# A Brain-Friendly Guide

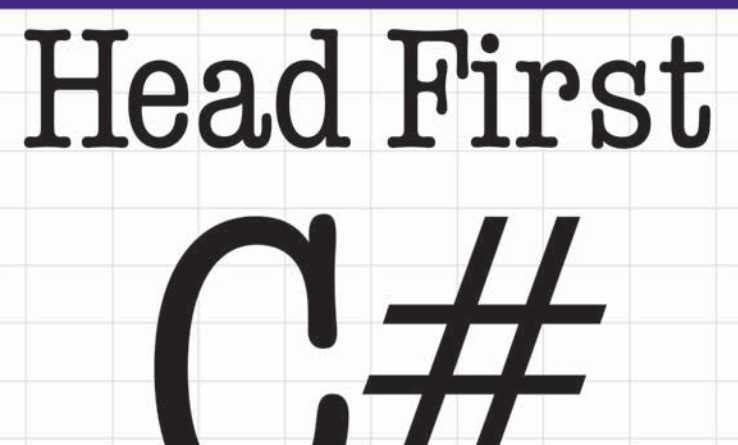

A Learner's Guide to **Real-World Programming** with Visual C# and .NET

Discover the secrets of abstraction and inheritance

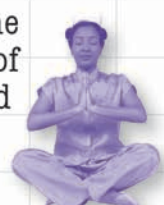

**Sovered Providence And Strategy** 

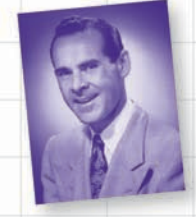

See how Jim used generic collections to wrangle his data

Andrew Stellman & Jennifer Greene

Boss your data around with LINQ

Build a fully functional retro classic arcade game

> extension Sue bend the

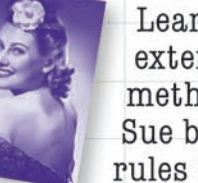

O'REILLY®

Learn how methods helped rules in Objectville

 $\overline{1}$ 

# Head First C#

Programming Languages/Microsoft C#/.NET

# What will you learn from this book?

Head First C# is a complete learning experience for programming with C#, the .NET Framework, and the Visual Studio IDE. Built for your brain, this book covers C# & .NET 4.0 and Visual Studio 2010, and teaches everything from inheritance to serialization. You'll query your data with LINQ, draw graphics and animation, and learn all about classes and object-oriented programming, all through building games, doing hands-on projects, and solving puzzles. You'll become a solid C# programmer, and you'll have a great time along the way!

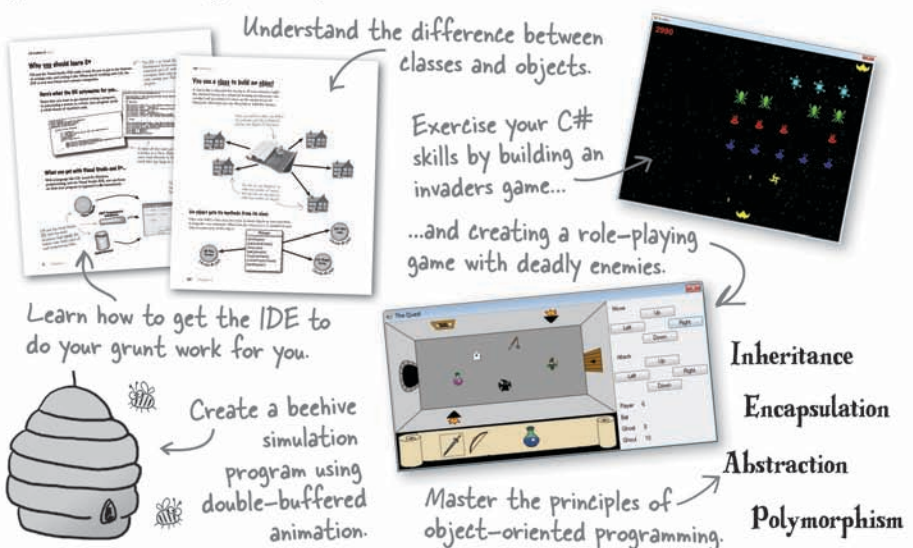

# Why does this book look so different?

We think your time is too valuable to spend struggling with new concepts. Using the latest research in cognitive science and learning theory to craft a multi-sensory learning experience, Head First C# uses a visually rich format designed for the way your brain works, not a textheavy approach that puts you to sleep.

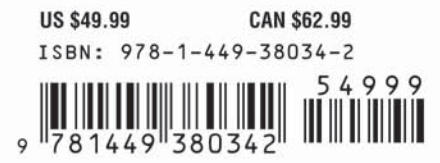

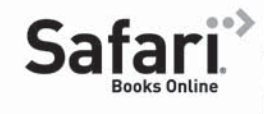

Free online edition for 45 days with purchase of this book. Details on last page.

"If you want to learn  $C#$  in depth and have fun doing it, this is THE book for you."

> $-\mathcal{A}nd\mathfrak{y}$  Parker, fledgling C# programmer

"Head First C# will guide beginners of all sorts to a long and productive relationship with  $C#$  and the .NET Framework."

> -Chris Burrows, Developer on Microsoft's C# Compiler team

"Head First C# is a highly enjoyable tutorial, full of memorable examples and entertaining exercises."

> -Joseph Albahari, C# Design Architect at **Egton Medical Information** Systems, the UK's largest primary healthcare software supplier, co-author of C#4.0 in a Nutshell

O'REILLY® oreilly.com

headfirstlabs.com

#### Advance Praise for *Head First C#*

"I've never read a computer book cover to cover, but this one held my interest from the first page to the last. If you want to learn C# in depth and have fun doing it, this is THE book for you."

#### **— Andy Parker, fledgling C# programmer**

"It's hard to really learn a programming language without good engaging examples, and this book is full of them! *Head First C#* will guide beginners of all sorts to a long and productive relationship with C# and the .NET Framework."

#### **—Chris Burrows, developer for Microsoft's C# Compiler team**

"With *Head First C#*, Andrew and Jenny have presented an excellent tutorial on learning C#. It is very approachable while covering a great amount of detail in a unique style. If you've been turned off by more conventional books on  $C#$ , you'll love this one."

#### **—Jay Hilyard, software developer, co-author of** *C# 3.0 Cookbook*

"I'd reccomend this book to anyone looking for a great introduction into the world of programming and C#. From the first page onwards, the authors walks the reader through some of the more challenging concepts of C# in a simple, easy-to-follow way. At the end of some of the larger projects/labs, the reader can look back at their programs and stand in awe of what they've accomplished."

#### **—David Sterling, developer for Microsoft's Visual C# Compiler team**

"*Head First C#* is a highly enjoyable tutorial, full of memorable examples and entertaining exercises. Its lively style is sure to captivate readers—from the humorously annotated examples, to the Fireside Chats, where the abstract class and interface butt heads in a heated argument! For anyone new to programming, there's no better way to dive in."

#### **—Joseph Albahari, C# Design Architect at Egton Medical Information Systems, the UK's largest primary healthcare software supplier, co-author of** *C# 3.0 in a Nutshell*

"[*Head First C#*] was an easy book to read and understand. I will recommend this book to any developer wanting to jump into the C# waters. I will recommend it to the advanced developer that wants to understand better what is happening with their code. [I will recommend it to developers who] want to find a better way to explain how C# works to their less-seasoned developer friends."

#### **—Giuseppe Turitto, C# and ASP.NET developer for Cornwall Consulting Group**

"Andrew and Jenny have crafted another stimulating Head First learning experience. Grab a pencil, a computer, and enjoy the ride as you engage your left brain, right brain, and funny bone."

#### **—Bill Mietelski, software engineer**

"Going through this *Head First C#* book was a great experience. I have not come across a book series which actually teaches you so well.…This is a book I would definitely recommend to people wanting to learn C#"

#### **—Krishna Pala, MCP**

#### Praise for other *Head First books*

"Kathy and Bert's *Head First Java* transforms the printed page into the closest thing to a GUI you've ever seen. In a wry, hip manner, the authors make learning Java an engaging 'what're they gonna do next?' experience."

#### **—Warren Keuffel,** *Software Development Magazine*

"Beyond the engaging style that drags you forward from know-nothing into exalted Java warrior status, *Head First Java* covers a huge amount of practical matters that other texts leave as the dreaded "exercise for the reader…." It's clever, wry, hip and practical—there aren't a lot of textbooks that can make that claim and live up to it while also teaching you about object serialization and network launch protocols. "

#### **—Dr. Dan Russell, Director of User Sciences and Experience Research IBM Almaden Research Center (and teaches Artificial Intelligence at Stanford University)**

"It's fast, irreverent, fun, and engaging. Be careful—you might actually learn something!"

**—Ken Arnold, former Senior Engineer at Sun Microsystems Co-author (with James Gosling, creator of Java),**  *The Java Programming Language*

"I feel like a thousand pounds of books have just been lifted off of my head."

#### **—Ward Cunningham, inventor of the Wiki and founder of the Hillside Group**

"Just the right tone for the geeked-out, casual-cool guru coder in all of us. The right reference for practical development strategies—gets my brain going without having to slog through a bunch of tired stale professor-speak."

#### **—Travis Kalanick, Founder of Scour and Red Swoosh Member of the MIT TR100**

"There are books you buy, books you keep, books you keep on your desk, and thanks to O'Reilly and the Head First crew, there is the penultimate category, Head First books. They're the ones that are dogeared, mangled, and carried everywhere. *Head First SQL* is at the top of my stack. Heck, even the PDF I have for review is tattered and torn."

#### **— Bill Sawyer, ATG Curriculum Manager, Oracle**

"This book's admirable clarity, humor and substantial doses of clever make it the sort of book that helps even non-programmers think well about problem-solving."

> **— Cory Doctorow, co-editor of Boing Boing Author,** *Down and Out in the Magic Kingdom* **and** *Someone Comes to Town, Someone Leaves Town*

#### Praise for other *Head First books*

"I received the book yesterday and started to read it…and I couldn't stop. This is definitely très 'cool.' It is fun, but they cover a lot of ground and they are right to the point. I'm really impressed."

#### **— Erich Gamma, IBM Distinguished Engineer, and co-author of**  *Design Patterns*

"One of the funniest and smartest books on software design I've ever read."

#### **— Aaron LaBerge, VP Technology, ESPN.com**

"What used to be a long trial and error learning process has now been reduced neatly into an engaging paperback."

#### **— Mike Davidson, CEO, Newsvine, Inc.**

"Elegant design is at the core of every chapter here, each concept conveyed with equal doses of pragmatism and wit."

#### **— Ken Goldstein, Executive Vice President, Disney Online**

"I ♥ Head First HTML with CSS & XHTML—it teaches you everything you need to learn in a 'fun coated' format."

#### **— Sally Applin, UI Designer and Artist**

"Usually when reading through a book or article on design patterns, I'd have to occasionally stick myself in the eye with something just to make sure I was paying attention. Not with this book. Odd as it may sound, this book makes learning about design patterns fun.

"While other books on design patterns are saying 'Bueller… Bueller… Bueller…' this book is on the float belting out 'Shake it up, baby!'"

#### **— Eric Wuehler**

"I literally love this book. In fact, I kissed this book in front of my wife."

#### **— Satish Kumar**

#### Other related books from O'Reilly

Programming C# 4.0 C# 4.0 in a Nutshell C# Essentials C# Language Pocket Reference

#### Other books in O'Reilly's *Head First* series

Head First Java Head First Object-Oriented Analysis and Design (OOA&D) Head Rush Ajax Head First HTML with CSS and XHTML Head First Design Patterns Head First Servlets and JSP Head First EJB Head First PMP Head First SQL Head First Software Development Head First JavaScript Head First Ajax Head First Statistics Head First Physics Head First Programming Head First Ruby on Rails Head First PHP & MySQL Head First Algebra Head First Data Analysis Head First Excel

# Head First C#

### Second Edition

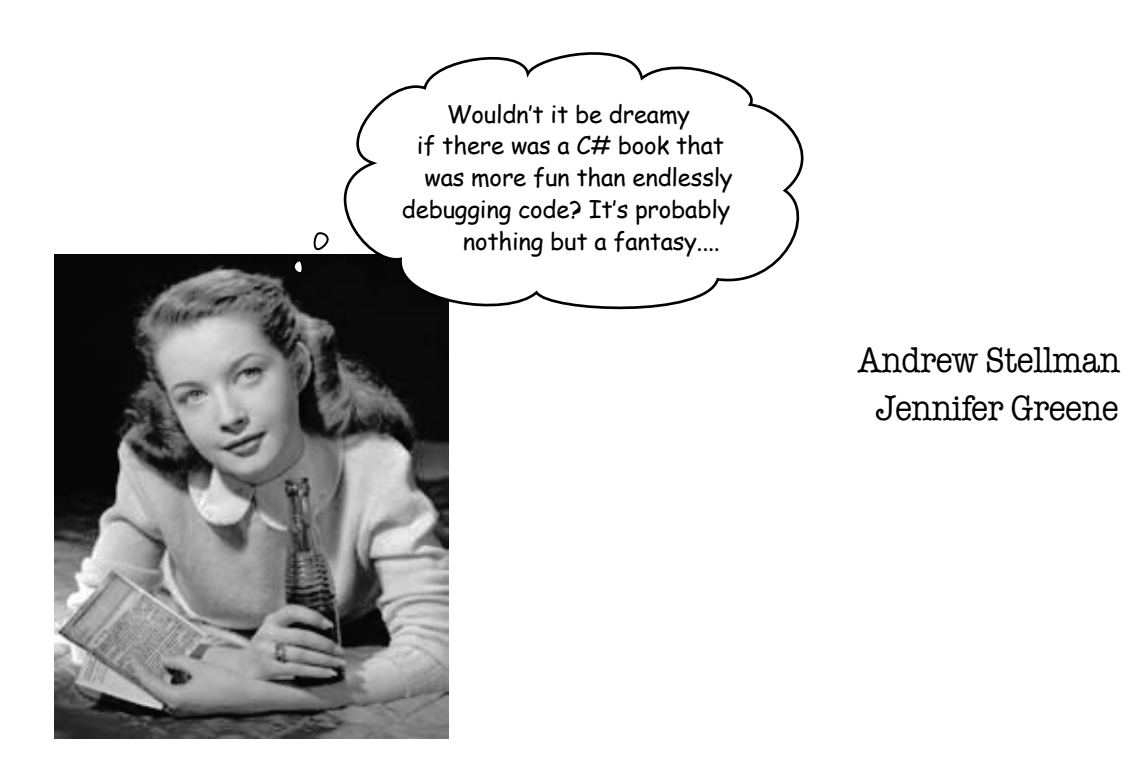

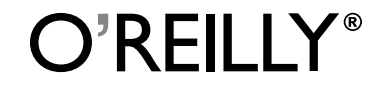

*Beijing • Cambridge • Kln • Sebastopol • Taipei • Tokyo*

#### Head First C#

#### Second Edition

by Andrew Stellman and Jennifer Greene

Copyright © 2010 Andrew Stellman and Jennifer Greene. All rights reserved.

Printed in the United States of America.

Published by O'Reilly Media, Inc., 1005 Gravenstein Highway North, Sebastopol, CA 95472.

O'Reilly Media books may be purchased for educational, business, or sales promotional use. Online editions are also available for most titles (*http://my.safaribooksonline.com*). For more information, contact our corporate/institutional sales department: (800) 998-9938 or *corporate@oreilly.com*.

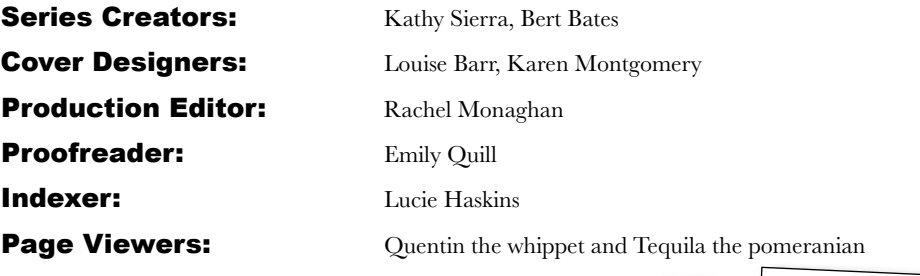

#### Printing History:

November 2007: First Edition. May 2010: Second Edition.

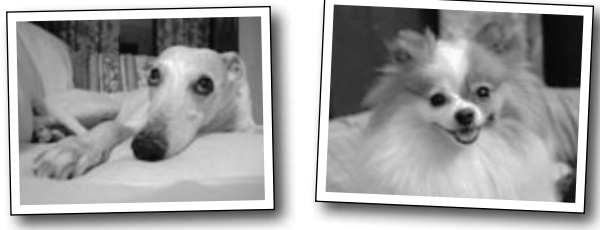

The O'Reilly logo is a registered trademark of O'Reilly Media, Inc. The *Head First* series designations, *Head First C#*, and related trade dress are trademarks of O'Reilly Media, Inc.

Microsoft, Windows, Visual Studio, MSDN, the .NET logo, Visual Basic and Visual C# are registered trademarks of Microsoft Corporation.

Many of the designations used by manufacturers and sellers to distinguish their products are claimed as trademarks. Where those designations appear in this book, and O'Reilly Media, Inc., was aware of a trademark claim, the designations have been printed in caps or initial caps.

While every precaution has been taken in the preparation of this book, the publisher and the authors assume no responsibility for errors or omissions, or for damages resulting from the use of the information contained herein.

No bees, space aliens, or comic book heroes were harmed in the making of this book.

ISBN: 978-1-449-38034-2

[SB]

*This book is dedicated to the loving memory of Sludgie the Whale, who swam to Brooklyn on April 17, 2007.*

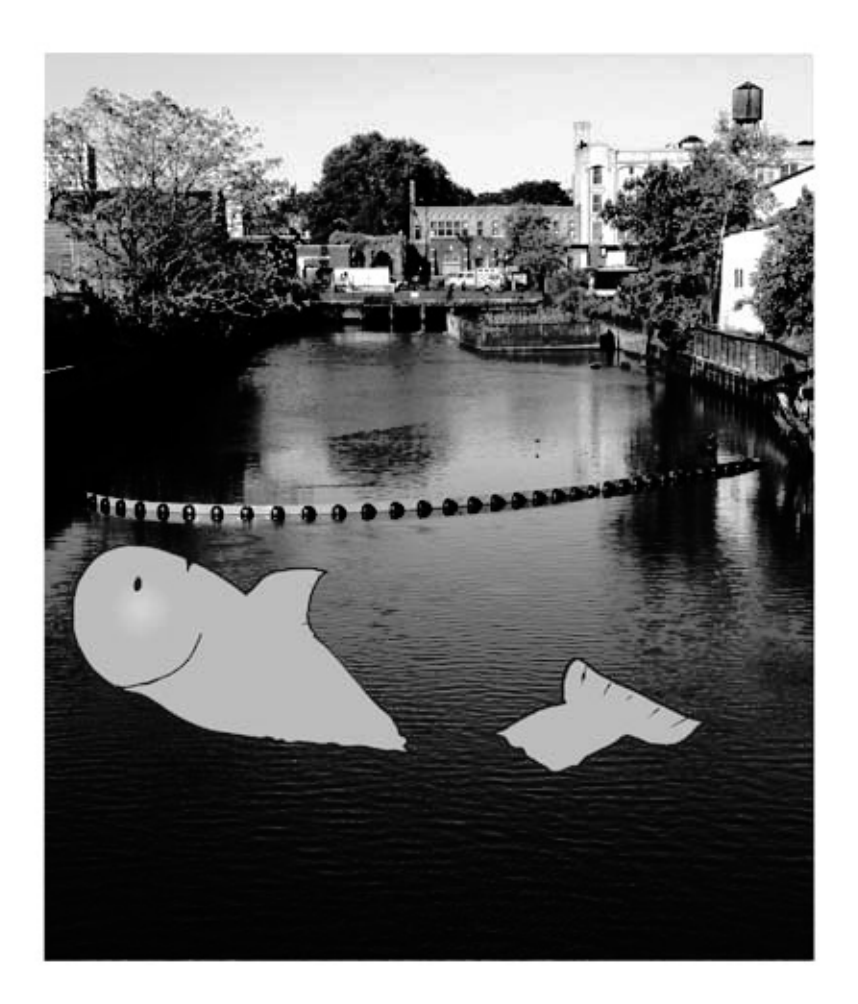

*You were only in our canal for a day, but you'll be in our hearts forever.*

O'Reilly.

things from them.

When he moved back to his hometown, his first job after college was as a programmer at EMI-Capitol Records—which actually made sense, since he went to LaGuardia High School of Music and Art and the Performing Arts to study cello and jazz bass guitar. He and Jenny first worked together at that same financial software company, where he was managing a team of programmers. He's had the privilege of working with some pretty amazing programmers over the years, and likes to think that he's learned a few

When he's not writing books, Andrew keeps himself busy writing useless (but fun) software, playing music (but video games even more), experimenting with circuits that make odd noises, studying taiji and aikido, having a girlfriend named Lisa, and owning a pomeranian.

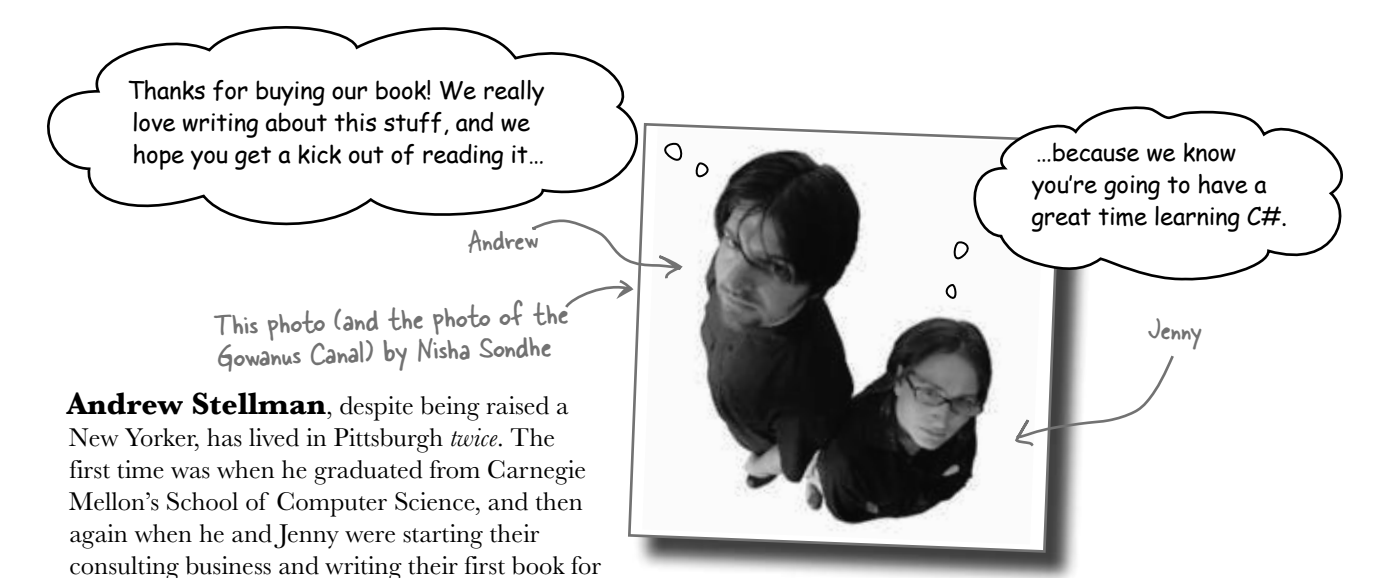

**Jennifer Greene** studied philosophy in college but, like everyone else in the field, couldn't find a job doing it. Luckily, she's a great software engineer, so she started out working at an online service, and that's the first time she really got a good sense of what good software development looked like.

> She moved to New York in 1998 to work on software quallity at a financial software company. She managed a team of testers at a really cool startup that did artificial intelligence and natural language processing.

Since then, she's traveled all over the world to work with different software teams and build all kinds of cool projects.

She loves traveling, watching Bollywood movies, reading the occasional comic book, playing PS3 games (especially LittleBigPlanet!), and owning a whippet.

Jenny and Andrew have been building software and writing about software engineering together since they first met in 1998. Their first book, Applied Software Project Management, was published by O'Reilly in 2005. They published their first book in the Head First series, Head First PMP, in 2007.

They founded Stellman & Greene Consulting in 2003 to build a really neat software project for scientists studying herbicide exposure in Vietnam vets. When they're not building software or writing books, they do a lot of speaking at conferences and meetings of software engineers, architects and project managers.

Check out their blog, Building Better Software: http://www.stellman-greene.com

**viii**

# **Table of Contents (Summary)**

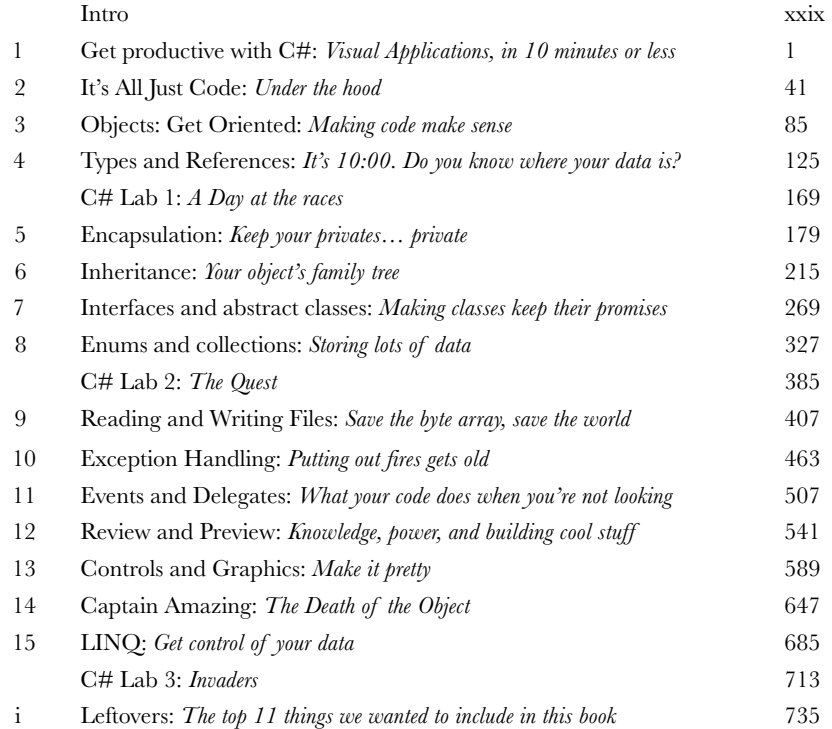

# **Table of Contents (the real thing)**

#### Intro

**Your brain on C#.** You're sitting around trying to *learn* something, but your *brain* keeps telling you all that learning *isn't important*. Your brain's saying, "Better leave room for more important things, like which wild animals to avoid and whether nude archery is a bad idea." So how *do* you trick your brain into thinking that your life really depends on learning C#?

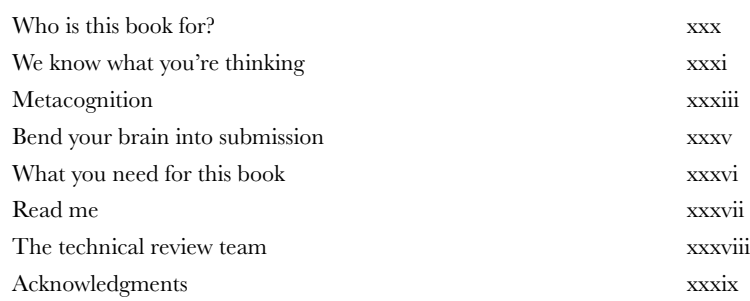

# get productive with C#

# **Visual Applications, in 10 minutes or less <br>Want to build great programs really fast?**

With C#, you've got a **powerful programming language** and a **valuable tool** at your fingertips. With the **Visual Studio IDE**, you'll never have to spend hours writing obscure code to get a button working again. Even better, you'll be able to **focus on getting your work done**, rather than remembering which method parameter was for the *name* of a button, and which one was for its *label*. Sound appealing? Turn the page, and let's get programming.

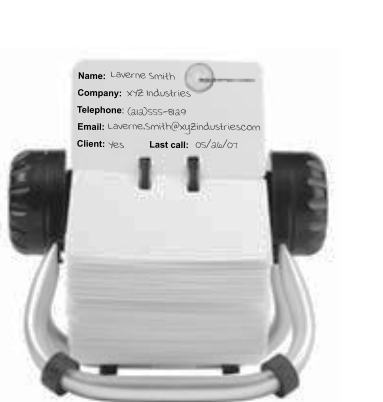

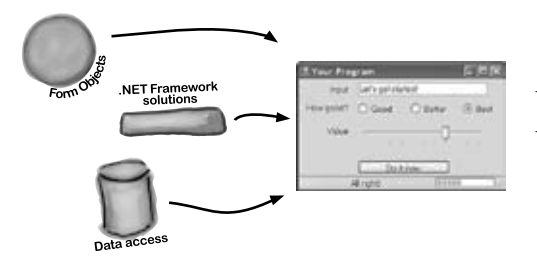

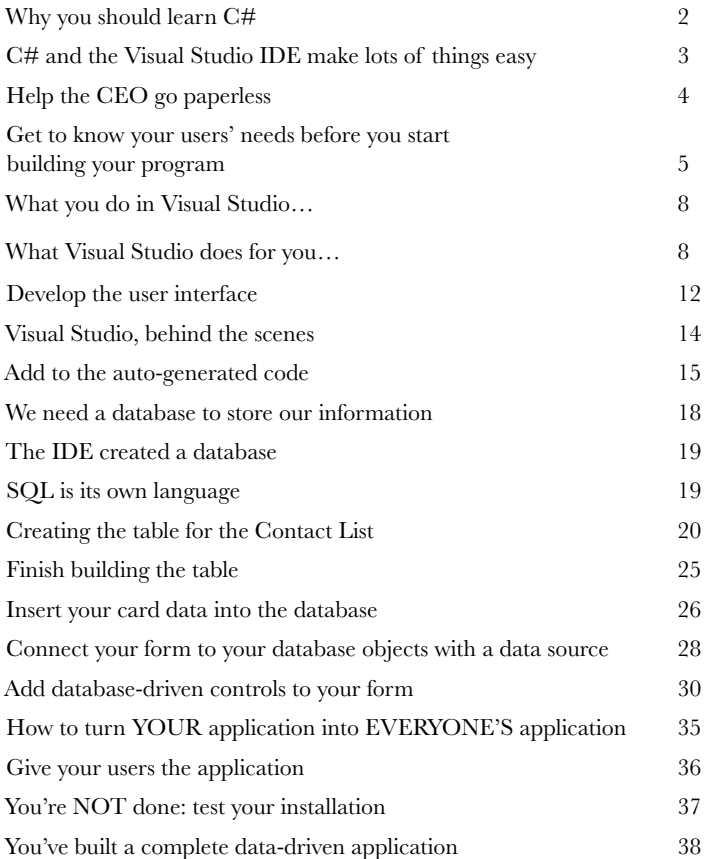

# it's all just code

# Under the hood

#### **You're a programmer, not just an IDE user.**

You can get a lot of work done using the IDE. But there's only so far it can take you. Sure, there are a lot of **repetitive tasks** that you do when you build an application. And the IDE is great at doing those things for you. But working with the IDE is *only the beginning*. You can get your programs to do so much more—and **writing C# code** is how you do it. Once you get the hang of coding, there's *nothing* your programs can't do.

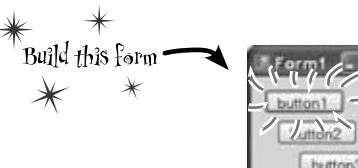

A class contains a **piece** of your program (although some very small

A class has one or more methods. Your methods always have to live

inside a class. And methods are

made up of statements - like

the ones you've already seen.

**2**

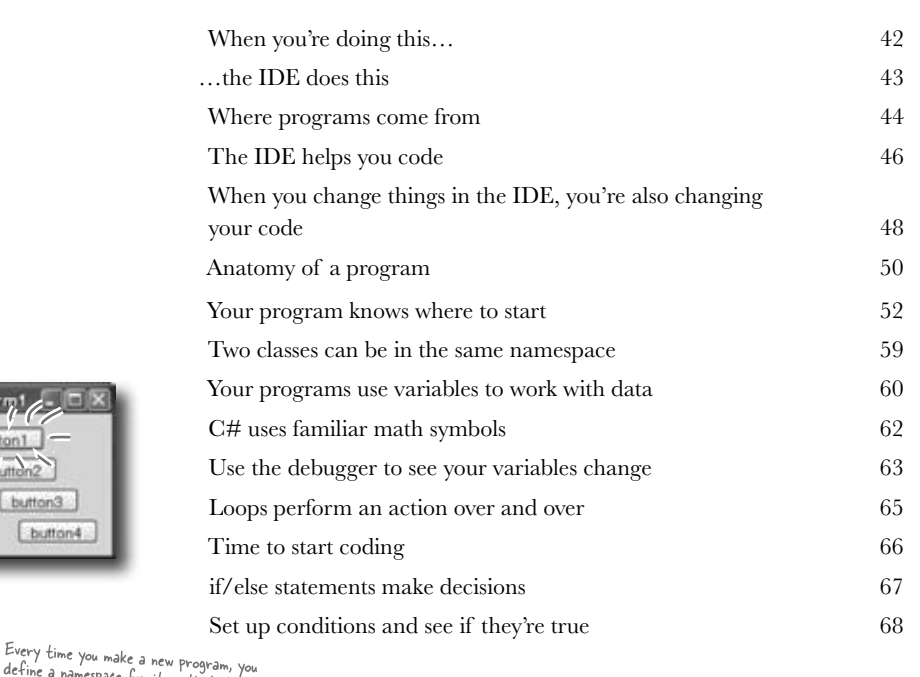

define a namespace for it so that its code is<br>separate from the NFT E. derine a namespace for it so that its code is<br>separate from the .NET Framework classes.

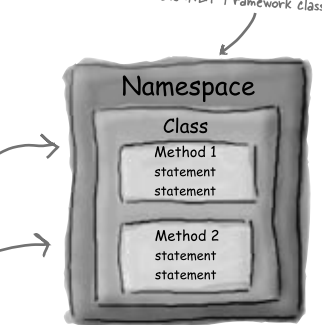

button4

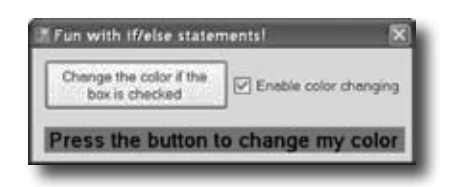

**3**

# objects: get oriented!

### Making Code Make Sense

#### **Every program you write solves a problem.**

When you're building a program, it's always a good idea to start by thinking about what *problem* your program's supposed to solve. That's why *objects* are really useful. They let you structure your code based on the problem it's solving, so that you can spend your time *thinking about the problem* you need to work on rather than getting bogged down in the mechanics of writing code. When you use objects right, you end up with code that's *intuitive* to write, and easy to read and change.

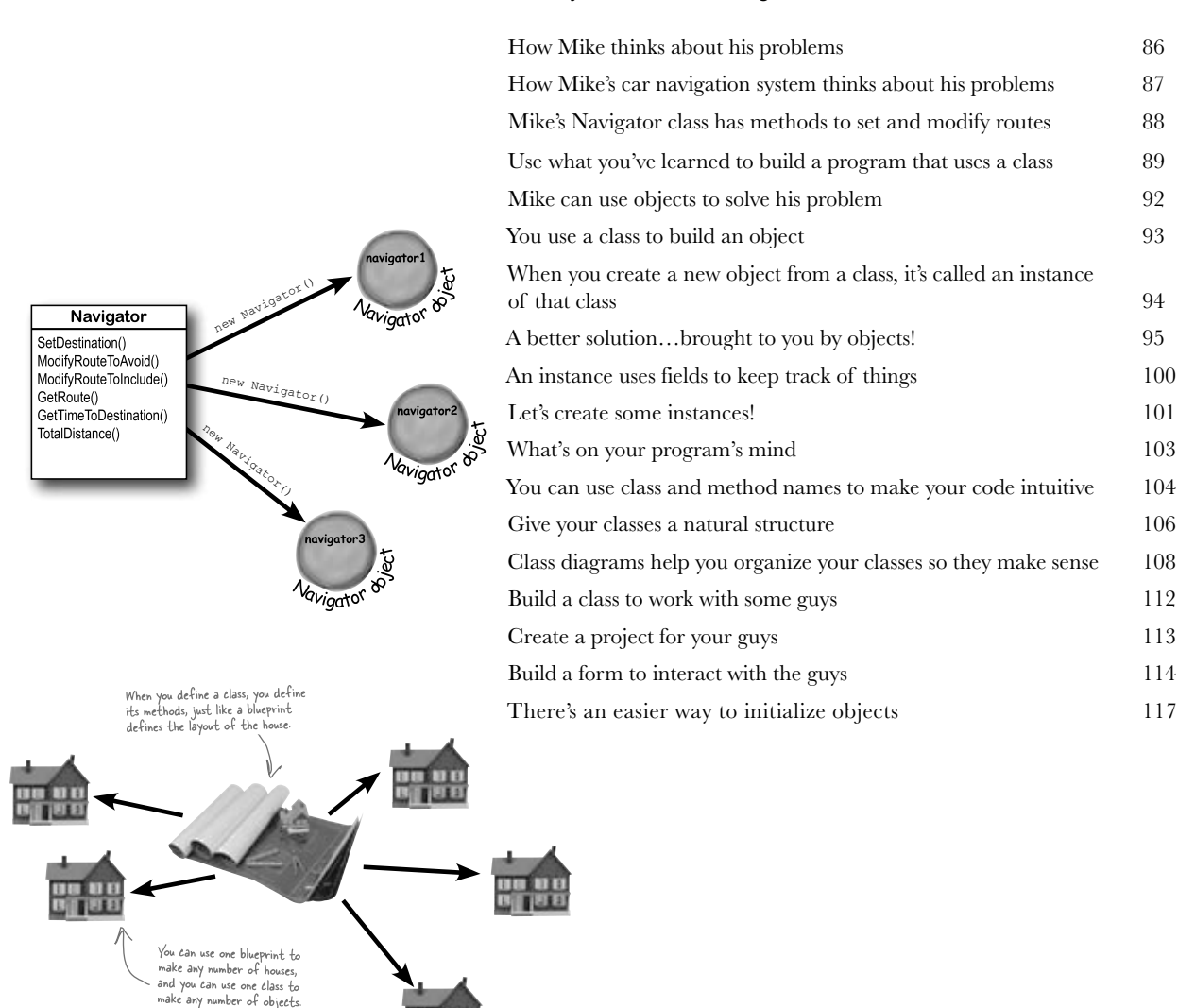

# types and references

#### **4** It's 10:00. Do you know where your data is? **Data type, database, Lieutenant Commander Data…**  it's all important stuff. Without data, your programs are useless. You need **information** from your users, and you use that to look up or produce new information to give back to them. In fact, almost everything you do in programming involves **working with data** in one way or another. In this chapter, you'll learn the

ins and outs of C#'s **data types**, see how to work with data in your program, and even figure out a few dirty secrets about **objects** (*pssst…objects are data, too*).

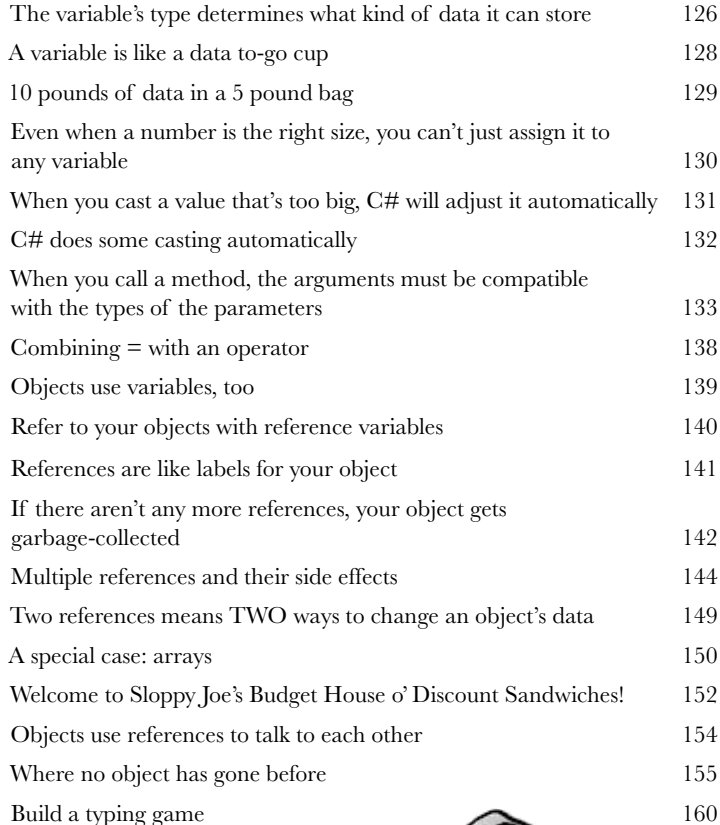

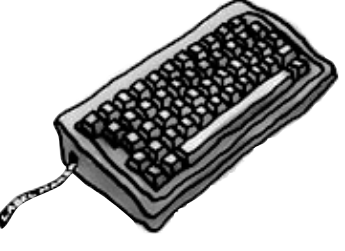

Dog fido; Dog lucky =  $new$  Dog();

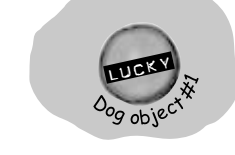

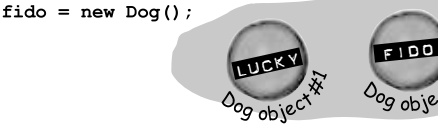

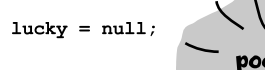

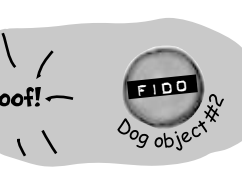

# **C# Lab 1** A Day at the Races

Joe, Bob, and Al love going to the track, but they're tired of losing all their money. They need you to build a simulator for them so they can figure out winners before they lay their money down. And, if you do a good job, they'll cut you in on their profits.

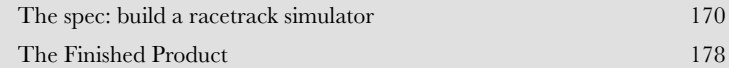

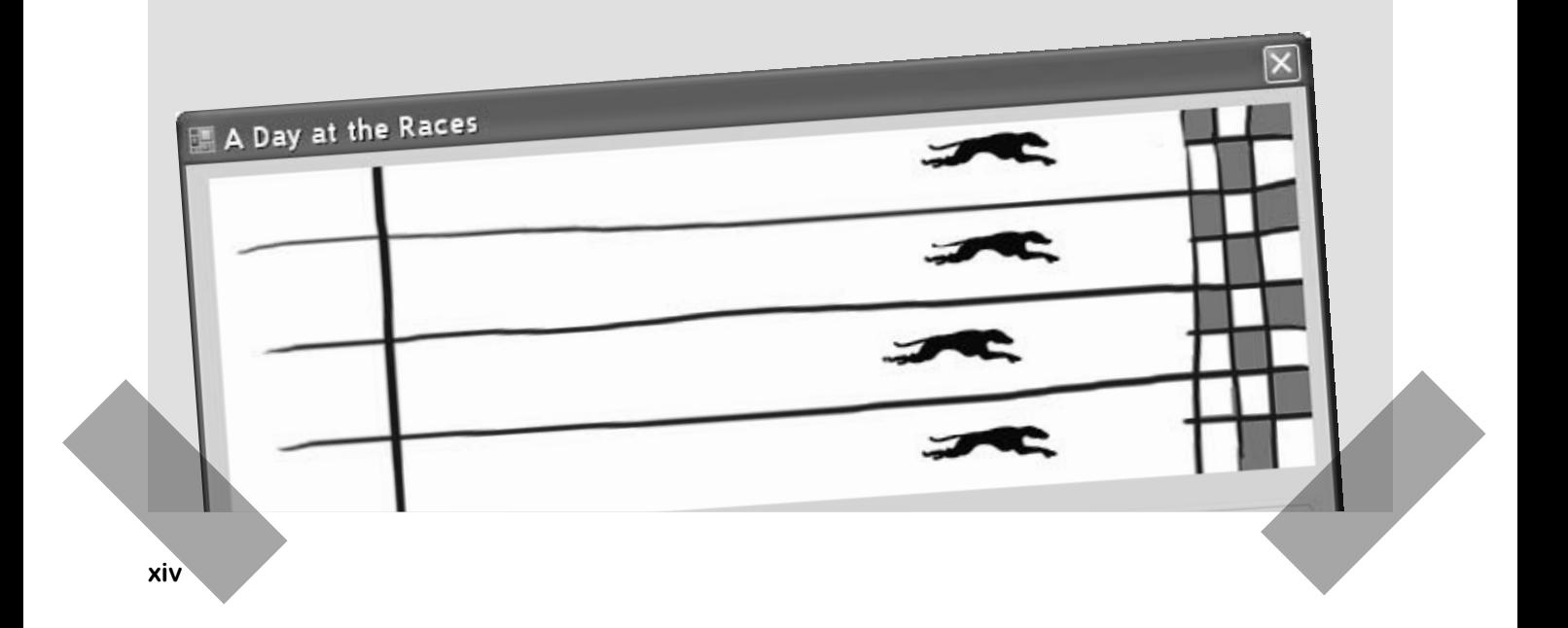

# encapsulation

## Keep your privates… private

#### **Ever wished for a little more privacy?**

Sometimes your objects feel the same way. Just like you don't want anybody you don't trust reading your journal or paging through your bank statements, good objects don't let *other* objects go poking around their fields. In this chapter, you're going to learn about the power of **encapsulation**. You'll **make your object's data private**, and add methods to **protect how that data is accessed**.

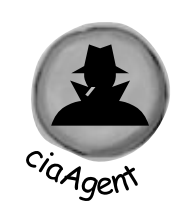

**5**

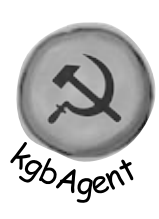

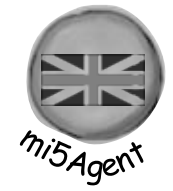

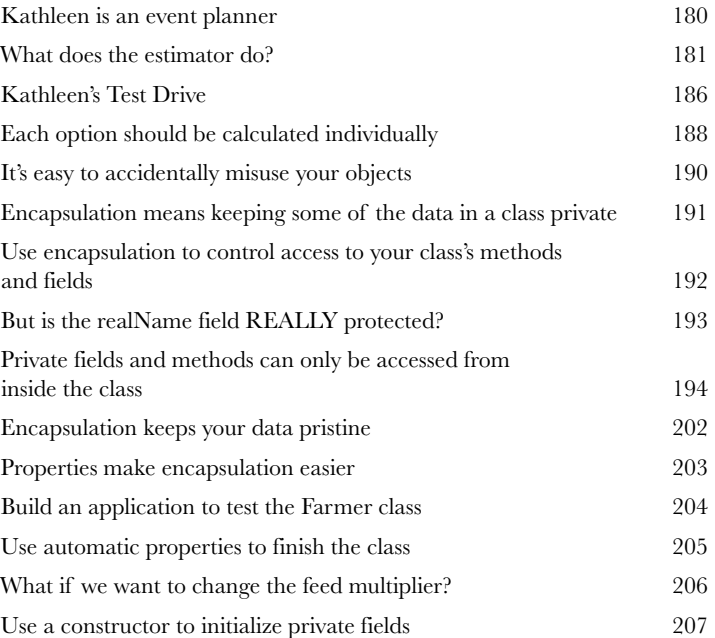

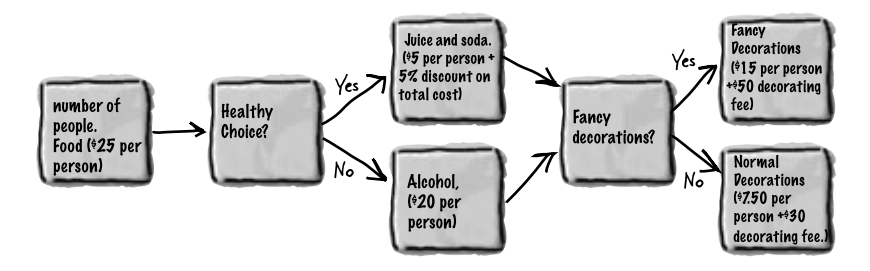

## inheritance

### Your object's family tree

#### **Sometimes you DO want to be just like your parents.**

Ever run across an object that *almost* does exactly what you want *your* object to do? Found yourself wishing that if you could just *change a few things*, that object would be perfect? Well, that's just one reason that **inheritance** is one of the most powerful concepts and techniques in the C# language. Before you're through with this chapter, you'll learn how to **subclass** an object to get its behavior, but keep the **flexibility** to make changes to that behavior. You'll **avoid duplicate code**, **model the real world** more closely, and end up with code that's **easier to maintain**.

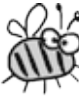

**6**

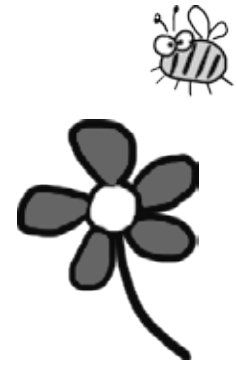

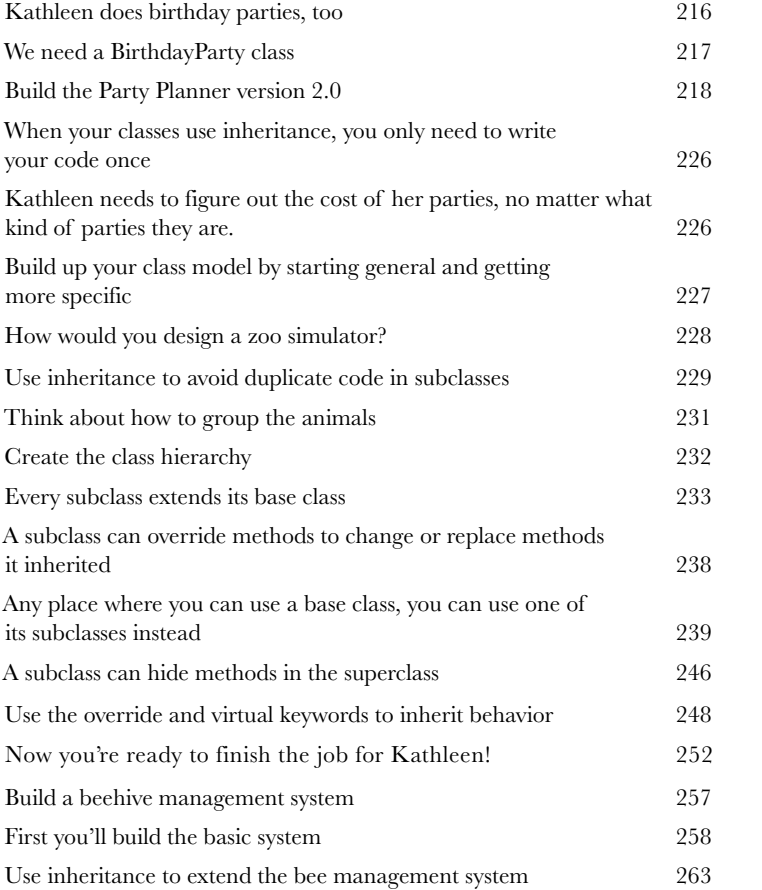

# interfaces and abstract classes

# **7** Making classes keep their promises

#### **Actions speak louder than words.**

Sometimes you need to group your objects together based on the **things they can do** rather than the classes they inherit from. That's where **interfaces** come in—they let you work with any class that can do the job. But with **great power comes great responsibility**, and any class that implements an interface must promise to **fulfill all of its obligations**…or the compiler will break their kneecaps, see?

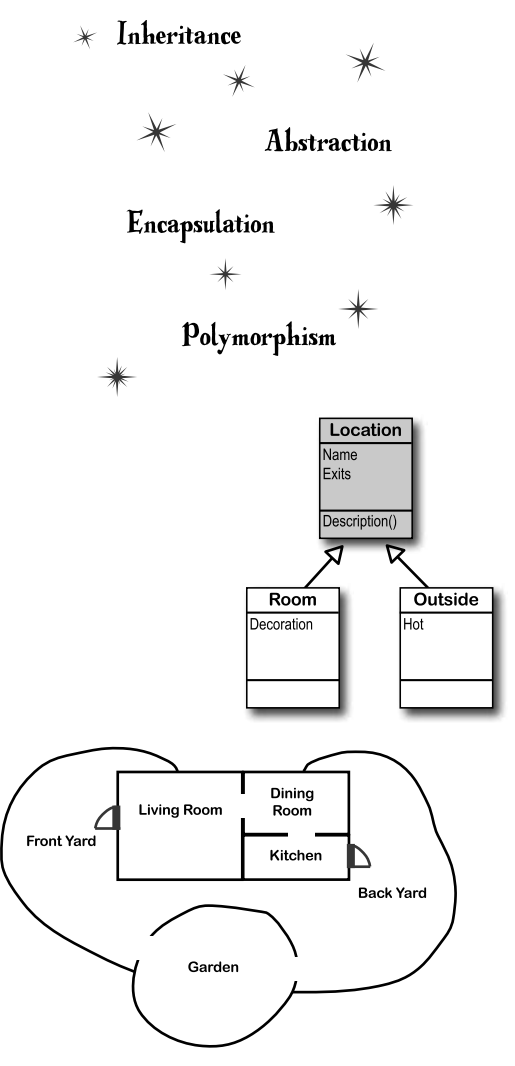

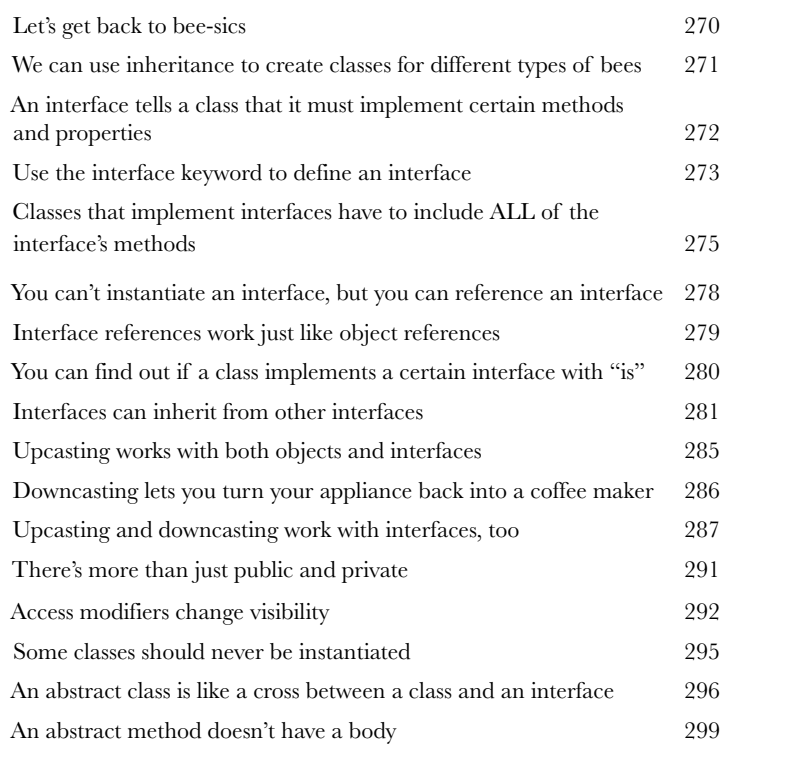

Polymorphism means that one object can take many different forms 307

# enums and collections

### **8** Storing lots of data

#### **When it rains, it pours.**

In the real world, you don't get to handle your data in tiny little bits and pieces. No, your data's going to come at you in **loads, piles, and bunches**. You'll need some pretty powerful tools to organize all of it, and that's where **collections** come in. They let you **store, sort, and manage** all the data that your programs need to pore through. That way, you can think about writing programs to work with your data, and let the collections worry about keeping track of it for you.

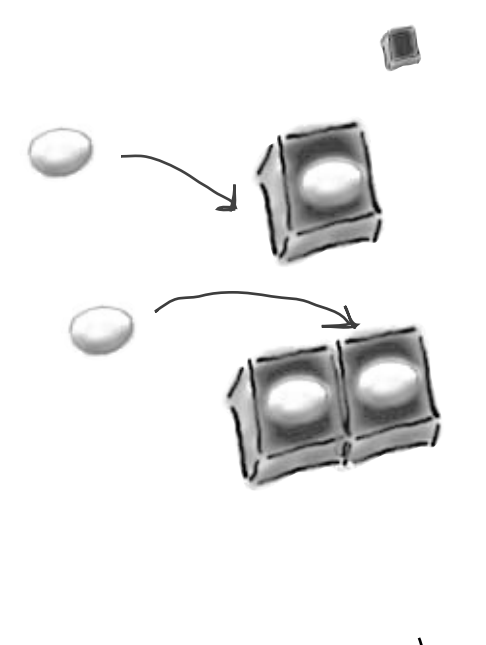

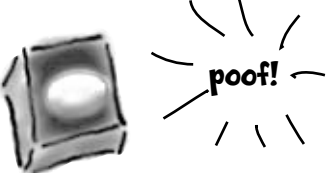

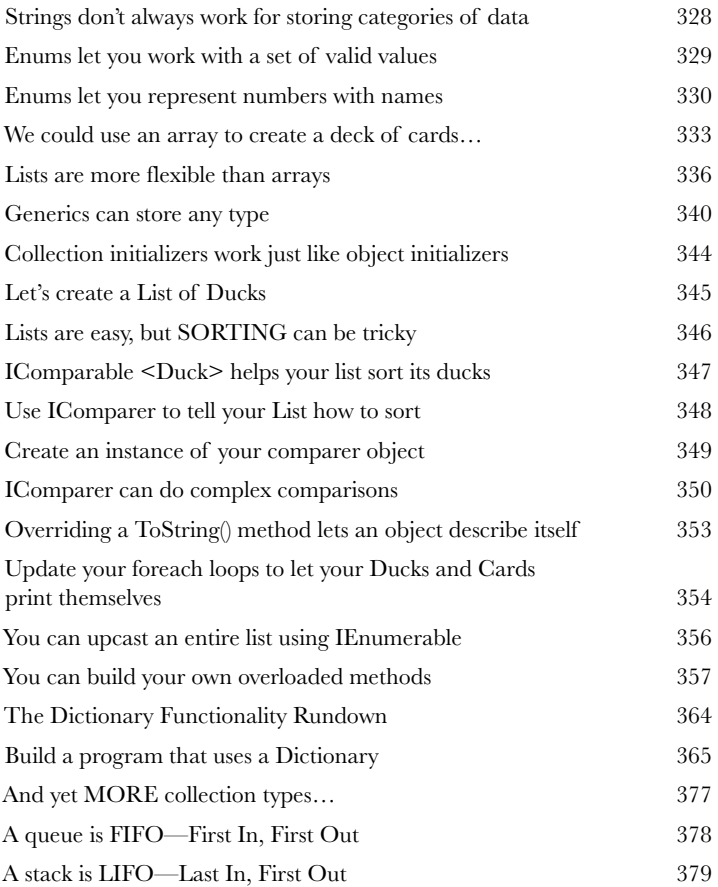

# **C# Lab 2** The Quest

Your job is to build an adventure game where a mighty adventurer is on a quest to defeat level after level of deadly enemies. You'll build a turn-based system, which means the player makes one move and then the enemies make one move. The player can move or attack, and then each enemy gets a chance to move and attack. The game keeps going until the player either defeats all the enemies on all seven levels or dies.

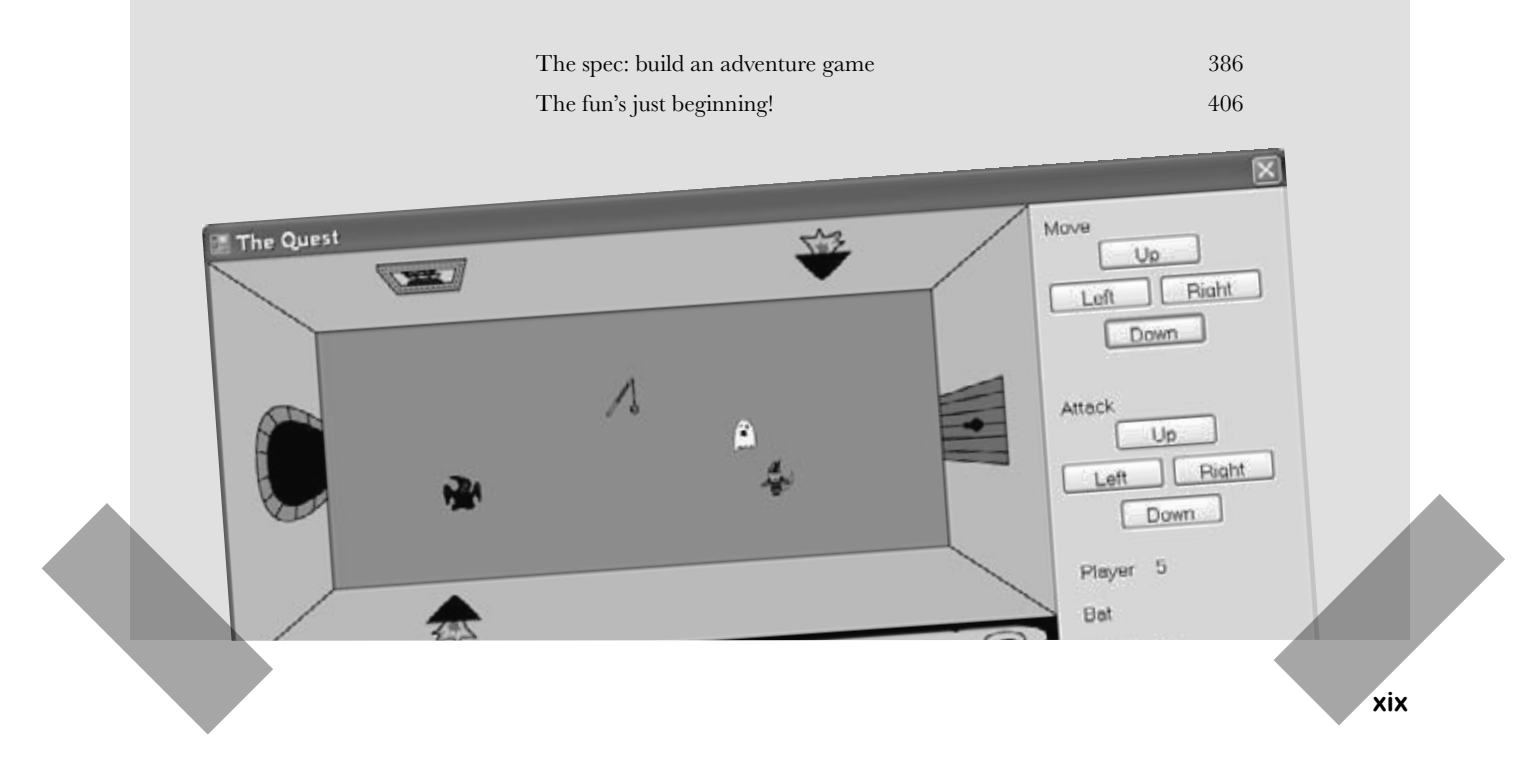

# reading and writing files

### Save the byte array, save the world

#### **Sometimes it pays to be a little persistent.**

So far, all of your programs have been pretty short-lived. They fire up, run for a while, and shut down. But that's not always enough, especially when you're dealing with important information. You need to be able to **save your work**. In this chapter, we'll look at how to **write data to a file**, and then how to **read that information back in** from a file. You'll learn about the .NET **stream classes**, and also take a look at the mysteries of **hexadecimal** and **binary**.

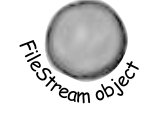

**9**

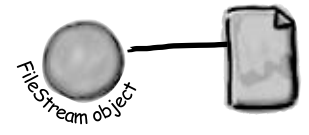

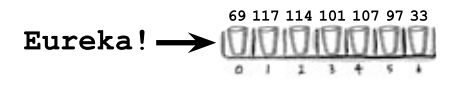

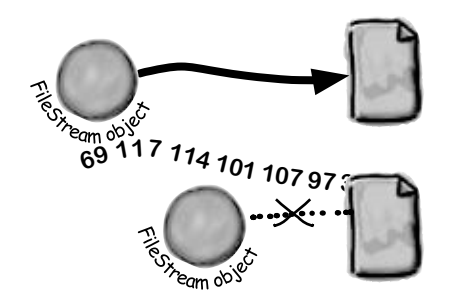

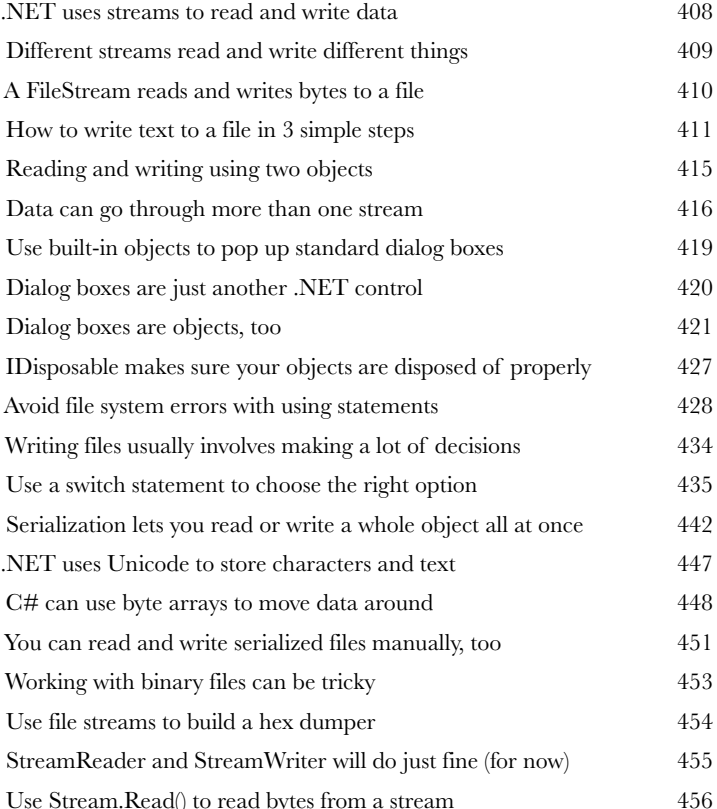

# exception handling

#### **Programmers aren't meant to be firefighters.**

**Putting out fires gets old<br>
Programmers aren't meant to be<br>
You've worked your tail off, waded through techn<br>
Head First books, and you've reached the pinnac** You've worked your tail off, waded through technical manuals and a few engaging Head First books, and you've reached the pinnacle of your profession: **master programmer**. But you're still getting panicked phone calls in the middle of the night from work because **your program crashes**, or **doesn't behave like it's supposed to**. Nothing pulls you out of the programming groove like having to fix a strange bug… but with **exception handling**, you can write code to **deal with problems** that come up. Better yet, you can even react to those problems, and **keep things running**.

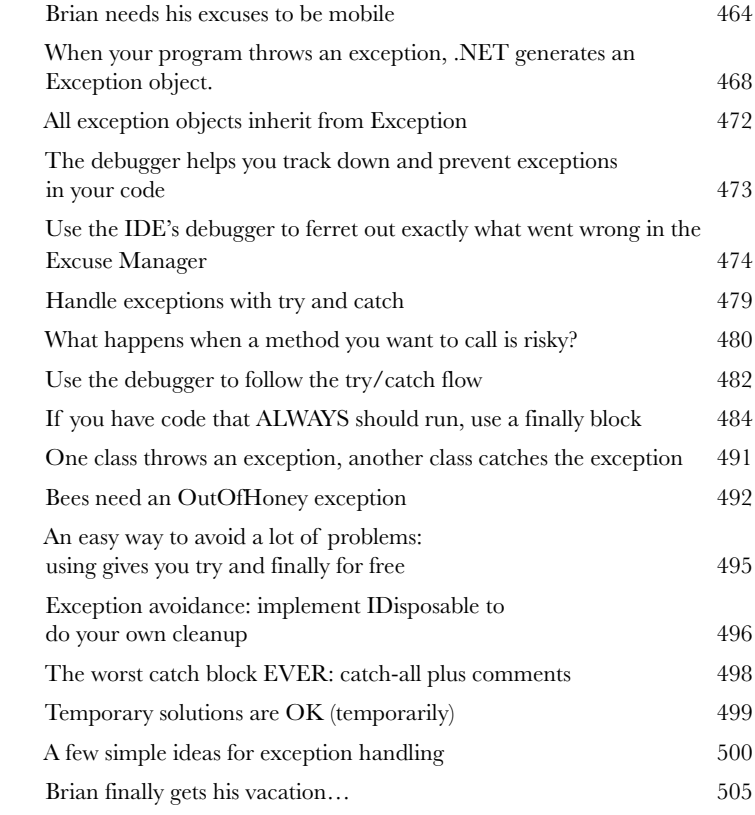

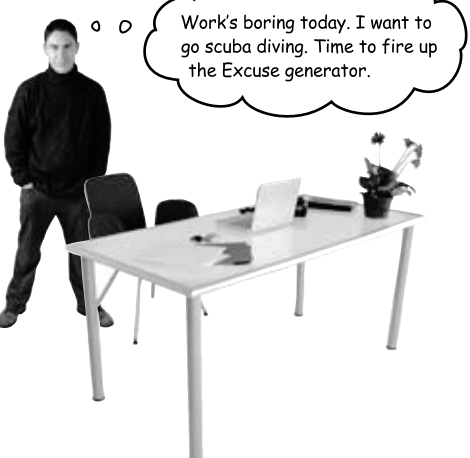

## events and delegates

# **11** What your code does when you're not looking

#### **Your objects are starting to think for themselves.**

You can't always control what your objects are doing. Sometimes things…happen. And when they do, you want your objects to be smart enough to **respond to anything** that pops up. And that's what events are all about. One object *publishes* an event, other objects *subscribe*, and everyone works together to keep things moving. Which is great, until you want your object to take control over who can listen. That's when **callbacks** will come in handy.

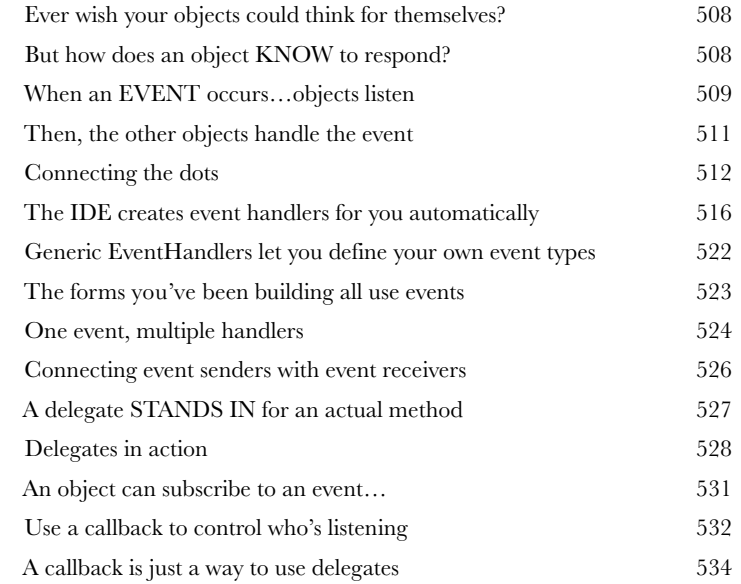

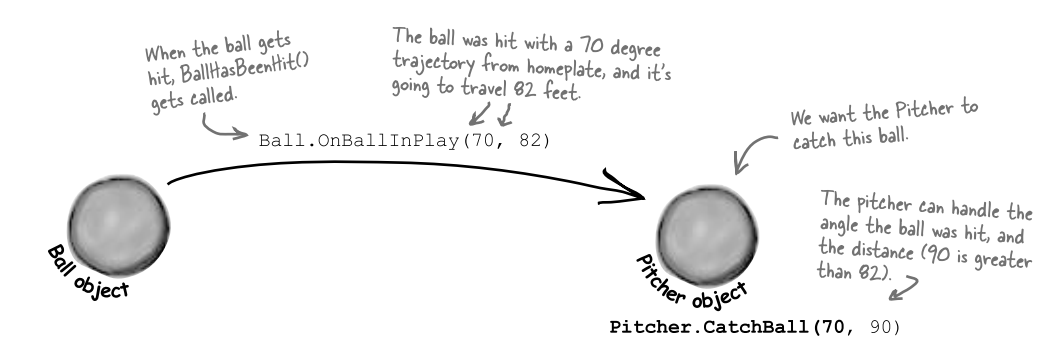

# review and preview

# **Learning's no good until you BUILD something.**

**12** Knowledge, power, and building cool stuff Until you've actually written working code, it's hard to be sure if you really *get* some of the tougher concepts in C#. In this chapter, we're going to use what we've learned to do just that. We'll also get a preview of some of the new ideas coming up soon. And we'll do all that by building phase I of a **really complex application** to make sure you've got a good handle on what you've already learned from earlier chapters. So buckle up…it's time to **build some software**!

### Life and death of a flower

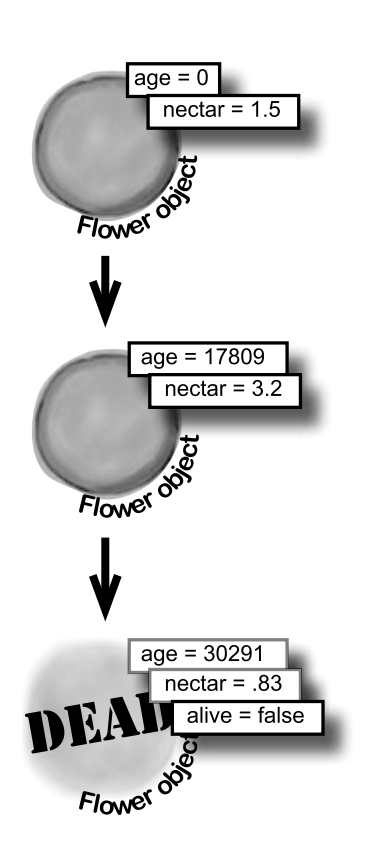

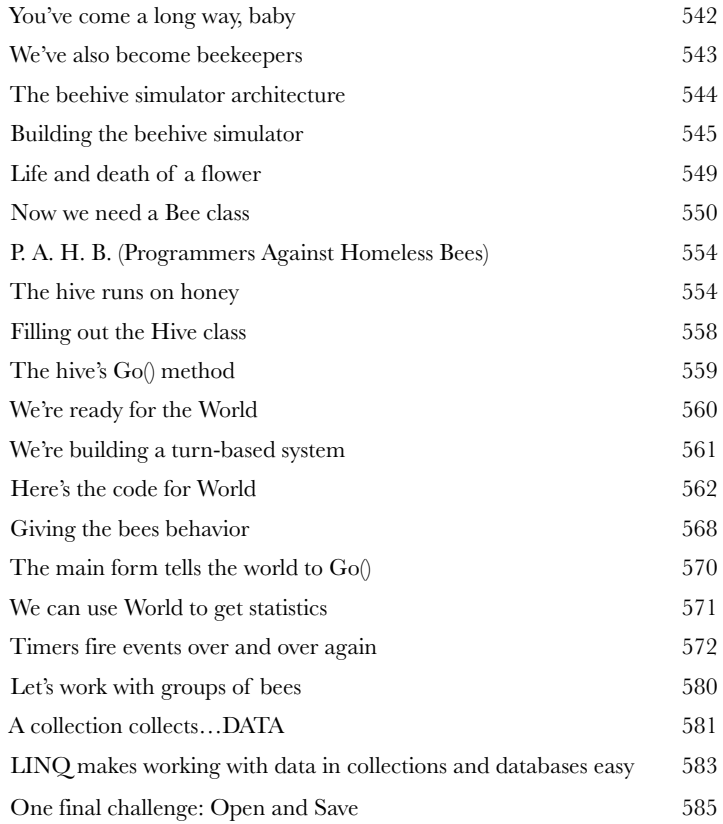

# controls and graphics

## **13** Make it pretty

#### **Sometimes you have to take graphics into your own hands.**

We've spent a lot of time relying on controls to handle everything visual in our applications. But sometimes that's not enough—like when you want to **animate a picture**. And once you get into animation, you'll end up **creating your own controls** for your .NET programs, maybe adding a little **double buffering**, and even **drawing directly onto your forms**. It all begins with the **Graphics** object, **bitmap**s, and a determination to not accept the graphics status quo.

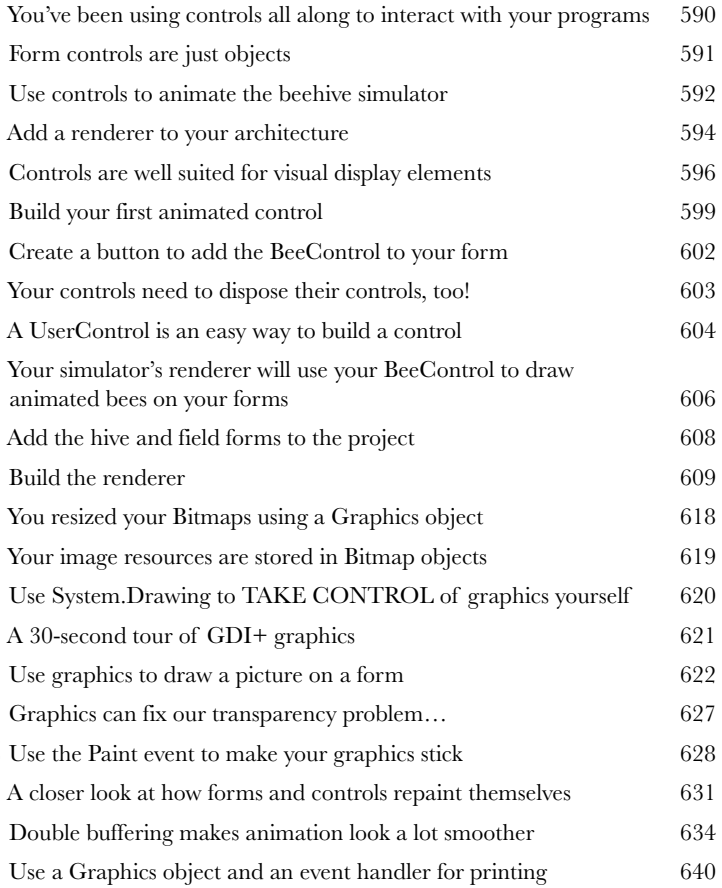

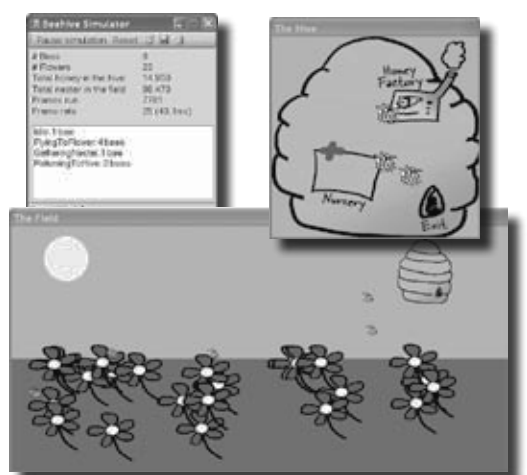

# **14 CAPTAIN AMAZING**<br>OF THEOBJECT **THE DEATH OF THE OBJECT**

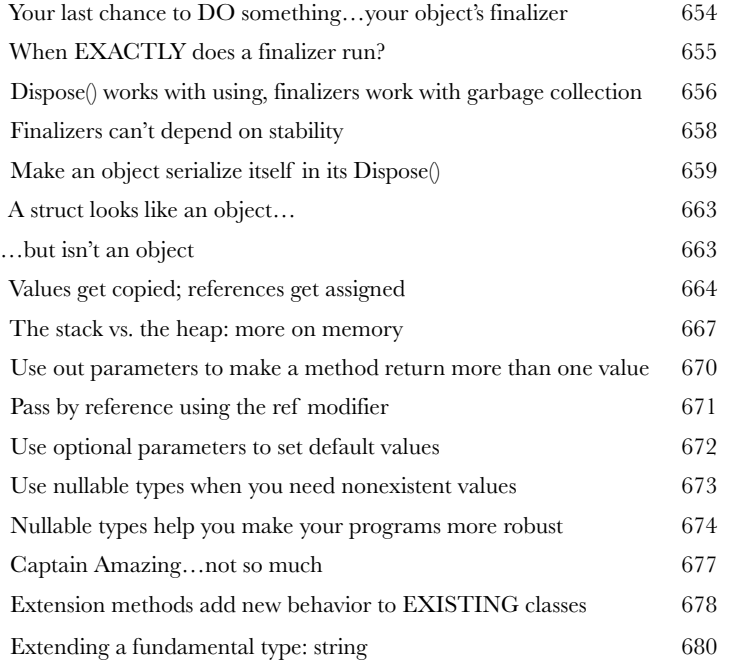

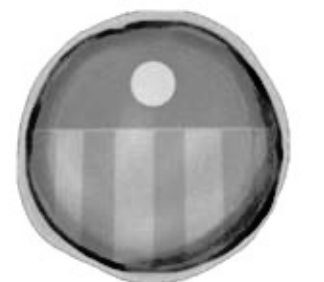

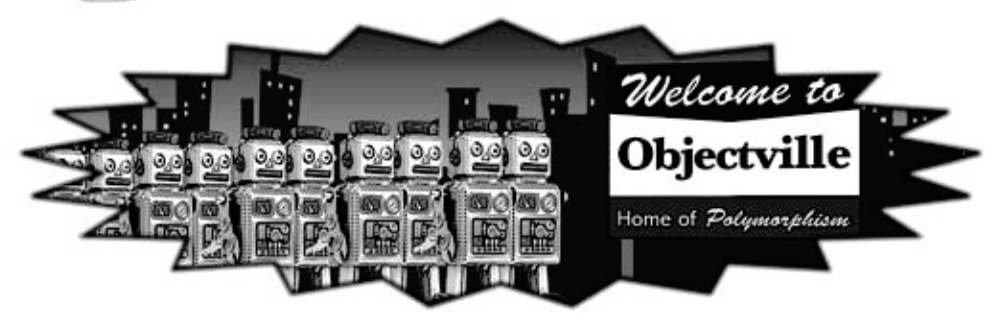

# LINQ

**15** Get control of your data<br>It's a data-driven world...you be<br>Gone are the days when you could program for<br>loads of data. But today, everything is about **It's a data-driven world…you better know how to live in it.**  Gone are the days when you could program for days, even weeks, without dealing with **loads of data**. But today, *everything is about data*. In fact, you'll often have to work with data from **more than one place**…and in more than one format. Databases, XML, collections from other programs…it's all part of the job of a good C# programmer. And that's where **LINQ** comes in. LINQ not only lets you **query data** in a simple, intuitive way, but it lets you **group data**, and **merge data from different data sources**.

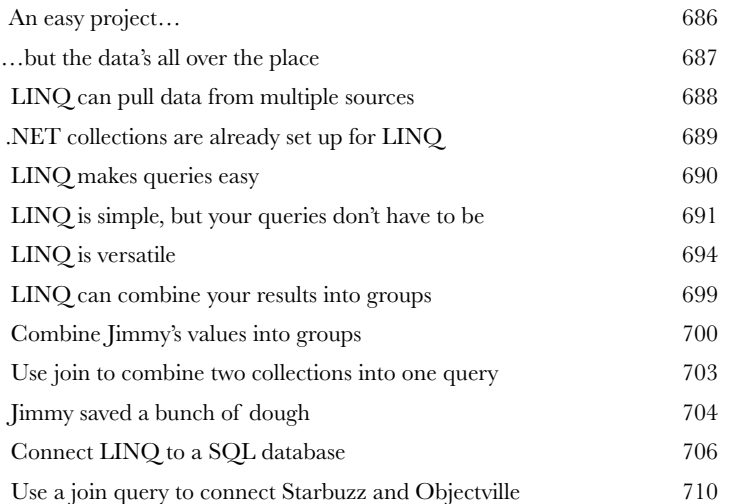

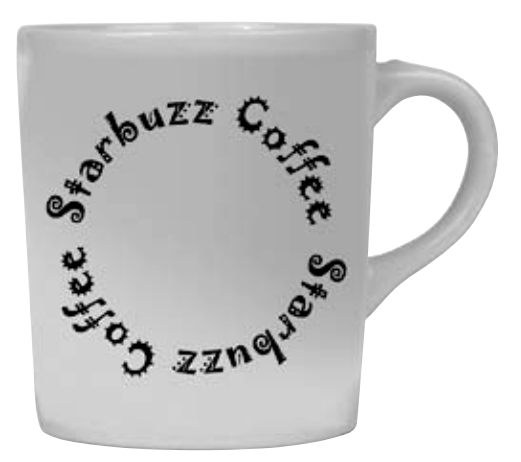

*table of contents*

# **C# Lab 3** Invaders

In this lab you'll pay homage to one of the most popular, revered and replicated icons in video game history, a game that needs no further introduction. It's time to build Invaders.

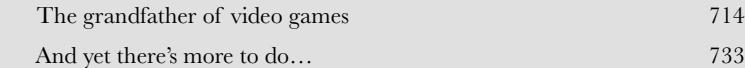

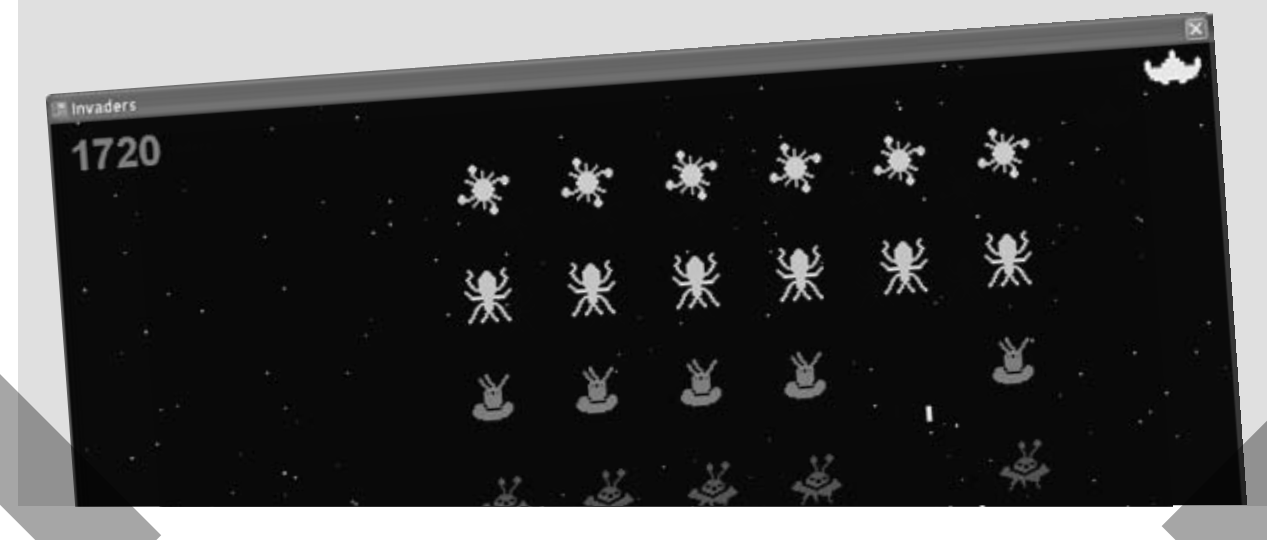

# leftovers

**i**

#### The top 11 things we wanted to include in this book

#### **The fun's just beginning!**

We've shown you a lot of great tools to build some really **powerful software** with C#. But there's no way that we could include **every single tool, technology, or technique** in this book—there just aren't enough pages. We had to make some *really tough choices* about what to include and what to leave out. Here are some of the topics that didn't make the cut. But even though we couldn't get to them, we still think that they're **important and useful**, and we wanted to give you a small head start with them.

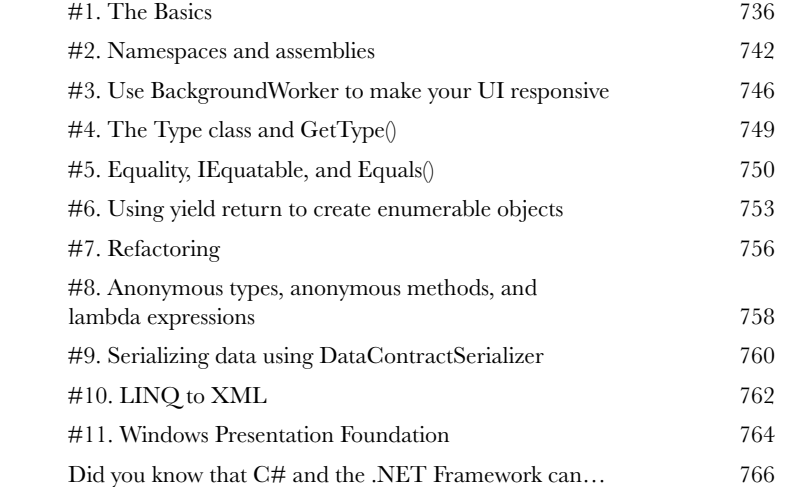

B background Worker 1

图 fileSystemWatcher 1

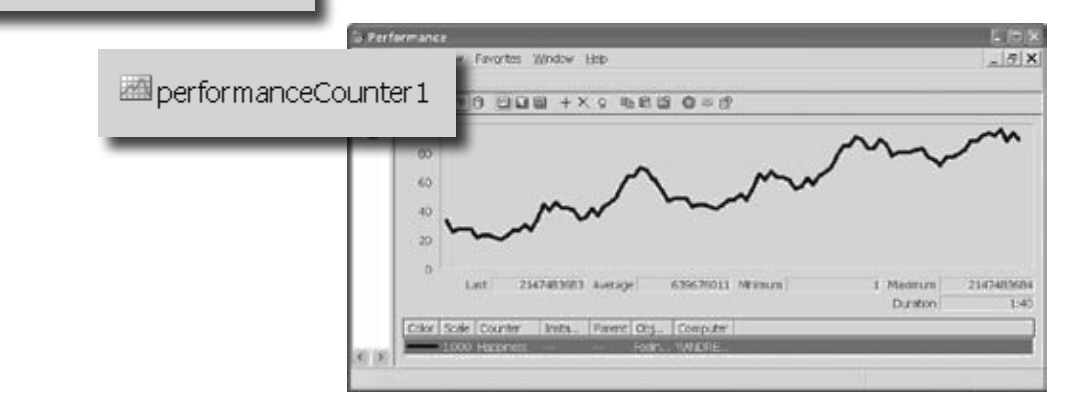

<span id="page-30-0"></span>how to use this book

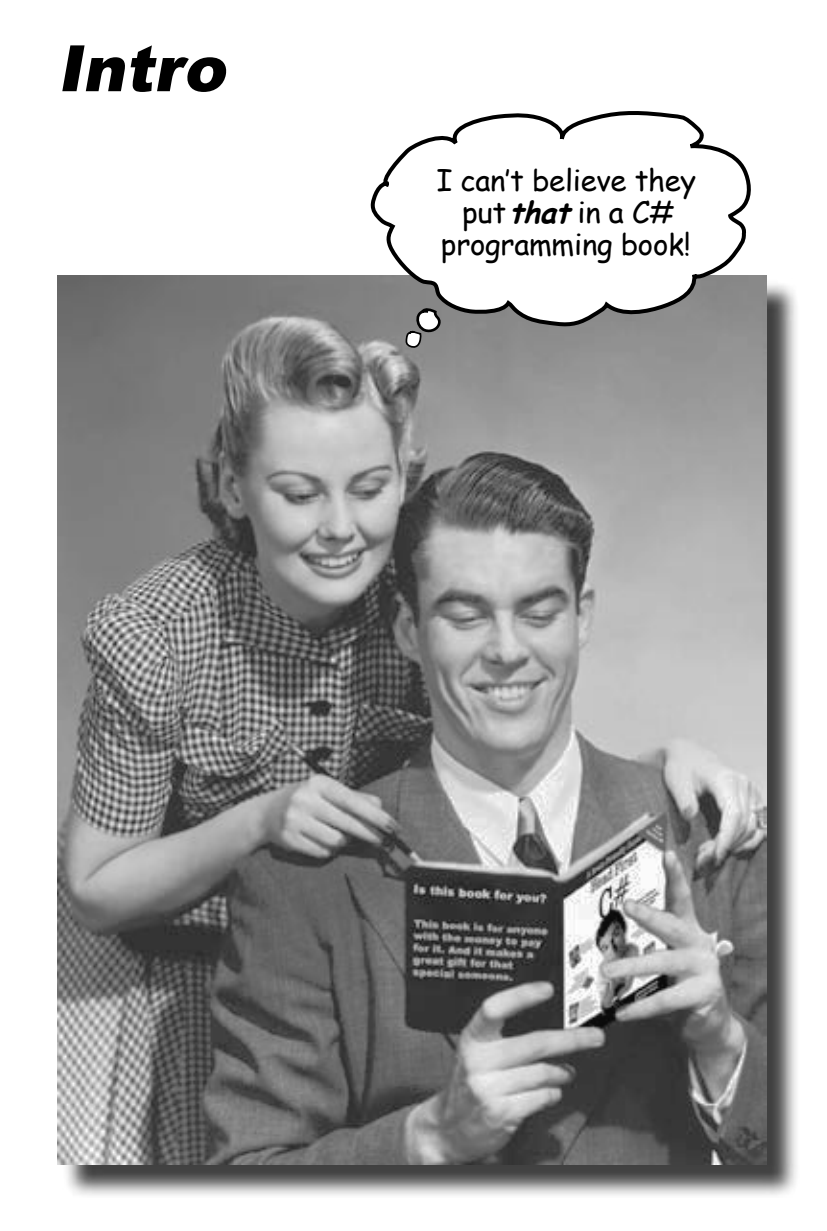

In this section, we answer the burning question:<br>"So why DID they put that in a C# programming book?"

# Who is this book for?

If you can answer "yes" to all of these:

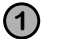

Do you want to **learn** C#?

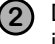

**2** Do you like to tinker—do you learn by doing, rather than just reading?

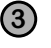

**3** Do you prefer **stimulating dinner party conversation** to **dry**, **dull**, **academic lectures**?

this book is for you.

## Who should probably back away from this book?

If you can answer "yes" to any of these:

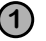

**1** Does the idea of writing a lot of code make you bored and a little twitchy?

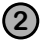

Are you a kick-butt C++ or Java programmer looking for a reference book?

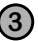

**3** Are you **afraid to try something different**? Would you rather have a root canal than mix stripes with plaid? Do you believe that a technical book can't be serious if C# concepts are anthropomorphized?

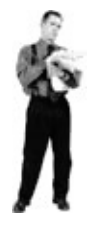

this book is not for you.

[Note from marketing: this book is for anyone with a credit card.]

# We know what you're thinking.

"How can *this* be a serious C# programming book?"

"What's with all the graphics?"

"Can I actually *learn* it this way?"

# And we know what your brain is thinking.

Your brain craves novelty. It's always searching, scanning, *waiting* for something unusual. It was built that way, and it helps you stay alive.

So what does your brain do with all the routine, ordinary, normal things you encounter? Everything it *can* to stop them from interfering with the brain's *real* job—recording things that *matter*. It doesn't bother saving the boring things; they never make it past the "this is obviously not important" filter.

How does your brain *know* what's important? Suppose you're out for a day hike and a tiger jumps in front of you, what happens inside your head and body?

Neurons fire. Emotions crank up. *Chemicals surge*.

And that's how your brain knows…

#### This must be important! Don't forget it!

But imagine you're at home, or in a library. It's a safe, warm, tiger-free zone.  $\sqrt{\omega}$  brain thinks You're studying. Getting ready for an exam. Or trying to learn some tough technical topic your boss thinks will take a week, ten days at the most.

Just one problem. Your brain's trying to do you a big favor. It's trying to make sure that this *obviously* non-important content doesn't clutter up scarce resources. Resources that are better spent storing the really *big* things. Like tigers. Like the danger of fire. Like how you should never have posted those "party" photos on your Facebook page.

And there's no simple way to tell your brain, "Hey brain, thank you very much, but no matter how dull this book is, and how little I'm registering on the emotional Richter scale right now, I really *do* want you to keep this stuff around."

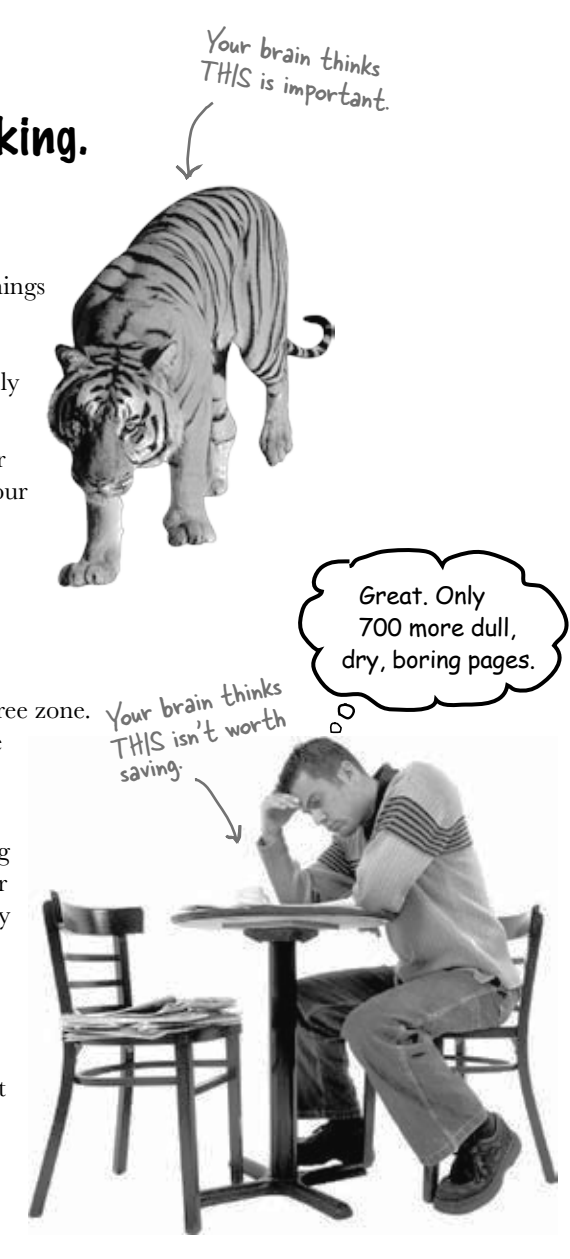

# **We think of a "Head First" reader as a learner.**

**So what does it take to learn something? First, you have to get it, then make sure you don't forget it. It's not about pushing facts into your head. Based on the latest research in cognitive science, neurobiology, and educational psychology, learning takes a lot more than text on a page. We know what turns your brain on.**

# Some of the Head First learning principles:

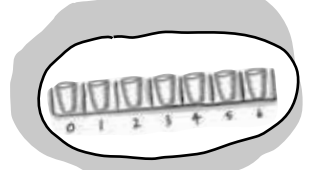

Make it visual. Images are far more memorable than words alone, and make learning much more effective (up to 89% improvement in recall an<sup>d</sup> transfer studies). It also makes things more understandable. Put the words within or near the graphics they relate to, rather than on the bottom or on another page, and learners will be up to *twice* as likely to solve problems related to the content.

Use a conversational and personalized style. In recent studies, students performed up to 40% better on post-learning tests if the content spoke

directly to the reader, using a first-person, conversational style rather than taking a formal tone. Tell stories instead of lecturing. Use casual language. Don't take yourself too seriously. Which would *you* pay more attention to: a stimulating dinner party companion, or a lecture?

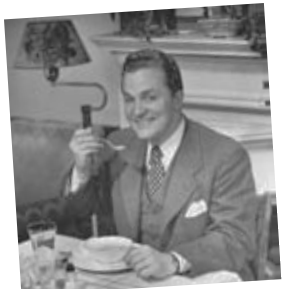

Get the learner to think more deeply. In other words, unless you actively flex your neurons, nothing much happens in your head. A reader has to be motivated, engaged, curious, and inspired to solve problems, draw conclusions, and generate new knowledge. And for that, you need challenges, exercises, and thought-provoking questions, and activities that involve both sides of the brain and multiple senses.

Get—and keep—the reader's attention. We've all had the "I really want to learn this but I can't stay awake past page one" experience. Your brain pays attention to things that are out of the ordinary, interesting, strange, eye-catching, unexpected. Learning a new, tough,

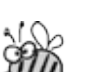

technical topic doesn't have to be boring. Your brain will learn much more quickly if it's not.

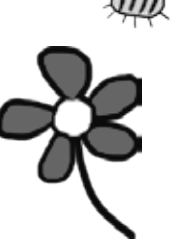

Touch their emotions. We now know that your ability to remember something is largely dependent on its emotional content. You remember what you care about. You remember when you *feel* something. No, we're not talking heart-wrenching stories about a boy and his dog. We're talking emotions like surprise, curiosity, fun, "what the…?" , and the feeling of "I Rule!" that comes when you solve a puzzle, learn something everybody else thinks is hard, or realize you know something that "I'm more technical than thou" Bob from engineering *doesn't*.

# Metacognition: thinking about thinking

If you really want to learn, and you want to learn more quickly and more deeply, pay attention to how you pay attention. Think about how you think. Learn how you learn.

Most of us did not take courses on metacognition or learning theory when we were growing up. We were *expected* to learn, but rarely *taught* to learn.

But we assume that if you're holding this book, you really want to learn how to build programs in C#. And you probably don't want to spend a lot of time. If you want to use what you read in this book, you need to *remember* what you read. And for that, you've got to *understand* it. To get the most from this book, or *any* book or learning experience, take responsibility for your brain. Your brain on *this* content.

The trick is to get your brain to see the new material you're learning as Really Important. Crucial to your well-being. As important as a tiger. Otherwise, you're in for a constant battle, with your brain doing its best to keep the new content from sticking.

#### So just how DO you get your brain to treat C# like it was a hungry tiger?

There's the slow, tedious way, or the faster, more effective way. The slow way is about sheer repetition. You obviously know that you *are* able to learn and remember even the dullest of topics if you keep pounding the same thing into your brain. With enough repetition, your brain says, "This doesn't *feel* important to him, but he keeps looking at the same thing *over* and *over* and *over*, so I suppose it must be."

The faster way is to do *anything that increases brain activity,* especially different *types* of brain activity. The things on the previous page are a big part of the solution, and they're all things that have been proven to help your brain work in your favor. For example, studies show that putting words *within* the pictures they describe (as opposed to somewhere else in the page, like a caption or in the body text) causes your brain to try to makes sense of how the words and picture relate, and this causes more neurons to fire. More neurons firing = more chances for your brain to *get* that this is something worth paying attention to, and possibly recording.

A conversational style helps because people tend to pay more attention when they perceive that they're in a conversation, since they're expected to follow along and hold up their end. The amazing thing is, your brain doesn't necessarily *care* that the "conversation" is between you and a book! On the other hand, if the writing style is formal and dry, your brain perceives it the same way you experience being lectured to while sitting in a roomful of passive attendees. No need to stay awake.

But pictures and conversational style are just the beginning.

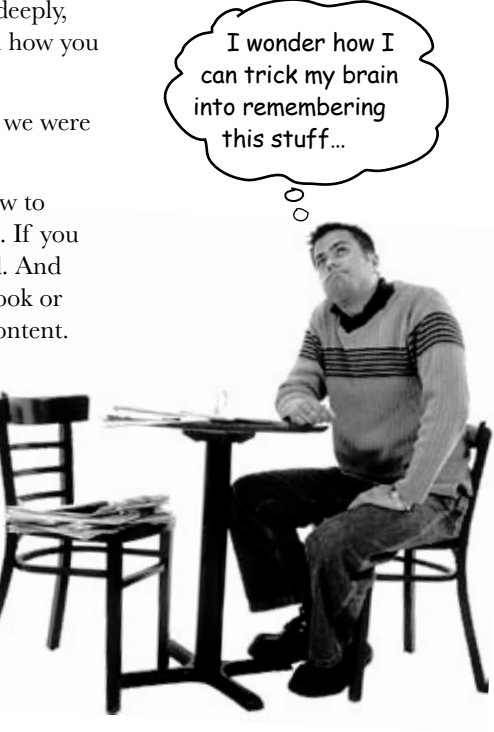

# Here's what WE did:

We used *pictures*, because your brain is tuned for visuals, not text. As far as your brain's concerned, a picture really *is* worth a thousand words. And when text and pictures work together, we embedded the text *in* the pictures because your brain works more effectively when the text is *within* the thing the text refers to, as opposed to in a caption or buried in the text somewhere.

We used *redundancy*, saying the same thing in *different* ways and with different media types, and *multiple senses*, to increase the chance that the content gets coded into more than one area of your brain.

We used concepts and pictures in *unexpected* ways because your brain is tuned for novelty, and we used pictures and ideas with at least *some emotional content*, because your brain is tuned to pay attention to the biochemistry of emotions. That which causes you to *feel*  something is more likely to be remembered, even if that feeling is nothing more than a little *humor*, *surprise*, or *interest.*

We used a personalized, *conversational style*, because your brain is tuned to pay more attention when it believes you're in a conversation than if it thinks you're passively listening to a presentation. Your brain does this even when you're *reading*.

We included more than 80 *activities*, because your brain is tuned to learn and remember more when you *do* things than when you *read* about things. And we made the exercises challenging-yet-do-able, because that's what most people prefer.

We used *multiple learning styles*, because *you* might prefer step-by-step procedures, while someone else wants to understand the big picture first, and someone else just wants to see an example. But regardless of your own learning preference, *everyone*  benefits from seeing the same content represented in multiple ways.

We include content for *both sides of your brain*, because the more of your brain you engage, the more likely you are to learn and remember, and the longer you can stay focused. Since working one side of the brain often means giving the other side a chance to rest, you can be more productive at learning for a longer period of time.

And we included *stories* and exercises that present *more than one point of view,* because your brain is tuned to learn more deeply when it's forced to make evaluations and judgments.

We included *challenges*, with exercises, and by asking *questions* that don't always have a straight answer, because your brain is tuned to learn and remember when it has to *work* at something. Think about it—you can't get your *body* in shape just by *watching* people at the gym. But we did our best to make sure that when you're working hard, it's on the *right* things. That *you're not spending one extra dendrite* processing a hard-to-understand example, or parsing difficult, jargon-laden, or overly terse text.

We used *people*. In stories, examples, pictures, etc., because, well, because *you're* a person. And your brain pays more attention to *people* than it does to *things*.

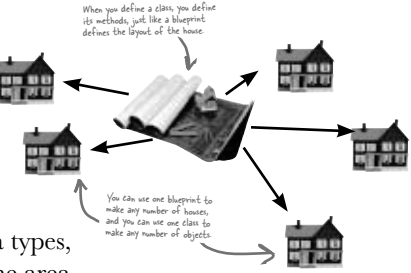

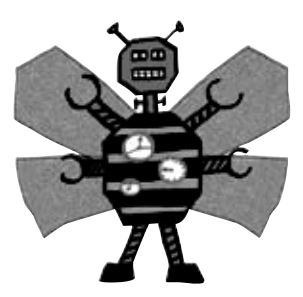

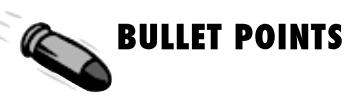

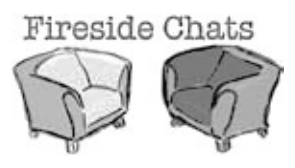

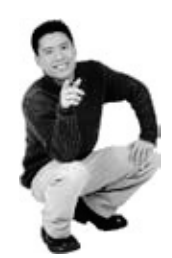
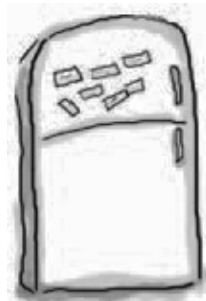

**3**

### Here's what YOU can do to bend your brain into submission

So, we did our part. The rest is up to you. These tips are a starting point; listen to your brain and figure out what works for you and what doesn't. Try new things.

**7**

Cut this out and stick it on your refrigerator.

#### **1** Slow down. The more you understand, the less you have to memorize.

Don't just *read*. Stop and think. When the book asks you a question, don't just skip to the answer. Imagine that someone really *is* asking the question. The more deeply you force your brain to think, the better chance you have of learning and remembering.

**2** Do the exercises. Write your own notes.

We put them in, but if we did them for you, that would be like having someone else do your workouts for you. And don't just *look* at the exercises. **Use a pencil.** There's plenty of evidence that physical activity *while* learning can increase the learning.

Read the "There are No Dumb Questions" That means all of them. They're not optional sidebars—*they're part of the core content!*  Don't skip them.

#### **4** Make this the last thing you read before bed. Or at least the last challenging thing.

Part of the learning (especially the transfer to long-term memory) happens *after* you put the book down. Your brain needs time on its own, to do more processing. If you put in something new during that processing time, some of what you just learned will be lost.

#### **5** Drink water. Lots of it.

Your brain works best in a nice bath of fluid. Dehydration (which can happen before you ever feel thirsty) decreases cognitive function.

**6** Talk about it. Out loud.

Speaking activates a different part of the brain. If you're trying to understand something, or increase your chance of remembering it later, say it out loud. Better still, try to explain it out loud to someone else. You'll learn more quickly, and you might uncover ideas you hadn't known were there when you were reading about it.

#### Listen to your brain.

Pay attention to whether your brain is getting overloaded. If you find yourself starting to skim the surface or forget what you just read, it's time for a break. Once you go past a certain point, you won't learn faster by trying to shove more in, and you might even hurt the process.

#### **8** Feel something.

Your brain needs to know that this *matters*. Get involved with the stories. Make up your own captions for the photos. Groaning over a bad joke is *still* better than feeling nothing at all.

#### **9** Write a lot of software!

There's only one way to learn to program: **writing a lot of code**. And that's what you're going to do throughout this book. Coding is a skill, and the only way to get good at it is to practice. We're going to give you a lot of practice: every chapter has exercises that pose a problem for you to solve. Don't just skip over them—a lot of the learning happens when you solve the exercises. We included a solution to each exercise—don't be afraid to **peek at the solution** if you get stuck! (It's easy to get snagged on something small.) But try to solve the problem before you look at the solution. And definitely get it working before you move on to the next part of the book.

### What you need for this book:

We wrote this book using Visual C# 2010 Express Edition, which uses C# 4.0 and .NET Framework 4.0. All of the screenshots that you see throughout the book were taken from that edition, so we recommend that you use it. If you're using Visual Studio 2010 Professional, Premium, Ultimate or Test Professional editions, you'll see some small differences, which we've pointed out wherever possible. You can download the Express Edition for free from Microsoft's website—it installs cleanly alongside other editions, as well as previous versions of Visual Studio.

#### **SETTING UP VISUAL STUDIO 2010 EXPRESS EDITION**

■ It's easy enough to download and install Visual C# 2010 Express Edition. Here's the link to the Visual Studio 2010 Express Edition download page:

#### http://www.microsoft.com/express/downloads/

You don't need to check any of the options in the installer to get the code in this book to run, but feel free to if you want.

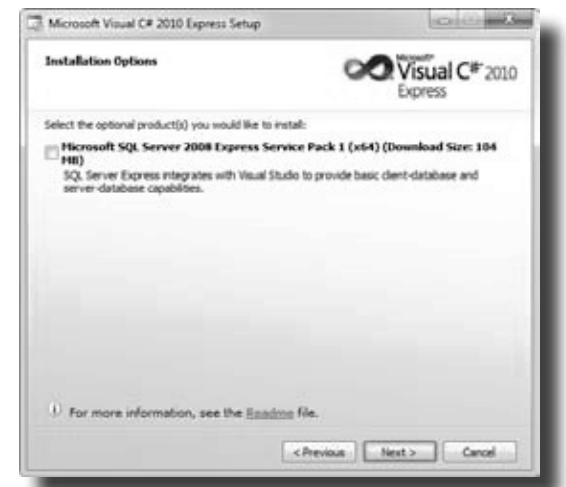

If you absolutely must use an older version of Visual Studio, C# or the .NET Framework, then please keep in mind that you'll come across topics in this book that won't be compatible with your version. The C# team at Microsoft has added some pretty cool features to the language. Keep in mind that if you're not using the latest version, there will be some code in this book that won't work.

- Download the installation package for Visual C# 2010 Express Edition. Make sure you do a complete installation. That should install everything that you need: the IDE (which you'll learn about),.NET Framework 4.0, and other tools.
- Once you've got it installed, you'll have a new Start menu option: *Microsoft Visual C# 2010 Express Edition*. Click on it to bring up the IDE, and you're all set.

### Read me

This is a learning experience, not a reference book. We deliberately stripped out everything that might get in the way of learning whatever it is we're working on at that point in the book. And the first time through, you need to begin at the beginning, because the book makes assumptions about what you've already seen and learned.

#### The activities are NOT optional.

The exercises and activities are not add-ons; they're part of the core content of the book. Some of them are to help with memory, some for understanding, and some to help you apply what you've learned. *Don't skip the written problems.* The pool puzzles are the only things you don't *have* to do, but they're good for giving your brain a chance to think about twisty little logic puzzles.

#### The redundancy is intentional and important.

One distinct difference in a Head First book is that we want you to *really* get it. And we want you to finish the book remembering what you've learned. Most reference books don't have retention and recall as a goal, but this book is about *learning*, so you'll see some of the same concepts come up more than once.

#### Do all the exercises!

The one big assumption that we made when we wrote this book is that you want to learn how to program in C#. So we know you want to get your hands dirty right away, and dig right into the code. We gave you a lot of opportunities to sharpen your skills by putting exercises in every chapter. We've labeled some of them "Do  $th$ <sup>"</sup> s"—when you see that, it means that we'll walk you through all of the steps to solve a particular problem. But when you see the Exercise logo with the running shoes, then we've left a big portion of the problem up to you to solve, and we gave you the solution that we came up with. Don't be afraid to peek at the solution—**it's not cheating**! But you'll learn the most if you try to solve the problem first.

We've also placed all the exercise solutions' source code on the web so you can download it. You'll find it at http://www.headfirstlabs.com/books/hfcsharp/

#### The "Brain Power" exercises don't have answers.

For some of them, there is no right answer, and for others, part of the learning experience of the Brain Power activities is for you to decide if and when your answers are right. In some of the Brain Power exercises you will find hints to point you in the right direction.

We use a lot of diagrams to make tough concepts easier to understand.

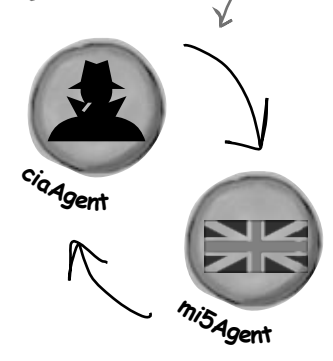

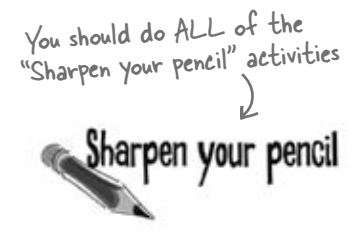

Activities marked with the Exercise (running shoe) logo are really important! Don't skip them if you're serious about learning C#.

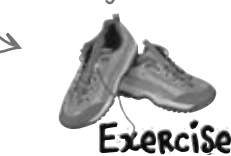

If you see the Pool Puzzle logo, the activity is optional, and if you don't like twisty logic, you won't like these either.

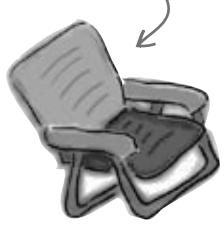

### The technical review team

Lisa Kellner

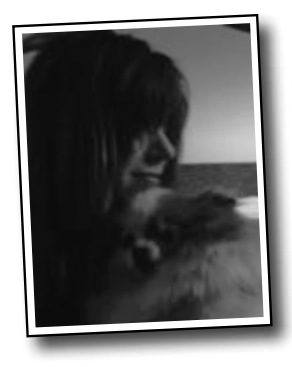

Chris Burrows

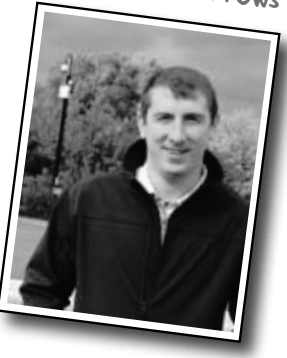

David Sterling

We're especially grateful for Chris's insight and almost with the discretion of the feedback.

> Not pictured (but just as awesome are the reviewers from the first edition): Joe Albahari, Jay Hilyard, Aayam Singh, Theodore, Peter Ritchie,Bill Meitelski Andy Parker, Wayne Bradney, Dave Murdoch, Bridgette Julie Landers. And special thanks to Jon Skeet for his thorough review and suggestions for the first edition!

Nick Paladino

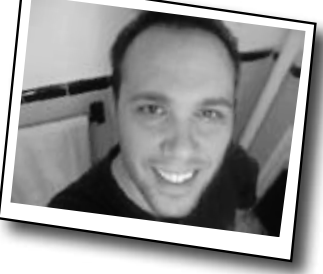

David really helped us out, especially with some very neat IDE tricks.

#### *Technical Reviewers:*

When we wrote this book, it had a bunch of mistakes, issues, problems, typos, and terrible arithmetic errors. OK, it wasn't quite that bad. But we're still really grateful for the work that our technical reviewers did for the book. We would have gone to press with errors (including one or two big ones) had it not been for the most kick-ass review team EVER.…

First of all, we really want to thank **Chris Burrows** and **David Sterling** for their enormous amount of technical guidance. We also want to thank **Lisa Kellner**—this is our sixth book that she's reviewed for us, and she made a huge difference in the readability of the final product. Thanks, Lisa! And special thanks to **Nick Paladino.** Thanks!

**Chris Burrows** is a developer at Microsoft on the C# Compiler team who focused on design and implementation of language features in C# 4.0, most notably dynamic.

**David Sterling** has worked on the Visual C# Compiler team for nearly 3 years.

**Nicholas Paldino** has been a Microsoft MVP for .NET/C# since the discipline's inception in the MVP program and has over 13 years of experience in the programming industry, specifically targeting Microsoft technologies.

### Acknowledgments

#### *Our editor:*

We want to thank our editors, **Brett McLaughlin and** 

**Courtney Nash**, for editing this book. Brett helped with a lot of the narrative, and the comic idea in Chapter 14 was completely his, and we think it turned out really well. Thanks!

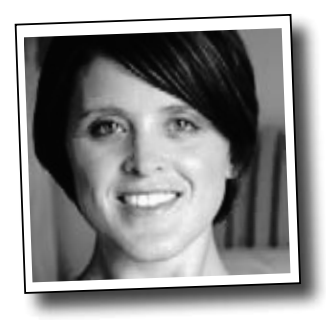

#### *The O'Reilly team:*

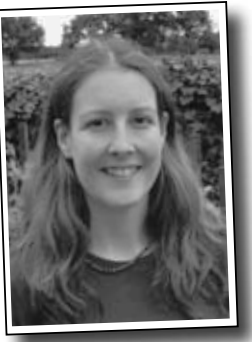

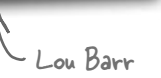

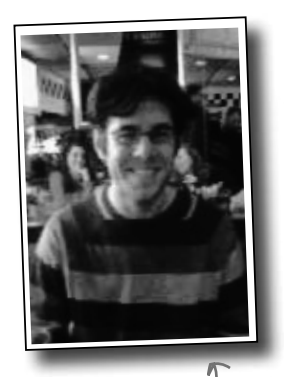

Sanders Kleinfeld

Brett McLaughlin

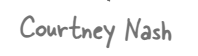

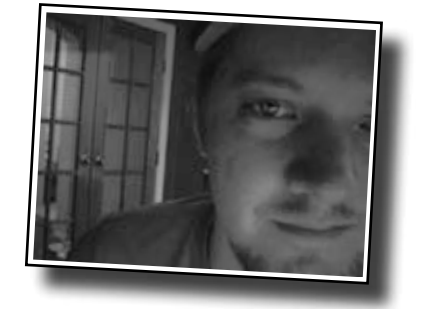

**Lou Barr** is an amazing graphic designer who went above and beyond on this one, putting in unbelievable hours and coming up with some pretty amazing visuals. If you see anything in this book that looks fantastic, you can thank her (and her mad InDesign skillz) for it. She did all of the monster and alien graphics for the labs, and the entire comic book. Thanks so much, Lou! You are our hero, and you're awesome to work with.

There are so many people at O'Reilly we want to thank that we hope we don't forget anyone. Special thanks to production editor **Rachel Monaghan**, indexer **Lucie Haskins**, **Emily Quill** for her sharp proofread, **Ron Bilodeau** for volunteering his time and preflighting expertise, and **Sanders Kleinfeld** for offering one last sanity check—all of whom helped get this book from production to press in record time. And as always, we love **Mary Treseler**, and can't wait to work with her again! And a big shout out to our other friends and editors, **Andy Oram** and **Mike Hendrickson**. And if you're reading this book right now, then you can thank the greatest publicity team in the industry: **Marsee Henon**, **Sara Peyton**, **Mary Rotman**, **Jessica Boyd**, **Kathryn Barrett**, and the rest of the folks at Sebastopol.

### Safari® Books Online

**Safar Books Onlin** 

Safari Books Online is an on-demand digital library that lets you easily search over 7,500 technology and creative reference books and videos to find the answers you need quickly.

With a subscription, you can read any page and watch any video from our library online. Read books on your cell phone and mobile devices. Access new titles before they are available for print, and get exclusive access to manuscripts in development and post feedback for the authors. Copy and paste code samples, organize your favorites, download chapters, bookmark key sections, create notes, print out pages, and benefit from tons of other time-saving features.

O'Reilly Media has uploaded this book to the Safari Books Online service. To have full digital access to this book and others on similar topics from O'Reilly and other publishers, sign up for free at *http://my.safaribooksonline.com/?portal=oreilly.*

# 1 get productive with  $c#$ Visual Applications, in 10 minutes or less Don't worry, Mother. With Visual Studio and C#, you'll be able to  $\Omega$  $\Omega$ program so fast that you'll never burn the pot roast again.

#### **Want to build great programs really fast?**

With C#, you've got a **powerful programming language** and a **valuable tool** at your fingertips. With the **Visual Studio IDE**, you'll never have to spend hours writing obscure code to get a button working again. Even better, you'll be able to **focus on getting your work done**, rather than remembering which method parameter was for the *name* of a button, and which one was for its *label*. Sound appealing? Turn the page, and let's get programming.

### Why you should learn  $C^*$

C# and the Visual Studio IDE make it easy for you to get to the business of writing code, and writing it fast. When you're working with C#, the IDE is your best friend and constant companion.

### Here's what the IDE automates for you…

Every time you want to get started writing a program, or just putting a button on a form, your program needs a whole bunch of repetitive code.

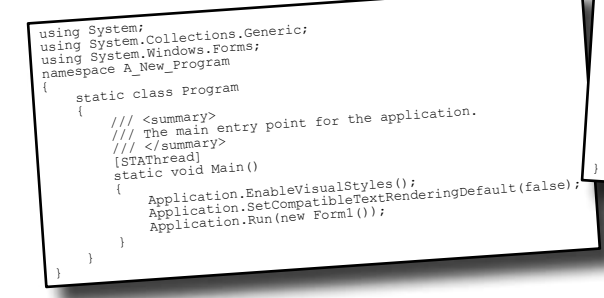

 $\searrow$  The IDE—or Visual Studio **Integrated** Development Environment—is an important part of working in C#. It's a program that helps you edit your code, manage your files, and publish your projects.

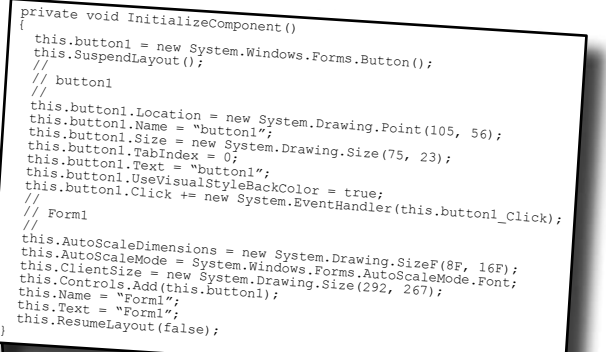

It takes all this code just to draw a button on a form. Adding a few more visual elements to the form could take 10 times as much code.

### What you get with Visual Studio and C#…

With a language like C#, tuned for Windows programming, and the Visual Studio IDE, you can focus on what your program is supposed to **do** immediately:

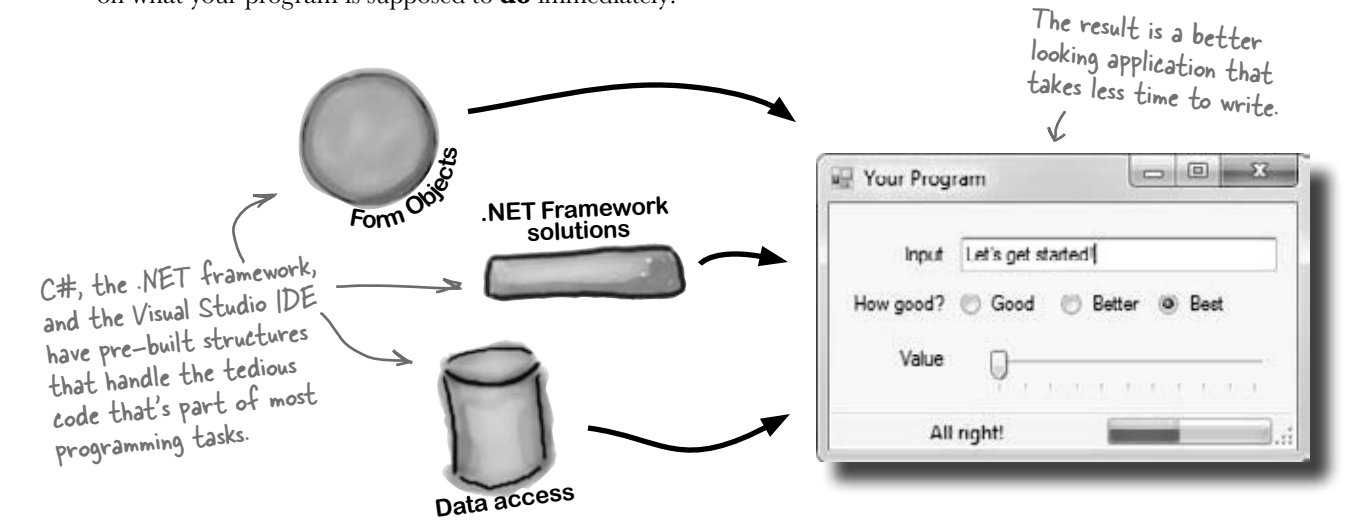

### C# and the Visual Studio IDE make lots of things easy

When you use C# and Visual Studio, you get all of these great features, without having to do any extra work. Together, they let you:

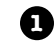

**2**

**3**

**4**

**Build an application, FAST.** Creating programs in C# is a snap. The language is powerful and easy to learn, and the Visual Studio IDE does a lot of work for you automatically. You can leave mundane coding tasks to the IDE and focus on what your code should accomplish.

**Design a great looking user interface.** The Form Designer in the Visual Studio IDE is one of the easiest design tools to use out there. It does so much for you that you'll find that making stunning user interfaces is one of the most satisfying parts of developing a C# application. You can build full-featured professional programs without having to spend hours writing a graphical user interface entirely from scratch.

**Create and interact with databases.** The IDE includes an easy-to-use interface for building databases, and integrates seamlessly with SQL Server Compact Edition and many other popular database systems.

**Focus on solving your REAL problems.** The IDE does a lot for you, but *you* are still in control of what you build with C#. The IDE just lets you focus on your program, your work (or fun!), and your customers. But the IDE handles all the grunt work, such as:

- ≥ Keeping track of all your projects
- ≥ Making it easy to edit your project's code
- ≥ Keeping track of your project's graphics, audio, icons, and other resources
- ≥ Managing and interacting with databases

All this means you'll have all the time you would've spent doing this routine programming to put into **building killer programs**.

You're going to see exactly what we mean next.

### Help the CEO go paperless

The Objectville Paper Company just hired a new CEO. He loves hiking, coffee, and nature…and he's decided that to help save forests, he wants to become a paperless executive, starting with his contacts. He's heading to Aspen to go skiing for the weekend, and expects a new address book program by the time he gets back. Otherwise…well…it won't be just the old CEO who's looking for a job.

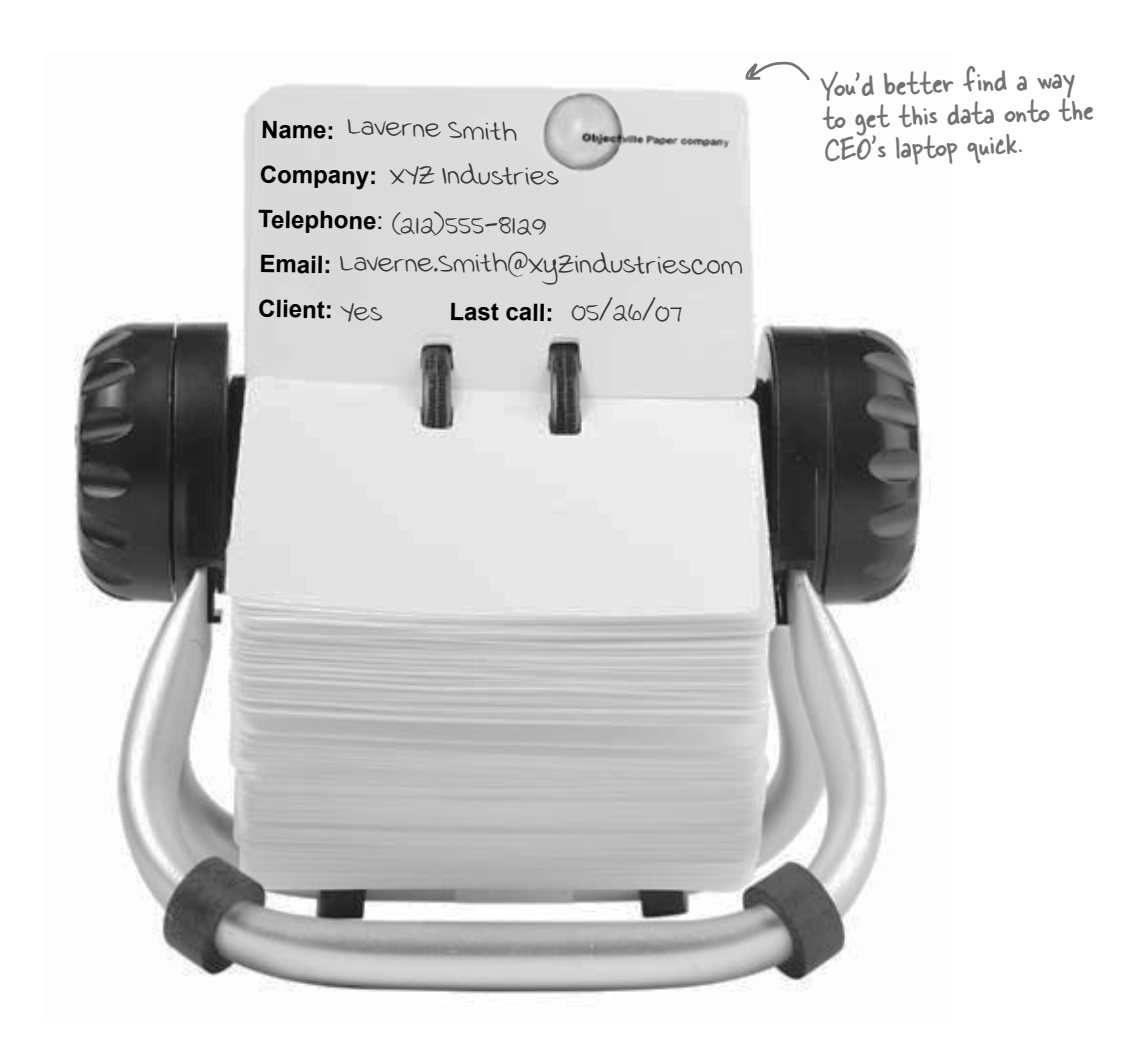

### Get to know your users' needs before you start building your program

Before we can start writing the address book application—or *any* application—we need to take a minute and think about **who's going to be using it**, and **what they need** from the application.

 $\bigcirc$ 

 $\circled{2}$ 

The CEO needs to be able to run his address book program at work and on his laptop, too. He'll need an installer to make sure that all of the right files get onto each machine.

> **Windows installer** The CEO wants to be able to run his program on his desktop and laptop, so an installer is a must.

The Objectville Paper Company sales team wants to access his address book, too. They can use his data to build mailing lists and get client leads for more paper sales.

The CEO figures a database would be the best way for everyone in the company to see his data, and then he can just keep up with one copy of all his contacts.

> SQL Database We already know that Visual C# makes working with databases easy. Having contacts in a database lets the CEO and the sales team all access the information, even though there's only one copy of the data.

Think about your users and their needs before you start building the code, and they'll be happy with the final product once you're done!

### Here's what you're going to build

You're going to need an application with a graphical user interface, objects to talk to a database, the database itself, and an installer. It sounds like a lot of work, but you'll build all of this over the next few pages.

Here's the structure of the program we're going to create:

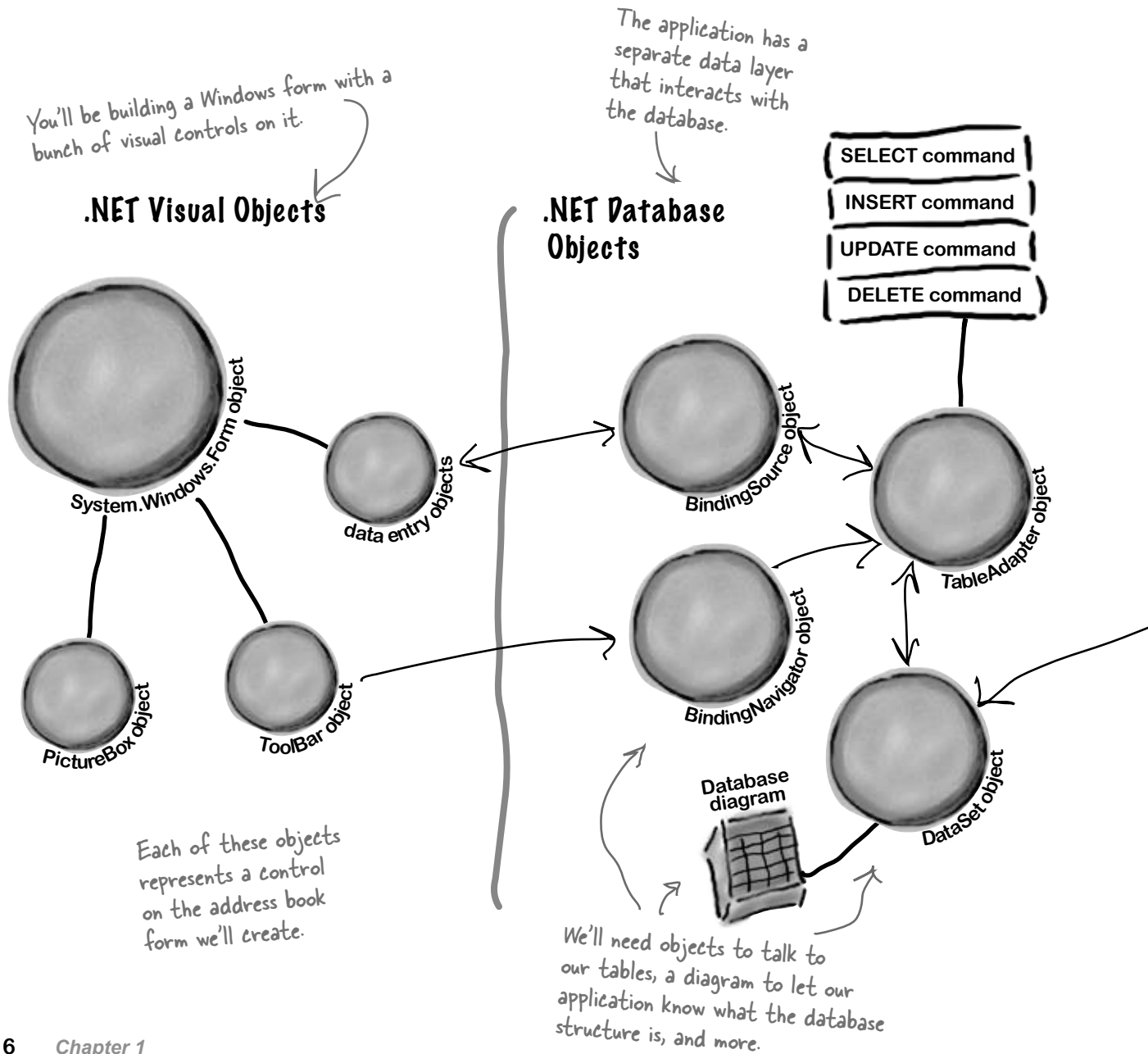

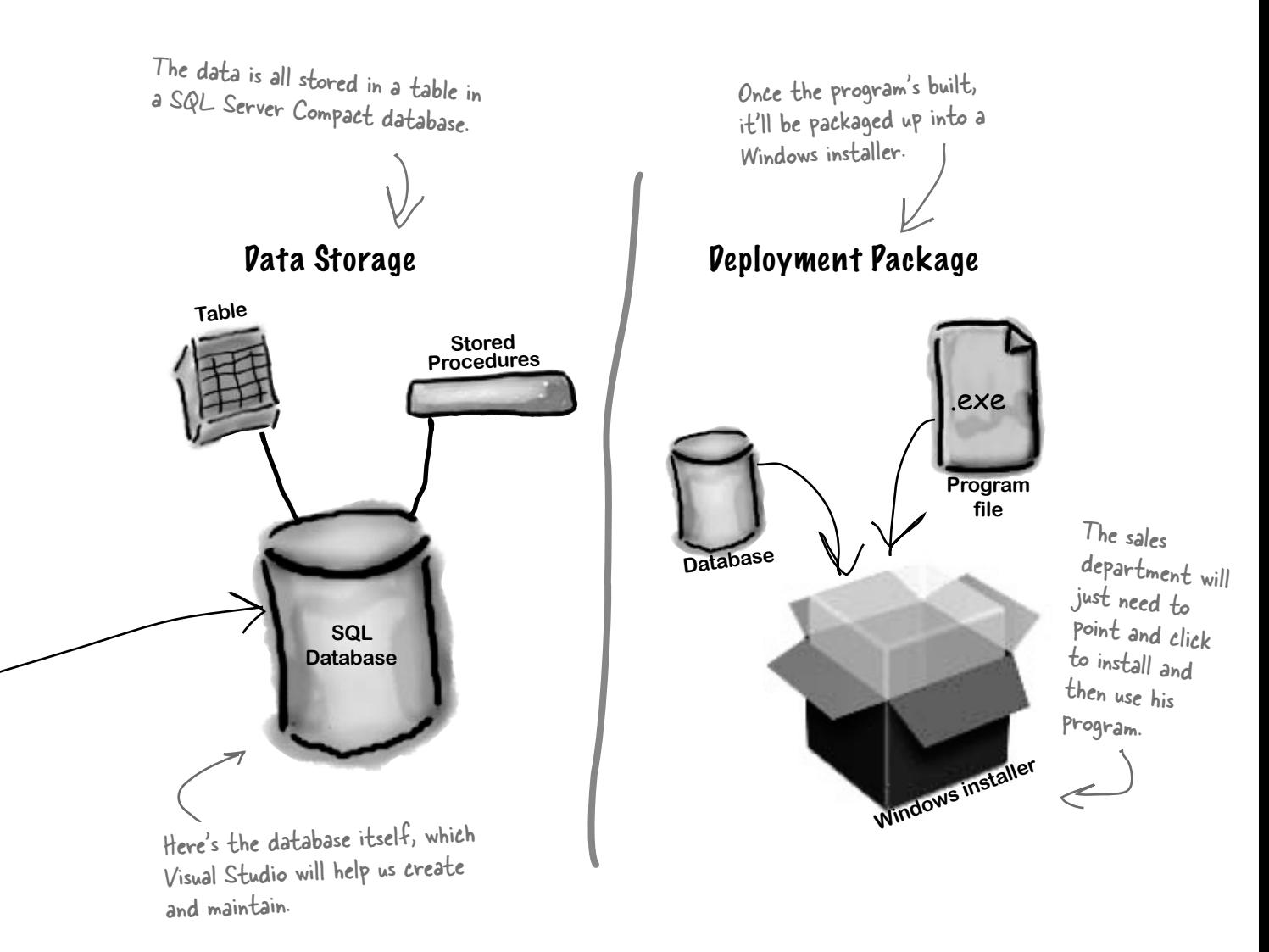

### What you do in Visual Studio…

Go ahead and start up Visual Studio, if you haven't already. Skip over the start page and select New Project from the **File** menu. Name your project "Contacts" and click OK. There are several project types to choose from. Select **Windows Forms Application** and choose "Contacts" as the name for your new project.

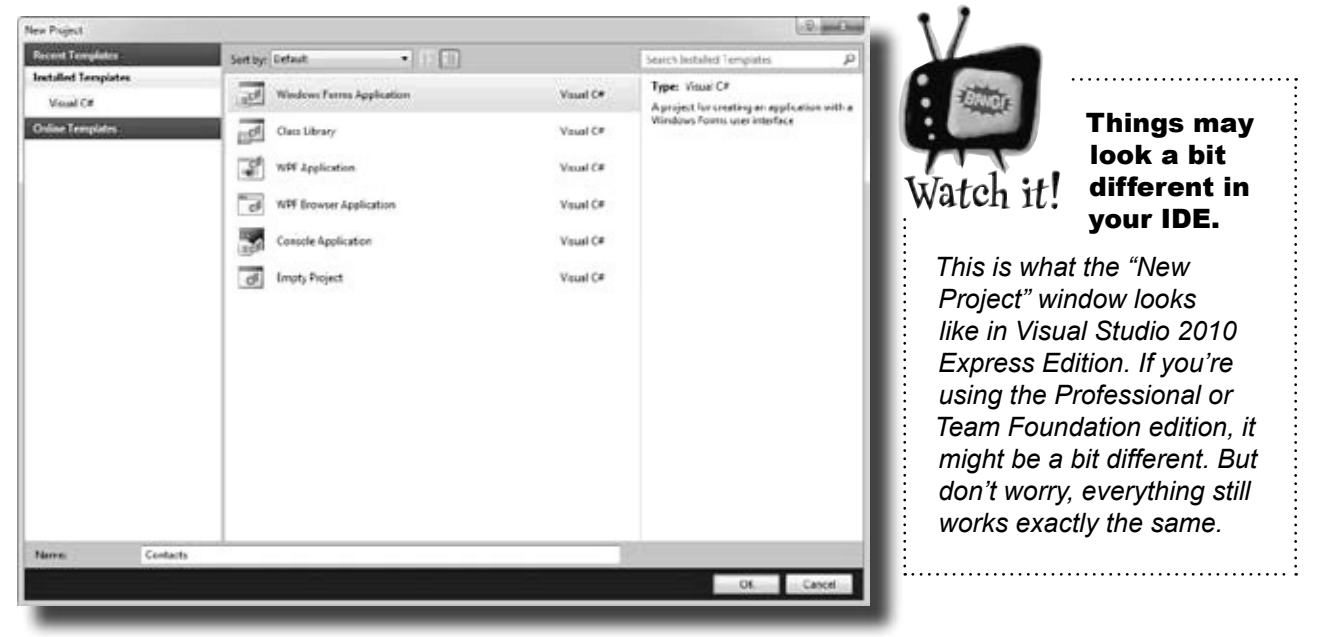

### What Visual Studio does for you…

As soon as you save the project, the IDE creates Form1.cs, Form1. Designer.cs, and Program.cs file, when you create a new project. It adds these to the Solution Explorer window, and by default, puts those files in My Documents\Visual Studio 2010\Projects\Contacts\.

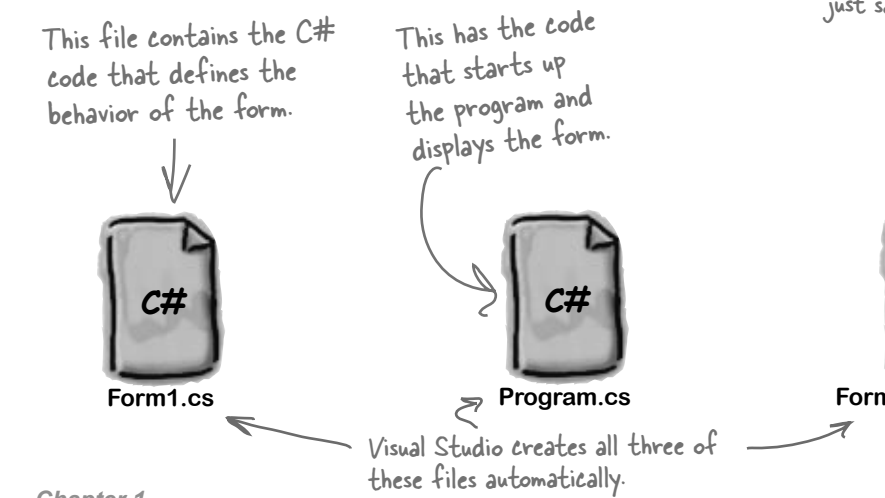

Make sure that you save your project as soon as you create it by selecting "Save All" from the File menu—that'll save all of the project files out to the folder. If you select "Save", it just saves the one you're working on.

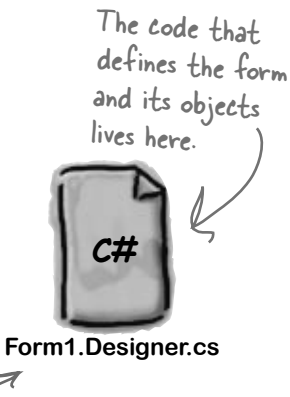

# Sharpen your pencil

Below is what your screen probably looks like right now. You should be able to figure out the purpose of most of these windows and files based on what you already know. Make sure you open the Toolbox and Error List windows by **choosing them from the View >> Other Windows menu**. Then in each of the blanks, try and fill in an annotation saying what that part of the IDE does. We've done one to get you started.

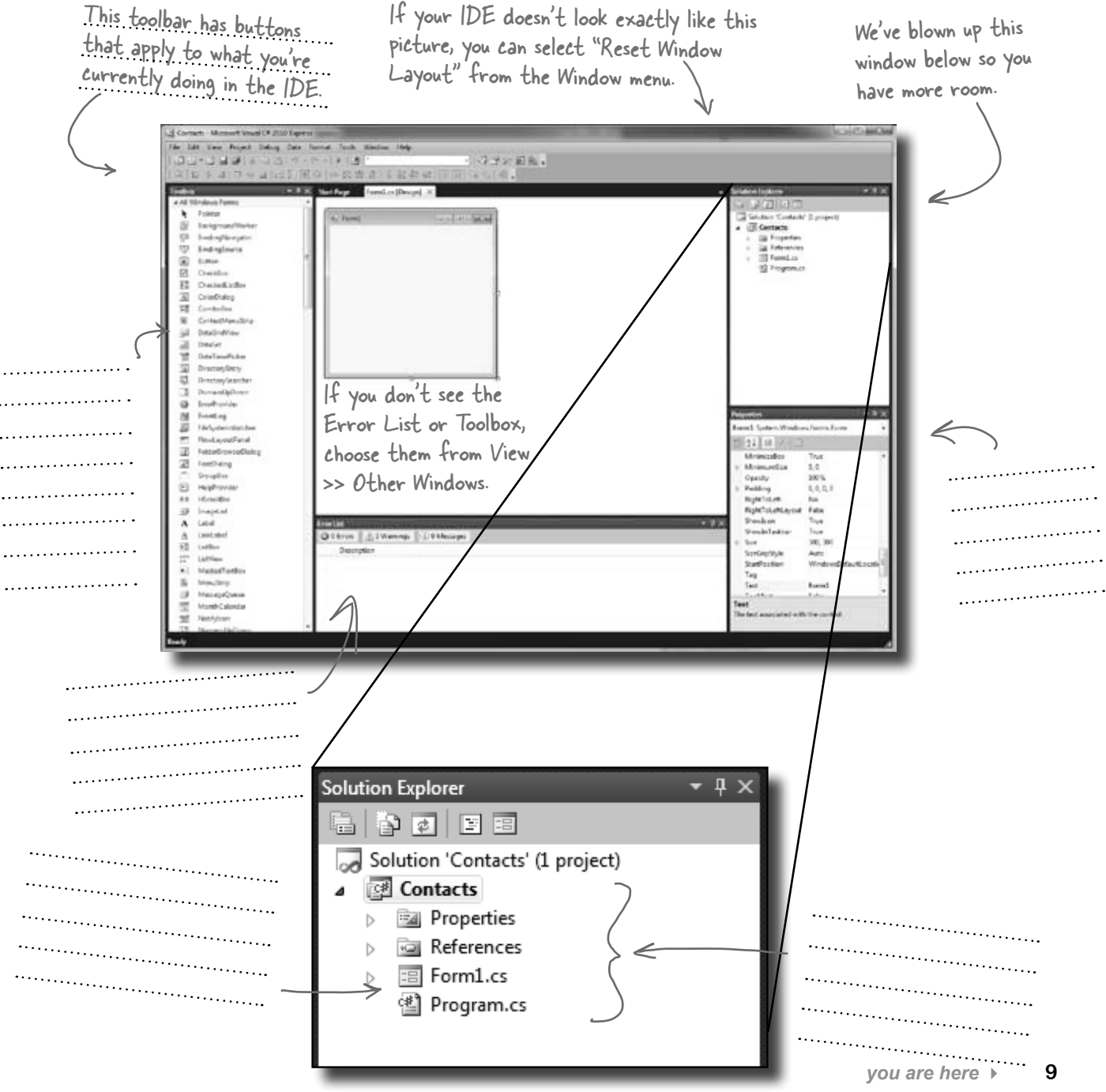

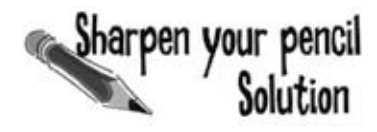

that apply to what you're currently doing in the IDE.

We've filled in the annotations about the different sections of the Visual Studio C# IDE. You may have some different things written down, but you should have been able to figure out the basics of what each window and This toolbar has buttons snow nave been where  $\frac{1}{2}$ 

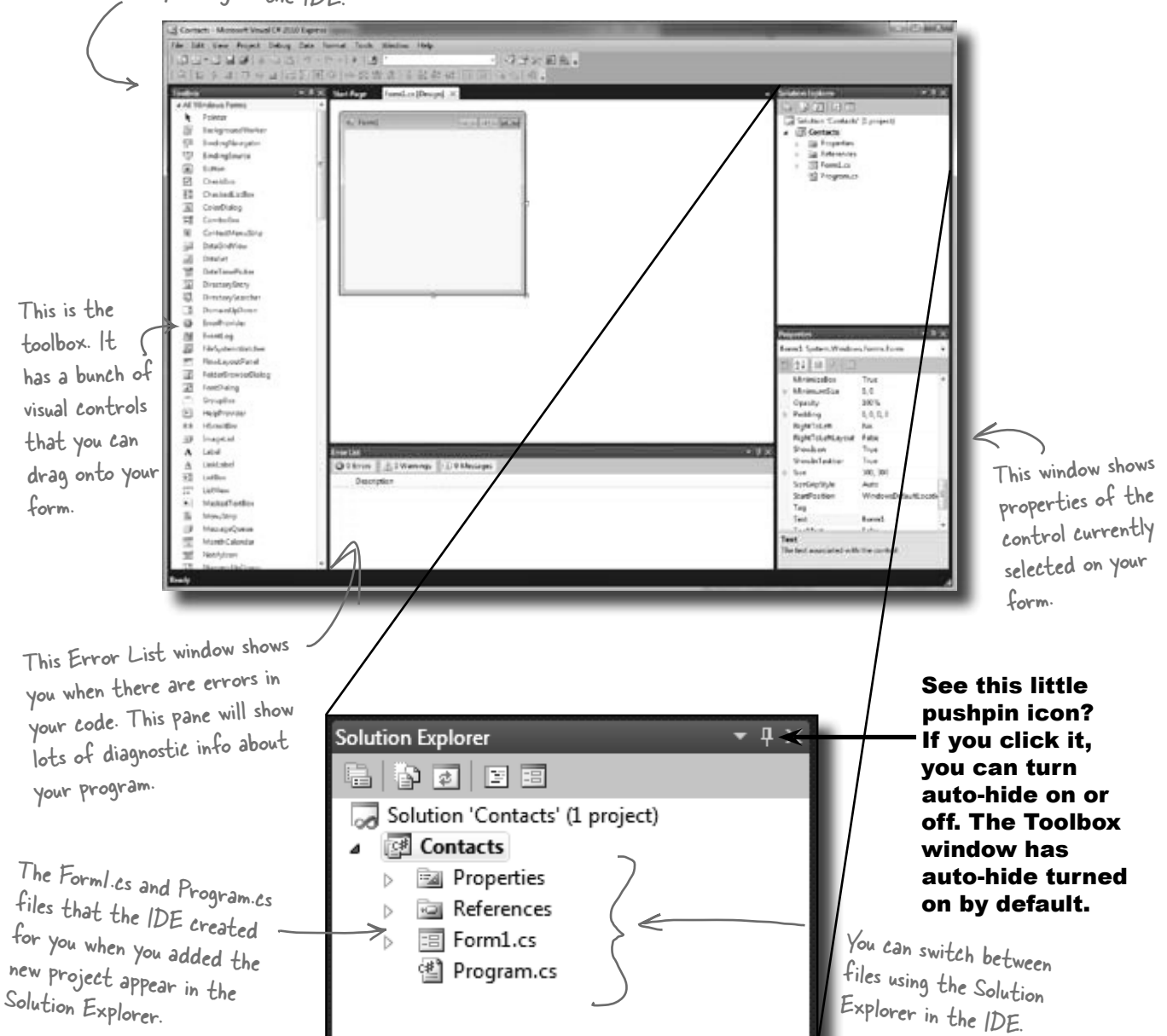

#### Q: **So if the IDE writes all this code for me, is learning C# just a matter of learning how to use the IDE?**

 $\bm{\mathsf{A}}$   $:$  No. The IDE is great at automatically generating some code for you, but it can only do so much. There are some things it's really good at, like setting up good starting points for you, and automatically changing properties of controls on your forms. But the hard part of programming—figuring out what your program needs to do and making it do it—is something that no IDE can do for you. Even though the Visual Studio IDE is one of the most advanced development environments out there, it can only go so far. It's *you*—not the IDE—who writes the code that actually does the work.

#### Q: **I created a new project in Visual Studio, but when I went into the "Projects" folder under My Documents, I didn't see it there. What gives?**

 $\bm{\mathsf{A}}$  : When you first create a new project in Visual Studio 2010 Express, the IDE creates the project in your Local Settings\ Application Data\Temporary Projects folder. When you save the project for the first time, it will prompt you for a new filename, and save it in the  $M_V$ Documents\Visual Studio 2010\Projects folder. If you try to open a new project or close the temporary one, you'll be prompted to either save or discard the temporary project. *(NOTE: The other, non-Express versions of Visual Studio do not use a temporary projects folder. They create the project directly in Projects!)*

#### Q: **What if the IDE creates code I don't want in my project?**

 $\bm{\mathsf{A}}$  : You can change it. The IDE is set up to create code based on the way the element you dragged or added is most commonly 

# there are no<br>Dumb Questions

used. But sometimes that's not exactly what you wanted. Everything the IDE does for you—every line of code it creates, every file it adds—can be changed, either manually by editing the files directly or through an easyto-use interface in the IDE.

#### Q: **Is it OK that I downloaded and installed Visual Studio Express? Or do I need to use one of the versions of Visual Studio that isn't free in order to do everything in this book?**

 $A:$  There's nothing in this book that you can't do with the free version of Visual Studio (which you can download from Microsoft's website). The main differences between Express and the other editions (Professional and Team Foundation) aren't going to get in the way of writing C# and creating fully functional, complete applications.

Q: **Can I change the names of the files the IDE generates for me?**

 $A:$  Absolutely. When you create a new project, the IDE gives you a default form called Form1 (which has files called Form1.cs, Form1.Designer.cs, and Form1. resx). But you can use the Solution Explorer to change the names of the files to whatever you want. By default, the names of the files are the same as the name of the form. If you change the names of the files, you'll be able to see in the Properties window that the form will still be called Form1. You can change the name of the form by changing the "(Name)" line in the Properties window. If you do, the filenames won't change. 

C# doesn't care what names you choose for your files or your forms (or any other part of the program), although there are a few rules for this. But if you choose good names, it makes your programs easier to work with. For now, don't worry about names—we'll talk a lot more about how to choose good names for parts of your program later on.

Q: **I'm looking at the IDE right now, but my screen doesn't look like yours! It's missing some of the windows, and others are in the wrong place. What gives?**

 $A$ : If you click on the "Reset Window Layout" command under the "Window" menu, the IDE will restore the default window layout for you. Then you can use the "View >> Other Windows" menu to make your screen look just like the ones in this chapter.

Visual Studio will generate code you can use as a starting point for your applications.

Making sure the application does what it's supposed to do is entirely up to you.

### Develop the user interface

Adding controls and polishing the user interface is as easy as dragging and dropping with the Visual Studio IDE. Let's add a logo to the form:

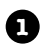

#### **Use the PictureBox control to add a picture.**

Click on the PictureBox control in the Toolbox, and drag it onto your form. In the background, the IDE added code to Form1.Designer.cs for a new picture control.

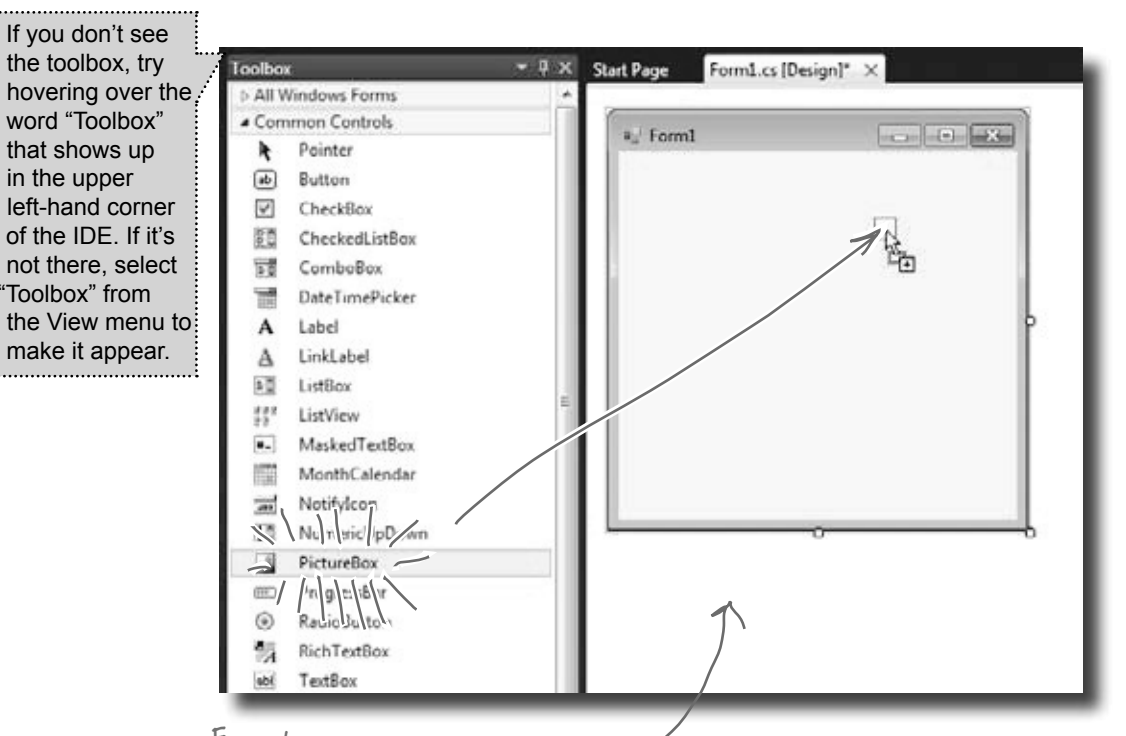

Every time you make a change to a control's properties on the form, the code in Form1. Designer.cs is getting changed by the IDE.

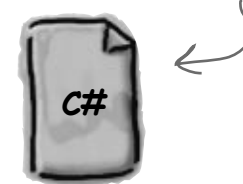

**Form1.Designer.cs**

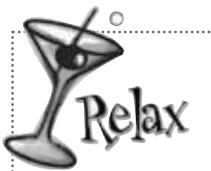

ö

#### **It's OK if you're not a pro at user interface design.**

We'll talk a lot more about designing good user interfaces later on. For now,

just get the logo and other controls on your form, and worry about *behavior*. We'll add some style later.

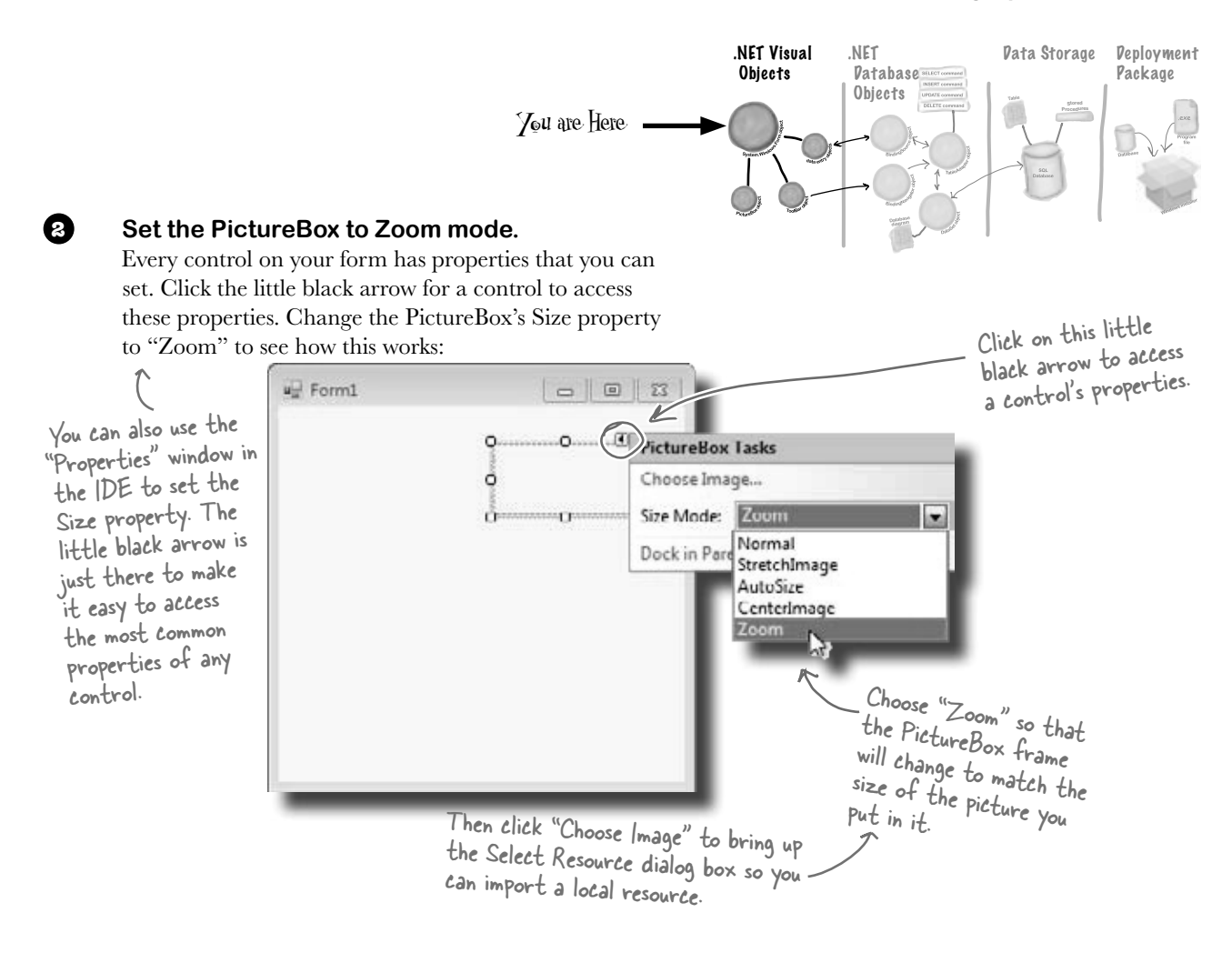

#### **Download the Objectville Paper Company logo.**

**3**

Download the Objectville Paper Co. logo from Head First Labs (**http:// www.headfirstlabs.com/books/hfcsharp**) and save it to your hard drive. Then click the PictureBox properties arrow, and select Choose Image. You'll see a Select Resources window pop up. Click the "Local Resource" radio button to enable the "Import…" button at the top of the form. Click that button, find your logo, and you're all set.

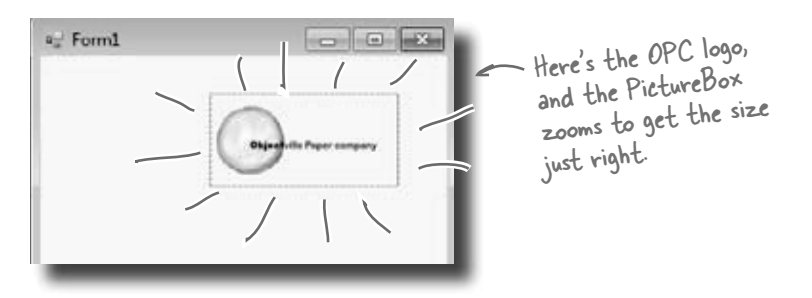

### Visual Studio, behind the scenes

Every time you do something in the Visual Studio IDE, the IDE is *writing code for you*. When you created the logo and told Visual Studio to use the image you downloaded, Visual Studio created a resource and associated it with your application. A **resource** is any graphics file, audio file, icon, or other kind of data file that gets bundled with your application. The graphics file gets integrated into the program, so that when it's installed on another computer, the graphic is installed along with it and the PictureBox can use it.

When you dragged the PictureBox control onto your form, the IDE automatically created a resource file called Form1.resx to store that resource and keep it in the project. Double-click on this file, and you'll be able to see the newly imported image.

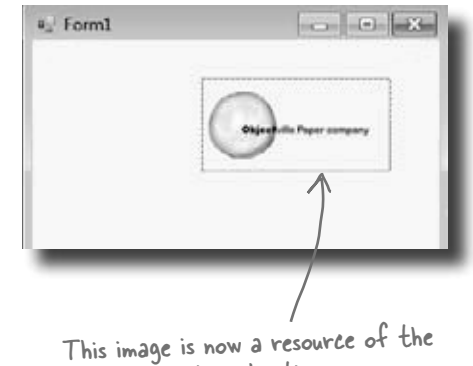

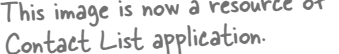

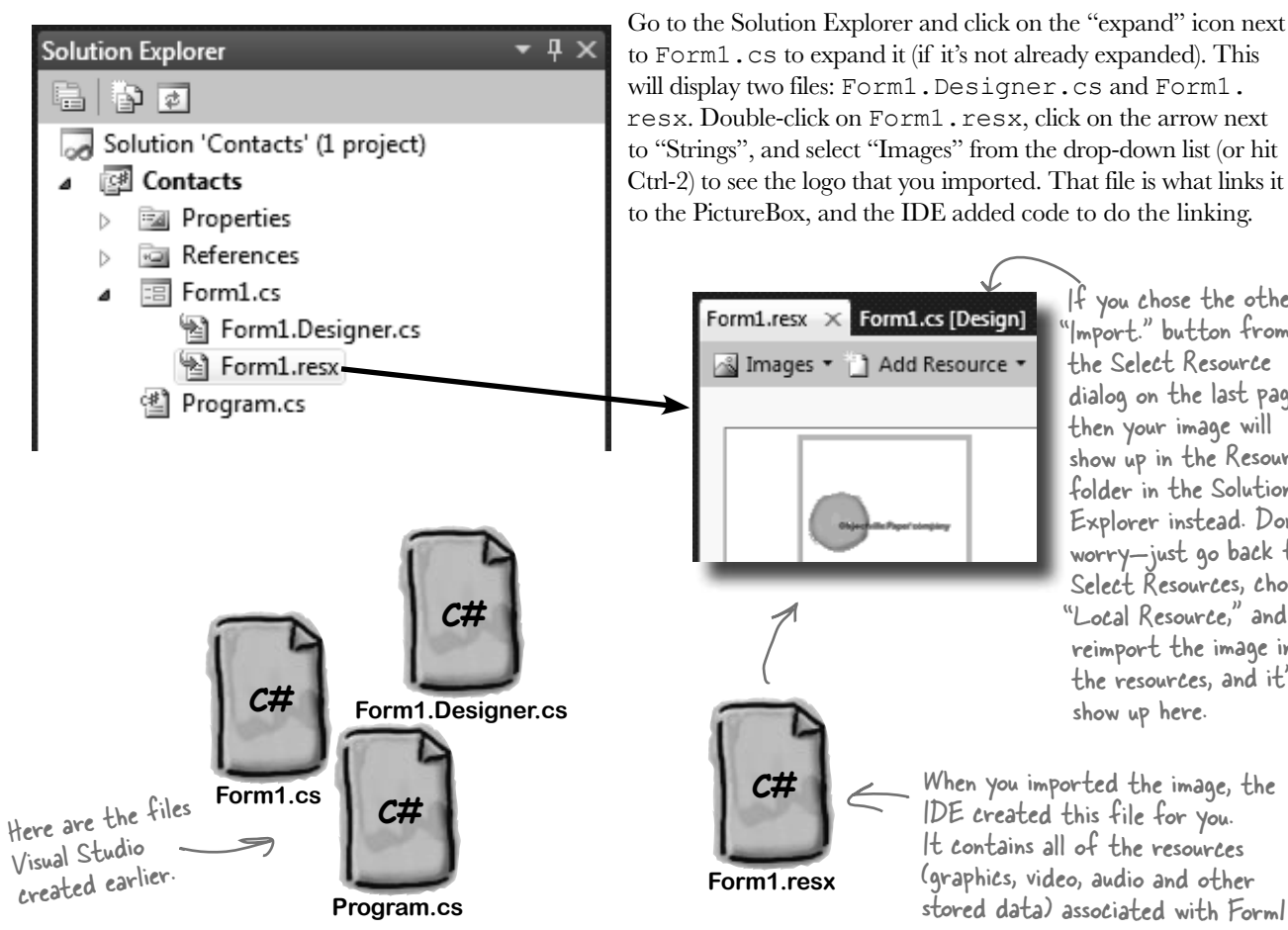

If you chose the other "Import." button from the Select Resource dialog on the last page, then your image will show up in the Resources folder in the Solution Explorer instead. Don't worry—just go back to Select Resources, choose "Local Resource," and reimport the image into the resources, and it'll show up here.

When you imported the image, the IDE created this file for you. It contains all of the resources (graphics, video, audio and other stored data) associated with Form1.

 $\Box$   $\Box$ 

### Add to the auto-generated code

The IDE creates lots of code for you, but you'll still want to get into this code and add to it. Let's set the logo up to show an About message when the users run the program and click on the logo.

When you're editing a form in the IDE, double-clicking on any of the toolbox controls causes the IDE to automatically add code to your project. Make sure you've got the form showing in the IDE, and then double-click on the PictureBox control. The IDE will add code to your project that gets run any time a user clicks on the PictureBox. You should see some code pop up that looks like this:

{

}

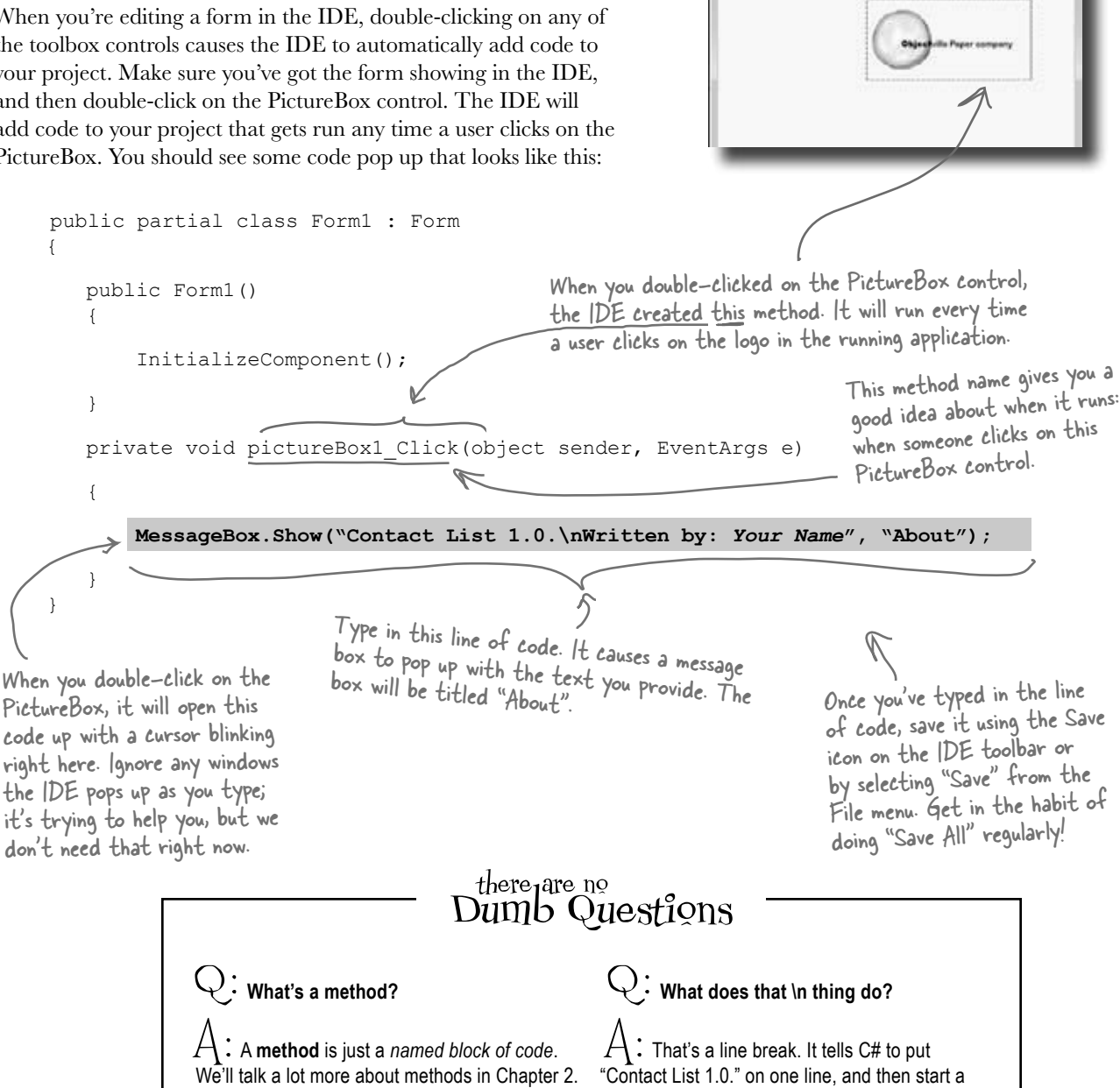

new line for "Written by:".

<sup>a</sup> Form1

## You can already run your application

Press the F5 key on your keyboard, or click the green arrow button ( $\triangleright$ ) on the toolbar to check out what you've done so far. (This is called "debugging," which just means running your program using the IDE.) You can stop debugging by selecting "Stop Debugging" from the Debug menu or clicking this toolbar button:  $\Box$ 

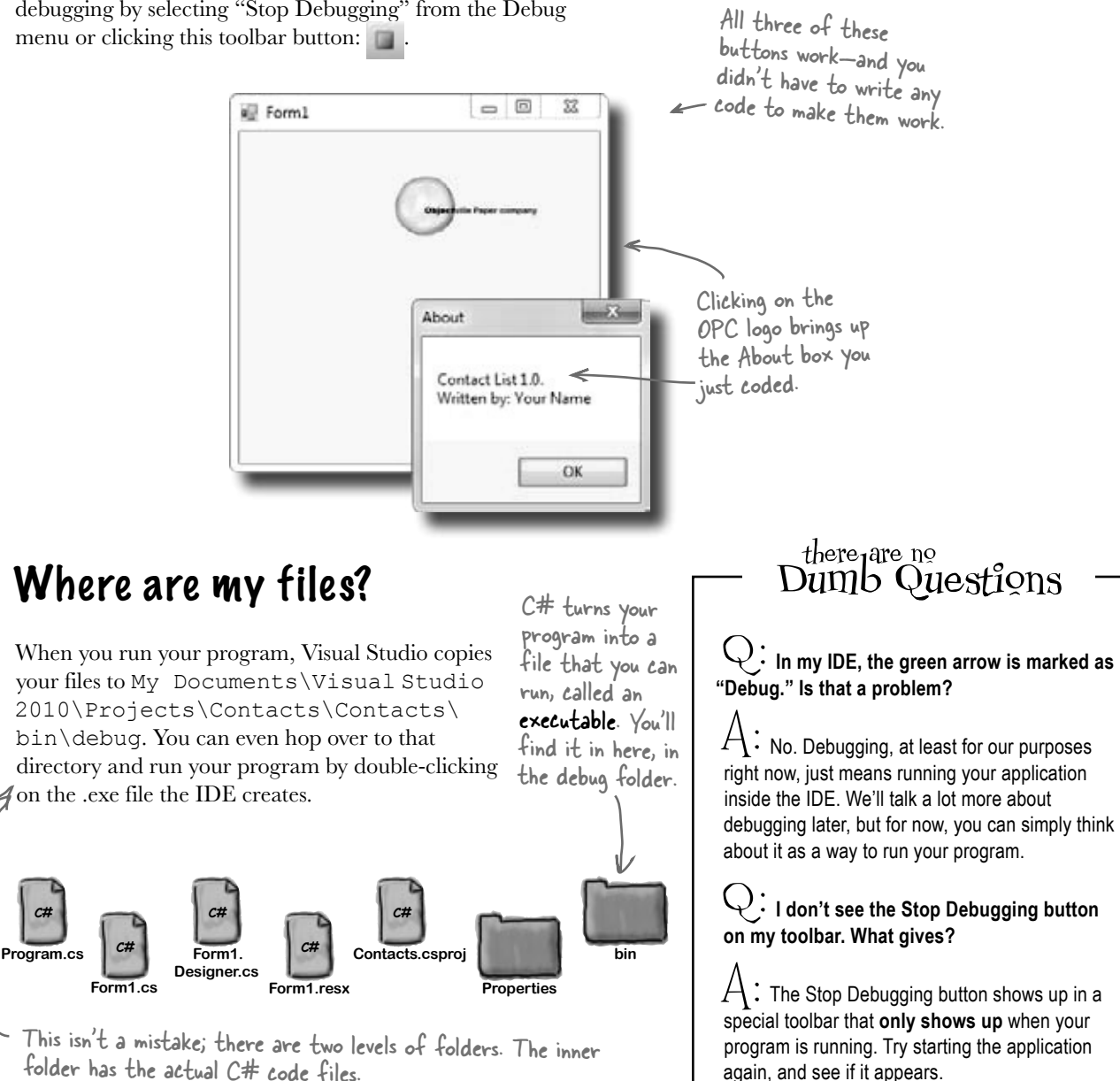

**C# Program.cs**

### Here's what we've done so far

We've built a form and created a PictureBox object that pops up a message box when it's clicked on. Next, we need to add all the other fields from the card, like the contact's name and phone number.

Let's store that information in a database. Visual Studio can connect fields directly to that database for us, which means we don't have to mess with lots of database access code (which is good). But for that to work, we need to create our database so that the controls on the form can hook up to it. So we're going to jump from the .NET Visual Objects straight to the Data Storage section.

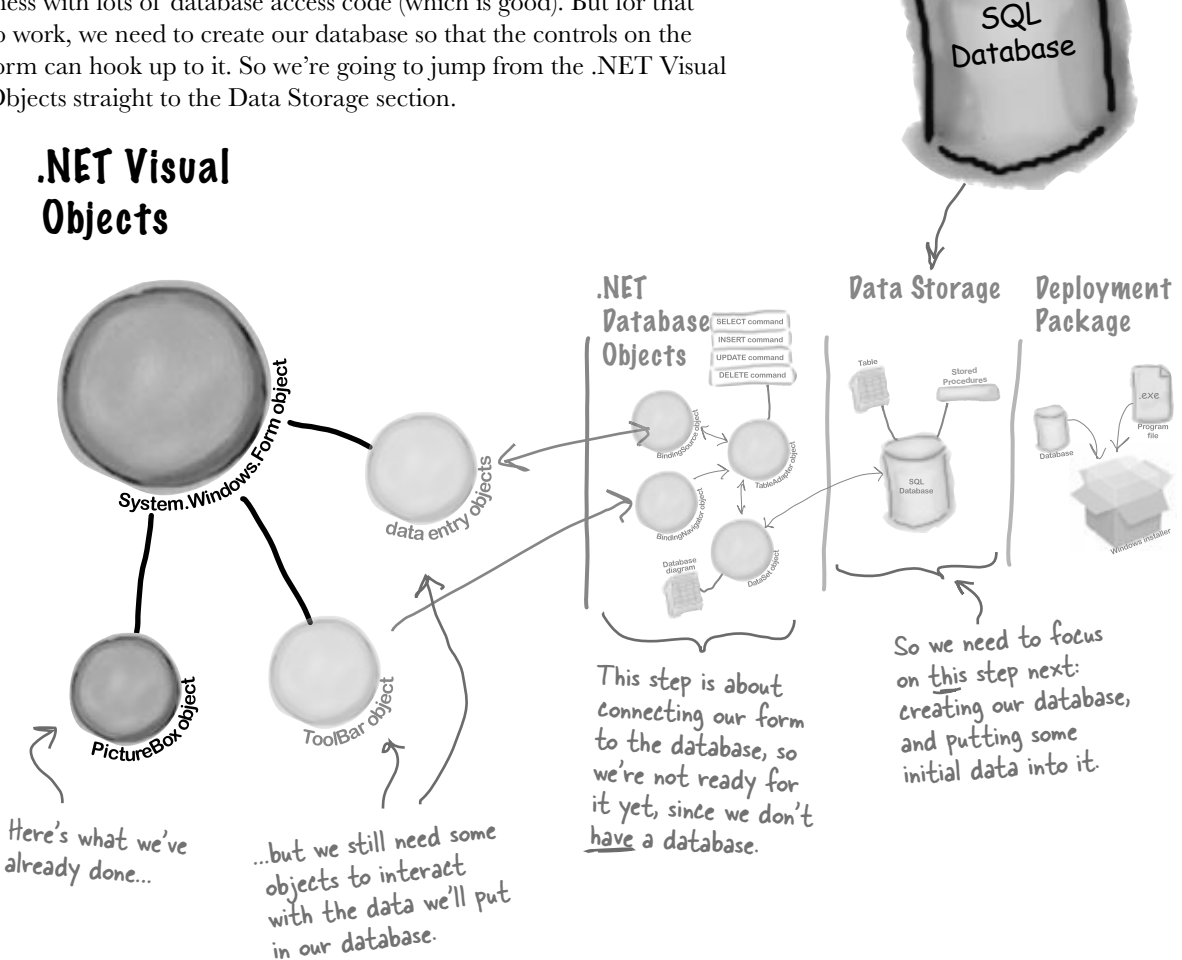

Visual Studio can generate code to connect your form to a database, but you need to have the database in place BEFORE generating that code.

### We need a database to store our information

Before we add the rest of the fields to the form, we need to create a database to hook the form up to. The IDE can create lots of the code for connecting our form to our data, but we need to define the database itself first.

> Add New York - Contact **Installed Templates**

> > Value Or home

Make sure you've stopped debugging before you continue.

much installed Templat

Types: Visual C# Jarros

fin empty SQL Server Compact Edition<br>Analysis for local data

Visual CA Barra

Visual Cit Stone

Voud C# Jim

**Visual CA harry** 

Visual C# Serve

Visual CA Server

**Visual CA Jures** 

Visual C# Januar

Visual CA 3teres

Visual C# James

Lat C# Series

Visual Cd Service Voual CP Jam

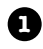

Choose **Local Database** to create a SQL Server Compact Edition file, which will hold your entire database. Name your file ContactDB.sdf.

**Add a new SQL database to your project.**  In the Solution Explorer, **right-click the Contacts project**, select Add, and then choose New Item. Choose the SQL Database icon, and name it **ContactDB.sdf.**

Searby Cefault

ß **Leones Fig** 

目 Text Fire

छो Interface

 $\Box$ 

레 CodeFile

쇫

野菜

ш **Lecif Dateses** 

Our 聑

**Sall Databet** 

**Windows Form** 

About Box 쐬

**Settings Nik** 

Application Configuration File

• 田田

This file is our new database.

 $-6 - 4445$ 

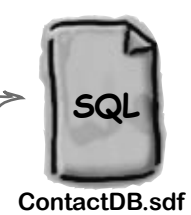

A Local Database is actually a SQL Server Compact Edition database file, which typically has the extension SDF. It gives you an easy way to embed a database into your program.

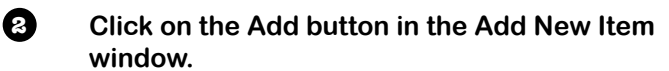

- **Cancel the Data Source Configuration Wizard.**  For now, we want to skip configuring a data source, so click the Cancel button. We'll come back to this once we've set up our database structure. **3**
- **View your database in the Solution Explorer.**  Go to the Solution Explorer, and you'll see that ContactDB has been added to the file list. Double-click ContactDB.sdf in the Solution Explorer and look at the left side of your screen. The Toolbox has changed to a Database Explorer. **4**

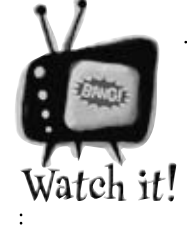

If you're not using the Express edition, you'll see "Server Explorer" instead of "Database Explorer."

*The Visual Studio 2010 Professional and Team Foundation editions don't have a Database Explorer window. Instead, they have a Server Explorer window, which does everything the Database Explorer does, but also lets you explore data on your network.*

### The IDE created a database

When you told the IDE to add a new SQL database to your project, the IDE created a new database for you. A **SQL database** is a system that stores data for you in an organized, interrelated way. The IDE gives you all the tools you need to maintain your data and databases.

Data in a SQL database lives in tables. For now, you can think of a table like a spreadsheet. It organizes your information into columns and rows. The columns are the data categories, like a contact's name and phone number, and each row is the data for one contact card.

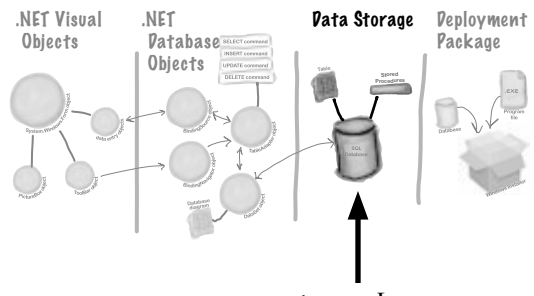

You are Here

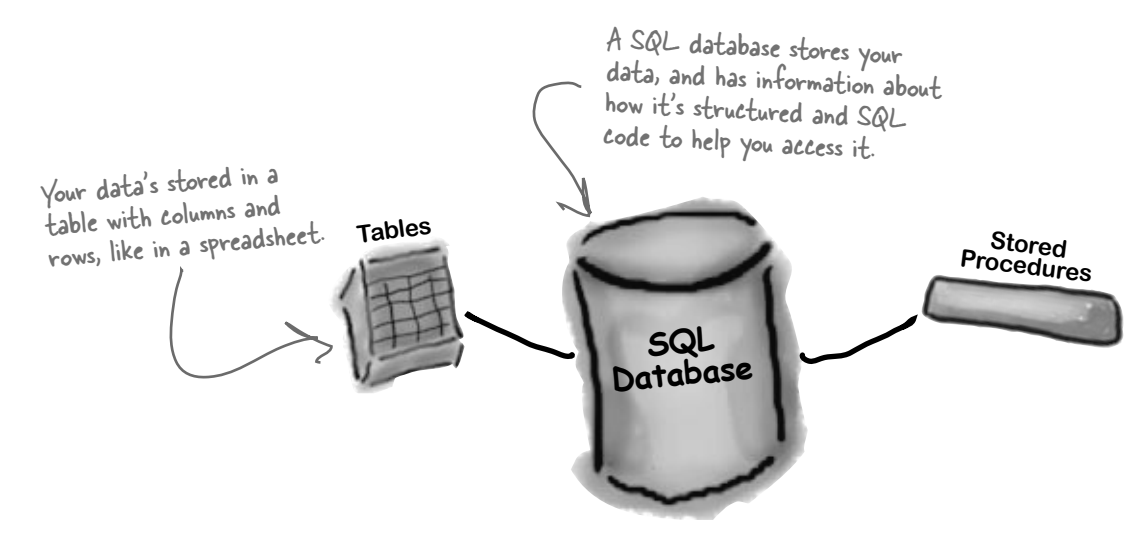

### SQL is its own language

SQL stands for **Structured Query Language**.

It's a programming language for accessing data in databases. It's got its own syntax, keywords, and structure. SQL code takes the form of **statements** and **queries**, which access and retrieve the data. A SQL database can hold **stored procedures**, which are a bunch of SQL statements and queries that are stored in the database and can be run at any time. The IDE generates SQL statements and stored procedures for you automatically to let your program access the data in the database.

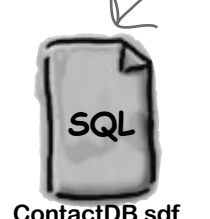

The SQL database is in this file. We're just about to define tables and data for it, and all of that will be stored in here too.

[note from marketing: Can we get a plug for Head First SQL in here?]

## Creating the table for the Contact List

We have a database, and now we need to store information in it. But our information actually has to go into a table, the data structure that databases use to hold individual bits of data. For our application, let's **create a table called "People"** to store all the contact information:

**1**

#### **Add a table to the ContactDB database.**

Right-click on Tables in the Database Explorer, and select Create Table. This will open up a window where you can define the columns in the table you just created.

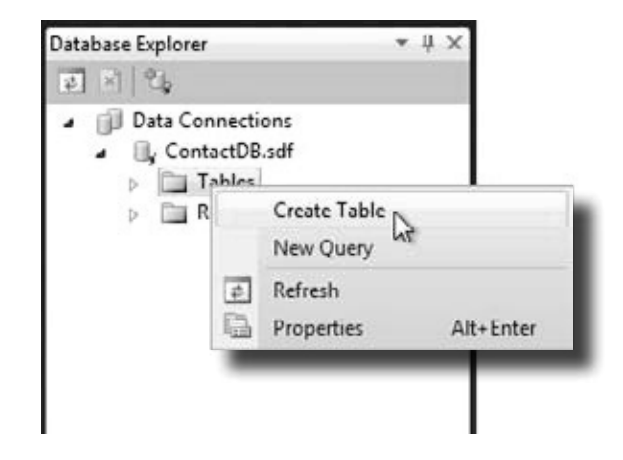

Now we need to add columns to our table. First, let's add a column called ContactID to our new People table, so that each Contact record has its own unique ID.

### **Add a ContactID column to the People table.**

Type "ContactID" in the Column Name field, and select Int from the Data Type drop-down box. Be sure to select "No" for Allow Nulls.

Finally, let's make this the primary key of our table. Highlight the ContactID column you just created, and click the Primary Key button. This tells the database that each entry will have a unique primary key entry.

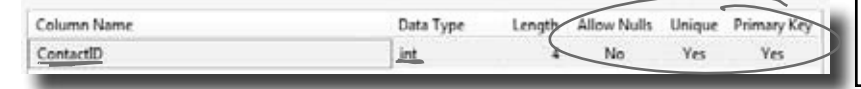

Add a new column called "ContactID" with data type "int". Make sure to set "Allow Nulls" to No, "Unique" to Yes, and Primary Key to "Yes."

Q: **What's a column again?**  $\mathsf{A}\mathbin{\dot{\cdot}}$  A column is one field of a table. So in a People table, you might have a FirstName and LastName column. It will always have a data type, too, like String or Date or Bool.  $\forall$ : Why do we need this ContactID **column?**  $\bm{\mathsf{A}}$  : It helps to have a unique ID for each record in most database tables. Since we're storing contact information for individual people, we decided to create a column for that, and call it ContactID. Q: **What's that Int from Data Type mean?**  $\bm{\mathcal{H}}$  : The data type tells the database what

there<sub>1</sub>are no

Dumb Questions

type of information to expect for a column. Int stands for integer, which is just a whole number. So the ContactID column will have whole numbers in it.

Q: **This is a lot of stuff. Should I be getting all of this?**

 $A:$  No, it's OK if you don't understand everything right now. Your goal right now should be to start to get familiar with the basics of using the Visual Studio IDE to lay out your form and run your program. (If you're dying to know more about databases, you can always pick up *Head First SQL*.)

**2**

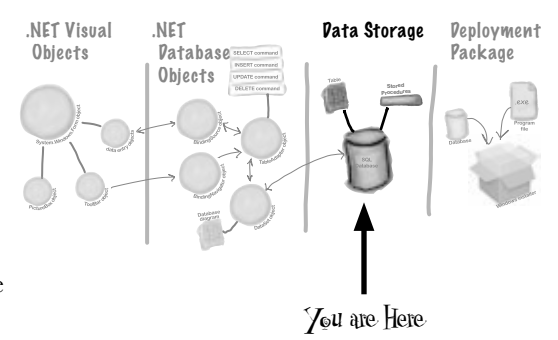

#### **Tell the database to autogenerate IDs. 3**

Since ContactID is a number for the database, and not our users, we can tell our database to handle creating and assigning IDs for us automatically. That way, we don't have to worry about writing any code to do this.

In the properties below your table, set Identity to "True" to make ContactID an identity column for your table.

And make sure you specify the table name "People" in the Name box at the top of the window.

This window is what you use to define your table and the data it will store.

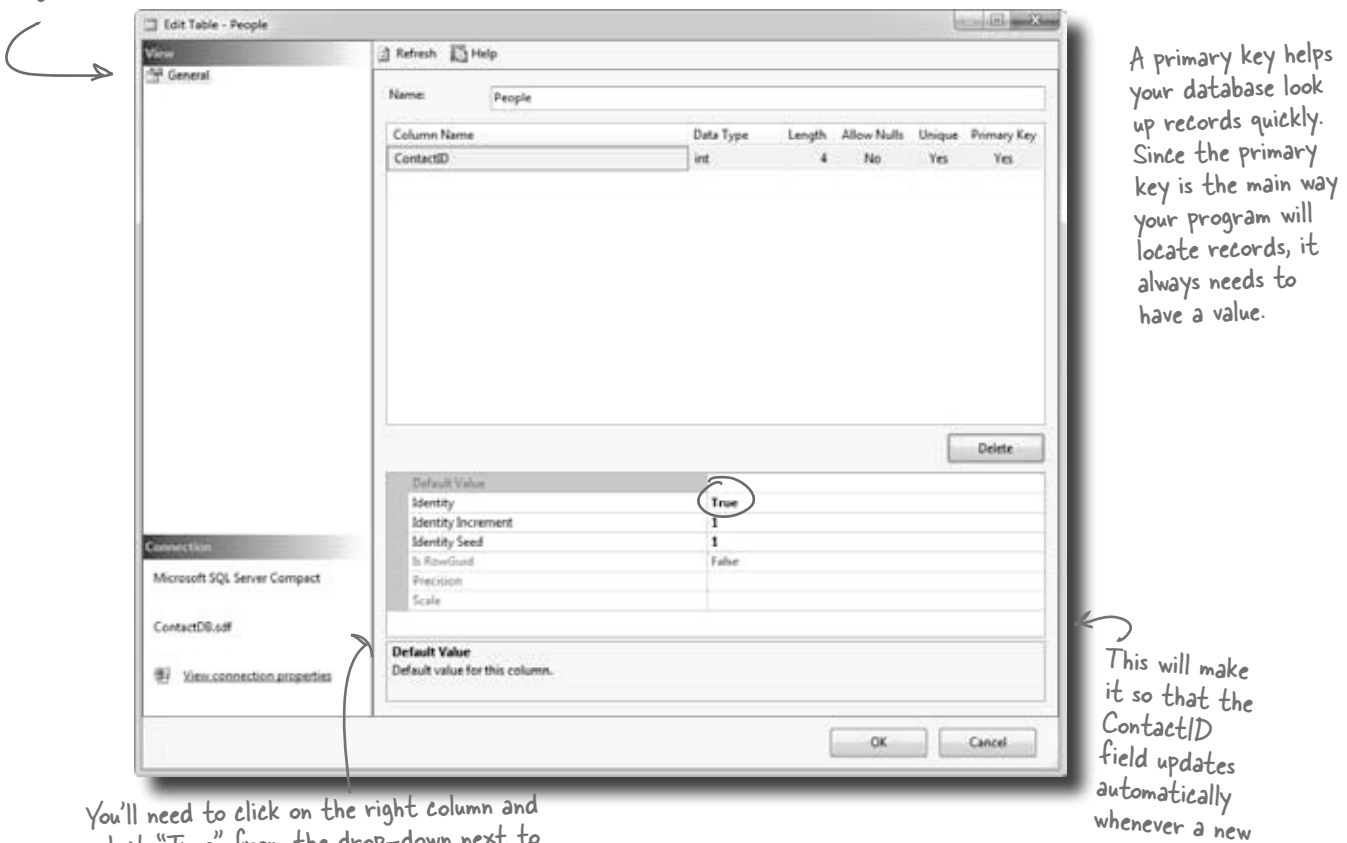

select "True" from the drop-down Identity to designate ContactID as your table's record Identifier.

record is added.

### The blanks on the contact card are columns in our People table

Now that you've created a primary key for the table, you need to define all of the fields you're going to track in the database. Each field on our written contact card should become a column in the People table.

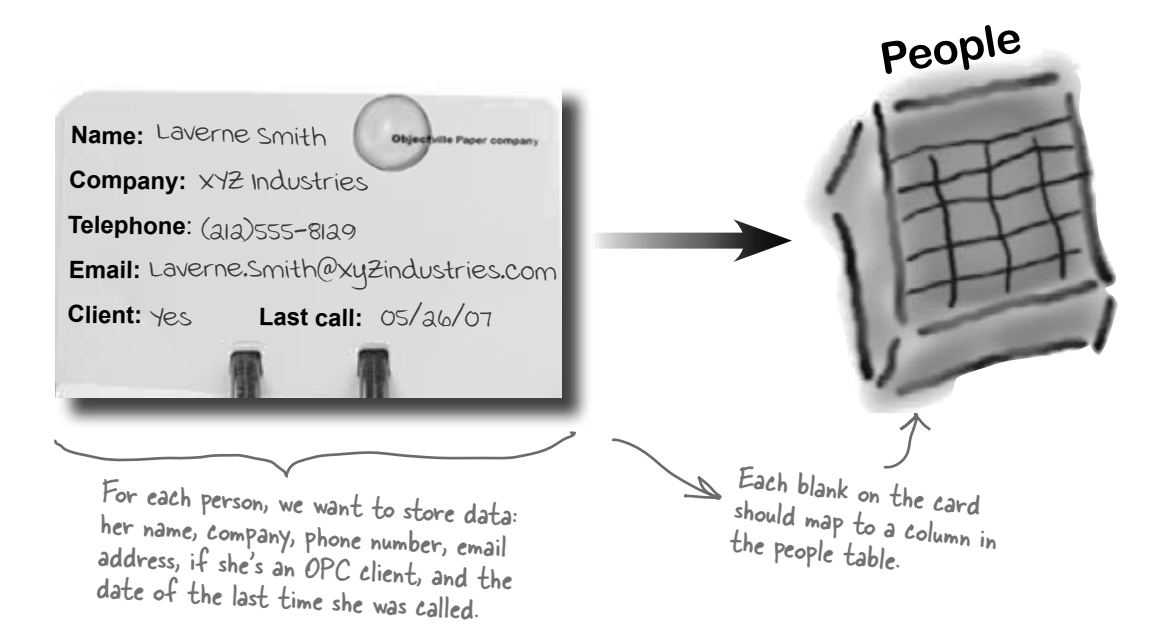

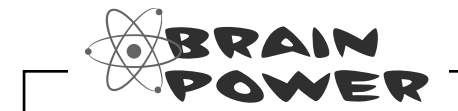

What kinds of problems could result from having multiple rows stored for the same person?

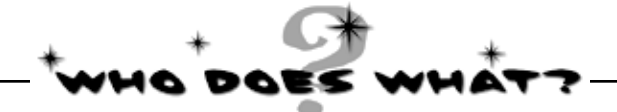

Now that you've created a People table and a primary key column, you need to add columns for all of the data fields. See if you can work out which data type goes with each of the columns in your table, and also match the data type to the right description.

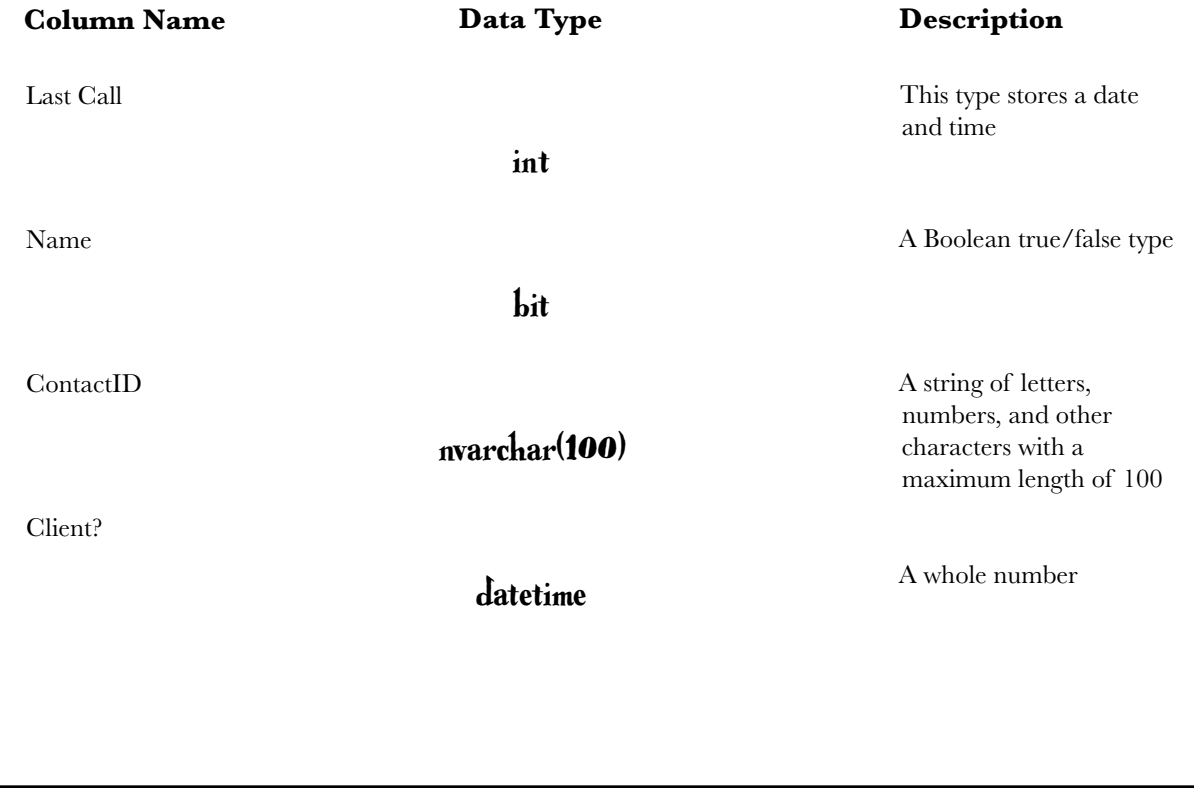

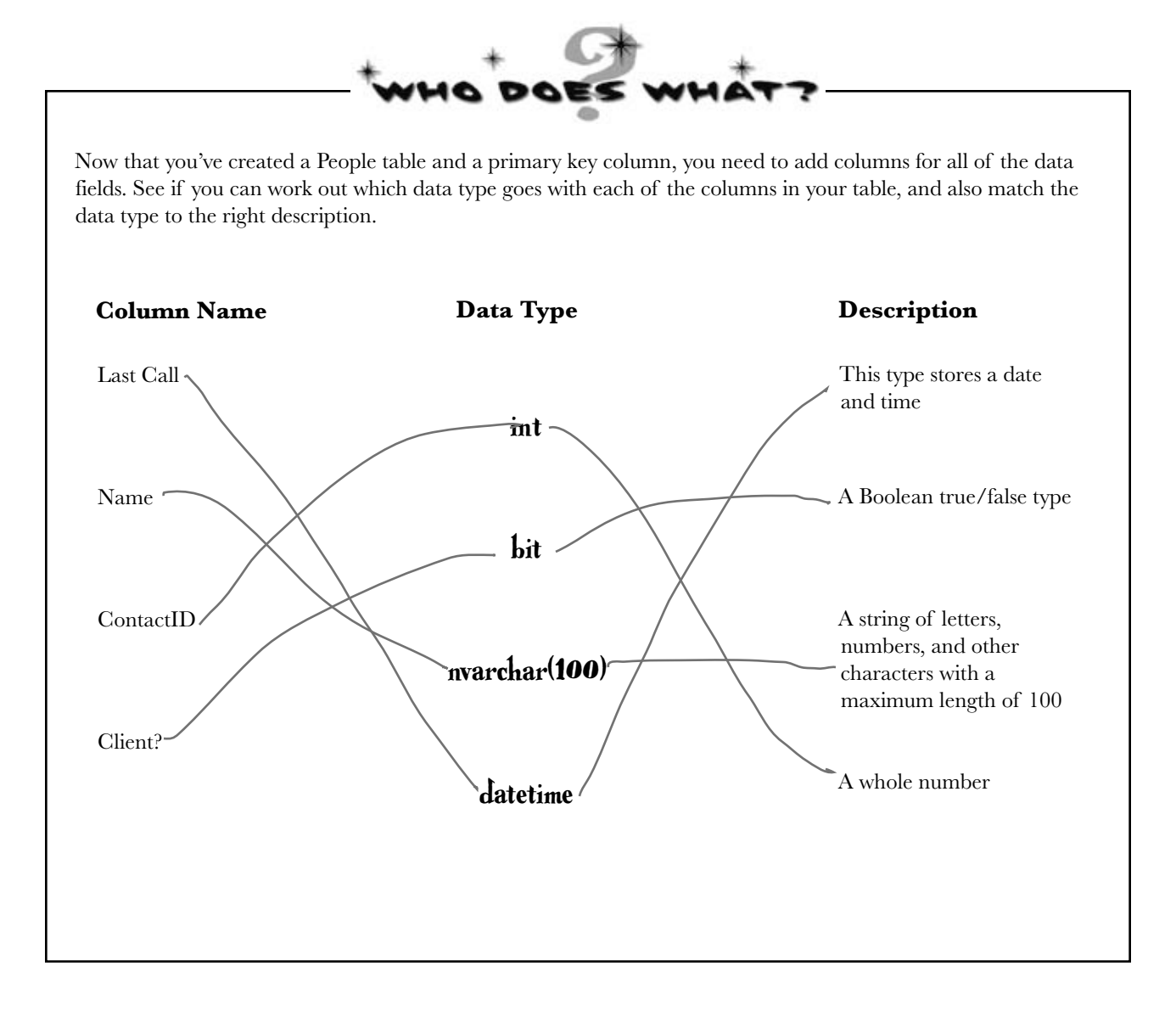

## Finish building the table

Go back to where you entered the ContactID column and add the other five columns from the contact card. Here's what your database table should look like when you're done:

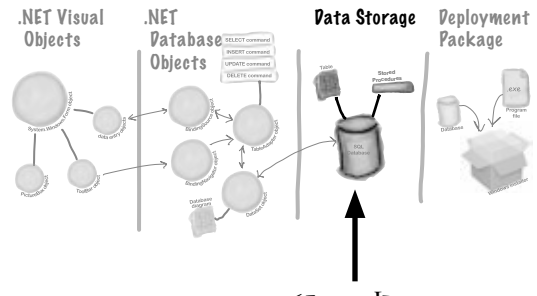

You are Here

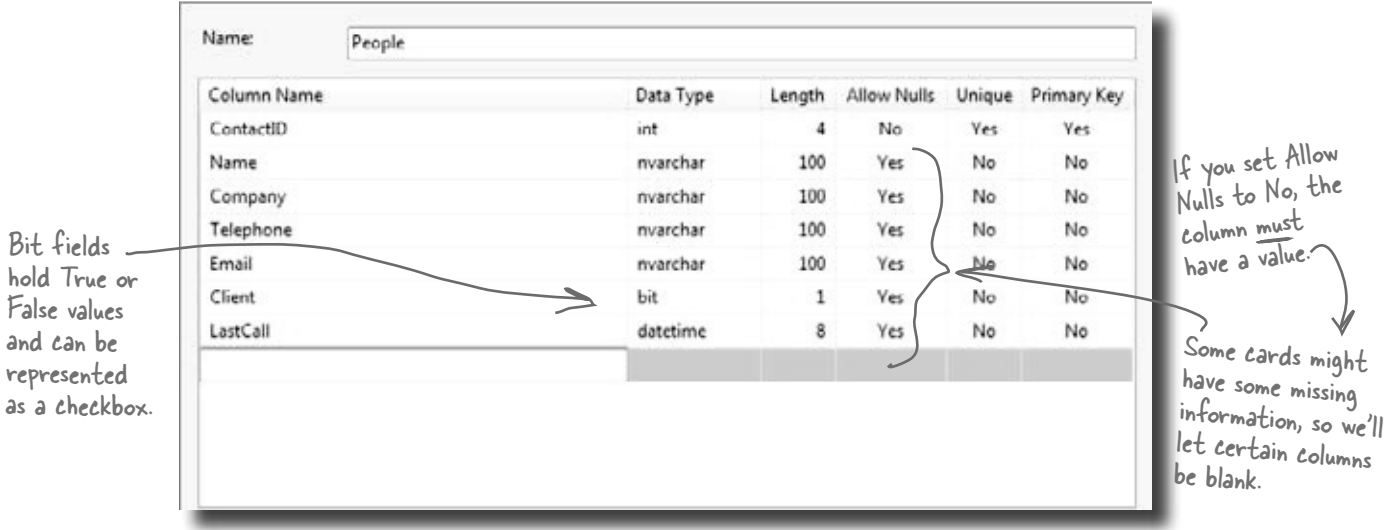

Click on the OK button to save your new table. This will add an empty table to your database.

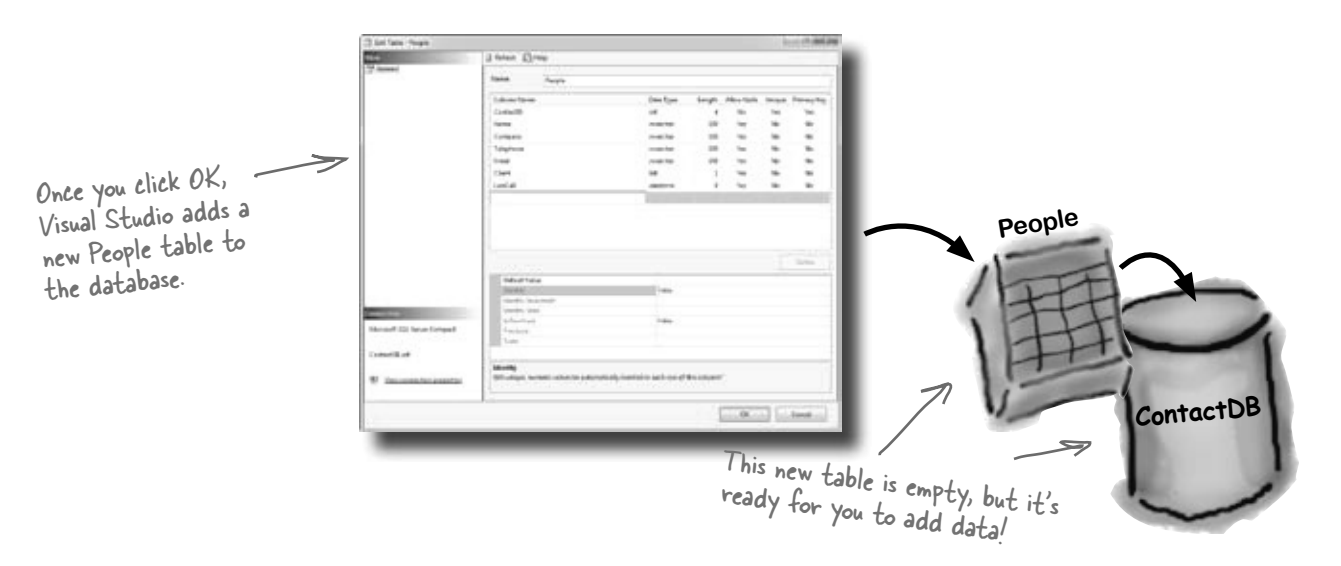

 $\circled{2}$ 

### Insert your card data into the database

Now you're ready to start entering cards into the database. Here are some of the boss's contacts—we'll use those to set up the database with a few records. Database Explorer

Expand Tables and then right-click on the People table in the Database Explorer (or Server Explorer) and select Show Table Data.  $\left( 1\right)$ 

> Once you see the Table grid in the main window, go ahead and add all of the data below. (You'll see all null values at first—just type over them when you add your first row. And ignore the exclamation points that appear next to the data.) You don't need to fill in the ContactID column; that happens automatically.

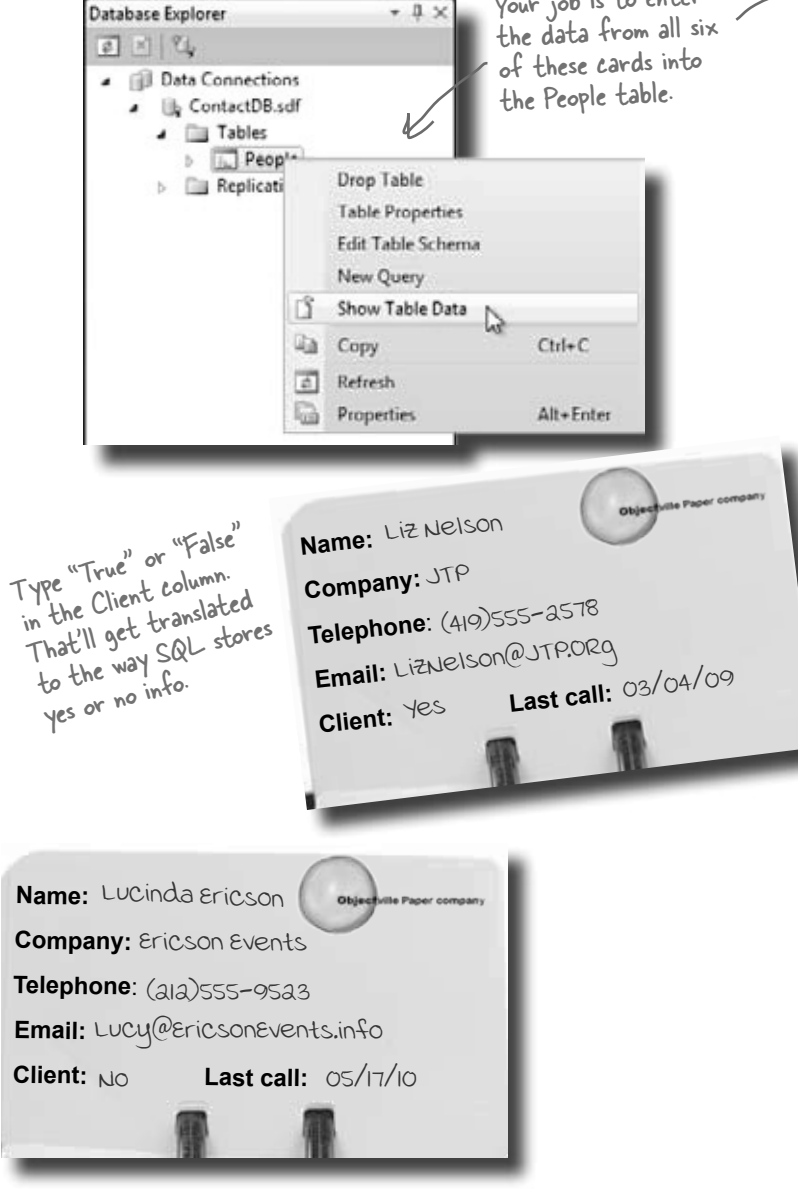

 $-15$ 

Your job is to enter

**Name:**  Lloyd Jones

**Client:**  $\forall$ es

**Company:** Black Box inc. **Telephone**: (718)555-5638

**Email:** LJones@Xblackboxinc.com

Last call: 05/26/10

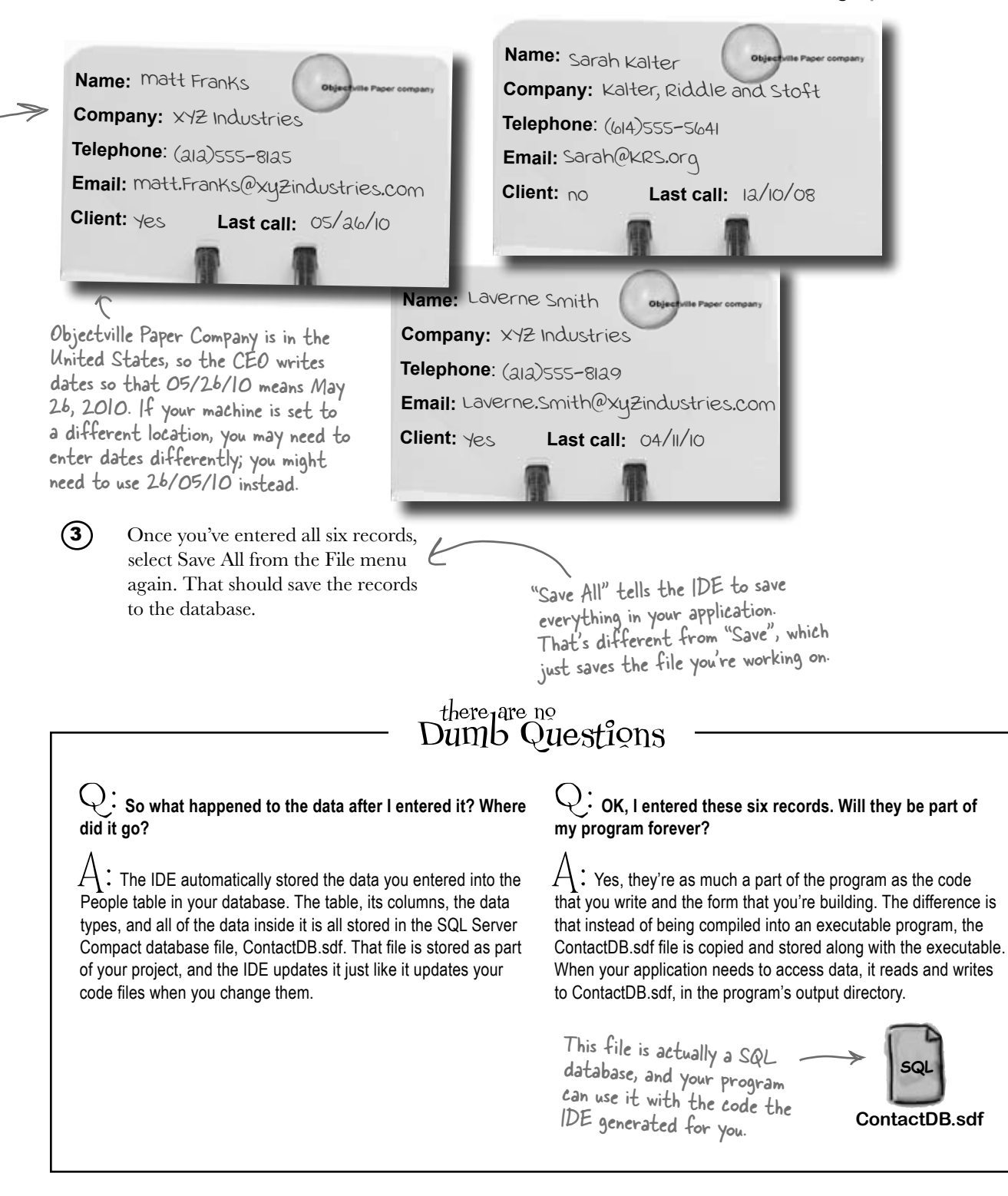

### Connect your form to your database objects with a data source

We're finally ready to build the .NET database objects that our form will use to talk to your database. We need a **data source**, which is really just a collection of SQL statements your program will use to talk to the ContactDB database.<br>
Close the data of the data,

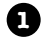

#### **Go back to your application's form.**

Close out the People table and the ContactDB database diagram. You should now have the Form1.cs [Design] tab visible.

close the data entry window to get back to your form.

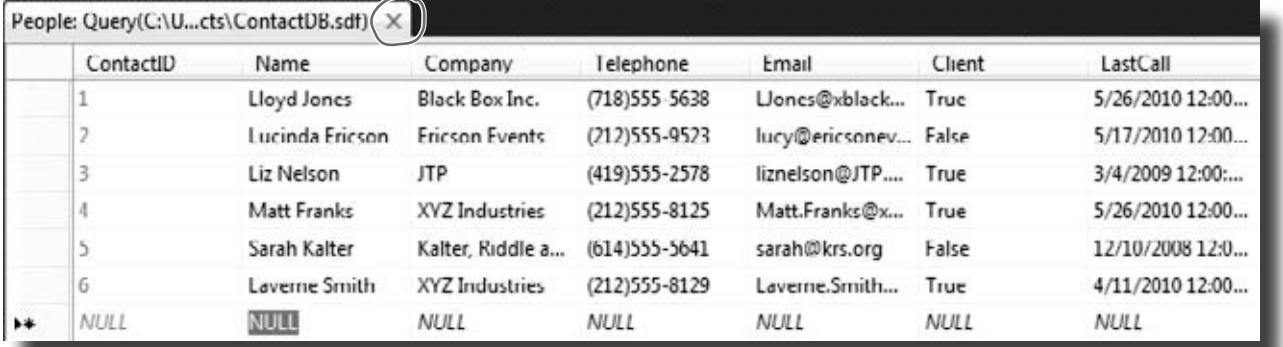

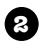

#### **Add a new data source to your application.**

This should be easy by now. Click the Data menu, and then select Add New Data Source…from the drop-down.

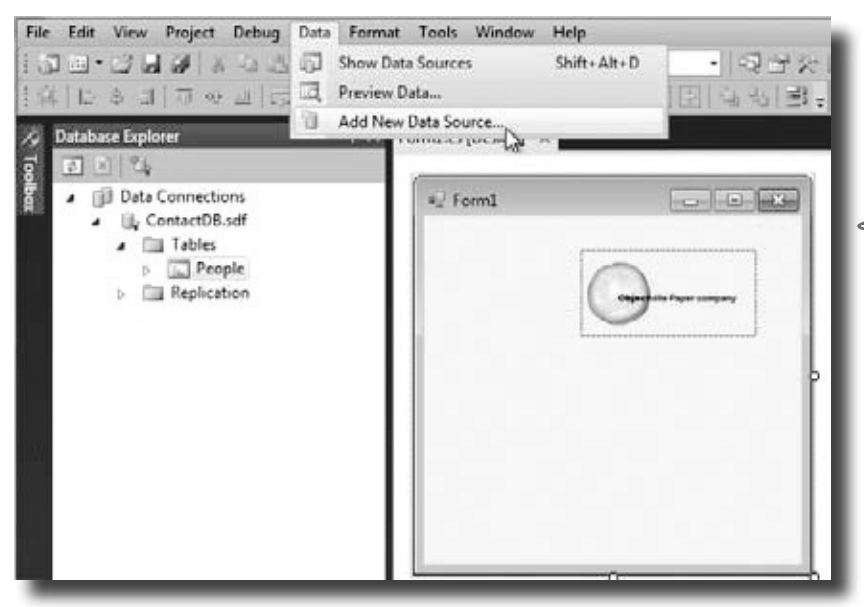

The data source you're creating will handle all the interactions between your form and your database.

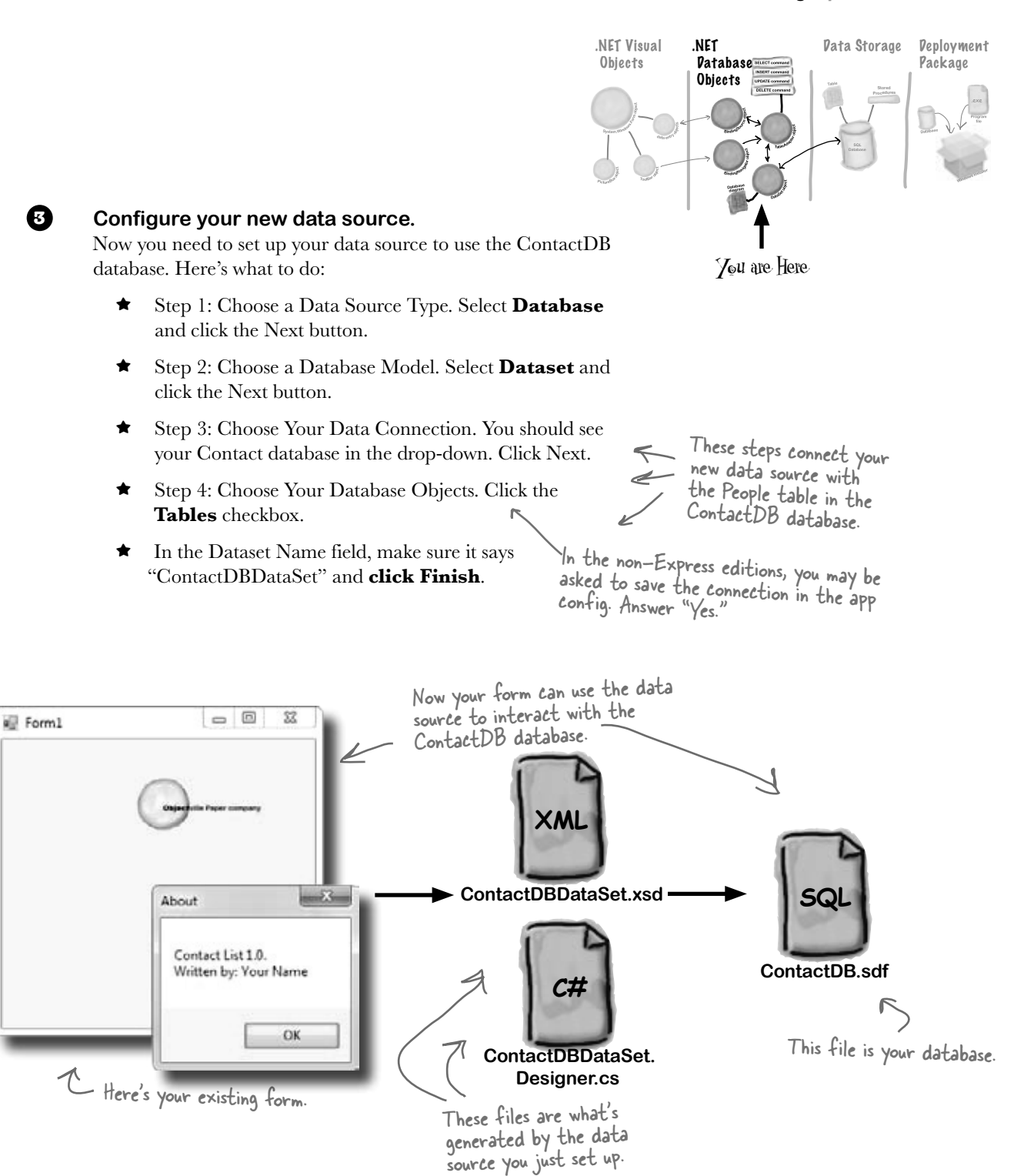

 $\bf G$ 

2

### Add database-driven controls to your form

Now we can go back to our form and add some more controls. But these aren't just any controls—they are controls that are *bound* to our database and the columns in the People table. That just means that a change to the data in one of the controls on the form automatically changes the data in the matching column in the database.

Here's how to create several database-driven controls:

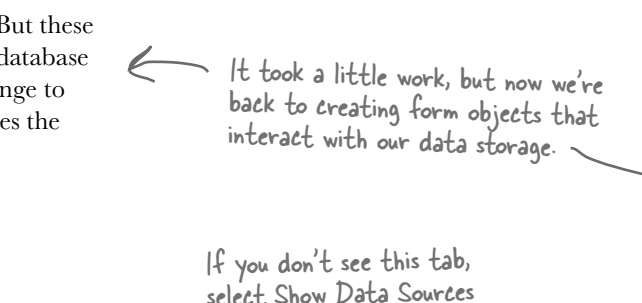

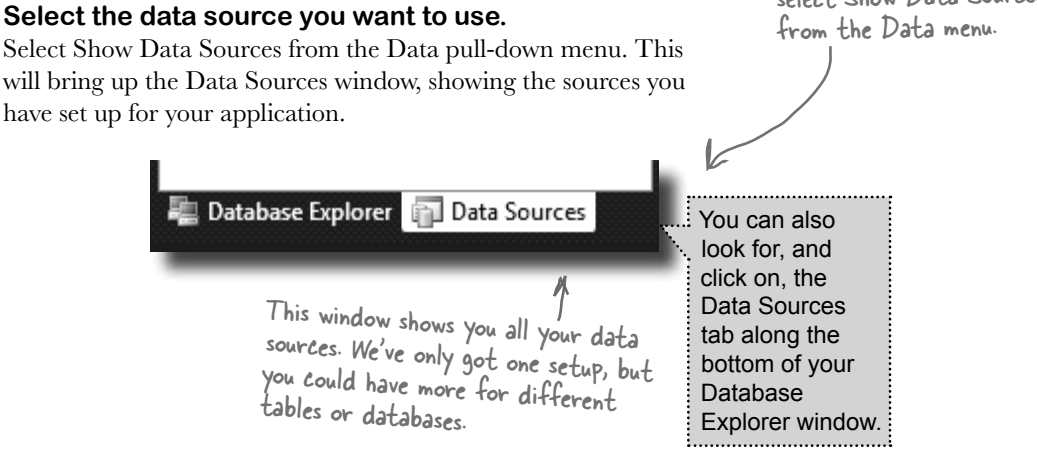

#### **Select the People table.**

Under the ContactDBDataSet, you should see the People table and all of the columns in it. Click the "expand" icon next to the People table to expand it—you'll see the columns that you added to your table. When you click on the People table in the Data Sources window and drag it onto your form, the IDE automatically adds data controls to your form that the user can use to browse and enter data. By default it adds a DataGridView, which lets the user work with the data using one big spreadsheet-like control. Click the arrow next to the People table and select Details—that tells the IDE to add individual controls to your form for each column in the table.

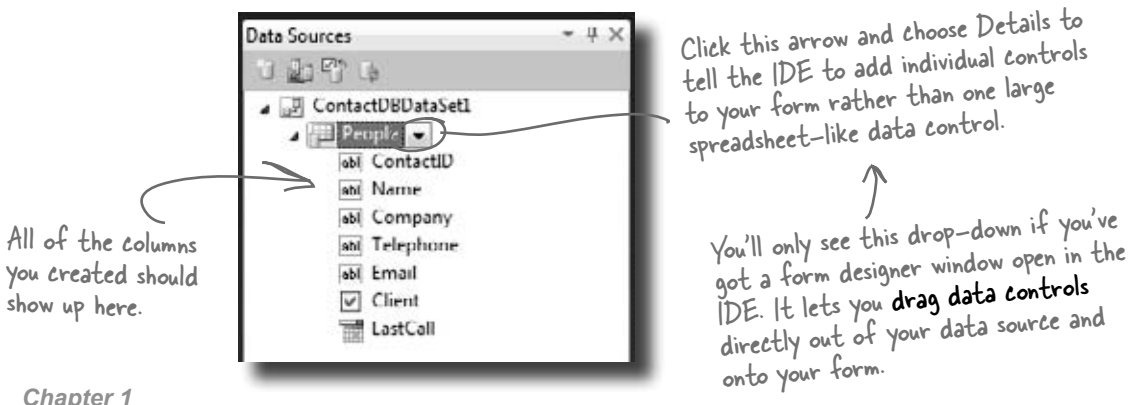
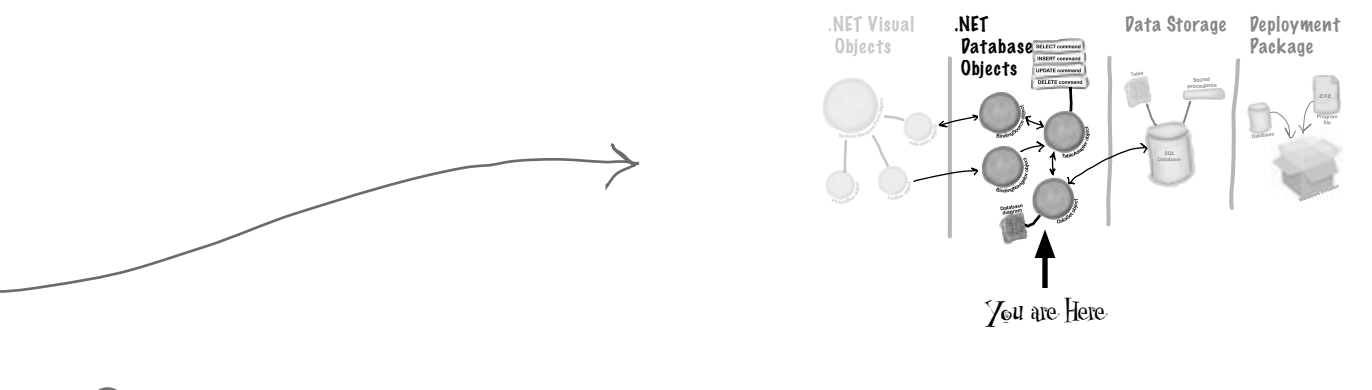

### **Create controls that bind to the People table.**

8

Drag and drop the People table onto your form in the form designer window. You should see controls appear for each column in your database. Don't worry too much about how they look right now; just make sure that they all appear on the form.

> If you accidentally click out of the form you're working on, you can always get back to it by clicking the "Form1.cs [Design]" tab, or opening Form1.cs from the Solution Explorer.

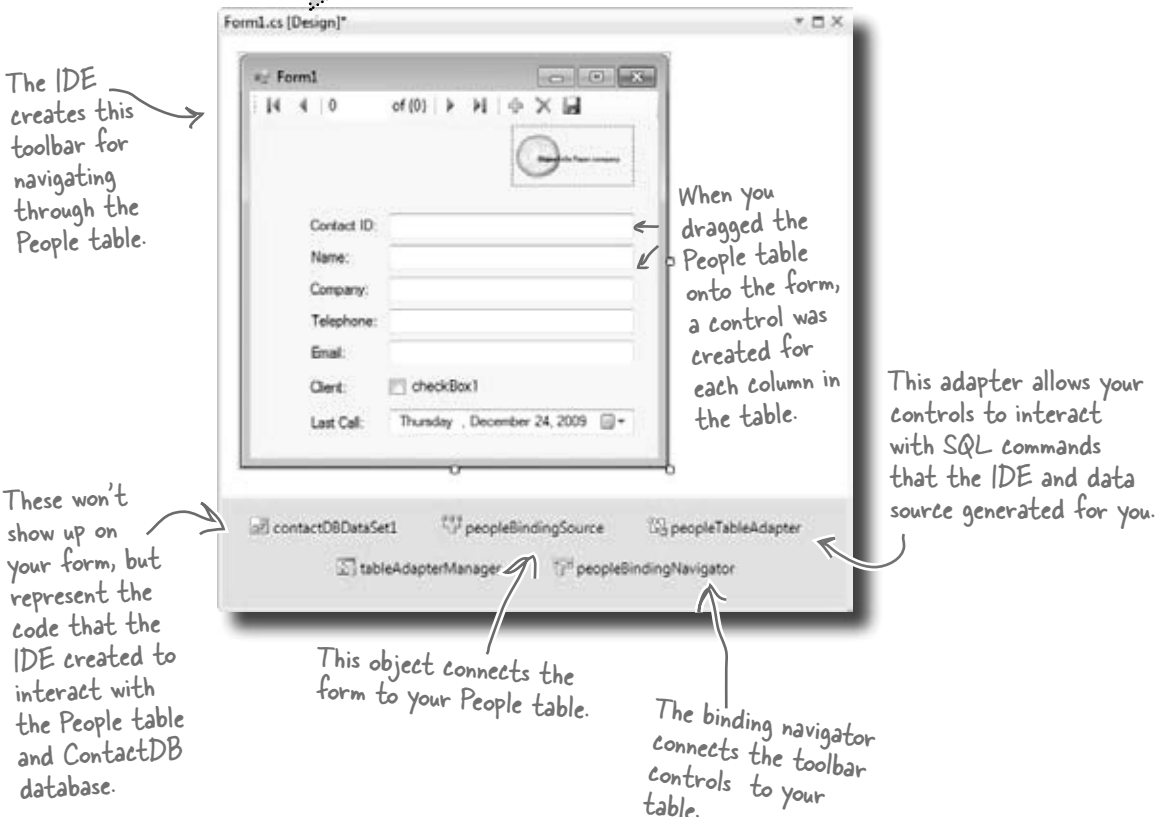

# Good programs are intuitive to use

Right now, the form works. But it doesn't look that great. Your application has to do more than be functional. It should be easy to use. With just a few simple steps, you can make the form look a lot more like the paper cards we were using at the beginning of the chapter.

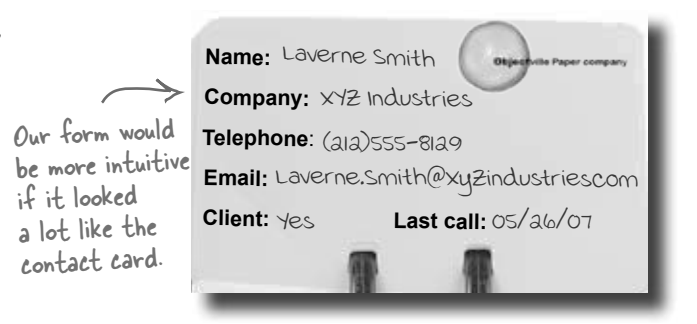

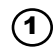

### **Line up your fields and labels.**

around.

line the

Line up your fields and labels along the left edge of the form. Your form will look like other applications, and make your users feel more comfortable using it.

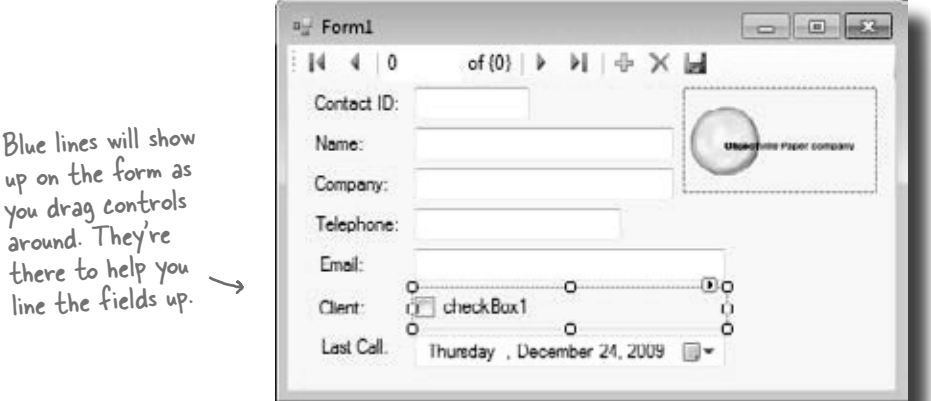

#### **Change the Text Property on the Client checkbox.**  $(2)$

When you first drag the fields onto the form, your Client checkbox will have a label to the right that needs to be deleted. Right below the Solution Explorer, you'll see the Properties window. Scroll down to the Text property and delete the

"checkbox1" label.

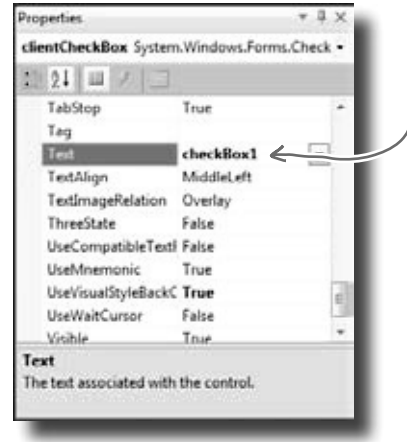

Delete this word to make the label go away.

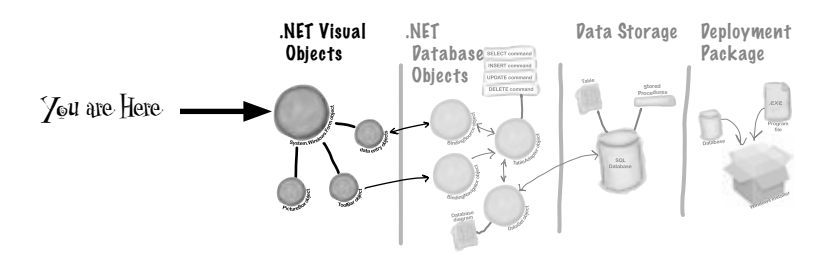

#### $\circled{3}$ **Make the application look professional.**  You can change the name of the form by clicking on any empty space within the form, and finding the Text property in the The reason you want to turn Properties window of your IDE. Change the name of the form off the Maximize button is to *Objectville Paper Company Contact List*. that maximizing your form You can also turn off the Maximize and Minimize buttons won't change the positions of in this same window, by looking for the MaximizeBox and the controls, so it'll look weird. MinimizeBox properties. Set these both to False. repetties The Properties window Form1 System/Windows.Forms.Form  $12.248$  as  $34$ should be right below ShowInTaskbar True Solution Explorer, in Size 408, 261 the lower right pane of SizeGripStyle Auto **StartPosition** WindowsDefaultLocatie The Text property Tag your IDE. controls the heading on **Tral Objectville Paper Com** TonMost False your form's title bar.TransparencyKey □ **UurWaitCureor** False WindowState Normal Text The text associated with the control If you don't have a Properties window, you can turn it on by selecting it from the View drop-down menu.

A good application not only works, but is easy to use. It's always a good idea to make sure it behaves as a typical user would expect it to.

# Test drive

OK, just one more thing to do… run your program and make sure it works the way you think it should! Do it the same way you did before—press the F5 key on your keyboard, or click the green arrow button  $\triangleright$  on the toolbar (or choose "Run" from the Debug menu).

You can always run your programs at any time, even when they're not done—although if there's an error in the code, the IDE will tell you and stop you from executing it.

Click the  $\times$  box in the corner to stop the program so you can move on to the next step.

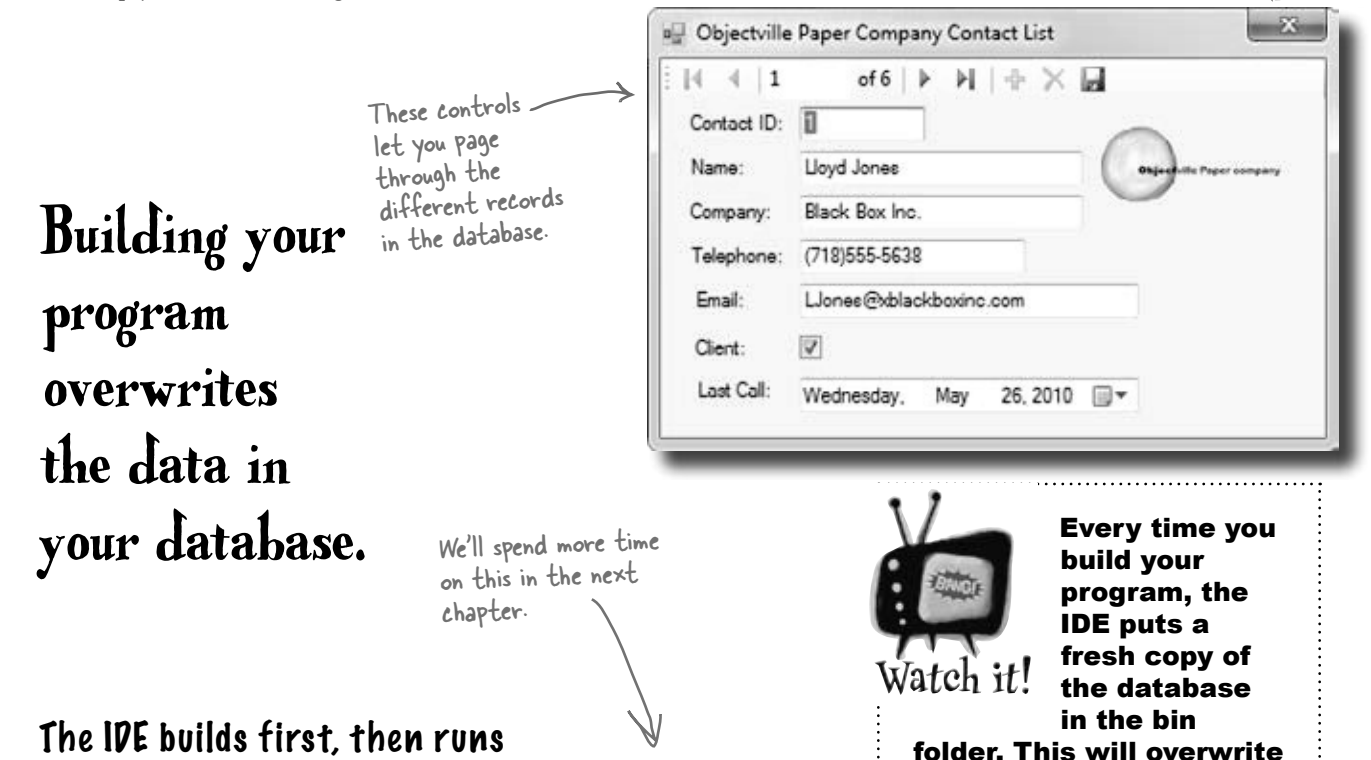

### When you run your program in the IDE it actually does two things. First it **builds** your program, then it **executes** it. This involves a few distinct parts. It **compiles** the code, or turns it into an executable file. Then it places the compiled code, along with any resources and other files, into a subdirectory underneath the bin folder.

In this case, you'll find the executable and SQL database file in bin/ debug. Since it copies the database out each time, any changes you make will be lost the next time you run inside the IDE. But if you run the executable from Windows, it'll save your data—until you build again, at which point the IDE will overwrite the SQL database with a new copy that contains the data you set up from inside the Database Explorer.

any data you added when you ran the program. *When you debug your program, the IDE rebuilds it if the code has changed—which means that your database will sometimes get overwritten when you run your program in the IDE. If you run the program directly from the* bin/debug *or*  bin/release *folder, or if you use the installer to install it on your machine, then you won't* 

*see this problem.*

# How to turn YOUR application into EVERYONE'S application

At this point, you've got a great program. But it only runs on your machine. That means that nobody else can use the app, pay you for it, see how great you are and hire you… and your boss and customers can't see the reports you're generating from the database.

C# makes it easy to take an application you've created, and **deploy** it. Deployment is taking an application and installing it onto other machines. And with the Visual C# IDE, you can set up a deployment with just two steps.

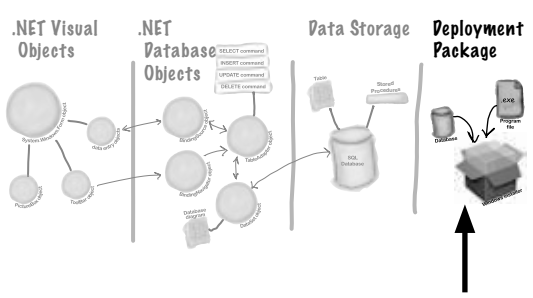

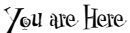

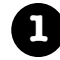

**1** Select *Publish Contacts* from the Project menu.

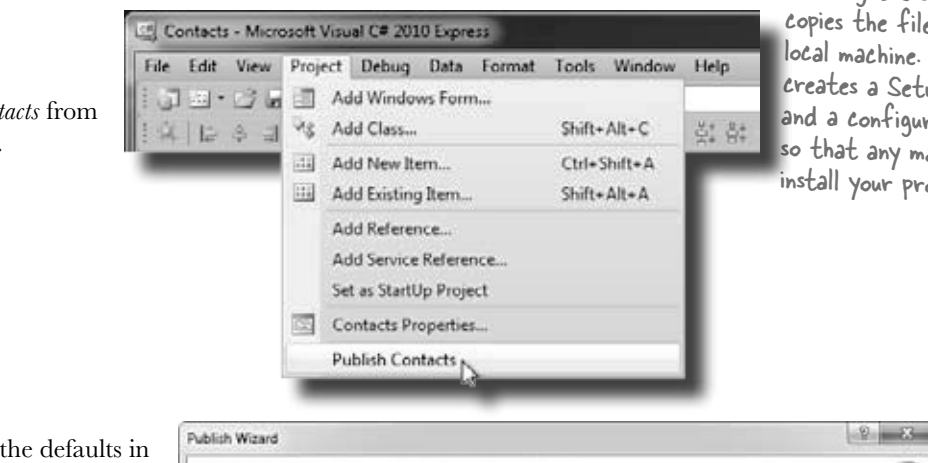

Building the solution just copies the files to your local machine. Publish creates a Setup executable and a configuration file so that any machine could install your program.

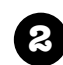

**2** Just accept all of the defaults in the Publish Wizard by clicking Finish. You'll see it package up your application and then show you a folder that has your Setup. exe in it.

If you're using Visual Studio Express, you'll find "Publish" in the Project menu, but in other editions it may be in the Build menu.

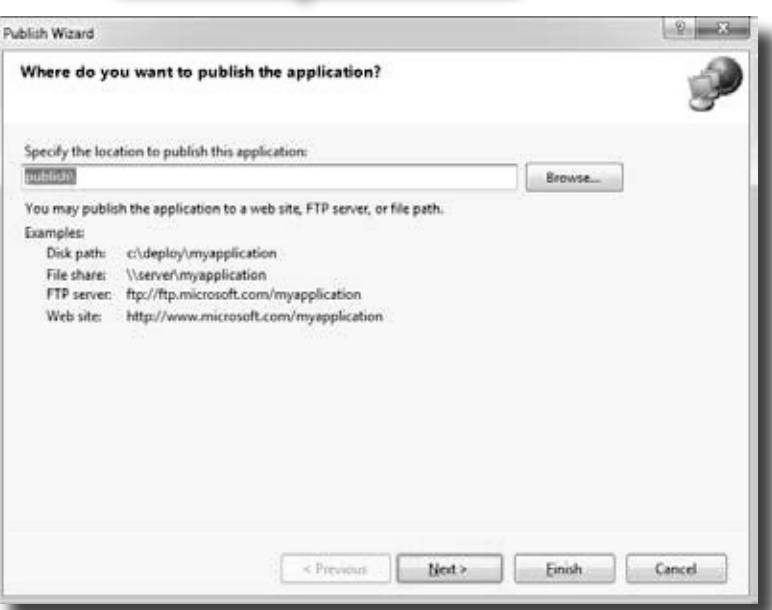

# Give your users the application

Once you've created a deployment, you'll have a new folder called publish/. That folder has several things in it, all used for installation. The most important for your users is setup, a program that will let them install your program on their own computers.

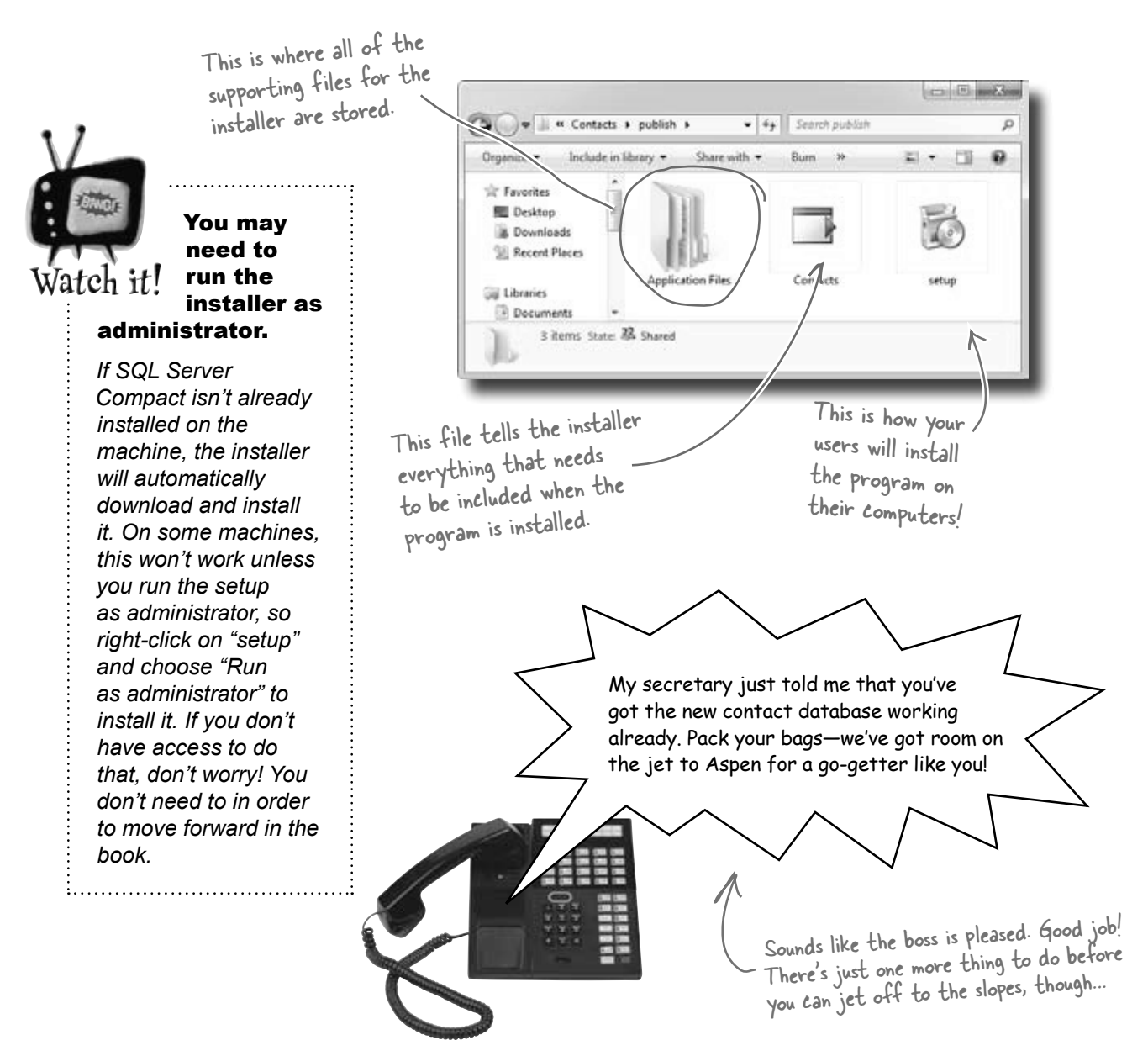

# You're NOT done: test your installation

Before you pop the cork on any champagne bottles, you need to test your deployment and installation. You wouldn't give anyone your program without running it first, would you?

Close the Visual Studio IDE. Click the setup program, and select a location on your own computer to install the program. Now run it from there, and make sure it works like you expect. You can add and change records, too, and they'll be saved to the database. Now you can make changes of the database.

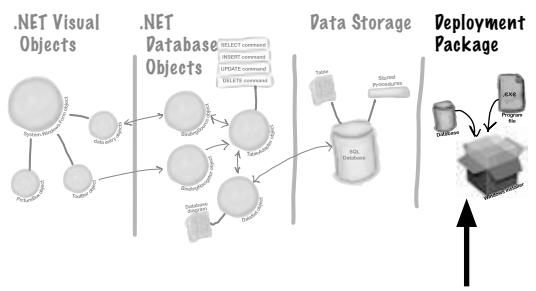

You are Here

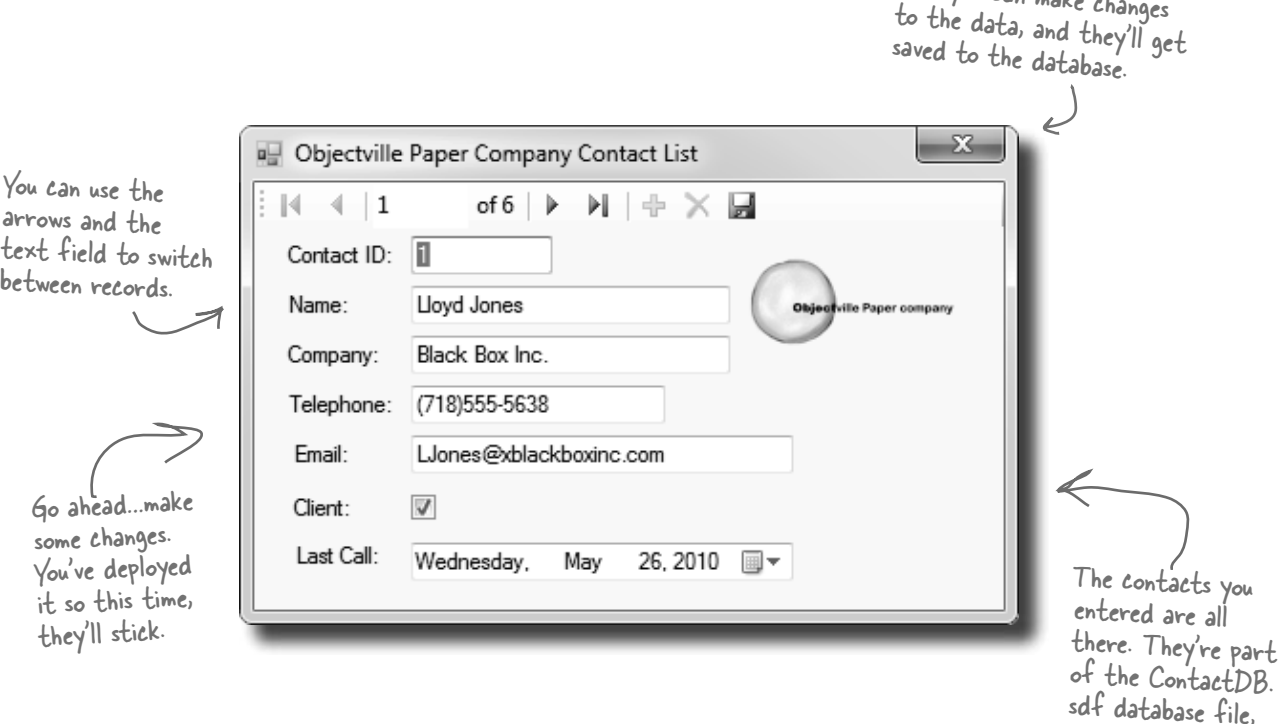

TEST EVERYTHING!

Test your program, test your deployment, test the data in your application.

which gets installed along with your program.

# You've built a complete data-driven application

The Visual Studio IDE made it pretty easy to create a Windows application, create and design a database, and hook the two together. You even were able to build an installer with a few extra clicks.

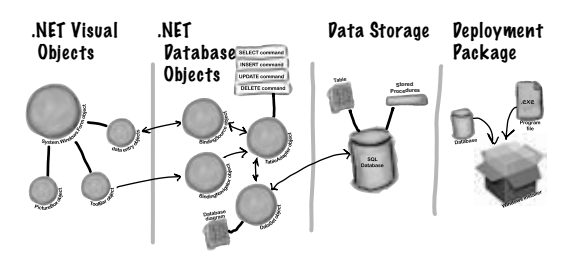

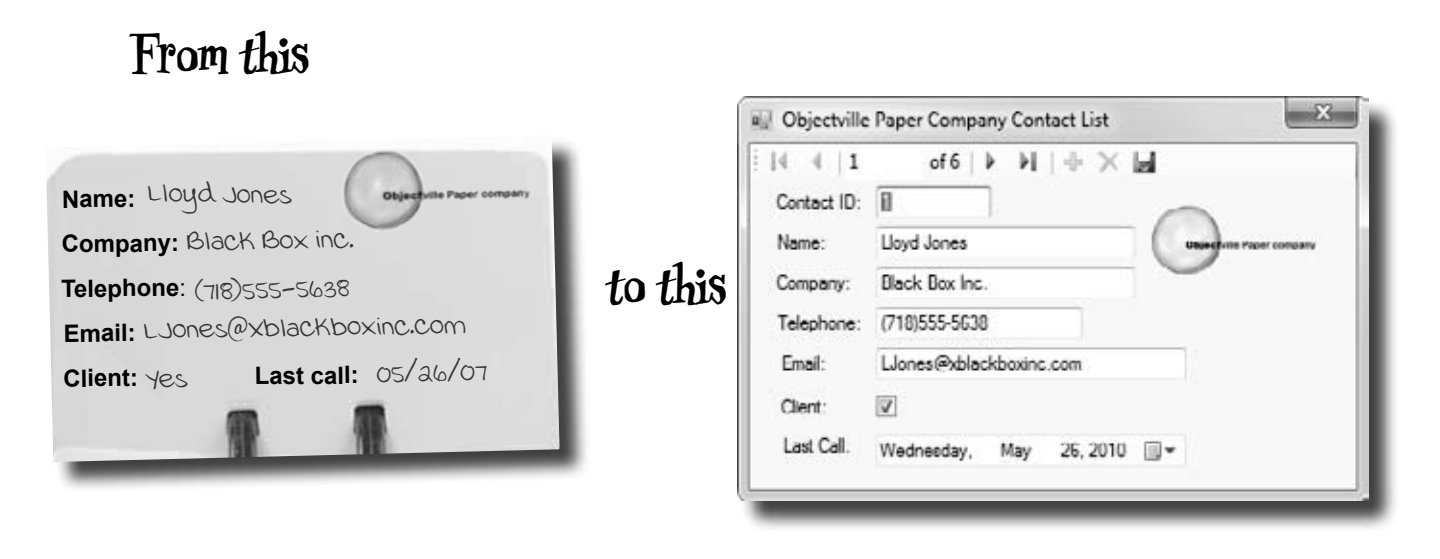

**in no time flat.**

The power of Visual  $C#$  is that you can quickly get up and running, and then focus on what your program's supposed to do... not lots of windows, buttons, and SQL access code.

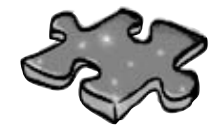

# **CSharpcross**

Take some time to sit back and exercise your C# vocabulary with this crossword; all of the solution words are from this chapter.

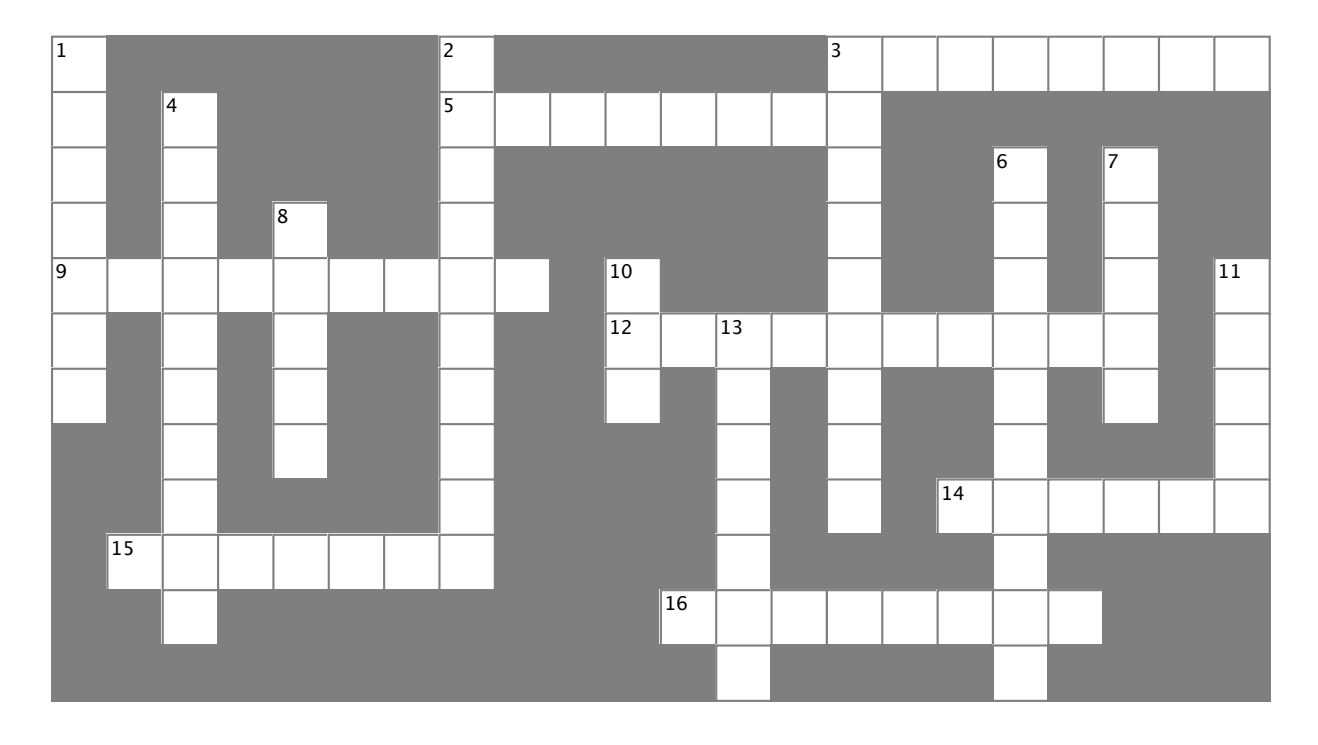

### **Across**

3. The **Explorer** is where you edit the contents of your SQL tables and bind them to your program

5. An image, sound, icon, or file that's attached to your project in a way that your code can access easily

9. You build one of these so you can deploy your program to another computer

12. What the "I" in IDE stands for

14. When you double-clicked on a control, the

IDE created this for you and you added code to it 15. Every row contains several of these, and all of them can have different data types<br>16. The Fxplorer shows

Explorer shows you all of the files in your project

### **Down**

1. What's happening when code is turned into an executable

2. What you change to alter the appearance or behavior of controls on your form

3. What you're doing when you run your program from inside the IDE

4. The "About" box in the Objectville Paper Company Contact List program was one of these 6. You displayed the Objectville Paper Company logo with one of these

7. Before you start building a program, you should always think about users and their

8. A database can use many of these to store data

10. The data type in a SQL database that you use to store true/false values

11. Before you can run your program, the IDE does this to create the executable and move files to the output directory

13. You drag controls out of this and onto your form

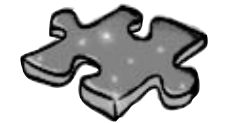

# **CSharpcross Solution**

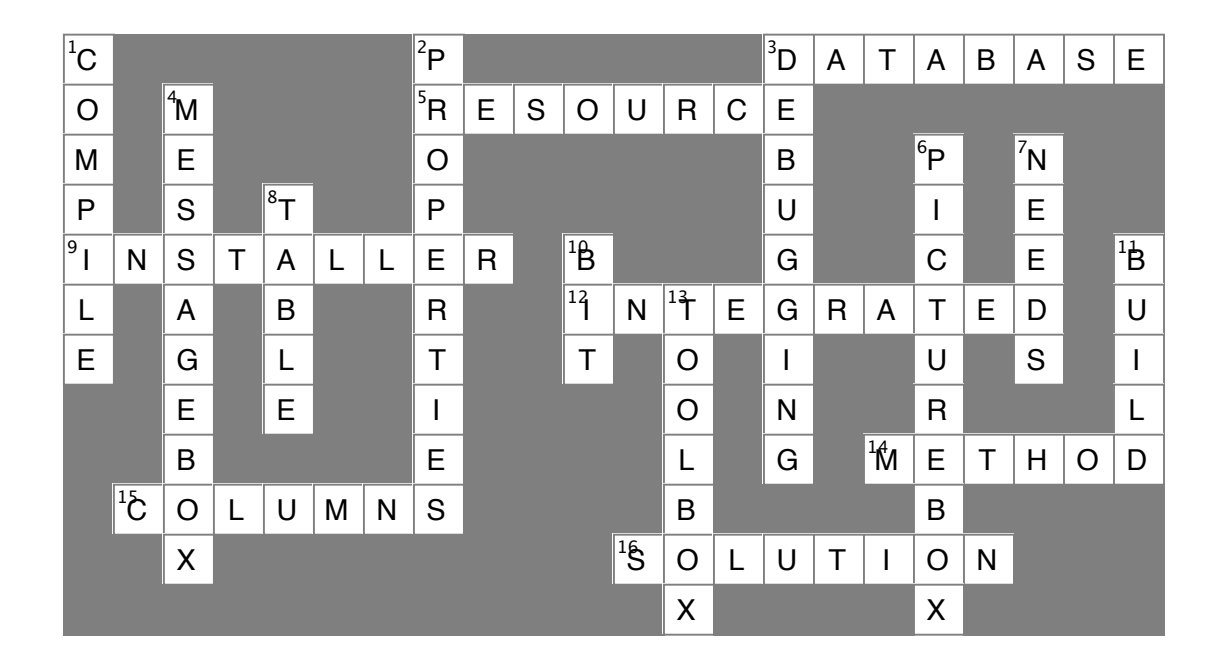

# 2 it's all just code

# $*$  Under the hood  $*$

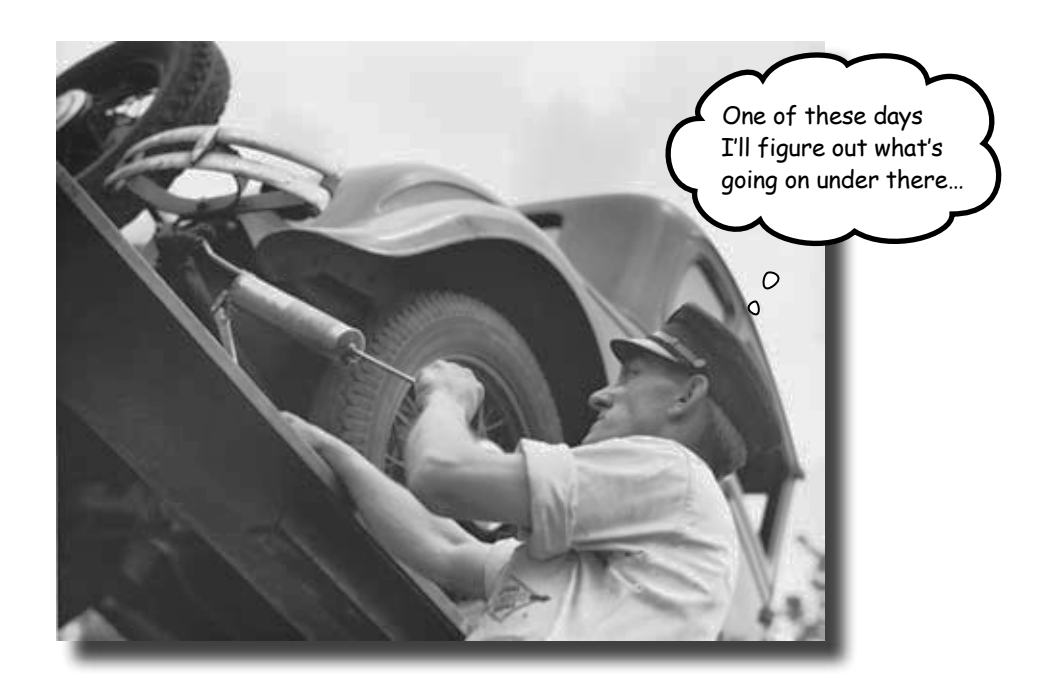

### **You're a programmer, not just an IDE user.**

You can get a lot of work done using the IDE. But there's only so far it can take you. Sure, there are a lot of **repetitive tasks** that you do when you build an application. And the IDE is great at doing those things for you. But working with the IDE is *only the beginning*. You can get your programs to do so much more—and **writing C# code** is how you do it. Once you get the hang of coding, there's *nothing* your programs can't do.

# When you're doing this…

The IDE is a powerful tool—but that's all it is, a *tool* for you to use. Every time you change your project or drag and drop something in the IDE, it creates code automatically. It's really good at writing **boilerplate** code, or code that can be reused easily without requiring much customization.

Let's look at what the IDE does in typical application development, when you're…

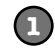

**2**

**Creating a Windows Forms Application project** There are several kinds of applications the IDE lets you build, but we'll be concentrating on Windows Forms applications for now. Those are programs that have

visual elements, like forms and buttons.

Make sure you always create a Windows Forms Application project—that tells the IDE to create an empty form and add it to your new project.

**Dragging a button out of the toolbox and onto your form, and then double-clicking it** Buttons are how you make things happen in your form. We'll use a lot of buttons to explore various parts of the C# language. They're also a part of almost every C#

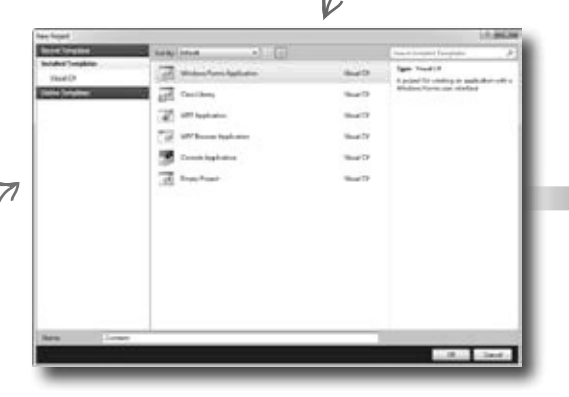

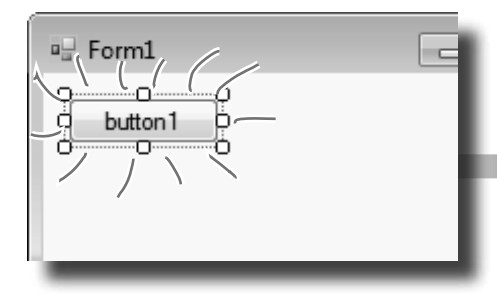

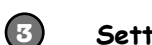

### **Setting a property on your form**

application you'll write.

The **Properties window** in the IDE is a really powerful tool that you can use to change attributes of just about everything in your program: all visual and functional properties for the controls on your form, attributes of your databases, and even options on your project itself.

The Properties window in the IDE is a really easy way to edit a specific chunk of code in Form1.Designer.cs automatically. It would take a lot longer to do it by<br>hand. Use the F4 shortcut to open th<br>Properties window if it's closed. hand. Use the F4 shortcut to open the

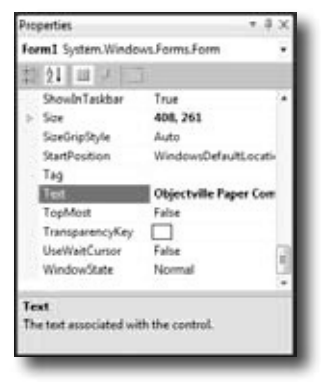

All of these tasks have to do with standard actions and boilerplate code. Those are the things the IDE is great for helping with.

# …the IDE does this

Every time you make a change in the IDE, it makes a change to the code, which means it changes the files that contain that code. Sometimes it just modifies a few lines, but other times it adds entire files to your project.

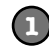

{ }

**3**

**2**

**...the IDE creates the files and folders for the project.**

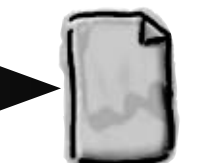

**WindowsApplication1 .csproj**

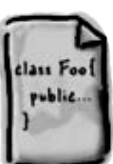

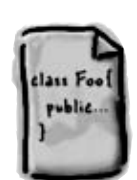

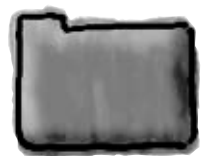

**Form1.cs Form1.Designer.cs Program.cs Properties**

**...the IDE adds code to the Form1.Designer.cs file that adds the button to the form, and then adds code to the Form1.cs file to handle the button click.**

private void button1 Click(object sender, EventArgs e)

**...the IDE opens the Form1.Designer.cs file and** 

The IDE knows how to add an empty method to handle a button click. But it doesn't know what to put inside it—that's your job.

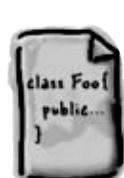

These files are created from a predefined template that contains the basic code to create and display a form.

**Form1.Designer.cs**

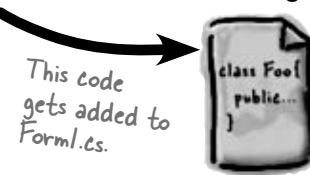

**Form1.cs**

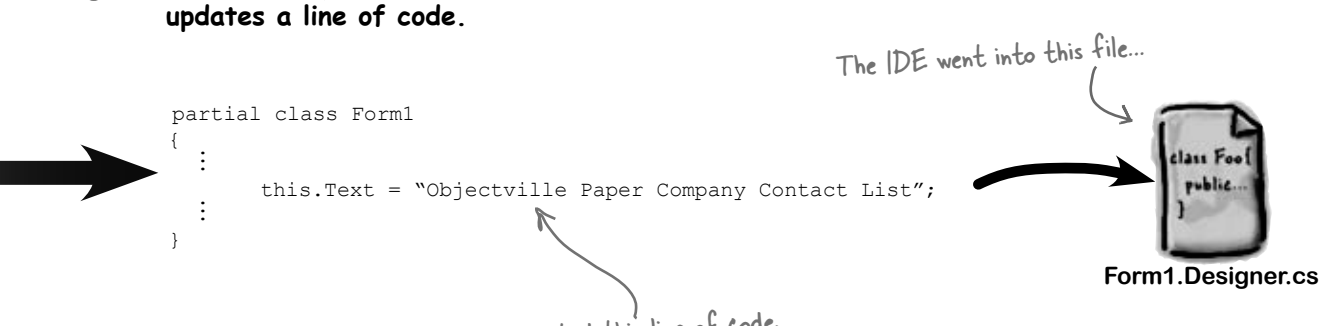

…and updated this line of code.

# Where programs come from

A C# program may start out as statements in a bunch of files, but it ends up as a program running in your computer. Here's how it gets there.

# Every program starts out as source code files

You've already seen how to edit a program, and how the IDE saves your program to files in a folder. Those files **are** your program—you can copy them to a new folder and open them up, and everything will be there: forms, resources, code, and anything else you added to your project.

You can think of the IDE as a kind of fancy file editor. It automatically does the indenting for you, changes the colors of the keywords, matches up brackets for you, and even suggests what words might come next. But in the end, all the IDE does is edit the files that contain your program.

The IDE bundles all of the files for your program into a **solution** by creating a solution  $(. \sin)$  file and a folder that contains all of the other files for the program. The solution file has a list of the project files (which end in . csproj) in the solution, and the project files contain lists of all the other files associated with the program. In this book, you'll be building solutions that only have one project in them, but you can easily add other projects to your solution using the IDE's Solution Explorer.

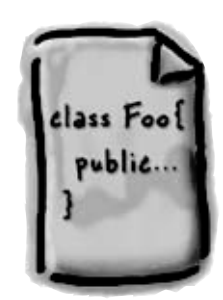

There's no reason you couldn't build your programs in Notepad, but it'd be a lot more time-consuming.

# The .NET Framework gives you the right tools for the job

C# is just a language—by itself, it can't actually *do* anything. And that's where the **.NET Framework** comes in. Remember that Maximize button you turned off for the Contacts form? When you click the Maximize button on a window, there's code that tells the window how to maximize itself and take up the whole screen. That code is part of the .NET Framework. Buttons, checkboxes, lists… those are all pieces of the .NET Framework. So are the internal bits that hooked your form up to the database. It's got tools to draw graphics, read and write files, manage collections of things…all sorts of tools for a lot of jobs that programmers have to do every day.

The tools in the .NET Framework are divided up into **namespaces**. You've seen these namespaces before, at the top of your code in the "using" lines. One namespace is called System.Windows.Forms—it's where your buttons, checkboxes, and forms come from. Whenever you create a new Windows Forms Application project, the IDE will add the necessary files so that your project contains a form, and those files have the line "using System.Windows.Forms;" at the top.

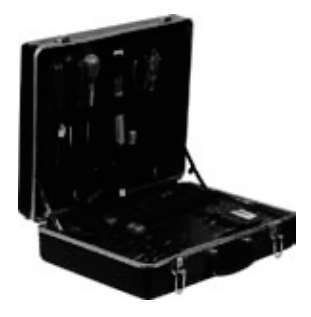

# Build the program to create an executable

When you select "Build Solution" from the Build menu, the IDE **compiles** your program. It does this by running the **compiler**, which is a tool that reads your program's source code and turns it into an **executable**. The executable is a file on your disk that ends in . exethat's what you double-click on to run your program. When you build the program, it creates the executable inside the bin folder, which is inside the project folder. When you publish your solution, it copies the executable (and any other files necessary) into the folder you're publishing to.

When you select "Start Debugging" from the Debug menu, the IDE compiles your program and runs the executable. It's got some more advanced tools for **debugging** your program, which just means running it and being able to pause (or "break") it so you can figure out what's going on.

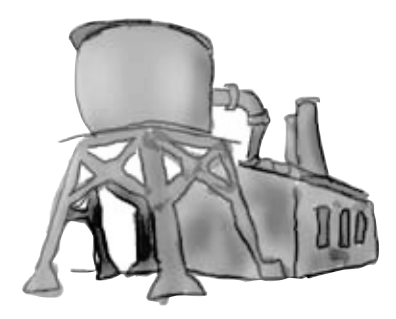

# Your program runs inside the CLR

When you double-click on the executable, Windows runs your program. But there's an extra "layer" between Windows and your program called the **Common Language Runtime**, or CLR. Once upon a time, not so long ago (but before C# was around), writing programs was harder, because you had to deal with hardware and low-level machine stuff. You never knew exactly how someone was going to configure his computer. The CLR—often referred to as a **virtual machine**—takes care of all that for you by doing a sort of "translation" between your program and the computer running it.

You'll learn about all sorts of things the CLR does for you. For example, it tightly manages your computer's memory by figuring out when your program is finished with certain pieces of data and getting rid of them for you. That's something programmers used to have to do themselves, and it's something that you don't have to be bothered with. You won't know it at the time, but the CLR will make your job of learning C# a whole lot easier.

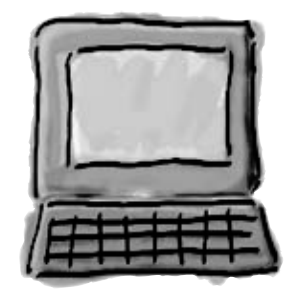

You don't really have to worry about the CLR much right now. It's enough to know it's there, and takes care of running your program for you automatically. You'll learn more about it as you go.

# The IDE helps you code

You've already seen a few of the things that the IDE can do. Let's take a closer look at some of the tools it gives you.

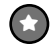

### **The Solution Explorer shows you everything in your project**

You'll spend a lot of time going back and forth between classes, and the easiest way to do that is to use the Solution Explorer. Here's what the Solution Explorer looks like after creating the Objectville Paper Company Contact List program:

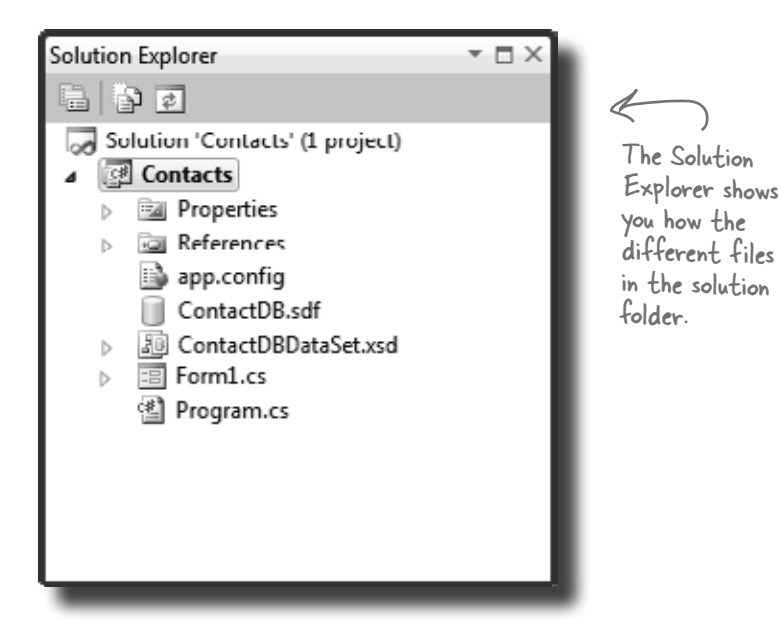

**Use the tabs to switch between open files**

Here's the form's resource file that you added the Objectville Paper Company logo to.

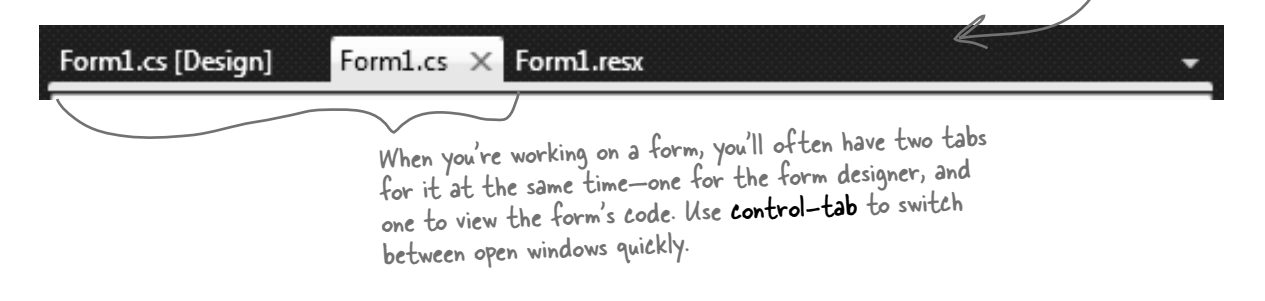

Since your program is split up into more than one file, you'll usually have several code files open at once. When you do, each one will be in its own tab in the code editor. The IDE displays an asterisk (\*) next to a filename if it hasn't been saved yet.

≥

# ≥

### **The IDE helps you write code**

Did you notice little windows popping up as you typed code into the IDE? That's a feature called IntelliSense, and it's really useful. One thing it does is show you possible ways to complete your current line of code. If you type MessageBox and then a period, it knows that there are three valid ways to complete that line:

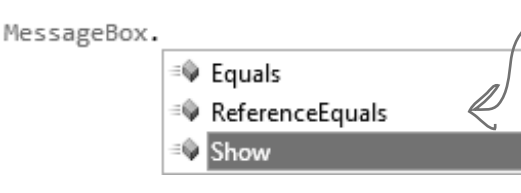

The IDE knows that MessageBox has three methods called Equals, ReferenceEquals, and Show. If you type S, it selects Show. Type "(" or space, Tab, or Enter to tell the IDE to fill it in for you. That can be a real timesaver if you're typing a lot of really long method names.

If you select Show and type **(**, the IDE's IntelliSense will show you information about how you can complete the line:

This means that there are 21 different ways that you can call the MessageBox's Show method (like ways to display different buttons or icons).

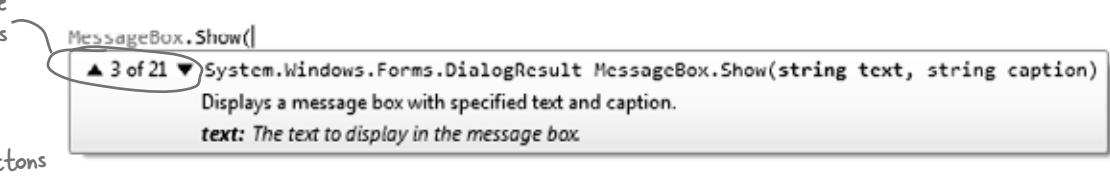

The IDE also has shortcuts called **snippets** that let you type an abbreviation to tell it to fill in the rest of the code. Here's a useful one: type mbox and press the Tab key twice, and the IDE will fill in the MessageBox.Show method for you:

MessageBox.Show("Test");

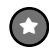

### **The Error List helps you troubleshoot compiler errors**

If you haven't already discovered how easy it is to make typos in a  $C#$ program, you'll find out very soon! Luckily, the IDE gives you a great tool for troubleshooting them. When you build your solution, any problems that keep it from compiling will show up in the Error List window at the bottom of the IDE:

When you use Start Debugging to run your program inside the IDE, the first thing it does is build your program. If it compiles, then your program runs. If not, it won't run, and will show you errors in the Error List.

### A missing semicolon

at the end of a statement is one of the most common errors that keeps your program from building!

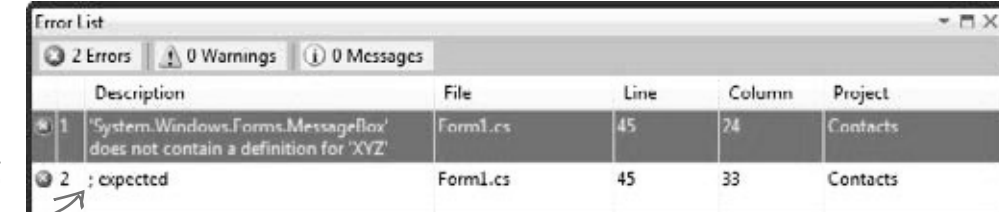

Double-click on an error, and the IDE will jump to the problem in the code:

```
private void pictureBox1 Click(object sender, EventArgs e)
ſ
    MessageBox.XYZ("hi") The |DE will show a red
                             underscore to show you 
ł
                              that there's an error.
```
# When you change things in the IDE, you're also changing your code

The IDE is great at writing visual code for you. But don't take our word for it. Open up Visual Studio, **create a new Windows Forms Application project**, and see for yourself. When you see a "Do this!", pop open the IDE and follow along. We'll tell you exactly what to do, and point out what to look for to get the most out of the example we show you.

Do thỉs!

**1**

### **Open up the designer code**

Open the Form1.Designer.cs file in the IDE. But this time, instead of opening it in the Form Designer, open up its code by right-clicking on it in the Solution Explorer and selecting "View Code." Look for the Form1 class declaration:

Partial class Form1  $\swarrow$  Notice how it's a partial class? We'll talk about that in a minute.

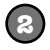

### **Open up the Form designer and add a PictureBox to your form**

Get used to working with more than one tab. Go to the Solution Explorer and open up the Form designer by double-clicking on Form1.cs. **Drag a new PictureBox** onto a new form.

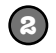

### **Find and expand the designer-generated code for the PictureBox control**

Then go back to the Form1.Designer.cs tab in the IDE. Scroll down and look for this line in the code:

 Windows Form Designer generated code + Click on the + on the left-hand side of the line to expand the code. Scroll down and find these lines: Click on the plus sign

```
// 
// pictureBox1 
// 
this.pictureBox1.Location = new System.Drawing.Point(276, 28); Size lines are a little
this.pictureBox1.Name = "pictureBox1";
this.pictureBox1.Size = new System.Drawing.Size(100, 50);
this.pictureBox1.TabIndex = 0;
this.pictureBox1.TabStop = false;
                                                                      Don't worry if the 
                                                                      numbers in your code 
                                                                      for the Location and 
                                                                     different than these…
```
# Wait, wait! What did that say?

Scroll back up for a minute. There it is, at the top of the Windows Form Designer–generated code section: Most comments only start

/// <summary> /// Required method for Designer support - do not modify /// the contents of this method with the code editor. /// </summary>

There's nothing more attractive to a kid than a big sign that says, "Don't touch this!" Come on, you know you're tempted… let's go modify the contents of that method with the code editor! **Add a button to your form, and then go ahead and do this:**

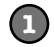

**2**

**Change the code that sets the button1.Text property. What do you think it will do to the Properties window in the IDE?** Give it a shot—see what happens! Now go back to the form designer and check the Text property. Did it change? **Stay in the designer, and use the Properties window to change the Name property to something else.** See if you can find a way to get the IDE to change the Name property. It's

in the Properties window at the very top, under "(Name)". What happened to the code? What about the comment in the code?

**3**

**4**

**Change the code that sets the Location property to (0,0) and the Size property to make the button really big.** Did it work?

**Go back to the designer, and change the button's BackColor property to something else.**

Look closely at the Form1. Designer.cs code. Were any lines added?

with two slashes (//). But the IDE sometimes adds these three-slash comments.

These are XML comments, and you can use them to document your code. Flip to "Leftovers" section #1 in the Appendix of this book to learn more about them.

You don't have to save the form or run the program to see the changes. Just make the change in the code editor, and then click on the tab labeled "Form1.cs [Design]" to flip over to the form designer—the changes should show up immediately.

It's always easier to use the IDE to change your form's Designer‑generated code. But when you do, any change you make in the IDE ends up as a change to your project's code.

# Anatomy of a program

Every C# program's code is structured in exactly the same way. All programs use **namespaces**, **classes**, and **methods** to make your code easier to manage.

Every time you make a new program, you define a namespace for it so that its code is separate from the .NET Framework classes.

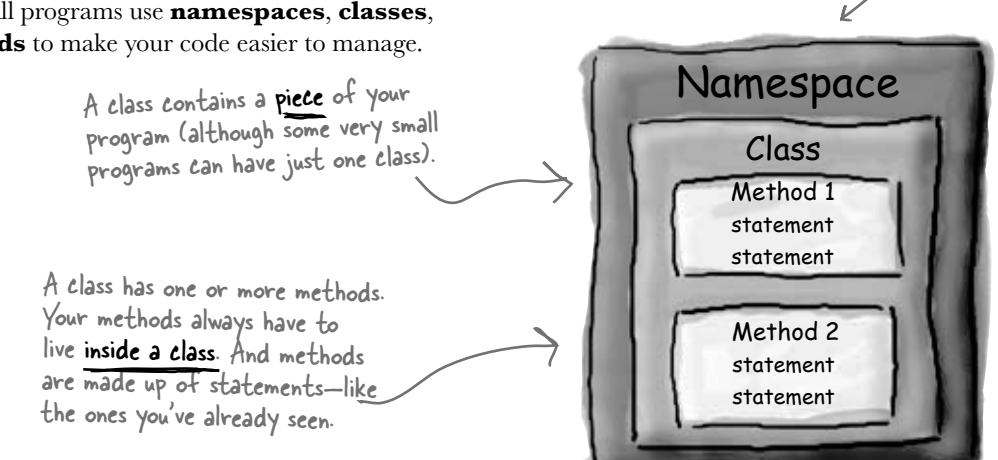

# Let's take a closer look at your code

Open up the code from your Contacts project's Form1.cs so we can go through it piece by piece.

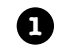

# **The code file starts by using the .NET Framework tools**

You'll find a set of using lines at the top of every program file. They tell C# which parts of the .NET Framework to use. If you use other classes that are in other namespaces, then you'll add using lines for them, too. Since forms often use a lot of different tools from the .NET Framework, the IDE automatically adds a bunch of using lines when it creates a form and adds it to your project.

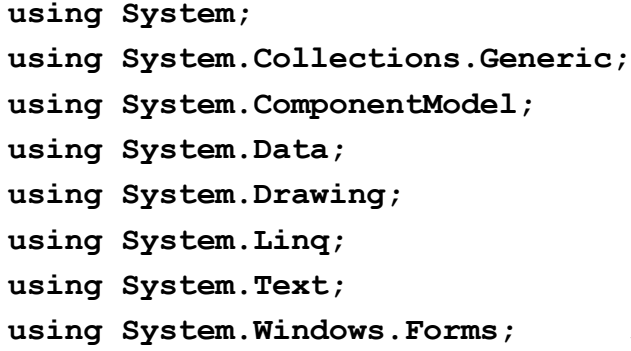

These using lines are at the top of every code file. They tell C# to use all of those .NET Framework classes. Each one tells your program that the classes in this particular .cs file will use all of the classes in one specific .NET Framework namespace.

One thing to keep in mind: you don't actually *have* to use a using statement. You can always use the fully qualified name. So if you leave out using System.Windows.Forms, you can still show a message box by calling System.Windows.Forms.MessageBox.Show(), and the compiler will know what namespace you're talking about.

#### **C# programs are organized into classes 2**

Every C# program is organized into **classes**. A class can do anything, but most classes do one specific thing. When you created the new program, the IDE added a class called Form1 that displays a form.

**namespace Contacts**

**{**

**3**

Look for the

of brackets. Every { is eventually paired up with a }. Some pairs can be inside others.

**4**

 **{**

When you called your program Contacts, the IDE created a namespace for it called Contacts by adding the namespace keyword at the top of your code file. Everything inside its pair of curly brackets is part of the Contacts namespace.

### **public partial class Form1 : Form**

This is a class called Form1. It contains all of the code to draw the form and the Toolbox controls on it. The IDE created it when you told it to create a new Windows Forms Application project.

### **Classes contain methods that perform actions**

When a class needs to do something, it uses a **method**. A method takes an input, performs some action, and sometimes produces an output. The way you pass input into a method is by using **parameters**. Methods can behave differently depending on what input they're given. Some methods produce output. When they do, it's called a **return value**. If you see the keyword void in front of a method, that means it doesn't return anything. matching pairs

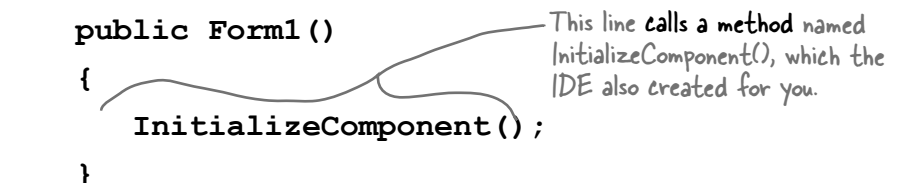

### **A statement performs one single action**

When you added the MessageBox.Show() line to your program, you were adding a **statement**. Every method is made up of statements. When your program calls a method, it executes the first statement in the method, then the next, then the next, etc. When the method runs out of statements or hits a return statement, it ends, and the program resumes after the statement that originally called the method.

This is a method called pictureBox1\_Click() that gets called when the user clicks on the picture box.

 **{**

 **}**

 **}**

**}**

This method has two **parameters** called<br>sender and e.

# **private void pictureBox1\_Click(object sender, EventArgs e)**

### **MessageBox.Show("Contact List 1.0", "About");**

little message box window.

This is a **statement**. You already which is part of the MessageBox class, which<br>know what it does—it pops up a signified the System.Windows.Forms namespace. Your statement called the Show() method, is inside the System.Windows.Forms namespace.

> Your statement passed two parameters to the Show() method. The first one was a string of text to display in the message box, and the second one was a string to display in its title bar.

# Your program knows where to start

When you created the new Windows Application solution, one of the files the IDE added was called **Program.cs**. Go to the Solution Explorer and doubleclick on it. It's got a class called Program, and inside that class is a method called Main(). That method is the **entry point**, which means that it's the very first thing that's run in your program.

> Here's some code the IDE built for you automatically in the last chapter. You'll

Every C# program can only have one entry point method, and it's always called Main(). That's how it knows where to start when you run it.

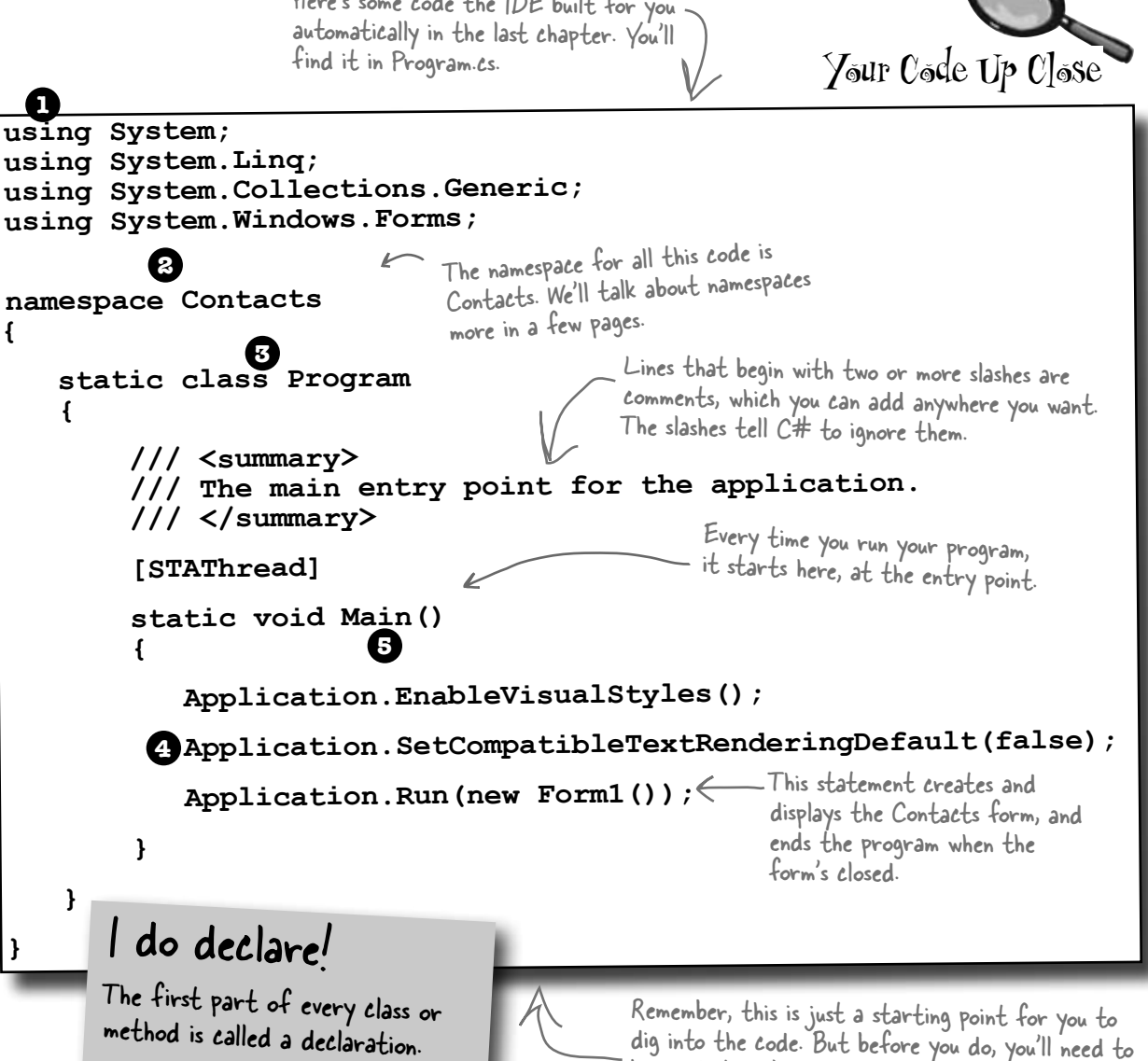

know what you're looking at.

## **C# and .NET have lots of built-in features.**

You'll find lines like this at the top of almost every  $C#$  class file. System.Windows.Forms is a **namespace**. The using System.Windows.Forms line makes everything  $\leq$ in that namespace available to your program. In this case, that namespace has lots of visual elements in it like buttons and forms.

#### **The IDE chose a namespace for your code. 2**

Here's the namespace the IDE created for you—it chose Contacts based on your project's name. All of the code in your program lives in this namespace.

#### **Your code is stored in a class. 3**

**1**

**4**

**5**

This particular class is called Program. The IDE created it and added the code that starts the program and brings up the Contacts form.

### **This code has one method, and it contains several statements.**

A namespace has classes in it, and classes have methods. Inside each method is a set of statements. In this program, the statements handle starting up the Contacts form. Methods are where the action happens—every method **does** something.

**Each program has a special kind of method called the entry point.**

Every C# program **must** have exactly one method called Main. Even though your program has a lot of methods, only one can be the first one that gets executed, and that's your Main method. C# checks every class in your code for a method that reads static void Main(). Then, when the program is run, the first statement in this method gets executed, and everything else follows from that first statement.

Your programs will use more and more namespaces like this one as you learn about C# and .NET's other built-in features throughout the book.

If you didn't specify the "using" line, you'd have to explicitly type out System. Windows.Forms every time you use anything in that namespace.

Namespaces let you use the same name in different programs, as long as those programs aren't also in the same namespace.

You can have multiple classes in a single namespace.

> Technically, a program can have more than one Main() method, and you can than one mains modern ... but you won't need to do that now.

Every C# program must have exactly one method called Main. That method is the entry point for your code.

When you run your code, the code in your Main() method is executed FIRST.

# You can change your program's entry point

As long as your program has an entry point, it doesn't matter which class your entry point method is in, or what that method does. **Open up the program you wrote in Chapter 1**, remove the Main method in Program.cs, and create a new entry point.

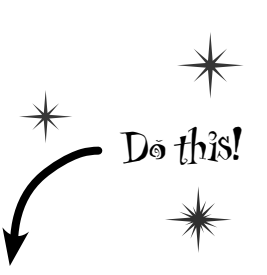

Go back to Program.cs and change the name of the Main method to NotMain. Now **try to build and run** the program. What happens?

method name, and why you think that happened. Right-click on the project in Properties

and select "Add" and

"Class…"

Write down what happened<br>when you changed the

**2**

**1**

Now let's create a new entry point. **Add a new class** called AnotherClass. cs. You add a class to your program by right-clicking on the project name in the Solution Explorer and selecting "Add>>Class…". Name your class file AnotherClass.cs. The IDE will add a class to your program called AnotherClass. Here's the file the IDE added:

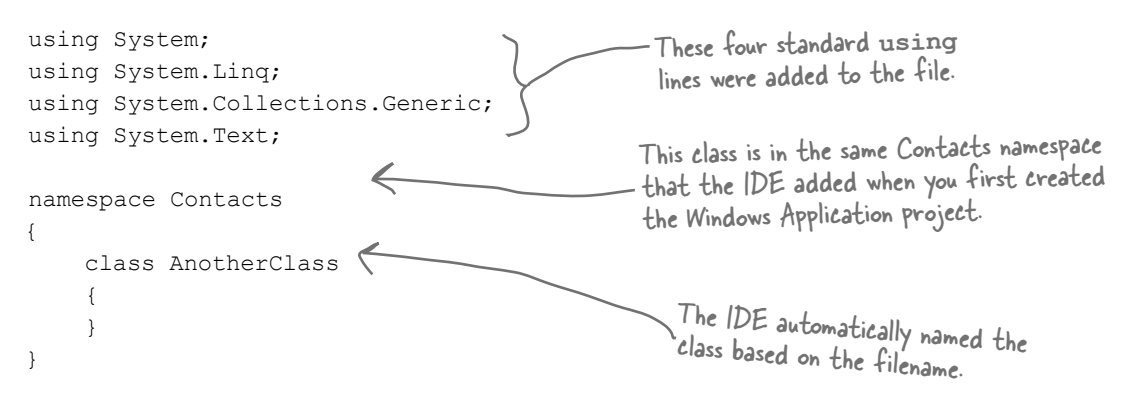

Add a new using line to the top of the file: **using System.Windows.Forms;** Don't forget to end the line with a semicolon!

**3**

**4** Add this method to the **AnotherClass** class by typing it in between the curly brackets:

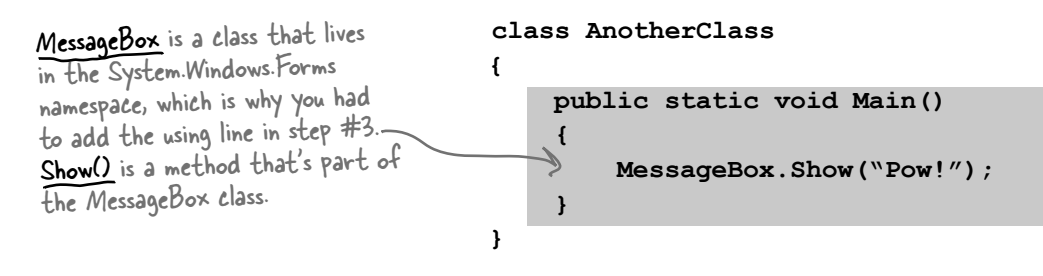

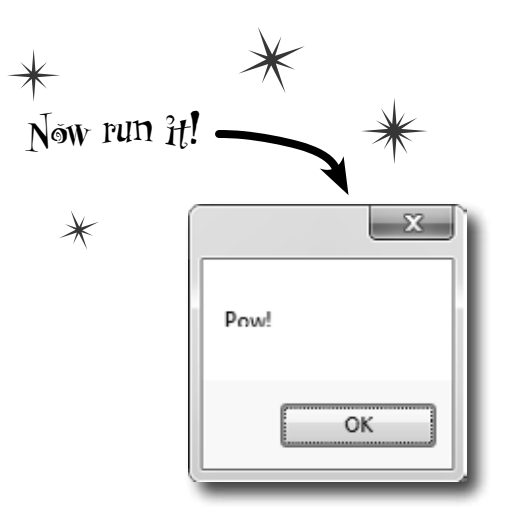

# So what happened?

Instead of popping up the Contacts application, your program now shows this message box. When you made the new Main() method, you gave your program a new entry point. Now the first thing the program does is run the statements in that method—which means running that MessageBox.Show() statement. There's nothing else in that method, so once you click the OK button, the program runs out of statements to execute and then it ends.

**5** Figure out how to fix your program so it pops up Contacts again.

to change two lines in two files to do it.

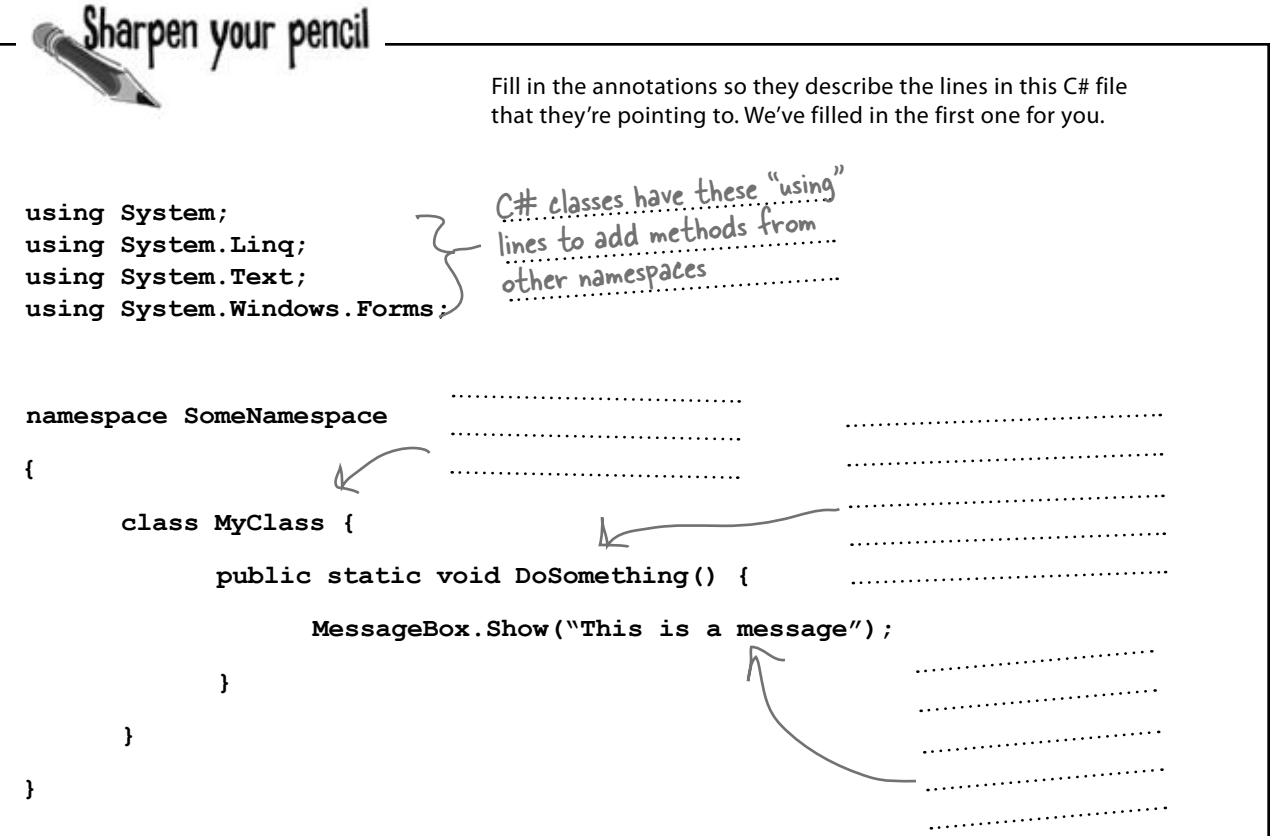

Q: **What's with all the curly brackets?**

 $A:$  C# uses curly brackets (or "braces") to group statements together into **blocks**. Curly brackets always come in pairs. You'll only see a closing curly bracket after you see an opening one. The IDE helps you match up curly brackets—just click on one, and you'll see it and its match get shaded darker.

Q: **I don't quite get what the entry point is. Can you explain it one more** 

Sharpen your pencil

**time?**

# there are no<br>Dumb Questions

 $A:$  Your program has a whole lot of statements in it, but they're not all run at once. The program starts with the first statement in the program, executes it, and then goes on to the next one, and the next one, etc. Those statements are usually organized into a bunch of classes. So when you run your program, how does it know which statement to start with? 

That's where the entry point comes in. The compiler will not build your code unless there is **exactly one method called** Main(), which we call the entry point. The program starts running with the first statement in Main().

 $Q$ : How come I get errors in the **Error List window when I try to run my program? I thought that only happened when I did "Build Solution."**

 $A$  : Because the first thing that happens when you choose "Start Debugging" from the menu or press the toolbar button to start your program running is that it saves all the files in your solution and then tries to compile them. And when you compile your code—whether it's when you run it, or when you build the solution—if there are errors, the IDE will display them in the Error List instead of running your program.

A lot of the errors that show up when you compile your code also show up in the Error List window and as red squiggles under your code.

Fill in the annotations so they describe the lines in this C# file Solution that they're pointing to. We've filled in the first one for you.  $C#$  classes have these "using" L<del>in</del> classes the lines to add methods from **using System;**  other namespaces. **using System.Linq; using System.Text; using System.Windows.Forms;** All of the code lives in This class has one method. **namespace SomeNamespace** classes, so the program Its name is "DoSomething," needs a class here.and when it's called it pops **{** up a MessageBox.. **class MyClass { public static void DoSomething() { MessageBox.Show("This is a message");** This is a statement. When it's executed, **}** it pops up a little **}** window with a message inside of it. **}**

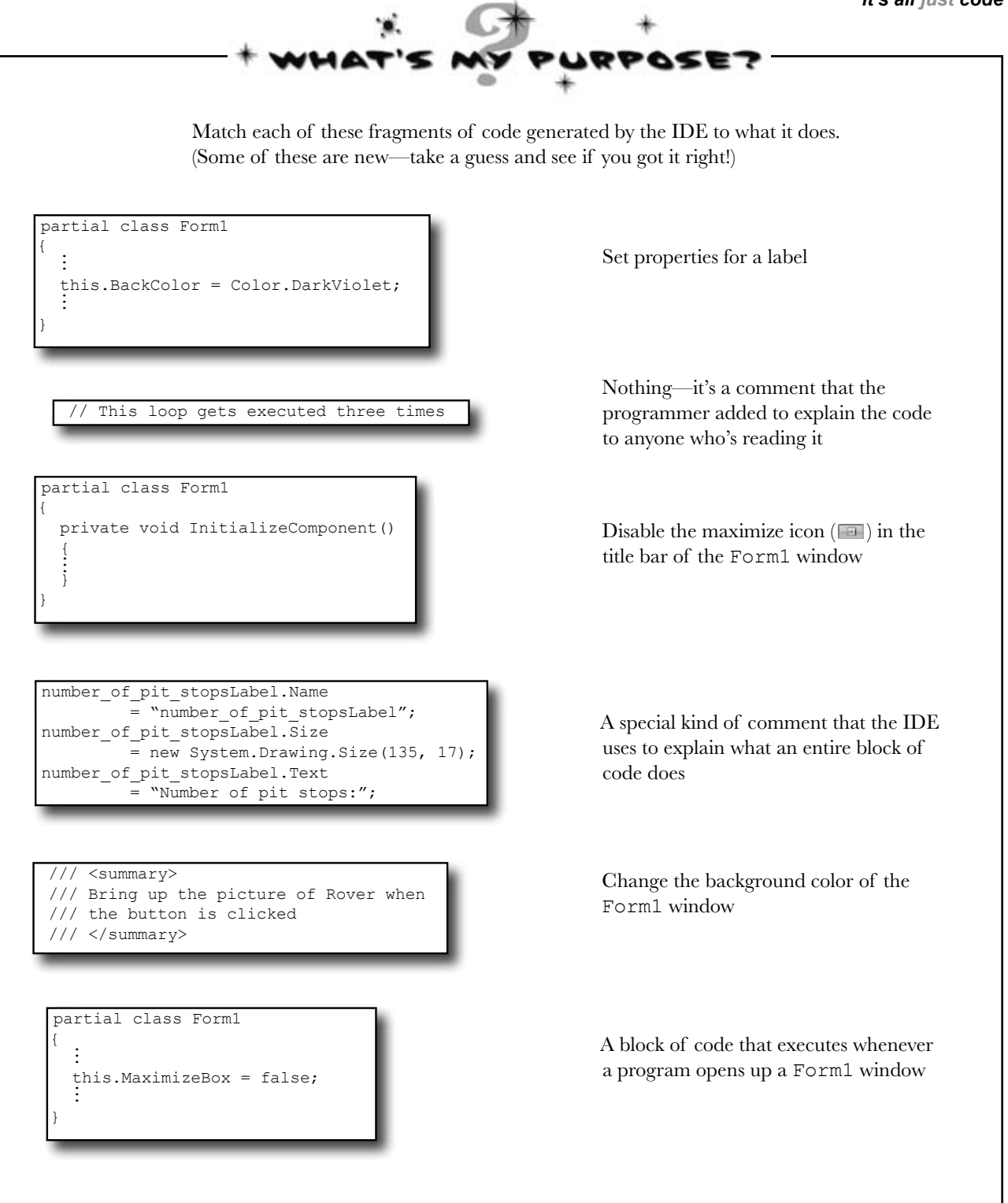

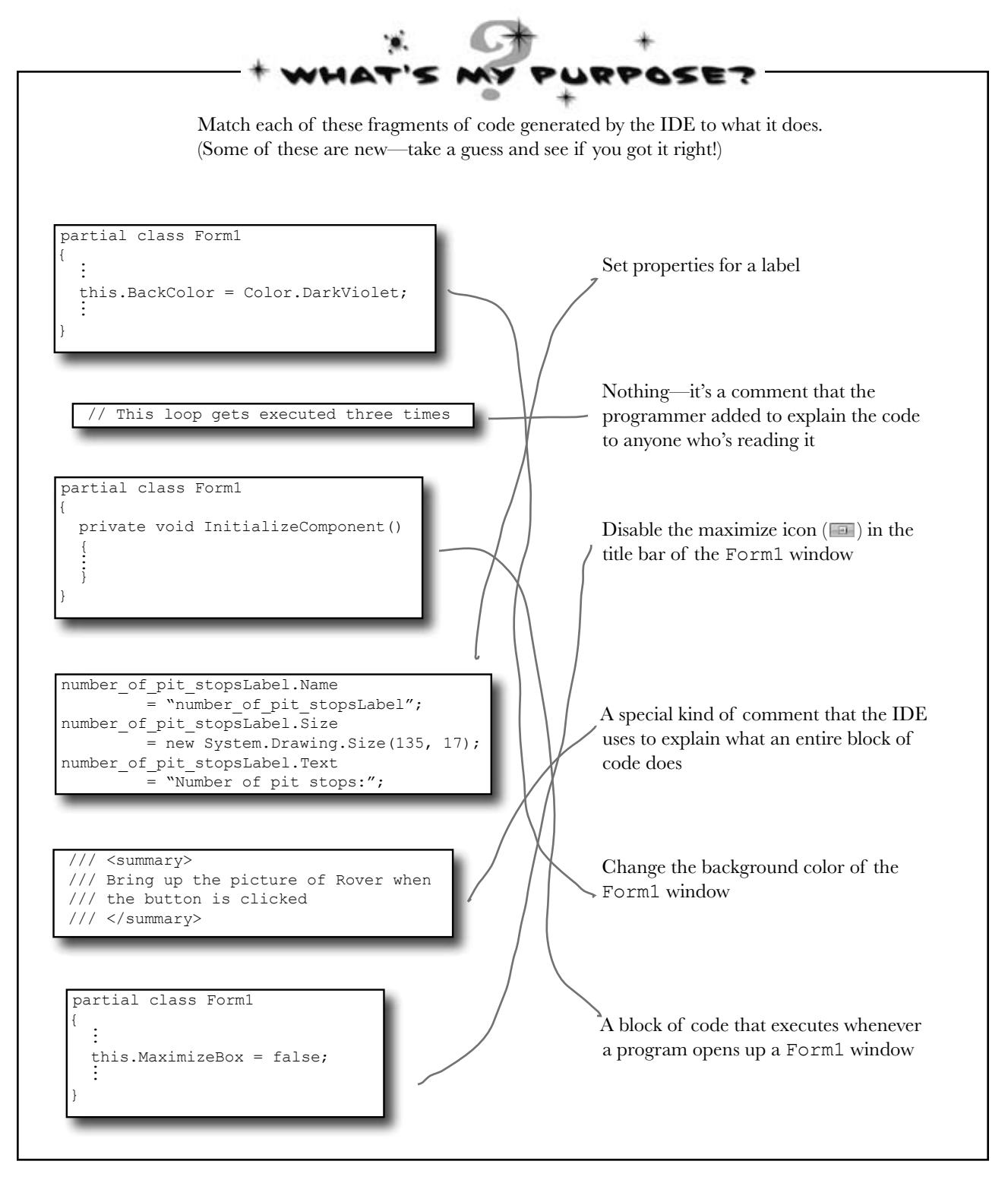

# Two classes can be in the same namespace

Take a look at these two class files from a program called PetFiler2. They've got three classes: a Dog class, a Cat class, and a Fish class. Since they're all in the same PetFiler2 namespace, statements in the Dog.Bark() method can call Cat.Meow() and Fish.Swim(). It doesn't matter how the various namespaces and classes are divided up between files. They still act the same when they're run.  $when$  a class is "public"

it means every other class in the program can access its methods.

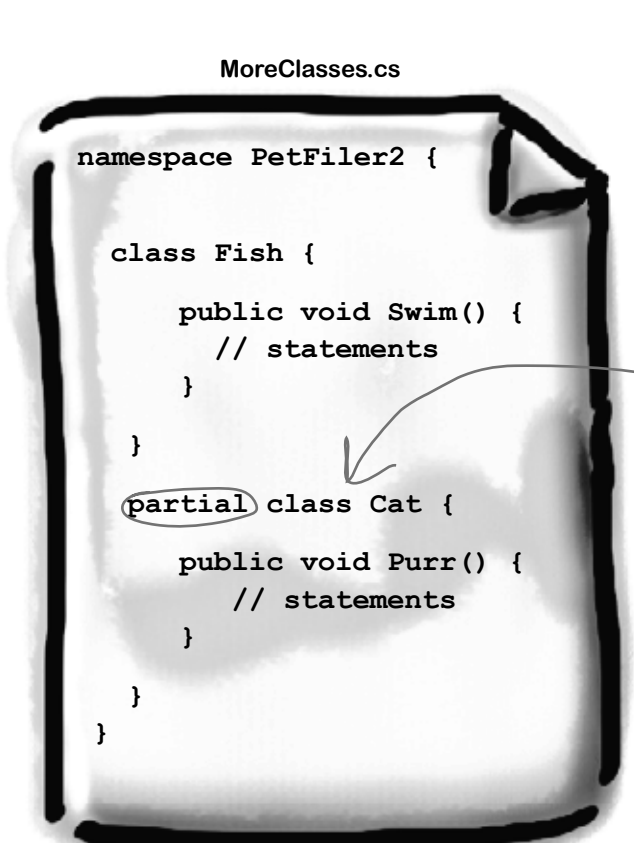

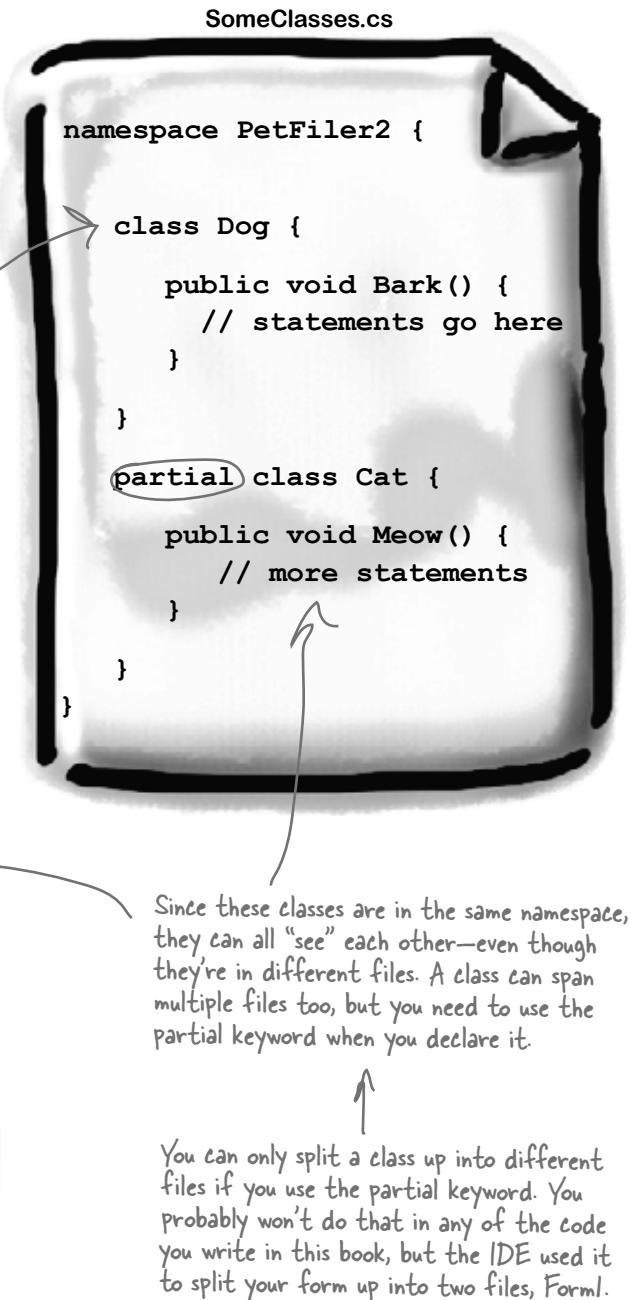

cs and Form1.Designer.cs.

There's more to namespaces and class declarations, but you won't need them for the work you're doing right now. Flip to #2 in the "Leftovers" appendix to read more.

# Your programs use variables to work with data

When you get right down to it, every program is basically a data cruncher. Sometimes the data is in the form of a document, or an image in a video game, or an instant message. But it's all just data. And that's where **variables** come in. A variable is what your program uses to store data.

# Declare your variables

Whenever you **declare** a variable, you tell your program its *type* and its *name*. Once C# knows your variable's type, it'll keep your program from compiling if you make a mistake and try to do something that doesn't make sense, like subtract "Fido" from 48353.

**int maxWeight; string message; bool boxChecked;** These are the names of these variables.These are the variable types. These names are for YOU. Like methods and classes, use names that make sense and describe the variable's usage. C# uses the variable type to define what data these variables can hold.

# Variables vary

A variable is equal to different values at different times while your program runs. In other words, a variable's value *varies*. (Which is why "variable" is such a good name.) This is really important, because that idea is at the core of every program that you've written or will ever write. So if your program sets the variable myHeight equal to 63:

```
 int myHeight = 63;
```
any time myHeight appears in the code, C# will replace it with its value, 63. Then, later on, if you change its value to 12:

```
myHeight = 12;
```
C# will replace myHeight with 12—but the variable is still called myHeight.

Whenever your program needs to work with numbers, text, true/false values, or any other kind of data, you'll use variables to keep track of them.

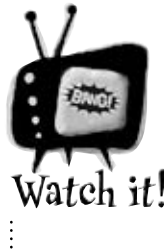

### Are you already familiar with another language?

*If so, you might find a few things in this chapter seem really familiar. Still, it's worth taking the time to run through the exercises anyway, because there may be a few ways that C# is different from what you're used to.*

# You have to assign values to variables before you use them

Try putting these statements into a C# program:

```
 int z; 
MessageBox.Show("The answer is '' + z);
```
Go ahead, give it a shot. You'll get an error, and the IDE will refuse to compile your code. That's because the compiler checks each variable to make sure that you've assigned it a value before you use it. The easiest way to make sure you don't forget to assign your variables values is to combine the statement that declares a variable with a statement that assigns its value:

int  $\hat{m}$ axWeight =  $25000$ ;  $string$  message  $=$  "Hi!"; **bool boxChecked = true;** Each declaration has a type, exactly like before.

# A few useful types

Every variable has a type that tells C# what kind of data it can hold. We'll go into a lot of detail about the many different types in C# in Chapter 4. In the meantime, we'll concentrate on the three most popular types. int holds integers (or whole numbers), string holds text, and bool holds Boolean true/false values.

> var-i-a-ble, adjective. able to be changed or adapted. *The drill's variable speed bit let Bob change the drill speed from slow to fast based on the job he had to do.*

If you write code that uses a variable that hasn't been assigned a value, your code won't compile. It's easy to avoid that error by combining your variable declaration and assignment into a single statement.

These values are assigned to the variables.

> Once you've assigned a value to your variable, that value can change. So there's no disadvantage to assigning a variable an initial value when you declare it.

# C# uses familiar math symbols

Once you've got some data stored in a variable, what can you do with it? Well, if it's a number, you'll probably want to add, subtract, multiply, or divide it. And that's where **operators** come in. You already know the basic ones. Let's talk about a few more. Here's a block of code that uses operators to do some simple math: To programmers, the word "string" almost always means a string of text, and "int" is almost always short for integer.

```
int number = 15;
                       number = number + 10;
                       number = 36 * 15;
                       number = 12 - (42 / 7);
                       number += 10;
                     number *= 3;
                       number = 71 / 3;
                       int count = 0;
                       count ++;
                       count --;
                       string result = "hello";
                       result += " again " + result;
                       MessageBox.Show(result);
                       result = "the value is: " + count;
                      r result = w;
                       bool yesNo = false;
                       bool anotherBool = true;
                       yesNo = !anotherBool;
We declared a new 
int variable called 
number and set it to 
15. Then we added 10 
to it. After the second 
statement, number is 
 equal to 25.
                                                                   The third statement changes the 
                                                                   value of number, setting it equal to 
                                                                   36 times 15, which is 540. Then it 
                                                                   resets it again, setting it equal to 
                                                                   12 - (42 / 7), which is 6.
                                                                    This operator is a little different. 
                                                                    += means take the value of number 
                                                                    and add 10 to it. Since number is 
                                                                    currently equal to 6, adding 10 to it 
                                                                    sets its value to 16.
The *= operator 
is similar to +=,
except it multiplies 
the current value of 
number by 3, so it 
ends up set to 48.
                                              You'll use int a lot for counting, and when you do, the ++ 
                                              and -- operators come in handy. ++ increments count 
                                              by adding one to the value, and -- decrements count by 
                                              subtracting one from it, so it ends up equal to zero.
                                                                                      Don't worry about 
                                                                                     memorizing these 
                                                                                     operators now.
                                                                                     You'll get to know them 
                                                                     because you'll see 'em over and over again.
  A bool stores true 
  or false. The ! 
  operator means NOT. 
  It flips true to 
  false, and vice versa.
                                                                                  When you use the + operator 
                                                                                  with a string, it just puts 
                                                                                  two strings together. It'll 
                                                                                  automatically convert 
                                                                                  numbers to strings for you.
    This MessageBox 
    will pop up a box 
    that says "hello 
    again hello"
The "" is an empty string.
It has no characters. 
(It's kind of like a zero 
for adding strings.)
                                                   Normally, 71 divided by 3 is 23.666666.... But when you're 
                                                  dividing two ints, you'll always get an int result, so 23.666… 
                                                   gets truncated to 23.
```
*it's all just code*

- Debug this!

# Use the debugger to see your variables change

The debugger is a great tool for understanding how your programs work. You can use it to see the code on the previous page in action.

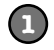

**2**

### **Create a new Windows Forms Application project**

Drag a button onto your form and double-click it. Enter all of the code on the previous page. Then take a look at the comments in the screenshot below:

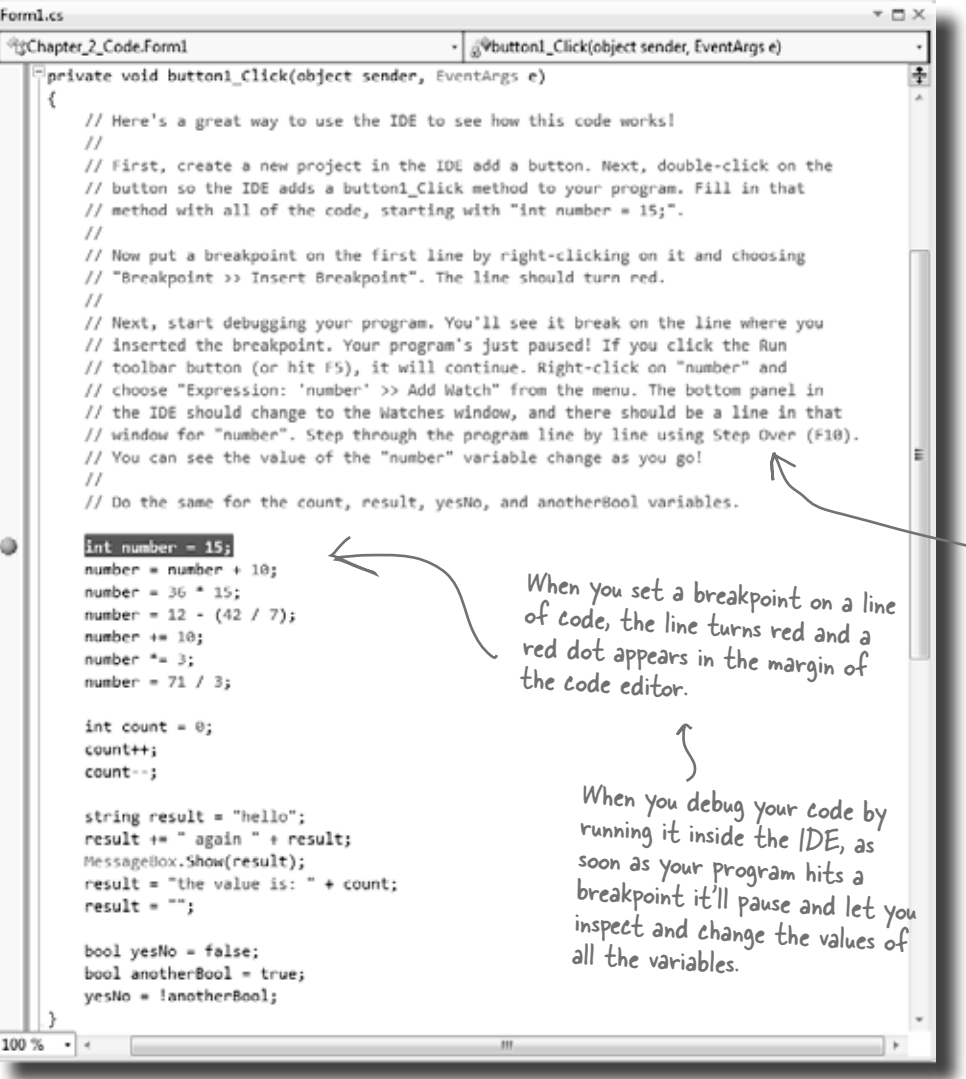

Creating a new Windows Forms Application project will tell the IDE to create a new project with a blank form and an entry point. You might want to name it something like "Chapter 2 program 1"—you'll be building a whole lot of programs throughout the book.

Comments (which either start with two or more slashes or are surrounded by  $/*$  and  $*/$  marks) show up in the IDE as green text. You don't have to worry about what you type in between those marks, because comments are always ignored by the compiler.

### **Insert a breakpoint on the first line of code**

Right-click on the first line of code (int number  $= 15$ ;) and choose "Insert Breakpoint" from the Breakpoint menu. (You can also click on it and choose Debug >> Toggle Breakpoint or press F9.)

*you are here* 4 **63 Flip the page and keep going!**

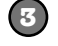

### **Start debugging your program**

Run your program in the debugger by clicking the Start Debugging button (or by pressing F5, or by choosing Debug >> Start Debugging from the menu). Your program should start up as usual and pop up the form.

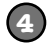

### **Click on the button to trigger the breakpoint**

As soon as your program gets to the line of code that has the breakpoint, the IDE automatically brings up the code editor and highlights the current line of code in yellow.

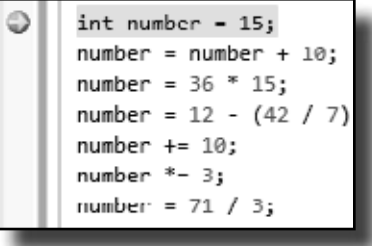

### **Add a watch for the number variable**

Right-click on the number variable (any occurrence of it will do!) and choose **Expression: 'number' >> Add Watch** from the menu. The Watch window should appear in the panel at the bottom of the IDE:

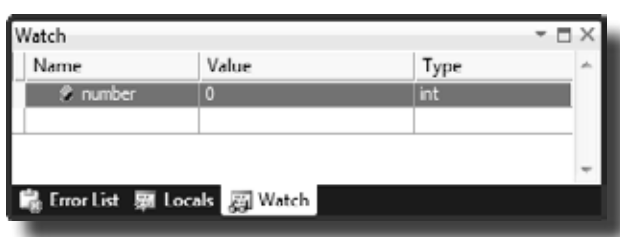

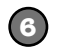

**7**

**5**

### **Step through the code**

Press F10 to step through the code. (You can also choose Debug >> Step Over from the menu, or click the Step Over button in the Debug toolbar.) The current line of code will be executed, setting the value of number to 15. The next line of code will then be highlighted in yellow, and the Watch window will be updated:

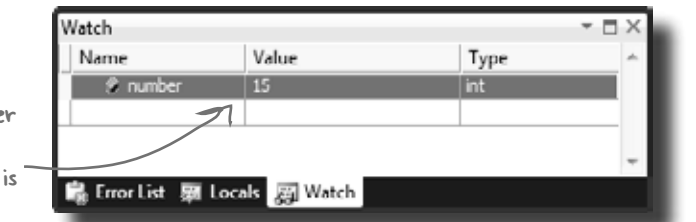

As soon as the numbe variable gets a new value (15), its watch updated.

### **Continue running the program**

When you want to resume, just press F5 (or Debug >> Continue), and the program will resume running as usual.

You can also hover over a variable while you're debugging to see its value displayed in a tooltip…and you can pin it so it says open!

Adding a watch can help you keep track of the values of the variables in your program. This will really come in handy when your programs get more complex.

If your brackets (or braces—either name will do) don't match up, your program won't build, which leads to frustrating bugs. Luckily, the IDE can help with this!

**IDE Tip: Brackets**

# Loops perform an action over and over

Here's a peculiar thing about most large programs: they almost always involve doing certain things over and over again. And that's what **loops** are for—they tell your program to keep executing a certain set of statements as long as some condition is  $\widehat{\text{true}}$  (or false!).

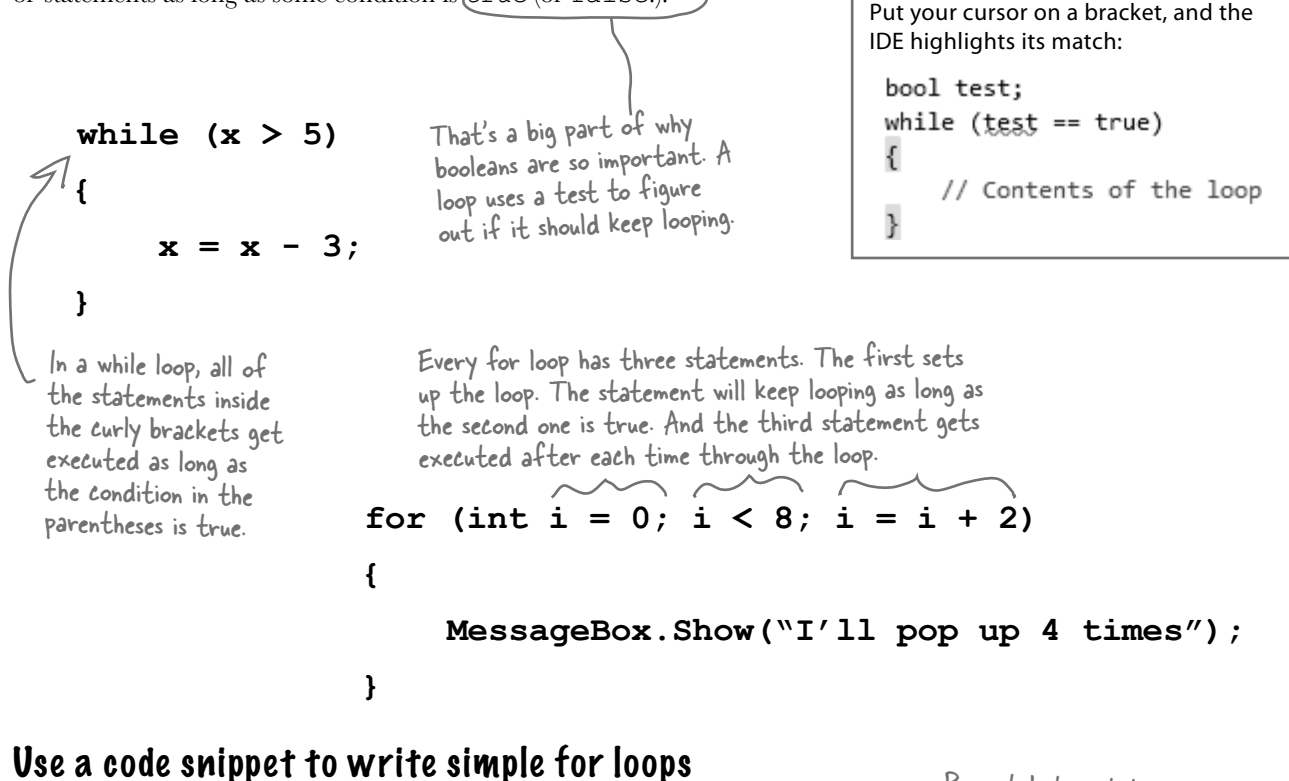

for (int  $\mathbf{I} = 0$ ; i <

You'll be typing for loops in just a minute, and the IDE can help speed up your coding a little. Type for followed by two tabs, and the IDE will automatically insert code for you. If you type a new variable, it'll automatically update the rest of the snippet. Press tab again, and the cursor will jump to the length.

ſ

ŀ

Press tab to get the cursor to jump to the length. The number of times this loop runs is determined by whatever you set length to. You can change length to a number or a variable.

length;

If you change the variable to something else, the snippet automatically changes the other two occurrences of it.

# Time to start coding

The real work of any program is in its statements. But statements don't exist in a vacuum. So let's set the stage for digging in and getting some code written. **Create a new Windows Forms Application project**.

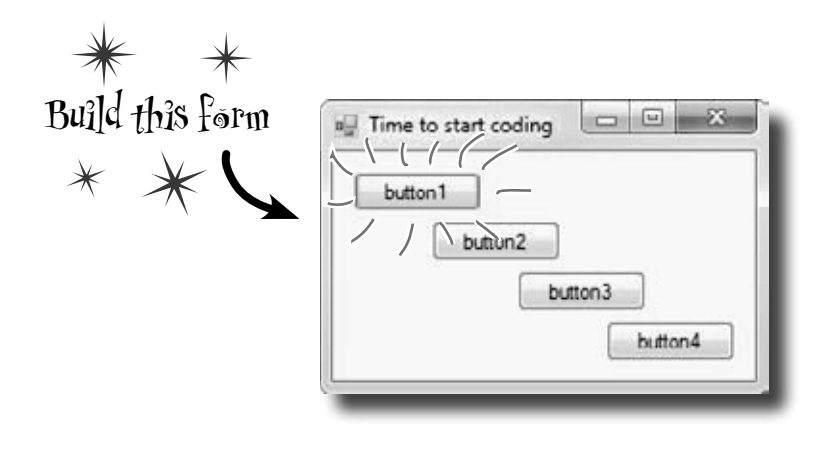

# Add statements to show a message

Get started by double-clicking on the first button. Then add these statements to the button1\_Click() method. Look closely at the code and the output it produces.

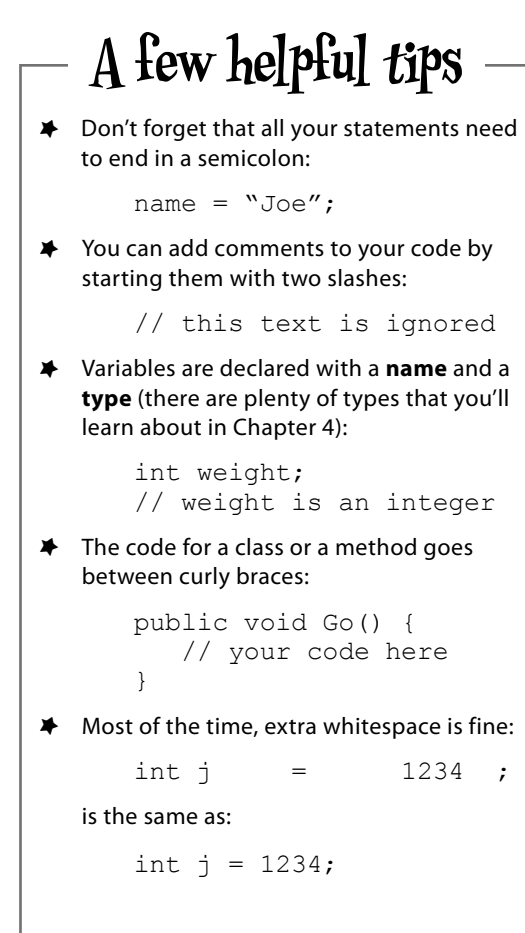

 $\times$  is a variable. The "int" private void button1 Click(object sender, EventArgs e) part tells C# that it's There's a built-in class called { an integer, and the rest Math, and it's got a member // this is a comment of the statement sets called Pl. Math lives in the string name = "Quentin"; its value to 3. System namespace, so the  $\Rightarrow$  int  $(\overline{x}) = 3;$ file this code came from  $x = x * 17;$ needs to have a <u>using System</u>;<br>line at the top.  $-23$ double  $d = Math.PI / 2;$  MessageBox.Show("name is " + name name is Quentin + " $\nx$  is " + x  $x$  is 51 d is 1.5707963267949 + "\nd is " + d); The  $\ln$  is an **escape sequence**<br>to add a line break to the } OK message box.
# if/else statements make decisions

Use **if/else statements** to tell your program to do certain things only when the **conditions** you set up are (or aren't) true. A lot of if/else statements check if two things are equal. That's when you use the == operator. That's different from the single equals sign  $(=)$  operator, which you use to set a value.

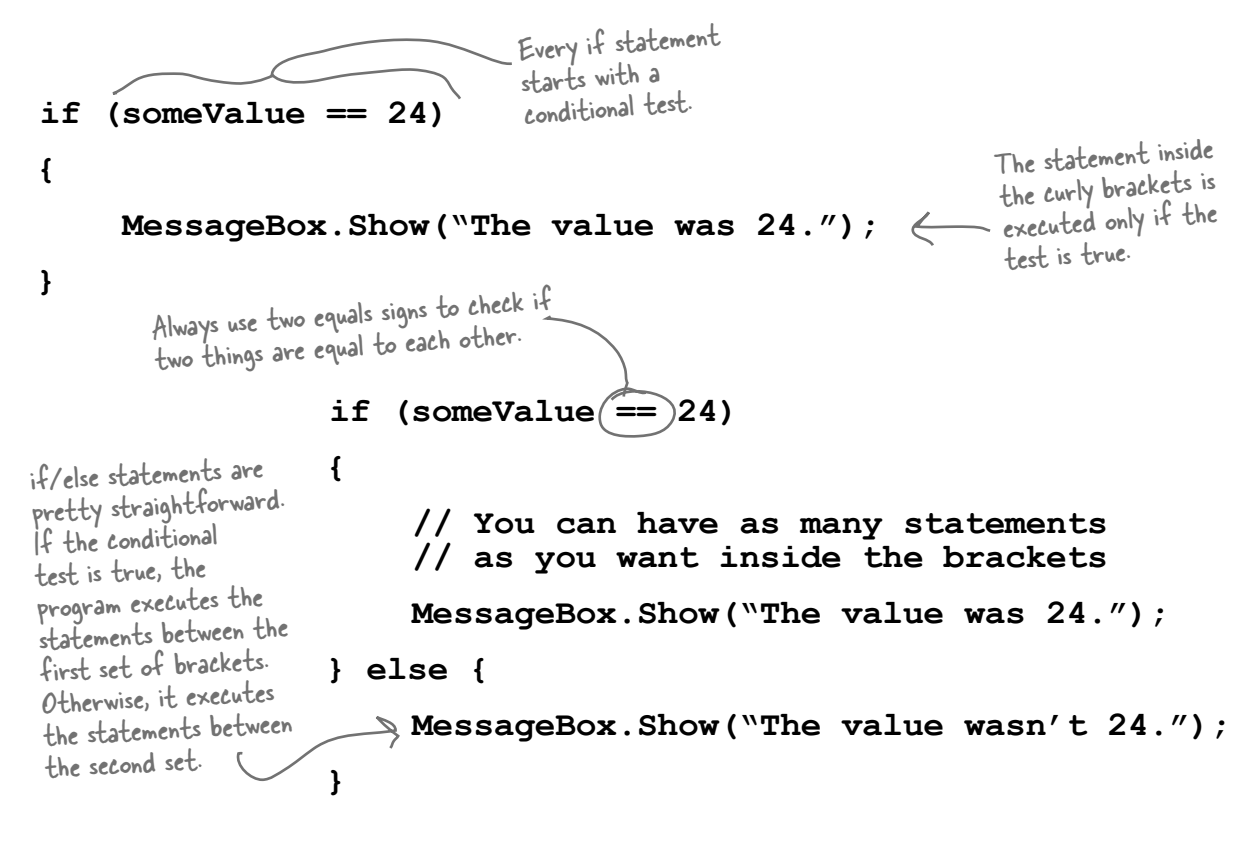

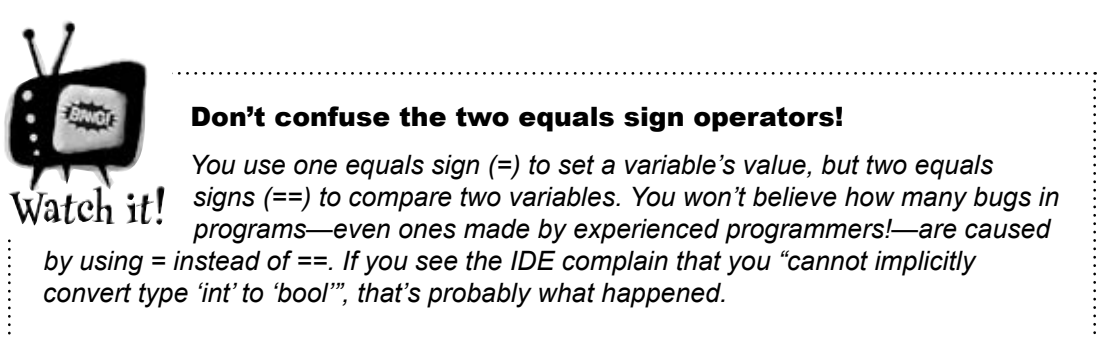

# Set up conditions and see if they're true

Use **if/else statements** to tell your program to do certain things only when the **conditions** you set up are (or aren't) true.

# Use logical operators to check conditions

You've just looked at the == operator, which you use to test whether two variables are equal. There are a few other operators, too. Don't worry about memorizing them right now—you'll get to know them over the next few chapters.

- $\star$  The != operator works a lot like ==, except it's true if the two things you're comparing are **not equal**.
- ≥ You can use > and < to compare numbers and see if one is bigger or smaller than the other.
- ≥ The ==, !=, >, and < operators are called **conditional operators**. When you use them to test two variables or values, it's called performing a **conditional test.**
- ≥ You can combine individual conditional tests into one long test using the  $&\&$  operator for AND and the  $||\&$  operator for OR. So to check if i equals 3 or j is less than 5, do  $(i == 3)$  ||  $(j < 5)$ .

# Set a variable and then check its value

Make sure you stop your program before

conditional test.

When you use

a conditional

operator to

called a

compare two numbers, it's

Here's the code for the second button. It's an if/else statement that checks an integer **variable** called x to see if it's equal to 10.

you do this—the IDE won't let you edit the code while the program's running. You can stop it by closing the window, using the stop button on the toolbar, or selecting "Stop Debugging" from the Debug menu.

```
private void button2 Click(object sender, EventArgs e)
             {
                \intint x = 5;
                 \sqrt{if} (x == 10)
             \{ MessageBox.Show("x must be 10");
              }
                  else
             \{ MessageBox.Show("x isn't 10");
              }
             }
First we set 
up a variable 
called \times and
make it equal 
to 5. Then we 
check if it's
equal to 10.
```
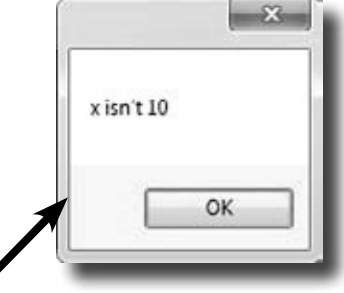

Here's the output. See if you can tweak one line of code and get it to say "x must be 10" instead.

### Add another conditional test

The third button makes this output. Now make a change to This line checks someValue to two lines of code so that it pops up both message boxes.<br>  $\frac{1}{16}$  if  $\frac{1}{16}$  equal to 3, and the checks someValue to two lines of code so that it pops up both message boxes.

{

}

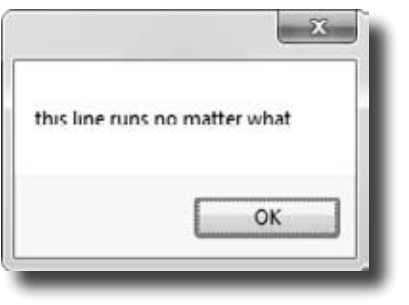

```
private void button3_Click(object sender, EventArgs e)
    int someValue = 4;
    string name = "Bobbo Jr.";
    if ((someValue == 3) &&& (name == "Joe"))
     {
         MessageBox.Show("x is 3 and the name is Joe");
 }
     MessageBox.Show("this line runs no matter what");
                                      see if it's equal to 3, and then 
                                      it checks to make sure name 
                                      is "Joe".
```
### Add loops to your program

Here's the code for the last button. It's got two loops. The first is a **while** loop, which repeats the statements inside the brackets as long as the condition is true—do something *while* this is true. The second one is a **for** loop. Take a look and see how it works.

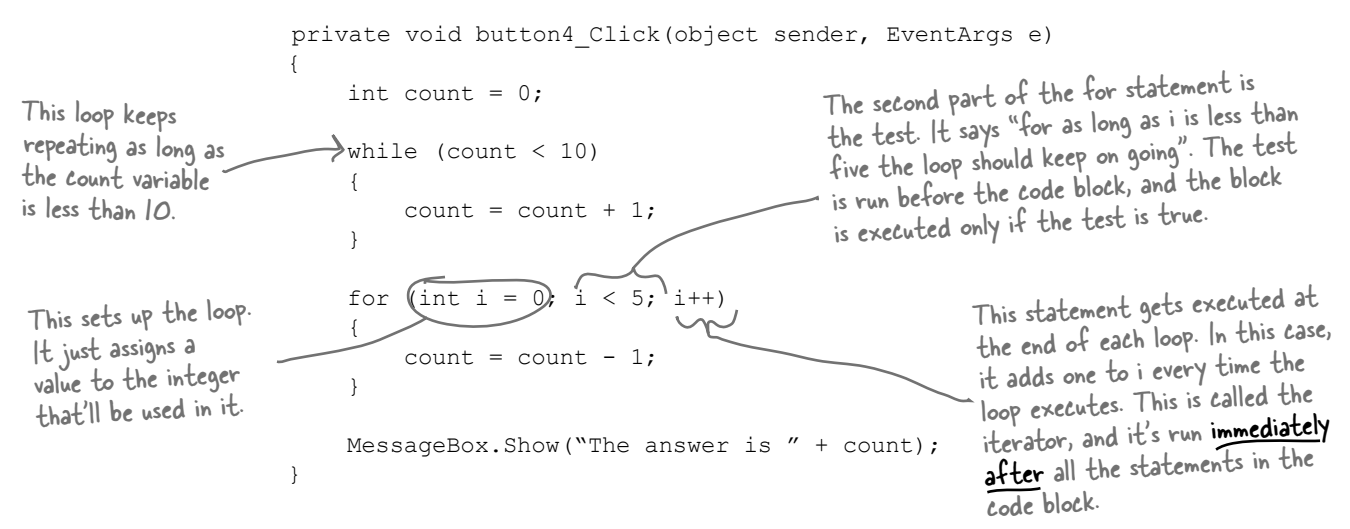

Before you click on the button, read through the code and try to figure out what the message box will show. Then click the button and see if you were right!

```
iharpen your pencil
                  Let's get a little more practice with conditional tests and loops. Take a 
                  look at the code below. Circle the conditional tests, and fill in the blanks 
                  so that the comments correctly describe the code that's being run.
                                               We filled in the 
int result = 0; // this variable will hold the final result
                                         first one for you.
int x = 6; // declare a variable x and set it to b
while (x > 3) {
  // execute these statements as long as 
  result = result + x; // add x
  x = x - 1; // subtract
}
for (int z = 1; z < 3; z = z + 1) {
  // start the loop by
  // keep looping as long as
  // after each loop,
  result = result + z; //
}
// The next statement will pop up a message box that says
//
MessageBox.Show("The result is " + result);
```
# More about conditional tests

You can do simple conditional tests by checking the value of a variable using a comparison operator. Here's how you compare two ints, x and y:

```
x < y (less than)
x > y (greater than)
x == y (equals-and yes, with two equals signs)
```
These are the ones you'll use most often.

Wait up! There's a flaw in your logic. What happens to my loop if I write a conditional test that never becomes false?

### Then your loop runs forever!

Every time your program runs a conditional test, the result is either **true** or **false**. If it's **true**, then your program goes through the loop one more time. Every loop should have code that, if it's run enough times, should cause the conditional test to eventually return **false**. But if it doesn't, then the loop will keep running until you kill the program or turn the computer off!

This is sometimes called an infinite loop, and there are actually times when you'll want to use one in your program.

Here are a few loops. Write down if each loop will repeat forever or eventually end. If it's going to end, how many times will it loop?

#### **Loop #1** int count  $= 5$ : while  $\text{(count} > 0)$  { count = count  $*$  3; count = count  $* -1;$ } **Loop #2** int  $i = 0;$ int count =  $2$ ; while  $(i == 0)$  { count = count  $*$  3; count = count  $* -1;$ } **Loop #3** int  $j = 2$ ; for (int  $i = 1$ ;  $i < 100$ ;  $i = i * 2$ {  $\rightarrow$  j = j - i; while  $(j < 25)$  {  $j = j + 5;$  } } **Loop #5** int  $p = 2$ ; for (int  $q = 2$ ;  $q < 32$ ;  $q = q * 2$ { while  $(p < q)$  $\left\{\begin{array}{cc} \end{array}\right\}$  $p = p * 2;$  }  $q = p - q;$ } **Loop #4** while (true) { int i =  $1;$  } Hint: q starts out equal to 2. Think about when the  $\sim$  iterator "q = q  $\divideontimes$  2" is executed. For Loop #3, how many times will this statement be executed? For Loop #5, how many times will this statement be executed?

Remember, a for loop always runs the conditional test at the beginning of the block, and the iterator at the end of the block.

 $\circ$ 

Sharpen your pencil

Can you think of a reason that you'd want to write a loop that never stops running? (Hint: You'll use one in Chapter 13….)

harpen your pencil Solution Let's get a little more practice with conditional tests and loops. Take a look at the code below. Circle the conditional tests, and fill in the blanks so that the comments correctly describe the code that's being run. **int result = 0; // this variable will hold the final result** int  $x = 6$ ; // declare a variable x and set it to b while  $(x > 3)$  {  **// execute these statements as long as**  x is greater than 3  **result = result + x; // add x** to the result variable  $x = x - 1$ ; // subtract  $\int$  from the value of x This loop runs twice—first with z set to 1, and **}** then a second time with z set to 2. Once it hits  ${\tt for\ \ (int\ z\ =\ 1\,;\ (z\ \leq\ 3\,) \ \ z\ =\ z\ +\ 1\,) \ \ \{\quad \quad \text{3, it's no longer less than 3, so the loop stops.}}$  **// start the loop by** declaring a variable z and setting it to 1  **// keep looping as long as** z is less than 3 // after each loop, add to z  $result = result + z$ ; // add the value of z to result **} // The next statement will pop up a message box that says //** The result is 18 **MessageBox.Show("The result is " + result);** harpen vour pencil Here are a few loops. Write down if each loop will repeat forever or Solution eventually end. If it's going to end, how many times will it loop? **Loop #1 Loop #3 Loop #5** This loop executes once This loop executes 7 times This loop executes 8 times **Loop #4 Loop #2** This loop runs forever Another infinite loop Take the time to really figure this one out. Here's a perfect opportunity to try out the debugger on your own! Set a breakpoint on the statement  $q = p - q$ . Add watches for the variables p and q and step through the loop.

# there are no<br>Dumb Questions

## Q: **Is every statement always in a class?**

 $A$  : Yes. Anv time a C# program does something, it's because statements were executed. Those statements are a part of classes, and those classes are a part of namespaces. Even when it looks like something is not a statement in a class—like when you use the designer to set a property on an object on your form—if you search through your code you'll find that the IDE added or changed statements inside a class somewhere.

### Q: **Are there any namespaces I'm not allowed to use? Are there any I** *have* **to use?**

 $\mathcal{A}$  : Yes, there are a few namespaces that are not recommended to use. Notice how all of the using lines at the top of your C# class files always said System? That's because there's a System namespace that's used by the .NET Framework. It's where you find all of your important tools to add power to your programs, like System.Data, which lets you work with tables and databases, and System. IO, which lets you work with files and data streams. But for the most part, you can choose any name you want for a namespace (as long as it only has letters, numbers, and underscores). When you create a new program, the IDE will automatically choose a namespace for you based on the program's name.

Q: **I still don't get why I need this partial class stuff.**

 $A\colon$  Partial classes are how you can spread the code for one class between more than one file. The IDE does that when it creates a form—it keeps the code you edit in one file (like  $F\circ r m1$ . cs), and the code it modifies automatically for you in another file (Form1.Designer.cs). You don't need to do that with a namespace, though. One namespace can span two, three, or a dozen or more files. Just put the namespace declaration at the top of the file, and everything within the curly brackets after the declaration is inside the same namespace. One more thing: you can have more than one class in a file. And you can have more than one namespace in a file. You'll learn a lot more about classes in the next few chapters.

### Q: **Let's say I drag something onto my form, so the IDE generates a bunch of code automatically. What happens to that code if I click "Undo"?**

 $\mathcal{A}\colon$  The best way to answer this question is to try it! Give it a shot do something where the IDE generates some code for you. 

Drag a button on a form, change properties. Then try to undo it. What happens? Well, for simple things you'll see that the IDE is smart enough to undo it itself. But for more complex things, like adding a new SQL database to your project, you'll be given a warning message. It still knows how to undo the action, but it may not be able to redo it.

### Q: **So exactly how careful do I have to be with the code that's automatically generated by the IDE?**

 $\mathcal A\colon$  You should generally be pretty careful. It's really useful to know what the IDE is doing to your code, and once in a while you'll need to know what's in there in order to solve a serious problem. But in almost all cases, you'll be able to do everything you need to do through the IDE.

### **BULLET POINTS**

- You tell your program to perform actions using statements. Statements are always part of classes, and every class is in a namespace.
- ¢ Every statement ends with a semicolon (**;**).
- When you use the visual tools in the Visual Studio IDE, it automatically adds or changes code in your program.
- Code blocks are surrounded by curly braces  $\{\}$ . Classes, while loops, if/else statements, and lots of other kinds of statements use those blocks.
- A conditional test is either true or false. You use conditional tests to determine when a loop ends, and which block of code to execute in an if/else statement.
- Any time your program needs to store some data, you use a variable. Use  $=$  to assign a variable, and  $==$  to test if two variables are equal.
- $\blacksquare$  A while loop runs everything within its block (defined by curly braces) as long as the *conditional test* is true.
- $\blacksquare$  If the conditional test is  $false$ , the while loop code block won't run, and execution will move down to the code immediately after the loop block.

*your code… now in magnet form*

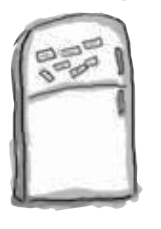

# Code Magnets

Part of a C# program is all scrambled up on the fridge. Can you rearrange the code snippets to make a working C# program that produces the message box? Some of the curly braces fell on the floor and they were too small to pick up, so feel free to add as many of those as you need! (Hint: you'll definitely need to add a couple. Just write them in!)

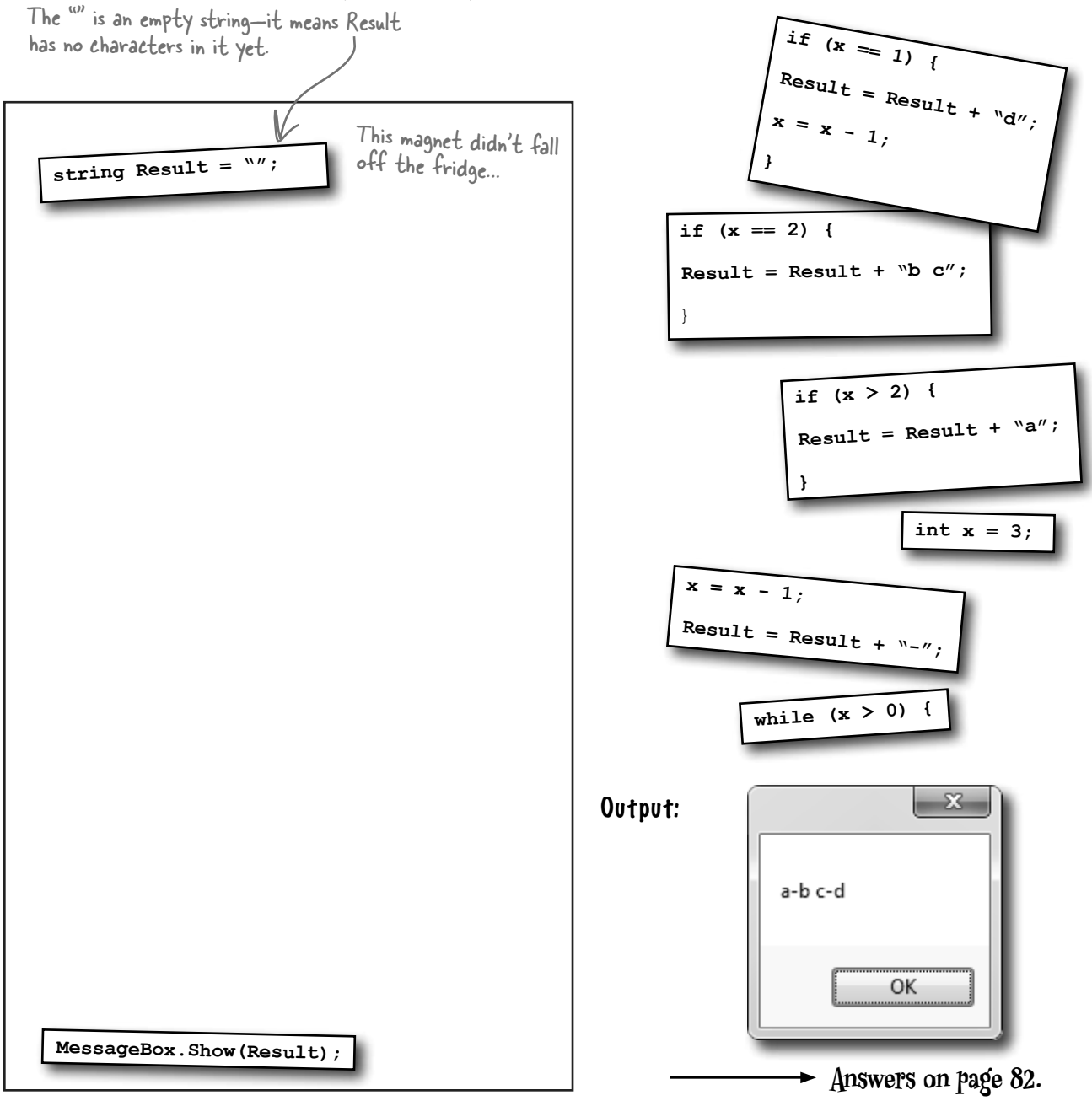

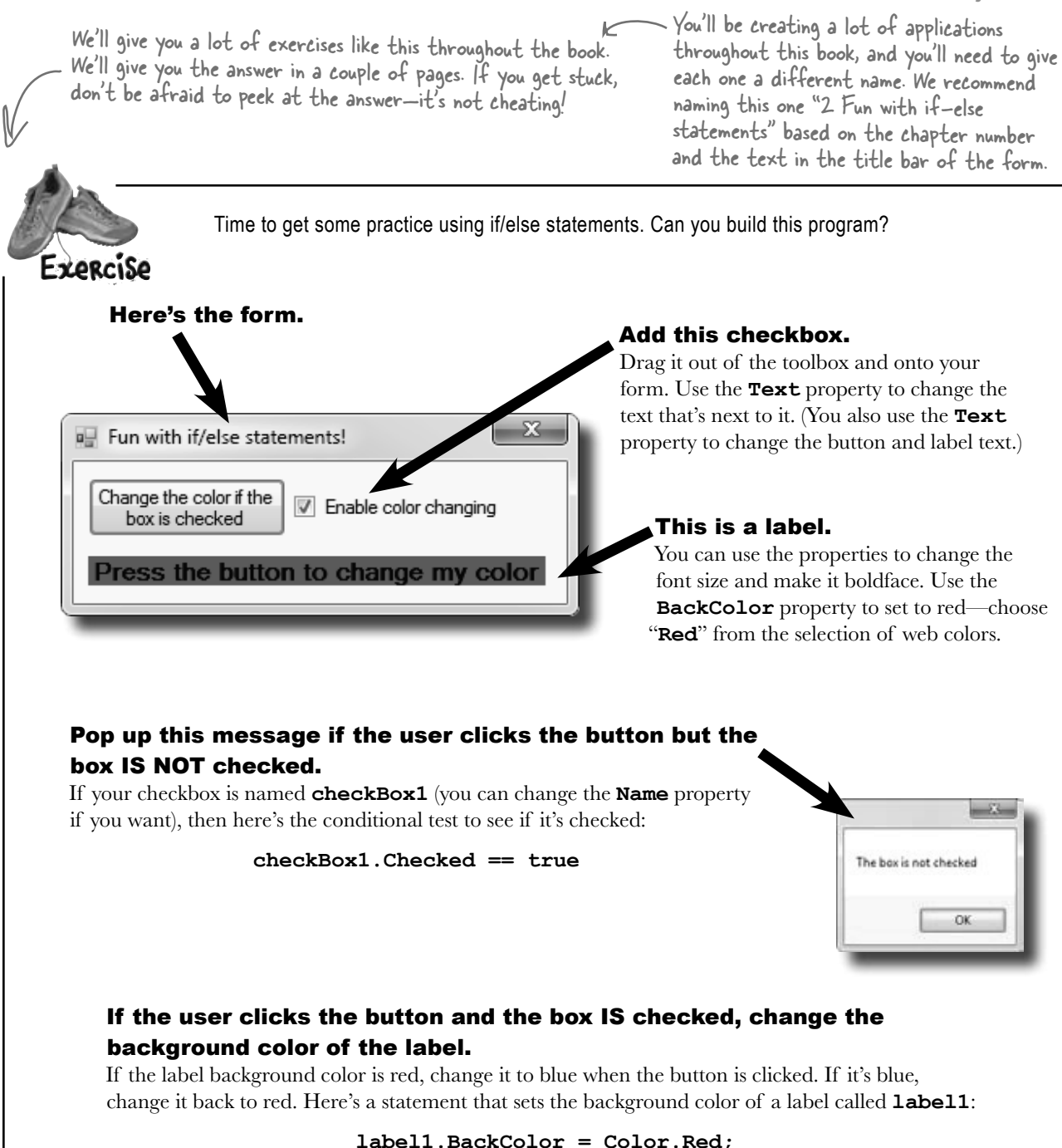

(Hint: The conditional test to check whether a label's background color is red looks a lot like that statement—but with one important difference!)

Exercise

Let's build something **flashy**! Start by creating a new Windows Forms Application in the IDE.

### **1 Here's the form to build**

Hint: If you declare a variable inside a for loop—for (int  $c = O$ ; ...)—then<br>that variable's only valid inside the loop's curly brackets. So if you have two for loops that both use the variable, you'll either declare it in each loop or have one declaration outside the loop. And if the variable c is already declared outside of the loops, you can't use it in either one.

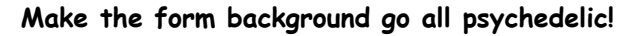

When the button's clicked, make the form's background color cycle through a whole lot of colors! Create a loop that has a variable **c** go from 0 to 253. Here's the block of code that goes inside the curly brackets:

this.BackColor =  $Color.FromArgb(c, 255 - c, c);$ 

Application.DoEvents(); <

This line tells the program to stop your loop momentarily and do the other things it needs to do, like refresh the form, check for mouse clicks, etc. Try taking out this line and seeing what happens. The form doesn't redraw itself, because it's waiting until the loop is done before it deals with those events.

> For now, you'll use Application.DoEvents() to make sure your form stays responsive while it's in a loop, but it's kind of a hack. You shouldn't use this code outside of a toy program like this. Later on in the book, you'll learn about a much better way to let your programs do more than one thing at a time!

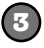

**2**

#### **Make it slower**

Slow down the flashing by adding this line after the Application.DoEvents() line:

System. Threading. Thread. Sleep(3); This statement inserts a 3 millisecond delay in the loop. It's a part of the .NET library, and it's in the **System.Threading** namespace.

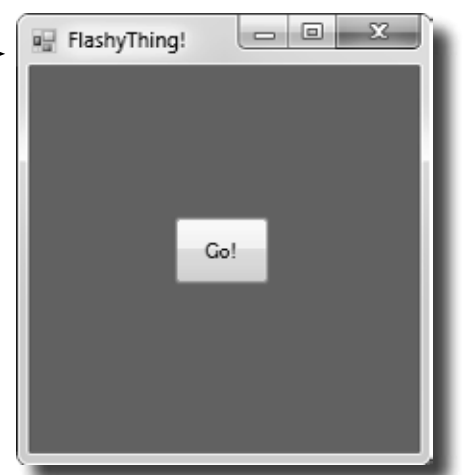

Color me impressed!

.NET has a bunch of predefined colors like Blue and Red, but it also lets you make your own colors using the Color.FromArgb() method, by specifying three numbers: a red value,

a green value, and a blue value.

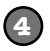

#### **Make it smoother**

Let's make the colors cycle back to where they started. Add another loop that has **c** go from 254 down to 0. Use the same block of code inside the curly brackets.

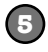

#### **Keep it going 5 Keep it going 6** When one loop is

Surround your two loops with another loop that continuously executes and doesn't stop, so that when the button is pressed, the background starts changing colors and one, we call it a then keeps doing it. (Hint: The while (true) loop will run forever!)

inside another "nested" loop.

### Uh-oh! The program doesn't stop!

Run your program in the IDE. Start it looping. Now close the window. Wait a minute—the IDE didn't go back into edit mode! It's acting like the program is still running. You need to actually stop the program using the square stop button in the IDE (or select "Stop Debugging" from the Debug menu).

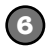

#### **Make it stop**

Make the loop you added in step #5 stop when the program is closed. Change your outer loop to this:

```
 while (Visible)
```
Now run the program and click the X box in the corner. The window closes, and then the program stops! Except…there's a delay of a few seconds before the IDE goes back to edit mode.

When you're checking a Boolean value like Visible in an if statement or a loop, sometimes it's tempting to test for  $(Visible == true)$ . You can leave off the "== true"—it's enough to include the Boolean.

When you're working with a form or control, Visible is true as long as the form or control is being displayed. If you set it to false, it makes the form or control disappear.

Can you figure out what's causing that delay? Can you fix it so the program ends immediately when you close the window?

Hint: The **&&** operator means "AND". It's how you string a bunch of conditional tests together into one big test that's true only if the first test is true AND the second is true AND the third, etc. And it'll come in handy to solve this problem.

```
Time to get some practice using if/else statements. Can you build this program?
   Exercise
    bolution
       using System;
       using System.Collections.Generic;
       using System.ComponentModel;
       using System.Data;
       using System.Drawing;
       using System.Linq;
                                              Here's the code for the form. We named our solution 
       using System.Text;
                                             "Fun with If Else", so the IDE made the namespace 
       using System.Windows.Forms;
                                              Fun_with_If_Else. If you gave your solution a 
                                              different name, it'll have a different namespace.
       namespace Fun with If Else \angle{
             public partial class Form1 : Form
                                                                 The IDE added the method called 
        \left\{\begin{array}{ccc} \end{array}\right\}button1_Click() to your form 
                  public Form1()
                                                                when you double-clicked on the 
        \left\{ \begin{array}{c} 1 & 1 \\ 1 & 1 \end{array} \right\}button. The method gets run 
                       InitializeComponent();
                                                                every time the button's clicked.
         }
                 private void button1 Click(object sender, EventArgs e)
                                                                                      The inner if statement 
        \{checks the label's 
                     if (checkBox1.Checked == true)
                                                                                       color. If the label 
        \sim \sim \sim \simis currently red, it 
                            if (label1.BackColor == Color.Red)
The outer if 
                                                                                       executes a statement 
 {
statement checks 
                                                                                       to turn it blue.
                                label1.BackColor = Color.Blue;
the checkbox to
 }
see if it's been 
checked. Check! else
         {
                                 label1.BackColor = Color.Red;
                                                                                       This statement's 
        1999 1999 1999 1999
                                                                                       run if the label's 
         }
                                                                                        background color is 
                       else
                                                                                        not red to make it 
         {
                                                                                        set back to red.
                            MessageBox.Show("The box is not checked");
        } } } }
         }
        \left\{\begin{array}{cc} \end{array}\right\}This MessageBox pops up if 
       }
                                                                  the checkbox isn't checked. 
       You can download the code for all of the exercise solutions 
       in this book from www.headfirstlabs.com/books/hfcsharp/
```
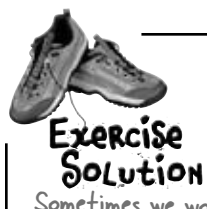

nco visible — cilcy }<br>mean the same }

}

 $``$ f it's visible' instead of "if it's true that it's visible"—they

thing.

Let's build something **flashy!**

Sometimes we won't show you the entire code in the solution, just the bits that changed. All of the logic in the FlashyThing project is in this button1\_Click() method that the IDE added when you double-clicked the button in the form designer. When the IDE added this method, it added an extra return before the curly bracket. Sometimes we'll put the bracket on the same line like this to save space—but C# doesn't care about extra space, so this is perfectly valid.

Consistency is generally really important to make it easy for people to read code. But we're purposefully showing you different ways, because you'll need to get used to reading code from different people using different styles.

```
private void button1 Click(object sender, EventArgs e)
          while (Visible) {
                 for (int c = 0; c < 254 && Visible; c++) \left( \begin{array}{cc} 0 & 0 \end{array} \right)this.BackColor = Color.FromArgb(c, 255 - c, c);
                         Application.DoEvents();
                         System.Threading.Thread.Sleep(3);
We used \frac{1}{5} \frac{1}{5}\Rightarrow for (int c = 254; c >= 0 && Visible; c--) {
                        this.BackColor = Color.FromArgb(c, 255 - c, c);
  The outer loop 
  keeps running as 
  long as the form 
  is visible. As soon 
  as it's closed, 
 Visible is false, 
 and the while 
 will stop looping.
                                                                               The first for loop makes the 
                                                                                colors cycle one way, and the 
                                                                               second for loop reverses them
                                                                               so they look smooth.
Visible instead 
of && Visible 
== true. It's
just like saying
```
System.Threading.Thread.Sleep(3);

Application.DoEvents();

We fixed the extra delay by using the  $\frac{1}{5}$  operator to make each of the for loops also check Visible. That way the loop ends as soon as Visible turns false.

### Can you figure out what's causing that delay? Can you fix it so the program ends immediately when you close the window?

The delay happens because the for loops need to finish before the while loop can check if Visible is still true. You can fix it by adding **&& Visible** to the conditional test in each for loop.

Was your code a little different than ours? There's more than one way to solve any programming problem—like you could have used while loops instead of for loops. If your program works, then you got the exercise right!

# Pool Puzzle

Your *job* is to take code snippets from the pool and place them into the blank lines in the code. You may **not** use the same snippet more than once, and you won't need to use all the snippets. Your *goal* is to make a class that will compile and run. Don't be fooled—this one's harder than it looks.

### **Output**

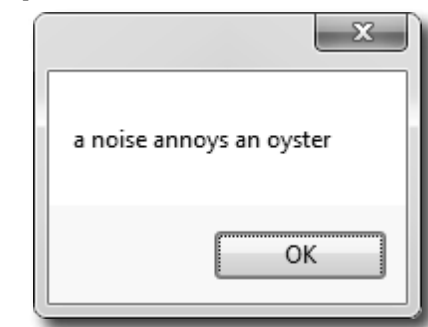

We included these "Pool Puzzle" exercises throughout the book to give your brain an extra-tough workout. If you're the kind of person who loves twisty little logic puzzles, then you'll love this one. If you're not, give it a shot anyway—but don't be afraid to look at the answer to figure out what's going on. And if you're stumped by a pool puzzle, definitely move on.

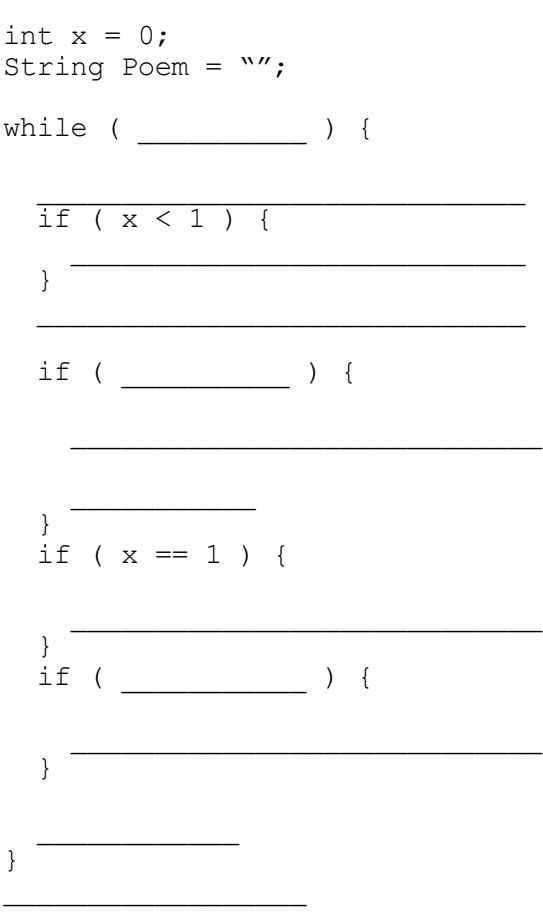

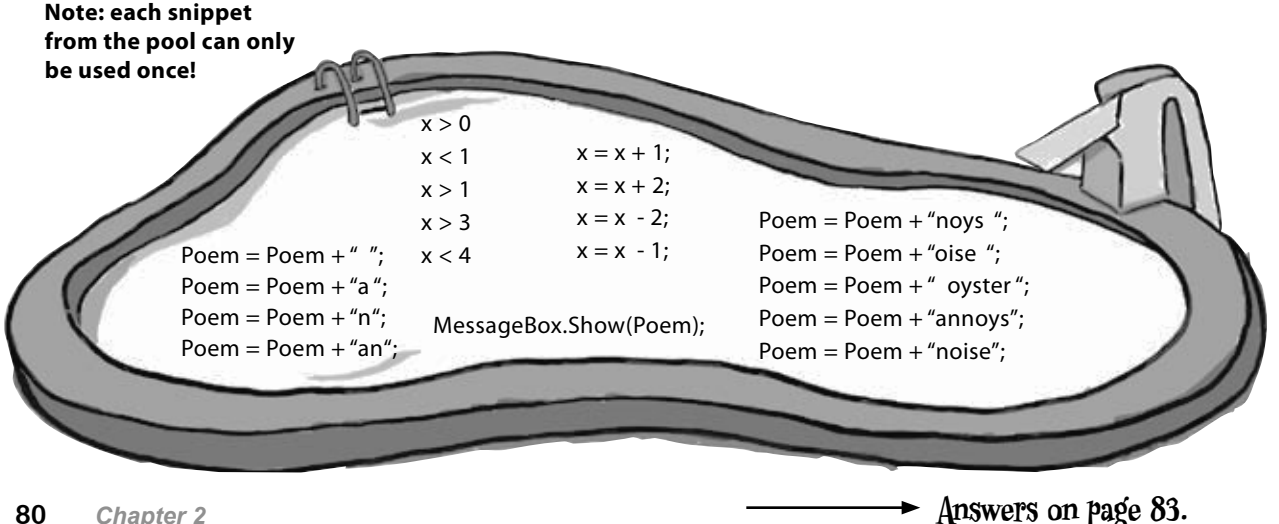

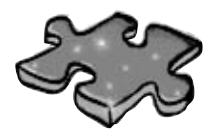

# **Csharpcross**

How does a crossword help you learn C#? Well, all the words are C# related and from this chapter. The clues also provide mental twists and turns that will help you burn alternative routes to C# right into your brain.

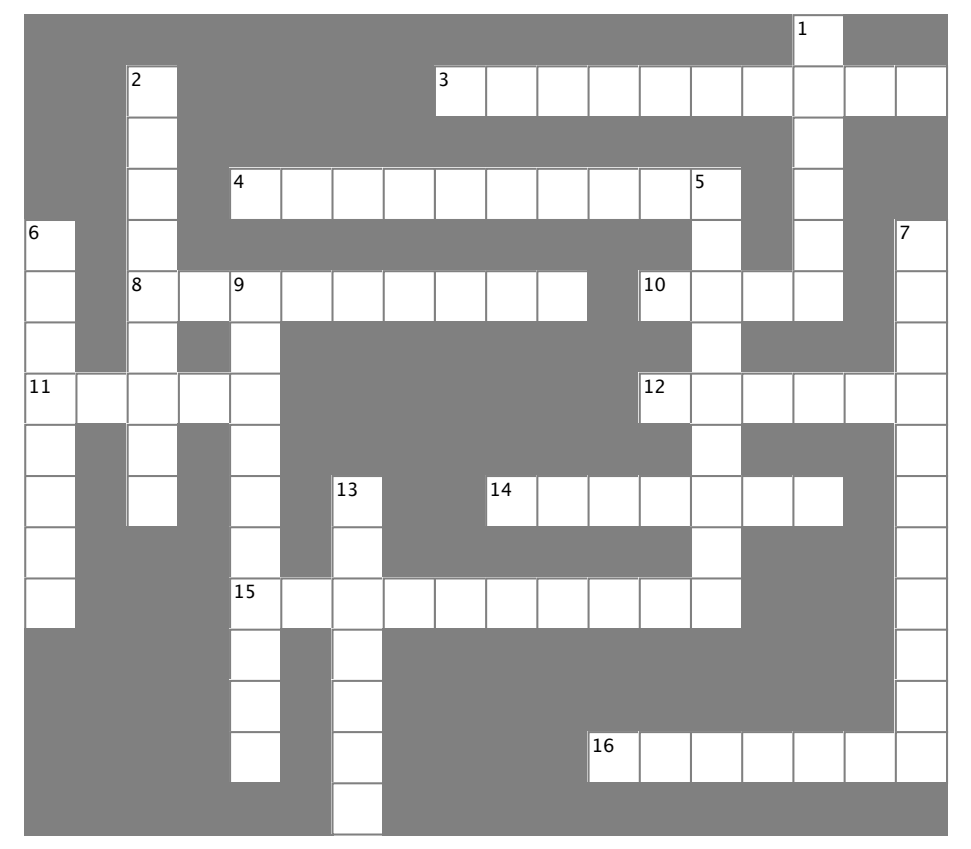

### **Across**

- 3. You give information to a method using these  $\overline{\phantom{a}}$  you give information to a method using these method using these sets  $\overline{\phantom{a}}$
- 4. button1.Text and checkBox3.Name are examples of 4. button1.Text and checkBox3.Name are examples of  $8.12 \times 10^{-4}$  statement ends with one of the set of the set of the set of the set of the set of the set of the set of the set of the set of the set of the set of the set of the set of the set of the set of the set of the
- 8. Every statement ends with one of these
- 10. The name of every C# program's entry point
- 11. Contains methods  $\frac{1}{2}$ . A kind of variable that  $\frac{1}{2}$
- 12. Your code statements live in one of these
- 14. A kind of variable that's either true or false
- 16. This kind of canadic that connect and of raise<br>15. A special method that tells your program where to start
- 16. This kind of class spans multiple files

### **Down**

1. The output of a method is its \_\_\_\_\_\_\_\_\_ value

 $\overline{\hspace{1cm}}$ 2. System.Windows.Forms is an example of one of 2. System.Windows.Forms is an example of one of these these

- 5. A tiny piece of a program that does something 5. A tiny piece of a program that does something
- 6. A block of code is surrounded by the surrounded by the surface is surface in the surface in the surface is <br>See also in the surface in the surface in the surface in the surface in the surface in the surface in the surf  $6.$  A block of code is surrounded by  $\_\_$
- 7. The kind of test that tells a loop when to end

 $\sqrt{a}$ ungong dialog box 9. You can call  $\_\_\_\_\_\_\$ . $\text{Show}$ () to pop up a simple Windows dialog box

13. The kind of variable that contains a whole number

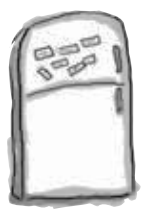

# Code Magnets Solution

Part of a C# program is all scrambled up on the fridge. Can you rearrange the code snippets to make a working C# program that produces the message box? Some of the curly braces fell on the floor and they were too small to pick up, so feel free to add as many of those as you need!

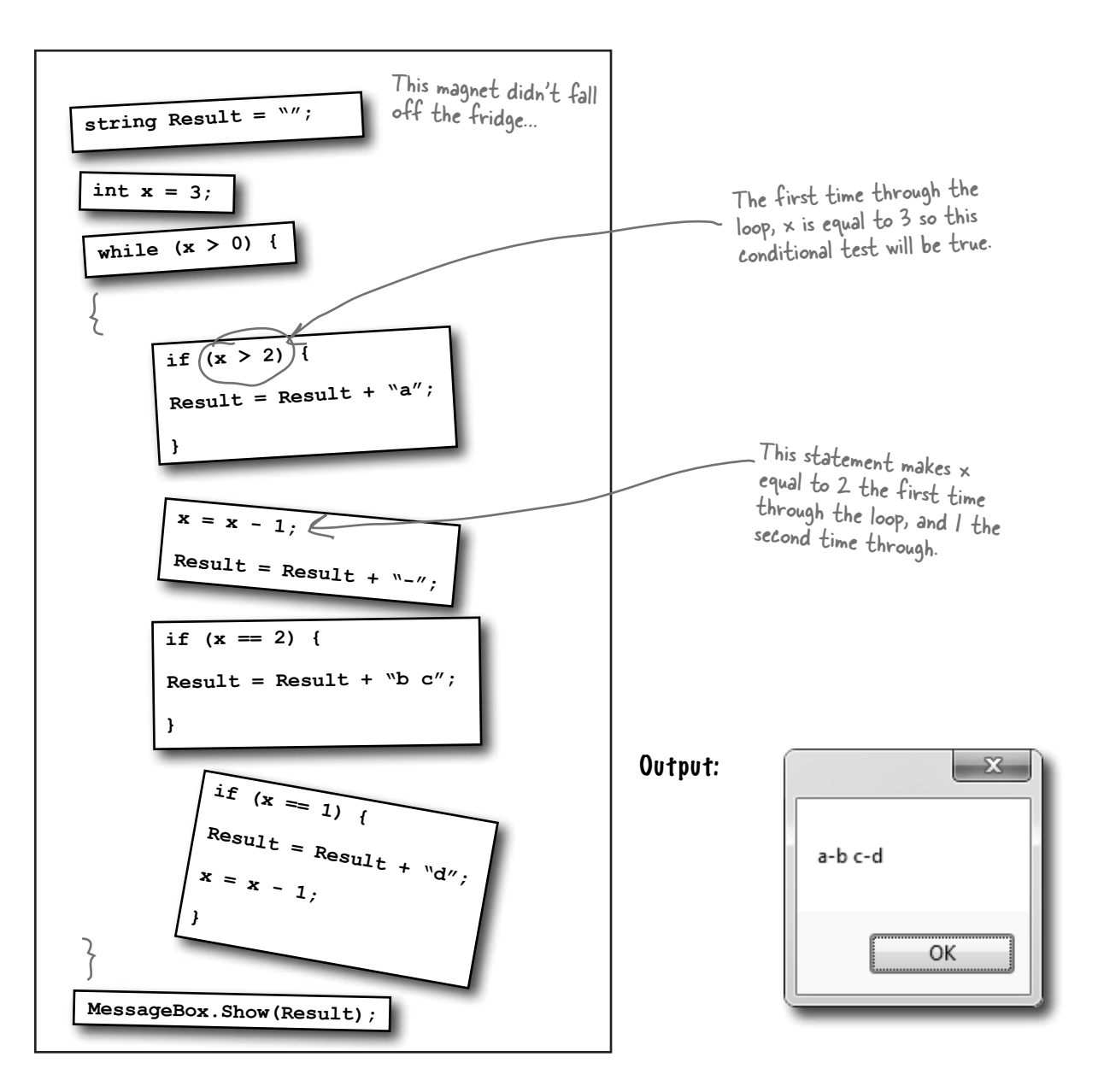

# class that will compile and run.

### Pool Puzzle Solution Your *job* was to take code snippets from the pool and place them into the blank lines in the code. Your *goal* was to make a

```
int x = 0;
String Poem = "";
while ( x < 4 ) {
   Poem = Poem + "a";
   if ( x < 1 ) {
     Poem = Poem + " ";
 }
   Poem = Poem + "n";
   if ( x > 1 ) { 
     Poem = Poem + " oyster"; 
     x = x + 2;
   }
  if ( x == 1 ) {
     Poem = Poem + "noys ";
   }
   if ( x < 1 ) {
     Poem = Poem + "oise ";
   }
  x = x + 1;
}
MessageBox.Show(Poem);
```
### Output:

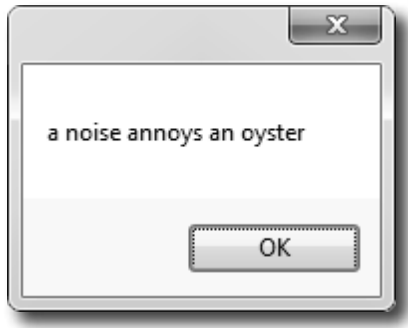

**Did you get a different solution? Type it into the IDE and see if it works! There's more than one correct solution to the pool puzzle.**

If you want a real challenge, see if you can figure out what it is! Here's a hint: There's another solution that keeps the word fragments in order.

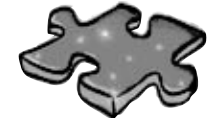

# **Csharpcross Solution**

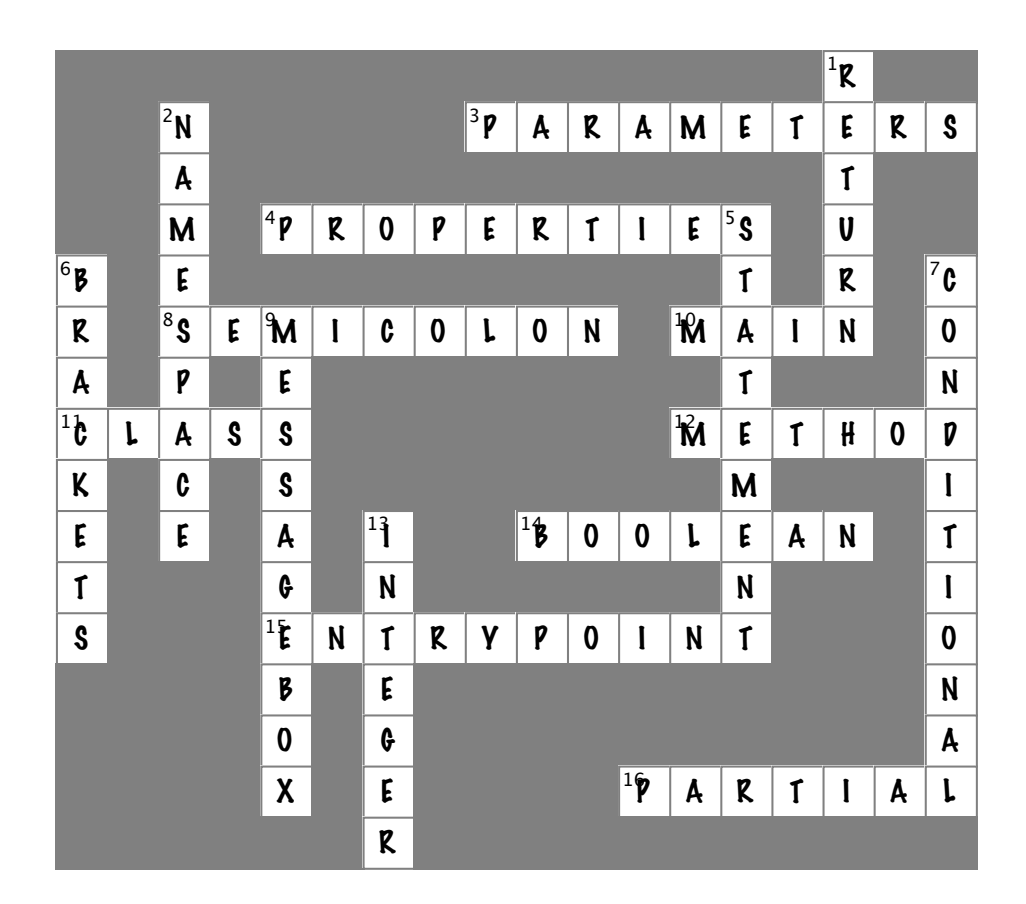

# <sup>3</sup> objects: get oriented! Making code make sense  $*$

...and that's why my Husband class doesn't have a HelpOutAroundTheHouse() method or a PullHisOwnWeight() method.

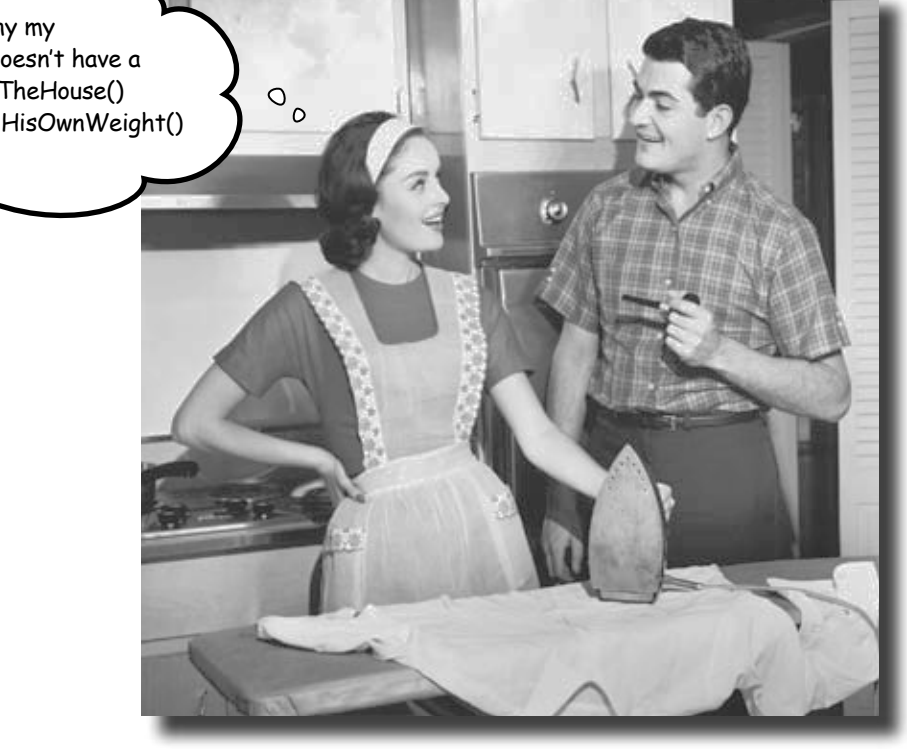

### **Every program you write solves a problem.**

When you're building a program, it's always a good idea to start by thinking about what *problem* your program's supposed to solve. That's why *objects* are really useful. They let you structure your code based on the problem it's solving, so that you can spend your time *thinking about the problem* you need to work on rather than getting bogged down in the mechanics of writing code. When you use objects right, you end up with code that's *intuitive* to write, and easy to read and change.

# How Mike thinks about his problems

Mike's a programmer about to head out to a job interview. He can't wait to show off his C# skills, but first he has to get there—and he's running late!

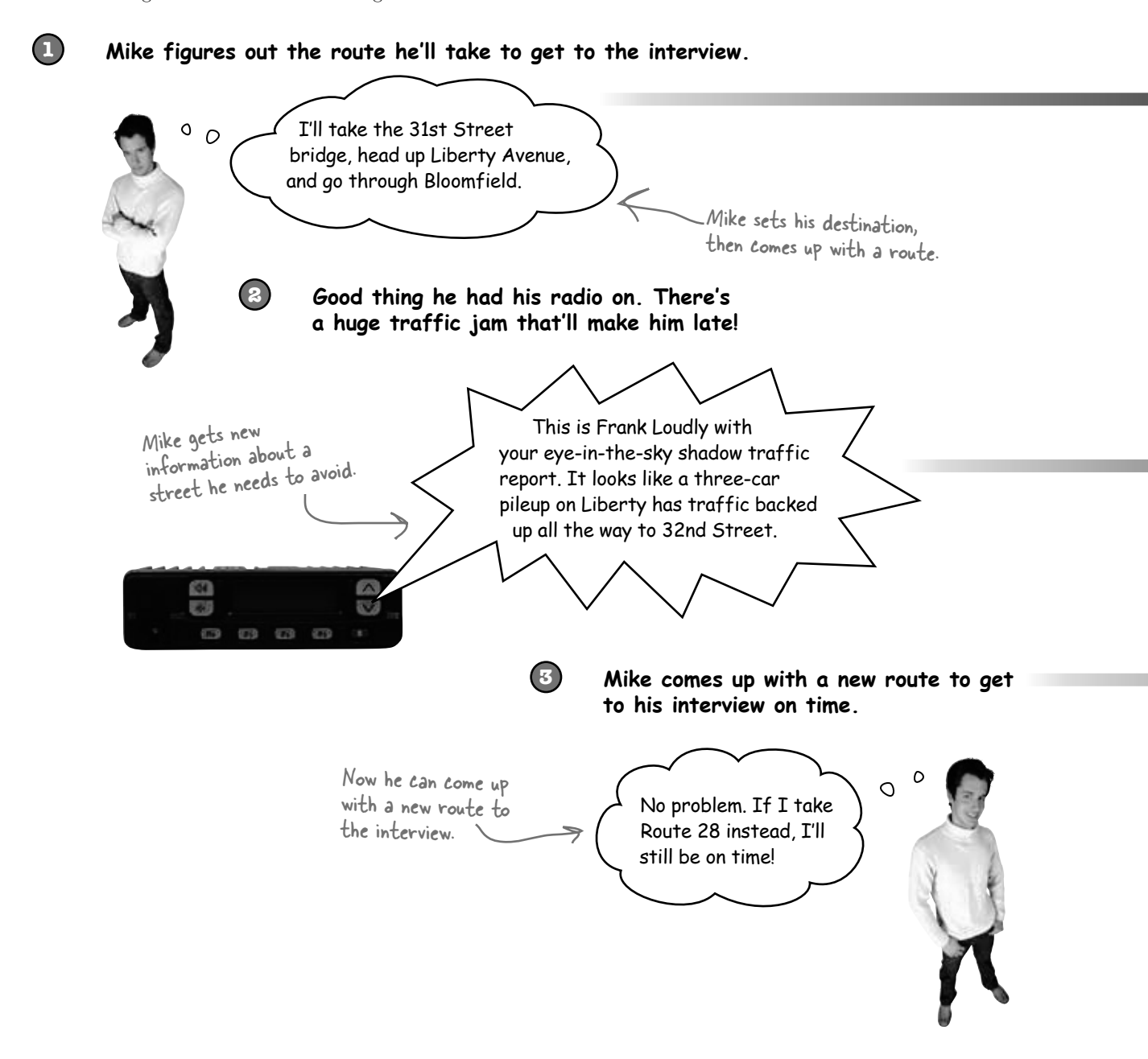

# How Mike's car navigation system thinks about his problems

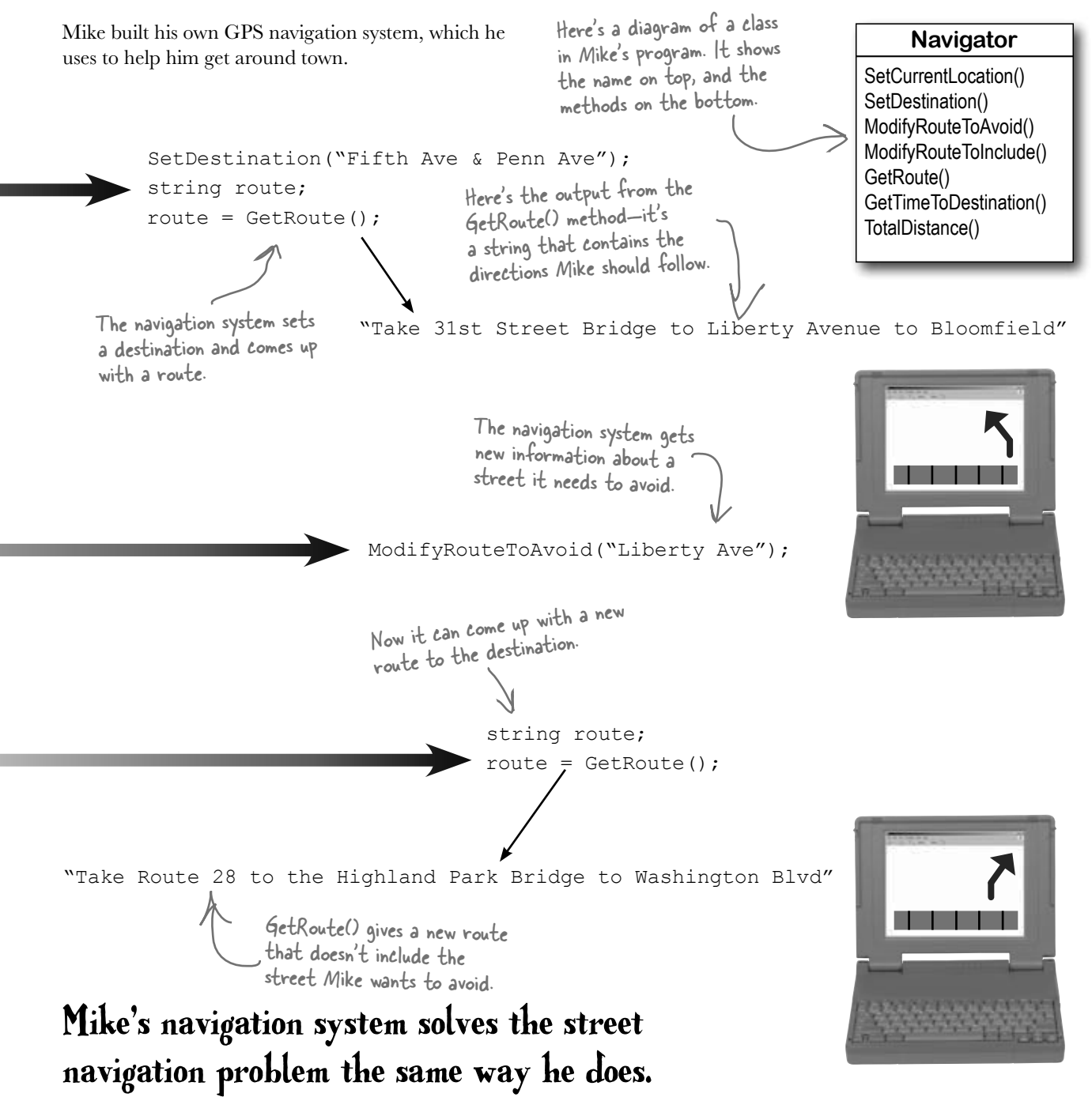

# Mike's Navigator class has methods to set and modify routes

Mike's Navigator class has methods, which are where the action happens. But unlike the button\_Click() methods in the forms you've built, they're all focused around a single problem: navigating a route through a city. That's why Mike stuck them together into one class, and called that class Navigator.

Mike designed his Navigator class so that it's easy to create and modify routes. To get a route, Mike's program calls the SetDestination() method to set the destination, and then uses the GetRoute() method to put the route into a string. If he needs to change the route, his program calls the ModifyRouteToAvoid() method to change the route so that it avoids a certain street, and then calls the GetRoute() method to get the new directions.

Mike chose method names that would make sense to someone who was thinking about how to navigate a route through a city.

```
that means the method doesn't return anything.<br>Some methods have a return value
           class Navigator {
                public void SetCurrentLocation(string locationName) { ... }
                public void SetDestination(string destinationName) { ... };
                public void ModifyRouteToAvoid(string streetName) { ... };
               public (string) GetRoute () { ... };
           } This is the return type of the method. It means that the statement calling the GetRoute() method can use it to set a
                       string variable that will contain the directions. When it's void,
                                                                               string route =
                                                                                         GetRoute();
```
Every method is made up of statements that do things. Some methods just execute their statements and then exit. But other methods have a **return value**, or a value that's calculated or generated inside the method, and sent back to the statement that called that method. The type of the return value (like string or int) is called the **return type**.

The **return** statement tells the method to immediately exit. If your method doesn't have a return value—which means it's declared with a return type of void—then the return statement just ends with a semicolon, and you don't always have to have one in your method. But if the method has a return type, then it must use the return statement.

```
public int MultiplyTwoNumbers(int firstNumber, int secondNumber) {
       int result = firstNumber * secondNumber;
       return result;
}
```
Here's a statement that calls a method to multiply two numbers. It returns an int:

```
int myResult = MultiplyTwoNumbers(3, 5); \leftarrow
```
Methods can take values like 3 and 5. But you can also use variables to pass values to a method.

called it.

Here's an example of a method that has a return type—it returns an int. The method uses the two parameters to calculate the result and uses the return statement to pass the value back to the statement that

### **BULLET POINTS**

**1**

**2**

- ¢ Classes have methods that contain statements that perform actions. You can design a class that is easy to use by choosing methods that make sense.
- Some methods have a **return type**. You set a method's return type in its declaration. A method with a declaration that starts " $pubit$  int" returns an int value. Here's an example of a statement that returns an int value: return 37;
- When a method has a return type, it **must** have a return statement that returns a value that matches a return type. So if you've got a method that's declared " $_{\text{public string}}$  tring" then you need a return statement that returns a string.
- $\blacksquare$  As soon as a return statement in a method executes, your program jumps back to the statement that called the method.
- $\blacksquare$  Not all methods have a return type. A method with a declaration that starts " $\text{public void" doesn't return anything at}$ all. You can still use a return statement to exit a void method: if (finishedEarly) { return; }

# Use what you've learned to build a program that uses a class

Let's hook up a form to a class, and make its button call a method inside that class.  $\ast$   $\bullet$  Do this!

Create a new Windows Forms Application project in the IDE. Then add a class file to it called Talker.cs by right-clicking on the project in the Solution Explorer and selecting "Class…" from the Add menu. When you name your new class file "Talker.cs", the IDE will automatically name the class in the new file Talker. Then it'll pop up the new class in a new tab inside the IDE.

Add using System.Windows.Forms; to the top of the class file. Then add code to the class:

```
class Talker {
                  public static int BlahBlahBlah(string thingToSay, int numberOfTimes)
                  {
                       string finalString = "";
                       for (int count = 1; count <= numberOfTimes; count++) 
variable and sets it f
                             finalString = finalString + thingToSay + "\n";
             }
                       MessageBox.Show(finalString);
                       return finalString.Length;
                  }
           }
                         The BlahBlahBlah() method's return value is an 
                         integer that has the total length of the message it 
                         displayed. You can add ".Length" to any string to 
                         figure out how long it is.
                                                                                This line of code adds the 
                                                                                contents of thingToSay and a line 
                                                                                break ("\n") onto the end of it to 
                                                                                the finalString variable.
                                                                             This is called a property. Every string has a property called Length. When it 
                                                                              calculates the length of a string, a line 
                                                                              break ("\n") counts as one character.
This statement 
declares a finalString 
equal to an empty 
 string.
                         Flip the page to keep going!
```
### So what did you just build?

The new class has one method called BlahBlahBlah() that takes two parameters. The first parameter is a string that tells it something to say, and the second is the number of times to say it. When it's called, it pops up a message box with the message repeated a number of times. Its return value is the length of the string. The method needs a string for its thingToSay parameter and a number for its numberOfTimes parameter. It'll get those parameters from a form that lets the user enter text using a **TextBox** control and a number using **NumericUpDown** control.

 $\ast$ 

```
Now add a form that uses your new class!
                                                Set the default text of 
                                                the TextBox to "Hello!" 
                                                                          all Talker Tester
                                                using its Text property.
                                                                            Say this.
                                                                                     Hello
                                                                            # of times: 3
                                                                                           쉬
                                                                                          Speak to me!
3
        Make your project's form look like this.
        Then double-click on the button and have it run this code that calls BlahBlahBlah() and assigns its return 
                                                                               This is a NumericUpDown control. 
        value to an integer called len:
                                                                               Set its Minimum property to 1, its 
                                                                               Maximum property to 10, and its 
        private void button1 Click(object sender, EventArgs e)
                                                                               Value property to 3.
       {
             int len = Talker.BlahBlahBlah(textBox1.Text, (int)numericUpDown1.Value);
             MessageBox.Show("The message length is " + len);
        }
```
Now run your program! Click the button and watch it pop up two message boxes. The class pops up the first message box, and the

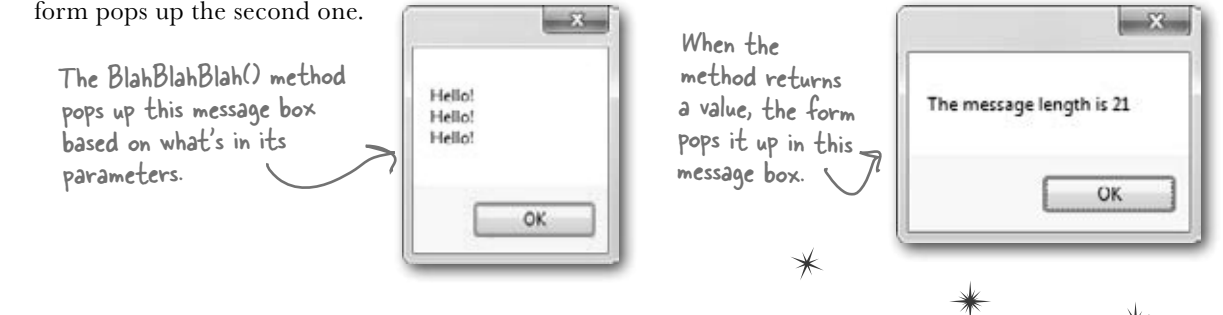

You can add a class to your project and share its methods with the other classes in the project.

**4**

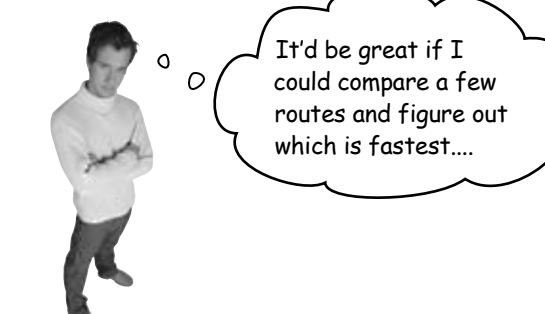

# Mike gets an idea

The interview went great! But the traffic jam this morning got Mike thinking about how he could improve his navigator.

# He could create three different Navigator classes…

Mike *could* copy the Navigator class code and paste it into two more classes. Then his program could store three routes at once.

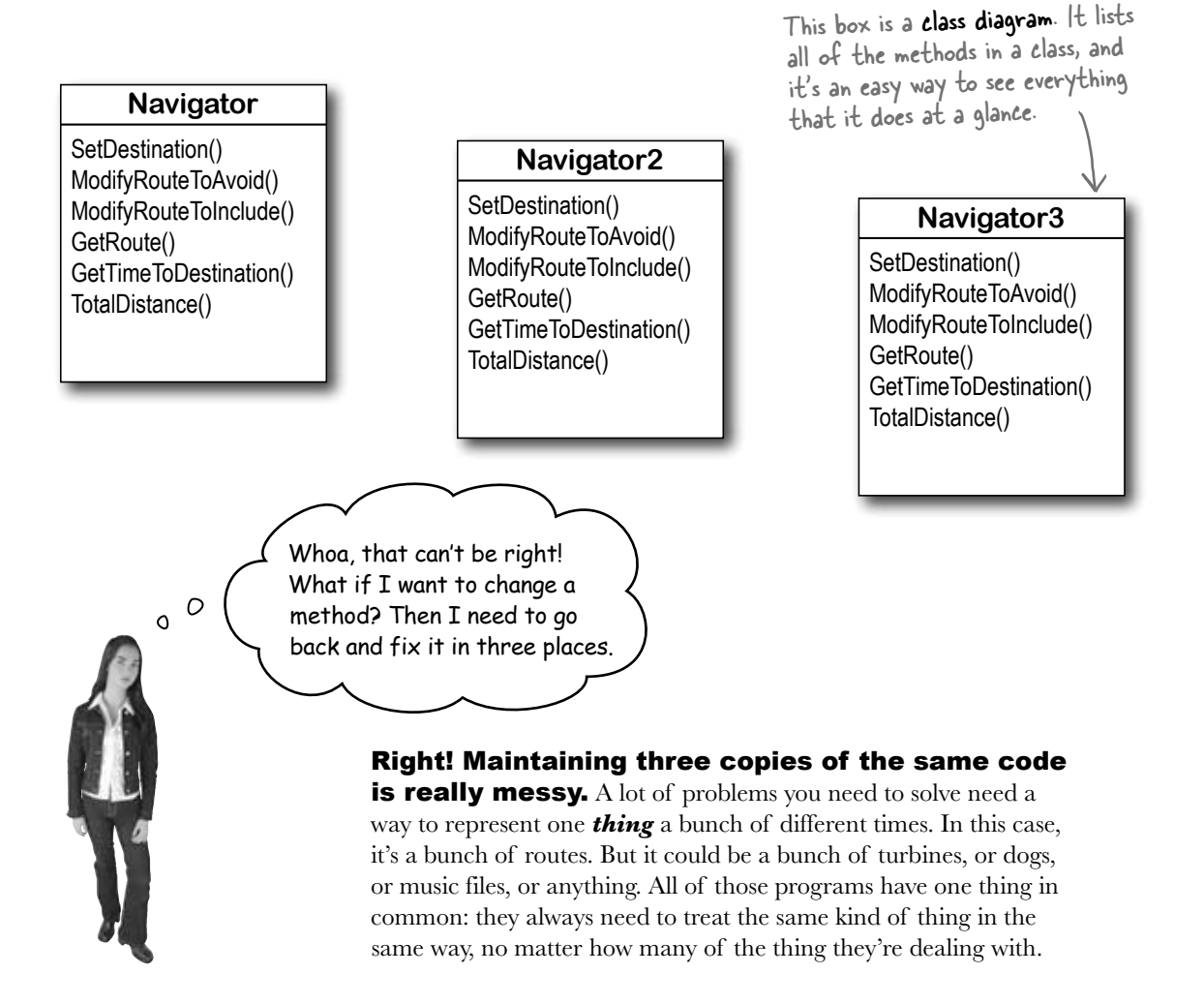

# Mike can use objects to solve his problem

**Objects** are C#'s tool that you use to work with a bunch of similar things. Mike can use objects to program his Navigator class just once, but use it *as many times as he wants* in a program.

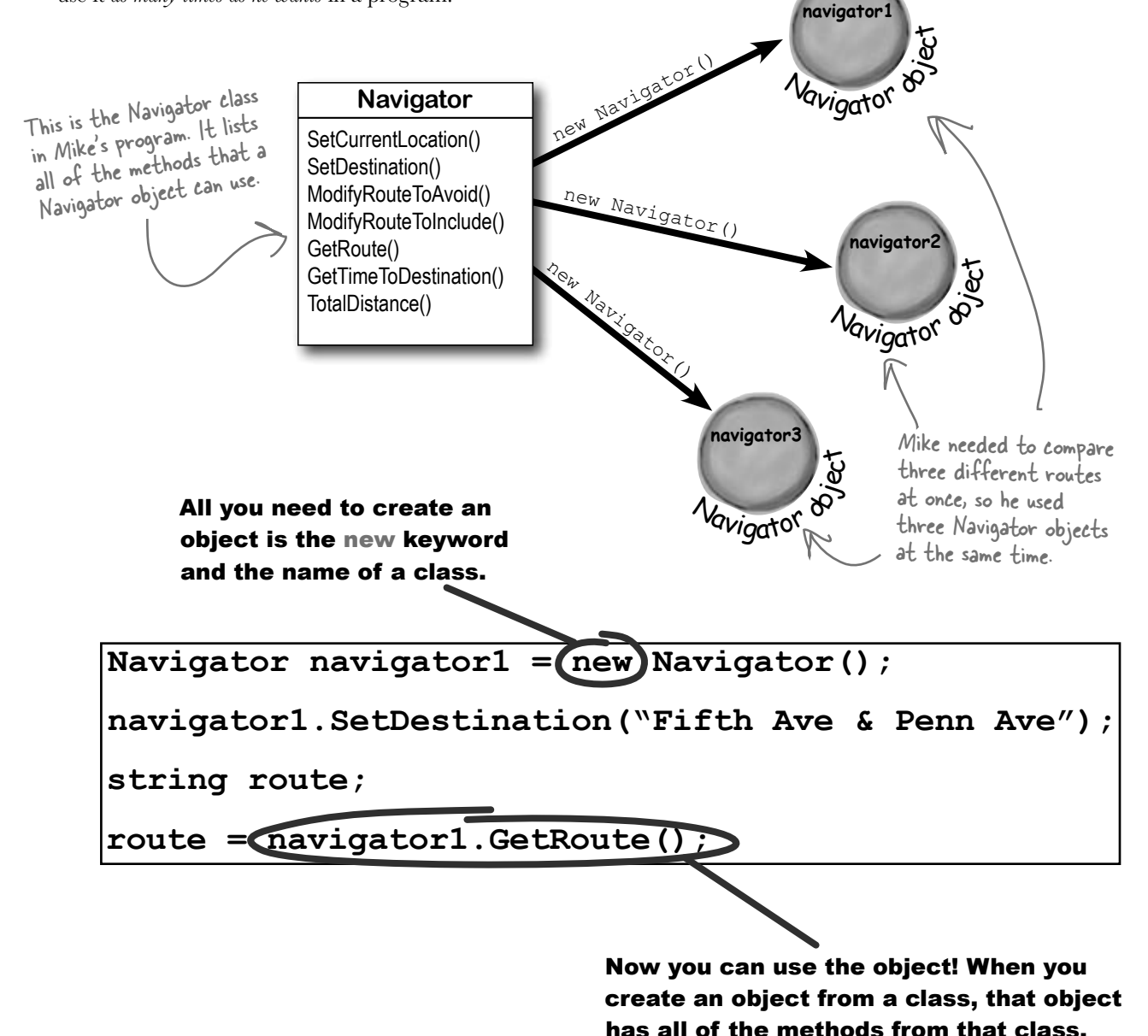

# You use a class to build an object

A class is like a blueprint for an object. If you wanted to build five identical houses in a suburban housing development, you wouldn't ask an architect to draw up five identical sets of blueprints. You'd just use one blueprint to build five houses.

Youse do y

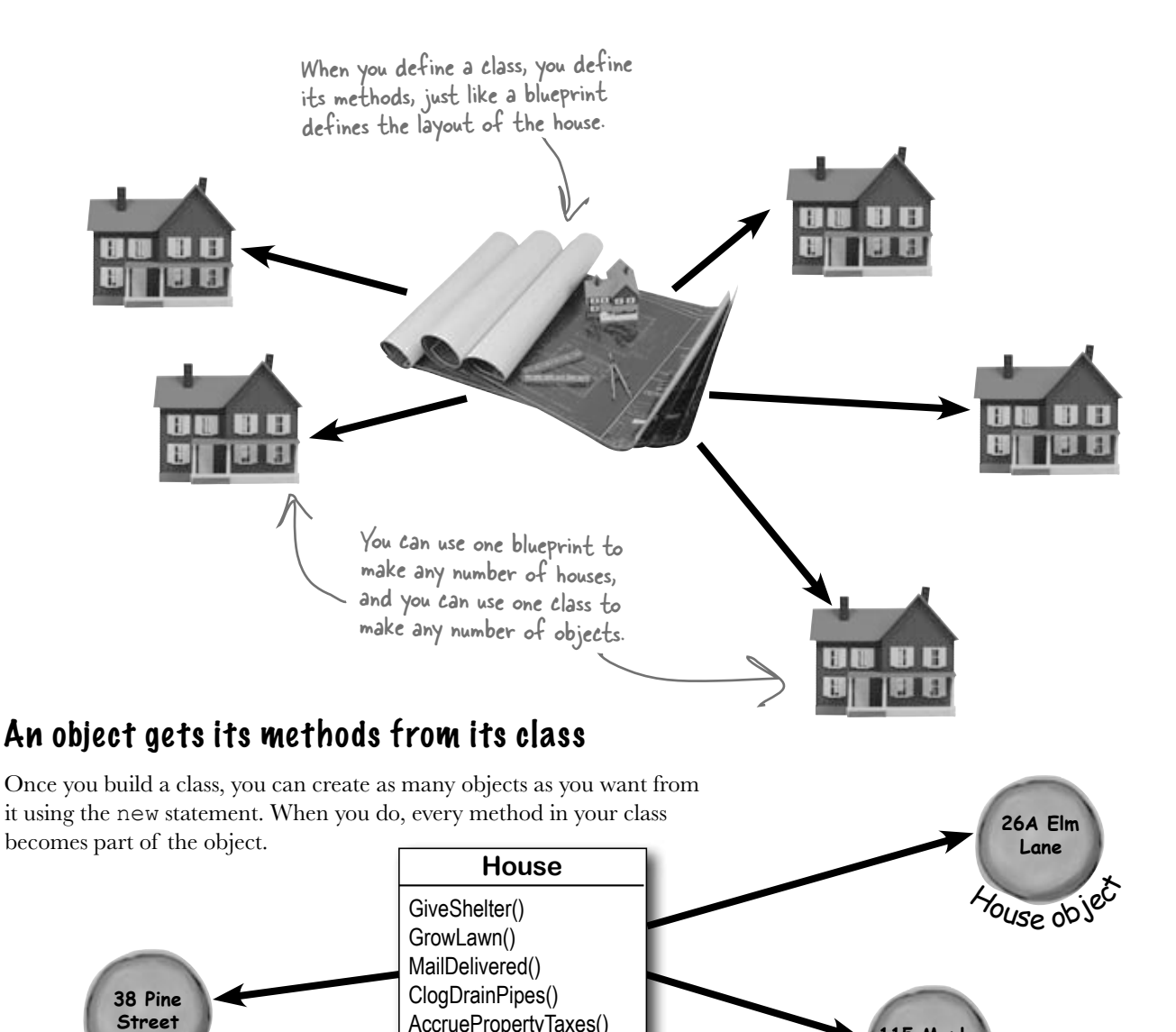

AccruePropertyTaxes() NeedRepairs()

Youse object

**115 Maple Drive**

# When you create a new object from a class, it's called an instance of that class

Guess what…you already know this stuff! Everything in the toolbox is a class: there's a Button class, a TextBox class, a Label class, etc. When you drag a button out of the toolbox, the IDE automatically creates an instance of the Button class and calls it button1. When you drag another button out of the toolbox, it creates another instance called button2. Each instance of Button has its own properties and methods. But every button acts exactly the same way, because they're all instances of the same class.

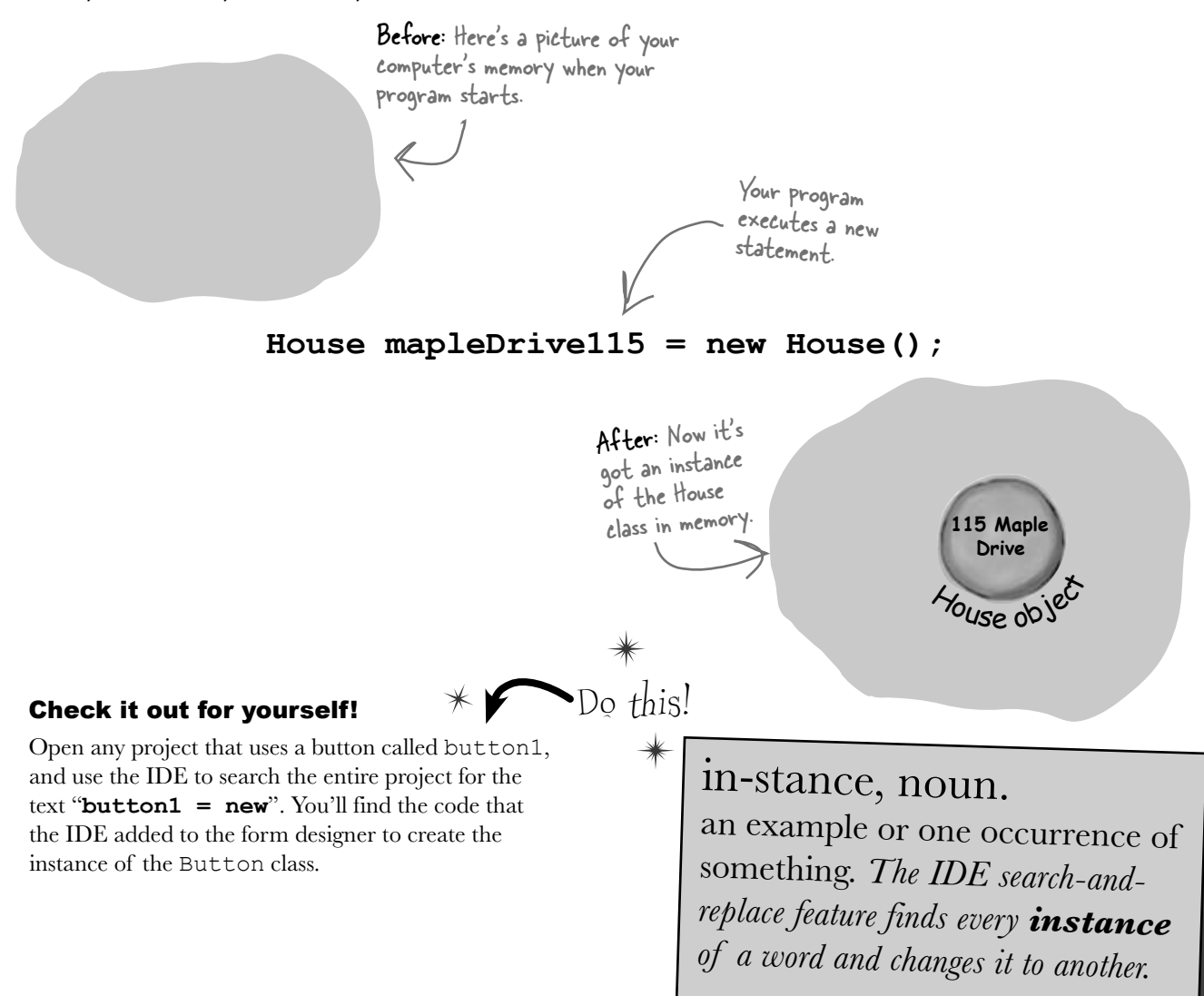

# A better solution…brought to you by objects!

Mike came up with a new route comparison program that uses objects to find the shortest of three different routes to the same destination. Here's how he built his program.

GUI stands for Graphical User Interface, which is what you're building when you make a form in the form designer.

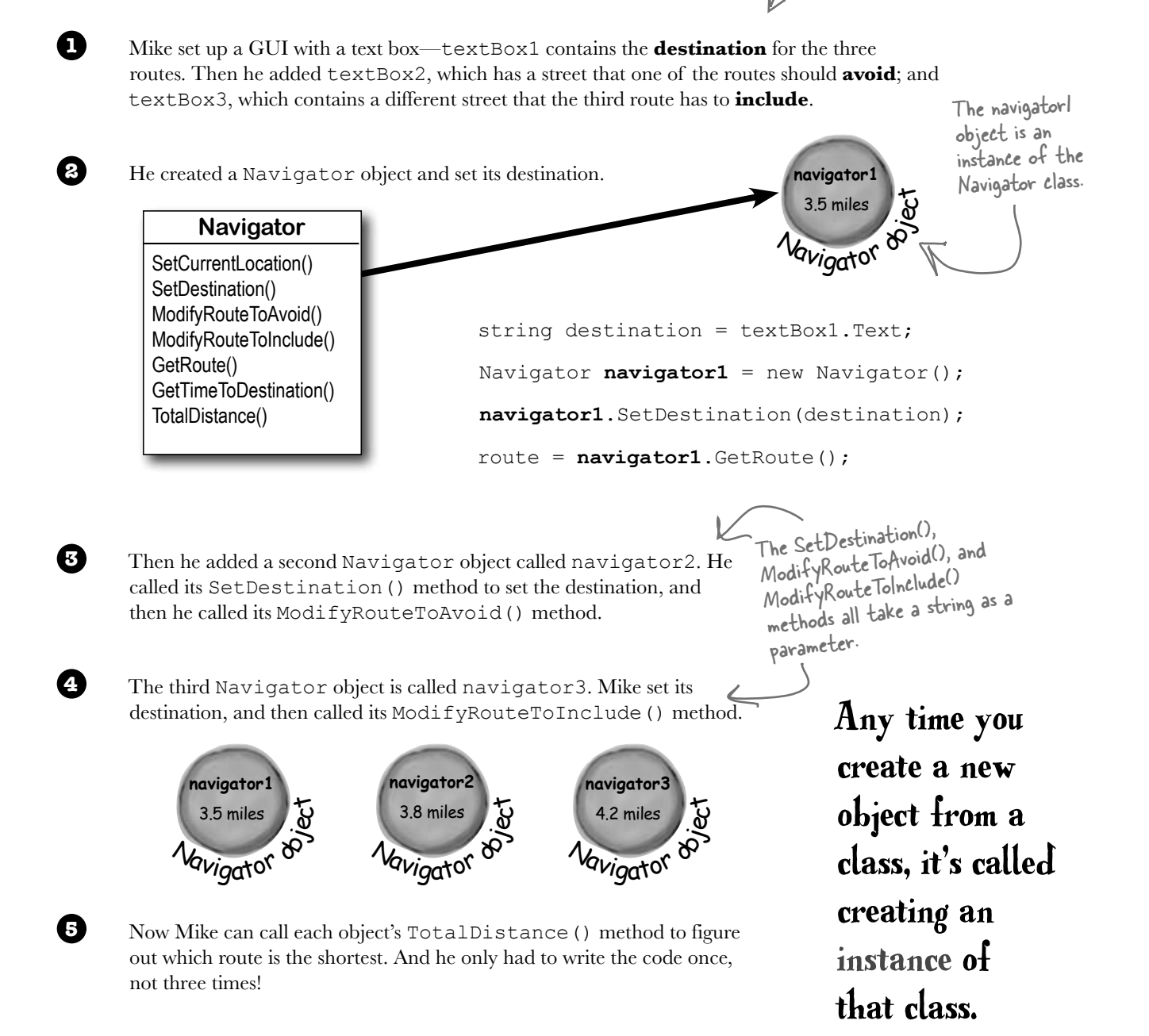

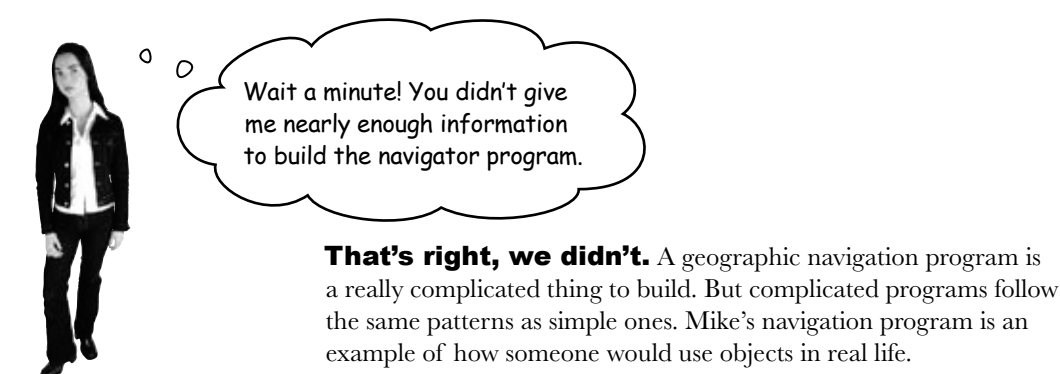

# Theory and practice

Speaking of patterns, here's a pattern that you'll see over and over again throughout the book. We'll introduce a concept or idea (like objects) over the course of a few pages, using pictures and small code excerpts to demonstrate the idea. This is your opportunity to take a step back and try to understand what's going on without having to worry about getting a program to work.

### **House mapleDrive115 = new House();**

When we're introducing a new concept **Drive** (like objects), keep your eyes open for pictures and code excerpts like this.

After we've introduced a concept, we'll give you a chance to get it into your brain. Sometimes we'll follow up the theory with a writing exercise—like the *Sharpen your pencil* exercise on the next page. Other times we'll jump straight into code. This combination of theory and practice is an effective way to get these concepts off of the page and stuck in your brain.

# A little advice for the code exercises

If you keep a few simple things in mind, it'll make the code exercises go smoothly:

- ≥ It's easy to get caught up in syntax problems, like missing parentheses or quotes. One missing bracket can cause many build errors.
- ≥ It's *much better* to look at the solution than get frustrated with a problem. When you're frustrated, your brain doesn't like to learn.
- ≥ All of the code in this book is tested and definitely works in Visual Studio 2010! But it's easy to accidentally type things wrong (like typing a one instead of a lowercase L).
- ≥ If your solution just won't build, try downloading it from the Head First Labs website: **http://www.headfirstlabs.com/hfcsharp**

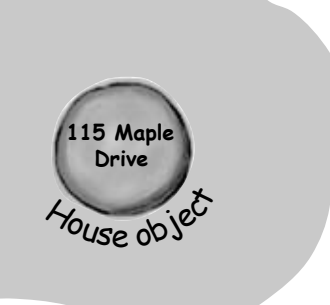

When you run into a problem with a coding exercise, don't be afraid to peek at the solution. You can also download the solution from the Head First Labs website.

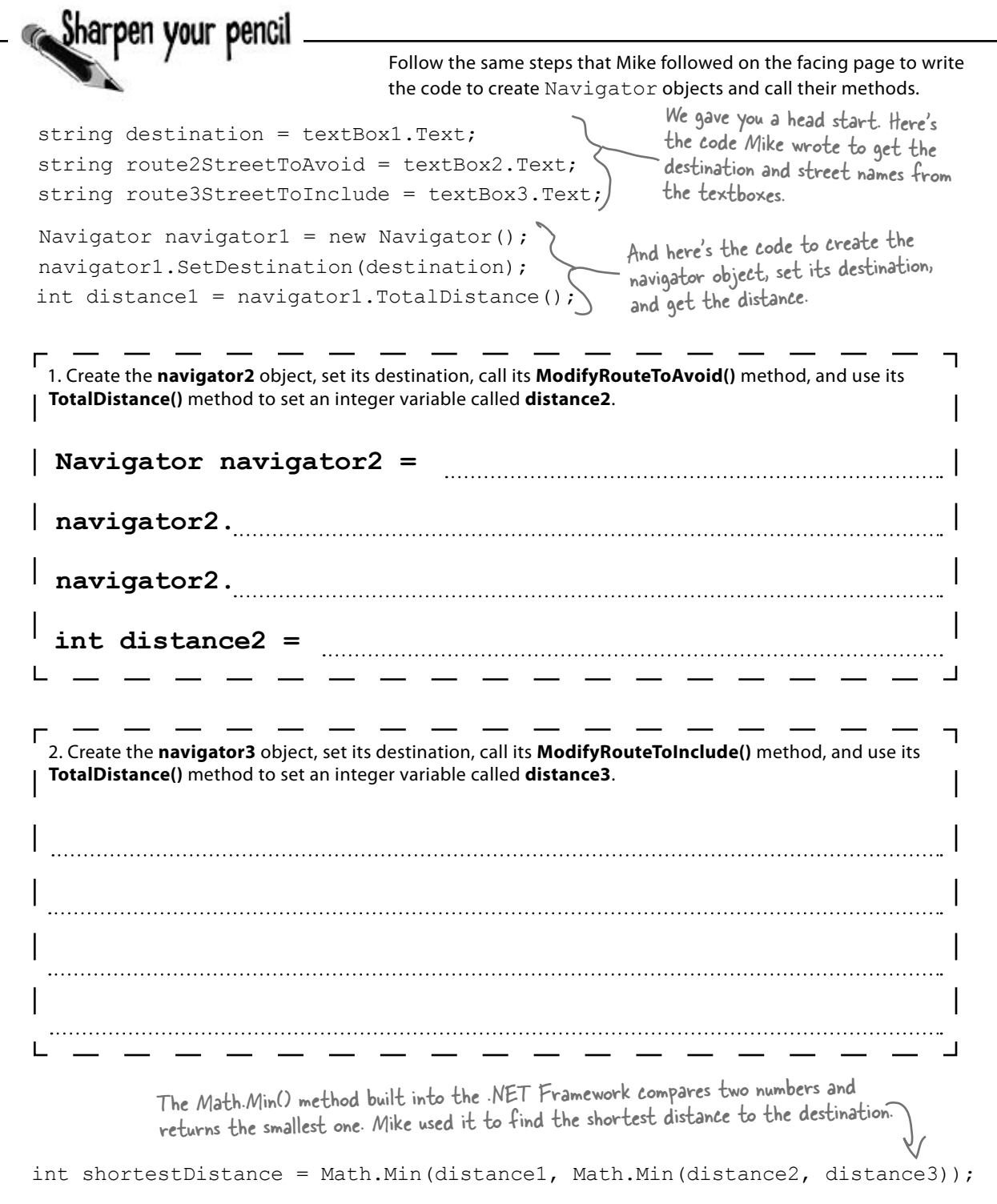

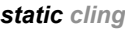

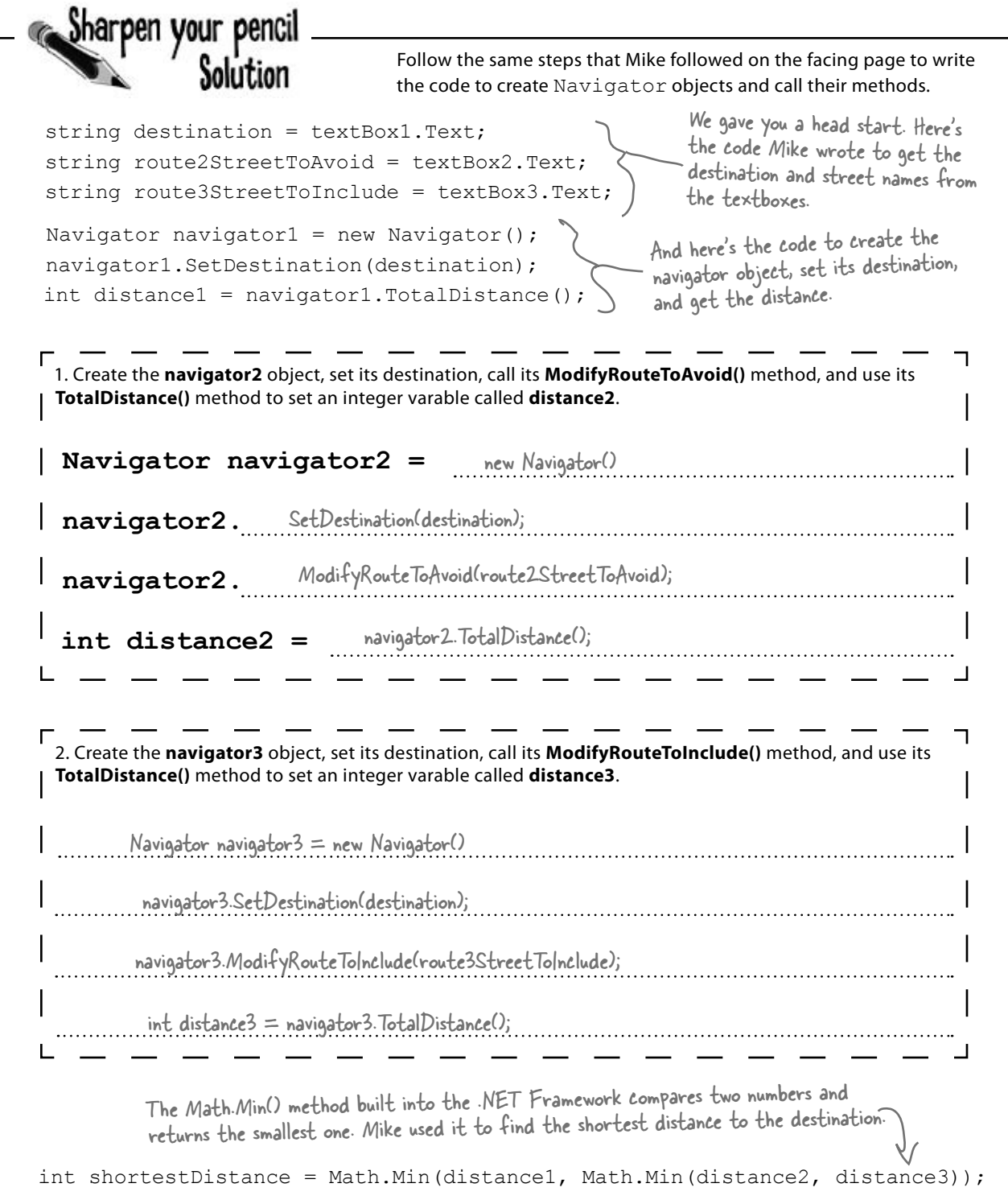

I've written a few classes now, but I haven't used "new" to create an instance yet! So does that mean I can call methods without creating objects?

O  $\circ$ 

### Yes! That's why you used the **static** keyword in your methods.

Take another look at the declaration for the Talker class you built a few pages ago:

```
 class Talker
   {
      public static int BlahBlahBlah(string thingToSay, int numberOfTimes)
\left\{ \begin{array}{c} \end{array} \right. string finalString = "";
```
When you called the method you didn't create a new instance of Talker. You just did this:

```
Talker.BlahBlahBlah("Hello hello hello", 5);
```
That's how you call static methods, and you've been doing that all along. If you take away the static keyword from the BlahBlahBlah() method declaration, then you'll have to create an instance of Talker in order to call the method. Other than that distinction, static methods are just like object methods. You can pass parameters, they can return values, and they live in classes.

There's one more thing you can do with the static keyword. You can mark your **whole class** as static, and then all of its methods **must** be static too. If you try to add a non-static method to a static class, it won't compile.

# there are no<br>Dumb Questions

Q: **When I think of something that's "static," I think of something that doesn't change. Does that mean non-static methods can change, but static methods don't? Do they behave differently?**

 $A:$  No, both static and non-static methods act exactly the same. The only difference is that static methods don't require an instance, while non-static methods do. A lot of people have trouble remembering that, because the word "static" isn't really all that intuitive.

### $\bigcup$ : So I can't use my class until I create an instance of **an object?**

 $\therefore$  You can use its static methods. But if you have methods that aren't static, then you need an instance before you can use them.

### $\bigcup$ : Then why would I want a method that needs an **instance? Why wouldn't I make all my methods static?**

 $A\colon$  Because if you have an object that's keeping track of certain data—like Mike's instances of his Navigator class that each kept track of a different route—then you can use each instance's methods to work with that data. So when Mike called his ModifyRouteToAvoid() method in the navigator2 instance, it only affected the route that was stored in that particular instance. It didn't affect the navigator1 or navigator3 objects. That's how he was able to work with three different routes at the same time and his program could keep track of all of it.

Q: **So how does an instance keep track of data?** Turn the page and find out!

# An instance uses fields to keep track of things

You change the text on a button by setting its Text property in the IDE. When you do, the IDE adds code like this to the designer:

button1. Text = "Text for the button";

Now you know that button1 is an instance of the Button class. What that code does is modify a **field** for the button1 instance. You can add fields to a class diagram—just draw a horizontal line in the middle of it. Fields go above the line, methods go underneath it.

Technically, it's setting a<br>**property**. A property is very similar to a field—but we'll get into all that a little later on.

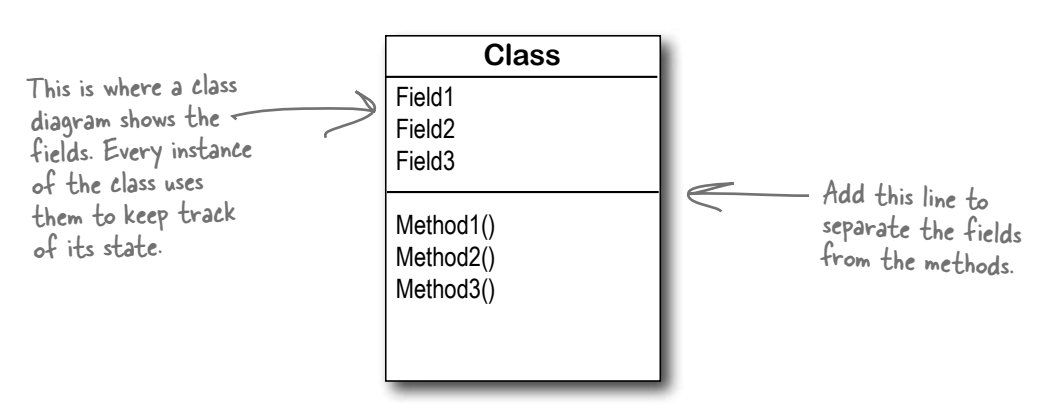

### Methods are what an object does. Fields are what the object knows.

When Mike created three instances of Navigator classes, his program created three objects. Each of those objects was used to keep track of a different route. When the program created the navigator2 instance and called its SetDestination() method, it set the destination for that one instance. But it didn't affect the navigator1 instance or the navigator3 instance.

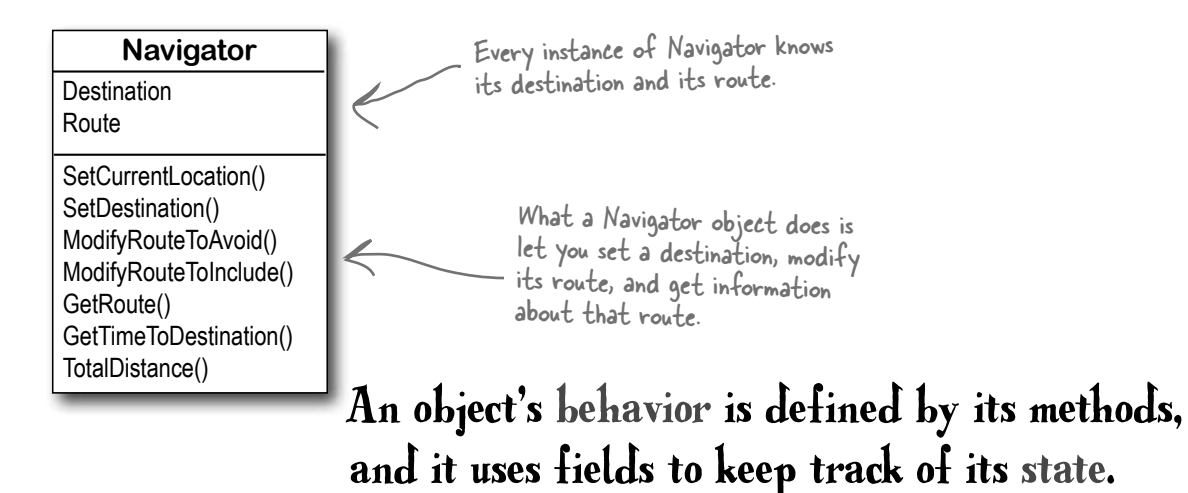

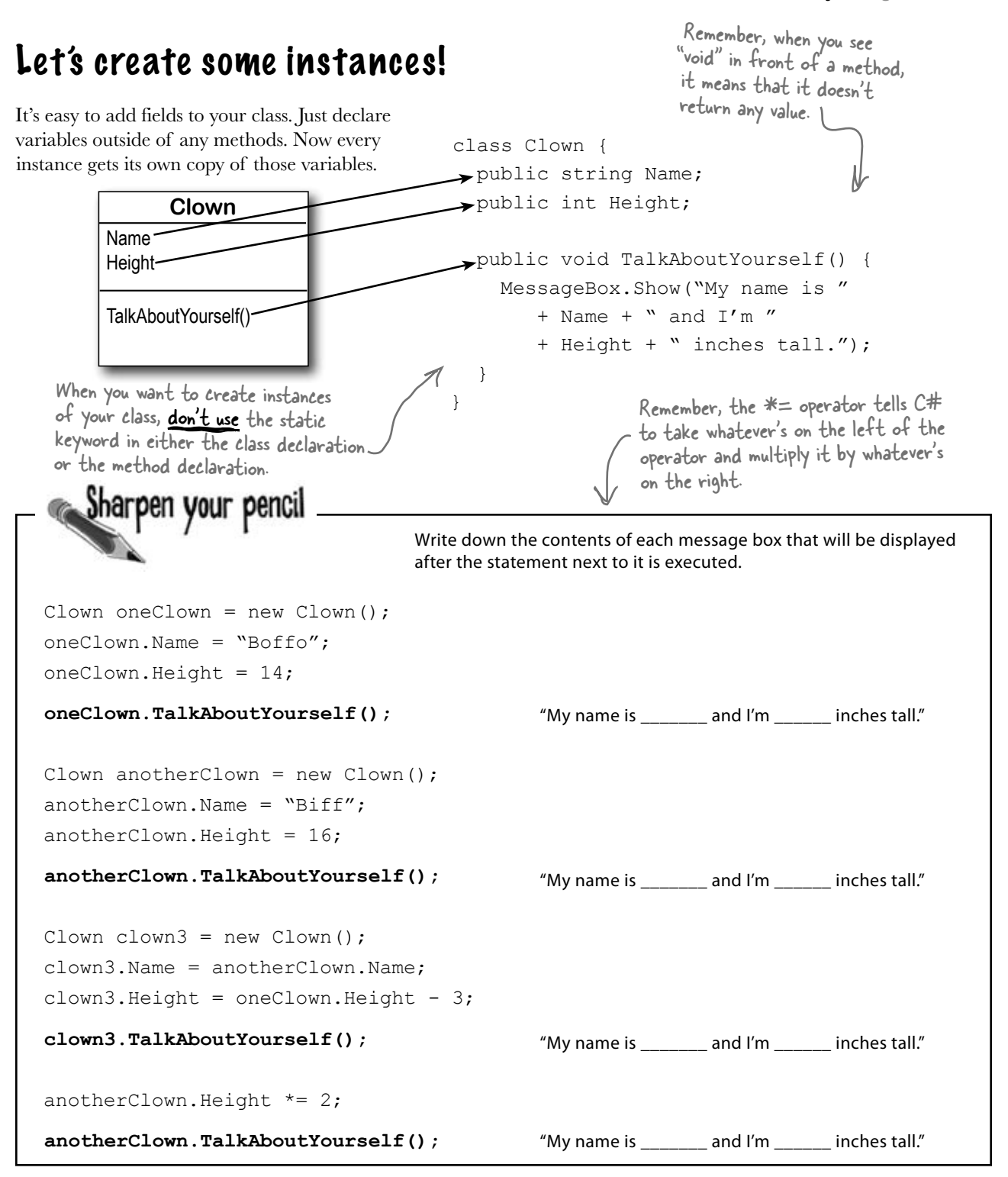

# Thanks for the memory

When your program creates an object, it lives in a part of the computer's memory called the **heap**. When your code creates an object with a new statement, C# immediately reserves space in the heap so it can store the data for that object.

> Here's a picture of the heap before the project starts. Notice that it's empty.

### Let's take a closer look at what happened here.

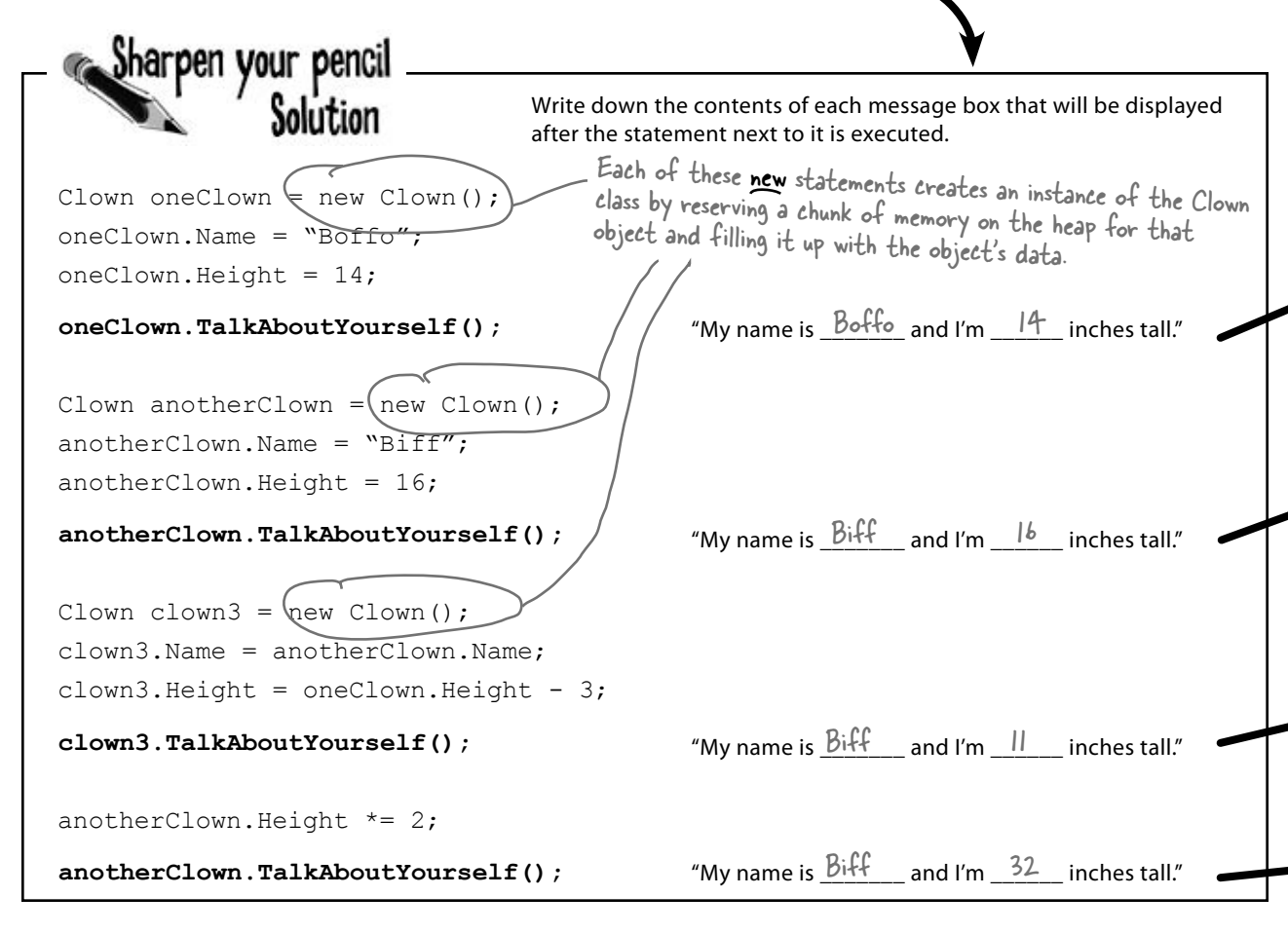

When your program creates a new object, it gets added to the heap.
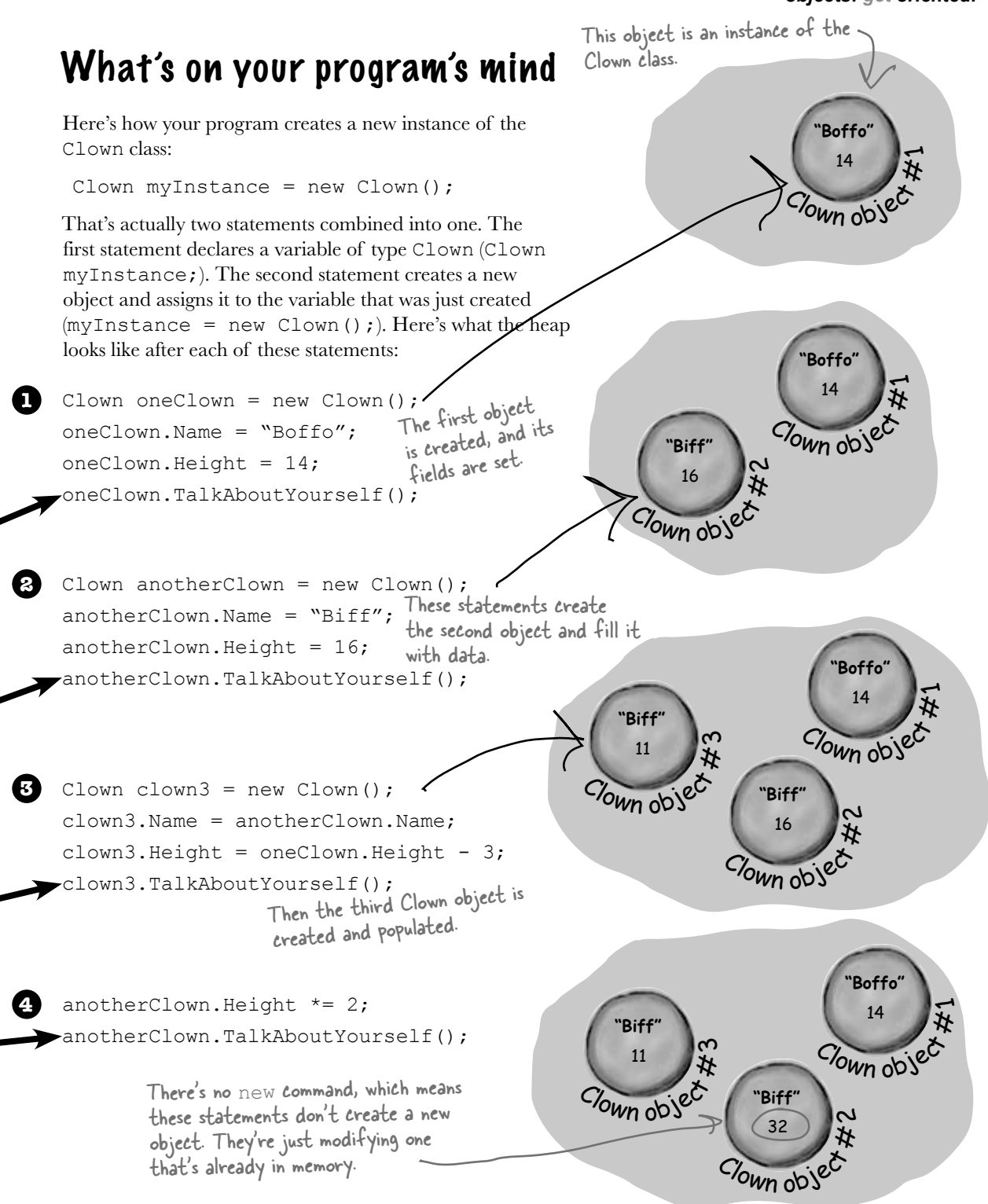

## You can use class and method names to make your code intuitive

When you put code in a method, you're making a choice about how to structure your program. Do you use one method? Do you split it into more than one? Or do you even need a method at all? The choices you make about methods can make your code much more intuitive—or, if you're not careful, much more convoluted.

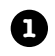

**2**

Here's a nice, compact chunk of code. It's from a control program that runs a machine that makes candy bars.

int  $t = m.\text{chkTemp}()$ ; if (t > 160) {  $T$  tb = new  $T()$ tb.clsTrpV $((2);$  ics.Fill(); ics.Vent(); m.airsyschk(); } The clsTrpV() method has one parameter, but we don't know what it's supposed to be. The chkTemp() method returns an integer… but what does it do? "tb", "ics", and "m" are terrible names! We have no idea what they do. And what's that T class for?

### Take a second and look at that code. Can you figure out what it does?

Those statements don't give you any hints about why the code's doing what it's doing. In this case, the programmer was happy with the results because she was able to get it all into one method. But making your code as compact as possible isn't really useful! Let's break it up into methods to make it easier to read, and make sure the classes are given names that make sense. But we'll start by figuring out what the code is supposed to do.

How do you figure out what your code is supposed to do? Well, all code is written for a reason. So it's up to you to figure out that reason! In this case, we can look up the page in the specification manual that the programmer followed.

### **General Electronics Type 5 Candy Bar Maker Specification Manual**

The nougat temperature must be checked every 3 minutes by an automated system. If the temperature **exceeds 160°C**, the candy is too hot, and the system must **perform the candy isolation cooling system (CICS) vent procedure**.

- Close the trip throttle valve on turbine #2
- Fill the isolation cooling system with a solid stream of water
- Vent the water
- Verify that there is no evidence of air in the system

That page from the manual made it a lot easier to understand the code. It also gave us some great hints about how to make our code easier to understand. Now we know why the conditional test checks the variable **t** against 160—the manual says that any temperature above 160°C means the nougat is too hot. And it turns out that **m** was a class that controlled the candy maker, with static methods to check the nougat temperature and check the air system. So let's put the temperature check into a method, and choose names for the class and the methods that make the purpose obvious.

public void DoCICSVentProcedure() { Turbine turbineController = new Turbine(); turbineController.CloseTripValve(2); IsolationCoolingSystem.Fill(); IsolationCoolingSystem.Vent(); public boolean IsNougatTooHot() { int temp = Maker.CheckNougatTemperature(); if (temp > 160) { return true; } else { return false; } } What does the specification say to do if the nougat is too hot? It tells us to perform the candy isolation cooling system (or CICS) vent procedure. So let's make another method, and choose an obvious name for the T class (which turns out to control the turbine) and the ics class (which controls the isolation cooling system, and has two static methods to fill and vent the system): This method's return type is Boolean, which means it returns a true or false value. A void return type means return any value at all. The IsNougatTooHot() method's return type By naming the class "Maker" and the method "CheckNougatTemperature", the code is a lot easier to understand.

**5**

t.he

**4**

**3**

Now the code's a lot more intuitive! Even if you don't know that the CICS vent procedure needs to be run if the nougat is too hot, **it's a lot more obvious what this code is doing**:

```
if (IsNougatTooHot() == true) {
    DoCICSVentProcedure();
}
```
Maker.CheckAirSystem();

}

You can make your code easier to read and write by thinking about the problem your code was built to solve. If you choose names for your methods that make sense to someone who understands that problem, then your code will be a lot easier to decipher…and develop!

## Give your classes a natural structure

Take a second and remind yourself why you want to make your methods intuitive: **because every program solves a problem or has a purpose.** It might not be a business problem—sometimes a program's purpose (like FlashyThing) is just to be cool or fun! But no matter what your program does, the more you can make your code resemble the problem you're trying to solve, the easier your program will be to write (and read, and repair, and maintain…).

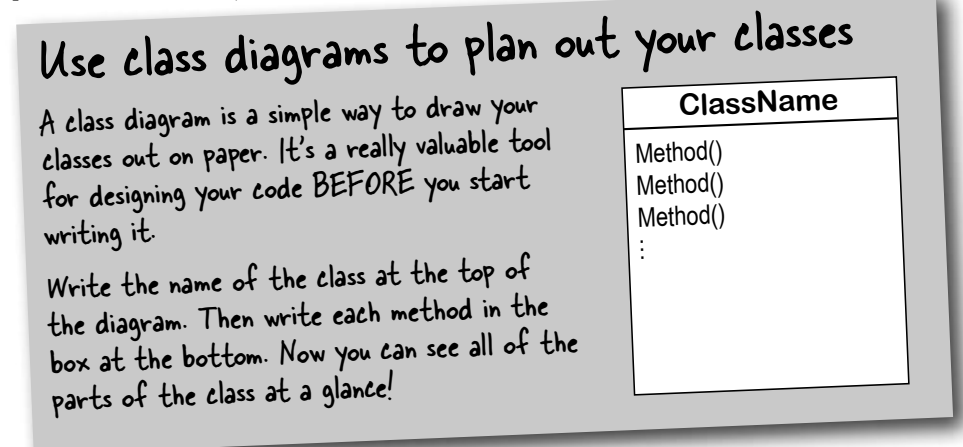

### Let's build a class diagram

Take another look at the if statement in #5 on the previous page. You already know that statements always live inside methods, which always live inside classes, right? In this case, that if statement was in a method called DoMaintenanceTests(), which is part of the CandyController class. Now take a look at the code and the class diagram. See how they relate to each other?

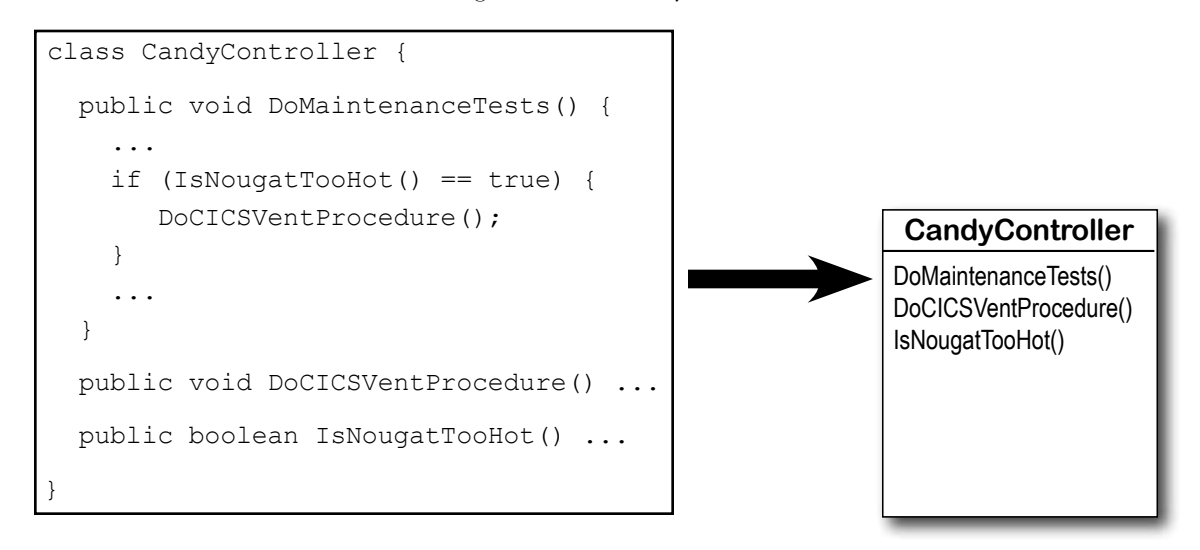

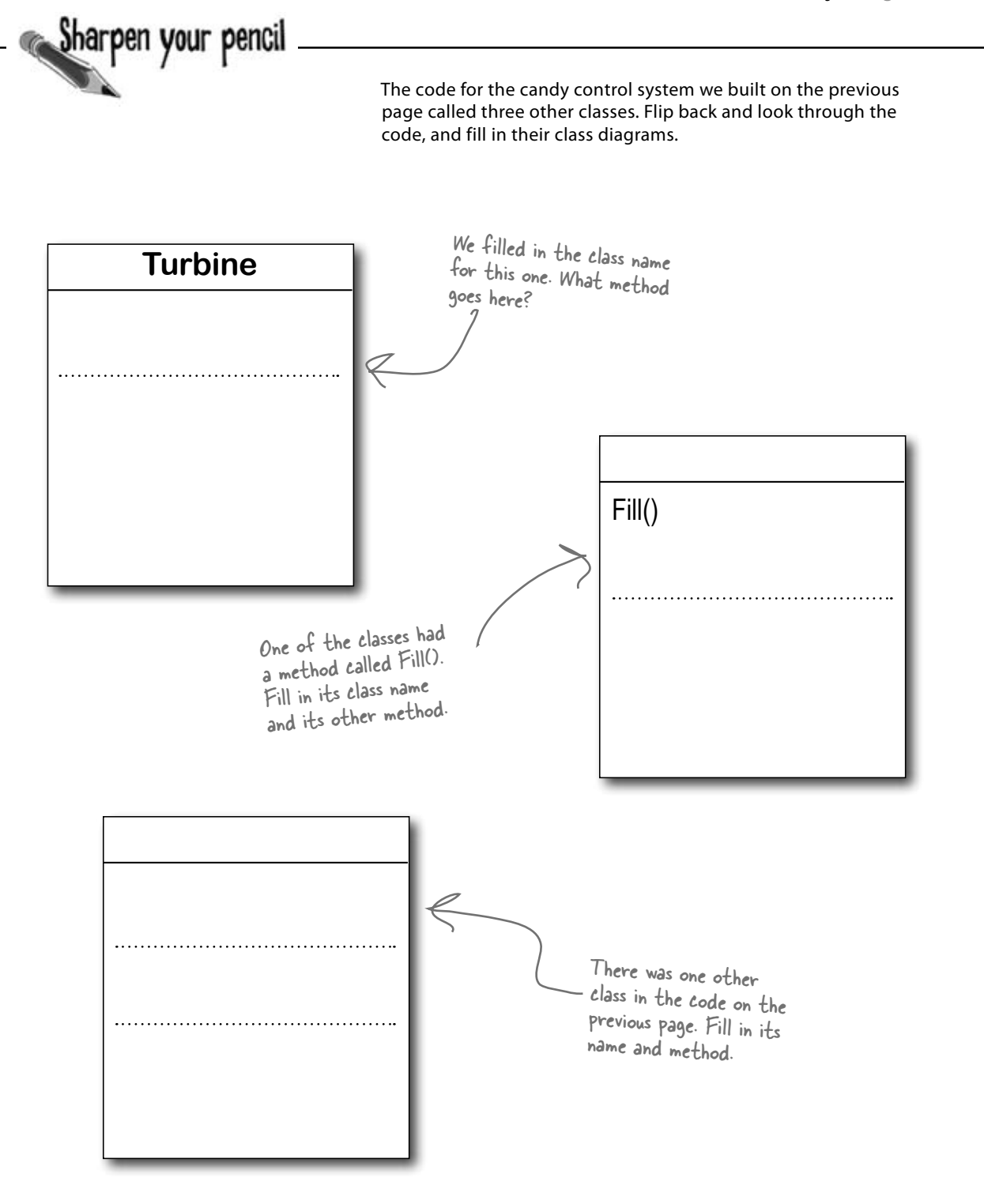

## Class diagrams help you organize your classes so they make sense

Writing out class diagrams makes it a lot easier to spot potential problems in your classes **before** you write code. Thinking about your classes from a high level before you get into the details can help you come up with a class structure that will make sure your code addresses the problems it solves. It lets you step back and make sure that you're not planning on writing unnecessary or poorly structured classes or methods, and that the ones you do write will be intuitive and easy to use.

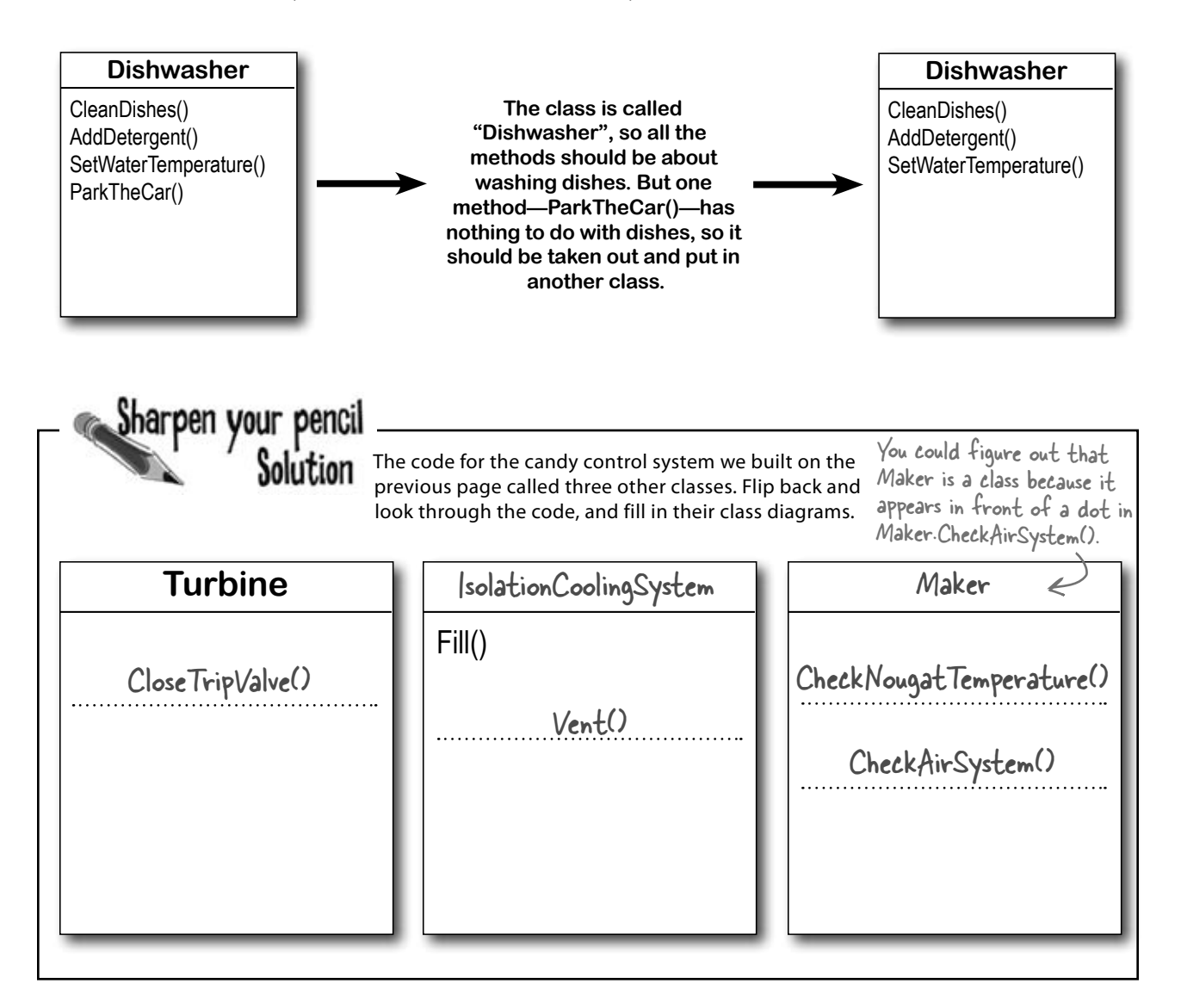

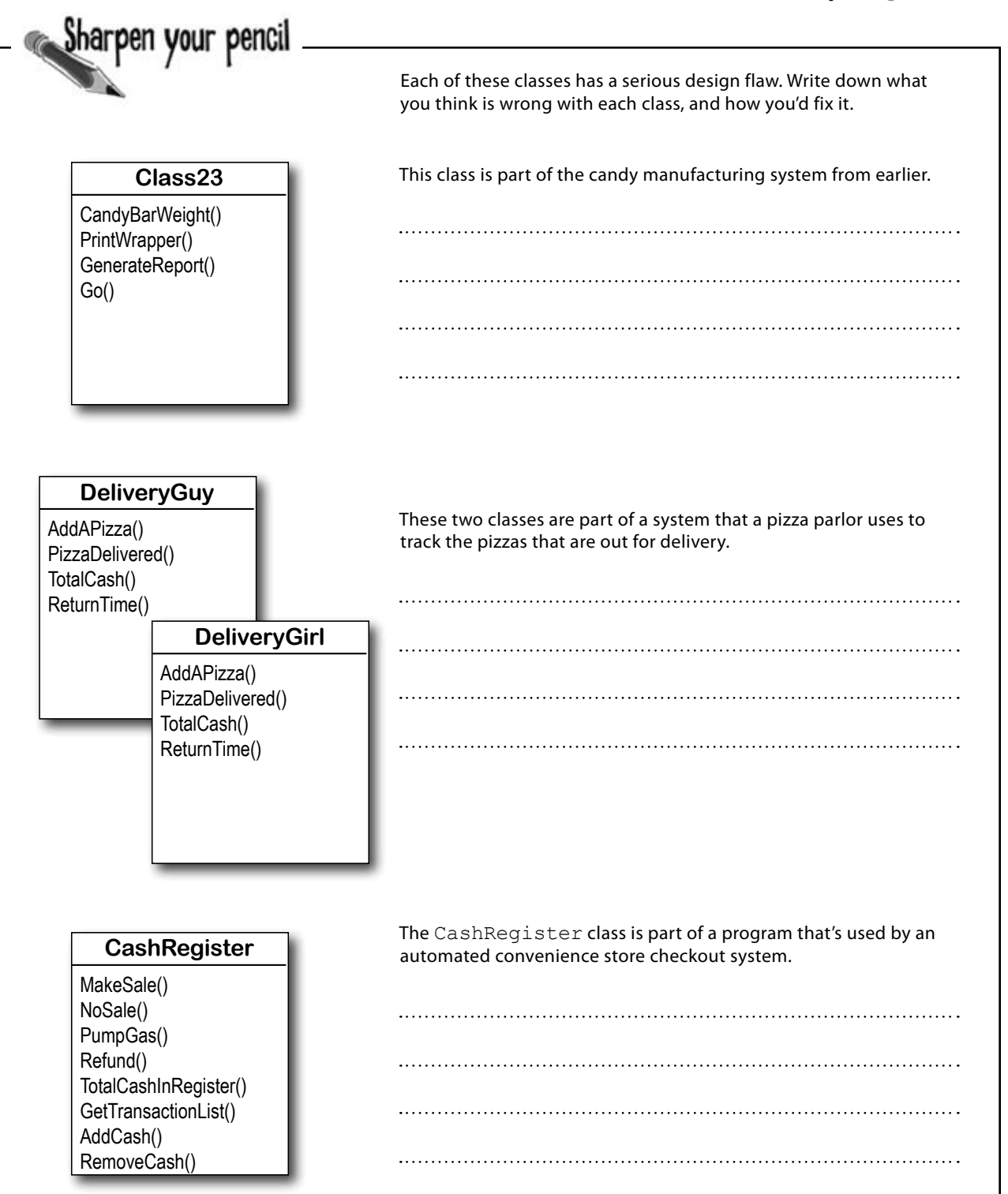

Sharpen your pencil

Solution

Here's how we corrected the classes. We show just one possible way to fix the problems—but there are plenty of other ways you could design these classes depending on how they'll be used.

This class is part of the candy manufacturing system from earlier.

The class name doesn't describe what the class does. A programmer who sees a line of code that calls Class23.Go() will have no idea what that line does. We'd also rename the method to something that's more descriptive—we chose MakeTheCandy(), but it could be anything.

### **CandyMaker**

CandyBarWeight() PrintWrapper() GenerateReport() MakeTheCandy()

These two classes are part of a system that a pizza parlor uses to track the pizzas that are out for delivery.

It looks like the DeliveryGuy class and the DeliveryGirl class

both do the same thing—they track a delivery person who's out

delivering pizzas to customers. A better design would replace

them with a single class that adds a field for gender..

We added the Gender field because we assumed there was a reason to track delivery guys and girls separately, and that's why gays are y

The CashRegister class is part of a program that's used by an automated convenience store checkout system.

All of the methods in the class do stuff that has to do with

a cash register—making a sale, getting a list of transactions,

adding cash… except for one: pumping gas. It's a good idea to

pull that method out and stick it in another class.

### **DeliveryPerson**

Gender

AddAPizza() PizzaDelivered() TotalCash() ReturnTime()

### **CashRegister**

MakeSale() NoSale() Refund() TotalCashInRegister() GetTransactionList() AddCash() RemoveCash()

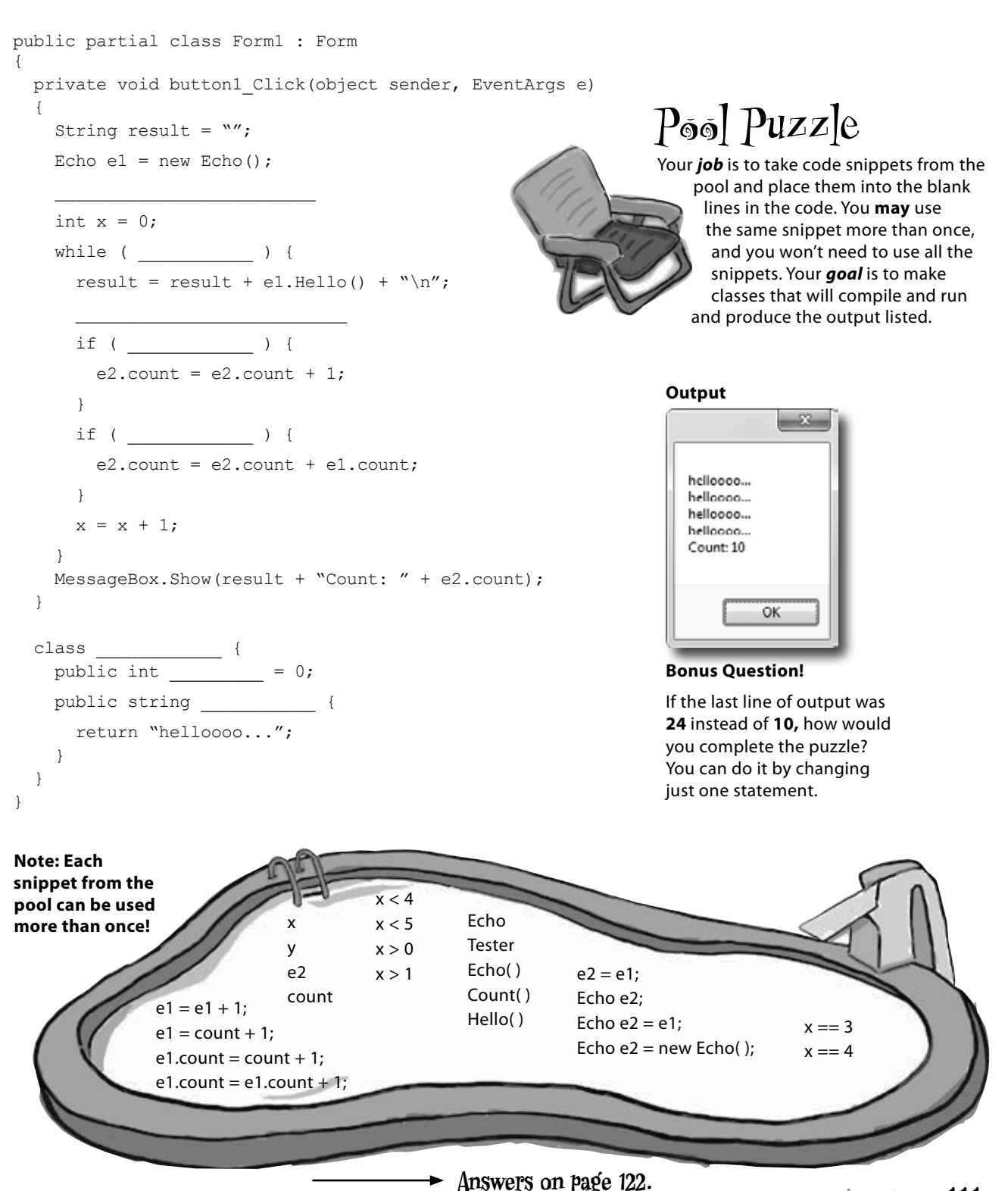

## Build a class to work with some guys

Joe and Bob lend each other money all the time. Let's create a class to keep track of them. We'll start with an overview of what we'll build.

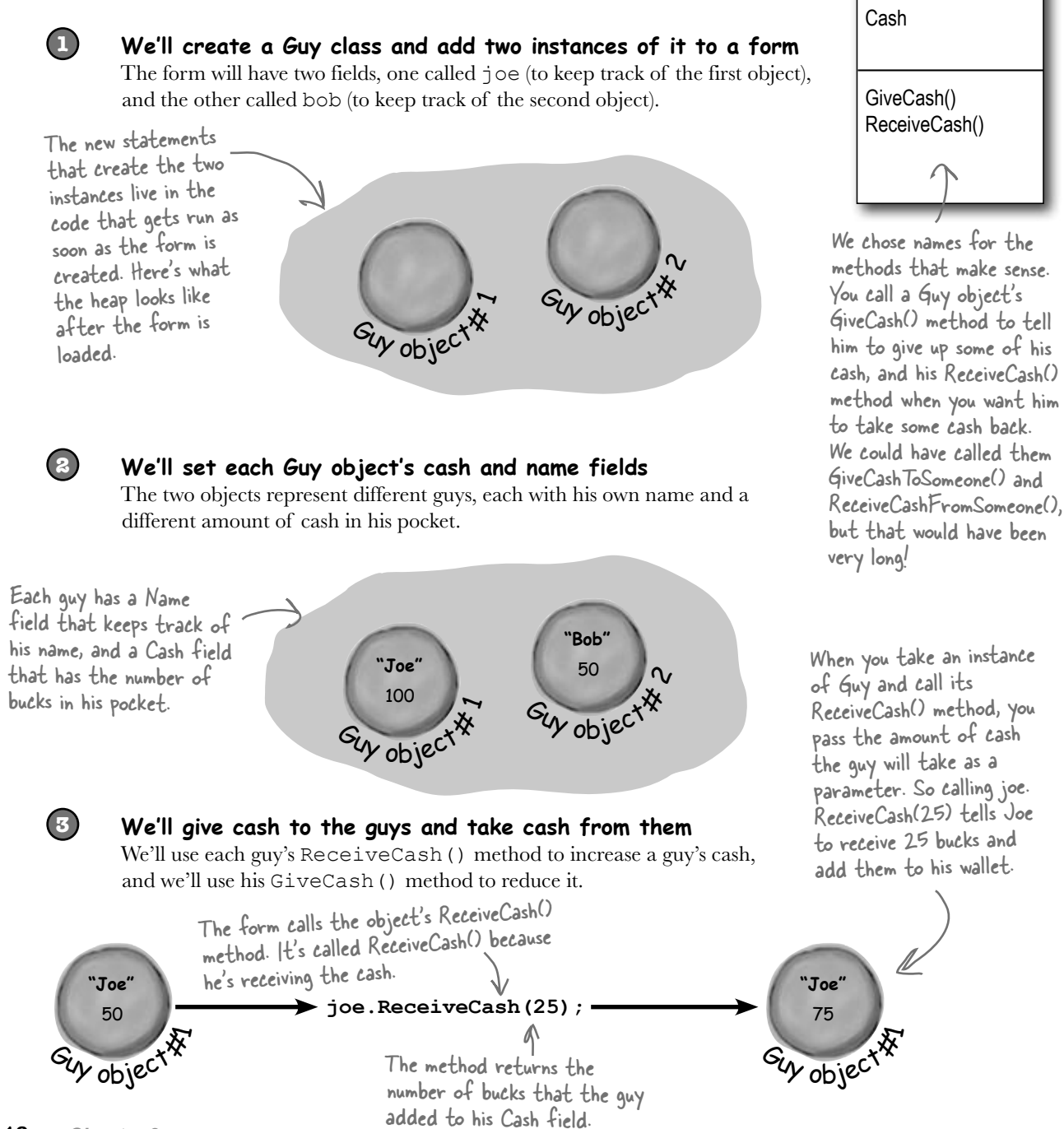

**Guy**

Name

## Create a project for your guys

Do this! **class Guy { public string Name; public int Cash; public int GiveCash(int amount) { if (amount <= Cash && amount > 0) { Cash -= amount; return amount; } else { MessageBox.Show( "I don't have enough cash to give you " + amount, Name + " says..."); return 0; } } public int ReceiveCash(int amount)** {  $_{\text{the GiveCash() method}}$  It's passed an  **if (amount > 0) { Cash += amount; return amount; } else { MessageBox.Show(amount + " isn't an amount I'll take", Name + " says..."); return 0; } } }** Create a new Windows Forms Application project (because we'll be using a form). Then use the Solution Explorer to add a new class to it called Guy. Make sure to add "using System. Windows.Forms;" to the top of the Guy class file. Then fill in the Guy class. Here's the code for it: The Guy class has two fields. The Name field is a string, and it'll contain the guy's name ("Joe"). And the Cash field is an int, which will keep track of how many bucks are in his pocket. The GiveCash() method has one parameter called amount that you'll use to tell the guy how much cash to give you. He uses an if statement to check whether he has enough cash—if he does, he takes it out of his pocket and returns it as the return value. The Guy makes sure that you're asking him for a positive amount of cash, otherwise he'd add to his cash instead of taking away from it. If the guy doesn't have enough cash, he'll tell you so with a message box, and then he'll make GiveCash() return 0. Be careful with your curly brackets. It's easy to have the wrong number—make sure that every opening bracket has a matching closing bracket. When they're all balanced, the IDE will automatically indent them for you when you type the last closing bracket. The ReceiveCash() method works just like amount as a parameter, checks to make sure that amount is greater than zero, and then adds it to his cash. If the amount was positive, then the ReceiveCash() method returns the amount added. If it was zero or negative, the guy shows a message box and then returns 0.

## Build a form to interact with the guys

The Guy class is great, but it's just a start. Now put together a form that uses two instances of the Guy class. It's got labels that show you their names and how much cash they have, and buttons to give and take cash from them.

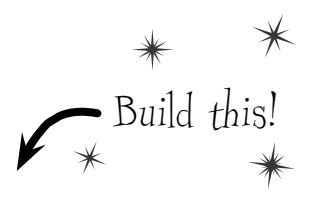

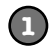

### **Add two buttons and three labels to your form**

The top two labels show how much cash each guy has. We'll also add a field called bank to the form—the third label shows how much cash is in it. We're going to have you name some of the labels that you drag onto the forms. You can do that by **clicking on each label** that you want to name and **changing its "(Name)" row** in the Properties window. That'll make your code a lot easier to read, because you'll be able to use "joesCashLabel" and "bobsCashLabel" instead of "label1" and "label2".

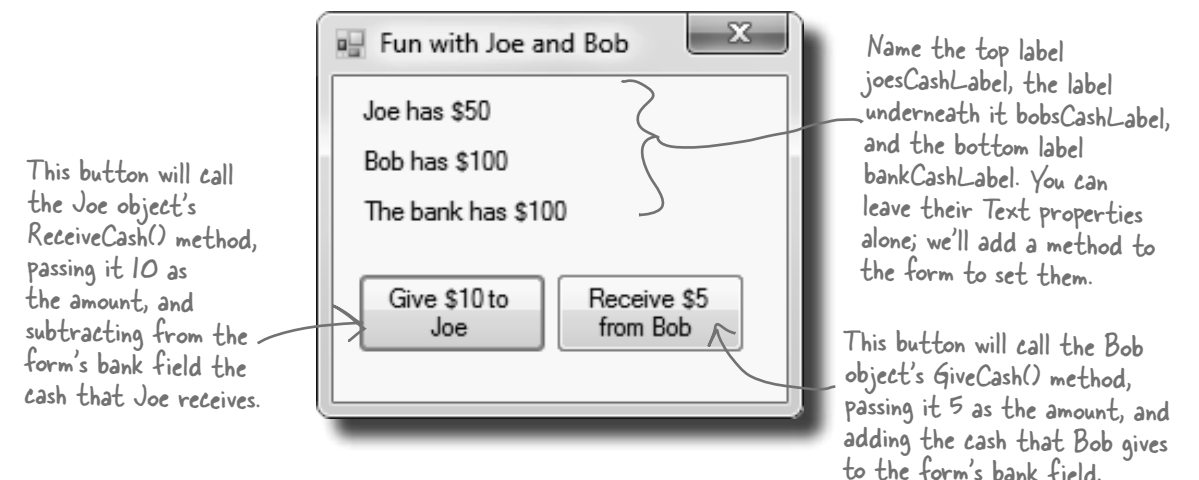

### **Add fields to your form**

Your form will need to keep track of the two guys, so you'll need a field for each of them. Call them joe and bob. Then add a field to the form called bank to keep track of how much money the form has to give to and receive from the guys.

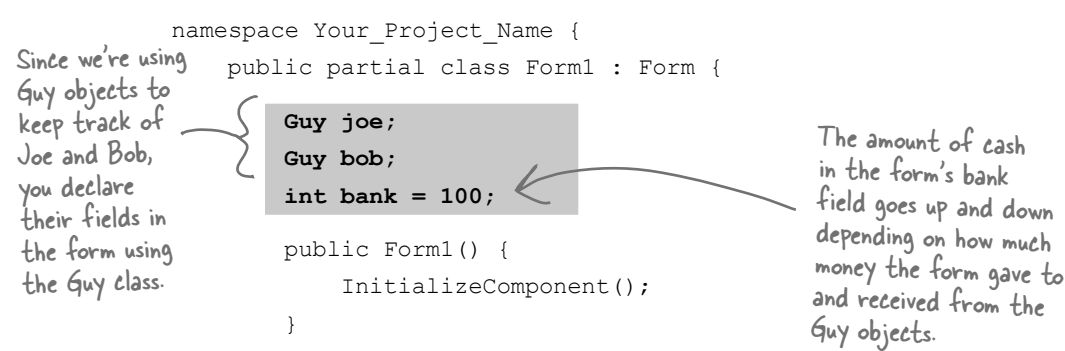

**2**

### **3**

### **Add a method to the form to update the labels**

The labels on the right-hand side of the form show how much cash each guy has and how much is in the bank field. So add the UpdateForm() method to keep them up to date—**make sure the return type is void** to tell C# that the method doesn't return a value. Type this method into the form right underneath where you added the bank field:

```
 public void UpdateForm() {
                          \texttt{y}joesCashLabel.Text = joe.Name + \texttt{w} has $\texttt{w} + joe.Cash; \big(\texttt{w}bobsCashLabel.Text = bob.Name + " has $'' + bob.Cash;\bigcup bankCashLabel.Text = "The bank has \zeta'' + bank;
                 }
Notice how the labels 
are updated using the 
Guy objects' Name and 
Cash fields.
```
This new method is simple. It just updates the three labels by setting their Text properties. You'll have each button call it to keep the labels up to date.

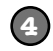

### **Double-click on each button and add the code to interact with the objects**

Make sure the left-hand button is called button1, and the right-hand button is called button2. Then double-click each of the buttons—when you do, the IDE will add two methods called button1 Click() and button2 Click() to the form. Add this code to each of them:

```
private void button1 Click(object sender, EventArgs e) {
 if (bank >= 10) {
 bank -= joe.ReceiveCash(10);
UpdateForm();
          } else {
               MessageBox.Show("The bank is out of money.");
 }
     }
    private void button2 Click(object sender, EventArgs e) {
         bank += bob.GiveCash(5);
          UpdateForm();
     }
                                         The "Receive $5 from Bob" button 
                                          doesn't need to check how much is 
                                         in the bank, because it'll just add<br>whatever Bob gives hack. <br> \mathbb{R} | f Bob's out of money,
                                         whatever Bob gives back.
                                                                          GiveCash() will return zero.
                                                     When the user clicks the "Give f 10 to
                                                     Joe" button, the form calls the Joe 
                                                     object's ReceiveCash() method—but only 
                                                     if the bank has enough money.
                         The bank needs at least \sharp10 to give to ^2Joe. If there's not enough, it'll pop up 
                         this message box.
```
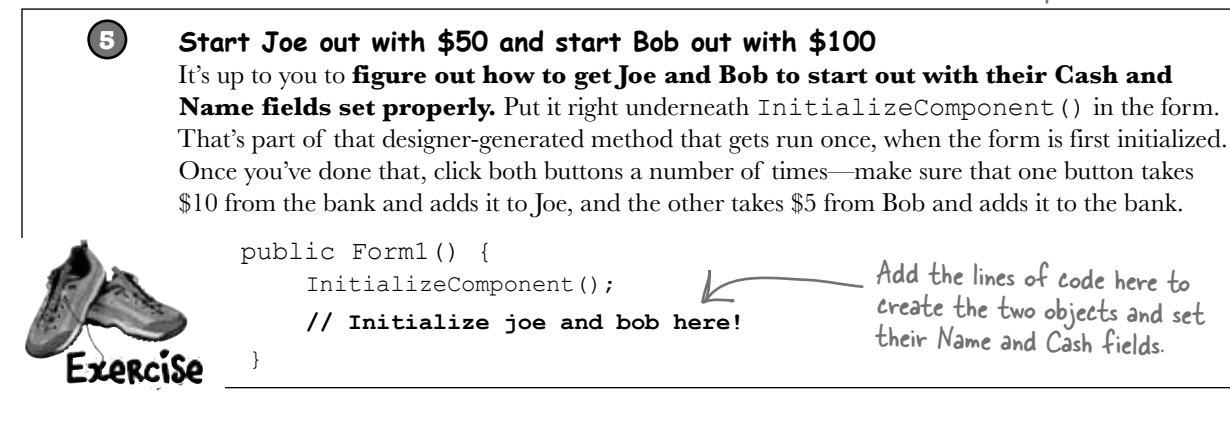

Add the lines of code here to create the two objects and set their Name and Cash fields.

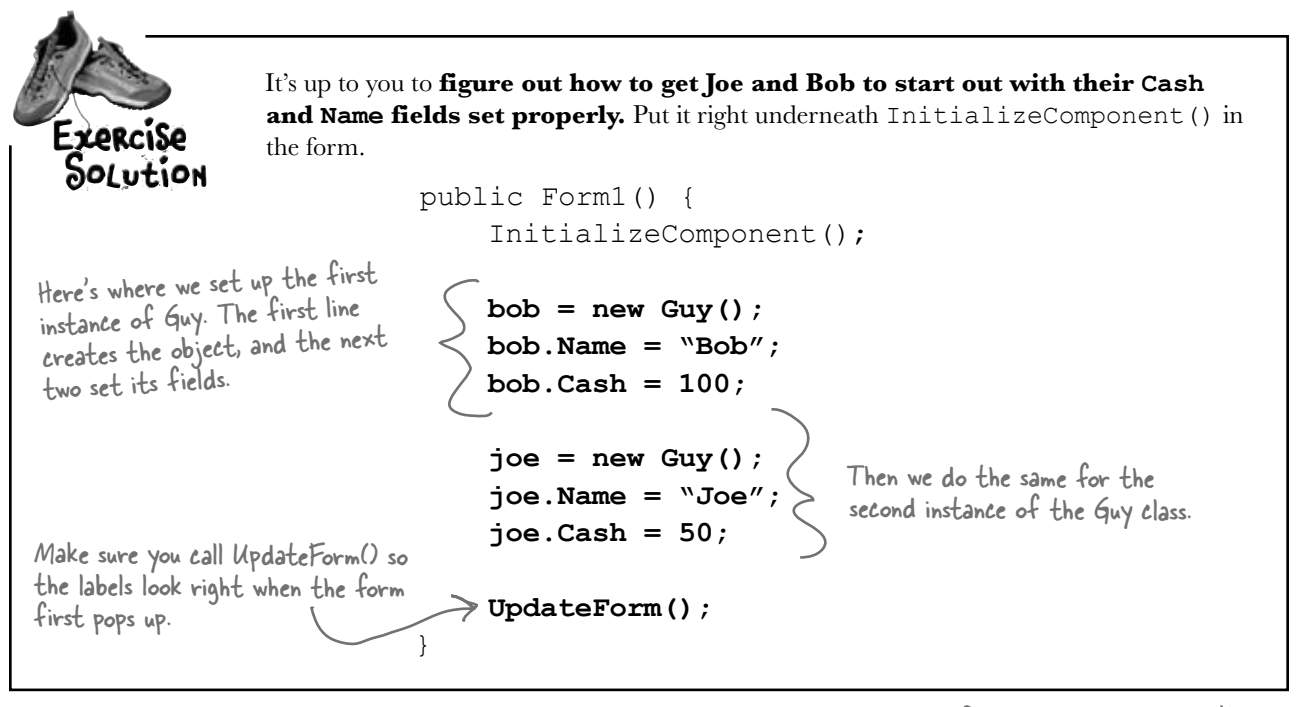

there are no<br>Dumb Questions

Make sure you save the project now—we'll come back to it in a few pages.

### Q: **Why doesn't the solution start with "Guy bob = new Guy()"? Why did you leave off the first "Guy"?**

 $\bm{\mathsf{A}}$  : Because you already declared the bob field at the top of the form. Remember how the statement "int  $i = 5$ ;" is the same as the two statements "int i" and "i =  $5:$ "? This is the same thing. You could try to declare the bob field in one line like this: "Guy bob = new Guy();". But you already have the first part of that statement ("Guy bob;") at the top of your form. So you only need the second half of the line, the part that sets the bob field to create a new instance of  $Guy()$ .

### Q: **OK, so then why not get rid of the "Guy bob;" line at the top of the form?**

 $\mathcal{A}$  : Then a variable called bob will only exist inside that special "public Form1()" method. When you declare a variable inside a method, it's only valid inside the method—you can't access it from any other method. But when you declare it outside of your method but inside the form or a class that you added, then you've added a field accessible from *any other method* inside the form.

### Q: **What happens if I don't leave off that first "Guy"?**

 $\mathcal{A}$  : You'll run into problems—your form won't work, because it won't ever set the form's bob variable. Think about it for a minute, and you'll see why it works that way. If you have this code at the top of your form: 

```
 public partial class Form1 : Form { 
    Guy bob;
```
and then you have this code later on, inside a method: 

Guy bob =  $new$  Guy();

then you've declared *two* variables. It's a little confusing, because they both have the same name. But one of them is valid throughout the entire form, and the other one—the new one you added—is only valid inside the method. The next line  $(bob \cdot Name = "Bob";)$ only updates that *local* variable, and doesn't touch the one in the form. So when you try to run your code, it'll give you a nasty error message ("NullReferenceException not handled"), which just means you tried to use an object before you created it with new.

## There's an easier way to initialize objects

Almost every object that you create needs to be initialized in some way. And the Guy object is no exception—it's useless until you set its Name and Cash fields. It's so common to have to initialize fields that C# gives you a shortcut for doing it called an **object initializer**. And the IDE's IntelliSense will help you do it.

Here's the original code that you wrote to

Object intializers save you time and make your code more compact and easier to read…and the IDE helps you write them.

**3**

**1**

**joe = new Guy() { 2** Delete the second two lines and the semicolon after "Guy()," and add a right curly bracket.

Press space. As soon as you do, the IDE pops up an IntelliSense window that shows you all of the fields that you're able to initialize.

**joe = new Guy() {** 

**joe = new Guy(); joe.Name = "Joe"; joe.Cash = 50;**

initialize Joe's Guy object.

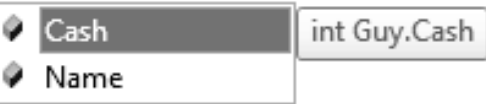

Name

**4** Press tab to tell it to add the Cash field. Then set it equal to 50.

**joe = new Guy() { Cash = 50**

**5** Type in a comma. As soon as you do, the other field shows up.

**joe = new Guy() { Cash = 50,**

string Guy.Name

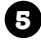

**5** Finish the object initializer. Now you've saved yourself two lines of code!

```
joe = new Guy() { Cash = 50, Name = "Joe" };
```
This new declaration does exactly the same thing as the three lines of code you wrote originally. It's just shorter and easier to read.

## **A few ideas for designing intuitive classes**

### ± **You're building your program to solve a problem.**

Spend some time thinking about that problem. Does it break down into pieces easily? How would you explain that problem to someone else? These are good things to think about when designing your classes.

A program to help a zoo keeper track her animals' feeding schedules might have

It'd be great if I could compare a few routes and figure out which is fastest....

 $\circ$ 

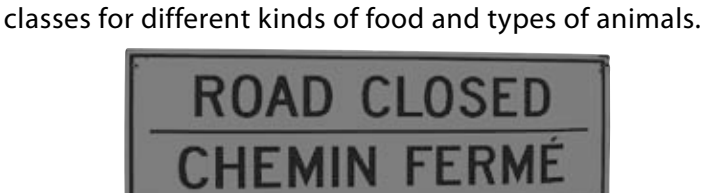

± **What real-world things will your program use?**

### ± **Use descriptive names for classes and methods.**

Someone should be able to figure out what your classes and methods do just by looking at their names.

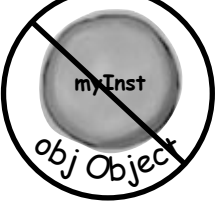

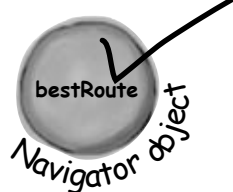

### ± **Look for similarities between classes.**

Sometimes two classes can be combined into one if they're really similar. The candy manufacturing system might have three or four turbines, but there's only one method for closing the trip valve that takes the turbine number as a parameter.

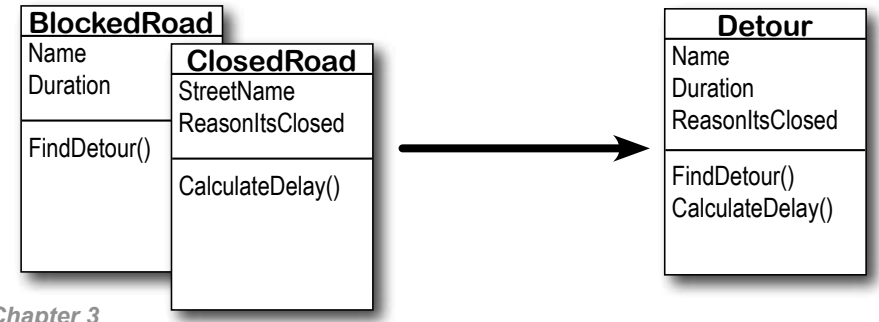

Add buttons to the "Fun with Joe and Bob" program to make the guys give each other cash.

#### **1 Use an object initializer to initialize Bob's instance of Guy** You've already done it with Joe. Now make Bob's instance work with an object initializer too. If you already clicked the button, just delete it, add it back to your form, and rename it. Then delete the old button3\_Click() method that the IDE added before, and use the new method it adds now.**2 Add two more buttons to your form** The first button tells Joe to give 10 bucks to Bob, and the second tells Bob to give 5 bucks back to Joe. **Before you double-click on the button,** go to the Properties window and change each button's name using the "(Name)" row—it's **at the top** of the list of properties. Name the first button **joeGivesToBob**, and the second one **bobGivesToJoe**. x Fun with Joe and Bob Joe has \$50 Bob has \$100 This button tells Joe to The bank has \$100 give 10 bucks to Bob, so you should use the "(Name)" Give \$10 to Receive \$5 row in the Properties from Bob This button tells Bob to Joe window to name it <sup>g</sup>ive 5 bucks to Joe. Name joeGivesToBob. Joe gives \$10 Bob gives \$5 it bobGivesToJoe.to Bob to Joe

### **3**

Exercise

### **Make the buttons work**

Double-click on the joeGivesToBob button in the designer. The IDE will add a method to the form called joeGivesToBob\_Click() that gets run any time the button's clicked. Fill in that method to make Joe give 10 bucks to Bob. Then doubleclick on the other button and fill in the new bobGivesToJoe\_Click() method that the IDE creates so that Bob gives 5 bucks to Joe. Make sure the form updates itself after the cash changes hands.

Add buttons to the "Fun with Joe and Bob" program to make the guys give each other cash. F Y ORCISO Solution public partial class Form1 : Form { Here are the object initializers for Guy joe; the two instances of the Guy class. Guy bob; Bob gets initialized with 100 bucks int bank =  $100$ ; and his name. public Form1() { InitializeComponent();  **bob = new Guy() { Cash = 100, Name = "Bob" }; joe = new Guy() { Cash = 50, Name = "Joe" };** UpdateForm(); } public void UpdateForm() { joesCashLabel.Text = joe.Name + " has \$" + joe.Cash; To make Joe give cash bobsCashLabel.Text = bob.Name + " has \$" + bob.Cash; to Bob, we call Joe's bankCashLabel.Text = "The bank has  $$'' + bank;$ GiveCash() method and } send its results into private void button1\_Click(object sender, EventArgs e) { Bob's ReceiveCash() if (bank  $>= 10$ ) { method. bank  $-$  = joe. ReceiveCash(10); UpdateForm(); } else { Take a close look at MessageBox.Show("The bank is out of money."); how the Guy methods } are being called. The } results returned by GiveCash() are private void button2 Click(object sender, EventArgs e) bank  $+=$  bob.GiveCash(5); pumped right into The trick here is UpdateForm(); ReceiveCash() as its thinking through who's giving the  $\frac{1}{2}$ parameter. cash and who's  **private void joeGivesToBob\_Click(object sender, EventArgs e) {** receiving it.  **bob.ReceiveCash(joe.GiveCash(10)); UpdateForm(); } private void bobGivesToJoe\_Click(object sender, EventArgs e) { joe.ReceiveCash(bob.GiveCash(5)); UpdateForm(); }** }

Before you go on, take a minute and flip to #1 in the "Leftovers" appendix, because there's some basic syntax that we haven't covered yet. You won't *need* it to move forward, but it's a good idea to see what's there.

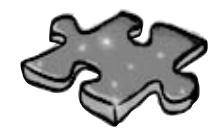

## **Objectcross**

It's time to give your left brain a break, and put that right brain to work: all the words are object-related and from this chapter.

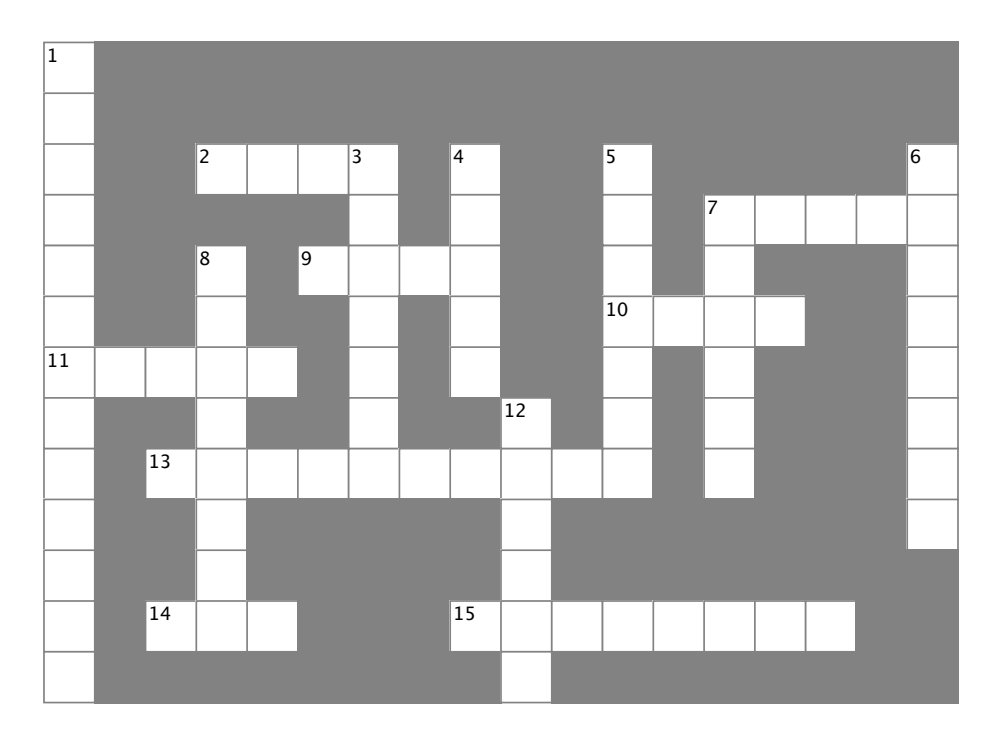

### **Across**

- 2. If an international control is a method of the second term in the second term is a method of the second term in 2. If a method's return type is \_\_\_\_\_, it doesn't return anything
- $\overline{a}$  and its  $\overline{a}$ 7. An object's fields define its \_\_\_\_\_\_\_\_
- 9. A good method \_\_\_\_\_\_\_\_\_\_ makes it clear what the method does
- 14. The statement you use to create an object  $\mathbf{f}$ . A special kind of field that that that  $\mathbf{f}$ 10. Where objects live
- 11. What you use to build an object
- 13. What you use to pass information into a method
- 14. The statement you use to create an object
- 15. Used to set an attribute on controls and other classes

### Down **Down**

- 1. This form control lets the user choose a number 1. This form control lets the user choose a number from a range  $\mathsf{you} \ \mathsf{set}$
- 3. It's a great idea to create a class \_\_\_\_\_\_\_ on paper before  $\frac{1}{2}$ . These define who does does do you start writing code
- 7. Don't use this keyword in your class declaration if 4. An object uses this to keep track of what it knows
- 5. These define what an object does and specifies that should be passed back to value that showled back to  $\mathcal{L}$
- 6. An object's methods define its \_\_\_\_\_\_\_\_\_

7. Don't use this keyword in your class declaration if you want to be able to create instances of it

8. An object is an \_\_\_\_\_\_\_\_\_\_\_\_\_\_\_\_\_\_\_\_\_\_ of a class

12. This statement tells a method to immediately exit, and can specify the value that should be passed back to the statement that called the method

### public partial class Form1 : Form { private void button1 Click(object sender, EventArgs e) { String result =  $"$ ; Echo e $1 = new Echo()$ ;  $Echo e2 = new Echo( )$ ; int  $x = 0$ ; while (  $\rightarrow$  < 4 ) { result = result + e1.Hello() + "\n";  $el.count = el.count + 1;$ if (  $\times = 3$  ) { e2.count =  $e2$ .count + 1; } if (  $\rightarrow > 0$  ) {  $e2.count = e2.count + e1.count;$  }  $x = x + 1;$  } MessageBox.Show(result + "Count: " + e2.count); } class <u>LCho</u> { public int  $\frac{\text{Count}}{\text{count}} = 0$ ; public string Hello() { return "helloooo..."; } } } That's the correct answer. And here's the bonus answer! Pool Puzzle Solution Your *job* was to take code snippets from the pool and place them into the blank lines in the code. Your *goal*  was to make classes that will compile and run and produce the output listed. Echo count  $Echo e2 = el;$

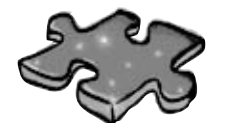

## **Objectcross Solution**

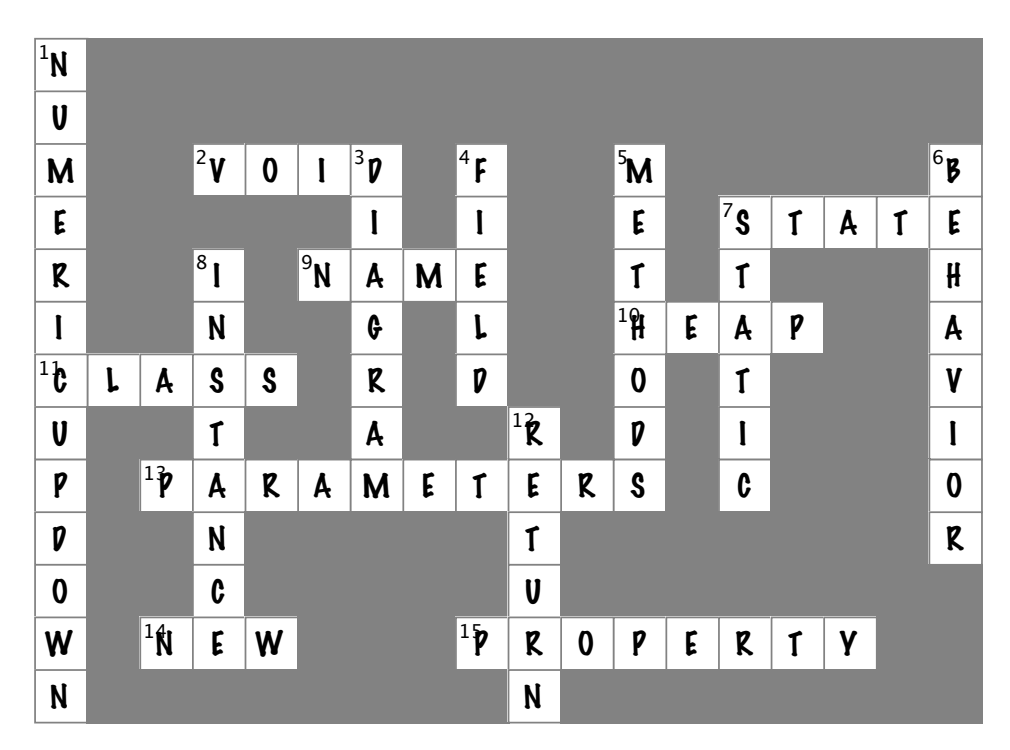

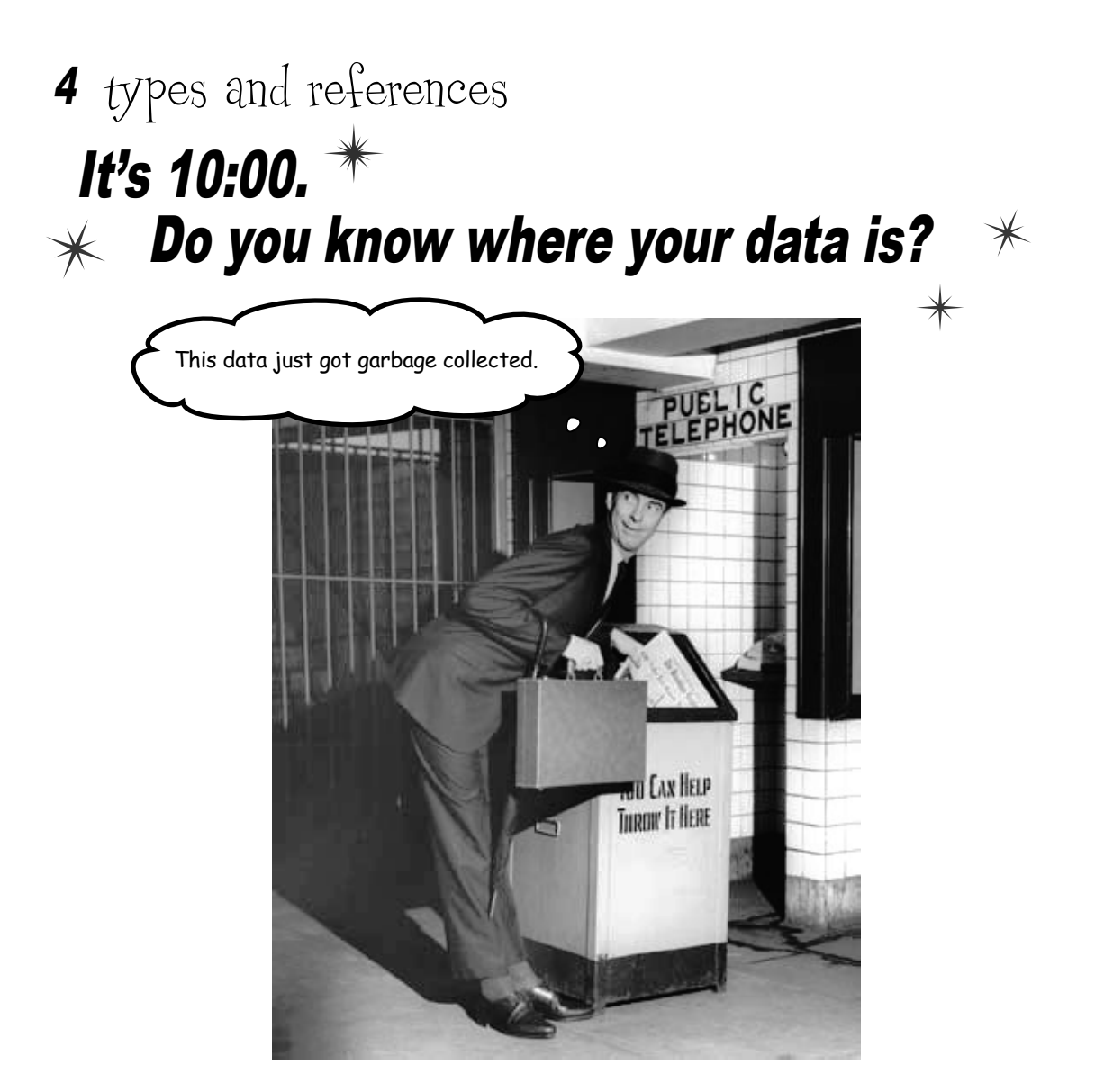

**Data type, database, Lieutenant Commander Data… it's all important stuff.** Without data, your programs are useless. You need **information** from your users, and you use that to look up or produce new information to give back to them. In fact, almost everything you do in programming involves **working with data** in one way or another. In this chapter, you'll learn the ins and outs of C#'s **data types**, see how to work with data in your program, and even figure out a few dirty secrets about **objects** (*pssst…objects are data, too*).

## The variable's type determines what kind of data it can store

There are a bunch of **types** built into C#, and each one stores a different kind of data. You've already seen some of the most common ones, and you know how to use them. But there are a few that you haven't seen, and they can really come in handy, too.

### Types you'll use all the time

It shouldn't come as a surprise that int, string, bool, and double are the most common types.

- ≥ int can store any **whole** number from –2,147,483,648 to 2,147,483,647.
- string can hold text of any length (including the empty string "").
- ≥ bool is a Boolean value—it's either true or false.
- $\star$  double can store **real** numbers from  $\pm 5.0 \times 10^{-324}$  to  $\pm 1.7 \times 10^{308}$  with up to 16 significant figures. That range looks weird and complicated, but it's actually pretty simple. The "significant figures" part means the *precision* of the number: 35,048,410,000,000, 1,743,059, 14.43857, and 0.00004374155 all have seven significant figures. The  $10^{308}$  thing means that you can store any number as large as  $10^{308}$  (or 1 followed by 308 zeroes)—as long as it only has 16 or fewer significant figures. On the other end of the range,  $10^{-324}$  means that you can store any number as small as  $10^{-324}$  (or a decimal point followed by 324 zeroes followed by 1)... but, you guessed it, as long as it only has 16 or fewer significant figures.

#### More types for whole numbers

Once upon a time, computer memory was really expensive, and processors were really slow. And, believe it or not, if you used the wrong type, it could seriously slow down your program. Luckily, times have changed, and most of the time if you need to store a whole number you can just use an int. But sometimes you really need something bigger… and once in a while, you need something smaller, too. That's why C# gives you more options:

- ≥ byte can store any **whole** number between 0 and 255.
- ≥ sbyte can store any **whole** number from –128 to 127
- ≥ short can store any **whole** number from –32,768 to 32,767.
	- ushort can store any **whole** number from 0 to 65,535.
	- ≥ uint can store any **whole** number from 0 to 4,294,967,295.
- ≥ long can store any **whole** number between minus and plus 9 billion billion.
- ≥ ulong can store any **whole** number between 0 and about 18 billion billion.

A whole number doesn't have a decimal point.

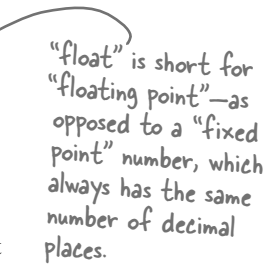

A lot of times, if you're using these types it's because you're solving a problem where it really helps to have the "wrapping around" effect that you'll read about in a few minutes.

The "s" in sbyte stands for "signed," which means it can be negative (the "sign" is a minus sign).

The "u" stands for "unsigned"

## Types for storing *really* HUGE and *really* tiny numbers

Sometimes 7 significant figures just isn't precise enough. And, believe it or not, sometimes 1038 isn't big enough and  $10^{-45}$  isn't small enough. A lot of programs written for finance or scientific research run into these problems all the time, so  $C#$  gives us two more types:

When your float can store any number from  $\pm 1.5$ .  $\times$  10<sup>-45</sup> to  $\pm 3.4 \times 10^{38}$  with 7 significant digits. program needs to deal with decimal can store any number from  $\pm 1.0 \times 10^{-28}$  to  $\pm 7.9 \times 10^{28}$  with 28–29 currency, you significant digits. usually want to A "literal" just means a number that you use a decimal When you used the type into your code. So when you type "int to store the Value property in number.  $i = 5$ ,", the 5 is a literal. Literals have types, too your numericUpDown When you type a number directly into your C# program, you're using a **literal**... and control, you were every literal is automatically assigned a type. You can see this for yourself—just enter this using a decimal. line of code that assigns the literal 14.7 to an int variable: Description int myInt =  $14.7$ ; 3 1 Cannot implicitly convert type 'double' to 'int'. An Now try to build the program. You'll get this:  $\blacksquare$ explicit conversion exists (are you missing a cast?) That's the same error you'll get if you try to set an int equal to a double variable. What the IDE is telling you is that the literal 14.7 has a type—it's a double. You can change its type to a float by sticking an F on the end  $(14.7F)$ . And  $14.7M$  is a decimal. If you try to assign a The "M" stands for "money"—seriously! float literal to a double or a decimal literal to a A few more useful built-in types float, the IDE will give Sometimes you need to store a single character like Q or 7 or \$, and when you do you'll you a helpful message use the char type. Literal values for char are always inside single quotes ( $'x'$ ,  $'3'$ ). reminding you to add You can include **escape sequences** in the quotes, too  $' \n\cdot \mathbf{n}'$  is a line break,  $' \cdot \mathbf{t}'$  is the right suffix. Cool! a tab). You write an escape sequence in your C# code using two characters, but your program stores each escape sequence as a single character in memory. And finally, there's one more important type: **object**. You've already seen how you can create objects by creating instances of classes. Well, every one of those objects can You'll learn a lot more be assigned to an object variable. You'll learn all about how objects and variables about how char and that refer to objects work later in this chapter. byte relate to each other in Chapter 9.

Windows 7 has a really neat feature in Calculator called "Programmer" mode, where you can see binary and decimal at the same time!

You can use the Windows calculator to convert between decimal (normal, base-10) numbers and binary numbers (base-2 numbers written with only ones and zeroes)—put it in Scientific mode, enter a number, and click the **Bin** radio button to convert to binary. Then click **Dec** to convert it back. Now **enter some of the upper and lower limits for the whole number types** (like –32,768 and 255) and convert them to binary. Can you figure out **why** C# gives you those particular limits?

## A variable is like a data to-go cup

All of your data takes up space in memory. (Remember the heap' from last chapter?) So part of your job is to think about how *much* space you're going to need whenever you use a string or a number in your program. That's one of the reasons you use variables. They let you set aside enough space in memory to store your data.

Think of a variable like a cup that you keep your data in. C# uses a bunch of different kinds of cups to hold different kinds of data. And just like the different sizes of cups at the coffee shop, there are different sizes of variables, too.

Not all data ends up on the heap. Value types usually keep their data in another part of memory called the stack. You'll learn all about that in Chapter 14.

of the string

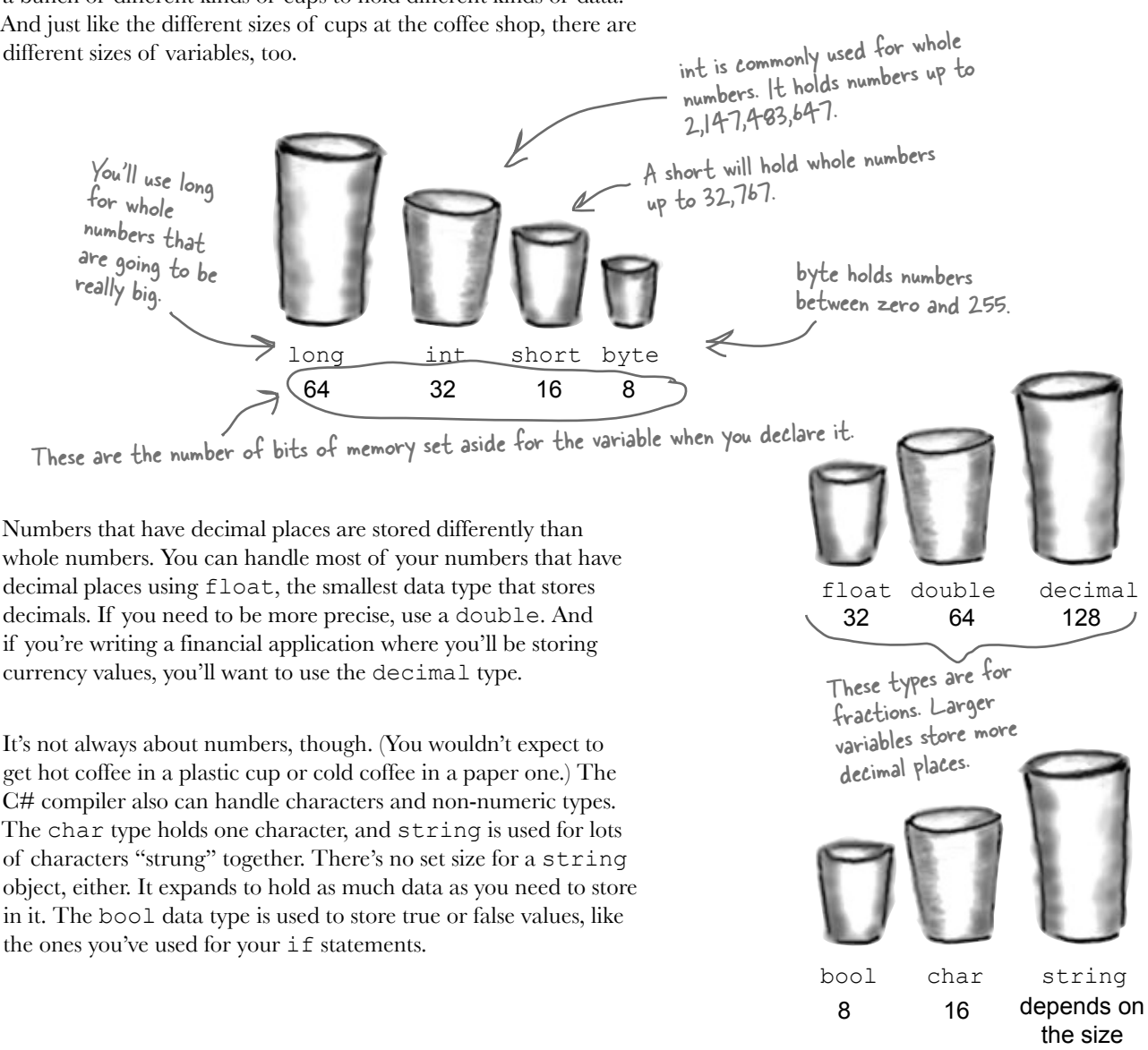

## 10 pounds of data in a 5 pound bag

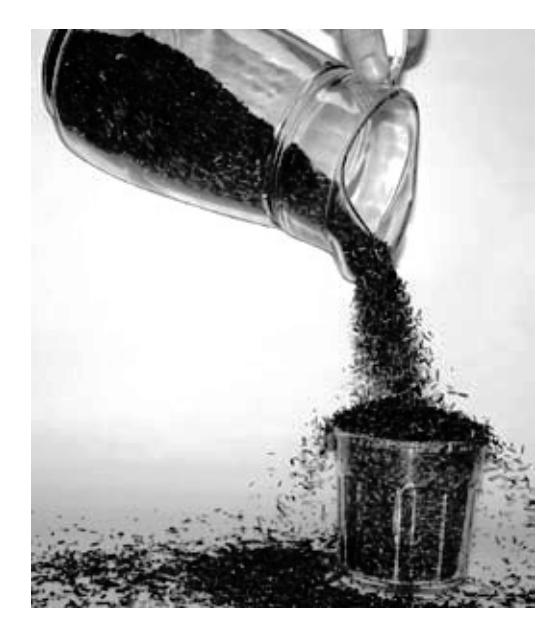

int hours =  $24;$ 

Sharpen your pencil

short  $y = 78000$ ;

bool isDone = yes;

short RPM =  $33;$ 

When you declare your variable as one type, that's how your compiler looks at it. Even if the value is nowhere near the upper boundary of the type you've declared, the compiler will see the cup it's in, not the number inside. So this won't work:

```
 int leaguesUnderTheSea = 20000;
```

```
short smallerLeagues = leaguesUnderTheSea;
```
20,000 would fit into a short, no problem. But since leaguesUnderTheSea is declared as an int, the compiler sees it as int-sized and considers it too big to put in a short container. The compiler won't make those translations for you on the fly. You need to make sure that you're using the right type for the data you're working with.

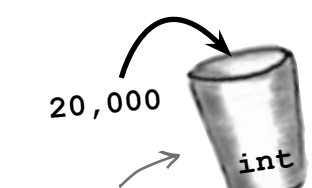

All the compiler sees is an int going into a short (which doesn't work). It doesn't care about the value in the int cup.

This makes sense. What if you later put a larger value in the int cup, one that wouldn't fit into the short cup? The compiler<br>is trying to protect is trying to protect you.

Three of these statements won't compile, either because they're trying to cram too much data into a small variable or because they're putting the wrong type of data in. Circle them.

**short**

string taunt = "your mother";

byte days  $= 365$ ;

long radius  $= 3;$ 

char initial =  $'S'$ ;

int balance =  $345667 - 567$ ;

```
string months = "12";
```
## Even when a number is the right size, you can't just assign it to any variable

Let's see what happens when you try to assign a decimal value to an int variable.

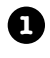

Create a new project and add a button to it. Then add these lines to the button's **Click()** method:

```
decimal myDecimalValue = 10;
 int myIntValue = myDecimalValue;
```
MessageBox.Show("The myIntValue is " + myIntValue);

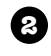

**2** Try building your program. Uh oh—you got an error that looks like this:

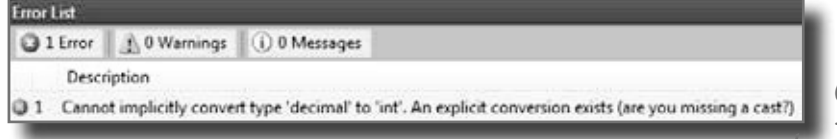

Here's where you cast the

**3**

Make the error go away by **casting** the decimal to an int. Once you change the second line so it looks like this, your program will compile and run:

int myIntValue = (int) myDecimalValue;

## So what happened?

The compiler won't let you assign a value to a variable if it's the wrong type—even decimal value to an int.

if that variable can hold the value just fine—because that's the underlying cause  $\blacktriangle$ behind an enormous number of bugs. When you use casting, you're essentially making a promise to the compiler that you know the types are different, and that in this particular instance it's OK for C# to cram the data into the new variable.

Check out how the IDE figured out that you were probably missing a cast.

Do this

Take a minute to flip back to the beginning of the last chapter and check out how you used casting when you passed the NumericUpDown. Value to the Talker Tester form.

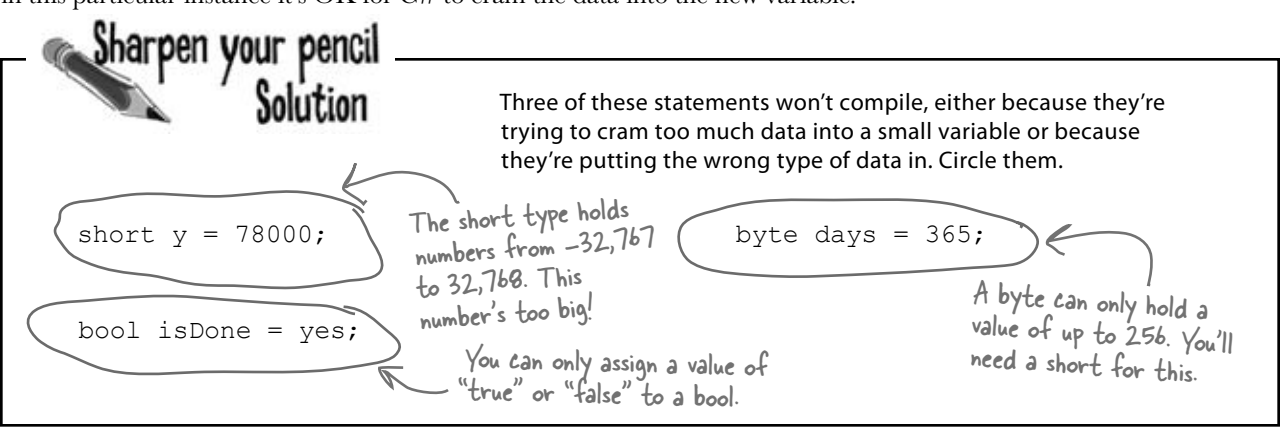

## When you cast a value that's too big, C# will adjust it automatically

You've already seen that a decimal can be cast to an int. It turns out that *any* number can be cast to *any other* number. But that doesn't mean the *value* stays intact through the casting. If you cast an int variable that's set to 365 to a byte variable, 365 is too big for the **byte**. But instead of giving you an error, the value will just **wrap around**: for example, 256 cast to a byte will have a value of 0. 257 would be converted to 1, 258 to 2, etc., up to 365, which will end up being **109**. And once you get back to 255 again, the conversion value "wraps" back to zero.

 $\Omega$ 

Hey, I've been combining numbers and strings in my message boxes since I learned about loops in Chapter 2! Have I been converting types all along?

### Yes! The + operator converts for you.

What you've been doing is using the + operator, which **does a lot of converting for you automatically**—but it's especially smart about it. When you use + to add a number or Boolean to a string, then it'll automatically convert that value to a string, too. If you use  $+$  (or  $\star$ , /, or  $-$ ) with two different types, it **automatically converts the smaller type to the bigger one**. Here's an example:

When you're assigning a number value to a double, you need to add a D to the end of the number to tell the compiler that it's a float, and not a double.

```
int myInt = 36;
double myFloat = 16.4D;
myFloat = myInt + myFloat;
```
Since an int can fit into a float but a float can't fit into an int, the + operator converts myInt to a float before adding it to myFloat.

# Wrap it yourself!

There's no mystery to how casting "wraps" the numbers—you can do it yourself. Just pop up the Windows calculator, switch it to Scientific mode, and calculate 365 Mod 256 (using the "Mod" button, which does a modulo calculation). You'll get 109.

## Sharpen your pencil

**You can't always cast any type to any other type.** Create a new project, drag a button onto a form, double-click on it, and type these statements in. Then build your program—it will give lots of errors. Cross out the ones that give errors. That'll help you figure out which types can be cast , and which can't!

int myInt =  $10;$ 

byte myByte = (byte)myInt; double myDouble = (double)myByte; bool myBool = (bool)myDouble; string myString = "false"; myBool = (bool)myString; myString = (string)myInt;  $myString = myInt.FoString()$ ; myBool = (bool)myByte; myByte = (byte)myBool; short myShort = (short) myInt;

char  $myChar = 'x'$ ;

myString = (string)myChar;

long myLong = (long)myInt;

 $decimal$  myDecimal =  $(decimal)$ myLong;

myString = myString + myInt + myByte + myDouble + myChar;

## C# does some casting automatically

There are two important conversions that don't require you to do the casting. The first is done automatically any time you use arithmetic operators, like in this example:

 $long 1 = 139401930;$ short  $s = 516$ ; double  $d = 1 \sum s$ ;  $d = d / 123.456$ ; MessageBox.Show("The answer is " $(+)d$ ); When you use + it's smart enough to convert the decimal to a string. The - operator subtracted the short from the long, and the = operator converted the result to a double.

The other way C# converts types for you automatically is when you use the + operator to **concatenate** strings (which just means sticking one string on the end of another, like you've been doing with message boxes). When you use  $+$  to concatenate a string with something that's another type, it automatically converts the numbers to strings for you. Here's an example. The first two lines are fine, but the third one won't compile.

```
long x = 139401930;MessageBox.Show("The answer is '' + x);
MessageBox.Show(x);
```
The C# compiler spits out an error that mentions something about invalid arguments (an argument is what C# calls the value that you're passing into a method's parameter). That's because the parameter for MessageBox.Show() is a string, and this code passed a long, which is the wrong type for the method. But you can convert it to a string really easily by calling its ToString() method. That method is a member of every value type and object. (All of the classes you build yourself have a ToString() method that returns the class name.) That's how you can convert x to something that MessageBox.Show() can use:

```
MessageBox.Show(x.ToString());
```
Sharpen your pencil Solution **You can't always cast any type to any other type.** Create a new project, drag a button onto a form, and type these statements into its method.

Then build your program—it will give lots of errors. Cross out the ones that give errors. That'll help you figure out which types can be cast , and which can't!

```
int myInt = 10;
byte myByte = (byte)myInt;
double myDouble = (double)myByte;
bool myBool = (bool)myDouble;
string myString = "false";
myBool = (bool)myString;
myString = (string)myInt;myString = myInt.ToString();
myBool = (bool)myByte;
myByte = (byte) myBool;short myShort = (short) myInt;char myChar = 'x';
mVStrinq = (string)mVChar;long myLong = long) myInt;
decimal myDecimal = (decimal)myLong;
myString = myString + myInt + myByte 
+ myDouble + myChar;
```
#### *types and references*

A parameter is what you define in your method. An argument is what you pass to it. A method with an int parameter can take a byte argument.

When the compiler gives you an "invalid arguments" error, it means that you tried to call a method with variables whose types didn't match the method's

### parameters.

You can assign anything to a variable, parameter, or field with the type object.

## When you call a method, the arguments must be compatible with the types of the parameters  $\leftarrow$

Try calling MessageBox.Show(123)—passing MessageBox.Show() a literal (123) instead of a string. The IDE won't let you build your program. Instead, it'll show you an error in the IDE: "Argument '1': cannot convert from 'int' to 'string'." Sometimes C# can do the conversion automatically—like if your method expects an int, but you pass it a short—but it can't do that for ints and strings.

But MessageBox.Show() isn't the only method that will give you compiler errors if you try to pass it a variable whose type doesn't match the parameter. *All* methods will do that, even the ones you write yourself. Go ahead and try typing this completely valid method into a class:

```
public int MyMethod(bool yesNo) {
     if (yesNo) { 
         return 45; 
     } else { 
         return 61; 
     }
}
                                    One reminder—the code that calls 
                                     this parameter doesn't have to pass 
                                     it a variable called yesNo. It just has 
                                     to pass it a Boolean value or variable. 
                                     The only place it's called yesNo is 
                                      inside the method's code.
```
It works just fine if you pass it what it expects (a bool)—call MyMethod(true) or MyMethod(false), and it compiles just fine.

But what happens if you pass it an integer or a string instead? The IDE gives you a similar error to the one that you got when you passed 123 to MessageBox.Show(). Now try passing it a Boolean, but assigning the return value to a string or passing it on to MessageBox.Show(). That won't work, either—the method returns an int, not a long or the string that MessageBox.Show() expects.

*you are here*  $\rightarrow$  **133 if** statements always test to see if something's true Did you notice how we wrote our if statement like this: if (yesNo) { We didn't have to explicitly say "if (yesNo == true)". That's because an if statement always checks if something's true. You check if something's false using ! (an exclamation point, or the NOT operator). "if (!yesNo)" is the same thing as "if (yesNo == false)". In our code examples from now on, you'll usually just see us do "if (yesNo)" or "if (!yesNo)", and not explicitly check to see if a Boolean is true or false.

Actually, C# does give you a way to use reserved keywords as variable names, by putting @ in front of the keyword. You can do that with non-reserved names too, if you want to.

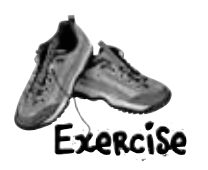

There are about 77 **reserved words** in C#. These are words reserved by the C# compiler; you can't use them for variable names. You'll know a lot of them really well by the time you finish the book. Here are some you've already used. Write down what you think these words do in C#.

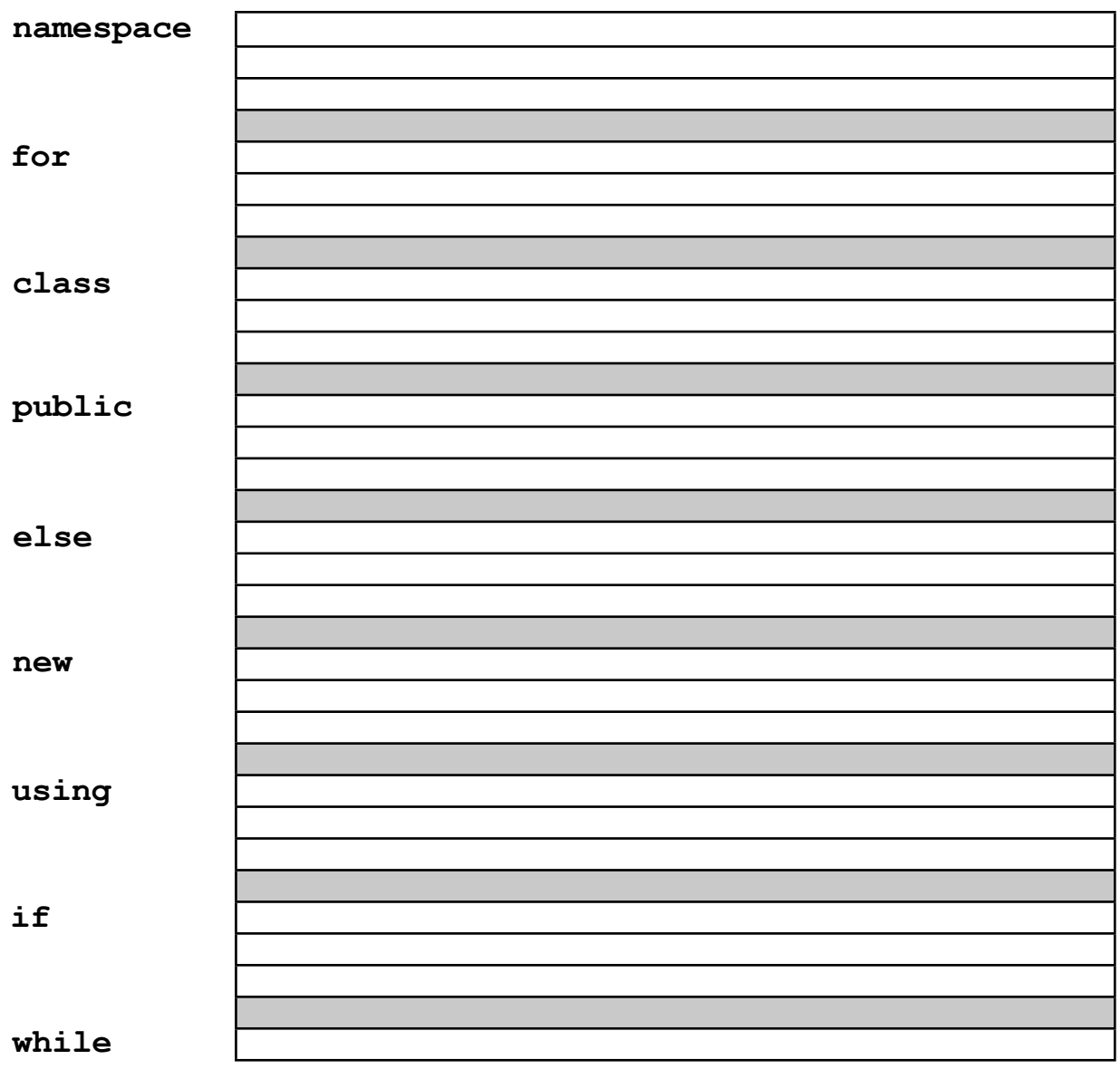

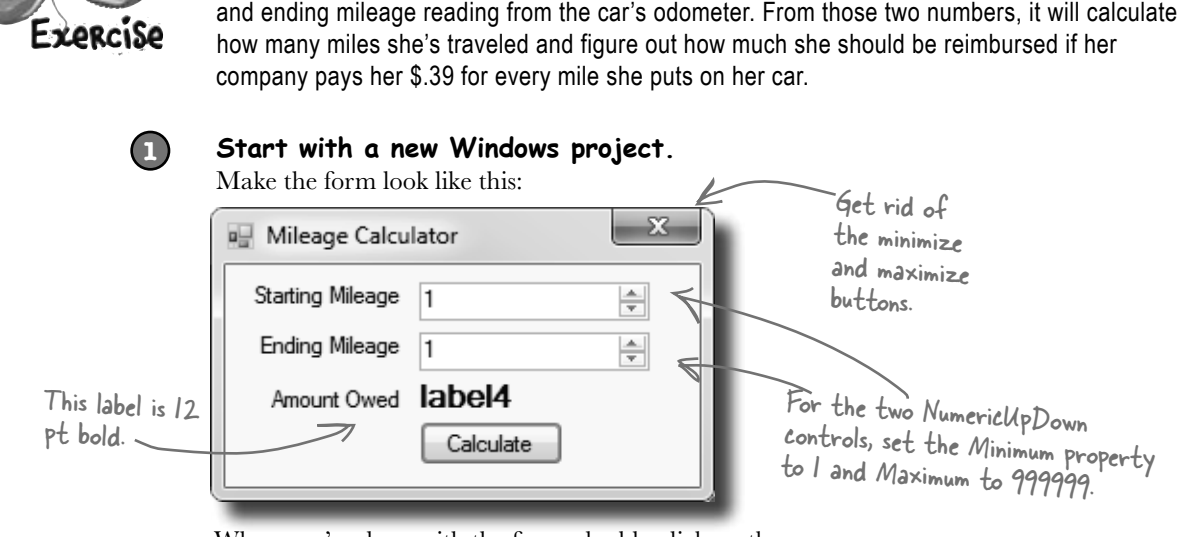

When you're done with the form, double-click on the button to add some code to the project.

### **Create the variables you'll need for the calculator.**

Put the variables in the class definition at the top of Form1. You need two whole number variables to track the starting odometer reading and the ending odometer reading. Call them startingMileage and endingMileage. You need three numbers that can hold decimal places. Make them doubles and call them milesTraveled, reimburseRate, and amountOwed. Set the value for reimburseRate to .39.

Create a reimbursement calculator for a business trip. It should allow the user to enter a starting

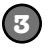

**2**

### **Make your calculator work.**

Add code in the button1 Click() method to:

- ≥ Make sure that the number in the Starting Mileage field is smaller than the number in the Ending Mileage field. If not, show a message box that says "The starting mileage must be less than the ending mileage". Make the title for the message box "Cannot Calculate".
- ≥ Subtract the starting number from the ending number and then multiply it by the reimburse rate using these lines:

```
milesTraveled = endingMileage -= startingMileage;
amountOwed = milesTraveled *= reimburseRate;
label4.Text = "$" + amount0wed;
```
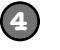

### **Run it.**

Make sure it's giving the right numbers. Try changing the starting value to be higher than the ending value and make sure it's giving you the message box.

```
You were asked to create a reimbursement calculator for a business trip. Here's the code for the
                first part of the exercise.
Exproise
bolution
 public partial class Form1 : Form
 {
                                          int works great for whole 
     int startingMileage; \mathbb Znumbers. This number could 
                                          go all the way up to 999,999. 
      int endingMileage;
                                          So a short or a byte
      double milesTraveled;
                                          won't cut it. 
      double reimburseRate = .39;
      double amountOwed;
      public Form1() {
                                                                         Did you remember 
           InitializeComponent();
                                                                         that you have 
                                                                         to change the 
      }
                                                                          decimal value from 
                                                                          the numericUpDown 
      private void button1_Click(object sender, EventArgs e){
                                                                        - control to an int? startingMileage = (int) numericUpDown1.Value;
       endingMileage = (int)numericUpDown2.Value;
                                                                                  This block is 
           if (startingMileage <= endingMileage){
                                                                                  supposed to figure 
                                                                                  out how many 
                milesTraveled = endingMileage -= startingMileage;
                                                                                 miles were traveled 
               amountOWed = milesTraveled * = reimbursekate;and then multiply 
               label4.Text = "$" + amount0wed;them by the 
                                                                                 reimbursement rate. 
           } else {
              MessageBox.Show( 
         "The starting mileage must be less than the ending mileage",
                                  "Cannot Calculate Mileage");
                                                                       We used an alternate way 
                                                                       of calling the MessageBox.
  } 
     } 
                                                                       Show() method here. We gave 
                                                                       it two parameters: the first 
 }
                                                                      one is the message to display, 
                   This button seems to work, but it has a 
                                                                      and the second one goes in 
                   pretty big problem. Can you spot it?
                                                                      the title bar.
```
### **1**

### Now add another button to the form.

Let's track down that problem by adding a button to your form that shows the value of the milesTraveled field. (You could also use the debugger for this!)

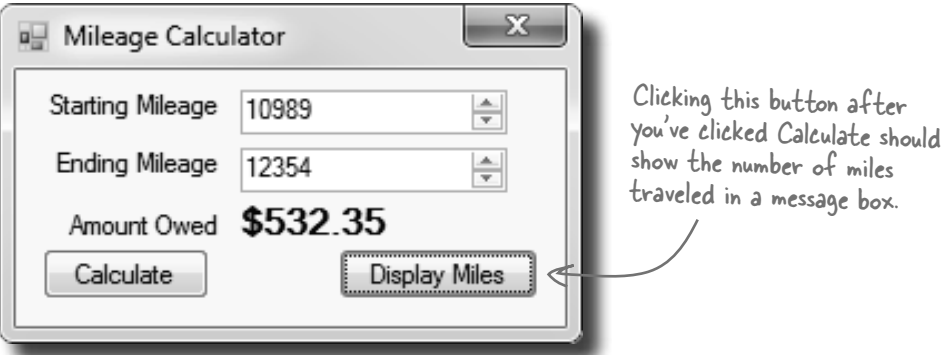

When you're done with the form, double-click on the Display Miles button to add some code to the project.

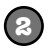

### **One line should do it.**

All we need to do is get the form to display the milesTraveled variable, right? So this line should do that:

```
private void button2_Click(object sender, EventArgs e) {
```

```
 Messagebox.Show(milesTraveled + " miles", "Miles Traveled");
```
}

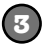

### **Run it.**

Type in some values and see what happens. First enter a starting mileage and ending mileage, and click the Calculate button. Then click the Display Miles button to see what's stored in the milesTraveled field.

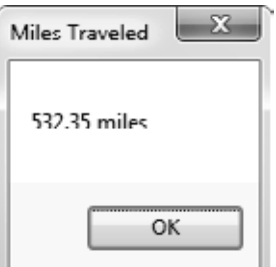

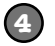

### **Um, something's not right…**

No matter what numbers you use, the number of miles always matches the amount owed. Why?

## Combining = with an operator

Take a good look at the operator we used to subtract ending mileage from starting mileage (-=). The problem is it doesn't just subtract, it also assigns a value to the variable on the left side of the subtraction sign. The same thing happens in the line where we multiply number of miles traveled by the reimbursement rate. We should replace the  $=$  and the  $*$ = with just - and  $*$ :

```
private void button1 Click(object sender, EventArgs e)
  \left\{\begin{array}{c} \end{array}\right\} startingMileage = (int) numericUpDown1.Value;
        endingMileage = (int)numericUpDown2.Value;
           if (startingMileage <= endingMileage){
               milesTraveled = endingMileage = startingMileage;amountOwed = milesTraveled(*) reimburseRate;
               label4.Text = <math>\forall</math> + amountOwed;
            } else {
              MessageBox.Show("The starting mileage number must
                                  be less than the ending mileage number", 
                                  "Cannot Calculate M leage");
   }
                                                                                These are 
                                                                                called compound
                                                                                operators. This 
                                                                                one subtracts 
                                                                                 startingMileage 
                                                                                from endingMileage 
                                                                                 but also assigns 
                                                                                 the new value to 
                                                                                 endingMileage and
                                                                                 milesTraveled at 
                                                                                 the same time. 
                               milesTraveled = endingMileage - startingMileage;
                               amountOwed = milesTraveled * reimburseRate;
This is better—now 
your code won't modify 
endingMileage and 
milesTraveled.
```
**So can good variable names help you out here?** Definitely! Take a close look at what each variable is supposed to do. You already get a lot of clues from the name milesTraveled—you know that's the variable that the form is displaying incorrectly, and you've got a good idea of how that value ought to be calculated. So you can take advantage of that when you're looking through your code to try to track down the bug. It'd be a whole lot harder to find the problem if the incorrect lines looked like this instead:

$$
mT = eM - = sM; \quad \text{and} \quad \text{and}
$$

Variables named like this are essentially useless in telling you what their purpose might be.
## Objects use variables, too

So far, we've looked at objects separate from other types. But an object is just another data type. Your code treats objects exactly like it treats numbers, strings, and Booleans. It uses variables to work with them:

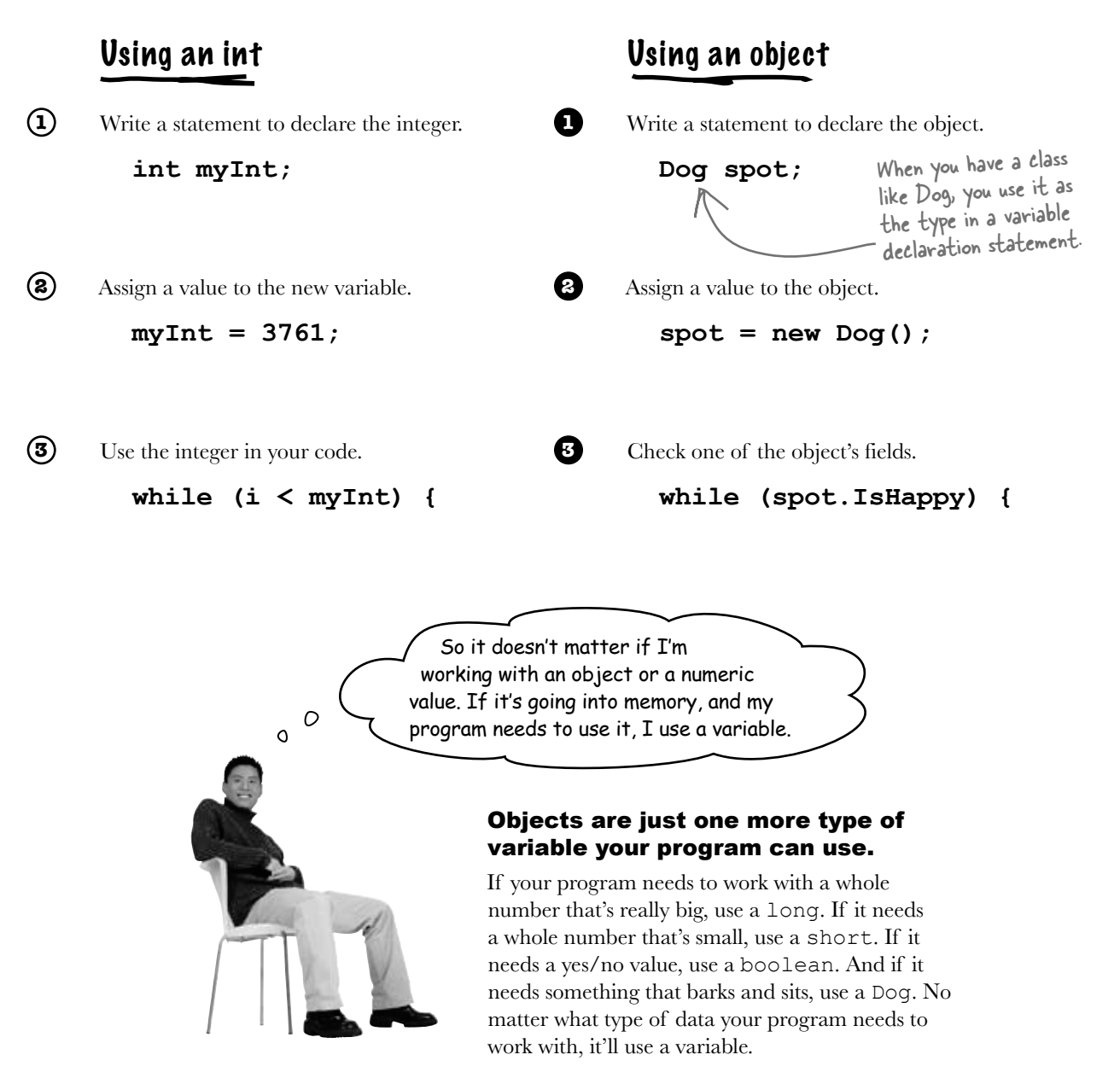

## Refer to your objects with reference variables

When you create a new object, you use code like **new Guy()**. But that's not enough; even though that code creates a new **Guy** object on the heap, it doesn't give you a way to *access* that object. *You need a reference to the object*. So you create a **reference variable**: a variable of type **Guy** with a name, like **joe**. So **joe** is a reference to the new **Guy** object you created. Any time you want to use that particular guy, you can reference it with the reference variable called **joe**.

So when you have a variable that is an object type, it's a reference variable: a

reference to a particular object. Take a look:

That's called instantiating the object.

 $G_{UV}$  object Joe public partial class Form1 : Form {  **Guy joe;** public Form1()  $\{$  InitializeComponent();  **joe = new Guy();**  $\}$   $\downarrow$ Here's the heap before your code runs. Nothing there. Here's the heap after this code runs. There's an object, with the variable Joe referring to it. This variable is named joe, and will reference an object of type Guy. This is the This is the method is the method in this is the reference variable... object that joe now refers to. The ONLY way to reference this Guy object is through the reference variable called joe. Creating a reference is like making a label with a **label maker**—instead of sticking it<br>on your stuff, you're using it to label an object so you can refer to it later.

## References are like labels for your object

In your kitchen, you probably have a container of salt and sugar. If you switched their labels, it would make for a pretty disgusting meal—even though the labels changed, the contents of the containers stayed the same. *References are like labels.* You can move labels around and point them at different things, but it's the **object** that dictates what methods and data are available, not the reference itself.

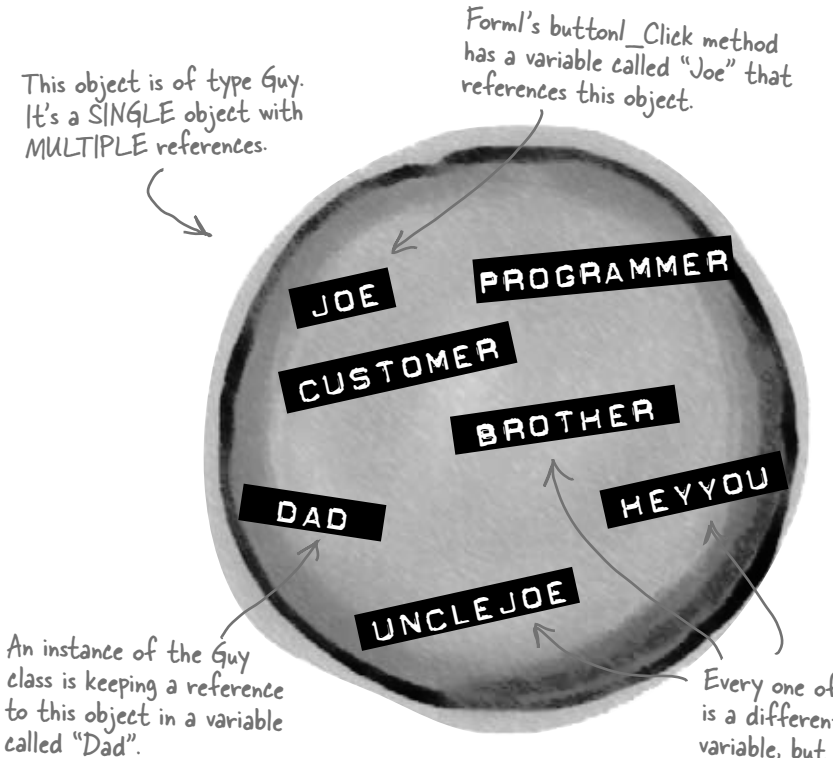

class is keeping a reference to this object in a variable called "Dad".

Every one of these labels is a different reference variable, but they all point to the SAME Guy object.

You never refer to your object directly. For example, you can't write code like **Guy.GiveCash()** if **Guy** is your object type. The C# compiler doesn't know which **Guy** you're talking about, since you might have several instances of **Guy** on the heap. So you need a reference variable, like **joe**, that you assign to a specific instance, like **Guy joe = new Guy().**

Now you can call methods, like **joe.GiveCash()**. **joe** refers to a specific instance of the **Guy** class, and your C# compiler knows exactly which instance to use. And, as you saw above, you might have *multiple labels pointing to the same instance*. So you could say **Guy dad = joe**, and then call **dad.GiveCash()**. That's OK, too—that's what Joe's kid does every day.

When your code needs to work with an object in memory, it uses a reference, which is a variable whose type is a class of the object it's going to point to. A reference is like a label that your code uses to talk about a specific object.

There are lots of different references to this same Guy, because a lot of different methods use him for different things. Each reference has a different name that makes sense in its context.

## If there aren't any more references, your object gets garbage-collected

If all of the labels come off of an object, programs can no longer access that object. That means C# can mark the object for **garbage collection**. That's when C# gets rid of any unreferenced objects, and reclaims the memory those objects took up for your program's use.

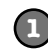

**Here's some code that creates an object.**

Guy joe =  $new$  Guy() { Name = "Joe", Cash =  $50$  };

When you use the "new" statement, you're telling C# to create an object. When you take a reference variable like "Joe" and assign it to that object, it's like you're slapping a new label on it.

For an object to stay in the heap, it has to be referenced. Some time after the last reference to the object disappears, so does the object.

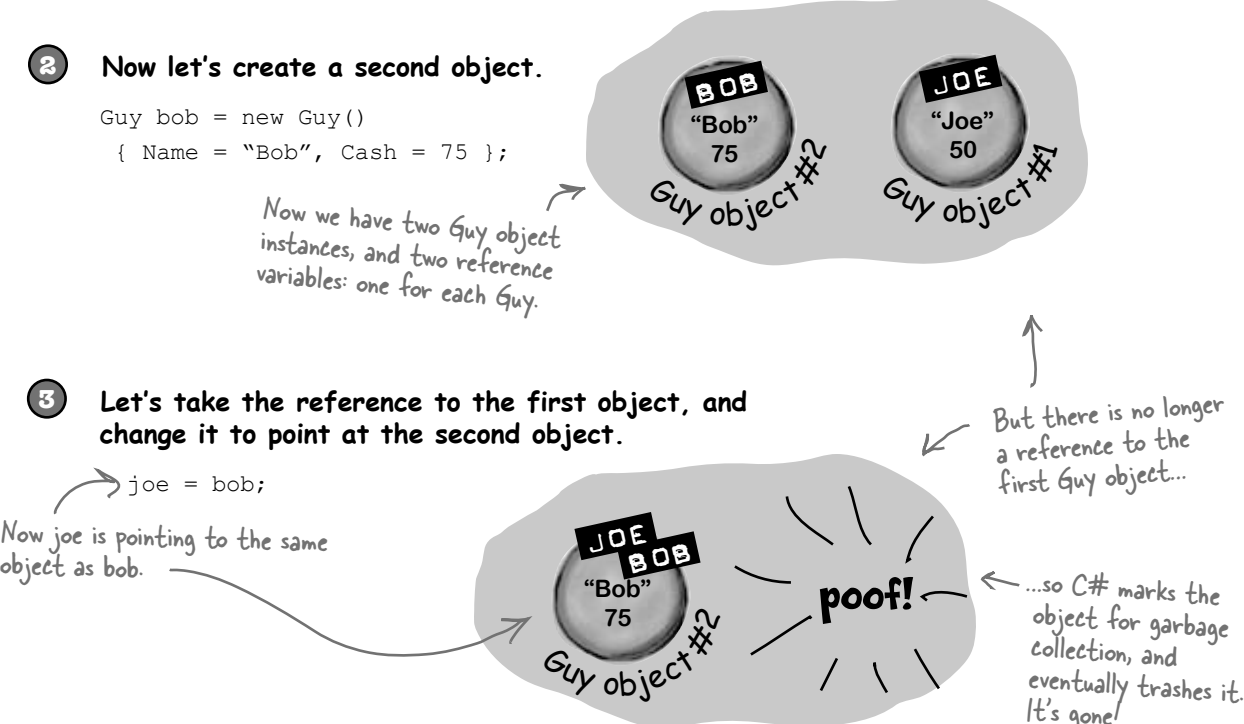

cy object

JOE

**"Joe" 50**

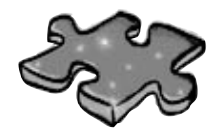

# **Typecross**

Take a break, sit back, and give your right brain something to do. It's your standard crossword; all of the solution words are from this chapter.

When you're done, turn the page and take on the rest of the chapter.

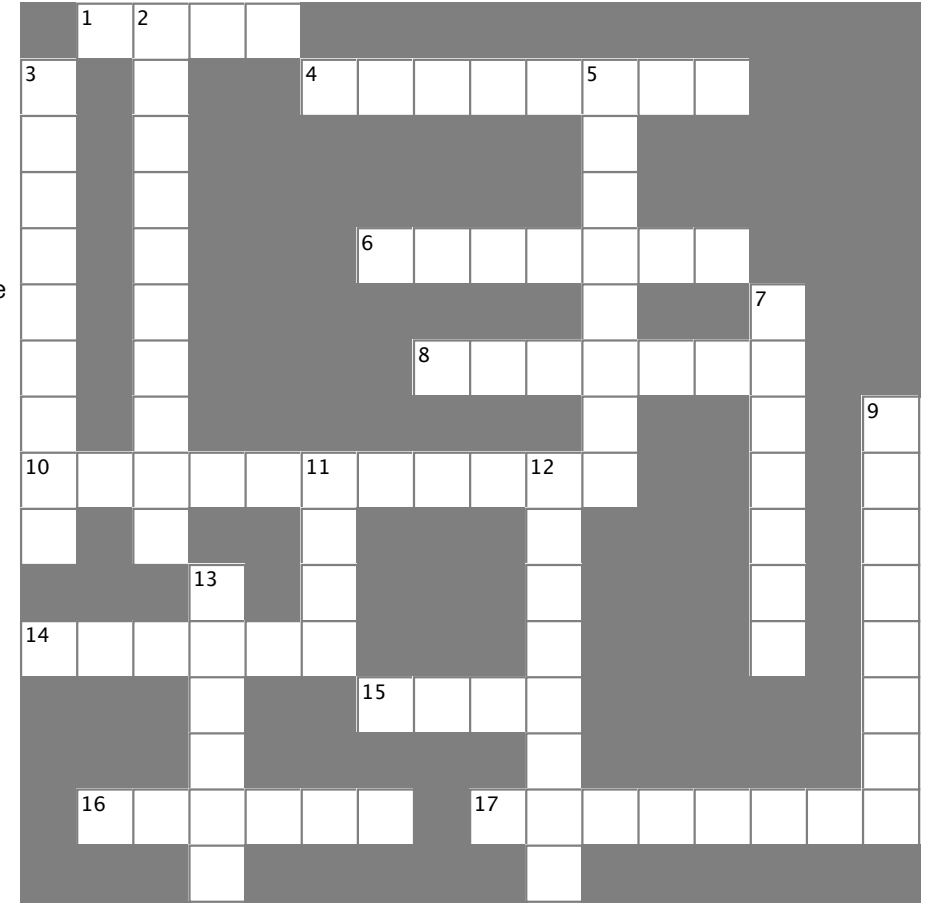

#### **Across**

1. The second part of a variable declaration

4. "namespace", "for", "while", "using", and "new" are examples hto o of \_\_\_\_\_\_\_\_\_\_\_\_\_ words  $\frac{1}{2}$ . Using , and new are examples

6. What (int) does in this line of code:  $x = (int) y$ ; 5. What yo  $\frac{8}{3}$  when  $\frac{8}{3}$  and  $\frac{8}{3}$  and  $\frac{8}{3}$  and  $\frac{8}{3}$  and  $\frac{8}{3}$  and  $\frac{8}{3}$ 

8. When an object no longer has any references pointing to it,  $\hspace{1cm}$  7. If you wa it's removed from the heap using \_\_\_\_\_\_\_\_\_\_\_\_\_\_ collection

10. What you're doing when you use the + operator to stick two strings together  $10.$  What you use the the top when you use the top when you use the top when  $10.$  When  $10.$  When  $10.$  When  $10.$  When  $10.$  When  $10.$  When  $10.$  When  $10.$  When  $10.$  When  $10.$  When  $10.$  When  $10.$  When  $10.$  When en you use the + operator to st

14. The numeric type that holds the biggest numbers **12.** Every obj 16. Digital property set the area of the sequences

- 15. The type that stores a single letter or number
- 16. \n and \r are \_\_\_\_\_\_\_ sequences

17. The four whole number types that only hold positive numbers

#### **Down**

2. You can combine the variable declaration and the **constants** into one statement

- 3. A variable that points to an object s to an object
- 5. What your program uses to work with data that's in memory 5. What your program uses to work with data that's in uppe to m
- 7. If you want to store a currency value, use this type a currency value, use this type
- 9. += and -= are this kind of operator 9. += and -= are this kind of operator 11. A variable declaration always starts with the control of the control of the control of the control of the control of the control of the control of the control of the control of the control of the control of the control
- 11. A variable declaration always starts with this string.
- 12. Every object has this method that converts it to a string

13. When you've got a variable of this type, you can assign any value to it

#### **Answers on page 165.**

*so many labels*

## Multiple references and their side effects

You've got to be careful when you start moving around reference variables. Lots of times, it might seem like you're simply pointing a variable to a different object. But you could end up removing all references to another object in the process. That's not a bad thing, but it may not be what you intended. Take a look:

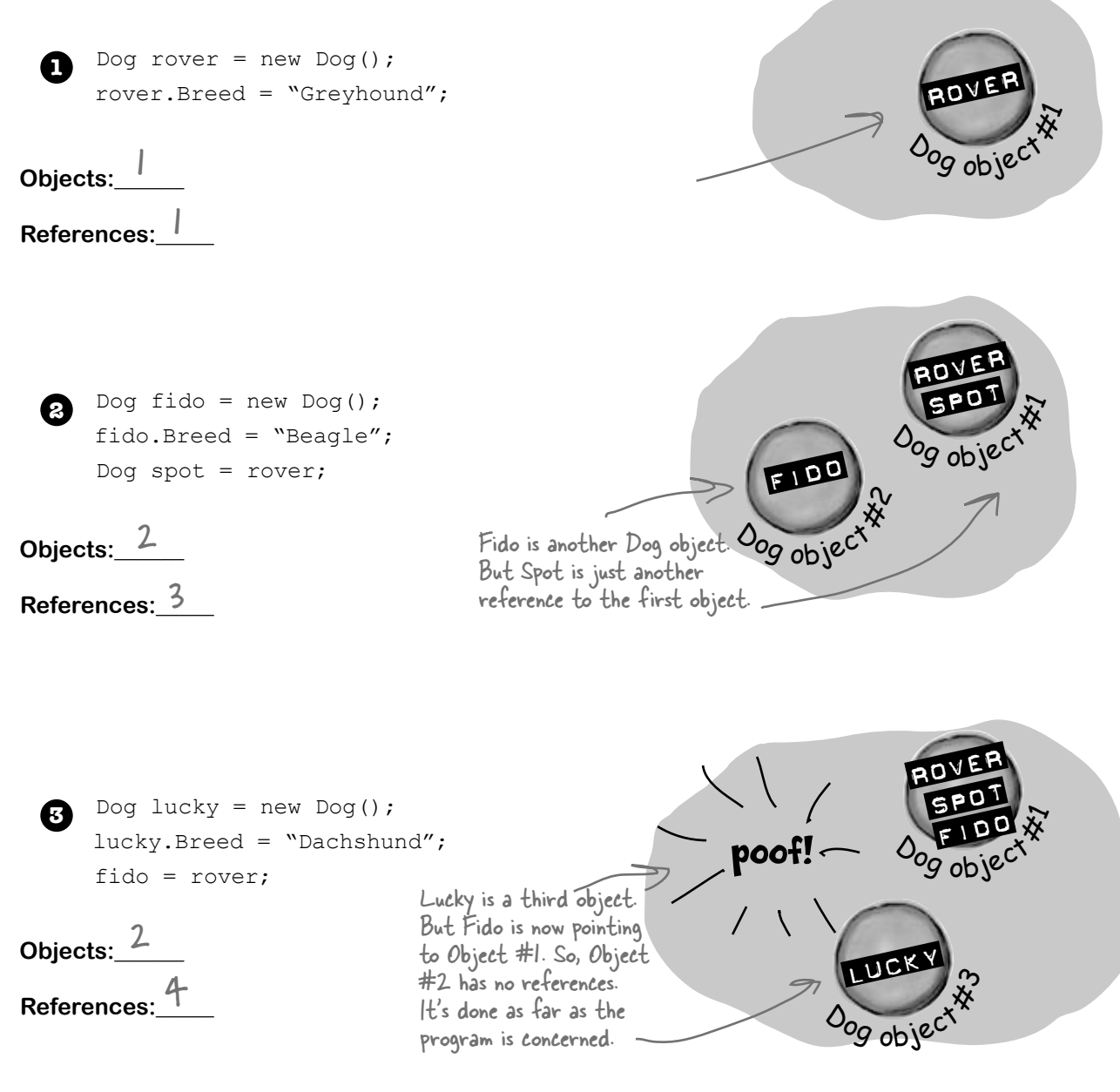

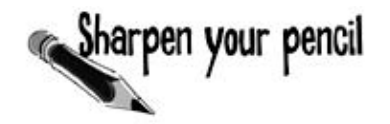

Now it's your turn. Here's one long block of code. Figure out how many objects and references there are at each stage. On the right-hand side, draw a picture of the objects and labels in the heap.

Dog rover =  $new$  Dog(); rover.Breed = "Greyhound"; Dog rinTinTin = new Dog(); Dog fido = new Dog(); Dog quentin =  $fido;$ **1**

#### **Objects:\_\_\_\_\_\_**

#### **References:\_\_\_\_\_**

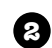

Dog spot = new Dog(); **2** spot.Breed = "Dachshund"; spot = rover;

#### **Objects:\_\_\_\_\_\_**

#### **References:\_\_\_\_\_**

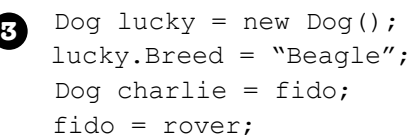

#### **Objects:\_\_\_\_\_\_**

**References:\_\_\_\_\_**

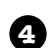

rinTinTin = lucky; **4** Dog laverne =  $new$  Dog(); laverne.Breed = "pug";

**Objects:\_\_\_\_\_\_** 

**References:\_\_\_\_\_**

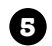

charlie = laverne; **5**  $lucky = rinTimfin;$ 

**Objects:\_\_\_\_\_\_** 

**References:\_\_\_\_\_**

harpen your pencil Now it's your turn. Here's one long block of code. Figure out how many Solution objects and references there are at each stage. On the right-hand side, draw a picture of the objects and labels in the heap. rove<sup>r</sup> <sup>1</sup> Dog rover = new Dog(); **1** quenti<sup>n</sup> rover.Breed = "Greyhound"; rintinti<sup>n</sup>  $log$  object Dog rinTinTin = new Dog(); fido  $O$ <sub>og object</sub> Dog fido = new Dog(); Dog quentin =  $fido;$  $9$  object 3 One new Dog object is **Objects:\_\_\_\_\_\_**  created but Spot is the 4 spot only reference to it. When **References:\_\_\_\_\_**  $\frac{1}{2}$ <br> $\frac{1}{2}$ <br> $\frac{1}{2}$ <br> $\frac{1}{2}$ <br> $\frac{1}{2}$ <br> $\frac{1}{2}$ <br><br> $\frac{1}{2}$ rove<sup>r</sup> Spot is set  $=$  to Rover, that object goes away. quenti<sup>n</sup> Dog  $spot = new Dog()$ ; **2 HATINTING** spot.Breed = "Dachshund";  $O_{0g}$  object fido spot = rover; Here a new Dog object is 3 created, but when Fido is **Objects:\_\_\_\_\_\_**  set to Rover, Fido's object fido 5 from #1 goes away. **References:\_\_\_\_\_** spot ROVER #1 rintinti<sup>n</sup> rove<sup>r</sup> Dog lucky = new Dog(); **3** lucky.Breed = "Beagle"; Charlie was set to Fido DOG Object #3  $log$  object when Fido was still on Dog charlie =  $fido;$ Dog object object #3. Then, after fido = rover; that, Fido moved to object 4 #1, leaving Charlie behind. **Objects:\_\_\_\_\_\_**  7 AVERN  $F100$ **References:\_\_\_\_\_** Dog #2 lost its spot last reference, and rove<sup>r</sup> og object poof!  $rinnlin = lucky;$ it went away. **4**  $9900e^{\frac{1}{2}}$ Dog laverne = new Dog(); quenti<sup>n</sup>  $laverne.Breed = "pug";$ DOG object the state of the state of the state of the state of the state of the state of the state of the state of the state of the state of the state of the state of the state of the state of the state of the state of the rintinti<sup>n</sup> 4 **Objects:\_\_\_\_\_\_**   $\frac{1}{2}$ When Rin Tin Tin 8 **References:\_\_\_\_\_** moved to Lucky's object, the old Rin Tin LAVERN<sup>E</sup> Tin object disappeared.fido CHARLI charlie = laverne; **5** spot  $lucky = rinTinTin;$  $\frac{400049}{20}$ rove<sup>r</sup>  $\omega_{qg}$  object 4 Here the references move quenti<sup>n</sup> **Objects:\_\_\_\_\_\_**  around but no new objects LUCKY References: **6** are created. And setting RINTINTING Lucky to Rin Tin Tin did  $\omega_{qg}$  object nothing because they already pointed to the same object. **146** *Chapter 4*

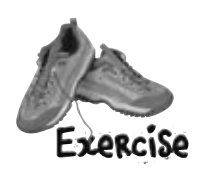

Create a program with an elephant class. Make two elephant instances and then swap the reference values that point to them, *without* getting any Elephant instances garbagecollected.

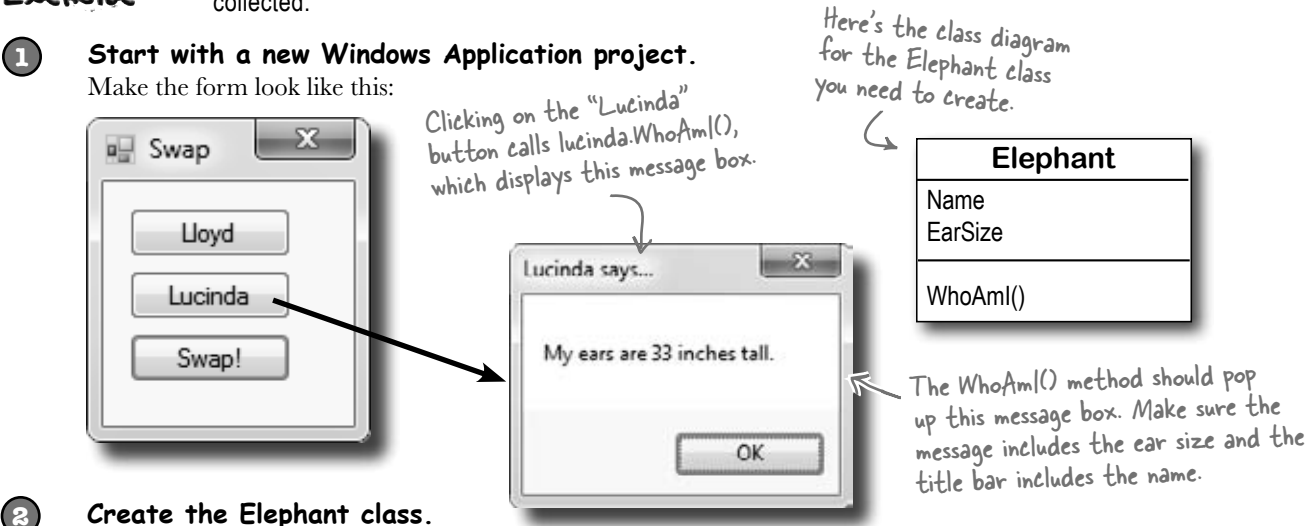

#### **Create the Elephant class.**

Add an Elephant class to the project. Have a look at the Elephant class diagram—you'll need an int field called EarSize and a String field called Name. (Make sure both are public.) Then add a method called WhoAmI() that displays a message box that tells you the name and ear size of the elephant.

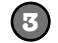

#### **Create two Elephant instances and a reference.**

Add two Elephant fields to the Form1 class (in the area right below the class declaration) named Lloyd and Lucinda. Initialize them so they have the right name and ear size. Here are the **Elephant** object initializers to add to your form:

```
lucinda = new Elephant() { Name = "Lucinda", EarSize = 33 };
lloyd = new Elephant() { Name = "Lloyd", EarSize = 40 };
```
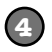

#### **Make the "Lloyd" and "Lucinda" buttons work.**

Have the Lloyd button call lloyd.WhoAmI() and the Lucinda button call lucinda.WhoAmI().

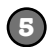

#### **Hook up the swap button.**

**Here's the hard part.** Make the Swap button *exchange* the two references, so that when you click Swap, the Lloyd and Lucinda variables swap objects and a "Objects swapped" box is displayed. Test out your program by clicking the Swap button and then clicking the other two buttons. The first time you click Swap, the Lloyd button should pop up Lucinda's message box, and the Lucinda button should pop up Lloyd's message box. If you click the Swap button again, everything should go back.

C# garbage-collects any object with no references to it. So here's your hint: If you want to pour a glass of beer into another glass that's currently full of water, you'll need a third glass to pour the water into....

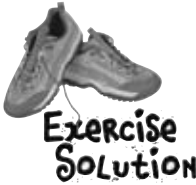

Create a program with an elephant class. Make two elephant instances and then swap the reference values that point to them, *without* getting any Elephant instances garbagecollected.

This is the Elephant class definition code using System.Windows.Forms; in the Elephant.cs file we added to the class Elephant { project. Don't forget public int EarSize; the "using System. public string Name; Windows.Forms;" line at the top of the public void WhoAmI() { class. Without it, the MessageBox.Show("My ears are " + EarSize + " inches tall.", MessageBox statement Name  $+$  " says..."); } won't work. } public partial class Form1 : Form { Elephant lucinda; Elephant lloyd; public Form1()  $\left\{ \begin{array}{c} 1 \end{array} \right\}$  InitializeComponent(); Here's the Form1 class code lucinda = new Elephant() { Name =  $"Lucinda", EarSize = 33 }$ ; from Forml.cs. lloyd = new Elephant() { Name =  $``Lloyd''$ , EarSize = 40 }; } private void button1 Click(object sender, EventArgs e) { lloyd.WhoAmI(); } If you just point Lloyd private void button2\_Click(object sender, EventArgs e) { to Lucinda, there won't lucinda.WhoAmI $()$ ; be any more references } pointing to Lloyd and private void button3\_Click(object sender, EventArgs e) {<br>
S Elephant holder;<br>
There's no new statement for the his object will be lost. Elephant holder; That's why you nee<sup>d</sup> holder = lloyd; **Thereference because we don't want to**  lloyd = lucinda; to have the Holder create another instance of Elephant. lucinda = holder; reference hold onto MessageBox.Show("Objects swapped"); the Lloyd object until } Lucinda can get there. } strings and arrays are different from all of the other data types you've PMEB seen, because they're the only ones without a set size Why do you think we didn't add a Swap() method to the Elephant class? (think about that for a bit).

## Two references means TWO ways to change an object's data

Besides losing all the references to an object, when you have multiple references to an object, you can unintentionally change an object. In other words, one reference to an object may *change* that object, while another reference to that object has *no idea* that something has changed. Watch:

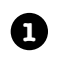

**1** Add another button to your form.

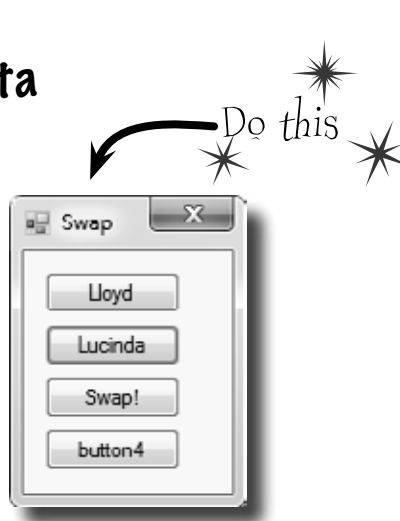

2<sup>2</sup> Add this code for the button. Can you guess what's going to happen when you click it?

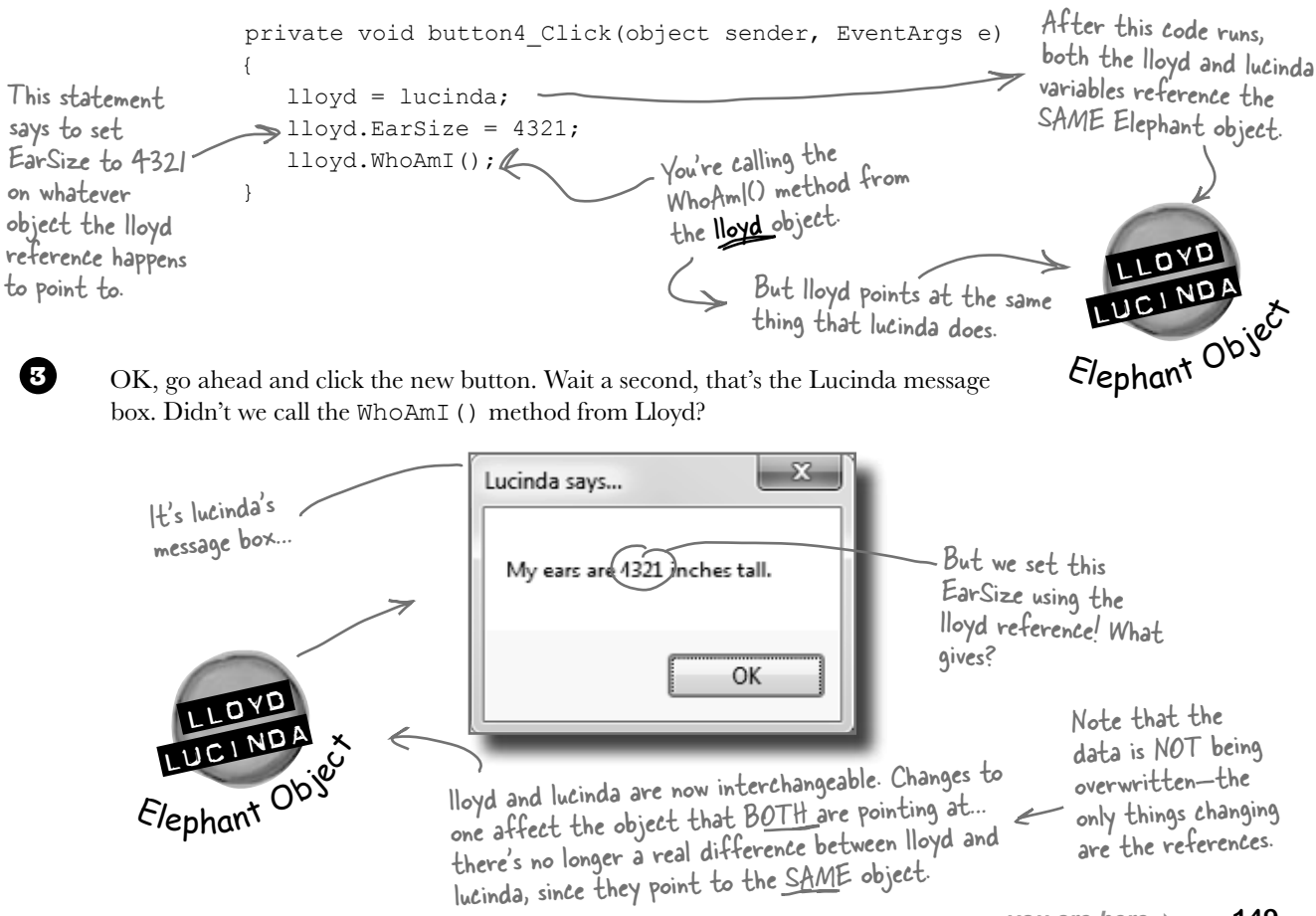

## A special case: arrays

If you have to keep track of a lot of data of the same type, like a list of heights or a group of dogs, you can do it in an **array**. What makes an array special is that it's a **group of variables** that's treated as one object. An array gives you a way of storing and changing more than one piece of data without having to keep track of each variable individually. When you create an array, you declare it just like any other variable, with a name and a type:

You could combine the declaration of the myArray variable with its initialization—just like any other variable. Then it'd look like this:

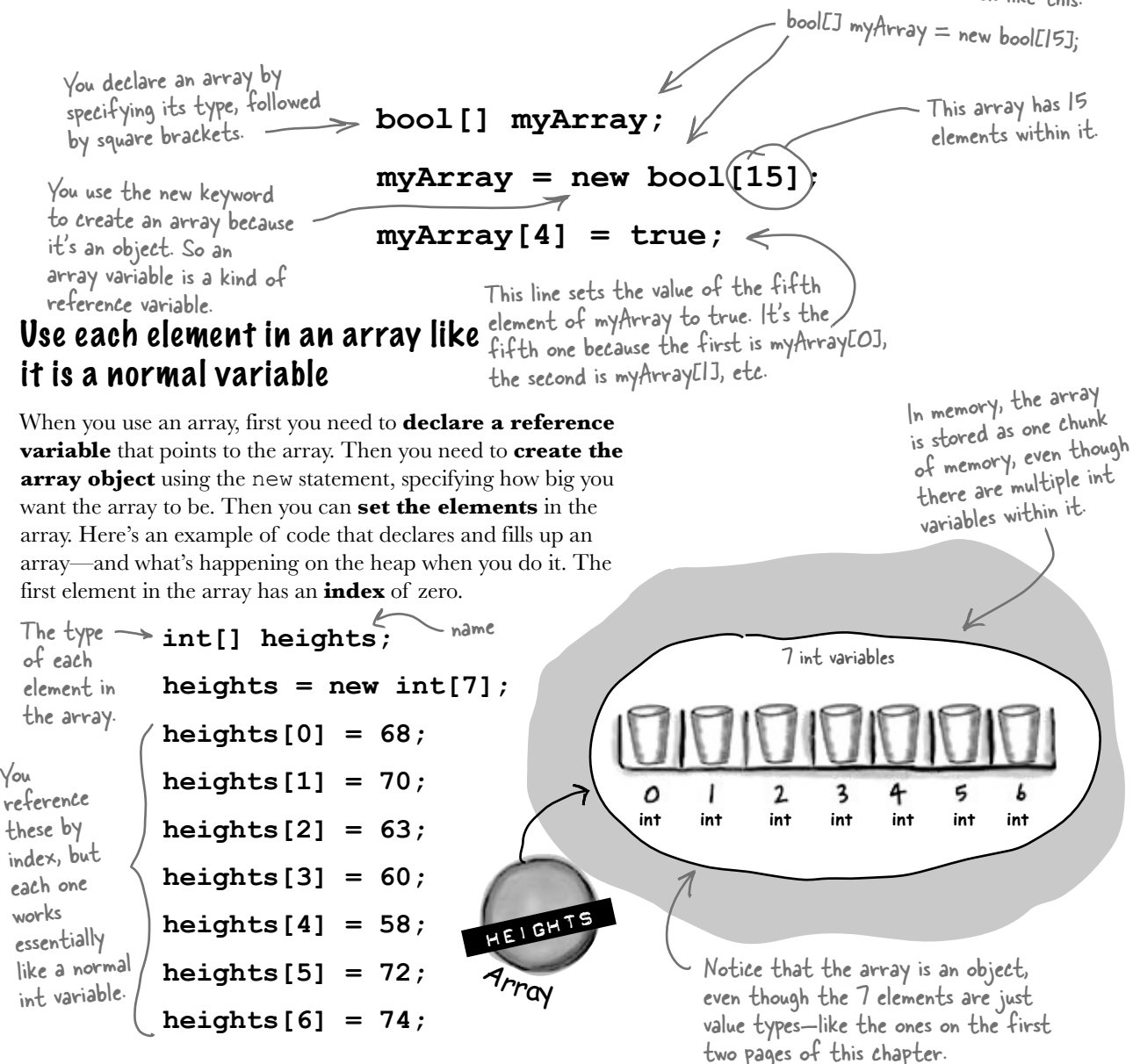

When you set or

retrieve an element

from an array, the

number inside the

## Arrays can contain a bunch of reference variables, too

You can create an array of object references just like you create an array of numbers or strings. Arrays don't care what type of variable they store; it's up to you. So you can have an array of ints, or an array of Duck objects, with no problem.

Here's code that creates an array of 7 Dog variables. The line that initializes the array only creates reference variables. Since there are only two new Dog() lines, only two actual instances of the Dog class are created. This line declares a

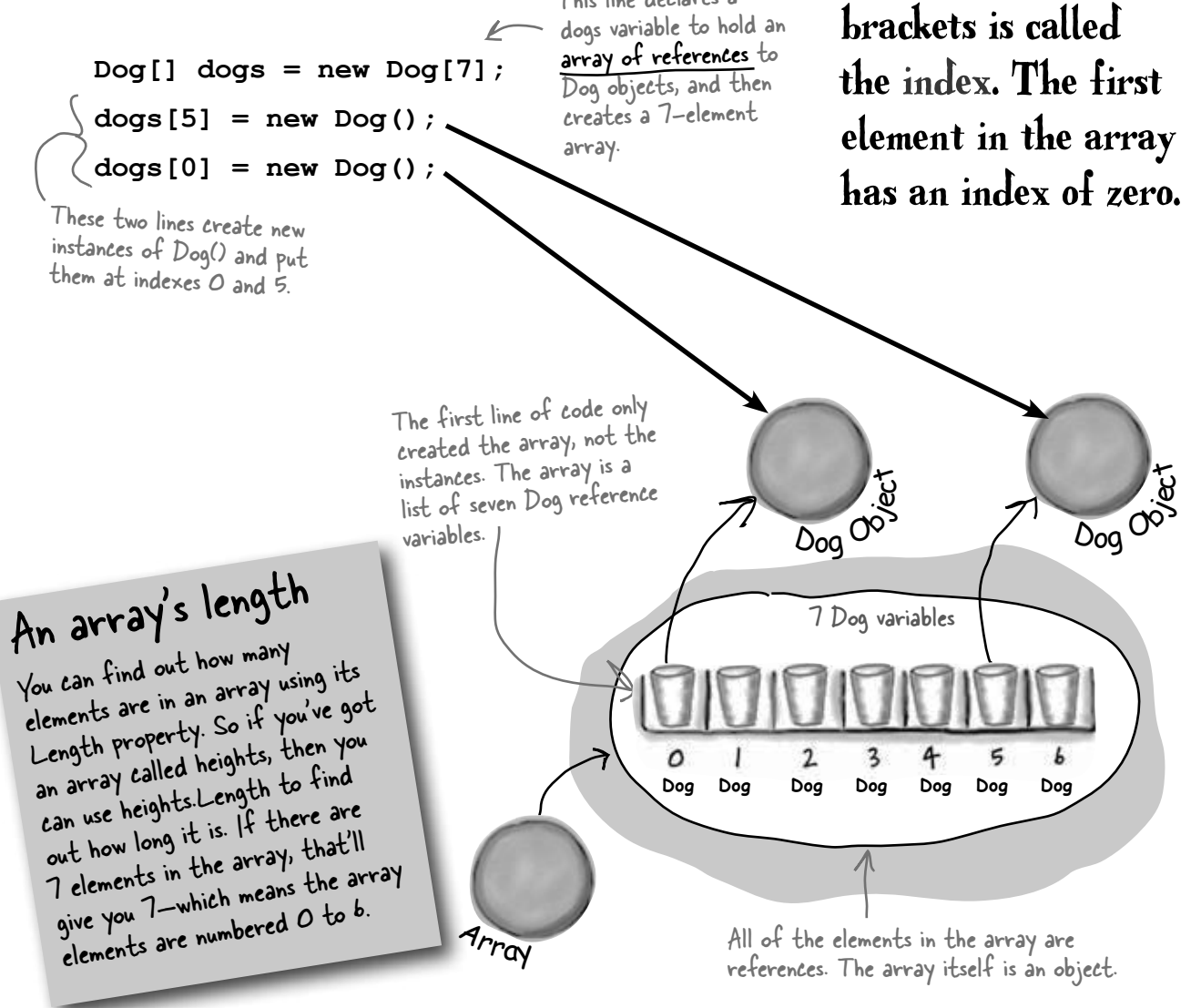

**1**

## Welcome to Sloppy Joe's Budget House o' Discount Sandwiches!

Sloppy Joe has a pile of meat, a whole lotta bread, and more condiments than you can shake a stick at. But what he doesn't have is a menu! Can you build a program that makes a new *random* menu for him every day?

class MenuMaker {

**Start a new project and add a MenuMaker class**

**MenuMaker** Randomizer **Meats Condiments Breads** 

GetMenuItem()

If you need to build a menu, you need ingredients. And arrays would be perfect for those lists. We'll also need some way of choosing random ingredients to combine together into a sandwich. Luckily, the .NET Framework has a built-in class called Random that generates random numbers. So we'll have four fields in our class: a Randomizer field that holds a reference to a Random object, and three arrays of strings to hold the meats, condiments, and breads.

The class has three fields to store three different arrays of strings. It'll use them to build the random menu items.

Do this

```
 public Random Randomizer;
                    string[] Meats = { "Roast beef", "Salami", "Turkey", "Ham", "Pastrami" };
                    string[] Condiments = { "yellow mustard", "brown mustard",
                                   "honey mustard", "mayo", "relish", "french dressing" };
                    string[] Breads = { "rye", "white", "wheat", "pumpernickel",
                                   "italian bread", "a roll" };
            }
      2
The field called 
Randomizer holds 
a reference to a 
Random object. 
Calling its Next() 
method will 
generate random 
numbers.
                                                                       Remember, use square brackets to 
                                                                        access a member of an array.The 
                                                                        value of Breads[2] is "wheat".
```
**Add a GetMenuItem() method to the class that generates a random sandwich**

The point of the class is to generate sandwiches, so let's add a method to do exactly that. It'll use the Random object's Next() method to choose a random meat, condiment, and bread from each array. When you pass an int parameter to Next(), the method returns a random that's less than that parameter. So if your Random object is called Randomizer, then calling Randomizer.Next(7) will return a random number between 0 and 6.

So how do you know what parameter to pass into the Next() method? Well, that's easy—just pass in each array's Length. That will return the index of a random item in the array.

#### public string **GetMenuItem()** {

```
string randomMeat = Meats[Randomizer.Next(Meats.Length)];
                      string randomCondiment = Condiments[Randomizer.Next(Condiments.Length)];
                       string randomBread = Breads[Randomizer.Next(Breads.Length)];
                     return randomMeat + " with " + randomCondiment + " on " + randomBread;
 }
built from random 
                                The method puts a random item from the Meats array into randomMeat by 
                                 passing Meats.Length to the Random object's Next() method. Since there are 5 
                                 items in the Meats array, Meats.Length is 5, so Next(5) will return a random 
                                 number between 0 and 4.
The GetMenuItem()
method returns 
a string that 
contains a sandwich 
elements in the 
three arrays.
```
Notice how you're initializing these arrays? That's called a collection initializer, and you'll learn all about them in Chapter 8.

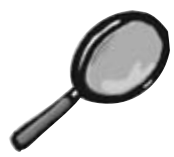

## $\frac{1}{2}$   $\frac{1}{2}$   $\frac{1}{2}$

The randomizer.Next(7) method gets a random number that's less than 7. Meats.Length returns the number of elements in You a random number that's greater than or equal to zero, but less than the number of elements in the Meats array.

### **Meats[Randomizer.Next(Meats.Length)]**

Meats is an array of strings. It's got five elements, numbered from zero to 4. So Meats[0] equals "Roast Beef", and Meats[3] equals "Ham".

I eat **all** my meals

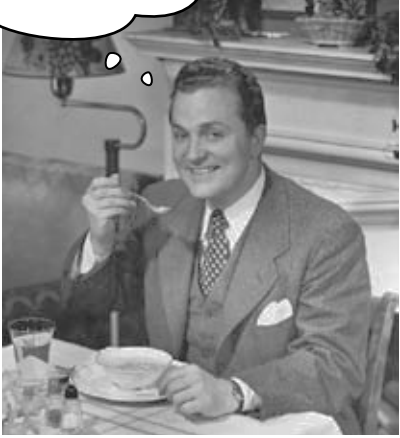

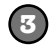

#### **Build your form**

Add six labels to the form, label1 through label6. Then add code to set each label's Text property using a MenuMaker object. You'll need to initialize the object using a new instance of the Random class. Here's the code:

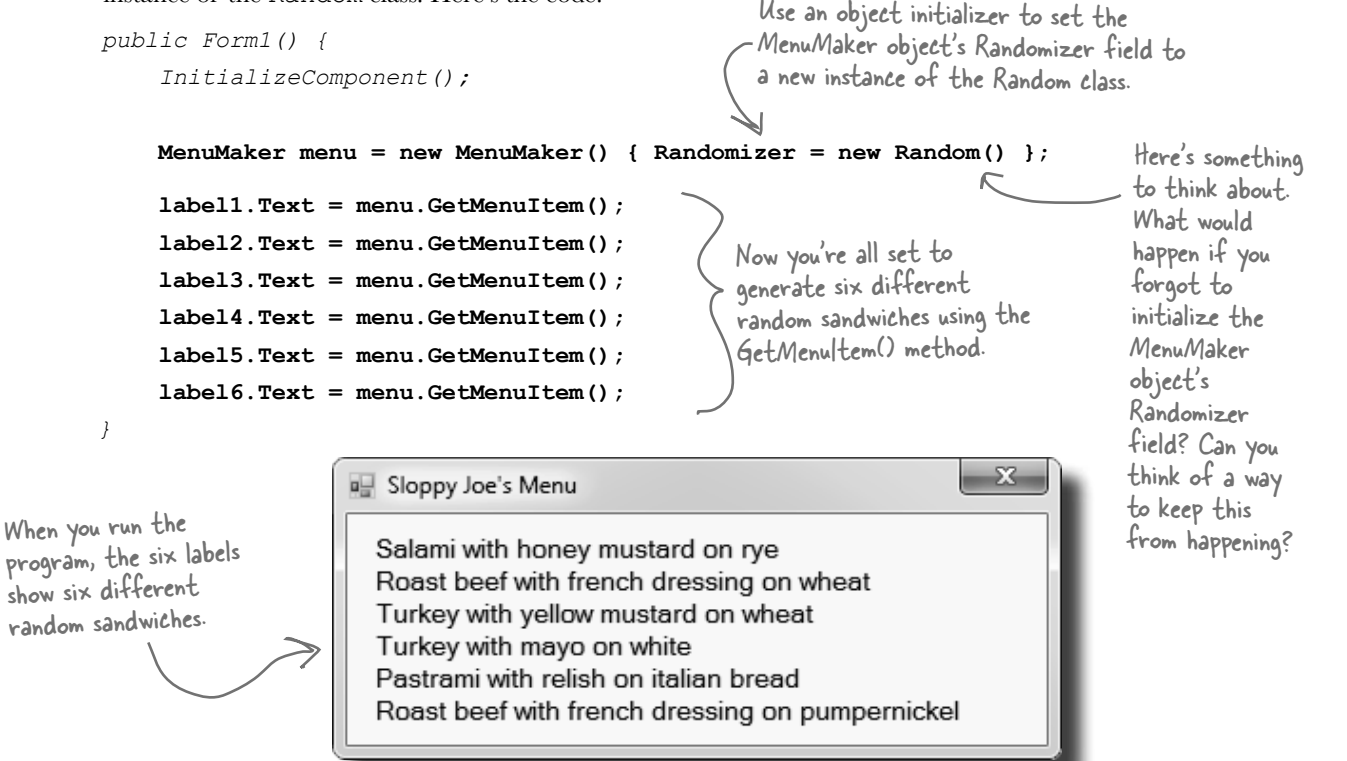

## Objects use references to talk to each other

So far, you've seen forms talk to objects by using reference variables to call their methods and check their fields. Objects can call one another's methods using references, too. In fact, there's nothing that a form can do that your objects can't do, because **your form is just another object**. And when objects talk to each other, one useful keyword that they have is this. Any time an object uses the this keyword, it's referring to itself—it's a reference that points to the object that calls it.

**Elephant** Name EarSize WhoAmI() TellMe() SpeakTo()

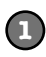

#### **Here's a method to tell an elephant to speak**

Let's add a method to the Elephant class. Its first parameter is a message from an elephant. Its second parameter is the elephant that said it:

```
 public void TellMe(string message, Elephant whoSaidIt) {
    MessageBox.Show(whoSaidIt.Name + " says: " + message,);
 }
```
Here's what it looks like when it's called. You can add to button4 Click(), but add it **before the statement that resets the references!**  $(l \log d = \text{lucinda})$ 

```
 lloyd.TellMe("Hi", lucinda);
```
We called Lloyd's TellMe() method, and passed it two parameters: "Hi" and a reference to Lucinda's object. The method uses its whoSaidIt parameter to access the Name parameter of whatever elephant was passed into TellMe() using its second parameter.

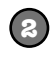

#### **Here's a method that calls another method**

Now let's add this SpeakTo() method to the Elephant class. It uses a special keyword: **this**. That's a reference that **lets an object talk about itself**.

```
whoToTalkTo.TellMe(message, this); This method in the Elephant class calls another
                                          elephant's TalkTo() method. It lets one elephant 
  public void SpeakTo(Elephant whoToTalkTo, string message) {
   }
```
communicate with another one.

Let's take a closer look at how this works.

```
 lloyd.SpeakTo(lucinda, "Hello");
```
When Lloyd's SpeakTo() method is called, it uses its talkTo parameter (which has a reference to Lucinda) to call Lucinda's TellMe() method.

whoToTalkTo.TellMe(message, this);

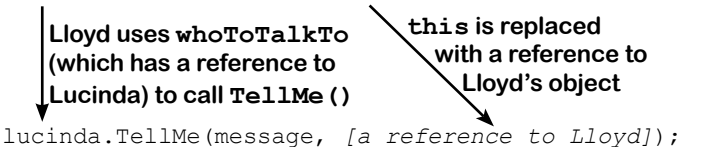

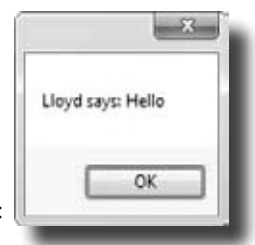

So Lucinda acts as if she was called with ("Hello", lloyd), and shows this message:

## Where no object has gone before

There's another important keyword that you'll use with objects. When you create a new reference and don't set it to anything, it has a value. It starts off set to null, which means it's not pointing to anything.

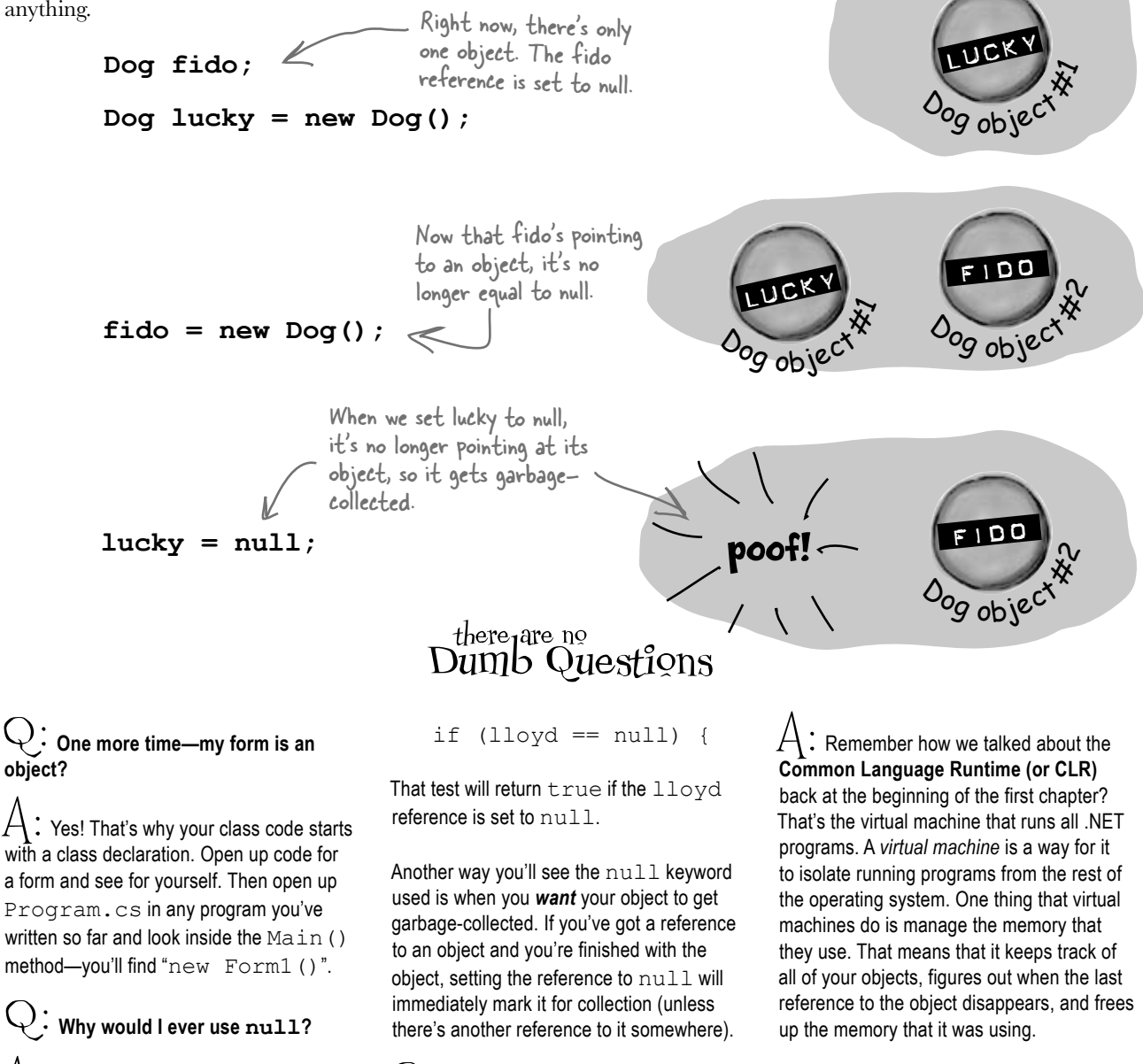

Q: **You keep talking about garbage collecting, but what's actually doing the** 

**collecting?**

 $\bm{\mathsf{A}}$  : There are a few ways you see  $\texttt{null}$ used in typical programs. The most common way is testing for it: 

#### $\overrightarrow{Y}$  . I'm still not sure I get how **references work.**

 $A$  : References are the way you use all of the methods and fields in an object. If you create a reference to a Dog object, you can then use that reference to access any methods you've created for the Dog object. If you have a (non-static) method called  $\text{Dog.}$  Bark() or Dog. Beg(), you can create a reference called spot. Then you can use that to access spot.Bark() or spot.Beg(). You could also change information in the fields for the object using the reference. So you could change a Breed field using spot. Breed.

Q: **Wait, then doesn't that mean that every time I change a value through a reference I'm changing it for all of the other references to that object, too?**

 $\bm{\mathsf{A}}$   $\colon$  Yes. If  $\scriptstyle{\text{rover}}$  is a reference to the same object as spot, changing rover. Breed to "beagle" would make it so that spot.Breed was "beagle."

## there are no<br>Dumb Questions

Q: **I still don't get that stuff about different types holding different sized values. What's the deal with that?**

 $A$  : OK. The thing about variables is they assign a size to your number no matter how big its value is. So if you name a variable and give it a long type even though the number is really small (like, say, 5), the CLR sets aside enough memory for it to get really big. When you think about it, that's really useful. After all, they're called variables because they change all the time.

The CLR assumes you know what you're doing and you're not going to give a variable a type that you don't need. So even though the number might not be big now, there's a chance that after some math happens, it'll change. The CLR gives it enough memory to handle whatever type of number you call it.

Q: **Remind me again—what does "**this**" do?**

 $\bm{\mathsf{A}}$   $\colon$  <code>this</code> is a special variable that you can only use inside an object. When you're inside a class, you use this to refer to any field or method of that particular instance. It's especially useful when you're working with a class whose methods call other classes. One object can use it to send **a reference to itself** to another object. So if Spot calls one of Rover's methods passing this as a parameter, he's giving Rover a reference to the Spot object.

Any time you've got code in an object that's going to be instantiated, the instance can use the special this variable that has a reference to itself.

## **BULLET POINTS**

There's actually a very specific case where you don't declare a type – you'll learn about it when you use the "var" keyword in Chapter 14.

- When you declare a variable you ALWAYS give a type. Sometimes you combine it with setting the value.
- ¢ There are **value types** for variables that hold different sizes of numbers. The biggest numbers should be of the type  $\text{long}$  and the smallest ones (up to 255) can be declared as bytes.
- ¢ Every value type has a size, and you can't put a value of a bigger type into a smaller variable, no matter what the actual size of the data is.
- ¢ When you're using literal values, use the F suffix to indicate a float (15.6F) and M for a decimal (36.12M).
- There are a few types (like short to  $int$ ) that  $C#$ knows how to convert automatically. When the compiler won't let you set a variable equal to a value of a different type, that's when you need to cast it.
- $\blacksquare$  There are some words that are reserved by the language and you can't name your variables with them. They're words like for, while, using, new, and others that do specific things in the language.
- References are like labels: you can have as many references to an object as you want, and they all refer to the same thing.
- ¢ If an object doesn't have any references to it, it eventually gets garbage-collected.

```
harpen your pencil
                                      Here's an array of Elephant objects and a loop that will go through 
                                      it and find the one with the biggest ears. What's the value of the 
                                      biggestEars.Ears after each iteration of the for loop?
private void button1 Click(object sender, EventArgs e)
                                                                 We're creating an array of 7 
{
                                                               Elephant() references.
  Elephant[] elephants = new Elephant[7];
  elephants[0] = new Elephant() { Name = "Lloyd", EarSize = 40 };
                                                                                 Every array 
  elephants[1] = new Elephant() { Name = "Lucinda", EarSize = 33 };
                                                                                   starts with 
  elephants[2] = new Elephant() { Name = "Larry", EarSize = 42 };
                                                                                   index 0, so the 
                                                                                   first elephant 
  elephants[3] = new Elephant() { Name = "Lucille", EarSize = 32 };
                                                                                   in the array is 
  elephants[4] = new Elephant() { Name = "Lars", EarSize = 44 };
                                                                                   Elephants[0].
  elephants[5] = new Elephant() { Name = "Linda", EarSize = 37 };
  elephants[6] = new Elephant() { Name = "Humphrey", EarSize = 45 };
                                                          Iteration \#1 biggest Ears. EarSize =Elephant biggestEars = elephants[0];
  for (int i = 1; i < elephants. Length; i++)\frac{1}{2}Iteration \#2 biggestEars.EarSize =
     if (elephants[i].EarSize > biggestEars.EarSize)
/ {
      biggestEars = elephants[i];
                                                          Iteration #3 biggestEars.EarSize =This line makes the biggestEars 
     }
                             reference point at whatever 
                            elephant elephants[i] points to.
\rightarrowMessageBox.Show(biggestEars.EarSize.ToString());                              index:Ears.EarSize = __________
}
         Be careful—this loop starts 
         with the second element of the 
                                                          Iteration #5 biggestEars.EarSize = \_\_array (at index 1) and iterates 
         six times until i is equal to the length of the array.
                                                          Iteration #6 biggestEars.EarSize =Answers on page 166.
```
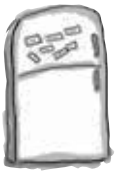

## Code Magnets

The code for a button is all scrambled up on the fridge. Can you reconstruct the code snippets to make a working method that

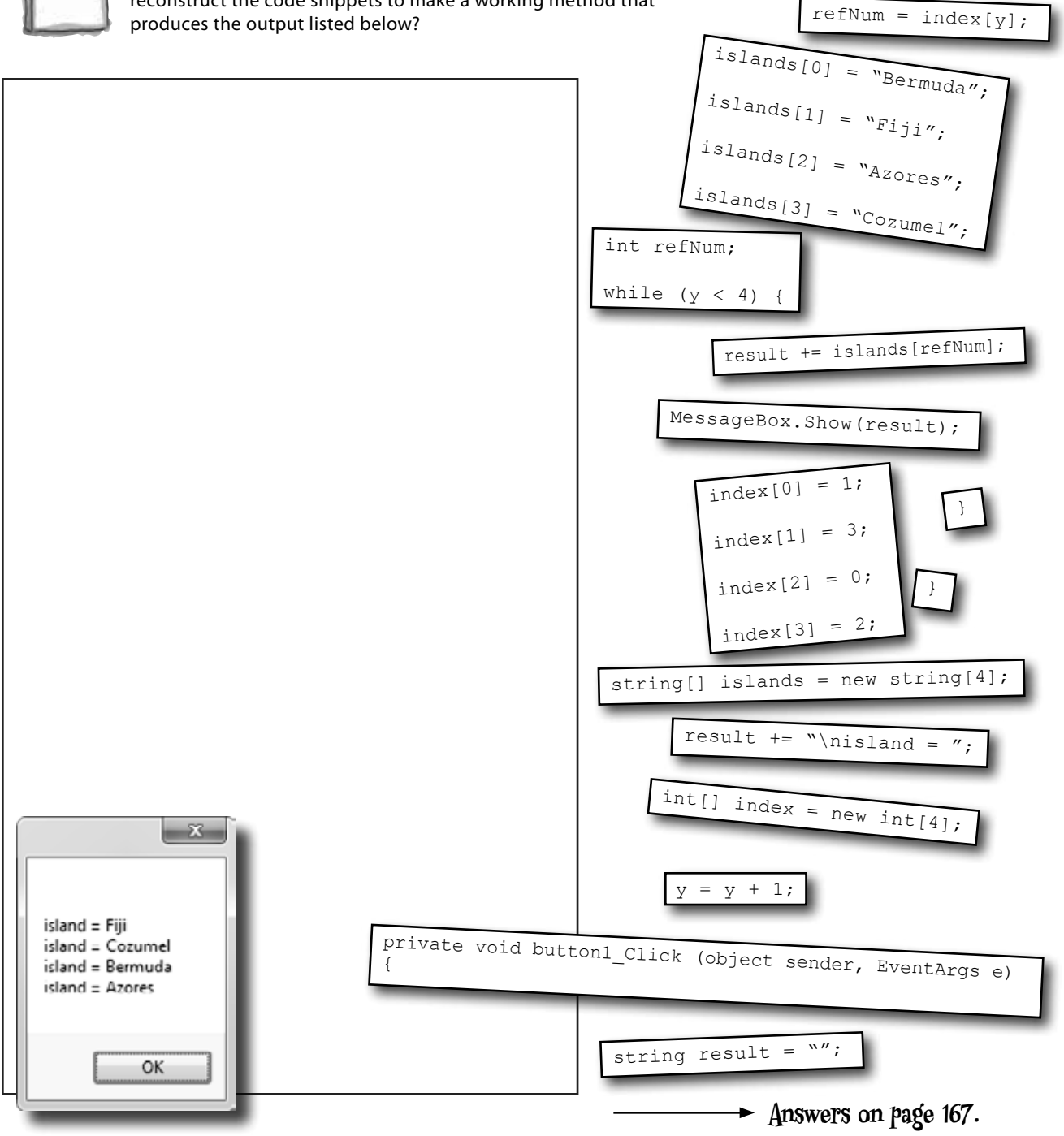

int  $y = 0$ ;

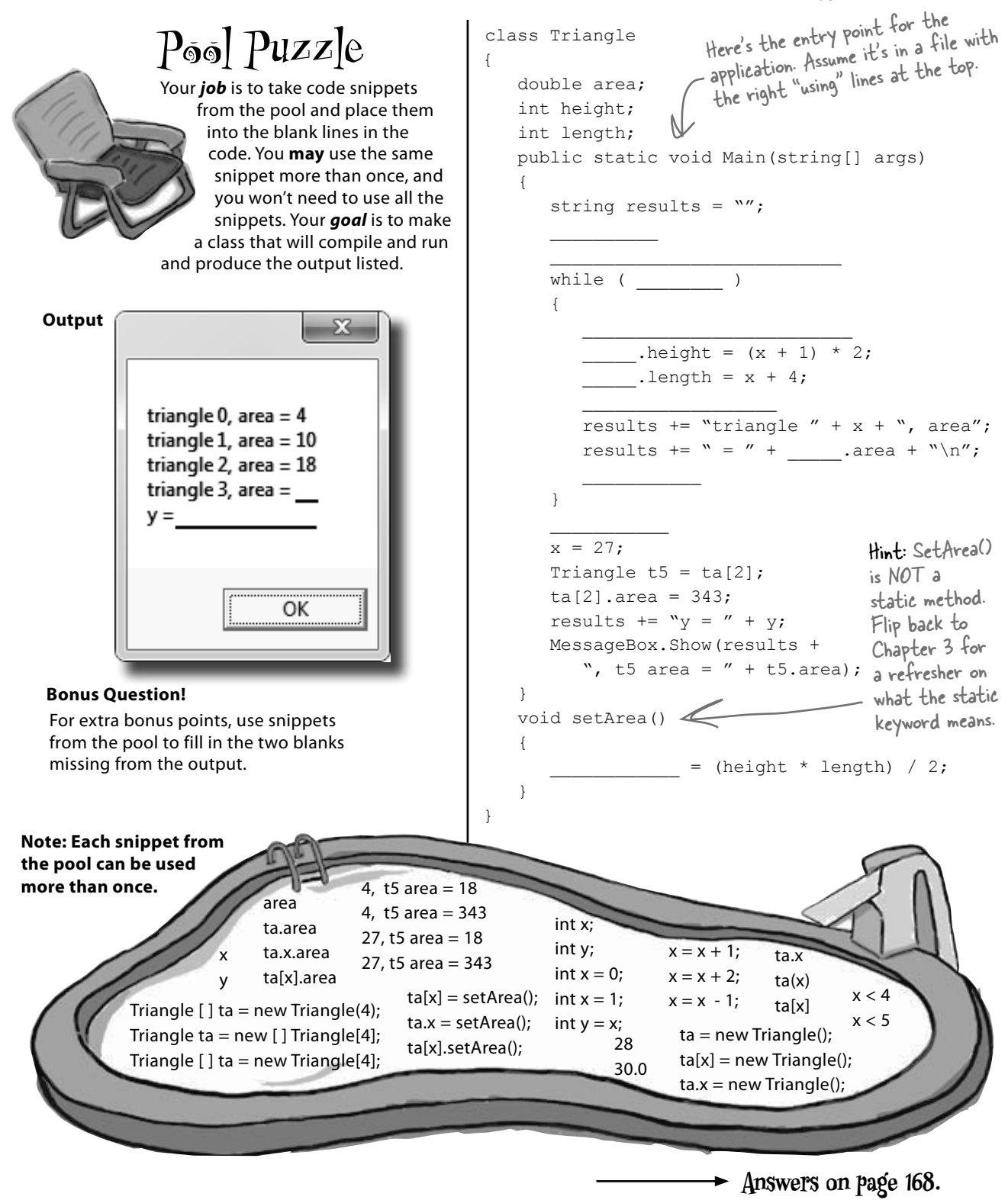

## Build a typing game

You've reached a milestone…you know enough to build a game! Here's how your game will work. The form will display random letters. If the player types one of them, it disappears and the accuracy rate goes up. If the player types an incorrect letter, the accuracy rate goes down. As the player keeps typing letters, the game goes faster and faster, getting more difficult with each correct letter. If the form fills up with letters, the game is over!

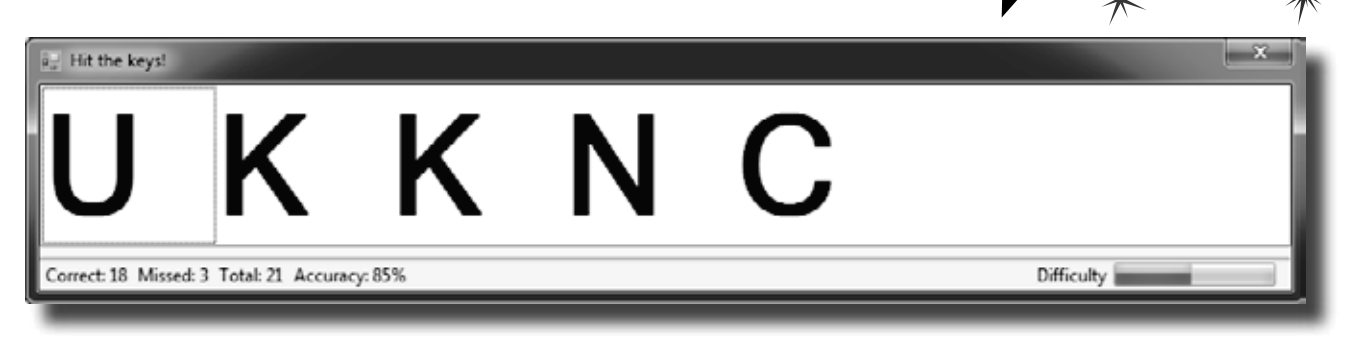

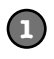

#### **Build the form.**

Here's what the form will look like in the form designer:

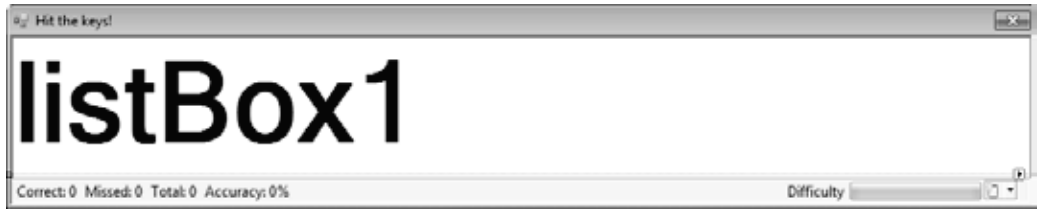

You'll need to:

- ≥ Turn off the minimize box and maximize box. Then set the form's **FormBorderStyle** property to **Fixed3D**. That way, the player won't be able to accidentally drag and resize it. Then resize it so that it's much wider than it is tall (we set our form's size to 876, 174).
- ≥ Drag a **ListBox** out of the Toolbox onto the form. Set its **Dock** property to Fill, and its **MultiColumn** property to True. Set its **Font** to 72 point bold.
- ≥ In the Toolbox, expand the "All Windows Forms" group at the top. This will display many controls. Find the **Timer** control and double-click on it to add it to your form.
- ≥ Find the **StatusStrip** in the "All Windows Forms" group in the Toolbox and doubleclick on it to add a status bar to your form. You should now see the **StatusStrip** and **Timer** icons in the gray area at the bottom of the form designer:

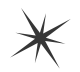

 $63$  timer1 statusStrip1

See how you can use a Timer to make your form do more than one thing at once? Take a minute and flip to #3 in the "Leftovers" appendix to learn about another way to do that.

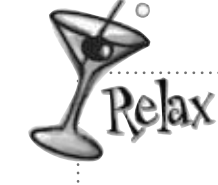

#### **You'll be using three new controls, but they're easy to work with!**

Take a closer look at the status bar at the bottom of the screenshot. On one side, it's got a series of labels:

Correct: 18 Missed: 3 Total: 21 Accuracy: 85%

**Set up the StatusStrip control.**

And on the other side, it's got a label and a progress bar:

Even though you haven't seen a ListBox, StatusStrip, or Timer before, you already know how to set their properties and work with them in your code. You'll learn a lot more about them in the next few chapters.

Add a StatusLabel to your StatusStrip by clicking its drop-down and selecting StatusLabel:

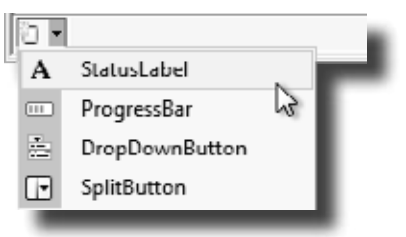

- Set the StatusStrip's SizingGrip property to False.
- ≥ Use the Properties window to set its (Name) to correctLabel and its Text to "Correct: 0". Add three more StatusLabels: missedLabel, totalLabel, and accuracyLabel.
- ≥ Add one more StatusLabel. Set its Spring to True, TextAlign to MiddleRight, and Text to "Difficulty". Finally, add a ProgressBar and name it difficultyProgressBar.

**3**

**2**

Difficulty

#### **Set up the Timer control.**

Did you notice how your Timer control didn't show up on your form? That's because the Timer is a *non-visual control*. It doesn't actually change the look and feel of the form. It does exactly one thing: it **calls a method over and over again**. Set the Timer control's **Interval** property to 800, so that it calls its method every 800 milliseconds. Then **double-click on the** *timer1* **icon** in the designer. The IDE will do what it always does when you double-click on a control: it will add a method to your form. This time, it'll add one called **timer1\_Tick**. Here's the code for it:

```
private void timer1 Tick(object sender, EventArgs e)
{
     // Add a random key to the ListBox
    listBox1.Items.Add((Keys)random.Next(65, 90));
     if (listBox1.Items.Count > 7)
      {
          listBox1.Items.Clear();
          listBox1.Items.Add("Game over");
          timer1.Stop();
     }
}
                                                                You'll add a field called 
                                                                "random" in just a minute. 
                                                                Can you guess what its 
                                                                type will be?
```
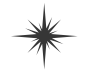

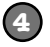

#### **Add a class to keep track of the player stats. 4 Stats**

If the form is going to display the total number of keys the player pressed, the number that were missed and the number that were correct, and the player's accuracy, then we'll need a way to keep track of all that data. Sounds like a job for a new class! Add a class called Stats to your project. It'll have four int fields called Total, Missed, Correct, and Accuracy, and a method called Update with one bool parameter: true if the player typed a correct letter that was in the ListBox, or false if the player missed one.

class Stats { public int Total =  $0$ ; public int Missed = 0; public int Correct = 0; public int Accuracy = 0; public void Update(bool correctKey) { Total++; if (!correctKey)  $\left\{ \begin{array}{cc} 0 & 0 \\ 0 & 0 \end{array} \right\}$  Missed++; } else  $\left\{ \begin{array}{cc} 0 & 0 \\ 0 & 0 \end{array} \right\}$  Correct++; } Accuracy =  $100 *$  Correct / (Missed + Correct); } } Every time the Update() method is called, it recalculates the % correct and puts it in the Accuracy field.

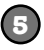

#### **Add fields to your form to hold a Stats object and a Random object.**

You'll need an instance of your new **Stats** class to actually store the information, so add a field called **stats** to store it. And you already saw that you'll need a field called **random**—it'll contain a **Random** object.

Add the two fields to the top of your form:

```
public partial class Form1 : Form
{
     Random random = new Random();
     Stats stats = new Stats();
 ...
```
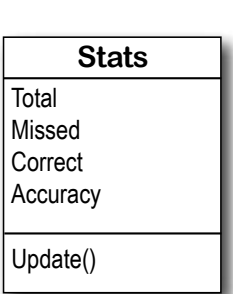

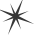

#### **Handle the keystrokes.**

**6**

There's one last thing your game needs to do: any time the player hits a key, it needs to check if that key is correct (and remove the letter from the ListBox if it is), and update the stats on the StatusStrip.

Go back to the form designer and select the form. Then go to the Properties window and click on the lightning bolt button. Scroll to the **KeyDown** row and **double-click on it**. This tells the IDE to add a method called Form1\_KeyDown() that gets called every time the user presses a key. Here's the code for the method:

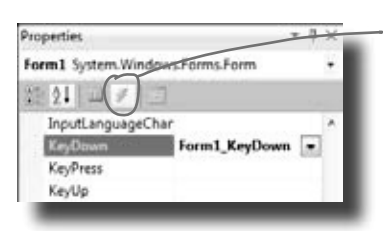

Click this button to change the Properties window's view. The button to the left of it switches the Properties window back to showing you properties.

```
These are called 
events, and you'll 
learn a lot more 
about them later on.
```
private void Form1\_KeyDown(object sender, KeyEventArgs e) { // If the user pressed a key that's in the ListBox, remove it // and then make the game a little faster<br>if (listBox1.Items.Contains(e.KevCode)) (listBox1.Items.Contains(e.KeyCode)) { to see if it contains listBox1.Items.Remove(e.KeyCode); listBox1.Refresh(); if (timer1.Interval > 400) timer1.Interval -= 10; if (timer1.Interval > 250) timer1.Interval -= 7; if (timer1.Interval > 100) timer1.Interval -= 2; difficultyProgressBar.Value = 800 - timer1.Interval; // The user pressed a correct key, so update the Stats object // by calling its Update() method with the argument true stats.Update(true);  $\{\cdot\}$  else  $\left\{\begin{array}{c} \end{array}\right\}$  // The user pressed an incorrect key, so update the Stats object // by calling its Update() method with the argument false stats.Update(false); } // Update the labels on the StatusStrip correctLabel.Text = "Correct: " + stats.Correct; missedLabel.Text = "Missed: " + stats.Missed; totalLabel.Text = "Total: " + stats.Total; accuracyLabel.Text = "Accuracy: " + stats.Accuracy + "%"; } This is the part that increases the difficulty as the player gets more keys right. You can make the game easier by reducing the amounts that are subtracted from timer1.Interval, or make it harder by increasing them. This if statement checks the ListBox the key the player pressed. If it does, then the key gets removed from the ListBox and the game difficulty is increased. When the player presses a key, the Form1\_KeyDown() method calls the Stats object's Update() method to update the player stats, and then it displays them in the StatusStrip.

## **7**

#### **Run your game.**

Your game's done! Give it a shot and see how well you do. You may need to adjust the font size of the ListBox to make sure it holds exactly 7 letters, and you can change the difficulty by adjusting the values that are subtracted from timer1.Interval in the Form1\_KeyDown() method.

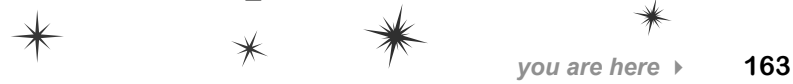

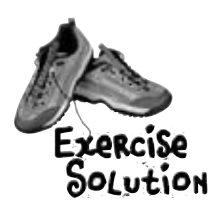

There are about 77 **reserved words** in C#. These are words reserved by the C# compiler; you can't use them for variable names. You'll know a lot of them really well by the time you finish the book. Here are some you've already used. Write down what you think these words do in C#.

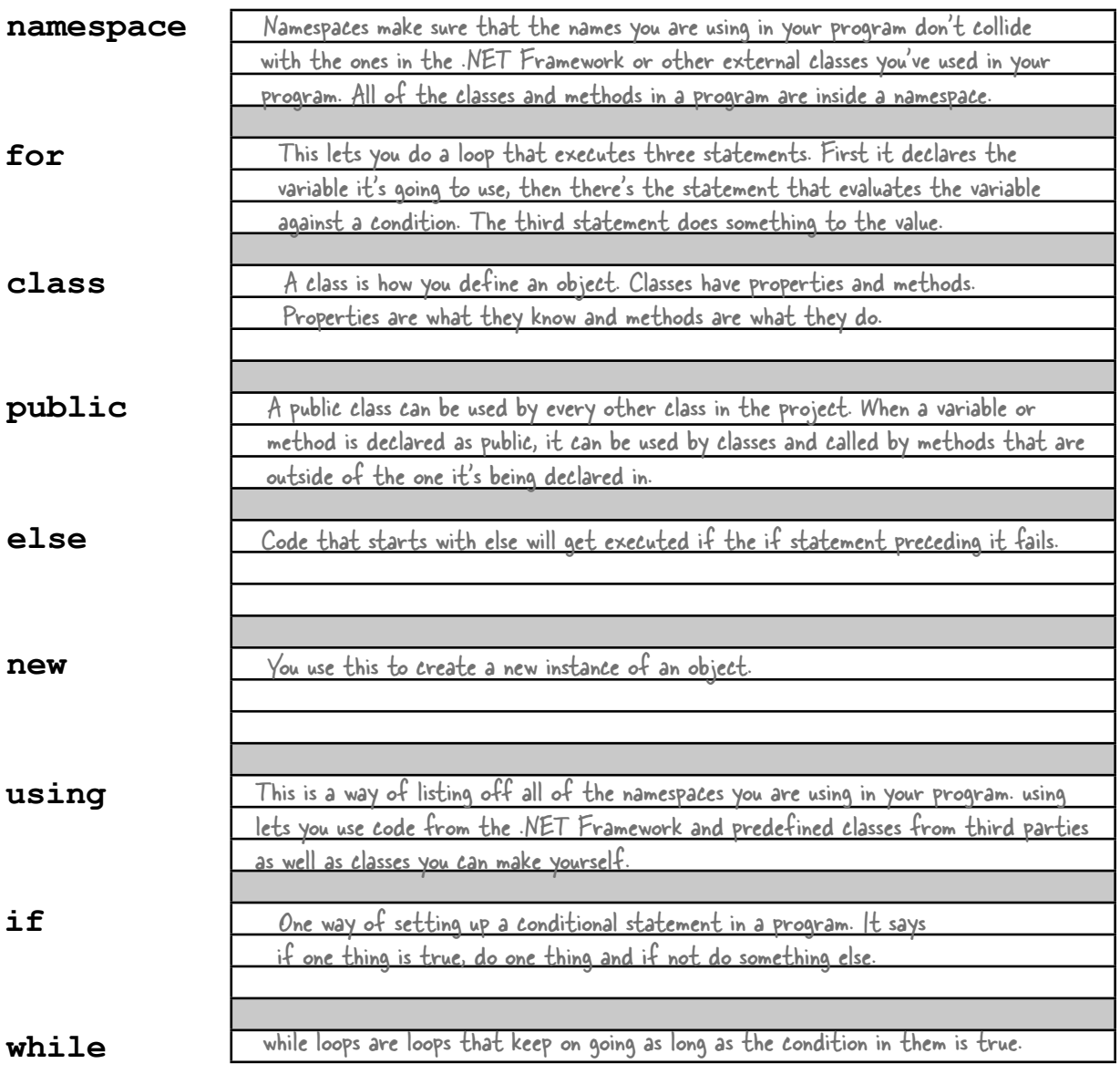

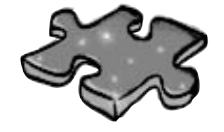

## **Typecross Solution**

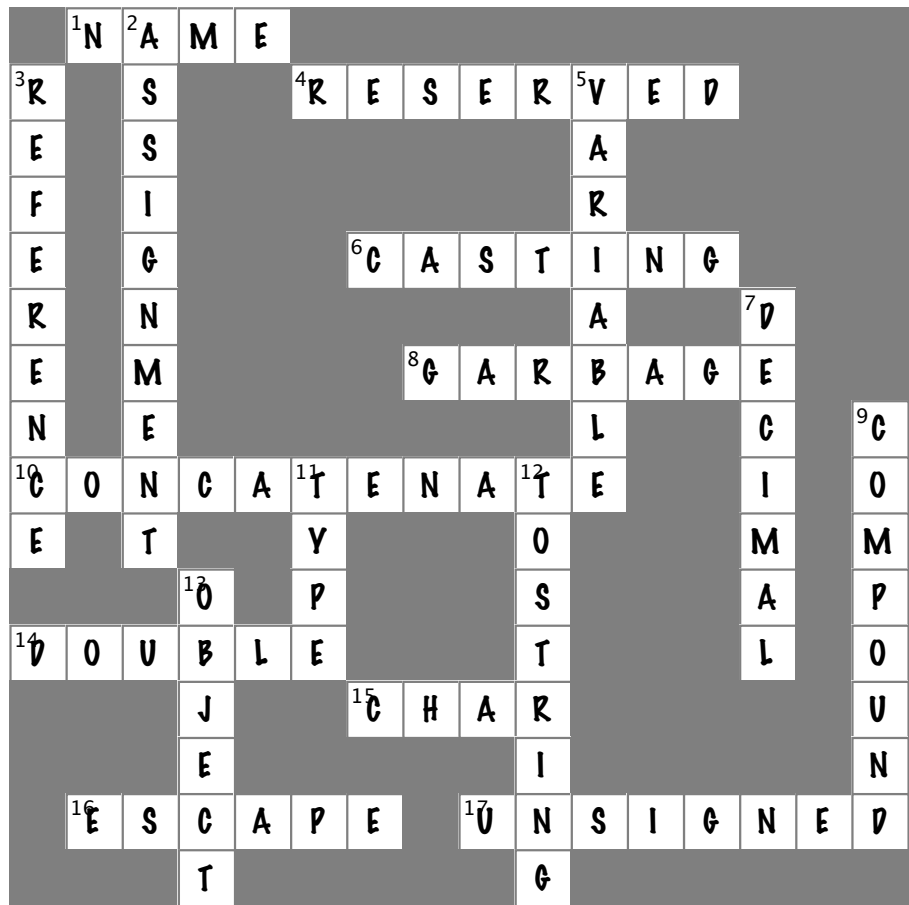

harpen your pencil Solution Here's an array of Elephant objects and a loop that will go through it and find the one with the biggest ears. What's the value of the biggestEars.Ears **after** each iteration of the for loop? private void button1 Click(object sender, EventArgs e) { Did you remember that Elephant[] elephants = new Elephant[7]; the loop starts with the second element of the elephants[0] = new Elephant() { Name = "Lloyd", EarSize =  $40$  }; elephants[1] = new Elephant() { Name = "Lucinda", EarSize = 33 }; array? Why do you think that is? elephants[2] = new Elephant() { Name = "Larry", EarSize =  $42$  }; elephants[3] = new Elephant() { Name = "Lucille", EarSize =  $32$  }; elephants[4] = new Elephant() { Name = "Lars", EarSize =  $44$  }; elephants[5] = new Elephant() { Name = "Linda", EarSize =  $37$  }; elephants[6] = new Elephant() { Name = "Humphrey", EarSize =  $45$  }; 40 Iteration  $#1$  biggestEars.EarSize = Elephant biggestEars = elephants $[0]$ ; for (int  $i = 1$ ;  $i <$  elephants. Length;  $i++)$ 42 { Iteration  $\#2$  biggestEars.EarSize = if (elephants[i].EarSize > biggestEars.EarSize)  $A$ The biggestEars  $\{$ reference is used to biggestEars = elephants[i]  $key$  track of which 42 element we've seen while Iteration #3 biggestEars.EarSize =  $\sqrt{12}$  } Use the debugger to check going through the for - this! Put your breakpoint here loop has the biggest and watch biggestEars.EarSize. $\Leftrightarrow$ ears so far.44 MessageBox.Show(biggestEars.EarSize.ToString()); Iteration #4 biggestEars.EarSize  $=$ } The for loop starts with the second elephant and compares it to whatever elephant biggestEars 44 Iteration #5 biggestEars.EarSize = \_\_\_\_\_\_\_\_\_ points to. If its ears are bigger, it points biggestEars at that elephant instead. Then it moves to the next one, then the next one…by the end of the loop biggestEars points to the one 45 with the biggest ears. Iteration  $\#6$  biggestEars.EarSize =

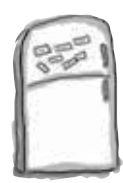

## Code Magnets Solution

The code for a button is all scrambled up on the fridge. Can you reconstruct the code snippets to make a working method that produces the output listed below?

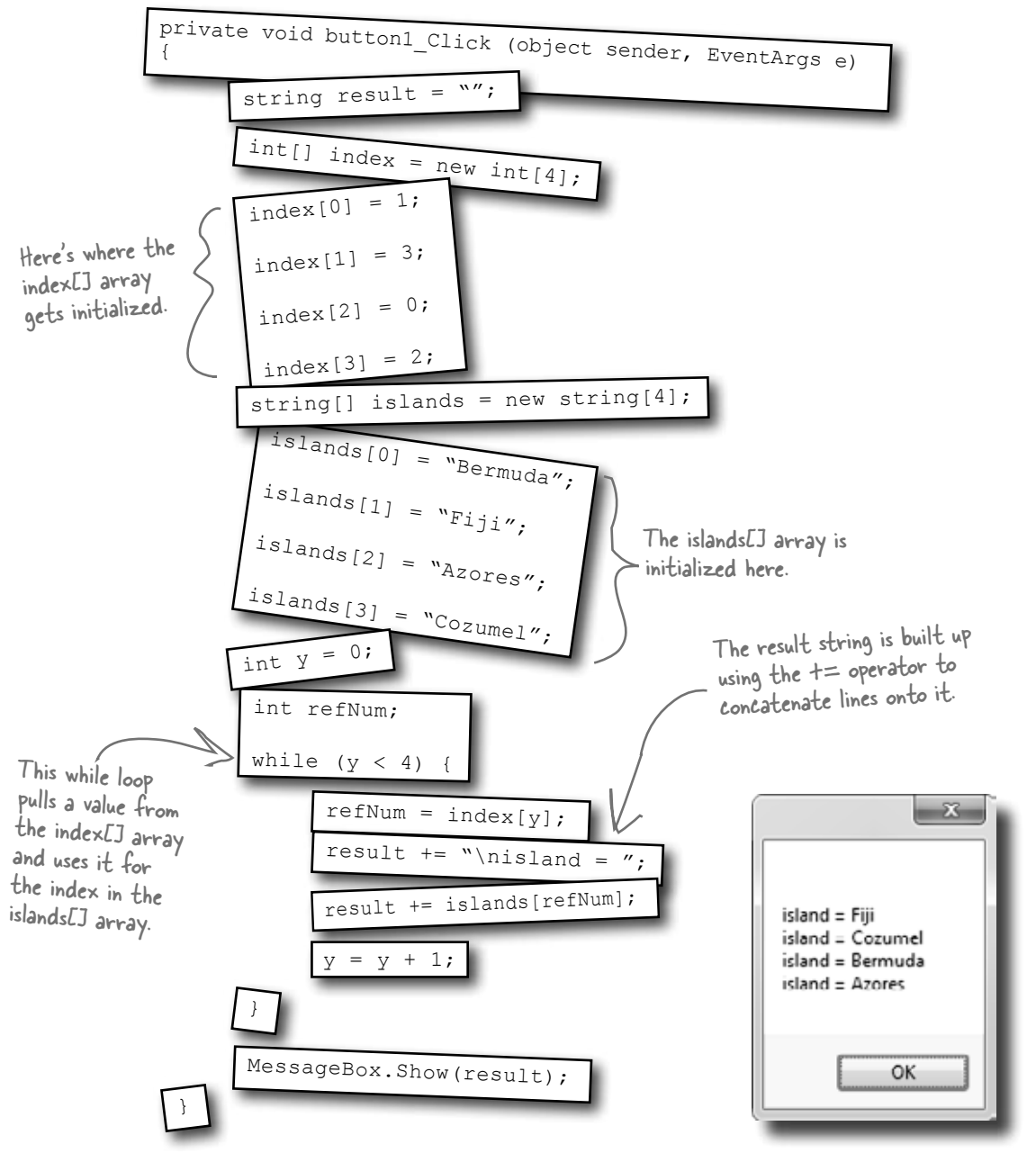

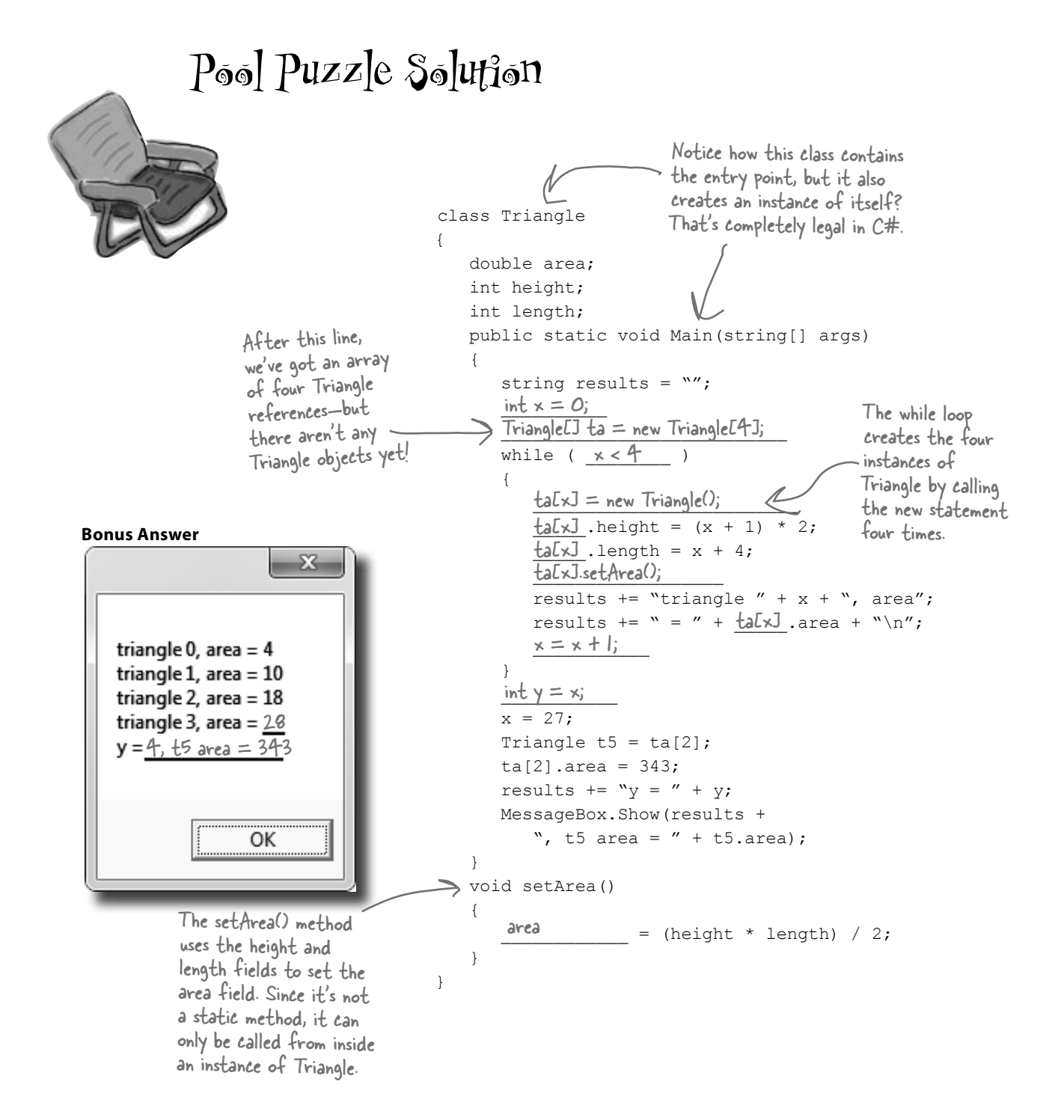

Name: **Date:** Date:

# **C# Lab**

# A Day at the Races

This lab gives you a spec that describes a program for you to build, using the knowledge you've gained over the last few chapters.

This project is bigger than the ones you've seen so far. So read the whole thing before you get started, and give yourself a little time. And don't worry if you get stuck—there's nothing new in here, so you can move on in the book and come back to the lab later.

We've filled in a few design details for you, and we've made sure you've got all the pieces you need…and nothing else.

**It's up to you to finish the job.** You can download an executable for this lab from the website…but we won't give you the code for the answer.

## The spec: build a racetrack simulator

Joe, Bob, and Al love going to the track, but they're tired of losing all their money. They need you to build a simulator for them so they can figure out winners *before* they lay their money down. And, if you do a good job, they'll cut you in on their profits.

Here's what you're going to build for them....

## The Guys

Joe, Bob, and Al want to bet on a dog race. Joe starts with 50 bucks, Bob starts with 75 bucks, and Al starts with 45 bucks. Before each race, they'll each decide if they want to bet, and how much they want to put down. The guys can change their bets right up to the start of the race…but once the race starts, all bets are final.

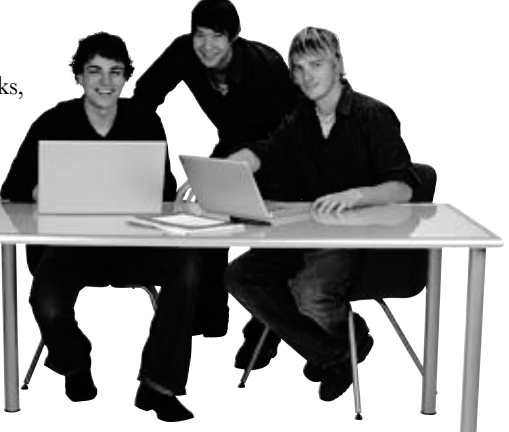

## The Betting Parlor

The betting parlor keeps track of how much cash each guy has, and what bet he's placed. There's a minimum bet of 5 bucks. The parlor only takes one bet per person for any one race.

The parlor checks to make sure that the guy who's betting has enough cash to cover his bet—so the guys can't place a bet if they don't have the cash to cover the bet.

**Welcome to Curly's Betting Parlor Minimum Bet: \$5 One bet per person per race Got enough cash?**

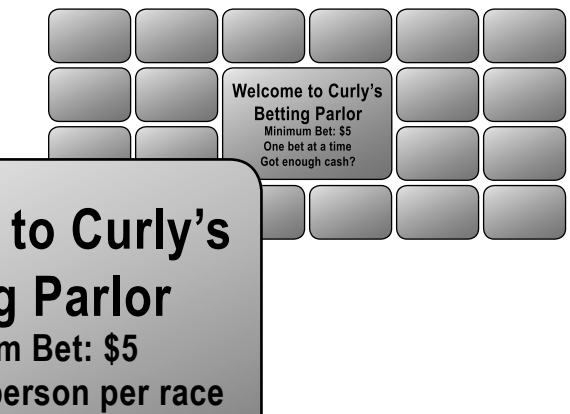

## Betting

Every bet is double-or-nothing—either the winner doubles his money, or he loses what he bet. There's a minimum bet of 5 bucks, and each guy can bet up to 15 bucks on a single dog. If the dog wins, the bettor ends up with twice the amount that he bet (after the race is complete). If he loses, that amount disappears from his pile.

Say a guy places a  $\sharp$ IO bet at the window. At  $\bigwedge$  **Lose: \$\$ removed** the end of the race, if his dog wins, his cash goes up by  $\frac{2}{7}$ 10 (because he keeps the original  $\frac{2}{7}10$ he bet, plus he gets \$10 more from winning). I<sup>f</sup> he loses, his cash goes down by \$10.

## The Race

There are four dogs that run on a straight track. The winner of the race is the first dog to cross the finish line. The race is totally random, there are no handicaps or odds, and a dog isn't more likely to win his next race based on his past performance.

**All bets: double-or-nothing Minimum Bet: \$5 Up to \$15 per dog Win: \$\$ added** 

If you want to build a handicap system, by all means do it! | t'll be really good practice writing some fun code.

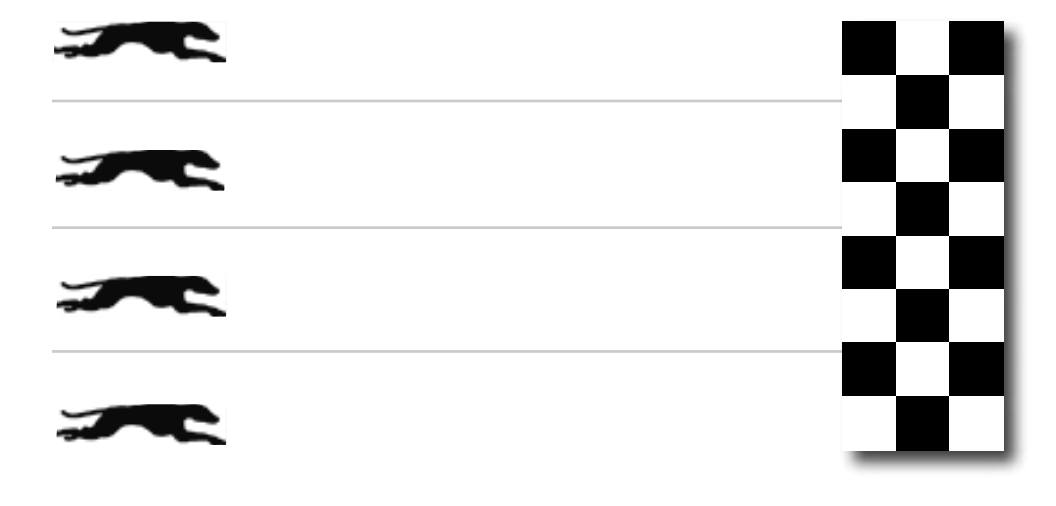

Sound fun? We've got more details coming up…

**You'll need to add "using System.Windows.Forms" to the top of the Greyhound and Guy classes. And you'll need to add "using System. Drawing;" to Greyhound, because it uses Point.**

We've given you the skeleton of the class you need to build. Your job is to fill in the methods.

## You'll need three classes and a form

You'll build three main classes in the project, as well as a GUI for the simulator. You should have an array of three Guy objects to keep track of the three guys and their winnings, and an array of four Greyhound objects that actually run the race. Also, each instance of Guy should have its own Bet object that keeps track of his bet and pays out (or takes back) cash at the end of the race.

We've gotten you started with class descriptions and some snippets of code to work from. You've got to finish everything up.

**Greyhound StartingPosition RacetrackLength MyPictureBox** Location Randomizer Run() TakeStartingPosition() class **Greyhound** { public int **StartingPosition**; // Where my PictureBox starts public int **RacetrackLength**; // How long the racetrack is public PictureBox **MyPictureBox** = null; // My PictureBox object public int **Location** = 0; // My Location on the racetrack public Random **Randomizer**; // An instance of Random public bool **Run**() { Randomizer reference should point to the same Random object. // Move forward either 1, 2, 3 or 4 spaces at random // Update the position of my PictureBox on the form // Return true if I won the race } public void **TakeStartingPosition**() { // Reset my location to the start line } } See how the class diagram matches up with the code? We've added comments to give you an idea of what to do. Don't overthink this… sometimes you just need to set a variable, and you're done. You only need one instance of Random—each Greyhound's The Greyhound object initializer is pretty straightforward. Just make sure you pass a reference to the right PictureBox on the form to each Greyhound object.

## Your object can control things on your form…

You'll have to make sure the form passes the each Greyhound's object initializer.

The Greyhound class keeps track of its position on the racetrack during the race. It also right picture box into updates the location of the PictureBox representing the dog moving down the race track. Each instance of Greyhound uses a field called MyPictureBox to reference the PictureBox control on the form that shows the picture of the dog. Suppose the distance variable contains the distance to move the dog forward. Then this code will update the location of MyPictureBox by adding distance to its X value:

Point  $p = MyPictureBox.Location$ ; You get the current location of the picture…  $p.X += distance;$  $\leftarrow$ …add the value to move forward MyPictureBox.Location = p; to its  $\times$  coordinate …and then update the picture box location on the form.

to the Bet's initializer.

**Bet** Amount Dog Bettor  $\epsilon$ **GetDescription** PayOut **Guy** Name MyBet Cash **M**vRadioButton MyLabel UpdateLabels() PlaceBet() ClearBet() Collect() class **Guy** { public string **Name**; // The guy's name public Bet **MyBet**; // An instance of Bet() that has his bet public int **Cash**; // How much cash he has // The last two fields are the guy's GUI controls on the form public RadioButton **MyRadioButton**; // My RadioButton public Label MyLabel; // My Label Once you set MyLabel to one of the public void **UpdateLabels**() { // Set my label to my bet's description, and the label on my // radio button to show my cash ("Joe has 43 bucks") }v public void **ClearBet**() { } // Reset my bet so it's zero public bool **PlaceBet**(int Amount, int Dog) { // Place a new bet and store it in my bet field // Return true if the guy had enough money to bet instances of Bet. } public void **Collect**(int Winner) { } // Ask my bet to pay out This is the object that class **Bet** { public int **Amount**; // The amount of cash that was bet public int **Dog**; // The number of the dog the bet is on public Guy **Bettor**; // The guy who placed the bet public string **GetDescription**() { // Return a string that says who placed the bet, how much // cash was bet, and which dog he bet on ("Joe bets 8 on // dog #4"). If the amount is zero, no bet was placed // ("Joe hasn't placed a bet").<br>This is a common programming task: } public int **PayOut**(int Winner) { // The parameter is the winner of the race. If the dog won, // return the amount bet. Otherwise, return the negative of // the amount bet. } } Hint: You'll instantiate Bet in the Guy code. Guy willl pass a reference to himself Add your code here.The key here is to use the Bet object…let it do the work. Remember that bets are represented by assembling a string or message from several individual bits of data. Guy uses to represent bets in the application. When you initialize the Guy object, make sure you set its MyBet field to null, and call its UpdateLabels() method as soon as it's initialized. The object initializer for Bet just sets the amount, dog, and bettor. labels on the form, you'll be able to change the label's text using MyLabel.Text. And the same goes for MyRadioButton!

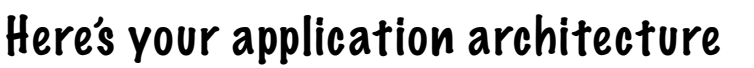

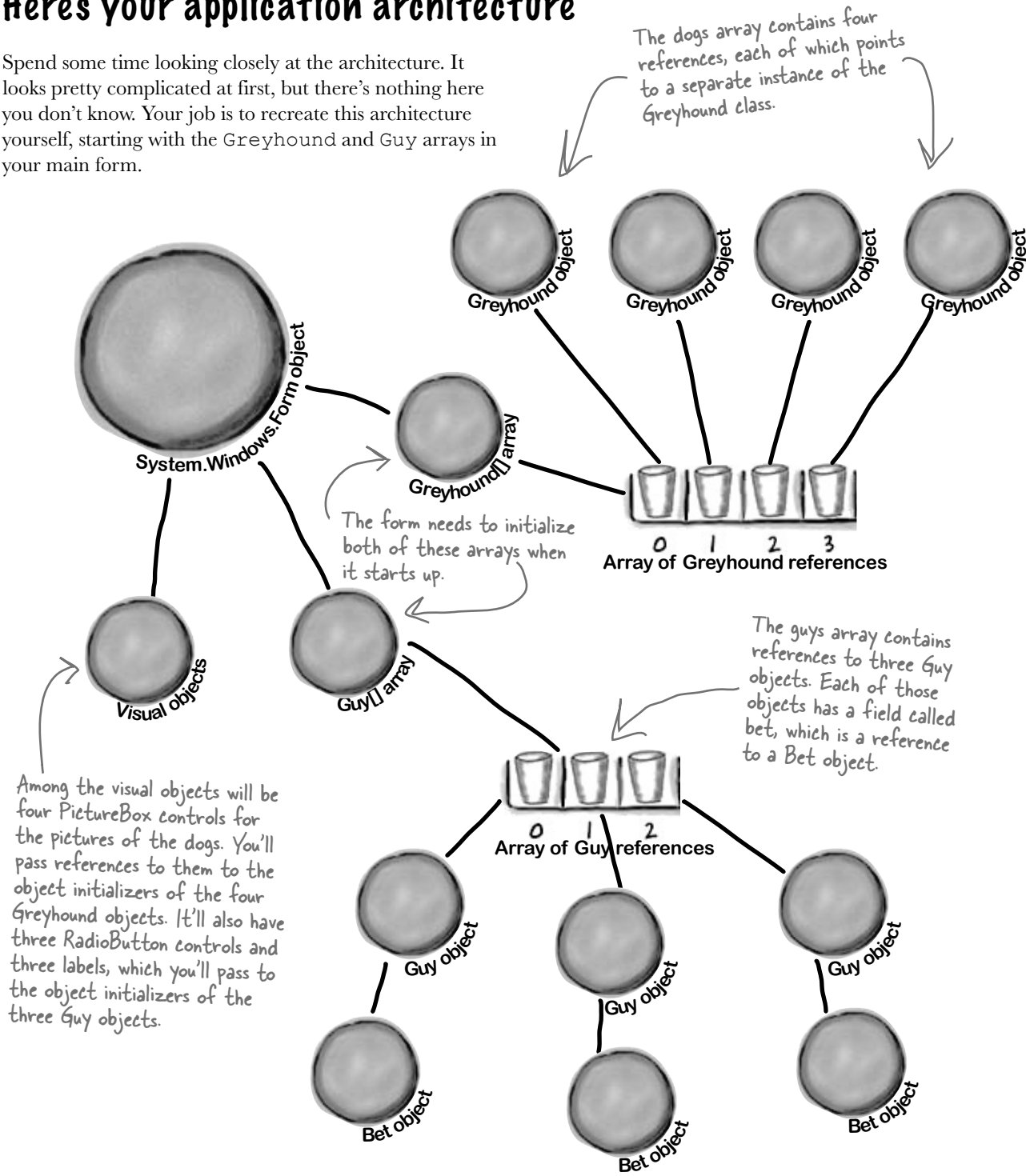
### When a Guy places a bet, he creates a new Bet object

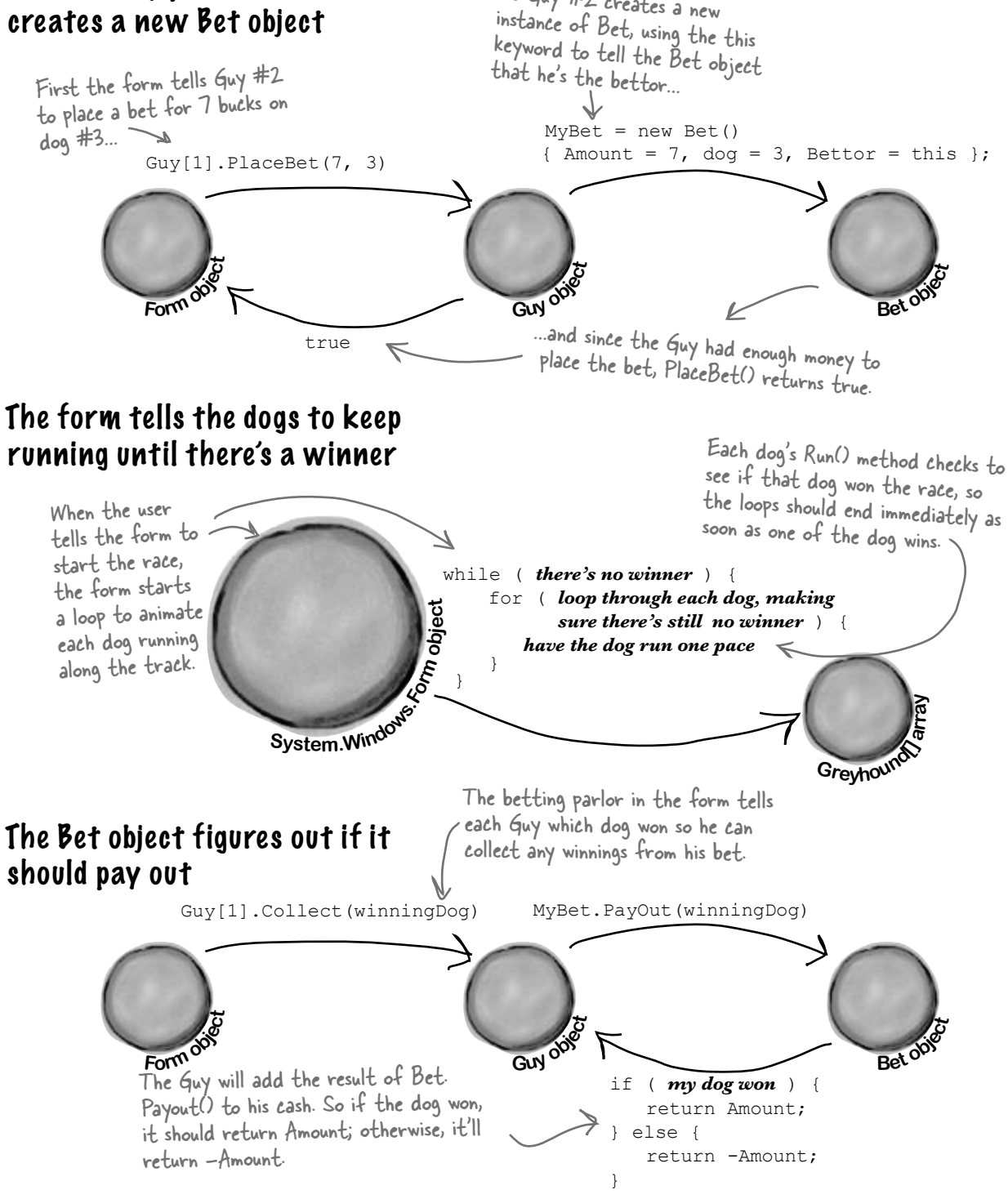

…so Guy #2 creates a new

# Here's what your GUI should look like

The graphical user interface for the "Day at the Races" application consists of a form that's divided into two sections. The top is the racetrack: a PictureBox control for the track, and four more for the dogs. The bottom half of the form shows the betting parlor, where three guys (Joe, Bob, and Al) can bet on the outcome of the race.

Each of the four dogs has its own PictureBox control. When you initialize each of the four Greyhound objects, each one's MyPicturebox field will have a reference to one of these objects. You'll pass the reference (along with the racetrack length and starting position) to the Greyhound's object initializer.

You'll use the Length property of the racetrack PictureBox control to set the racetrack length in the Greyhound object, which it'll use to figure out if it won the race.

Make sure you set each PictureBox's SizeMode property to Zoom.

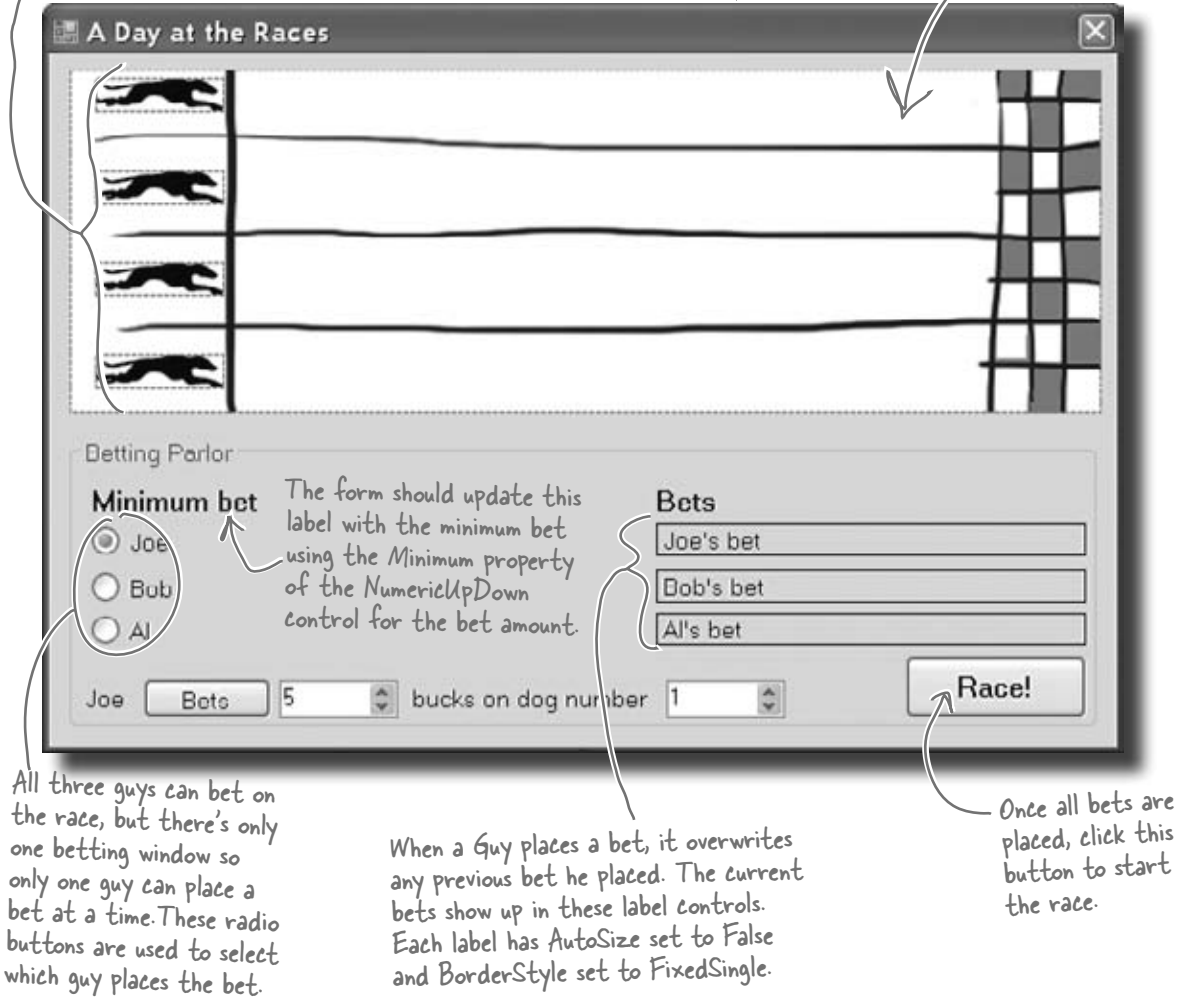

You can download the graphics files from www.headfirstlabs.com/books/hfcsharp/

## Placing bets

Use the controls in the Betting Parlor group box to place each guy's bet. There are three distinct stages here:

**1**

### **No bets have been placed yet**

When the program first starts up, or if a race has just finished, no bets have been placed in the betting parlor. You'll see each guy's total cash next to his name on the left.

When a guy places a bet, his Guy object updates this label using the MyLabel reference. He also updates the cash he has using his MyRadioButton reference.

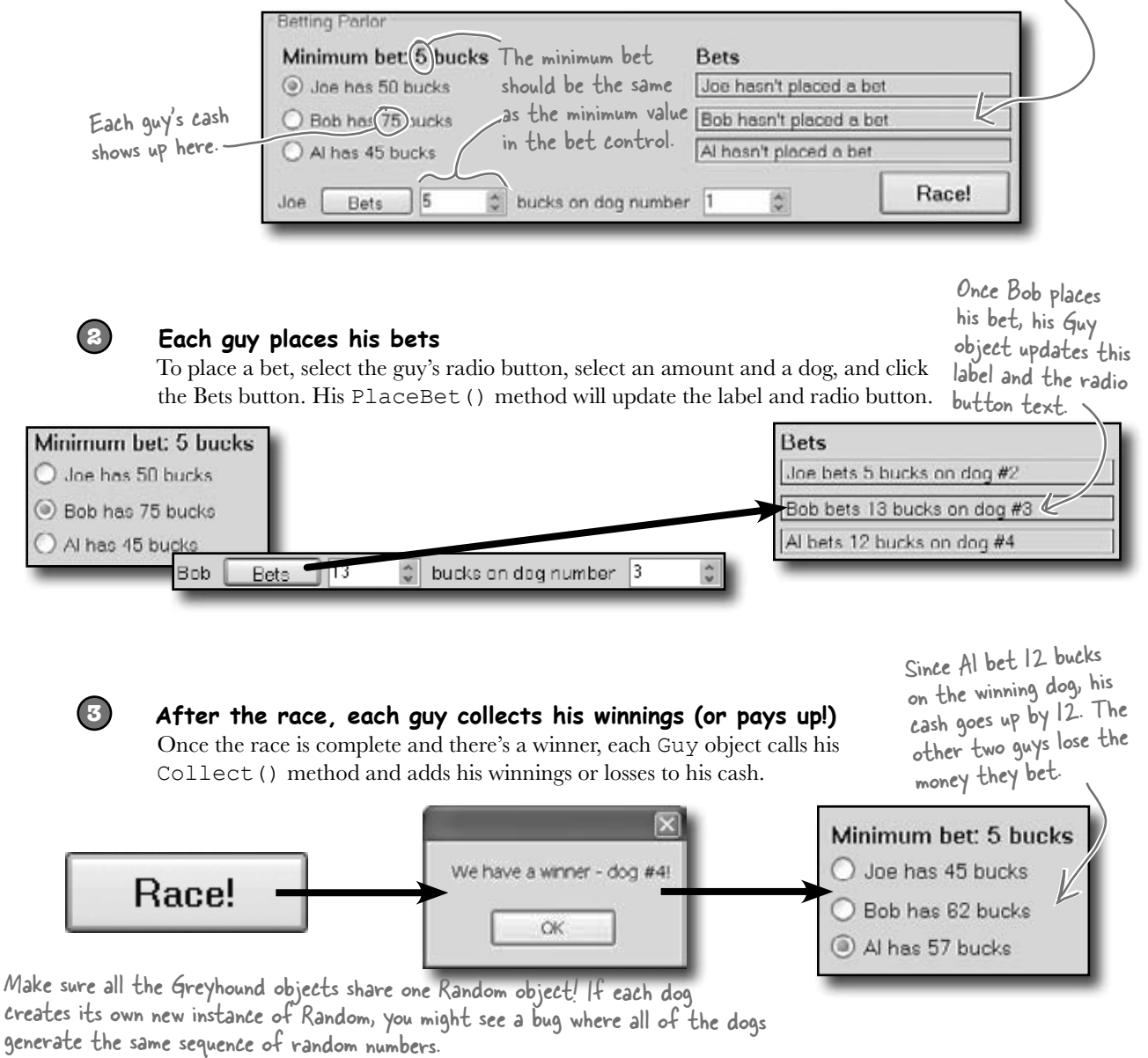

# The Finished Product

You'll know your "Day at the Races" application is done when your guys can place their bets and watch the dogs race.

During the race, the four dog images run across the racetrack until one of them wins the race.

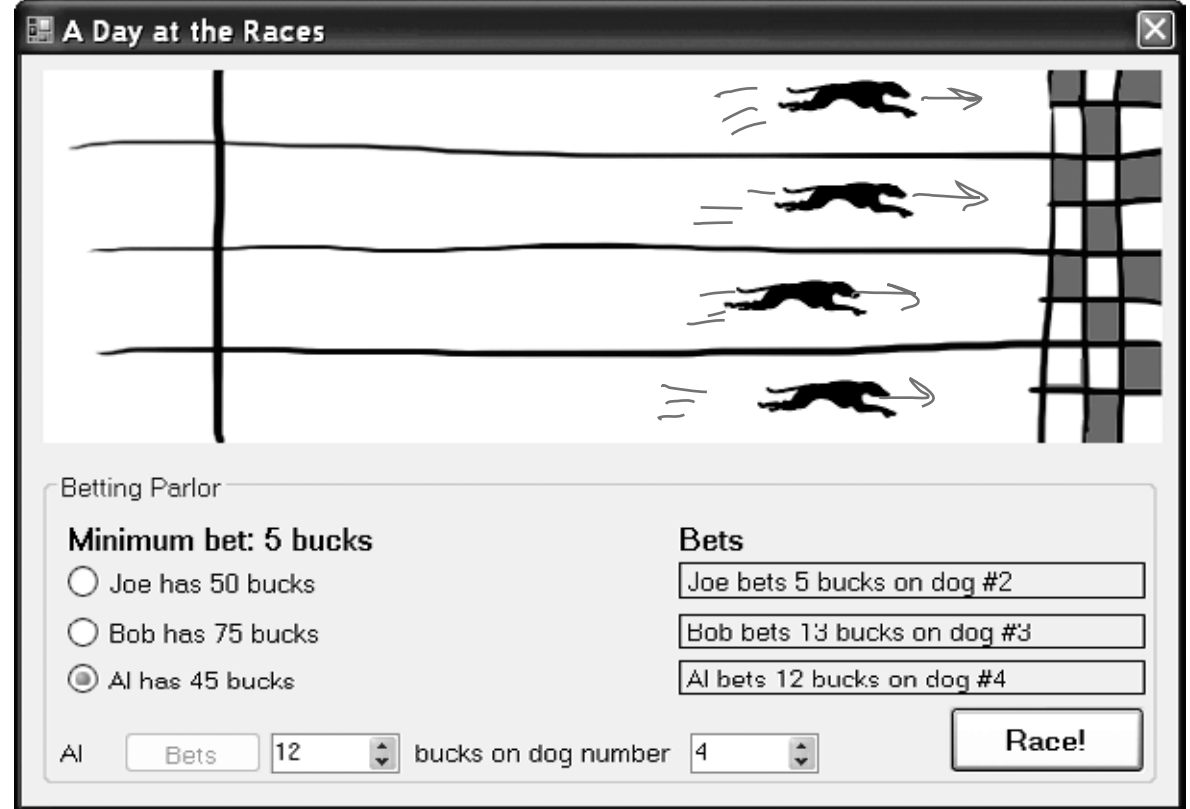

You can download a finished executable, as well as the graphics files for the four dogs and the racetrack, from the  $\Leftarrow$ Head First Labs website: www.headfirstlabs.com/books/hfcsharp Here's your chance to really test your C# knowledge

During the race, no bets can be <sup>p</sup>laced…and make sure you can't start a new race while the dogs are running!

But you won't find the source code! In real life, you don't get a solution to your programming problems. and see just how much you've learned!

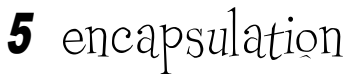

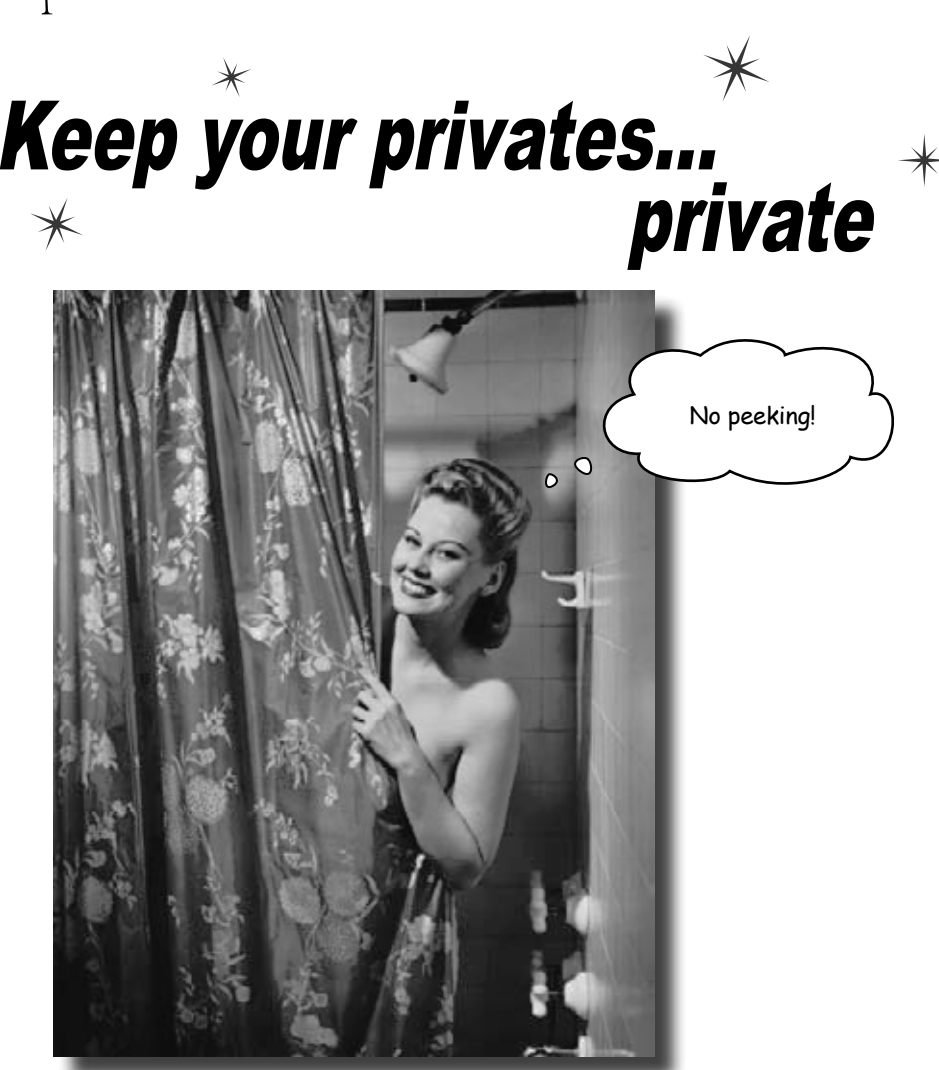

### **Ever wished for a little more privacy?**

Sometimes your objects feel the same way. Just like you don't want anybody you don't trust reading your journal or paging through your bank statements, good objects don't let *other* objects go poking around their fields. In this chapter, you're going to learn about the power of **encapsulation**. You'll **make your object's data private**, and add methods to **protect how that data is accessed**.

# Kathleen is an event planner

She's been planning dinner parties for her clients and she's doing really well. But lately she's been having a hard time responding to clients fast enough with an estimate for her services.

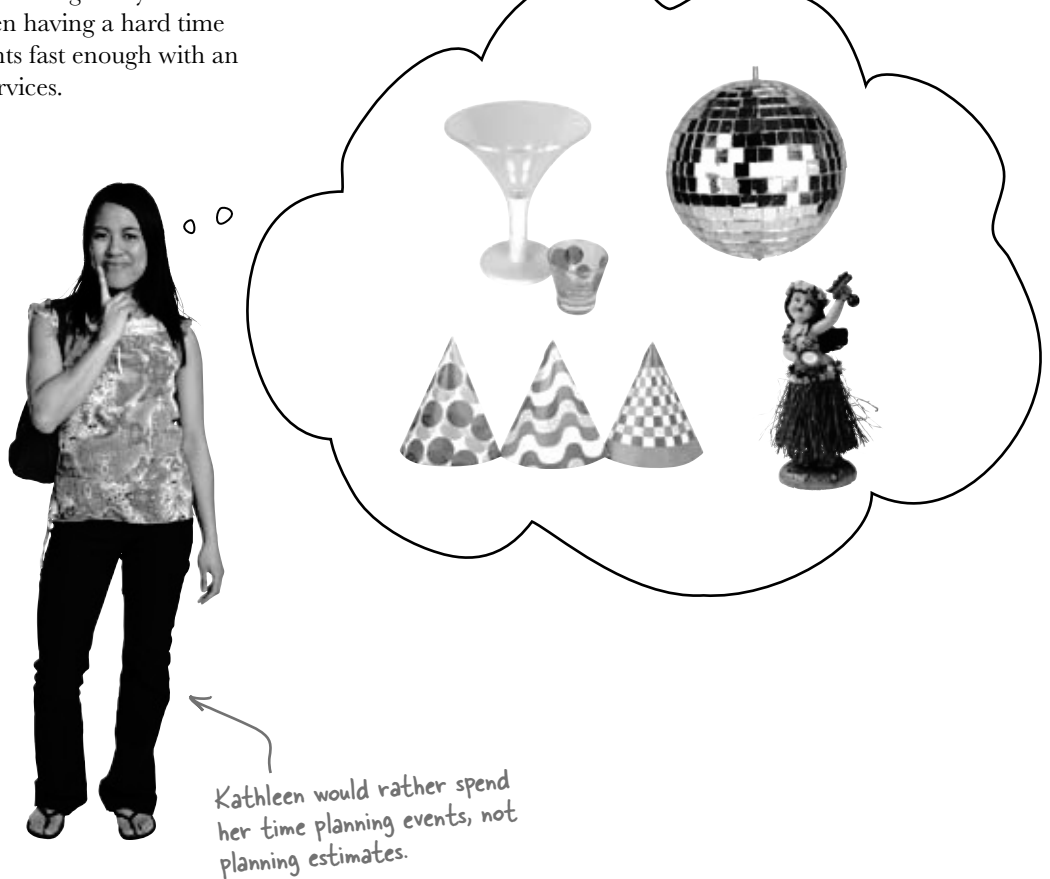

When a new client calls Kathleen to do a party, she needs to find out the number of guests, what kind of drinks to serve, and what decorations she should buy. Then she uses a pretty complicated calculation to figure out the total cost, based on a flow chart she's been using for years. The bad news is that it takes her a long time to work through her chart, and while she's estimating, her potential clients are checking out other event planners.

*It's up to you* to build her a C#-driven event estimator and save her business. Imagine the party she'll throw you when you succeed!

# What does the estimator do?

Kathleen runs down some of the basics of her system for figuring out the costs of an event. Here's part of what she came up with:

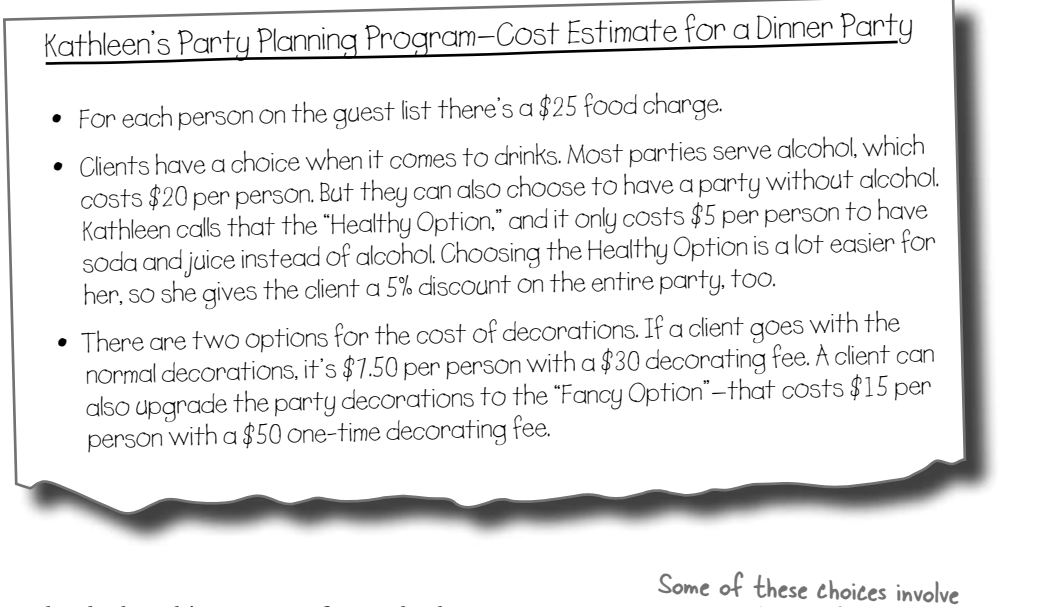

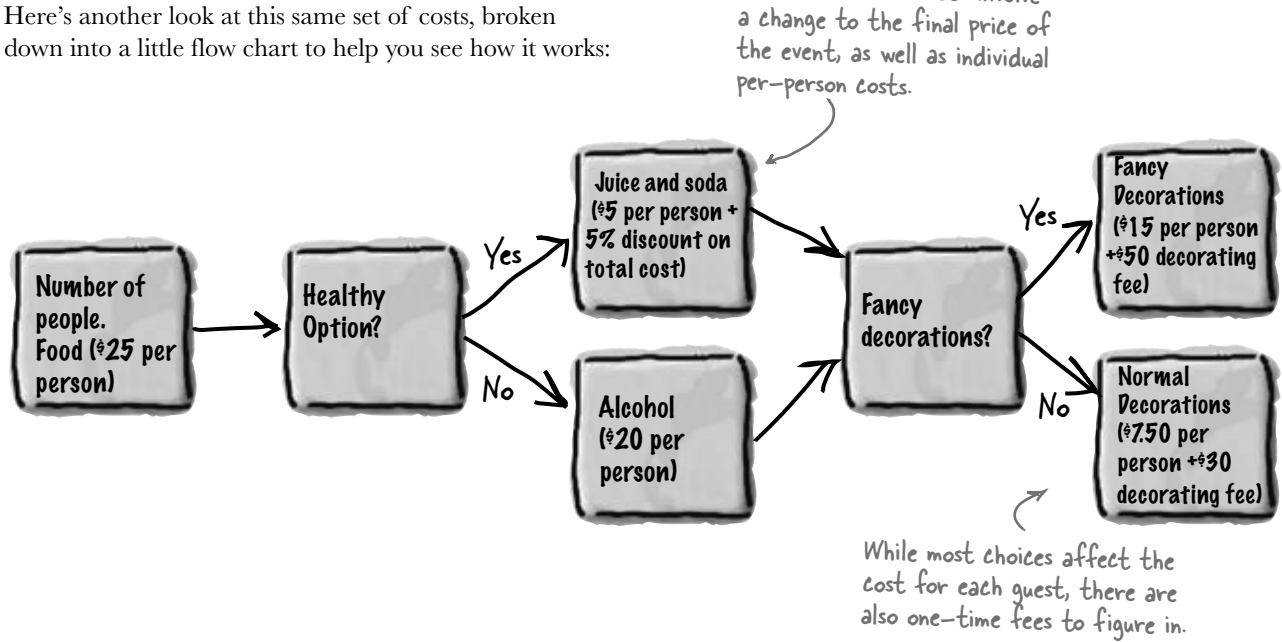

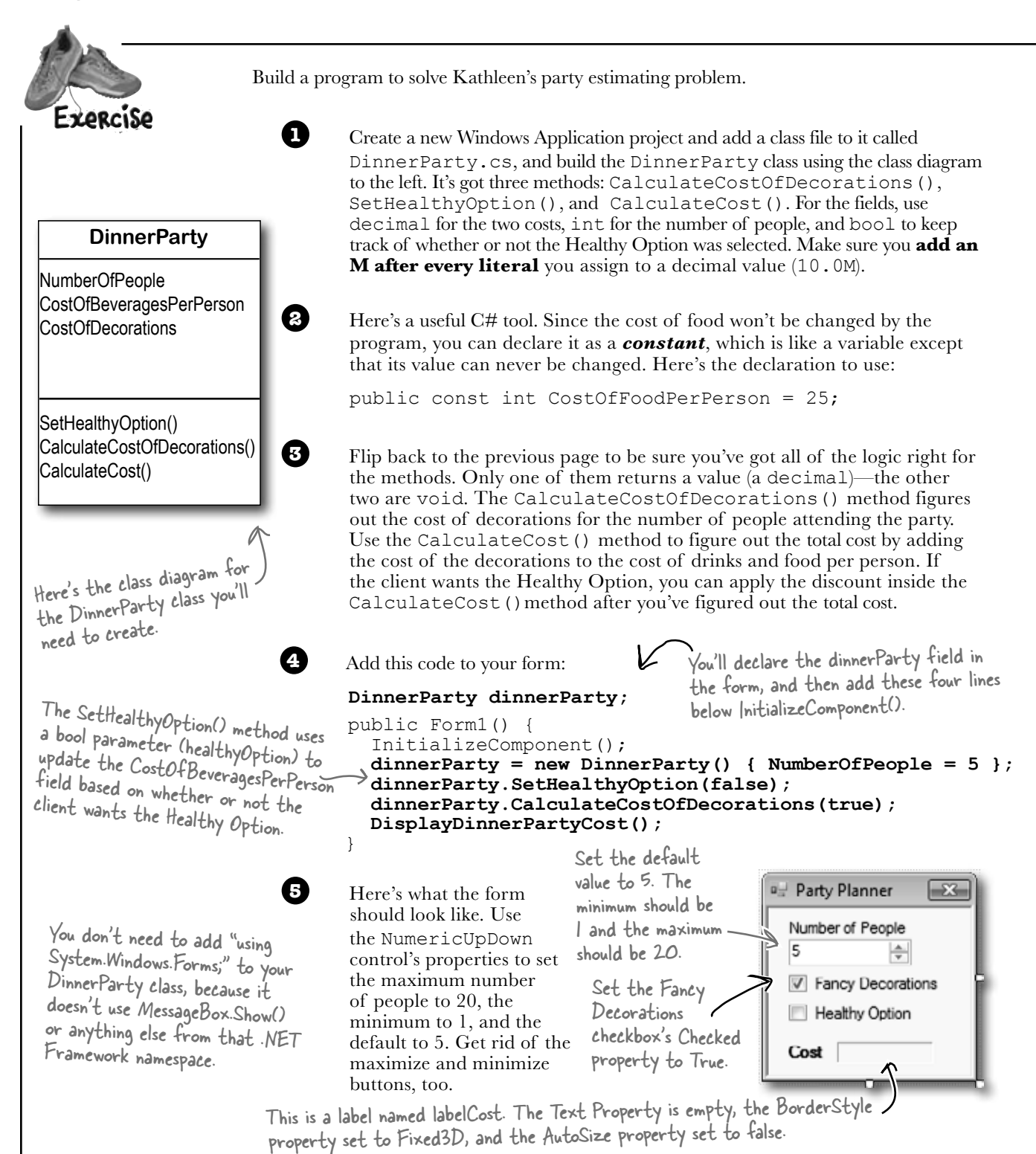

#### Instead of using a button to calculate the costs, this form will update the cost label automatically as soon as you use a checkbox or the NumericUpDown control. The first thing you need to do is create a method in the form that displays the cost. Add this method to Form1( ). It'll get called when the NumericUpDown control is clicked: private void DisplayDinnerPartyCost() {  $\boldsymbol{\beta}$  decimal Cost = dinnerParty.CalculateCost(checkBox2.Checked); costLabel.Text = Cost.ToString("c"); } Change the name of the **6** Now hook up the NumericUpDown field to the NumberOfPeople variable you created in the DinnerParty class and display the cost in the form. Double-click on the NumericUpDown control—the IDE will add an *event handler* to your code. That's a method that gets run every time the control is changed. It'll reset the number of people in the party. Fill it in like this: private void numericUpDown1\_ValueChanged( object sender, EventArgs e) { dinnerParty.NumberOfPeople = (int) numericUpDown1.Value; DisplayDinnerPartyCost(); } **7** You've been using This method will get called by all of the other methods you create on the form. It's how you update the cost label with the right value whenever anything changes. Add this method to the form—it'll recalculate the cost of the party and put it in the Cost label.label that displays the cost to costLabel. This is true if the checkbox for the Healthy Option is checked. event handlers all along—when you double-click on a button, the IDE adds a Click event handler. Now you know what it's called. You need to cast numericUpDown.Value to an int because it's a Decimal property. Passing "c" to ToString() tells it to format the cost as a currency value. If you're in a country that uses dollars, it'll add a dollar sign.

#### *Uh-oh—there's a problem with this code. Can you spot it? Don't worry if you don't see it just yet. We'll dig into it in just a couple of minutes!*

The value you send from the form to the method will be fancyBox.Checked. That will be passed as a boolean parameter to the method in the class.

These are just two-line methods. The first line will call the method you created in the class to figure out the costs, and the second will display the total cost on the form.

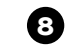

Double-click on the Fancy Decorations checkbox on the form and make sure that it first calls CalculateCostOfDecorations() and then DisplayDinnerPartyCost(). Next, double-click the Healthy Option checkbox and make sure that it calls the SetHealthyOption() method in the DinnerParty class and then calls the DisplayDinnerPartyCost() method.

```
Here's the code that goes into DinnerParty.cs. 
\mathbb{N}Using a constant for CostOfFoodPerPerson 
 Exercise
                                                  ensures the value can't be changed. It also 
                                                  makes the code easier to read—it's clear that 
 Solution
                                                   this value never changes. class DinnerParty {
                                                                   When the form first creates 
           const int CostOfFoodPerPerson = 25;
                                                                   the object, it uses the initializer 
                                                                  to set NumberOfPeople. Then 
           public int NumberOfPeople;
                                                                   it calls SetHealthyOption() and 
           public decimal CostOfBeveragesPerPerson;
                                                                   CalculateCostOfDecorations() to 
           public decimal CostOfDecorations = 0;
                                                                  set the other fields. public void SetHealthyOption(bool healthyOption) {
                if (healthyOption) {
                     CostOfBeveragesPerPerson = 5.00M;
                } else {
                                                                  We used "if (Fancy)" instead of 
                     CostOfBeveragesPerPerson = 20.00M;
                                                                  typing "if (Fancy \stackrel{.}{=} true)" because
                                                                  the if statement always checks if the 
      }
           }
                                                                   condition is true.
           public void CalculateCostOfDecorations(bool fancy) {
                if (fancy)
     \{ CostOfDecorations = (NumberOfPeople * 15.00M) + 50M;
                } else {
                    CostOfDecorations = (NumberOfPeople * 7.50M) + 30M;
      }
           }
           public decimal CalculateCost(bool healthyOption) {
                decimal totalCost = CostOfDecorations +
                         ((CostOfBeveragesPerPerson + CostOfFoodPerPerson)
                              * NumberOfPeople);
                                                        We used parentheses to make sure the
                if (healthyOption) {
                                                          math works out properly.return totalCost *
                } else {
                     return totalCost;
                                                           This applies the 5% discount to 
      }
                                                           the overall event cost if the 
           }
                                                           non-alcoholic option was chosen.
     }
```
**We had you use a decimal for the prices because it's designed for monetary values. Just make sure you always put an "M" after every literal—so if you want to store \$35.26, make sure you write 35.26M. You can remember this because the M stands for** *Money***!**

```
public partial class Form1 : Form {
     DinnerParty dinnerParty;
     public Form1() {
          InitializeComponent();
         dinnerParty = new DinnerParty() { NumberOfPeople = 5 };
          dinnerParty.CalculateCostOfDecorations(fancyBox.Checked);
         dinnerParty.SetHealthyOption(healthyBox.Checked);
          DisplayDinnerPartyCost();
      }
     private void fancyBox_CheckedChanged(object sender, EventArgs e) {
         dinnerParty.CalculateCostOfDecorations(fancyBox.Checked);<br>DisplayDinnerPartyCost(); We named our checkboxes "healthyBox"
          DisplayDinnerPartyCost();
      }
     private void healthyBox_CheckedChanged(object sender, EventArgs e) {
          dinnerParty.SetHealthyOption(healthyBox.Checked);
          DisplayDinnerPartyCost();
      }
     private void numericUpDown1_ValueChanged(object sender, EventArgs e) {
          dinnerParty.NumberOfPeople = (int)numericUpDown1.Value;
          DisplayDinnerPartyCost();
      }
     private void DisplayDinnerPartyCost() {
          decimal Cost = dinnerParty.CalculateCost(healthyBox.Checked);
         costLabel.Text = Cost.ToString("c");
 }
}
                                                             Changes to the checkboxes on the form set 
                                                            the healthyOption and Fancy booleans to 
                                                             true or false in the SetHealthyOption() and 
                                                             CalculateCostOfDecorations() methods. 
                                                   We call DisplayDinnerPartyCost to 
                                                   initialize the label that shows the 
                                                   cost as soon as the form's loaded.
                                             and "fancyBox" so you could see what's
                                             going on in their event handler methods.
                                                    \overline{\phantom{x}} The new dinner party cost needs to be
                                                     recalculated and displayed any time the number 
                                                      changes or the checkboxes are checked.
           String formatting
```
You've already seen how you can convert any variable to a string using its ToString() method. If you pass "c" to ToString(), it converts it to the local currency. You can also pass it "f3" to format it as a decimal number with three decimal places, "0" (that's a zero) to convert it to a whole number, "0%" for a whole number percentage, and "n" to display it as a number with a comma separator for thousands. Take a minute and see how each of these looks in your program!

# Kathleen's Test Drive

 $\overline{O}$  $\circ$ 

This rocks! Estimating is about to get a whole lot easier.

Rob's one of Kathleen's favorite clients. She did his wedding last year, and now she's planning an important dinner party for him.

**Rob (on phone):** Hi Kathleen. How are the arrangements for my dinner party going?

**Kathleen:** Just great. We were out looking at decorations this morning and I think you'll love the way the party's going to look.

**Rob:** That's awesome. Listen, we just got a call from my wife's aunt. She and her husband are going to be visiting for the next couple of weeks. Can you tell me what it does to the estimate to move from 10 to 12 people on the guest list?

**Kathleen:** Sure! I'll have that for you in just one minute.

When you start the program, the Fancy Decorations box should already be checked because you set its Checked property to true. Setting the number of people to 10 gives a cost of \$575.

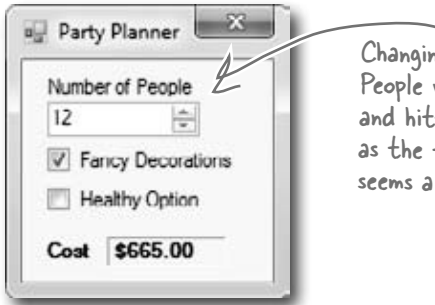

<sup>1</sup>9 the Number of value from 10 to 12 ting enter shows *\$66*5 total cost. Hmm, that little low....

**Kathleen:** OK. It looks like the total cost for the dinner will go from \$575 to \$665.

**Rob:** Only \$90 difference? That sounds like a great deal! What if we decide to cut the fancy decorations? What's the cost then?

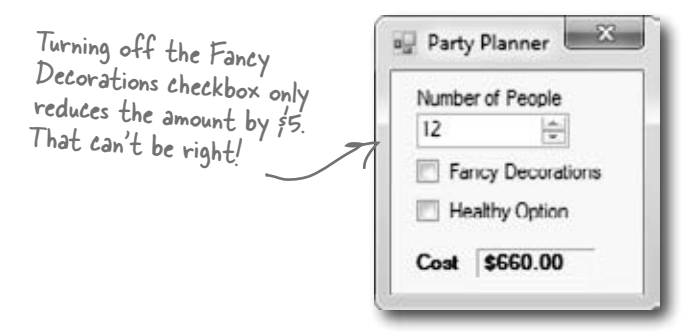

**Kathleen:** Um, it looks like…um, \$660.

**Rob:** \$660? I thought the decorations were \$15 per person. Did you change your pricing or something? If it's only \$5 difference, we might as well go with the fancy decorations. I've gotta tell you though, this pricing is confusing.

**Kathleen:** We just had this new program written to do the estimation for us. But it looks like there might be a problem. Just one second while I add the fancy decorations back to the bill.

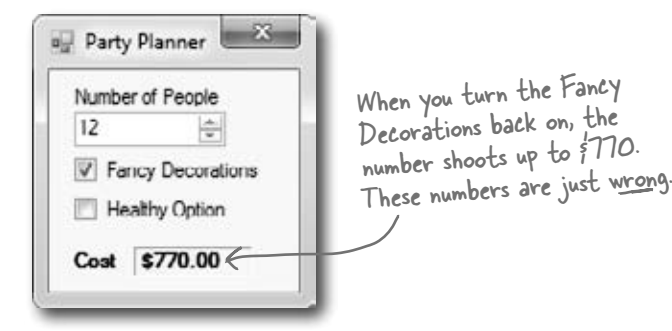

**Kathleen:** Rob, I think there's been a mistake. It looks like the cost with the fancy decorations just shot up to \$770. That does seem to make more sense. But I am beginning not to trust this application. I'm going to send it back for some bug fixes and work up your estimate by hand. Can I get back to you tomorrow?

**Rob:** I am not paying \$770 just to add two people to the party. The price you quoted me before was a lot more reasonable. I'll pay you the \$665 you quoted me in the first place, but I just can't go higher than that!

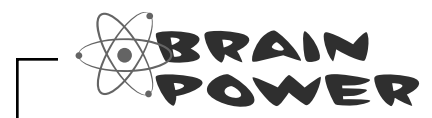

Why do you think the numbers are coming out wrong every time Kathleen makes a change?

*wasn't expecting that*

# Each option should be calculated individually

Even though we made sure to calculate all of the amounts according to what Kathleen said, we didn't think about what would happen when people made changes to just one of the options on the form.

When you launch the program, the form sets the number of people to 5 and Fancy Decorations to true. It leaves Healthy Option unchecked and it calculates the cost of the dinner party as \$350. Here's how it comes up with the initial total cost:

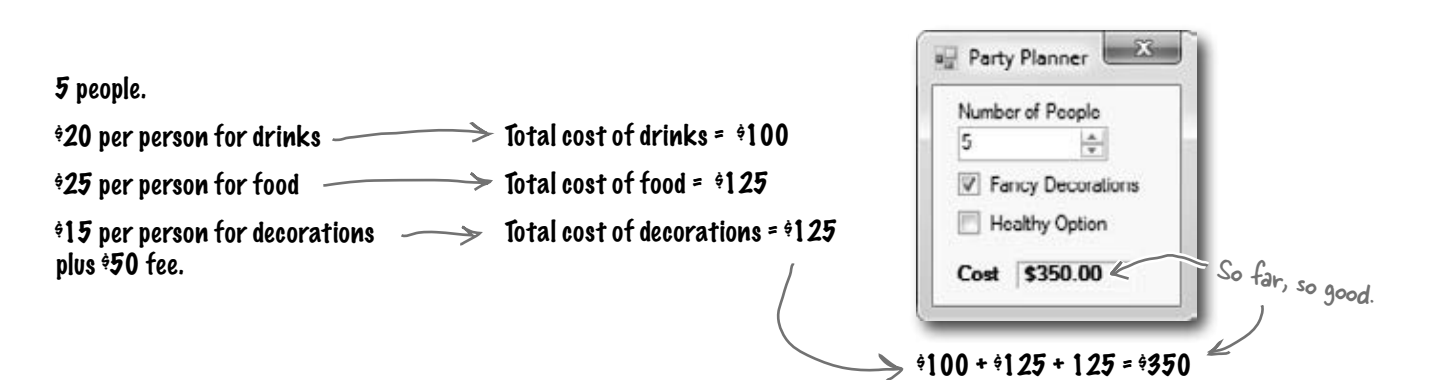

 **Don't worry! This one wasn't your fault.**

We built a nasty little bug into the code we gave you to show you just how easy it is to have problems with how objects use one another's fields…and just how hard those

problems are to spot.

When you change the number of guests, the application should recalculate the total estimate the same way. But it doesn't:

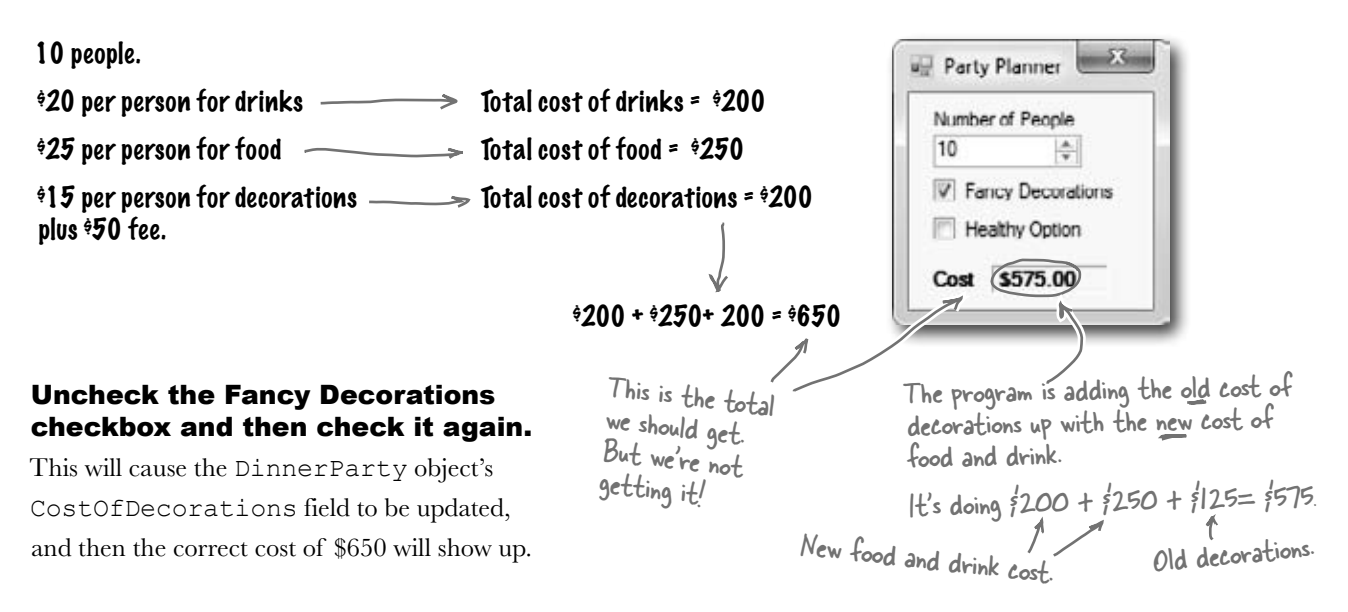

```
The Problem Up Close
Take a look at the method that handles changes to the value in the numericUpDown
control. It sets the value from the field to the NumberofPeople variable and then 
calls the DisplayDinnerPartyCost() method. Then it counts on that method 
                                                                                This line sets the value 
to handle recalculating all the individual new costs.
                                                                                of NumberofPeople 
                                                                                 in this instance of 
private void numericUpDown1_ValueChanged( 
                                                                                 DinnerParty to the 
                                     object sender, EventArgs e) {
                                                                                 value in the form.
    dinner Party. NumberOfPeople = (int) numbericUpDown1.Value; DisplayDinnerPartyCost();
                                       This method calls the CalculateCost() method, but not 
}
                                       the CalculateCostofDecorations() method. 
So, when you make a change to the value in the NumberofPeople
field, this method never gets called: 
public void CalculateCostOfDecorations(bool Fancy) {
                                                        This variable is set to $125 from when the 
                                                        form first called it, and since this method 
      if (Fancy) {
                                                         doesn't get called again, it doesn't change. 
           CostOfDecorations = (NumberOfPeople * 15.00M) + 50M;
      } else {
            CostOfDecorations = (NumberOfPeople * 7.50M) + 30M;
                                                That's why the number corrects itself when you turn 
 }
                                                 fancy decorations back on. Clicking the checkbox makes 
                                                 the program run CalculateCostOf Decorations() again. 
}
                                   Hold on! I assumed Kathleen would 
                                always set all three options at once!
                        O
                                                                                    …and sometimes 
                                                                                    those "people" who 
                             People won't always use your classes in 
                             exactly the way you expect. 
                                                                                    are using your classes 
                                                                                    are you! You might 
                             Luckily, C# gives you a powerful tool to make sure your 
                                                                                    be writing a class
```
program always works correctly—even when people do things you never thought of. It's called **encapsulation** and it's a really helpful technique for working with objects.

today that you'll be using tomorrow.

*encapsulation*

# It's easy to accidentally misuse your objects

Kathleen ran into problems because her form ignored the convenient CalculateCostOfDecorations() method that you set up and instead went directly to the fields in the DinnerParty class. So even though your DinnerParty class worked just fine, the form called it in an unexpected way… and that caused problems.

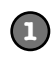

### **How the DinnerParty class expected to be called**

The DinnerParty class gave the form a perfectly good method to calculate the total cost of decorations. All it had to do was set the number of people and then call CalculateCostOfDecorations(), and then CalculateCost() will return the correct cost.

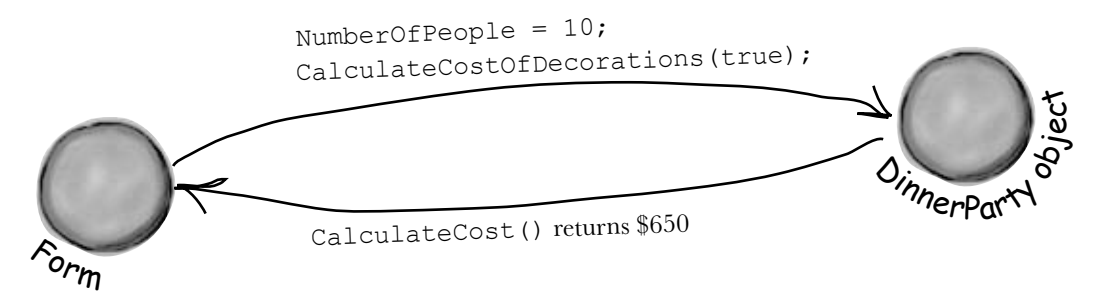

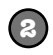

#### **How the DinnerParty class was actually called**

The form set the number of people, but just called the CalculateCost() method without first recalculating the cost of the decorations. That threw off the whole calculation, and Kathleen ended up giving Rob the wrong price.

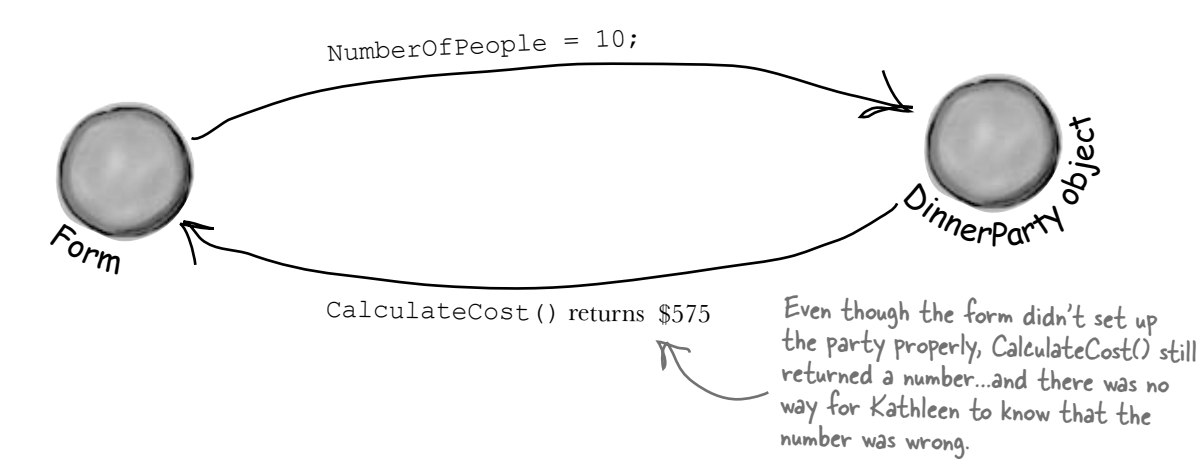

# Encapsulation means keeping some of the data in a class private

There's an easy way to avoid this kind of problem: make sure that there's only one way to use your class. Luckily, C# makes it easy to do that by letting you declare some of your fields as **private**. So far, you've only seen public fields. If you've got an object with a public field, any other object can read or change that field. But if you make it a private field, then **that field can only be accessed from inside that object** (or by another object *of the same class*).

```
Also, a class's static methods can access the 
private field in any instance of that class.
```

```
class DinnerParty {
```
...

}

}

```
 private int numberOfPeople;
```
Use your laziness to your own benefit—if you leave off the "private" or "public", then C# will just assume that your field is private.

If you want to make a field private, all you need to do is use the private keyword when you declare it. That tells C# that if you've got an instance of DinnerParty, its numberOfPeople field can only be read and written by that instance—or another instance of DinnerParty. Other objects won't even know it's there.

```
 public void SetPartyOptions(int people, bool fancy) {
```

```
 numberOfPeople = people;
```

```
 CalculateCostOfDecorations(fancy);
```

```
 public int GetNumberOfPeople() {
```
return numberOfPeople;

Other objects still need a way to set the number of people for the dinner party. One good way to give them access to it is to add methods to set or get the number of people. That way you can make sure that the CalculateCostOfDecorations() method gets run every time the number of people is changed. That'll take care of that pesky bug.

By making the field that holds the number of party guests *private*, we only give the form one way to tell the DinnerParty class how many people are at the party—and we can make sure the cost of decorations is recalculated properly. When you make some data private and then write code to use that data, it's called *encapsulation*.

en-cap-su-la-ted, adj. enclosed by a protective coating or membrane. *The divers were fully encapsulated by their submersible, and could only enter and exit through the airlock.*

## Use encapsulation to control access to your class's methods and fields

When you make all of your fields and methods public, any other class can access them. Everything your class does and knows about becomes an open book for every other class in your program…and you just saw how that can cause your program to behave in ways you never expected. Encapsulation lets you control what you share and what you keep private inside your class. Let's see how this works:

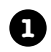

Super-spy Herb Jones is defending life, liberty, and the pursuit of happiness as an undercover agent in the USSR. His ciaAgent object is an instance of the SecretAgent class.

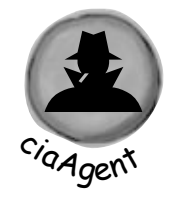

alias, Dash Martin.

RealName: "Herb Jones" Alias: "Dash Martin" Password: "the crow flies at midnight"

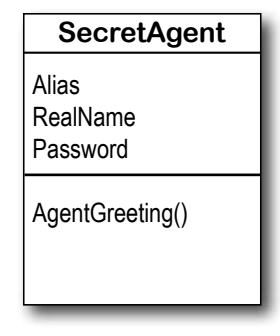

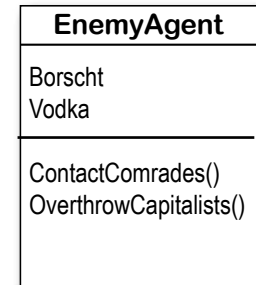

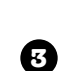

**2**

Seems like a foolproof way to protect the agent's identity, right? As long as the agent object that calls it doesn't have the right password, the agent's name is safe.

Agent Jones has a plan to help him evade the enemy KGB agents. He added an AgentGreeting() method that takes a password as its parameter. If he doesn't get the right password, he'll only reveal his

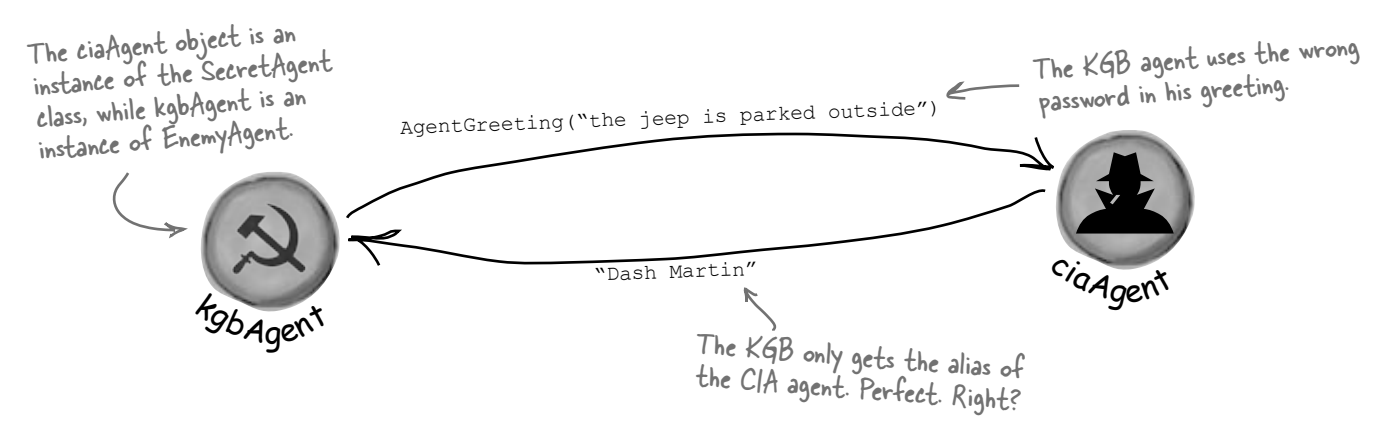

# But is the realName field REALLY protected?

So as long as the KGB doesn't know any CIA agent passwords, the CIA's real names are safe. Right? But what about the field declaration for the realName field:

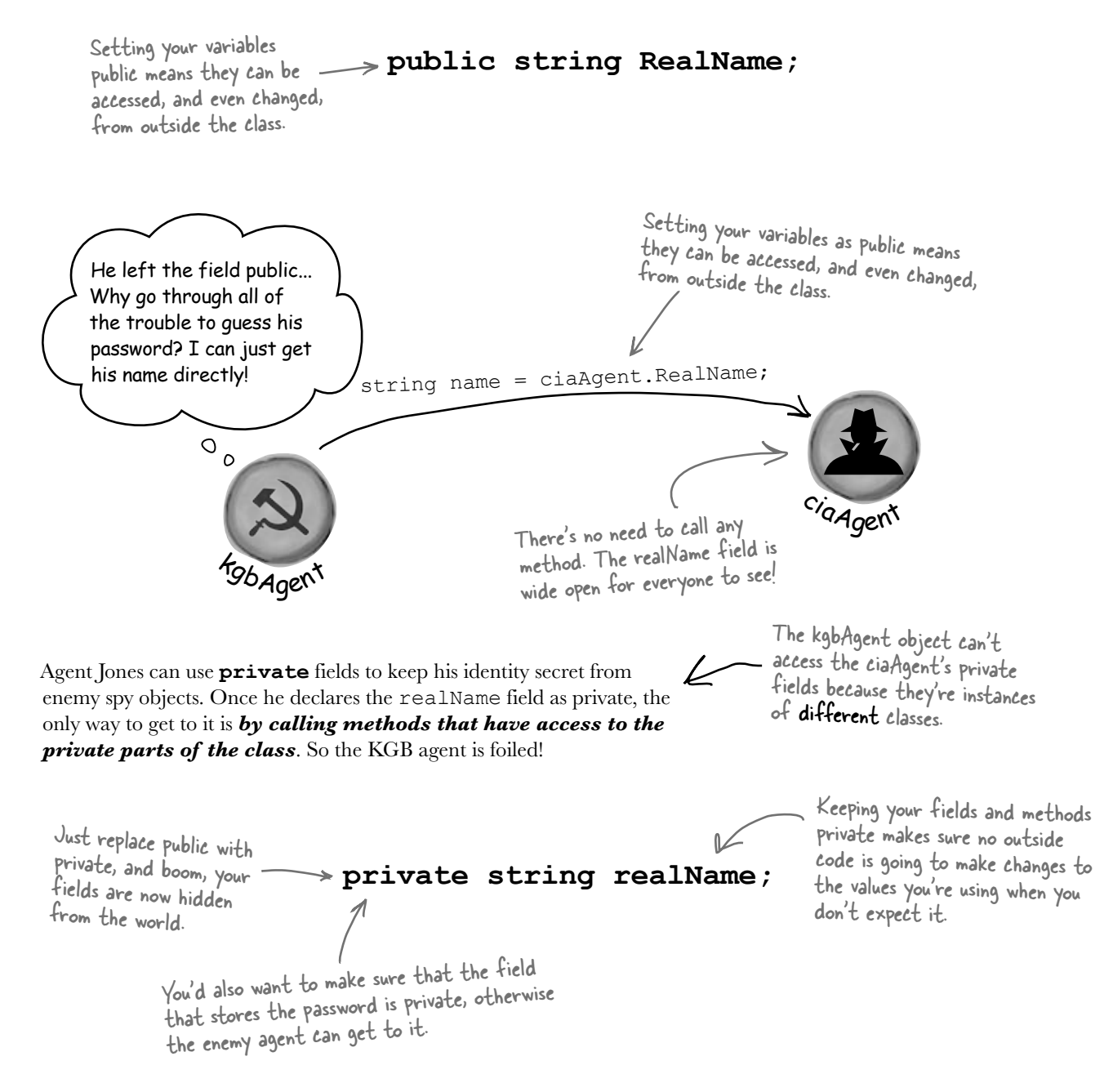

mi5agent is an instance of the BritishAgent class, so it doesn't have access to ciaAgent's private fields either.

Only another ciaAgent object can see them.

# Private fields and methods can only be accessed from inside the class

There's only one way that an object can get at the data stored inside another object's private fields: by using the public fields and methods that return the data. But while KGB and MI5 agents need to use the AgentGreeting() method, friendly spies can see everything—any class can **see private fields in other instances of the same class**.

there are no<br>Dumb Questions

Now that the fields are private, this is pretty much the only way the mi5Agent can get the ciaAgent's real name.

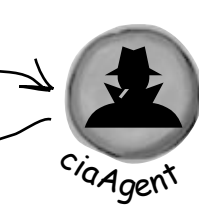

 $\bigcup$  <sup>:</sup> OK, so I need to access private data through **public methods. What happens if the class with the private field doesn't give me a way to get at that data, but my object needs to use it?**

*mi5Agent* 

 $\mathcal{A}\colon$  Then you can't access the data from outside the object. When you're writing a class, you should always make sure that you give other objects some way to get at the data they need. Private fields are a very important part of encapsulation, but they're only part of the story. Writing a class with good encapsulation means giving a sensible, easy-to-use way for other objects to get the data they need, without giving them access to hijack data your class needs.

 $\bigcup$ : Why would I ever want to keep a field with **no way for another class to access?**

 $\bm{\mathsf{A}}$  : Sometimes a class needs to keep track of information that is necessary for it to operate, but that no other object really needs to see. Here's an example. When computers generate random numbers, they use special values called *seeds*. You don't need to know how they work, but every instance of 

Random actually contains an array of several dozen numbers that it uses to make sure that  $Next()$ always gives you a random number. If you create an instance of Random, you won't be able to see that array. That's because you don't need it—but if you had access to it, you might be able to put values in it that would cause it to give non-random values. So the seeds have been completely encapsulated from you.

AgentGreeting("the crow flies at midnight")

"Herb Jones"

### Q: **Hey, I just noticed that all of the event handlers I've been using have the private keyword. Why are they private?**

 $\bigwedge$  : Because C# forms are set up so that only the controls on the forms can trigger event handlers. When you put the private keyword in front of any method, then that method can only be used from inside your class. When the IDE adds an event handler method to your program, it declares it as private so other forms or objects can't get to it. But there's no rule that says that an event handler must be private. In fact, you can check this out for yourself—double-click on a button, then change its event handler declaration to public. The code will still compile and run.

The only way that one object can get to data stored in a private field inside another object is by using public methods that return the data.

```
arpen your pencil
                              Here's a class with some private fields. Circle the statements 
                              below that won't compile if they're run from outside the 
                              class using an instance of the object called mySuperChef. 
class SuperChef 
{ 
      public string cookieRecipe; 
      private string secretIngredient; 
      private const int loyalCustomerOrderAmount = 60;
      public int Temperature; 
      private string ingredientSupplier; 
      public string GetRecipe (int orderAmount) 
\left\{ \begin{array}{c} 1 \end{array} \right.if (orderAmount >= loyalCustomerOrderAmount) 
             { 
                    return cookieRecipe + " " + secretIngredient; 
             } 
             else 
             { 
                   return cookieRecipe; 
             }
       }
}
1. string ovenTemp = mySuperChef.Temperature;
2. string supplier = mySuperChef.ingredientSupplier;
3. int loyalCustomerOrderAmount = 94;
4. mySuperChef.secretIngredient = "cardamom";
5. mySuperChef.cookieRecipe = "get 3 eggs, 2 1/2 cup flour, 1 tsp salt, 
  1 tsp vanilla and 1.5 cups sugar and mix them together. Bake for 10 
  minutes at 375. Yum!"; 
6. string recipe = mySuperChef.GetRecipe(56); 
7. After running all of the lines that will compile above, what's the value of recipe?
```
*leaving something to the imagination*

```
en vour
                                     Here's a class with some private fields. Circle the statements below 
                                     that won't compile if they're run from outside the class using an 
                                     instance of the object called mySuperChef. 
class SuperChef 
{ 
        public string cookieRecipe; 
        private string secretIngredient; 
        private const int loyalCustomerOrderAmount = 60;
        public int Temperature; 
        private string ingredientSupplier; 
        public string GetRecipe (int orderAmount) 
 \left\{ \begin{array}{c} 1 \end{array} \right.if (orderAmount >= loyalCustomerOrderAmount) 
                 { 
                        return cookieRecipe + " " + secretIngredient; 
                 } 
                else 
                                                                     The only way to get the secret 
                 { 
                                                                     ingredient is to order a whole 
                        return cookieRecipe; 
                                                                     lot of cookies. Outside code 
                 }
                                                                     can't access this field directly.
  }
}
                                                                        #1 doesn't compile because you 
1. string ovenTemp = mySuperChef.Temperature;
                                                                        can't just assign an int to a 
                                                                        string. 
\Omega string supplier = mySuperChef.ingredientSupplier;
                                                               #2 and #4 don't compile 
3. int loyalCustomerOrderAmount = 54;
                                                           because ingredientSupplier and 
                                                               secretIngredient are private.
4. mySuperChef.secretIngredient = "cardamom";
5. mySuperChef.cookieRecipe = "Get 3 eggs, 2 1/2 cup flour, 1 tsp salt, 
   1 tsp vanilla and 1.5 cups sugar and mix them together. Bake for 10 
                                                          Even though you created a local variable called 
  minutes at 375. Yum!"; 
                                                          loyalCustomerAmount and set it to 54, that 
 6. string recipe = mySuperChef.GetRecipe(56);
didn't change the object's loyalCustomerAmount 
                                                         value, which is still b\check{O}-so it won't print the
                                                          secret ingredient.7. After running all of the lines that will compile above, what's the value of recipe? 
 "Get 3 eggs, 2 1/2 cup flour, 1 tsp salt, 1 tsp vanilla and 1.5 cups sugar and mix them together. 
    Bake for 10 minutes at 375. Yum!"
```
Something's really not right here. If I make a field private, all that does is keep my program from compiling another class that tries to use it. But if I just change the "private" to "public" my program builds again! Adding "private" just broke my program. So why would I ever want to make a field private?

#### Because sometimes you want your class to hide information from the rest of the program.

A lot of people find encapsulation a little odd the first time they come across it because the idea of hiding one class's fields, properties, or methods from another class is a little counterintuitive. But there are some very good reasons that you'll want to think about what information in your class to expose to the rest of the program.

## Encapsulation makes your classes…

 $\circ$  $\circ$ 

### ≥ **Easy to use**

You already know that classes use fields to keep track of their state. And a lot of them use methods to keep those fields up to date—methods that no other class will ever call. It's pretty common to have a class that has fields, methods, and properties that will never be called by any other class. If you make those members private, then they won't pop up in the IntelliSense window later when you need to use that class.

### ≥ **Easy to maintain**

Remember that bug in Kathleen's program? It happened because the form accessed a field directly rather than using a method to set it. If that field had been private, you would have avoided that bug.

### ≥ **Flexible**

A lot of times, you'll want to go back and add features to a program you wrote a while ago. If your classes are well encapsulated, then you'll know exactly how to use them later on.

Encapsulation means having one class hide information from another. It helps you prevent bugs in your programs.

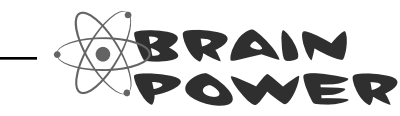

How could building a poorly encapsulated class now make your programs harder to modify later?

# Mike's navigator program could use better encapsulation Geocaching is a sport where people

Remember Mike's street navigation program from Chapter 3? Mike joined a geocaching group, and he thinks his navigator will give him an edge. But it's been a while since he's worked on it, and now he's run into a little trouble. Mike's navigator program has a Route class that stores a single route between two points. But he's running into all sorts of bugs because he can't seem to figure out how it's supposed to be used! Here's what happened when Mike tried to go back to his navigator and modify the code:

- ≥ Mike set the StartPoint property to the GPS coordinates of his home and the EndPoint property to the coordinates of his office, and checked the Length property. It said the length was 15.3. When he called the GetRouteLength() method, it returned 0.
- ≥ He uses the SetStartPoint() property to set the start point to the coordinates of his home and the SetEndPoint() property to set the end point to his office. The GetRouteLength() method returned 9.51, and the Length property contained 5.91.
- ≥ When he tried using the StartPoint property to set the starting point and the SetEndPoint() method to set the ending point, GetRouteLength() always returned 0 and the Length property always contained 0.
- ≥ When he tried using the SetStartPoint() method to set the starting point and the EndPoint property to set the ending point, the Length property contained 0, and the GetRouteLength() method caused the program to crash with an error that said something about not being able to divide by zero.

use their GPS navigators to hide and seek containers that can be hidden anywhere in the world. Mike is really into GPS stuff, so you can see why he likes it so much.

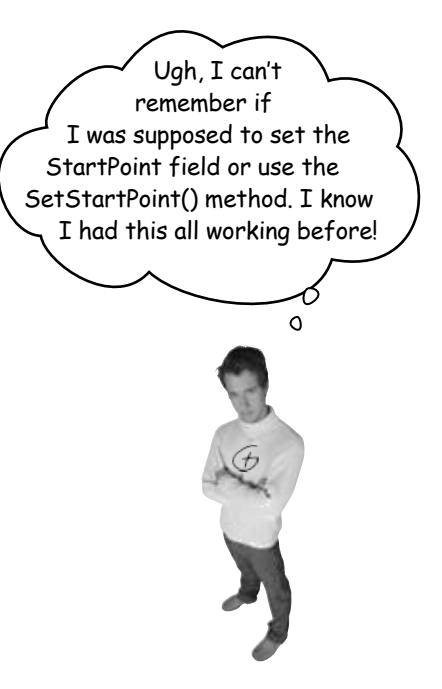

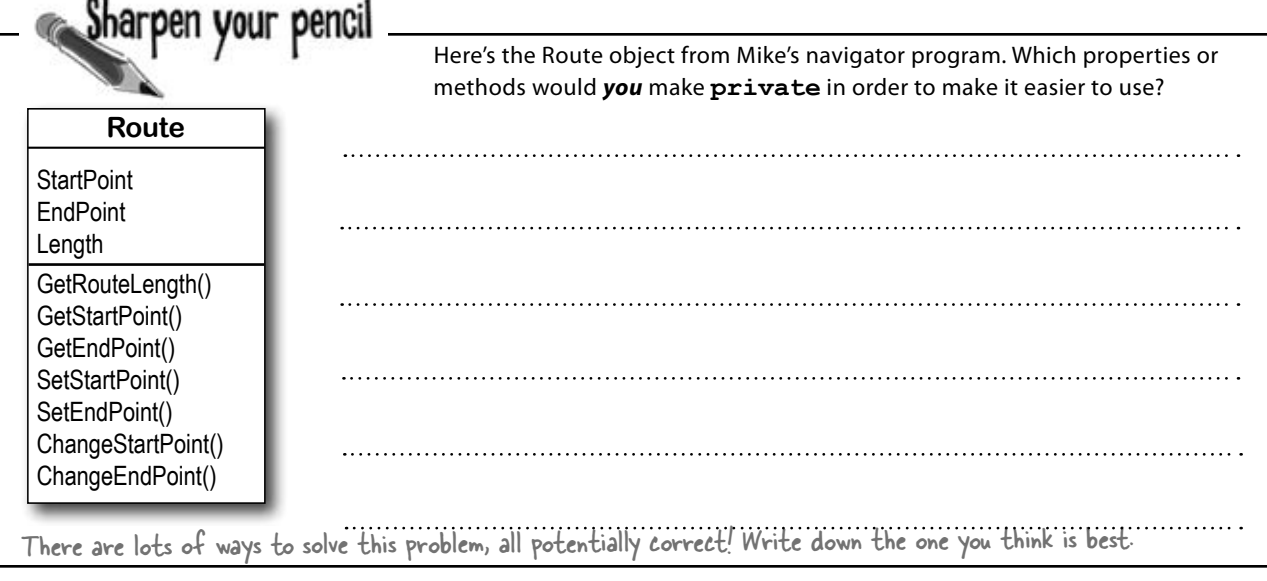

When you come back to code that you haven't looked at in a long time, it's easy to forget how you intended it to be used. That's where encapsulation can make your life a lot easier!

## Think of an object as a black box

Sometimes you'll hear a programmer refer to an object as a "black box," and that's a pretty good way of thinking about them. When you call an object's methods, you don't really care how that method works—at least, not right now. All you care about is that it takes the inputs you gave it and does the right thing.

Back in Chapter 3, Mike was thinking I know my Route object about how to build his navigator. works! What matters That's when he really cared about how to me **now** is figuring the Route object worked. But that out how to use it for my was a while ago. geocaching project.  $\circ$ Since then, he got his navigator working,  $\circ$ and he's been using it for a long time. He If you knows it works well enough to be really useful for his geocaching team. Now he encapsulate wants to reuse his Route object. your classes well today, If only Mike had thought about encapsulation when he originally built that makes his Route object! If he had, then it wouldn't be giving him a headache today! them a lot easier to reuse tomorrow. Right now, Mike just wants to think about his Route object as a black box. He wants to feed his coordinates into it and get a length out of it. He doesn't want to think about how the Route Start Point calculates that length…at least, not right now. Route Length End Point

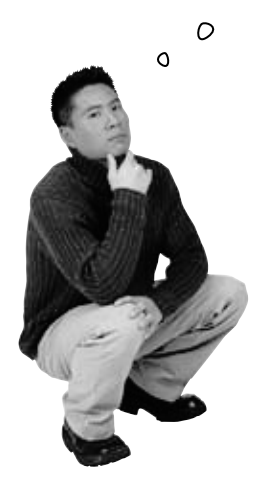

So a well-encapsulated class does **exactly the same thing** as one that has poor encapsulation!

#### Exactly! The difference is that the wellencapsulated one is built in a way that prevents bugs and is easier to use.

It's easy to take a well-encapsulated class and turn it into a poorly encapsulated class: do a search-and-replace to change every occurrence of private to public.

And that's a funny thing about the private keyword: you can generally take any program and do that search-and-replace, and it will still compile and work in exactly the same way. That's one reason that encapsulation is difficult for some programmers to understand.

Until now, everything you've learned has been about making programs **do things**—perform certain behaviors. Encapsulation is a little different. It doesn't change the way your program behaves. It's more about the "chess game" side of programming: by hiding certain information in your classes when you design and build them, you set up a strategy for how they'll interact later. The better the strategy, the more flexible and maintainable your programs will be, and the more bugs you'll avoid.

And just like chess, there are an almost unlimited number of possible encapsulation strategies!

# **A few ideas for encapsulating classes**

± **Think about ways the fields can be misused.** What can go wrong if they're not set properly?

### ±**Is everything in your class public?**

If your class has nothing but public fields and methods, you probably need to spend a little more time thinking about encapsulation.

### ± **What fields require some processing or calculation to happen when they're set?**

Those are prime candidates for encapsulation. If someone writes a method later that changes the value in any one of them, it could cause problems for the work your program is trying to do.

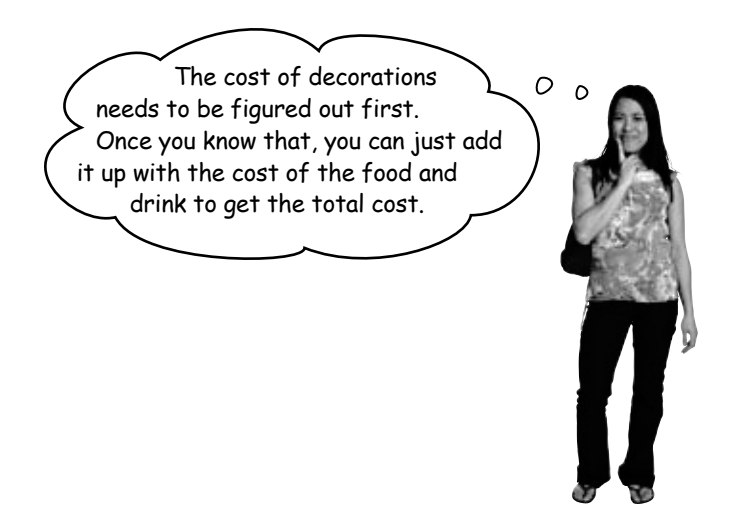

### ± **Only make fields and methods public if you need to.**

If you don't have a reason to declare something public, don't. You could make things really messy for yourself by making all of the fields in your program public—but don't just go making everything private, either. Spending a little time up front thinking about which fields really need to be public and which don't can save you a lot of time later.

# Encapsulation keeps your data pristine

Sometimes the value in a field changes as your program does what it's supposed to do. If you don't explicitly tell your program to reset the value, you can do your calculations using the old one. When this is the case, you want to have your program execute some statements any time a field is changed—like having Kathleen's program recalculate the cost every time you change the number of people. We can avoid the problem by encapsulating the data using private fields. We'll provide a method to get the value of the field, and another method to set the field and do all the necessary calculations.

## A quick example of encapsulation

A Farmer class uses a field to store the number of cows, and multiplies it by a number to figure out how many bags of cattle feed are needed to feed the cows:

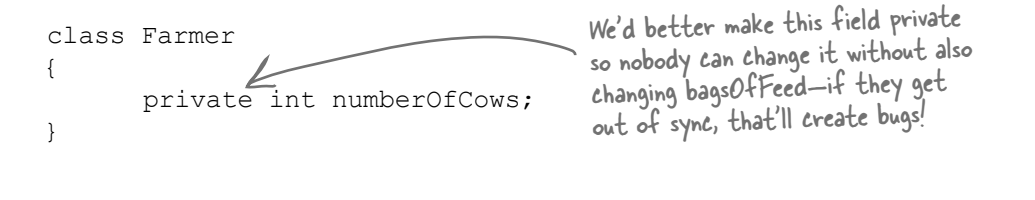

When you create a form to let a user enter the number of cows into a numeric field, you need to be able to change the value in the numberOfCows field. To do that, you can create a method that returns the value of the field to the form object:

```
202  Chapter 5
             public const int FeedMultiplier = 30;
              public int GetNumberOfCows() 
              { 
                       return numberOfCows; 
              }
              public void SetNumberOfCows(int newNumberOfCows) 
              { 
                       numberOfCows = newNumberOfCows; 
                       BagsOfFeed = numberOfCows * FeedMultiplier; 
         } 
We used camelCase for the private fields and PascalCase for the 
                                                             We'll add a method to give 
                                                             other classes a way to get 
                                                             the number of cows.
                                                                                   And here's a method to set the 
                                                                                   number of cows that makes sure 
                                                                                   the BagsOfFeed field is changed 
                                                                                   too. Now there's no way for the 
                                                                                   two to get out of sync.
                                                                               These accomplish the same thing!
         public ones. PascalCase means capitalizing the first letter in every 
         word in the variable name. camelCase is similar to PascalCase, 
         except that the first letter is lowercase. That makes the 
         uppercase letters look like "humps" of a camel.
The farmer 
needs 30 bags 
of feed for 
each cow.
```
# Properties make encapsulation easier

You can use **properties**, which are methods that look just like fields to other objects. A property can be used to get or set a **backing field**, which is just a name for a field set by a property.

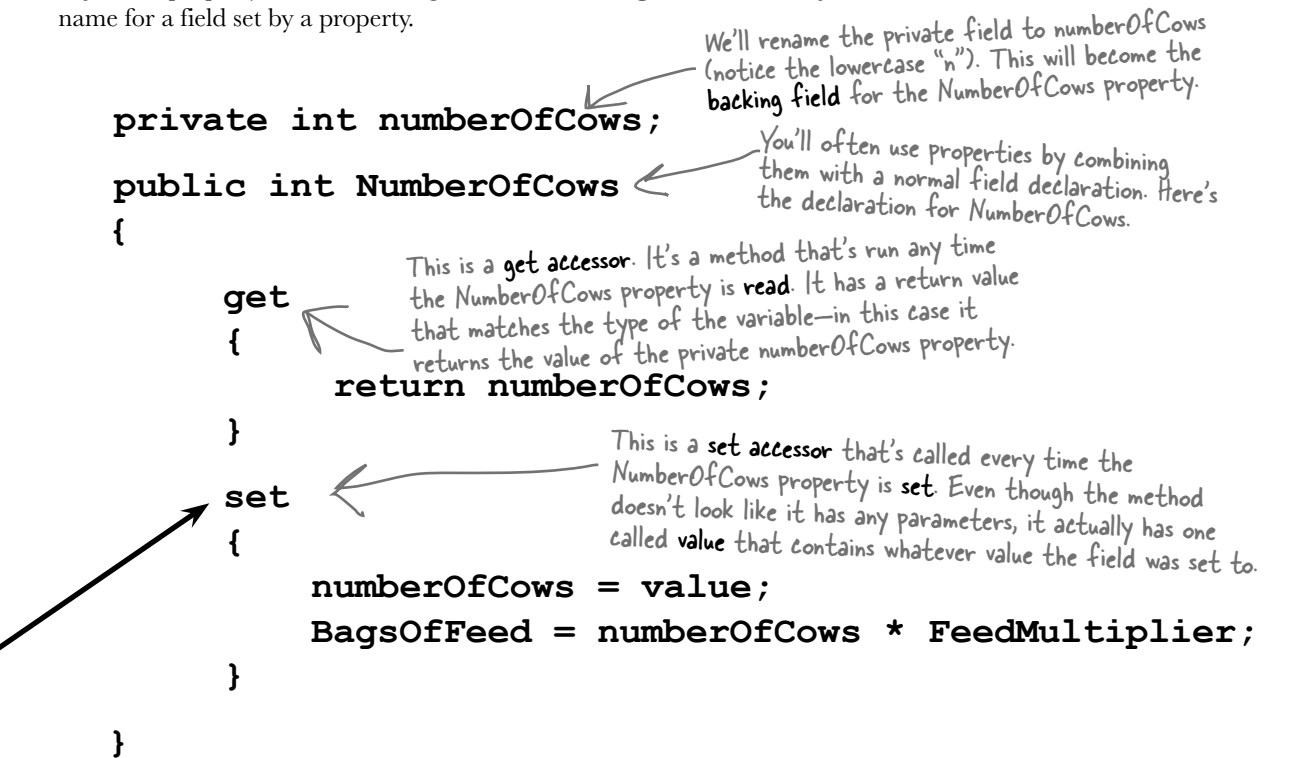

You **use** get and set accessors exactly like fields. Here's code for a button that sets the numbers of cows and then gets the bags of feed:

```
private void button1_Click(object sender, EventArgs e) {
       Farmer myFarmer = new Farmer();
       myFarmer.NumberOfCows = 10;
       int howManyBags = myFarmer.BagsOfFeed;
       myFarmer.NumberOfCows = 20;
       howManyBags = myFarmer.BagsOfFeed;
}
                                                                          private numberOfCows field 
                                                                          and then updates the public 
                                                                          BagsOfFeed field.
                     Even though the code treats NumberOfCows like 
                     a field, it runs the set accessor, passing it 20. 
                     And when it queries the BagsOfFeed field it runs 
                     the get accessor, which returns 300.
                                                                     Since the NumberOfCows set 
                                                                     accessor updated BagsOfFeed, 
                                                                     now you can get its value.
```
When this line sets NumberOfCows to 10, the set accessor sets the

# Build an application to test the Farmer class

Create a new Windows Forms application that we can use to test the **Farmer** class and see properties in action. We'll use the **Console**. WriteLine () method to write the DO this results to the output window in the IDE.

**1** Add the Farmer class to your project: class Farmer { public int BagsOfFeed; public const int FeedMultiplier = 30; private int numberOfCows; public int NumberOfCows { *(add the get and set accessors from the previous page)* } } **2** Build this form: Cow calculator Set the NumericUpDown Name this button "calculate"—it Cows 15 control's Value to 15, its uses the public Farmer data to Minimum to 5, and its Calculate write a line to the output. Maximum to 300.

```
3
```
Here's the form for the code. It uses Console.WriteLine() to send its output to the **Output window** (which you can bring up by selecting "Output" from the Debug  $\geq$  Windows menu). You can pass several parameters to WriteLine()—the first one is the string to write. If you include " $\{0\}$ " inside the string, then WriteLine() replaces it with the first parameter. It replaces " $\{1\}$ " with the second parameter, "{2}" with the third, etc.

```
public partial class Form1 : Form {
     Farmer farmer;
     public Form1() {
          InitializeComponent();
         farmer = new Farmer() { NumberOfCows = 15 };
 }
     private void numericUpDown1_ValueChanged(object sender, EventArgs e) {
          farmer.NumberOfCows = (int)numericUpDown1.Value;
 }
     private void calculate_Click(object sender, EventArgs e) {
          Console.WriteLine("I need {0} bags of feed for {1} cows",
          \overline{\mathcal{A}} farmer.BagsOfFeed, farmer.NumberOfCows);
 }
}
                                                      WriteLine() replaces "{O}"
                                                     value in the first parameter, and "{1}" 
                                                      with the second parameter.
         Use the Console.WriteLine() 
         method to send a line of text 
         to the IDE's Output window.
```
Can you see how this could lead you to accidentally add a really irritating bug in your program?

# Use automatic properties to finish the class

It looks like the Cow Calculator works really well. Give it a shot—run it and click the button. Then change the number of cows to 30 and click it again. Do the same for 5 cows and then 20 cows. Here's what your Output window should look like:

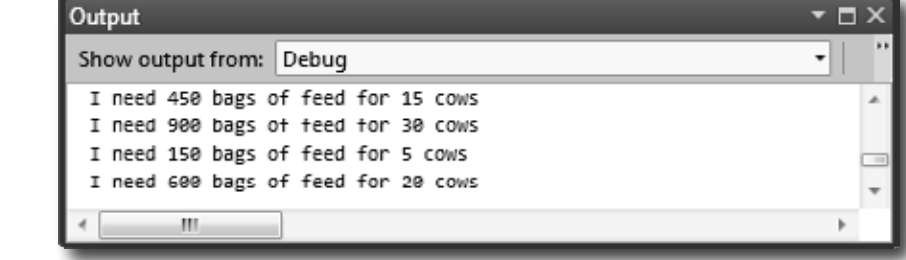

But there's a problem with the class. Add a button to the form that executes this statement:

#### **farmer.BagsOfFeed = 5;**

Now run your program again. It works fine until you press the new button. But press that button and then press the Calculate button again. Now your ouput tells you that you need 5 bags of feed—no matter how many cows you have! As soon as you change the NumericUpDown, the Calculate button should work again.

## Fully encapsulate the Farmer class

The problem is that your class **isn't fully encapsulated**. You used properties to encapsulate NumberOfCows, but BagsOfFeed is still public. This is a common problem. In fact, it's so common that C# has a way of automatically fixing it. Just change the public BagsOfFeed field to an *automatic property*. And the IDE makes it really easy for you to add automatic properties. Here's how:

The prop-tab-tab code snippe<sup>t</sup> adds an automatic property to your code.

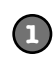

Remove the BagsOfFeed field from the Farmer class. Put your cursor where the field used to be, and then type **prop** and press the tab key twice. The IDE will add this line to your code:

public int MyProperty { get; set; }

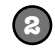

Press the tab key—the cursor jumps to MyProperty. Change its name to BagsOfFeed:

```
 public int BagsOfFeed { get; set; }
```
Now you've got a property instead of a field. When C# sees this, it works exactly the same as if you had used a backing field (like the private numberOfCows behind the public NumberOfCows property).

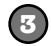

That hasn't fixed our problem yet. But there's an easy fix—just make it a **read-only property**:

public int BagsOfFeed { get; **private** set; }

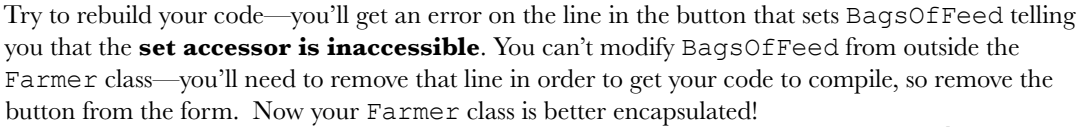

# What if we want to change the feed multiplier?

We built the Cow Calculator to use a const for the feed multiplier. But what if we want to use the same Farmer class in different programs that need different feed multipliers? You've seen how poor encapsulation can cause problems when you make fields in one class too accessible to other classes. That's why you should **only make fields and methods public if you need to**. Since the Cow Calculator never updates FeedMultiplier, there's no need to allow any other class to set it. So let's change it to a read-only property that uses a backing field.

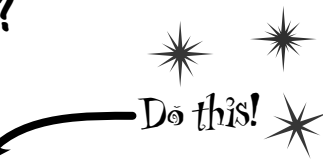

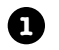

**2**

Remove this line from your program:

public const int FeedMultiplier = 30;

This property acts just like an int field, except instead of storing a value it just returns the backing field, feedMultiplier. And since there's no set accessor, it's read-only. It has a public get, which means any other class can read the value of FeedMultiplier. But since its set is private, that makes it read-only— it can only be set by an instance of Farmer.

Use prop-tab-tab to add a read-only property. But instead of adding an automatic property, use a backing field:

```
private int feedMultiplier; 
public int FeedMultiplier { get { return feedMultiplier; } }
```
Since we changed FeedMultiplier from a public const to a private int field, we changed its name, so it starts with a lowercase "f". That's a pretty standard naming convention you'll see throughout the book.

Go ahead and make that change to your code. Then run it. Uh-oh—something's wrong! BagsOfFeed **always returns 0 bags**.

Wait, that makes sense. FeedMultiplier never got initialized. It starts out with the default value of zero and never changes. When it's multiplied by the number of cows, it still gives you zero. So add an object initializer:

```
public Form1() {
     InitializeComponent();
    farmer = new Farmer() { NumberOfCows = 15, feedMultiplier = 30 };
```
Uh-oh—the **program won't compile!** You should get this error:

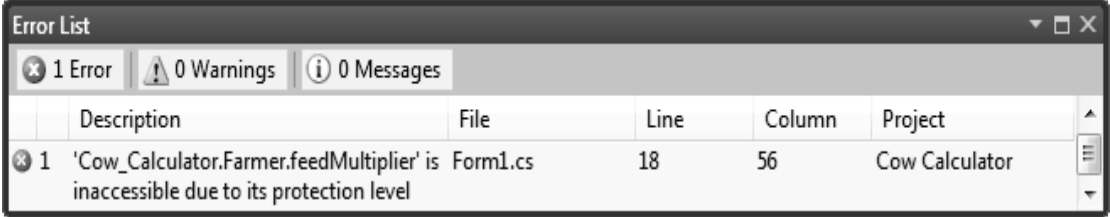

You can only initialize public fields and properties inside an object initializer. So how can you make sure your object gets initialized properly if some of the fields that need to be initialized are private?

# Use a constructor to initialize private fields

If you need to initialize your object, but some of the fields that need to be initialized are private, then an object initializer just won't do. Luckily, there's a special method that you can add to any class called a **constructor**. If a class has a constructor, then that constructor is the **very first thing that gets executed** when the class is created with the new statement. You can pass parameters to the constructor to give it values that need to be initialized. But the constructor **does not have a return value**, because you don't actually call it directly. You pass its parameters to the new statement. And you already know that new returns the object—so there's no way for a constructor to return anything. All you have to do to add a constructor to a class is add a method that has the same name as the class and no return value.

### **1**

### **Add a constructor to your Farmer class**

This constructor only has two lines, but there's a lot going on here. So let's take it step by step. We already know that we need the number of cows and a feed multiplier for the class, so we'll add them as parameters to the constructor. Since we changed feedMultiplier from a const to an int, now we need an initial value for it. So let's make sure it gets passed into the constructor. We'll use the constructor to set the number of cows, too.

 $\mathbf{a}$ The "this" keyword in this. feedMultiplier tells C# that you're talking about the field, not the parameter with the same name.

**2**

**public Farmer(int numberOfCows, int feedMultiplier) {** Notice how there's no "void" or "int" or another type after "public". That's because constructors don't have a return value.

## **this.feedMultiplier = feedMultiplier; NumberOfCows = numberOfCows;**

The first thing we'll do is set the feed multiplier, because it needs to be set

before we can call the If we just set the private numberOfCows field, the NumberOfCows set accessor NumberOfCows set accessor. would never be called. Setting NumberOfCows makes sure it's called.

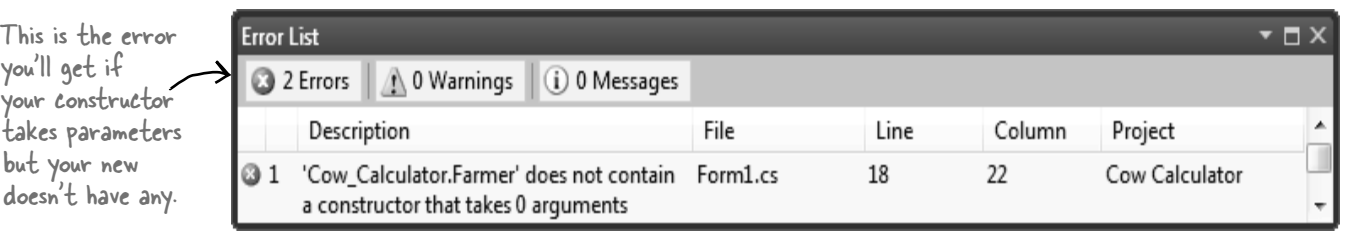

### **Now change the form so that it uses the constructor**

The only thing you need to do now is change the form so that the new statement that creates the Farmer object uses the constructor instead of an object initializer. Once you replace the new statement, both errors will go away, and your code will work! You already know that the form is an

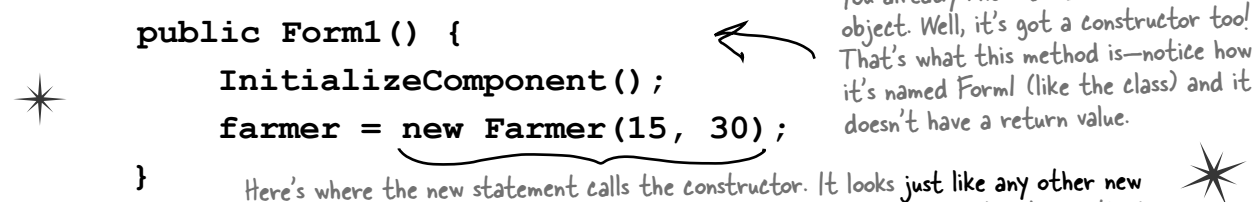

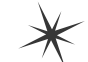

Here's where the new statement calls the constructor. It looks just like any other new When you type it in, watch for the IntelliSense pop-up—it looks just like any other method.

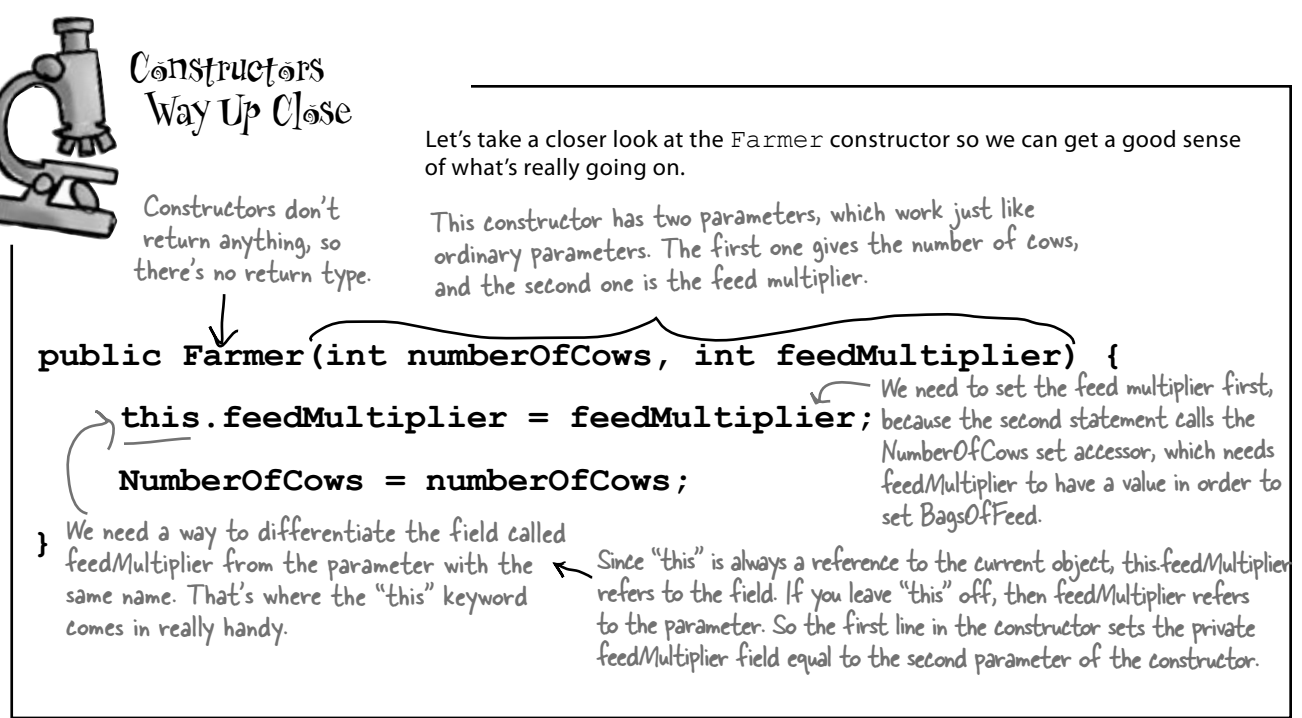

### there<sub>1</sub>are\_no Dumb Questions

### Q: **Is it possible to have a constructor without any parameters?**

 $\mathcal{A}$   $:$  Yes. It's actually very common for a class to have a constructor without a parameter. In fact, you've already seen an example of it—**your form's constructor**. Look inside a newly added Windows form and find its constructor's declaration: 

```
public Form1() {
   InitializeComponent(); 
}
```
That's the constructor for your form object. It doesn't take any parameters, but it does have to do a lot. Take a minute and open up Form1.Designer.cs. Find the InitializeComponent() method by clicking on the plus sign next to "Windows Form Designer generated code". 

That method initializes all of the controls on the form and sets all of their properties. If you drag a new control onto your form in the IDE's form designer and set some of its properties in the Properties window, you'll see those changes reflected inside the InitializeComponent() method.

The InitializeComponent() method is called inside the form's constructor so that the controls all get initialized as soon as the form object is created. (Remember, every form that gets displayed is just another object that happens to use methods that the .NET Framework provides in the System. Windows. Forms namespace to display windows, buttons, and other controls.)

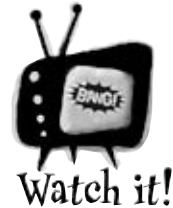

### When a method's parameter has the same name as a field, then it masks the field.

*Did you notice how the constructor's feedMultiplier parameter looks just like the backing field behind the FeedMultiplier property? If you wanted to use the backing field inside the constructor, you'd use the this keyword: feedMultiplier refers to the parameter, and this.feedMultiplier is how you'd access the private field.*

### $Q$ : Why would I need complicated **logic in a get or set accessor? Isn't it just a way of creating a field?**

 $A$  : Because sometimes you know that every time you set a field, you'll have to do some calculation or perform some action. Think about Kathleen's problem—she ran into trouble because the form didn't run the method to recalculate the cost of the decorations after setting the number of people in the DinnerParty class. If we replaced the field with a set accessor, then we could make sure that the set accessor recalculates the cost of the decorations. (In fact, you're about to do exactly that in just a couple of pages!)

### Q: **Wait a minute—so what's the difference between a method and a get or set accessor?**

 $\bm{\mathsf{A}}$  : There is none! Get and set accessors are a special kind of method—one that looks just like a field to other objects, and is called whenever that field is set. Get accessors always return a value that's the same type as the field, and set accessors always take exactly one parameter called  $value$ whose type is the same as the field. Oh, and by the way, you can just say "property" instead of "get and set accessor."

### $\mathcal{L}$  . So you can have ANY kind of **statement in a property?**

 $A$  : Absolutely. Anything you can do in a method, you can do in a property. They can call other methods, access other fields, even create objects and instances. But they only get called when a property gets accessed, so it doesn't make sense to have any statements in them that don't have to do with getting or setting the property.

# there are no<br>Dumb Questions

Q: **If a set accessor always takes a parameter called value, why doesn't its declaration have parentheses with** "**int value**" **in them, like you'd have with any other method that takes a parameter called value?**

 $A:$  Because C# was built to keep you from having to type in extra information that the compiler doesn't need. The parameter gets declared without you having to explicitly type it in, which doesn't sound like much when you're only typing one or two—but when you have to type a few hundred, it can be a real time saver (not to mention a bug preventer). 

Every set accessor *always* has exactly one parameter called value, and the type of that parameter *always* matches the type of the property. C# has all the information it needs about the type and parameter as soon as you type "set {". So there's no need for you to type any more, and the C# compiler isn't going to make you type more than you have to.

#### Q:**Wait a sec—is that why I don't add a return value to my constructor?**

 $A$  : Exactly! Your constructor doesn't have a return value because *every* constructor is always  $\text{void}$ . It would be redundant to make you type " $vold$ " at the beginning of each constructor, so you don't have to.

### Q: **Can I have a get without a set or a set without a get?**

 $A$ : Yes! When you have a get accessor but no set, you create a read-only property. For example, the SecretAgent class might have a ReadOnly field for the name: 

```
string name = "Dash Martin";
public string Name { 
    get { return name; } 
}
```
And if you create a property with a set accessor but no get, then your backing field can only be written, not read. The SecretAgent class could use that for a Password property that other spies could write to but not see: 

```
public string Password { 
 set { 
   if (value == secretCode) { 
     name = "Herb Jones"; 
   } 
}
```
Both of those techniques can come in really handy when you're doing encapsulation.

#### Q:**I've been using objects for a while, but I haven't written a constructor. Does that mean some classes don't need one?**

 $A:$  No, it just means that C# automatically makes a zero-parameter constructor if there's none defined. If you define a constructor, then it doesn't do that. That's a valuable tool for encapsulation, because it means that you have the option—but not the requirement—to force anyone instantiating your class to use your constructor.

Properties (get and set accessors) are a special kind of method that's only run when another class reads or writes a property.

```
arpen vour penci
                             Take a look at the get and set accessors here. The form that is using this
                             class has a new instance of CableBill called thisMonth and calls 
                             the GetThisMonthsBill() method with a button click. Write down 
                             the value of the amount Owed variable after the code below executed.
class CableBill { 
     private int rentalFee; 
     public CableBill(int rentalFee) { 
          this.rentalFee = rentalFee; 
         discount = false;
      } 
     private int payPerViewDiscount; 
     private bool discount; 
     public bool Discount { 
          set { 
              discount = value;
               if (discount) 
               payPerViewDiscount = 2; 
               else 
               payPerViewDiscount = 0; 
          } 
      } 
     public int CalculateAmount(int payPerViewMoviesOrdered) { 
          return (rentalFee - payPerViewDiscount) * payPerViewMoviesOrdered; 
      } 
} 
                                                                        What's the value of 
  1. CableBill january = new CableBill(4); 
                                                                        amountOwed?
     MessageBox.Show(january.CalculateAmount(7).ToString()); 
  2. CableBill february = new CableBill(7); 
     february.payPerViewDiscount = 1; 
                                                                        What's the value of 
     MessageBox.Show(february.CalculateAmount(3).ToString());
                                                                        amountOwed?
  3. CableBill march = new CableBill(9); 
    march.Discount = true; MessageBox.Show(march.CalculateAmount(6).ToString());
                                                                        What's the value of 
                                                                        amountOwed?
```
## there are no<br>Dumb Questions

Q: **I noticed that you used uppercase names for some fields but lowercase ones for others. Does that matter?**

 $\bm{\mathsf{A}}$  : Yes—it matters to you. But it doesn't matter to the compiler. C# doesn't care what you name your variables, but if you choose weird names then it makes your code hard to read. Sometimes it can get confusing when you have variables that are named the same, except one starts with an uppercase letter and the other starts with a lowercase one.

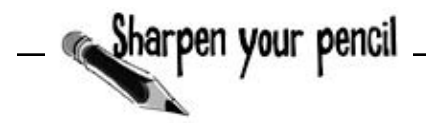

Case matters in C#. You can have two different variables called Party and party in the same method. It'll be confusing to read, but your code will compile just fine. Here are a few tips about variable names to help you keep it straight. They're not hard-and-fast rules—the compiler doesn't care whether a variable is uppercase or lowercase—but they're good suggestions to help make your code easier to read.

1. When you declare a private field, it should be in camelCase and start with a lowercase letter. (It's called camelCase because it starts with a lowercase letter and additional words are uppercase, so they resemble humps on a camel.)

2. Public properties and methods are in PascalCase (they start with an uppercase letter).

3. Parameters to methods should be in camelCase.

4. Some methods, especially constructors, will have parameters with the same names as fields. When this happens, the parameter **masks** the field, which means statements in the method that use the name end up referring to the parameter, not the field. Use the this keyword to fix the problem—add it to the variable to tell the compiler you're talking about the field, not the parameter.

This code has problems. Write down what you think is wrong with the code, and what you'd change.

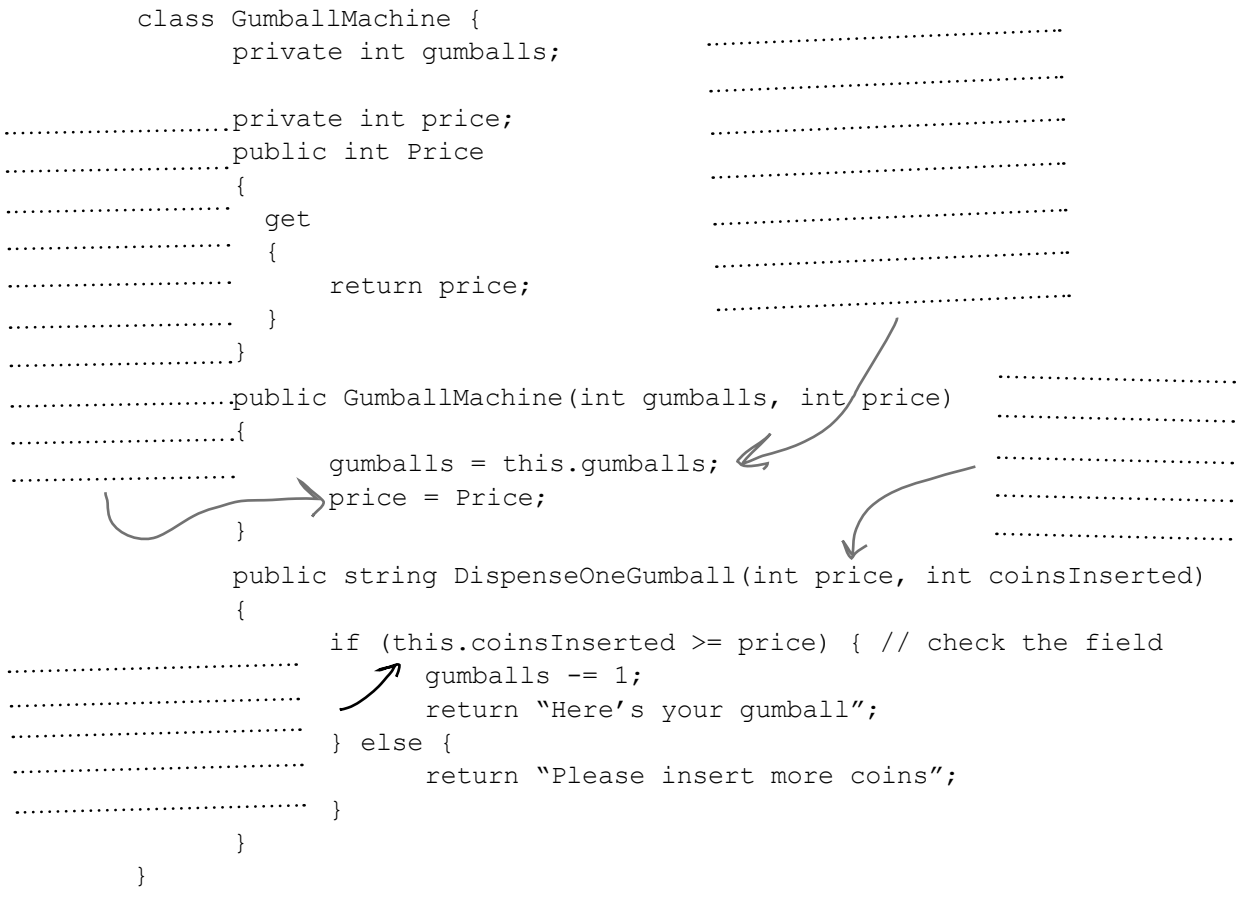

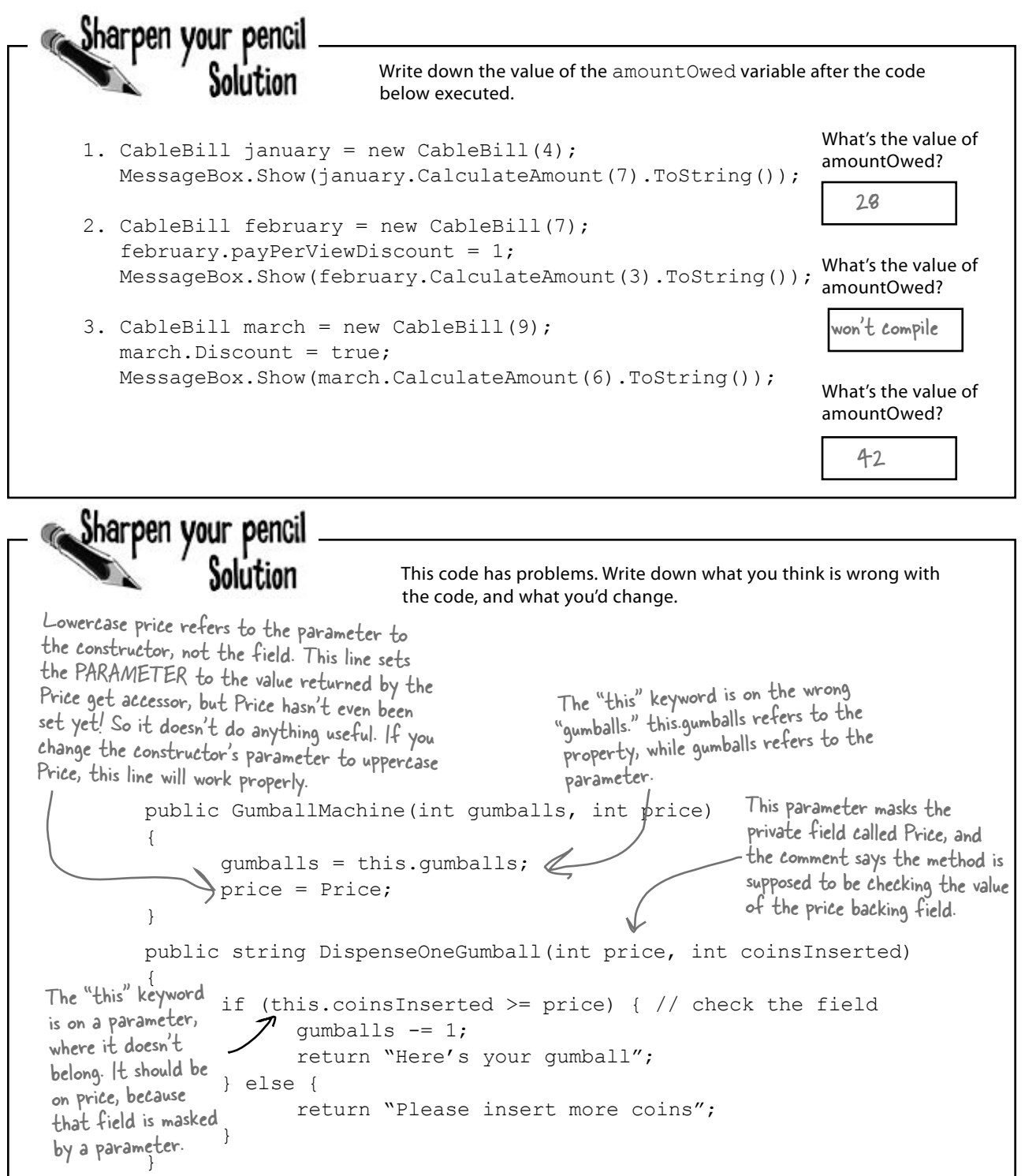

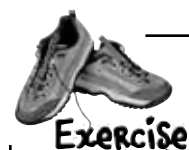

**1**

**2**

Use what you've learned about properties and constructors to fix Kathleen's Party Planner program.

#### **How to fix the Dinner Party calculator**

To fix the DinnerParty class, we'll need to make sure the CalculateCostOfDecorations() method is called every time NumberOfPeople changes.

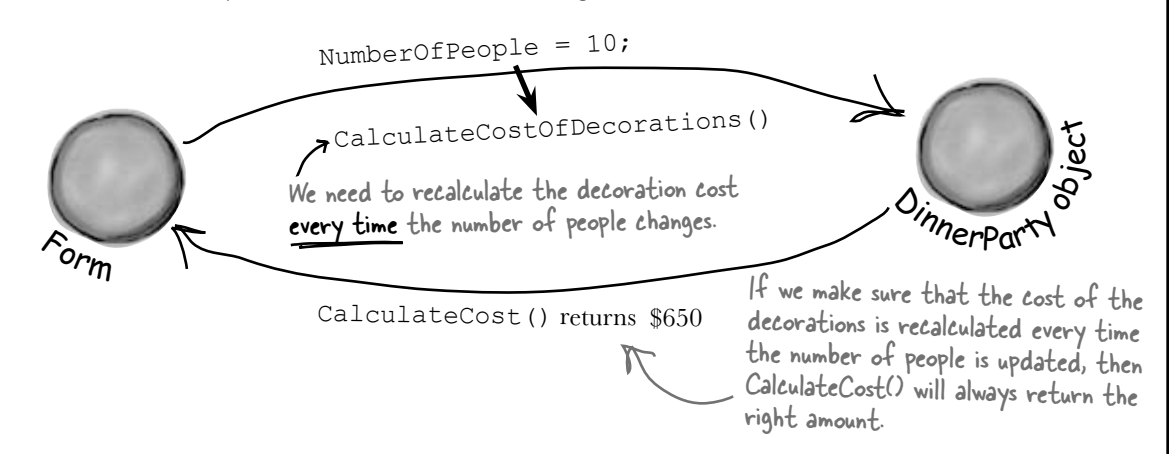

#### **Add properties and a constructor**

All you need to do to fix Kathleen's problem is make sure the DinnerParty class is well encapsulated. You'll start by **changing NumberOfPeople to a property** that calls CalculateCostOfDecorations() any time it's called. Then you'll **add a constructor** that makes sure the instance is initialized properly. Finally, you'll **change the form** so it uses the new constructor. If you do this right, that's the only change you'll need to make to the form.

- ≥ You'll need to create a new property for NumberOfPeople that has a set accessor that calls CalculateCostOfDecorations(). It'll need a backing field called numberOfPeople.
- ≥ The NumberOfPeople set accessor needs to have a value to pass as the parameter to the CalculateCostOfDecorations() method. So add a private bool field called fancyDecorations that you set every time CalculateCostOfDecorations() is called.
- ≥ Add a constructor that sets up the class. It needs to take three parameters for the number of people, Healthy Option, and fancy decorations. The form currently calls two methods when it initializes the DinnerParty object—move them into the constructor: dinnerParty.CalculateCostOfDecorations(fancyBox.Checked); dinnerParty.SetHealthyOption(healthyBox.Checked);
- ≥ Here's the constructor for the form—everything else in the form stays the same:

```
public Form1() { 
     InitializeComponent(); 
    dinnerParty = new DinnerParty ((int) numericUpDown1.Value,
                            healthyBox.Checked, fancyBox.Checked); 
     DisplayDinnerPartyCost(); 
}
```

```
class DinnerParty {
     const int CostOfFoodPerPerson = 25;
     private int numberOfPeople;
     public int NumberOfPeople {
          get { return numberOfPeople; }
          set {
              numberOfPeople = value;
              CalculateCostOfDecorations(fancyDecorations);
 }
 }
     private bool fancyDecorations;
     public decimal CostOfBeveragesPerPerson;
     public decimal CostOfDecorations = 0;
     public DinnerParty(int numberOfPeople, bool healthyOption, bool fancyDecorations) {
          NumberOfPeople = numberOfPeople;
          this.fancyDecorations = fancyDecorations;
          SetHealthyOption(healthyOption);
          CalculateCostOfDecorations(fancyDecorations);
     }
     public void SetHealthyOption(bool healthyOption) {
          if (healthyOption) {
              CostOfBeveragesPerPerson = 5.00M;
          } else {
              CostOfBeveragesPerPerson = 20.00M;
 }
     }
     public void CalculateCostOfDecorations(bool fancy) {
          fancyDecorations = fancy;
          if (fancy) {
              CostOfDecorations = (NumberOfPeople * 15.00M) + 50M;
          } else {
             CostOfDecorations = (NumberOfPeople * 7.50M) + 30M; }
     }
     public decimal CalculateCost(bool healthyOption) {
          decimal totalCost = CostOfDecorations 
             + ((CostOfBeveragesPerPerson + CostOfFoodPerPerson) * NumberOfPeople);
          if (healthyOption) {
              return totalCost * .95M;
          } else {
              return totalCost;
 }
     }
}
                   Use what you've learned about properties and constructors to fix Kathleen's Party Planner
                   program.
                                                       Now that numberOfPeople is private, there's 
                                                        no way for the form to change it without 
                                                      also recalculating the cost of the decorations. 
                                                       That'll fix the bug that almost cost Kathleen 
                                                        one of her best clients!
                                                                  By using a property, you can make 
                                                                  sure that the cost of decorations is 
                                                                  recalculated every time the number 
                                                                  of people changes.
                                                               Be careful how you use 
                                                                 "this.". You'll need it to tell 
                                                                 the difference between the 
                                                                 parameter and private field 
                                                                 named numberOfPeople.
                                                                                   So you'll need 
                                                                                   to put "this."
                                                                                   in front of 
                                                                                   "fancyDecorations" 
                                                                                    because the 
                                                                                   fancyDecorations 
                                                                                    parameter masks 
                                                                                   the private field 
                                                                                   with the same name.
                                                       Make sure you store the 
                                                       fancy decorations in a field 
                                                       so the NumberOfPeople set 
                                                       accessor can use it.
```
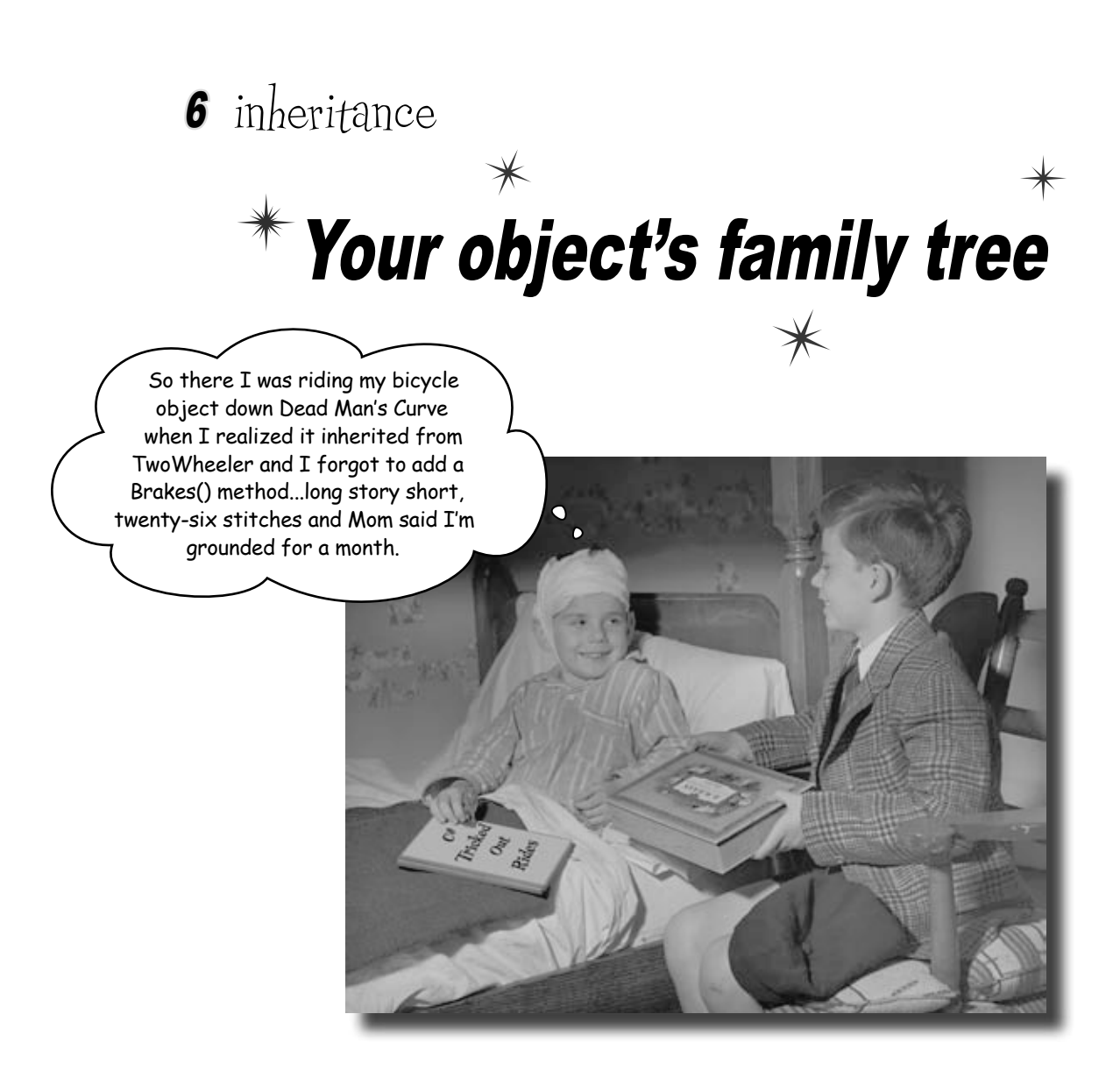

### **Sometimes you DO want to be just like your parents.**

Ever run across an object that *almost* does exactly what you want *your* object to do? Found yourself wishing that if you could just *change a few things*, that object would be perfect? Well, that's just one reason that **inheritance** is one of the most powerful concepts and techniques in the C# language. Before you're through with this chapter, you'll learn how to **subclass** an object to get its behavior, but keep the **flexibility** to make changes to that behavior. You'll **avoid duplicate code**, **model the real world** more closely, and end up with code that's **easier to maintain**.

### Kathleen does birthday parties, too

Now that you got your program working, Kathleen is using it all the time. But she doesn't just handle dinner parties—she does birthdays too, and they're priced a little differently. She'll need you to add birthdays to her program.

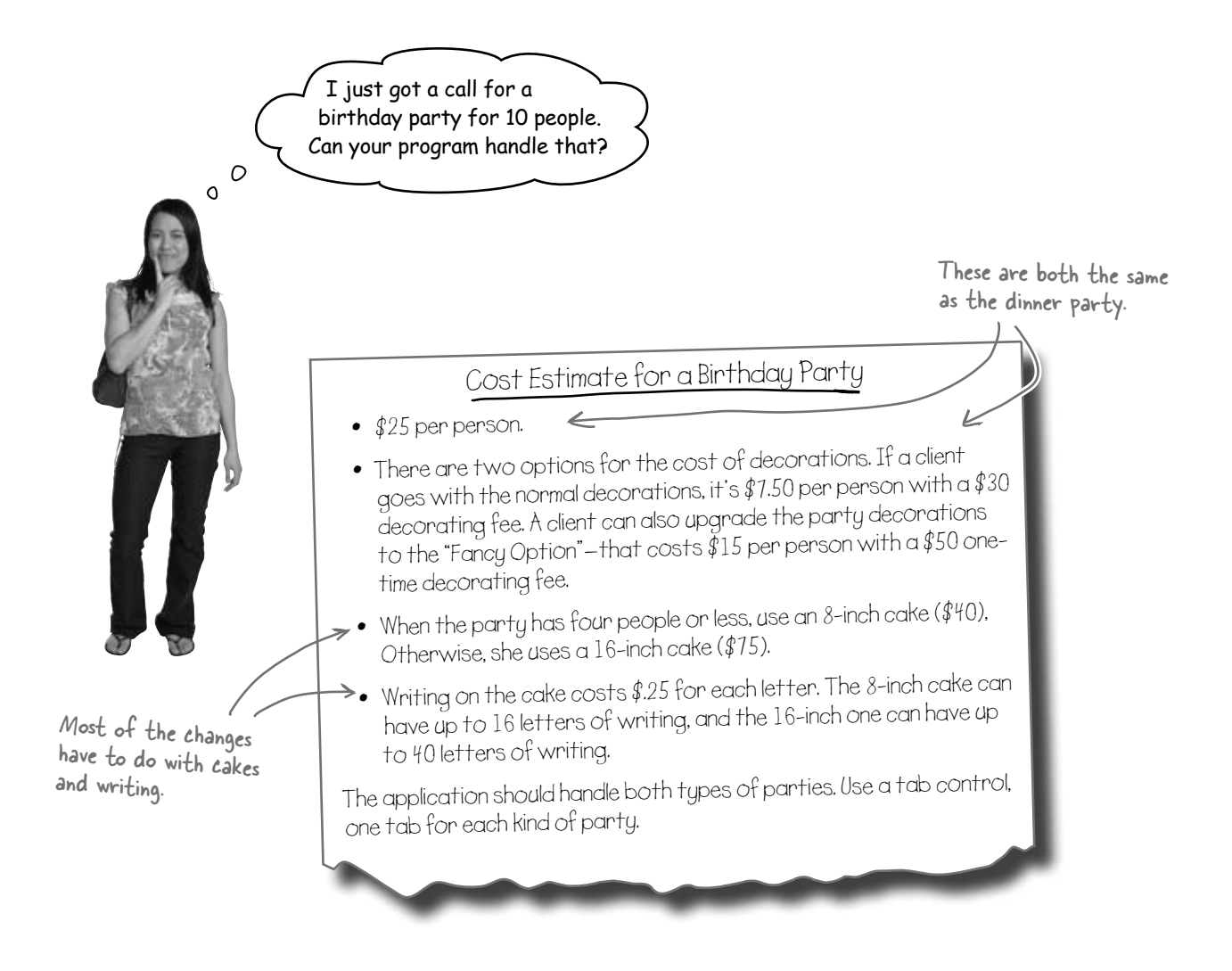

### We need a BirthdayParty class

Modifying your program to calculate the cost of Kathleen's birthday parties means adding a new class and changing the form to let you handle both kinds of parties.

### Here's what we're going to do:

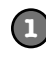

#### **Create a new BirthdayParty class**

Your new class will need to calculate the costs, deal with decorations, and check the size of the writing on the cake.

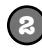

#### **Add a TabControl to your form**

Each tab on the form is a lot like the GroupBox control you used to choose which guy placed the bet in the Betting Parlor lab. Just click on the tab you want to display, and drag controls into it.

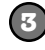

#### **Label the first tab and move the Dinner Party controls into it**

You'll drag each of the controls that handle the dinner party into the new tab. They'll work exactly like before, but they'll only be displayed when the dinner party tab is selected.

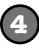

#### **Label the second tab and add new Birthday Party controls to it** You'll design the interface for handling birthday parties just like you did for the dinner parties.

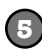

#### **Wire your birthday party class up to the controls 5**

Now all you need to do is add a BirthdayParty reference to the form's fields, and add the code to each of your new controls so that it uses its methods and properties.

## there are no<br>Dumb Questions

#### Q: **Why can't we just create a new instance of DinnerParty, like Mike did when he wanted to compare three routes in his navigation program?**

 $\bm{\mathsf{A}}$  : Because if you created another instance of the <code>DinnerParty</code> class, you'd only be able to use it to plan extra dinner parties. Two instances of the same class can be really useful if you need to manage two different pieces of the same kind of data. But if you need to store **different kinds of data**, you'll need **different classes** to do it.

You'll do all this in a minute—but first you'll need to get a sense of what the job involves.

#### **BirthdayParty**

NumberOfPeople **CostOfDecorations** CakeSize **CakeWriting** CalculateCostOfDecorations() CalculateCost()

Q: **How do I know what to put in the new class?**

 $A\colon$  Before you can start building a class, you need to know what problem it's supposed to solve. That's why you had to talk to Kathleen—she's going to be using the program. Good thing you took a lot of notes! You can come up with your class's methods, fields, and properties by thinking about its behavior (what it *needs to do*) and its state (what it *needs to know*).

### Build the Party Planner version 2.0

Start a new project—we're going to build Kathleen a new version of her program that handles birthdays *and* dinner parties. We'll start by creating a wellencapsulated BirthdayParty class to do the actual calculation.

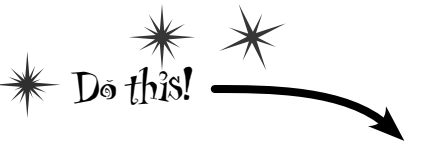

```
1
```
**Add the new BirthdayParty class to your program** You already know how you'll handle the NumberOfPeople property

and the CostOfDecorations method—they're just like their counterparts in DinnerParty. We'll start by creating your new class and adding those, and then we'll add the rest of the behavior.

≥ Add a public int field called CakeSize. You'll be adding a private method called CalculateCakeSize() that sets CakeSize to either 8 or 16 depending on the number of people. So first we'll add the constructor and the NumberOfPeople set accessor. We'll also add a couple more fields and a constant.

Make sure you use decimal as the type for the fields and properties that hold currency.

### **BirthdayParty** NumberOfPeople CostOfDecorations **CakeSize CakeWriting** CalculateCostOfDecorations() CalculateCost()

using System.Windows.Forms; Make sure you've added this using statement to the top of the class, because you'll be calling MessageBox.Show().

```
class BirthdayParty {
     public const int CostOfFoodPerPerson = 25;
     public decimal CostOfDecorations = 0;
     private bool fancyDecorations;
     public int CakeSize;
     public BirthdayParty(int numberOfPeople, 
                              bool fancyDecorations, string cakeWriting) 
     {
          this.numberOfPeople = numberOfPeople;
          this.fancyDecorations = fancyDecorations;
          CalculateCakeSize();
          this.CakeWriting = cakeWriting;
          CalculateCostOfDecorations(fancyDecorations);
     }
                                                               The constructor's calling the set accessor to 
                                                               set the cake writing, in case the parameter 
                                                               is too long for the cake, so it's got to 
                                                                calculate the cake size first.
                                                              When the BirthdayParty object is initialized, it needs 
                                                              to know the number of people, the kind of decorations, 
                                                              and the writing on the cake, so it can start out with 
                                                              the right cake cost when CalculateCost() is called.
                                       The constructor sets the properties 
                                          and then runs the calculations.
```
≥ You'll need a CakeWriting string property to hold the writing on the cake. The CakeWriting set accessor checks CakeSize because different sizes of cake can hold different numbers of letters. Then it uses value.Length to check how long the string is. If it's too long, instead of setting the private field, the set accessor pops up a message box that says, "Too many letters for a 16-inch cake" (or 8-inch cake).

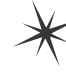

This property is a little more complex than the ones you've seen before. It checks the cake size to see if it's too long for the cake, using the maxLength variable to store the maximum length. If it's too long, it gives an error message and then cuts the backing field down to the right size, so it can be reloaded into the text box.

And you'll need that CalculateCakeSize() method, too. Here it is:

private void CalculateCakeSize() {

```
 if (NumberOfPeople <= 4)
                    CakeSize = 8; else
                    CakeSize = 16;
            }
           private string cakeWriting = ";
            public string CakeWriting {
                get { return this.cakeWriting; }
                set {
                     int maxLength;
                     if (CakeSize == 8)
                         maxLength = 16;of the brackets? \leq else
                         maxLength = 40; if (value.Length > maxLength) {
                          MessageBox.Show("Too many letters for a " + CakeSize + " inch cake");
                          if (maxLength > this.cakeWriting.Length)
                               maxLength = this.cakeWriting.Length;
                          this.cakeWriting = cakeWriting.Substring(0, maxLength);
       }
                     else
                          this.cakeWriting = value;
       }
            }
                                                 The CalculateCakeSize() method sets 
                                                  the CakeSize field. It's called by the 
                                                  NumberOfPeople set accessor and the 
                                                  CalculateCost() method.
                                                                 Here's where the CakeWriting property 
                                                         makes sure that the cake's writing is 
                                                                 never too long for the cake size. Its set 
                                                                 accessor checks the cake size, then uses 
                                                                 the backing field's Length property to 
                                                                  make sure it's not too long. If it is, it 
                                                                  cuts the string down to the right size.
Did you notice how 
we left out some 
When you only have 
one statement in a 
code block, you don't 
need to add curly 
brackets around it.
                                                          Every string has a Substring() method that returns a 
                                                          portion of the string. This one cuts it down to the 
                                                          allowed length, so you'll need to reload the writing into 
                                                         the textbox when the text or cake size changes.
```
# Curly brackets are optional for single-line blocks

A lot of times you'll have an if statement or while loop that's just got a single statement inside its block. When that happens a lot, you can end up with a whole lot of curly brackets—and that can be a real eyesore! C# helps you avoid that problem by letting you drop the curly brackets if there's just one statement. So this is perfectly valid syntax for a loop and an if statement:

for (int  $i = 0$ ;  $i < 10$ ; i++) if (myValue == 3b)<br>myValue  $* = 5$ ;  $\frac{1}{2}$  DoTheJob(i);

#### Keep on going with the BirthdayParty class…

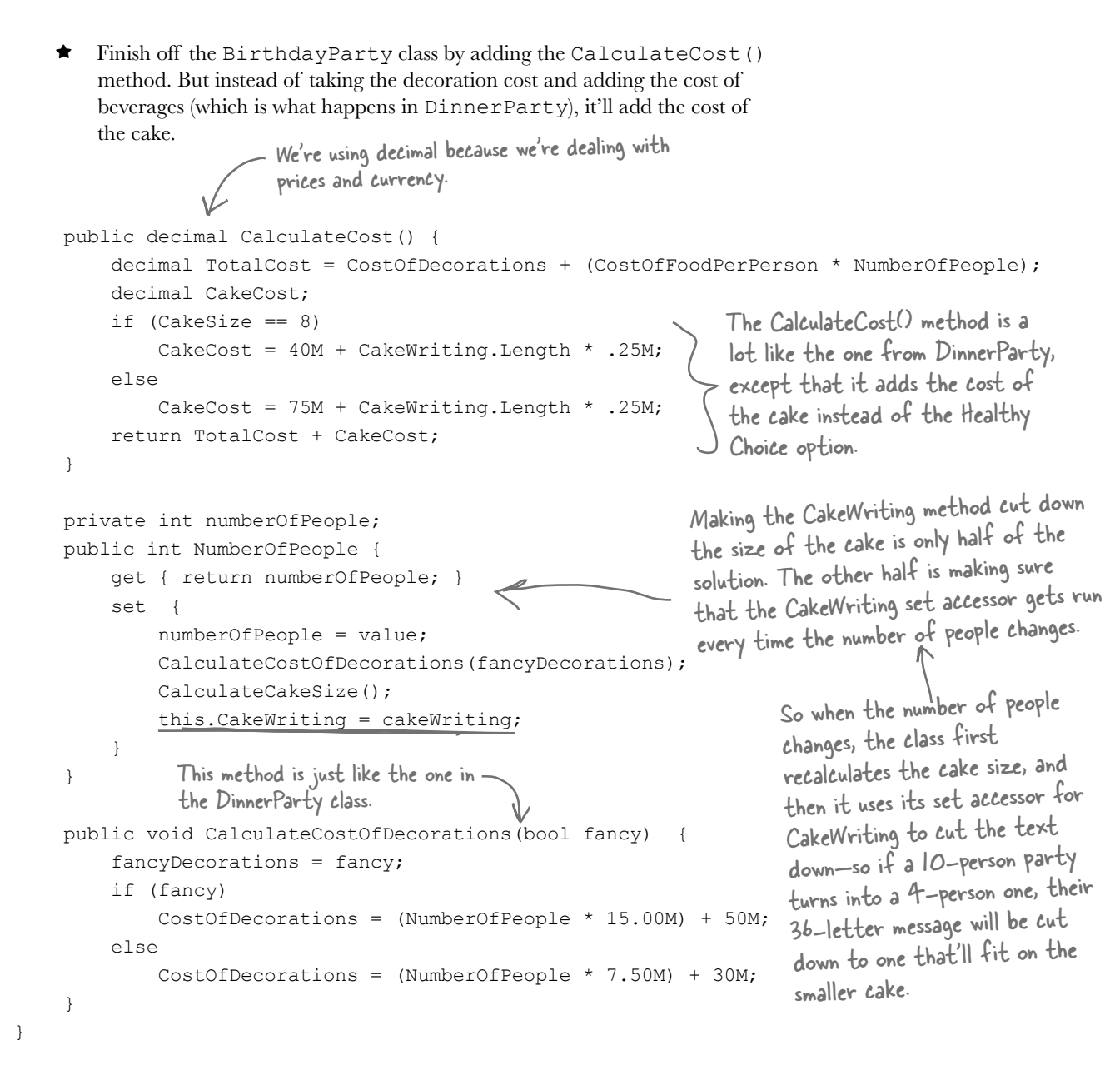

#### **Use a TabControl to add tabs to the form**

**2**

**3**

**4**

Drag a TabControl out of the toolbox and onto your form, and resize it so it takes up the entire form. Change the text of each tab using the TabPages property: a "…" button shows up in the Properties window next to the property. When you click it, the IDE pops up a window that lets you edit the properties of each tab. Set the Text property of the tabs to "Dinner Party" and "Birthday Party".

Click on the tabs to switch between them. Use the TabCollection property to change the text for each tab. Click the "…" button next to it and select each tab's Text property.

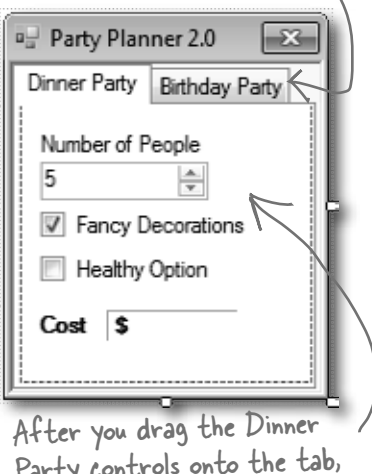

Party controls onto the tab, they'll only be visible when the Dinner Party tab is selected.

### **Paste the Dinner Party controls onto their tab**

Open up the Party Planner program from Chapter 5 in another IDE window. Select the controls on the tab, copy them, and **paste them into the new Dinner Party tab.** You'll need to click **inside** the tab to make sure they get pasted into the right place (otherwise you'll get an error about not being able to add a component to a container of type TabControl).

One thing to keep in mind here: when you copy and paste a control into a form, you're only adding the control itself, **not the event handlers for the control**. And you'll need to check to make sure that the (Name) is set correctly in the Properties window for each of them. Make sure that each control has the same name as it did in your Chapter 5 project, and then double-click on each control after you add it to add a new empty event handler.

### **Build the Birthday Party user interface**

The Birthday Party GUI has a NumericUpDown control for the number of people, a CheckBox control for fancy decorations, and a Label control with a 3D border for the cost. Then you'll add a TextBox control for the cake writing.

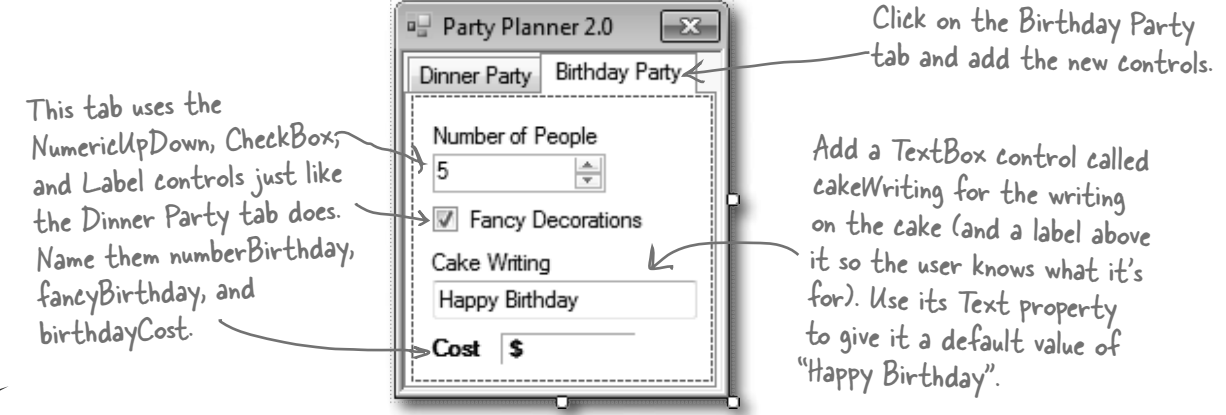

#### Keep on going with the code for the form…

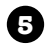

#### **Put it all together**

All the pieces are there—now it's just a matter of writing a little code to make the controls work.

- ≥ You'll need fields in your form that have references to a BirthdayParty object and a DinnerParty object, and you'll need to instantiate them in the constructor.
- The BirthdayParty instance is ≥ You already have code for the dinner party controls' event handlers—they're in your Chapter 5 project. If you haven't double-clicked on the NumericUpDown and CheckBox controls in the Dinner Party tab to add the event handlers, do it now. Then copy the contents of each event handler from the Chapter 5 program and paste them in here. Here's the code for the form:

```
public partial class Form1 : Form {
     DinnerParty dinnerParty;
     BirthdayParty birthdayParty;
     public Form1() {
         InitializeComponent();
         dinnerParty = new DinnerParty((int)numericUpDown1.Value,
                                healthyBox.Checked, fancyBox.Checked);
         DisplayDinnerPartyCost();
         birthdayParty = new BirthdayParty((int)numberBirthday.Value,
                             fancyBirthday.Checked, cakeWriting.Text);
         DisplayBirthdayPartyCost();
     }
     // The fancyBox, healthyBox, and numericUpDown1 event handlers and
     // the DisplayDinnerCost() method are identical to the ones in the
     // Dinner Party exercise at the end of Chapter 5.
                                              initialized in the form's constructor, 
                                              just like the instance of DinnerParty.
                                          The CheckBox and NumericUpDown controls' event 
                                            handlers are just like the ones for the dinner party.
     private void numberBirthday_ValueChanged(object sender, EventArgs e) {
        birthdayParty.NumberOfPeople = (int)numberBirthday.Value;
         DisplayBirthdayPartyCost();
     }
     private void fancyBirthday_CheckedChanged(object sender, EventArgs e) {
         birthdayParty.CalculateCostOfDecorations(fancyBirthday.Checked);
   ≥ Add code to the NumericUpDown control's event handler method to set the object's 
       NumberOfPeople property, and make the Fancy Decorations checkbox work.
```
DisplayBirthdayPartyCost();

}

 $\,$ 

≥ Use the Events page in the Properties window to add a new TextChanged event handler to the cakeWriting TextBox. Click on the lightning bolt button in the Properties window to switch to the Events page. Then select the TextBox and scroll down until you find the TextChanged event. Double-click on it to add a new event handler for it.

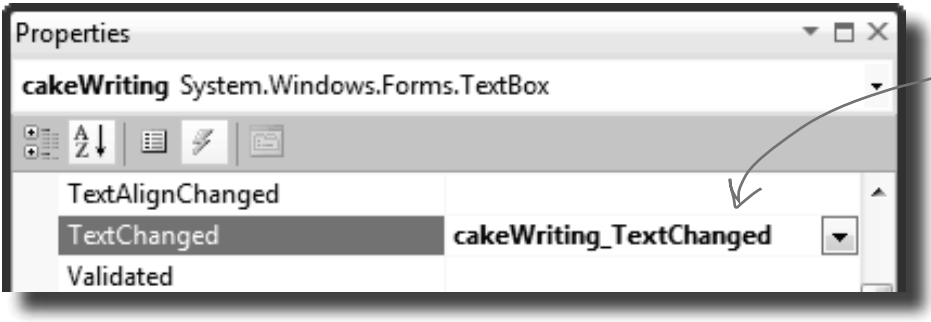

When you select the cakeWriting TextBox and double-click on the TextChanged row in the Events page of the Properties window, the IDE will add a new event handler that gets fired every time the text in the box changes.

private void cakeWriting TextChanged(object sender, EventArgs e) { birthdayParty.CakeWriting = cakeWriting.Text; DisplayBirthdayPartyCost(); }

…and you're done with the form!

≥ Add a DisplayBirthdayPartyCost() method and add it to all of the event handlers so the cost label is updated automatically any time there's a change.

```
 private void DisplayBirthdayPartyCost() {
     cakeWriting.Text = birthdayParty.CakeWriting;
     decimal cost = birthdayParty.CalculateCost();
     birthdayCost.Text = cost.ToString("c");
 }
```
}

All the intelligence for dealing with the writing, the number of people, and the cake size is built into the NumberOfPeople and CakeWriting set accessors, so the form just has to set and display the values.

The way that the form handles the cake writing can be really simple because the BirthdayParty class is well encapsulated. All the form has to do is use its controls to set the properties on the object, and the object takes care<br>of the rest.

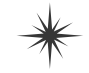

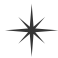

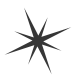

#### **Your program's done—time to run it 6**

Make sure the program works the way it's supposed to. Check that it pops up a message box if the writing is too long for the cake. Make sure the price is always right. If it's working, you're done!

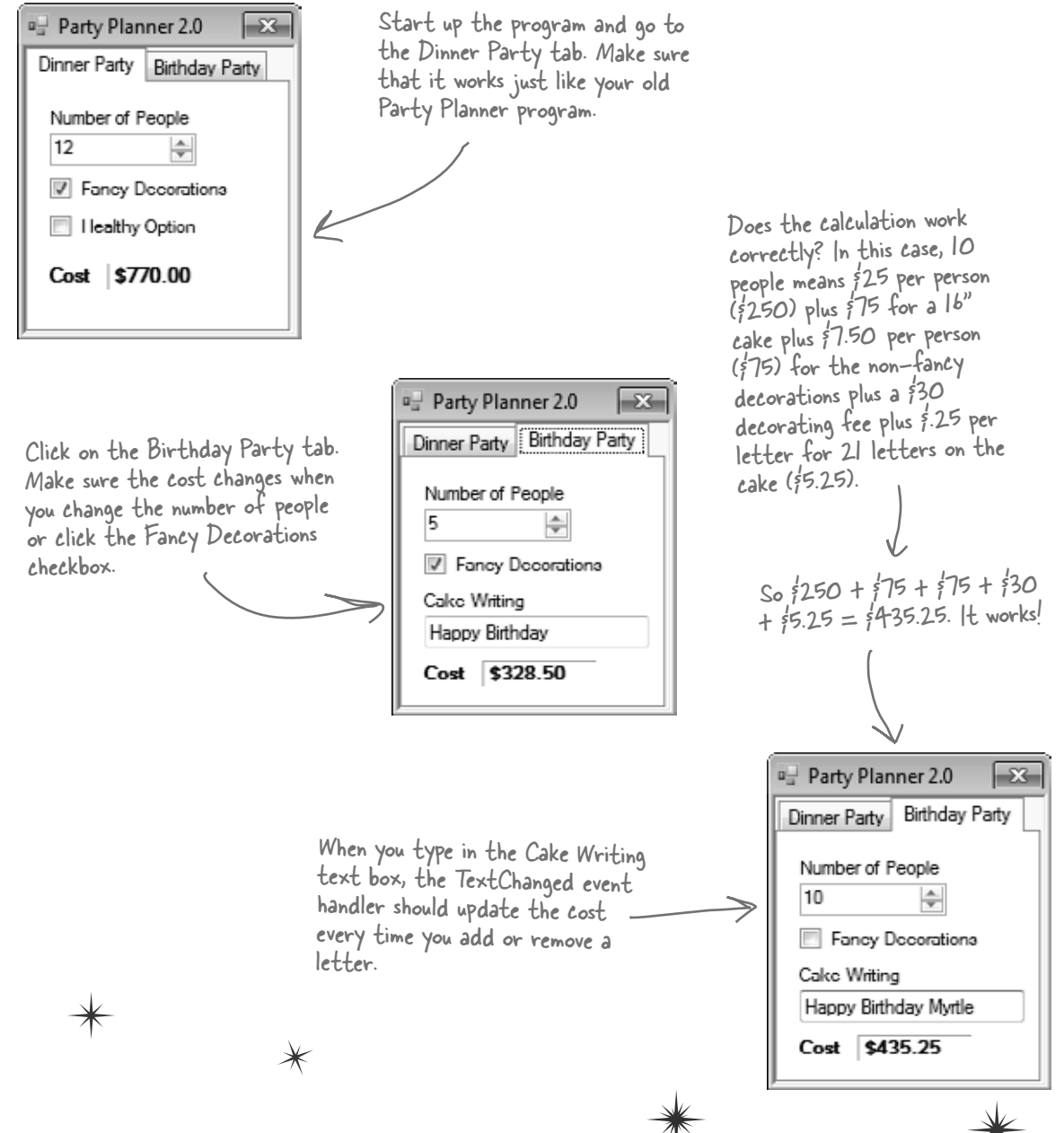

### One more thing...can you add a  $\dot{\theta}$  100 fee for parties over 12?

Kathleen's gotten so much business using your program that she can afford to charge a little more for some of her larger clients. So what would it take to change your program to add in the extra charge?

- ≥ Change the DinnerParty.CalculateCost() to check NumberOfPeople and add \$100 to the return value if it's over 12.
- ≥ Do the exact same thing for BirthdayParty.CalculateCost().

Take a minute and think about how you'd add a fee to both the DinnerParty and BirthdayParty classes. What code would you write? Where would it have to go?

Easy enough…but what happens if there are three similar classes? Or four? Or twelve? And what if you had to maintain that code and make more changes later? What if you had to make the *same exact change* to five or six *closely related* classes?

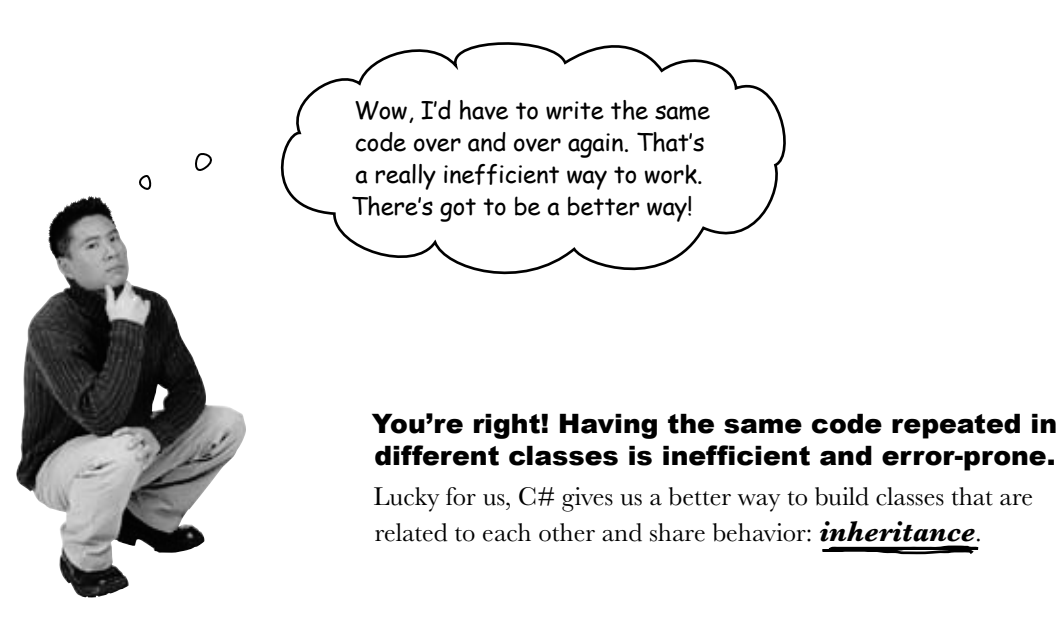

### When your classes use inheritance, you only need to write your code once

It's no coincidence that your DinnerParty and BirthdayParty classes have a lot of the same code. When you write C# programs, you often create classes that represent things in the real world—and those things are usually related to each other. Your classes have **similar code** because the things they represent in the real world—a birthday party and a dinner party—have **similar behaviors**.

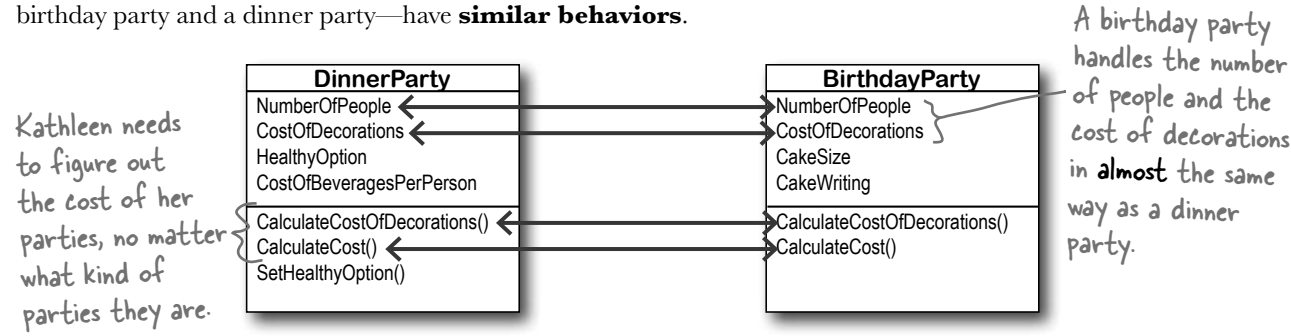

### Dinner parties and birthday parties are both parties

When you have two classes that are more specific cases of something more general, you can set them up to **inherit** from the same class. When you do that, each of them is a **subclass** of the same **base class**.

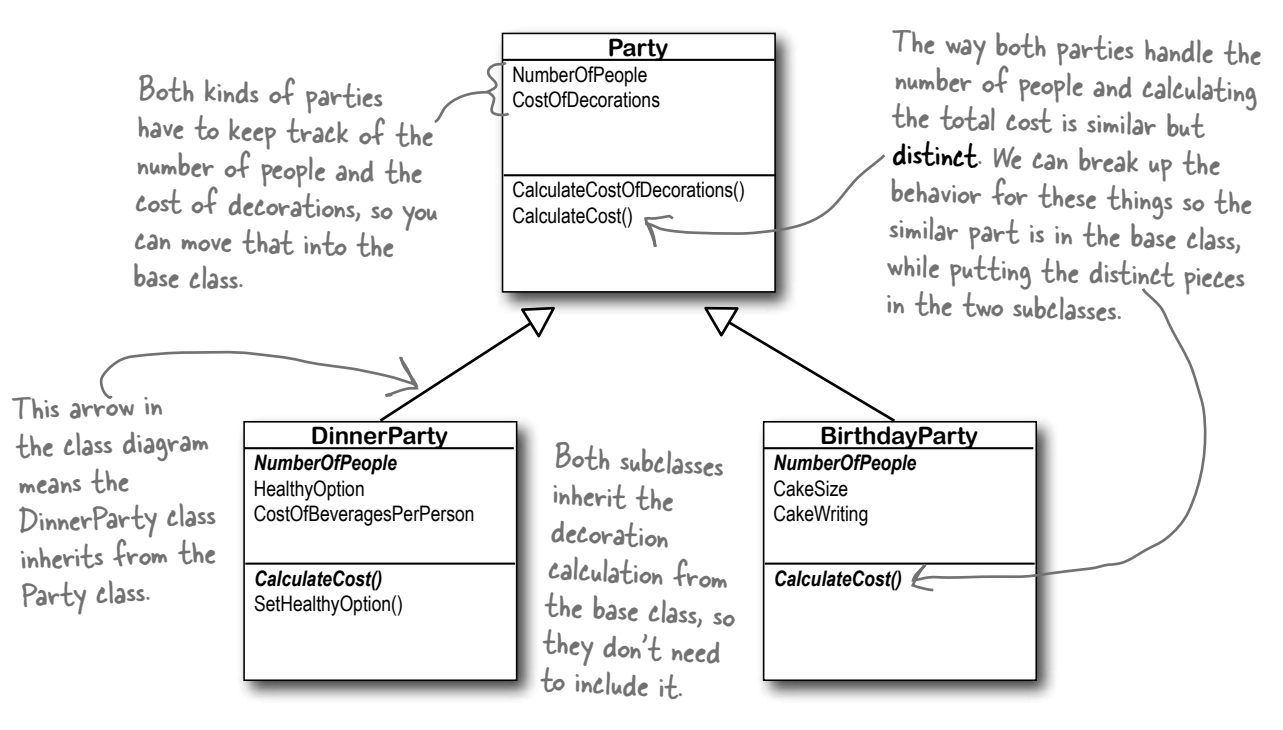

### Build up your class model by starting general and getting more specific

C# programs use inheritance because it mimics the relationship that the things they model have in the real world. Real-world things are often in a **hierarchy** that goes from more general to more specific, and your programs have their own **class hierarchy** that does the same thing. In your class model, classes further down in the hierarchy **inherit** from those above it.

specific cheese.

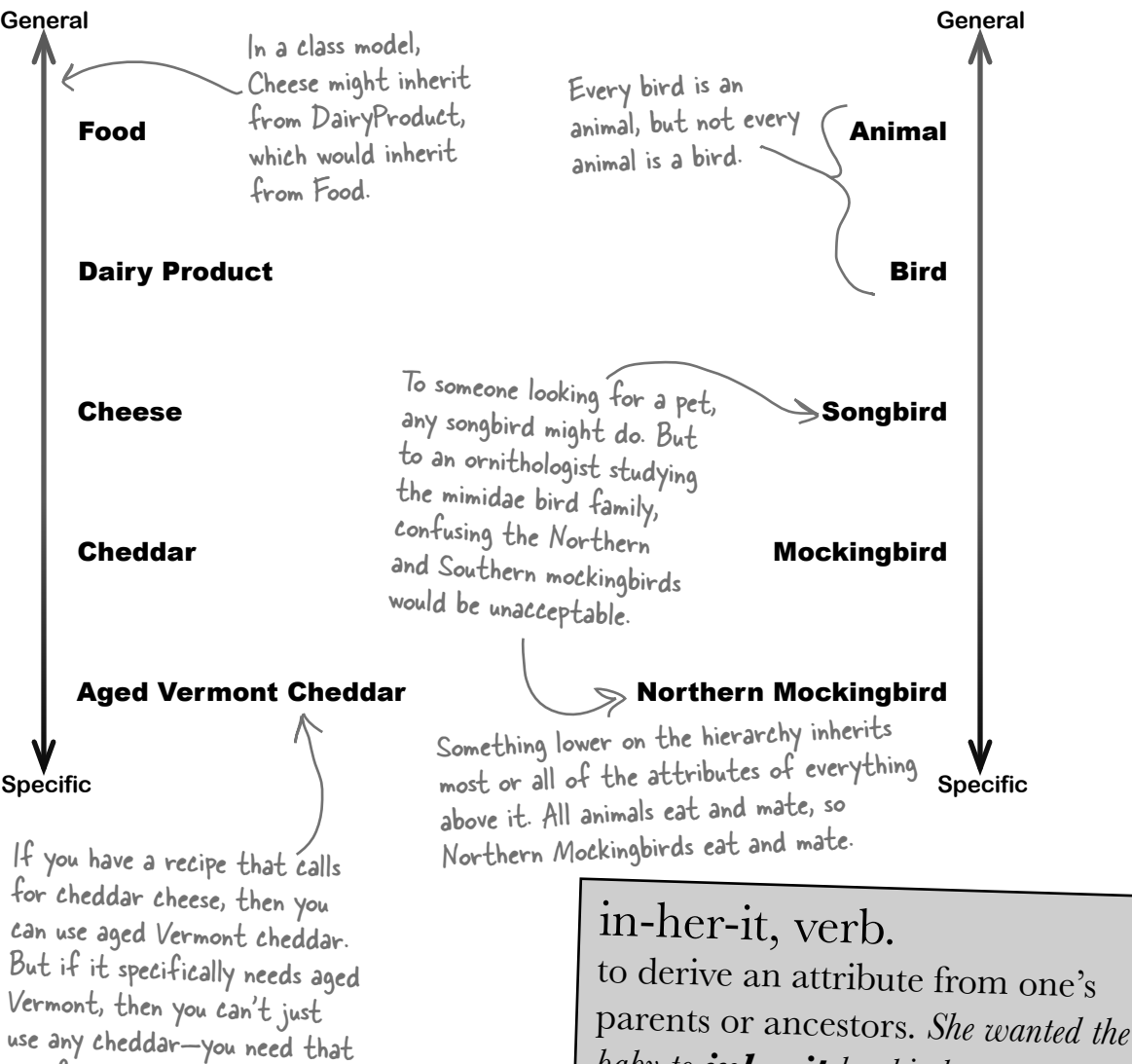

*baby to inherit her big brown eyes, and not her husband's beady blue ones.*

### How would you design a zoo simulator?

Lions and tigers and bears…oh my! Also, hippos, wolves, and the occasional cat. Your job is to design a program that simulates a zoo. (Don't get too excited—we're not going to actually build the code, just design the classes to represent the animals.)

We've been given a list of some of the animals that will be in the program, but not all of them. We know that each animal will be represented by an object, and that the objects will move around in the simulator, doing whatever it is that each particular animal is programmed to do.

More importantly, we want the program to be easy for other programmers to maintain, which means they'll need to be able to add their own classes later on if they want to add new animals to the simulator.

So what's the first step? Well, before we can talk about **specific** animals, we need to figure out the **general** things they have in common—the abstract characteristics that *all* animals have. Then we can build those characteristics into a class that all animal classes can inherit from.

**1**

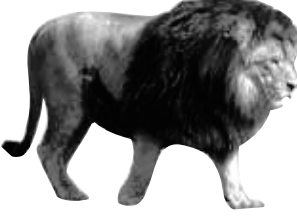

### **Look for things the animals have in common**

Take a look at these six animals. What do a lion, a hippo, a tiger, a cat, a wolf, and a dalmatian have in common? How are they related? You'll need to figure out their relationships so you can come up with a class model that includes all of them.

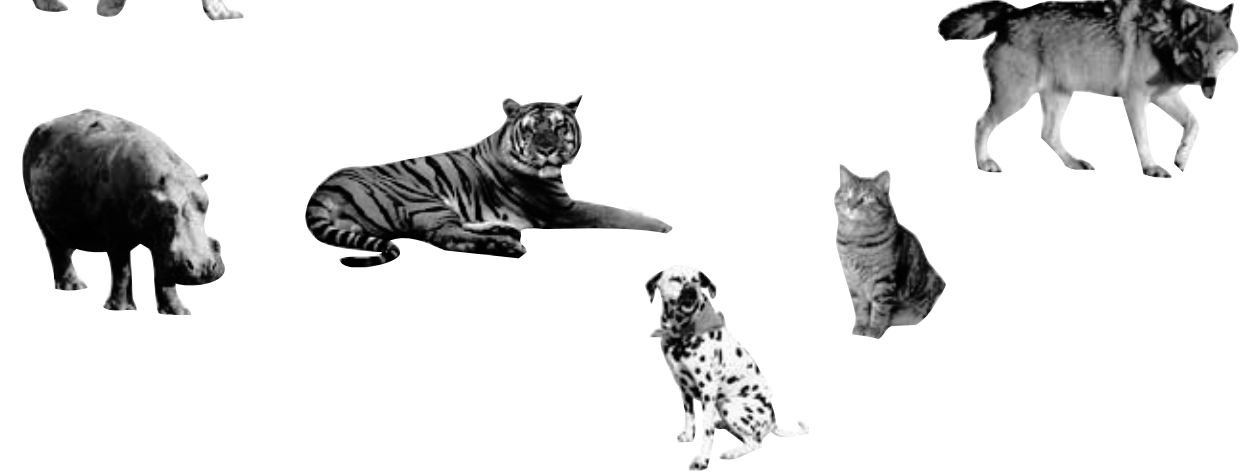

### Use inheritance to avoid duplicate code in subclasses **Build a base class to give**

You already know that duplicate code sucks. It's hard to maintain, and always leads to headaches down the road. So let's choose fields and methods for an Animal base class that you **only have to write once**, and each of the animal subclasses can inherit from them. Let's start with the public fields:

- ≥ Picture: an image that you can put into a PictureBox.
- ≥ Food: the type of food this animal eats. Right now, there can be only two values: meat and grass.
- ≥ Hunger: an int representing the hunger level of the animal. It changes depending on when (and how much) the animal eats.
- ≥ Boundaries: a reference to a class that stores the height, width, and location of the pen that the animal will roam around in.
- $\star$  Location: the X and Y coordinates where the animal is standing.

In addition, the Animal class has four methods the animals can inherit:

≥ MakeNoise(): a method to let the animal make a sound.

Choosing a base class is about making choices. You could have decided to use a ZooOccupant class that defines the feed and maintenance costs, or an Attraction class with methods for how the animals entertain the zoo visitors. But we think Animal makes the most sense here. Do you agree?

- ≥ Eat(): behavior for when the animal encounters its preferred food.
- ≥ Sleep(): a method to make the animal lie down and take a nap.
- $\star$  Roam(): the animals like to wander around their pens in the zoo.

### **the animals everything they have in common**

The fields, properties, and methods in the base class will give all of the animals that inherit from it a common state and behavior. They're all animals, so it makes sense to call the base class Animal.

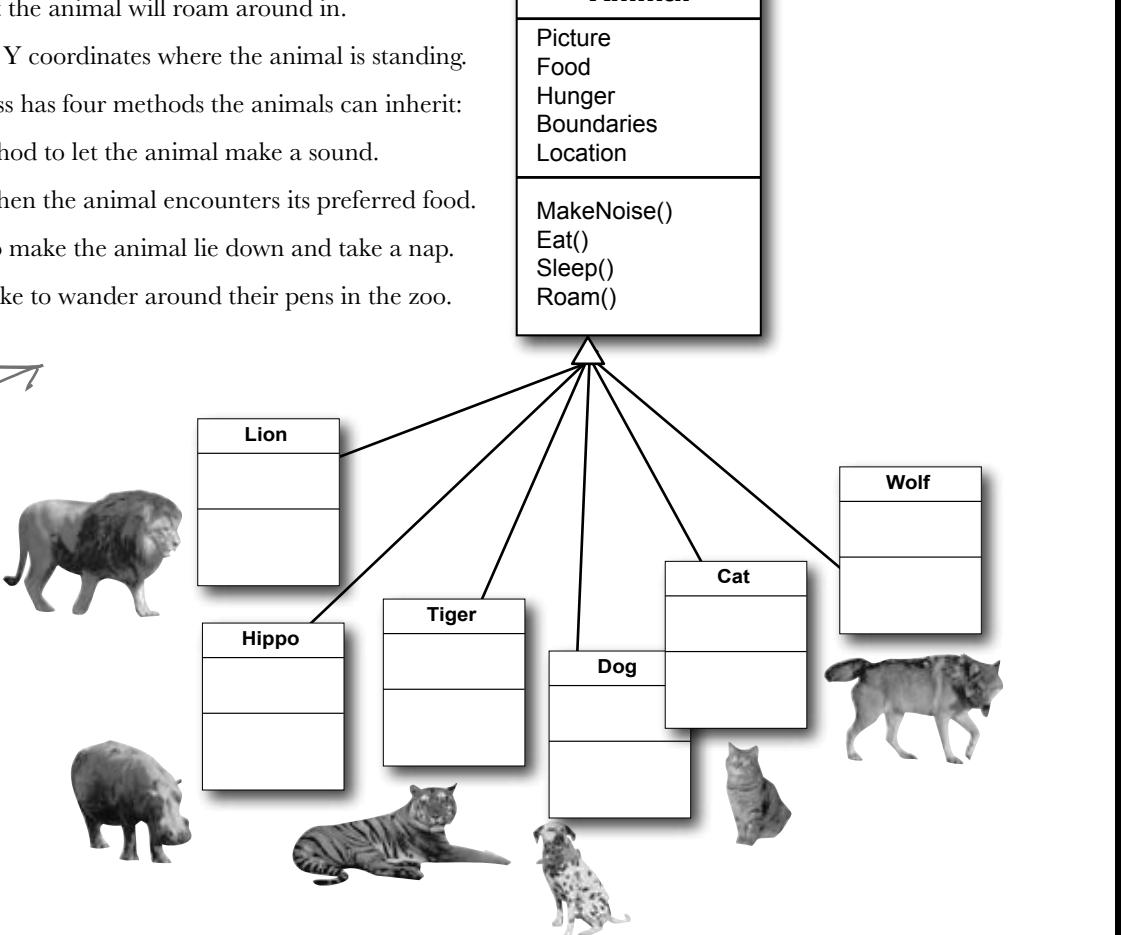

Animal

**2**

### Different animals make different noises

Lions roar, dogs bark, and as far as *we* know hippos don't make any sound at all. Each of the classes that inherit from Animal will have a MakeNoise() method, but each of those methods will work a different way and will have different code. When a subclass changes the behavior of one of the methods that it inherited, we say that it **overrides** the method.

### Think about what you need to override

When a subclass changes the behavior of a method it inherited, we call it **overriding**. Every animal needs to eat. But a dog might take little bites of meat, while a hippo eats huge mouthfuls of grass. So what would the code for that behavior look like? Both the dog and the hippo would override the Eat() method. The hippo's method would have it consume, say, 20 pounds of hay each time it was called. The dog's Eat() method, on the other hand, would reduce the zoo's food supply by one 12-ounce can of dog food.

So when you've got a subclass that inherits from a base class, it must inherit all of the base class's behaviors… but you can modify them in the subclass so they're not performed exactly the same way. That's what overriding is all about.

> Animal Picture Food Hunger **Boundaries** Location MakeNoise() Eat() Sleep() Roam()

Just because a property or a method is in the Animal base class, that doesn't mean every subclass has to use it the same way…or at all!

#### **Figure out what each animal does that the Animal class does differently—or not at all**

What does each type of animal do that all the other animals don't? Dogs eat dog food, so the dog's Eat() method will need to override the Animal.Eat() method. Hippos swim, so a hippo will have a Swim() method that isn't in the Animal class at all.

Grass is yummy! I could go for a good pile of hay right now. I beg to differ.  $\circ$ O We already know that some animals will override the **MakeNoise()** and **Eat()** methods. Which animals will override **Sleep()** or **Roam()**? Will any of them? What about

**3**

the properties—which animals will override some properties?

### Think about how to group the animals

Aged Vermont cheddar is a kind of cheese, which is a dairy product, which is a kind of food, and a good class model for food would represent that. Lucky for us, C# gives us an easy way to do it. You can create a chain of classes that inherit from each other, starting with the topmost base class and working down. So you could have a Food class, with a subclass called DairyProduct that serves as the base class for Cheese, which has a subclass called Cheddar, which is what AgedVermontCheddar inherits from.

#### **Look for classes that have a lot in common**

**4**

Don't dogs and wolves seem pretty similar? They're both canines, and it's a good bet that if you look at their behavior they have a lot in common. They probably eat the same food and sleep the same way. What about domestic cats, tigers, and lions? It turns out all three of them move around their habitats in exactly the same way. It's a good bet that you'll be able to have a Feline class that lives between Animal and those three cat classes that can help prevent duplicate code between them. Animal Picture Food Hunger **Boundaries** Location MakeNoise() Eat() Sleep() Roam() **Hippo** MakeNoise() Eat() **Tiger** MakeNoise() Eat() **Dog** MakeNoise() Eat() **Cat** MakeNoise() Eat() **Wolf** MakeNoise() Eat() There's a pretty good chance that we'll be able to add a Canine class that the dogs and wolves both inherit from.**Lion** MakeNoise() The subclasses Make inherit all four methods from Animal, but we're only having them override MakeNoise() and  $Eat()$ . That's why we only show those two methods in the class diagrams.

### Create the class hierarchy

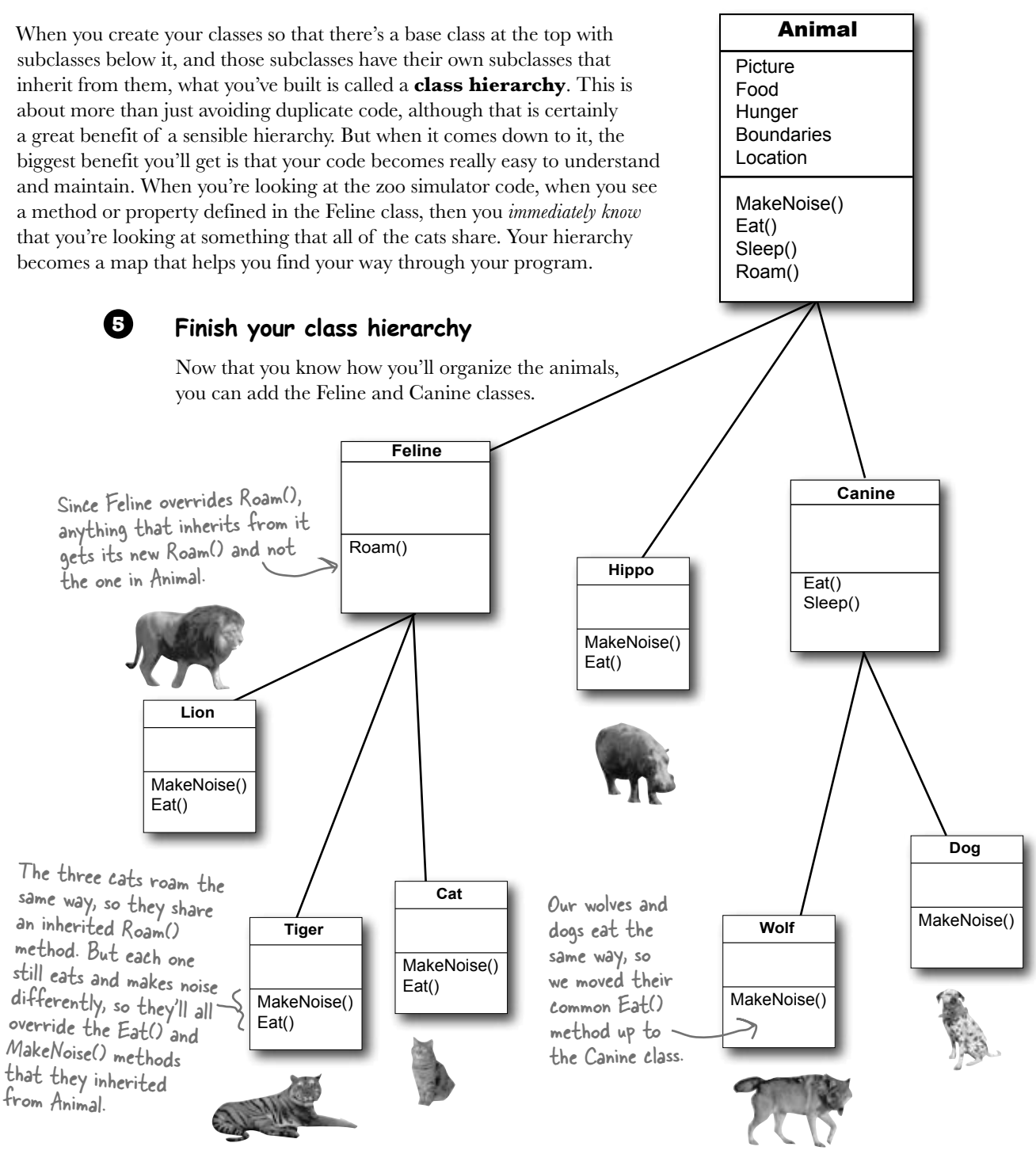

*inheritance*

### Every subclass extends its base class

You're not limited to the methods that a subclass inherits from its base class…but you already know that! After all, you've been building your own classes all along. When you add inheritance to a class, what you're doing is taking the class you've already built and *extending* it by adding all of the fields, properties, and methods in the base class. So if you wanted to add a Fetch() method to the dog, that's perfectly normal. It won't inherit or override anything—only the dog will have that method, and it won't end up in Wolf, Canine, Animal, Hippo, or any other class.

hi-er-ar-chy, noun. an arrangement or classification in which groups or things are ranked one above the other. *The president of Dynamco had worked his way up from the mailroom to the top of the corporate hierarchy.*

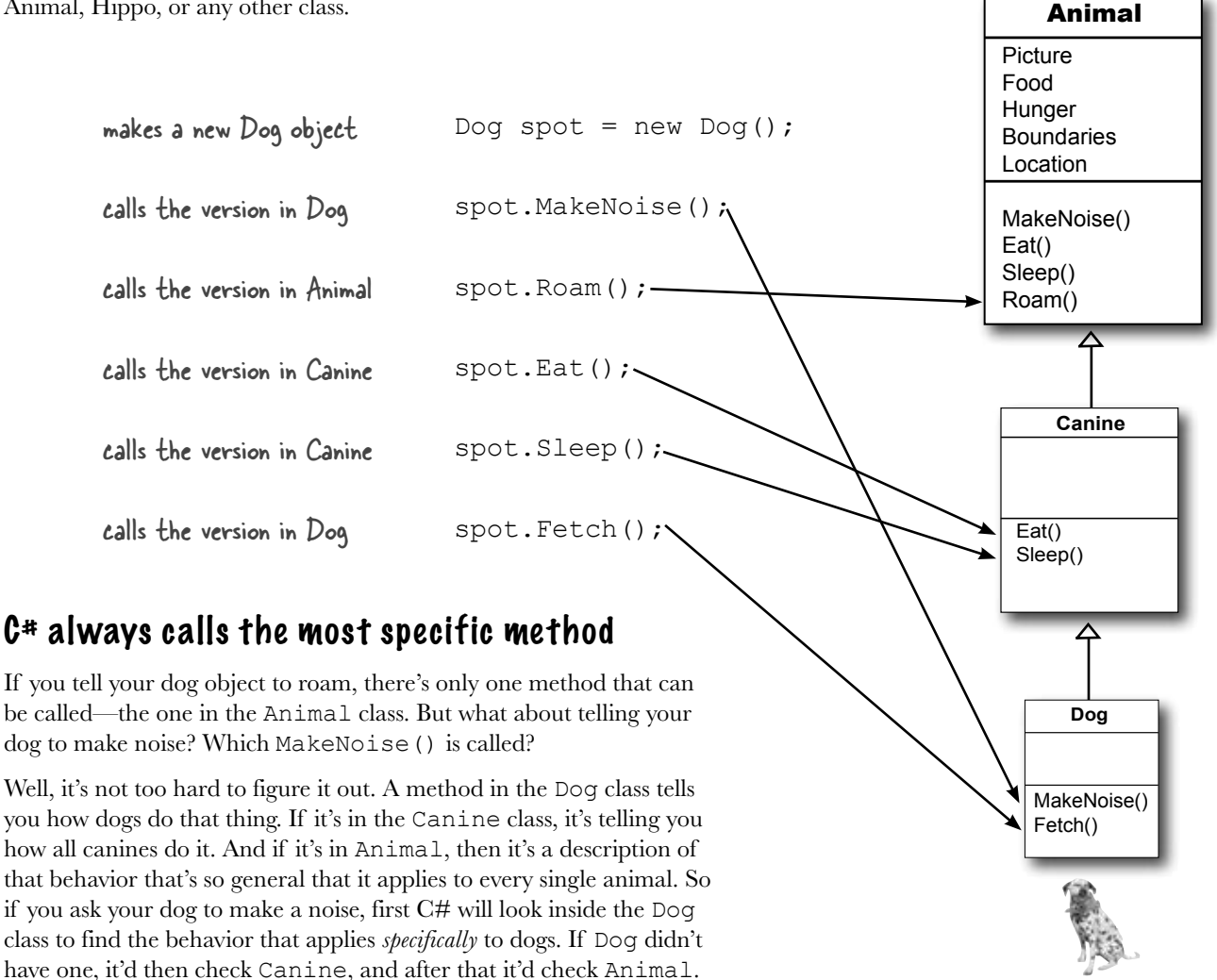

### Use a colon to inherit from a base class

When you're writing a class, you use a **colon (:)** to have it inherit from a base class. That makes it a subclass, and gives it **all of the fields, properties, and methods** of the class it inherits from.

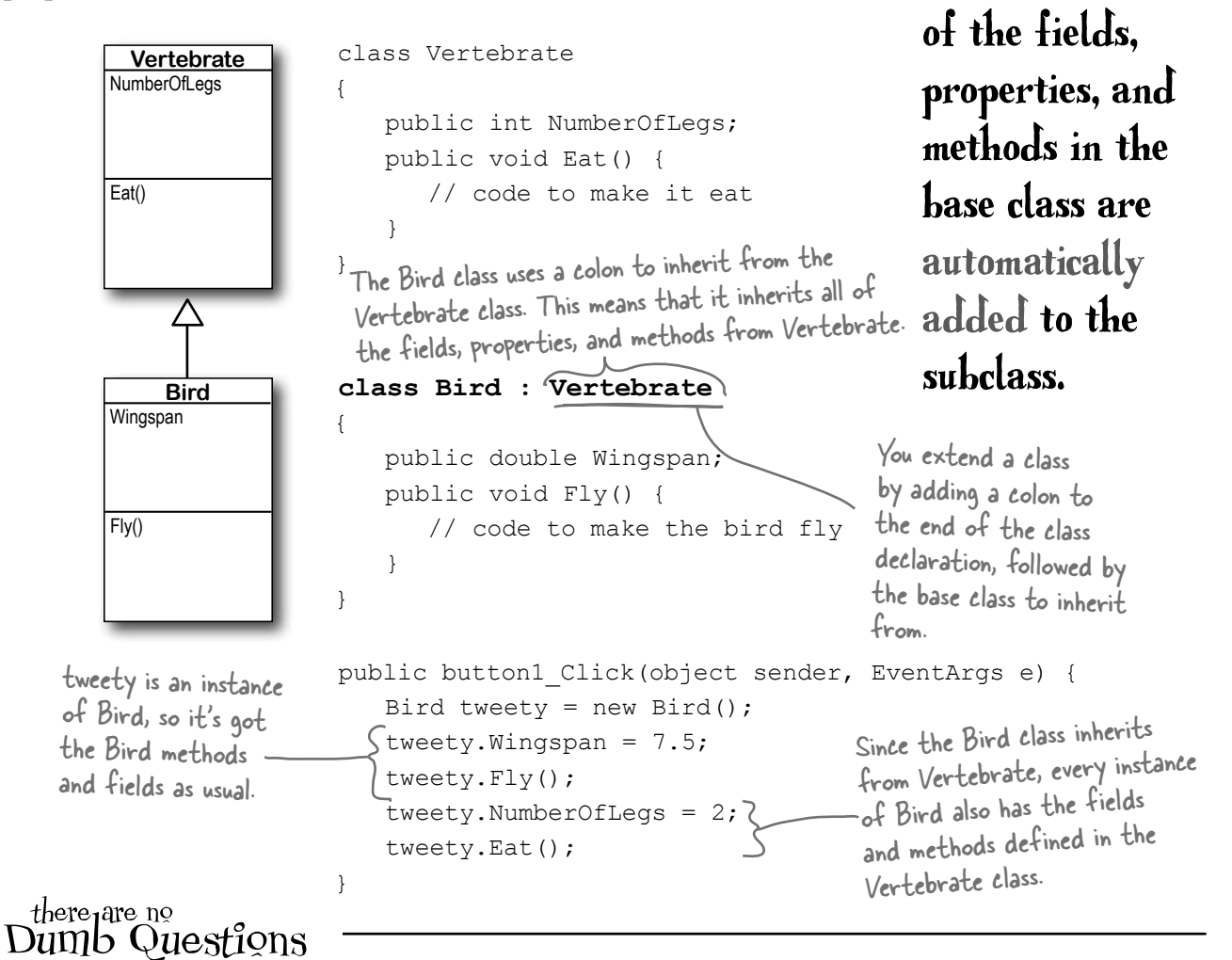

 $\bigcup$ : Why does the arrow point up, from the subclass to the **base class? Wouldn't the diagram look better with the arrow pointing down instead?**

 $A:$  It might look better, but it wouldn't be as accurate. When you set up a class to inherit from another one, you build that relationship into the subclass—the base class remains the same. And that makes sense when you think about it from the perspective of the base class. 

Its behavior is completely unchanged when you add a class that inherits from it. The base class isn't even aware of this new class that inherited from it. Its methods, fields, and properties remain entirely intact. But the subclass definitely changes its behavior. Every instance of the subclass automatically gets all of the properties, fields, and methods from the base class, and it all happens just by adding a colon. That's why you draw the arrow on your diagram so that it's part of the subclass, and points to the base class that it inherits from.

When a subclass

inherits from a

base class, all

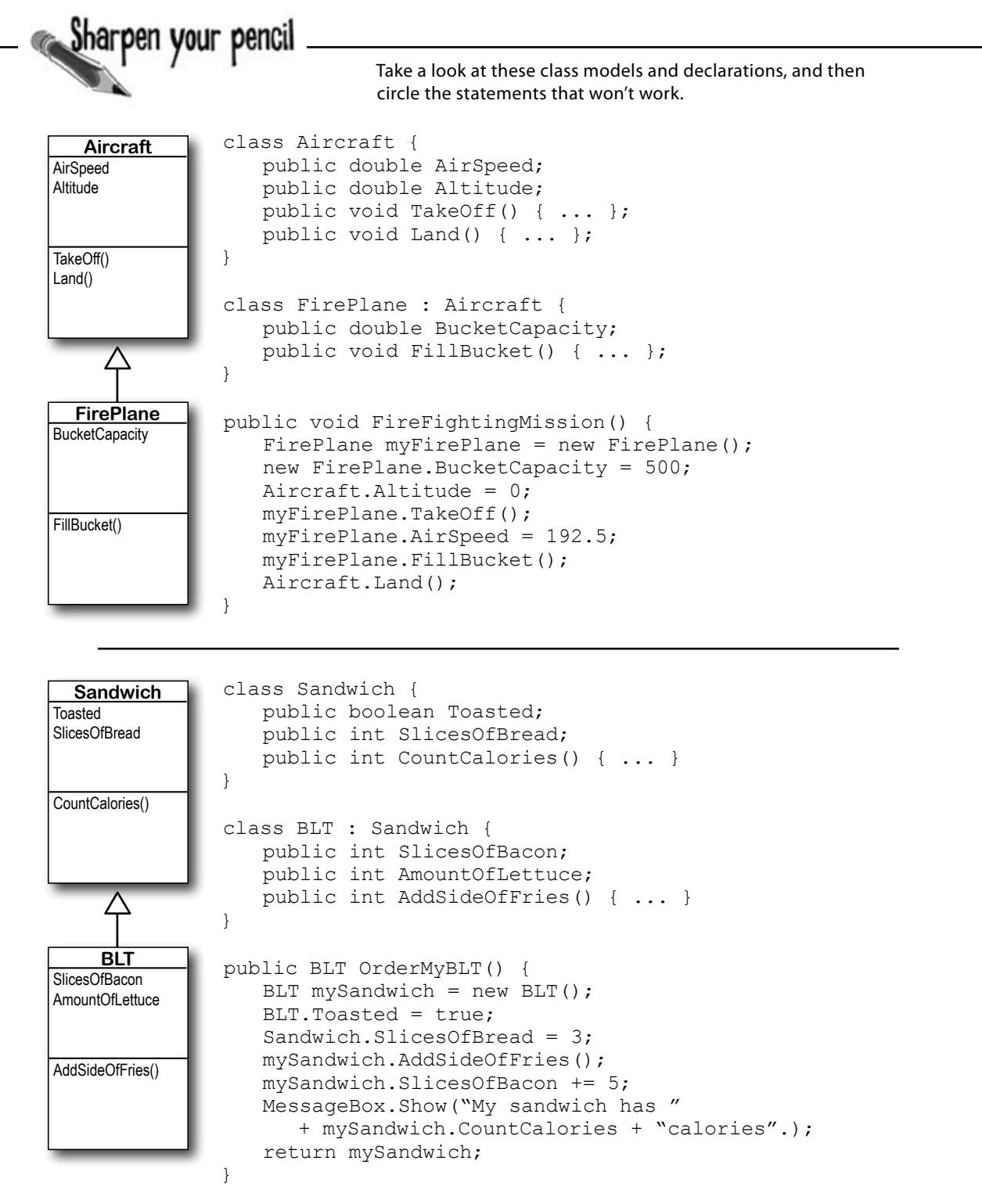

*i can think of one way to make a penguin fly…*

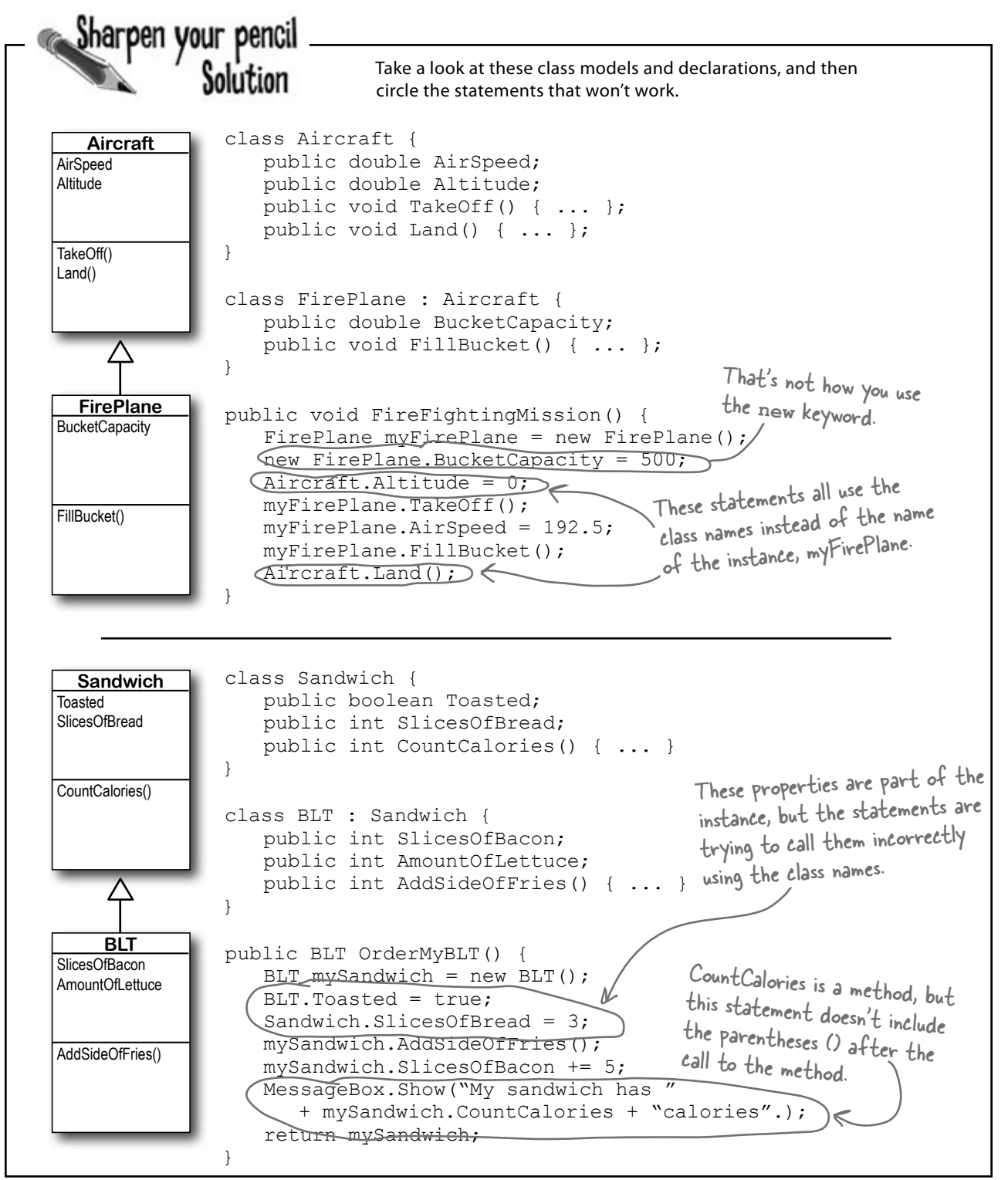

### We know that inheritance adds the base class fields, properties, and methods to the subclass…

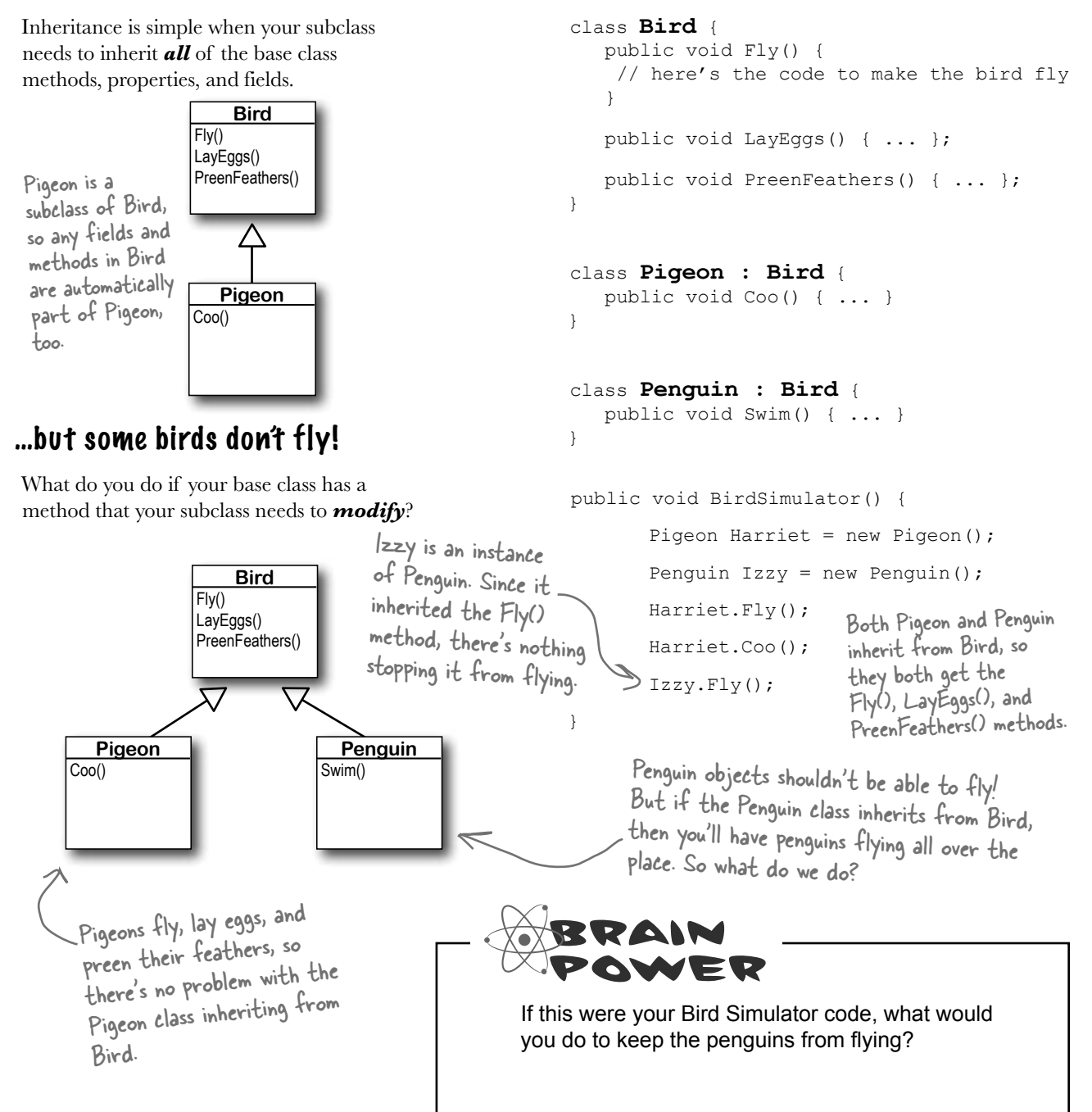

### A subclass can override methods to change or replace methods it inherited

Sometimes you've got a subclass that you'd like to inherit *most* of the behaviors from the base class, but *not all of them*. When you want to change the behaviors that a class has inherited, you can **override** the methods.

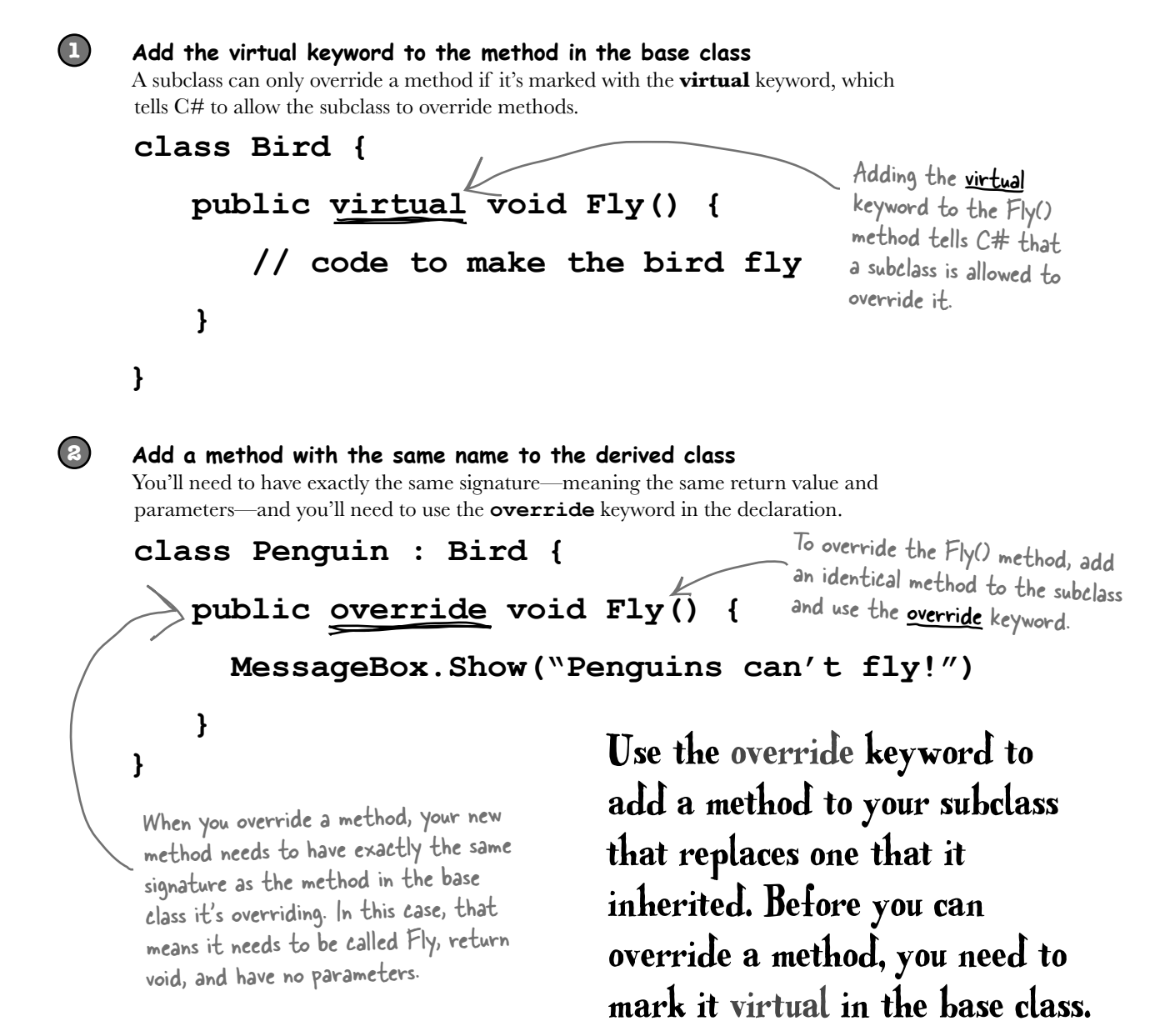

#### *inheritance*

**BLT** SlicesOfBacon AmountOfLettuce

**Sandwich**

CountCalories()

Toasted SlicesOfBread

### Any place where you can use a base class, you can use one of its subclasses instead

One of the most useful things you can do with inheritance is use a subclass in place of the base class it inherits from. So if your Recipe() method takes a Cheese object and you've got an AgedVermontCheddar class that inherits from Cheese, then you can pass an instance of AgedVermontCheddar to the Recipe() method. Recipe() only has access to the fields, properties, and methods that are part of the Cheese class, though—it doesn't have access to anything specific to AgedVermontCheddar.

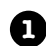

```
public void SandwichAnalyzer(Sandwich specimen) {
      int calories = specimen.CountCalories();
      UpdateDietPlan(calories);
      PerformBreadCalculations(specimen.SlicesOfBread, specimen.Toasted);
Let's say we have a method to analyze Sandwich objects:
                                                                      AddSideOfFries()
```

```
2
```
**3**

}

You could pass a sandwich to the method—but you could also pass a BLT. Since a BLT is a *kind* of sandwich, we set it up so that it inherits from the Sandwich class:

```
public button1_Click(object sender, EventArgs e) {
       BLT myBLT = new BLT();
       SandwichAnalyzer(myBLT);
   }
You can always move down the class diagram—a reference variable can always be set equal
to an instance of one of its subclasses. But you can't move up the class diagram.
   public button2 Click(object sender, EventArgs e) {
       Sandwich mySandwich = new Sandwich();
       BLT myBLT = new BLT();
       Sandwich someRandomSandwich = myBLT;
       BLT anotherBLT = mySandwich; // <--- THIS WON'T COMPILE!!!
   }
                                                             You can assign myBLT to any 
                                                             Sandwich variable because a BLT 
                                                             is a kind of sandwich.
              But you can't assign mySandwich to a BLT 
                                                                   We'll talk about this more 
                                                                   in the next chapter!
```

```
variable, because not every sandwich is a BLT! 
That's why this last line will cause an error.
```
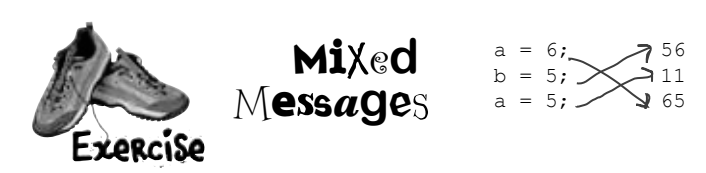

Instructions:

- 1. Fill in the four blanks in the code.
- 2. Match the code candidates to the output.

```
class A {
   public int ivar = 7;
  public ______________ string m1() {
     return "A's m1, ";
   }
   public string m2() { 
     return "A's m2, ";
   }
  public ___________ string m3() {
     return "A's m3, ";
   }
}
class B : A {
  public ________________ string m1() {
    return "B's m1, "; 
   }
}
```
code candidates:  $q \leftarrow b.m1()$ ;  $\gamma$  output:  $q$  += c.m2();  $q == a.m3()$ ; q += c.m1();<br>
q += c.m2();<br>
q += c.m3(); q  $+= c.m2()$ ;  $a := c.m3();$ q += a.m1();<br>
q += b.m2();<br>
q += c.m3(); q  $+= b.m2();$  $q := c.m3();$  $q := a2.m1();$ q +=  $a2.m2()$ ;  $q := a2.m3()$ ;  $\left\{\ \right\}$ 

A short C# program is listed below. One block of the program is missing! Your challenge is to match the candidate block of code (on the left) with the output—what's in the message box that the program pops up—that you'd see if the block were inserted. Not all the lines of output will be used, and some of the lines of output might be used more than once. Draw lines connecting the candidate blocks of code with their matching output.

```
candidate code 
                                   goes here
                                   (three lines)
class C : B { 
  public _____________ string m3() {
    return "C's m3, " + (ivar + 6);
<sup>}</sup> Here's the entry point for the program—it
}
class Mixed5 {
   public static void Main(string[] args) {
    A a = new A();
    B b = new B();
    C c = new C();
    A a2 = new C(); \ellstring q = "";
     doesn't show a form, it just pops up a message box.
                          Hint: Think really hard about 
                         what this line really means.
```

```
 System.Windows.Forms.MessageBox.Show(q);
 }
```
}

```
A's m1, A's m2, C's m3, 6
B's m1, A's m2, A's m3, 
A's m1, B's m2, A's m3,
B's m1, A's m2, C's m3, 13 
B's m1, C's m2, A's m3,
B's m1, A's m2, C's m3, 6
```
 $\left\{\begin{array}{c} \mathsf{A}'\mathsf{s}\mathsf{m1},\;\mathsf{A}'\mathsf{s}\mathsf{m2},\;\mathsf{C}'\mathsf{s}\mathsf{m3},\;\mathsf{13},\ \mathsf{A}'\mathsf{B} \end{array}\right. \ \left\{\begin{array}{c} \mathsf{Dom}'\mathsf{t} \mathsf{j}\mathsf{u}\mathsf{s}\mathsf{t} \mathsf{t}\mathsf{y}\mathsf{p}\mathsf{e} \mathsf{t}\mathsf{h}\mathsf{i}\mathsf{s}\mathsf{m}\mathsf{t}\mathsf{o} \mathsf{t}\mathsf{h}\mathsf{e} \mathsf{B}\mathsf{D}\mathsf{E} \$ (Don't just type this into the IDE—you'll learn a lot more if you figure this out on paper!)

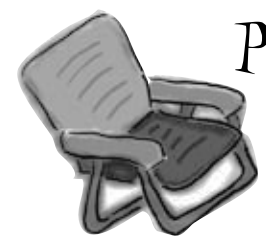

## Pool Puzzle

Your *job* is to take code snippets from the pool and place them into the blank lines in the code. You may use the same snippet more than once, and you might not need to use all the snippets. Your goal is to make a set of classes that will compile and run together as a program. Don't be fooled—this one's harder than it looks.

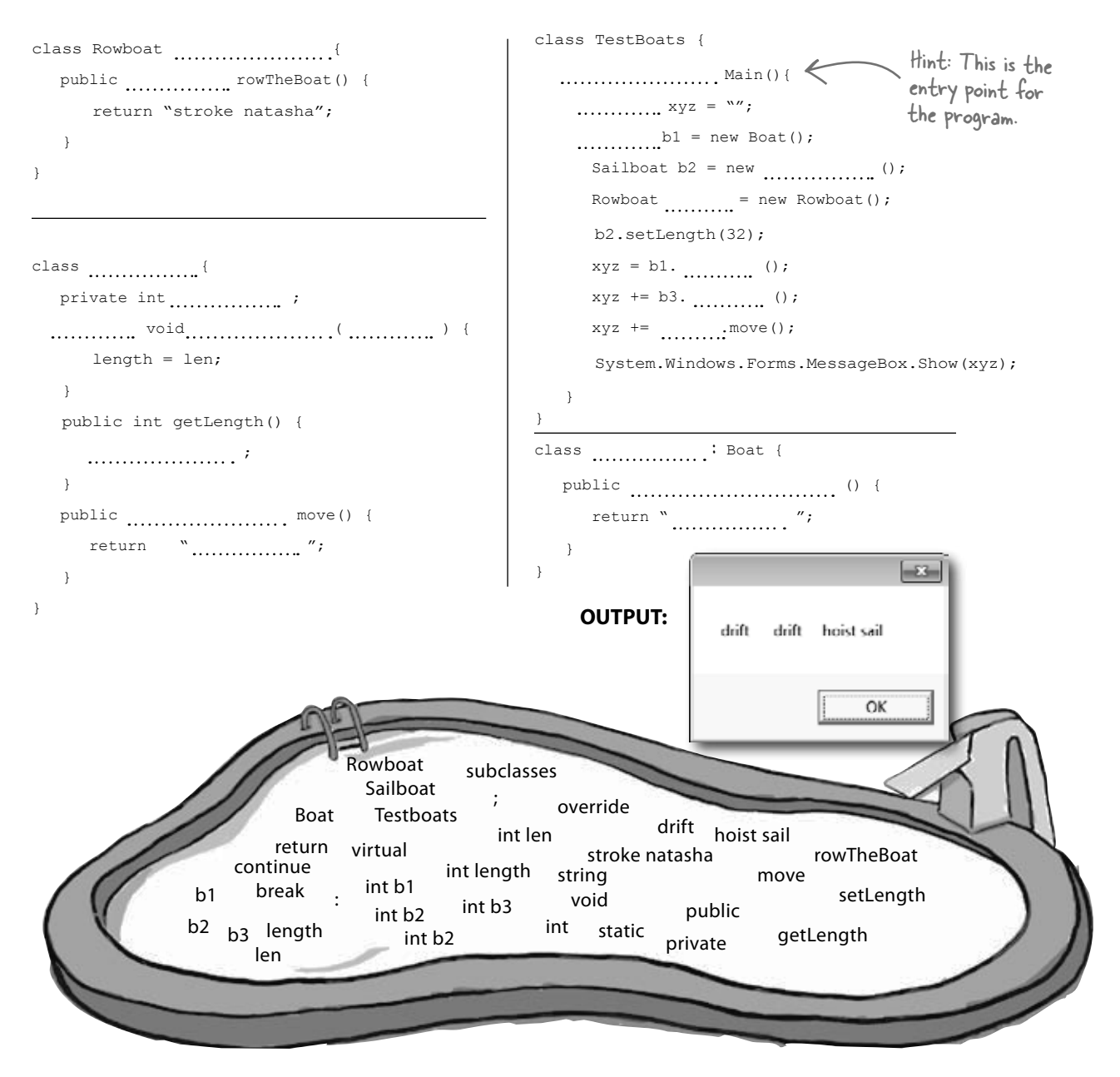

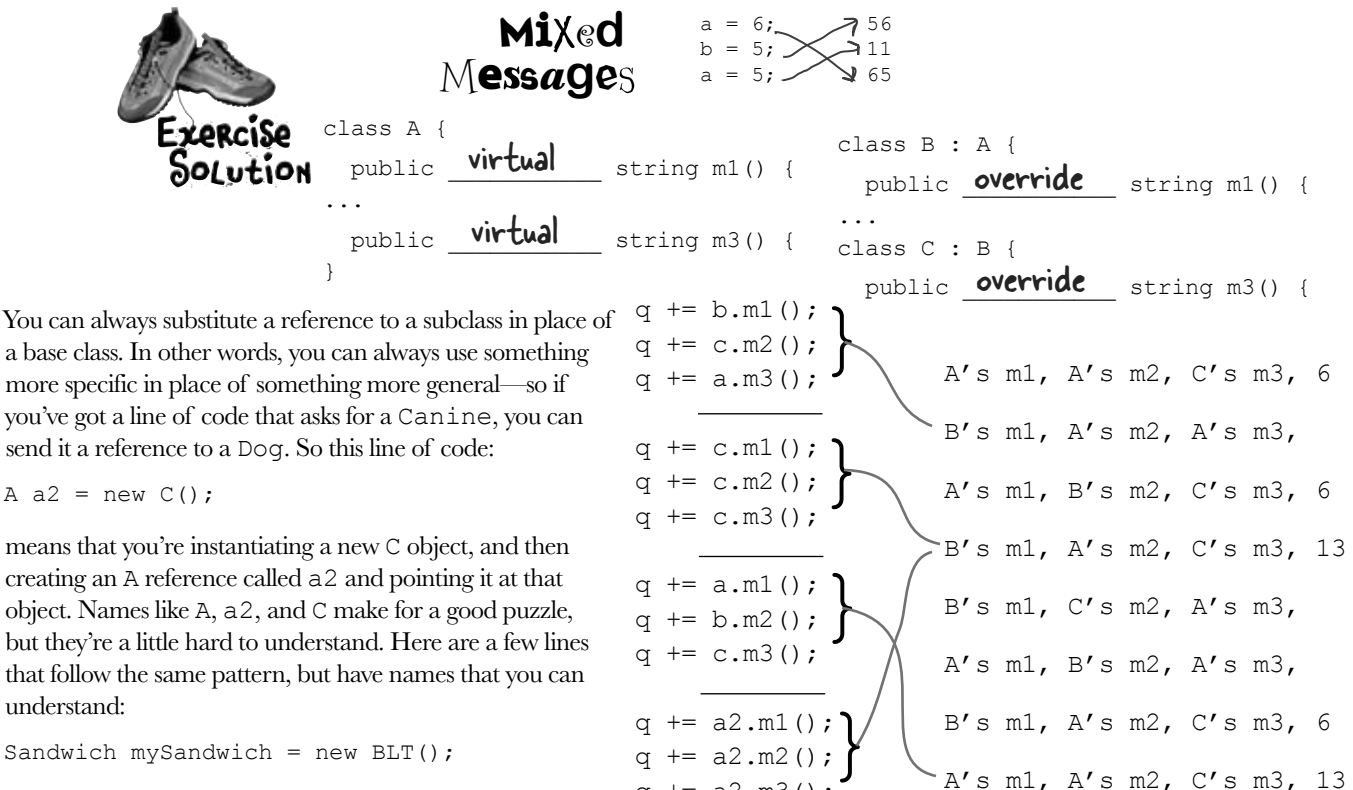

Sandwich mySandwich = new  $BLT()$ ;

q  $+= a2.m3()$ ; Cheese ingredient= new AgedVermontCheddar();

Songbird tweety = new NorthernMockingbird();

```
Pool Puzzle Solution
```

```
242  Chapter 6
}
               class Rowboat: Boat
                   public string rowTheBoat() {
                      return "stroke natasha";
                }
               }
               class Boat
                  private int length
                  public void setLength ( int len ) {
                 \cdots length = len;
                   }
                   public int getLength() {
                      return length ;
                   }
                  public virtual string move() {
                     return \cdot drift ";
                }
                                                             }
                                                          }
                                                           }
                                                          }
```

```
class TestBoats {
   public static void _{\text{Main()}}string xyz = ";
    \betaoat b1 = new Boat();
      Sailboat b2 = new Sailboat ();
      Rowboat \mathbf{b}^3 = new Rowboat();
       b2.setLength(32);
      xyz = b1. move ();
      xyz += b3. move ();
      xyz == b2 .move();
       System.Windows.Forms.MessageBox.Show(xyz);
class Sailboat : Boat {
    public override string move () {
      return " hoist sail ";
```
#### Q: **About the entry point that you pointed out in the Pool Puzzle—does this mean I can have a program that doesn't have a Form1 form?**

 $A$  : Yes. When you create a new Windows Application project, the IDE creates all the files for that project for you, including Program.cs (which contains a static class with an entry point) and Form1.cs (which contains an empty form called Form1). 

*Try this:* instead of creating a new Windows Application project, create an empty project by selecting "Empty Project" instead of "Windows Application" when you create a new project in the IDE. Then add a class file to it in the Solution Explorer and type in everything in the Pool Puzzle solution. Since your program uses a message box, you need to add a **reference** by right-clicking on "References" in the Solution Explorer, selecting "Add Reference", and choosing System.Windows.Forms from the .NET tab. (That's another thing the IDE does for you automatically when you create a Windows Application.) Finally, select "Properties" from the Project menu and choose the "Windows Application" output type. 

Now run it…you'll see the results! Congratulations, you just created a C# program from scratch.

Flip back to the beginning of Chapter 2 if you need a refresher on Main() and the entry point!

## there are no<br>Dumb Questions

### Q: **Can I inherit from the class that contains the entry point?**

A: Yes. The entry point *must* be <sup>a</sup> static method, but that method *doesn't have to be* in a static class. (Remember, the static keyword means that the class can't be instantiated, but that its methods are available as soon as the program starts. So in the Pool Puzzle program, you can call TestBoats.Main() from any other method without declaring a reference variable or instantiating an object using a new statement.)

### Q: **I still don't get why they're called "virtual" methods—they seem real to me!**

 $A$  : The name "virtual" has to do with how .NET handles the virtual methods behind the scenes. It uses something called a virtual method table (or vtable). That's a table that .NET uses to keep track of which methods are inherited and which ones have been overridden. Don't worry—you don't need to know how it works to use virtual methods!

Q: **What did you mean by only being able to move up the class diagram but not being able to move down?**

 $\bm{\mathsf{A}}$   $:$  When you've got a diagram with one class that's above another one, the class that's higher up is more *abstract* than the one that's lower down. More specific or concrete classes (like Shirt or Car) inherit from more abstract ones (like Clothing or Vehicle). When you think about it that way, it's easy to see how if all you need is a vehicle, a car or van or motorcycle will do. But if you need a car, a motorcycle won't be useful to you. 

Inheritance works exactly the same way. If you have a method with Vehicle as a parameter, and if the Motorcycle class inherits from the Vehicle class, then you can pass an instance of Motorcycle to the method. But if the method takes Motorcycle as a parameter, you can't pass any Vehicle object, because it may be a Van instance. Then C# wouldn't know what to do when the method tries to access the Handlebars property!

You can always pass an instance of a subclass to any method whose parameters expect a class that it inherits from.

 $0<sub>o</sub>$ 

Look, I just don't see why I need to use those "virtual" and "override" keywords. If I don't use them, the IDE just gives me a warning, but the warning doesn't actually mean anything—my program still runs! I mean, I'll put the keywords in if it's the "right" thing to do, but it just seems like I'm jumping through hoops for no good reason.

#### There's an important reason for virtual and override!

The virtual and override keywords aren't just for decoration. They actually make a real difference in how your program works. But don't take our word for it—here's a real example to show you how they work.

> Instead of creating a Windows Forms application, you're going to create a new console application instead! This means it won't have a form.

### **1**

**2**

Do thỉs!

#### **Create a new console application and add classes.**

Right-click on the project in the Solution Explorer and add classes, just like normal. Add the following five classes: Jewels, Safe, Owner, Locksmith, and JewelThief.

#### **Add the code for the new classes.**

Here's the code for the five new classes you added:

```
class Safe {
             \int private Jewels contents = new Jewels();
                private string safeCombination = "12345";
                public Jewels Open(string combination)
           \{ if (combination == safeCombination)
                         return contents;
                     else
                         return null;
            }
                public void PickLock(Locksmith lockpicker) {
                     lockpicker.WriteDownCombination(safeCombination);
            }
           }
           class Jewels {
                public string Sparkle() {
                     return "Sparkle, sparkle!";
            }
           }
                             A Safe object keeps a Jewels reference 
                             in its contents field. It doesn't return 
                             that reference unless Open() is called 
                            with the right combination.
Notice how 
the private 
keyword 
hides the 
contents and 
combination.
```
### Console applications don't use forms

If you create a console application instead of a Windows Forms application, all the IDE creates for you is a new class called Program with an empty Main() entry point method. When you run it, it pops up a command window to display the output. You can read more about console applications in Appendix A.

> A locksmith can pick the combination lock and get the combination by calling the PickLock() method and passing in a reference to himself. The safe calls his WriteDownCombination() method with the combination.

```
inheritance class Owner {
          private Jewels returnedContents;
          public void ReceiveContents(Jewels safeContents) {
               returnedContents = safeContents;
              Console.WriteLine("Thank you for returning my jewels! " + safeContents.Sparkle());
     \qquad \qquad}
                                                                                             Locksmith
     3
            The JewelThief class inherits from Locksmith.
            Jewel thieves are locksmiths gone bad! They can pick the lock on the safe, but 
            instead of returning the jewels to the owner they steal them!
     class Locksmith {
                                                                                         OpenSafe()
          public void OpenSafe(Safe safe, Owner owner) {
                                                                                         WriteDownCombination()
               safe.PickLock(this);
                                                                                         ReturnContents()
               Jewels safeContents = safe.Open(writtenDownCombination);
                                                          A Locksmith's OpenSafe() method 
               ReturnContents(safeContents, owner);
                                                          picks the lock, opens the safe, and 
          }
                                                          returns the contents to the owner.JewelThief
          private string writtenDownCombination = null;
                                                                                         private stolenJewels
          public void WriteDownCombination(string combination) {
               writtenDownCombination = combination;
      }
                                                                                         ReturnContents()
          public void ReturnContents(Jewels safeContents, Owner owner) {
               owner.ReceiveContents(safeContents);
      }
     }
     class JewelThief : Locksmith {
          private Jewels stolenJewels = null;
          public void ReturnContents(Jewels safeContents, Owner owner) {
               stolenJewels = safeContents;
              Console.WriteLine("I'm stealing the contents! " + stolenJewels.Sparkle());
      }
                                                                         A JewelThief object inherits the 
     }
                                                                         OpenSafe() and WriteDownCombination() 
                                                                         methods. But when the OpenSafe() 
     4
            Here's the Main() method for the Program class.
                                                                         method calls ReturnContents() to 
            But don't run it just yet! Before you run the program, try to figure 
                                                                         return the jewels to the owner, the 
            out what it's going to print to the console.
                                                                         JewelThief steals them instead!
     class Program {
                                                                               harpen your penc
          static void Main(string[] args) {
ReadKey() 
               Owner owner = new Owner();
waits for the 
              Safe safe = new Safe() :
user to press 
               JewelThief jewelThief = new JewelThief();
a key. It keeps 
                                                                 Read through the code for your program. Before 
               jewelThief.OpenSafe(safe, owner);
                                                                 you run it, write down what you think it will 
the program 
from ending. Console.ReadKey();
                                                                 print to the console. (Hint: Figure out what 
                                                                 JewelThief inherits from Locksmith!)
      }
     }
```
☀

### A subclass can hide methods in the superclass

Go ahead and run the JewelThief program. Since it's a console application, instead of writing its console output to the Output window, it'll pop up a command window and print the output there. Here's what you should see:

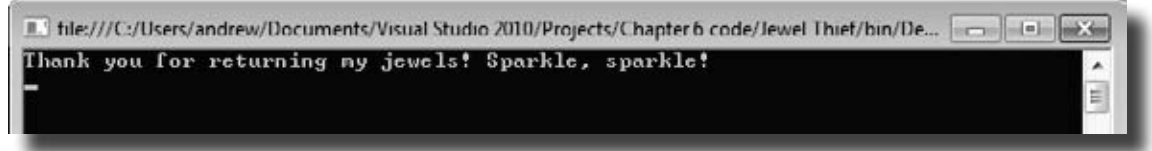

Did you expect the program's output to be different? Maybe something like this:

I'm stealing the contents! Sparkle, sparkle!

It looks like the JewelThief acted just like a Locksmith! So what happened?

### Hiding methods versus overriding methods

The reason the JewelThief object acted like a Locksmith object when its ReturnContents() method was called was because of the way the JewelThief class declared its ReturnContents() method. There's a big hint in that warning message you got when you compiled your program:

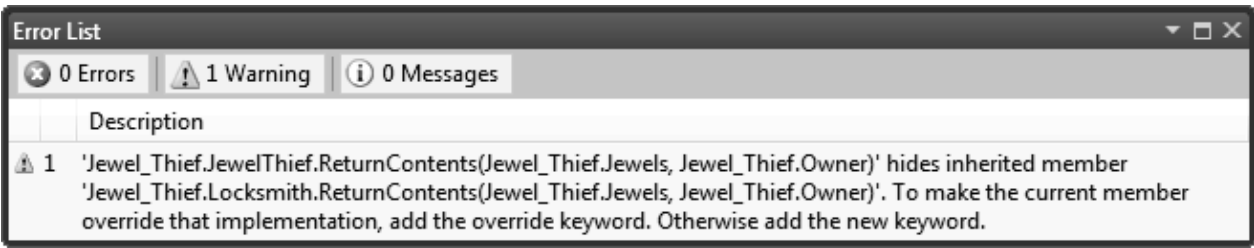

Since the JewelThief class inherits from Locksmith and replaces the ReturnContents() method with its own method, it looks like JewelThief is overriding Locksmith's ReturnContents() method. But that's not actually what's happening. You probably expected JewelThief to override the method (which we'll talk about in a minute), but instead JewelThief is hiding it.

There's a big difference. When a subclass hides the method, it replaces (technically, it "redeclares") a method in its base class that has the same name. So now our subclass really has two different methods that share a name: one that it inherits from its base class, and another brand-new one that's defined in its own class.

If a subclass just adds a method with the same name as a method in its superclass, it only hides the superclass method instead of overriding it.
### Use different references to call hidden methods

The JewelThief only hides the ReturnContents() method (as opposed to extending it), and that causes it to act like a Locksmith object whenever it's called like a Locksmith object. JewelThief inherits one version of ReturnContents() from Locksmith, and it defines a second version of it, which means that there are two different methods with the same name. That means your class needs two different ways to call it.

And, in fact, it has exactly that. If you've got an instance of JewelThief, you can use a JewelThief reference variable to call the new ReturnContents() method. But if you use a Locksmith reference variable to call it, it'll call the hidden Locksmith ReturnContents() method.

```
// The JewelThief subclass hides a method in the Locksmith base class,
// so you can get different behavior from the same object based on the
// reference you use to call it!
// Declaring your JewelThief object as a Locksmith reference causes it to 
// call the base class ReturnContents() method
Locksmith calledAsLocksmith = new JewelThief();
calledAsLocksmith.ReturnContents(safeContents, owner);
// Declaring your JewelThief object as a JewelThief reference causes it to 
// call the JewelThief's ReturnContents() method instead, because it hides
// the base class's method of the same name.
JewelThief calledAsJewelThief = new JewelThief();
calledAsJewelThief.ReturnContents(safeContents, owner);
```
### Use the new keyword when you're hiding methods

Take a close look at that warning message. Sure, we never really read most of our warnings, right? But this time, actually read what it says: **To make the current member override that implementation, add the override keyword. Otherwise add the new keyword.**

So go back to your program and add the **new** keyword.

**new** public void ReturnContents(Jewels safeContents, Owner owner) {

As soon as you add new to your JewelThief class's ReturnContents() method declaration, that error message will go away. But your program still won't act the way you expect it to! It still calls the ReturnContents() method defined in the Locksmith object. Why? Because the ReturnContents() method is being called *from a method defined by the Locksmith class*—specifically, from inside Locksmith.OpenSafe(), even though it's being initiated by a JewelThief object. If JewelThief only **hides** the ReturnContents() method, its own ReturnContents() will never be called.

#### Can you figure out how to get JewelThief to override the ReturnContents() method instead of just hiding it? See if you can do it before turning to the next page!

## Use the override and virtual keywords to inherit behavior

We really want our JewelThief class to always use its own ReturnContents() method, no matter how it's called. This is the way we expect inheritance to work most of the time, and it's called **overriding**. And it's very easy to get your class to do it. The first thing you need to do is use the **override** keyword when you declare the ReturnContents() method, like this:

### **class JewelThief {**

### **...... override public void ReturnContents (Jewels safeContents, Owner owner)**

But that's not everything you need to do. If you just add that override and try to compile, you'll get an error that looks like this:

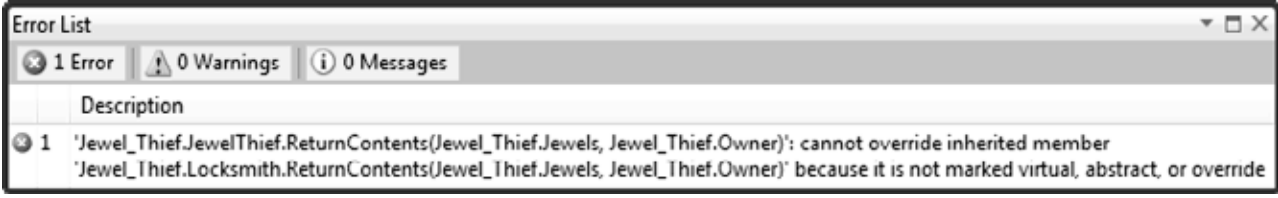

Again, take a really close look and actually read the error. JewelThief can't override the inherited member ReturnContents() because it's not marked virtual, abstract, or override in Locksmith. Well, that's an easy error to fix! Just mark Locksmith's ReturnContents() with the virtual keyword:

```
class Locksmith {
......
     virtual public void ReturnContents 
           (Jewels safeContents, Owner owner)
```
Now run your program again. Here's what you should see:

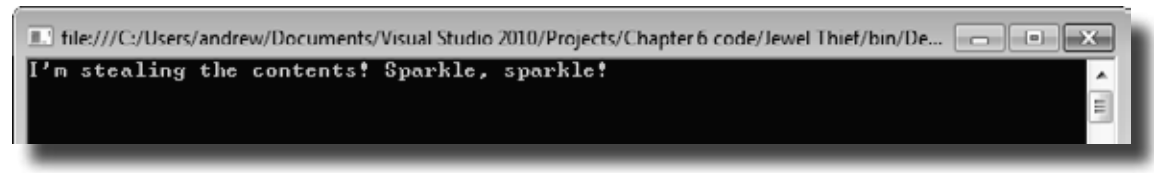

And *that's* the output we were looking for.

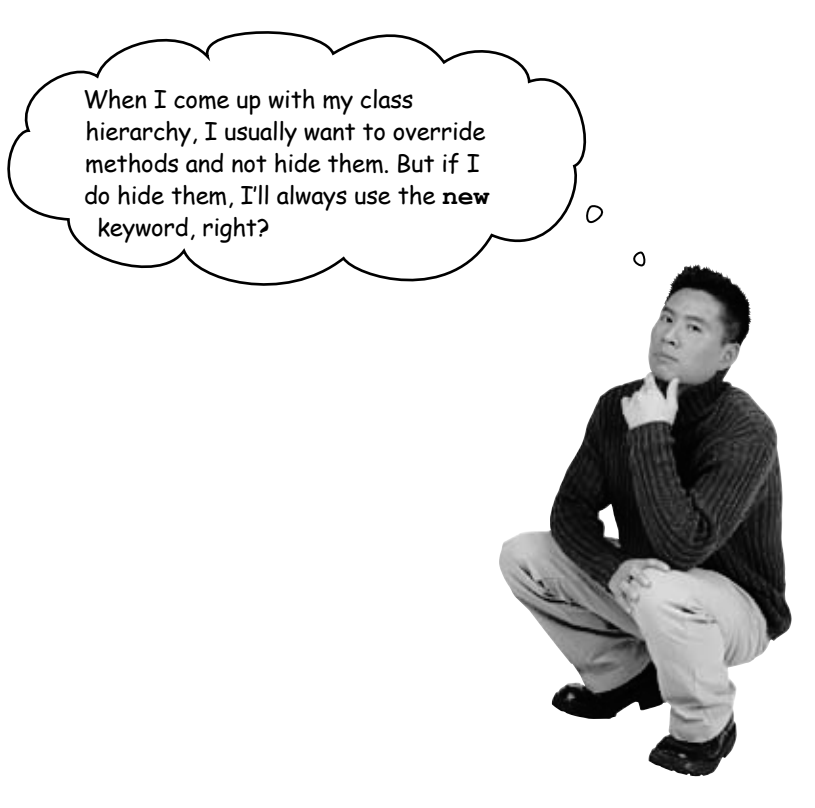

#### Exactly. Most of the time you want to override methods, but hiding them is an option.

When you're working with a subclass that extends a base class, you're much more likely to use overriding than you are to use hiding. So when you see that compiler warning about hiding a method, pay attention to it! Make sure you really want to hide the method, and didn't just forget to use the virtual and override keywords. If you always use the virtual, override, and new keywords correctly, you'll never run into a problem like this again!

If you want to override a method in a base class, always mark it with the virtual keyword, and always use the override keyword any time you want to override the method in a subclass. If you don't, you'll end up accidentally hiding methods instead.

### A subclass can access its base class using the base keyword

**Vertebrate** NumberOfLegs

Even when you override a method or property in your base class, sometimes you'll still want to access it. Luckily, we can use **base**, which lets us access any method in the base class.

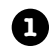

```
Chameleon
                                                                             TongueLength
                                                                             Color
                                                                             CatchWithTongue()
                                                                             Eat()
                                                                             Swallow()
                                                                             Digest()
     class Vertebrate {
         public virtual void Eat(Food morsel) {
             Swallow(morsel);
             Digest();
      }
     }
All animals eat, so the Vertebrate class has an Eat() method that 
takes a Food object as its parameter.
```
Chameleons eat by catching food with their tongues. So the Chameleon class inherits **2** Channereons eat by catching food with their<br>from Vertebrate but overrides Eat().

```
class Chameleon : Vertebrate {
    public override void Eat(Food morsel) {
       CatchWithTonque(morsel);
        Swallow(morsel);
        Digest();
    }
}
                                           The chameleon needs to swallow and digest 
                                           the food, just like any other animal. Do we 
                                           really need to duplicate this code, though?
```
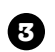

Instead of duplicating the code, we can use the **base** keyword to call the method that Instead of duplicating the code, we can use the **base** keyword to call the method that was overridden. Now we have access to both the old and the new version of Eat().

```
class Chameleon : Vertebrate {
 public override void Eat(Food morsel) {
public override vold Eat(Food morsel) {<br>CatchWithTongue(morsel); This line calls the Eat() method in the base
        base.Eat(morsel);
    }
}
                                   class that Chameleon inherited from.
```
Now that you've had a chance to absorb some of the ideas behind inheritance, here's something to think about. While reusing code is a good way to save keystrokes, another valuable part of inheritance is that it makes it easier to maintain your code later. **Can you think of a reason why that's true?**

 $*$ Do this!

Add this extra line to the end of your subclass's constructor declaration

### When a base class has a constructor, your subclass needs one, too

If your class has constructors that take parameters, then any class that inherits from it **must call one of those constructors**. The subclass's constructor can have different parameters from the base class constructor.

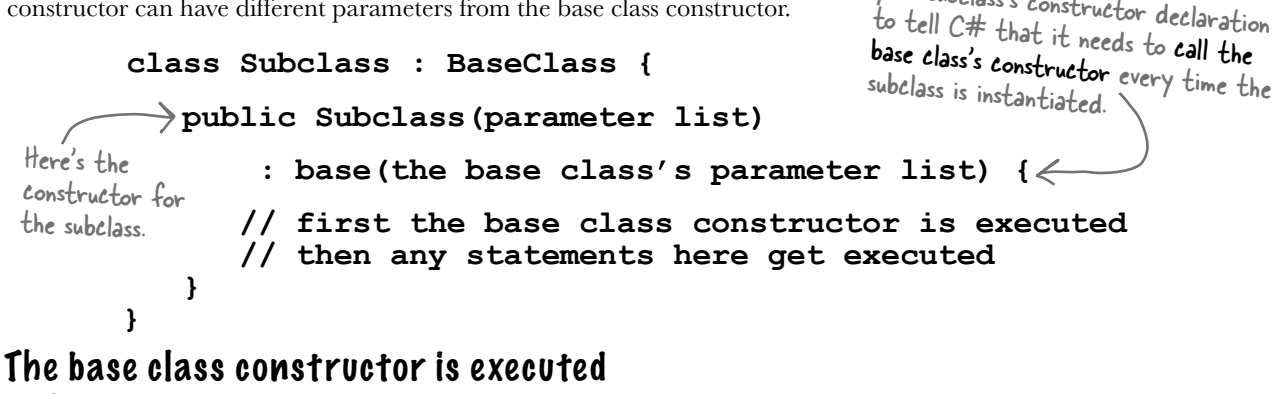

### before the subclass constructor

But don't take our word for it—see for yourself!

```
1
             Create a base class with a constructor that pops up a message box
             Then add a button to a form that instantiates this base class and shows a message box:
             class MyBaseClass {
                   public MyBaseClass(string baseClassNeedsThis) {
                       MessageBox.Show("This is the base class: " + baseClassNeedsThis);
                                                                                                  Keep an eye 
                   }
                                           This is a parameter that the 
                                                                                                  out for this 
             }
                                           base class constructor needs.slightly cryptic 
                                                                                                  error. It means 
      2
             Try adding a subclass, but don't call the constructor
                                                                                                 that your 
             Then add a button to a form that instantiates this subclass and shows a message box:
                                                                                                 subclass didn't 
            class MySubclass : MyBaseClass{
                                                                                                 call the base 
Select Build >> 
                   public MySubclass(string baseClassNeedsThis, int anotherValue) {
                                                                                                 constructor.
Build Solution in 
                        MessageBox.Show("This is the subclass: " + baseClassNeedsThis
the IDE and you'll 
                              + " and " + anotherValue);
get an error from }
                                      2 1 No overload for method 'MyBaseClass' takes '0' arguments
this code. 
             }
      3
             Fix the error by making the constructor call the one from the base class
             Then instantiate the subclass and see what order the two message boxes pop up!
```

```
you are here 4  251
         class MySubclass : MyBaseClass{
               public MySubclass(string baseClassNeedsThis, int anotherValue)
 : base(baseClassNeedsThis)
we send the 
base class the {
         the base class. It has a further than the to-<br>its // the rest of the subclass is the same what gets passed to the base class constructor. Then

constructor 
                                                                    Add this line to tell C# to call the constructor in 
                                                                       the base class. It has a parameter list that shows 
                                                                       the error will go away and you can make a button to 
                                                                       see the two message boxes pop up!
This is how 
parameter its 
needs.
```
# Now you're ready to finish the job for Kathleen!

When you last left Kathleen, you'd finished adding birthday parties to her program. She needs you to charge an extra \$100 for parties over 12. It seemed like you were going to have to write the same exact code twice, once for each class. Now that you know how to use inheritance, you can have them inherit from the same base class that contains all of their shared code, so you only have to write it once.

#### **DinnerParty**

NumberOfPeople **CostOfDecorations** CostOfBeveragesPerPerson **HealthyOption** 

CalculateCostOfDecorations() CalculateCost() SetHealthyOption()

#### **BirthdayParty**

NumberOfPeople **CostOfDecorations CakeSize CakeWriting** 

CalculateCostOfDecorations() CalculateCost()

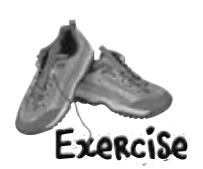

**1**

#### If we play our cards right, we should be able to change the two classes without making any changes to the form!

#### **Let's create the new class model**

We'll still have the same DinnerParty and BirthdayParty classes, but now they'll inherit from a single Party class. We need them to have exactly the same methods, properties, and fields, so we don't have to make any changes to the form. But some of those methods, properties, and fields will be moved into the Party base class, and we may have to override a few of them.

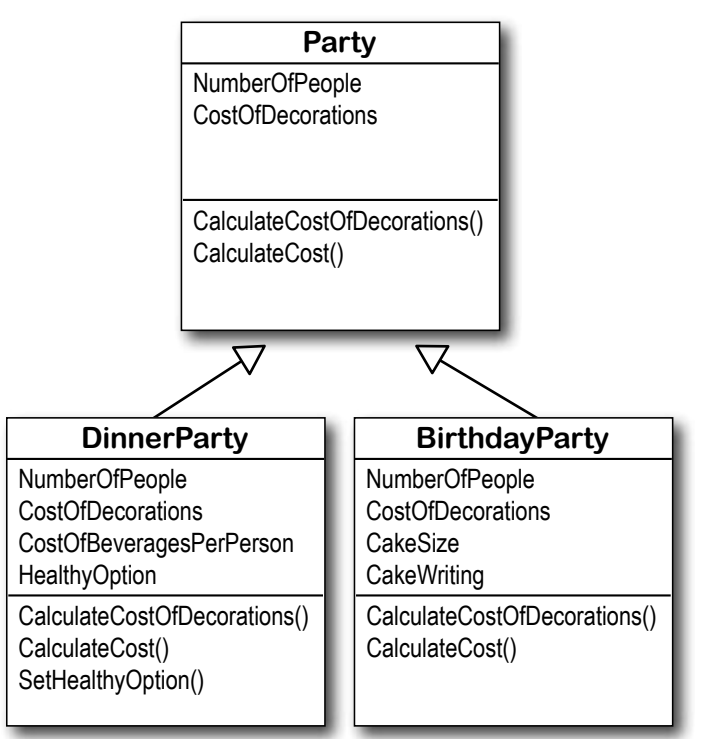

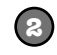

#### **Build the Party base class**

Create the Party class—make sure it's public. You'll need to look really closely at the properties and methods in the class diagram, and figure out what you need to move out of DinnerParty and BirthdayParty and into Party.

Move the NumberOfPeople and CostOfDecorations properties into it so that they're compatible with both DinnerParty and BirthdayParty.

≥ Do the same for CalculateCostOfDecorations() and CalculateCost(). If those methods need any private fields, you'll need to move them, too. (Remember, subclasses can only see **public** fields—once you move a private field to Party, the DinnerParty and BirthdayParty classes won't have access to it.)

- ≥ You'll also need a constructor. Take a close look at the BirthdayParty and DinnerParty constructors—anything they have in common should be moved to it.
- ≥ Now **add the \$100 bonus** for parties over 12 people. After all, that's why we're doing this! It's common to both birthday and dinner parties, so it belongs in Party.

#### **Make DinnerParty inherit from Party**

Now that Party does a lot of the things DinnerParty does, you can eliminate the overlap and only keep the part of DinnerParty that's unique to dinner parties.

- Make sure the constructor is working properly. Does it do anything the Party constructor doesn't? If so, keep that and then leave everything else to the base class constructor.
- Any logic that has to do with setting the Healthy Option should stay in DinnerParty.
- ≥ Uh-oh—we can't override the CalculateCost() method here if we want to keep the form code the same, because our form needs to pass it a bool called healthyOption. So instead, we'll **overload** it—which just means adding a new CalculateCost() method to the class that takes different parameters. So you'll use exactly the same declaration for the method that you used at the beginning of the chapter. But you can still take advantage of inheritance by calling base. CalculateCost() to access the CalculateCost() method in the Party class.

You'll learn all about overloading in Chapter 8—this is just a sneak preview to give you a leg up on it later.

#### **Make BirthdayParty inherit from Party**

Do the same thing for BirthdayParty—leave anything not specific to birthdays to the base class, and only keep the birthday-specific functionality in BirthdayParty.

- ≥ What does the BirthdayParty constructor need to do that's not part of Party?
- ≥ You'll need to deal with the cost of the cake inside of BirthdayParty. That touches a method and a property, so you'll need to override them.
- ≥ Yes, you can override a property! It's just like overriding a method. When you set the value of base.NumberOfPeople, it calls the property's set accessor in the base class. You'll need to use the base keyword to both get and set the value.

Later on, you'll learn about the "protected" keyword. A protected field is public to a subclass, but private to everyone else.

**3**

**4**

```
Check it out—you changed the DinnerParty and BirthdayParty
                        classes so that they inherited from the same base class,
                        Party. Then you were able to make the change to the cost
   - \gammaORC
                        calculation to add the $100 fee, and you didn't have to
    bolution
                        change the form at all. Neat!
                                                                    This code was moved straight out of 
class Party
                                                                    the DinnerParty and BirthdayParty 
{
      const int CostOfFoodPerPerson = 25;
                                                                     classes and into Party. private bool fancyDecorations;
     public decimal CostOfDecorations = 0;
                                                                                 The Party constructor does 
                                                                                 everything that was previously 
     public Party(int numberOfPeople, bool fancyDecorations) {
                                                                                 in both the DinnerParty and 
          this.fancyDecorations = fancyDecorations;
                                                                                 BirthdayParty constructors.
          this.NumberOfPeople = numberOfPeople;
      }
     private int numberOfPeople;
     public virtual int NumberOfPeople {
          get { return numberOfPeople; }
                                                                        NumberOfPeople needs to be virtual 
          set {
                                                                        because BirthdayParty needs to override 
               numberOfPeople = value;
                                                                        it (so that a change to the number of 
               CalculateCostOfDecorations(fancyDecorations);
                                                                        people calculates a new cake size).
 }
      }
                                                                                  The decoration calculation is 
     public void CalculateCostOfDecorations(bool fancy) {
          fancyDecorations = fancy;
                                                                                  identical in both birthday and 
          if (fancy)
                                                                                  dinner parties, so it makes sense 
               CostOfDecorations = (NumberOfPeople * 15.00M) + 50M;
                                                                                   to move it to Party. That way 
          else
                                                                                   none of the code is duplicated 
               CostOfDecorations = (NumberOfPeople * 7.50M) + 30M;
                                                                                   in multiple classes.
      }
     public virtual decimal CalculateCost() {
          decimal TotalCost = CostOfDecorations + (CostOfFoodPerPerson * NumberOfPeople);
          if (NumberOfPeople > 12)
\left\{ \begin{array}{cc} 0 & 0 \\ 0 & 0 \end{array} \right\} TotalCost += 100M;
                                                  The cost calculation needs to be a virtual method 
                                                because the birthday party overrides it (and also 
 }
          return TotalCost;
                                                   extends it by calling the base class method).
      }
}
```

```
class BirthdayParty : Party {
     public int CakeSize;
     public BirthdayParty(int numberOfPeople, bool fancyDecorations, string cakeWriting) 
          : base(numberOfPeople, fancyDecorations) {
          CalculateCakeSize();
          this.CakeWriting = cakeWriting;
          CalculateCostOfDecorations(fancyDecorations);
     }
     private void CalculateCakeSize() {
          if (NumberOfPeople <= 4)
             CakeSize = 8; else
    CakeSize = 16; }
    private string cakeWriting = "";
     public string CakeWriting {
          get { return this.cakeWriting; }
          set {
              int maxLength;
              if (CakeSize == 8)
                  maxLength = 16; else
                  maxLength = 40; if (value.Length > maxLength) {
                   MessageBox.Show("Too many letters for a " + CakeSize + " inch cake");
                   if (maxLength > this.cakeWriting.Length)
                       maxLength = this.cakeWriting.Length;
                   this.cakeWriting = cakeWriting.Substring(0, maxLength);
              } else
                   this.cakeWriting = value;
 }
 }
     public override decimal CalculateCost() {
          decimal CakeCost;
         if (CakeSize == 8) CakeCost = 40M + CakeWriting.Length * .25M;
          else
             CakeCost = 75M + CakeWriting.Lenqth * .25M; return base.CalculateCost() + CakeCost;
     }
     public override int NumberOfPeople {
          get { return base.NumberOfPeople; }
          set {
              base.NumberOfPeople = value;
              CalculateCakeSize();
              this.CakeWriting = cakeWriting;
 }
     }
}
                                                          The CakeWriting 
                                                        property stays intact 
                                                          in the BirthdayParty 
                                                          class too.
                                                                   The constructor relies on the base class 
                                                                  to do most of the work. Then it calls 
                                                                   CalculateCakeSize(), just like the old 
                                                                   BirthdayParty constructor did.
                                                          The NumberOfPeople property has to 
                                                           override the one in Party because the set 
                                                           accessor needs to recalculate the cake 
                                                           size. The set accessor needs to call base.
                                                         NumberOfPeople so that the set accessor 
                                                           in Party also gets executed.
                                                                   CalculateCost() also needs to be 
                                                                    overridden, because it needs to 
                                                                    first calculate the cost of the cake, 
                                                                    and then add it to the cost that's 
                                                                    calculated in the Party class's 
                                                                    CalculateCost() method.
                                                     The CalculateCakeSize() 
                                                      method is specific to 
                                                      birthday parties, so it stays 
                                                      in the BirthdayParty class.
                                                                     Continues on page 256.
```

```
great job!
```
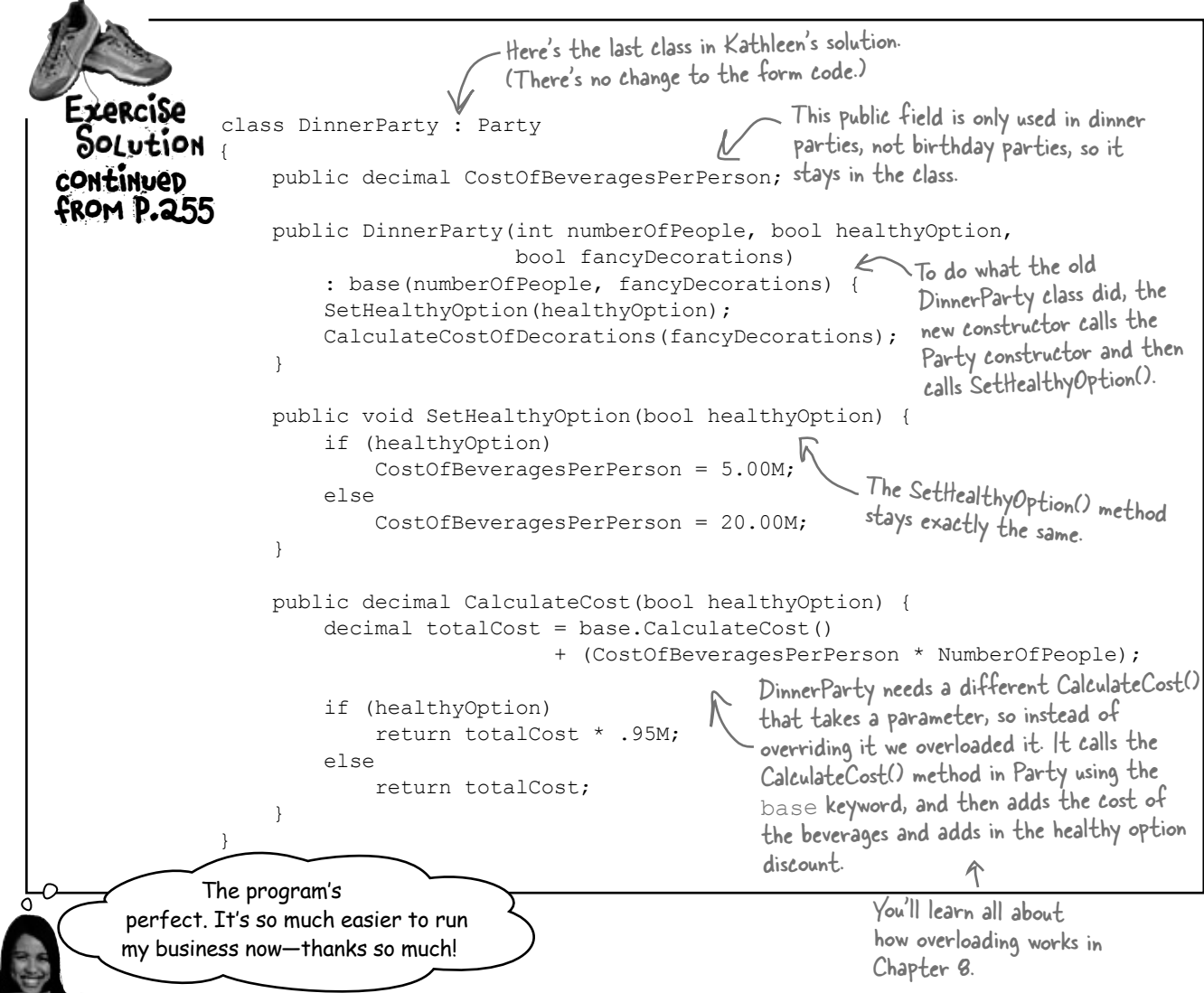

### Uh-oh—there's still a potential bug in the program!

Now the DinnerParty class has two CalculateCost() methods, one that it inherits from Party and this new one that we added. We haven't fully encapsulated the class—someone could easily misuse this code by calling the wrong CalculateCost() method. So if you do this:

```
DinnerParty dinner = new DinnerParty(5, true, true);
decimal cost1 = dinner.CalculateCost(true);
decimal cost2 = dinner.CalculateCost();
```
cost1 will be set to 261.25, while cost2 will be set to 250. This isn't an academic question—it's a real problem. Sometimes there's code in the base class that you don't want to call directly. Even worse, we never intended the Party class to be instantiated…but there's nothing stopping someone from doing it. Do we even know what will happen if someone creates an instance of Party? We can be pretty sure it'll do something we didn't plan for.

Luckily,  $C\#$  gives us a really good solution to these problems, which you'll learn about in the next chapter!

## Build a beehive management system

A queen bee needs your help! Her hive is out of control, and she needs a program to help manage it. She's got a beehive full of workers, and a whole bunch of jobs that need to be done around the hive. But somehow she's lost control of which bee is doing what, and whether or not she's got the beepower to do the jobs that need to be done.

It's up to you to build a beehive management system to help her keep track of her workers. Here's how it'll work:

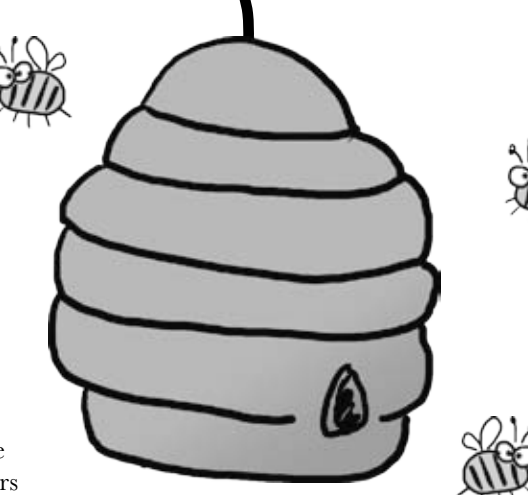

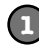

**2**

#### **The queen assigns jobs to her workers**

There are six possible jobs that the workers can do. Some know how to collect nectar and manufacture honey, others can maintain the hive and patrol for enemies. A few bees can do every job in the hive. So your program will need to give her a way to assign a job to any bee that's available to do it.

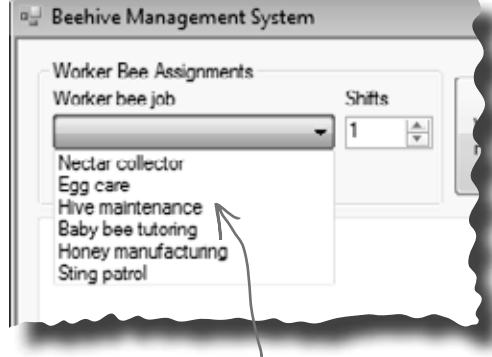

This drop-down list shows all six jobs that the workers can do.The queen knows what jobs need to be done, and she doesn't really care which bee does each job. So she just selects which job has to be done—the program will figure out if there's a worker available to do it and assign the job to him.

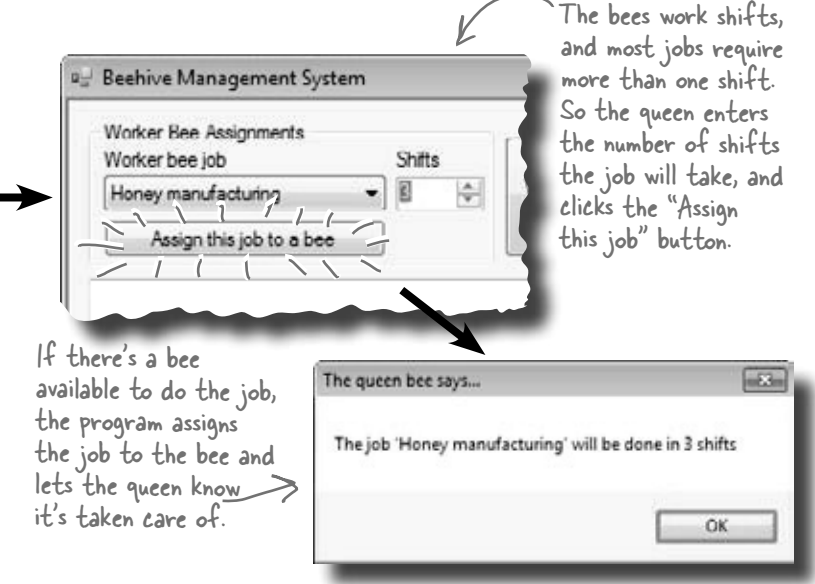

#### **When the jobs are all assigned, it's time to work**

Once the queen's done assigning the work, she'll tell the bees to work the next shift by clicking the "Work the next shift" button. The program then generates a shift report that tells her which bees worked that shift, what jobs they did, and how many more shifts they'll be working each job.

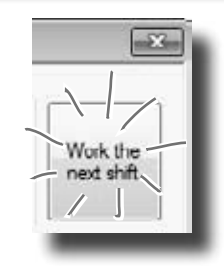

# First you'll build the basic system

This project is divided into two parts. The first part is a bit of a review, where you'll create the basic system to manage the hive. It's got two classes, to the two classes. And you'll make sure the classes are well encapsulated so

> Sometimes class diagrams list private fields and types.

The program has one Queen object that manages the work being done.

- ≥ The Queen uses an array of Worker objects to track each of the worker bees and whether or not those bees have been assigned jobs. It's stored in a private Worker[] field called worker.
- ≥ The form calls the AssignWork() method, passing a string for the job that needs to be performed and an int for the number of shifts. It'll return true if it finds a worker to assign the job to, or false if it couldn't find a worker to do that job.
- ≥ The form's "Work the next shift" button calls WorkTheNextShift(), which tells the workers to work and returns a shift report to display. It tells each Worker object to work one shift, and then checks that worker's status so it can add a line to the shift report.

The queen uses an array of Worker objects to keep track of all of the workers and what jobs they're doing.

- ≥ CurrentJob is a read-only property that tells the Queen object what job the worker's doing ("Sting patrol", "Hive maintenance", etc.). If the worker isn't doing any job, it'll return an empty string.
- ≥ The Queen object attempts to assign a job to a worker using its DoThisJob() method. If that worker is not already doing the job, and if it's a job that he knows how to do, then he'll accept the assignment and the method returns true. Otherwise, it returns false.
- ≥ When the WorkOneShift() method is called, the worker works a shift. He keeps track of how many shifts are left in the current job. If the job is done, then he resets his current job to an empty string so that he can take on his next assignment.

# String.IsNullOrEmpty()

Each bee stores his current job as a string. So a worker can figure out if he's currently doing a job by checking his CurrentJob property—it'll be equal to an empty string if he's waiting for his next job. C# gives you an easy way to do that: String.IsNullOrEmpty(CurrentJob) will return true if the CurrentJob string is either empty or null, and false otherwise.

Queen and Worker. You'll build the form for the system, and hook it up they're easy to change when you move on to the second part.

**Queen**

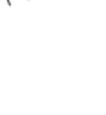

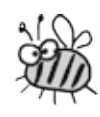

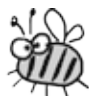

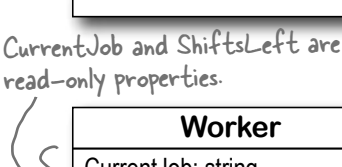

AssignWork() WorkTheNextShift()

**Worker** CurrentJob: string

private workers: Worker[]  $\triangleright$ private shiftNumber: int

ShiftsLeft: int

private jobsICanDo: string[] private shiftsToWork: int private shiftsWorked: int

DoThisJob() WorkOneShift()

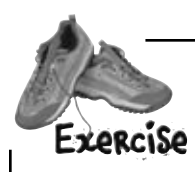

**1**

A queen bee needs your help! Use what you've learned about classes and objects to build a beehive management system to help her track her worker bees.

#### **Build the form**

The form is pretty simple—all of the intelligence is in the Queen and Worker classes. The form has a private Oueen field, and two buttons call its AssignWork() and WorkTheNextShift() methods. You'll need to add a ComboBox control for the bee jobs (flip back to the previous page to see its list items), a NumericUpDown control, two buttons, and a multiline text box for the shift report. You'll also need the form's constructor—it's below the screenshot.

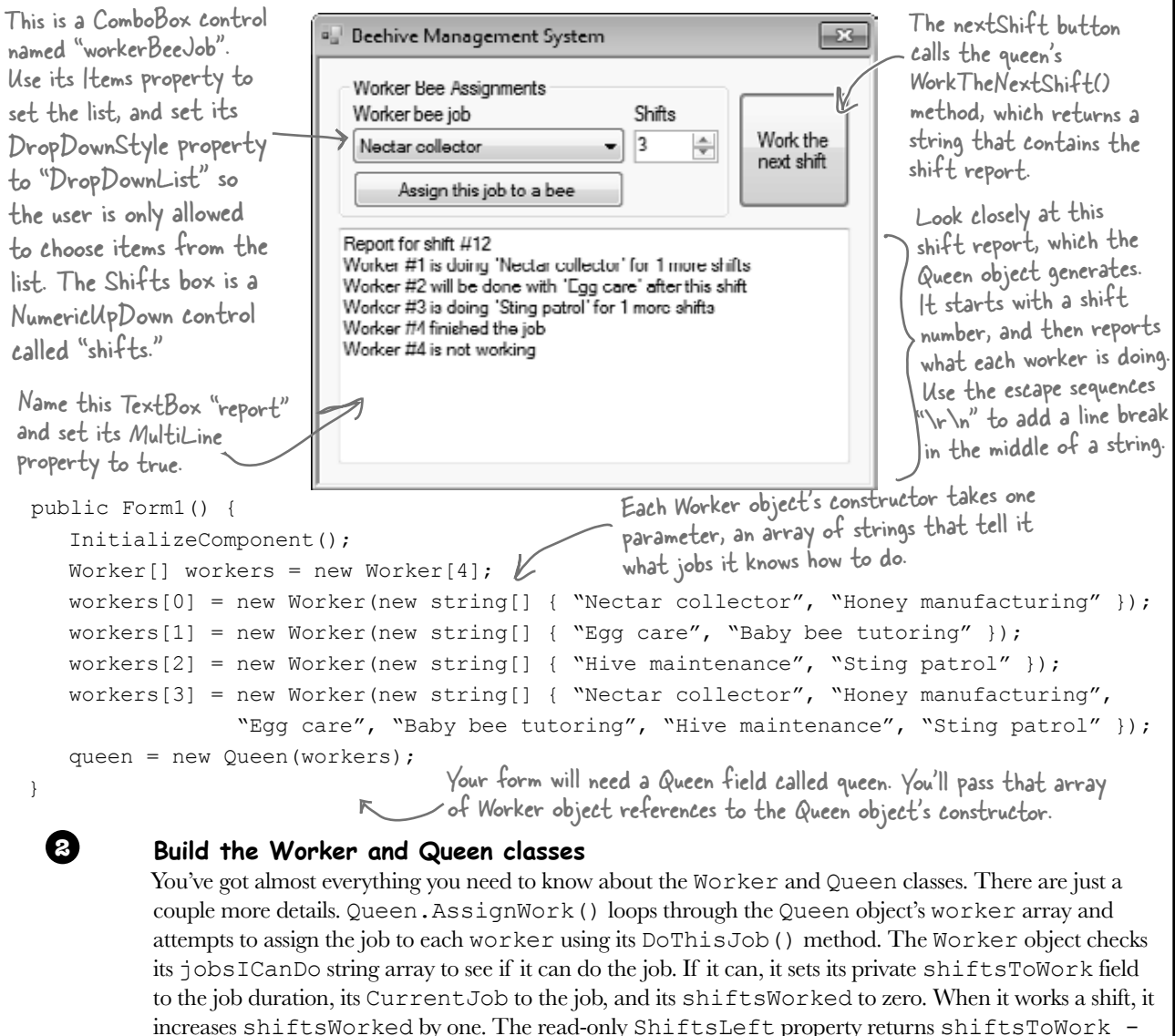

shiftsWorked—the queen uses it to see how many shifts are left on the job.

```
exercise solution
```

```
class Worker {
                                                                                The constructor just 
                             public Worker(string[] jobsICanDo) {
  Exercise
                                                                                sets the Jobs/CanDo
                                  this.jobsICanDo = jobsICanDo;
   bolution
                         }
                                                                                property, which is a 
                                                                                string array. It's private 
ShiftsLeft is a read-only 
                             public int ShiftsLeft {
                                                                                because we want the 
                                  get {
property that calculates 
                                       return shiftsToWork - shiftsWorked;
                                                                               queen to ask the worker 
how many shifts are left 
                         }
                                                                               to do a job, rather than 
                         }
on the current job.make her check whether 
                           private string currentJob = ";
                                                                               he knows how to do it.
                             public string CurrentJob {
                                  get {
CurrentJob is a read-
                                       return currentJob;
 only property that 
                         }
 tells the queen which 
                              }
 job needs to be done.
                             private string[] jobsICanDo;
                             private int shiftsToWork;
                              private int shiftsWorked;
 The queen uses the worker's public bool DoThisJob(string job, int numberOfShifts) {
 DoThisJob() method to assign 
                                 if ([String.IsNullOrEmpty(currentJob)) <
                                       return false;
 work to him—he checks his 
                                 for (int i = 0; i < jobsICanDo.Length; i++)JobsICanDo property to see if 
                                       if (jobsICanDo[i] == job) {
                                           currentJob = job;
 he knows how to do the job. 
                                           this.shiftsToWork = numberOfShifts;
                                           shiftsWorked = 0;
                                                                  We used !—the NOT operator—to 
                                           return true;
                                                                  check if the string is NOT null or 
                         }
                                                                  empty. It's just like checking to see 
                             return false;
                         }
                                                                  if something's false.
                             public bool WorkOneShift() {
                                  if (String.IsNullOrEmpty(currentJob))
The queen uses the worker's
                                       return false;
WorkOneShift() method to 
                                  shiftsWorked++;
                                  if (shiftsWorked > shiftsToWork) {
tell him to work the next 
                                       shiftsWorked = 0;
                                                               Take a close look at the logic here. First it 
shift. The method only 
                                      shiftsTOWork = 0;checks the currentJob field: if the worker's 
                                     currentJob = "'';returns true if this is the 
                                 return true;<br>}
                                                               not working on a job, it just returns false, 
very last shift that he's
                        \qquad \qquad \}which stops the method. If not, then it 
 doing the job. That way the else
                                                               increments ShiftsWorked, and then checks 
                                       return false;
 queen can add a line to the
                                                               to see if the job's done by comparing it with 
 report that the bee will be
                                                               ShiftsToWork. If it is, the method returns 
 done after this shift.
                                                               true. Otherwise it returns false.
```

```
The queen keeps her array of workers private 
      class Queen {
            public Queen(Worker[] workers) {
                                                 because once they're assigned, no other class 
                 this.workers = workers;
                                                  should be able to change them…or even see 
        }
                                                  them, since she's the only one who gives them 
            private Worker[] workers;
                                                  orders. The constructor sets the field's value.
            private int shiftNumber = 0;
            public bool AssignWork(string job, int numberOfShifts) {
                for (int i = 0; i < workers. Length; i++)
                     if (workers[i].DoThisJob(job, numberOfShifts))
                          return true;
                                                   When she assigns work to her worker bees, she starts with 
                 return false;
                                                  the first one and tries assigning him the job. If he can't 
            }
                                                  do it, she moves on to the next. When a bee who can do 
        public string WorkTheNextShift() {
       public string WorkTheNextShift() { the job is found, the method returns (which stops the loop).
               string report = "Report for shift \#" + shiftNumber + "\r\n";
               for (int i = 0; i < workers. Length; i++) {
The queen's 
                    if (workers[i].WorkOneShift())<br>report += "Worker #" + (i + 1) + " finished the job\r\n";
  if (String.IsNullOrEmpty(workers[i].CurrentJob))
WorkTheNextShift() 
       \text{Im}Nexf\text{Tr}f(f) report += "Worker #" + (i + 1) + " finished the job\r\n";
method tells each 
                         report += "Worker \#" + (i + 1) + " is not working\r\n";
worker to work a else
shift and adds a 
                       if (workers[i].ShiftsLeft > 0)
                         report += "Worker \#" + (i + 1) + " is doing '" + workers[i]. CurrentJob
line to the report 
                              + "' for " + workers[i].ShiftsLeft + " more shifts\r\n";
depending on the else
                         report += "Worker #'' + (i + 1) + " will be done with '"
worker's status.
                             + workers[i].CurrentJob + "' after this shift\r\n";
        }
                return report;
                                                                      The form uses its queen field to 
        }
                                                                      keep a reference to the Queen 
      }
  We already gave you the constructor. Here's the rest of the code for the form: object, which in turn has an array
                                                                    of references to the worker objects.
                                                               ↸
      Queen queen;
      private void assignJob_Click(object sender, EventArgs e) {
           if (queen.AssignWork(workerBeeJob.Text, (int)shifts.Value) == false)
                MessageBox.Show("No workers are available to do the job '"
                    + workerBeeJob.Text + "'", "The queen bee says...");
           else
                MessageBox.Show("The job '" + workerBeeJob.Text + "' will be done in "
                     + shifts.Value + " shifts", "The queen bee says...");
                                                                           The assignJob button calls the 
      }
                                                                           queen's AssignWork() method 
      private void nextShift Click(object sender, EventArgs e) {
                                                                           to assign work to a worker, 
           report.Text = queen.WorkTheNextShift();
                                                                           and displays a message box, 
          The nextShift button tells the queen to work the next shift. She
      }
                                                                           depending on whether or not a<br>worker's available to do the job.
           generates a report, which it displays in the report text box.
```
# **Inheritancecross**

Before you move on to the next part of the exercise, give your brain a break with a quick crossword.

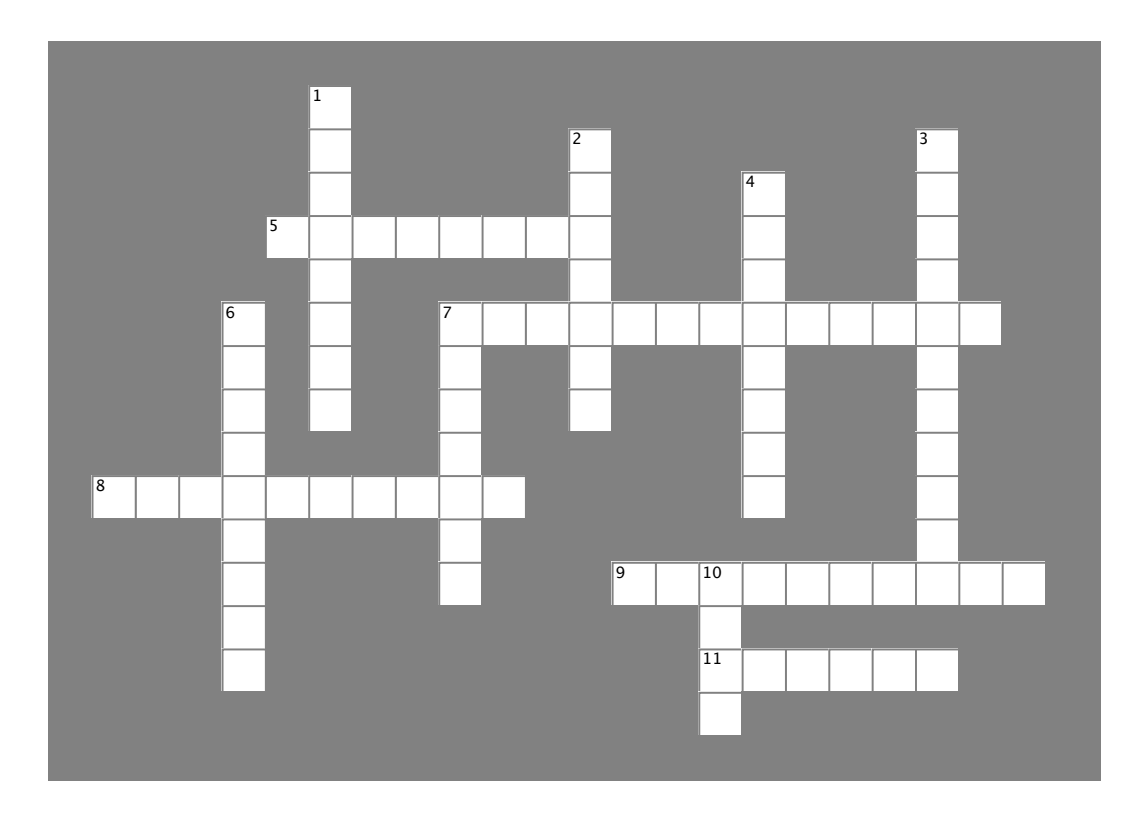

#### **Across**

- 5. This method gets the value of a property.  $\mathcal{T}_1$  . This method returns true if  $\mathcal{T}_2$  is the pass it  $\mathcal{T}_2$ thod gets the value of a property.
- 7. This method returns true if you pass it "".
- 8. The constructor in a subclass doesn't need the same ercore as the constructor in its base class.
- 9. A control on a form that lets you create tabbed applications.
- 11. This type of class can't be instantiated.

#### **Down** 1. A \_\_\_\_\_\_\_ can override methods from its base class.

1. A \_\_\_\_\_\_\_\_ can override methods from its base class. 2. If you want a subclass to override a method, mark the method with this keyword in the base class. 2. If you want a subclass to override a method, mark the A \_\_\_\_\_\_\_\_\_ can override methods from

3. A method in a class that's run as soon as it's instantiated. 4. What a subclass does to replace a method in the base class. That a capciace acce to replace a memor in the sac

<sub>class.</sub><br>6. This contains base classes and subclasses. **THIS CONTAINS DASE** 

7. What you're doing by adding a colon to a class declaration. 10. A subclass uses this keyword to call the members of the class it inherited from.

**Answers on page 268.**

## Use inheritance to extend the bee management system

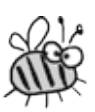

Now that you have the basic system in place, use inheritance to let it track how much honey each bee consumes. Different bees consume different amounts of honey, and the queen consumes the most honey of all. So you'll use what you've learned about inheritance to create a Bee base class that Queen and Worker inherit from.

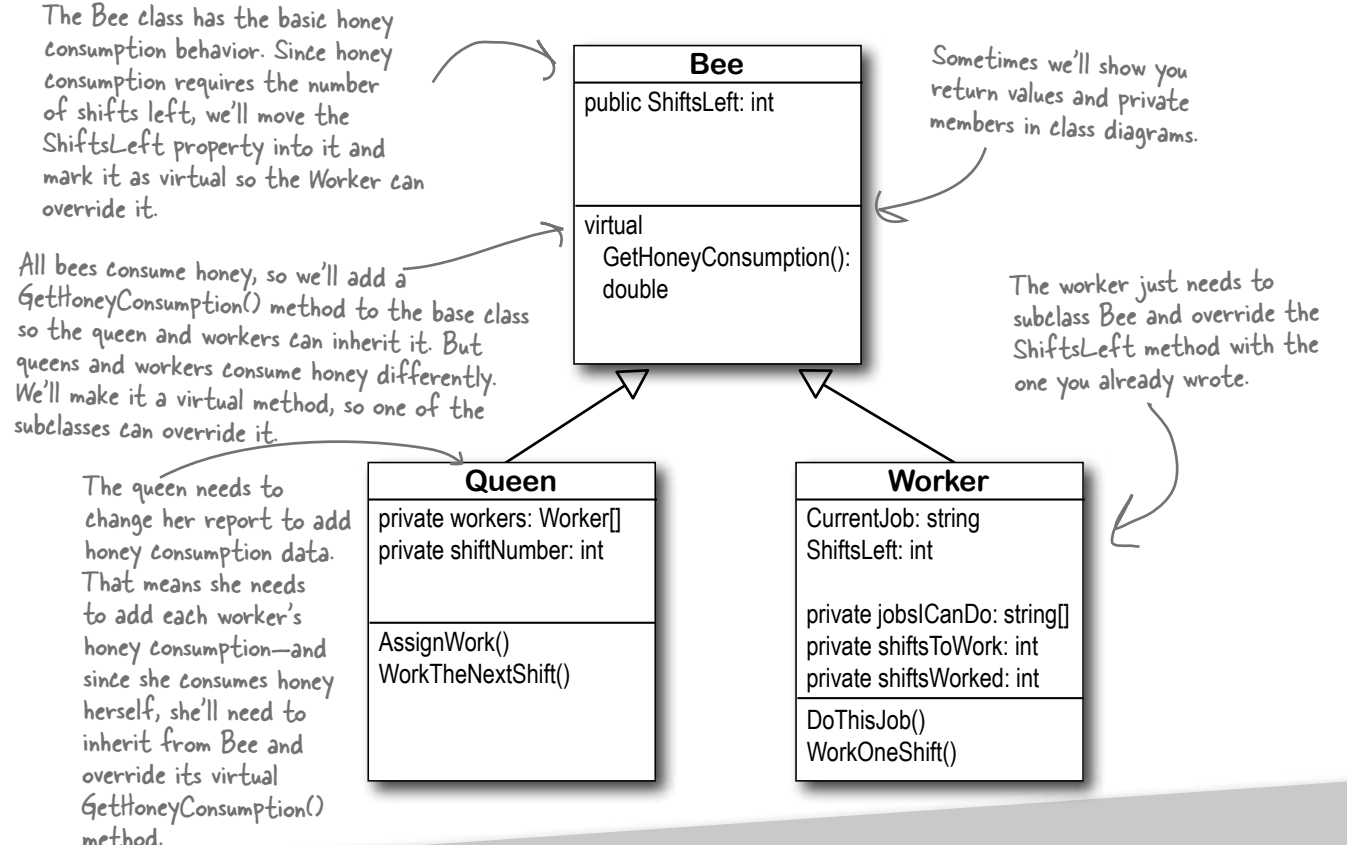

# Add Existing Item

Whenever you have a two-part exercise, it's always a good idea to start a new project for the second part. That way you can always get back to the first solution if you need it. An easy way to do that is to right-click on the project name in the new project's Solution Explorer in the IDE, select "Add Existing Item" from the menu, navigate to the old project's folder, and select the files you want to add. The IDE will make new copies of those files in the new project's folder, and add them to the project. There are a few things to watch out for, though. The IDE will NOT change the namespace, so you'll need to edit each class file and change its namespace line by hand. And if you add a form, make sure to add its designer (.Designer.cs) and resource (.resx) files—and make sure you change their namespaces, too.

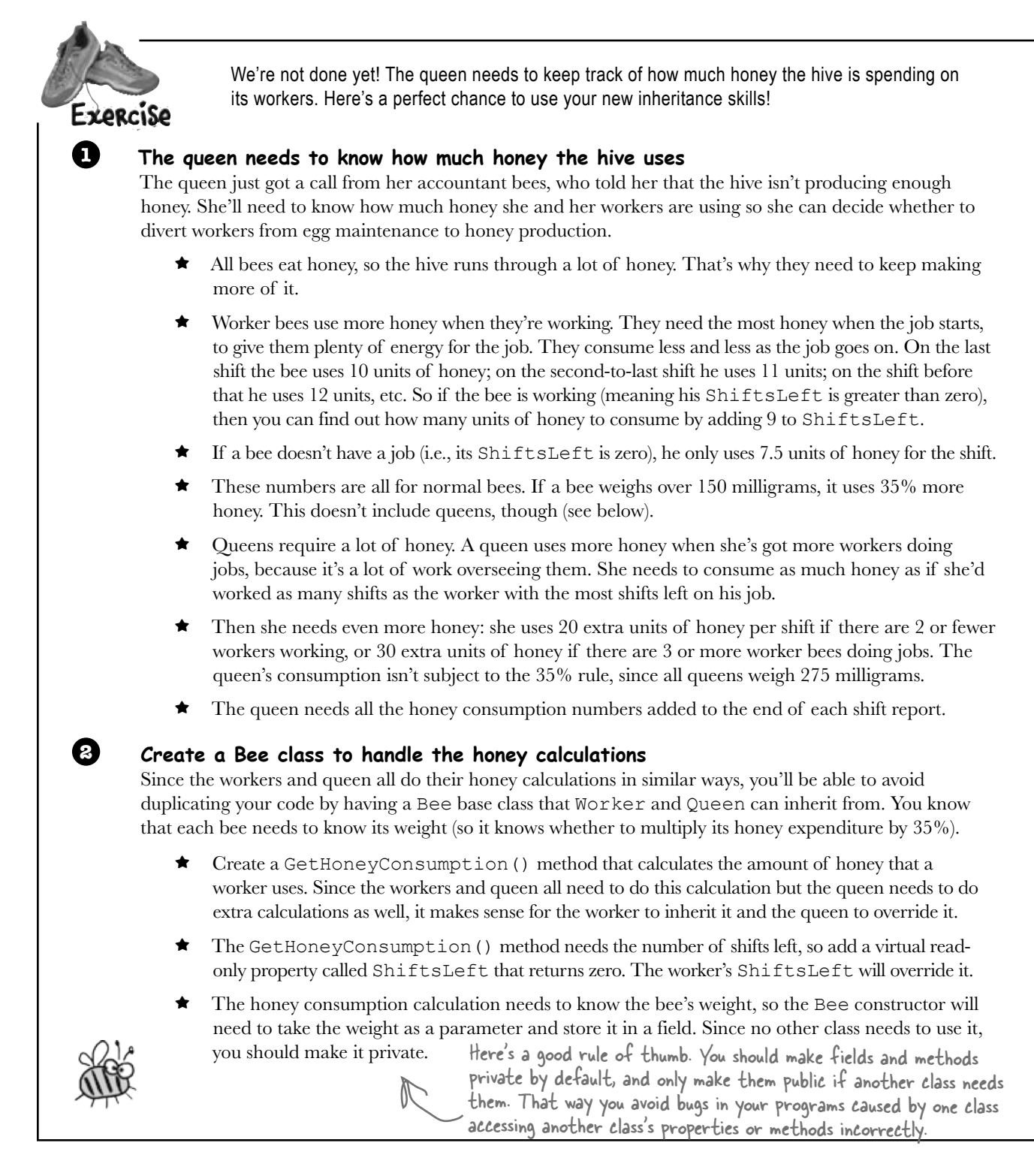

Hint: You can use the slightly cryptic "no overload" error message to your advantage! Have the Worker class inherit from Bee, then build your project. When the IDE displays the error, double-click on it and the IDE will jump right to the Worker constructor automatically. How convenient!

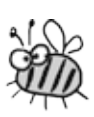

#### **Make the Worker class inherit from Bee**

**3**

**4**

**5**

You'll need to set up the constructor to call the base class constructor, like you did with Kathleen. You'll need to change the Worker constructor so that it takes the bee's weight as a parameter, and pass that parameter on to the base class constructor. Then, just add the override keyword to the Worker's ShiftLeft method. Once you do that, each worker will be able to calculate his honey consumption for the queen…and you don't have to make any more changes to the Worker class!

#### **Make the Queen class inherit from Bee**

The Queen class needs a little more alteration than the Worker class, since she needs to actually do the honey calculation and add it to the shift report.

- ≥ Override the Bee.GetHoneyConsumption() method and add the queen's extra calculation. She'll need to figure out whether she has 2 or fewer workers with jobs, so she knows whether she needs 20 or 30 units. Then she'll need to add that to the number of units she'd use if she had the same number of shifts left as the worker with the most shifts left.
- ≥ Update the queen's WorkTheNextShift() method by adding the honey consumption line to the report. Add a loop to add up the honey consumption for each worker and also to find the worker with the largest honey consumption—do it **before** the queen tells each worker to work the shift (so she gets the consumption numbers for the current shift). She'll add those up, add her own consumption, and then add a line to the end of the shift report that says, "Total Honey Consumption: xxx units" (where xxx is the number of units of honey consumed).
- ≥ You'll need to update the Queen constructor just like you did for Worker.

Go to the Queen class and type "public override"—when you press the space bar, the IDE automatically lists all the methods you can override. Select the method you want to override and it'll fill in the base method call automatically.

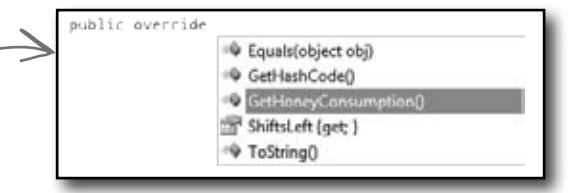

#### **Update the form to instantiate the bees properly**

Since you changed the Queen and Worker constructors, you'll also need to change the way they're called. Each constructor has a new Weight parameter, so you'll need the weights to use:

≥ Worker Bee #1: 175mg; Worker Bee #2: 114mg; Worker Bee #3: 149mg; Worker Bee #4: 155mg; Queen Bee: 275mg

That's the only change you'll need to make to the form!

```
Here's the Bee class. It does the basic honey 
  Exercise
                    consumption calculation that's used by both 
   Solution
                    the Worker and Queen classes.
                                                                           Inheritance made 
                                         The Bee class has a constructor 
class Bee {
                                         that sets its Weight field and 
                                                                           it easy for you to 
     public Bee(double weight) {
                                         a HoneyConsumption() method 
         this.weight = weight;
                                         that calculates how much honey 
                                                                           update your code 
 }
                                         a worker consumes.
                                                                           and add the new 
     public virtual int ShiftsLeft {
          get { return 0; }
                                                                           honey consumption 
 }
                                                                           behavior to the 
     private double weight;
                                                                           Queen and Worker 
     public virtual double GetHoneyConsumption() {
                                                   If a bee has 1 shift 
          double consumption;
                                                   left, he consumes 10; 
          if (ShiftsLeft == 0)
                                                                           classes. It would 
                                                    if 2 left, he consumes 
              consumption = 7.5;
                                                    11, etc. If he has no job, 
          else
                                                                           have been a lot 
                                                    then he consumes 7.5. If 
             consumption = 9 + ShiftsLeft;ShiftsLeft is zero, then 
         if (weight > 150)
                                                                           harder to make 
              consumption *= 1.35;
                                                    the bee has no job.  return consumption;
                                             If the bee weighs more than 
                                                                           this change if 
 }
                                              150mg, then consumption 
}
                                                                          you'd had a lot of 
                                              goes up by 35%.
                                                                           duplicated code.
                           Only the form constructor changed—the
                          rest of the form is exactly the same.
public Form1() {
   InitializeComponent();
  Worker[] workers = new Worker[4];workers[0] = new Worker(new string[] { "Nectar collector", "Honey manufacturing" }, (1^{\dagger}5);
  workers[1] = new Worker(new string[] { "Egg care", "Baby bee tutoring" }, (114)}
  workers[2] = new Worker(new string[] { "Hive maintenance", "Sting patrol" }, (49);
  workers[3] = new Worker(new string[] { "Nectar collector", "Honey manufacturing",<br>"Egg care", "Baby bee tutoring", "Hive maintenance", "Sting patrol" }, (55);
             "Egg care", "Baby bee tutoring", "Hive maintenance", "Sting patrol" },
   queen = new Queen(workers);
}
                                                The only change to the form is that the 
                                                weights need to be added to the Worker 
                                                constructors.
```

```
class Worker : Bee
        public Worker(string[] jobsICanDo, int weight)
              : base(weight) {
             this.jobsICanDo = jobsICanDo;
    }
        public override int ShiftsLeft {
        // ... the rest of the class is the same.
                                                                    All the Worker class needed was to inherit 
                                                                    from Bee and have its constructor adjusted 
                                                                    so that it takes a Weight parameter and 
                                                                    passes it on to the base class constructor, 
                                                                   and overrides the Bee.ShiftsLeft property 
                                                                   by adding the override keyword to the 
                                                                   property declaration.
                             The Queen class needed a few changes, 
                            starting with inheriting from Bee.
This loop 
looks at the 
consumption 
of all the 
 workers and 
 }
finds the 
 one with 
 the largest 
 consumption.
 else
   class Queen : Bee {
         public Queen(Worker[] workers)
              : base(275) {
              this.workers = workers;
    }
         public string WorkTheNextShift()
         {
             double totalConsumption = 0;
             for (int i = 0; i < workers. Length; i^{++})
                  totalConsumption += workers[i].GetHoneyConsumption();
              totalConsumption += GetHoneyConsumption(); 
              // ... here's where the original code for this method goes, minus the return statement
           report += "Total honey consumption: " + totalConsumption + " units";
   Feturn report;<br>The rest of WorkTheNextShift() is the same,
    }
         public override double GetHoneyConsumption() {
              double consumption = 0;
              double largestWorkerConsumption = 0;
              int workersDoingJobs = 0;
             for (int i = 0; i < workers. Length; i++) {
                  if (workers[i].GetHoneyConsumption() > largestWorkerConsumption)
                       largestWorkerConsumption = workers[i].GetHoneyConsumption();
                  if (workers[i].ShiftsLeft > 0)
                       workersDoingJobs++;
              consumption += largestWorkerConsumption;
              if (workersDoingJobs >= 3)
                  consumption += 30;
                  consumption += 20;
              return consumption;
    }
                                                                  The queen overrides the Bee's 
                                                                  GetHoneyConsumption() method to 
                                                                  do her honey calculation. It finds the 
                                                                 worker with the largest consumption 
                                                                 and adds either 20 or 30 to it based 
                                                                 on how many workers are working.
                                                               The WorkTheNextShift() has a loop 
                                                               added to the top that calls each 
                                                               worker's GetHoneyConsumption() 
                                                               method, and then calls her own 
                                                              GetHoneyConsumption() method to 
                                                              come up with a total consumption.
                                                The queen weighs 275mg, so her constructor 
                                                calls the base Bee constructor and passes it a 
                                                weight of 275.
           except that it adds the honey line to the report.
                                                         If there are 3 or more workers 
                                                        doing jobs, the queen needs 30 
                                                        more units of honey; otherwise, 
                                                        she needs 20 more units.
```
}

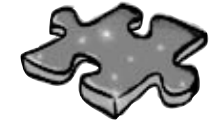

# **Inheritancecross Solution**

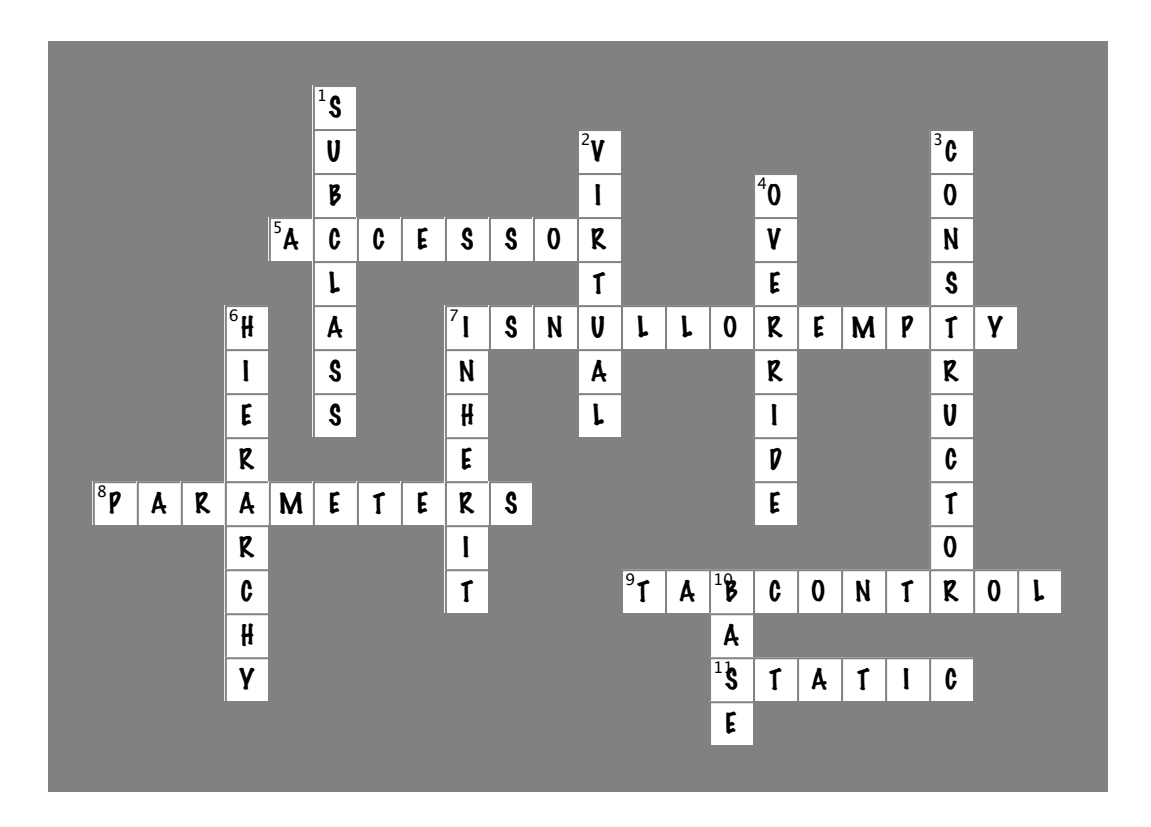

# <sup>7</sup> interfaces and abstract classes Making classes keep their promises OK, OK, I know I implemented the BookieCustomer interface,  $O<sub>O</sub>$ but I can't code the PayMoney() method until next weekend.  $\overline{O}$ You've got three days before I send some Thug objects by to make sure you implement the WalksWithALimp() method.

#### **Actions speak louder than words.**

Sometimes you need to group your objects together based on the **things they can do** rather than the classes they inherit from. That's where **interfaces** come in—they let you work with any class that can do the job. But with **great power comes great responsibility**, and any class that implements an interface must promise to **fulfill all of its obligations**…or the compiler will break their kneecaps, see?

# Let's get back to bee-sics

The General Bee-namics corporation wants to make the Beehive Management System you created in the last chapter into a full-blown Hive Simulator. Here's an overview of the specification for the new version of the program:

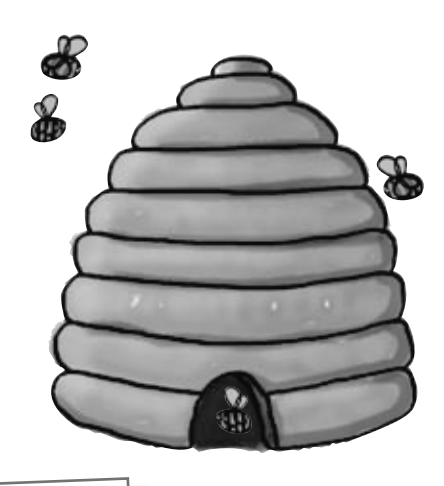

#### General Bee-namics Hive Simulator To better represent life in the hive, we'll need to add specialized capabilities to the worker bees. • All bees consume honey and have a weight. • Queens assign work, monitor shift reports, and tell workers to work the next shift. • All worker bees work shifts.  $\bullet \;$  Sting patrol bees will need to be able to sharpen their stingers, look for enemies, and sting them. • Nectar collector bees are responsible for finding flowers, gathering nectar, and then returning to the hive. The Bee and Worker classes don't look like they'll change much. We can extend the classes we already have to handle these new features. Looks like we'll need to be able to

store different data for the worker bees depending on the job they do.

### Lots of things are still the same

The bees in the new Hive Simulator will still consume honey in the same way they did before. The queen still needs to be able to assign work to the workers and see the shift reports that tell who's doing what. The workers work shifts just like they did before, too, it's just that the jobs they are doing have been elaborated a little bit.

## We can use inheritance to create classes for different types of bees

Here's a class hierarchy with Worker and Queen classes that inherit from Bee, and Worker has subclasses NectarCollector and StingPatrol.

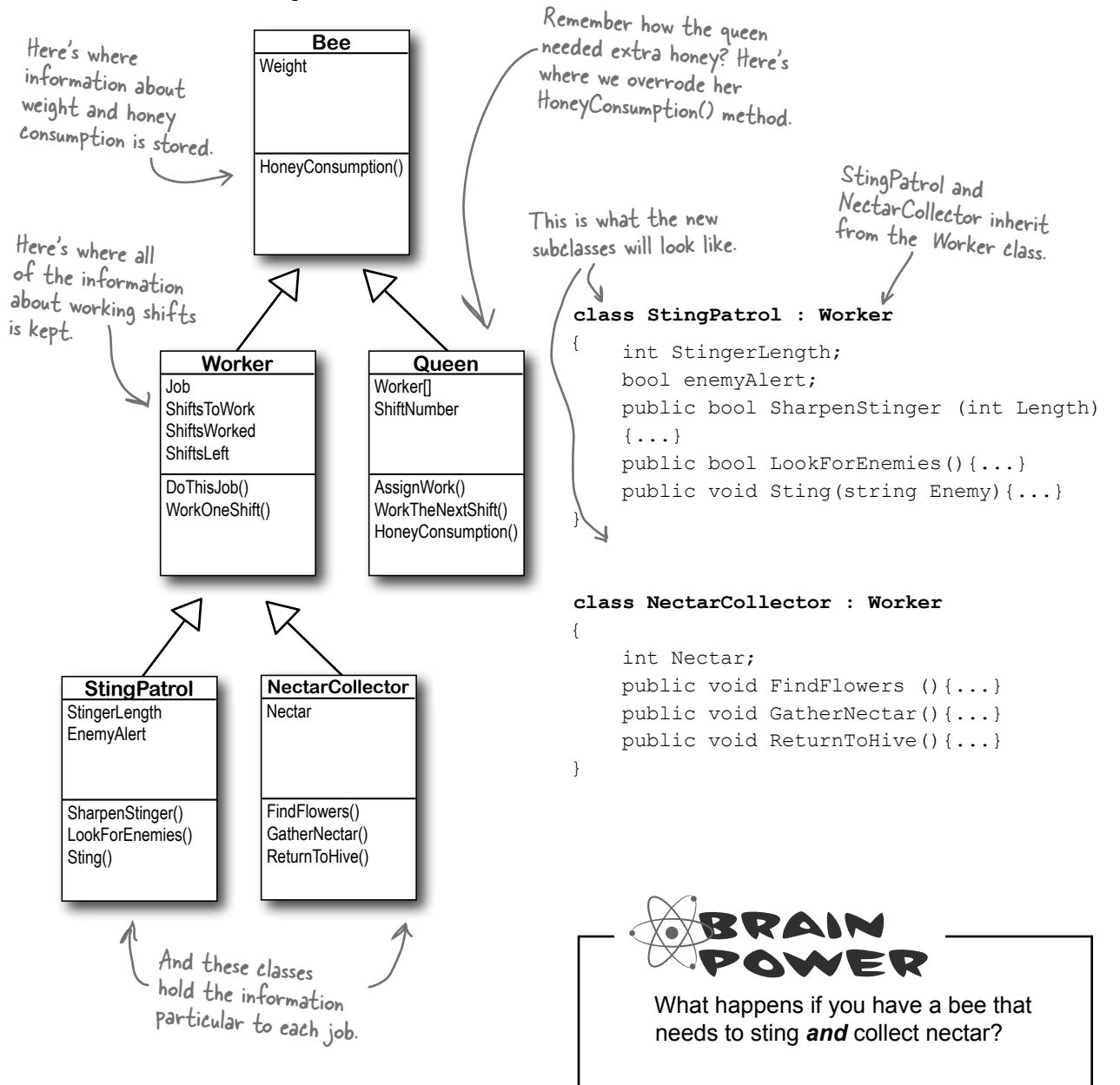

# An interface tells a class that it must implement certain methods and properties

A class can only inherit from one other class. So creating two separate subclasses for the StingPatrol and NectarCollector bees won't help us if we have a bee that can do **both** jobs.

The queen's DefendTheHive() method can only tell StingPatrol objects to keep the hive safe. She'd love to train the other bees to use their stingers, but she doesn't have any way to command them to attack:

```
class Queen { 
    private void DefendTheHive(StingPatrol patroller) { ... } 
}
                                                   ملا<br>أع
                                                         NectarCollector
                  \circI wish you guys 
could help defend 
                                                    othe hive.<br>Queen object
                                      NectarCollect
```
You use an interface to require a class to include all of the methods and properties listed inside the interface—if it doesn't, the compiler will throw an error.

There are NectarCollector objects that know how to collect nectar from flowers, and instances of StingPatrol that can sharpen their stingers and patrol for enemies. But even if the queen could teach the NectarCollector to defend the hive by adding methods like SharpenStinger() and LookForEnemies() to its class definition, she still couldn't pass it into her DefendTheHive() method. She could use two different methods:

#### **private void DefendTheHive(StingPatrol patroller); private void AlternateDefendTheHive(NectarCollector patroller);**

But that's not a particularly good solution. Both of those methods would be identical, because they'd call the same methods in the objects passed to them. The only difference is that one method would take a StingPatrol, and the other would take a NectarCollector that happens to have the methods necessary for patrolling the hive. And you already know how painful it is to maintain two identical methods.

Luckily, C# gives us **interfaces** to handle situations like that. Interfaces let you define a bunch of methods that a class *must* have.

An interface *requires* that a class has certain methods, and the way that it does that is by *making the compiler throw errors* if it doesn't find all the methods required by the interface in every class that implements it. Those methods can be coded directly in the class, or they can be inherited from a base class. The interface doesn't care how the methods or properties get there, as long as they're there when the code is compiled.

Even if the queen adds sting patrol methods to a NectarCollector object, she still can't pass it to her DefendTheHive() method because it expects a StingPatrol reference. She can't just set a StingPatrol reference equal to a NectarCollector object.

She could add a second method called AlternateDefendTheHive() that takes a NectarCollector reference instead, but that would be cumbersome and difficult to work with.

Plus, the DefendTheHive() and

AlternateDefendTheHive() methods would be identical except for the type of the parameter. If she wanted to teach the BabyBeeCare or Maintenance objects to defend the hive, she'd need to keep adding new methods. What a mess!

# Use the interface keyword to define an interface

Adding an interface to your program is a lot like adding a class, except you never write any methods. You just define the methods' return type and parameters, but instead of a block of statements inside curly brackets you just end the line with a semicolon.

Interfaces do not store data, so you **can't add any fields**. But you *can* add definitions for properties. The reason is that get and set accessors are just methods, and interfaces are all about forcing classes to have certain methods with specific names, types, and parameters. So if you've got a problem that looks like it could be solved by adding a field to an interface, try **using a property instead**—odds are, it'll do what you're looking for.

Interface names start with **<sup>I</sup>**

Whenever you create an interface, you should make its name start with an uppercase **I**. There's no rule that says you need to do it, but it makes your code a lot easier to understand. You can see for yoursel<sup>f</sup> just how much easier that can make your life. Just go into the IDE to any blank line inside any method and type "I"—IntelliSense shows .NET interfaces.

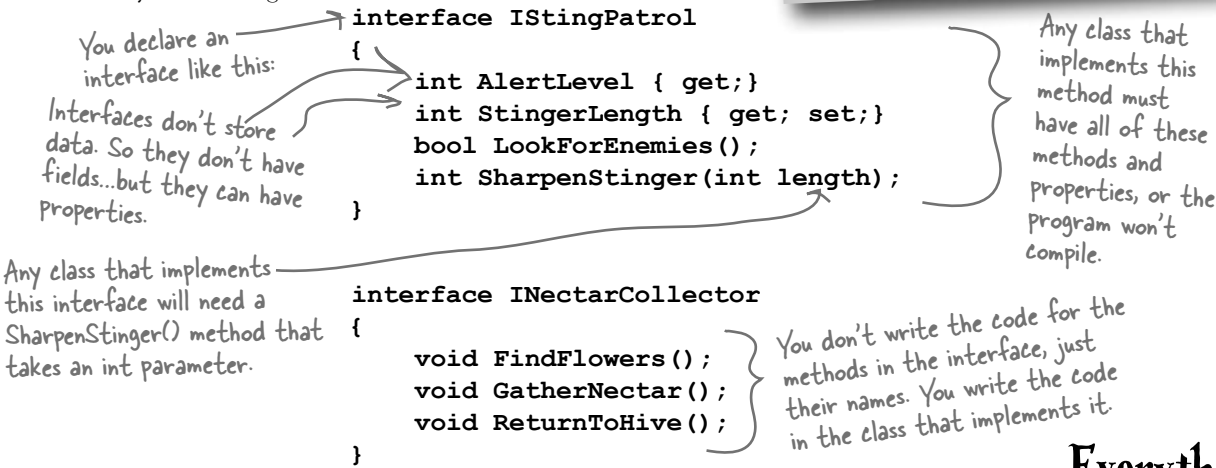

So how does this help the queen? Now she can make one single method that takes any object that knows how to defend the hive:

private void DefendTheHive(IStingPatrol patroller) Since this takes an IStingPatrol reference, you can pass it ANY object that implements IStingPatrol.

This gives the queen a single method that can take a StingPatrol, NectarStinger, and any other bee that knows how to defend the hive—it doesn't matter which class she passes to the method. As long as it implements IStingPatrol, the DefendTheHive() method is guaranteed that the object has the methods and properties it needs to defend the hive.

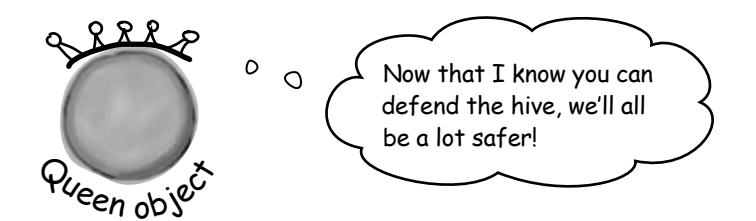

Everything in a public interface is automatically public, because you'll use it to define the public methods and properties of any class that implements it.

### Now you can create an instance of NectarStinger that does both jobs

class NectarStinger : Worker, INectarCollector, **IStingPatrol {**  You **implement** an interface with a colon operator, just like you inherit. You can use more than one This class inherits from Worker and implements INectarCollector and IStingPatrol. You use the **colon operator** to **implement** an interface, just like you do for inheritance. It works like this: the first thing after the colon is the class it inherits from, followed by a list of interfaces—unless it doesn't inherit from a class, in which case it's just a list of interfaces (in no particular order).

 **public int AlertLevel { get { return alertLevel; }** interface if you  **}** The NectarStinger  **public int StingerLength { get { return stingerLength; } set { stingerLength = value; }**  LookForEnemies()  **} public bool LookForEnemies() {...} public int SharpenStinger(int length) {...} public void FindFlowers() {...} public void GatherNectar() {...} public void ReturnToHive() {...} }** separate them with commas. Every method in the interface has a method in the class. Otherwise it wouldn't compile! sets the backing field for the AlertLevel property in its method. The bee retracts its

When you create a NectarStinger object, it will be able to do the job of both a NectarCollector and a StingPatrol worker bee.

stinger when there are no enemies around, so the backing field changes its value over time.

When you've got a class that implements an interface, it acts just like any other class. You can instantiate it with new and use its methods:

```
 NectarStinger bobTheBee = new NectarStinger();
 bobTheBee.LookForEnemies();
 bobTheBee.FindFlowers();
```
# there are no<br>Dumb Questions

Q: **I still don't quite get how interfaces improve the beehive code. You'll still need to add a NectarStinger class, and it'll still have duplicate code…right?**

 $A\colon$  Interfaces aren't about preventing you from duplicating $|$ code. They're about letting you use one class in more than one situation. The goal is to create one worker bee class that can do two different jobs. You'll still need to create classes for them—that's not the point. The point of the interfaces is that now you've got a way to have a class that does any number of jobs. Say you have a PatrolTheHive() method that takes a StingPatrol object and a CollectNectar() method that takes a NectarCollector object. But you don't want StingPatrol to inherit from NectarCollector or vice versa—each class has public methods and properties that the other one shouldn't have. Now take a minute and try to think of a way to create one single class whose instances could be passed to both methods. Seriously, put the book down, take a minute and try to think up a way! How do you do it? 

Interfaces fix that problem. Now you can create an IStingPatrol reference—and it can point to any object that implements IStingPatrol, no matter what the actual class is. It can point to a StingPatrol, or a NectarStinger, or even a totally unrelated object. If you've got an IStingPatrol reference pointing to an object, then you know you can use all of the methods and properties that are part of the IStingPatrol interface, regardless of the actual type of the object. 

But the interface is only part of the solution. You'll still need to create a new class that implements it, since it doesn't actually come with any code. Interfaces aren't about avoiding the creation of extra classes or avoiding duplicate code. They're about making one class that can do more than one job without relying on inheritance, as inheritance brings a lot of extra baggage—you'll have to inherit every method, property, and field, not just those that have to do with the specific job. 

Can you think of ways that you could still avoid duplicating code while using an interface? You could create a separate class called Stinger or Proboscis to contain the code that's specific to stinging or collecting nectar. NectarStinger and NectarCollector could both create a private instance of Proboscis, and any time they needed to collect nectar, they'd call its methods and set its properties.

### Classes that implement interfaces have to include ALL of the interface's methods

Implementing an interface means that you have to have a method in the class for each and every property and method that's declared in the interface—if it doesn't have every one of them, it won't compile. If a class implements more than one interface, then it needs to include all of the properties and methods in each of the interfaces it implements. But don't take our word for it...  $\star$  Do this!

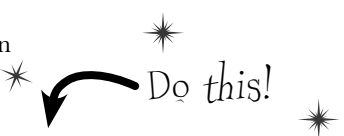

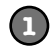

#### **Create a new application and add a new class file called IStingPatrol.cs**

Instead of adding a class, type in the **IStingPatrol** interface from two pages ago. Your program should compile.

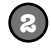

#### **Add a Bee class to the project**

Don't add any properties or methods yet. Just have it implement IStingPatrol:

```
class Bee : IStingPatrol 
{
}
```
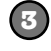

#### **Try to compile the program**

Select "Rebuild" from the Build menu. Uh-oh—the compiler won't let you do it:

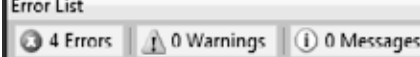

Description

- @ 1 TStingPatrol\_Experiment.Bee' does not implement interface member 'IStingPatrol\_Experiment.IStingPatrol.SharpenStinger(int)'
- @ 2 | 'IStingPatrol\_Experiment.Bee' does not implement interface member 'IStingPatrol\_Experiment.IStingPatrol.LookForEnemies()'
- @ 3 'IStingPatrol\_Experiment.Bee' does not implement interface member 'IStingPatrol\_Experiment.IStingPatrol.StingerLength'
- Ø  $\sqrt{2}$ 'IStingPatrol\_Experiment.Bee' does not implement interface member 'IStingPatrol\_Experiment.IStingPatrol.AlertLevel'

You'll see one of these "does not implement" errors for every member of IStingPatrol that's not implemented in the class. The compiler really wants you to<br>implement every method in the interface.

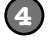

#### **Add the methods and properties to the Bee class**

Add a LookForEnemies method and a SharpenStinger method—they don't have to do anything, they just need to compile. Then add a get accessor for an int called AlertLevel and get and set accessors for an int called StingerLength. Now the program will compile!

 $\overline{Y}$   $\Box$   $\overline{X}$ 

## Get a little practice using interfaces

Interfaces are really easy to use, and the best way to understand them is to start using them. So create a new Windows Forms Application project, drag a button onto the form, and get started!

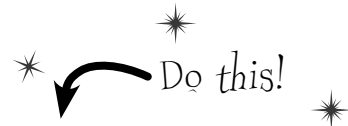

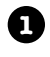

Here's the TallGuy class, and the code for a button that creates it using an object initializer and calls its TalkAboutYourself() method. Nothing new here—we'll use it in a minute:

```
class TallGuy {
     public string Name;
     public int Height;
     public void TalkAboutYourself() {
        MessageBox.Show("My name is " + Name + " and I'm "
            + Height + " inches tall.");
     }
}
private void button1 Click(object sender, EventArgs e) {
    TallGuy tallGuy = new TallGuy() { Height = 74, Name = "Jimmy" };
     tallGuy.TalkAboutYourself();
}
```
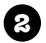

Let's create an IClown interface for the class.

You already know that everything inside an interface has to be public. But don't take our word for it. Create a new project and declare an interface on your own, like this:

```
interface IClown
```
Now try to declare a private method inside the interface:

```
private void Honk();
```
Select Build>>Build Solution in the IDE. You'll see this error:

You don't need to type "public" inside the interface, because it automatically makes every property and method public.

The modifier 'private' is not valid for this item  $\mathbf{1}$ 

Now go ahead and **delete the private access modifier**—the error will go away and your program will compile just fine.

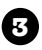

Before you go on to the next page, see if you can create the rest of the IClown interface, and modify the TallGuy class to implement this interface. Add your interface to your project just like you add a class: right-click on the project in the Solution Explorer and add a class file called IClown.cs.

Your new IClown interface should have a void method called Honk that doesn't take any parameters, and a string read-only property called FunnyThingIHave that has a get accessor but no set accessor.

```
Here's the interface—did you get it right?
interface IClown
{
     string FunnyThingIHave { get; }
      void Honk();
}
OK, now modify the TallGuy class so that it implements IClown. 
                                                         Here's an example of an interface 
                                                         that has a get accessor without a 
                                                         set accessor. Remember, interfaces 
                                                         can't contain fields, but when you 
                                                         implement this read-only property in 
                                                         a class, it'll look like a field to other 
                                                         objects.
```
Remember, the colon operator is always followed by the base class to inherit from (if any), and then a list of interfaces to implement, all separated by commas. Since there's no base class and only one interface to implement, the declaration looks like this:

TallGuy will implement the IClown interface.

Then make sure the rest of the class is the same, including the two fields and the method. Select "Build Solution" from the Build menu in the IDE to compile and build the program. You'll see two errors, including this one:

What the IDE is telling you is that when you sai<sup>d</sup> TallGuy would implement IClown, you promised to add all of the properties and methods in that interface…and then you broke that promise!

'TallGuy' does not implement interface member 'IClown.Honk()' **<sup>X</sup>**

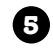

**6**

**4**

The errors will go away as soon as you add all of the methods and properties defined in the interface. So go ahead and implement the interface. Add a readonly string property called FunnyThingIHave with a get accessor that always returns the string "big shoes". Then add a Honk() method that pops up a message box that says, "Honk honk!"

Here's what it'll look like:

class TallGuy : IClown

```
public string FunnyThingIHave {
     get { return "big shoes"; }
}
public void Honk() {
    MessageBox.Show("Honk honk!");
}
```
All the interface requires is that a class that implements it has a property called FunnyThingIHave in the met it has a property cance."<br>Implements it has a property can put any get accessor in<br>with a get accessor. You can put met same string eve mplement accessor. You can put any some string every<br>with a get accessor. You can put the same string every time. Most get accessors won't do this, but this will work just fine if it does what you need it to do.

The interface says that you need a public void method called Honk, but it doesn't say what that method needs to do. It can do anything at all—no matter what it does, the code will compile as long as some method is there with the right signature.

Now your code will compile! Update your button so that it calls the TallGuy object's Honk() method.

## You can't instantiate an interface, but you can reference an interface

Say you had a method that needed an object that could perform the FindFlowers() method. Any object that implemented the INectarCollector interface would do. It could be a Worker object, Robot object, or Dog object, as long as it implements the INectarCollector interface.

That's where **interface references** come in. You can use one to refer to an object that implements the interface you need and you'll always be sure that it has the right methods for your purpose—even if you don't know much else about it.

You can create an array of IWorker references, but you can't instantiate an interface. But what you can do is point those references at new instances of classes that implement IWorker. Now you can have an array that holds many different kinds of objects!

> If you try to instantiate  $\frac{1}{2}$  interface, the compiler will complain.

#### This won't work…

### **IStingPatrol dennis = new IStingPatrol();**

Cannot create an instance of the abstract class or interface

You can't use the new keyword with an interface, which makes sense—the methods and properties don't have any implementation. If you could create an object from an interface, how would it know how to behave?

#### …but this will.

Remember how you could pass a BLT reference into any class that expects a Sandwich, because BLT inherits from Sandwich? Well, this is the same thing—you can use a NectarStinger in any method or statement that expects an IStingPatrol.

#### **NectarStinger fred = new NectarStinger(); IStingPatrol george = fred;** Even though this

The first line is an ordinary new statement, creating a reference called Fred object can do and pointing it to a NectarStinger object.

The second line is where things start to get interesting, because that line of code **creates a new reference variable using IStingPatrol**. That line may look a little odd when you first see it. But look at this:

```
 NectarStinger ginger = fred;
```
You know what this third statement does—it creates a new NectarStinger reference called ginger and points it at whatever object fred is pointing to. The george statement uses IStingPatrol the same way.

#### So what happened?

There's only one new statement, so **only one object** was created. The second statement created a reference variable called george that can point to an instance of **any class that implements IStingPatrol**.

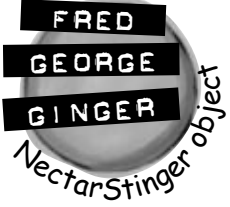

more, when you use an interface reference you only have access to the methods in the interface.

# Interface references work just like object references

You already know all about how objects live on the heap. When you work with an interface reference, it's just another way to refer to the same objects you've already been dealing with. Look—it's easy!

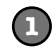

**2**

### **Create a couple of bees**

This is totally familiar stuff by now.

StingPatrol biff = new StingPatrol();  $NectarCollection$  bertha = new NectarCollector();

Let's assume that StingPatrol implements the IStingPatrol interface and NectarCollector implements the INectarCollector interface.

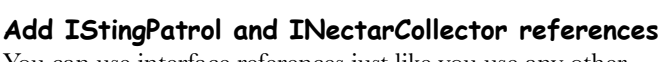

You can use interface references just like you use any other reference type.

IStingPatrol defender = biff;

INectarCollector cutiePie = bertha; These two statements use interfaces to create new references to existing objects. You can only point an interface reference at an instance of a class that implements it.

### **An interface reference will keep an object alive**

When there aren't any references pointing to an object, it disappears. But there's no rule that says those references all have to be the same type! An interface reference is just as good as an object reference when it comes to keeping track of objects.

 $biff = null;$ 

This object didn't disappear because defender is still pointing to it.

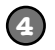

**3**

#### **Assign a new instance to an interface reference**

object and assign it straight to an interface reference variable.

INectarCollector gatherer = new NectarStinger();

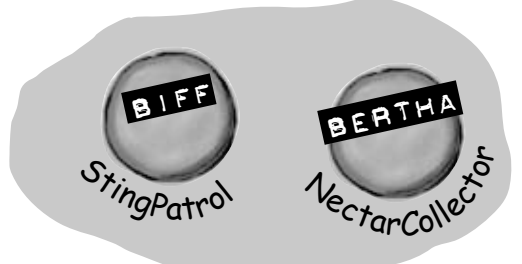

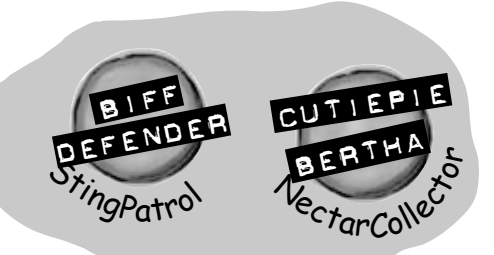

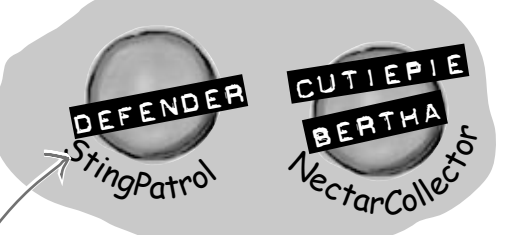

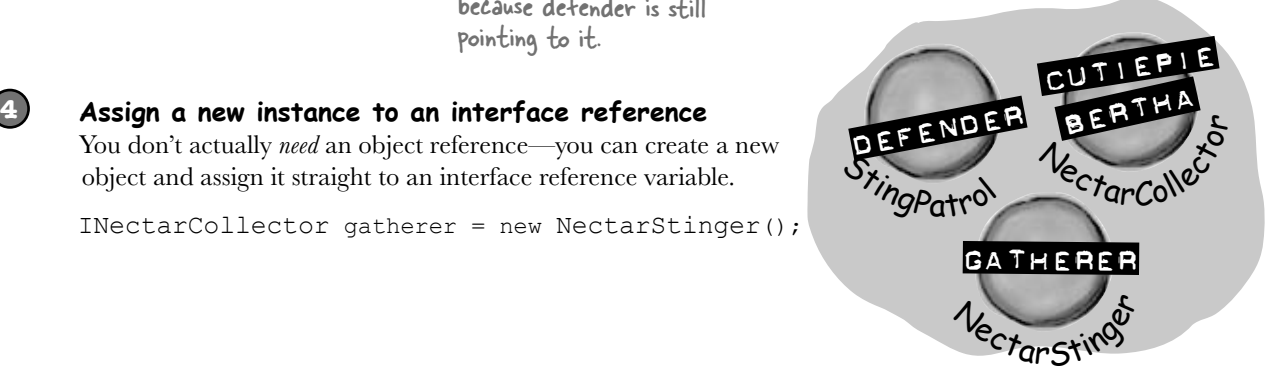

### You can find out if a class implements a certain interface with "is"

Sometimes you need to find out if a certain class implements an interface. Suppose we have all our worker bees in an array, called Bees. We can make the array hold the type Worker, since all worker bees will be Worker classes, or subclasses of that type.

But which of the worker bees can collect nectar? In other words, we want to know if the class implements the INectarCollector interface. We can use the **is** keyword to find out exactly that.

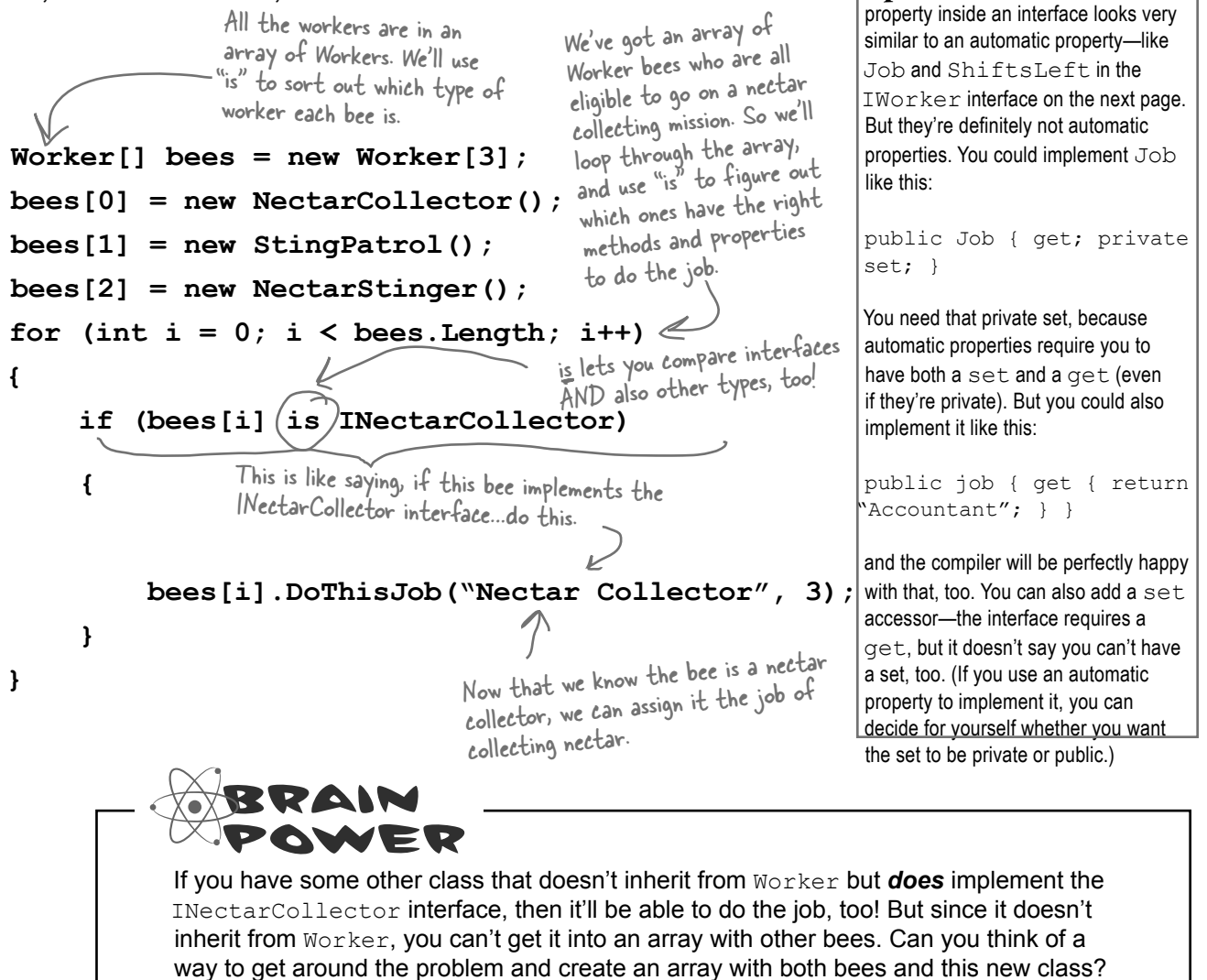

Q: **Wait a minute. When I put a property in an interface, it looks just like an automatic property. Does that mean I can only use automatic properties when I implement an** 

Dumb Questions

there<sub>1</sub>are no

 $\mathcal{A}$  : No, not at all. It's true that a

**interface?**

#### Interfaces can inherit from other interfaces When one class inherits from another, it gets all of the methods and properties from the base class. **Interface inheritance** is even simpler. Since there's no actual method body in any interface, you don't have to worry about calling base constructors or methods. The inherited interfaces simply accumulate all of the methods and properties from the interfaces they inherit from. **IWorker** Job Shiftsl eft DoThisJob() WorkOneShift() **interface IWorker { string Job { get; } int ShiftsLeft { get; } void DoThisJob(string job, int shifts) void WorkOneShift() }** We've created a new IWorker interface that the other interfaces inherit from. When we draw an interface on a class diagram, we'll show inheritance using dashed lines. **(interface) (interface)**

### Any class that implements an interface that inherits from IWorker must implement its methods and properties

When a class implements an interface, it has to include every property and method in that interface. And if that interface inherits from another one, then all of *those* properties and methods need to be implemented, too.

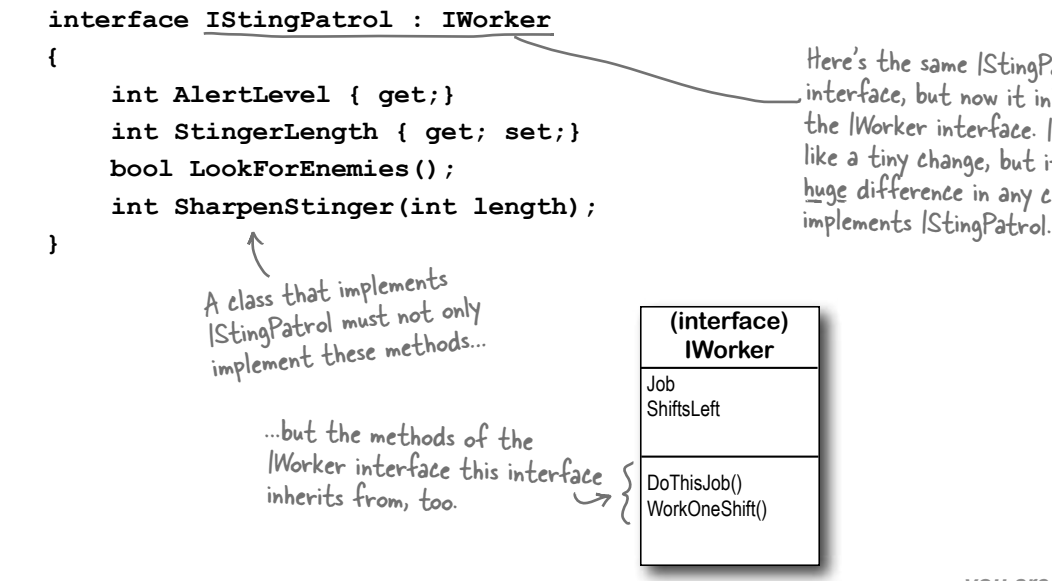

Here's the same IStingPatrol interface, but now it inherits from the IWorker interface. It looks like a tiny change, but it makes a huge difference in any class that

**IStingPatrol StingerLength EnemyAlert** 

SharpenStinger() LookForEnemies() Sting()

**INectarCollector**

Nectar

FindFlowers() GatherNectar() ReturnToHive()

### The RoboBee 4000 can do a worker bee's job without using valuable honey

Let's create a new bee, a RoboBee 4000, that runs on gas. We can have it inherit from the IWorker interface, though, so it can do everything a normal worker bee can.

**RoboBee** ShiftsToWork **ShiftsWorked** Shiftsl eft Job DoThisJob()

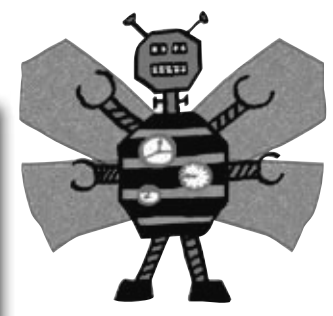

```
 class RoboBee : Robot, IWorker
 {
       private int shiftsToWork;
       private int shiftsWorked;
       public int ShiftsLeft
          {get {return shiftsToWork - shiftsWorked;}}
       public string Job { get; private set; }
       public bool DoThisJob(string job, int shiftsToWork){...}
       public void WorkOneShift() {...}
 }
 class Robot
 {
        public void ConsumeGas() {...}
 }
                                                                    The RoboBee class 
                                                                     implements all the 
                                                                     methods from the 
                                                                     IWorker interface. 
              If RoboBee didn't implement everything in the IWorker
                    interface, the code wouldn't compile. 
                                 This is our basic Robot 
                                 class, so robots can run 
                                 on gasoline.
                                                             The RoboBee class 
                                                             inherits from Robot and 
                                                             implements IWorker. That 
                                                             means it's a robot, but can
                                                             do the job of a worker 
                                                             bee. Perfect!
```
We can see what class or interface workerBee implements or subclasses

with "is".

Remember, for other classes in the application, there's no functional difference between a RoboBee and a normal worker bee. They both implement the IWorker interface, so both act like worker bees as far as the rest of the program is concerned.

But, you could distinguish between the types by using is:

```
if (workerBee is Robot) {
   // now we know workerBee
   // is a Robot object
}
```
Any class can implement ANY interface as long as it keeps the promise of implementing the interface's methods and properties.
# is tells you what an object implements, as tells the compiler how to treat your object

Sometimes you need to call a method that an object gets from an interface it implements. But what if you don't know if that object is the right type? You use **is** to find that out. Then, you can use **as** to treat that object—which you now know is the right type—as having the method you need to call.

```
All these bees implement IWorker, 
      IWorker[] bees = new IWorker[3]; 
                                                              but we don't know which ones 
                                                              implement other interfaces, like 
             bees[0] = new NectarStinger(); 
                                                              INectarCollector. bees[1] = new RoboBee(); 
             bees[2] = new Worker(); 
                                                                     We can't call 
  We're looping through each bee…
                                                                     INectarCollector methods 
                                                                     on the bees. They're of 
      for (int i = 0; i < bees.length; i++) {
                                                                     type IWorker, and don't 
        if (bees[i] is INectarCollector) {
                                                                     know about INectarCollector 
                                                                     methods.
…and checking to 
                   INectarCollector thisCollector;
see if it implements 
INectarCollector. thisCollector = bees[i] as INectarCollector;
                                                                     We use "as" to say, 
                   thisCollector.GatherNectar();
                                                                     treat this object AS 
        ...
                                      NOW we can call INectarCollector methods.
an INectarCollector 
                                                                     implementation. arpen your penci
                                        Take a look at the array on the left. For each of these statements, 
                                        write down which values of \pm would make it evaluate to true.
                                        Also, two of them won't compile—cross those lines out.
                                                      1. (Bees[i] is INectarCollector)
           IWorker[] Bees = new IWorker[8];
          Bees[0] = new NectarStinger();
          Bees[1] = new RoboBee();
                                                      Bees[2] = new Worker();
                                                      2. (Bees[i] is IStingPatrol)
          Bees[3] = Bees[0] as IWorker;
          Bees[4] = IStingPatrol;Bees[5] = null;3. (Bees[i] is IWorker)
          Bees[6] = Bees[0];Bees[7] = new INectarCollection();
```
# A CoffeeMaker is also an Appliance

If you're trying to figure out how to cut down your energy bill each month, you don't really care what each of your appliances does. You only really care that they consume power. So if you were writing a program to monitor your electricity consumption, you'd probably just write an Appliance class. But if you needed to be able to distinguish a coffee maker from an oven, you'd have to build a class hierarchy. So you'd add the methods and properties that are specific to a coffee maker or oven to some CoffeeMaker and Oven classes, and they'd inherit from an Appliance class that has their common methods and properties.

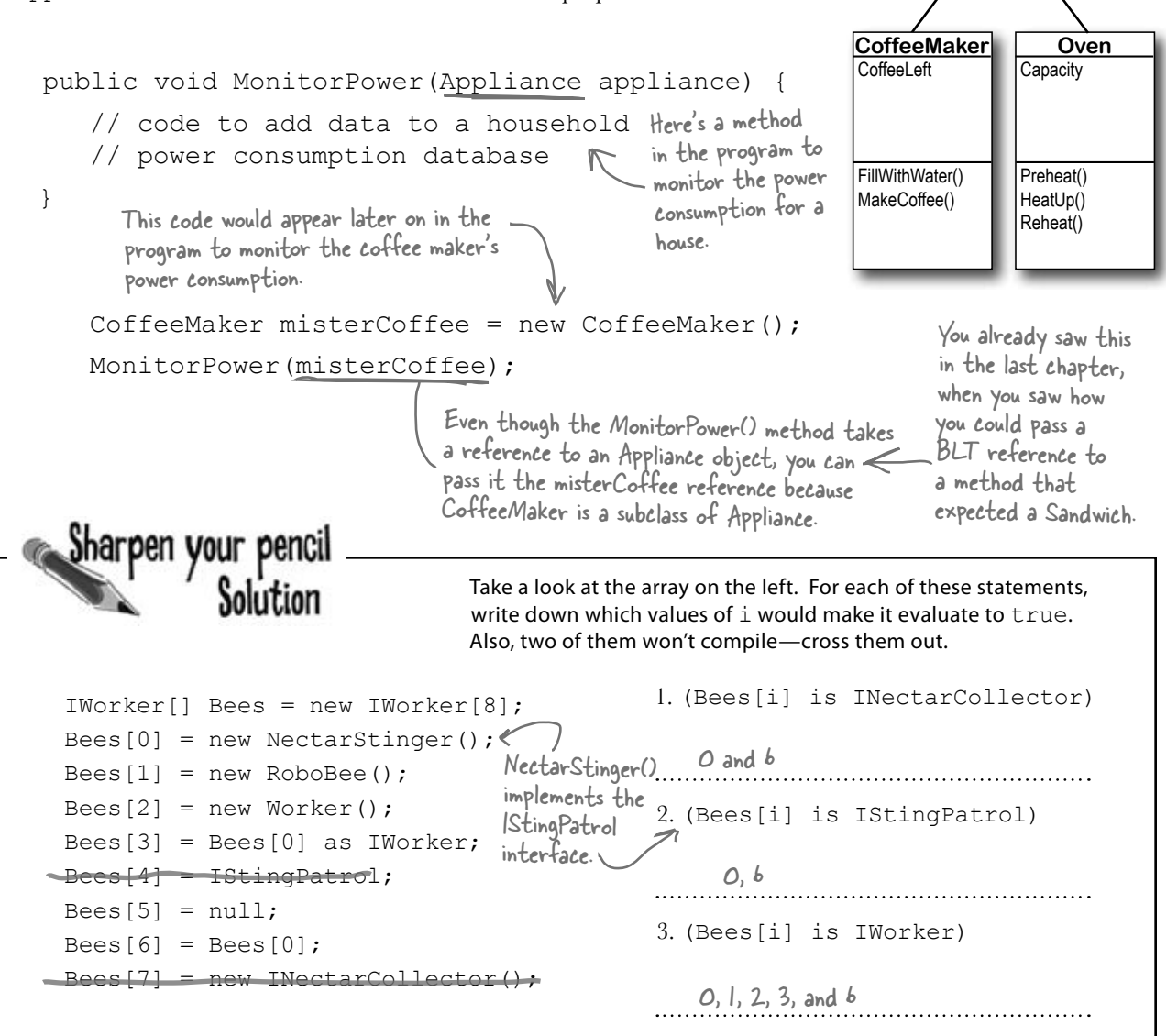

**Appliance PluggedIn** Color

ConsumePower()

# Upcasting works with both objects and interfaces

When you substitute a subclass for a base class—like substituting a coffee maker for an appliance or a BLT for a sandwich—it's called **upcasting**. It's a really powerful tool that you get when you build class hierarchies. The only drawback to upcasting is that you can only use the properties and methods of the base class. In other words, when you treat a coffee maker like an appliance, you can't tell it to make coffee or fill it with water. But you *can* tell whether or not it's plugged in, since that's something you can do with any appliance (which is why the PluggedIn property is part of the Appliance class).

```
1
```
# **Let's create some objects**

We can create a CoffeeMaker and Oven class as usual:

```
 CoffeeMaker misterCoffee = new CoffeeMaker();
```

```
 Oven oldToasty = new Oven();
```
We'll start by instantiating an Oven object and a CoffeeMaker object as usual.

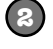

# **What if we want to create an array of appliances?**

You can't put a CoffeeMaker in an Oven [] array, and you can't put an Oven in a CoffeeMaker[] array. But you can put both of them in an Appliance[] array:

```
Appliance[] kitchenWare = new Appliance[2];
 kitchenWare[0] = misterCoffee;
kitehenWare[1] = oldToasty;
```
You can use upcasting to create an You can use upcodency<br>array of appliances that can hold drid, coffee makers and ovens.

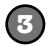

# **But you can't treat an appliance like an oven**

When you've got an Appliance reference, you can **only** access the methods and properties that have to do with appliances. You **can't** use the CoffeeMaker methods and properties through the Appliance reference *even if you know it's really a CoffeeMaker*. So these statements will work just fine, because they treat a CoffeeMaker object like an Appliance: reference

```
Appliance powerConsumer = new CoffeeMaker();
```

```
 powerConsumer.ConsumePower();
```
This line won't compile because powerConsumer is an Appliance reference, so it can only be used to do Appliance things.

But as soon as you try to use it like a CoffeeMaker:

powerConsumer.MakeCoffee();

your code won't compile, and the IDE will display an error:

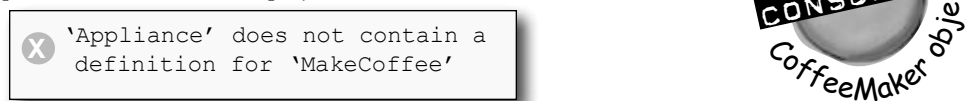

because once you upcast from a subclass to a base class, then you can only access the methods and properties that **match the reference** that you're using to access the object.

powerConsumer is an Appliance pointing to a CoffeeMaker object.

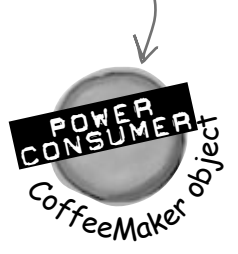

# Downcasting lets you turn your appliance back into a coffee maker

Upcasting is a great tool, because it lets you use a coffee maker or an oven anywhere you just need an appliance. But it's got a big drawback—if you're using an Appliance reference that points to a CoffeeMaker object, you can only use the methods and properties that belong to Appliance. And that's where **downcasting** comes in: that's how you take your **previously upcast reference** and change it back. You can figure out if your Appliance is really a CoffeeMaker using the **is** keyword. And once you know that, you can convert the Appliance back to a CoffeeMaker using the **as** keyword.

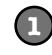

**We'll start with the CoffeeMaker we already upcast** Here's the code that we used:

```
 Appliance powerConsumer = new CoffeeMaker();
 powerConsumer.ConsumePower();
```
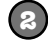

**But what if we want to turn the Appliance back into a CoffeeMaker?**

The first step in downcasting is using the is keyword to check if it's even an option.

 if (powerConsumer is CoffeeMaker) // then we can downcast!

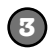

# **Now that we know it's a CoffeeMaker, let's use it like one**

The is keyword is the first step. Once you know that you've got an Appliance reference reference, so it can that's pointing to a CoffeeMaker object, you can use as to downcast it. And that lets you use the CoffeeMaker class's methods and properties. And since CoffeeMaker inherits from Appliance, it still has its Appliance methods and properties.

```
 if (powerConsumer is CoffeeMaker) {
      CoffeeMaker javaJoe = powerConsumer as CoffeeMaker;
      javaJoe.MakeCoffee();
 }
```
# When downcasting fails, as returns null

So what happens if you try to use as to convert an Oven object into a CoffeeMaker? It returns null—and if you try to use it, .NET will cause your program to break. Uh-oh, these

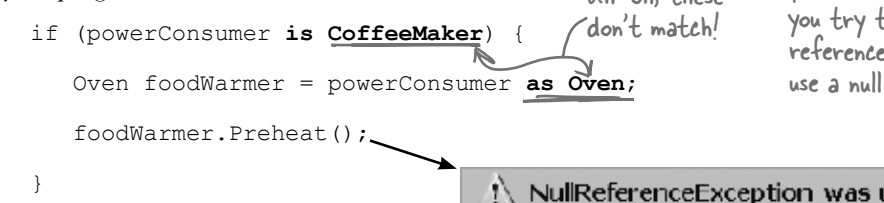

powerConsumer is NOT an Oven object. So when you try to downcast it with "as", the foodWarmer reference ends up set to null. And when you try to use a null reference, this happens....

```
NullReferenceException was unhandled
```
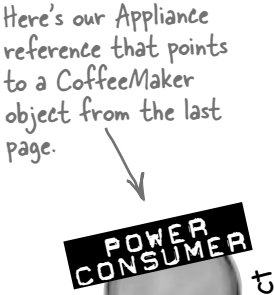

CoffeeMaker The javaJoe reference points to the same CoffeeMaker object as powerConsumer. But it's a CoffeeMaker call the MakeCoffee() method.

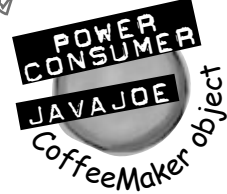

Any class that implements ICooksFood is an appliance that can heat

**(interface) ICooksFood Capacity** 

# Upcasting and downcasting work with interfaces, too

You already know that is and as work with interfaces. Well, so do all of the upcasting and downcasting tricks. Let's add an ICooksFood interface for any class that can heat up food. And we'll add a Microwave class—both Microwave and Oven implement the ICooksFood interface. Now there are three different ways that you can access an Oven object. And the IDE's IntelliSense can help you figure out exactly what you can and can't do with each of them:

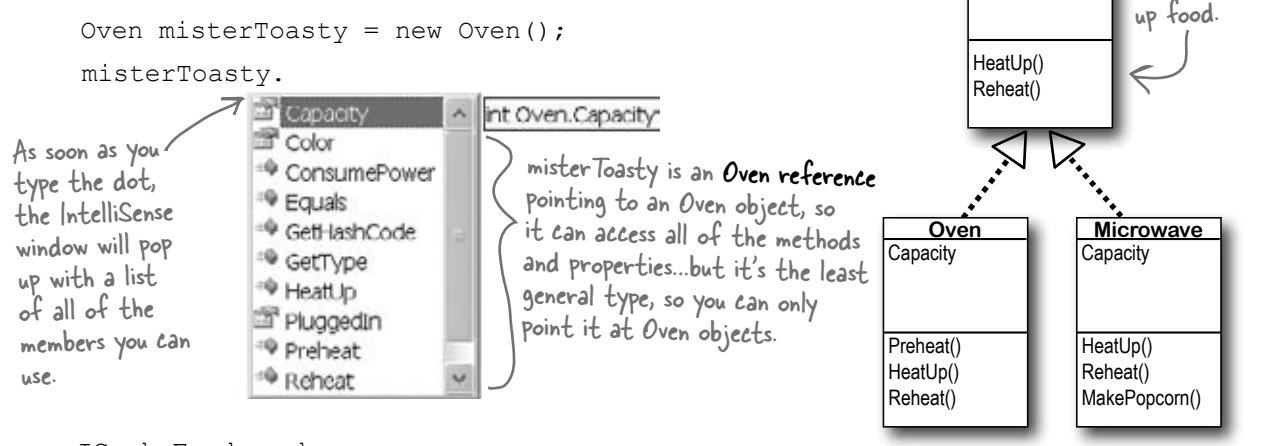

```
ICooksFood cooker;
```

```
if (misterToasty is ICooksFood)
```

```
 cooker = misterToasty as ICooksFood;
```
cooker.

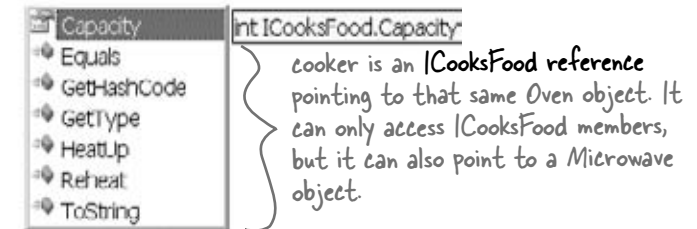

Appliance powerConsumer;

```
if (misterToasty is Appliance)
```
powerConsumer = misterToasty;

powerConsumer.

### powerConsumer is an Appliance reference. It only lets you get to the public fields, methods, and properties in Appliance. You can also point it at a CoffeeMaker object if

you want.

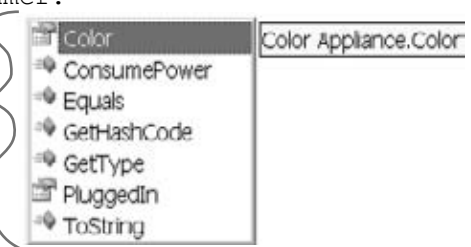

Three different references that point to the same object can access different methods and properties, depending on the reference's type.

# Q:**So back up—you told me that I can always upcast but I can't always downcast. Why?**

 $\bm{\mathsf{A}}\mathbin{\raisebox{.3pt}{:}}$  Because the compiler can warn you if your upcast is wrong. The only time an upcast won't work is if you're trying to set an object equal to a class that it doesn't inherit from or an interface that it doesn't implement. And the compiler can figure out immediately that you didn't upcast properly, and will give you an error. 

On the other hand, the compiler doesn't know how to check if you're downcasting *from* an object or interface reference *to* a reference that's not valid. That's because it's perfectly legal to put any class or interface name on the right-hand side of the as keyword. If the downcast is illegal, then the as statement will just return null. And it's a good thing that the compiler doesn't stop you from doing that, because there are plenty of times when you'd want to do it.

# Q:**Someone told me that an interface is like a contract, but I don't really get why. What does that mean?**

 $\bm{\mathsf{A}}$  : Yes, we've heard that too—a lot of people like to say that an interface is like a contract. (That's a really common question on job interviews.) And it's true, to some extent. When you make your class implement an interface, you're telling the compiler that you promise to put certain methods into it. The compiler will hold you to that promise. 

But we think that it's easier to remember how interfaces work if you think of an interface as a kind of checklist. The compiler runs through the checklist to make sure that you actually put all of the methods from the interface into your class. If you didn't, it'll bomb out and not let you compile.

# there are no<br>Dumb Questions

# Q:**What if I want to put a method body into my interface? Is that OK?**

 $A$  : No, the compiler won't let you do that. An interface isn't allowed to have any statements in it at all. Even though you use the colon operator to implement an interface, it's not the same thing as inheriting from a class. Implementing an interface doesn't add any behavior to your class at all, or make any changes to it. All it does is tell the compiler to make sure that your class has all of the methods that the interface says it should have.

 $\bigcup$  <del>.</del> Then why would I want to use an **interface? It seems like it's just adding restrictions, without actually changing my class at all.**

 $\bm{\mathcal{A}}$  : Because when your class implements an interface, then an interface reference can point to any instance of that class. And that's really useful to you—it lets you create one reference type that can work with a whole bunch of different kinds of objects. 

Here's a quick example. A horse, an ox, a mule, and a steer can all pull a cart. But in our zoo simulator, Horse, Ox, Mule, and Steer would all be different classes. Let's say you had a cart-pulling ride in your zoo, and you wanted to create an array of any animal that could pull carts around. Uhoh—you can't just create an array that will hold all of those. If they all inherited from the same base class, then you could create an array of those. But it turns out that they don't. So what'll you do? 

That's where interfaces come in handy. You can create an IPuller interface that has methods for pulling carts around. Now you could declare your array like this: 

IPuller[] pullerArray;

Now you can put a reference to any animal you want in that array, as long as it implements the IPuller interface.

# Q:**Is there an easier way to implement interfaces? It's a lot of typing!**

 $\bm{\mathsf{A}}$  : Why yes, there is! The IDE gives you a very powerful shortcut that automatically implements an interface for you. Just start typing your class: 

```
class 
    Microwave : ICooksFood 
    { }
```
Click on ICooksFood—you'll see a small bar appear underneath the "I". Hover over it and you'll see an icon appear underneath it: 

> Interface ICooksFoodl TCooksFood Sometimes it's hard to click 图 on the icon, but Ctrl-period will work, too.

Click on the icon and choose "Implement Interface 'ICooksFood'" from the menu. It'll automatically add any members that you haven't implemented yet. Each one has a single throws statement in it—they'll cause your program to halt, as a reminder in case you forget to implement one of them. (You'll learn about throws in Chapter 10.)

An interface is like a checklist that the compiler runs through to make sure your class implemented a certain set of methods.

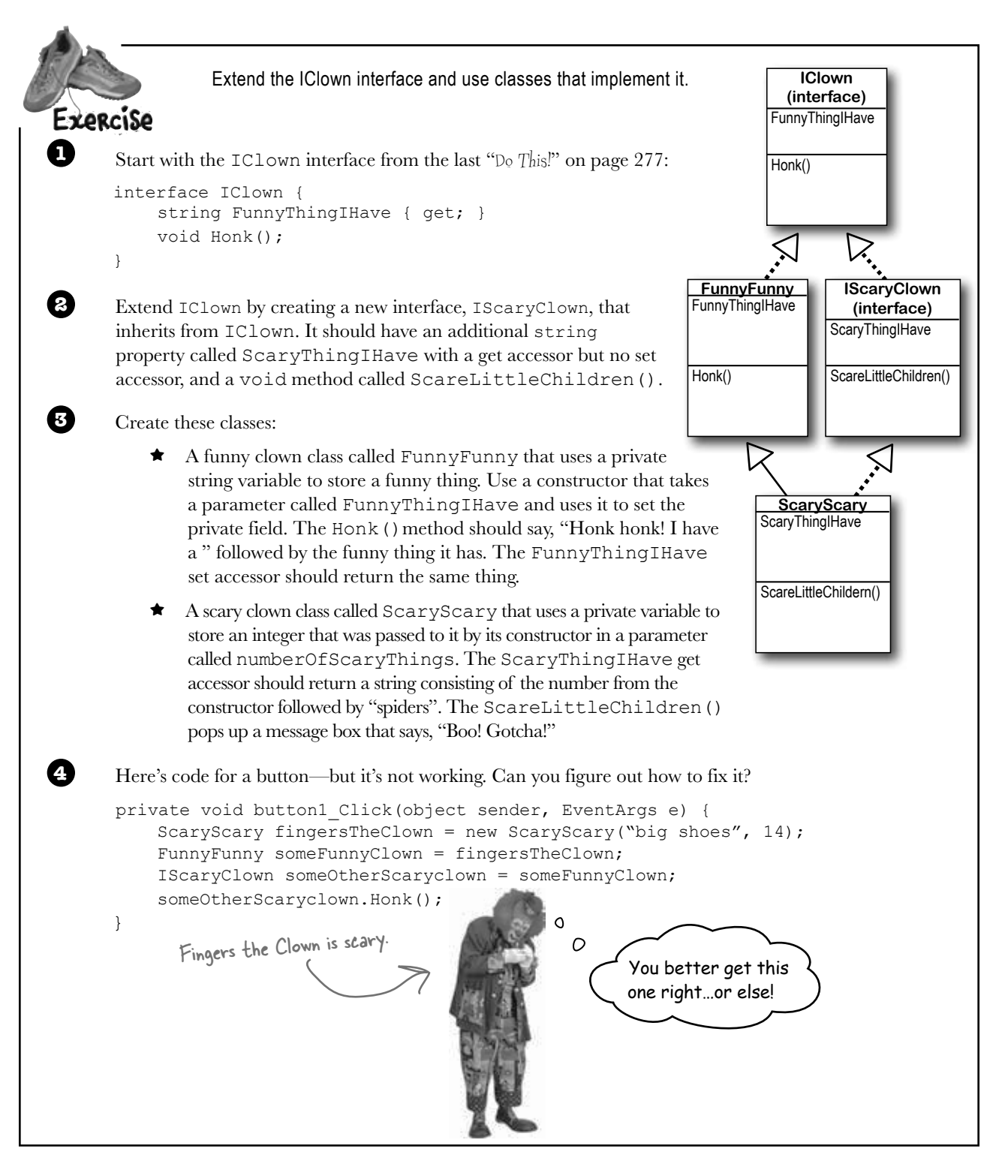

### *no no! nooo! noo! no more scary clowns!*

```
Extend the IClown interface and use classes that implement it.
bolution
        interface IClown {
              string FunnyThingIHave { get; }
              void Honk();
        }
        interface IScaryClown : IClown {
        string ScaryThingIHave { get; }
              void ScareLittleChildren();
                                                                 The Honk() 
        }
                                                                 method just uses 
        class FunnyFunny : IClown {
                                                                 this set accessor 
              public FunnyFunny(string funnyThingIHave) {
                                                                 to display its 
                                                                                  You could have 
                  this.funnyThingIHave = funnyThingIHave;message—no need
                                                                                  implemented the 
         }
                                                                 to have the same 
              private string funnyThingIHave;
                                                                                   IClown method and 
                                                                 code twice.
              public string FunnyThingIHave {
                                                                                   property again, but 
                   get { return "Honk honk! I have " + funnyThingIHave; }
                                                                                  why not just inherit 
         }
                                                                                  from FunnyFunny?
              public void Honk() {
                  MessageBox.Show(this.FunnyThingIHave);
         }
                                             Since ScaryScary is a subclass of FunnyFunny and FunnyFunny 
                                             implements IClown, ScaryScary implements IClown too.
        }
        class ScaryScary : FunnyFunny, IScaryClown {
              public ScaryScary(string funnyThingIHave, int numberOfScaryThings)
                   : base(funnyThingIHave) {
                   this.numberOfScaryThings = numberOfScaryThings;
         }
              private int numberOfScaryThings;
              public string ScaryThingIHave {
                   get { return "I have " + numberOfScaryThings + " spiders"; }
                                                           You can set a FunnyFunny reference equal 
         }
                                                          to a ScaryScary object because ScaryScary 
              public void ScareLittleChildren() {
                                                          inherits from FunnyFunny. But you can't set 
                  MessageBox.Show("Boo! Gotcha!");
                                                          any IScaryClown reference to just any clown, 
         }
                                                          because you don't know if that clown is scary. 
        }
         That's why you need to use clown is sea<br>private void button1_Click(object sender, EventArgs'e) eqd to use the as keyword.
              ScaryScary fingersTheClown = new ScaryScary("big shoes", 14);
              FunnyFunny someFunnyClown = fingersTheClown;
              IScaryClown someOtherScaryclown = someFunnyClown as ScaryScary;
             someOtherScaryclown.Honk();
                                      You can also use the someOtherScaryClown reference to call 
        }
                                        ScareLittleChildren()—but you can't get to it from the 
                                        someFunnyClown reference.
```
We call a class's methods,

fields, and properties its marked with the public or private access modifier.

# There's more than just public and private

You already know how important the private keyword is, how you use it, and how it's different from public. C# has a name for these keywords: they're called **access modifiers**. The name makes sense, because when you change an access modifier on a property, field, or method of a class—its **members**—or the entire class, you change the way other classes can access it. There are a few more access modifiers that you'll use, but we'll start with the ones you know:

– (as long as they can access the declaring class)

# **public means that anyone can access it**

≥

≥

≥

≥

≥

When you mark a class or class member public, you're telling  $C#$  that any instance of any other class can access it. It's the least restrictive access modifier. And you've already seen how it can get you in trouble—only mark class members public if you have a reason. That's how you make sure your classes are well encapsulated.

# **private means that only other members can access it**

When you mark a class member private, then it can only be accessed from other members inside that class or **other instances of that class**. You can't mark a class private unless that class **lives inside another class**, in which case it's only available to instances  $\mathbb{R}$ of its container class. Then it's private by default, and if you want it to be public you need to mark it public.

# **protected means public to subclasses, private to everyone else**

You've already seen how a subclass can't access the private fields in its base class—it has to use the base keyword to get to the public members of the base object. Wouldn't it be convenient if the subclass could access those private fields? That's why you have the protected access modifier. Any class member marked protected can be accessed by any other member of its class, and any member of a subclass of its class.

# **internal means public only to other classes in an assembly**

The built-in .NET Framework classes are **assemblies**—libraries of classes that are in your project's list of references. You can see a list of assemblies by right-clicking on "References" in the Solution Explorer and choosing "Add Reference…"—when you create a new Windows Forms application, the IDE automatically includes the references you need to build a Windows application. When you build an assembly, you can use the internal keyword to keep classes private to that assembly, so you can only expose the classes you want. You can combine this with protected—anything you mark protected internal can only be accessed from within the assembly **or** from a subclass.

# **sealed says that this class can't be subclassed**

There are some classes that you just can't inherit from. A lot of the .NET Framework classes are like this—go ahead, try to make a class that inherits from String (that's the class whose IsEmptyOrNull() method you used in the last chapter). What happens? The compiler won't let you build your code—it gives you the error "cannot derive from sealed type 'string'". You can do that with your own classes—just add sealed after the access modifier.

# There's a little more to all of these definitions. Take a peek at leftover #2 in the appendix to learn more about them.

If you leave off the access modifier when you declare a class member, it defaults to private.

If you leave off the access modifier when you declare a class or an interface, then by default it's set to internal. And that's just fine for most classes—it means that any other class in the assembly can read it. If you're not using multiple assemblies, internal will work just as well as public for classes and interfaces. Give it a shot—go to an old project, change some of the classes to internal, and see what happens.

Sealed is a modifier, but it's not an access modifier. That's because it only affects inheritance—it doesn't change the way the class can be accessed.

*you are here* 4 **291**

**}**

**2**

# Access modifiers change visibility

Let's take a closer look at the access modifers and how they affect the **scope** of the various class members. We made two changes: the funnyThingIHave backing field is now protected, and we changed the ScareLittleChildren() method so that it uses the funnyThingIHave field:

**1**

horn and has a funny thing. IScaryClown inherits from clown. A The "this" keyword also changes what variable Here are two interfaces. IClown defines a clown who honks his scary clown does everything a clown does, plus he has a scary thing and scares little children.

```
interface IClown {
     string FunnyThingIHave { get; }
     void Honk();
}
interface IScaryClown : IClown {
     string ScaryThingIHave { get; }
     void ScareLittleChildren();
```
Make these two changes to your own exercise solution. Then change the protected access modifier back to private and see what errors you get.

you're referring to. It says to C#, "Look at the current instance of the class to find whatever I'm connected to—even if that matches a parameter or local variable."

> This is a really common way to use "this", since the parameter and backing field have the same name. funnyThingIHave refers to the parameter, while this. funnyThingIHave is the backing field.

The FunnyFunny class implements the IClown interface. We made the funnyThingIHave field protected so that it can be accessed by any instance of a subclass of FunnyFunny.

```
class FunnyFunny : IClown {
               public FunnyFunny(string funnyThingIHave) {
                     this.funnyThingIHave = funnyThingIHave;
               }
               protected string funnyThingIHave;
               public string FunnyThingIHave {
                     get { return "Honk honk! I have " + funnyThingIHave; }
               }
               public void Honk() {
                    MessageBox.Show(this.FunnyThingIHave);
               }
         }
By adding 
"this", we told 
C# that we're
talking about 
the backing 
field, not the 
parameter that 
has the same 
name.When you use "this" with a property, it 
                                       tells C# to execute the set or get 
                                       accessor.
                                                                    We changed FunnyThingIHave 
                                                                    to protected. Look and see 
                                                                    how it affects the ScaryScary.
                                                                    ScareLittleChildren() method.
```

```
you are here 4  293
private void button1_Click(object sender, EventArgs e) {
       ScaryScary fingersTheClown = new ScaryScary("big shoes", 14);
       FunnyFunny someFunnyClown = fingersTheClown;
       IScaryClown someOtherScaryclown = someFunnyClown as ScaryScary;
       someOtherScaryclown.Honk();
}
class ScaryScary : FunnyFunny, IScaryClown {
      public ScaryScary(string funnyThingIHave,
                                 int numberOfScaryThings)
             : base(funnyThingIHave) {
            this.numberOfScaryThings = numberOfScaryThings;
       }
      private int numberOfScaryThings;
      public string ScaryThingIHave {
            get { return "I have " + numberOfScaryThings + " spiders"; }
       }
      public void ScareLittleChildren() {
             MessageBox.Show("You can't have my "
                                        + base.funnyThingIHave);
       }
}
                                                                           The protected keyword 
                                                                           tells C# to make something 
                                                                           private to everyone except<br>instances of a subclass.
                                                                  If we'd left funnyThingIHave private, 
                                                                - this would cause the compiler to give
                                                                  you an error. But when we changed 
                                                                  it to protected, that made it visible 
                                                                  to any subclass of FunnyFunny.
  Since this button click 
  event handler is not 
  part of FunnyFunny and 
  ScaryScary, it can't 
  access the protected 
                           It's outside of both classes, so the statements
                           inside it only have access to the public members 
                            of any FunnyFunny or ScaryScary objects.
               The "base" keyword tells C# to use 
               the value from the base class. But 
               we could also use "this" in this case.
               Can you figure out why?
                                                              Access Modifiers 
                                                                        U_{\text{P}} C ose
                                                                               numberOfScaryThings 
                                                                               is private, which is 
                                                                               typical of a backing 
                                                                               field. So only another 
                                                                               instance of ScaryScary 
                                                                               would be able to see it.
      The ScaryScary class implements the IScaryClown
       interface. It also inherits from FunnyFunny, and since 
       FunnyFunny implements IClown, that means ScaryScary
       does, too. Take a look at how the ScareLittleChildren()
       method accesses the funnyThingIHave backing field—it can 
       do that because we used the protected access modifier. If we'd 
       made it private instead, then this code wouldn't compile.
3
      Here's a button that instantiates FunnyFunny and ScaryScary. Take a look at how it uses as to 
      downcast someFunnyClown to an IScaryClown reference.
4
                                                    We put in some extra steps to show you that you could 
                                                    upcast ScaryScary to FunnyFunny, and then downcast 
                                                    that to IScaryClown. But all three of those lines could 
                                                    be collapsed into a single line. Can you figure out how?
```
# Q: **Why would I want to use an interface instead of just writing all of the methods I need directly into my class?**

 $\bm{\mathsf{A}}$  : You might end up with a lot of different classes as you write more and more complex programs. Interfaces let you group those classes by the kind of work they do. They help you be sure that every class that's going to do a certain kind of work does it using the same methods. The class can do the work however it needs to, and because of the interface, you don't need to worry about how it does it to get the job done. 

Here's an example: you can have a truck class and a sailboat class that implement ICarryPassenger. Say the ICarryPassenger interface stipulates that any class that implements it has to have a ConsumeEnergy() method. Your program could use them both to carry passengers even though the sailboat class's ConsumeEnergy() method uses wind power and the truck class's method uses diesel fuel. 

### Imagine if you didn't have the

ICarryPassenger interface. Then it would be tough to tell your program which vehicles could carry people and which couldn't. You would have to look through each class that your program might use and figure out whether or not there was a method for carrying people from one place to another. Then you'd have to call each of the vehicles your program was going to use with whatever method was defined for carrying passengers. And since there's no standard interface, they could be named all sorts of things or buried inside other methods. You can see how that'll get confusing pretty fast.

# there are no<br>Dumb Questions

# Q:**Why do I need to use a property? Can't I just include a field?**

 $A:$  Good question. An interface only defines the way a class should do a specific kind of job. It's not an object by itself, so you can't instantiate it and it can't store information. If you added a field that was just a variable declaration, then C# would have to store that data somewhere—and an interface can't store data by itself.Aproperty is a way to make something that looks like a field to other objects, but since it's really a method, it doesn't actually store any data.

# $\mathcal{\mathcal{C}}$   $\mathbf{\dot{\cdot}}$  What's the difference between a **regular object reference and an interface reference?**

 $A$  : You already know how a regular, everyday object reference works. If you create an instance of Skateboard called VertBoard, and then a new reference to it called HalfPipeBoard, they both point to the same thing. But if Skateboard implements the interface IStreetTricks and you create an interface reference to Skateboard called StreetBoard, it will only know the methods in the Skateboard class that are also in the IStreetTricks interface.

All three references are actually pointing to the same object. If you call the object using the HalfPipeBoard or VertBoard references, you'll be able to access any method or property in the object. If you call it using the StreetBoard reference, you'll only have access to the methods and properties in the interface.

 $\overrightarrow{C}$  Then why would I ever want to use **an interface reference if it limits what I can do with the object?**

 $\bm{\mathsf{A}}$  : Interface references give you a way of working with a bunch of different kinds of objects that do the same thing. You can create an array using the interface reference type that will let you pass information to and from the methods in ICarryPassenger whether you're working with a truck object, a horse object, a unicycle object, or a car object. The way each of those objects does the job is probably a little different, but with interface references, you know that they all have the same methods that take the same parameters and have the same return types. So, you can call them and pass information to them in exactly the same way.

# Q: **Why would I make something protected instead of private or public?**

 $\bm{\mathsf{A}}$   $\bm{\mathsf{\cdot}}$  Because it helps you encapsulate your classes better. There are a lot of times that a subclass needs access to some internal part of its base class. For example, if you need to override a property, it's pretty common to use the backing field in the base class in the get accessor, so that it returns some sort of variation of it. But when you build classes, you should only make something public if you have a reason to do it. Using the protected access modifier lets you expose it only to the subclass that needs it, and keep it private from everyone else.

Interface references only know about the methods and properties that are defined in the interface.

# Some classes should never be instantiated

Remember our zoo simulator class hierarchy? You'll definitely end up instantiating a bunch of hippos, dogs, and lions. But what about the Canine and Feline classes? How about the Animal class? It turns out that there are some classes that just don't need to be instantiated…and, in fact, don't make any sense if they are. Here's an example.

Let's start with a basic class for a student shopping at the student bookstore.

```
class Shopper {
     public void ShopTillYouDrop() 
         while (TotalSpent < CreditLimit)
             BuyFavoriteStuff();
 }
     public virtual void BuyFavoriteStuff () {
         // No implementation here - we don't know
         // what our student likes to buy!
     }
}
Here's the ArtStudent class—it subclasses Shopper:
class ArtStudent : Shopper {
     public override void BuyFavoriteStuff () {
         BuyArtSupplies();
         BuyBlackTurtlenecks();
         BuyDepressingMusic();
     }
}
And the EngineeringStudent class also inherits from Shopper:
class EngineeringStudent : Shopper {
     public override void BuyFavoriteStuff () {
         BuyPencils();
         BuyGraphingCalculator();
         BuyPocketProtector();
 }
}
```
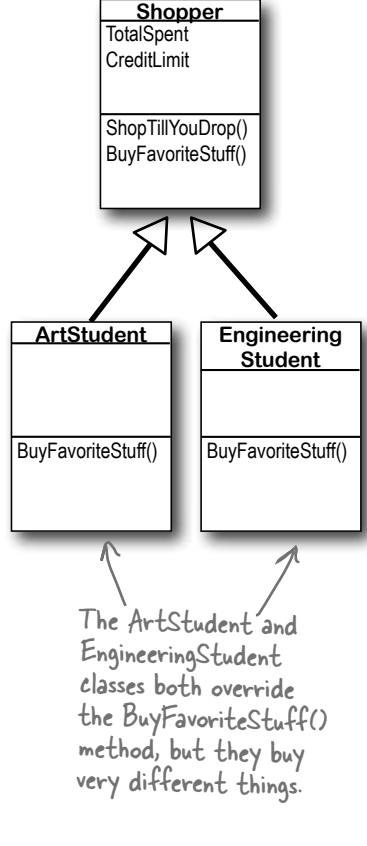

# So what happens when you instantiate Shopper? Does it ever make sense to do it?

# An abstract class is like a cross bet ween a class and an interface

Suppose you need something like an interface, that requires classes to implement certain methods and properties. But you need to include some code in that interface, so that certain methods don't have to be implemented in each inheriting class. What you want is an **abstract class**. You get the features of an interface, but you can write code in it like a normal class.

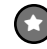

# **An abstract class is like a normal class**

You define an abstract class just like a normal one. It has fields and methods, and you can inherit from other classes, too, exactly like with a normal class. There's almost nothing new to learn here, because you already know everything that an abstract class does!

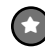

≥

# **An abstract class is like an interface**

When you create a class that implements an interface, you agree to implement all of the properties and methods defined in that interface. An abstract class works the same way—it can include declarations of properties and methods that, just like in an interface, must be implemented by inheriting classes.

A method that has a declaration but no statements or method body is called an **abstract method**. Inheriting<br>classes mu<del>st</del> implement all abstract methods, just like when they inherit from an interface.

Only abstract classes can have abstract methods. If you put an abstract method into a class, then you'll have to mark that class abstract or it won't compile. You'll learn more about how to mark a class abstract in a minute.

The opposite of abstract is concrete. A concrete method is one that has a body, and all the classes you've been working with so far are concrete classes.

**But an abstract class can't be instantiated** The biggest difference between an **abstract** class and a **concrete** class is that you can't use new to create an instance of an abstract class. If you do, C# will give you an error when you try to compile

> Cannot create an instance of the abstract class or interface 'MyClass' **<sup>X</sup>**

This error is because you have abstract methods without any code! The compiler won't let you instantiate a class with missing code, just like it wouldn't let you instantiate an interface.

your code.

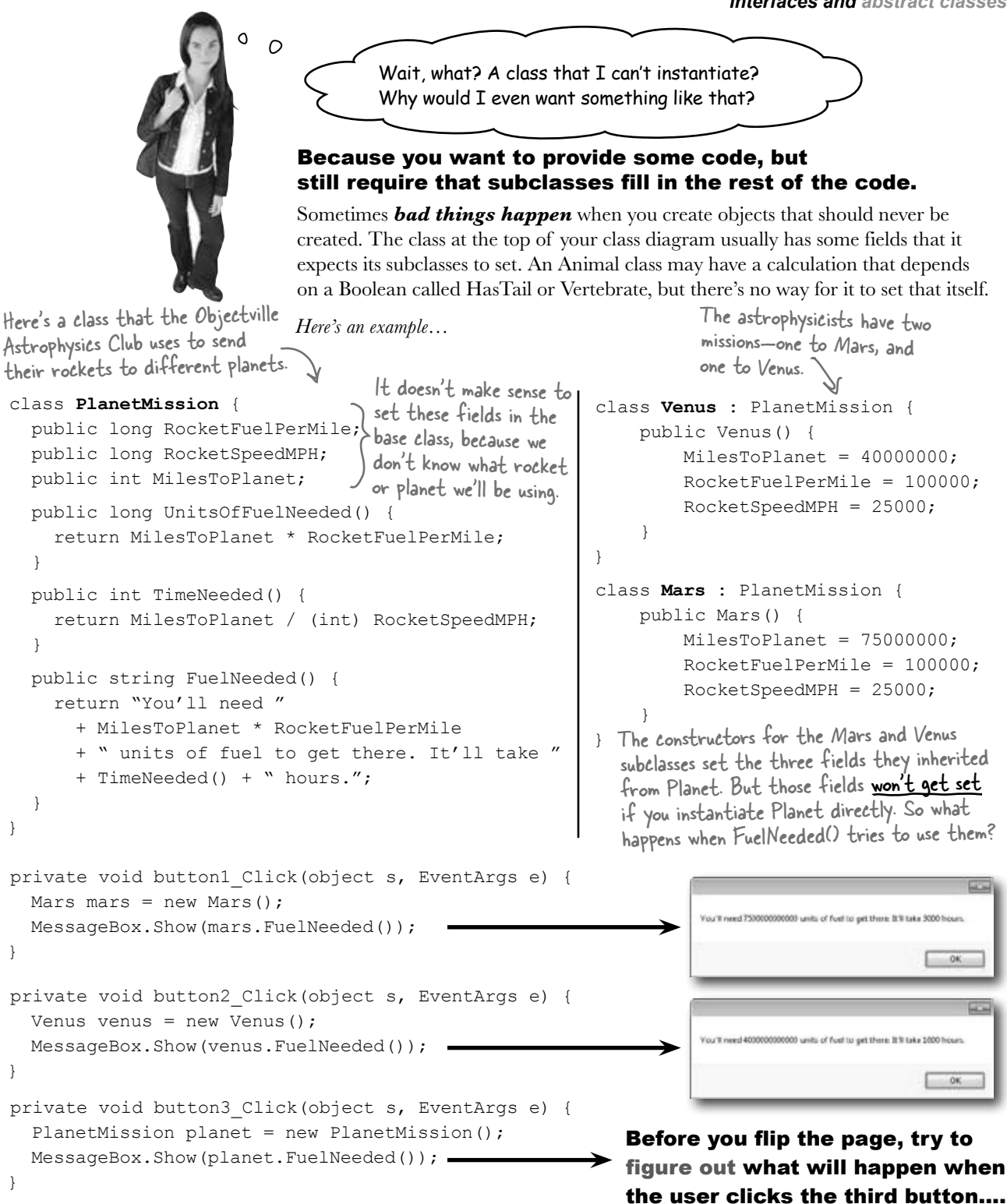

# Like we said, some classes should never be instantiated

private void button3\_Click(object s, EventArgs e) { PlanetMission planet = new PlanetMission(); < MessageBox.Show(planet.FuelNeeded()); } The problems all start when you create an instance of the PlanetMission class. Its FuelNeeded() method expects the fields to be set by the subclass. But when they aren't, they get their default values—zero. And when C# tries to divide a number by zero…

The PlanetMission class wasn't written to be instantiated. We were only supposed to inherit from it. But we did instantiate it, and that's where the problems started.

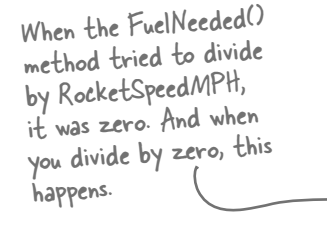

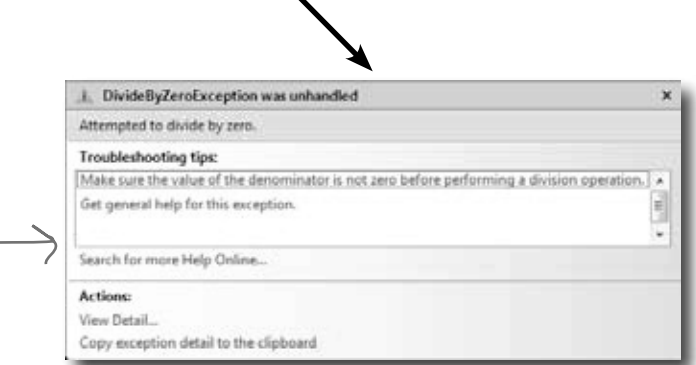

# Solution: use an abstract class

When you mark a class abstract, C# won't let you write code to instantiate it. It's a lot like an interface—it acts like a template for the classes that inherit from it.

Adding the abstract keyword to the class declaration tells C# this is an abstract class, and can't be instantiated.

```
abstract class PlanetMission { 
                 public long RocketFuelPerMile; 
                 public long RocketSpeedMPH; 
                 public int MilesToPlanet; 
                 public long UnitsOfFuelNeeded() { 
                    return MilesToPlanet * RocketFuelPerMile; 
                 } 
                 // the rest of the class is defined here 
             }
Now C# will 
refuse to compile 
our program until 
we remove the 
line that creates 
an instance of 
PlanetMission.Flip back to the solution to Kathleen's party planning program in the 
                           previous chapter on pages 254–256, and take another look at the 
                          encapsulation problems that we left in the code. Can you figure out 
                           how you'd use an abstract class to solve them?
```
*interfaces and abstract classes*

# An abstract method doesn't have a body

You know how an interface only has declarations for methods and properties, but it doesn't actually have any method bodies? That's because every method in an interface is an **abstract method**. So let's implement it! Once we do, the error will go away. Any time you extend an abstract class, you need to make sure that you override all of its abstract methods. Luckily, the IDE makes this job easier. Just type "public override"—as soon as you press space, the IDE will display a drop-down box with a list of any methods that you can override. Select the SetMissionInfo() method and fill it in:

Every method in an interface is automatically abstract, so you don't need to use the abstract keyword in an interface, just in an abstract class. Only abstract classes can have abstract methods… but they can have concrete methods too.

> It really sucks to be an abstract method. You don't have a body.

 $\circ$ Ō.

# **abstract class PlanetMission {**

**public abstract void SetMissionInfo( int milesToPlanet, int rocketFuelPerMile, long rocketSpeedMPH);**

**// the rest of the class...**

This abstract method is just like what you'd see in an interface—it doesn't have a body, but any class that inherits from PlanetMission has to implement the SetMissionInfo() method or the program won't compile.

If we add that method in and try to build the program, the IDE gives us an error:

> 'VenusMission' does not implement inherited abstract member 'PlanetMission.SetMissionInfo(long, int, int)' **X**

So let's implement it! Once we do, the error will go away.

class Venus : PlanetMission { public Venus() { SetMissinInfo(40000000, 100000, 25000); } public override SetMissionInfo(int milesToPlanet, long rocketFuelPerMile, int rocketSpeedMPH) { this.MilesToPlanet = milesToPlanet; this.RocketFuelPerMile = rocketFuelPerMile; this.RocketSpeedMPH = rocketSpeedMPH; } } When you inherit from an abstract class, you need to override all of its abstract methods.

### *worth a thousand words*

# arpen your pencil

Here's your chance to demonstrate your artistic abilities. On the left you'll find sets of class and interface declarations. Your job is to draw the associated class diagrams on the right. We did the first one for you. Don't forget to use a dashed line for implementing an interface and a solid line for inheriting from a class.

### Given:

### What's the Picture ?

```
(interface)
                                                1)
interface Foo { }
1)
                                                         Foo
   class Bar : Foo { }
                                                          不
                                                         Bar
2)
                                                                     2)
   interface Vinn { }
   abstract class Vout : Vinn { }
                                                3)
3)
   abstract class Muffie : Whuffie { }
   class Fluffie : Muffie { }
   interface Whuffie { }
4)
                                                                     4)
   class Zoop { }
   class Boop : Zoop { }
   class Goop : Boop { }
5)
                                                5)class Gamma : Delta, Epsilon { }
   interface Epsilon { }
   interface Beta { }
   class Alpha : Gamma, Beta { }
   class Delta { }
```
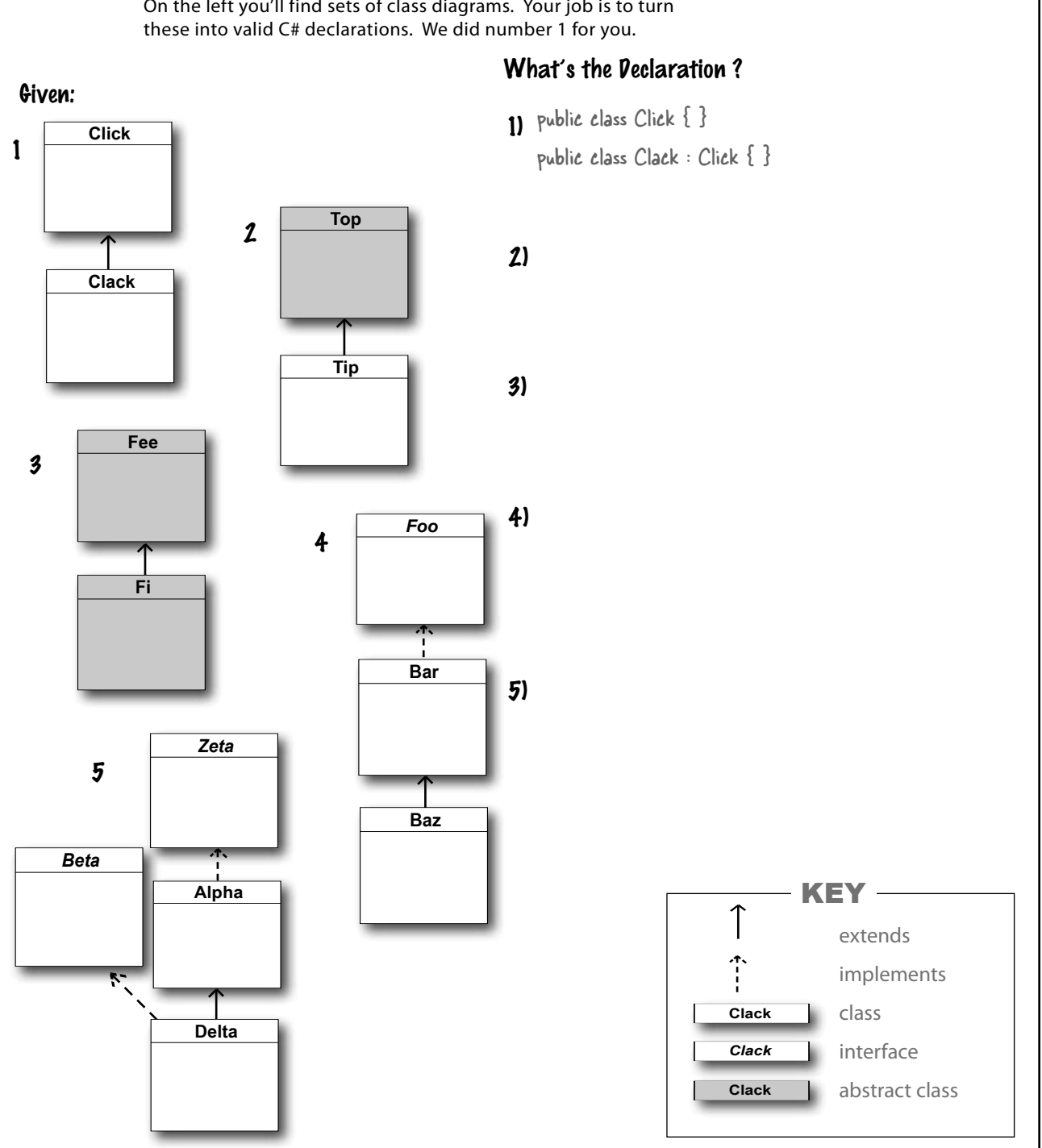

On the left you'll find sets of class diagrams. Your job is to turn

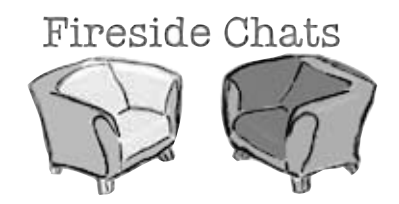

Tonight's talk: **An abstract class and an interface butt heads over the pressing question, "Who's more important?"**

# **Abstract Class:**

I think it's obvious who's more important between the two of us. Programmers need me to get their jobs done. Let's face it. You don't even come close.

You can't really think you're more important than me. You don't even use real inheritance—you only get implemented.

Better? You're nuts. I'm much more flexible than you. I can have abstract methods or concrete ones. I can even have virtual methods if I want. Sure, I can't be instantiated but then, neither can you. And I can do pretty much anything else a regular class does.

### **Interface:**

Nice. This oughta be good.

Great, here we go again. Interfaces don't use real inheritance. Interfaces only implement. That's just plain ignorant. Implementation is as good as inheritance, in fact it's better!

Yeah? What if you want a class that inherits from you *and* your buddy? **You can't inherit from two classes.** You have to choose which class to inherit from. And that's just plain rude! There's no limit to the number of interfaces a class can implement. Talk about flexible! With me, a programmer can make a class do anything.

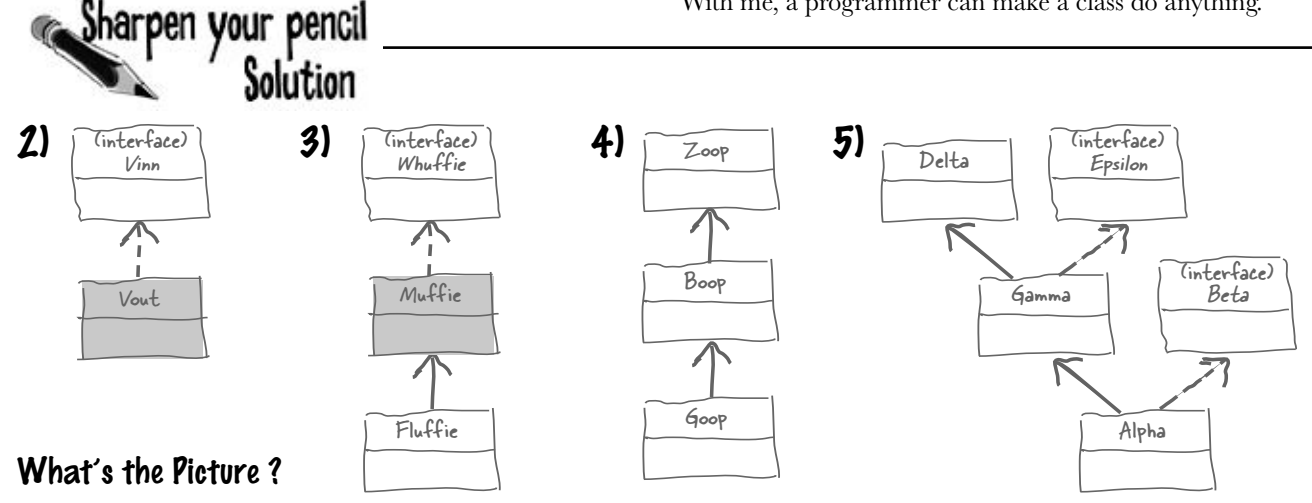

# **Abstract Class:**

makes your programs run.

You might be overstating your power a little bit.

That's exactly the kind of drivel I'd expect from an interface. Code is extremely important! It's what

Really? I doubt that—programmers always care

what's in their properties and methods.

### **Interface:**

You think that just because you can contain code, you're the greatest thing since sliced bread. But you can't change the fact that a program can only inherit from one class at a time. So you're a little limited. Sure, I can't include any code. But really, code is overrated.

Nine times out of ten, a programmer wants to make sure an object has certain properties and methods, but doesn't really care how they're implemented.

OK, sure. Eventually. But think about how many times you've seen a programmer write a method that takes an object that just needs to have a certain method, and it doesn't really matter right at that very moment exactly how the method's built. Just that it's there. So bang! The programmer just needs to write an interface. Problem solved!

Yeah, sure, tell a coder he can't code.

### What*ever*!

- 2) abstract class Top  $\{\}$  $class$  Tip : Top  $\{\}$ 2) abstract class Top { }  $\qquad \qquad$  3) abstract class Fee { }
- 4) interface Foo { } class Bar : Foo { } class Baz : Bar { } 4) interface Foo { }  $\qquad \qquad$  5) interface Zeta { }

# What's the Declaration ?

- abstract class Fi : Fee { }
- class Alpha : Zeta { } interface Beta { } class Delta : Alpha, Beta { } Delta inherits from Alpha and implements Beta.

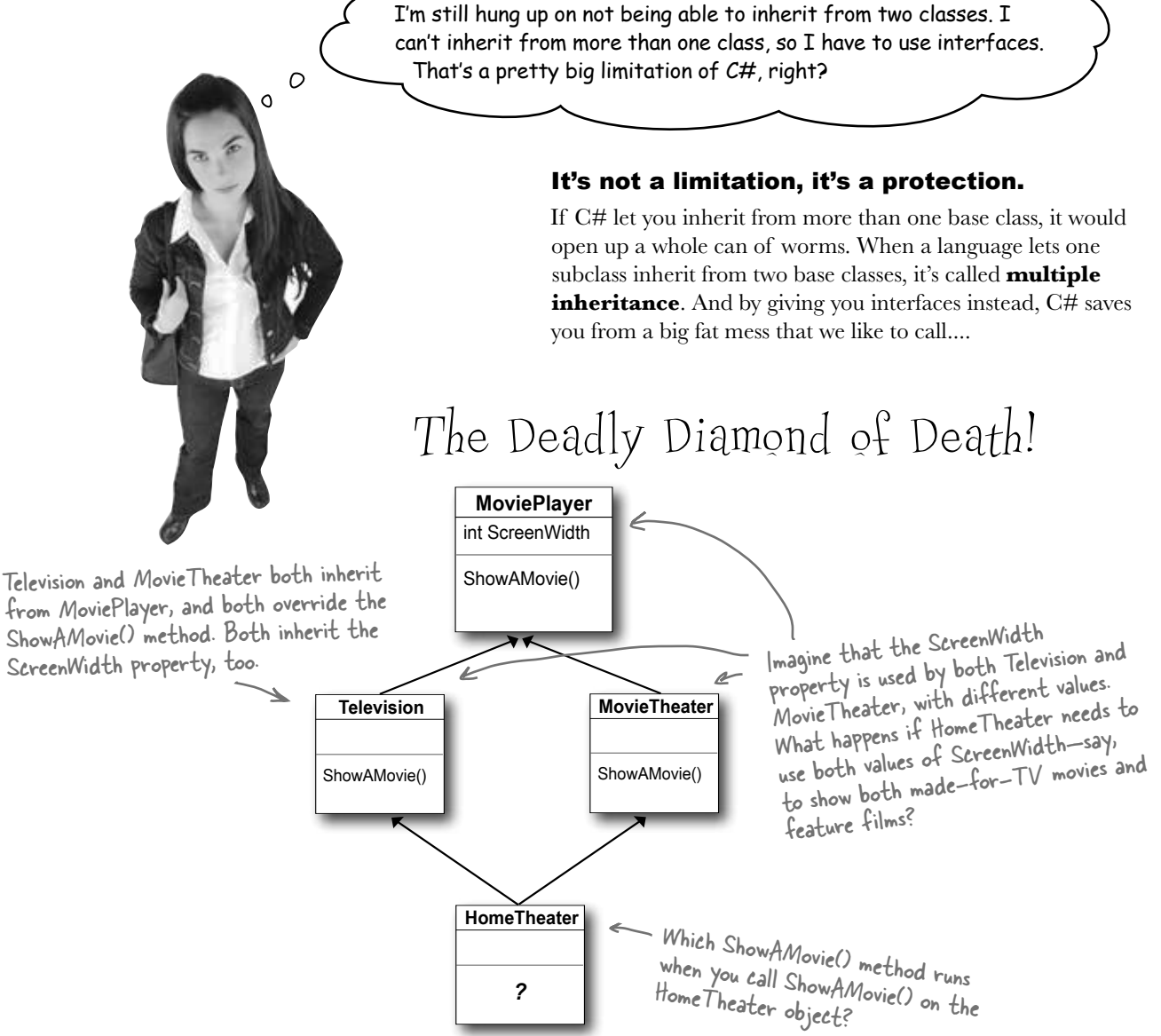

# Avoid ambiguity!

A language that allows the Deadly Diamond of Death can lead to some pretty ugly situations, because you need special rules to deal with this kind of ambiguous situation…which means extra work for you when you're building your program! C# protects you from having to deal with this by giving you interfaces. If Television and MovieTheater are interfaces instead of classes, then the same ShowAMovie() method can satisfy both of them. All the interface cares about is that there's some method called ShowAMovie().

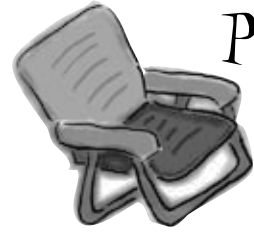

# Pool Puzzle

Your *job* is to take code snippets from the pool and place them into the blank lines in the code and output. You may use the same snippet more than once, and you won't need to use all the snippets. Your *goal* is to make a set of classes that will compile and run and produce the output listed.

```
..................... Nose {
                                                 class : {
                                                      public Acts() : base("Acts") { }
   ;
                                                      public override {
   string Face { get; }
                                                          return 5;
}
                                                                          Here's the entry point—this is a 
                                                      }
abstract class : {
                                                 }
                                                                           complete C# program.
     public virtual int Ear()
                                                 class : {
      {
                                                      public override string Face { 
         return 7;
                                                      get { return "Of76"; } }
      }
     public Picasso(string face)
                                                      public static void Main(string[] args) {
      {
                                                          string result = "";
       = face;
                                                          Nose[] i = new Nose[3];
 }
                                                          i[0] = new Acts();
     public virtual string Face { 
                                                          i[1] = new Clowns();
     {1, \ldots, 4, \ldots, \ldots, \ldots, \ldots, \ldots, 7, 1}i[2] = new Of76();
 }
                                                          for (int x = 0; x < 3; x^{++}) {
     string face;
                                                               result += ( + " "
                                                                             \cdots + "\n";
}
                                                  }
class : {
                                                           MessageBox.Show(result);
     public Clowns() : base("Clowns") { }
                                                     }
                                                                             -53-}
                                                 }
                                                                  5 Acts
                                                                  7 Clowns
                                                                                          Output
                                                                  7 Of 76
Note: Each snippet 
                                                                         OK
from the pool can 
                                   :
be used more than 
                                   ;
                        Acts( );
                                                i
once!
                       Nose( );
                                   class
                                                i( )
                                   abstract
                       Of76( );
                                                i(x)class 
                       Clowns( );
                                   interface
                                                         5 class
                                                i[x]
                        Picasso( ); antended (A) b class Acts Acts Acts
                                                         7 class
                                   int Ear()
                                                                                Nose
                                                         7 public class
            Of76 [ ] i = new Nose[3];this
                                                                                Of76
                                               get
            Of76 [ 3 ] i;
                                   this.
                                                                   i.Ear(x)
                                                                                Clowns
                                               set
            Nose [ ] i = new Nose( );
                                   face
                                                                   i[x].Ear()
                                                                                Picasso
                                               return
            Nose [ ] i = new Nose[3]; this.face
                                                                   i[x].Ear(
                                                                   i[x].Face 
                                   Answers on page 324.
```
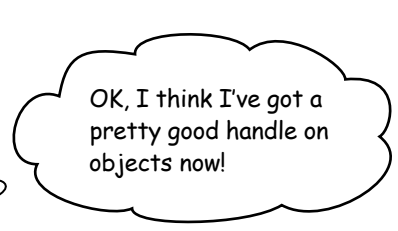

The idea that you could combine your data and your code into classes and objects was a revolutionary one when it was first introduced—but that's how you've been building all your C# programs so far, so you can think of it as just plain programming.

> Encapsulation means creating an object that keeps track of its state internally using private fields, and uses public

# You're an object oriented programmer.

There's a name for what you've been doing. It's called **object oriented programming**, or OOP. Before languages like C# came along, people didn't use objects and methods when writing their code. They just used functions (which is what they call methods in a non-OOP program) that were all in one place—as if each program were just one big static class that only had static methods. It made it a lot harder to create programs that modeled the problems they were solving. Luckily, you'll never have to write programs without OOP, because it's a core part of C#.

# The four principles of object oriented programming

When programmers talk about OOP, they're referring to four important principles. They should seem very familiar to you by now because you've been working with every one of them. You'll recognize the first three principles just from their names: **inheritance**, **abstraction**, and **encapsulation**. The last one's called **polymorphism**. It sounds a little odd, but it turns out that you already know all about it too.

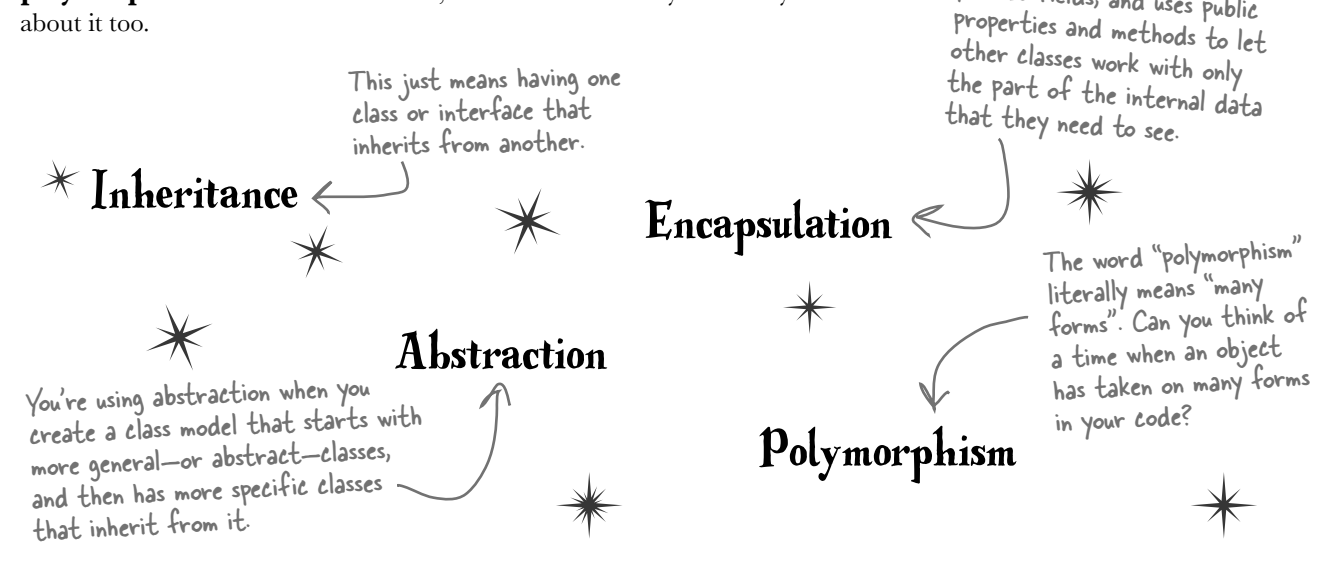

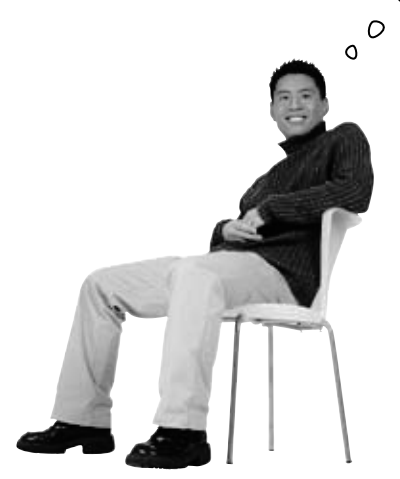

# Polymorphism means that one object can take many different forms

Any time you use a mockingbird in place of an animal or aged Vermont cheddar in a recipe that just calls for cheese, you're using **polymorphism**. That's what you're doing any time you upcast or downcast. It's taking an object and using it in a method or a statement that expects something else.

# Keep your eyes open for polymorphism in the next exercise!

You're about to do a really big exercise—the biggest one you've seen so far—and you'll be using a lot of polymorphism in it, so keep your eyes open. Here's a list of four typical ways that you'll use polymorphism. We gave you an example of each of them (you won't see these particular lines in the exercise, though). As soon as you see similar code in what you write for the exercise, **check it off the following list**:

> Taking any reference variable that uses one class and setting it equal to an instance of a different class.

NectarStinger bertha = new NectarStinger();

```
INectarCollector gatherer = bertha;
```
Γ

You're using polymorphism when you take an instance of one class and use it in a statement or a method that expects a different type, like a parent class or an interface that the class implements.

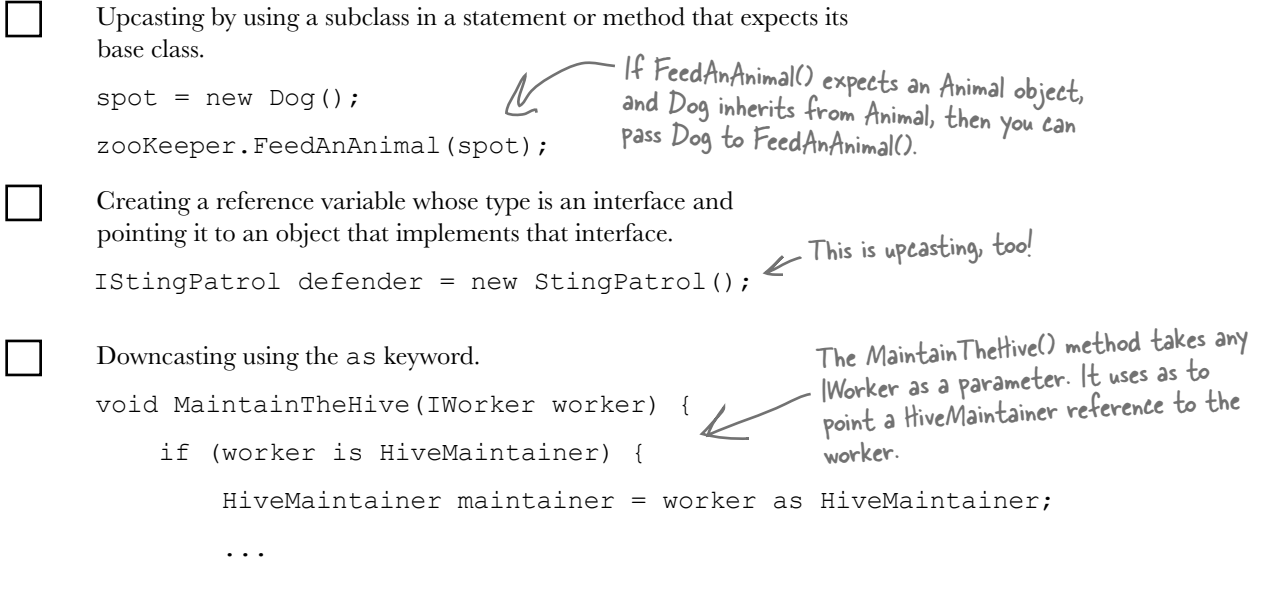

**1**

# LONS Exercise

**Start with this class model**

Every room or location in your house will be represented by its own object. The interior rooms all inherit from Room, and the outside places inherit from Outside, and both subclass the same base class, Location. It has two fields: Name is the name of the location ("Kitchen"), and Exits is an array of Location objects

reference to the Location where the door leads (kitchen).

**Let's build a house!** Create a model of a house using classes to represent the rooms and locations, and an interface for any place that has a door.

**Outside** Location is an abstract class. That's why we shaded it darker in the class diagram.

**Location**

Description()

Name **Exits** 

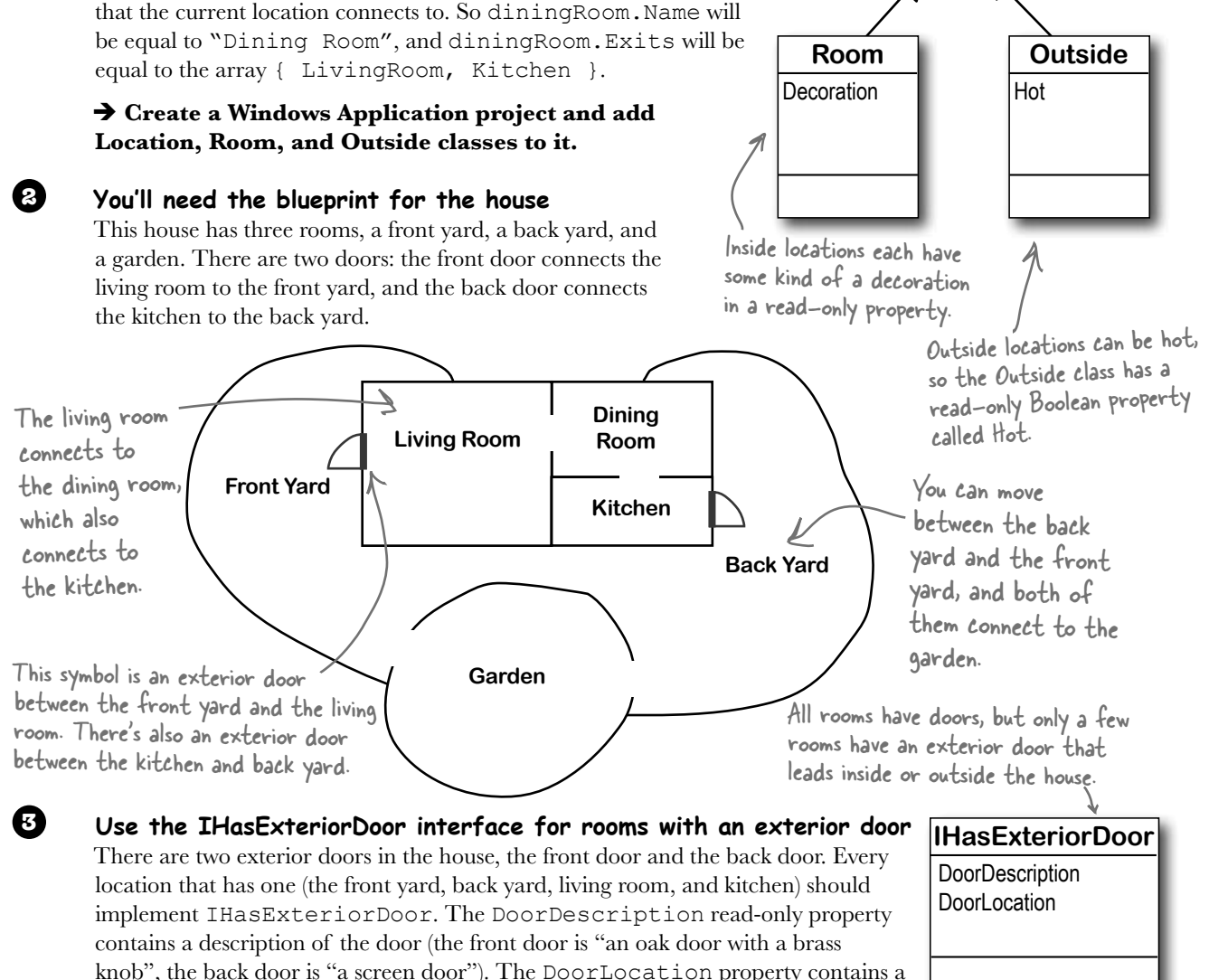

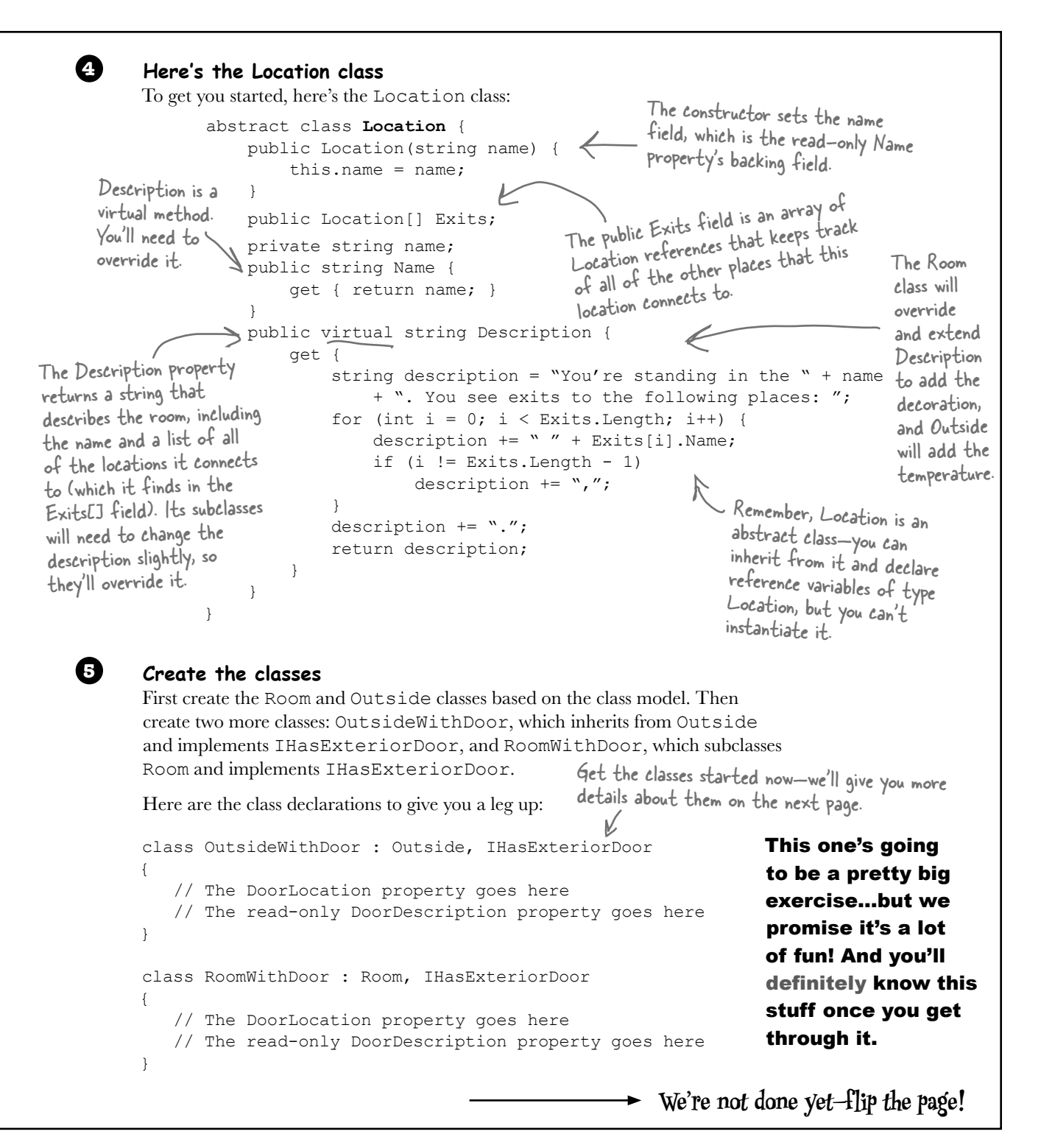

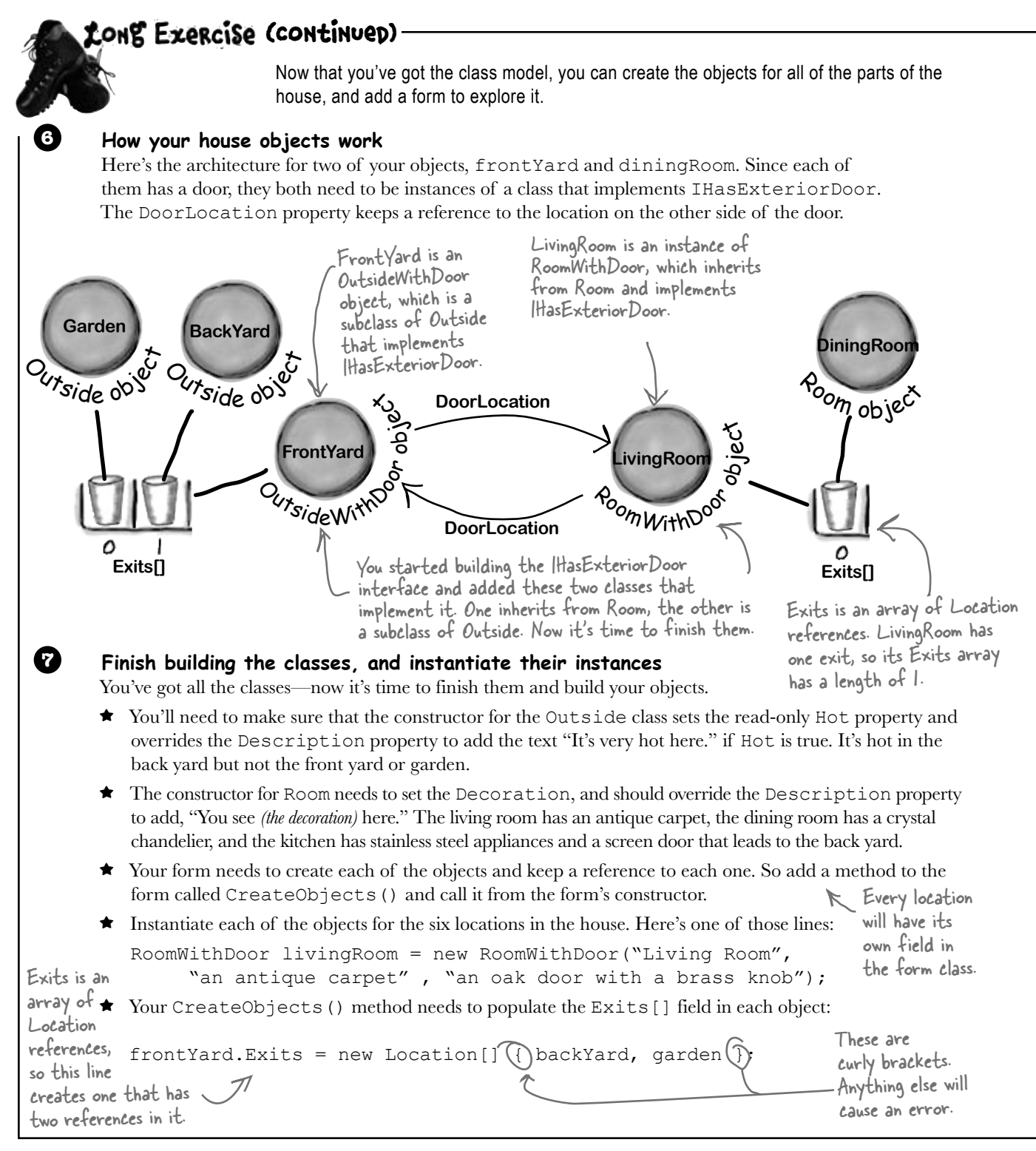

### **Build a form to explore the house 8**

Build a simple form to let you explore the house. It'll have a big multiline text box called description to show the description of the current room. A ComboBox called exits lists all of the exits in the current room. It's got two buttons: goHere moves to the room selected in the ComboBox, and goThroughTheDoor is only visible when there's an exterior door.

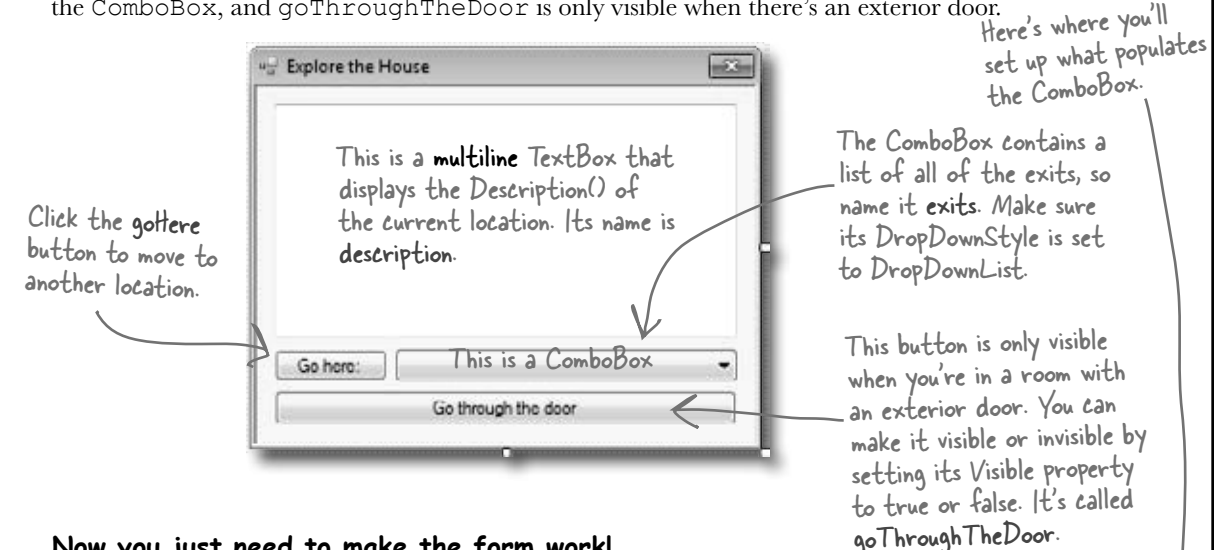

# **Now you just need to make the form work!**

**9**

You've got all the pieces, now you just need to put them together.

- ≥ You'll need a field in your form called currentLocation to keep track of your current location.
- Add a MoveToANewLocation () method that has a Location as its parameter. This method should first set currentLocation to the new location. Then it'll clear the combo box using its Items.Clear() method, and then add the name of each location in the Exits  $\lceil$  array using the combo box's Items. Add () method. Finally, reset the combo box so it displays the first item in the list by setting its SelectedIndex property to zero.
- Set the text box so that it has the description of the current location.
- Use the **is** keyword to check if the current location has a door. If it does, make the "Go through the door" button visible using its Visible property. If not, make it invisible.
- If the "Go here:" button is clicked, move to the location selected in the combo box.
- ≥ If the "Go through the door" button is clicked, move to the location that the door connects to.

Hint: When you choose an item in the combo box, its selected index in the combo box will be the same as the index of the corresponding location in the Exits[] array. Another hint: Your form's currentLocation field is a Location reference. So even though it's pointing to an object that implements IHasExteriorDoor, you can't just type "currentLocation.DoorLocation" because DoorLocation isn't a field in Location. You'll need to downcast if you want to get the door location out of the object.

```
Cong Exercise
    SOLULION
                 Here's the code to model the house. We used classes to represent the rooms
                 and locations, and an interface for any place that has a door.
                                                          Here's the IHasExteriorDoor interface.
interface IHasExteriorDoor {
    string DoorDescription { get; } U
    Location DoorLocation { get; set; }
}
class Room : Location {
     private string decoration;
                                                             The Room class inherits from Location 
                                                             and adds a backing field for the 
                                                             read-only Decoration property. Its 
     public Room(string name, string decoration)
                                                             constructor sets the field.
          : base(name) {
          this.decoration = decoration;
     }
     public override string Description {
          get {
               return base.Description + " You see " + decoration + ".";
 }
      }
}
class RoomWithDoor : Room, IHasExteriorDoor {
     public RoomWithDoor(string name, string decoration, string doorDescription)
          : base(name, decoration)
\left\{\begin{array}{c} \end{array}\right\} this.doorDescription = doorDescription;
      }
                                                                The RoomWithDoor class inherits 
     private string doorDescription;
                                                                from Room and implements 
     public string DoorDescription {
                                                                IHasExteriorDoor. It does everything 
          get { return doorDescription; }
                                                                that the room does, but it adds a 
      }
                                                                description of the exterior door 
                                                                to the constructor. It also adds 
     private Location doorLocation;
                                                                DoorLocation, a reference to the 
     public Location DoorLocation {
                                                                location that the door leads to. 
          get { return doorLocation; }
                                                                DoorDescription and DoorLocation 
         set { doorLocation = value; }
                                                                are required by IHasExteriorDoor.
     }
}
```

```
class Outside : Location {
     private bool hot;
     public bool Hot { get { return hot; } }
     public Outside(string name, bool hot)
          : base(name)
\left\{ \begin{array}{c} \end{array} \right. this.hot = hot;
 }
     public override string Description {
          get {
               string NewDescription = base.Description;
               if (hot)
                   NewDescription += " It's very hot.";
               return NewDescription;
 }
     }
}
class OutsideWithDoor : Outside, IHasExteriorDoor {
     public OutsideWithDoor(string name, bool hot, string doorDescription)
          : base(name, hot)
\left\{ \begin{array}{c} \end{array} \right. this.doorDescription = doorDescription;
     }
     private string doorDescription;
     public string DoorDescription {
          get { return doorDescription; }
     }
     private Location doorLocation;
     public Location DoorLocation {
          get { return doorLocation; }
         set { doorLocation = value; }
 }
     public override string Description {
          get {
               return base.Description + " You see " + doorDescription + ".";
 }
     }
}
                                                                 Outside is a lot like Room—it 
                                                                 inherits from Location, and adds a 
                                                                 backing field for the Hot property, 
                                                                 which is used in the Description() 
                                                                  method extended from the base 
                                                                  class.
                                                               OutsideWithDoor inherits 
                                                              from Outside and implements 
                                                              IHasExteriorDoor, and it looks a lot 
                                                              like RoomWithDoor.We're not done yet—flip the page!
                                                     The base class's Description property 
                                                      fills in whether or not the location 
                                                      is hot. And that relies on the original 
                                                      Location class's Description property 
                                                      to add the main description and exits.
```

```
Long Exercise
          Solution (continuep)
                        Here's the code for the form. It's all in the Form1.cs, inside the Form1 declaration.
                                               This is how the form keeps track 
public partial class Form1 : Form
                                               of which room is being displayed.
{
    Location currentLocation;
     RoomWithDoor livingRoom;
     Room diningRoom;
                                           The form uses these reference 
     RoomWithDoor kitchen;
                                           variables to keep track of each 
                                           of the rooms in the house. OutsideWithDoor frontYard;
     OutsideWithDoor backYard;
     Outside garden;
     public Form1() {
                                                The form's constructor creates 
         InitializeComponent();
                                                the objects and then uses the 
         CreateObjects();
                                                MoveToANewLocation method. When the form creates 
        MoveToANewLocation(livingRoom);
                                                                                         the objects, first it 
 }
                                                                                         needs to instantiate 
                                                                                        the classes and pass the 
     private void CreateObjects() {
                                                                                        right information to 
         livingRoom = new RoomWithDoor("Living Room", "an antique carpet",
                                                                                        each one's constructor."an oak door with a brass knob");
         diningRoom = new Room("Dining Room", "a crystal chandelier");
         kitchen = new RoomWithDoor("Kitchen", "stainless steel appliances", "a screen door");
         frontYard = new OutsideWithDoor("Front Yard", false, "an oak door with a brass knob");
         backYard = new OutsideWithDoor("Back Yard", true, "a screen door");
                                                                                        Here's where we pass 
         garden = new Outside("Garden", false);
                                                                                        the door description to 
                                                                                        the OutsideWithDoor 
        diningRoom.Exits = new Location \begin{bmatrix} 1 & 1 \end{bmatrix} livingRoom, kitchen \cdot;
                                                                                        constructors.
         livingRoom.Exits = new Location[] { diningRoom };
        kitchen.Exits = new Location\left[ \ \right] { diningRoom };
                                                                              Here's where the Exits[] array 
        frontYard.Exits = new Location[] { backYard, garden };
                                                                              for each instance is populated. 
         backYard.Exits = new Location[] { frontYard, garden };
                                                                              We need to wait to do this 
        qarden.Exits = new Location\begin{bmatrix} 1 \\ 1 \end{bmatrix} backYard, frontYard \};
                                                                               until after all the instances are 
                                                                               created, because otherwise we 
         livingRoom.DoorLocation = frontYard;
                                                     wouldn't have anything to put into<br>For the IHasExteriorDoor each array!<br>objects, we need to set
         frontYard.DoorLocation = livingRoom;
         kitchen.DoorLocation = backYard;
         backYard.DoorLocation = kitchen;
                                                     their door locations. }
```

```
 private void MoveToANewLocation(Location newLocation) {
                                                                    The MoveToANewLocation() method 
         currentLocation = newLocation;
                                                                     displays a new location in the form.
         exits.Items.Clear();
        for (int i = 0; i < currentLocation. Exits. Length; i++)First we need to clear the combo box, 
              exits.Items.Add(currentLocation.Exits[i].Name);
                                                                           then we can add each of the locations' 
         exits.SelectedIndex = 0;
                                                                           names to it. Finally, we set its selected 
                                                                           index (or which line is highlighted) 
        description.Text = currentLocation.Description;
                                                                           to zero so it shows the first item 
         if (currentLocation is IHasExteriorDoor)
                                                                           in the list. Don't forget to set the 
              goThroughTheDoor.Visible = true;
                                                                            ComboBox's DropDownStyle property 
                                                                            to "DropDownList"—that way the 
         else
              goThroughTheDoor.Visible = false;
                                                                            user won't be able to type anything 
           This makes the "Go through the door" button invisible if the 
                                                                            into the combo box.
 }
           current location doesn't implement IHasExteriorDoor.
    private void goHere Click(object sender, EventArgs e) {
                                                                                      ◢
                                                                                         When the user clicks 
         MoveToANewLocation(currentLocation.Exits[exits.SelectedIndex]);
                                                                                         the "Go here:" button, 
 }
                                                                                          it moves to the 
                                                                                          location selected in 
     private void goThroughTheDoor_Click(object sender, EventArgs e) {
         IHasExteriorDoor hasDoor = currentLocation as IHasExteriorDoor;
                                                                                          the combo box.
         MoveToANewLocation(hasDoor.DoorLocation);
 }
}
                                                                We need to use the as keyword in order<br>to downcast currentLocation to an
                                                                IHasExteriorDoor so we can get access to 
                                                                the DoorLocation field.
But we're not done yet!
It's fine to create a model of a house, but wouldn't it be cool to turn it into a game? 
Let's do it! You'll play Hide and Seek against the computer. We'll need to add an
Opponent class and have him hide in a room. And we'll need to make the house a 
lot bigger. Oh, and he'll need someplace to hide! We'll add a new interface so that 
some rooms can have a hiding place. Finally, we'll update the form to let you check 
the hiding places, and keep track of how many moves you've made trying to find
```
your opponent. Sound fun? Definitely!

**Let's get started!**

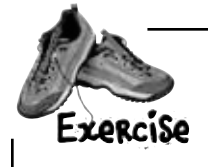

**1**

**3**

**Time for hide and seek!** Build on your original house program to add more rooms, hiding places, and an opponent who hides from you.

Create a new project, and use the IDE's "Add Existing Item" feature to add the classes from the first part of the exercise.

door will also have a hiding place.

# **Add an IHidingPlace interface**

We don't need to do anything fancy here. Any Location subclass that implements IHidingPlace has a place for the opponent to hide. It just needs a string to store the name of the hiding place ("in the closet", "under the bed", etc.).

≥ Give it a get accessor, but no set accessor—we'll set this in the constructor, since once a room has a hiding place we won't ever need to change it.

# **Add classes that implement IHidingPlace 2**

You'll need two more classes: OutsideWithHidingPlace (which inherits from Outside) and RoomWithHidingPlace (which inherits from Room). Also, let's make any room with a door have a hiding place, so it'll have to inherit from RoomWithHidingPlace instead of Room. So every room with an exterior

### **Add a class for your opponent**

The Opponent object will find a random hiding place in the house, and it's your job to find him.

- ≥ He'll need a private Location field (myLocation) so he can keep track of where he is, and a private Random field (random) to use when he moves to a random hiding place.
- ≥ The constructor takes the starting location and sets myLocation to it, and sets random to a new instance of Random. He starts in the front yard (that'll be passed in by the form), and moves from hiding place to hiding place randomly. He moves 10 times when the game starts. When he encounters an exterior door, he flips a coin to figure out whether or not to go through it.
- ≥ Add a Move() method that moves the opponent from his current location to a new location. First, if he's in a room with a door, then he flips a coin to decide whether or not to go through the door, so if random. Next  $(2)$  is equal to 1, he goes through it. Then he chooses one of the exits from his current location at random and goes through it. If that location doesn't have a hiding place, then he'll do it again—he'll choose a random exit from his current location and go there, and he'll keep doing it over and over until he finds a place to hide.
- ≥ Add a Check() method that takes a location as a parameter and returns true if he's hiding in that location, or false otherwise.

### **Add more rooms to the house**

Update your CreateObjects() method to add more rooms:

- ≥ Add **stairs** with a wooden bannister that connect the living room to the **upstairs hallway**, which has a picture of a dog and a closet to hide in.
- ≥ The upstairs hallway connects to three rooms: a **master bedroom** with a large bed, a **second bedroom** with a small bed, and a **bathroom** with a sink and a toilet. Someone could hide under the bed in either bedroom or in the shower.
- ≥ The front yard and back yard both connect to the **driveway**, where someone could hide in the garage. Also, someone could hide in the shed in the **garden**.

**4**

# **OK, time to update the form 5**

You'll need to add a few buttons to the form. And we'll get a little more intricate with making them visible or invisible, depending on the state of the game. The middle button's called check. You

You use the top two buttons and the combo box exactly the same way as before, except that they're only visible while the game is running.

When the game first starts, the hide button is the only one displayed. When you click it, the form counts to 10 in the text box, and calls the opponent's Move() method 10 times. Then it makes this button invisible.

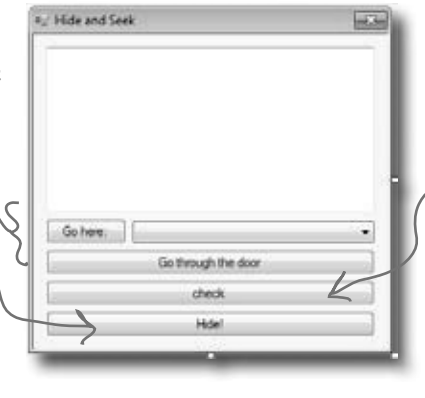

This is the button you'll use to check the room's hiding place. It's only visible if you're in a room that has a place to hide. When it's shown, the Text property is change<sup>d</sup> from "check" to the word "Check" followed by the name of the hiding place—so for a room with a hiding place under the bed, the button will say, "Check under the bed". don't need to set its Text property.

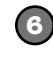

# **Make the buttons work**

There are two new buttons to add to the form.

Flip back to Chapter 2 for a refresher on DoEvents() and Sleep()—they'll come in handy.

**7**

The middle button checks the hiding place in the current room and is only visible when you're in a room with a place to hide using the opponent's Check() method. If you found him, then it resets the game.

≥ The bottom button is how you start the game. It counts to 10 by showing "1…", waiting 200 milliseconds, then showing "2…", then "3…", etc., in the text box. After each number, it tells the opponent to move by calling his Move() method. Then it shows, "Ready or not, here I come!" for half a second, and then the game starts.

# **Add a method to redraw the form, and another one to reset the game**

Add a RedrawForm() method that puts the right text in the description text box, makes the buttons visible or invisible, and puts the correct label on the middle button. Then add a ResetGame() method that's run when you find your opponent. It resets the opponent object so that he starts in the front yard again—he'll hide when you click the "Hide!" button. It should leave the form with nothing but the text box and "Hide!" button visible. The text box should say where you found the opponent, and how many moves it took.

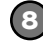

### **Keep track of how many moves the player made**

Make sure the text box displays the number of times you checked a hiding place or moved between rooms. When you find the opponent, he should pop up a mesage box that says, "You found me in X moves!"

# Hide and Seck

# **Make it look right when you start the program 9**

When you first start the program, all you should see is an empty text box and the "Hide!" button. When you click the button, the fun begins!

### *exercise solution*

```
Build on your original house program to add more rooms, hiding places, and an opponent who
                 hides from you.
                                        Here's the new IHidingPlace interface. It 
                                        just has one string field with a get accessor 
 bolution
                                        that returns the name of the hiding place.
interface IHidingPlace {
     string HidingPlaceName { get; }
}
class RoomWithHidingPlace : Room, IHidingPlace {
     public RoomWithHidingPlace(string name, string decoration, string hidingPlaceName)
          : base(name, decoration)
\left\{ \begin{array}{c} \end{array} \right. this.hidingPlaceName = hidingPlaceName;
                                                            The RoomWithHidingPlace class inherits 
     }
                                                            from Room and implements IHidingPlace by 
     private string hidingPlaceName;
                                                            adding the HidingPlaceName property. The 
     public string HidingPlaceName {
                                                            constructor sets its backing field.
          get { return hidingPlaceName; }
 }
     public override string Description {
          get {
               return base.Description + " Someone could hide " + hidingPlaceName + ".";
 }
 } }
class RoomWithDoor : RoomWithHidingPlace, IHasExteriorDoor {
     public RoomWithDoor(string name, string decoration, 
                             string hidingPlaceName, string doorDescription)
          : base(name, decoration, hidingPlaceName)
     {
                                                              Since we decided every room with a 
          this.doorDescription = doorDescription;
                                                              door also needed a hiding place, we 
     }
                                                              made RoomWithDoor inherit from 
                                                              RoomWithHidingPlace. The only 
     private string doorDescription;
                                                              change to it is that its constructor 
     public string DoorDescription {
                                                              takes a hiding place name and sends 
          get { return doorDescription; }
                                                              it on to the RoomWithHidingPlace 
 }
                                                              constructor. private Location doorLocation;
     public Location DoorLocation {
          get { return doorLocation; }
         set { doorLocation = value; }
     }
}
```
```
class OutsideWithHidingPlace : Outside, IHidingPlace {
     public OutsideWithHidingPlace(string name, bool hot, string hidingPlaceName)
          : base(name, hot)
     { this.hidingPlaceName = hidingPlaceName; }
     private string hidingPlaceName;
     public string HidingPlaceName {
          get { return hidingPlaceName; }
 }
     public override string Description {
          get {
              return base.Description + " Someone could hide " + hidingPlaceName + ".";
 }
 } }
class Opponent {
     private Random random;
     private Location myLocation;
     public Opponent(Location startingLocation) {
          myLocation = startingLocation;
         random = new Random();
 }
     public void Move() {
          if (myLocation is IHasExteriorDoor) {
              IHasExteriorDoor LocationWithDoor =
                                     myLocation as IHasExteriorDoor;
             if (random.Next(2) == 1) myLocation = LocationWithDoor.DoorLocation;
 }
          bool hidden = false;
          while (!hidden) {
              int rand = random.Next(myLocation.Exits.Length);
              myLocation = myLocation.Exits[rand];
              if (myLocation is IHidingPlace)
                   hidden = true;
 }
 }
     public bool Check(Location locationToCheck) {
          if (locationToCheck != myLocation)
              return false;
          else
              return true;
 }
}
                                                     The Opponent class constructor takes a 
                                                     starting location. It creates a new instance 
                                                     of Random, which it uses to move randomly 
                                                     between rooms.
                                                        The Move() method first checks if the current 
                                                         has a 50% chance of going through it. Then it
                                                         moves to a random location, and keeps moving 
                                                         until it finds a hiding place.
                                               The guts of the Move() method is this while loop. It 
                                                keeps looping until the variable hidden is true—and it sets 
                                                it to true when it finds a room with a hiding place.
                                                        The Check() method just checks the 
                                                              opponent's location against the location 
                                                              that was passed to it using a Location 
                                                              reference. If they point to the same 
                                                              object, then he's been found!
                                                      The OutsideWithHidingPlace class inherits 
                                                      from Outside and implements IHidingPlace 
                                                     just like RoomWithHidingPlace does.
                                                          We're not done yet—flip the page!
```

```
int Moves;
               Here's all the code for the form. The only things
               that stay the same are the goHere_Click() and
                                                             Location currentLocation;
 Expreisp
               goThroughTheDoor_Click() methods.SOLUTION
                        Here are all the fields in the Form1 
                                                             RoomWithDoor livingRoom;
                        class. It uses them to keep track of 
  (continued)
                                                             RoomWithHidingPlace diningRoom;
                        the locations, the opponent, and the 
                                                             RoomWithDoor kitchen;
                        number of moves the player has made.
                                                             Room stairs;
                                                             RoomWithHidingPlace hallway;
            The Form1 constructor creates the objects, 
            sets up the opponent, and then resets the game. 
                                                             RoomWithHidingPlace bathroom;
            We added a boolean parameter to ResetGame() 
                                                             RoomWithHidingPlace masterBedroom;
            so that it only displays its message when you 
                                                             RoomWithHidingPlace secondBedroom;
           win, not when you first start up the program.
public Form1() {
                                                             OutsideWithDoor frontYard;
     InitializeComponent();
                                                             OutsideWithDoor backYard;
     CreateObjects();
                                                             OutsideWithHidingPlace garden;
     opponent = new Opponent(frontYard);
                                                             OutsideWithHidingPlace driveway;
     ResetGame(false);
}
                                                             Opponent opponent;
private void MoveToANewLocation(Location newLocation) {
     Moves++;
     currentLocation = newLocation;
     RedrawForm();
}
                                                 The MoveToANewLocation() method sets the 
                                                  new location and then redraws the form.
private void RedrawForm() {
     exits.Items.Clear();
    for (int i = 0; i < currentLocation. Exits. Length; i++)
          exits.Items.Add(currentLocation.Exits[i].Name);
     exits.SelectedIndex = 0;
    description.Text = currentLocation.Description + "\r\n(move \#'' + Moves + ")";
     if (currentLocation is IHidingPlace) {
                                                                                We need the hiding place
         IHidingPlace hidingPlace = currentLocation (a) IHidingPlace;
                                                                                name but we've only got the 
          check.Text = "Check " + hidingPlace.HidingPlaceName;
                                                                               CurrentLocation object, which 
          check.Visible = true;
                                                                               doesn't have a HidingPlaceName 
 }
     else
                                                                               to copy the reference to an
          check.Visible = false;
                                                                               IHidingPlace variable.
     if (currentLocation is IHasExteriorDoor)
          goThroughTheDoor.Visible = true;
     else
                                                   RedrawForm() populates the combo box list, sets the 
          goThroughTheDoor.Visible = false;
                                                   text (adding the number of moves), and then makes 
}
                                                   the buttons visible or invisible depending on whether 
                                                   or not there's a door or the room has a hiding place.
```

```
private void CreateObjects() {
     livingRoom = new RoomWithDoor("Living Room", "an antique carpet",
               "inside the closet", "an oak door with a brass handle");
     diningRoom = new RoomWithHidingPlace("Dining Room", "a crystal chandelier",
               "in the tall armoire");
     kitchen = new RoomWithDoor("Kitchen", "stainless steel appliances",
              "in the cabinet", "a screen door");
    stairs = new Room("Stairs", "a wooden bannister");
    hallway = new RoomWithHidingPlace("Upstairs Hallway", "a picture of a dog",
              "in the closet");
     bathroom = new RoomWithHidingPlace("Bathroom", "a sink and a toilet",
              "in the shower");
     masterBedroom = new RoomWithHidingPlace("Master Bedroom", "a large bed",
               "under the bed");
     secondBedroom = new RoomWithHidingPlace("Second Bedroom", "a small bed",
               "under the bed");
     frontYard = new OutsideWithDoor("Front Yard", false, "a heavy-looking oak door");
     backYard = new OutsideWithDoor("Back Yard", true, "a screen door");
     garden = new OutsideWithHidingPlace("Garden", false, "inside the shed");
    driveway = new OutsideWithHidingPlace("Driveway", true, "in the garage");
     diningRoom.Exits = new Location[] { livingRoom, kitchen };
     livingRoom.Exits = new Location[] { diningRoom, stairs };
    kitchen.Exits = new Location[] { diningRoom };
    stairs. Exits = new Location [ \{ living Room, hallway \};
    hallway.Exits = new Location[] { stairs, bathroom, masterBedroom, secondBedroom };
    bathroom.Exits = new Location [ [ ] [ hallway ];
    masterBedroom.Exits = new Location [ \{ hallway \};
    secondBedroom.Exits = new Location[] { hallway };
     frontYard.Exits = new Location[] { backYard, garden, driveway };
     backYard.Exits = new Location[] { frontYard, garden, driveway };
     garden.Exits = new Location[] { backYard, frontYard };
     driveway.Exits = new Location[] { backYard, frontYard };
     livingRoom.DoorLocation = frontYard;
     frontYard.DoorLocation = livingRoom;
     kitchen.DoorLocation = backYard;
     backYard.DoorLocation = kitchen;
                                                   The new CreateObjects() method 
                                                   creates all the objects to build the 
                                                   house. It's a lot like the old one, but it 
                                                   has a whole lot more places to go.
                                       Wow—you could add an entire wing onto the house just 
                                       by adding a couple of lines! That's why well-encapsulated
                                       classes and objects are really useful.
                                                      We're still not done—flip the page!
```
}

```
you are here \rightarrow 321
```

```
Here's the rest of the code for the form. The goHere and 
                                            goThroughTheDoor button event handlers are identical to 
  Exercise
                                            the ones in the first part of this exercise, so flip back a few 
   Solution (continued)
                                            pages to see them.
private void ResetGame(bool displayMessage) {
     if (displayMessage) {
          MessageBox.Show("You found me in " + Moves + " moves!");
         IHidingPlace foundLocation = currentLocation (as) IHidingPlace;
         description. Text = "You found your opponent in " + Moves
                 + " moves! He was hiding " + foundLocation. HidingPlaceName +
 }
                                                           The ResetGame() method resets the game. It 
    Moves = 0;displays the final message, then makes all the 
     hide.Visible = true;
                                                            buttons except the "Hide!" one invisible.
     goHere.Visible = false;
     check.Visible = false;
                                                                       We want to display the name of the 
     goThroughTheDoor.Visible = false;
     exits.Visible = false;
                                                                       hiding place, but CurrentLocation is a 
                                                                       Location reference, so it doesn't give 
}
                                                                       us access to the HidingPlaceName Field.<br>Luckily, we can use the as keyword to
private void check_Click(object sender, EventArgs e) {
                                                                       downcast it to an IHidingPlace reference
     Moves++;
                                                                      that points to the same object.
     if (opponent.Check(currentLocation))
          ResetGame(true);
     else
          RedrawForm();
                                                                     When you click the check
}
                                                                     button, it checks whether or 
                                                                     not the opponent is hiding in 
private void hide Click(object sender, EventArgs e) {
                                                                     the current room. If he is, it 
     hide.Visible = false;
                                                                     resets the game. If not, it 
                                                                     redraws the form (to update 
    for (int i = 1; i <= 10; i++) {
                                                                     the number of moves).
          opponent.Move();
         description. Text = i + "...";
                                                                     Remember DoEvents() from FlashyThing 
         Application.DoEvents(); \leftarrowin Chapter 2? Without it, the text box 
          System.Threading.Thread.Sleep(200);
                                                                     doesn't refresh itself and the program looks 
 }
                                                                     frozen.The hide button is the one that starts the game. The first thing it does is make itself 
     description.Text = "Ready or not, here I come!";
     Application.DoEvents();
                                                                   invisible. Then it counts to 10 and tells the 
     System.Threading.Thread.Sleep(500);
                                                                   opponent to move. Finally, it makes the first 
                                                                   button and the combo box visible, and then 
     goHere.Visible = true;
                                                                   starts off the player in the living room. 
     exits.Visible = true;
                                                                   The MoveToANewLocation() method calls 
    MoveToANewLocation(livingRoom);
                                                                    RedrawForm().
}
```
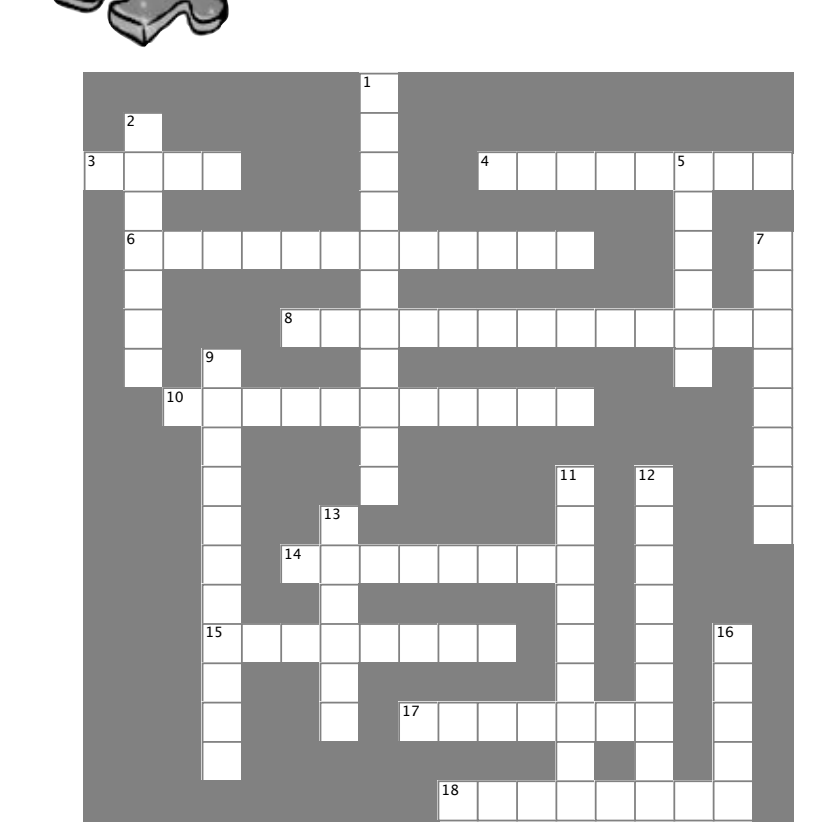

#### **Across**

3. What an abstract method doesn't have 3. What an abstract method doesn't have

4. C# doesn't allow \_\_\_\_\_\_\_\_\_\_\_\_\_ inheritance 4. C# doesn't allow \_\_\_\_\_\_\_\_\_\_\_\_\_ inheritance  $\frac{1}{\sqrt{1-\frac{1}{\sqrt{1-\frac{1$ 

pass a subclass to a method that e base class, you're using this OOP principle a. Or doesn't allow **consumed that allow the design of the design of the subclass to a method that expects its** 

8. The OOP principle where you hide private data and only  $\overline{\phantom{a}}$  mothor expose those methods and fields that other classes need<br>expose to the colon operator access to

10. One of the four principles of OOP that you implement using the colon operator **that interface that interface that an** interface that  $\alpha$ 

14. Every method in an interface is automatically **with all of its interface** 

15. If your class implements an interface that \_\_\_\_\_\_\_\_\_\_

 $17.4 \times 10^{-10}$  and valid for any  $10^{-10}$  and  $10^{-10}$  and  $10^{-10}$  and  $10^{-10}$ from another interface, then you need to implement all of its  $18.$  Object  $18.$  Object  $18.$  Object  $18.$  Object  $18.$  Original programs creating programs creating programs creating programs creating programs creating programs creating programs creating programs creating programs c members, too

17. An access modifier that's not valid for anything inside an interface

18. Object \_\_\_\_\_\_\_\_\_\_ Programming means creating programs that combine your data and code together into classes and objects

#### **Down Down**

1. When you move common methods from specific classes to 1. When you move common methods from specific classes to a more general class that they all inherit from, you're using this a more general class that they all inherit from, you're using this oop belie<br>Door belie OOP principle

2. If a class that implements an interface doesn't implement all of its methods, getters, and setters, then the project won't  $\mathbf{f}$  is an interface is an interface is an interface is an interface is an interface is an interface is an interface is an interface is an interface in

7. An abstract class can include both abstract can include both absorption of 5. Everything in an interface is automatically \_\_\_\_\_\_\_\_\_\_\_  $\overline{\phantom{a}}$  , where  $\overline{\phantom{a}}$ 

7. An abstract class can include both abstract and 11. A class that implements this must include all of the methods, \_\_\_\_\_\_\_\_\_\_\_\_ methods

9. You can't an abstract class

11. A class that implements this must include all of the methods, 11. The issue that implements this must media an or the getters, and setters that it defines

12. What you do with an interface

13. The  $i$  s keyword returns true if an  $\frac{1}{12}$  implements an interface

16. An interface can't technically include a \_\_\_\_\_\_\_\_\_\_, but it

can define getters and setters that look just like one from the outside

*you are here*  $\rightarrow$  **323** 

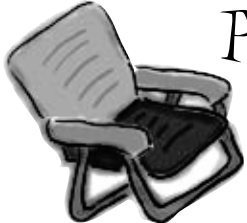

# Pool Puzzle Solution from page 305

Your *job* is to take code snippets from the pool and place them into the blank lines in the code and output. You may use the same snippet more than once, and you won't need to use all the snippets. Your *goal* is to make a set of classes that will compile

```
class Acts : Picasso {
                                                           public Acts() : base("Acts") { }
                                                           public override int Ear() {
                                                                return 5;
                                                       }
                                                      }
                                                      class Of76 : Clowns {
                                                           public override string Face { 
                                                            get { return "Of76"; } }
                                        the class<sup>!</sup> It's easier public static void Main(string[] args) {
                                                               string result = ";
                                                               Nose[] i = new Nose[3];
                                                               i[0] = new Acts();
                                                               i[1] = new Clowns();
                                                               i[2] = new Of76();
                                                               for (int x = 0; x < 3; x^{++}) {
                                                                    result += ( i[x].Ear() + " "i[x].Face ) + "\n";
                                                       }
                                                                MessageBox.Show(result);
                                                       }
                                                      }
    interface Nose {
     int Ear() ;
     string Face { get; }
}
abstract class Picasso : Nose {
     public virtual int Ear()
     {
          return 7;
 }
     public Picasso(string face)
\left\{ \begin{array}{c} \end{array} \right. this.face = face;
 }
     public virtual string Face { 
         get { return face ; } 
 }
     string face;
}
class Clowns : Picasso {
     public Clowns() : base("Clowns") { }
}
                       and run and produce the output listed. Here's where the Acts class calls the constructor
                                                         in Picasso, which it inherits from. It passes "Acts" 
                                                         into the constructor, which gets stored in the face 
                                                         property.
                                       Properties can 
                                       appear anywhere in 
                                        to read your code if
                                        they're at the top, 
                                        but it's perfectly 
                                        valid to have the 
                                        face property at 
                                        the bottom of the 
                                         Picasso class.
                                                                               Face is a get accessor that 
                                                                               returns the value of the 
                                                                               face property. Both of them 
                                                                               are defined in Picasso and 
                                                                               inherited into the subclasses.
```
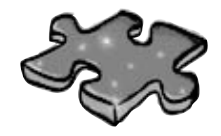

# **OOPcross solution**

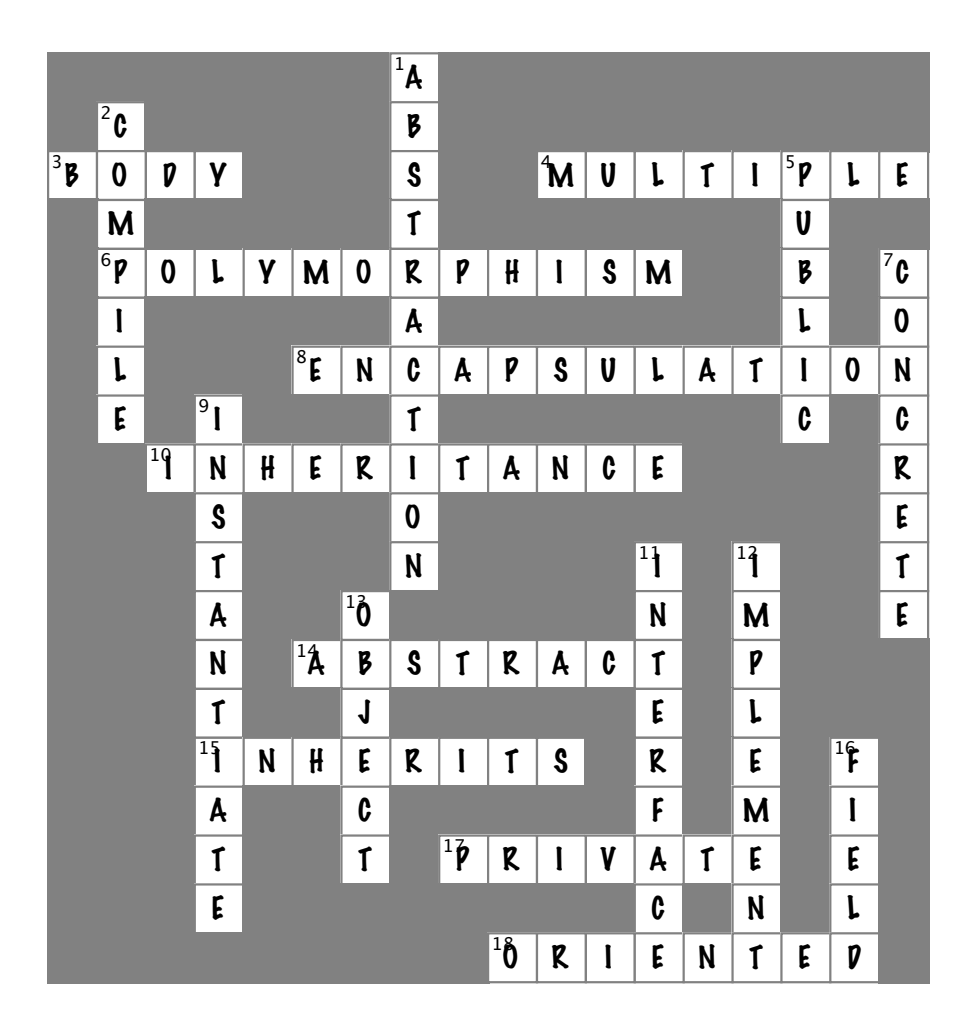

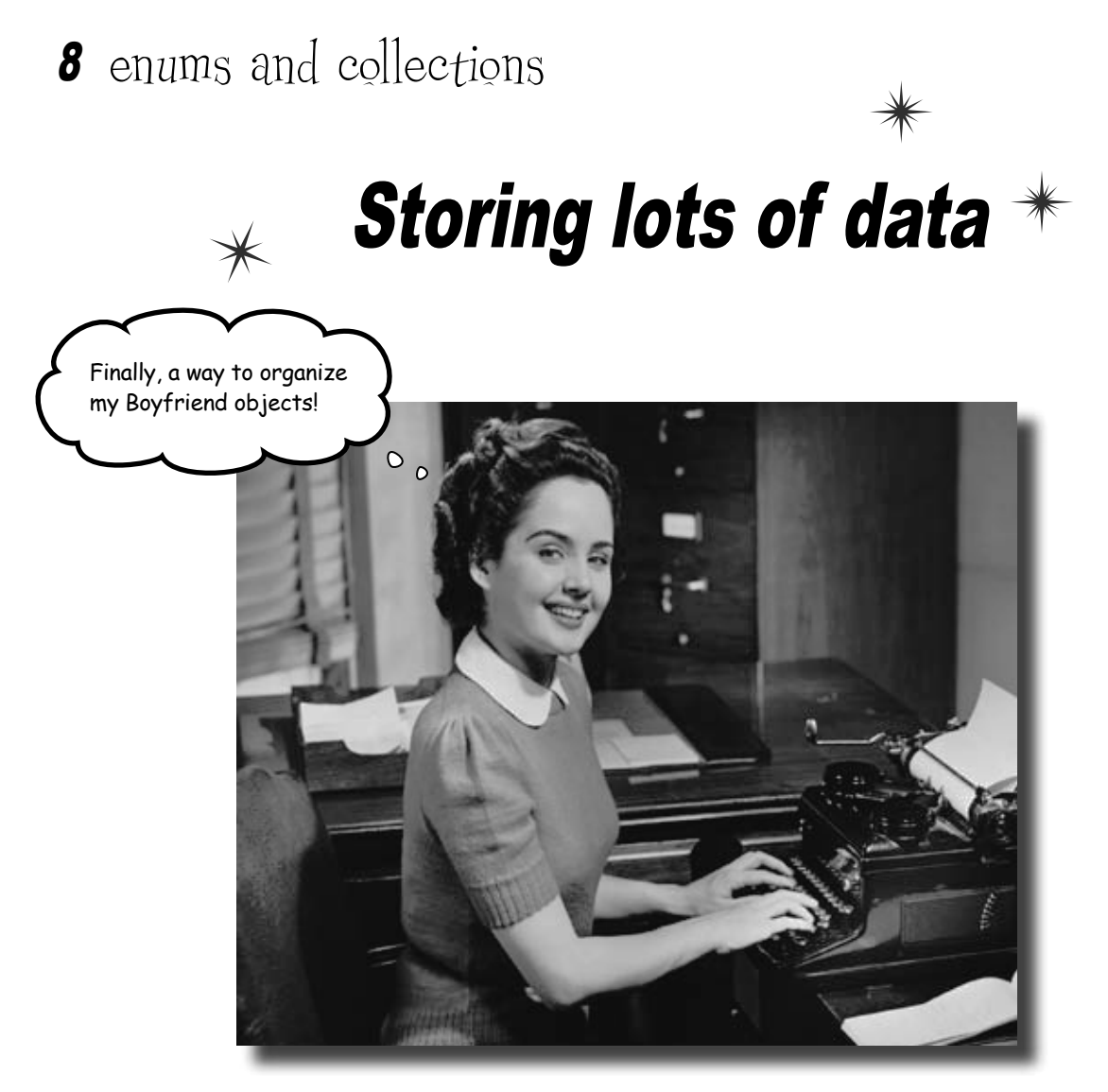

#### **When it rains, it pours.**

In the real world, you don't get to handle your data in tiny little bits and pieces. No, your data's going to come at you in **loads, piles, and bunches**. You'll need some pretty powerful tools to organize all of it, and that's where **collections** come in. They let you **store, sort, and manage** all the data that your programs need to pore through. That way, you can think about writing programs to work with your data, and let the collections worry about keeping track of it for you.

# Strings don't always work for storing categories of data

Suppose you have several worker bees, all represented by Worker classes. How would you write a constructor that took a job as a parameter? If you use a string for the job name, you might end up with code that looks like this:

> Our bee management software kept track of each worker's job using a string like "Sting Patrol" or "Nectar Collector".

Our code would allow these values to be passed in a constructor even though the program only supports Sting Patrol, Nectar Collector, and other jobs that a bee does.

#### **Worker buzz = new Worker("Attorney General"); Worker clover = new Worker("Dog Walker"); Worker gladys = new Worker("Newscaster");**

This code compiles, no problem. But these jobs don't make any sense for a bee. The Worker class really<br>shouldn't allow these types as valid doll shouldn't allow these types as valid data.

You could probably add code to the Worker constructor to check each string and make sure it's a valid bee job. However, if you add new jobs that bees can do, you've got to change this code and recompile the Worker class. That's a pretty short-sighted solution. What if you have other classes that need to check for the types of worker bees they can be? Now you've got to duplicate code, and that's a bad path to go down.

What we need is a way to say, "Hey, there are only certain values that are allowed here." We need to **enumerate** the values that are OK to use.

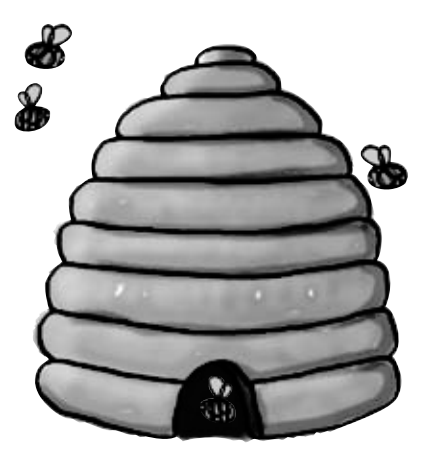

# Enums let you work with a set of valid values

An **enum** is a data type that only allows certain values for that piece of data. So we could define an enum called Jobs, and define the allowed jobs:

The stuff inside the brackets is called the enumerator list, and each item is an enumerator. The whole thing together is called an enumeration.

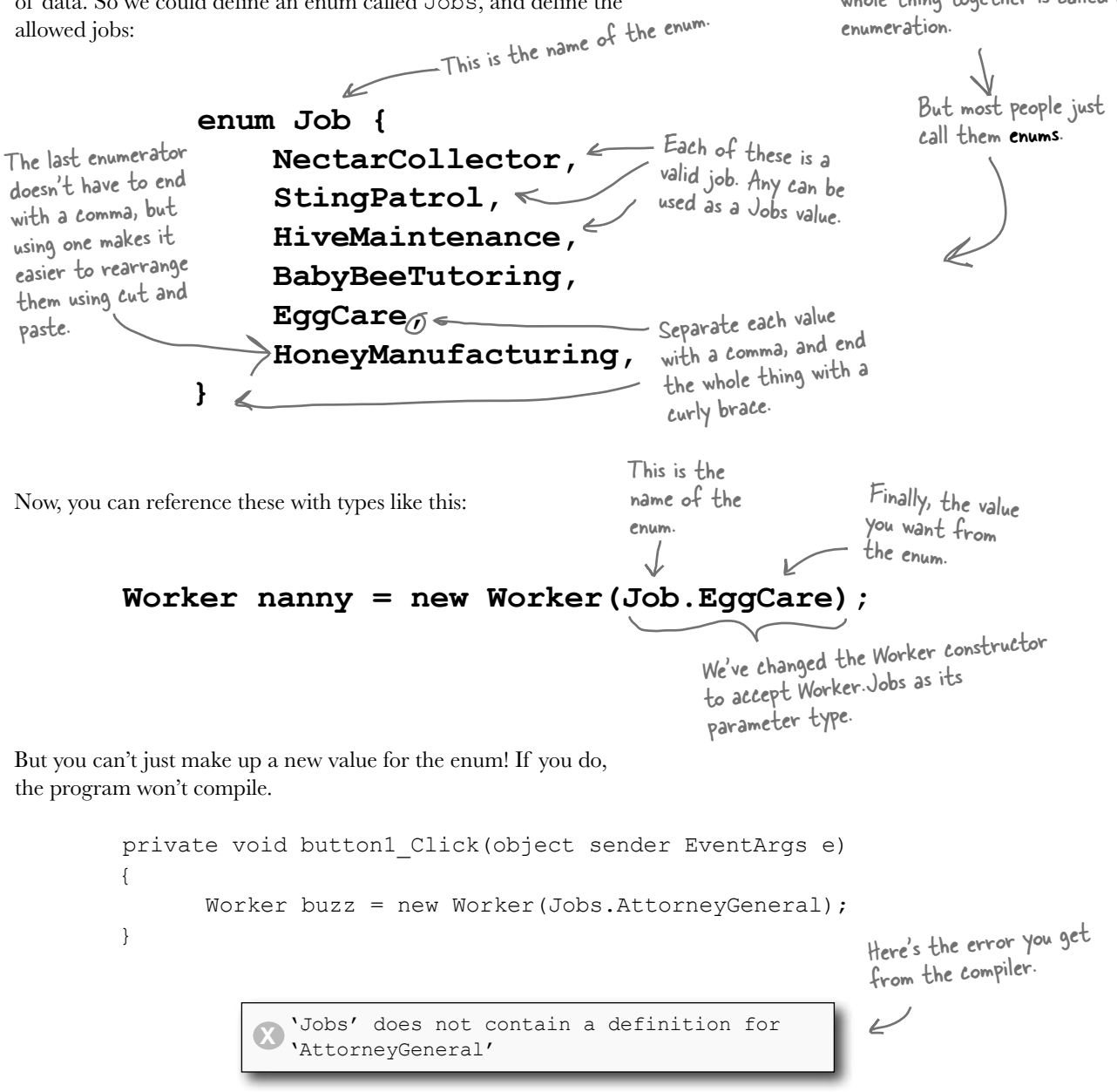

# Enums let you represent numbers with names

Sometimes it's easier to work with numbers if you have names for them. You can assign numbers to the values in an enum and use the names to refer to them. That way, you don't have a bunch of unexplained numbers floating around in your code. Here's an enum to keep track of the scores for tricks at a dog competition:

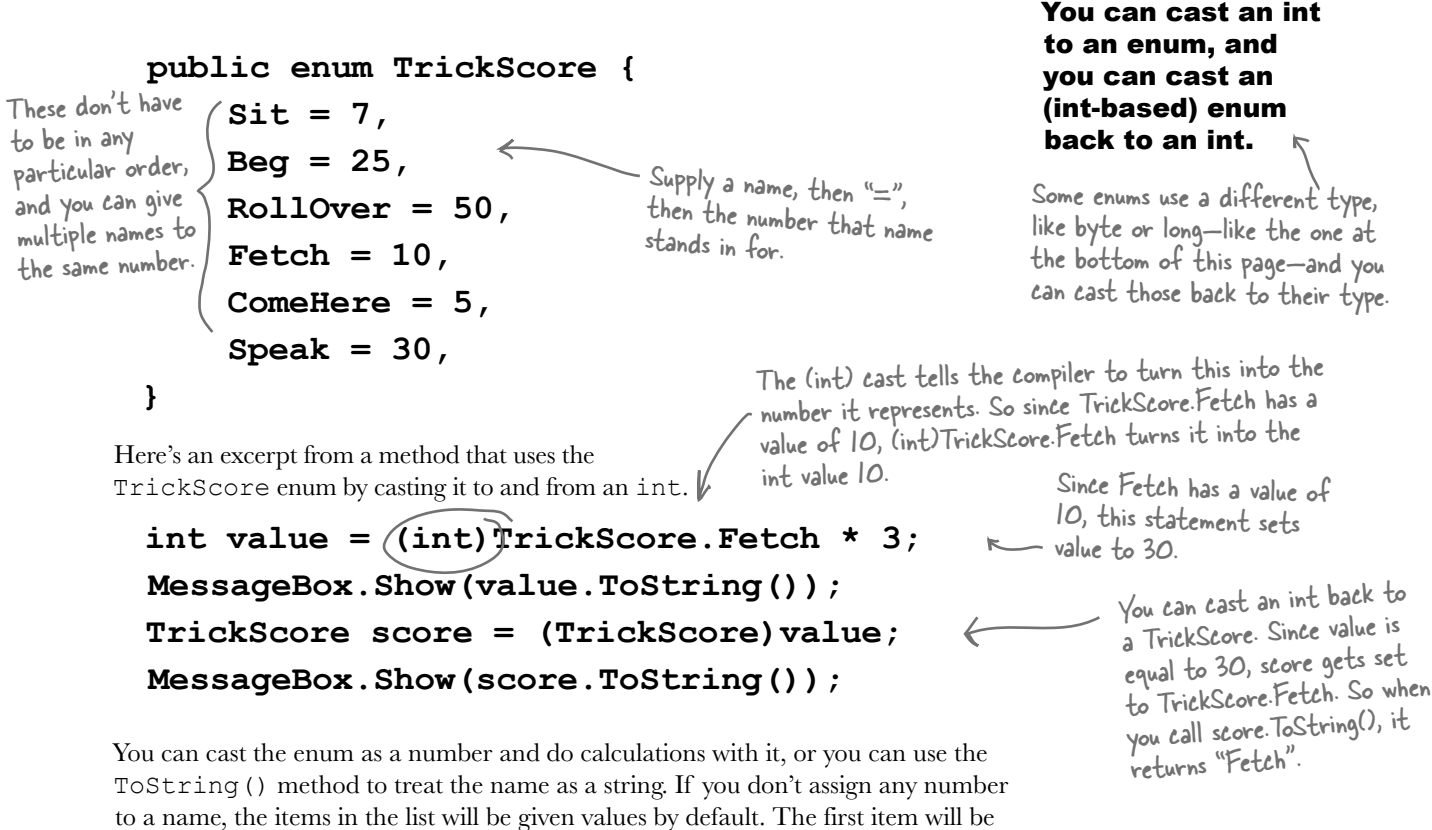

assigned a 0 value, the second a 1, etc.

But what happens if you want to use really big numbers for one of the enumerators? The default type for the numbers in an enum is int, so you'll need to specify the type you need using the : operator, like this:

```
 public enum TrickScore : long { 
             Sit = 7, 
            Beg = 2500000000025
                 If you tried to compile this code without specifying long as the type, you'd get this message: 
                                                          This tells the compiler to treat 
                                                          values in the TrickScore enum as 
                                                          longs, not ints.
```
Cannot implicitly convert type 'long' to 'int'.

```
 }
```
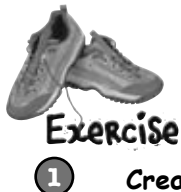

**2**

**3**

**Create a new project and add a Card class**

You'll need two public fields: Suit (which will be Spades, Clubs, Diamonds, or Hearts) and Value (Ace, Two, Three…Ten, Jack, Queen, King). And you'll need a read-only property, Name ("Ace of Spades", "Five of Diamonds").

#### **Use two enums to define the suits and values**

Use the familiar Add >> Class feature in the IDE to add them, replacing the word class with enum in the newly added files. Make sure that (int) Suits. Spades is equal to 0, followed by Clubs (equal to 1), Diamonds (2), and Hearts (3). Make the values equal to their face values: (int) Values. Ace should equal 1, Two should be 2, Three should be 3, etc. Jack should equal 11, Queen should be 12, and King should be 13.

#### **Add a property for the name of the card**

Name should be a read-only property. The get accessor should return a string that describes the card. This code will run in a form that calls the Name property from the card class and displays it:

Use what you've learned about enums to build a class that holds a playing card.

```
Card card = new Card(Suits.Spades, Values.Ace);
string cardName = card.Name;
```
The value of cardName should be "Ace of Spades".

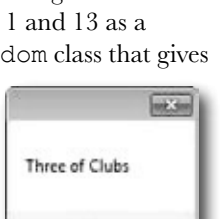

OK

To make this work, your Card class will need a constructor that takes two parameters.

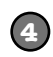

#### **Add a form button that pops up the name of a random card**

You can get your program to create a card with a random suit and value by casting a random number between 0 and 3 as a Suits and another random number between 1 and 13 as a Values. To do this, you can take advantage of a feature of the built-in Random class that gives it three different ways to call its Next() method:

When you've got more than one way to call a method, it's called overloading. More on<br>that later....

```
Random random = new Random();
 int numberBetween0and3 = random.Next(4);
 int numberBetween1and13 = random.Next(1, 14);
int anyRandomInteger = random.Next();
```
This tells Random to return a value at least 1 but under 14.

# there <sub>dive</sub><br>Dumb Questions<br>Q: Hold on a second. When I was typing in that code, I

**noticed that an IntelliSense window popped up that said something about "3 of 3" when I used that** Random. Next () **method. What was that about?**

 $A$  : What you saw was a method that was **overloaded**. When a class has a method that you can call more than one way, it's called overloading. When you're using a class with an overloaded method, the IDE lets you know all of the options that you have. In this case, the Random class has three possible Next() methods. As

soon as you type "random.Next(" into the code window, the IDE pops up its IntelliSense box that shows the parameters for the different overloaded methods. The up and down arrows next to the "3 of 3" let you scroll between them. That's really useful when you're dealing with a method that has dozens of overloaded definitions. So when you're doing it, make sure you choose the right overloaded  $Next()$ method! But don't worry too much now—we'll talk a lot about overloading later on in the chapter.

random.Next(

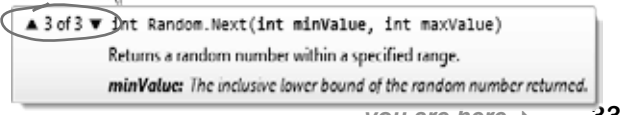

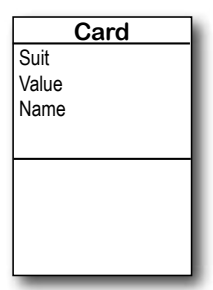

```
A deck of cards is a great example of where limiting values is important. Nobody
                  wants to turn over their cards and be faced with a Joker of Clubs, or a 13 of
 Exproisp
                  Hearts. Here's how we wrote the Card class.
 SOLUTION
enum Suits {
                   When you don't specify values, the 
     Spades,
     Clubs,
                  first item in the list is equal to 
     Diamonds,
                   zero, the second is I, the third is
     Hearts
                  2, etc.
}
enum Values {
    Ace = 1,
                       Here's where we set the value of 
    Two = 2,
                        Values.Ace to 1.
    Three = 3,
    Four = 4,
    Five = 5,
    \text{Six} = 6,
    Seven = 7,
    Eight = 8,
    Nine = 9,Ten = 10,
    Jack = 11,The Card class has a 
    Queen = 12,
                                  Suit property of type 
    King = 13Suits, and a Value 
}
                                  property of type Values.
class Card {
    publiq Suits \{uit { get; set; }
    public Values Value { get; set; }
                                                    The get accessor for the Name property 
     public Card(Suits suit, Values value) {
                                                     can take advantage of the way an enum's 
          this.Suit = suit;
                                                     ToString() method returns its name 
          this.Value = value;
                                                     converted to a string.
 }
     public string Name {
get { return Value. ToString() + " of " + Suit. ToString(); \} Here's where we use the
                                                                                overloaded Random.Next() 
 }
            Here's the code for the button that pops 
                                                                                method to generate a 
}
             up the name of a random card.
                                                                                random number that we 
                                                                                cast to the enum.Random random = new Random();
private void button1 Click(object sender, EventArgs e) {
    Card card = new Card((Suits)random.Next(4), (Values)random.Next(1, 14));
     MessageBox.Show(card.Name);
}
```
This array declaration would continue all the way through the deck. It's just abbreviated here to save space.

# We could use an array to create a deck of cards…

What if you want to create a class to represent a deck of cards? It would need a way to keep track of every card in the deck, and it'd need to know what order they were in. A Card array would do the trick—the top card in the deck would be at value 0, the next card at value 1, etc. Here's a starting point—a Deck that starts out with a full deck of 52 cards.

```
class Deck {
     private Card[] cards = {
         new Card(Suits.Spades, Values.Ace),
        new Card(Suits.Spades, Values.Two),
         new Card(Suits.Spades, Values.Three),
         // ...
         new Card(Suits.Diamonds, Values.Queen),
         new Card(Suits.Diamonds, Values.King),
     };
     public void PrintCards() {
        for (int i = 0; i < cards. Length; i+1)
            Console.WriteLine(cards[i].Name());
     }
}
```
#### …but what if you wanted to do more?

Think of everything you might need to do with a deck of cards, though. If you're playing a card game, you routinely need to change the order of the cards, and add and remove cards from the deck. You just can't do that with an array very easily.

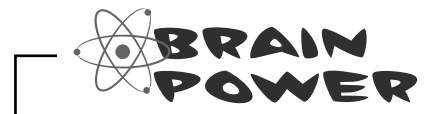

How would you add a Shuffle() method to the Deck class that rearranges the cards in random order? What about a method to deal the first card off the top of the deck? How would you add a card to the deck?

# Arrays are hard to work with

An array is fine for storing a fixed list of values or references. But once you need to move array elements around, or add more elements than the array can hold, things start to get a little sticky.

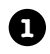

Every array has a length, and you need to know the length to work with it. You could use null references to keep some array elements empty:

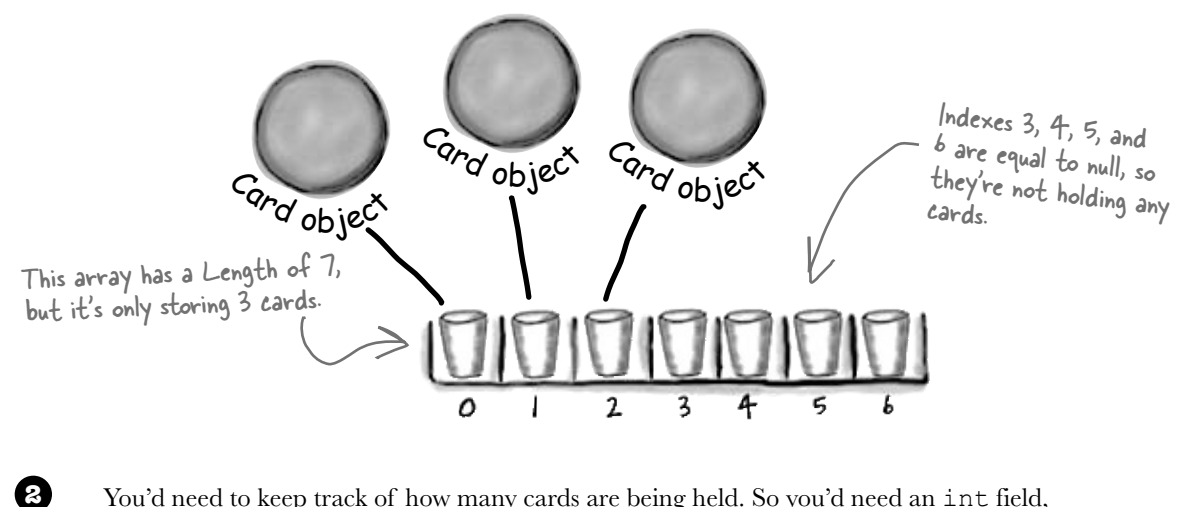

You'd need to keep track of how many cards are being held. So you'd need an int field, which we could call topCard that would hold the index of the last card in the array. So our 3-card array would have a Length of 7, but we'd set topCard equal to 3.

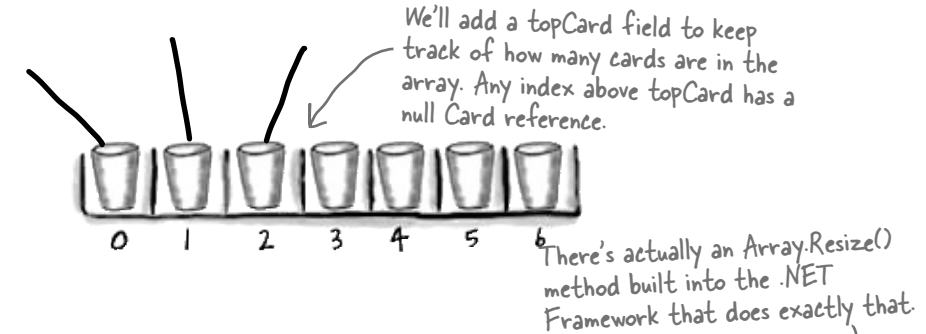

**3**

But now things get complicated. It's easy enough to add a Peek() method that just returns a reference to the top card—so you can peek at the top of the deck. But what if you want to add a card? If topCard is less than the array's Length, you can just put your card in the array at that index and add 1 to topCard. But if the array's full, you'll need to create a new, bigger array and copy the existing cards to it. Removing a card is easy enough—but after you subtract 1 from topCard, you'll need to make sure to set the removed card's array index back to null. And what if you need to remove a card **from the middle of the list**? If you remove card 4, you'll need to move card 5 back to replace it, and then move 6 back, then 7 back…wow, what a mess!

# Lists make it easy to store collections of…anything

The .NET Framework has a bunch of **collection** classes that handle all of those nasty issues that come up when you add and remove array elements. The most common sort of collection is a List<T>. Once you create a List<T> object, it's easy to add an item, remove an item from any location in the list, peek at an item, and even move an item from one place in the list to another. Here's how a list works:

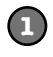

#### **First you create a new instance of List<T>**

Every array has a type—you don't just have an array, you have an int array, a Card array, etc. Lists are the same way. You need to specify the type of object or value that the list will hold by putting it in angle brackets <> when you use the new keyword to create it.

List<Card> cards = new List<Card>();

You specified <Card> when you created the list, so now this list only holds references to Card objects.

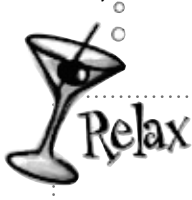

We'll sometimes leave the <T> off because it can make the book a little hard to read. When you see List, think List<T>!

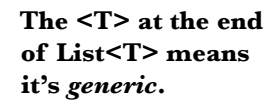

The T gets replaced with a type—so List<int> just means a List of ints.You'll get plenty of practice with generics over the next few pages.

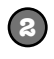

Which means

 $s_{\tau_{\text{c,card}}}$ 

#### **Now you can add to your List<T>**

Once you've got a List<T> object, you can add as many items to it as you want (as long as they're **polymorphic** with whatever type you specified when you created your new List<T>).

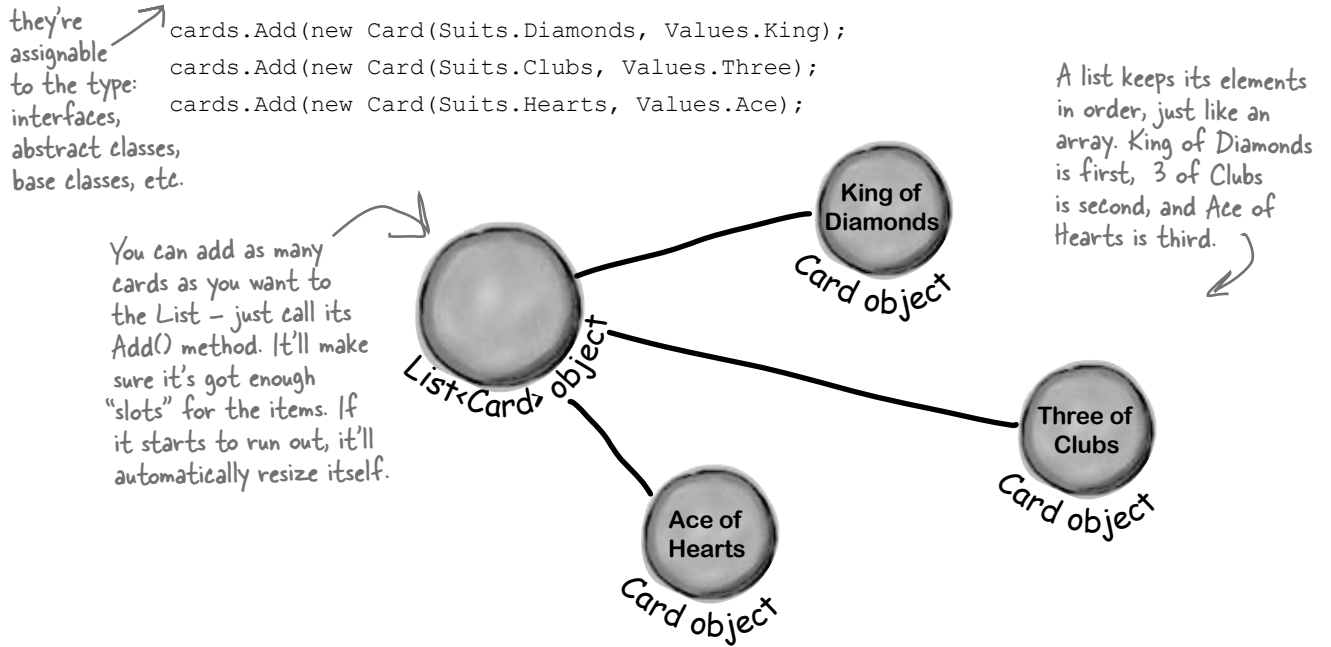

# Lists are more flexible than arrays

The List class is built into the .NET Framework, and it lets you do a lot of things with objects that you can't do with a plain old array. Check out some of the things you can do with a List<T>.

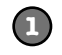

**You can make one.**

List<Egg> myCarton = new List<Egg>();

A new List object is created on the heap. But there's nothing in it yet.

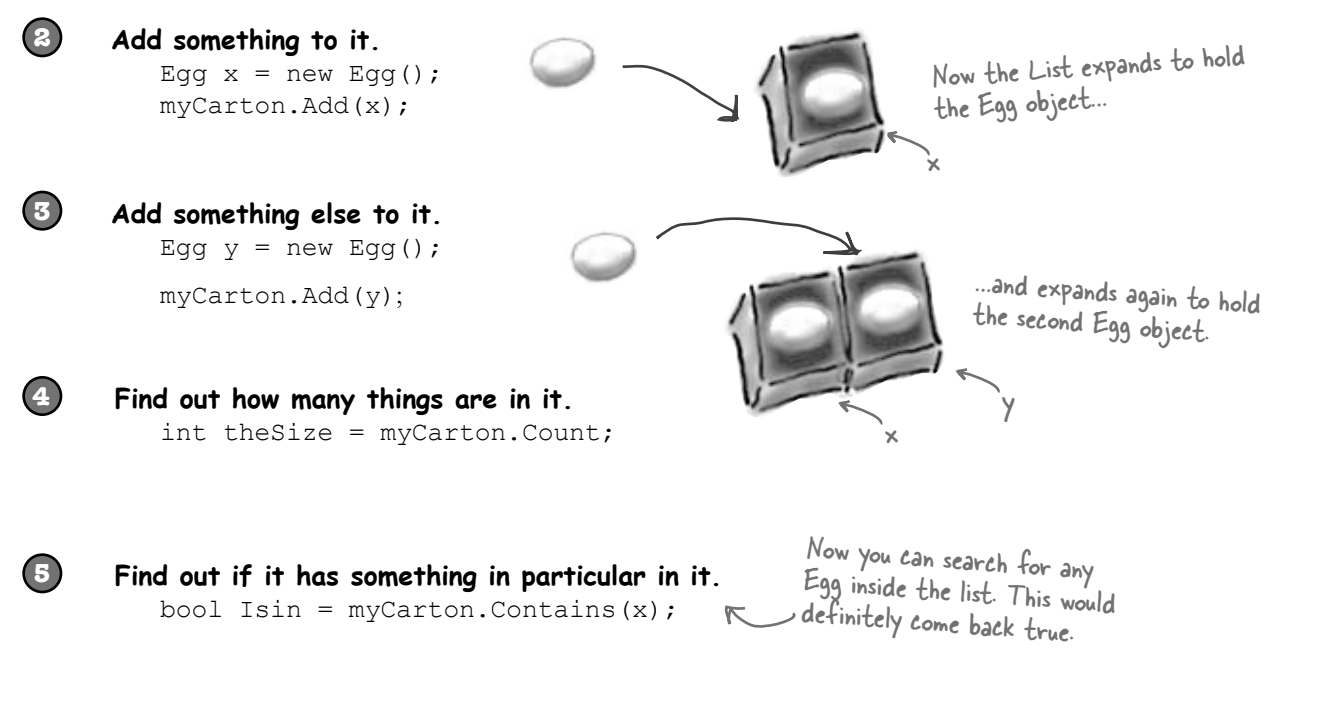

**Figure out where that thing is.** int idx =  $myCarton$ . IndexOf(y);

The index for  $x$  would be  $O$  and the index for y would be 1.

**Take something out of it.** myCarton.Remove(y);

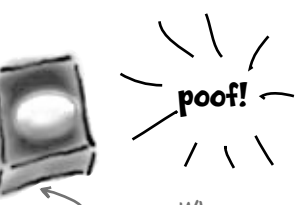

x

When we removed  $y$ , we left only  $\times$  in the List, so it shrank! And eventually it will get garbage-collected.

**6**

**7**

# Sharpen your pencil

Fill in the rest of the table below by looking at the List code on the left and putting in what you think the code might be if it were using a regular array instead. We don't expect you to get all of them exactly right, so just make your best guess.

Assume these statements are all executed in order, one after another.

List We filled in a couple for you....  $\bigcup_{\Lambda}$  regular array

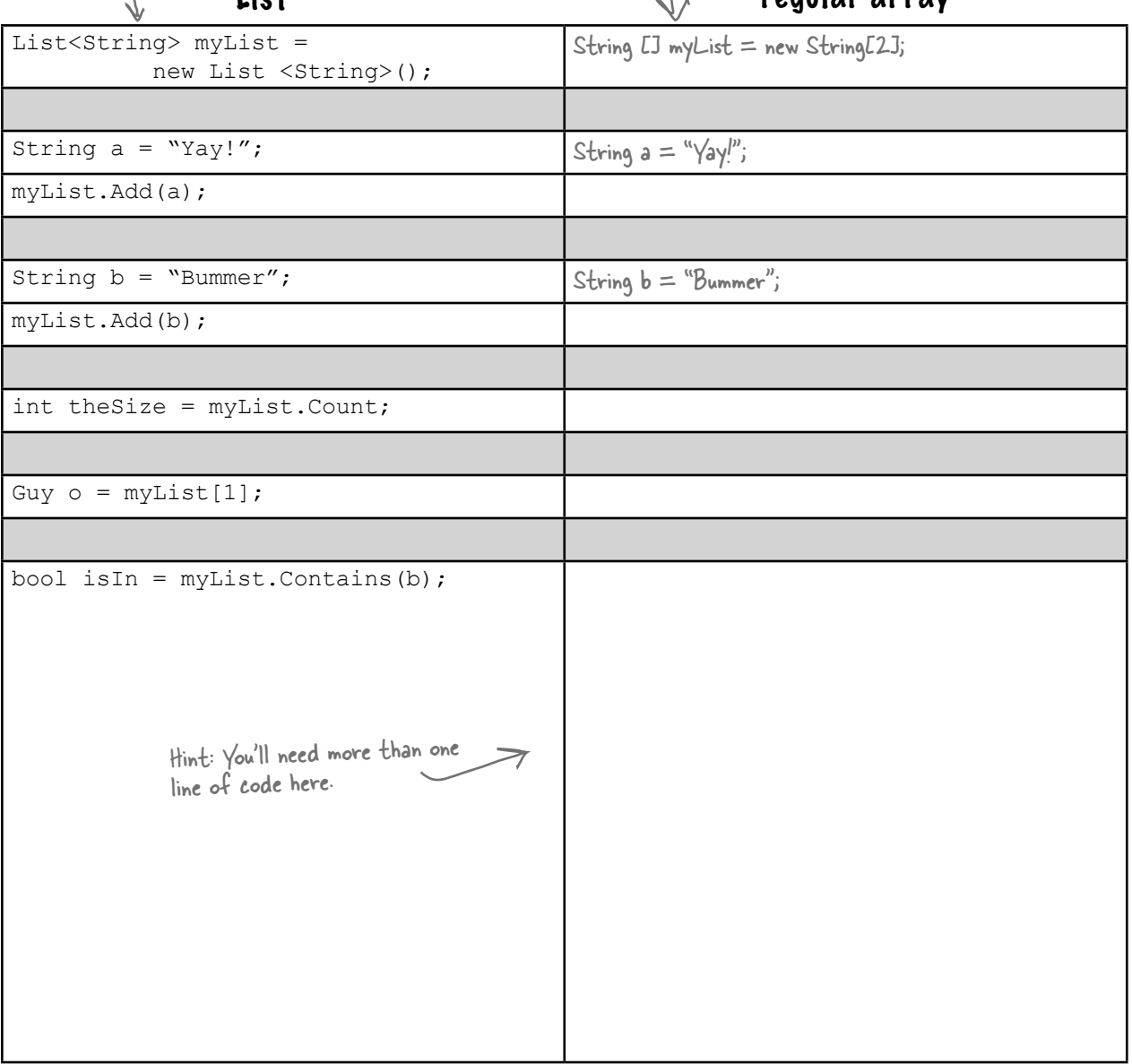

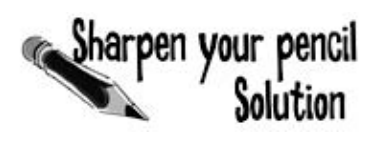

Your job was to fill in the rest of the table by looking at the List code on the left and putting in what you think the code might be if it were using a regular array instead.

### List regular array

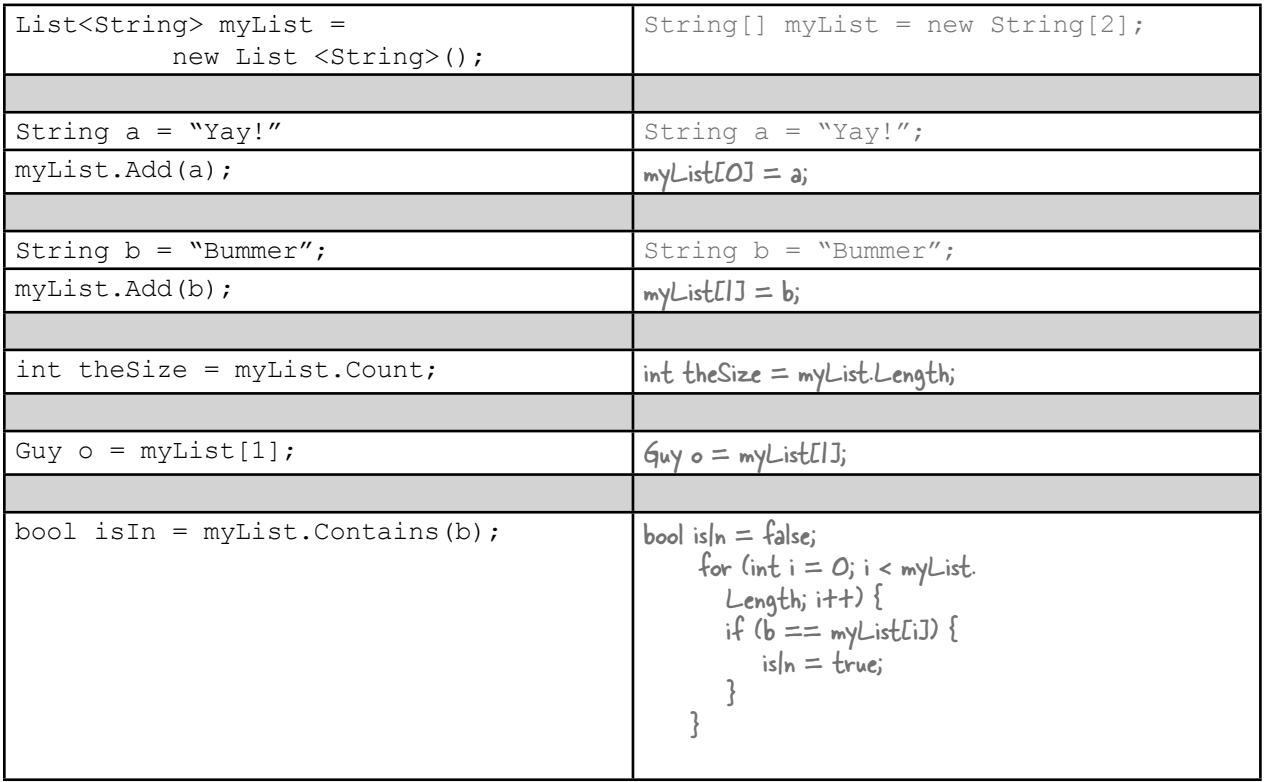

↟

Lists are objects that use methods just like every other class you've used so far. You can see the list of methods available from within the IDE just by typing a . next to the List name, and you pass parameters to them just the same as you would for a class you created yourself.

With arrays you're a lot more limited. You need to set the size of the array when you create it, and any logic that'll need to be performed on it will need to be written on your own.

> The .NET Framework does have an Array class, which makes some of these things a little easier to do, but we're concentrating on List objects because they're a lot easier to use.

# Lists shrink and grow dynamically

only added thirdShoe into the cleared list, not fifthShoe.

The great thing about a List is that you don't need to know how long it'll be when you create it. A List automatically grows and shrinks to fit its contents. Here's an example of a few of the methods that make working with Lists a lot easier than arrays. **Create a new Console Application** and add this code to the Main() method. It won't print anything—**use the debugger** to step through the code and see what's going on.

o this!

We're declaring a List of Shoe objects called ShoeCloset.

```
List<Shoe> shoeCloset = new List<Shoe>();
 shoeCloset.Add(new Shoe()
        { Style = Style.Sneakers, Color = "Black" });
 shoeCloset.Add(new Shoe()
        { Style = Style.Clogs, Color = "Brown" });
 shoeCloset.Add(new Shoe()
        { Style = Style.Wingtips, Color = "Black" });
 shoeCloset.Add(new Shoe()
        { Style = Style.Loafers, Color = "White" });
 shoeCloset.Add(new Shoe()
        { Style = Style.Loafers, Color = "Red" });
 shoeCloset.Add(new Shoe()
        { Style = Style.Sneakers, Color = "Green" });
 int numberOfShoes = shoeCloset.Count;
foreach (Shoe shoe in shoeCloset) {
     shoe.Style = Style.Flipflops;
      shoe.Color = "Orange";
}
 shoeCloset.RemoveAt(4);
 Shoe thirdShoe = shoeCloset[3];
 Shoe secondShoe = shoeCloset[2];
 shoeCloset.Clear();
 shoeCloset.Add(thirdShoe);
 if (shoeCloset.Contains(secondShoe)) the other's still missing.
   \geq Console.WriteLine("That's surprising.");
                                                                   class Shoe {
                                                                         public Style Style;
                                                                         public string Color;
                                                                   }
                                                                   enum Style {
                                                                         Sneakers,
                                                                         Loafers,
                                                                         Sandals,
                                                                         Flipflops,
                                                                         Wingtips,
                                                                         Clogs,
                                                                   }
                                                 This returns the 
                                                 total number of 
                                                Shoe objects in 
                                                the List. 
                                                                  foreach is a special kind of 
                                                                  loop for Lists. It will execute 
                                                                  a statement for each object 
                                                                  in the List. This loop creates 
                                                                  an identifier called shoe. As 
                                                                  the loop goes through the 
                                                                  items, it sets shoe equal to 
                                                                  the first item in the list, then 
                                                                  the second, then the third, 
                                                                  until the loop is done.
      The Remove() method will 
      remove the object by its 
      reference; RemoveAt() does 
      it by index number. 
                                      The Clear() method 
                                      removes all of the 
                                      objects in a List. 
                                      This foreach loop goes 
                                      through each of the 
                                      shoes in the closet.
                                                                  Here's the Shoe class we're using, 
                                                                  and the Style enum it uses.
                                                                 foreach loops work on arrays, too! In 
                                                                 fact, they work on any collection.
                                                             You can use a new statement inside 
                                                             the List.Add() method.
                                         We saved references
                                         to two shoes before 
                                         we cleared the list. We 
                                         added one back, but 
This line will never run, because Contains() will return false. We
```
# Generics can store any type

You've already seen that a List can store strings or Shoes. You could also make Lists of integers or any other object you can create. That makes a List a **generic collection**. When you create a new List object, you tie it to a specific type: you can have a List of ints, or strings, or Shoe objects. That makes working with Lists easy—once you've created your list, you always know the type of data that's inside it.

This doesn't actually mean that you add the letter T. It's a notation that you'll see whenever a class or interface works with all types. The <T> part means you can put a type in there, like List<Shoe>, which limits its members to that type.

# List<T> name = new List<T>();

Lists can be either very flexible (allowing any type) or very restrictive. So they do what arrays do, and then quite a few things more.

> The .NET Framework comes with some generic interfaces that let the collections you're building work with any and all types. The List class implement those interfaces, and that's why you could create a List of integers and work with it in pretty much the same way that you would work with a List of Shoe objects.

*Check it out for yourself.* Type the word **List** into the IDE, and then right-click on it and select "Go To Definition". That will take you to the declaration for the List class. It implements a few interfaces:

This is where Add(),  $Clear()$ , This interface lets you use the things.<br>
through the entire List all on its own. CopyTo(), and Remove() come from. It's the basis for all generic collections. foreach, among other things. This is where RemoveAt(), IndexOf(), and Insert() come from. class List<T>: (IList<T>>> ICollection<T>, IEnumerable<T>, IList, ICollection, IEnumerable This is where Add(), Clear(),

# **BULLET POINTS**

- **List** is a class in the .NET Framework.
- ¢ A List **resizes dynamically** to whatever size is needed. It's got a certain capacity once you add enough data to the list, it'll grow to accommodate it.
- ¢ To put something into a List, use **Add().**  To remove something from a List, use **Remove().**
- ¢ You can remove objects using their **index** number using **RemoveAt().**
- You declare the type of the List using a **type argument**, which is a type name in angle brackets. Example: List<Frog> means the List will be able to hold only objects of type  $F_{\text{roq}}$ .
- $\blacksquare$  To find out where something is (and if it is) in a List, use **IndexOf().**
- To get the number of elements in a  $List$ , use the **Count** property.
- ¢ You can use the **Contains()** method to find out if a particular object is in a  $List.$
- **foreach** is a special kind of loop that will iterate through all of the elements in a List and execute code on it. The syntax for a foreach loop is **foreach (string s in StringList).** You don't have to tell the foreach loop to increment by one; it will go

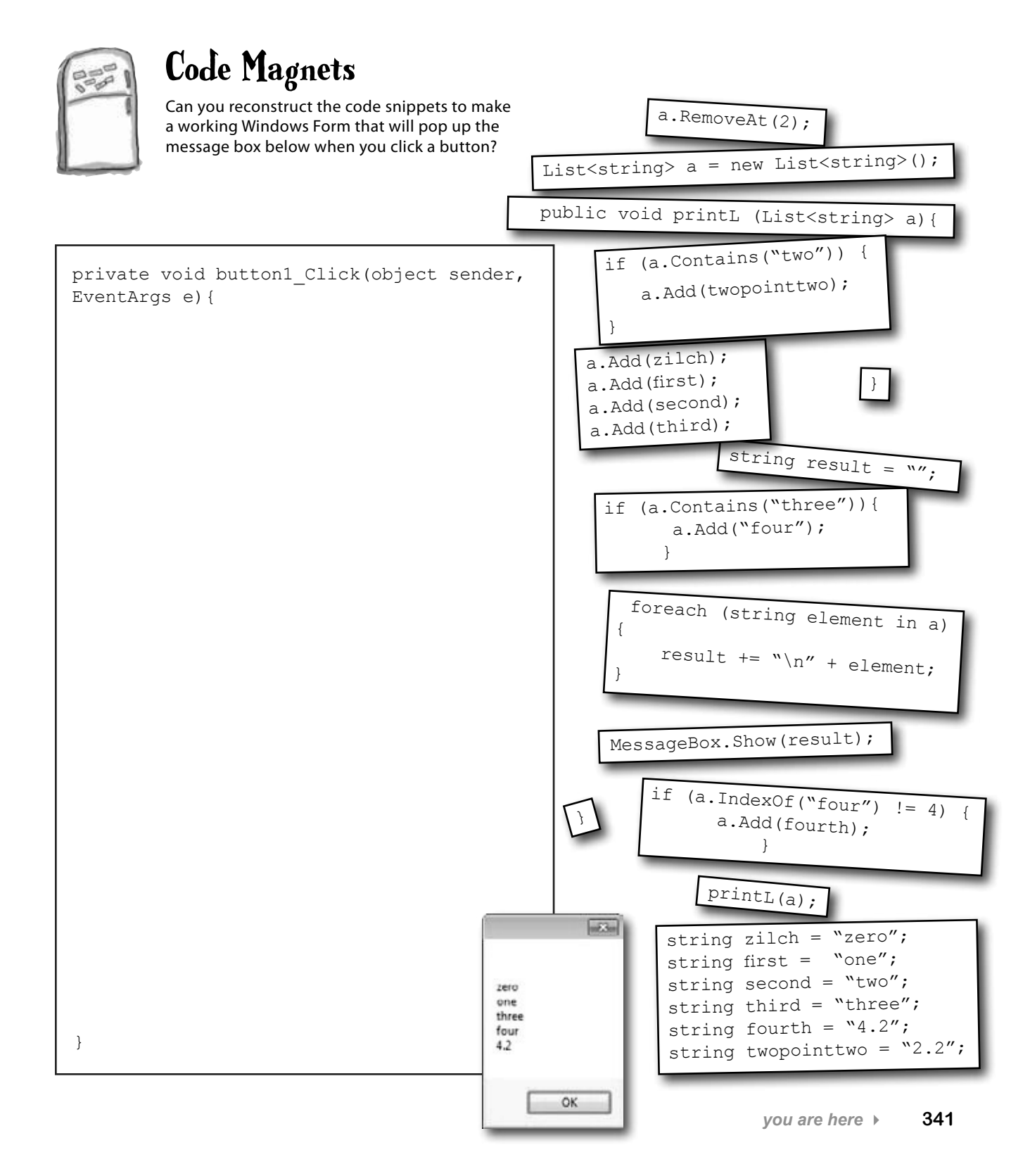

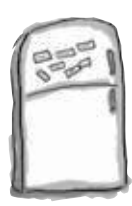

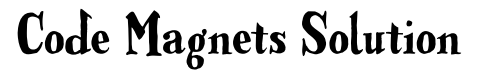

Remember how we talked about using intuitive names back in Chapter 3? Well, that may make for good code, but it makes these puzzles way too easy. Just don't use cryptic names like "printL()" in real life!

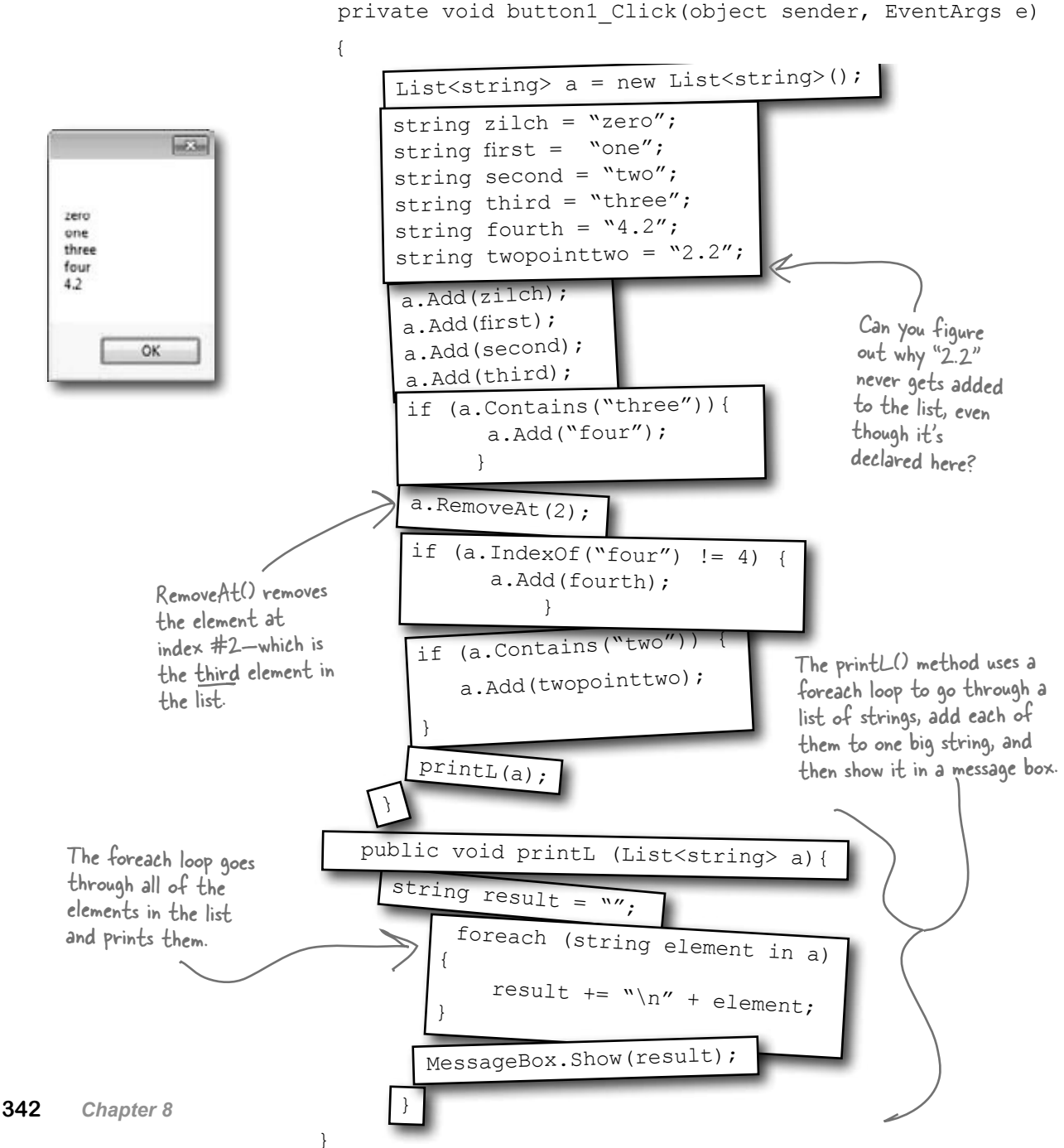

#### $Q$ : So why would I ever use an enum **instead of a List? Don't they solve the same problem?**

 $A\colon$  Enums are a little different than Lists. First and foremost, enums are **types**, while Lists are **objects**.

You can think of enums as a handy way to store *lists of constants* so you can refer to them by name. They're great for keeping your code readable and making sure that you are always using the right variable names to access values that you use really frequently.

A List can store just about anything. Since it's a list of *objects*, each element in a list can have its own methods and properties. Enums, on the other hand, have to be assigned one of the **value types** in C# (like the ones on the first page of Chapter 4). So you can't store reference variables in them.

Enums can't dynamically change their size either. They can't implement interfaces or have methods, and you'll have to cast them to another type to store a value from an enum in another variable. Add all of that up and you've got some pretty big differences between the two ways of storing data. But both are really useful in their own right.

#### Q: **OK, it sounds like Lists are pretty powerful. So why would I ever want to use an array?**

 $\bm{\mathsf{A}}$   $\colon$  If you know that you have a fixed number of items to work with, or if you want

Arrays also take up less memory and CPU time for your programs, but that only accounts for a tiny performance boost. If you have to do the same thing, say, millions of times a second, you might want to use an array and not a list. But if your program is running slowly, it's pretty unlikely that switching from lists to arrays will fix the problem.

# there are no<br>Dumb Questions

a fixed sequence of values with a fixed length, then an array is perfect. Luckily, you can easily convert any list to an array using the ToArray() method…and you can convert an array to a list using one of the overloaded constructors for the List<T> object.

#### Q: **I don't get the name "generic". Why is it called a generic collection? Why isn't an array generic?**

 $A: A$  generic collection is a collection object (or a built-in object that lets you store and manage a bunch of other objects) that's been set up to store only one type (or more than one type, which you'll see in a minute).

#### $\lambda$   $\cdot$  OK, that explains the "collection" **part. But what makes it "generic"?**

 $A:$  Supermarkets used to carry generic items that were packaged in big white packages with black type that just said the name of what was inside ("Potato Chips", "Cola", "Soap", etc.). The generic brand was all about what was inside the bag, and not about how it was displayed. 

The same thing happens with generic data types. Your  $List < T$  will work exactly the same with whatever happens to be inside it. A list of Shoe objects, Card objects, ints, longs, or even other lists will still act at the container level. So you can always add, remove, insert, etc., no matter what's inside the list itself. 

The term "generic" refers to the fact that even though a specific instance of List can only store one specific type, the List class in general works with any type.

#### Q: **Can I have a list that doesn't have a type?**

 $\bm{\mathsf{A}}$   $:$  No. Every list—in fact, every generic collection (and you'll learn about the other generic collections in just a minute)—must have a type connected to it. C# does have non-generic lists called ArrayLists that can store any kind of object. If you want to use an ArrayList, you need to include a "using System. Collections;" line in your code. But you really shouldn't ever need to do this, because a List<object> will work just fine!

When you create a new List object, you always supply a type—that tells C<sup>#</sup> what type of data it'll store. A list can store a value type (like int, bool, or decimal) or a class.

That's what the <T> stuff is all about. It's the way that you tie a specific instance of a List to one type. But the List class as a a specific instance of a street with ANY type. That's why generic<br>whole is generic enough to work with ANY type. That's why generic whole is generic enough to work monitoring you've seen so far.

# Collection initializers work just like object initializers

C# gives you a nice bit of shorthand to cut down on typing when you need to create a list and immediately add a bunch of items to it. When you create a new List object, you can use a **collection initializer** to give it a starting list of items. It'll add them as soon as the list is created.

You saw this code a few pages ago—it creates a new List<Shoe> and fills it with new Shoe objects.

```
List<Shoe> shoeCloset = new List<Shoe>();
shoeCloset.Add(new Shoe() { Style = Style.Sneakers, Color = "Black" });
shoeCloset.Add(new Shoe() { Style = Style.Clogs, Color = "Brown" });
shoeCloset.Add(new Shoe() { Style = Style.Wingtips, Color = "Black" });
shoeCloset.Add(new Shoe() { Style = Style.Loafers, Color = "White" });
shoeCloset.Add(new Shoe() { Style = Style.Loafers, Color = "Red" });
shoeCloset.Add(new Shoe() { Style = Style.Sneakers, Color = "Green" });
                  The same code rewritten using a collection initializer
```
Notice how each Shoe object is initialized with its own object initializer? You can nest them inside a collection initializer, just like this.

You can create a collection initializer by taking each item that was being added using Add() and adding it to the statement that creates the list.

```
List<Shoe> shoeCloset = new List<Shoe>() {
                      new Shoe() { Style = Style.Sneakers, Color = "Black" },
                      new Shoe() { Style = Style.Clogs, Color = "Brown" },
                      new Shoe() { Style = Style.Wingtips, Color = "Black" },
                      new Shoe() { Style = Style.Loafers, Color = "White" },
The statement to create 
the list is followed by 
contain separate new
statements, separated by
```

```
 new Shoe() { Style = Style.Loafers, Color = "Red" },
```

```
 new Shoe() { Style = Style.Sneakers, Color = "Green" },
```
**};** using **new** statements You're not limited to in the initializer—you can include variables, too.

curly brackets that

commas.

A collection initializer makes your code more compact by letting you combine creating a list with adding an initial set of items.

*you are here*  $\rightarrow$  345

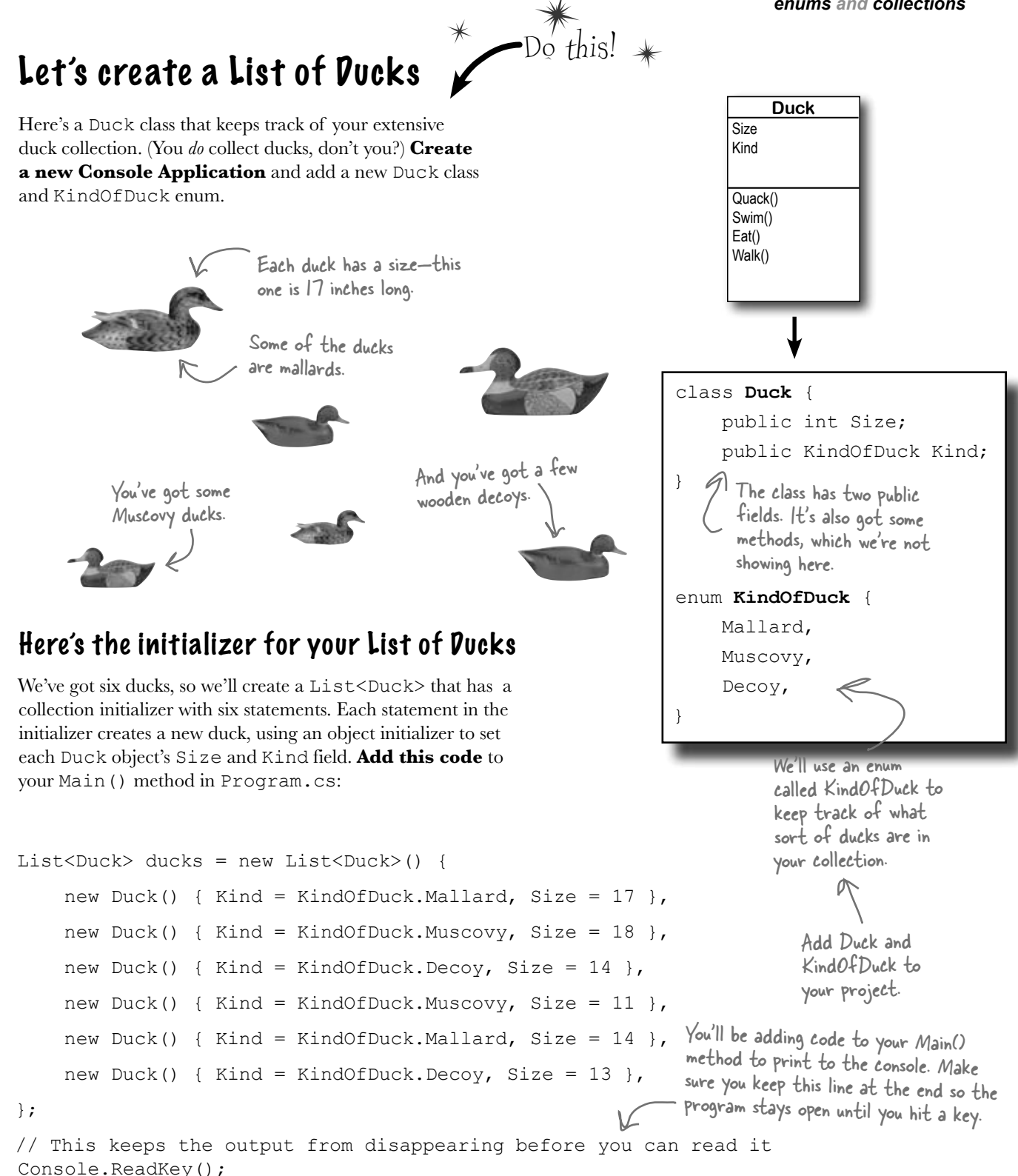

# Lists are easy, but SORTING can be tricky

It's not hard to think about ways to sort numbers or letters. But what do you sort two objects on, especially if they have multiple fields? In some cases you might want to order objects by the value in the name field, while in other cases it might make sense to order objects based on height or date of birth. There are lots of ways you can order things, and lists support any of them.

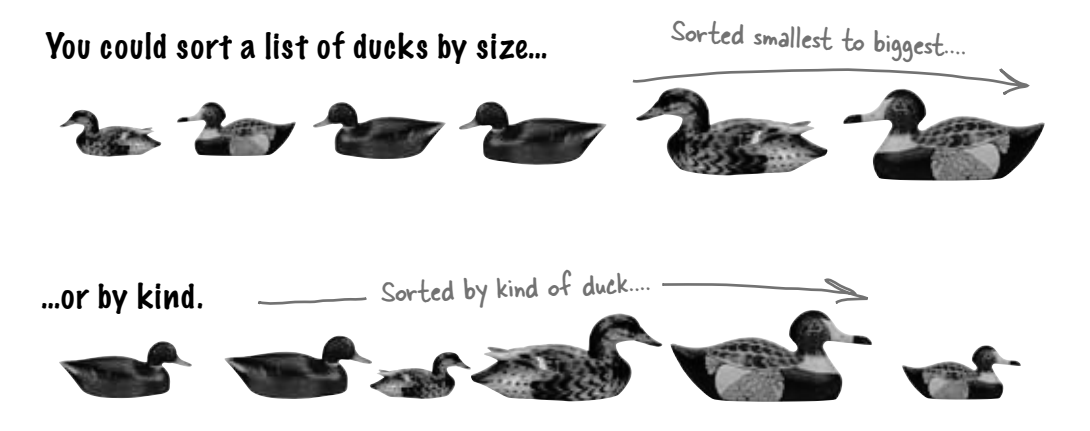

## Lists know how to sort themselves

Every list comes with a Sort() method that rearranges all of the items in the list to put them in order. Lists already know how to sort most built-in types and classes, and it's easy to teach them how to sort your own classes.

Technically, it's not the List<T> that knows how to sort itself. It depends on an IComparer<T> object, which you'll learn about in a minute.

 $\cancel{\ast}$ 

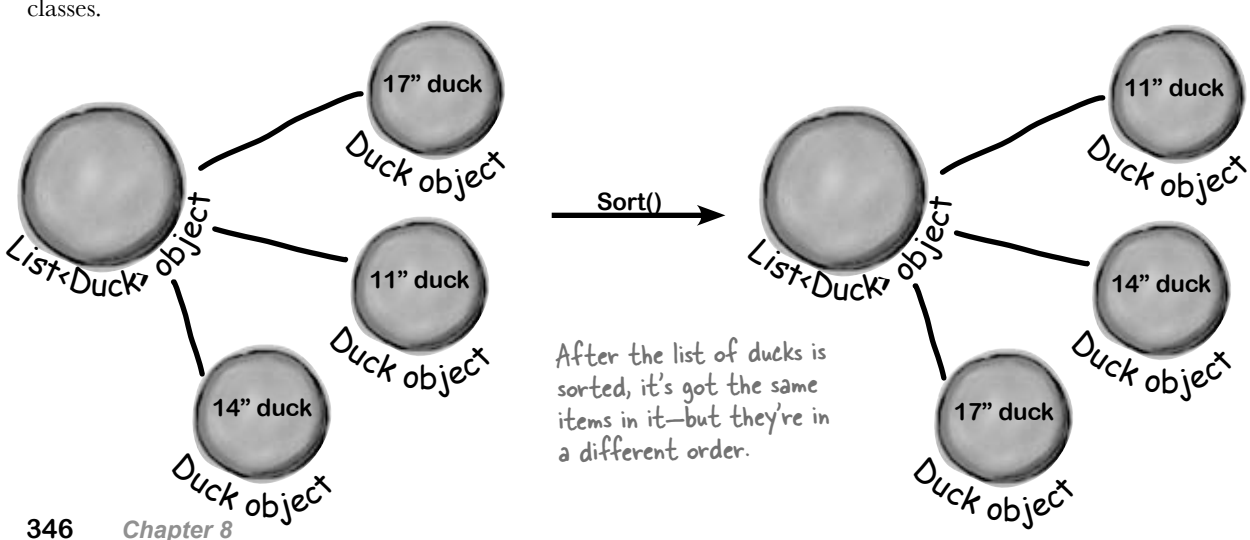

# IComparable<Duck> helps your list sort its ducks

The List.Sort() method knows how to sort any type or class that **implements the IComparable<T> interface**. That interface has just one member—a method called CompareTo(). Sort() uses an object's CompareTo() method to compare it with other objects, and uses its return value (an int) to determine which comes first.

But sometimes you need to sort a list of objects that don't implement IComparable<T>, and .NET has another interface to help with that. You can pass Sort() an instance of a class that implements IComparer<T>. That interface also has one method. The List object's Sort() method uses the comparer object's Compare() method to compare pairs of objects, in order to figure out which one comes first in the sorted list.

### An object's CompareTo() method compares it to another object

One way to let our List object sort is to modify the Duck class to implement IComparable<Duck>. To do that, we'd add a CompareTo() method that takes a Duck reference as a parameter. If the duck to compare should come after the current duck in the sorted list, CompareTo() returns a positive number.

Update your project's Duck class by implementing IComparable<Duck> so that it sorts itself based on duck size:

```
class Duck : IComparable<Duck> {
                           public int Size;
                           public KindOfDuck Kind;
                           public int CompareTo(Duck duckToCompare) {
                                 if (this.Size > duckToCompare.Size)
                                      return 1;
                                 else if (this.Size < duckToCompare.Size)
                                      return -1;
 And if they're the same size, (else
                                      return 0;
                           }
                    }
Most CompareTo() methods 
look a lot like this. This 
method first compares the 
Size field against the other 
duck's Size field. If this 
 duck is bigger, it returns 1. 
 If it's smaller, it returns -1. 
 it returns zero.
                                                                     If you want to sort your list from smallest 
                                                                     to biggest, have CompareTo() return a 
                                                                     positive number if it's comparing to a 
                                                                     smaller duck, and a negative number if it's 
                                                                     comparing to a bigger one.
```
Add this code to the end of your Main() method above the call to Console.  $ReadKey()$  to tell your list of ducks to sort itself. Use the debugger to see this at work by **putting a breakpoint** in the CompareTo() method.

ducks.Sort();

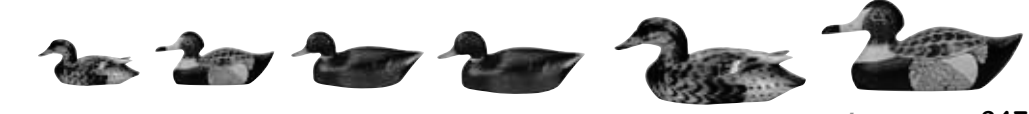

You can make any class work with the List's built-in Sort() method by having it implement IComparable<T> and adding a CompareTo() method.

When you implement IComparable<T>, you specify the type being compared when you have the class implement the interface.

*you are here*  $\rightarrow$  347

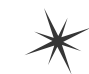

# Use IComparer to tell your List how to sort

Lists have a special interface built into the .NET Framework that lets you build a separate class to help the List<T> sort out its members. By **implementing the IComparer<T> interface**, you can tell your List exactly how you want it to sort your objects. You do that by implementing the Compare() method in the IComparer<T> interface. It takes two object parameters, x and y, and returns an int. If x is less than y, it should return a negative value. If they're equal, it should return zero. And if x is greater than y, it should return a positive value.

Your List will sort differently depending on how you implement IComparer<T>.

Here's an example of how you'd declare a comparer class to compare Duck objects by size. Add it to your project as a new class:

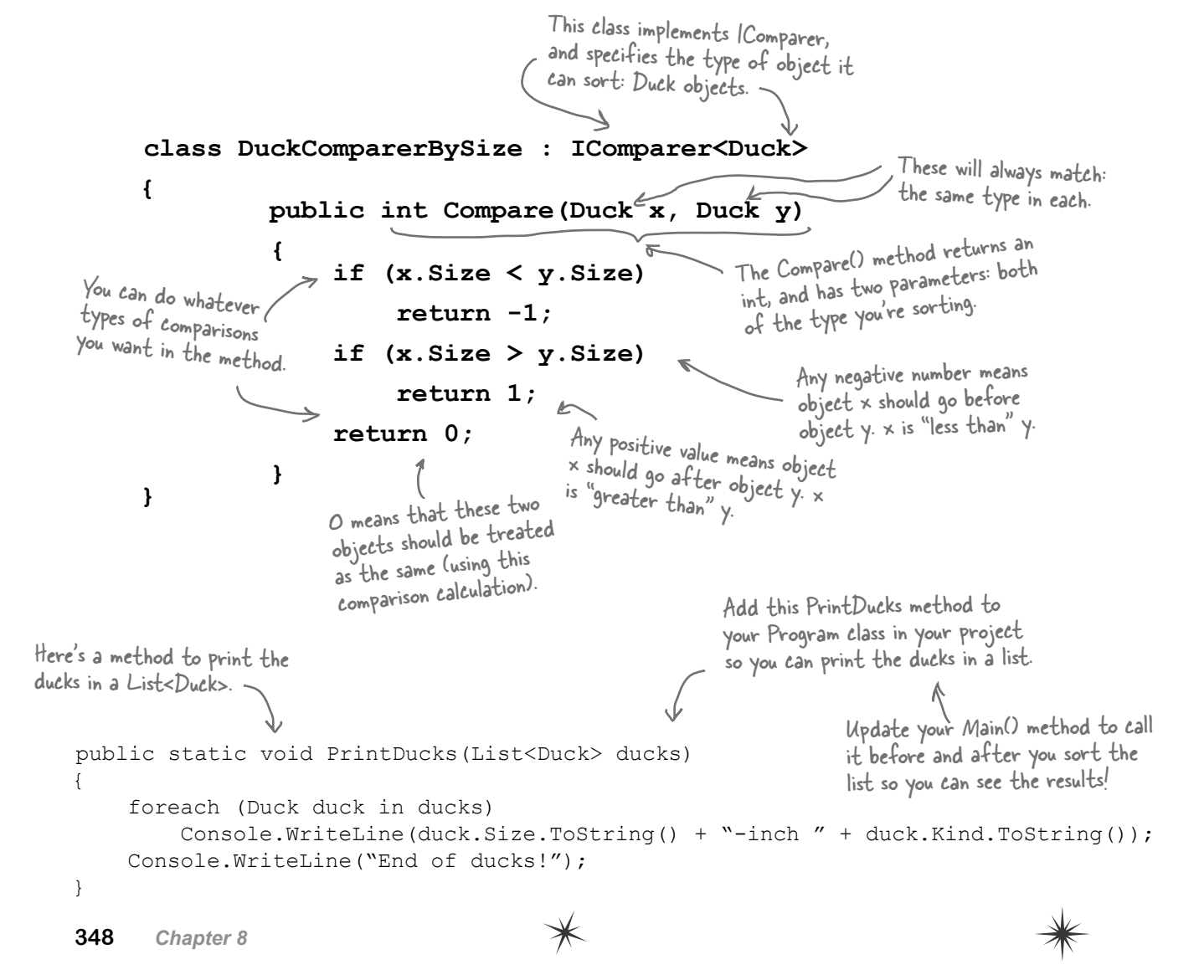

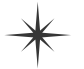

# Create an instance of your comparer object

When you want to sort using IComparer<T>, you need to create a new instance of the class that implements it. That object exists for one reason to help List.Sort() figure out how to sort the array. But like any other (non-static) class, you need to instantiate it before you use it.

We left out the code you already saw a few pages ago to initialize the list. Make sure you initialize your list before you try to sort it! If you don't, you'll get a null pointer exception.

#### **DuckComparerBySize sizeComparer = new DuckComparerBySize();**

**ducks.Sort(sizeComparer);**

**PrintDucks(ducks);**

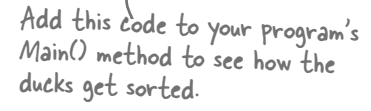

You'll pass Sort() a reference to the new DuckComparerBySize object as its parameter.

Sorted smallest to biggest....

This comparer sorts by duck type. Remember, when you

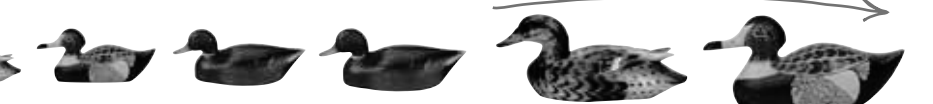

## Multiple IComparer implementations, multiple ways to sort your objects

You can create multiple IComparer<Duck> classes with different sorting logic to sort the ducks in different ways. Then you can use the comparer you want when you need to sort in that particular way. Here's another duck comparer implementation to add to your project:

```
class DuckComparerByKind : IComparer<Duck> {
           public int Compare(Duck x, Duck y) {
                if (x.Kind < y.Kind)
                      return -1;
                if (x.Kind > y.Kind)
                      return 1;
                else
                      return 0;
       }
      }
      DuckComparerByKind kindComparer = new DuckComparerByKind();
      ducks.Sort(kindComparer);
      PrintDucks(ducks);
                                                   We compared the ducks' Kind 
                                                   properties, so the ducks are sorted 
                                                   based on the index value of the 
                                                    KindOfDuck enum.
                                                                  compare the enum Kind, you're 
                                                                   comparing their index values.
                                            Notice how "greater than" and 
                                           "less than" have a different 
                                            meaning here. We used \lt and > to
                                           compare enum index values, which 
                                            lets us put the ducks in order.
                                                                           Here's an example of how enums 
                                                                            and Lists work together. Enums 
                                                                            stand in for numbers, and are used 
                                                                            in sorting of lists.
                                                  Sorted by kind of duck....
                                                                                    So Mallard comes before 
                                                                                   Muscovy, which comes 
                                                                                   before Decoy.
More duck sorting 
code for your 
Main() method.
```
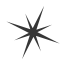

Here's a more complex class to

**If you don't provide Sort() with an IComparer<T> object , it uses a default one that can sort value types or compare references. Flip to Leftover #5 in the Appendix to learn a little more about comparing objects.**

# IComparer can do complex comparisons

One advantage to creating a separate class for sorting your ducks is that you can build more complex logic into that class—and you can add members that help determine how the list gets sorted.

```
enum SortCriteria {
     SizeThenKind,
     KindThenSize,
}
class DuckComparer : IComparer<Duck> {
    public SortCriteria SortBy = SortCriteria.SizeThenKind; \triangle public int Compare(Duck x, Duck y) {
          if (SortBy == SortCriteria.SizeThenKind)
               if (x.Size > y.Size)
                    return 1;
               else if (x.Size < y.Size)
                    return -1;
               else
                   if (x.Kind > y.Kind) return 1;
                    else if (x.Kind < y.Kind)
                         return -1;
                    else
                         return 0;
          else
              if (x.Kind > y.Kind) return 1;
               else if (x.Kind < y.Kind)
                    return -1;
               else
                    if (x.Size > y.Size)
                         return 1;
                    else if (x.Size < y.Size)
                         return -1;
                    else
                         return 0;
 }
}
DuckComparer comparer = new DuckComparer();
comparer.SortBy = SortCriteria.KindThenSize;
ducks.Sort(comparer);
PrintDucks(ducks);
comparer.SortBy = SortCriteria.SizeThenKind;
ducks.Sort(comparer);
PrintDucks(ducks);
                                                                   compare ducks. Its Compare() method 
                                                                   takes the same parameters, but it 
                                                                   looks at the public SortBy field to 
                                                                   determine how to sort the ducks.
                           This enum tells the object which 
                           way to sort the ducks.
                                                              This if statement checks the SortBy 
                                                              field. If it's set to SizeThenKind, 
                                                              then it first sorts the ducks by size, 
                                                               and then within each size it'll sort 
                                                               the ducks by their kind.
                                                        Instead of just returning 0 if the two 
                                                        ducks are the same size, the comparer 
                                                        checks their kind, and only returns 0 
                                                        if the two ducks are both the same 
                                                        size and the same kind.
                                                        If SortBy isn't set to SizeThenKind, 
                                                        then the comparer first sorts by the 
                                                        kind of duck. If the two ducks are the 
                                                        same kind, then it compares their size.
                                                                Here's how we'd use this comparer object. 
                                                                 First we'd instantiate it as usual. Then 
                                                                 we can set the object's SortBy field 
                                                                 before calling ducks.Sort(). Now you 
                                                                 can change the way the list sorts its 
                                                                 ducks just by changing one field in the 
                                                                  object. Add this code to the end of 
                                                                  your Main() method. Now it sorts and 
                                                                  re-sorts the list a bunch of times!
```
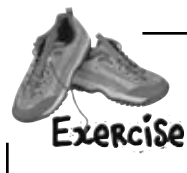

Create five random cards and then sort them.

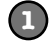

**2**

#### **Create code to make a jumbled set of cards**

Create a new Console Application and add code to the Main() method that creates five random Card objects. After you create each object, use the built-in Console.WriteLine() method to write its name to the output. Use Console.ReadKey () at the end of the program to keep your window from disappearing when the program finishes.

#### **Create a class that implements IComparer<Card> to sort the cards**

Here's a good chance to use that IDE shortcut to implement an interface:

class CardComparer byValue : IComparer<Card>

Then click on  $IComparer < Card$  and hover over the I. You'll see a box appear underneath it. When you click on the box, the IDE pops up its "Implement interface" window:

Sometimes it's a little hard to get this box to pop up, so the IDE has a useful shortcut.: just press ctrl-period.

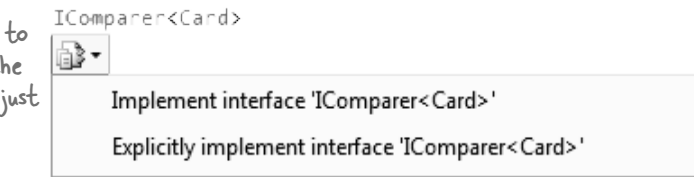

Click on "Implement interface IComparer<Card>" in the box to tell the IDE to automatically fill in all of the methods and properties that you need to implement. In this case, it creates an empty Compare() method to compare two cards, x and y. Write the method so that it returns  $1$  if x is bigger than y, –1 if it's smaller, and 0 if they're the same card. In this case, make sure that any king comes after any jack, which comes after any four, which comes after any ace.

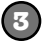

#### **Make sure the output looks right**

Here's what your output window should look like after you click the button.

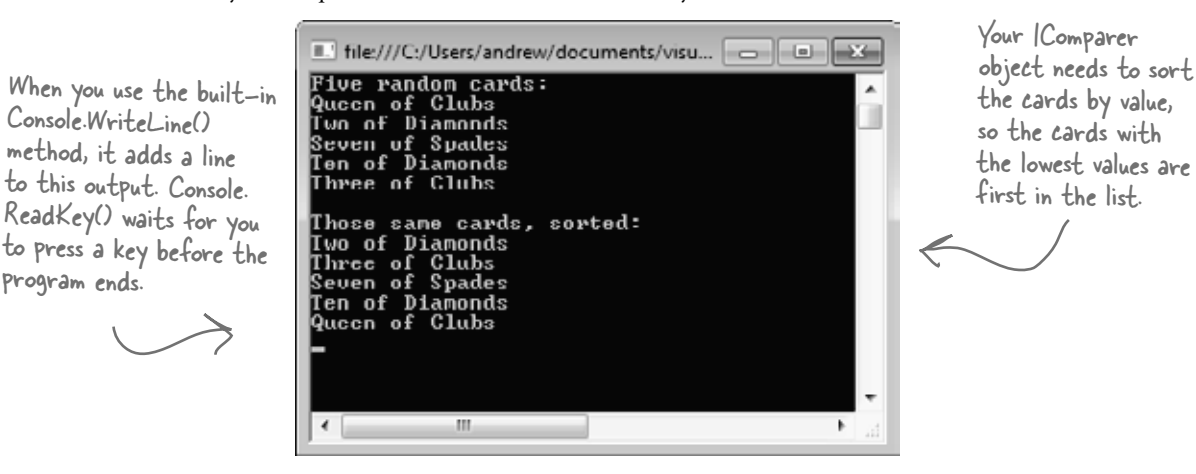

#### *look it up*

```
Create five random cards and then sort them.
                                                                          Here's the "guts" of the 
  Exercise
                                                                          card sorting, which uses the 
                                                                          built-in List.Sort() method. 
   Solution
                                                                         Sort() takes an IComparer 
              class CardComparer byValue : IComparer<Card> {
                                                                         object, which has one method: 
                   public int Compare(Card x, Card y) {
                                                                         Compare(). This implementation 
 \int f \times has a bigger value, if (x.\text{Value} < y.\text{Value}) {
                                                                        takes two cards and first 
return 1. If x's value 
                             return -1;
                                                                        compares their values, then 
 is smaller, return -1. < }
                                                                        their suits.
Remember, both return 
                        if (x.Value > y.Value) {
statements end the 
                            return 1;
method immediately.
method immediately. These statements only get 
                                                          executed if x and y have the
                        if (x.Suit < y.Suit) {
                             return -1;
                                                           same value—that means the
                                                        first two return statements 
               }
                        if (x.Suit > y.Suit) {
                                                         weren't executed.
                             return 1;
               }
                        return 0;
                                   If none of the other four return 
               }
                                   statements were hit, the cards must be 
              }
                                   the same—so return zero.
                                                                                 Here's a generic List 
                                                                                 of Card objects to 
              static void Main(string[] args)
                                                                                 store the cards. Once 
              {
                                                                                 they're in the list, it's 
                  Random random = new Random();
                    Console.WriteLine("Five random cards:");
                                                                                 easy to sort them 
                  List<Card> cards = new List<Card>(); \triangleusing an IComparer.
                   for (int i = 0; i < 5; i++)\left\{ \begin{array}{c} \end{array} \right.cards.Add(new Card((Suits)random.Next(4),
                                                (Values)random.Next(1, 14)));
                        Console.WriteLine(cards[i].Name);
               }
                   Console.WriteLine();
                    Console.WriteLine("Those same cards, sorted:");
                   cards.Sort(new CardComparer byValue());
                    foreach (Card card in cards)
                                                               We're using Console.ReadKey() to keep console 
              \left\{ \begin{array}{c} \end{array} \right.applications from exiting after they finish. This 
                        Console.WriteLine(card.Name);
                                                               is great for learning, but not so great if you want 
                                                               to write real command-line applications. If you 
               }
                                                               use Ctrl-F5 to start your program, the IDE runs 
                   Console.ReadKey(); <
                                                                it without debugging. When it finishes, it prints 
              }
                                                                "Press any key to continue…" and waits for a 
                                                                keypress. But it doesn't debug your program 
                                                                (because it's running without debugging), so
```
**your breakpoints and watches won't work.**

# Overriding a ToString() method lets an object describe itself

Every .NET object has a **method called ToString() that converts it to a string**. By default, it just returns the name of your class (MyProject.Duck). The method is inherited from Object (remember, that's the base class for every object). This is a really useful method, and it's used a lot. For example, the + operator to concatenate strings **automatically calls an object's ToString()**. And Console.WriteLine() or String.Format() will automatically call it when you pass objects to them, which can really come in handy when you want to turn an object into a string.

Go back to your duck sorting program. Put a breakpoint in the Main() method anywhere after the list is initialized and debug your program. Then **hover over any ducks variable** so it shows the value in a window. Any time you look at a variable in the debugger that's got a reference to a List, you can explore the contents of it by clicking the + button: So instead of 当田 少 ducks Count = 6 | ━

The IDE calls the ToString() method when it displays an object in its Watch window. But the ToString() method that Duck inherited from Object just returns its class name. It would be really useful if we could make ToString() more informative.

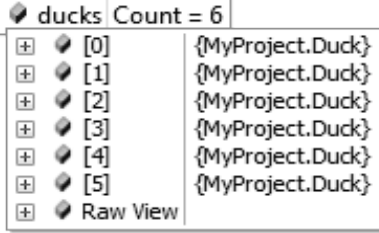

Hmm, that's not as useful as we'd hoped. You can see that there are six Duck objects in the list ("MyProject" is the namespace we used). If you click the  $+$  button next to a duck, you can see its Kind and Size values. But wouldn't it be easier if you could see all of them at once?

Luckily, ToString() is a virtual method on Object, the base class of every object. So all you need to do is **override the ToString() method**—and when you do, you'll see the results immediately in the IDE's Watch window! Open up your Duck class and start adding a new method by typing **override**. As soon as you press space, the IDE will show you the methods you can override:

override

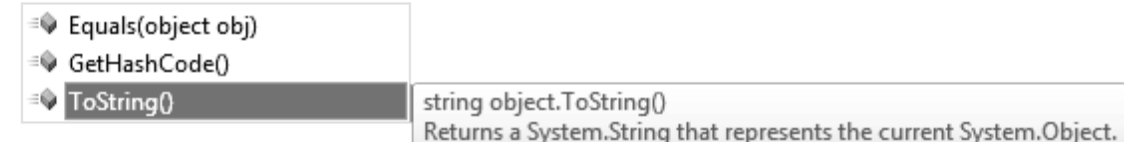

Click on ToString() to tell the IDE to add a new ToString() method. Replace the contents so it looks like this:

```
public override string ToString()
{
    return "A " + Size + " inch " + Kind. ToString();
}
```
Run your program and look at the list again. Now the IDE shows you the contents of your Ducks!

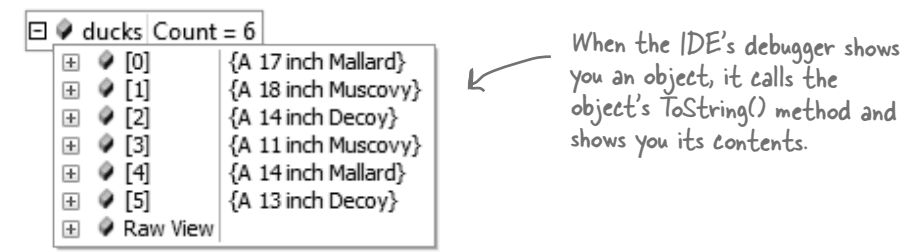

passing a value to Console.WriteLine(), String.Format(), etc., you can pass an object—its ToString() method is called automatically. That also works with value types like ints and enums, too!

# Update your foreach loops to let your Ducks and Cards print themselves

You've seen two different examples of programs looping through a list of objects and calling Console. WriteLine() to print a line to the console for each object—like this foreach loop that prints every card in a List<Card>:

```
 foreach (Card card in cards) 
 {
     Console.WriteLine(card.Name);
 }
```
The PrintDucks() method did something similar for Duck objects in a List:

```
 foreach (Duck duck in ducks) 
 {
     Console.WriteLine(duck.Size.ToString() + "-inch " + Kind);
 }
                                                              ToString() method.
```
This is a pretty common thing to do with objects. But now that your Duck has a ToString() method, your PrintDucks() method should take advantage of it:

```
 public static void PrintDucks(List<Duck> ducks) {
          foreach (Duck duck in ducks) {
               Console.WriteLine(duck);
 }
     Console.WriteLine("End of ducks!");
     }
                                                     If you pass Console.WriteLine() 
                                                     a reference to an object, it will 
                                                     call that object's ToString() 
                                                    method automatically.
```
Add this to your Ducks program and run it again. It prints the same output. And now if you want to add, say, a Gender property to your Duck object, you just have to update the ToString() method, and everything that uses it (including the PrintDucks() method) will reflect that change.

## Add a ToString() method to your Card object, too

Your Card object already has a Name property that returns the name of the card:

```
 public string Name 
 {
    get { return Value. To String () + " of " + Suit. To String (); }
 }
                                                                  automatically.
```
That's exactly what its ToString() method should do. So add a ToString() method to the Card class:

```
 public override string ToString() 
 {
     return Name;
 }
```
Now your programs that use Card objects will be easier to debug.

ToString() is useful for a lot more than just making your objects easier to identify in the IDE. Keep your eyes open over the next few chapters, and you'll see how useful it is for every object to have a way to convert itself to a string. That's why every object has a ToString() method.

You're still allowed to call ToString() like this, but now you know it's not necessary in this case, because + calls it

The + operator automatically calls the KindOfDuck enum's
## When you write a foreach loop, you're using IEnumerable<T>

Go to the IDE, find a List<Duck> variable, and use IntelliSense to take a look at its GetEnumerator() method. Start typing ".GetEnumerator" and see what comes up:

Collection initializers work with ANY IEnumerable<T> object!

 $U_{\text{P}}$   $C$  ose

foreach Loops

ducks.GetEnumerator

GetEnumerator

List<Duck>.Enumerator List<Duck>.GetEnumerator() Returns an enumerator that iterates through the System.Collections.Generic.List<T>.

Add a line to create a new array of Duck objects:

Duck[] duckArray = new Duck[6];

Then type duckArray.GetEnumerator—the array also has a GetEnumerator() method. That's because all List, and arrays implement an interface called **IEnumerable<T>**, which contains one method. That method, GetEnumerator(), returns an **Enumerator object**.

It's the Enumerator object that provides the machinery that lets you loop through a list in order. Here's a foreach loop that loops through a List<Duck> with a variable called duck:

```
 foreach (Duck duck in ducks) {
   Console.WriteLine(duck);
```
 } And here's what that loop is actually doing behind the scenes:

```
 IEnumerator<Duck> enumerator = ducks.GetEnumerator();
while (enumerator.MoveNext()) {
      Duck duck = enumerator.Current;
      Console.WriteLine(duck);
 }
 IDisposable disposable = enumerator as IDisposable;
 if (disposable != null) disposable.Dispose();
```
When a collection implements IEnumerable<T>, it's giving you a way to write a loop that goes through its contents in order.

(Don't worry about the last two lines for now. You'll learn about IDisposable in Chapter 9.) Technically, there's a

Those two loops print out the same ducks. You can see this for yourself by running both of them; little more than this, they'll both have the same output. but you get the idea....

Here's what's going on. When you're looping through a list or array (or any other collection), the MoveNext() method returns true if there's another element in the list, or false if the enumerator has reached the end of the list. The Current property always returns a reference to the current element. Add it all together, and you get a foreach loop!

Try experimenting with this by changing your Duck's ToString() to increment the Size property. Debug your program and hover over a Duck. Then do it again. Remember, each time you do it, the IDE calls its ToString() method.

#### What do you think would happen during a foreach loop if your ToString() method changes one of the object's fields?

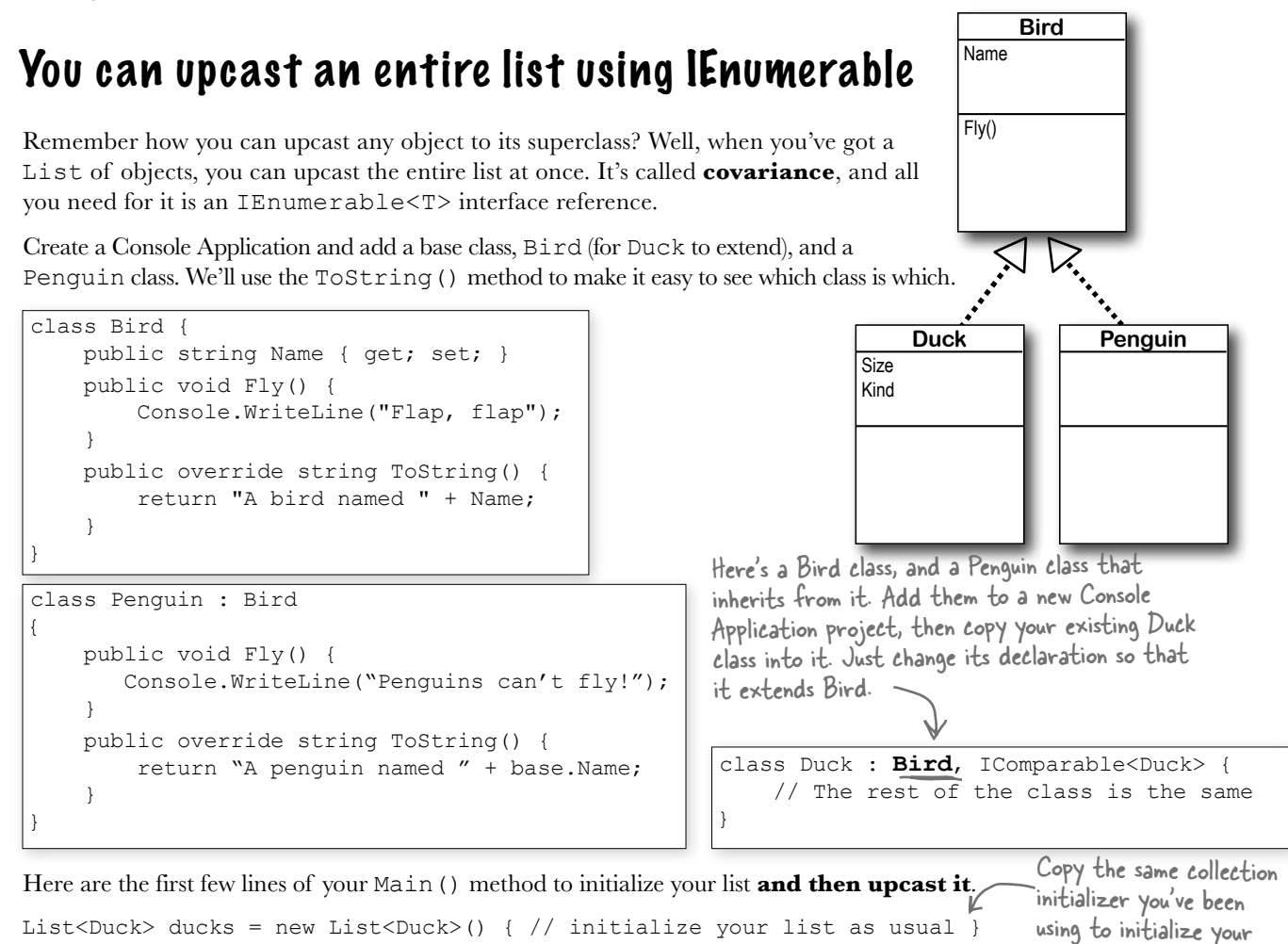

Take a close look at that last line of code. You're taking a reference to your List <Duck> and assigning it to an IEnumerable<Bird> interface variable. Debug through it and you'll see it's pointing to the same object.

### Combine your birds into a single list

IEnumerable<Bird> upcastDucks = ducks;

Covariance is really useful when you want to take a collection of objects and add them to a more general list. Here's an example: if you have a list of Bird obects, you can add your Duck list to it in one easy step. Here's an example that uses the List.AddRange() method, which you can use to add the contents of one list into another.

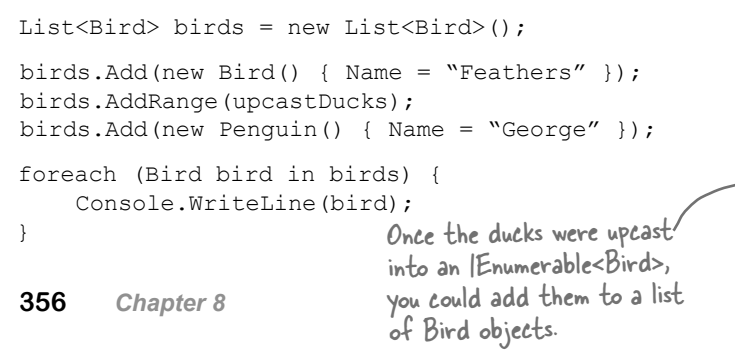

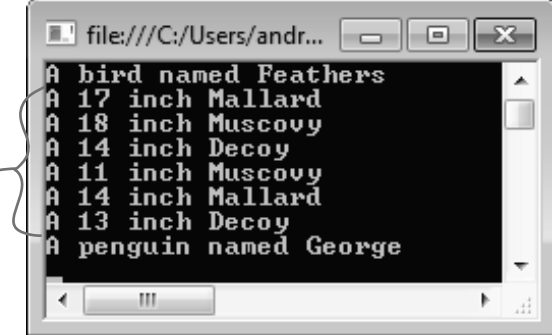

List of ducks.

You can also use a using statement instead of changing the namespace. If you want to learn more about namespaces, take a minute and flip to Leftover #2 in the Appendix.

namespace (like oldnamespace.Card).

the DinnerParty class.

# You can build your own overloaded methods

You've been using **overloaded methods** and even an overloaded constructor that were part of the built-in .NET Framework classes and objects, so you can already see how useful they are. Wouldn't it be cool if you could build overloaded methods into your own classes? Well, you can—and it's easy! All you need to do is write two or more methods that  $D_2$  this!

#### **Create a new project and add the Card class to it.**

You can do this easily by right-clicking on the project in the Solution Explorer and selecting "Existing Item" from the Add menu. The IDE will make a copy of the class and add it to the project. The file will **still have the namespace from the old project**, so go to the top of the Card.cs file and change the namespace line to match the name of the new project you created. Then do the same for the Values and Suits enums. If you don't do this, you'll only be able It you don't do this, it is appealitying its

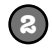

**1**

#### **Add some new overloaded methods to the card class.**

Create two static DoesCardMatch() methods. The first one should check a card's suit. The second should check its value. Both return true only if the card matches.

```
 public static bool DoesCardMatch(Card cardToCheck, Suits suit) {
      if (cardToCheck.Suit == suit) {
          return true;
      } else {
          return false;
 }
   }
   public static bool DoesCardMatch(Card cardToCheck, Values value) {
      if (cardToCheck.Value == value) {
          return true;
      } else {
          return false;
 }
   }
                                                        Overloaded methods don't have 
                                                        to be static, but it's good to get 
                                                       a little practice writing static 
                                                        methods.You've seen overloading already. Flip 
                                                              back to the solution to Kathleen's 
                                                              party planning program in Chapter 
                                                              6 on pages 253–256—you added an 
                                                              overloaded CalculateCost() method to
```
**3**

### **Add a button to the form to use the new methods.**

Add this code to the button:

```
 Card cardToCheck = new Card(Suits.Clubs, Values.Three);
   bool doesItMatch = Card.DoesCardMatch(cardToCheck, Suits.Hearts);
 MessageBox.Show(doesItMatch.ToString());
Notice how you're using ToString() here. That's because 
As soon as you type "DoesCardMatch(" the IDE will show you that you really did build an 
overloaded method: Card.DoesCardMatch(
                                        MessageBox.Show() takes a string, not a bool or object..
```
▲ 1 of 2 ▼ bool Card.DoesCardMatch(Card cardToCheck, Suits suit)

Take a minute and play around with the two methods so you can get used to overloading.

v

**1**

Get some practice using  $Lists$  by building a class to store a deck of cards, along with a form that uses it.

#### **Build a form that lets you move cards between two decks**

You've built a card class already. Now it's time to build a class to hold any number of cards, which we'll call Deck. A real-life deck has 52 cards, but the Deck class can hold any number of cards—or no cards at all.

Then you'll build a form that shows you the contents of two Deck objects. When you first start the program, deck #1 has up to 10 random cards, and deck #2 is a complete deck of 52 cards, both sorted by suit and then value—and you can reset either deck to its initial state using two Reset buttons. The form also has buttons (labeled "<<" and ">>") to move cards between the decks.

These buttons are named moveToDeck2 (top) and moveToDeck1 (bottom). They move cards from one deck to the other.

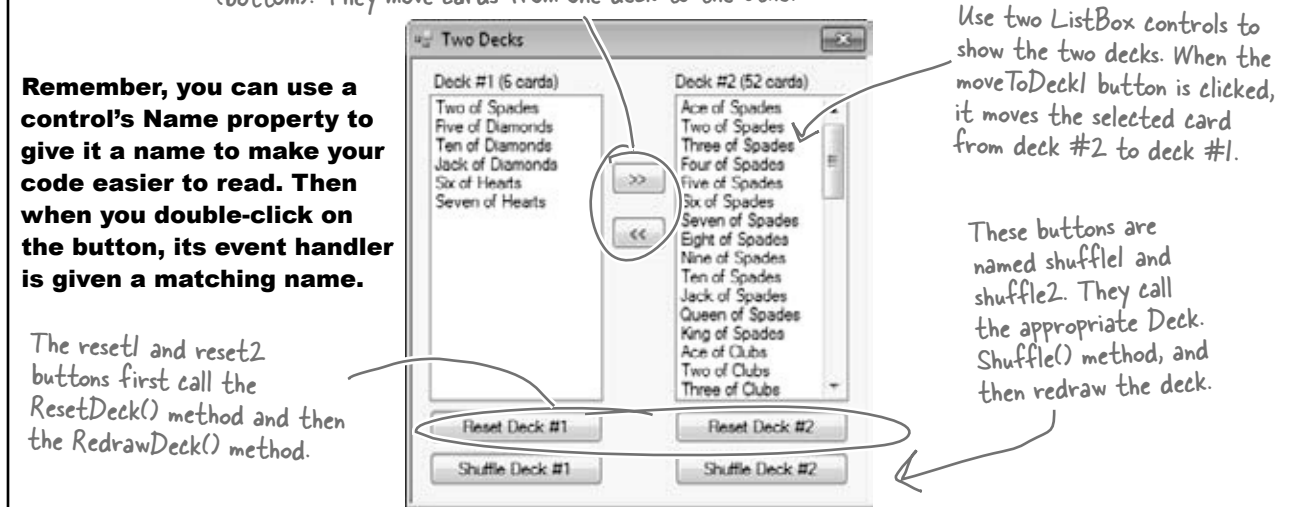

In addition to the event handlers for the six buttons, you'll need to add two methods for the form. First add a ResetDeck() method, which resets a deck to its initial state. It takes an int as a parameter: if it's passed 1, it resets the first Deck object by reinitializing it to an empty deck and a random number of up to 10 random cards; if it's passed 2, it resets the second Deck object so that it contains a full 52-card deck. Then add this method:

```
private void RedrawDeck(int DeckNumber) {
             if (DeckNumber == 1) {
                  listBox1.Items.Clear();
                  foreach (string cardName in deck1.GetCardNames())
                       listBox1.Items.Add(cardName);
add each of the label1. Text = "Deck #1 (" + deck1. Count + " cards)";
cards in the \longrightarrow else {
                  listBox2.Items.Clear();
                  foreach (string cardName in deck2.GetCardNames())
                       listBox2.Items.Add(cardName);
                 label2.Text = "Deck #2 (" + deck2.Count + " cards)" } 
        }
Take a look at 
how we used the 
foreach loop to \sim<br>add each of the labe
deck to the 
list.box.
```
The RedrawDeck() method shuffles the deck, draws random cards from it, and updates the two listbox controls with whatever happens to be in the two Deck objects.

```
class Deck {
                   private List<Card> cards;
                   private Random random = new Random();
                    public Deck() {
                        cards = new List < Card);
                        for (int suit = 0; suit <= 3; suit++)
                             for (int value = 1; value \le 13; value++)
                                   cards.Add(new Card((Suits)suit, (Values)value));
  the constructor,<br>not just a List<T>
                    public Deck(IEnumerable<Card> initialCards) {
                         cards = new List<Card>(initialCards);
               }
                    public int Count { get { return cards.Count; } }
                    public void Add(Card cardToAdd) {
                         cards.Add(cardToAdd);
               }
                    public Card Deal(int index) {
              Card CardToDeal = cards[index]; can deal from the top of the
                         cards.RemoveAt(index);
                         return CardToDeal;
 }
Again, even though 
                    public void Shuffle() {
                          // this method shuffles the cards by rearranging them in a random order
array, we expose \qquad \} public IEnumerable<string> GetCardNames() {
                          // this method returns a string array that contains each card's name
               }
                    public void Sort() {
                        cards. Sort (new CardComparer bySuit());
               }
              }
                                                                                                  Hint: The ListBox<br>control's SelectedIndex
                                                                                                  property will be the 
                                                                                                   same as the index of 
                                                                                                  the card in the list. 
                                                                                                  You can pass it directly 
                                                                                                   to the Deal() method. 
                                                                                                   If no card is selected, 
                                                                                                   it'll be less than zero. 
                                                                                                   In that case, the 
                                                                                                   moveToDeck button 
                                                                                                   should do nothing.
         Another hint: The form makes it really easy to test your Shuffle() method. Keep clicking the "Reset Deck #1" button until you get a three-card deck. 
        That'll make it easy to see if your shuffling code works.
                                                                                                            Deck
                                                                                                       Count
                                                                                                       Add()
                                                                                                       Deal()
                                                                                                       GetCardNames()
                                                                                                       Shuffle()
                                                                                                       Sort()
              Build the Deck class
              Here's the skeleton for the Deck class. We've filled in several of the methods for you. You'll need to finish it 
              by writing the Shuffle() and GetCardNames() methods, and you'll have to get the Sort() method 
              to work. We also added two useful overloaded constructors: one that creates a complete deck of 52 
              cards, and another that takes an array of Card objects and loads them into the deck.
      2 Build the Deck class When you have the declarations for a class
                                                 without the implementation, it's called a "skeleton".
                                                                      If you don't pass parameters 
                                                                      into the constructor, it creates 
                                                                     a complete deck of 52 cards.
                                                                                This overloaded constructor takes one 
                                                                                parameter—an array of cards, which 
                                                                                it loads as the initial deck.The Deck stores its cards in a List—but it keeps 
                                             it private to make sure it's well encapsulated.
                                                                 The Deal method deals one card 
                                                                 out of the deck—it removes the 
                                                                 Card object from the deck and 
                                                                 returns a reference to it. You 
                                                                 deck by passing it O, or deal
                                                                from the middle by passing it 
                                                                the index of the card to deal.You'll need to write the Shuffle() 
                                                                                   method and the GetCardNames() 
                                                                                      method, and add a class that 
                                                                                      implements IComparer to make the 
                                                                                      Sort() method work. And you'll 
                                                                                      need to add the Card class you 
                                                                                      already wrote. If you use "Add 
                                                                                      Existing Item" to add it, don't 
                                                                                      forget to change its namespace.
The parameter 
has the type 
 IEnumerable<Card>, 
 which lets you pass 
 any collection into 
 the constructor, 
  or an array.
GetCardNames() 
returns an 
IEnumerable<string>.
```
Build a class to store a deck of cards, along with a form that uses it.

```
Francisa
                                                          Here's the constructor that creates a complete 
 aoLution
                                                          deck of 52 cards. It uses a nested for loop. The 
                                                          outside one loops through the four suits. That 
class Deck {
     private List<Card> cards;
                                                          means the inside loop that goes through the 13 
    private Random random = new Random();
                                                          values runs four separate times, once per suit.
     public Deck() {
         cards = new List<Card>();
         for (int suit = 0; suit \leq 3; suit ++)
              for (int value = 1; value \le 13; value++)
                  cards.Add(new Card((Suits)suit, (Values)value));
                                                                       Here's the other constructor—this class 
     }
                                                                       has two overloaded constructors, each 
     public Deck(IEnumerable<Card> initialCards) {
                                                                        with different parameters.
          cards = new List<Card>(initialCards);
 }
     public int Count { get { return cards.Count; } }
     public void Add(Card cardToAdd) {
          cards.Add(cardToAdd);
 }
                                                           The Add and Deal methods are pretty 
                                                          straightforward—they use the methods 
     public Card Deal(int index) {
         Card CardToDeal = cards[index];
                                                           for the Cards list. The Deal method 
          cards.RemoveAt(index);
                                                           removes a card from the list, and the 
          return CardToDeal;
                                                           Add method adds a card to the list.
 }
     public void Shuffle() {
                                                                The Shuffle() method creates a 
          List<Card> NewCards = new List<Card>();
                                                                 new instance of List<Cards> called 
         while (cards.Count > 0) {
               int CardToMove = random.Next(cards.Count);
                                                                 NewCards. Then it pulls random cards 
               NewCards.Add(cards[CardToMove]);
                                                                 out of the Cards field and sticks 
               cards.RemoveAt(CardToMove);
                                                                 them in NewCards until Cards is empty. 
 }
                                                                 Once it's done, it resets the Cards 
          cards = NewCards;
                                                                 field to point to the new instance. 
 }
                                                                 The old instance won't have any more 
     public IEnumerable<string> GetCardNames() {
                                                                 references pointing to it, so it'll get 
          string[] CardNames = new string[cards.Count];
                                                                 collected by the garbage collector.
        for (int i = 0; i < cards. Count; i^{++})
              CardNames[i] = cards[i].Name; return CardNames;
                                                           Your GetCardNames() method needs to 
 }
                                                           create an array that's big enough to 
     public void Sort() {
                                                            hold all the card names. This one uses a 
         cards.Sort(new CardComparer bySuit());
                                                            for loop, but it could also use foreach.
 }
}
```

```
class CardComparer bySuit : IComparer<Card>
{
     public int Compare(Card x, Card y)
      {
         if (x.Suit > y.Suit) return 1;
         if (x.Suit < y.Suit) return -1;
          if (x.Value > y.Value)
               return 1;
          if (x.Value < y.Value)
               return -1;
          return 0;
      }
}
      Deck deck1;
     Deck deck2;
    Random random = new Random();
     public Form1() {
          InitializeComponent();
          ResetDeck(1);
          ResetDeck(2);
          RedrawDeck(1);
          RedrawDeck(2);
      }
     private void ResetDeck(int deckNumber) {
          if (deckNumber == 1) {
              int numberOfCards = random.Next(1, 11);
              deck1 = new Deck(new Card[1 + \});
              for (int i = 0; i < numberOfCards; i++)deck1.Add(new Card((Suits)random.Next(4),
                                            (Values)random.Next(1, 14)));
               deck1.Sort();
          } else 
              deck2 = new Deck();
      }
                                                      To reset deck #1, this method first uses random.Next() 
                                                      to pick how many cards will go into the deck, and then 
                                                     creates a new empty deck. It uses a for loop to add 
                                                     that many random cards. It finishes off by sorting the
                                                     deck. Resetting deck #2 is easy—just create a new 
                                                     instance of Deck().The form's constructor 
                                                 needs to reset the two 
                                                 decks, and then it draws 
                                                 them.
                                                     Sorting by suit is a lot like 
                                                     sorting by value. The only 
                                                     difference is that in this 
                                                     case the suits are compared 
                                                     first, and then the values 
                                                     are compared only if the 
                                                     suits match.
                                                                  We're not done yet—flip the page!
                                                                   Instead of using if/else 
                                                                   if, we used a series of if 
                                                                   statements. This works 
                                                                   because each if statement 
                                                                   only executes if the previous 
                                                                   one didn't—otherwise the 
                                                                   previous one would have 
                                                                   returned.
     You've already got the 
     RedrawDeck() method 
     from the instructions.
```

```
Here's the rest of the 
                      Naming your controls makes it a lot easier to read 
 Expreise
                      your code. If these were called button1_Click, 
                                                                               code for the form.
                      button2_Click, etc., you wouldn't know which 
  Solution
                      button's code you were looking at!
  (continued)private void reset1 Click(object sender, EventArgs e) {
          ResetDeck(1);
          RedrawDeck(1);
     }
    private void reset2 Click(object sender, EventArgs e) {
                                                                              These buttons are 
          ResetDeck(2);
                                                                              pretty simple—first 
          RedrawDeck(2);
                                                                              reset or shuffle the 
     }
                                                                              deck, then redraw it.
    private void shuffle1 Click(object sender, EventArgs e) {
          deck1.Shuffle();
          RedrawDeck(1);
     }
    private void shuffle2 Click(object sender, EventArgs e) {
          deck2.Shuffle();
          RedrawDeck(2);
     }
    private void moveToDeck1 Click(object sender, EventArgs e) {
          if (listBox2.SelectedIndex >= 0)
              if (deck2.Count > 0) {
                   deck1.Add(deck2.Deal(listBox2.SelectedIndex));
 }
          RedrawDeck(1);
          RedrawDeck(2);
     }
private void moveToDeck2_Click(object sender, EventArgs e) {You can use the ListBox
          if (listBox1.SelectedIndex >= 0)
                                                                         control's SelectedIndex property 
             if (detl.Count > 0)to figure out which card the 
                   deck2.Add(deck1.Deal(listBox1.SelectedIndex));
                                                                         user selected and then move it 
          RedrawDeck(1);
                                                                         from one deck to the other. (If 
          RedrawDeck(2);
                                                                         it's less than zero, no card was 
                                                                         selected, so the button does 
 }
}
                                                                         nothing.) Once the card's moved, 
                                                                         both decks need to be redrawn.
```
### Use a dictionary to store keys and values

A list is like a big long page full of names. But what if you also want, for each name, an address? Or for every car in the garage list, you want details about that car? You need a **dictionary**. A dictionary lets you take a special value—the **key**—and associate that key with a bunch of data—the **value**. And one more thing: a specific key can **only appear once** in any dictionary.

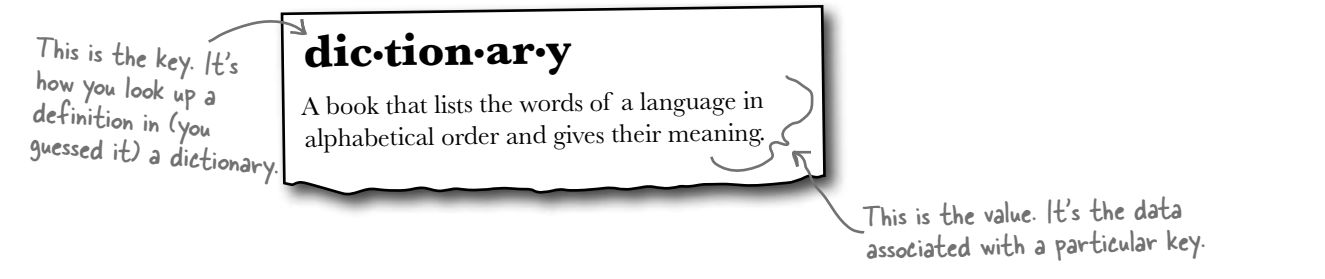

Here's how you declare a Dictionary in C#:

**private void button1\_Click(object sender, EventArgs e)**<br>{<br>**his dictionary has string values for**<br> $\frac{1}{2}$  This dictionary has string values for **{ Dictionary<string, string> wordDefinition = new Dictionary<string, string>(); wordDefinition.Add ("Dictionary", "A book that lists the words of a " + "language in alphabetical order and gives their meaning"); wordDefinition.Add ("Key", "A thing that provides a means of gaining access to " + "our understanding something."); wordDefinition.Add ("Value", "A magnitude, quantity, or number."); if (wordDefinition.ContainsKey("Key")){ MessageBox.Show(wordDefinition["Key"]); }** } Here's how you get the value for a key. It looks kind of like an array index-get the value for the key at this index. This dictionary has string values for keys, and strings as the value. It's like a real dictionary: term, and definition. ContainsKey() tells you if a key is in the dictionary. Handy, huh? The Add() method is how you add keys and values to the dictionary. **Dictionary <Tkey, TValue> kv = new Dictionary <TKey, TValue>();** These are like List<T>. The <T> means a type goes in there. So you can declare one type for the key, and another type for the value. These represent types. The first type in the angle brackets is always the key, and the second is always the data. And here's a Dictionary in action: Add() takes a key, and then the value.

# The Dictionary Functionality Rundown

Dictionaries are a lot like lists. Both types are flexible in letting you work with lots of data types, and also come with lots of built-in functionality. Here are the basic Dictionary methods:

### ± **Add an item.**

You can add an item to a dictionary by passing a key and a value to its  $Add()$  method.

```
Dictionary<string, string> myDictionary = new Dictionary<string, string>();
myDictionary.Add("some key", "some value");
```
### ± **Look up a value using its key.**

The most important thing you'll do with a dictionary is look up values—which makes sense, because you stored those values in a dictionary so you could look them up using their unique keys. For this Dictionary<string, string>, you'll look up values using a string key, and it'll return a string.

```
string lookupValue = myDictionary["some key"];
```
### ± **Remove an item.**

Just like a List, you can remove an item from a dictionary using the  $Remove()$  method. All you need to pass to the Remove method is the  $Key$  value to have both the key and the value removed. Keys are unique in a Dictionary; any key appears exactly

```
myDictionary.Remove("some key");
```
### ±**Get a list of keys.**

You can get a list of all of the keys in a dictionary using its  $Keys$  property and loop through it using a foreach loop. Here's what that would look like:

```
foreach (string key in myDictionary.Keys) { ... };
± Count the pairs in the dictionary.
                                                          Keys is a property of your dictionary object. This particular 
                                                          dictionary has string keys, so Keys is a collection of strings.
```
once. Values can appear any number of times—two keys can have the same value. That way, when you look up or remove a key, the Dictionary knows what to remove.

The Count property returns the number of key-value pairs that are in the dictionary:

```
int howMany = myDictionary.Count;
```
### Your key and value can be different types

Dictionaries are really versatile and can hold just about anything, from strings to numbers and even objects. Here's an example of a dictionary that's storing an integer as a key and a duck object as a value.

```
Dictionary<int, Duck> duckDictionary = new Dictionary<int, Duck>();
integers to objects when duckDictionary.Add(376, new Duck()
                                         { Kind = KindOfDuck.Mallard, Size = 15 });
It's common to see a 
dictionary that maps 
you're assigning unique ID 
numbers to objects.
```
# Build a program that uses a Dictionary

Here's a quick program that any New York baseball fan will like. When an important player retires, the team retires the player's jersey number. Let's build a program that looks up who wore famous numbers and when those numbers were retired. Here's a class to keep track of a jersey number:

```
class JerseyNumber {
    public string Player { get; private set; }
   public int YearRetired { get; private set; }
    public JerseyNumber(string player, int numberRetired) {
         Player = player;
         YearRetired = numberRetired;
 }
}
```
Here's the form:

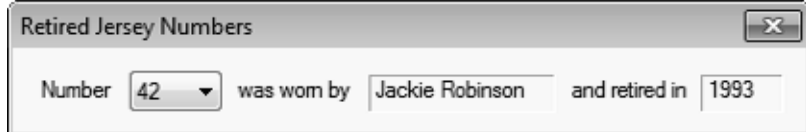

Do this!

Yogi Berra was #8 for one team and Cal Ripken, Jr. was #8 for another. But in a Dictionary only one key can map to a single value, so we'll only include numbers from one team here. Can you think of a way to store retired numbers for multiple teams?

And here's all of the code for the form:

```
you are here \rightarrow 365
public partial class Form1 : Form {
    Dictionary<int, JerseyNumber> retiredNumbers = new Dictionary<int, JerseyNumber>() {
        {3, new JerseyNumber("Babe Ruth", 1948)},
         {4, new JerseyNumber("Lou Gehrig", 1939)},
         {5, new JerseyNumber("Joe DiMaggio", 1952)},
         {7, new JerseyNumber("Mickey Mantle", 1969)},
         {8, new JerseyNumber("Yogi Berra", 1972)},
         {10, new JerseyNumber("Phil Rizzuto", 1985)},
         {23, new JerseyNumber("Don Mattingly", 1997)},
        {42, new JerseyNumber("Jackie Robinson", 1993)},
        {44, new JerseyNumber("Reggie Jackson", 1993)},
   };
    public Form1() {
        InitializeComponent();
        foreach (int key in retiredNumbers.Keys) {
             number.Items.Add(key);
 }
    }
   private void number SelectedIndexChanged(object sender, EventArgs e) {
        JerseyNumber jerseyNumber = retiredNumbers[(int)number.SelectedItem] as JerseyNumber;
        nameLabel.Text = jerseyNumber.Player;
        yearLabel.Text = jerseyNumber.YearRetired.ToString();
 }
}
                                                                    Use a collection 
                                                                    initializer to populate 
                                                                    your Dictionary with 
                                                                    JerseyNumber objects.
                                                            Add each key from 
                                                            the dictionary to the 
                                                            ComboBox's Items 
                                                            collection.
        Use the ComboBox's SelectedIndexChanged event 
       to update the two labels on the form with the 
        values from the JerseyNumber object retrieved 
        from the Dictionary.
                                                                         The ComboBox's SelectedItem 
                                                                          property is an Object. Since the 
                                                                          Dictionary key is an int, we need 
                                                                          to cast it to an int value before 
                                                                          doing the lookup in the Dictionary.
```
**1**

### LONS Exercise

Build a game of **Go Fish!** that you can play against the computer.

### **This exercise is a little different....**

There's a good chance that you're learning C# because you want a job as a professional developer. That's why we modeled this exercise after a professional assignment. When you're working as a programmer on a team, you don't usually build a complete program from start to finish. Instead, you'll build a *piece* of a bigger program. So we're going to give you a puzzle that's got some of the pieces already filled in. The code for the form is given to you in step #3. You just have to type it in—which may seem like a great head start, but it means that your classes *have to work with that code*. And that can be a challenge!

#### **Start with the spec**

Every professional software project starts with a specification, and this one is no exception. You'll be building a game of the classic card game *Go Fish!* Different people play the game by slightly different rules, so here's a recap of the rules you'll be using:

- ≥ The game starts with a deck of 52 cards. Five cards are dealt to each player. The pile of cards that's left after everyone's dealt a hand is called the **stock**. Each player takes turns asking for a value ("Do you have any sevens?"). Any other player holding cards with that value must hand them over. If nobody has a card with that value, then the player must "go fish" by taking a card from the stock.
- The goal of the game is to make books, where a book is the complete set of all four cards that have the same value. The player with the most books at the end of the game is the winner. As soon as a player collects a book, he places it face-up on the table so all the other players can see what books everyone else has.
- ≥ When placing a book on the table causes a player to run out of cards, then he has to draw five more cards from the stock. If there are fewer than five cards left in the stock, he takes all of them. The game is over as soon as the stock is out of cards. The winner is then chosen based on whoever has the most books.
- ≥ For this computer version of Go Fish, there are two computer players and one human player. Every round starts with the human player selecting one of the cards in his hand, which is displayed at all times. He does this by choosing one of the cards and indicating that he will ask for a card. Then the two computer players will ask for their cards. The results of each round will be displayed. This will repeat until there's a winner.
- The game will take care of all of the trading of cards and pulling out of books automatically. Once there's a winner, the game is over. The game displays the name of the winner (or winners, in case of a tie). No other action can be taken—the player will have to restart the program in order to start a new game.

If you don't know what you're building before you start, then how would you know when you're done? That's why most professional software projects start with a specification that tells you what you're going to build.

### **Build the form**

**2**

Build the form for the Go Fish! game. It should have a ListBox control for the player's hand, two TextBox controls for the progress of the game, and a button to let the player ask for a card. To play the game, the user will select one of the cards from the hand and click the button to ask the computer players if they have that card.

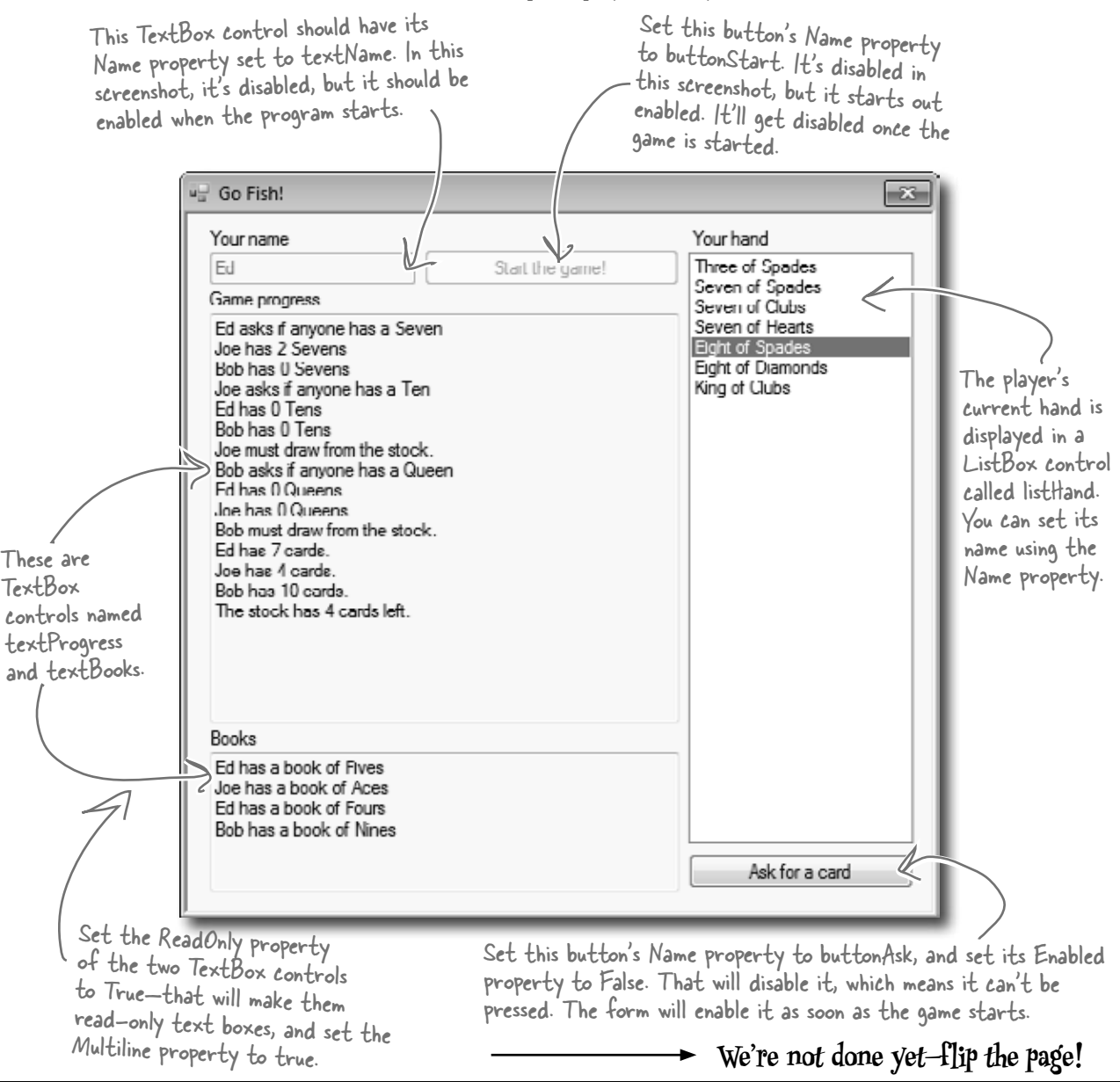

```
Long Exercise (continuep)
        public partial class Form1 : Form {
              public Form1() {
                   InitializeComponent();
         }
              private Game game;
             private void buttonStart Click(object sender, EventArgs e) {
                   if (String.IsNullOrEmpty(textName.Text)){
                        MessageBox.Show("Please enter your name", "Can't start the game yet");
                        return;
 control on the \frac{1}{a}game = new Game(textName.Text, new List<string> { "Joe", "Bob" }, textProgress);
                  \deltabuttonStart.Enabled = false;
                  textName.Enabled = false;
                   buttonAsk.Enabled = true;
                   UpdateForm();
        \sim \rightarrow private void UpdateForm() {
                   listHand.Items.Clear();
                   foreach (String cardName in game.GetPlayerCardNames())
                        listHand.Items.Add(cardName);
                   textBooks.Text = game.DescribeBooks();
                   textProgress.Text += game.DescribePlayerHands();
                   textProgress.SelectionStart = textProgress.Text.Length;
                   textProgress.ScrollToCaret();
 updates the }
              private void buttonAsk_Click(object sender, EventArgs e) {
                   textProgress.Text = "";
                   if (listHand.SelectedIndex < 0) {
                        MessageBox.Show("Please select a card");
                        return;
         }
                   if (game.PlayOneRound(listHand.SelectedIndex)) {
                        textProgress.Text += "The winner is... " + game.GetWinnerName();
                        textBooks.Text = game.DescribeBooks();
                        buttonAsk.Enabled = false;
                   } else
                        UpdateForm();
        \left\{\begin{array}{cc} \end{array}\right\}}
                      Here's the code for the form
                      Enter it exactly like you see here. The rest of the code that you write will have to work with it.
                3
                                                    This is the only class that the form 
                                                    interacts with. It runs the whole game.
                                                                  When you start a new game, it creates a new 
                                                                 instance of the Game class, enables the "Ask" 
                                                                 button, disables the "Start Game" button, 
                                                                  and then redraws the form.This method
 clears and 
 repopulates 
the ListBox 
that holds 
the player's 
hand, and then 
text boxes.Using SelectionStart and 
                                                                                          ScrollToCaret() like this 
                                                                                          scrolls the text box to the 
                                                                                          end, so if there's too much 
                                                                                          text to display at once it 
                                                                                          scrolls down to the bottom.
                                                           The player selects one of the cards and clicks the "Ask" 
                                                           button to see if any of the other players have a card that<br>matches its value. The Game class plays a round using the<br>PlayOneRound() method.
                                                           matches its value. The Game class plays a round using the 
PlayOneRound() method.
The Enabled 
property enables 
or disables a 
 form.
                                                                                         The SelectionStart line moves 
                                                                                        the flashing text box cursor 
                                                                                        to the end, and once it's 
                                                                                        moved, the ScrollToCaret() 
                                                                                        method scrolls the text box 
                                                                                        down to the cursor.
```
#### **You'll need this code, too**

**4**

You'll need the code you wrote before for the Card class, the Suits and Values enums, the Deck class, and the CardComparer\_byValue class. But you'll need to add a few more methods to the Deck class…and you'll need to understand them in order to use them.

```
public Card Peek(int cardNumber) {
      return cards[cardNumber];
}
public Card Deal() {
      return Deal(0);
}
public bool ContainsValue(Values value) {
      foreach (Card card in cards)
          if (card.Value == value)
               return true;
     return false;
}
public Deck PullOutValues(Values value) {
    Deck deckToReturn = new Deck(new Card[] \{ \});
    for (int i = cards.Count - 1; i >= 0; i--)
          if (cards[i].Value == value)
               deckToReturn.Add(Deal(i));
     return deckToReturn;
}
public bool HasBook(Values value) {
     int NumberOfCards = 0;
     foreach (Card card in cards)
          if (card.Value == value)
               NumberOfCards++;
     if (NumberOfCards == 4)
          return true;
     else
          return false;
}
public void SortByValue() {
    cards.Sort(new CardComparer byValue());
}
                                             The Peek() method lets you take a 
                                             peek at one of the cards in the deck 
                                             without dealing it.
                              Someone overloaded Deal() to make it a little easier 
                          to read. If you don't pass it any parameters, it deals 
                               a card off the top of the deck.
                                                     The ContainsValue() method searches through 
                                                     the entire deck for cards with a certain value, 
                                                     and returns true if it finds any. Can you 
                                                     guess how you'll use this in the Go Fish game?
                                                              You'll use the PullOutValues() 
                                                              method when you build the code to 
                                                             get a book of cards from the deck. 
                                                             It looks for any cards that match 
                                                             a value, pulls them out of the deck, 
                                                             and returns a new deck with those 
                                                             cards in it.
                                                       The HasBook() method checks a 
                                                       deck to see if it contains a book 
                                                       of four cards of whatever value 
                                                       was passed as the parameter. It 
                                                        returns true if there's a book in 
                                                        the deck, false otherwise.
                                                             The SortByValue() method sorts the 
                                                             deck using the Comparer_byValue class.
```
**Still not done—flip the page!**

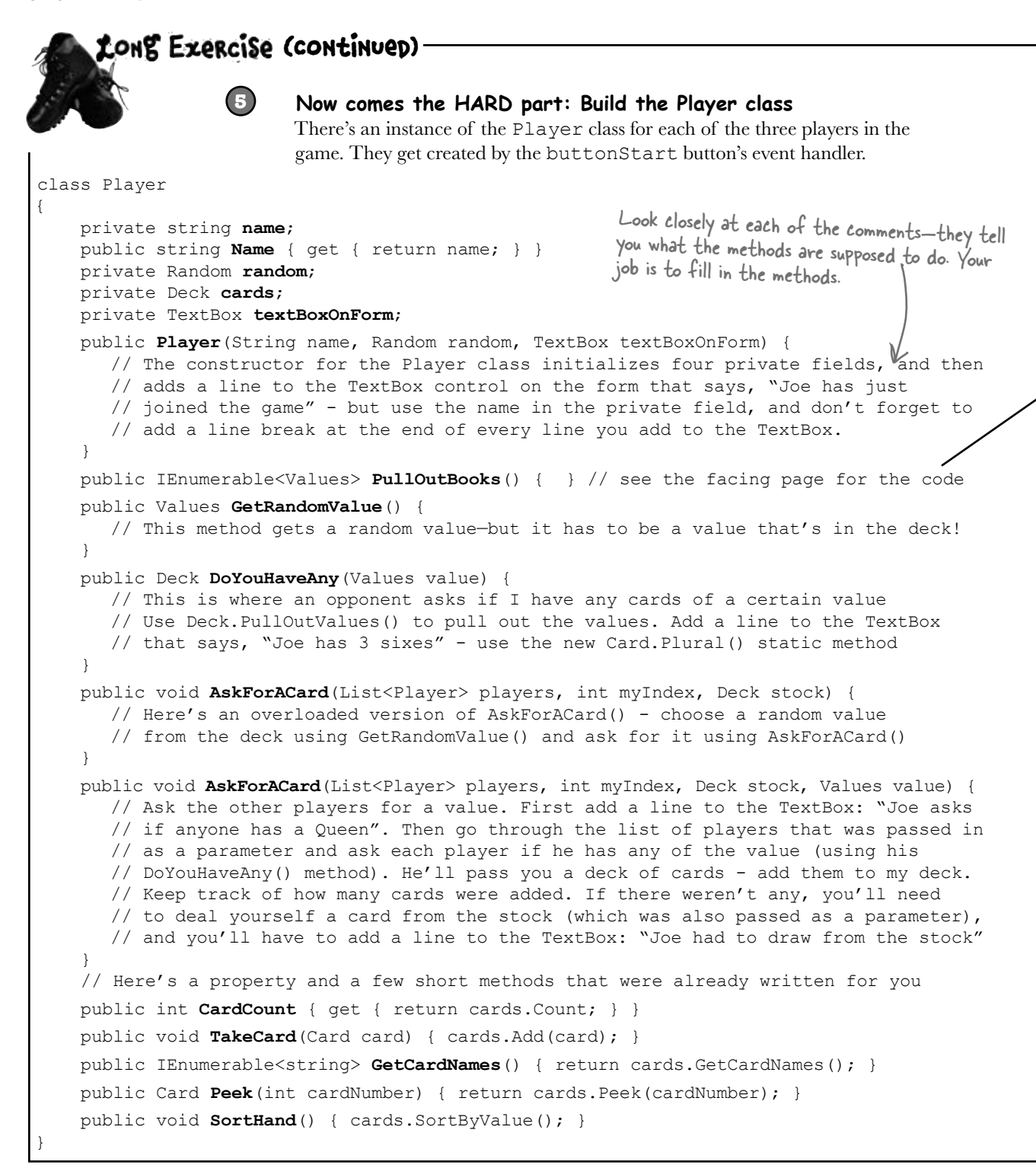

That Peek() method we added to the Deck class will come in handy. It lets the program look at one of the cards in the deck by giving its index number, but unlike Deal() it doesn't remove the card.

human) for any cards that match the value.

```
public IEnumerable<Values> PullOutBooks() {
     List<Values> books = new List<Values>();
    for (int i = 1; i <= 13; i++) {
         Values value = (Values)i;
          int howMany = 0;
         for (int card = 0; card < cards. Count; card++)
              if (cards.Peek(card).Value == value)
                   howMany++;
         if (howMany == 4) {
              books.Add(value);
             for (int card = cards. Count - 1; card >= 0; card--)
                   cards.Deal(card);
 }
 }
     return books;
}
                                        You'll have to build TWO overloaded versions of the 
                                        AskForACard() method. The first one is used by the 
                                        opponents when they ask for cards—it'll look through 
                                        their hands and find a card to ask for. The second 
                                        one is used when the player asks for the card. Both 
                                        of them ask EVERY other player (both computer and
```
### **You'll need to add this method to the Card class**

**6**

It's a static method to take a value and return its plural—that way a ten will return "Tens" but a six will return "Sixes" (with "es" on the end). Since it's static, you call it with the class name—Card.Plural()—and not from an instance.

```
public partial class Card {
     public static string Plural(Values value) {
         if (value == Values.Six) 
             return "Sixes";
         else
             return value.ToString() + "s";
     }
}
```
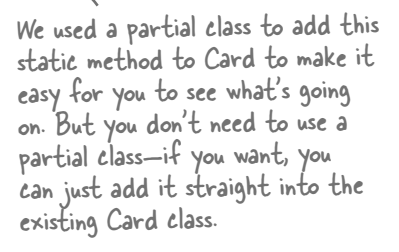

### **Nearly there—keep flipping!**

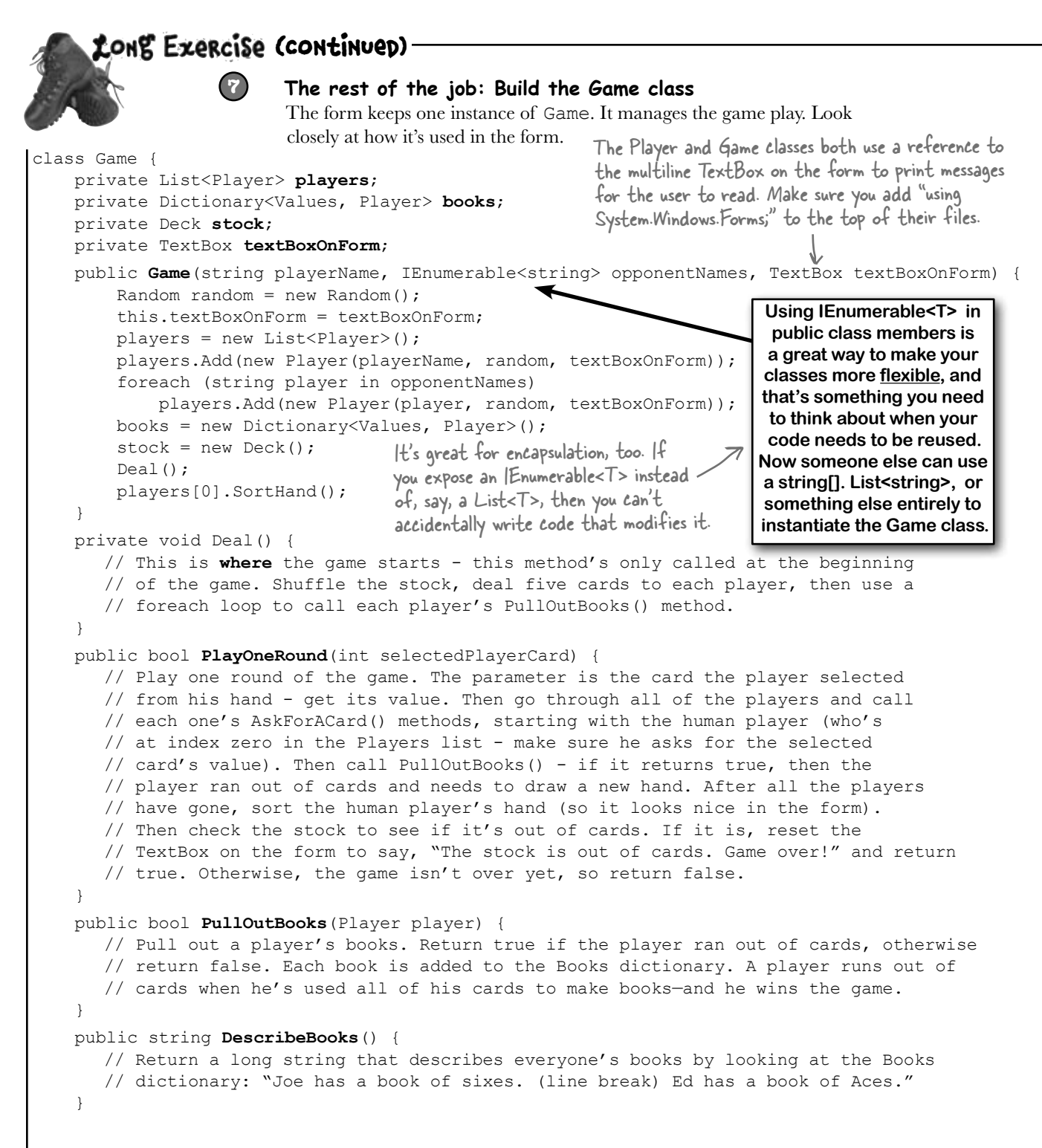

Here's a hint for writing the GetWinnerName() method: You'll need to create a new Dictionary<string, int> called winners at the top of the method. The winners dictionary will let you use each player's name to look up the number of books he made during the game. First you'll use a foreach loop to go through the books that the players made and build the dictionary. Then you'll use another foreach loop to find the highest number of books associated with any <sup>p</sup>layer. But there might be a tie—more than one player might have the most books! So you'll need one more foreach loop to look for all the players in winners that have the number of books that you found in the second loop and build a string that says who won.

#### public string **GetWinnerName**() {

```
// This method is called at the end of the game. It uses its own dictionary
       // (Dictionary<string, int> winners) to keep track of how many books each player
       // ended up with in the books dictionary. First it uses a foreach loop
       // on books.Keys -- foreach (Values value in books.Keys) -- to populate
       // its winners dictionary with the number of books each player ended up with.
       // Then it loops through that dictionary to find the largest number of books
       // any winner has. And finally it makes one last pass through winners to come
       // up with a list of winners in a string ("Joe and Ed"). If there's one winner,
       // it returns a string like this: "Ed with 3 books". Otherwise it returns a 
       // string like this: "A tie between Joe and Bob with 2 books."
}
// Here are a couple of short methods that were already written for you:
public IEnumerable<string> GetPlayerCardNames() {
     return players[0].GetCardNames();
}
public string DescribePlayerHands() {
    string description = "";
    for (int i = 0; i < players. Count; i++) {
         description += players[i].Name + " has " + players[i].CardCount;
        if (plays [i].CardCount == 1) description += " card." + Environment.NewLine;
         else
             description += " cards." + Environment.NewLine;
 }
     description += "The stock has " + stock.Count + " cards left.";
                                                                            Go to the Watch 
                                                                            window and type
```
}

return description;

#### (int)'\r' to cast the character \r to a number. It turns into 13. '\n' turns into 10. Every char turns into its own unique number called its Unicode value. You'll learn more about that in the next chapter.

# Use Envrionment.NewLine to add line breaks

breaks, but your code can be easier to read if you use Environment.NewLine instead of escape characters. Also,<br>Environment.NewLine is what gets appended to the end of sael live who has also finance characters. Also, 373 You've been using \n throughout the book to add line breaks to message boxes. .NET also gives you a convenient constant for addling line breaks: Environment.NewLine. It always contains the constant value "\r\n". If you actually look at the characters that make up a Windows-formatted text file, at the end of every line you'll see two characters: '\r' and '\n'. Other operating systems (like Unix) only use a '\n' to indicate the end of each line. The MessageBox.Show() method is smart enough to automatically convert '\n' characters to line Environment.NewLine is what gets appended to the end of each line when you use Console.WriteLine().

```
Cong Exercise
          bolution
                          Here are the filled-in methods in the Game class.
                                                                  The Deal() method gets called when the 
                                                                  game first starts—it shuffles the deck and 
            private void Deal() {
                                                                  then deals five cards to each player. Then 
                 stock.Shuffle();
                for (int i = 0; i < 5; i++)
                                                                  it pulls out any books that the players 
                      foreach (Player player in players)
                                                                  happened to have been dealt.
                           player.TakeCard(stock.Deal());
                 foreach (Player player in players)
                      PullOutBooks(player);
            }
            public bool PlayOneRound(int selectedPlayerCard) {
                 Values cardToAskFor = players[0].Peek(selectedPlayerCard).Value;
                for (int i = 0; i < players. Count; i++) {
                     if (i == 0) players[0].AskForACard(players, 0, stock, cardToAskFor);
                      else
                           players[i].AskForACard(players, i, stock);
After the player or 
                      if (PullOutBooks(players[i])) {
opponent asks for a 
                           textBoxOnForm.Text += players[i].Name 
card, the game pulls 
                          + " drew a new hand" + Environment.NewLine;<br>int card = 1;
 out any books that he \left\{\n \begin{array}{c}\n \text{int card} = 1; \\
 \text{int card}\n \end{array}\n\right.As soon as the player clicks the "Ask 
                          while (card \leq 5 && stock.Count > 0) {
made. If a player's out 
                                                                            for a card" button, the game calls 
                              players[i].TakeCard(stock.Deal());<br>card++:
of books, he draws a 
                                                                           AskForACard() with that card. Then 
        card++;
new hand by dealing up }
                                                                            it calls AskForACard() for each 
\frac{1}{2} to 5 cards from the \frac{1}{2}opponent. 
stock. players[0].SortHand();
                     if (\text{stock-Count} == 0) {
                           textBoxOnForm.Text = 
                                 "The stock is out of cards. Game over!" + Environment.NewLine;
                                                       After the round is played, the game sorts the 
                           return true;
                                                       player's hand to make sure it's displayed in order on 
        }
        }
                                                       the form. Then it checks to see if the game's over. 
                 return false;
                                                       If it is, PlayOneRound() returns true.
            }
            public bool PullOutBooks(Player player)
       \{ IEnumerable<Values> booksPulled = player.PullOutBooks();
                 foreach (Values value in booksPulled)
                      books.Add(value, player);
                                                         PullOutBooks() looks through a player's cards to see 
                 if (player.CardCount == 0)
                                                        if he's got four cards with the same value. If he 
                      return true;
                                                         does, they get added to his books dictionary. And if
                 return false;
                                                         he's got no cards left afterward, it returns true. }
```

```
The form needs to display a list of books, 
                                                     so it uses DescribeTheBooks() to turn the 
                                                     player's books dictionary into words.
     public string DescribeBooks() {
        string whoHasWhichBooks = "";
         foreach (Values value in books.Keys)
              whoHasWhichBooks += books[value].Name + " has a book of "
                  + Card.Plural(value) + Environment.NewLine;
         return whoHasWhichBooks;
 }
     public string GetWinnerName() {
         Dictionary<string, int> winners = new Dictionary<string, int>();
         foreach (Values value in books.Keys) {
                                                           \overline{\phantom{0}} string name = books[value].Name;
                                                    Once the last card's been picked up, the 
              if (winners.ContainsKey(name))
                                                    game needs to figure out who won. That's 
                  winners[name]++;
                                                    what the GetWinnerName() does. And 
              else
                                                    it'll use a dictionary called winners to 
                  winners.Add(name, 1);
                                                    do it. Each player's name is a key in the 
 }
         int mostBooks = 0;
                                                    dictionary; its value is the number of books 
         foreach (string name in winners.Keys)
                                                    that player got during the game.
              if (winners[name] > mostBooks)
                  mostBooks = winners[name];
         bool tie = false;
                                                    Next the game looks through the dictionary 
        string winnerList = "";
                                                    to figure the number of books that the 
         foreach (string name in winners.Keys)
                                                    player with the most books has. It puts that 
              if (winners[name] == mostBooks)
                                                     value in a variable called mostBooks.\{ if (!String.IsNullOrEmpty(winnerList))
 {
                      winnerList += " and ";
                       tie = true;
                                                               Now that we know which player 
 }
                                                               has the most books, the method 
                  winnerList += name;
                                                               can come up with a string that 
 }
        winnerList += " with " + mostBooks + " books";
                                                              lists the winner (or winners). if (tie)
              return "A tie between " + winnerList;
         else
              return winnerList;
 }
```
**We're not done yet—flip the page!**

LONS Exercise Solution (continuep) Here are the filled-in methods in the  $Player$  class. public Player(String name, Random random, TextBox textBoxOnForm) { this.name =  $name$ ; Here's the constructor for the Player class. this.random = random; It sets its private fields and adds a line to this.textBoxOnForm = textBoxOnForm; the progress text box saying who joined. this.cards = new Deck( new Card $[$  {} ); textBoxOnForm.Text += name + " has just joined the game" + Environment. NewLine; } public Values GetRandomValue() { Card randomCard = cards.Peek(random.Next(cards.Count)); The GetRandomValue() method uses Peek() to return randomCard.Value; } look at a random card in the player's hand. public Deck DoYouHaveAny(Values value) { DoYouHaveAny() uses Deck cardsIHave = cards.PullOutValues(value); the PullOutValues() textBoxOnForm.Text += Name + " has " + cardsIHave.Count + " " + Card.Plural(value) + Environment.NewLine; method to pull out and return cardsIHave; return all cards that } match the parameter. public void AskForACard(List<Player> players, int myIndex, Deck stock) { Values randomValue = GetRandomValue(); There are two overloaded AskForACard(players, myIndex, stock, randomValue); AskForACard() methods. } This one is used by the **Bonus mini-exercise: Can you figure out a way to improve**  opponents—it gets a **encapsulation and design in your Player class by replacing**  random card from the **List<Player> with IEnumerable<Player> in these two**  hand and calls the other **methods without changing the way the software works? Flip to**  AskForACard(). **Leftover #7 in the Appendix for a useful tool to help with that.**public void AskForACard(List<Player> players, int myIndex, Deck stock, Values value) { textBoxOnForm.Text += Name + " asks if anyone has a " + value + Environment.NewLine; int totalCardsGiven = 0; for (int  $i = 0$ ;  $i <$  players. Count;  $i++$ ) { This AskForACard() method if  $(i != myIndex)$  { looks through every player Player player = players[i]; (except for the one asking), Deck CardsGiven = player.DoYouHaveAny(value); totalCardsGiven += CardsGiven.Count; calls its DoYouHaveAny() while  $(CardsGiven.Count > 0)$ method, and adds any cards cards.Add(CardsGiven.Deal()); handed over to the hand. } } if (totalCardsGiven == 0) { textBoxOnForm.Text += Name + " must draw from the stock." + Environment.NewLine; cards.Add(stock.Deal()); If no cards were handed over, the player has to } draw from the stock using its Deal() method. }

# And yet MORE collection types…

List and Dictionary objects are two of the **built-in generic collections** that are part of the .NET Framework. Lists and dictionaries are very flexible—you can access any of the data in them in any order. But sometimes you need to restrict how your program of the data in them in any order. But sometimes you need to restrict how your program collections, works with the data because the *thing* that you're representing inside your program works  $\leftarrow$  are the ones that you're w like that in the real world. For situations like this, you'll use a **Queue** or a **Stack**. Those are the other two generic collections that are similar to lists, but they're especially good at making sure that your data is processed in a certain order.

There are other types of collections, too—but these most likely to come in most likely to come in<br>contact with.

#### Use a Queue when the first object you store will be the first one you'll use, like:

- ≥ Cars moving down a one-way street
- ≥ People standing in line
- ≥ Customers on hold for a customer service support line
- ≥ Anything else that's handled on a first-come, first-served basis

A queue is first-in first-out, which means that the first object that you put into the queue is the first one you pull out of it to use.

#### Use a Stack when you always want to use the object you stored most recently, like:

- ≥ Furniture loaded into the back of a moving truck
- ≥ A stack of books where you want to read the most recently added one first
- ≥ People boarding or leaving a plane
- ≥ A pyramid of cheerleaders, where the ones on top have to dismount first… imagine the mess if the one on the bottom walked away first!

The stack is first in, last out: the first object that goes into the stack is the last one that comes out of it.

### Generic collections are an important part of the .NET Framework

They're really useful—so much that the IDE automatically adds this statement to the top of every class you add to your project:

using System.Collections.Generic;

Almost every large project that you'll work on will include some sort of generic collection, because your programs need to store data. And when you're dealing with groups of similar things in the real world, they almost always naturally fall into a category that corresponds pretty well to one of these kinds of collections.

> You can, however, use foreach to **vertex or a contract the contract of the stack** or queue, **you put into it.** because they implement IEnumerable!

A queue is like a list that lets you put objects on the end of the list and use the ones in the front. A stack only lets you  $_{\bf >}$  access the last object

# A queue is FIFO—First In, First Out

A **queue** is a lot like a list, except that you can't just add or remove items at any index. To add an object to a queue, you **enqueue** it. That adds the object to the end of the queue. You can **dequeue** the first object from the front of the queue. When you do that, the object is removed from the queue, and the rest of the objects in the queue move up a position.

**Queue<string> myQueue = new Queue<string>(); myQueue.Enqueue("first in line"); myQueue.Enqueue("second in line"); myQueue.Enqueue("third in line"); myQueue.Enqueue("last in line"); string takeALook = myQueue.Peek(); 1 string getFirst = myQueue.Dequeue();** $\circled{2}$   $\left\{\begin{array}{l}\text{first item out of the queue. Then} \\ \text{the queue. Then} \end{array}\right\}$ **string getNext = myQueue.Dequeue(); 3 int howMany = myQueue.Count; 4 myQueue.Clear(); MessageBox.Show("Peek() returned: " + takeALook + "\n" + "The first Dequeue() returned: " + getFirst + "\n" + "The second Dequeue() returned: " + getNext + "\n" + "Count before Clear() was " + howMany + "\n" + "Count after Clear() is now " + myQueue.Count); 5** The Clear() method removes all objects from the queue. Create a new queue of strings. Peek() lets you take <sup>a</sup>"look" at the first item in the queue without removing it. Here's where we add four items to the queue. When we pull them out of the queue, they'll come out in the same order they went in. The first Dequeue() pulls the the second one shifts up into the first place—the next call to Dequeue() pulls that one out next.

The queue's Count property returns the number of items in the queue.

-23

OK

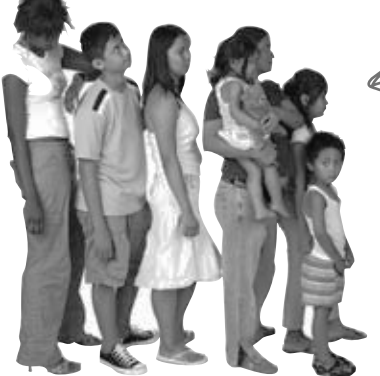

Objects in a queue need to wait their turn. The first one in the queue is the first one to come out of it.

Peek() returned: first in  $\text{line}(\textbf{1})$ The first Dequeue() returned: first in line(2) The second Dequeue() returned: second in line(3) Count after Clear() is now  $0(5)$ Count before Clear() was 2(4)

# A stack is LIFO—Last In, First Out

A **stack** is really similar to a queue—with one big difference. You **push** each item onto a stack, and when you want to take an item from the stack, you **pop** one off of it. When you pop an item off of a stack, you end up with the most recent item that you pushed onto it. It's just like a stack of plates, magazines, or anything else you can drop something onto the top of the stack, but you need to take it off before you can get to whatever's underneath it. When you push<br>
stack<string> myStack = new Stack<string>(); **myStack.Push("first in line"); myStack.Push("second in line"); myStack.Push("third in line");** and sits on top. **myStack.Push("last in line"); string takeALook = myStack.Peek(); 1 3** String getFirst = myStack.Pop();  $\leq$  off the stack, you get **string getNext = myStack.Pop(); 3 int howMany = myStack.Count; 4 myStack.Clear(); MessageBox.Show("Peek() returned: " + takeALook + "\n" + "The first Pop() returned: " + getFirst + "\n" + "The second Pop() returned: " + getNext + "\n" + "Count before Clear() was " + howMany + "\n" + "Count after Clear() is now " + myStack.Count); 5** Creating a stack is just like creating any other an item onto a stack, it pushes the other items back one notch When you pop an item the most recent item that was added. You can also use Environment. NewLine instead of \n here, but we wanted the code to be easier to read.

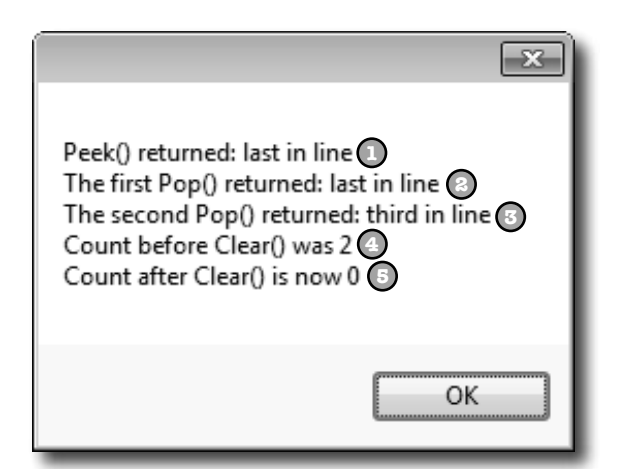

The last object you put on a stack is the first object that you pull off of it.

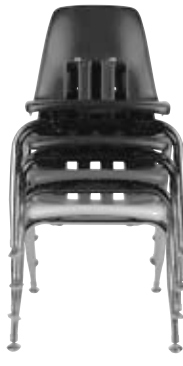

 $\circ$  $\alpha$ 

Let's set up a stack with four items—in this case, a

stack of strings.

Wait a minute, something's bugging me. You haven't shown me anything I can do with a stack or a queue that I can't do with a list—they just save me a couple of lines of code. But I can't get at the items in the middle of a stack or a queue. I can do that with a list pretty easily! So why would I give that up just for a little convenience?

#### Don't worry—you don't give up anything when you use a queue or a stack.

It's really easy to copy a Queue object to a List object. And it's just as easy to copy a List to a Queue, a Queue to a Stack…in fact, you can create a List, Queue, or Stack from any other object that implements the **IEnumerable** interface. All you have to do is use the overloaded constructor that lets you pass the collection you want to copy from as a parameter. That means you have the flexibility and convenience of representing your data with the collection that best matches the way you need it to be used. (But remember, you're making a copy, which means you're creating a whole new object and adding it to the heap.)

```
Stack<string> myStack = new Stack<string>();
myStack.Push("first in line");
                                                   It's easy to convert that stack 
                                                   to a queue, then copy the queue 
myStack.Push("second in line");
                                                   to a list, and then copy the list 
myStack.Push("third in line");
                                                   to another stack.
myStack.Push("last in line"); 
Queue<string> myQueue = new Queue<string>(myStack);
List<string> myList = new List<string>(myQueue);
Stack<string> anotherStack = new Stack<string>(myList);
MessageBox.Show("myQueue has " + myQueue.Count + " items\n"
     + "myList has " + myList.Count + " items\n"
      + "anotherStack has " + anotherStack.Count + " items\n");
                                              -23 -All four items were 
                                                       …and you can always use 
                                myQueue has 4 items
          copied into the new 
                                myList has 4 items
                                                       a foreach loop to access 
          collections.
                                anotherStack has 4 items
                                                       all of the members in a 
                                                       stack or a queue!
```
ОК

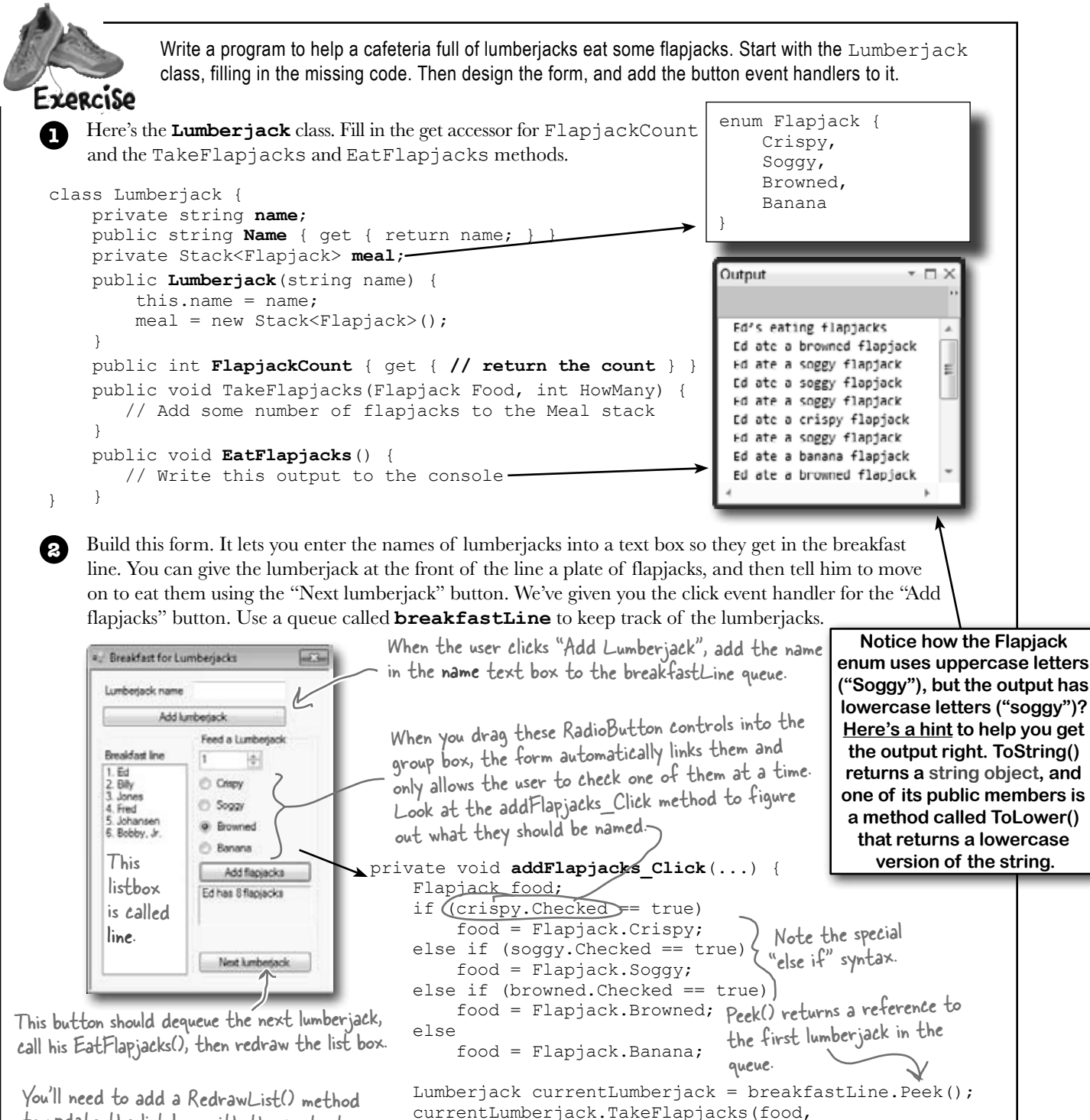

 (int)howMany.Value); RedrawList(); The NumericUpDown control is called } to update the list box with the contents of the queue. All three buttons will call it. Here's a hint: it uses a foreach loop.

howMany, and the label is called nextInLine.

#### *exercise solution*

```
A private Queue<Lumberjack> breakfastLine = new Queue<Lumberjack>();
                 private void addLumberjack_Click(object sender, EventArgs e) {
 Exercise
                      breakfastLine.Enqueue(new Lumberjack(name.Text));
                     name.Text = ";
  bolution
                      RedrawList();
                                                    We called the list box "line", and the label 
                 }
                                                     between the two buttons "nextInLine".
                 private void RedrawList() {
                     int number = 1;
                     line.Items.Clear();
  The RedrawList() 
                      foreach (Lumberjack lumberjack in breakfastLine) {
                           line.Items.Add(number + ". " + lumberjack.Name);
  method uses a 
                           number++;
 foreach loop to pull 
                                                               This if statement updates the 
  the lumberjacks out \bigcup_{i=1}^{n} if (breakfastLine.Count == 0) {
                                                               label with information about the 
 of their queue and 
                           groupBox1.Enabled = false;
                                                               first lumberjack in the queue.
 add each of them to 
                           nextInLine.Text = "";
                      } else {
 the list box.
                           groupBox1.Enabled = true;
                          Lumberjack currentLumberjack = breakfastLine.Peek();
                           nextInLine.Text = currentLumberjack.Name + " has "
                                + currentLumberjack.FlapjackCount + " flapjacks";
                 } } 
                 private void nextLumberjack_Click(object sender, EventArgs e) {
                      Lumberjack nextLumberjack = breakfastLine.Dequeue();
                      nextLumberjack.EatFlapjacks();
                     nextInLine.Text = ""; RedrawList();
                 }
                 class Lumberjack {
                      private string name;
                      public string Name { get { return name; } }
                      private Stack<Flapjack> meal;
                      public Lumberjack(string name) {
                          this.name = name;
                          \text{real} = \text{new Stack}\leq \text{lapjack});
                  }
                      public int FlapjackCount { get { return meal.Count; } }
The TakeFlapjacks 
method updates the 
                      public void TakeFlapjacks(Flapjack food, int howMany) {
Meal stack.
                          for (int i = 0; i < howMany; i++) {
                               meal.Push(food);
                                                                    Here's where the Flapjack enum is 
                  } }
                                                                    made lowercase. Take a minute and 
  The EatFlapjacks 
                                                                    figure out what's going on. public void EatFlapjacks() {
  method uses a while 
                          Console.WriteLine(name + "'s eating flapjacks");
  loop to print out the 
                          while (meal.Count > 0) {
  lumberjack's meal.
                               Console.WriteLine(name + " ate a " \angle + meal.Pop().ToString().ToLower() + " flapjack");
                  }
meal.Pop() returns an enum, whose ToString() method is called to return a string 
                 \qquad \qquadobject, whose ToLower() method is called to return another string object.
                 }
```
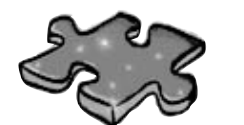

# **Collectioncross**

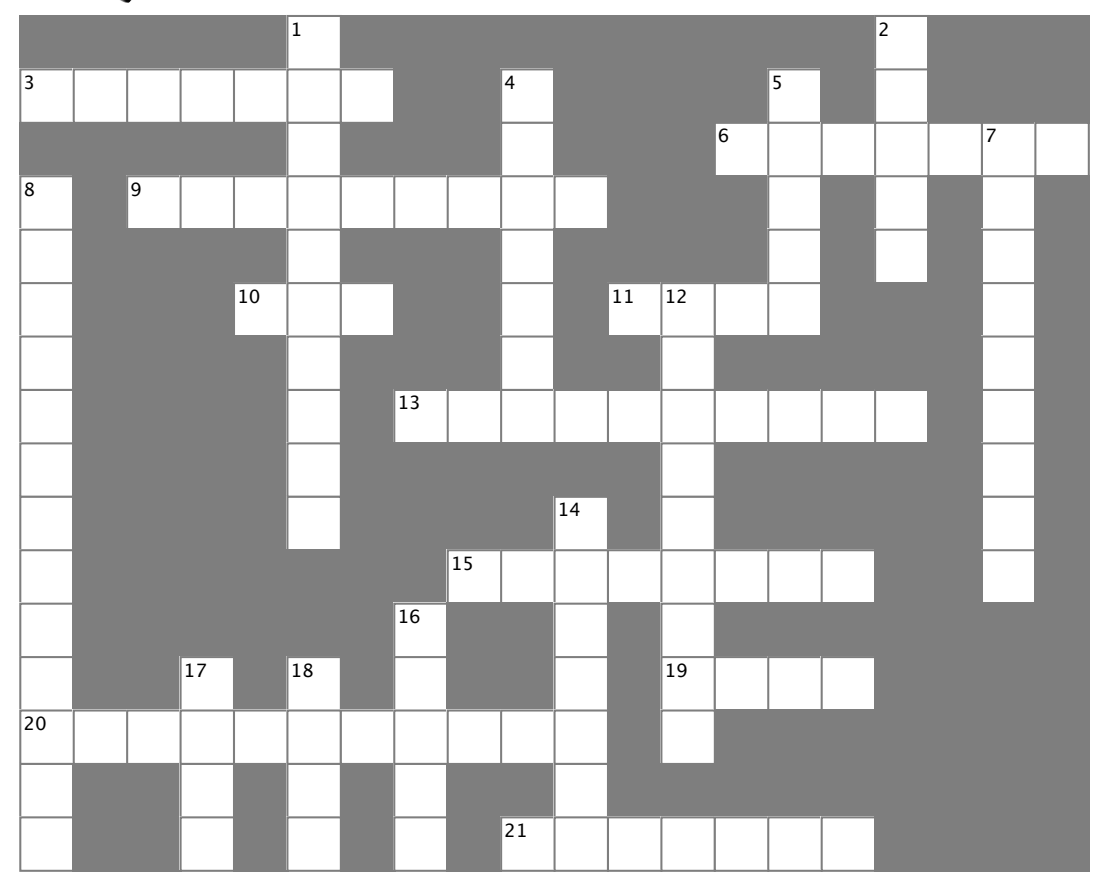

### **Across**

3. An instance of a  $\frac{1}{2}$  in the order of  $\frac{1}{2}$  and  $\frac{1}{2}$  instance of  $\frac{1}{2}$ where  $\frac{1}{2}$  with one specific type. collection only works with one specific type

6. A special kind of loop that works on IEnumerable<T>

9. The name of the method you use to send a string to 9. The name of the method you use to send a string to the 10. How you remove something from a stack output

- 10. How you remove something from a stack
- 11. An object that's like an array but more flexible

different parameters are... 13. Two methods in a class with the same name but different parameters are \_\_\_\_\_\_\_\_\_\_\_\_\_\_\_.

- 15. A method to figure out if a certain object is in a collection
- $20.0$  all generic collections implement this interface 19. An easy way to keep track of categories
- 20. All generic collections implement this interface
- 21. How you remove something from a queue

### **Down**

- Down 1. The generic collection that lets you map keys to values
- $\frac{1}{\sqrt{2}}$  . This generalizes in first in first you map  $\frac{1}{\sqrt{2}}$ 2. This collection is first-in, first-out

4. The built-in class that lets your program write text to the  $\frac{1}{2}$ . The built-in class that lets your program write text your program write text your program write text your program write text your program write text your program write text your program write text your program output

- to the output of the output of the output of the output of the output of the output of the output of the output of the output of the output of the output of the output of the output of the state of the state of the state o 5. A method to find out how many things are in a 5. A method to find out how many things are in a collection
- 7. The only method in the IComparable interface
- Most professional projects start with this 8. Most professional projects start with this

12. An object that implements this interface helps 12. An object that implements this interface helps your list sort its contents

- $\overline{1}$  How you add something to a queue 14. How you add something to a queue
- 16. This collection is first-in, last-out
- 17. How you add something to a stack
- 18. This method returns the next object to come off of a stack or queue

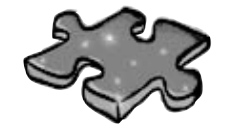

# **Collectioncross solution**

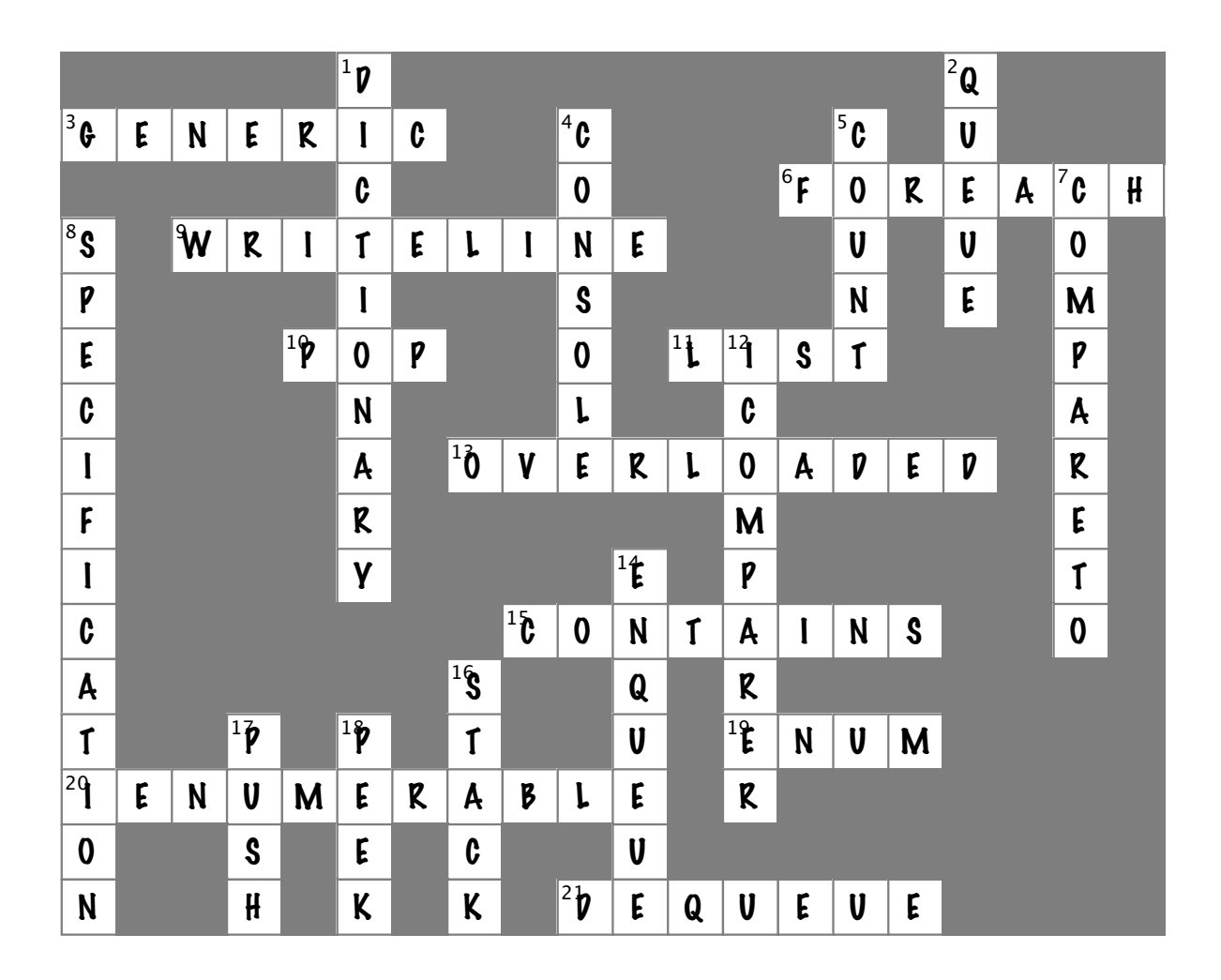

Name: **Date:** Date:

# **C# Lab** The Quest

This lab gives you a spec that describes a program for you to build, using the knowledge you've gained over the last few chapters.

This project is bigger than the ones you've seen so far. So read the whole thing before you get started, and give yourself a little time. And don't worry if you get stuck—there's nothing new in here, so you can move on in the book and come back to the lab later.

We've filled in a few design details for you, and we've made sure you've got all the pieces you need…and nothing else.

**It's up to you to finish the job.** You can download an executable for this lab from the website…but we won't give you the code for the answer.

### The spec: build an adventure game

Your job is to build an adventure game where a mighty adventurer is on a quest to defeat level after level of deadly enemies. You'll build a **turn-based system**, which means the player makes one move and then the enemies make one move. The player can move *or* attack, and then each enemy gets a chance to move *and* attack. The game keeps going until the player either defeats all the enemies on all seven levels or dies.

The enemies get a bit of an advantage—they move every turn, and after they move they'll attack the player if he's in range.

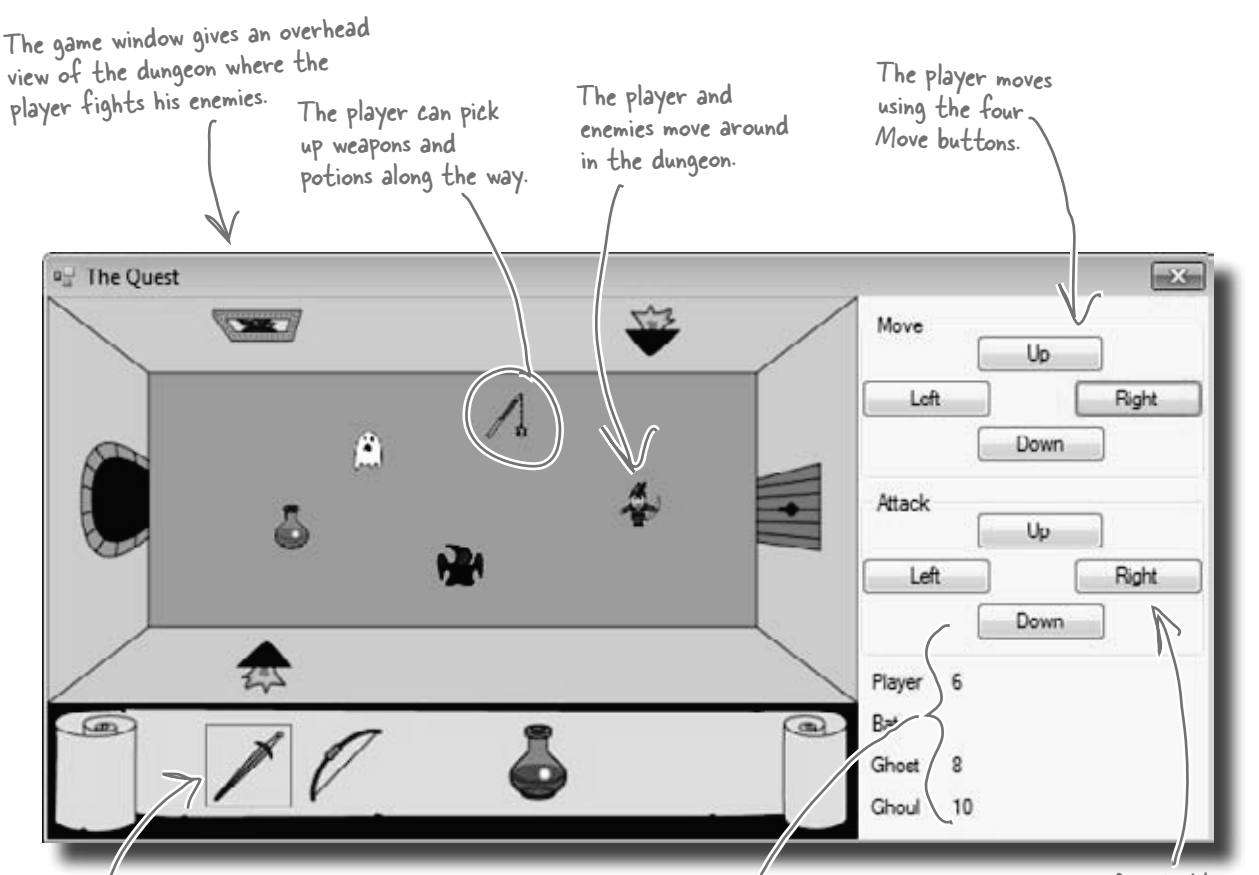

Here's the player's inventory. It shows what items the player's picked up, an<sup>d</sup> draws a box around the item that they're currently using. The player clicks on an item to equip it, and uses the Attack button to use the item.

The game shows you the number of hit points for the player and enemies. When the player attacks an enemy, the enemy's hit points go down. Once the hit points get down to zero, the enemy or player dies.

These four buttons are used to attack enemies and drink potions. (The player can use any of the buttons to drink a potion.)

### The player picks up weapons…

There are weapons and potions scattered around the dungeon that the player can pick up and use to defeat his enemies. All he has to do is move onto a weapon, and it disappears from the floor and appears in his inventory.

A black box around a weapon means it's currently different ranges, some only attack in one direction while others have a wider range, and they cause different levels of damage to the enemies they hit.

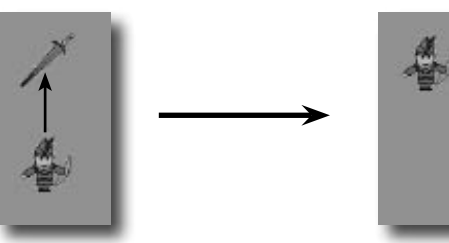

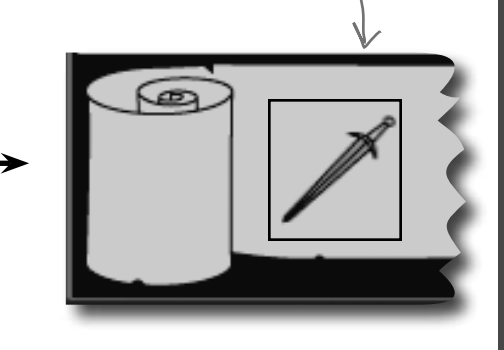

### …and attacks enemies with them

Every level in the game has a weapon that the player can pick up and use to defeat his enemies. Once the weapon's picked up, it should disappear from the game floor.

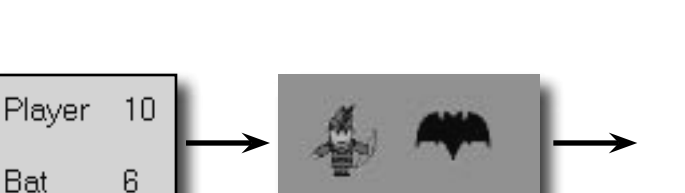

The bat is to the right of the player, so he hits the Right attack button.

The attack causes the bat's hit points to drop, from 6 to 2 in this case.

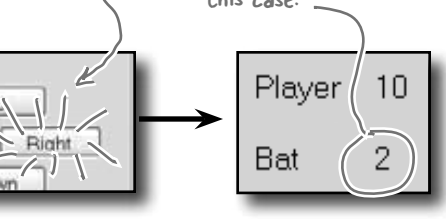

### Higher levels bring more enemies

There are three different kinds of enemies: a bat, a ghost, and a ghoul. The first level has only a bat. The seventh level is the last one, and it has all three enemies.

The bat flies around somewhat randomly. When it's near the player, it causes a small amount of damage.

Bat

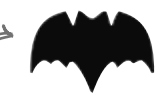

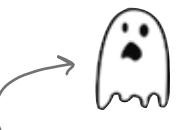

The ghost moves slowly toward the player. As soon as it's close to the player, it attacks and causes a medium amount of damage.

A ghoul moves quickly toward the player, and causes heavy damage when it attacks.

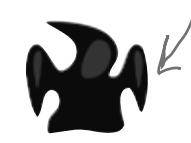

# The design: building the form

The form gives the game its unique look. Use the form's BackgroundImage property to display the image of the dungeon and the inventory, and a series of PictureBox controls to show the player, weapons, and enemies in the dungeon. You'll use a TableLayoutPanel control to display the hit points for the player, bat, ghost, and ghoul as well as the buttons for moving and attacking.

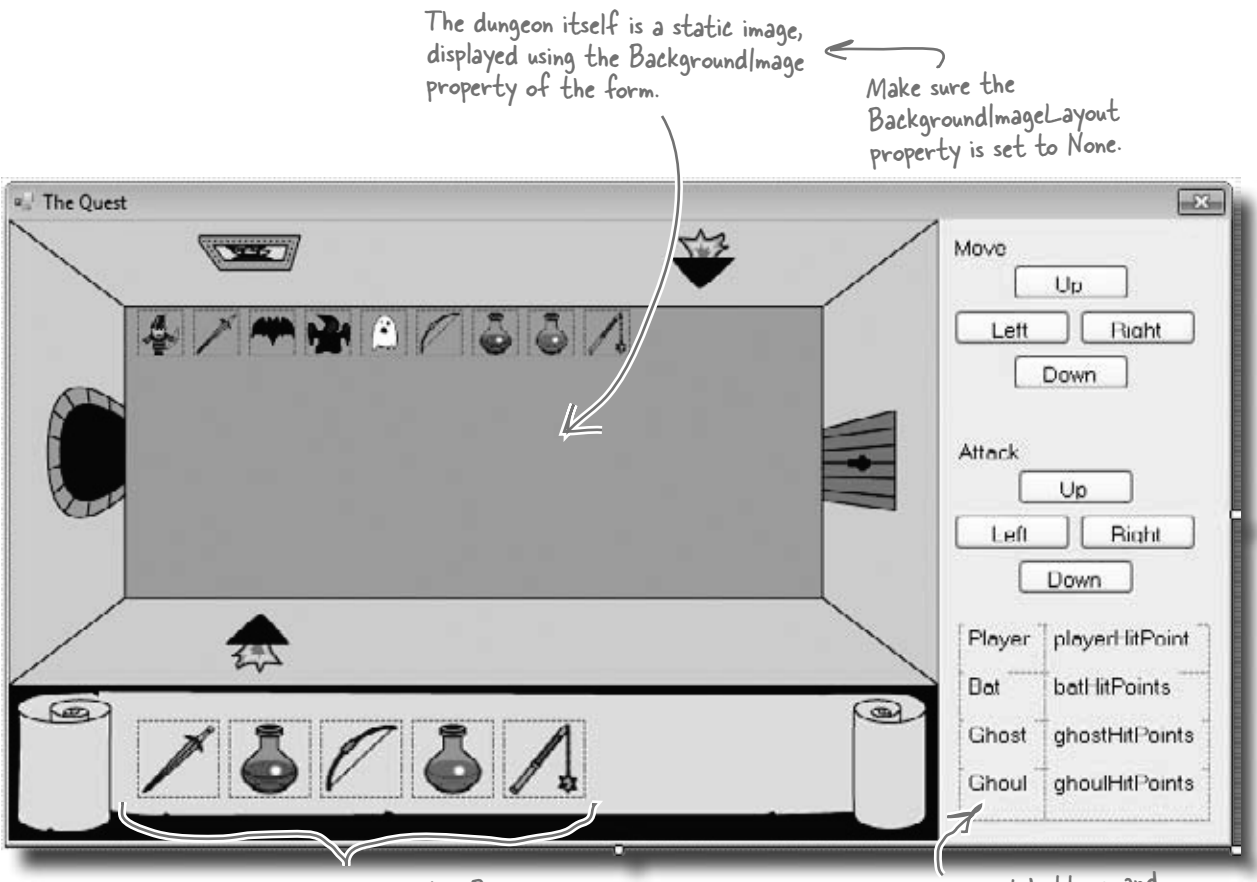

Each of these icons is a PictureBox.

Hit points, movement buttons, and attack buttons are all displayed in a TableLayoutPanel.

Download the background image and the graphics for the weapons, enemies, and player from the Head First Labs website: www.headfirstlabs.com/books/hfcsharp

### Everything in the dungeon is a PictureBox

Players, weapons, and enemies should all be represented by icons. Add nine PictureBox controls, and set their Visible properties to False. Then, your game can move around the controls, and toggle their Visible properties as needed.

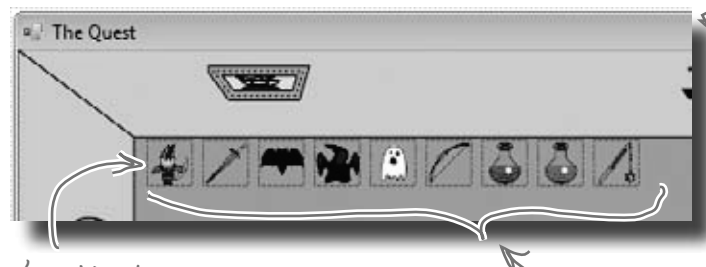

After you've added the nine PictureBox controls, right-click on the player's icon and select "Bring to Front", then send the three weapon icons to the back. That ensures player icons stay "above" any items that are picked up.

### The inventory contains PictureBox controls, too

You can represent the inventory of the player as five 50×50 PictureBox controls. Set the BackColor property of each to **Color. Transparent** (if you use the Properties window to set the property, just type it into the BackColor row). Since the picture files have a transparent background, you'll see the scroll and dungeon behind them:

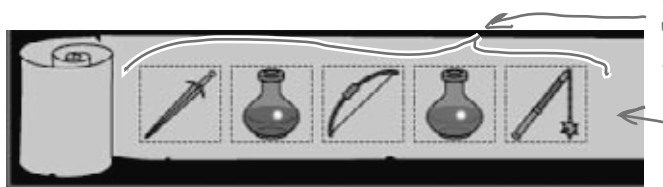

### Build your stats window

The hit points are in a TableLayoutPanel, just like the attack and movement buttons. For the hit points, create two columns in the panel, and drag the column divider to the left a bit. Add four rows, each 25% height, and add in Label controls to each of the eight cells:

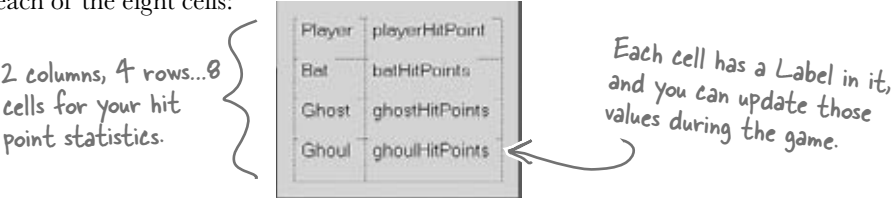

You can set a PictureBox's BackColor property to Color.Transparent to let the form's background picture or color show through any transparent pixels in the picture.

Add nine PictureBox controls to the dungeon. Use the Size property to make each one 30x30. It doesn't matter where you place them—the form will move them around. Use the little black arrow that shows up when you click on the PictureBox to set each to one of the images from the Head First Labs website.

Controls overlap each other in the IDE, so the form needs to know which ones are in front, and which are in back. That's what the "Bring to Front" and "Send to Back" form designer commands do.

You'll need five more 50x50 PictureBoxes for the inventory.

> When the player equips one of the weapons, the form should set the BorderStyle of that weapon icon to FixedSingle and the rest of the icons' BorderStyle to None.

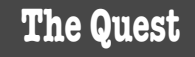

# The architecture: using the objects

You'll need several types of objects in your game: a Player object, several subtypes of an Enemy object, and several sub-types of a Weapon object. And you'll also need one object to keep up with everything that's going on: the Game object.

This is just the general overview. We'll give you a lot more details on how the player and enemies move, how the enemy figures out if it's near the player, etc.

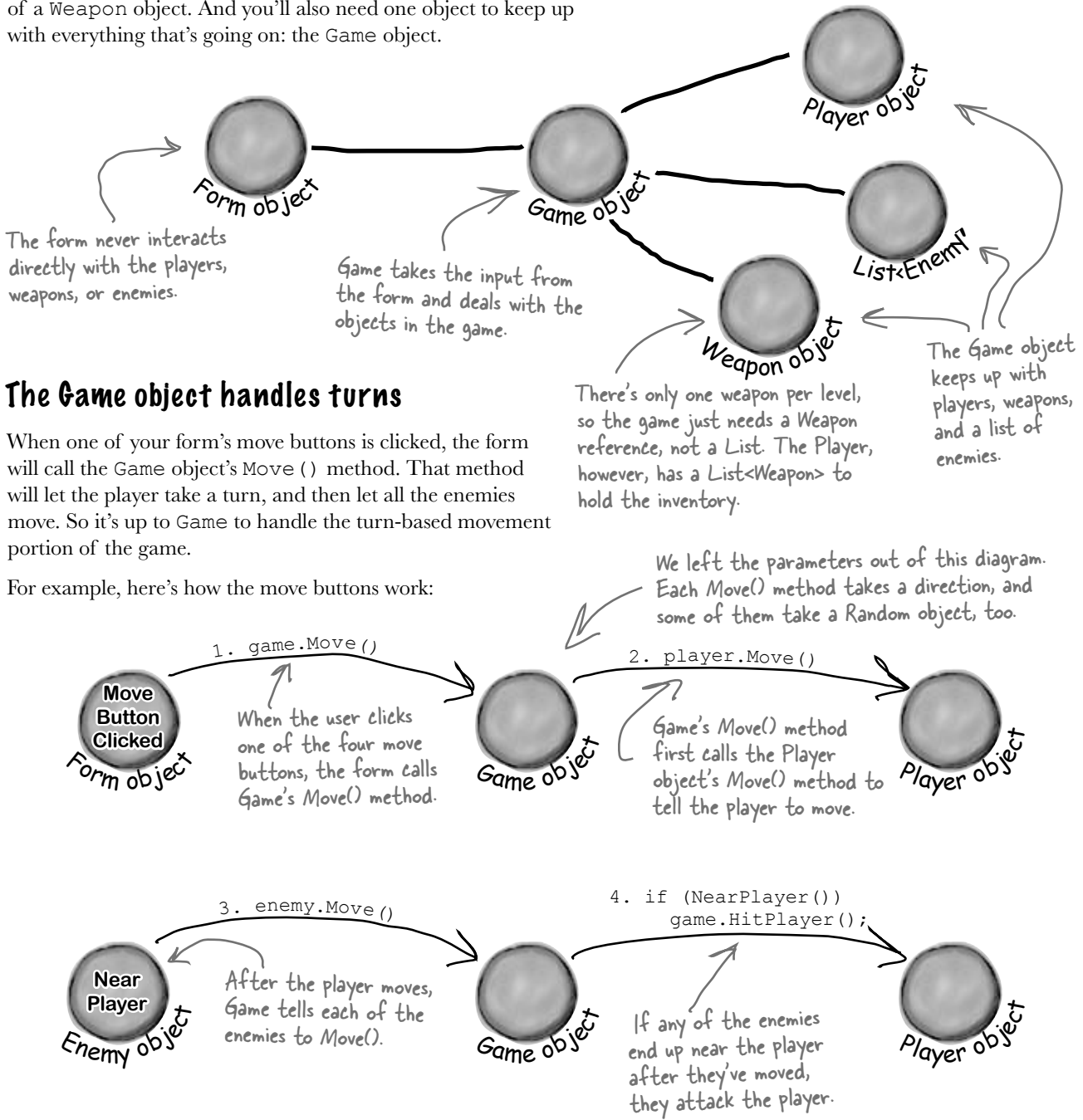
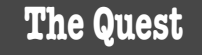

### The form delegates activity to the Game object

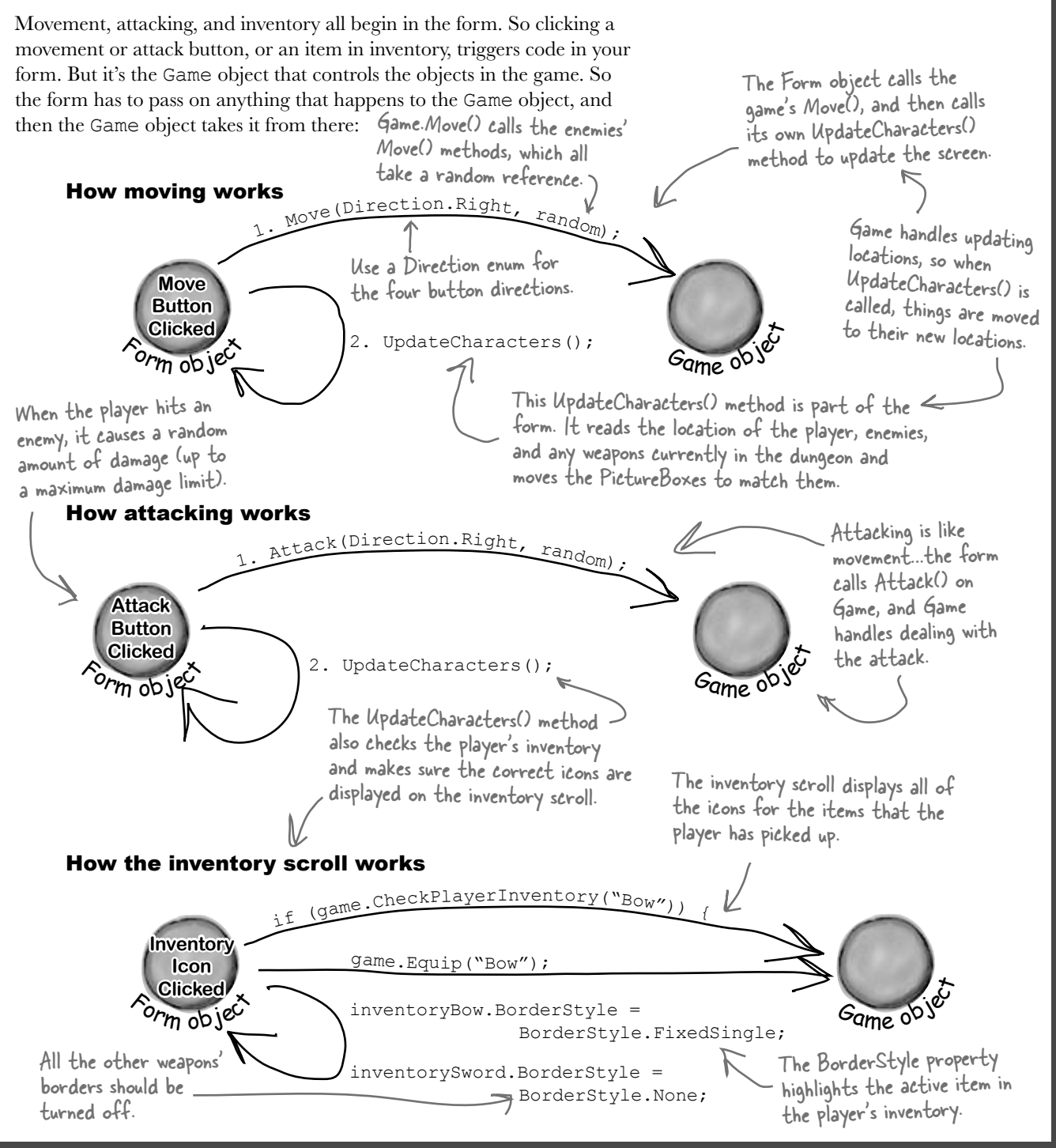

### Building the Game class

We've gotten you started with the Game class in the code below. There's a lot for you to do—so read through this code carefully, get it into the IDE, and get ready to go to work:

```
using System.Drawing;
class Game {
   public List<Enemy> Enemies;
   public Weapon WeaponInRoom;
   private Player player;
   public Point PlayerLocation { get { return player.Location; } }
   public int PlayerHitPoints { get { return player.HitPoints; } }
  public List<string> PlayerWeapons { get { return player.Weapons; } }
   private int level = 0;
   public int Level { get { return level; } }
   private Rectangle boundaries;
   public Rectangle Boundaries { get { return boundaries; } }
   public Game(Rectangle boundaries) {
    this.boundaries = boundaries; \leqplayer = new Player(this,new Point(boundaries.Left + 10, boundaries.Top + 70));
 }
   public void Move(Direction direction, Random random) {
     player.Move(direction);
     foreach (Enemy enemy in Enemies)
       enemy.Move(random);
 }
   public void Equip(string weaponName) { 
    player.Equip(weaponName);
   }
   public bool CheckPlayerInventory(string weaponName) { 
    return player. Weapons. Contains (weaponName) ; <
   }
   public void HitPlayer(int maxDamage, Random random) {
    player.Hit(maxDamage, random); <
   }
                                 You'll need Rectangle and Point from 
                                   System.Drawing, so be sure to add this 
                                   to the top of your class.
                                     These are OK as public properties if Enemy and Weapon are well 
                                      \zeta encapsulated…in other words, just make sure the form can't do
                                       anything inappropriate with them.
                                The game keeps a private Player object. The 
                               form will only interact with this through 
                              methods on Game, rather than directly.
                                                      The Rectangle object has Top, Bottom, 
                                                       Left, and Right fields, and works 
                                                       perfectly for the overall game area.
                                                 Movement is simple: move the player in the 
                                                 direction the form gives us, and move each 
                                                 enemy in a random direction.
                                                                         These are all 
                                                                          great examples 
                                                                         of encapsulation.... 
                                                                         Game doesn't know 
                                                                         how Player handles 
                                                                         these actions, it just 
                                                                         passes on the needed 
                                                                         information and lets 
                                                                         Player do the rest.
                                                      Game starts out with a bounding box for 
                                                     the dungeon, and creates a new Player 
                                                      object in the dungeon.
```
### **The Quest**

```
 public void IncreasePlayerHealth(int health, Random random) {
        player. IncreaseHealth (health, random);
      }
      public void Attack(Direction direction, Random random) {
         player.Attack(direction, random);
         foreach (Enemy enemy in Enemies)
          enemy.Move(random);
       }
      private Point GetRandomLocation(Random random) { 
         return new Point(boundaries.Left + 
          random.Next(boundaries.Right / 10 - boundaries.Left / 10)
                boundaries.Top + 
          random.Next(boundaries.Bottom / 10 - boundaries.Top / 10)
      }
      public void NewLevel(Random random) {
         level++;
         switch (level) {
          case 1: \LeftarrowEnemies = new List<Enemy>();
              Enemies.Add(new Bat(this, GetRandomLocation(random)));
             WeaponInRoom = new Sword(this, GetRandomLocation(random));
              break;
         }
       }
   }
                                                   GetRandomLocation() will come in handy in 
                                                   the NewLevel() method, which will use it to 
                                                   determine where to place enemies and weapons.
                                                    We only added the case for 
                                                   Level 1. It's your job to add
                                                    cases for the other levels.
                                                             Attack() is almost exactly like Move(). 
                                                           The player attacks, and the enemies all 
                                                             get a turn to move.
                                                                 This is just a math trick to get a 
                                                                  random location within the rectangle 
                                                                 that represents the dungeon area.
Finish the rest of the levels
It's your job to finish the NewLevel() method. Here's the 
breakdown for each level:
      Level Enemies Weapons
       2 Ghost Blue potion
       3 Ghoul Bow
        4 Bat, Ghost Bow, if not picked up on 3; otherwise, blue potion
        5 Bat, Ghoul Red potion
        6 Ghost, Ghoul Mace
      7 Bat, Ghost, Ghoul Mace, if not picked up on b; otherwise, red potion Level 5 has already
       8 N/A - end the game with Application. Exit()
                                                         So if the blue potion is still
                                                         in the player's inventory from 
                                                         Level 2, nothing appears on 
                                                         this level.
                                                                               This only appears if 
                                                                               the red potion from 
                                                                               been used up.
                                                  We've only got room in the inventory for one 
                                                  blue potion and one red potion. So if the 
                                                   player already has a red potion, then the 
                                                   game shouldn't add a red potion to the level 
                                                   (and the same goes for the blue potion).
```
### Finding common behavior: movement

You already know that duplicate code is bad, and duplicate code usually shows up when two or more objects share the same behavior. That's the case in the dungeon game, too…both enemies and players move.

Let's create a Mover class, to abstract that common behavior into a single place. Player and Enemy will inherit from Mover. And even though weapons don't move around, they inherit from Mover, too, because they need some of its properties and methods. Mover has a Move() method for moving around, and a read-only Location property that the form can use to position a subclass of Mover.

We added return values and parameters to this class diagram to make it easier for you to see what's going on.

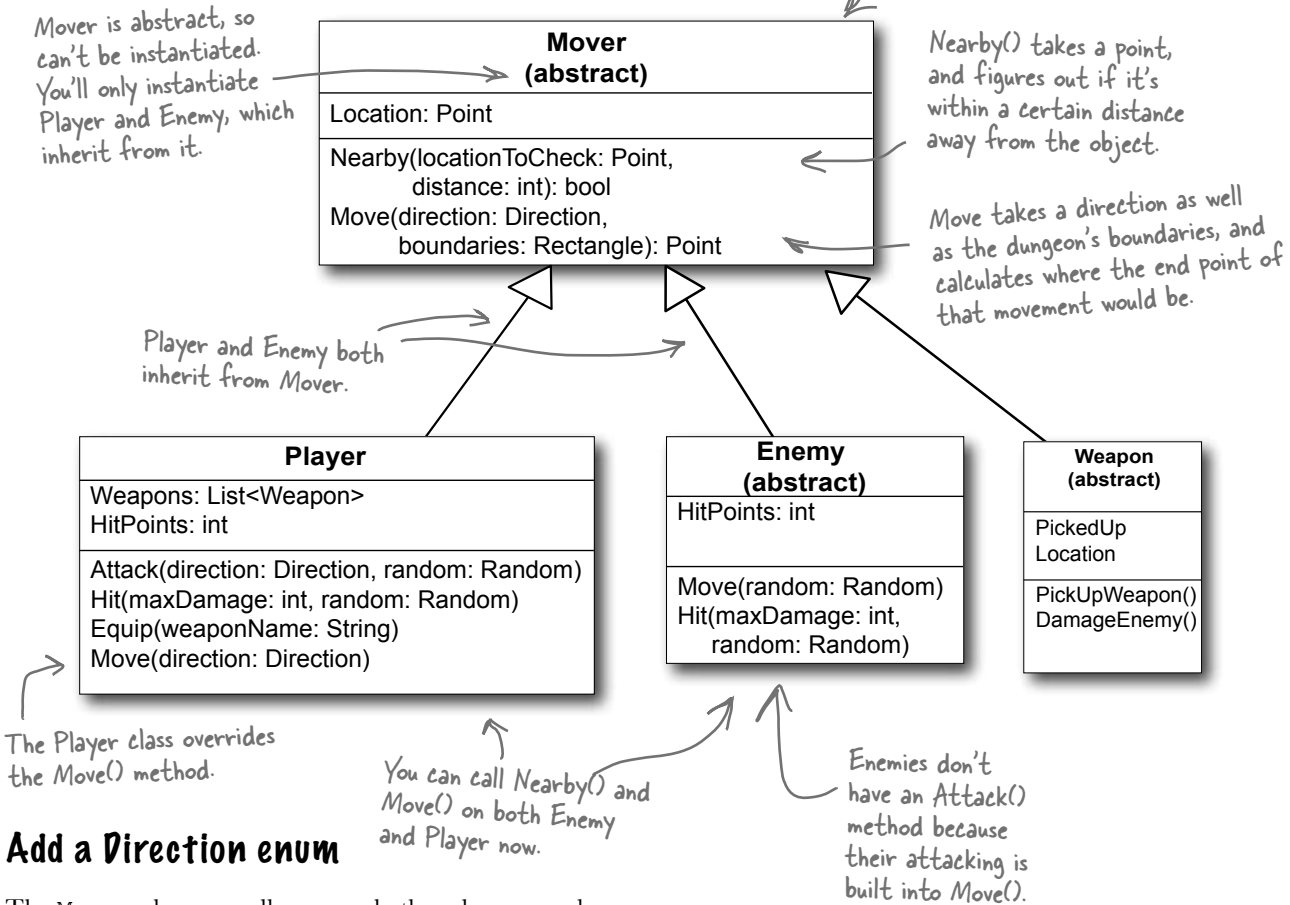

The Mover class, as well as several other classes, need a Direction enum. Create this enum, and give it four enumerated values: Up, Down, Left, and Right.

### The Mover class source code

```
abstract class Mover {
       private const int MoveInterval = 10;
       protected Point location;
       public Point Location { get { return location; } }
       protected Game game;
       public Mover(Game game, Point location) {
         this.game = \etaame;
          this.location = location;
        }
       public bool Nearby(Point locationToCheck, int distance) {
         if (Math.Abs(location.X - locationToCheck.X) < distance \&\& (Math.Abs(location.Y - locationToCheck.Y) < distance)) {
            return true;
          } else {
            return false;
     }
        }
       public Point Move(Direction direction, Rectangle boundaries) {
          Point newLocation = location;
          switch (direction) {
            case Direction.Up:
              if (newLocation.Y - MoveInterval >= boundaries.Top)
                 newLocation.Y -= MoveInterval;
           break;<br>case Direction.Down:
     case Direction.Down:
    if (newLocation.Y + MoveInterval <= boundaries.Bottom) the original Point.
                newLocation.Y += MoveInterval;
              break;
            case Direction.Left:
    if (newLocation.X - MoveInterval >= boundaries.Left) \leq outside the boundaries,
                newLocation.X -= MoveInterval;
              break;
            case Direction.Right:
              if (newLocation.X + MoveInterval <= boundaries.Right)
                newLocation.X += MoveInterval;
              break;
            default: break;
     }
    return newLocation; Finally, this new location is
        }
    }
                                           The Nearby method checks a Point against this object's current 
                                            location. If they're within distance of each other, then it 
                                            returns true; otherwise, it returns false.
Here's the code for Mover:
                                                       available to subclasses, the form object 
                                                      can't set the location...only read it
                                                       through the public get method we define.
                                                       Instances of Mover take in the Game 
                                                       object and a current location.
                                                                     The Move() method
                                                                             tries to move one step 
                                                                            in a direction. If it 
                                                                            can, it returns the 
                                                                            new Point. If it hits a 
                                                                            boundary, it returns 
                                                                             If the end location is 
                                                                             the new location 
                                                                             stays the same as the 
                                                                             starting point.
                                     returned (which might still be the 
                                     same as the starting location!).
```
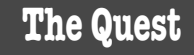

### The Player class keeps track of the player stay inside the dungeon, which means

Here's a start on the Player class. Start with this code in the IDE, and then get ready to add to it.

The Player and Enemy objects need to they need to know the boundaries of the <sup>p</sup>laying area. Use the Contains() method of the boundaries Rectangle to make sure they don't move out of bounds.

```
class Player : Mover {
   private Weapon equippedWeapon;
   private int hitPoints;
   public int HitPoints { get { return hitPoints; } }
   private List<Weapon> inventory = new List<Weapon>();
   public List<string> Weapons {
      get {
       List<string> names = new List<string>()
        foreach (Weapon weapon in inventory)
           names.Add(weapon.Name);
        return names;
      }
   }
   public Player(Game game, Point location);
 : base(game, location) { 
The player's constructor sets 
     hitPoints = 10; }
   public void Hit(int maxDamage, Random random) {
     hitPoints - random. Next (1, \text{maxDamage});
   }
   public void IncreaseHealth(int health, Random random) {
     hitPoints += random. Next(1, health);
   }
   public void Equip(string weaponName) {
      foreach (Weapon weapon in inventory) {
        if (weapon.Name == weaponName)
           equippedWeapon = weapon;
 }
 }
}
                                           its hitPoints to 10 and then 
                                           calls the base class constructor. When an enemy hits the player, 
                                                                         it causes a random amount of 
                                                                        damage. And when a potion 
                                                                        increases the player's health, it 
                                                                         increases it by a random amount.
                                                        The Equip() method tells the player to 
                                                         equip one of his weapons. The Game 
                                                         object calls this method when one of the 
                                                         inventory icons is clicked.
                          A Player object can only have one Weapon 
                          object equipped at a time.
                                                       All of the properties 
                                                       of Player are hidden 
                                                       from direct access.Player inherits 
                                                                                    from Mover, so 
                                                                                    this passes in 
                                                                                     the Game and 
                                                                                     location to that 
                                                                                     base class.
                                                                 A Player can hold 
                                                                 multiple weapons in 
                                                                 inventory, but can only 
                                                                 equip one at a time.
                                                                     Even though potions help the player 
                                                                     rather than hurt the enemy, they're 
                                                                    still considered weapons by the game. That way the inventory can be a 
                                                                    List<Weapon>, and the game can 
                                                                     point to one with its WeaponInRoom 
                                                                     reference.
```
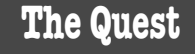

### Write the Move() method for the Player

Game calls the Player's Move() method to tell a player to move in a certain direction. Move() takes the direction to move as an argument (using the Direction enum you should have already added). Here's the start of that method:

This happens when one of the movement buttons on the form is clicked.

```
public void Move(Direction direction) {
   base.location = Move(direction, game.Boundaries);
   if (!game.WeaponInRoom.PickedUp) {
     // see if the weapon is nearby, and possibly pick it up
   }
}
                                                                    Move is in the Mover 
                                                                    base class.
```
You've got to fill in the rest of this method. Check and see if the weapon is near the player (within a single unit of distance). If so, pick up the weapon and add it to the player's inventory.

If the weapon is the only weapon the player has, go ahead and equip it immediately. That way, the player can use it right away, on the next turn.

Add an Attack() method, too

Next up is the Attack() method. This is called when one of the form's attack buttons is clicked, and carries with it a direction (again, from the Direction enum). Here's the method signature:

```
public void Attack(Direction direction, Random random) {
   // Your code goes here
}
```
If the player doesn't have an equipped weapon, this method won't do anything. If the player does have an equipped weapon, this should call the weapon's Attack() method.

But potions are a special case. If a potion is used, remove it from the player's inventory, since it's not available anymore.

> Potions will implement an IPotion interface (more on that in a minute), so you can use the "is" keyword to see if a Weapon is an implementation of IPotion.

When the player picks up a weapon, it needs to disappear from the dungeon and appear in the inventory.

```
The Weapon and form will handle 
making the weapon's PictureBox 
invisible when the player picks it up…
that's not the job of the Player class.
```
The weapons all have an Attack() method that takes a Direction enum and a Random object. The player's Attack() will figure out which weapon is equipped and call its Attack().

> If the weapon is a potion, then Attack() removes it from the inventory after the <sup>p</sup>layer drinks it.

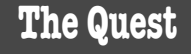

### Bats, ghosts, and ghouls inherit from the Enemy class

abstract class **Enemy** : Mover { private const int **NearPlayerDistance** = 25; private int **hitPoints**; public int **HitPoints** { get { return hitPoints; } } public bool **Dead** { get { passive soon search good (<br>if (hitPoints <= 0) return true; The form can use this read-only else return false; } } public Enemy(Game game, Point location, int hitPoints) : base(game, location) { this.hitPoints = hitPoints; } of Enemy Public abstract void **Move** (Random random); public void **Hit**(int maxDamage, Random random) { hitPoints  $-$  random. Next  $(1, \text{maxDamage})$ ; } protected bool **NearPlayer**() { procected boot **NearPlayer** () if figure out whether it's near the player. NearPlayerDistance)); } protected Direction FindPlayerDirection(Point playerLocation) { Direction directionToMove; if (playerLocation.X > location.X + 10) directionToMove = Direction. Right; else if (playerLocation.X < location.X - 10) directionToMove = Direction. Left; else if (playerLocation.Y < location.Y - 10) directionToMove = Direction.Up; else directionToMove = Direction.Down; return directionToMove; } We'll give you another useful abstract class: Enemy. Each different sort of enemy has its own class that inherits from the Enemy class. The different kinds of enemies move in different ways, so the Enemy abstract class leaves the Move method as an abstract method—the three enemy classes will need to implement it differently, depending on how they move. If you feed FindPlayerDirection() the player's location, it'll use the base class's location field to figure out where the player is in relation to the enemy and return a Direction enum that tells you in which direction the enemy needs to move in order to move toward the <sup>p</sup>layer. The Enemy class inherited the Nearby() method from Mover, which it can use to When the player attacks an enemy, it calls the enemy's Hit() method, which subtracts a random number from the hit points.  **Enemy (abstract)** Move(random: Random) Hit(maxDamage: int, random: Random) HitPoints: int Each subclass implements this. property to see if the enemy should be visible in the game dungeon.

}

### Write the different Enemy subclasses

The three Enemy subclasses are pretty straightforward. Each enemy has a different number of starting hit points, moves differently, and does a different amount of damage when it attacks. You'll need to have each one pass a different startingHitPoints parameter to the Enemy base constructor, and you'll have to write different Move() methods for each subclass.

Here's an example of how one of those classes might look:

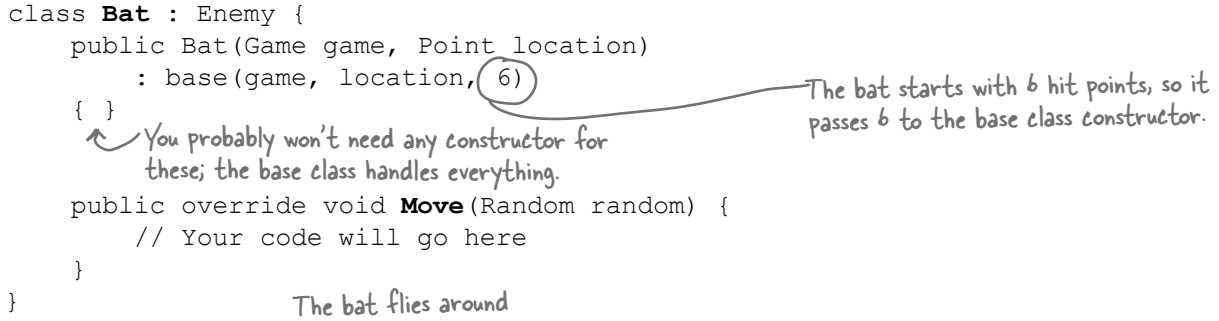

Each of these subclasses the Enemy base class, which in turn subclasses Mover.

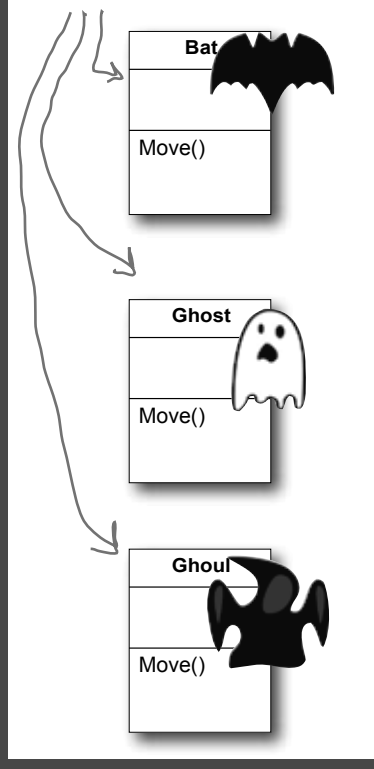

somewhat randomly, so it uses Random to fly in a random direction half the time.

Once an enemy has no more hit points, the form will no longer display it. But it'll still be in the game's Enemies list until the player finishes the level.

The bat starts with 6 hit points. It'll keep moving toward the player and attacking **as long as it has one or more hit points.** When it moves, there's a 50% chance that it'll move toward the player, and a 50% chance that it'll move in a random direction. After the bat moves, it checks if it's near the player—if it is, then it attacks the player with up to 2 hit points of damage.

The ghost is harder to defeat than the bat, but like the bat, it will only move and attack if its hit points are greater than zero. It starts with 8 hit points. When it moves, there's a 1 in 3 chance that it'll move toward the player, and a 2 in 3 chance that it'll stand still. If it's near the player, it attacks the player with up to 3 hit points of damage.

The ghost and ghoul use Random to make - them move more slowly than the player.

We'll have to make sure the form sees if an enemy should be visible at every turn.

The ghoul is the toughest enemy. It starts with 10 hit points, and only moves and attacks if its hit points are greater than zero. When it moves, there's a 2 in 3 chance that it'll move toward the player, and a 1 in 3 chance that it'll stand still. If it's near the player, it attacks the player with up to 4 hit points of damage.

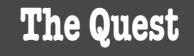

### Weapon inherits from Mover, each weapon inherits from Weapon

We need a base Weapon class, just like we had a base Enemy class.  $i$ ts Nearby() and And each weapon has a location, as well as a property indicating whether or not it's been picked up. Here's the base Weapon class:

abstract class **Weapon : Mover** {

Weapon inherits from Mover because it uses Move() methods in DamageEnemy().

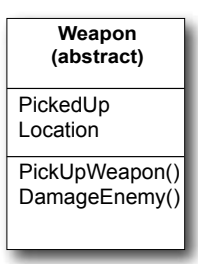

A pickedUp weapon shouldn't protected Game **game**; be displayed anymore…the private bool **pickedUp**; form can use this get public bool **PickedUp** { get { return pickedUp; } } accessor to figure that out. private Point **location**;  $\leq$  public Point **Location** { get { return location; } } Every weapon has a location in the game dungeon. public **Weapon**(Game game, Point location) { this.game =  $\text{game}$ ; The constructor sets the game and location this.location = location;  $\leq$ fields, and sets pickedUp to false (because pickedUp = false; it hasn't been picked up yet). } Each weapon class needs to implement a Name property and an public void **PickUpWeapon**() { pickedUp = true; } Attack() method that determines public abstract string **Name** { get; } how that weapon attacks. Each public abstract void **Attack**(Direction direction, Random random); weapon's Each weapon has a Name protected bool **DamageEnemy**(Direction direction, int radius, different range and property int damage, Random random) { pattern of attack, so returns Point target =  $qame.PlayerLocation;$ the weapons implement its name for (int distance =  $0$ ; distance < radius; distance++) { the Attack() method ("Sword", foreach (Enemy enemy in game.Enemies) { differently. "Mace", if (Nearby(enemy.Location, target, radius)) { "Bow"). enemy.Hit(damage, random); return true; } } target = Move(direction, target,  $\gamma$  ame. Boundaries); } return false; The DamageEnemy() method is called by } The Nearby() method in the Mover class only takes two Attack(). It attempts to find an enemy in parameters, a Point and an int, and it compares the Point to } a certain direction and radius. If it does, it the Mover field location. You'll need to add an overloaded calls the enemy's Hit() method and returns Nearby() that's almost identical, except that it takes three true. If no enemy's found, it returns false. parameters, two Points and a distance, which compares the first Point to the second Point (instead of location).

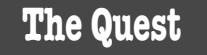

### Different weapons attack in different ways

Each subclass of Weapon has its own name and attack logistic. Your job is to implement these classes. Here's the basic skeleton for a Weapon subclass:

class **Sword** : Weapon { public Sword(Game game, Point location) : base(game, location) { } public override string **Name** { get { return "Sword"; } } You're basically hardcoding in public override void **Attack**(Direction direction, Random random) { // Your code goes here } } Each subclass represents one of the three weapons: a sword, bow, or mace. Each subclass relies on the base class to do the initialization work.the name of each weapon. The Game object will pass on the direction to attack in.The player can use the weapons over and over—they never get dropped or used up.

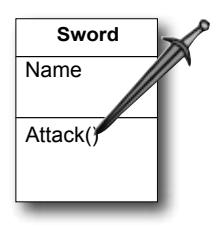

The sword is the first weapon the player picks up. It's got a wide angle of attack: if he attacks up, then it first tries to attack an enemy that's in that direction—if there's no enemy there, it looks in the direction that's clockwise from the original attack and attacks any enemy there, and if it still fails to hit then it attempts to attack an enemy counterclockwise from the original direction of attack. It's got a radius of 10, and causes 3 points of damage.

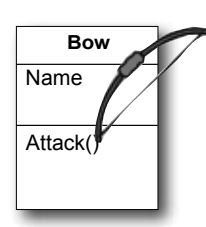

The bow has a very narrow angle of attack, but it's got a very long range—it's got an attack radius of 30, but only causes 1 point of damage. Unlike the sword, which attacks in three directions (because the player swings it in a wide arc), when the player shoots the bow in a direction, it only shoots in that one direction.

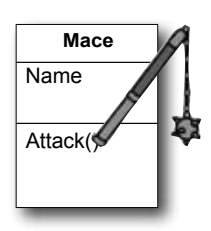

The mace is the most powerful weapon in the dungeon. It doesn't matter in which direction the player attacks with it—since he swings it in a full circle, it'll attack any enemy within a radius of 20 and cause up to 6 points of damage.

The different weapons will call DamageEnemy() in various ways. The Mace attacks in all directions, so if the player's attacking to the right, it'll call DamageEnemy(Direction.Right, 20, 6, random). If that didn't hit an enemy, it'll attack Up. If there's no enemy there, it'll try Left, then Down—that makes it swing in a full circle.

# Potions implement the IPotion interface

There are two potions, a blue potion and a red potion, which increase the player's health. They act just like weapons—the player picks them up in the dungeon, equips them by clicking on the inventory, and **uses them by clicking one of the attack buttons**. So it makes sense for them to inherit from the abstract Weapon class.

But potions act a little differently, too, so you'll need to add an IPotion interface so they can have extra behavior: increasing the player's health. The IPotion interface is really simple. Potions only need to add one readonly property called Used that returns false if the player hasn't used the potion, and true if he has. The form will use it to determine whether or not to display the potion in the inventory.

interface IPotion { bool Used { get; } }

IPotion makes potions usable only once. It's also possible to find out if a Weapon is a potion with "if (weapon is IPotion)" because of this interface.

The potions inherit from the Weapon class because they're used just like weapons—the player clicks on the potion in the inventory scroll to equip it, and then clicks any of the attack buttons to use it.

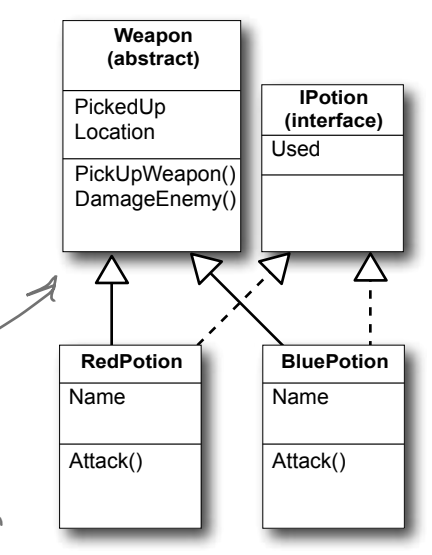

You should be able to write these classes using this class diagram and the information below.

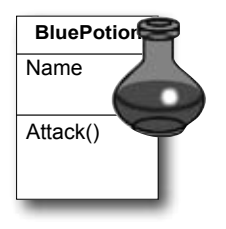

The BluePotion class's Name property should return the string "Blue Potion". Its Attack() method will be called when the player uses the blue potion—it should increase the player's health by up to 5 hit points by calling the IncreasePlayerHealth() method. After the player uses the potion, the potion's Used() method should return true.

If the player picks up a blue potion on level 2, uses it, and then picks up another one on level 4, the game will end up creating two different BluePotion instances.

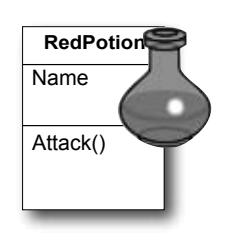

The RedPotion class is very similar to BluePotion, except that its Name property returns the string "Red Potion", and its Attack() method increases the player's health by up to 10 hit points.

## The form brings it all together

There's one instance of the Game object, and it lives as a private field of your form. It's created in the form's Load event, and the various event handlers in the form use the fields and methods on the Game object to keep the game play going.

Everything begins with the form's Load event handler, which passes the Game a Rectangle that defines the boundaries of the dungeon play area. Here's some form code to get you going:

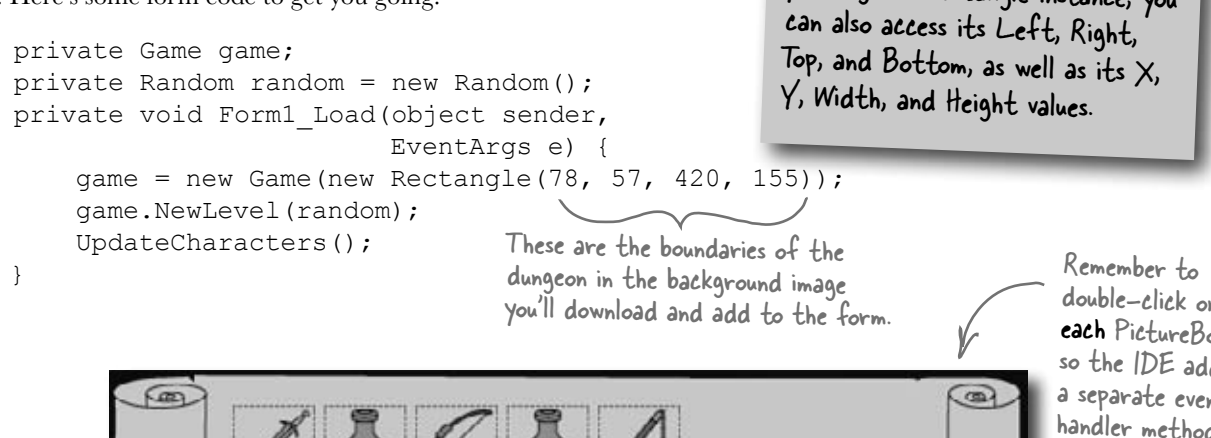

double-click on each PictureBox so the IDE adds a separate event handler method for each of them.

 $3031$ 

The form has a separate event handler for each of these PictureBox's Click events. When the player clicks on the sword, it first checks to make sure the sword is in the player's inventory using the Game object's CheckPlayerInventory() method. If the player's holding the sword, the form calls game.Equip() to equip it. It then sets each PictureBox's BorderStyle property to draw a box around the sword, and make sure none of the other icons has a box around it.

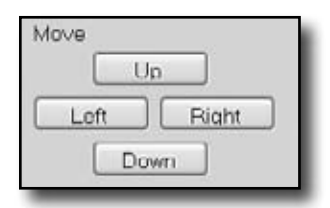

There's an event handler for each of the four movement buttons. They're pretty simple. First the button calls game. Move () with the appropriate Direction value, and then it calls the form's UpdateCharacters() method.

Make sure you change the buttons back when the player equips the sword, bow, or mace.

Using a Rectangle

You'll find a lot of Rectangles any time you work with forms. You can create one by passing it  $X, Y$ , Width, and Height values, or two Points (for opposite corners). Once you've got a rectangle instance, you

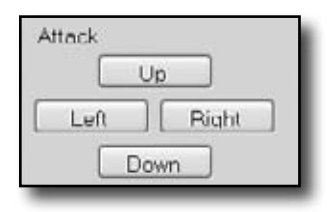

The four attack button event handlers are also really simple. Each button calls game.Attack(), and then calls the form's UpdateCharacters() method. If the player equips a potion, it's still used the same way—by calling game.Attack()—but potions have no direction. So make the Left, Right, and Down buttons invisible when the player equips a potion, and change the text on the Up button to say "Drink".

### The form's UpdateCharacters() method moves the PictureBoxes into position

The last piece of the puzzle is the form's UpdateCharacters() method. Once all the objects have moved and acted on each other, the form updates everything…so weapons that been dropped have their PictureBoxes' Visible properties set to false, enemies and players are drawn in their new locations (and dead ones are made invisible), and inventory is updated.

Here's what you need to do:

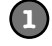

#### **Update the player's position and stats**

The first thing you'll do is update the player's PictureBox location and the label that shows his hit points. Then you'll need a few variables to determine whether you've shown each of the various enemies.

```
public void UpdateCharacters() {
   Player.Location = game.PlayerLocation;
   playerHitPoints.Text = 
     game.PlayerHitPoints.ToString();
   bool showBat = false;
   bool showGhost = false;
   bool showGhoul = false;
   int enemiesShown = 0;
   // more code to go here...
                                   The showBat variable will be set to true if
                                   we made the bat's PictureBox visible. Same 
                                   goes for showGhost and showGhoul.
```
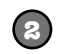

#### **Update each enemy's location and hit points**

Each enemy could be in a new location and have a different set of hit points. You need to update each enemy after you've updated the player's location:

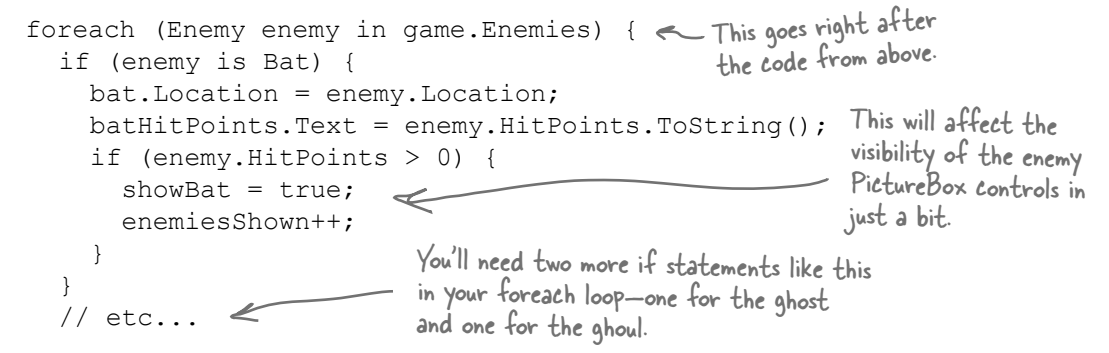

Once you've looped through all the enemies on the level, check the showBat variable. If the bat was killed, then showBat will still be false, so make its PictureBox invisible and clear its hit points label. Then do the same for showGhost and showGhoul.

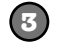

**4**

**5**

#### **Update the weapon PictureBoxes**

Declare a weaponControl variable and use a big switch statement to set it equal to the PictureBox that corresponds to the weapon in the room.

```
 sword.Visible = false;
 bow.Visible = false;
 redPotion.Visible = false;
 bluePotion.Visible = false;
 mace.Visible = false;
Control weaponControl = null;
 switch (game.WeaponInRoom.Name) {
     case "Sword":
        weaponControl = sword; break;
                                    Make sure your controls' names 
                                    match these names. It's easy to end 
                                    up with bugs that are difficult to 
                                    track down if they don't match.
                                           You'll have more cases for 
                                           each weapon type.
```
The rest of the cases should set the variable weaponControl to the correct control on the form. After the switch, set weaponControl.Visible to true to display it.

#### **Set the Visible property on each inventory icon PictureBox**

Check the Game object's CheckPlayerInventory() method to figure out whether or not to display the various inventory icons.

#### **Here's the rest of the method**

The rest of the method does three things. First it checks to see if the player's already picked up the weapon in the room, so it knows whether or not to display it. Then it checks to see if the player died. And finally, it checks to see if the player's defeated all of the enemies. If he has, then the player advances to the next level.

weaponControl.Location = game.WeaponInRoom.Location;

```
if (game.WeaponInRoom.PickedUp) {
   weaponControl.Visible = false;
} else {
   weaponControl.Visible = true;
}
if (game.PlayerHitPoints <= 0) {
   MessageBox.Show("You died");
   Application.Exit();
}
if (enemiesShown < 1) {
   MessageBox.Show("You have defeated the enemies on this level");
   game.NewLevel(random);
   UpdateCharacters();
}
                                           Application.Exit() immediately quits the program. 
                                           It's part of System.Windows.Forms, so you'll need 
                                           the appropriate using statement if you want to 
                                           use it outside of a form.
                                                          Every level has one weapon. If 
                                                          it's been picked up, we need to 
                                                          make its icon invisible.
                                          If there are no more enemies on the 
                                       level, then the player's defeated them 
                                          all and it's time to go to the next level.
```
## The fun's just beginning!

Seven levels, three enemies…that's a pretty decent game. But you can make it even better. Here are a few ideas to get you started.…

### **Make the enemies smarter**

Can you figure out how to change the enemies' Move() methods so that they're harder to defeat? Then see if you can change their constants to properties, and add a way to change them in the game.

### **Add more levels**

The game doesn't have to end after seven levels. See if you can add more…can you figure out how to make the game go on indefinitely? If the player does win, make a cool ending animation with dancing ghosts and bats! And the game ends pretty abruptly if the player dies. Can you think of a more user-friendly ending? Maybe you can let the user restart the game or retry his last level.

### **Add different kinds of enemies**

You don't need to limit the dangers to ghouls, ghosts, and bats. See if you can add more enemies to the game.

### **Add more weapons**

The player will definitely need more help defeating any new enemies you've added. Think of new ways that the weapons can attack, or different things that potions can do. Take advantage of the fact that Weapon is a subclass of Mover—make magic weapons the player has to chase around!

### **Add more graphics**

You can go to **www.headfirstlabs.com/books/hfcsharp/** to find more graphics files for additional enemies, weapons, and other images to help spark your imagination.

### **Make it an action game**

Here's an interesting challenge. Can you figure out how to use the KeyDown event and Timer you used in the Key Game in Chapter 4 to change this from a turn-based game into an action game?

This is your chance to show off! Did you come up with a cool new version of the game? Join the Head First C# forum and claim your bragging rights: www.headfirstlabs.com/books/hfcsharp/

# **9** reading and writing files

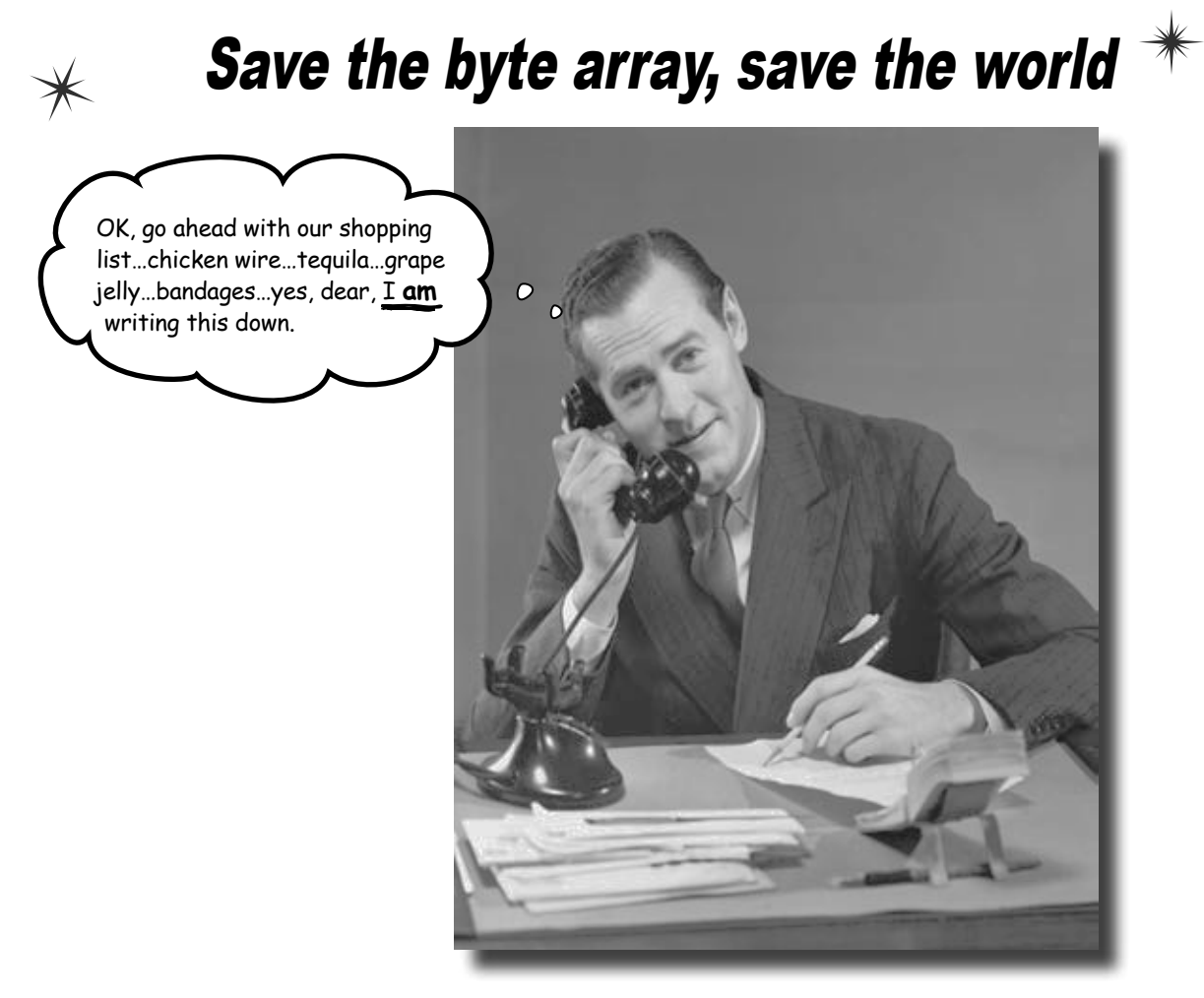

### **Sometimes it pays to be a little persistent.**

So far, all of your programs have been pretty short-lived. They fire up, run for a while, and shut down. But that's not always enough, especially when you're dealing with important information. You need to be able to **save your work**. In this chapter, we'll look at how to **write data to a file**, and then how to **read that information back in** from a file. You'll learn about the .NET **stream classes**, and also take a look at the mysteries of **hexadecimal** and **binary**.

# .NET uses streams to read and write data

A **stream** is the .NET Framework's way of getting data in and out of your program. Any time your program reads or writes a file, connects to another computer over a network, or generally does anything where it **sends or receives bytes** from one place to another, you're using streams.

Whenever you want to read data from a file or write data to a file, you'll use a

Let's say you have a simple program—a form  $\text{Strean}$  object. with an event handler that needs to read data from a file. You'll use a Stream object to do it.

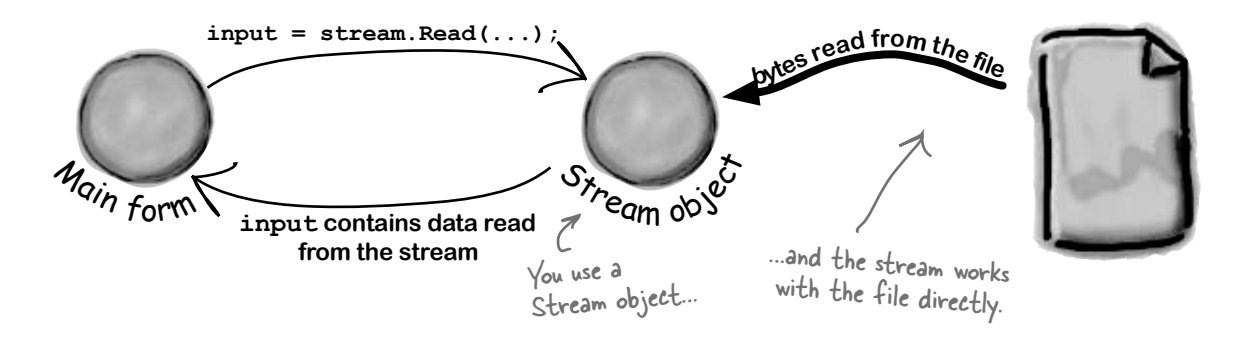

#### And if your program needs to write data out to the file, it can use another Stream object.

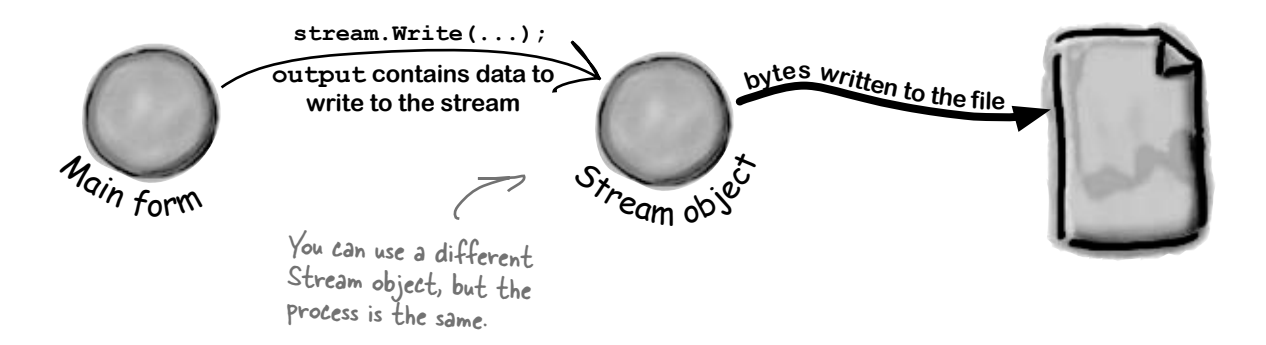

# Different streams read and write different things

Every stream is a subclass of the abstract **Stream** class, and there are a bunch of built-in stream classes to do different things. We'll be concentrating on reading and writing regular files, but everything you learn in this chapter will just as easily apply to compressed or encrypted files, or network streams that don't use files at all.

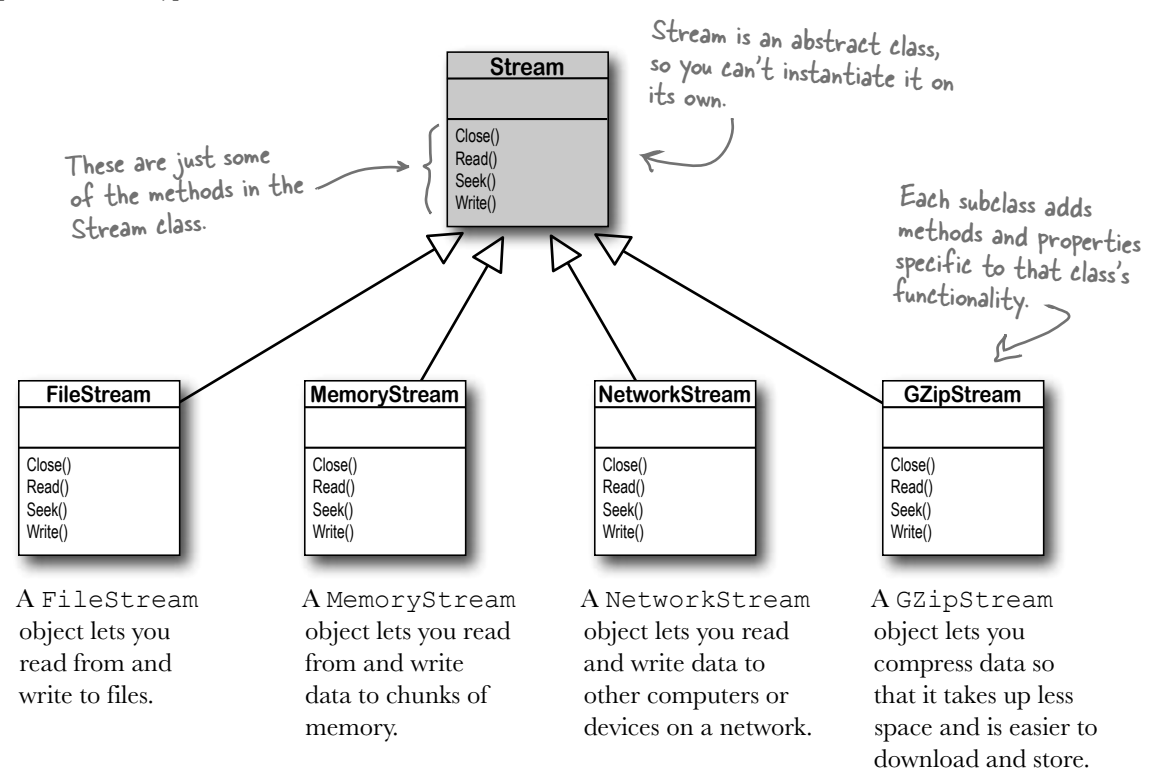

### Things you can do with a stream:

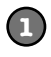

#### **Write to the stream.**

You can write your data to a stream through a stream's  $Write()$ method.

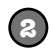

#### **Read from the stream.**

You can use the Read () method to get data from a file, or a network, or memory, or just about anything else, using a stream.

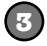

#### **Change your position within the stream.**

Most streams support a Seek() method that lets you find a position within the stream so you can read or insert data at a specific place.

Streams let you read and write data. Use the right kind of stream for the data you're working with.

### A FileStream reads and writes bytes to a file

When your program needs to write a few lines of text to a file, there are a lot of things that have to happen:

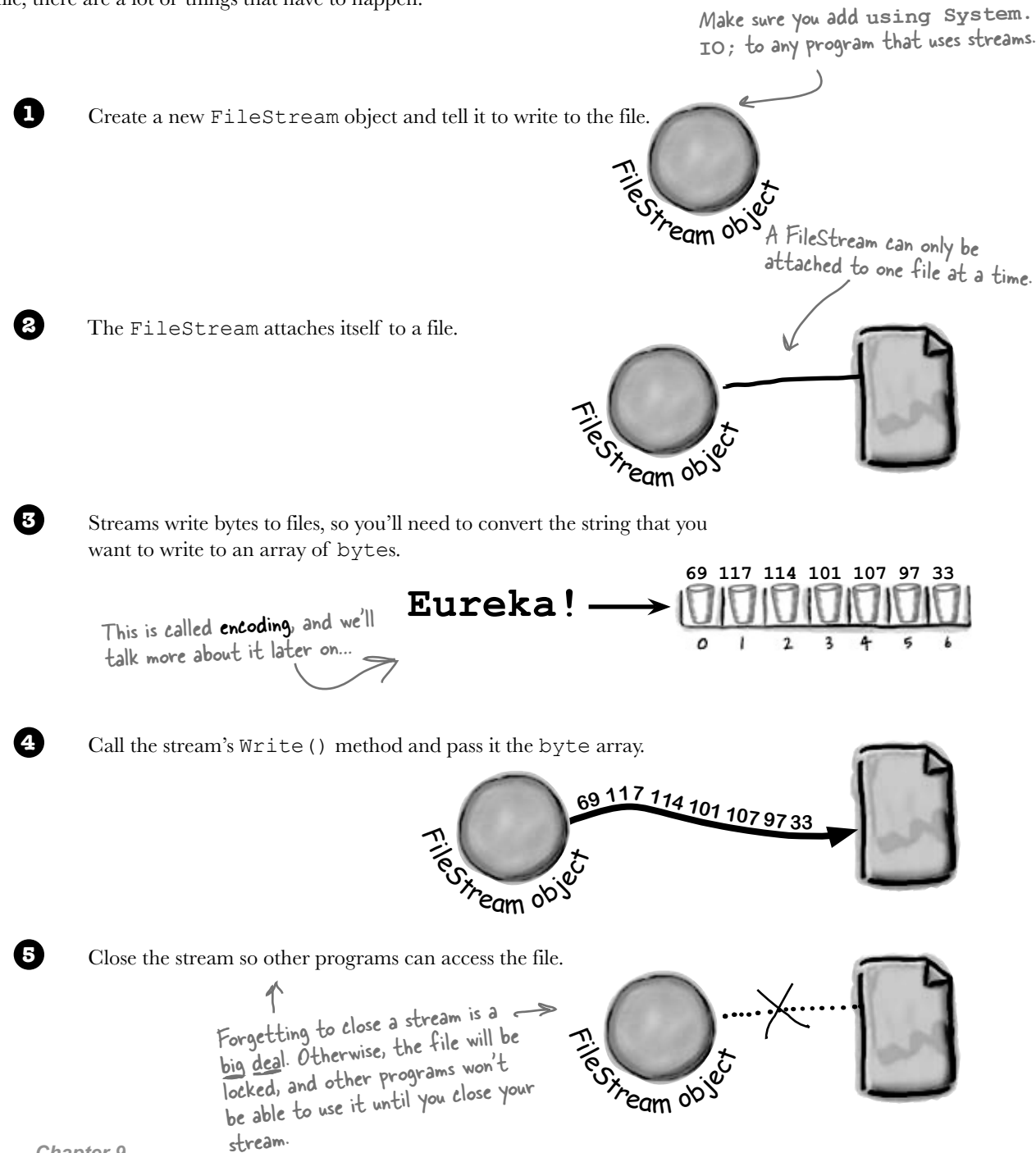

### How to write text to a file in 3 simple steps

C# comes with a convenient class called **StreamWriter** that does all of those things in one easy step. All you have to do is create a new StreamWriter object and give it a filename. It **automatically** creates a FileStream and opens the file. Then you can use the StreamWriter's Write() and WriteLine() methods to write everything to the file you want.

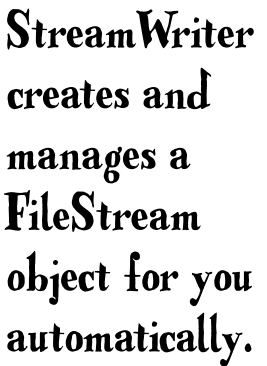

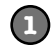

#### **Use the StreamWriter's constructor to open or create a file**

You can pass a filename to the StreamWriter() constructor. When you do, the writer automatically opens the file. StreamWriter also has an overloaded constructor that takes a bool: true if you want to add text to the end of an existing file (or append), or false if you want to delete the existing file and create a new file with the same name.

StreamWriter writer = new StreamWriter(@"C:\newfiles\toaster oven.txt", true);

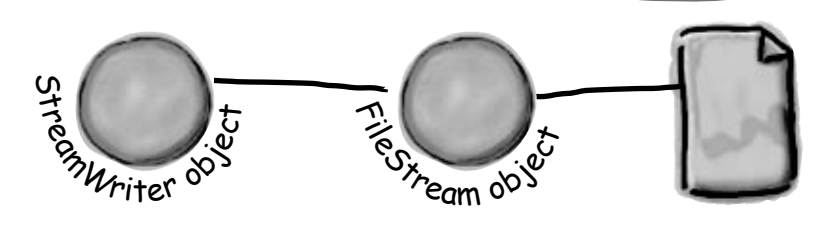

Putting @ in front of the filename tells C# to treat this as a literal string without escape characters like \t for tab or **\n** for newline.

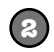

#### **Use the Write() and WriteLine() methods to write to the file**

These methods work just like the ones in Console: Write() writes text, and WriteLine() writes text and adds a line break to the end. If you include "{0}", "{1}", "{2}", etc., inside the string you're writing, the methods include parameters in the strings being written: " $\{0\}$ " is replaced with the first parameter after the string being written, "{1}" is replaced with the second, etc.

writer.WriteLine("The {0} is set to {1} degrees.", appliance, temp);

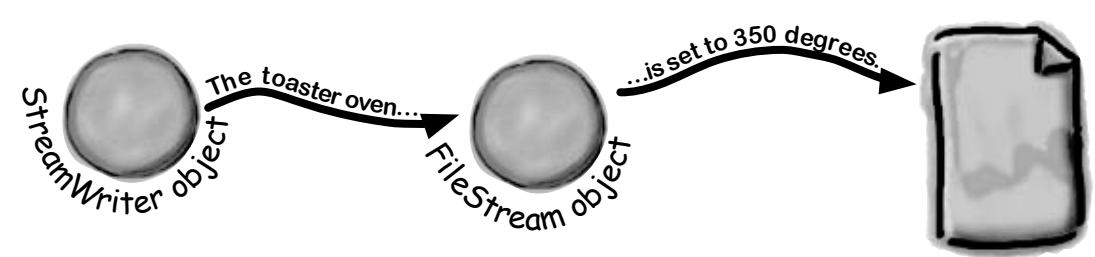

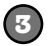

#### **Call the Close() method to release the file**

If you leave the stream open and attached to a file, then it'll keep the file locked open and no other program will be able to use it. So make sure you always close your files!

```
writer.Close();
```
*write it down*

# The Swindler launches another diabolical plan

The citizens of Objectville have long lived in fear of the Swindler. Now he's using a StreamWriter to implement another evil plan. Let's take a look at what's going on. Create a new Console Application and add this to the Main() method::

**StreamWriter sw = new StreamWriter(@"C:\secret\_plan.txt"); sw.WriteLine("How I'll defeat Captain Amazing"); sw.WriteLine("Another genius secret plan by The Swindler"); sw.Write("I'll create an army of clones and ");** Write<sup>()</sup> sends s**w.WriteLine("unleash them upon the citizens of Objectville."); string location = "the mall";** for (int number =  $0$ ; number  $\leq 6$ ; number++){  **sw.WriteLine("Clone #{0} attacks {1}", number, location); if (location == "the mall") { location = "downtown"; } else { location = "the mall"; } } sw.Close();** This line creates the StreamWriter object and tells it where the file will be. that the StreamWriter doesn't interpret the "\" as the start of an escape sequence. WriteLine() adds a new line after writing. just the text, with no extra line feeds at the end. Close() frees up any connections to the file and any resources the StreamWriter is using. The text doesn't get written if you don't close the stream. You can use the  $\{ \}$ within the text to pass in variables to the string being written. {0} is replaced by the first parameter after Can you figure out what's going on with the location variable in this code?

This is what the above code produces.

StreamWriter is in the System.IO namespace, so make sure you add "using System.IO;" to the top of your program.

```
\begin{array}{c|c|c|c|c|c} \hline \multicolumn{3}{c|}{\mathbf{C}} & \multicolumn{3}{c|}{\mathbf{C}} & \multicolumn{3}{c|}{\mathbf{X}} \\\hline \multicolumn{3}{c|}{\mathbf{C}} & \multicolumn{3}{c|}{\mathbf{C}} & \multicolumn{3}{c|}{\mathbf{X}} \\\hline \multicolumn{3}{c|}{\mathbf{C}} & \multicolumn{3}{c|}{\mathbf{C}} & \multicolumn{3}{c|}{\mathbf{X}} \\\hline \multicolumn{3}{c|}{\mathbf{D}} & \multicolumn{3}{c|}{\mathbf{C}} & \multicolumnsecret_plan - Notepad
File Edit Format
                                            Help
How I'll defeat Captain Amazing
Another genius secret plan by The Swindler
I'll create an army of clones and unleash them upon the citizens of Objectville.
clone #0 attacks the mall
Clone #1 attacks downtown
Clone #2 attacks the mall
clone #3 attacks downtown
clone #4 attacks the mall
clone #5 attacks downtown
clone #6 attacks the mall
```
The path starts with an @ sign so your root folder, and your OS might not even let you do it. So pick another directory you want to write to.

It's probably not a good idea to write to

the string, {1} by the second, and so on.

**}**

**sw.WriteLine(Zap); Zap = "red orange";** 

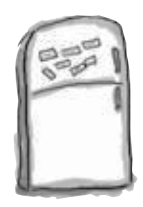

# StreamWriter Magnets

Suppose you have the code for button1 Click() shown below. Your job is to use the magnets to build code for the Flobbo class so that when the event handler is called, it produces the output shown at the bottom of the page. Good luck! **return true;**

```
private void button1_Click(object sender, EventArgs e) { 
     Flobbo f = new Flobbo("blue yellow"); 
     StreamWriter sw = f.Snobbo();
```
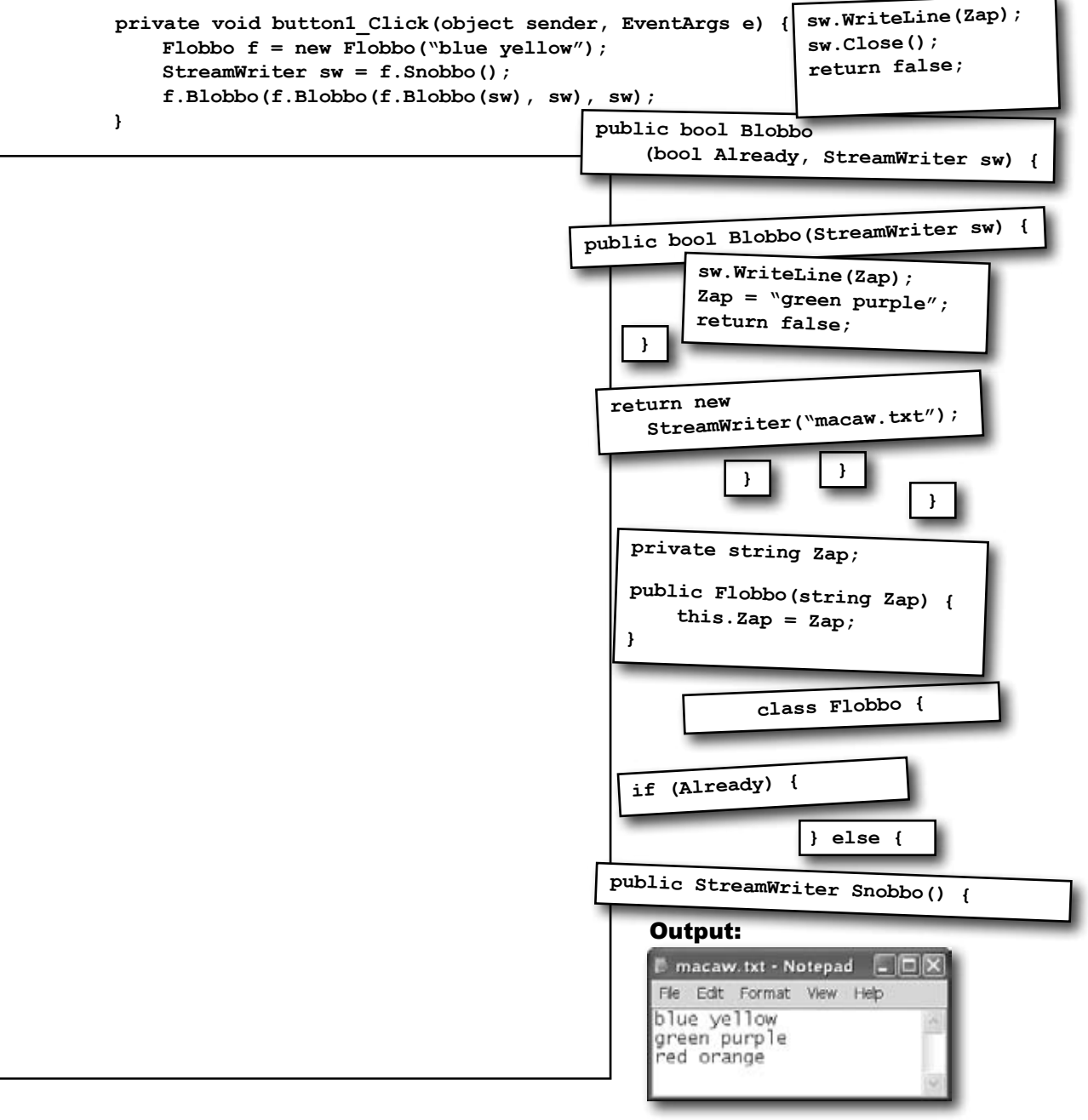

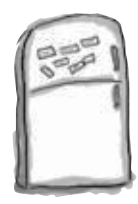

# StreamWriter Magnets Solution

Your job was to construct the Flobbo class from the magnets to create the desired output.

```
private void button1_Click(object sender, EventArgs e) { 
     Flobbo f = new Flobbo("blue yellow"); 
     StreamWriter sw = f.Snobbo(); 
     f.Blobbo(f.Blobbo(f.Blobbo(sw), sw), sw); 
}
```
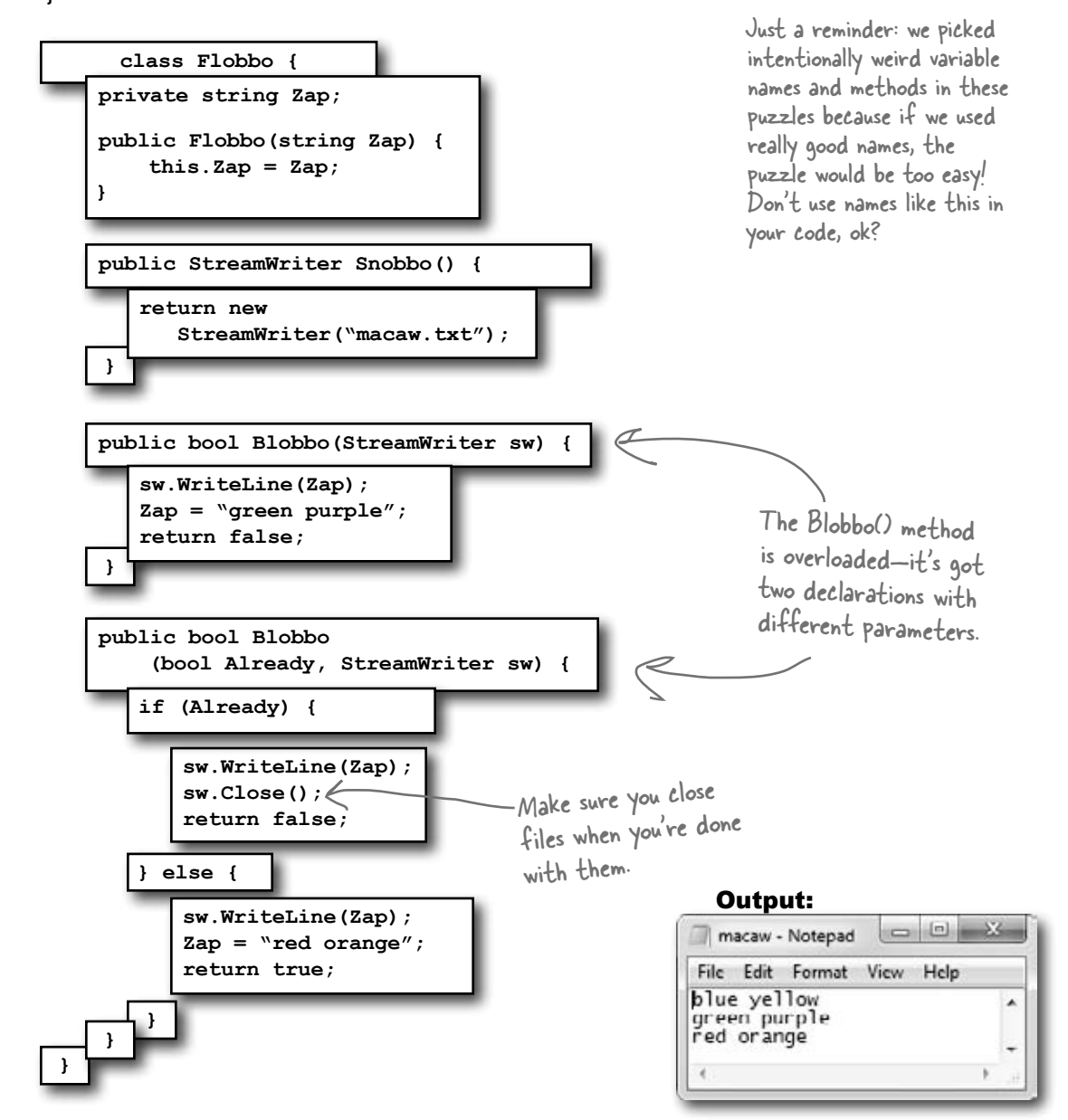

**One quick note. We're playing a little fast and loose with the word "stream." A**  StreamReader **(which inherits from**  TextReader**) is a class that reads characters from streams. It's not a stream itself. When you pass a filename into its constructor, it creates a stream for you, and closes it when you call its** Close() **method. It's also got an overloaded constructor that** 

### Reading and writing using t wo objects

Let's read Swindler's secret plans with another stream, a StreamReader. StreamReader works just like StreamWriter, except instead of writing a file you give the reader the name of the file to read in its constructor. The ReadLine() method returns a string that contains the next line from the file. You can write a loop that reads lines from it until its EndOfStream field is true—that's when it runs out of lines to read:

those streams.

```
takes a Stream. See how that works?
        StreamReader reader = 
                                                                               Pass the file you want 
                                                                               to read from into the 
             new StreamReader(@"c:\secret_plan.txt");
                                                                               StreamReader's constructor.
        StreamWriter writer = 
             new StreamWriter(@"c:\emailToCaptainAmazing.txt");
              This program uses a StreamReader to read the 
               Swindler's plan, and a StreamWriter to write a file 
              that will get emailed to Captain Amazing.
        writer.WriteLine("To: CaptainAmazing@objectville.net");
        writer.WriteLine("From: Commissioner@objectiville.net");
        writer.WriteLine("Subject: Can you save the day... again?");
                                                 An empty WriteLine() method 
        writer.WriteLine();
                                                 writes a blank line.
        writer.WriteLine("We've discovered the Swindler's plan:");
                                                                                            EndOfStream is the property 
        while (!reader.EndOfStream) {
                                                                                            that tells you if there's no 
                                                                                             data left unread in the file.
            string lineFromThePlan = reader.ReadLine();
            writer.WriteLine("The plan -> " + lineFromThePlan);
                                                                                     This loop reads a line from 
        }
                                                                                     the reader and writes it 
        writer.WriteLine();
                                                                                     out to the writer.writer.WriteLine("Can you help us?");
        writer.Close();
                                                                                                            \overline{m} \overline{m} \overline{m} \overline{m}emailToCaptainAmazing - Notepad
                                        File Edit
                                                  View Help
        reader.Close();
                                       |To: CaptainAmazing@objectville.net<br>From: Commissioner@objectiville.net<br>Subject: Can you save the day... again?
                                       we've discovered the Swindler's plan:<br>The plan -> How I'll defeat Captain Amazing<br>The plan -> Anow I'll defeat Captain Amazing<br>The plan -> I'll create an army of clones and unleash them upon the citizens of objectiville.<br>
        Make sure to close every 
        stream that you open, even if
        you're just reading a file.
The StreamReader and StreamWriter 
                                       Can you help us?
opened up their own streams when 
you instantiated them. Calling their 
Close() methods tells them to close
```
*you are here*  $\rightarrow$  **415** 

# Data can go through more than one stream

One big advantage to working with streams in .NET is that you can have your data go through more than one stream on its way to its final destination. One of the many types of streams that .NET ships with is the CryptoStream class. This lets you encrypt your data before you do anything else with it:

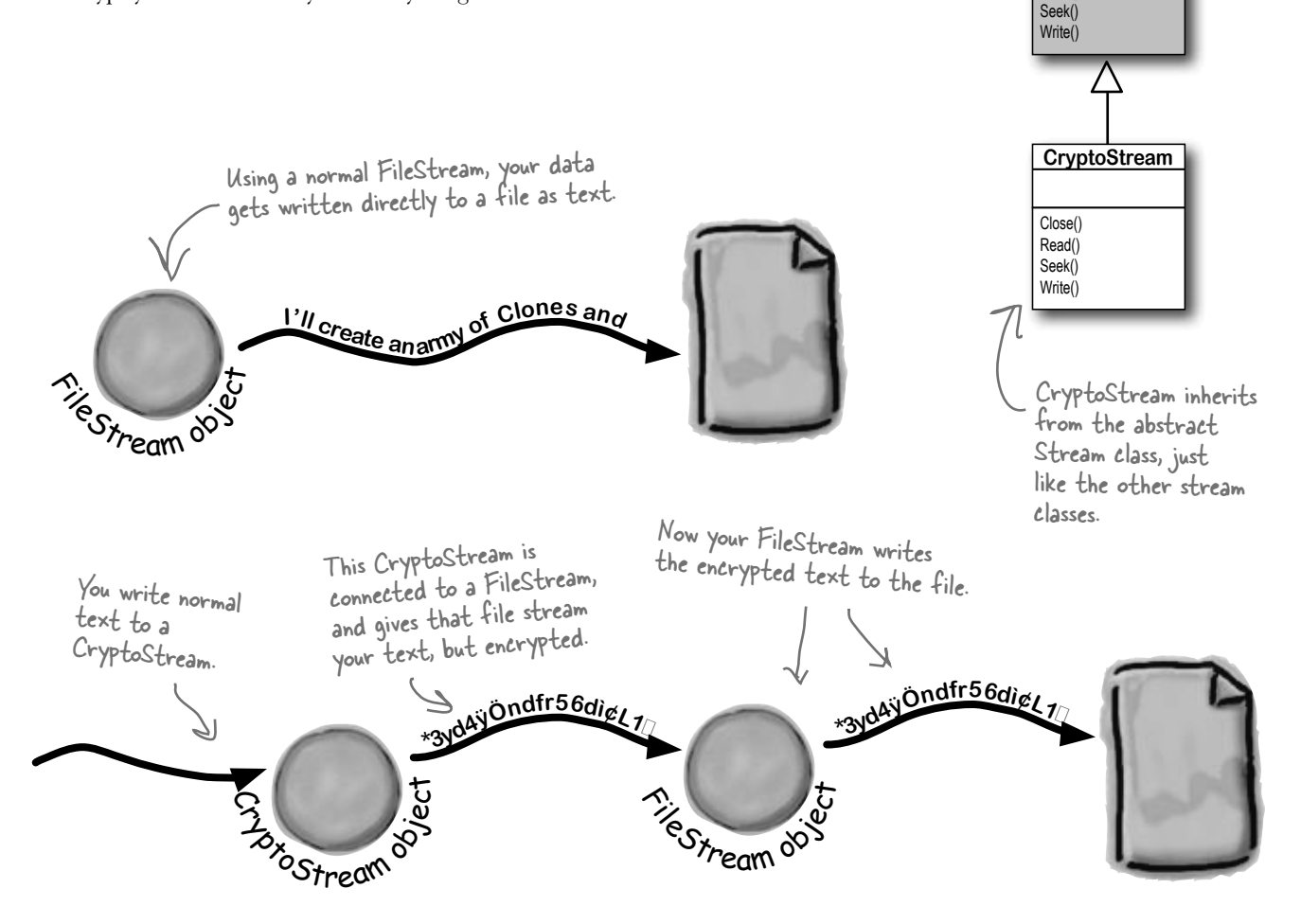

You can CHAIN streams. One stream can write to another stream, which writes to another stream…often ending with a network or file stream.

**Stream**

Close() Read()

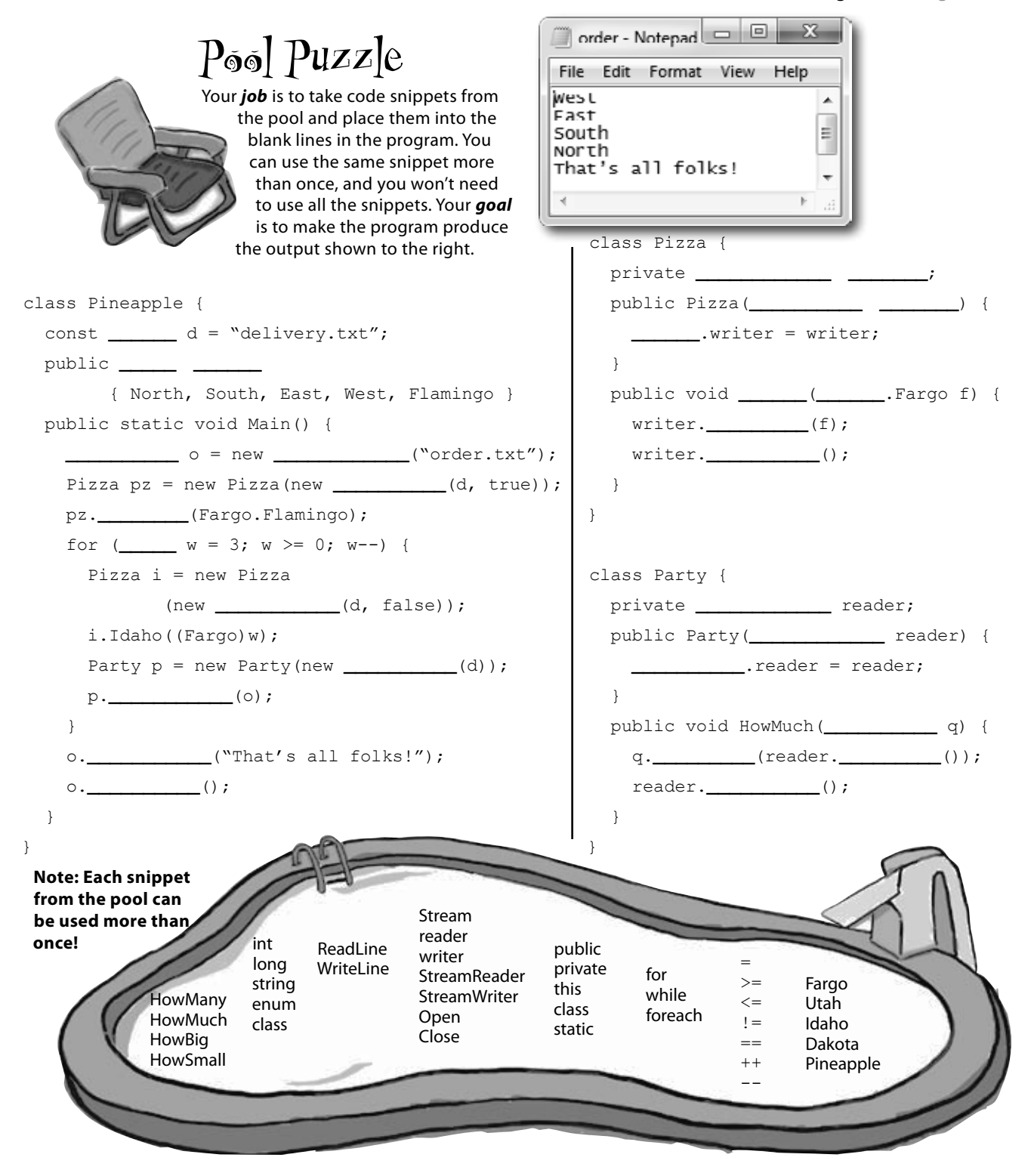

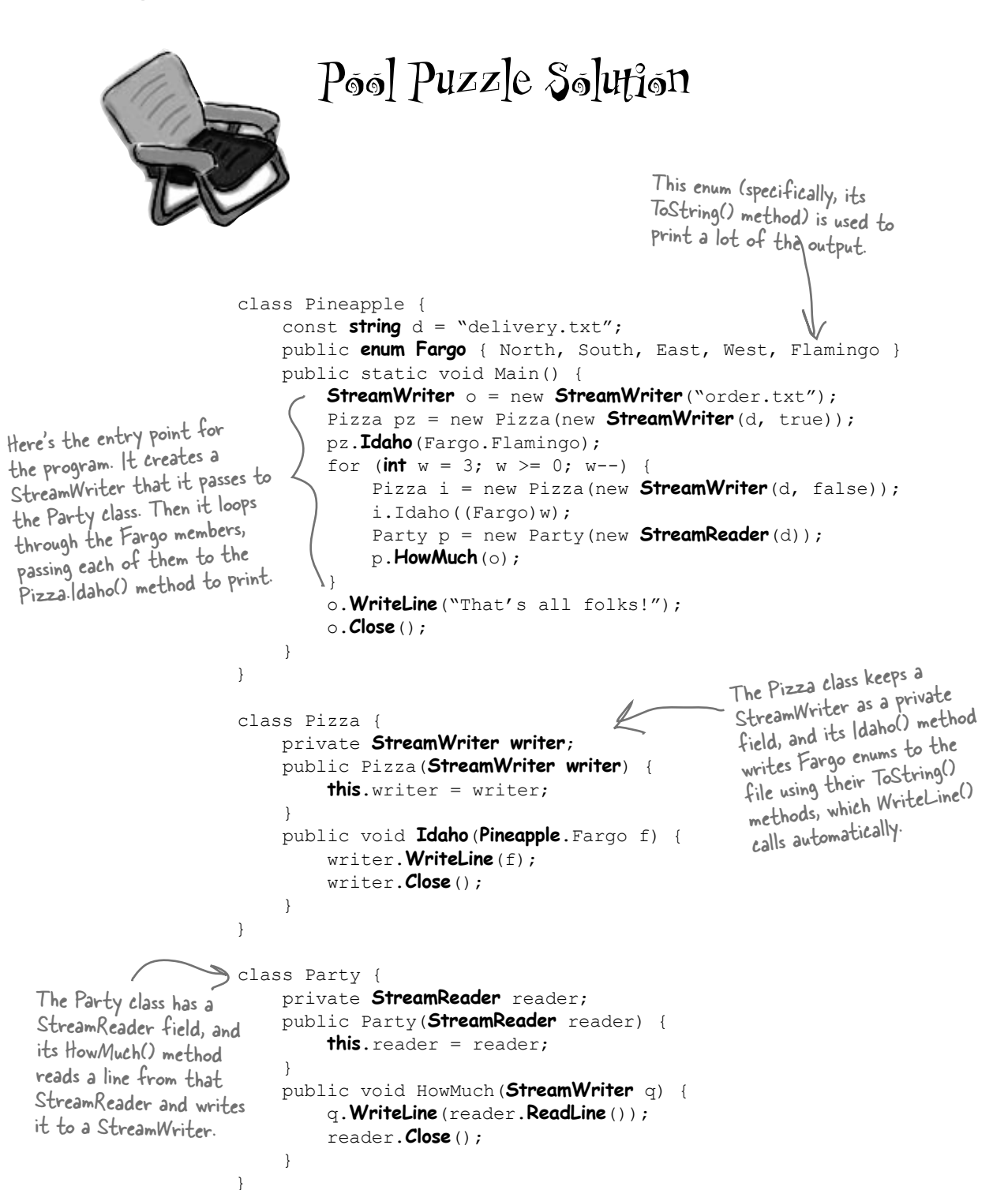

### Use built-in objects to pop up standard dialog boxes

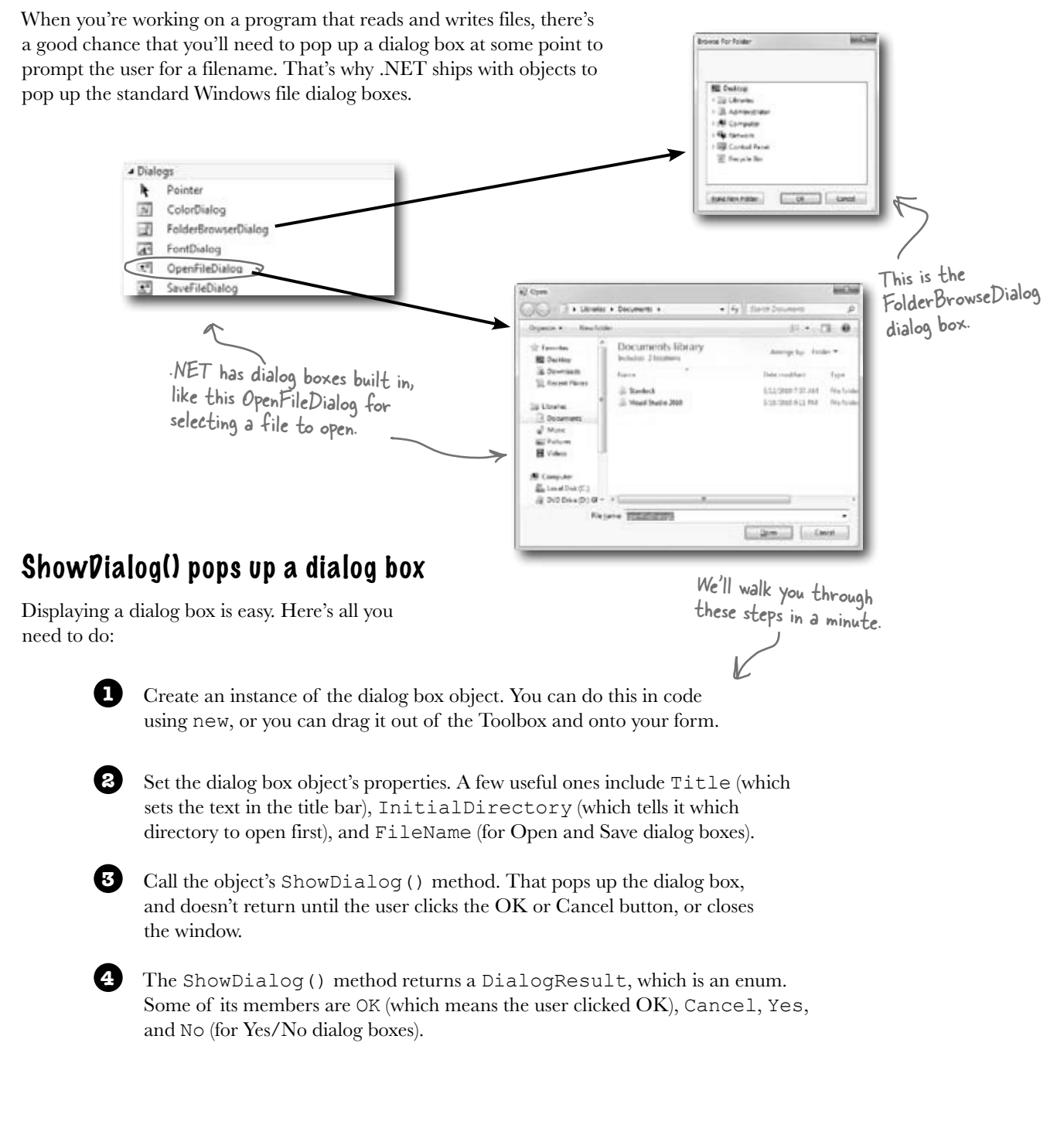

# Dialog boxes are just another .NET control

You can add Windows standard file dialog boxes to your program by dragging them to your form—just drag an OpenFileDialog control out of the Toolbox and drop it onto your form. Instead of showing up as a visual control, you'll see it appear in the space below your form. That's because it's a **component**, which is a special kind of **non-visual Toolbox control** that doesn't appear directly on the form, but which you can still use in your form's code just like you use any other control.

"Non-visual" just means it doesn't appear on your form when you drag it out of the Toolbox.

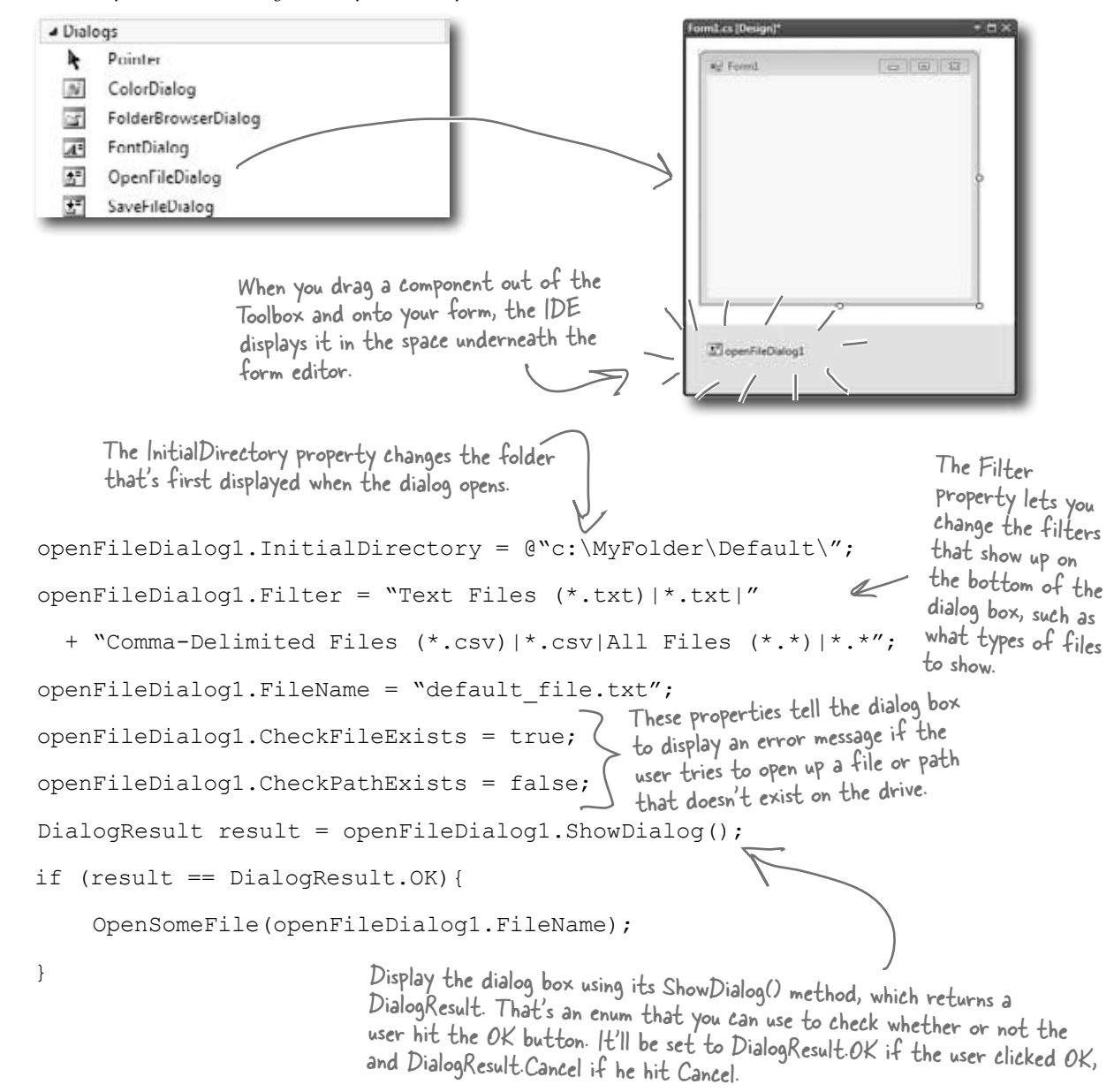

### Dialog boxes are objects, too

An **OpenFileDialog** object shows the standard Windows "Open" window, and the **SaveFileDialog** shows the "Save" window. You can display them by creating a new instance, setting the properties on the object, and calling its ShowDialog() method. The ShowDialog() method returns a DialogResult enum (because some dialog boxes have more than two When you drag a save dialog object out buttons or results, so a simple bool wouldn't be enough). of the Toolbox and onto your form, the IDE just adds a line like this to your  $saveFileDialog1 = new SaveFileDialog()$ ; form's InitializeComponent() method.  $saveFileDialog1.InitialDirectory = @ "c:\\MyFolder\Default\\";$ The Filter property isn't saveFileDialog1.Filter = "Text Files (\*.txt)|\*.txt|" hard to figure out. Just compare what's between the | + "Comma-Delimited Files (\*.csv)|\*.csv|All Files (\*.\*)|\*.\*"; characters in the string with what shows up in the window. DialogResult result = saveFileDialog1.ShowDialog(); The ShowDialog() and FileName if (result == DialogResult.OK){ properties work exactly the same SaveTheFile(saveFileDialog1.FileName); as on the OpenFileDialog object. } The SaveFileDialog object pops up the standard Windows "Save as…" dialog box. Save As mod.Su De Libraries > Documents >  $\bullet$   $\bullet$   $\bullet$  Search Documents o The Title property lets Q Organize -New folder u. you change this text. till Favorites Documents library Arrange by: Folder Includes: 2 locations **图 Desktop** Change the "Save as **B** Downloads Date modified Name Type type" list using the Recent Places Standock 3/12/2010 7:57 AM File folds Filter property. The ShowDialog() 3/16/2010 9:11 PM File folde Visual Studio 2010 Libraries When the user chooses a method pops up Documents file, its full path is saved The DialogResult the dialog box and <sup>1</sup> Music in the FileName property. returned by the **Fictures** opens the folder Wideos ShowDialog() method specified in the lets you figure out InitialDirectory **E** Computer which button the File game property. \*b user clicked. Save as type: Text Files (".txt) Save Cancel Hide Folders

### Use the built-in File and Directory classes to work with files and directories

Like StreamWriter, the File class creates streams that let you work with files behind the scenes. You can use its methods to do most common actions without having to create the FileStreams first. Directory objects let you work with whole directories full of files.

### Things you can do with a File:

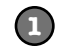

#### **Find out if the file exists**

You can check to see if a file exists using the Exists() method. It'll return true if it does and false if it doesn't.

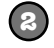

#### **Read from and write to the file**

You can use the OpenRead() method to get data from a file, or the Create() or OpenWrite() method to write to the file.

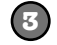

**4**

#### **Append text to the file**

The AppendAllText() method lets you append text to an already-created file. It even creates the file if it's not there when the method runs.

#### **Get information about the file**

The GetLastAccessTime() and GetLastWriteTime() methods return the date and time when the file was last accessed and modified.

### Things you can do with a Directory:

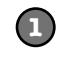

#### **Create a new directory**

Create a directory using the CreateDirectory() method. All you have to do is supply the path; this method does the rest.

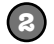

#### **Get a list of the files in a directory**

You can create an array of files in a directory using the GetFiles() method; just tell the method which directory you want to know about and it will do the rest.

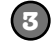

#### **Delete a directory**

Deleting a directory is really simple too. Just use the Delete() method.

# FileInfo works just like File

If you're going to be doing a lot of work with a file, you might want to create an instance of the FileInfo class instead of using the File class's static methods.

The FileInfo class does just about everything the File class does except you have to instantiate it to use it. You can create a new instance of OpenRead() method in just the same way.

The only difference is that the File class is faster for a small number of actions, and FileInfo is better suited for big jobs.

File is a static class, so it's just a set of methods that let you work with files. FileInfo is an object that you instantiate, and its methods are the same as the ones you see on File.

# there are no<br>Dumb Questions

#### $\overrightarrow{\cdot}$  i still don't get that {0} and {1} thing that was part of the **StreamWriter.**

 $\cdot$  When you're printing strings to a file, you'll often find yourself in the position of having to print the contents of a bunch of variables. For example, you might have to write something like this: 

```
writer.WriteLine("My name is " + name + 
    "and my age is " + age;
```
It gets really tedious and somewhat error-prone to have to keep using + to combine strings. It's easier to take advantage of {0} and {1}: 

```
writer.WriteLine( 
   "My name is {0} and my age is {1}", 
    name, age);
```
It's a lot easier to read that code, especially when many variables are included in the same line.

#### $\bigcirc$  : Why did you put an @ in front of the string that contained the **filename?**

 $A$  : When you add a string literal to your program, the compiler converts escape sequences like  $\ln$  and  $\ln$  to special characters. That makes it difficult to type filenames, which have a lot of backslash characters in them. If you put @ in front of a string, it tells C# not to interpret escape sequences. It also tells C# to include line breaks in your string, so you can hit Enter halfway through the string and it'll include that as a line break in the output: 

```
string twoLine = @"this is a string 
that spans two lines.";
```
### Q:**And what do \n and \t mean again?**

```
A : Those are escape sequences. \setminusn is a line feed and \setminust\, is a
tab. \sum is a return character, or half of a Windows return—in Windows
text files, lines have to end with \sum_{n=1}^{\infty} (like we talked about when we
introduced Environment.NewLine from Chapter 8). If you want
to use an actual backslash in your string and not have C# interpret it as the
beginning of an escape sequence, just do a double backslash: \\.
```
#### Q:**What was that in the beginning about converting a string to a byte array? How would that even work?**

 $A$  : You've probably heard many times that files on a disk are represented as bits and bytes. What that means is that when you write a file to a disk, the operating system treats it as one long sequence of bytes. The StreamReader and StreamWriter are converting from *bytes* to *characters* for you—that's called encoding and decoding. Remember from Chapter 4 how a  $b$  $vte$  variable can store any number between 0 and 255? Every file on your hard drive is one long sequence of numbers between 0 and 255. It's up to the programs that read and write those files to interpret those bytes as meaningful data. When you open a file in Notepad, it converts each individual byte to a character—for example,  $E$  is 69 and  $\alpha$  is 97 (but this depends on the encoding…you'll learn more about encodings in just a minute). And when you type text into Notepad and save it, Notepad converts each of the characters back into a byte and saves it to disk. And if you want to write a string to a stream, you'll need to do the same.

### Q:**If I'm just using a StreamWriter to write to a file, why do I really care if it's creating a FileStream for me?**

 $\mathcal{A}\cdot$  If you're only reading or writing lines to or from a text file in order, then all you need are StreamReader and StreamWriter. But as soon as you need to do anything more complex than that, you'll need to start working with other streams. If you ever need to write data like numbers, arrays, collections, or objects to a file, a StreamWriter just won't do. But don't worry, we'll go into a lot more detail about how that will work in just a minute.

# $\mathbb Q$  : What if I want to create my own dialog boxes? Can I do that?

 $\cdot$  Yes, you definitely can. You can add a new form to your project and design it to look exactly how you want. Then you can create a new instance of it with  $new$  (just like you created an OpenFileDialog object). Then you can call its ShowDialog() method, and it'll work just like any other dialog box. We'll talk a lot more about adding other forms to your program in Chapter 13.

#### $\mathbb Q$  . Why do I need to worry about closing streams after I'm done **with them?**

 $\mathcal{A}\!$   $\mathsf{\cdot}$  Have you ever had a word processor tell you it couldn't open a file because it was "busy"? When one program uses a file, Windows locks it and prevents other programs from using it. And it'll do that for your program when it opens a file. If you don't call the  $\text{close}$  () method, then it's possible for your program to keep a file locked open until it ends.

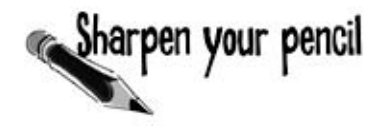

.NET has two built-in classes with a bunch of static methods for working with files and folders. The **File** class gives you methods to work with files, and the **Directory** class lets you work with directories. Write down what you think each of these lines of code does.

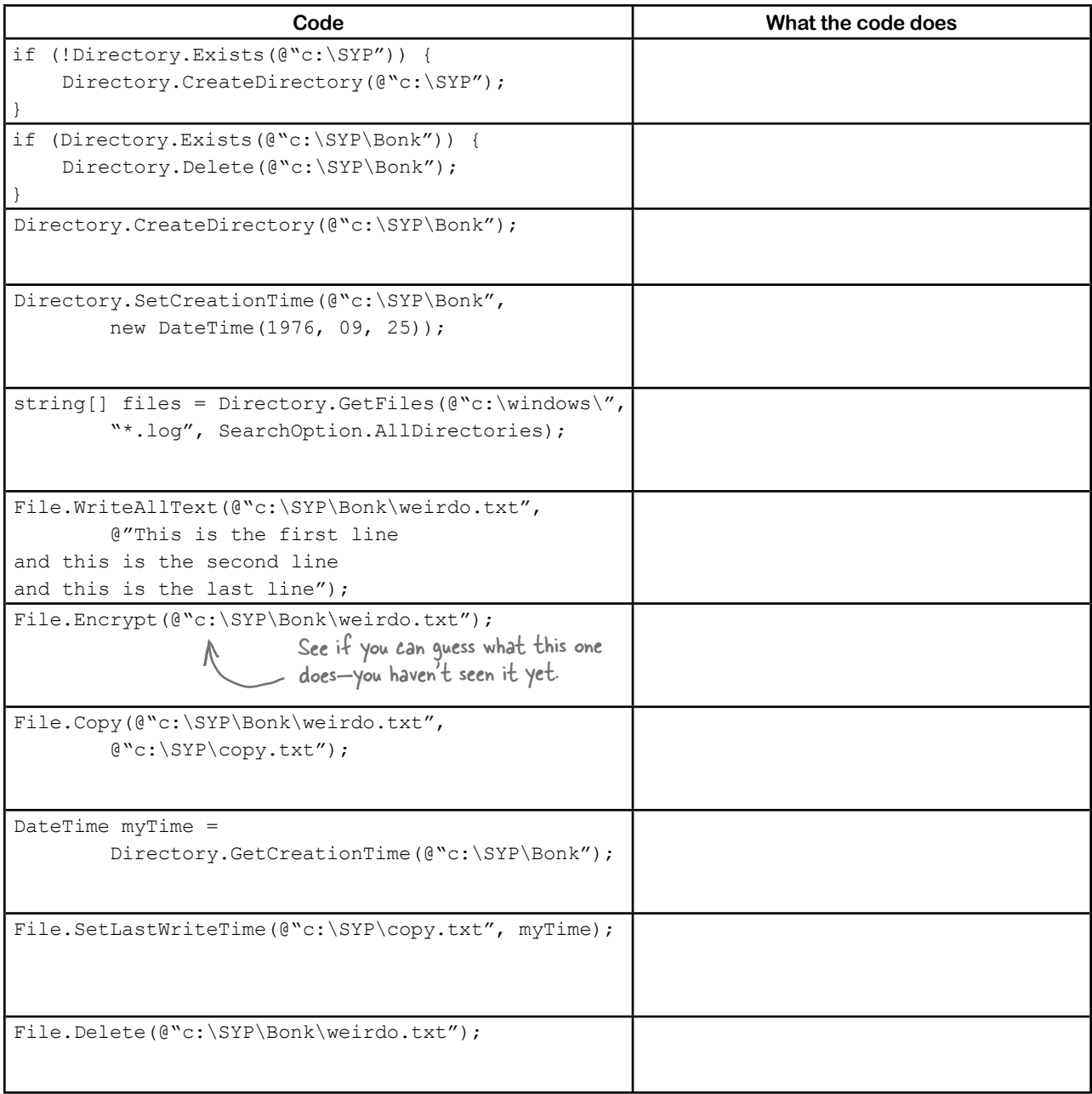

#### *reading and writing files*

### Use file dialogs to open and save files (all with just a few lines of code)

You can build a program that opens a text file. It'll let you make changes to the file and save your changes, with very little code, all using standard .NET controls. Here's how:

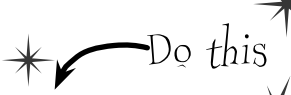

#### **Build a simple form.**

All you need is a TextBox and two Buttons. Drop the OpenFileDialog and SaveFileDialog controls onto the form, too. Double-click on the buttons to create their event handlers and **add a private string field called name to the form**. Don't forget to put a using statement up top for System.IO.

**2**

**1**

#### **Hook the Open button up to the openFileDialog.**

The Open button shows an OpenFileDialog and then uses File. ReadAllText() to read the file into the text box:

```
private void open_Click(object sender, EventArgs e) { 
   if (openFileDialog1.ShowDialog() == DialogResult.OK) { 
     name = openFileDialog1.FileName; 
     textBox1.Clear(); 
    textBox1.Text = File.FeadAllText(name); } 
}
                                                   Clicking Open shows the 
                                                   OpenFileDialog control.
```
Here's a trick to make your TextBox fill up the form. Drag a TableLayoutPanel from the Containers toolbox onto the form, set its Dock property to Fill, and use its Rows and Columns property editors to give it two rows and one column. Drag the TextBox into the top cell. Then drag a FlowLayoutPanel out of the Toolbox into the bottom cell, set its Dock to Fill, set its FlowDirection property to RightToLeft, and drag the two buttons onto it. Set the size of the top row in the TableLayoutPanel to 100%, and resize the bottom row so that the two buttons just fit. Now your editor will resize smoothly!

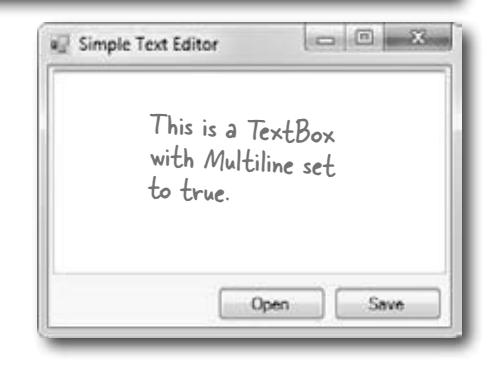

#### **Now, hook up the Save button.**

The Save button uses the File.WriteAllText() method to save the file:

```
private void save Click(object sender, EventArgs e) {
   if (saveFileDialog1.ShowDialog() == DialogResult.OK) { 
    name = saveFileDialog1.FileName; 
   File.WriteAllText(name, textBox1.Text);
 } 
}
```
The ReadAllText() and WriteAllText() methods are part of the File class. That's coming up on the next page. We'll look at them in more detail in just a few pages.

**4**

**3**

#### **Play with the other properties of the dialog boxes.**

- ± Use the Title property of the saveFileDialog to change the text in the title bar.
- ± Set the initialFolder property to have the OpenFileDialog start in a specified directory.
- $\blacktriangleright$  Filter the OpenFileDialog so it will only show text files using the Filter property.

If you don't add a filter, then the drop-down lists at the bottom of the open and save dialog boxes will be empty. Try using this filter: "Text Files (\*.txt)|\*.txt".

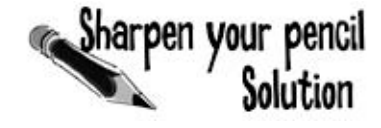

.NET has two built-in classes with a bunch of static methods for working with files and folders. The **File** class gives you methods to work with files, and the **Directory** class lets you work with directories. Your job was to write down what each bit of code did.

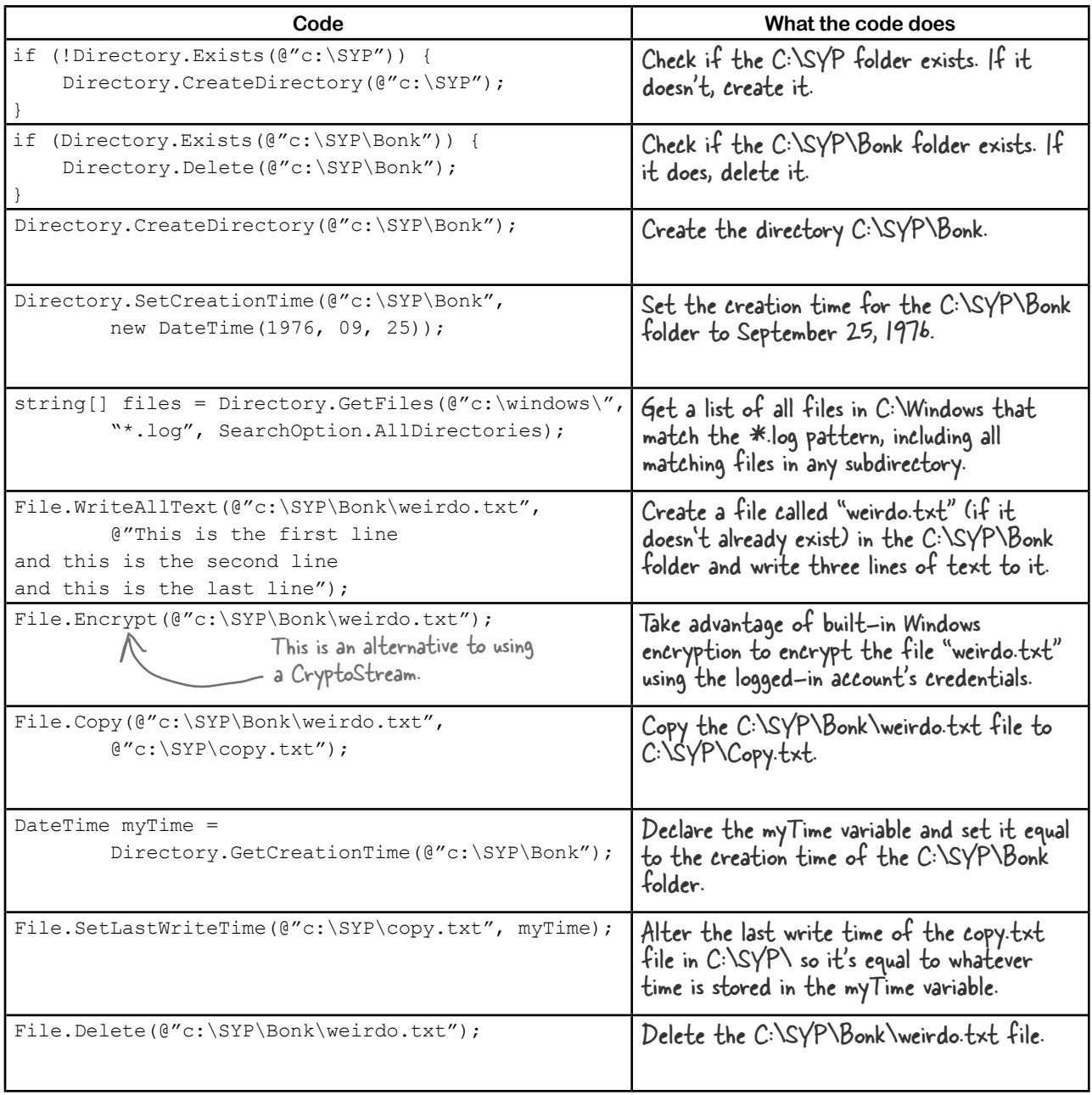
### IDisposable makes sure your objects are disposed of properly

A lot of .NET classes implement a particularly useful interface called IDisposable. It **has only one member**: a method called **Dispose()**. Whenever a class implements IDisposable, it's telling you that there are important things that it needs to do in order to shut itself down, usually because it's **allocated resources** that it won't give back until you tell it to. The Dispose () method is how you tell the object to release those resources.

You can use the "Go To Definition" feature in the IDE to show you the  $\mathbb Z$ official C# definition of IDisposable. Go to your project and type "IDisposable" anywhere inside a class. Then right-click on it and select "Go To Definition" from the menu. It'll open a new tab with code in it. Expand all of the code and this is what you'll see: You'll learn more about "Go To Definition" later on.

Declare an object in a using block and that object's Dispose() method is called automatically.

```
namespace System
```
A lot of classes allocate important resources, like memory, files, and other objects. That means they take them over, and don't give them back until you tell them you're done with those resources.

```
 // Summary:
```
// Defines a method to release allocated resources.

#### **public interface IDisposable**

 **{**

- // Summary:
- // Performs application-defined tasks
- // associated with freeing, releasing, or
- // resetting unmanaged resources.

 $\leftarrow$ 

#### **void Dispose();**

```
}
```
**{**

Any class that implements IDisposable will immediately release any resources that it took over as soon as you call its Dispose() method. It's almost always the last thing you do before you're done with the object.

### Go To Definition

 **}**

There's a handy feature in the IDE that lets you automatically jump to the definition for any variable, object, or method. Just right-click on it and select "Go To Definition", and the IDE will automatically jump right to the code that defines it. You can also press F12 instead of using the menu.

al-lo-cate, verb. to distribute resources or duties for a particular purpose. *The programming team was irritated at their project manager because he allocated all of the conference rooms for a useless management seminar.*

### Avoid file system errors with using statements

We've been telling you all chapter that you need to **close your streams**. That's because some of the most common bugs that programmers run across when they deal with files are caused when streams aren't closed properly. Luckily, C# gives you a great tool to make sure that never happens to you: IDisposable and the Dispose() method. When you **wrap your stream code in a using statement**, it automatically closes your streams for you. All you need to do is  $\mathbb{N}$ **declare your stream reference** with a using statement, followed by a block of code (inside curly brackets) that uses that reference. When you do that, the using statement **automatically calls the stream's Dispose() method** as soon as it finishes running the block of code. Here's how it works: A using statement is always followed by an object declaration… using (StreamWriter sw = new StreamWriter("secret\_plan.txt")) sw.WriteLine("How I'll defeat Captain Amazing"); sw.WriteLine("Another genius secret plan"); sw.WriteLine("by The Swindler"); } …and then a block of code within curly braces. When the using statement ends, the Dispose() method of the In this case, the object being used is pointed to by sw—which was declared in the using statement—so the Dispose() method of the Stream class is run…which closes the stream. These statements can use the object created in the using statement above like any normal object. These "using" statements are different from the ones at the top of your code. Use multiple using statements for multiple objects You can pile using statements on top of each other—you don't need extra sets of curly brackets or indents. using (StreamReader reader = new StreamReader("secret plan.txt")) using (StreamWriter writer = new StreamReader("email.txt")) { // statements that use reader and writer } Any time you use a stream, you should ALWAYS declare it inside a using statement. That Every stream has a **Dispose()** method that closes the stream. So if you declare your stream in a using statement, it will always close itself!

makes sure it's

always closed!

You don't need to call Close() on the streams now, because the using statement will close them automatically.

**428** *Chapter 9*

### Trouble at work

Meet Brian. He likes his job as a C# developer, but he *loves* taking the occasional day off. His boss **hates** when people take vacation days, so Brian's got to come up with a good excuse.

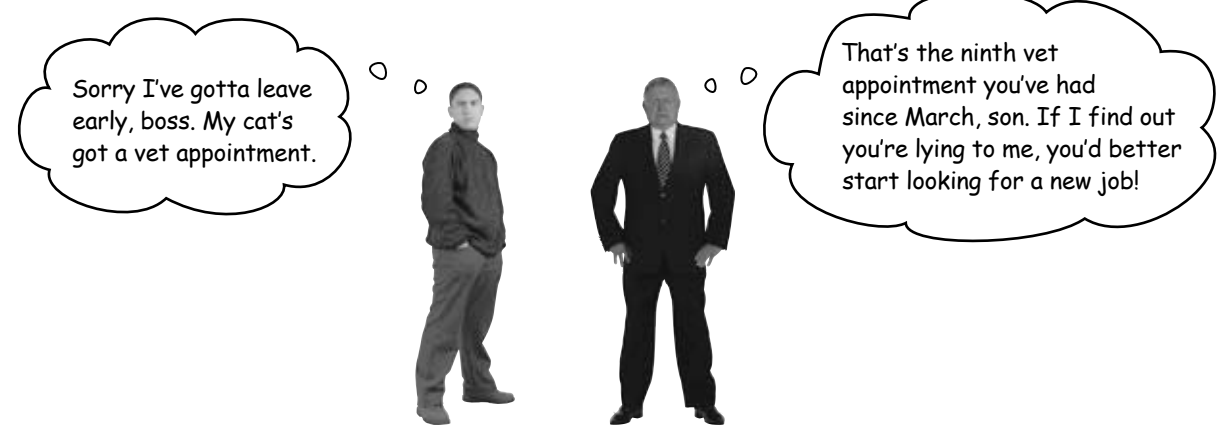

#### You can help Brian out by building a program to manage his excuses

Use what you know about reading and writing files to build an excuse manager that Brian can use to keep track of which excuses he's used recently and how well they went over with the boss.

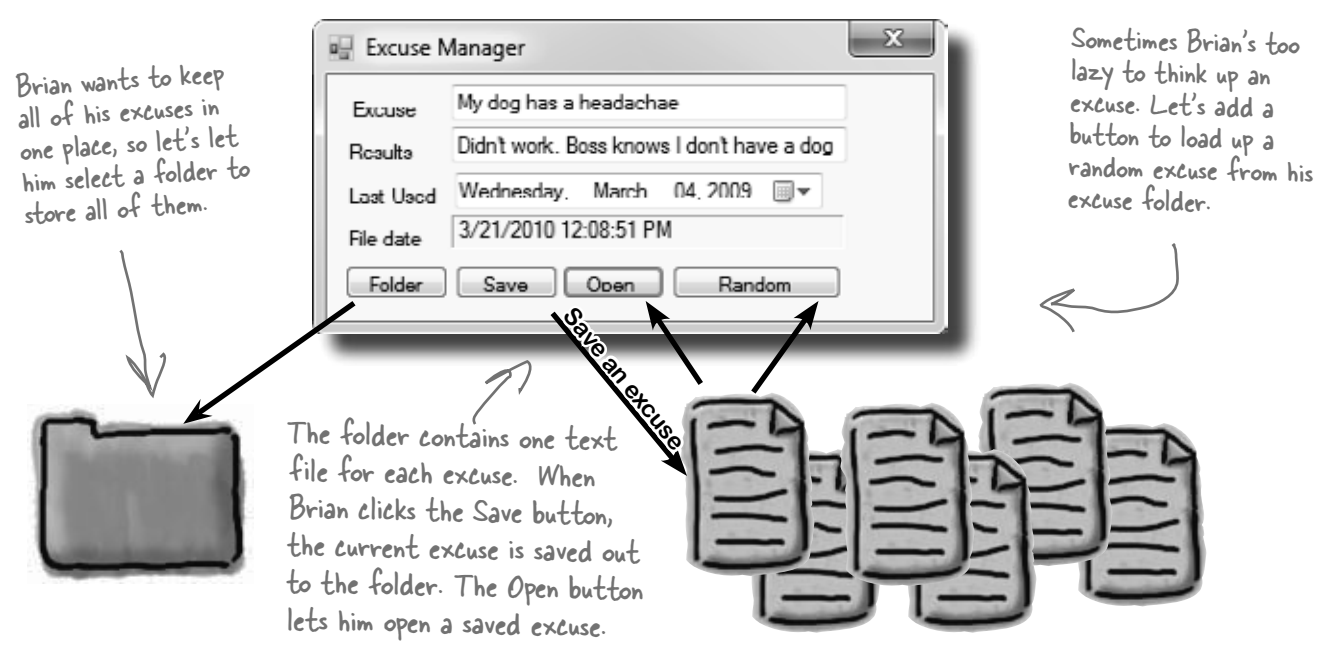

Build the excuse manager so Brian can manage his excuses at work. **Excuse** Description: string Exercise Results: string LastUsed: DateTime **1 Build the form** ExcusePath: string This form has a few special features: OpenFile(string) ≥ When the form's first loaded, **only the Folder button should be enabled**— Save(string) disable the other three buttons until the user selects a folder. ≥ When the form opens or saves an excuse, it displays the file date for the excuse file using a Label control with AutoSize set to False and BorderStyle set to Fixed3D. ≥ After an excuse is saved, the form pops up an "Excuse Written" message box. ≥ The Folder button brings up a folder browser dialog box. If the user selects a folder, it enables the Save, Open, and Random Excuse buttons. When you drag The form knows when there are unsaved changes. When there are no unsaved a text box to a changes, the text on the form's title bar is "Excuse Manager". But when the user form and doublehas changed any of the three fields, the form adds an asterisk (\*) to the title bar. click on it, you The asterisk goes away when the data is saved or a new excuse is opened. create a Changed ≥ The form will need to keep track of the current folder and whether or not the event handler for current excuse has been saved. You can figure out when the excuse hasn't been saved by **using the Changed event handlers** for the three input controls. < that field. **2 Create an Excuse class and store an instance of it in the form** Now add a CurrentExcuse field to the form to hold the current excuse. You'll need **three overloaded constructors**: one for when the form's first loaded, one for opening up a file, and one for a random excuse. Add methods OpenFile() to open an excuse (for the constructors to use), and Save() to save the excuse. Then add this UpdateForm() method to update the controls (it'll give you some **hints** about the class): This parameter indicates whether private void UpdateForm(bool changed)<br>if (!changed) { or not the form has changed. if (!changed) { the I this.description. Text = currentExcuse. Description;  $\frac{V}{V}$  need a field in your form to  $t_{\text{the}}$  | this.description.Text = currentExcuse.Description; Remember, the ! keep track of this status. means NOT—so this.lastUsed.Value = currentExcuse.LastUsed; this checks if if (!String.IsNullOrEmpty(currentExcuse.ExcusePath)) FileDate.Text = File.GetLastWriteTime(currentExcuse.ExcusePath).ToString(); the excuse path Double-click on the input controls so the IDE builds this.Text = "Excuse Manager"; is NOT null or Changed event handlers for you. The event handlers for  $\begin{array}{ccc} \begin{array}{ccc} \end{array} & \end{array}$ empty. else the three input controls will first change the Excuse this. Text =  $"Exercise$  Manager\*"; instance and then call UpdateForm(true)—then it's up to this.formChanged = changed; you to change the fields on your form. } And make sure you initialize the excuse's LastUsed value in the form's constructor: public Form1() { InitializeComponent(); currentExcuse.LastUsed = lastUsed.Value; } **3 Make the Folder button open a folder browser** When the user clicks on the Folder button, the form should pop up a "Browse for Folder" dialog box. The form will need to store the folder in a field so that the other dialog boxes can use it. When the form **first loads**, the Save, Open, and Random Excuse buttons are **disabled**, but if the user selects a folder then the Folder button enables them.

#### **Make the Save button save the current excuse to a file**

Clicking the Save button should bring up the Save As dialog box.

- Each excuse is saved to a separate text file. The first line of the file is the excuse, the second is the result, and the third is the date last used (using the DateTimePicker's ToString() method). The Excuse class should have a Save () method to save an excuse out to a specified file.
- ≥ When the Save As dialog box is opened, its folder should be set to the folder that the user selected using the Folder button, and the filename should be set to the excuse plus a ".txt" extension.
- ≥ The dialog box should have two filters: Text Files (\*.txt) and All Files (\*.\*).
- If the user tries to save the current excuse but has left either the excuse or the result blank, the form should pop up a warning dialog box:

You can display this Exclamation icon by using the overloaded MessageBox.Show() method that allows you to specify a MessageBoxIcon parameter.

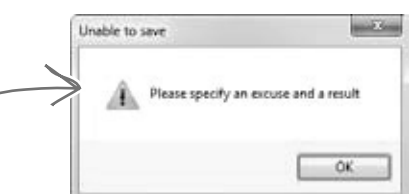

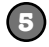

**4**

#### **Make the Open button open a saved excuse**

Clicking the Open button should bring up the Open dialog box.

- ≥ When the Open dialog box is opened, its folder should be set to the folder that the user selected using the Folder button.
- ≥ Add an Open() method to the Excuse class to open an excuse from a given file.
- ≥ Use Convert.ToDateTime() to load the saved date into the DateTimePicker control.
- ≥ If the user tries to open a saved excuse but the current excuse hasn't been saved, it pops up this dialog box:

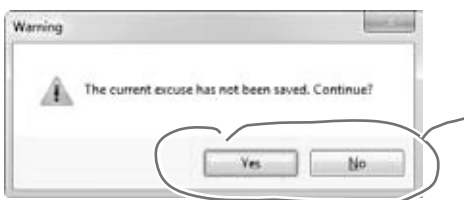

Show a Yes/No dialog box by using the overloaded MessageBox.Show() method that lets you specify the MessageBoxButtons.YesNo parameter. If the user clicks "No", then Show() returns DialogResult.No.

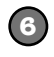

#### **Finally, make the Random Excuse button load a random excuse**

When the user clicks the Random Excuse button, it looks in the excuse folder, chooses one of the excuses at random, and opens it.

- ≥ The form will need to save a Random object in a field and pass it to one of the overloaded constructors of the Excuse object.
- ≥ If the current excuse hasn't been saved, the button should pop up the same warning dialog box as the Open button.

```
Build the excuse manager so Brian can manage his excuses at work.
                                                      The form uses fields to store the current Excuse 
  POLUTION
                                                      object to the selected folder and remember whether 
private Excuse currentExcuse = new Excuse();
                                                      or not the current excuse has changed, and to keep a 
private string selectedFolder = "";
                                                      Random object for the Random Excuse button.
private bool formChanged = false;
Random random = new Random();
private void folder Click (object sender, EventArgs e) {
                                                                       If the user selected a folder, 
     folderBrowserDialog1.SelectedPath = selectedFolder;
                                                                       the form saves the folder name 
     DialogResult result = folderBrowserDialog1.ShowDialog();
                                                                        and then enables the other three 
     if (result == DialogResult.OK) {
         selectedFolder = folderBrowserDialog1.SelectedPath;
         save.Enabled = true;
                                                                        buttons.
         open.Enabled = true;
         randomExcuse.Enabled = true;
                                         The two vertical bars mean OR—this is true if 
 }
                                          description is empty OR results is empty.}
private void save Click (object sender, EventArgs e)
    if (String.IsNullOrEmpty(description.Text) ( | )String.IsNullOrEmpty(results.Text) ) {
        MessageBox.Show("Please specify an excuse and a result",
               "Unable to save", MessageBoxButtons.OK, MessageBoxIcon.Exclamation);
                                                                       Here's where the filters are 
         return;
                                                                        set for the Save As dialog.
 }
    saveFileDialog1.InitialDirectory = selectedFolder;
     saveFileDialog1.Filter = "Text files (*.txt)|*.txt|All files (*.*)|*.*";
     saveFileDialog1.FileName = description.Text + ".txt";
     DialogResult result = saveFileDialog1.ShowDialog();
                                                                This will cause two rows to show up 
     if (result == DialogResult.OK) {
                                                                in the "Files of Type" drop-down at 
         currentExcuse.Save(saveFileDialog1.FileName);
                                                                the bottom of the Save dialog box:
         UpdateForm(false);
         MessageBox.Show("Excuse written");
                                                                one for Text Files (*.txt), and one 
 }
                                                                for All Files (*,*).
}
private void open_Click(object sender, EventArgs e) {
     if (CheckChanged()) {
         openFileDialog1.InitialDirectory = selectedFolder;
         openFileDialog1.Filter = "Text files (*.txt)|*.txt|All files (*.*)|*.*";
        openFileDialog1.FileName = description.Text + ".txt"; DialogResult result = openFileDialog1.ShowDialog();
                                                                       Use the DialogResult enum 
         if (result == DialogResult.OK) {
currentExcuse = new Excuse (openFileDialog1.FileName); returned by the Open and Save
                                                                       dialog boxes to make sure you only 
        UpdateForm(false);
 }
                                                                       open or save if the user clicked 
 }
                                                                       "OK", and not "Cancel".
}
private void randomExcuse_Click(object sender, EventArgs e) {
     if (CheckChanged()) {
         currentExcuse = new Excuse(random, selectedFolder);
         UpdateForm(false);
 }
}
```

```
private bool CheckChanged() {
     if (formChanged) {
          DialogResult result = MessageBox.Show(
                  "The current excuse has not been saved. Continue?",
                   "Warning", MessageBoxButtons.YesNo, MessageBoxIcon.Warning);
          if (result == DialogResult.No)
               return false;
 }
     return true;
}
private void description TextChanged (object sender, EventArgs e) {
     currentExcuse.Description = description.Text;
     UpdateForm(true);
}
private void results TextChanged(object sender, EventArgs e) {
     currentExcuse.Results = results.Text;
     UpdateForm(true);
}
private void lastUsed_ValueChanged(object sender, EventArgs e) {
     currentExcuse.LastUsed = lastUsed.Value;
     UpdateForm(true);
}
class Excuse {
     public string Description { get; set; }
    public string Results { get; set; }<br>public DateTime LastUsed { get; set; }
 public DateTime LastUsed { get; set; }
 public string ExcusePath { get; set; }
public string ExcusePath { get; set; } The Random Excuse button uses Directory.GetFiles() to<br>public Excuse() { read all of the text files: (1)
         ExcusePath = ";
 }
     public Excuse(string excusePath) {
          OpenFile(excusePath);
 }
     public Excuse(Random random, string folder) {
         string[] fileNames = Directory.GetFiles(folder, "*.txt");
          OpenFile(fileNames[random.Next(fileNames.Length)]);
 }
     private void OpenFile(string excusePath) {
          this.ExcusePath = excusePath;
          using (StreamReader reader = new StreamReader(excusePath)) {
               Description = reader.ReadLine();
               Results = reader.ReadLine();
               LastUsed = Convert.ToDateTime(reader.ReadLine());
 }
 }
     public void Save(string fileName) {
         using (StreamWriter writer = new StreamWriter(fileName))<br>{
\left\{ \begin{array}{cc} 0 & 0 \\ 0 & 0 \end{array} \right\} writer.WriteLine(Description);
               writer.WriteLine(Results);
               writer.WriteLine(LastUsed);
}
 } } 
                              MessageBox.Show() also returns a 
                              DialogResult enum that we can check.
                                                                                We made sure to use a using 
                                                                                statement every time we 
                                                                                opened a stream. That way 
                                                                                our files will always be closed.
                                                   read all of the text files in the selected folder into an 
                                                   array, and then chooses a random array index to open.
                                                                                  Here are the three 
                                                                                  Changed event handlers 
                                                                                  for the three input 
                                                                                  fields on the form. If any 
                                                                                  of them are triggered, 
                                                                                  that means the excuse 
                                                                                  has changed, so first 
                                                                                  we update the Excuse 
                                                                                   instance and then we 
                                                                                   call UpdateForm(), add 
                                                                                   the asterisk to the 
                                                                                   form's title bar, and set 
                                                                                   Changed to true.
                                                                               Here's where the using 
                                                                               statement comes in. We 
                                                                               declared the StreamWriter 
                                                                               inside a using statement, so 
                                                                               its Close() method is called 
                                                                                for us automatically!
                                      Passing true to UpdateForm() tells it 
                                      to just mark the form as changed, but 
                                      not update the input controls.
               Did you call LastUsed.ToString()? Remember, WriteLine() calls it automatically!
```
### Writing files usually involves making a lot of decisions

You'll write lots of programs that take a single input, maybe from a file, and have to decide what to do based on that input. Here's code that uses one long if statement—it's pretty typical. It checks the part variable and prints different lines to the file based on which enum it uses. There are lots of choices, so lots of else ifs:

```
enum BodyPart {
     Head,
      Shoulders,
     Knees,
      Toes
}
private void WritePartInfo(BodyPart part, StreamWriter writer) {
  if (part == BodyPart. Head)
     writer.WriteLine("the head is hairy");
   else if (part == BodyPart.Shoulders) 
     writer.WriteLine("the shoulders are broad");
   else if (part == BodyPart.Knees) 
      writer.WriteLine("the knees are knobby");
   else if (part == BodyPart.Toes) 
      writer.WriteLine("the toes are teeny");
   else 
     writer.WriteLine("some unknown part is unknown");
}
                            Here's an enum—we'll want to compare 
                            a variable against each of the four 
                            members and write a different line to the 
                            StreamWriter depending on which one it 
                            matches. We'll also write something different 
                            if none of them match.
                                                             If we use a series of if/else 
                                                             statements, then we end
                                                              up writing this "if (part 
                                                              = E_{\text{option}}])" over and over.
                                                       We've got a final else in case 
                                                       we didn't find a match.
```
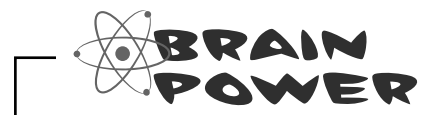

What sort of things can go wrong when you write code that has this many if/else statements? Think about typos and bugs caused by brackets, a single equals sign, etc.

### Use a switch statement to choose the right option

Comparing one variable against a bunch of different values is a really common pattern that you'll see over and over again. It's especially common when you're reading and writing files. It's so common, in fact, that C# has a special kind of statement designed specifically for this situation.

A **switch statement** lets you compare one variable against many values in a way that's compact and easy to read. Here's a switch statement that does exactly the same thing as the series of if/else statements on the opposite page:

enum BodyPart

There's nothing about a switch statement that's specifically related to files. It's just a useful C# tool that we can use here.

A switch statement compares ONE variable against <u>MULTIPLE</u> possible values.

{ Head, Shoulders, Knees, Toes, } private void WritePartInfo(BodyPart part, StreamWriter writer) { switch (part) $\{$  case BodyPart.Head: writer.WriteLine("the head is hairy"); C# knows where break; case BodyPart.Shoulders: writer.WriteLine("the shoulders are broad"); break; case BodyPart.Knees: writer.WriteLine("the knees are knobby' break; case BodyPart.Toes: writer.WriteLine("the toes are teeny"); break; default: writer.WriteLine("some unknown part is unknown"); break; } } Switch statements can end with a "default:" block that gets executed if none of the other cases are matched. You'll start with the switch keyword followed by the variable that's going to be compared against a bunch of different possible values. The body of the switch statement is a series of cases that compare whatever follows the switch keyword against a particular value. Each of these cases consists of the case keyword followed by the value to compare and a colon. After that is a series of statements followed by "break;". Those statements will be executed if the case matches the comparison value. Every case ends with "break;" so one case ends and the next begins. You can also end a case with "return" – the program will compile as long as there's no way for one case to "fall through" to the next one.

#### Use a switch statement to let your deck of cards read from a file or write itself out to one The switch

statement lets

value against a

bunch of cases

and execute

different

statements

you test one

Writing a card out to a file is straightforward—just make a loop that writes the name of each card out to a file. Here's a method you can add to the Deck object that does exactly that:

```
 public void WriteCards(string filename) {
        using (StreamWriter writer = new StreamWriter(filename)) {
            for (int i = 0; i < cards. Count; i++) {
                 writer.WriteLine(cards[i].Name);
\qquad \qquad \} }
    }
```
But what about reading the file in? It's not quite so simple. That's where the switch statement can come in handy.

```
Suits suit;
switch (suitString) (
      case "Spades":
             suit = Suits.Spades;
             break;
      case "Clubs":
             suit = Suits.Clubs;
             break;
      case "Hearts":
             suit = Suits.Hearts;
             break;
      case "Diamonds":
             suit = Suits.Diamonds;
             break;
      default:
             MessageBox.Show(suitString + " isn't a valid suit!");
}
                                  The switch statement starts with a 
                                  value to compare against. This switch
                                  statement is called from a method 
                                 that has a suit stored in a string.
                                                            Each of these case lines compares 
                                                            some value against the value in 
                                                            the switch line. If they match, 
                                                            it executes all of the following 
                                                            statements until it hits a break.
                                                          The default line comes at the end. 
                                                          If none of the cases match, the 
                                                          statements after the default get 
                                                          executed instead.
                                                                     depending on 
                                                                    which one it 
                                                                     matches.
```
This line tells C# to split the nextCard string using a space as a separator

### Add an overloaded Deck() constructor that reads a deck of cards in from a file

You can use a switch statement to build a new constructor for the Deck class that you wrote in the last chapter. This constructor reads in a file and checks each line for a card. Any valid card gets added to the deck.

There's a method that you can find on every string that'll come in handy:  $Split()$ . It lets you split the string into an array of substrings by passing it a char[] array of separator characters that it'll use to split the string up.

```
public Deck(string filename) {
    cards = new List < Card);
    StreamReader reader = new StreamReader(filename);
     while (!reader.EndOfStream) {
         bool invalidCard = false;
        string nextCard = reader. ReadLine();
        string[] cardParts = nextCard.Split(new char[] \{\ \ ' \ \ ' \ \});
         Values value = Values.Ace;
         switch (cardParts[0]) {
              case "Ace": value = Values.Ace; break;
              case "Two": value = Values.Two; break;
              case "Three": value = Values.Three; break;
              case "Four": value = Values.Four; break;
              case "Five": value = Values.Five; break;
              case "Six": value = Values.Six; break;
              case "Seven": value = Values.Seven; break;
              case "Eight": value = Values.Eight; break;
              case "Nine": value = Values.Nine; break;
              case "Ten": value = Values.Ten; break;
              case "Jack": value = Values.Jack; break;
              case "Queen": value = Values.Queen; break;
              case "King": value = Values.King; break;
              default: invalidCard = true; break;
 }
         Suits suit = Suits.Clubs;
         switch (cardParts[2]) {
              case "Spades": suit = Suits.Spades; break;
              case "Clubs": suit = Suits.Clubs; break;
              case "Hearts": suit = Suits.Hearts; break;
              case "Diamonds": suit = Suits.Diamonds; break;
              default: invalidCard = true; break;
 }
         if (!invalidCard) {
              cards.Add(new Card(suit, value));
 }
 }
}
                                                                          This switch statement 
                                                                          checks the first word 
                                                                          in the line to see if it 
                                                                          matches a value. If it 
                                                                          does, the right value 
                                                                          is assigned to the 
                                                                         value variable.We do the same thing for 
                                                                        the third word in the line, 
                                                                        except we convert this 
                                                                        one to a suit.
                                                            character. That splits the string "Six 
                                                            of Diamonds" into the array {"Six", "of", 
                                                            "Diamonds"}.
```
 $\overline{O}$  $\mathsf{o}$ 

All that code just to read in one simple card? That's way too much work! What if my object has a whole bunch of fields and values? Are you telling me I need to write a switch statement for each of them?

#### There's an easier way to store your objects in files. It's called serialization.

Instead of painstakingly writing out each field and value to a file line by line, you can save your object the easy way by serializing it out to a stream. *Serializing* an object is like **flattening it out** so you can slip it into a file. And on the other end, you can *deserialize* it, which is like taking it out of the file and **inflating** it again.

> Ok, just to come clean here: There's also a method called Enum.Parse() — you'll learn about it in Chapter 14 that will convert the string "Spades" to the enum value Suits.Spades. But serialization still makes a lot more sense here. You'll find out more about that shortly....

### What happens to an object when it's serialized?

It seems like something mysterious has to happen to an object in order to copy it off of the heap and put it into a file, but it's actually pretty straightforward.

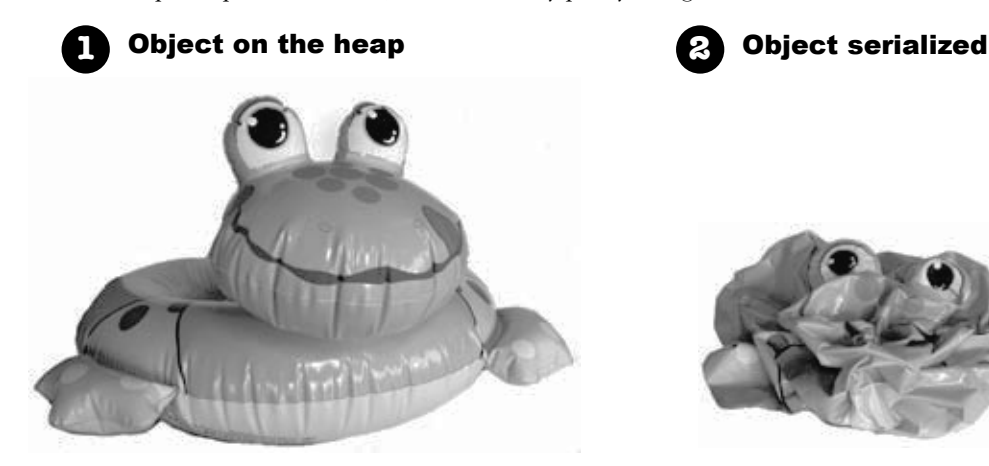

When you create an instance of an object, it has a **state**. Everything that an object "knows" is what makes one instance of a class different from another instance of the same class.

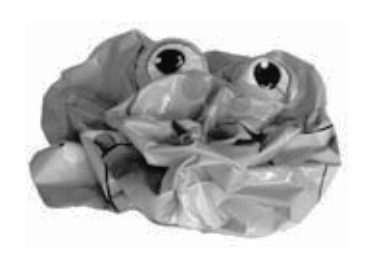

When C# serializes an object, it **saves the complete state of the object**, so that an identical instance (object) can be brought back to life on the heap later.

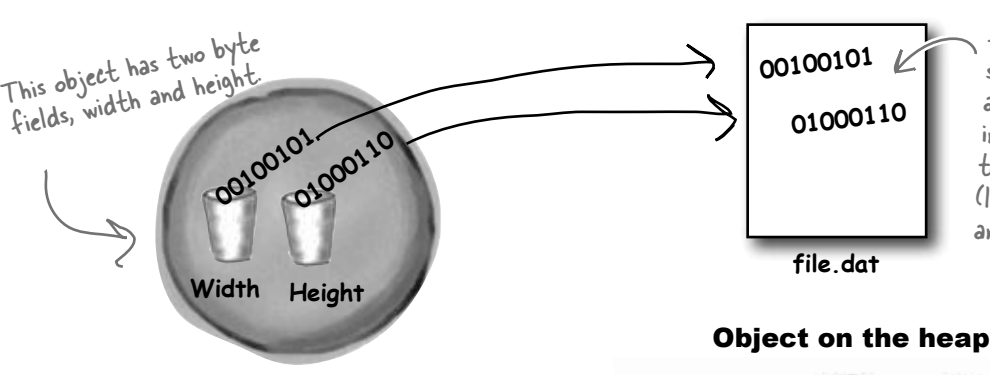

The instance variable values for width and height are saved to the file "file.dat", along with a little more info that the CLR needs to restore the object later (like the type of the object and each of its fields).

#### Object on the heap again

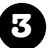

#### **3** And later on…

Later—maybe days later, and in a different program—you can go back to the file and **deserialize** it. That pulls the original class back out of the file and restores it **exactly as it was**, with all of its fields and values intact.

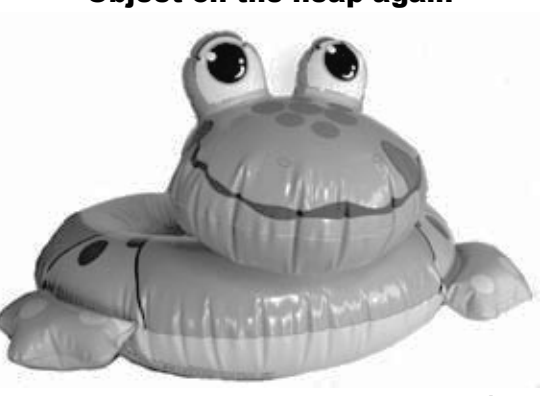

### But what exactly IS an object's state? What needs to be saved?

We already know that **an object stores its state in its fields**. So when an object is serialized, every one of those fields needs to be saved to the file.

Serialization starts to get interesting when you have more complicated objects. 37 and 70 are bytes—those are value types, so they can just be written out to a file as-is. But what if an object has an instance variable that's an object *reference*? What about an object that has five instance variables that are object references? What if those object instance variables themselves have instance variables?

Think about it for a minute. What part of an object is potentially unique? Imagine what needs to be restored in order to get an object that's identical to the one that was saved. Somehow everything on the heap has to be written to the file.

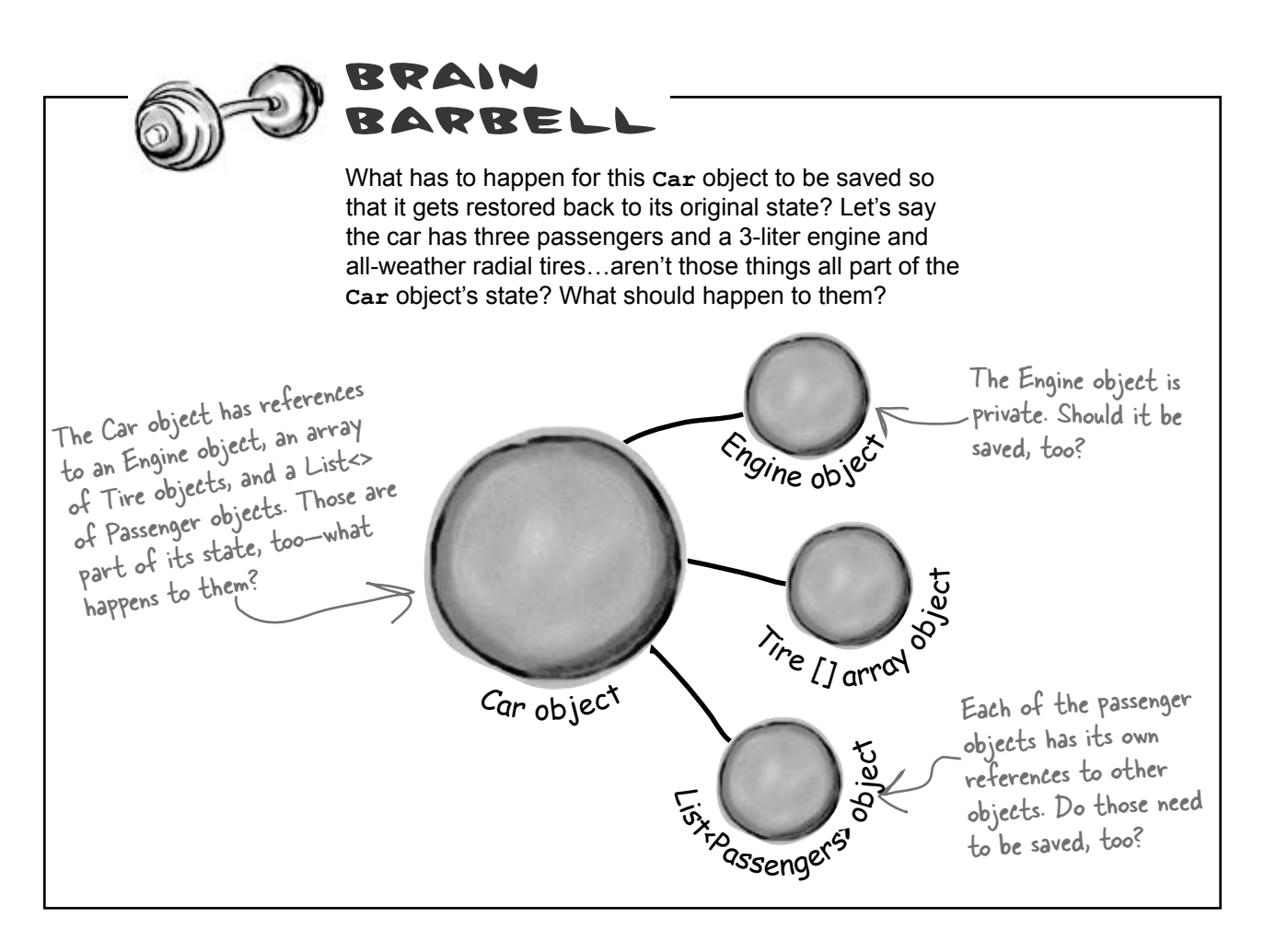

### When an object is serialized, all of the objects it refers to get serialized, too…

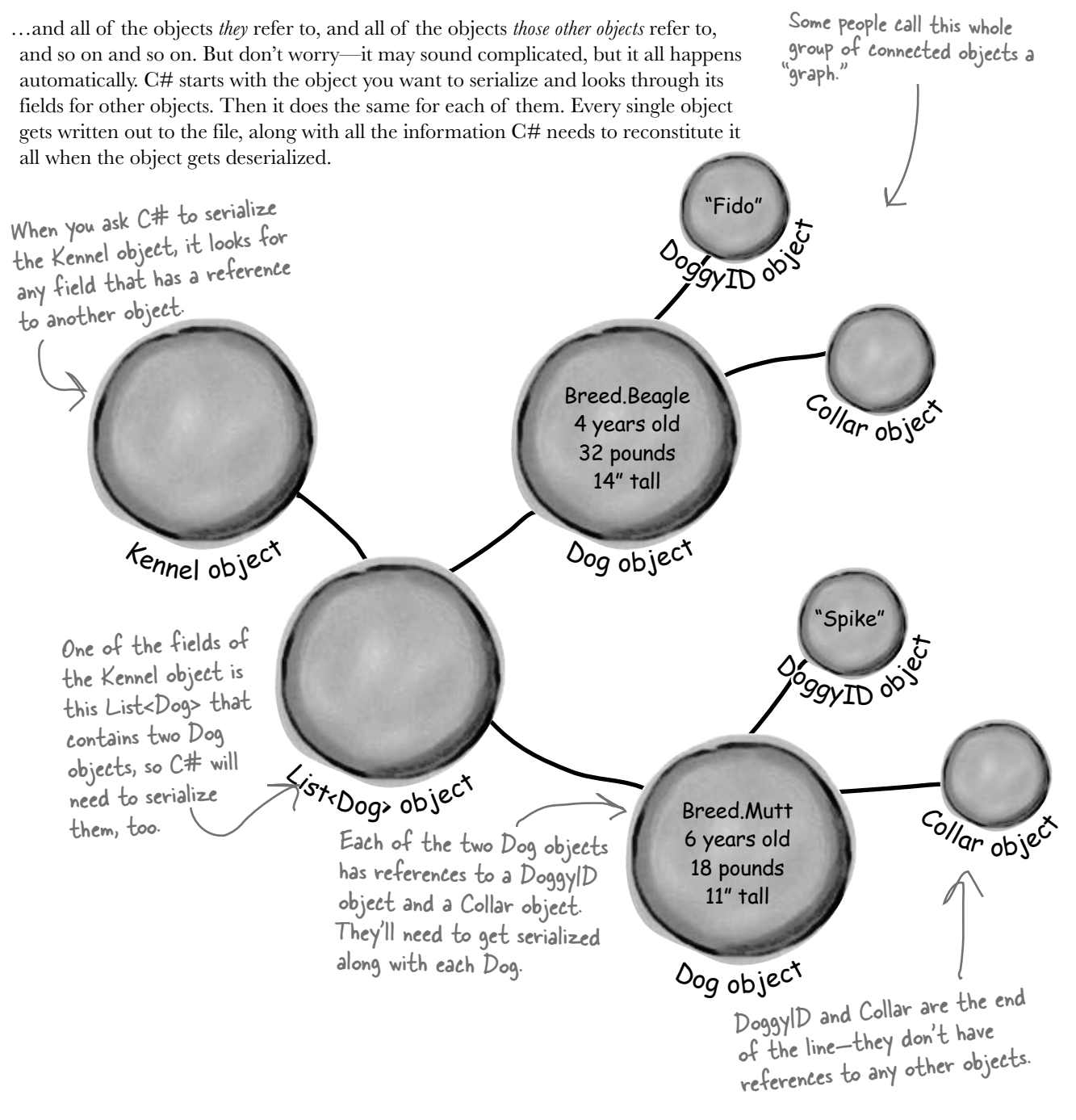

### Serialization lets you read or write a whole object all at once

You're not just limited to reading and writing lines of text to your files. You can use **serialization** to let your programs copy entire objects to files and read them back in…all in just a few lines of code! There's a tiny amount of prep work you need to do—add one [Serializable] line to the top of the class to serialize—but once you do that, everything's ready to write.

### You'll need a BinaryFormatter object

If you want to serialize an object—*any* object—the first thing you do is create an instance of BinaryFormatter. It's really straightforward to do—and all it takes is one line of code (and an extra using line at the top of the class file).

It's quick to copy an object out to a file or read it in from one. You can serialize or deserialize it.

#### **using System.Runtime.Serialization.Formatters.Binary;**

#### **BinaryFormatter formatter = new BinaryFormatter();**

### Now just create a stream and read or write your objects  $\overbrace{\phantom{a}^{cretes\; a\; new\; file.}}^{\acute cretes\; a\; new\; file.}\; \forall on\; can}$

Use the Serialize () method from the BinaryFormatter object to write any  $\rho$  OpenWrite(). object out to a stream. open an existing one using File.

### **using (Stream output = File.Create(filenameString)) {**

#### **formatter.Serialize(output, objectToSerialize);**

### The Serialize() method takes an object and writes it out to a stream. That's a whole lot easier

The File.Create() method

And once you've got an object serialized out to a file, use the BinaryFormatter than building a method to write it object's Deserialize() method to read it back in. The method returns a object's Deserialize () method to read it back in. The method returns a<br>reference, so you need to cast the output so that it matches the type of the reference <sup>out</sup> Yourself! variable you're copying it to.

#### When you use Deserialize() to read an object back from a stream, don't forget to cast the return value to match the **using (Stream input = File.OpenRead(filenameString)) { SomeObj obj = (SomeObj)formatter.Deserialize(input); }**

type of object you're reading.

**}**

 **...**

### If you want your class to be serializable, mark it with the [Serializable] attribute

An **attribute** is a special tag that you can add to the top of any C# class. It's how C# stores **metadata** about your code, or information about how the code should be used or treated. When you **add [Serializable] to the top of a class just above the class declaration**, you're telling C# that your class is safe for serialization. And you only use it with classes that include fields that are either value types (like an int, decimal, or enum) or other serializable classes. If you don't add the attribute to the class you want to serialize, or if you include a field with a type that isn't serializable, then your program will have an error when you try to run it. *See for yourself***...**<br> **Create a class and serialize it** 

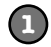

Remember the Guy class from Chapter 3? Let's serialize Joe so we can keep a file that knows how much money he's got in his pocket even after you close your program.

 $[Serializable]$  class Guy You need to add this attribute to the top of any class in order to serialize it.

Here's code to serialize it to a file called Guy\_file.dat—add a "Save Joe" button and a "Load Joe" button to the form:

```
 using System.IO;
  using System.Runtime.Serialization.Formatters.Binary;
   ...
 private void saveJoe Click(object sender, EventArgs e)
   {
   using (Stream output = File.Create("Guy File.dat")) {
     BinaryFormatter formatter = new BinaryFormatter();
       formatter.Serialize(output, joe);
 }
   }
 private void loadJoe Click(object sender, EventArgs e)
 {
   using (Stream input = File.OpenRead("Guy File.dat")) {
     BinaryFormatter formatter = new BinaryFormatter();
      joe = (Guy) formatter. Deserialize(input);
    }
    UpdateForm();
   }
```
 $\leq$  You'll need these two using lines. The first one is for the file and stream methods, and the second is for serialization.

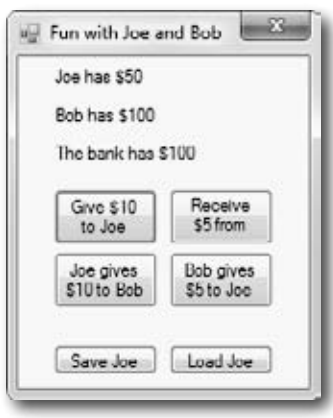

#### **2**

#### **Run the program and play around with it**

If Joe had two hundred dollars saved up from his transactions with Bob during your time running the program, it would be a pain to lose all that money just because you needed to exit. Now your program can save Joe out to a file and restore him whenever you want.

### Let's serialize and deserialize a deck of cards

Take a deck of cards and write it out to a file. C# makes serializing objects really easy. All you need to do is create a stream and write out your objects.

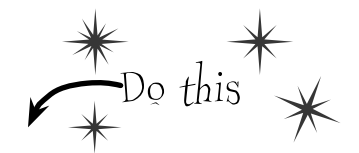

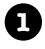

#### **Create a new project and add the Deck and Card classes**

Right-click on the project in the Solution Explorer and choose "Add/Existing Item", and add the Card and Deck classes (and the Suits and Values enums and CardComparer\_bySuit and CardComparer byValue interfaces) you used in Go Fish! in Chapter 8. You'll also need to add the two card comparer classes, since Deck uses them. The IDE will copy the files into the new project—make sure you change the namespace line at the top of each class file to match your new project's namespace.

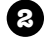

#### **Mark the classes serializable**

Add the [Serializable] attribute to both classes you added to the project.

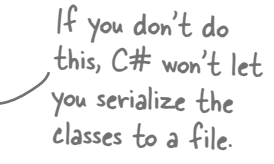

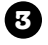

#### **Add a couple of useful methods to the form**

The RandomDeck method creates a random deck of cards, and the DealCards method deals all of the cards and prints them to the console.

```
Random random = new Random();
private Deck RandomDeck(int number) {
    Deck myDeck = new Deck(new Card[] \{\});
    for (int i = 0; i < number; i++) {
         myDeck.Add(new Card(
              (Suits)random.Next(4),
              (Values)random.Next(1, 14)));
 }
     return myDeck;
}
private void DealCards(Deck deckToDeal, string title) {
     Console.WriteLine(title);
     while (deckToDeal.Count > 0)
     {
         Card nextCard = deckToDeal.Deal(0);
         Console.WriteLine(nextCard.Name);
 }
     Console.WriteLine("------------------");
}
                                                            The DealCards() 
                                                            method deals each of 
                                                            the cards off of the 
                                                            deck and prints it to 
                                                            the console.This creates an empty 
                                                        deck and then adds some 
                                                        random cards to it using 
                                                        the Card class from the 
                                                         last chapter.
```
#### **OK, prep work's done.. now serialize that deck**

Start by adding buttons to serialize a random deck to a file and read it back. Check the console output to make sure the deck you wrote out is the same as the deck you read.

```
private void button1_Click(object sender, EventArgs e) {
    Deck deckToWrite = RandomDeck(5);
    using (Stream output = File.Create("Deck1.dat"))
      BinaryFormatter bf = new BinaryFormatter() bf.Serialize(output, deckToWrite);
 }
     DealCards(deckToWrite, "What I just wrote to the file");
} 
private void button2_Click(object sender, EventArgs e) {
     using (Stream input = File.OpenRead("Deck1.dat")) {
       BinaryFormatter bf = new BinaryFormatter();
       Deck deckFromFile = (Deck)bf.Deserialize(input);
DealCards(deckFromFile, "What I read from the file") pbject inherits from—which is
    }
}
                                                              The BinaryFormatter object 
                                                              takes any object marked with 
                                                               the Serializable attribute—in 
                                                               this case a Deck object—and 
                                                               writes it out to a stream using 
                                                               its Serialize() method.
                                                               The BinaryFormatter's 
                                                               Deserialize() method returns 
                                                               an Object, which is just the 
                                                               general type that every C# 
                                                               why we need to cast it to a
                                                               Deck object.
```

```
5
```
**6**

**4**

#### **Now serialize a bunch of decks to the same file**

Once you open a stream, you can write as much as you want to it. You can serialize as many objects as you need into the same file. So now add two more buttons to write out a random number of decks to the file. Check the output to make sure everything looks good.

```
private void button3_Click(object sender, EventArgs e) {
             using (Stream output = File.Create("Deck2.dat")) {
                BinaryFormatter bf = new BinaryFormatter();
               for (int i = 1; i <= 5; i++) {
        erialize \int Deck deckToWrite = RandomDeck(random.Next(1,10)); the output of Deserialize()
                    bf.Serialize(output, deckToWrite);
        t_0 the \ell DealCards (deckToWrite, "Deck #" + i + " written"); Deserialize() returns an
        \left\{\begin{array}{c}1\\1\\1\end{array}\right\} }
same stream.
        }
        private void button4_Click(object sender, EventArgs e) {
              using (Stream input = File.OpenRead("Deck2.dat")) {
                BinaryFormatter bf = new BinaryFormatter();
               for (int i = 1; i <= 5; i++) {
                   Deck deckToRead = (Deck)bf.Deserialize(input);
        DealCards (deckToRead, "Deck #'' + i + "read"; there's no limit to the
         }
         }
        }
You can serialize 
one object after 
another to the 
                                                                        As long as you cast the 
                                                                         objects you read off the 
                                                                         stream to the right type, 
                                                                         number of objects you can 
                                                                         serialize.Notice how the line that 
                                                                             reads a single deck from 
                                                                             the file uses (Deck) to cast 
                                                                             to a Deck. That's because 
                                                                             object, but doesn't necessarily 
                                                                             know what type of object.
```
#### **Take a look at the file you wrote**

Open up Deck1.dat in Notepad (File.Create() created it in the bin\ Debug folder under your project folder). It may not be something you'd read on the beach, but it's got all the information to restore your whole deck of cards.

O

Wait a minute. I'm not sure I like all this writing objects out to some weird file that looks like garbage when I open it up. When I wrote the deck of cards as strings, I could open up the output in Notepad and see everything in it. Isn't C# supposed to make it easy for me to understand everything I'm doing?

#### When you serialize objects out to a file, they're written in a binary format.

But that doesn't mean it's indecipherable—just compact. That's why you can recognize the strings when you open up a file with serialized objects in it: that's the most compact way C# can write strings to a file—as strings. But writing out a number as a string would be really wasteful. Any int can be stored in four bytes. So it would be odd if C# stored, say, the number 49,369,144 as an 8-character string that you could read—10 characters if you include commas. That would be a waste of space!  $E1E1E1$ 

**Behind** 

**the Scenes**

.NET uses **Unicode** to encode a char or string into bytes. Luckily, Windows has a useful little tool to help us figure out how Unicode works. Open up the Character Map (it's in the Start menu under Accessories / System Tools, or do Start/Run and type "charmap.exe").

When you look at all the letters and symbols that are used in languages all around the world, you realize just how many different *things* need to be written to a file just to store text. That's why .NET **encodes** all of its strings and characters in a format called Unicode. Encoding just means taking the logical data (like the letter H) and turning it into bytes (the number 72). It needs to do that because letters, numbers, enums, and other data all end up in bytes on disk or in memory. And that's why Character Map is useful—it shows you how letters are encoded into numbers.

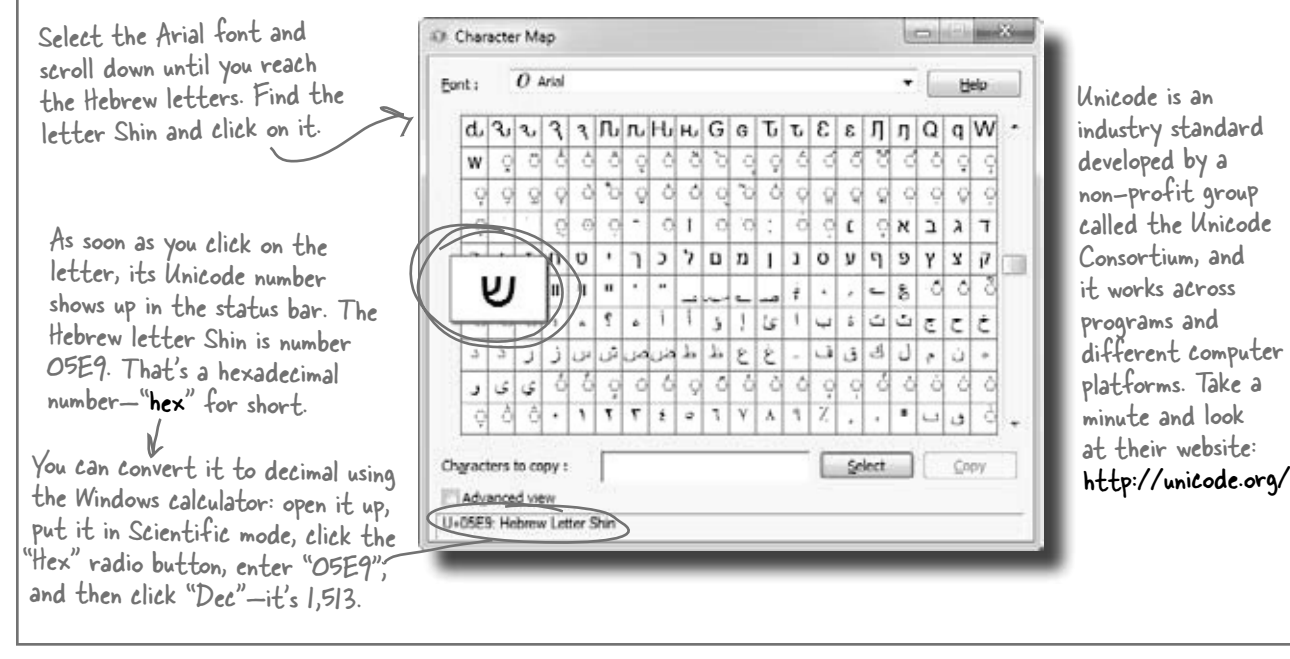

### .NET uses Unicode to store characters and text

The two C# types for storing text and characters—string and char—keep their data in memory as Unicode. When that data's written out as bytes to a file, each of those Unicode numbers is written out to the file. So start a new project and drag three buttons onto a form, and we'll use the File.WriteAllBytes() and ReadAllBytes() methods to get a sense of exactly how Unicode data is written out to a file.

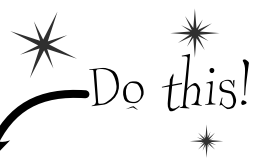

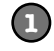

**2**

**3**

#### **Write a normal string out to a file and read it back**

Use the same WriteAllText() method that you used in the text editor to have the first button write the string "Eureka!" out to a file called "eureka.txt". Then create a new byte array called eurekaBytes, read the file into it, and then print out all of the bytes read:

```
File.WriteAllText("eureka.txt", "Eureka!");
byte[] eurekaBytes = File.ReadAllBytes("eureka.txt");
foreach (byte b in eurekaBytes)
    Console.Write("{0} ", b);
Console.WriteLine();
                                             The ReadAllBytes() method returns a reference 
                                             to a new array of bytes that contains all of the 
                                              bytes that were read in from the file.
```
You'll see these bytes written to the output: 69 117 114 101 107 97 33. Now **open up the file in the Simple Text Editor** that you wrote earlier in the chapter. It says "Eureka!"

#### **Make the second button display the bytes as hex numbers**

It's not just Character Map that shows numbers in hex. Almost anything you read that has to do with encoding data will show that data in hex, so it's useful to know how to work with it. Make the code for the second button's event handler in your program **identical to the first one**, except change the Console.Write() line so it looks like this instead:

```
Console.Write("{0:x2} ", b);
```
Hex uses the numbers 0 through 9 and letters A through F to represent numbers in base  $1b$ , so  $b\overrightarrow{B}$  is equal to  $107$ .

That tells Write() to print parameter  $0$  (the first one after the string to print) as a two-character hex code. So it writes the same seven bytes in hex instead of decimal: 45 75 72 65 6b 61 21

#### **Make the third button write out Hebrew letters**

Go back to Character Map and double-click on the Shin character (or click the Select button). It'll add it to the "Characters to copy" box. Then do the same for the rest of the letters in "Shalom": Lamed (U+05DC), Vav (U+05D5), and Final Mem (U+05DD). Now add the code for the third button's event handler. It'll look exactly like button 2, except for one change. Click the "Copy" button in Character Map, and then paste the letters over "Eureka!" and add the Encoding.Unicode parameter, so it looks like this:

```
File.WriteAllText("eureka.txt", "שלום", Encoding.Unicode);
```
Did you notice that the IDE pasted the letters in **backward**? That's because it knows that Hebrew is read right-to-left, so any time it encounters Hebrew Unicode letters, it displays them right-to-left. Put your cursor in the middle of the letters—the left and right arrow keys reversed! That makes it a lot easier if you need to type in Hebrew. Now run the code, and look closely at the output: ff fe e9 05 dc 05 d5 05 dd 05. The first two characters are "FF FE", which is the Unicode way of saying that we're going to have a string of two-byte characters. The rest of the bytes are the Hebrew letters—but they're reversed, so U+05E9 appears as **e9 05**. Now open the file up in your Simple Text Editor—it looks right!

### C# can use byte arrays to move data around

Since all your data ends up encoded as **bytes**, it makes sense to think of a file as one **big byte array**. And you already know how to read and write byte arrays.

Here's the code to create a byte array, open an input stream, and read data into bytes 0 through 6 of the array.

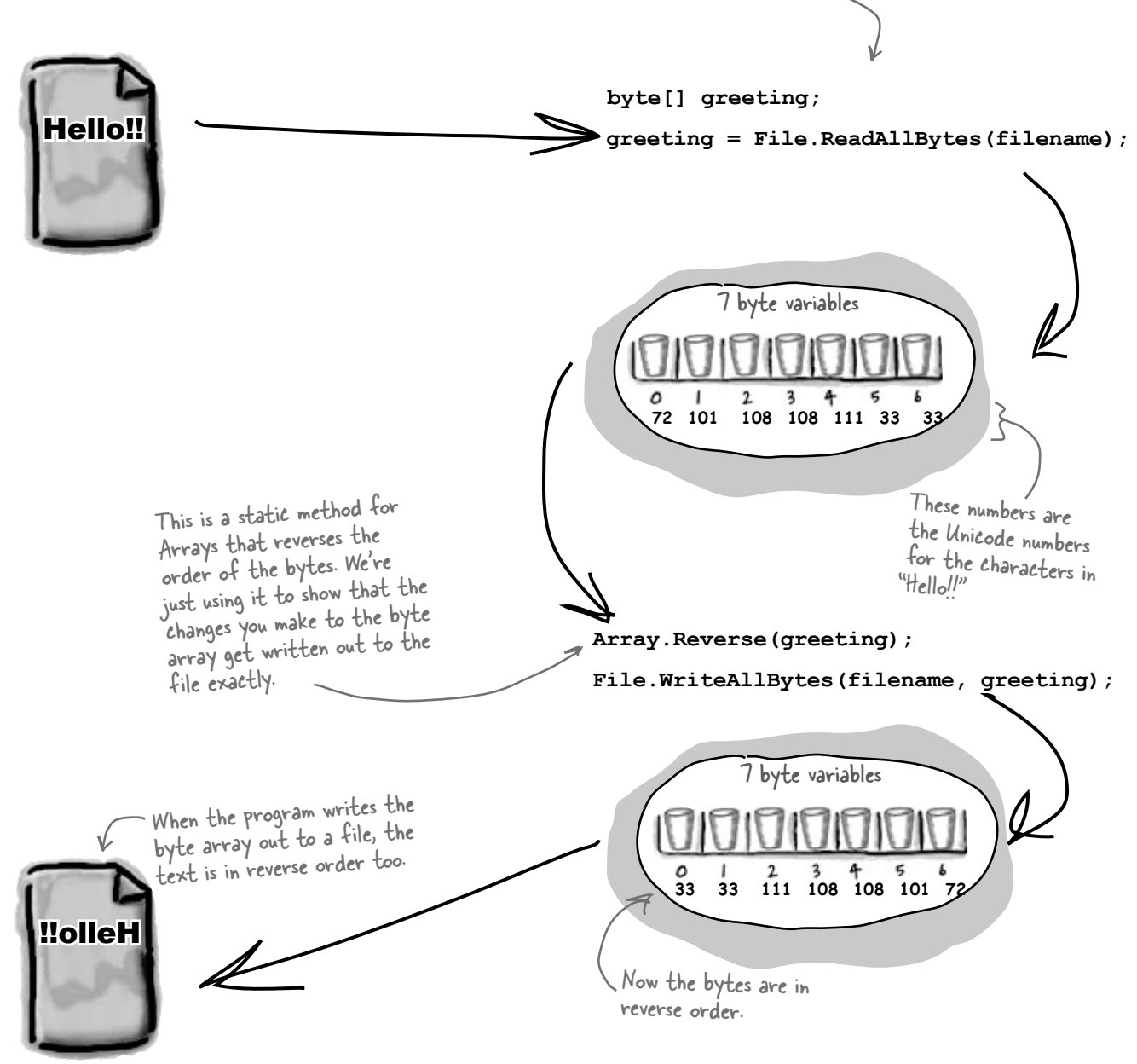

Reversing the bytes in "Hello!!" only works because each of those characters is one byte long. Can you figure out why this won't work ?**שלום** for

#### *reading and writing files*

StreamWriter also encodes your data. It just specializes in text and text encoding.

Do this!

### Use a BinaryWriter to write binary data

You **could** encode all of your strings, chars, ints, and floats into byte arrays before writing them out to files, but that would get pretty tedious. That's why .NET gives you a very useful class called **BinaryWriter** that **automatically encodes your data** and writes it to a file. All you need to do is create a FileStream and pass it into the BinaryWriter's constructor. Then you can call its methods to write out your data. So add another button to your program, and we'll show you how to use BinaryWriter().

Start by creating a Console Application and setting up some data to write to a file.

```
int intValue = 48769414;
 string stringValue = "Hello!";
 byte[] byteArray = { 47, 129, 0, 116 };
 float floatValue = 491.695F;
char charValue = E';
```
If you use File.Create(), it'll start a new file—if there's one there already, it'll blow it away and start a brand new one. There's also the File. OpenWrite() method, which opens the existing one and starts overwriting it from the beginning.

```
2
```
}

To use a BinaryWriter, first you need to open a new stream with File.Create():

```
 using (FileStream output = File.Create("binarydata.dat")) 
 using (BinaryWriter writer = new BinaryWriter(output)) {
```
Now use the same code you used before to read in the file you just wrote.

Console.WriteLine(" - {0} bytes", dataWritten.Length);

Now just call its Write() method. Each time you do, it adds new bytes onto the end of the file that contain an encoded version of whatever data you passed it as a parameter.

```
 writer.Write(intValue);
 writer.Write(stringValue);
 writer.Write(byteArray);
 writer.Write(floatValue);
 writer.Write(charValue);
```
 foreach (byte b in dataWritten) Console.Write("{0:x2} ", b);

Console.ReadKey();

Each Write() statement encodes one value into bytes, and then sends those bytes to the FileStream object. You can pass it any value type, and it'll encode it automatically.

The FileStream writes the bytes to the end of the file.

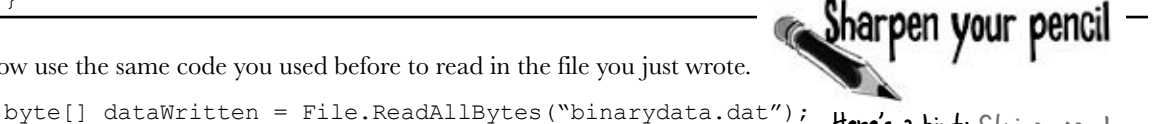

Here's a hint: Strings can be different lengths, so the string has to start with a number to tell .NET how long it is. Also, you can look up the string and char Unicode values using Character Map.

Write down the output in the blanks below. Can you **figure out what bytes correspond** to each of the five Write () statements? Mark each group of bytes with the name of the variable.

\_\_ \_\_ \_\_ \_\_ \_\_ \_\_ \_\_ \_\_ \_\_ \_\_ \_\_ \_\_ \_\_ \_\_ \_\_ \_\_ \_\_ \_\_ \_\_ \_\_ - \_\_\_ bytes

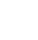

**3**

**4**

**1**

#### *an amalgam of data*

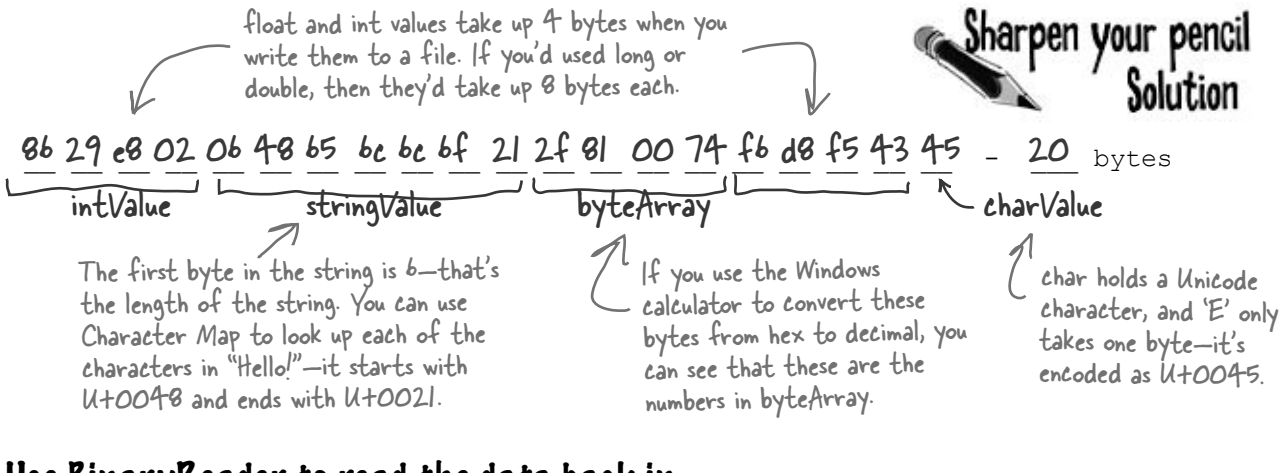

#### Use BinaryReader to read the data back in

The BinaryReader class works just like BinaryWriter. You create a stream, attach the BinaryReader object to it, and then call its methods. But the reader **doesn't know what data's in the file**! And it has no way of knowing. Your float value of 491.695F was encoded as d8 f5 43 45. But those same bytes are a perfectly valid  $int=1,140,185,334$ . So you'll need to tell the BinaryReader exactly what types to read from the file. Add one more button to your form, and have it read the data you just wrote.

Don't take our word for it. Replace the line that reads the float with a call to ReadInt32(). (You'll need to change the type of floatRead to int.) Then you can see for yourself what it reads from the file.

Start out by setting up the FileStream and BinaryReader objects:

```
 using (FileStream input = File.OpenRead("binarydata.dat")) 
 using (BinaryReader reader = new BinaryReader(input)) {
```
**2**

**1**

You tell BinaryReader what type of data to read by calling its different methods.

```
 int intRead = reader.ReadInt32();
 string stringRead = reader.ReadString();
 byte[] byteArrayRead = reader.ReadBytes(4);
 float floatRead = reader.ReadSingle();
 char charRead = reader.ReadChar();
```
Each value type has its own method in BinaryReader() that returns the data in the correct type. Most don't need any parameters, but ReadBytes() takes one parameter that tells BinaryReader how many bytes to read.

```
3
```
You tell BinaryReader what type of data to read by calling its different methods.

```
 Console.Write("int: {0} string: {1} bytes: ", intRead, stringRead);
     foreach (byte b in byteArrayRead)
        Console.Write("{0} ", b);
    Console.Write(" float: {0} char: {1} ", floatRead, charRead);
 }
  Console.ReadKey();
```
Here's the output that gets printed to the console:

```
 int: 48769414 string: Hello! bytes: 47 129 0 116 float: 491.695 char: E
```
### You can read and write serialized files manually, too

Serialized files don't look so pretty when you open them up in Notepad. You'll find all the files you write in your project's bin\Debug folder—let's take a minute and get more acquainted with the inner workings of a serialized file.

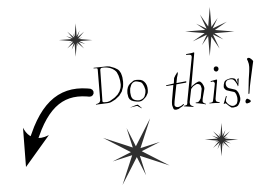

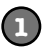

#### **Serialize two Card objects to different files**

Use the serialization code you've already written to serialize the **Three of Clubs** to three-c.dat and **Six of Hearts** to six-h.dat. Check to make sure that both files were written out and are now in a folder, and that they both have the same file size. Then open one of them in Notepad:

There are some word  $the file, b$ it's mostly unreadable.

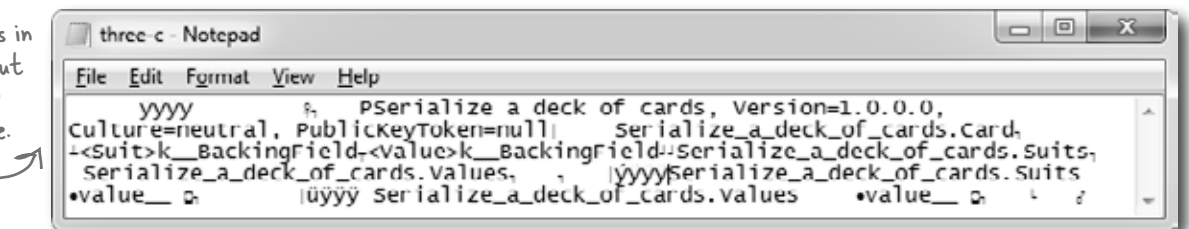

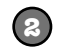

identical they are.

#### **Write a loop to compare the two binary files**

We used the ReadByte() method to read the next byte from a stream—it returns an int that contains the value of that byte. We also used the stream's Length field to make sure we read the whole file.

```
byte[] firstFile = File.ReadAllBytes("three-c.dat");
         byte[] secondFile = File.ReadAllBytes("six-h.dat");
         for (int i = 0; i < firstFile. Length; i++) if (firstFile[i] != secondFile[i])
                   Console.WriteLine("Byte #{0}: {1} versus {2}", 
                       i, firstFile[i], secondFile[i]);
                                                 This loop examines the first byte from each of 
                                                 the files and compares them, then the second byte, 
                                                 then the third, etc. When it finds a difference, it 
                                                 writes a line to the consol
The two files are read into two 
different byte arrays, so they can 
be compared byte by byte. Since
```
When you write to a file, you don't always start from a clean slate!

the same class was serialized to two different files, they'll be almost identical…but let's see just HOW

*Be careful if you use File.OpenWrite(). It doesn't delete the file—it just starts overwriting the data starting at the beginning. That's why we've been using File.Create()—it creates a new file.*

**We're not done yet—flip the page!**

### Find where the files differ, and use that information to alter them

The loop you just wrote pinpoints exactly where the two serialized Card files differ. Since the only difference between the two objects were their Suit and Value fields, then that should be the only difference in their files, too. So if we find the bytes that hold the suit and value, we should be able to **change them to make a new card** with whatever suit and value we want!

*You can also serialize your objects to XML. Flip to leftover #9 in the appendix to learn more about it.*

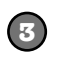

#### **Take a look at the console output to see how the two files differ**

The console should show that two bytes differ:

 Byte #322: 1 versus 3 Byte #382: 3 versus 6

That should make a lot of sense! Go back to the Suits enum from the last chapter, and you'll find the value for Clubs is 1 and the value for Hearts is 3, so that's the first difference. And the second difference—six versus three—is pretty obviously the card's value. You might see different byte numbers, which isn't surprising: you might be using a different namespace, which would change the length of the file.

Remember how the namespace was included as part of the serialized file? If your namespace is different, then the byte numbers will be different, too.

Hmm, if byte #322 in the serialized file represents the suit, then we should be able to change the suit of the card by reading that file in, changing that one byte, and writing it out again. (Remember, your own serialized file might store the suit at a different location.)

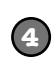

**Write code to manually create a new file that contains the King of Spades**

We'll take one of the arrays that we read, alter it to contain a new card, and write it back out.

```
If you found 
different 
byte numbers 
in step #3, 
substitute 
them in here.
```
 $firstFile[322] = (byte) Suits.Spades;$ firstFile[382] = (byte)Values.King; File.Delete("king-s.dat"); File.WriteAllBytes("king-s.dat", firstFile); Now **deserialize the card from king-s.dat** and see if it's the King of Spades!

Now that you know which bytes contain the suit and value, you can change just those bytes in the array before it gets written out to king-s.dat.

### Working with binary files can be tricky

What do you do if you have a file and you aren't quite sure what's inside it? You don't know what application created it, and you need to know something about it—but when you open it in Notepad, it looks like a bunch of garbage. What if you've exhausted all your other options, and really need to just look inside? Looking at that picture, it's pretty clear that Notepad just isn't the right tool.

Here's the serialized card, opened up in Notepad. That's not going to be useful at all. o Pi 53 king-s - Notepad File Edit Format View Help **YYYY** PSerialize a deck of cards, version=1.0.0.0, Culture=neutral, PublicKeyToken=null Serialize\_a\_deck\_of\_cards.card, --Suit>k\_\_BackingField-<value>k\_\_BackingField=serialize\_a\_deck\_of\_cards.Suits\ serialize\_a\_deck\_of\_cards.values, yyyyserialize\_a\_deck\_of\_cards.suits üyyy serialize\_a\_deck of\_cards.values  $value_$ -value\_ o You can make out a few things—like the enum names ("Suit" and "Value"), and the name of the namespace we used ("Serialize\_a\_ deck\_of\_cards"). But that's not all that helpful.

There's another option—it's a format called a "hex dump," and it's a pretty standard way to look at binary data. It's definitely more informative than looking at the file in Notepad. Hexadecimal—or "hex"—is a convenient way to display bytes in a file. Every byte takes 2 characters to display in hex, so you can see a lot of data in a really small space, and a format that makes it easy to spot patterns. Also, it's useful to display binary data in rows that are 8, 16, or 32 bytes long because most binary data tends to break down in chunks of 4, 8, 16, or 32…like all the types in C#. For example, an int takes up 4 bytes, and is 4 bytes long when serialized on disk. Here's what that same file looks like as a hex dump, using one of any number of free hex dump programs available for Windows:

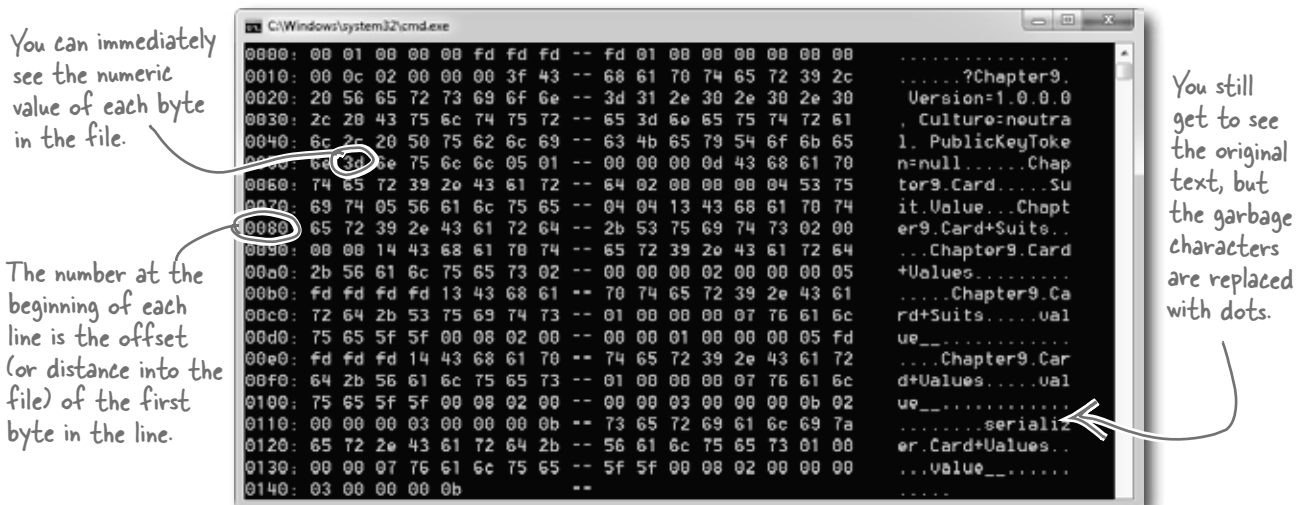

### Use file streams to build a hex dumper

A **hex dump** is a *hexadecimal* view of the contents of a file, and it's a really common way for programmers to take a deep look at a file's internal structure. Most operating systems ship with a built-in hex dump utility. Unfortunately, Windows doesn't. So let's build one!

#### How to make a hex dump

Start with some familiar text:

We the People of the United States, in Order to form a more perfect Union...

Here's what a hex dump of that text would look like:

Again, you can immediately see the

numeric value of each byte in the file.

0000: 57 65 20 74 68 65  $(20)$  50 -- 65 6f 70 6c 65 20 6f 66 We the People of 0010: 20 74 68 65 20 55 6e 69 -- 74 65 64 20 53 74 61 74 the United Stat 0010: 20 74 68 65 20 55 6e 69 -- 74 65 64 20 53 74 61 74 the United Sta<br>0020: 65 73 2c 20 69 6e 20 4f -- 72 64 65 72 20 74 6f 20 es, in Order to 0020: 65 73 2c 20 69 6e 20 4f -- 72 64 65 72 20 74 6f 20 es, in Order to 0030: 66 6f 72 6d 20 61 20 6d -- 6f 72 65 20 70 65 72 66 form a more perf 0030: 66 6f 72 6d 20 61 20 6d -- 6f 72 65 20 70 65 72 66 form a more<br>0040: 65 63 74 20 55 6e 69 6f -- 6e 2e 2e 2e 2e ect Union... 0040; 65 63 74 20 55 6e 69 6f -- 6e 2e 2e 2e

We'll add the number at the beginning of each line by using the offset of the first byte in the line.

Each of those numbers—57, 65, 6F—is the value of one byte in the file. The reason some of the "numbers" have letter values is that they're *hexadecimal* (or hex). That's just another way of writing a number. Instead of using ten digits from 0 to 9, it uses sixteen digits from 0 to 9 plus the letters A through F.

Each line in our hex dump represents sixteen characters in the input that was used to generate it. In our dump, the first four characters are the offset in the file—the first line starts at character 0, the next at character 16 (or hex 10), then character 32 (hex 20), etc. (Other hex dumps look slightly different, but this one will do for us.)

### Working with hex

You can put hex numbers directly into your program—just add the characters 0x (a zero followed by an x) in front of the number:

```
int j = 0x20;
MessageBox.Show("The value is " + j);
```
When you use the + operator to concatenate a number into a string, it gets converted to decimal. You can use the static String. Format() method to convert your number to a hex-formatted string instead:

```
string h = String.Format("0:x2", j);
```
String.Format() uses parameters just like Console.WriteLine(), so you don't need to learn anything new to use it.

And we'll need to replace the garbage characters with periods.

### StreamReader and StreamWriter will do just fine (for now)

Our hex dumper will write its dump out to a file, and since it's just writing text a StreamWriter will do just fine. But we can also take advantage of the **ReadBlock()** method in StreamReader. It reads a block of characers into a char array—you specify the number of characters you want to read, and it'll either read that many characters or, if there are fewer than that many left in the file, it'll read the rest of the file. Since we're displaying 16 characters per line, we'll read blocks of 16 characters.

So add one more button to your program—add this hex dumper to it. Change the first two lines so that they point to real files on your hard drive. Start with a serialized Card file. Then see if you can modify it to use the Open and Save As dialog boxes.

The reason the method's called "ReadBlock()" is that when you call it, it "blocks" (which means it keeps executing and doesn't return to your program) until it's either read all the characters you asked for or run out of data to read.

```
using (StreamReader reader = new StreamReader(@"c:\files\inputFile.txt"))
   using (StreamWriter writer = new StreamWriter(@"c:\files\outputFile.txt", false))
   {
     int position = 0;
      while (!reader.EndOfStream) {
         char[] buffer = new char[16];
           int charactersRead = reader.ReadBlock(buffer, 0, 16);
          writer.Write("{0}: ", String.Format("{0:x4}", position));
          position += charactersRead;
         for (int i = 0; i < 16; i++) {
                if (i < charactersRead) {
                    string hex = String. Format (\aleph(0:x2)', (byte) buffer[i]);
                    writer. Write (hex + " "anu rincs                   }<br>each of them
to a line in else
                    writer. Write (" ");
             if (i == 7) { writer. Write ("-- ");if (buffer[i] < 32 || buffer[i] > 250) { buffer[i] = \cdot.'; }
           }
          string bufferContents = new string(buffer);
          writer.WriteLine(" " + bufferContents.Substring(0, charactersRead));
       }
   }
                                                                                           You can convert a 
                                                                                           charLJ array to a
                                                                                           string by passing it 
                                                                                          to the overloaded 
                                                                                          constructor for 
                                                                                          string.
                                      Every string has a Substring method that returns a piece of the string. 
                                      In this case, it returns the first charactersRead characters starting 
                                      at the beginning (position 0). (Look back at the top of the loop to see 
                                      where charactersRead is set—the ReadBlock() method returns the number 
                                      of characters that it read into the array.)
                                                                                        The static String.Format method converts numbers 
                                                                                        to strings. "{0:x4}" tells 
                                                                                        Format() to print the
                                                                                       second parameter—in 
                                                                                        this case, position—as a 
                                                                                       4-character hex number.A StreamReader's EndOfStream property returns false if 
                                           there are characters still left to read in the file.
                                                       This ReadBlock() call reads up to 16 characters into a char array.
This loop goes 
through the 
characters 
and prints 
the output.
                                                    Some characters with a value under 
                                                    32 don't print, so we'll replace all 
                                                     of them with a period.
```
### Use Stream.Read() to read bytes from a stream

The hex dumper works just fine for text files. But there's a problem. Try using  $File$ . WriteAllBytes() to write an array of bytes with values over 127 to a file and then run it through your dumper. Uh oh—they're all read in as "fd"! That's because **StreamReader is built to read text files**, which only contain bytes with values under 128. So let's do this right—by reading the bytes directly from the stream using the **Stream.Read()** method. And as a bonus, we'll build it just like a real hex dump utility: we'll make it take a filename as a **command-line argument**.

Do this

 $*$ 

Create a new Console Application and **call it hexdumper**. The code for the program is on the facing page. Here's what it will look like when you run the program:

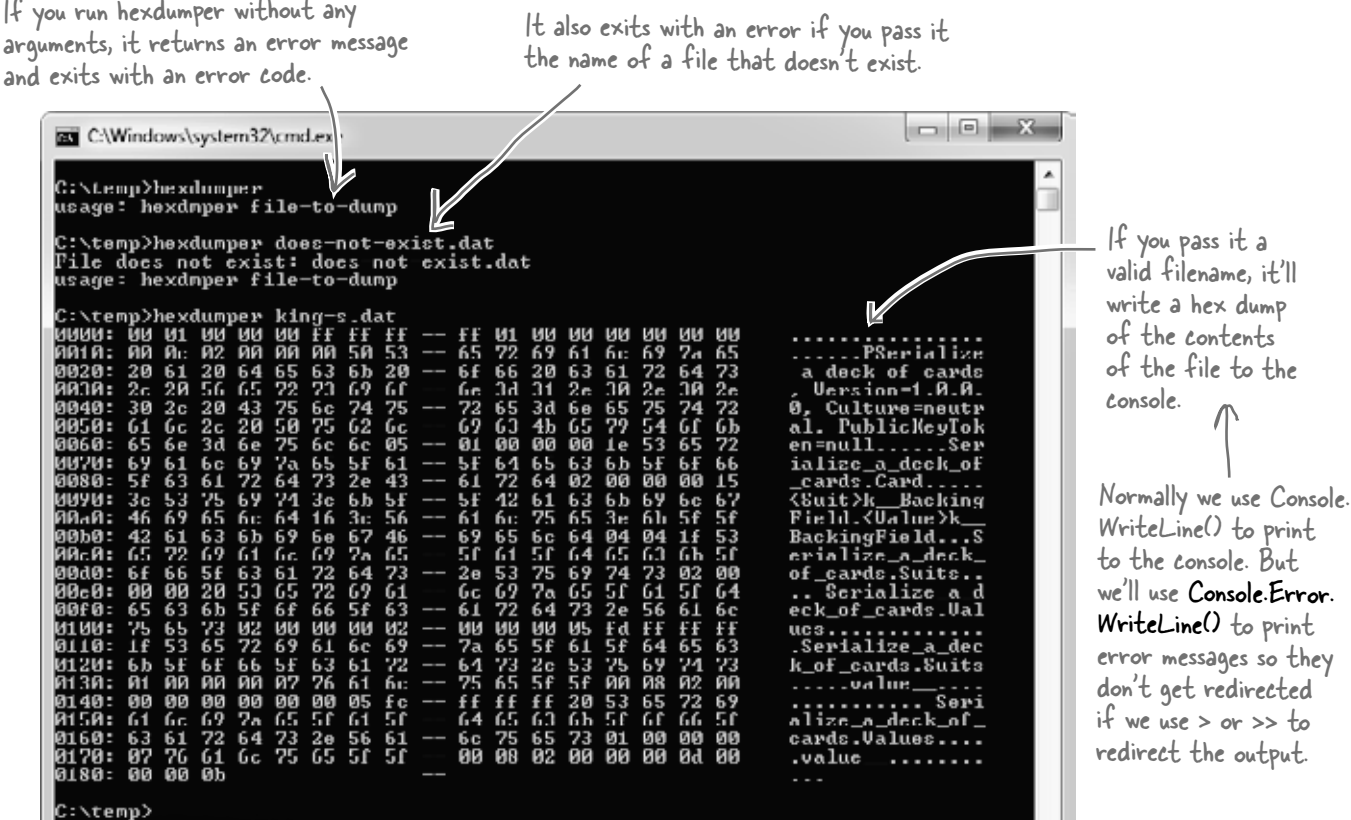

### Using command-line arguments

Every time you create a new Console Application project, Visual Studio creates a Program class with an entry point arguments, the args parameter will contain those arguments. And it's not just for Console Applications, either: open up any Windows Forms Application project's Program.cs file, and you'll see the same thing.

You'll want to pass command-line arguments when you're debugging your program. To pass arguments when you run your program in the IDE's debugger, choose "Properties…" from the Project menu and enter them on the Debug tab.

```
you are here \rightarrow 457
                                                                                       reading and writing files
  static void Main(string[] args)
  {
        if (args.Length != 1)
        {
            Console.Error.WriteLine("usage: hexdmper file-to-dump");
            System.Environment.Exit(1);
        }
        if (!File.Exists(args[0]))
  \{ Console.Error.WriteLine("File does not exist: {0}", args[0]);
            System.Environment.Exit(2);
   }
        using (Stream input = File.OpenRead(args[0]))
        {
            int position = 0;
           byte[] buffer = new byte[16];
            while (position < input.Length)
  \left\{ \begin{array}{cc} 0 & 0 \\ 0 & 0 \end{array} \right\} int charactersRead = input.Read(buffer, 0, buffer.Length);
                 if (charactersRead > 0)
  \{Console.Write("\{0\}: ", String.Format("\{0:x4\}", position));
                      position += charactersRead;
                     for (int i = 0; i < 16; i++)
 {
program is exactly 
                           if (i < charactersRead)
 {
the buffer contains 
                               string hex = String. Format ("{0:x2}", (byte) buffer[i]);
                               Console.Write(hex + " ");
 }
String.Format() 
 does the right ( ) else
 thing in either case)\lt console. Write ("");
                          if (i == 7) Console.Write("-- ");
                          if (buffer[i] < 32 || buffer[i] > 250) { buffer[i] = (byte)'.'; }
   }
                      string bufferContents = Encoding.UTF8.GetString(buffer);
                     Console.WriteLine(" \sqrt{T} bufferContents.Substring(0, charactersRead));
   }
   }
        }
  }
 Command-line arguments will be 
 passed using the args parameter.
                                            If args.Length is not 
                                            equal to 1, then either 
                                            zero or more than one 
                                            argument was passed on 
                                            the command line.Let's make sure that a 
                                                                                           valid file was passed. If 
                                                                                           it doens't exist, print a 
                                                                                           different error message 
                                                                                           and return a different 
                                                                                            exit code.
                                                                                   This Exit() method quits the 
                                                                                   program. If you pass it an int, it 
                                                                                   will return that error code (which 
                                                                                    is useful when writing command 
                                                                                    scripts and batch files).
                                                                 We don't need a 
                                                                 StreamReader because 
                                                                 we're reading bytes 
                                                                 directly from the stream.
This part of the 
the same, except 
bytes and not 
characters (but 
                                                                                         Use the Stream.Read() method 
                                                                                         to read bytes directly into 
                                                                                         a buffer. Notice how this 
                                                                                         time the buffer is a byte 
                                                                                         array. That makes sense—we're 
                                                                                         reading bytes, not characters 
                                                                                         from a text file.
                                                Notice how we're using Console.
                                                Error.WriteLine() here.
                                 This is an easy way to convert a byte array to a 
                                 string. It's part of Encoding.UTF8 (or another 
                                 Unicode encoding, or ASCII, or another encoding) 
                                  because different encodings can map the same byte 
                                  array to different strings.
```
#### $\overrightarrow{Q}$  . Why didn't I have to use the **Close() method to close the file after I used File.ReadAllText() and File.WriteAllText()?**

 $A$  : The File class has several very useful static methods that automatically open up a file, read or write data, and then **close it automatically**. In addition to the ReadAllText() and WriteAllText() methods, there are ReadAllBytes() and WriteAllBytes(), which work with byte arrays, and ReadAllLines() and WriteAllLines(), which read and write string arrays, where each string in the array is a separate line in the file. All of these methods automatically open and close the streams, so you can do your whole file operation in a single statement.

#### Q: **If the FileStream has methods for reading and writing, why do I ever need to use StreamReader and StreamWriter?**

The FileStream class is really useful for reading and writing bytes to binary files. Its methods for reading and writing operate with bytes and byte arrays. But a lot of programs work exclusively with text files like the first version of the Excuse Generator, which only wrote strings out to files. That's where the StreamReader and StreamWriter come in really handy. They have methods that are built specifically for reading and writing lines of text. Without them, if you wanted to read a line of text in from a file, you'd have to first read a byte array and then write a loop to search through that array for a linebreak—so it's easy to see how they make your life easier.

## there are no<br>Dumb Questions

#### Q: **When should I use File, and when should I use FileInfo?**

 $A$  : The main difference between the File and FileInfo classes is that the methods in File are static, so you don't need to create an instance of them. On the other hand, FileInfo requires that you instantiate it with a filename. In some cases, that would be more cumbersome, like if you only need to perform a single file operation (like just deleting or moving one file). On the other hand, if you need to do many file operations to the same file, then it's more efficient to use FileInfo, because you only need to pass it the filename once. You should decide which one to use based on the particular situation you encounter. In other words, if you're doing one file operation, use File. If you're doing a lot of file operations in a row, use FileInfo.

Q: **Back up a minute. Why was "Eureka!" written out with one byte per character, but when I wrote out the Hebrew letters they took up two bytes? And what was that "FF FE" thing at the beginning of the bytes?**

 $\bm{\mathsf{A}}$  : What you're seeing is the difference between two **closely related** Unicode encodings. Plain English letters, numbers, normal punctuation marks, and some standard characters (like curly brackets, ampersands, and other things you see on your keyboard) all have very low Unicode numbers—between 0 and 127. (If you've used ASCII before, they're the same as the ASCII characters.) If a file only contains those Unicode characters with low numbers, it just prints out their bytes. 

Things get a little more complicated when you add higher-numbered Unicode characters into the mix. One byte can only hold a number between 0 and 255. But two bytes in a row can store numbers between 0 and 65,536—which, in hex, is FFFF. The file needs to be able to tell whatever program opens it up that it's going to contain these higher-numbered characters. So it puts a special reserved byte sequence at the beginning of the file: "FF FE". That's called the "byte order mark." As soon as a program sees that, it knows that all of the characters are encoded with two bytes each. (So an E is encoded as 00 45—with leading zeroes.)

### Q: **Why is it called a byte order mark?**

 $\bm{\mathsf{A}}$  : Remember how your bytes were reversed? Shin's Unicode value of U+05E9 was written to the file as E9 05. That's called "little endian." Go back to the code that wrote out those bytes and change the third parameter to WriteAllText(): Encoding.BigEndianUnicode. That tells it to write the data out in "big endian," which doesn't flip the bytes around.You'll see the bytes come out as "05 E9" this time. You'll also see a different byte order mark: "FE FF". And your Simple Text Editor is smart enough to read both of them!

If you're writing a string that only has Unicode characters with low numbers, it writes one byte per character. But if it's got high-numbered characters, they'll be written using two or more bytes each.

The encoding is called UTF-8, which .NET uses by default. You can tell File.WriteAllText() to use a different encoding by passing it a different Encoding value. You can learn more about Unicode encodings at http://unicode.org.

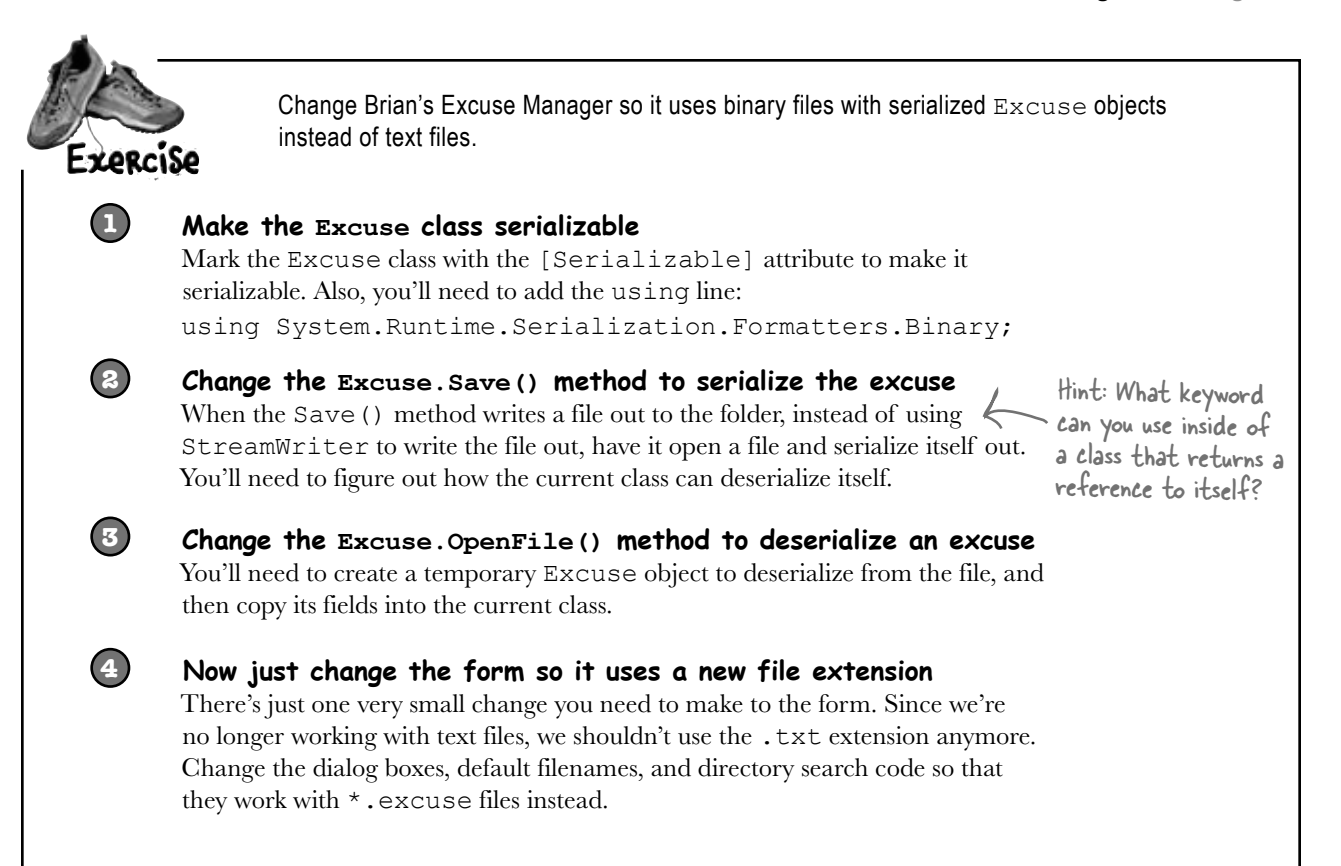

Wow, that was really easy! All the code for saving and opening excuses was inside the Excuse class. I just had to change the class—I barely had to touch the form at all. It's like the form doesn't even care how the class saves its data. It just passes in the filename and knows everything will get saved properly.

 $\circ$ 

#### That's right! Your code was very easy to change because the class was well encapsulated.

When you've got a class that hides its internal operations from the rest of the program and only exposes the behavior that needs to be exposed, it's called a **well-encapsulated class**. In the Excuse Manager program, the form doesn't have any information about how excuses are saved to files. It just passes a filename into the excuse class, and the class takes care of the rest. That makes it very easy to make big changes to how your class works with files. The better you encapsulate your classes, the easier they are to alter later on.

Remember how encapsulation was one of the four core OOP principles? Here's an example of how using those principles makes your programs better.

```
Change Brian's Excuse Manager so it uses binary files with serialized
                                                 You only need to change these three statements in the 
                 Excuse objects instead of text files.
 Expraiso
                                                  form: two in the Save button's Click event, and one in the 
                                                 Open button's—they just change the dialogs to use the 
 bolution
                                                 .excuse extension, and set the default save filename. 
private void save Click(object sender, EventArgs e) {
   // existing code
   saveFileDialog1.Filter = "Excuse files (*.excuse)|*.excuse|All files (*.*)|*.*";
   saveFileDialog1.FileName = description.Text + ".excuse";
   // existing code
                                                                        Standard save and 
}
                                                                         open dialog boxes do 
private void open_Click(object sender, EventArgs e) {
   // existing code
                                                                         the trick here.
   openFileDialog1.Filter = 
     "Excuse files (*.excuse)|*.excuse|All files (*.*)|*.*";
   // existing code
}
[Serializable] \sqrt{\phantom{a}} Here's the entire Excuse class.
                                                              The only change to the form 
class Excuse {
                                                              is to have it change the file 
     public string Description { get; set; }
                                                              extension it passes to the 
     public string Results { get; set; }
                                                              Excuse class. public DateTime LastUsed { get; set; }
     public string ExcusePath { get; set; }
     public Excuse() {
         ExcusePath = ";
 }
     public Excuse(string excusePath) {
          OpenFile(excusePath);
 }
     public Excuse(Random random, string folder) {
         string[] fileNames = Directory.GetFiles(folder, "*.excuse"); \angle OpenFile(fileNames[random.Next(fileNames.Length)]);
 }
                                                                      The constructor for loading 
     private void OpenFile(string excusePath) {
                                                                      random excuses needs to look 
          this.ExcusePath = excusePath;
                                                                      for the ".excuse" extension 
          BinaryFormatter formatter = new BinaryFormatter();
                                                                      instead of "*.txt" files.
          Excuse tempExcuse;
          using (Stream input = File.OpenRead(excusePath)) {
             tempExcuse = (Excuse)formatter.Deserialize(input);
 }
          Description = tempExcuse.Description;
          Results = tempExcuse.Results;
          LastUsed = tempExcuse.LastUsed;
 }
     public void Save(string fileName) {
         BinaryFormatter formatter = new BinaryFormatter();
         using (Stream output = File.OpenWrite(fileName)) {
             formatter. Serialize (output, (his));
                                                          We pass in "this" 
 }
                                                          because we want this 
     }
                                                          class to be serialized.
}
```
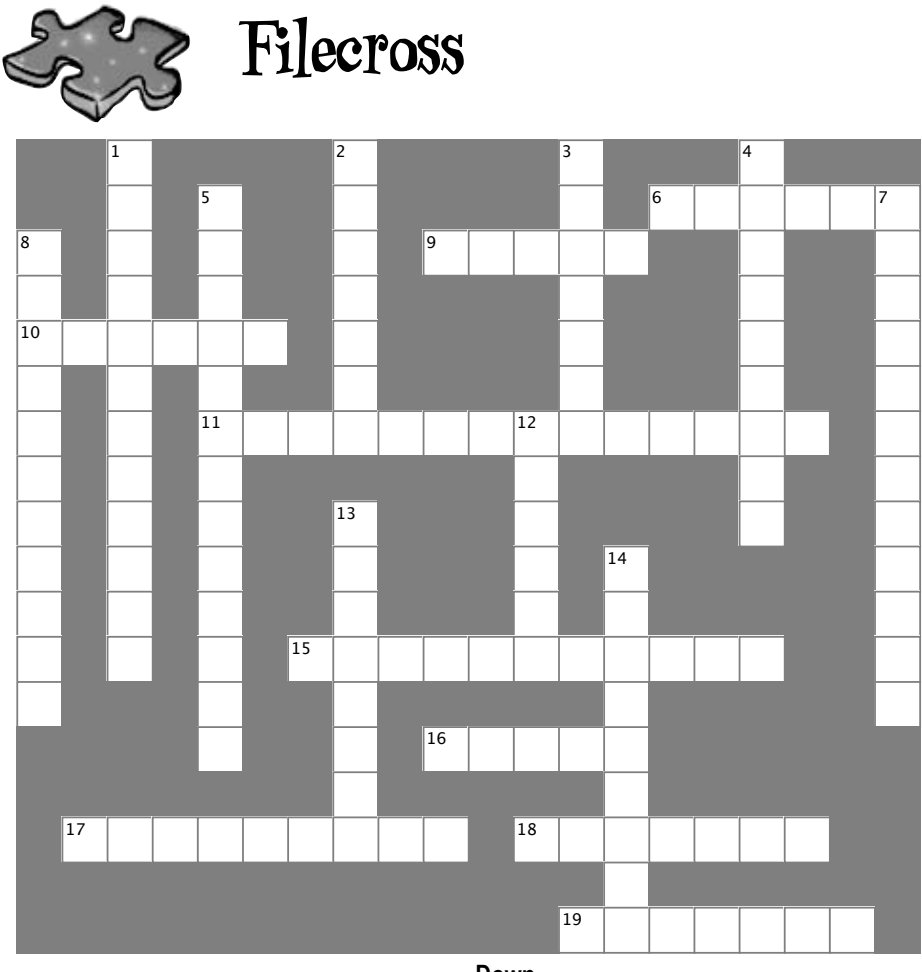

#### **Across**

6. The method in the  $File$  class that checks whether or not a specific file is on the drive state checks when  $\alpha$ 

- 9. This statement indicates the end of a case inside a switch statement maiodico tho ond or a case inside a criticii statement
- 10. The abstract class that  $\text{FileStream}$  inherits from
- $\frac{1}{100}$  that lets you non un the standard Windows 11. A non-visual control that lets you pop up the standard Windows<br>Cave As" dialer have  $\mathsf{S}$ "Save As" dialog box
- 15. How you write numbers in base-16 15. How you write numbers in base-16

 $\mathsf I$  this method, your stream could be leeked enen so 16. If you don't call this method, your stream could be locked open so other methods or programs can't open it

r<br>Reader 17. The StreamReader **method that reads data into a** char []<br>array array

18. An encoding system that assigns a unique number to each character 19. Use this statement to indicate which statements should be executed when the value being tested in a  $switch$  statement does not match any of the cases

#### **Down**

- 1. This class has a method that writes a type to a file
- 2. The static method in the  $\text{Array}$  class that turns an array backward

 $T_{\text{back}}$ 3. The event handler that gets run whenever someone modifies the data in an input control

4. This class has many static methods that let you manipulate folders

- $m \cdot m \cdot \overline{a}$ 5. Using this OOP principle makes it a lot easier to maintain your code
- 7. If you don't use this attribute to indicate that a class can be written to 5. Using this OOP principle makes it a lot easier to a stream, BinaryFormatter will generate an error
- 8. This BinaryFormatter method reads an object from a stream
- $2 \times n$  and  $\sqrt{n}$  are evamples of this kind of sequent 12.  $\ln$  and  $\text{Tr}$  are examples of this kind of sequence

13. This class lets you perform all the operations in the  $Filie$  class for a specific file

14. This method sends text to a stream followed by a line break

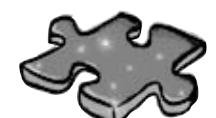

# **Filecross solution**

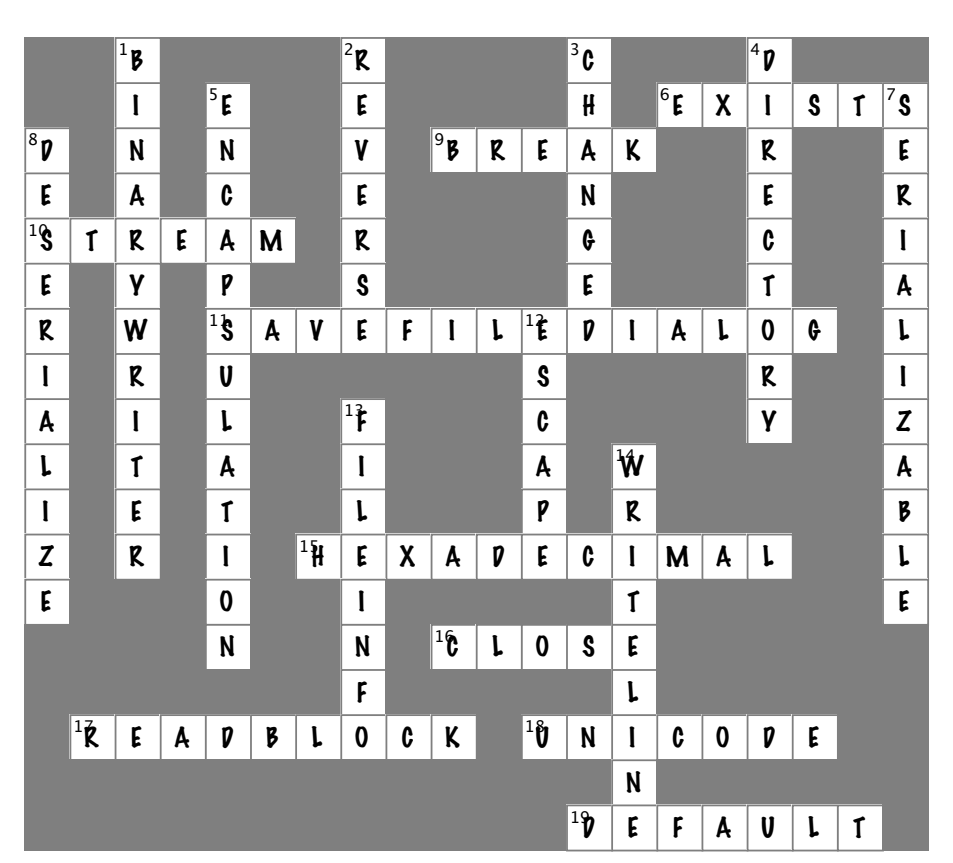

**462** *Chapter 9*
# $\stackrel{*}{\blacktriangleright}$ utting out fires gets old  $^*$

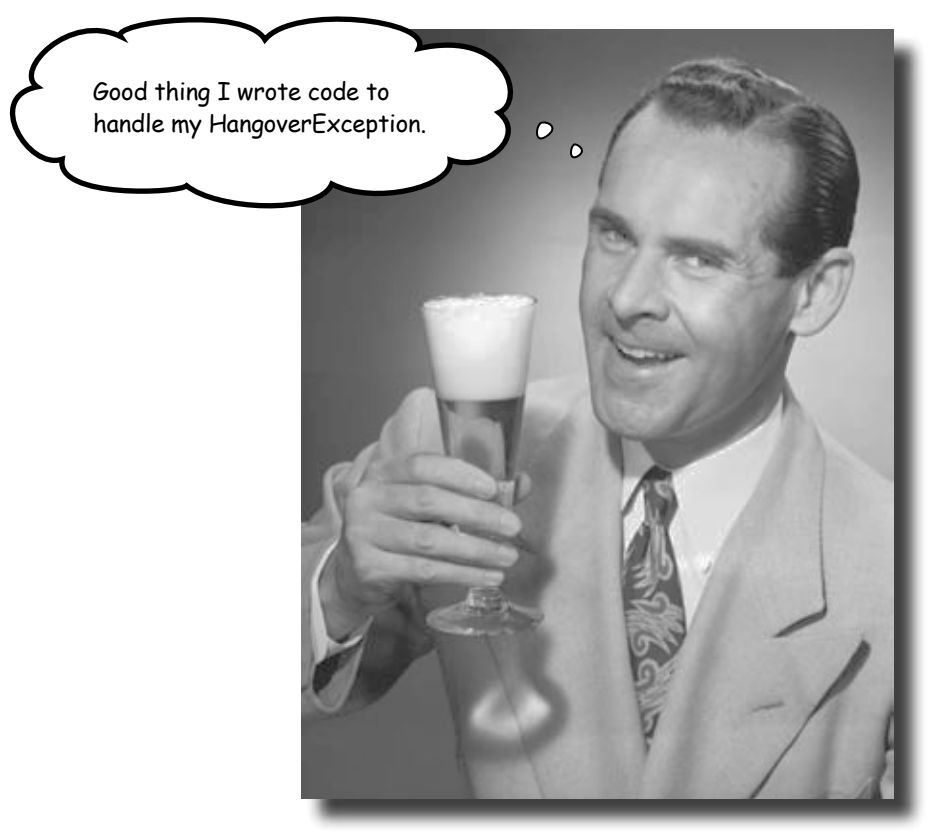

#### **Programmers aren't meant to be firefighters.**

You've worked your tail off, waded through technical manuals and a few engaging Head First books, and you've reached the pinnacle of your profession: **master programmer**. But you're still getting panicked phone calls in the middle of the night from work because **your program crashes**, or **doesn't behave like it's supposed to**. Nothing pulls you out of the programming groove like having to fix a strange bug…but with **exception handling**, you can write code to **deal with problems** that come up. Better yet, you can even react to those problems, and **keep things running**.

### Brian needs his excuses to be mobile

Brian recently got reassigned to the international division. Now he flies all over the world. But he still needs to keep track of his excuses, so he installed the program you built on his laptop and takes it with him everywhere.

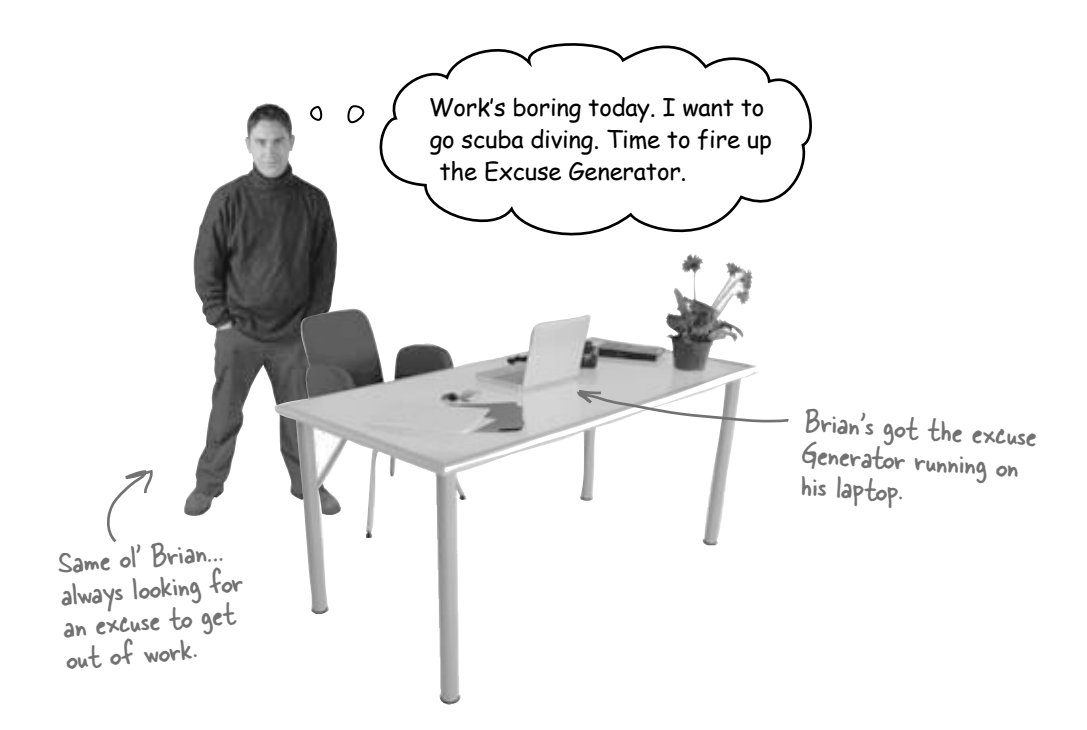

### But the program isn't working!

Brian clicks the "Random Excuse" button, and gets a pretty nasty looking error. Something about not finding his excuses. What gives?

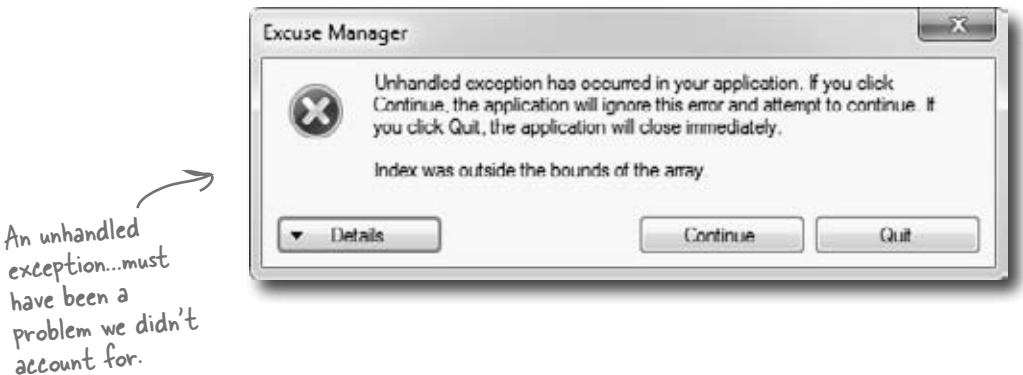

```
Sharpen your pencil
                                    Here's another example of some broken code. There are five different exceptions 
                                    that this code throws, and the error messages are shown on the right. It's your 
                                    job to match the line of code that has a problem with the exception that line 
                                    generates. Read the exception messages for a good hint.
public static void BeeProcessor() {
                                                                           Calling double.Parse("32") will 
      object myBee = new HoneyBee(36.5, "Zippo");
                                                                           parse a string and return a 
      float howMuchHoney = (float)myBee;
                                                                           double value, like 32.
     HoneyBee anotherBee = new HoneyBee(12.5, "Buzzy");
      double beeName = double.Parse(anotherBee.MyName);
     double totalHoney = 36.5 + 12.5;
     string beesWeCanFeed = ";
     for (int i = 1; i < (int) totalHoney; i++) {
                                                                           OverflowException was unhandled
                                                                                                             1
           beesWeCanFeed += i.ToString();
                                                                       Value was either too large or too small for a Single.
      }
      float f = 
        float.Parse(beesWeCanFeed);
                                                    !\ NullReferenceException was unhandled
                                                                                                              2
     int drones = 4;
                                                   Object reference not set to an instance of an object.
     int queens = 0;
      int dronesPerQueen = drones / queens;
     anotherBee = null:
                                         !\ InvalidCastException was unhandled
                                                                                                              3
     if (dronesPerQueen < 10) { Specified cast is not valid.
           anotherBee.DoMyJob();
\setminusWhen you have a 
                              ! DivideByZeroException was unhandled
                                                                                                              4
}
       reference that 
                             Attempted to divide by zero.
       doesn't point to any 
                             Troubleshooting tips:
       object, it gets a 
                             Make sure the value of the denominator is not zero before performing a division operation. [ ^
       special value called 
                             Get general help for this exception.
       null. Setting a 
                                                                                                              v
       reference to null 
                             Search for more Help Online...
       tells C# it doesn't 
       point to anything.5
   !\ FormatException was unhandled
   Input string was not in a correct format.
   Troubleshooting tips:
  Make sure your method arguments are in the right format.
   When converting a string to DateTime, parse the string to take the date before putting each variable into the DateTime object.
   Get general help for this exception.
   Search for more Help Online...
```
*breaking the rules* harpen your pencil Your job was to match the line of code that has a Solution problem with the exception that line generates. C# lets you cast myBee to a float—but there's no way to convert a HoneyBee object to a float value. When your code actually runs, the CLR has no idea how to actually do that cast, so it throws an InvalidCastException. object myBee = new HoneyBee(36.5, "Zippo"); float howMuchHoney = (float)myBee; !\ InvalidCastException was unhandled × Specified cast is not valid. The Parse() method wants you to give it a string in a certain format. "Buzzy" isn't a string it knows how to convert to a HoneyBee anotherBee = new HoneyBee(12.5, "Buzzy"); number. That's why it throws double beeName = double.Parse(anotherBee.MyName); a FormatException. !\ FormatException was unhandled × Input string was not in a correct format. Troubleshooting tips: Make sure your method arguments are in the right format. When converting a string to DateTime, parse the string to take the date before putting each variable into the DateTime object. Get general help for this exception. Search for more Help Online... The for loop will create a string called double totalHoney =  $36.5 + 12.5$ ; beesWeCanFeed that contains a number with over string beesWeCanFeed = ""; 60 digits in it. There's no way a float can hold a number that big, and trying to cram it into a for (int  $i = 1$ ;  $i < (int)$  totalHoney;  $i++)$  { float will throw an OverflowException. beesWeCanFeed += i.ToString(); } float f = float.Parse(beesWeCanFeed); You'd never actually get all these exceptions ! OverflowException was unhandled in a row—the program would throw the first Value was either too large or too small for a Single. exception and then stop. You'd only get to the second exception if you fixed the first.

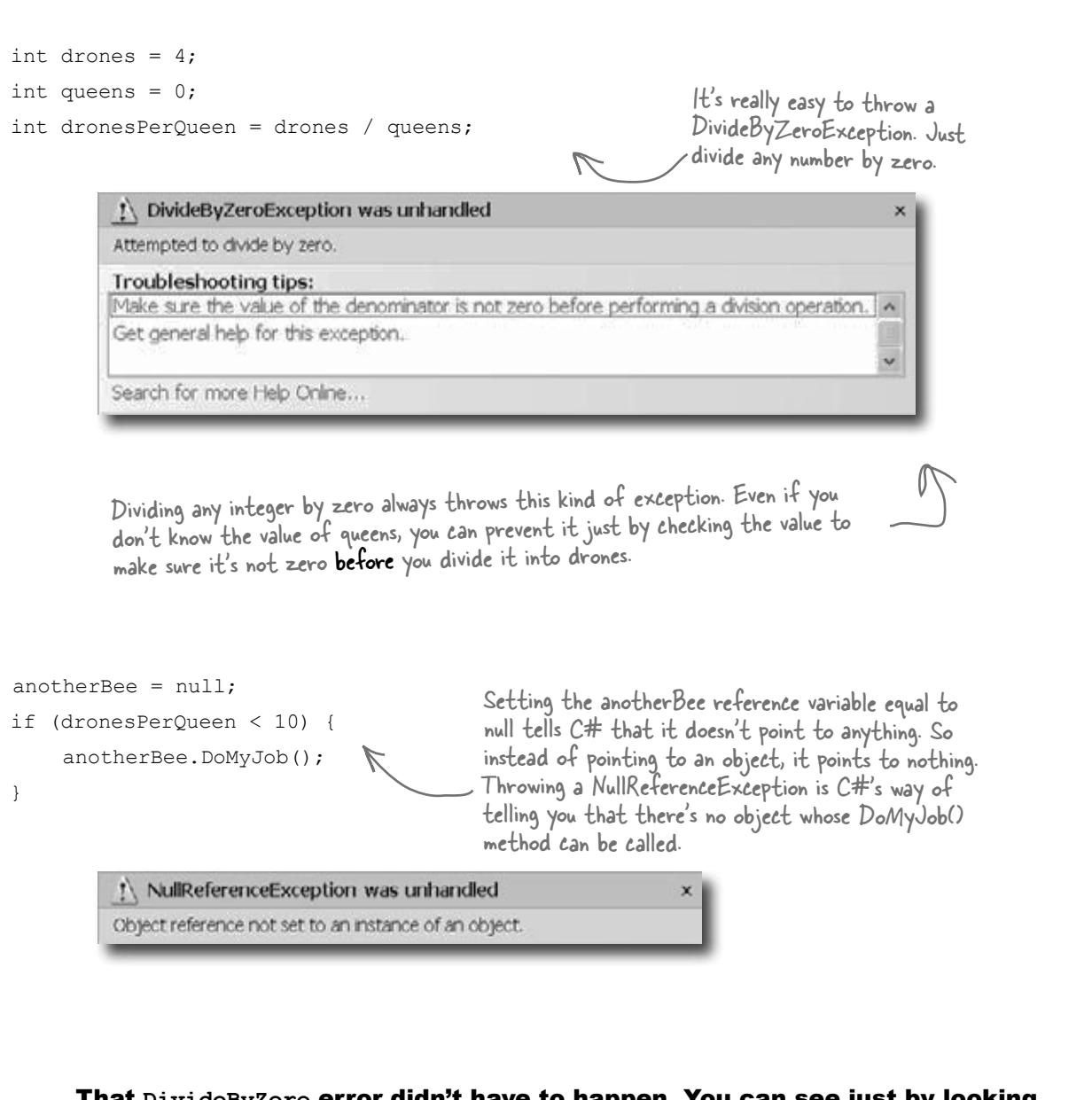

That **DivideByZero** error didn't have to happen. You can see just by looking at the code that there's something wrong. The same goes for the other exceptions. These problems were preventable—and the more you know about exceptions, the better you'll be at keeping your code from crashing.

### When your program throws an exception, .NET generates an Exception object.

You've been looking at .NET's way of telling you something went wrong in your program: an **exception**. In .NET, when an exception occurs, an object is created to represent the problem. It's called, no surprise here, Exception.

For example, suppose you have an array with four items. Then, you try and access the sixteenth item (index 15, since we're zero-based here):

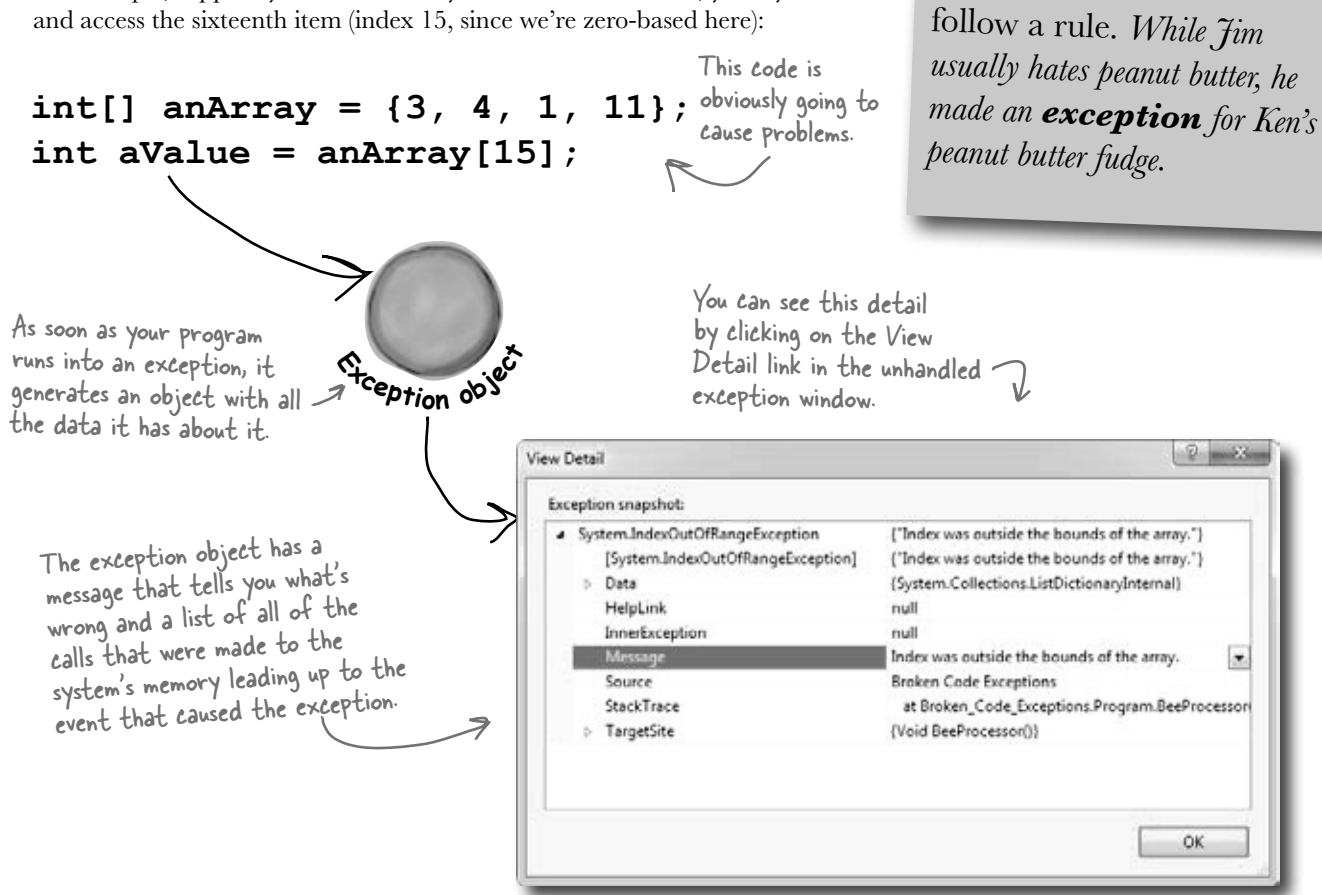

ex-cep-tion, noun. a person or thing that is excluded from a general statement or does not

.NET goes to the trouble of creating an object because it wants to give you all the information about what caused the exception. You may have code to fix, or you may just need to make some changes to how you handle a particular situation in your program.

In this case, an **IndexOutOfRangeException** indicates you have a bug: you're trying to access an index in the array that's out of range. You've also got information about exactly where in the code the problem occurred, making it easy to track down (even if you've got thousands of lines of code).

#### there are no Dumb Questions

### Q: **Why are there so many kinds of exceptions?**

 $\bm{\mathsf{A}}$  : There are all sorts of ways that you can write code that C# simply doesn't know how to deal with. It would be difficult to troubleshoot your problems if your program simply gave a generic error message ("A problem occurred at line 37"). It's a lot easier to track down and fix problems in your code when you know specifically what kind of error occurred.

### Q: **So what** *is* **an exception, really?**

 $\bm{\mathsf{A}}$  : It's an object that .NET creates when there's a problem. You can specifically generate exceptions in your code, too (more about that in a minute).

### Q: **Wait, what? It's an** *object***?**

 $A$  : Yes, an exception is an **object**. The properties in the object tell you information about the exception. For example, it's got a Message property that has a useful string like "Specified cast was invalid" or "Value was either too large or too small for a Single", which is what it used to generate the exception window. The reason that .NET generates it is to give you as much information as it can about exactly what was going on when it executed the statement that threw the exception.

### Q: **OK, I still don't get it. Sorry. Why are there so many different kinds of exceptions, again?**

 $A$  : Because there are so many ways that your code can act in unexpected ways. There are a lot of situations that will cause your code to simply crash. It would be really hard to troubleshoot the problems if you didn't know why the crash happened. By throwing different kinds of exceptions under different circumstances, .NET is giving you a lot of really valuable information to help you track down and correct the problem.

#### Q: **So exceptions are there to help me, not just cause a pain in my butt?**

 $A$  : Yes! Exceptions are all about helping you expect the unexpected. A lot of people get frustrated when they see code throw an exception. But if you think about an exception as .NET's way of helping you track down and debug your program, it really helps out when you're trying to track down what's causing the code to bomb out.

#### Q: **So when my code throws an exception, it's not necessarily because I did something wrong?**

 $\mathcal{A}$  : Exactly. Sometimes your data's different than you expected it to be—like you've got a method that's dealing with an array that's a lot longer or shorter than you anticipated when you first wrote it. And don't forget that human beings are using your program, and they almost always act in an unpredictable way. Exceptions are .NET's way to help you handle those unexpected situations so that your code still runs smoothly and doesn't simply crash or give a cryptic, useless error message.

Q: **Once I knew what I was looking for, it was pretty clear that the code on the previous page was going to crash. Are all exceptions easy to spot?**

. No. Unfortunately, there will be times when your code will have problems, and it'll be really hard to figure out what's causing them just by looking at it. That's why the IDE gives you a really useful tool called the **debugger**. It lets you pause your program and execute it statement by statement, inspecting the value of each individual variable and field as you go. That makes it a lot easier for you to figure out where your code is acting in a way that's different from how you expect it to act. That's when you have the best chance of finding and fixing the exceptions or, even better, preventing them in the first place.

> Exceptions are all about helping you find and fix situations where your code behaves in ways you didn't expect.

### Brian's code did something unexpected

When Brian wrote his excuse manager, he never expected the user to try to pull a random excuse out of an empty directory.

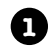

The problem happened when Brian pointed his Excuse Manager program at an empty folder on his laptop and clicked the Random button. Let's take a look at it and see if we can figure out what went wrong. Here's the unhandled exception window that popped up when he ran the program outside the IDE:

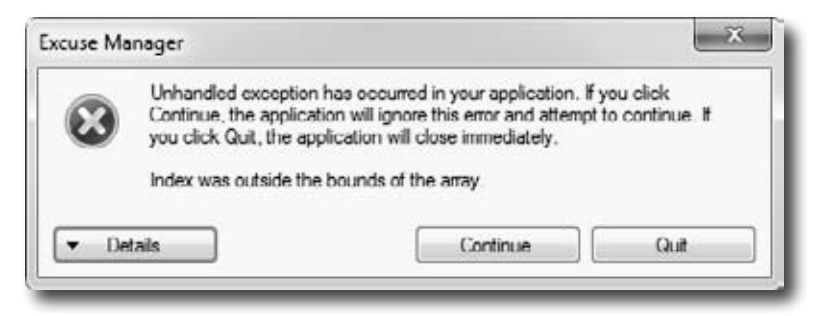

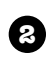

OK, that's a good starting point. It's telling us that the index was outside the bounds of the array, right? So let's look for an array in the code for the Random Excuse button's event handler:

```
private void randomExcuse_Click(object sender, EventArgs e) {
     if (CheckChanged()) {
         currentExcuse = new Excuse(random, selectedFolder);
         UpdateForm(false);
     }
}
```
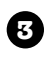

Hmm, no arrays in there. But it creates a new Excuse object using one of the overloaded constructors. Maybe there's an array in the constructor code:

```
public Excuse(Random random, string Folder) {
     string[] fileNames = Directory.GetFiles(Folder, "*.excuse");
     OpenFile(fileNames[random.Next(fileNames.Length)]);
}
                                                                  Bingo! There's the array. 
                                                                  We must be trying to use 
                                                                  an index that's past the 
                                                                   end of the array.
```
**4**

It turns out that Directory.GetFiles() returns an empty array when you point it at a directory with no files in it. Hey, we can test for that! All we need to do is add a check to **make sure the directory's not empty** before we open a file, and the nasty unhandled exception window will be replaced with an informative message box.

```
private void randomExcuse_Click(object sender, EventArgs e) {
    string[] fileNames = Directory.GetFiles(selectedFolder,"*.excuse");
     if (fileNames.Length == 0) {
          MessageBox.Show("Please specify a folder with excuse files in it",
                            "No excuse files found");
                                                                 By checking for excuse 
     } else {
                                                                 files in the folder before
          if (CheckChanged() == true) {
                                                                 we create the Excuse 
              CurrentExcuse = new Excuse(random, Folder);
                                                                 object, we can prevent 
              UpdateForm(false);
                                                                 the exception from being 
 }
                                                                 thrown—and pop up a 
     }
                                                                 helpful message box, too.
}
                   Oh, I get it. Exceptions aren't always bad. 
                  Sometimes they identify bugs, but a lot of the time 
                  they're just telling me that something happened 
           O
                     that was different from what I expected.Ó
                           That's right. Exceptions are a really useful tool 
                           that you can use to find places where your code 
                           acts in ways you don't expect.
```
A lot of programmers get frustrated the first time they see an exception. But exceptions are really useful, and you can use them to your advantage. When you see an exception, it's giving you a lot of clues to help you figure out when your code is reacting to a situation that you didn't anticipate. And that's good for you: it lets you know about a new scenario that your program has to handle, and it gives you an opportunity to **do something about it**.

### All exception objects inherit from Exception

.NET has lots of different exceptions it may need to report. Since many of these have a lot of similar features, inheritance comes into play. .NET defines a base class, called Exception, that all specific exceptions types inherit from.

The Exception class has a couple of useful members. The Message property stores an easy-to-read message about what went wrong. And StackTrace tells you what code was being executed when the exception occurred, and what led up to the exception. (There are others, too, but we'll use those first.)

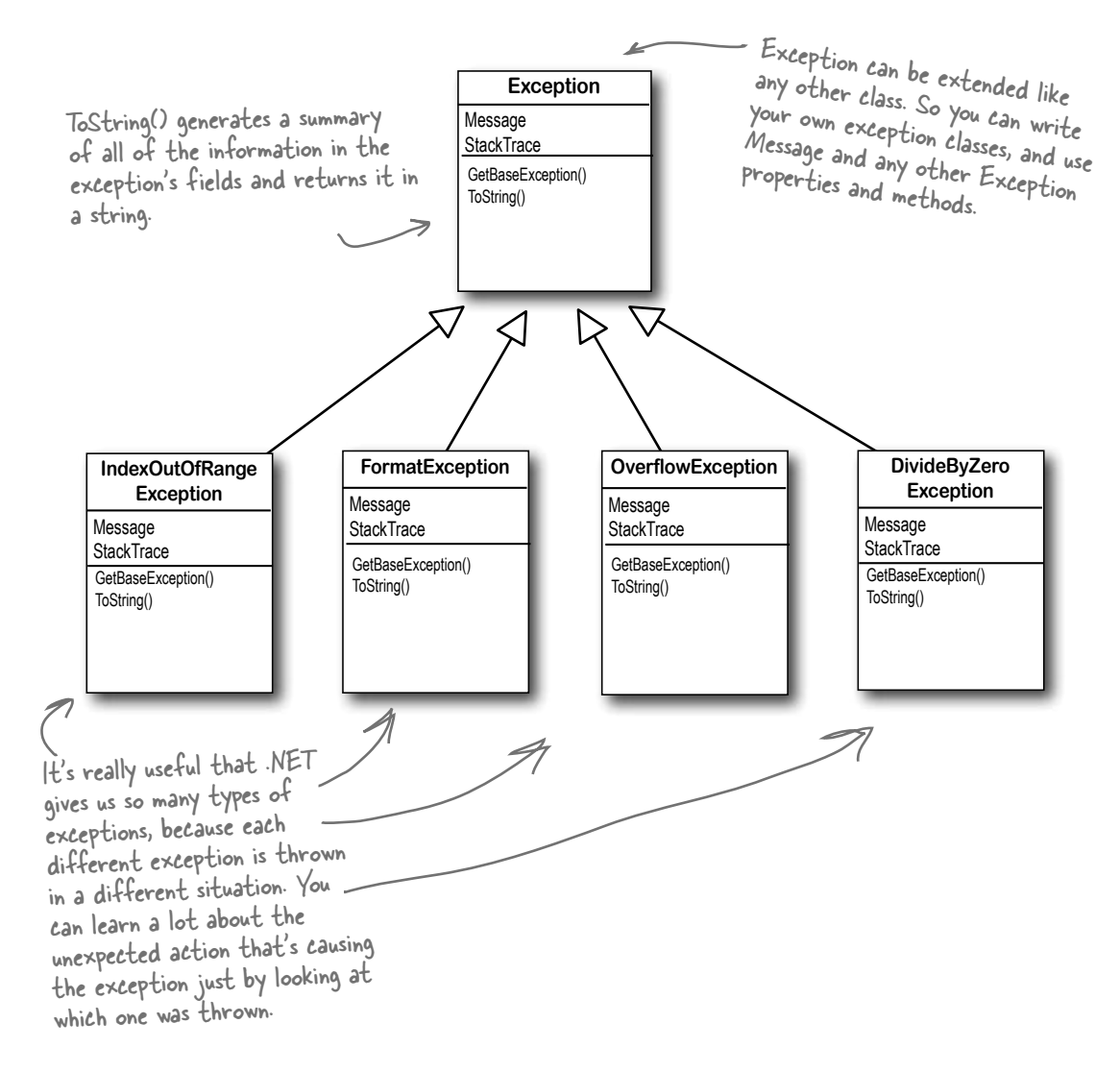

### The debugger helps you track down and prevent exceptions in your code

Before you can add exception handling to your program, you need to know which statements in your program are throwing the exception. That's where the **debugger** that's built into the IDE can be really helpful. You've been using the debugger throughout the book, but now let's take a few minutes and really dig into it. When you run the debugger, the IDE pops up a toolbar with some really useful buttons. Take a minute and hover your mouse cursor over each of them to see what it does:

The Debug toolbar only shows up when you're debugging your program in the IDE. So you'll have to run a program in order to hover over the toolbar icons.

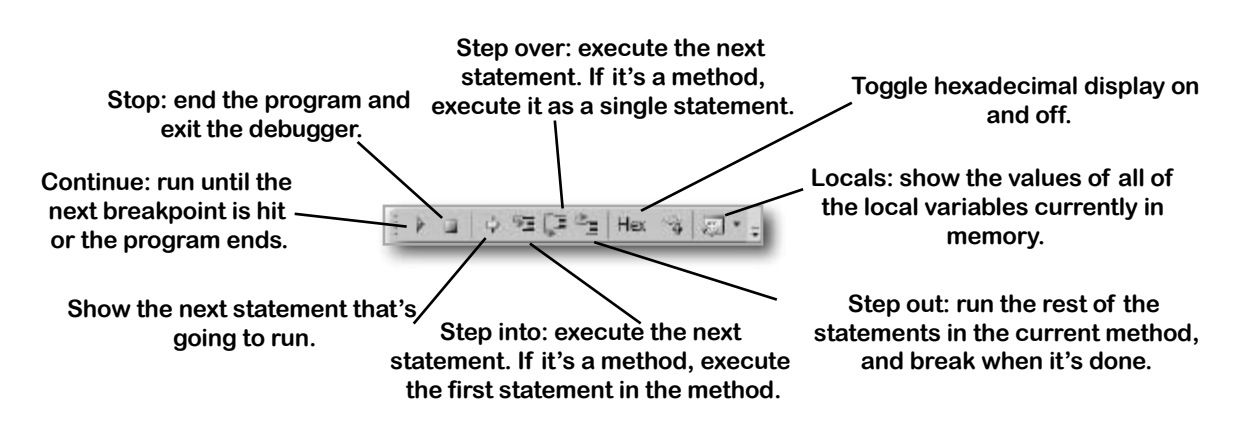

### Put your IDE into Expert mode to expand the Debug toolbar

When you first start using Visual Studio 2010 Express, it's set to Basic Settings mode, which is great for getting started. But now that you've been using it for a while, let's change it. Choose **Tools >> Settings >> Expert Settings** from the menu (it may take the IDE a minute to adjust its settings). Now take another look at the debug toolbar. You'll see that it added two new buttons (the other editions already have them turned on):

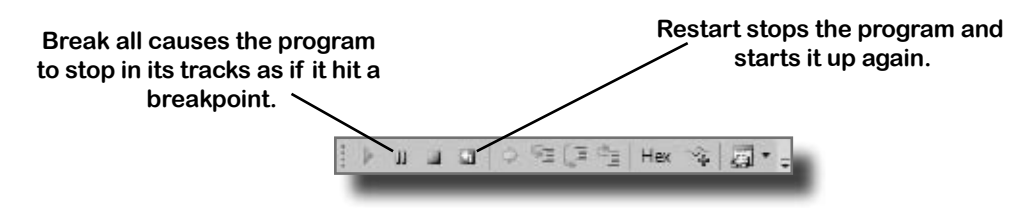

### Toggle hexadecimal mode on and off

Press the Hex button to turn hexadecimal mode on, then hover over any field or variable. Then press it again to turn off hexadecimal mode. The IDE automatically converts values to hex for you—and you learned last chapter how valuable that can be.

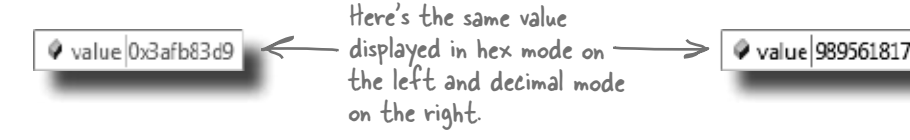

**1**

### Use the IDE's debugger to ferret out exactly what went wrong in the Excuse Manager

Let's use the debugger to take a closer look at the problem that we ran into in the Excuse Manager. You've probably been using the debugger a lot over the last few chapters, but we'll go through it step by step anyway—to make sure we don't leave out any details.

#### **Add a breakpoint to the Random button's event handler**

You've got a starting point—the exception happens when the Random Excuse button is clicked after an empty folder is selected. So open up the code for the button, click anywhere in the first line of the method (Debug >> Toggle Breakpoint or F9), and then run the program. Select an empty folder and click the Random button to make your program break at the breakpoint:

```
private void randomExcuse Click(object sender, EventArgs e)
€
    string[] fileNames = Directory.GetFiles(selectedFolder,
                                                                "*.excuse");
    if (fileNames.length == 0)\blacklozenge fileNames.Length == 0 true
    ſ
        MessageBox. Show("Please specify a folder with excuse files in it",
                          "No excuse files found");
    }
    else
    ſ
        if (CheckChanged())
        €
            currentExcuse = new Excuse(random, selectedFolder);
            UpdateForm(false);
        ł
    }
ł
```
Hover over the fileNames.Length property to show the hovering expression window, then click the pushpin to pin it so it doesn't disappear.

Debug this

#### **Step through the event handler and into the Excuse constructor**

Use the **Step Into** command (using either the toolbar or the F11 key) to move through the application line by line. Since you selected an empty folder, you should see the program execute the MessageBox.Show() and then exit the event handler.

Now **select a folder with excuses in it** and click the Random button again, then keep stepping into the code. (Make sure you're using Step Into, *not Step Over*—although you might want to step over the CheckChanged() method.) When it gets to the line that creates the new Excuse object, it'll jump straight into the constructor. Step past the first line so it sets the fileNames variable. Then hover over the variable to see its value, too.

**2**

### **3**

#### **Use the Watch window to reproduce the problem**

You've already seen how powerful the Watch window is. Now we'll use it to reproduce the exception. Right-click on fileNames and choose **Expression: 'fileNames' >> Add Watch** to add a watch to the Watch window. Then **click on the empty line below fileNames and enter the expression** random.Next(fileNames.Length) to tell the debugger to add a watch for it. Here's what the Watch window should look like for a folder with three excuses (so fileNames has length 3).

We'll use the Watch window to reproduce the problem that caused the exception. We'll start by adding the fileNames array.

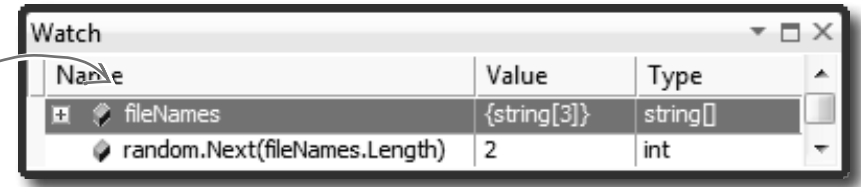

### **4**

#### **Set fileNames equal to an empty string array**

The Watch window has another very useful feature—it lets you **change the value** of variables and fields that it's displaying. It even lets you **execute methods and create new objects**—and when you do, it displays its re-evaluate icon  $(\mathcal{D})$  that you can click to tell it to execute that line again, because sometimes running the same method twice will generate different results (like with Random).

Double-click on the value for fileNames—you'll see the text {string[3]} highlighted. Replace it with **new string** [0]. You should immediately see two things. First, you'll see the expand icon next to the fileNames variable disappear, because now it's empty. And second, the random.Next() line will become gray with a re-evaluate icon  $(\mathcal{D})$ . Click the icon to execute the method again, which should return 0.

We know the problem happened with an empty fileNames array, so we'll use the Watch window to change its value to an empty string array.

**5**

 $This$ 

wind

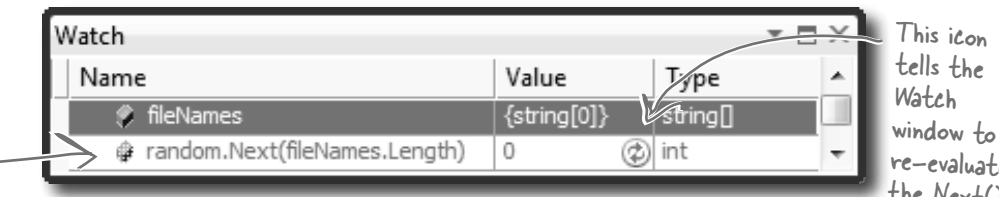

window to re-evaluate the Next() method.

#### **Reproduce the problem that threw Brian's original exception**

Here's where debugging gets really interesting. Add one more line to the debugger—the statement that actually threw the exception: fileNames[random.Next(fileNames.Length)]. As soon as you type it in, the Watch window evaluates it…and that throws the exception. It tells you that it found the exception by displaying an exclamation point, and displays the text of the exception in the Value column.

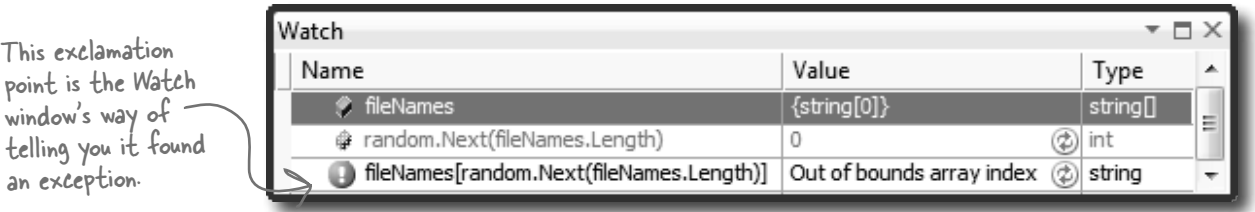

When you get an exception, you can go back and reproduce it in the debugger. That's another way that more descriptive exception messages can help you fix your code.

#### Q: **How come Brian's unhandled exception window looked different from the one in the IDE?**

 $\mathcal{A}\colon$  Because when you run a program inside the IDE, you're running it in the debugger, which **breaks the program** (as if you'd pressed the Break All button or inserted a breakpoint) as soon as it intercepts an exception, and displays it in a useful window. That lets you inspect the Exception object and your program's fields and variables so you can track down the problem. 

When Brian ran his program, he wasn't running it from inside the IDE. He'd published his program and installed it, just like you did back in Chapter 1 with the Contact List program. You can run your program outside the IDE any time without publishing it—just build your program, which causes Visual Studio to create an executable file. Look inside your project's folder for the bin/ folder—one of its subdirectories should have the  $\epsilon x \epsilon$  file for your application. If you run that, any exceptions that it throws will be unhandled and show the same window that Brian saw.

#### Q: **So that's it? When an exception happens outside the IDE, my program just stops and there's nothing I can do about it?**

 $A$ : Well, your program does stop when there's an *unhandled* exception. But that doesn't mean that all of your exceptions have to be unhandled! We'll talk a lot more about how you can handle exceptions in your code. There's no reason your users ever have to see an unhandled exception.

## there are no<br>Dumb Questions

### $\bigcup$ : How do I know where to put a **breakpoint?**

 $A$  : That's a really good question, and there's no one right answer. When your code throws an exception, it's always a good idea to start with the statement that threw it. But usually, the problem actually happened earlier in the program, and the exception is just fallout from it. For example, the statement that throws a divide by zero error could be dividing values that were generated 10 statements earlier but just haven't been used yet. So there's no one good answer to where you should put a breakpoint, because every situation is different. But as long as you've got a good idea how your code works, you should be able to figure out a good starting point.

#### Q: **Can I run any method in the Watch window?**

 $A$  : Yes. Any statement that's valid in your program will work inside the Watch window, even things that make absolutely no sense to run inside a Watch window. Here's an example. Bring up a program, start it running, break it, and then add this to the Watch window: System. Threading. Thread.Sleep(2000). (Remember, that method causes your program to delay for two seconds.)There's no reason you'd ever do that in real life, but it's interesting to see what happens: you'll get an hourglass for two seconds while the method evaluates. Then, since Sleep() has no return value, the Watch window will display the value, "Expression has been evaluated and has no value" to let you know that it didn't return anything. But it did evaluate it. Not only that, but it displays IntelliSense pop ups to 

help you type code into the window. That's useful because it'll tell you what methods are available to an object when your program is running.

#### Q: **Wait, so isn't it possible for me to run something in the Watch window that'll change the way my program runs?**

 $\bm{\mathsf{A}}$  : Yes! Not permanently, but it can definitely affect your program's output. But even better, just *hovering* over fields inside the debugger can cause your program to change its behavior, because hovering over a property *executes its get accessor*. If you have a property that has a get accessor that executes a method, then hovering over that property will cause that method to execute. And if that method sets a value in your program, then that value will stay set if you run the program again. And that can cause some pretty unpredictable results inside the debugger. Programmers have a name for results that seem to be unpredictable and random: they're called **heisenbugs** (which is a joke that makes sense to physicists and cats in boxes).

When you run your program inside the IDE, an unhandled exception will cause it to break as if it had run into a breakpoint.

### Uh oh—the code's still got problems…

Brian was happily using his Excuse Manager when he remembered that he had a folder full of excuses that he made when he first built the program—but he forgot that he made that folder *before* he added serialization to the program. Let's see what happens....

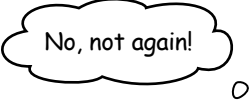

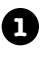

You can re-create Brian's problem—just create your own text-based Excuse file using Notepad. The first line should be the description, the second should be the results, and the third should be the last used date ("10/4/2007 12:08:13 PM").

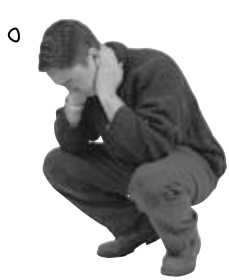

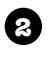

Pop open the Excuse Manager and open up the excuse. It throws an exception! But this time, click on the Details button so we can take a closer look at what it says. Pay attention to the **call stack**—that's what it's called when a method is called by another method, which is called by another method, etc.

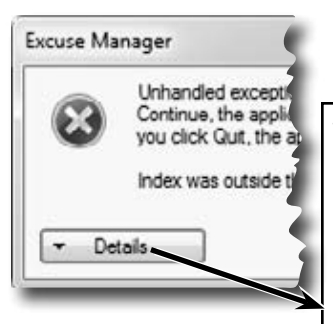

It looks like there was a problem with the BinaryFormatter—which makes sense, because it was trying to deserialize a text file.

You can learn a lot from the <u>call stack</u>, which tells you<br>which methods were running. You can see that the Excuse class's OpenFile() method was being called from its constructor (".ctor"), which was called from the "Random Excuse" button's click event handler.

The program threw a SerializationException. Can we figure out what line threw it from the exception details?

\*\*\*\*\*\*\*\*\*\*\*\*\*\*\* Exception Text \*\*\*\*\*\*\*\*\*\*\*\*\*\*

System.Runtime.Serialization.**SerializationException**: End of Stream encountered before parsing was completed.

at System.Runtime.Serialization.Formatters.Binary.\_\_BinaryParser.Run()

 at System.Runtime.Serialization.Formatters.Binary.ObjectReader.Deserialize(HeaderHa ndler handler, \_\_BinaryParser serParser, Boolean fCheck, Boolean isCrossAppDomain, IMethodCallMessage methodCallMessage)

 at System.Runtime.Serialization.Formatters.Binary.BinaryFormatter.Deserialize(Stream serializationStream, HeaderHandler handler, Boolean fCheck, Boolean isCrossAppDomain, IMethodCallMessage methodCallMessage)

 at System.Runtime.Serialization.Formatters.Binary.**BinaryFormatter.Deserialize**(Stream serializationStream)

 at Chapter10.**Excuse.OpenFile(String ExcusePath)** in C:\Documents and Settings\Administrator\ My Documents\Visual Studio 2005\Projects\Chapter10\Chapter10\Excuse.cs:line 40

 at Chapter10.**Excuse..ctor(Random random, String Folder)** in C:\Documents and Settings\ Administrator\My Documents\Visual Studio 2005\Projects\Chapter10\Chapter10\Excuse.cs:line 30

 at Chapter10.**Form1.randomExcuse\_Click(Object sender, EventArgs e)** in C:\Documents and Settings\Administrator\My Documents\Visual Studio 2005\Projects\Chapter10\Chapter10\Form1. cs:line 146

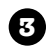

So the Details button in the unhandled exception window tells you a lot about what caused this problem. *Can you think of anything you can do about it?*

Wait a second. Of course the program's gonna crash—I gave it a bad file. Users screw up all the time. You can't expect me to do anything about that, right?

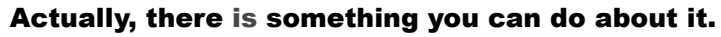

Yes, it's true that users screw up all the time. That's a fact of life. But that doesn't mean you can't do anything about it. There's a name for programs that deal with bad data, malformed input, and other unexpected situations gracefully: they're called **robust**  programs. And C# gives you some really powerful exception handling tools to help you make your programs more robust. Because while you *can't* control what your users do, you *can* make sure that your program doesn't crash when they do it.

ro-bust, adj. sturdy in construction; able to withstand or overcome adverse conditions. *After the Tacoma Narrows Bridge disaster, the civil engineering team looked for a more robust design for the bridge that would replace it.*

 $\circ$  $\circ$ 

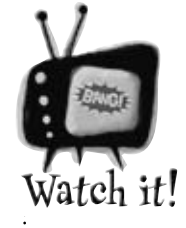

**BinaryFormatter** will throw an exception if there's anything at all wrong with a serialized file.

*It's easy to get the Excuse Manager to throw a SerializationException—just feed* 

*it any file that's not a serialized Excuse object. When you try to deserialize an object from a file, BinaryFormatter expects the file to contain a serialized object that matches the class that it's trying to read. If the file contains anything else, anything at all, then the Deserialize() method will throw a SerializationException.*

### Handle exceptions with try and catch

In C#, you can basically say, "**Try** this code, and if an exception occurs, **catch** it with this *other* bit of code." The part of the code you're trying is the **try block**, and the part where you deal with exceptions is called the **catch block**. In the catch block, you can do things like print a friendly error message instead of letting your program come to a screeching halt:

**private void randomExcuse\_Click(object sender, EventArgs e) {** code you added a few pages ago goes here ...  **try { if (CheckChanged() == true) { currentExcuse = new Excuse(random, selectedFolder); UpdateForm(false); } } catch (SerializationException) { MessageBox.Show( "Your excuse file was invalid.", "Unable to open a random excuse"); } }** This is the simplest kind of exception handling: stop the program, write out the exception message, and keep running. The catch keyword means that the block immediately following it contains an exception handler. If throwing an exception makes your code automatically jump to the catch block, what happens to the objects and data you were working with before the exception happened? Put the code that might throw an exception inside the try block. If no exception happens, it'll get run exactly as usual, and the statements in the catch block will be ignored. But if a statement in the try block throws an exception, the rest of the try block won't get executed. This is the try block. You start exception handling with try. In this case, we'll put the existing code in it. When an exception is thrown, the program immediately jumps to the **catch** statement and starts executing the catch block.

### What happens when a method you want to call is risky?

Users are unpredictable. They feed all sorts of weird data into your program, and click on things in ways you never expected. And that's just fine, because you can handle unexpected input with good exception handling.

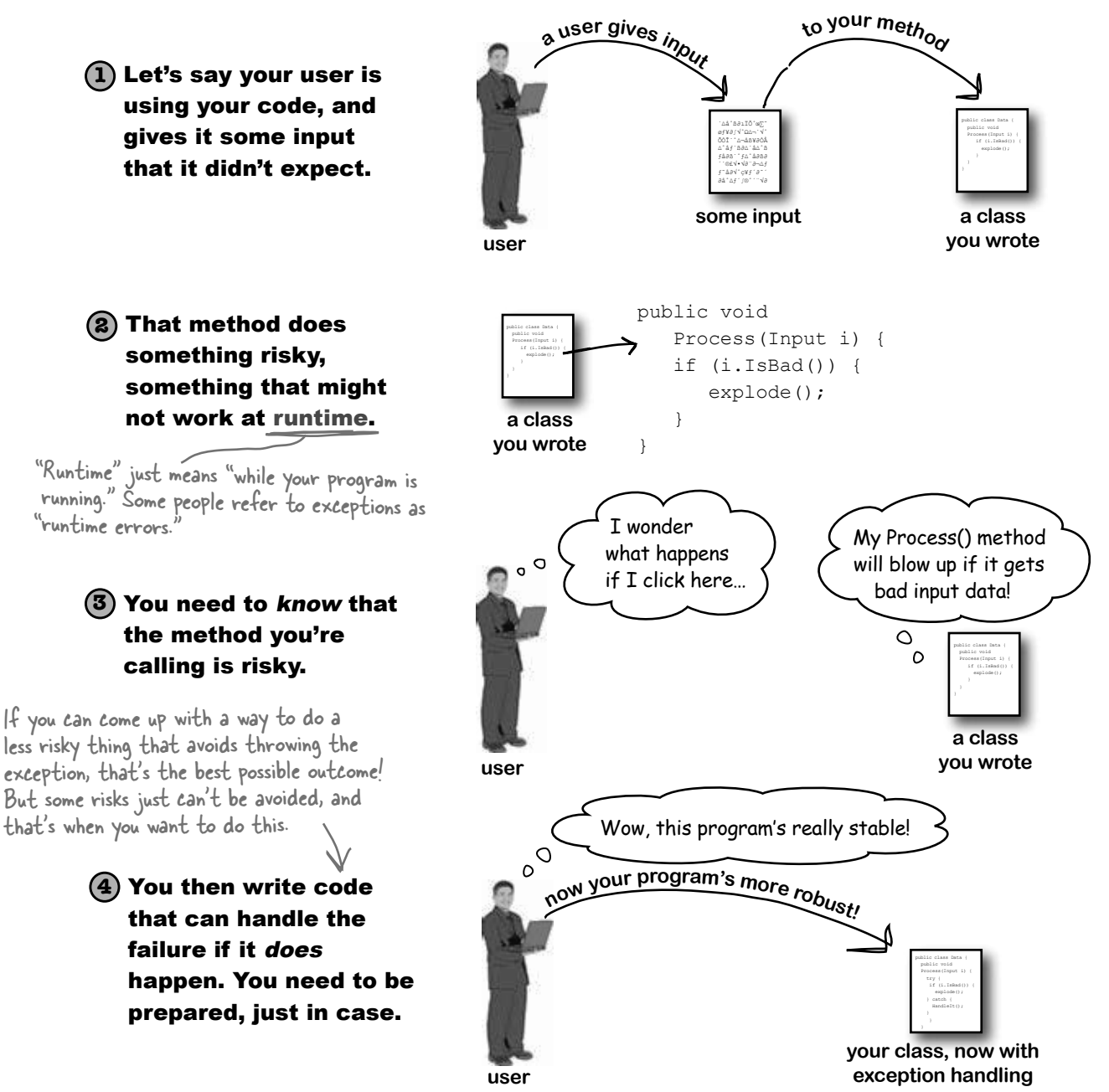

### Q: **So when do I use try and catch?**  $\bm{\mathsf{A}}$  : Anv time vou're writing risky code, or

code that could throw an exception. The trick is figuring out which code is risky, and which code is safer. 

You've already seen that code that uses input provided by a user can be risky. Users give you incorrect files, words instead of numbers, and names instead of dates, and they pretty much click everywhere you could possibly imagine. A good program will take all that input and work in a calm, predictable way. It might not give the users a result they can use, but it will let them know that it found the problem and hopefully suggest a solution.

#### Q: **How can a program suggest a solution to a problem it doesn't even know about in advance?**

 $A$ : That's what the catch block is for. A catch block is only executed when code in the  $try$  block throws an exception. It's your chance to make sure the user knows that something went wrong, and to let the user know that it's a situation that might be corrected. 

If the Excuse Manager simply crashes when there's bad input, that's not particularly useful. But if it tries to read the input and displays garbage in the form, that's also not 

#### there<sub>1</sub>are no  $\overline{\mathrm{D}}$ umb $\overline{\mathrm{O}}$ uestions

useful—in fact, some people might say that it's worse. But if you have the program display an error message telling the user that it couldn't read the file, then the user has an idea of what went wrong, and information that he can use to fix the problem.

#### Q: **So the debugger should really only be used to troubleshoot exceptions then?**

 $A:$  No. As you've already seen many times throughout the book, the debugger's a really useful tool that you can use to examine any code you've written. Sometimes it's useful to step through your code and check the values of certain fields and variables—like when you've got a really complex method, and you want to make sure it's working properly. 

But as you may have guessed from the name "debugger," its most common use is to track down and remove bugs. Sometimes those bugs are exceptions that get thrown. But a lot of the time, you'll be using the debugger to try to find other kinds of problems, like code that gives a result that you don't expect.

#### Q: **I'm not sure I totally got what you did with the Watch window.**

 $A$ : When you're debugging a program, you usually want to pay attention to how a few variables and fields change. That's where the Watch window comes in. If you 

add watches for a few variables, the Watch window updates their values every time you step into, out of, or over code. That lets you monitor exactly what happens to them after every statement, which can be really useful when you're trying to track down a problem. 

The Watch window also lets you type in any statement you want, and it'll evaluate it. If the statement updates any of the fields and variables in your program, then it does that, too. That lets you change values while your program is running, which can be another really useful tool for reproducing exceptions and other bugs.

Any changes you make in the Watch window just affect the data in memory, and only last as long as the program is running. Restart your program, and values that you changed will be undone.

The catch block is only executed when code in the try block throws an exception. It gives you a chance to make sure your user has the information to fix the problem.

**1**

### Use the debugger to follow the try/catch flow

An important part of exception handling is that when a statement in your try block throws an exception, the rest of the code in the block gets **short-circuited**. The program's execution immediately jumps to the first line in the catch block. *But don't take our word for it....*

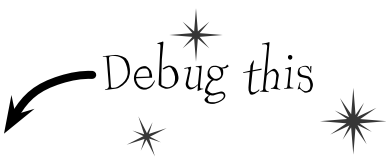

Make sure that you've incorporated all of the code from this chapter into the Random Excuse button's Click event handler in your Excuse Manager. Place a breakpoint on the first line in the event handler. Then run your program in the IDE. Click the Folder button and specify a folder with a single excuse file in it—and make sure it's **not a valid excuse file** (but still has the ".excuse" extension). Press the Random Excuse button. The debugger should break the program at the breakpoint you placed earlier. Press the Step Over button (or F10) six times to get to the statement that calls the Excuse constructor. Here's what your debugger screen should look like:

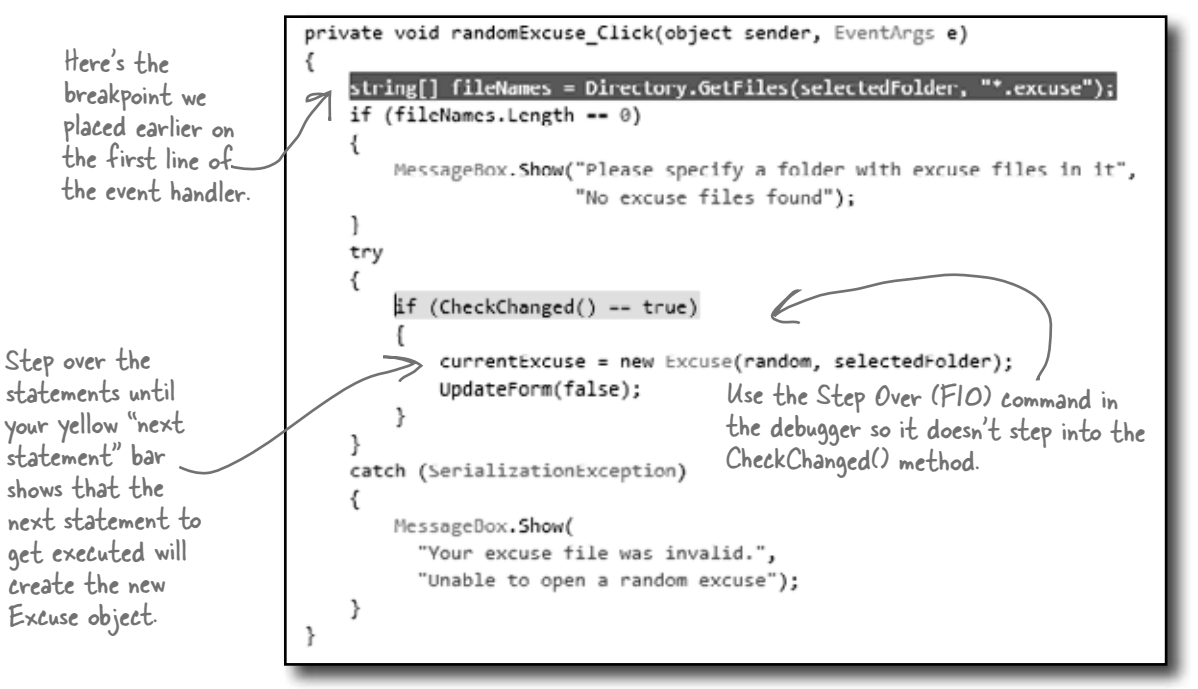

Use Step Into (F11) to step into the new statement. The debugger will jump to the Excuse constructor, and position its yellow "next statement" bar over the declaration line in the code. Keep hitting Step Into (F11) to step into the OpenFile() method. Watch what happens when you hit the Deserialize() line.

As soon as you step into that *creates* the Excuse object, the debugger jumps to the constructor code.

**2**

```
public Excuse(Random random, string folder)
ſ
   string[] fileNames = Directory.GetFiles(folder, "*.excuse");
   OpenFile(fileNames[random.Next(fileNames.Length)]);
```
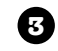

Keep stepping through the code. As soon as the debugger executes the Deserialize() statement, the exception is thrown and the program **short-circuits** right past the call to UpdateForm() and **jumps straight to the catch block**.

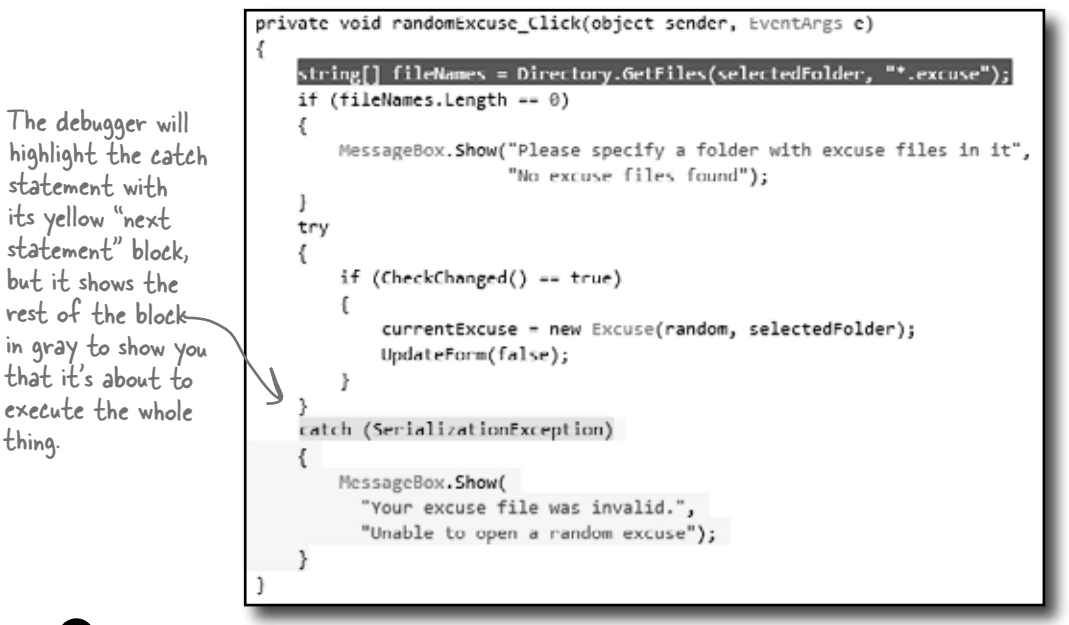

Start the program again by pressing the Continue button (or F5). It'll begin running the program again, starting with whatever's highlighted by the yellow "next statement" block—in

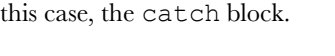

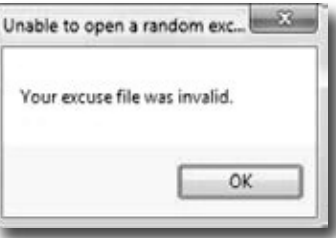

Here's a career tip: a lot of C# programming job interviews include a question about how you deal with exceptions in a constructor.

**4**

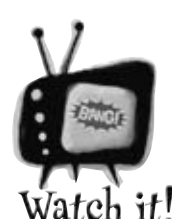

#### Be careful with exceptions in a constructor!

*You've noticed by now that a constructor doesn't have a return value, not even void. That's because a constructor doesn't actually return anything. Its only purpose is to initialize an object—which is a problem for exception handling inside the* 

*constructor. When an exception is thrown inside the constructor, then the statement that tried to instantiate the class won't end up with an instance of the object. That's why you had to move the try/catch block to the button's event handler. That way, if there's an exception in the constructor, the code won't expect CurrentExcuse to contain a valid Excuse object.*

### If you have code that ALWAYS should run, use a finally block

When your program throws an exception, a couple of things can happen. If the exception *isn't* handled, your program will stop processing and crash. If the exception *is* handled, your code jumps to the catch block. But what about the rest of the code in your try block? What if you were closing a stream, or cleaning up important resources? That code needs to run, even if an exception occurs, or you're going to make a mess of your program's state. That's where the **finally** block comes in really handy. It comes after the try and catch blocks. The **finally block always runs**, whether or not an exception was thrown. Here's how you'd use it to finish the event handling in the Random Excuse button:

```
private void randomExcuse_Click(object sender, EventArgs e) {
                    string[] fileNames = Directory.GetFiles(selectedFolder, "*.excuse");
                    if (fileNames.Length == 0) {
                         MessageBox.Show("Please specify a folder with excuse files in it",
                                             "No excuse files found");
                    } else {
                         try {
                              if (CheckChanged() == true) {
                                   currentExcuse = new Excuse(random, selectedFolder);
               }
               }
                         catch (SerializationException) {
                              currentExcuse = new Excuse();
                             currentExcuse.Description = "";
                              currentExcuse.Results = "";
                              currentExcuse.LastUsed = DateTime.Now;
                              MessageBox.Show(
                                 "Your excuse file was invalid.",
                                 "Unable to open a random excuse");
exception and cleared out ^{-1} finally {
                              UpdateForm(false);
               }
                    }
              }
                                                                        If the Excuse constructor throws an exception, we<br>have no way of know<u>ing w</u>hat's in CurrentExcuse
                                                                        But you do know that no instance of Excuse was
                                                                        created. So the catch block creates a new Excuse 
                                                                        object and clears out all its fields.
The finally block makes 
sure that UpdateForm() 
gets run whether or not an 
exception was thrown. So 
if the Excuse constructor 
successfully read an excuse, 
it'll call UpdateForm(), 
but it'll also call it if the 
constructor threw an 
the excuse.
                                                            SerializationException is in the System.Runtime.
                                                             Serialization namespace, so you'll need to add 
                                                            using System.Runtime.Serialization; 
                                                                     to the top of your form's file.
```
**Always catch specific exceptions like SerializationException.** You typically follow a catch statement with a specific kind of exception telling it what to catch. It's valid C# code to just have "**catch (Exception)**" and you can even leave the exception type out and just use **catch**. When you do that, it **catches all exceptions**, no matter what type of exception is thrown. But it's a *really bad practice to have a catch-all exception handler* like that. Your code should always catch as specific an exception as possible.

*exception handling* Now debug this

Update the Random Excuse button's event handler with the code on the facing page. Then place a breakpoint on the first line in the method and debug the program.

Run the program normally, and make sure that the Random Excuse button works when you set the program's folder to one with a bunch of normal excuse files in it. The debugger should break at the breakpoint you set:

```
private void randomExcuse Click(object sender, EventArgs e)
                              €
                                   string[] fileNames - Directory.GetFiles(selectedFolder, "*.excuse");
 When 
                                   if (fileNames.Length -- 0)
 the "next 
                                   ŧ
statement" 
                                       MessageBox.Show("Please specify a folder with excuse files in it",
                                                        "No excuse files found"):
bar and the 
                                   ŀ
breakpoint are 
                                   else
on the same 
                                   €
line, the IDE 
                                       try
shows you the 
                                       {
                                           if (CheckChanged() == true)
yellow arrow 
                                           €
placed over the 
                                                currentExcuse = new Excuse(random, selectedFolder);
big red dot in 
the margin.ŀ
                                       catch (SerializationException)
                                           currentExcuse = new Excuse();
                                           currentExcuse.Description = "";
                                           currentExcuse.Results = "";
                                           currentExcuse.LastUsed = DateTime.Now;
                                           MessageBox. Show(
                                             "Your excuse file was invalid.".
                                              "Unable to open a random excuse");
                                       finally
                                           UpdateForm(false);
                                   ł
```
**3**

**4**

**1**

**2**

Step through the rest of the Random Excuse button's event handler and make sure it runs the way you expect it to. It should finish the try block, skip over the catch block (because no exceptions were thrown), and then execute the finally block.

Now set the program's folder so that it's pointed to the folder with one malformed excuse file in it and click the Random Excuse button. It should start executing the try block, and then jump to the catch block when it throws the exception. After it finishes all of the statements in the catch block, it'll execute the finally block.

Q: **Back up a second. So every time my program runs into an exception, it's going to stop whatever it's doing unless I specifically write code to catch it. How is that a good thing?**

 $\bm{\mathsf{A}}$  : One of the best things about exceptions is that they make it really obvious when you run into problems. Imagine how easy it could be in a complex application for you to lose track of all of the objects your program was working with. Exceptions call attention to your problems and help you root out their causes so that you always know that your program is doing what it's supposed to do.

Any time an exception occurs in your program, something you expected to happen didn't. Maybe an object reference wasn't pointing where you thought it was, or it was possible for a user to supply a value you hadn't considered, or a file you thought you'd be working with suddenly isn't available. If something like that happened and you didn't know it, it's likely that the output of your program would be wrong, and the behavior from that point on would be pretty different from you expected when you wrote the program.

Now imagine that you had no idea the error had occurred and your users started calling you up with incorrect data and telling you that your program was unstable. That's why it's a *good* thing that exceptions disrupt everything your program is doing. They force you to deal with the problem while it's easy to find and fix.

#### Q: OK, so now what's a handled **exception and what's an unhandled exception?**

 $A$  : Whenever your program throws an exception, the runtime environment will 

# there are no<br>Dumb Questions

search through your code looking for a catch block that handles it. If you've written one, the catch block will execute and do whatever you specified for that particular exception. Since you wrote a catch block to deal with that error up front, that exception is considered handled. If the runtime can't find a catch block to match the exception, it stops everything your program is doing and raises an error. That's an *unhandled* exception.

Q: **But isn't it easier to use a catch-all exception? Isn't it safer to write code that always catches every exception?**

A: You should **always do your best to avoid catching Exception,** and instead catch specific exceptions. You know that old saying about how an ounce of prevention is better than a pound of cure? That's especially true in exception handling. Depending on catch-all exceptions is usually just a way to make up for bad programming. For example, you're much better off using File.Exists() to check for a file before you try to open it than catching a FileNotFoundException. While some exceptions are unavoidable, you'll find that a surprising number of them never have to be thrown in the first place.

It's sometimes really useful to leave exceptions unhandled. Real-life programs have complex logic, and it's often difficult to recover correctly when something goes wrong, especially when a problem occurs very far down in the program. By only handling specific exceptions, avoiding catch-all exception handlers, and letting those exceptions bubble up to get caught on a top level, you end up with much more robust code. 

Q: **What happens when you have a catch that doesn't specify a particular exception?**

 $\bm{\mathsf{A}}$  : A <code>catch</code> block like that will catch any kind of exception the  $try$  block can throw.

Q: **If a catch block with no specified exception will catch anything, why would I ever want to specify?**

 $\bm{\mathsf{A}}$  : Good question. Because certain exceptions might require different actions to keep your program moving. An exception that happens when you divide by zero might have a catch block where you go back and set some number values to save some of the data you've been working with. A null reference exception might require that you create new instances of an object if you're going to recover.

Q: **Does all error handling happen in a try/catch/finally sequence?**

 $A\colon$  No. You can mix it up a bit. You could have **multiple catch blocks** if you wanted to deal with lots of different kinds of errors. You could also have no catch block at all. It's legal to have a  $try/finally$  block. That wouldn't handle any exceptions, but it would make sure that the code in the  $finally$ block ran even if you got stopped halfway through the  $try$  block. But we'll talk a lot more about that in a minute....

An unhandled exception means your program will run unpredictably. That's why the program stops whenever it runs into one.

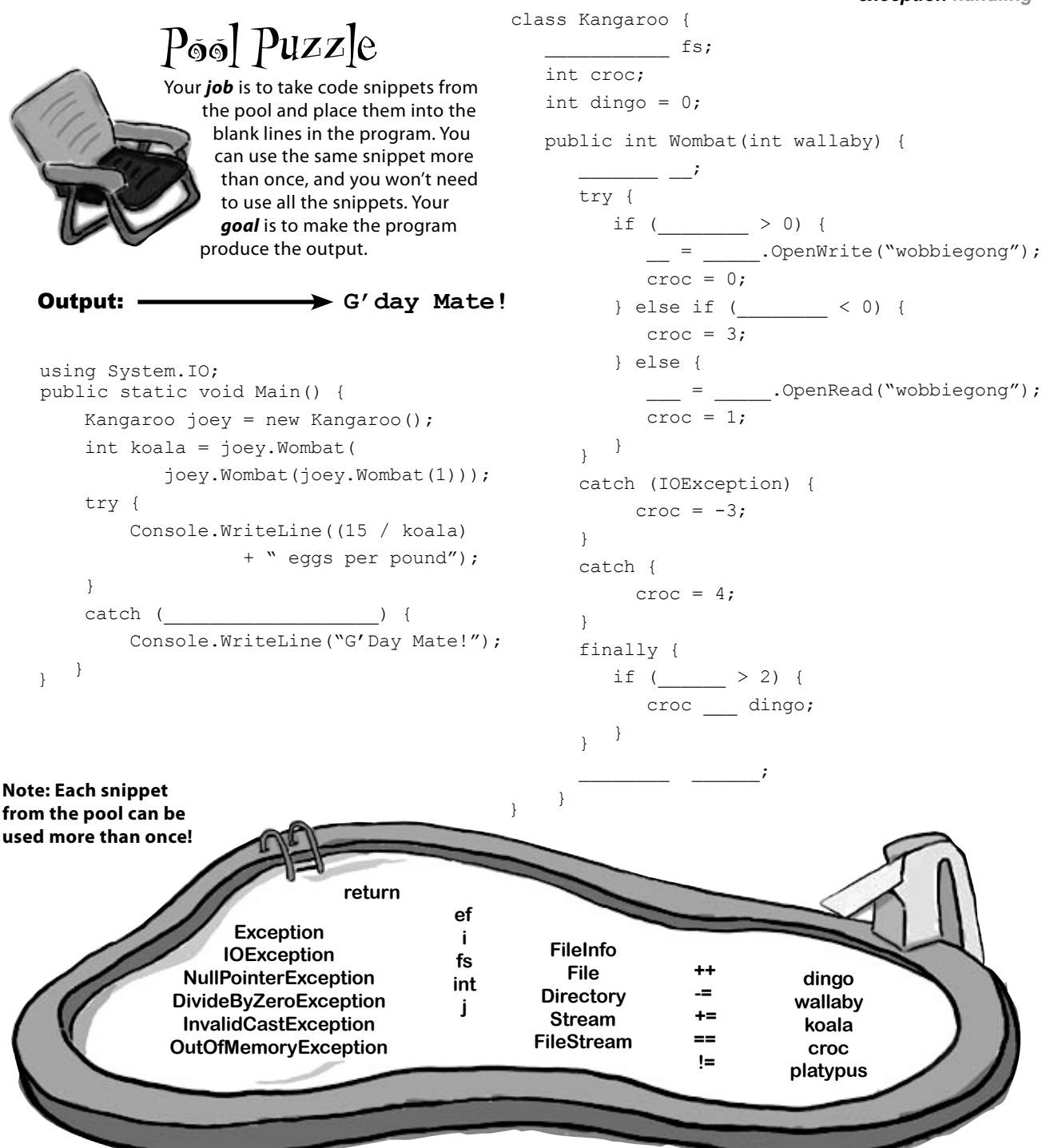

**The pool puzzles are getting harder, and the names are getting more obscure to give you fewer hints. You'll really need to work through the problem! Remember, the puzzles are optional, so don't worry if you need to move on and come back to this one…but if you really want to get this stuff into your brain, these puzzles will do the trick!**

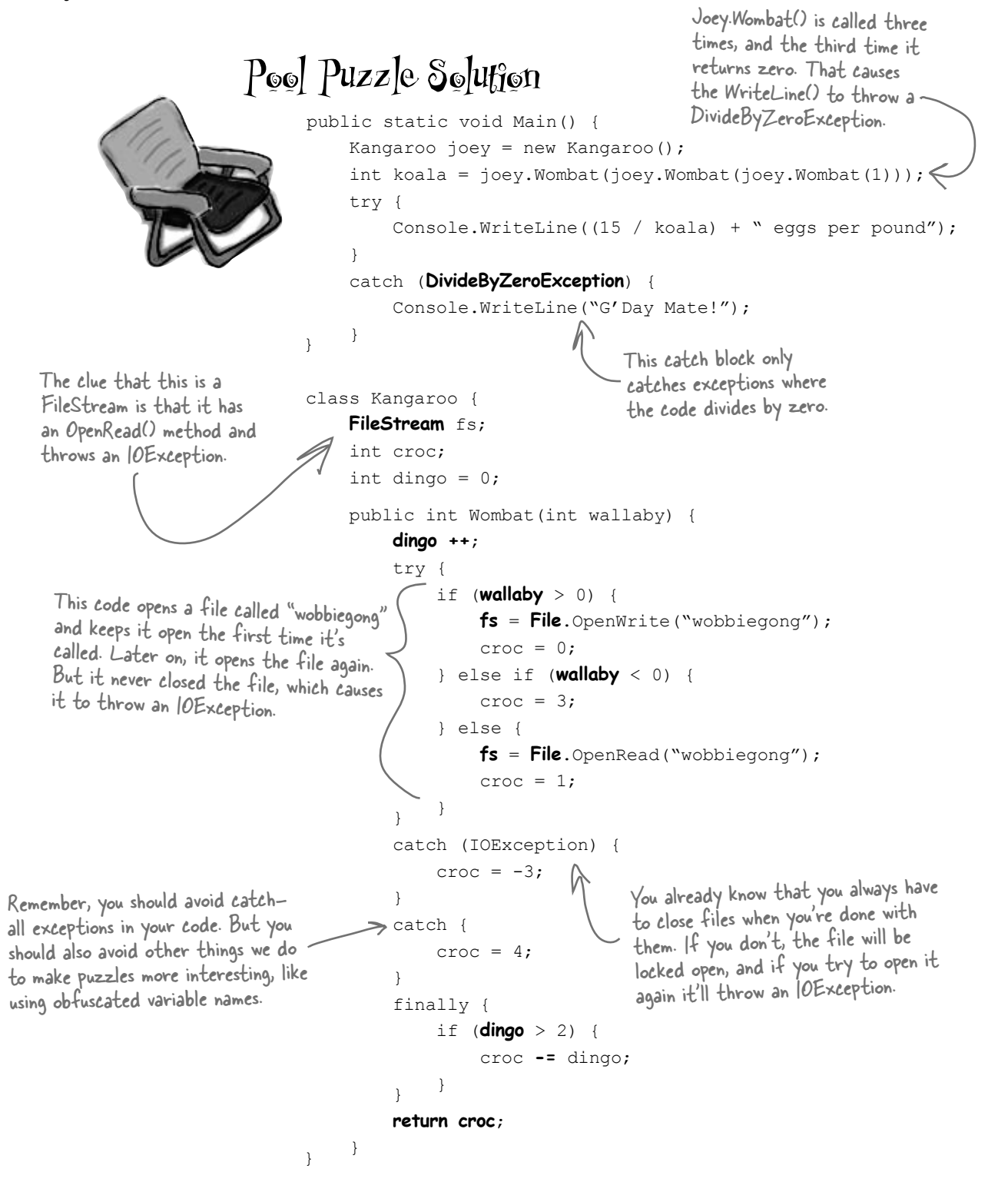

### Use the Exception object to get information about the problem

We've been saying all along that .NET generates an Exception object when an exception is thrown. When you write your catch block, you have access to that object. Here's how it works:

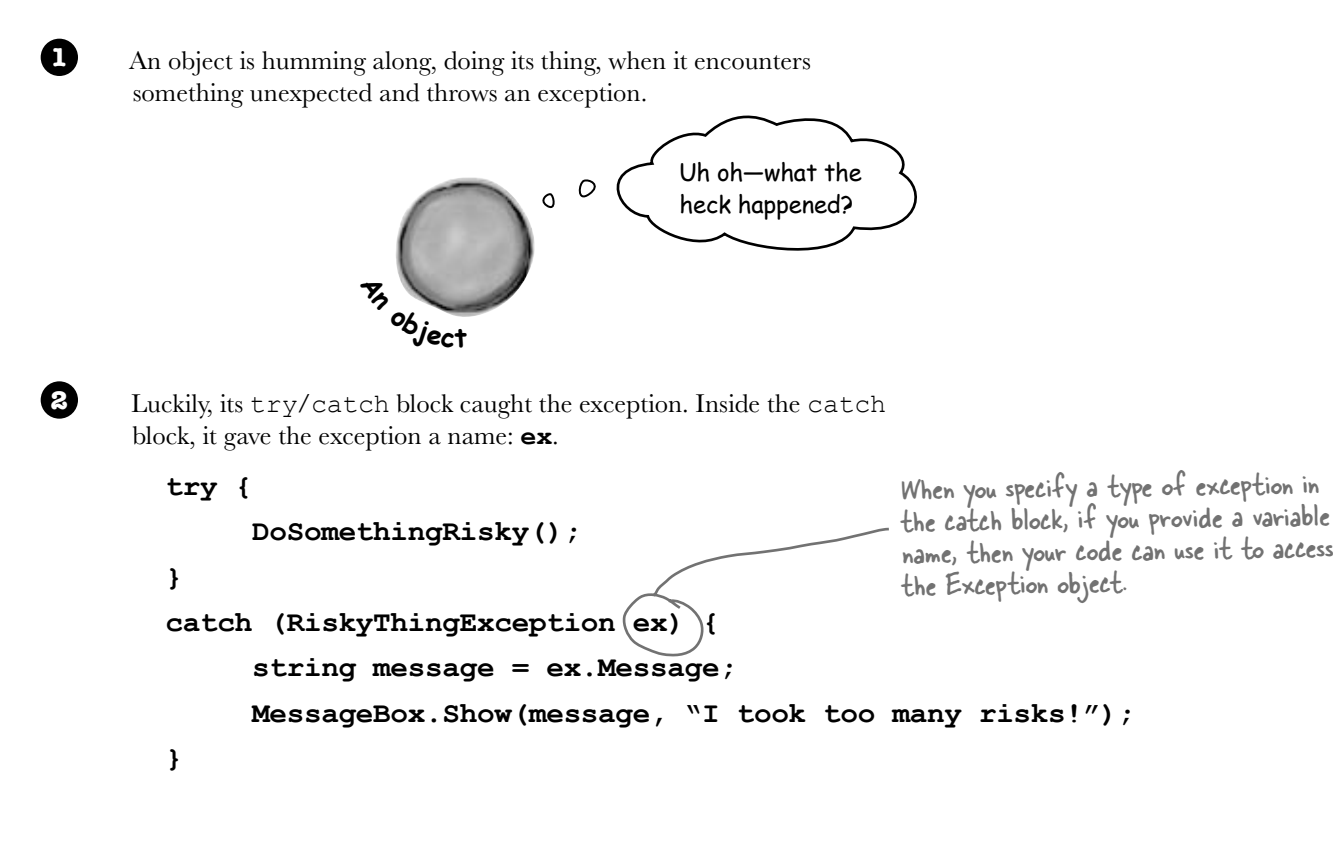

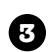

The exception object stays around until the catch block is done. Then the **ex** reference disappears, and it's eventually garbage-collected.

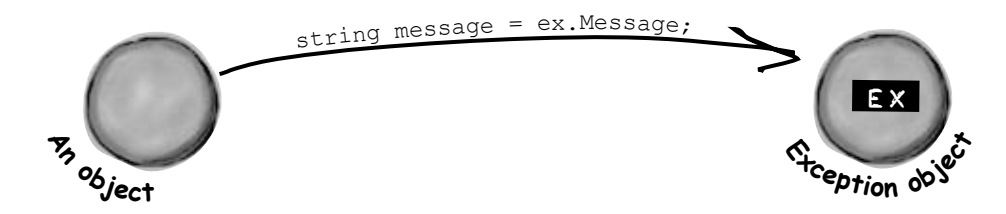

### Use more than one catch block to handle multiple types of exceptions

You know that you can catch a specific type of exception…but what if you write code where more than one problem can occur? In these cases, you may want to write code that handles each different type of exception. That's where using more than one catch block comes in. Here's an example from the code in the beehive nectar processing plant. You can see how it catches several kinds of exceptions. In some cases it uses properties in the Exception object. It's pretty common to use the Message property, which usually contains a description of the exception that was thrown. You can also call throw**;** to **rethrow** the message, so it can be handled further up the call stack.

You can also call the<br>exception's T**oString()** method to get a lot of the pertinent data into your MessageBox.

```
public void ProcessNectar(NectarVat vat, Bee worker, HiveLog log) {
              try {
                  NectarUnit[] units = worker. EmptyVat(vat);
                   for (int count = 0; count < worker.UnitsExpected, count++) {
                        stream hiveLogFile = log.OpenLogFile();
                         worker.AddLogEntry(hiveLogFile);
 }
Sometimes you 
an exception up }
 catch (VatEmptyException) {
to the method 
                   vat.Emptied = true;
using throw; to }
              catch (HiveLogException ex) {
                \rightarrowthrow;
        }
             catch (IOException ex) {
                    worker.AlertQueen("An unspecified file error happened: "
                        + "Message: " + ex. Message + "\rceil r"Stack trace: '' + ex. StackTrace + "\r\n"
                           "Data: " + ex.Data + "\r\n");
        }
              finally {
                   vat.Seal();
                   worker.FinishedJob();
        }
       }
                                                                     When you have several catch blocks, they're 
                                                                     examined in order. In this code, first it checks for 
                                                                      a VatEmptyException and then a HiveLogException. 
                                                                     The last catch block catches IOException. 
                                                                     That's the base class for several different file 
                                                                      exceptions, including FileNotFoundException and 
                                                                      EndOfStreamException.
                                                        This statement uses three properties in the Exception object: 
                                                        Message, which has the message you'd normally see in the exception 
                                                        window in the IDE ("Attempted to divide by zero"); StackTrace, 
                                                        which gives you a summary of the call stack; and Data, which
                                                        sometimes contains pertinent data that's associated with the 
                                                        exception.
                                                   This catch block assigns the exception to the variable ex, which 
                                                   it can use to get information from the Exception object.
                      If you won't use the Exception object, 
                      there's no need to declare it.
     It's fine for two 
     blocks to use the 
     same name ("ex") 
     for the Exception.
want to bubble 
that called 
this one by 
rethrow the 
exception.
```
### One class throws an exception, another class catches the exception

Of course, one method in a single class can throw a method that's caught by another method in the same class.

When you're building a class, you don't always know how it's going to be used. Sometimes other people will end up using your objects in a way that causes problems—and sometimes you do it yourself! That's where exceptions come in.

The whole point behind throwing an exception is to see what might go wrong, so you can put in place some sort of contingency plan. You don't usually see a method that throws an exception and then catches it. An exception is usually thrown in one method and then caught in a totally different one—usually in a different object.

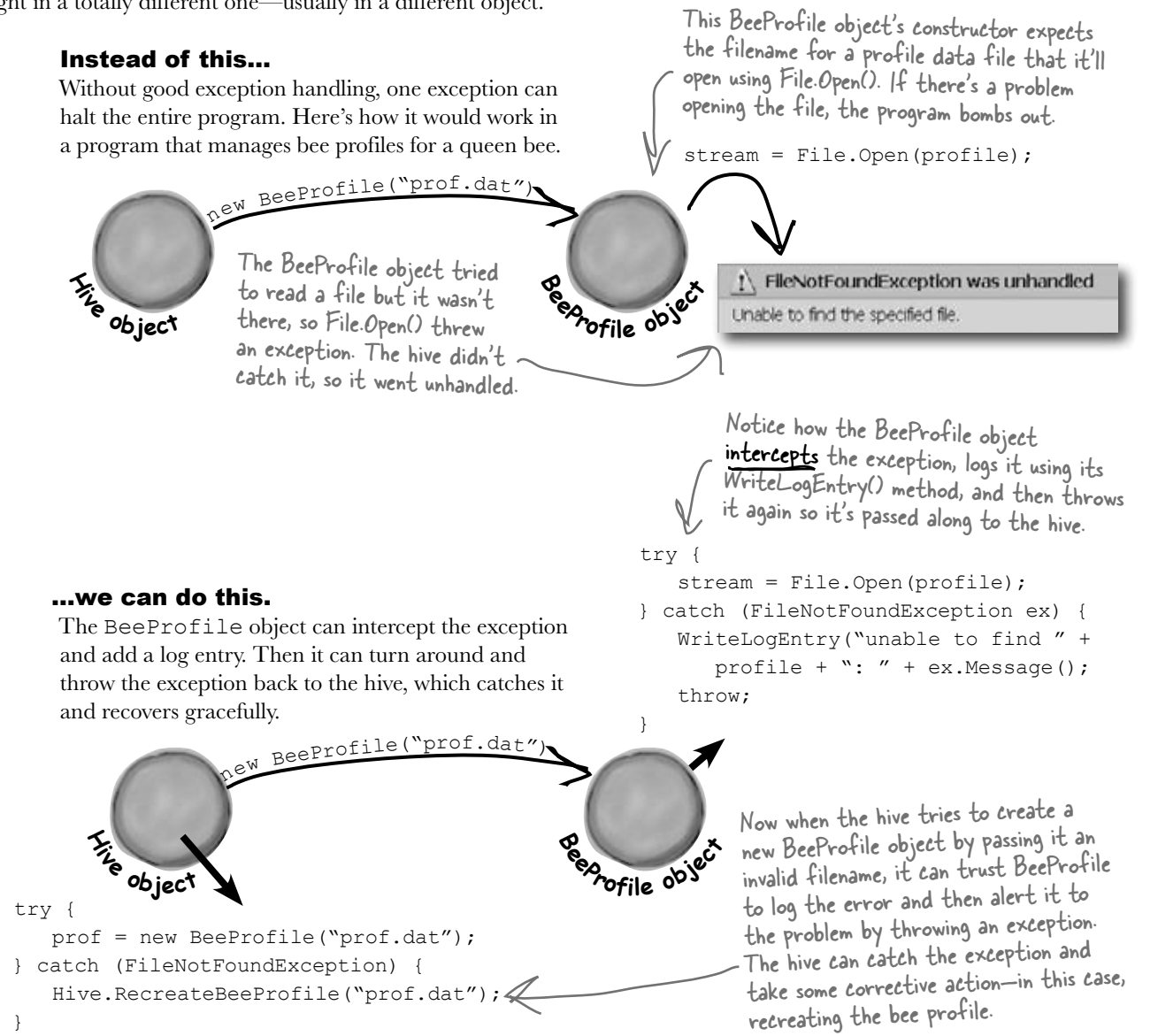

### Bees need an OutOfHoney exception

Your classes can throw their own exceptions. For example, if you get a null parameter in a method that was expecting a value, it's pretty common to throw the same exception a .NET method would:

throw new ArgumentException(); Your methods can throw this exception if they get invalid or unexpected values in their parameters.

**Exception**

**your Exception**

Message **StackTrace** GetBaseException() ToString()

Message **StackTrace** GetBaseException() ToString()

But sometimes you want your program to throw an exception because of a special condition that could happen when it runs. The bees we created in the hive, for example, consume honey at a different rate depending on their weight. If there's no honey left to consume, it makes sense to have the hive throw an exception. You can create a custom exception to deal with that specific error condition just by creating your own class that inherits from Exception and then throwing the exception whenever you encounter a specific error.

#### **class OutOfHoneyException : System.Exception {**

```
 public OutOfHoneyException(string message) : base(message) { }
                                                     You need to create a class for 
}
                                                     your exception and make sure 
class HoneyDeliverySystem {
                                                     that it inherits from System.
                                                     Exception. Notice how we're 
       ...
                                                     overloading the constructor so we 
      public void FeedHoneyToEggs() {
                                                      can pass an exception message.
          if (honeyLevel == 0) {
                 throw new OutOfHoneyException("The hive is out of honey.");
          } else {
                                                                            This throws a new 
                                                                            instance of the 
                 foreach (Egg egg in Eggs) {
                                                      If there's honey in the 
                                                                            exception object.
 ...
                                                      hive, the exception will 
}
                                                      never get thrown and 
                                                     this code will run.public partial class Form1 : Form {
...
     private void consumeHoney_Click(object sender, EventArgs e) {
         HoneyDeliverySystem delivery = new HoneyDeliverySystem();
                                                       You can catch a custom 
         try {
                                                      exception by name just 
               delivery.FeedHoneyToEggs()
                                                      like any other exception, 
                                                      and do whatever you 
 }
                                                      need to do to handle it.
         catch (OutOfHoneyException ex){
              MessageBox.Show(ex.Message, "Warning: Resetting Hive");
              Hive.Reset();
                                                                          Warning: Resetting Hive
                               In this case, if the hive is out of honey none 
         }
                               of the bees can work, so the simulator can't 
                                                                           The hive is out of honey
                              continue. The only way to keep the program 
     }
                               working once the hive runs out of honey is 
}
                               to reset it, and we can do that by putting 
                                                                                        OK.
                               the code to reset it in the catch block.
```
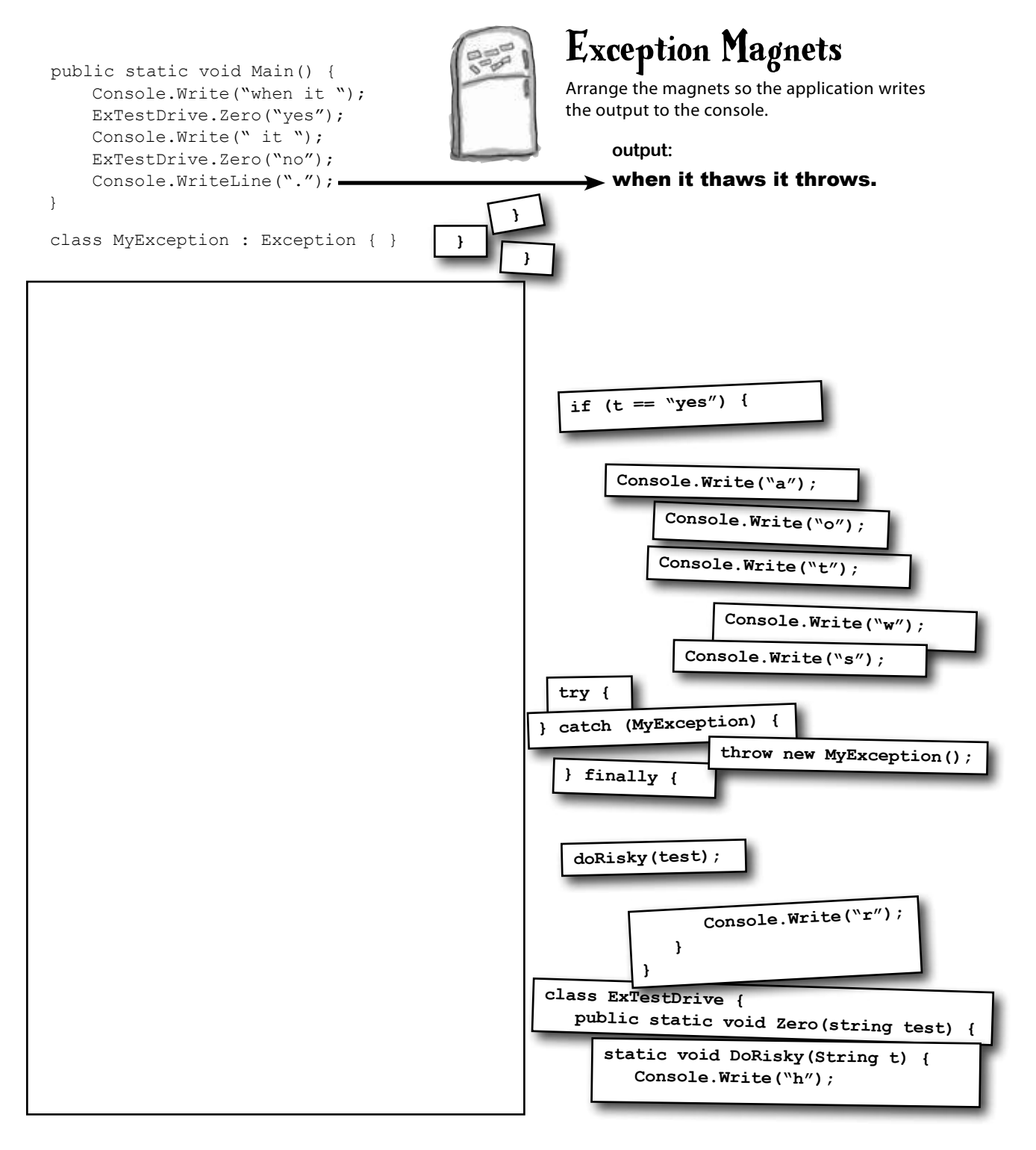

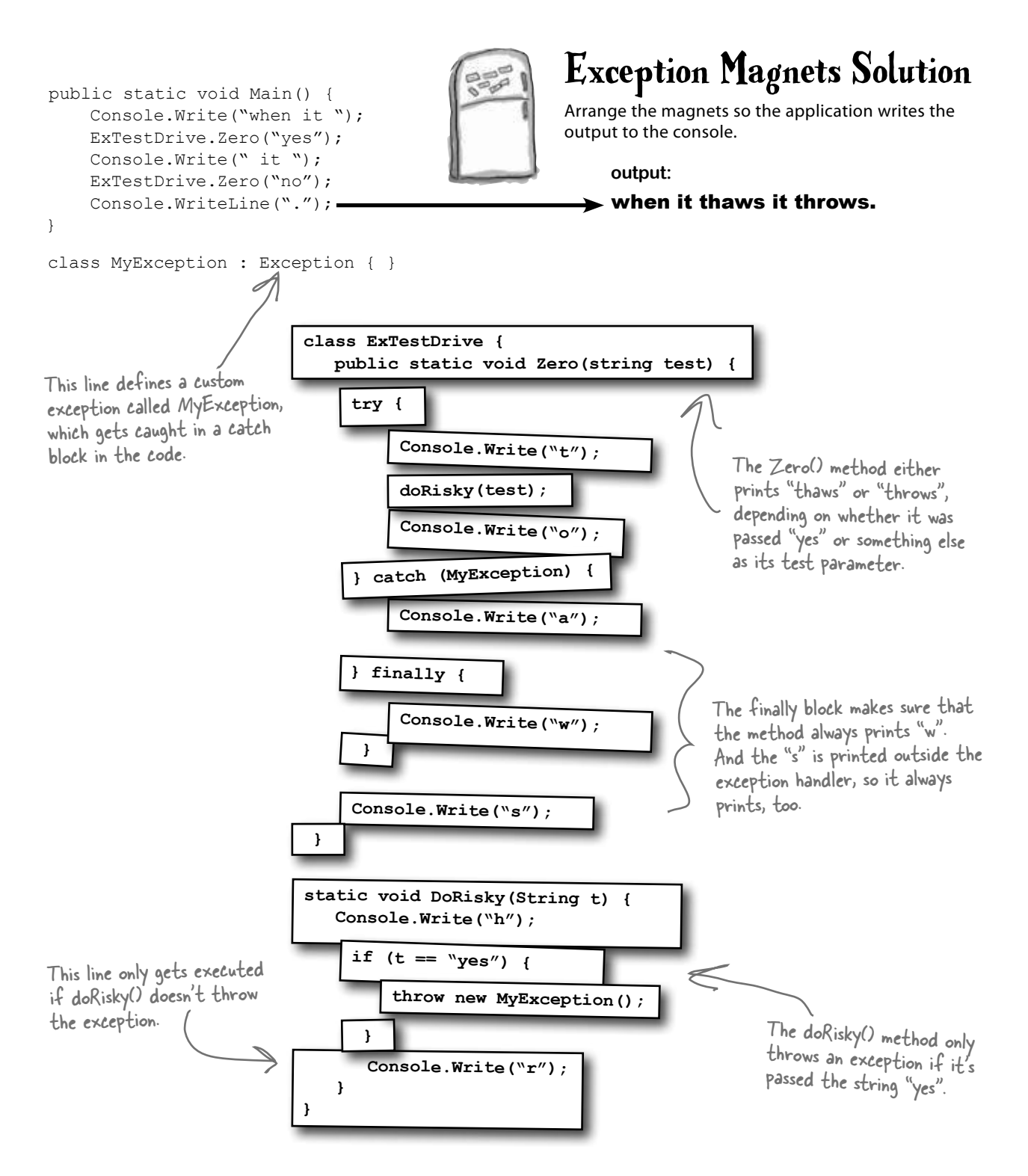

### **BULLET POINTS**

- Any statement can throw an exception if something fails at runtime.
- Use a  $try/catch$  block to handle exceptions. Unhandled exceptions will cause your program to stop execution and pop up an error window.
- Any exception in the block of code after the  $try$ statement will cause the program's execution to immediately jump to the first statement in the block of code after catch.
- $\blacksquare$  The Exception object gives you information about the exception that was caught. If you specify an Exception variable in your catch statement, that variable will contain information about any exception thrown in the  $try$  block:

```
 try { 
      // statements that might 
      // throw exceptions 
    } catch (IOException ex) { 
      // if an exception is thrown, 
      // ex has information about it 
 }
```
 $\blacksquare$  There are many different kinds of exceptions that you can catch. Each has its own object that inherits from Exception. Really try to avoid just catching Exception—catch specific exceptions instead.

 $\blacksquare$  Each try can have more than one catch:

```
 try { ... } 
   catch (NullReferenceException ex) { 
       // these statements will run if a 
       // NullReferenceException is thrown 
 } 
   catch (OverflowException ex) { ... } 
   catch (FileNotFoundException) { ... } 
   catch (ArgumentException) { ... }
```
Your code can throw an exception using  $throw$ :

throw new Exception("Exception message");

- Your code can also **rethrow** an exception using throw; but this only works inside of a catch block. Rethrowing an exception preserves the call stack.
- ¢ You can create a custom exception by inheriting from the Exception base class.

```
 class CustomException : Exception;
```
¢ Most of the time, you only need to throw exceptions that are built into .NET, like ArgumentException. The reason you use different kinds of exceptions is so that you can **give more information to your users**. Popping up a window with the text "An unknown error has occurred" is not nearly as useful as an error message that says "The excuse folder is empty. Please select a different folder if you want to read excuses."

### An easy way to avoid a lot of problems: using gives you try and finally for free

Remember, when you declare a reference in <sup>a</sup>"using" statement, its Dispose() method is automatically called at the end of the block.

**YourClass c = new YourClass();**

You already know that using is an easy way to make sure that your files always get closed. But what you didn't know is that it's really **just a C# shortcut** for try and finally!

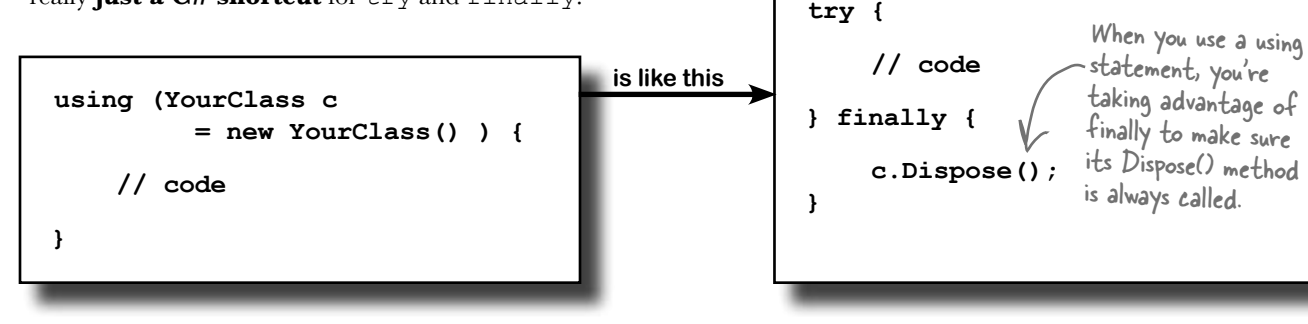

### Exception avoidance: implement IDisposable to do your own cleanup

Streams are great, because they already have code written to close themselves when the object is disposed of. But what if you have your own custom object, and it always needs to do something when it's disposed of ? Wouldn't it be great if you could write your own code that got run if your object was used in a using statement?

C# lets you do just that with the IDisposable interface. Implement IDisposable, and write your cleanup code in the Dispose() method, like this:

IDisposable is a really effective way to avoid common exceptions and problems. Make sure you use using statements any time you're working with any class that implements it.

 $\sqrt{\omega}$  can only use a class in a "using" statement if it implements IDisposable; otherwise, your program won't compile.

Your object must implement IDisposable if you want to use your object within a using statement.

#### **public Nectar(double amount, BeeHive hive, Stream hiveLog) {**

 **this.hive = hive; this.hiveLog = hiveLog;**

```
 }
 public void Dispose() {
```
 **this.amount = amount;** 

**class Nectar : IDisposable { private double amount; private BeeHive hive; private Stream hiveLog;**

> **if (amount > 0) { hive.Add(amount);**

The IDisposable interface only has one member: the Dispose() method. Whatever you put in this method will get executed at the end of the using statement…or whenever Dispose () is called manually.

This Dispose() method was written so it could be called many times, not just once.

```
 hive.WriteLog(hiveLog, amount + " mg nectar added to the hive");
 amount = 0;
```
 **}** This particular code empties any remaining nectar into the hive and logs a message. It's important, and must happen, so we put it in the Dispose() method.

**One of the guidelines for implementing IDispose is that your Dispose() method can be called multiple times without side effects. Can you think of why that's an important guideline?**

> You'll see nested using statements like this when you need to declare two IDisposable references in the same block of code.

We can use multiple using statements now. First, let's use a built-in object Stream, which implements IDisposable. Then, we'll work with our updated Nectar object, which also implements IDisposable:

```
using (Stream log = new File.Write("log.txt")) 
using (Nectar nectar = new Nectar(16.3, hive, log)) {
        Bee.FlyTo(flower);
      Bee.Harvest(nectar);
        Bee.FlyTo(hive);
}
                                               The Nectar object uses the log stream, 
                                                which will close automatically at the end 
                                                of the outer using statement.
```
Then the Bee object uses the Nectar object, which will add its nectar to the hive automatically at the end of the inner using statement.

 **}**

**}**

#### Q: **Can I only use objects that implement IDisposable with a using statement?**

 $\bm{\mathsf{A}}$  : Yes. IDisposable is tailor-made to work with using statements, and adding a using statement is just like creating a new instance of a class, except that it always calls its Dispose() method.

### Q: **Can you put any statement inside a using block?**

 $A$  : Definitely. The whole idea with using is that it helps you make sure that every object you create with it is disposed. But what you do with those objects is entirely up to you. In fact, you can create an object with a using statement and never even use it inside the block. But that would be pretty useless, so we don't recommend doing that.

# there are no<br>Dumb Questions

### Q: **Can you call Dispose() outside of a using statement?**

A: Yes. You don't ever actually *need* to use a using statement. You can call Dispose() yourself when you're done with the object. Or you can do whatever cleanup is necessary—like calling a stream's Close() method manually. But if you use a using statement, it'll make your code easier to understand and prevent problems that happen if you don't dispose of your objects.

#### Q: **You mentioned a "try/finally" block. Does that mean it's OK to have a try and finally without a catch?**

 $A$ : Yes! You can definitely have a try block without a catch, and just a finally. It looks like this:

```
try { 
       DoSomethingRisky(); 
       SomethingElseRisky(); 
} 
finally { 
       AlwaysExecuteThis(); 
}
```
If DoSomethingRisky() throws an exception, then the  $finally$  block will immediately run.

### Q: **Does Dispose() only work with files and streams?**

 $A\colon$  No, there are a lot of classes that implement IDisposable, and when you're using one you should always use a using statement. (You'll see some of them in the next few chapters.) And if you write a class that has to be disposed of in a certain way, then you can implement IDisposable, too.

If try/catch is so great, why doesn't the IDE just put it around everything? Then we wouldn't have to write all these  $trv/$ catch blocks on our own, right?

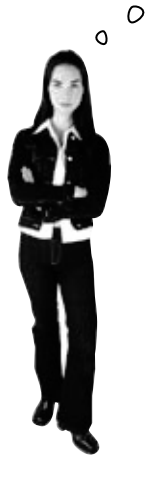

#### You want to know what type of exception is thrown, so you can handle that exception.

There's more to exception handling than just printing out a generic error message. For instance, in the excuse finder, if we know we've got a FileNotFoundException, we might print an error that suggested where the right files should be located. If we have an exception related to databases, we might send an email to the database administrator. All that depends on you catching *specific* exception types.

This is why there are so many classes that inherit from Exception, and why you may even want to write your own classes to inherit from Exception.

### The worst catch block EVER: catch-all plus comments

A catch block will let your program keep running if you want. An exception gets thrown, you catch the exception, and instead of shutting down and giving an error message, you keep going. But sometimes, that's not such a good thing.

Take a look at this Calculator class, which seems to be acting funny all the time. What's going on?

```
class Calculator {
...
   public void Divide(int dividend, int divisor) {
      try {
        this.quotient = dividend / divisor;
      } catch {
        // Note from Jim: we need to figure out a way to prevent
        // people from entering in zero in a division problem.
      } 
   } 
}
                                                                Here's the problem. If divisor 
                                                               is zero, this will create a 
                                                                DivdeByZeroException. 
                                                       But there's a catch block. So 
                                                       why are we still getting errors?
```
### You should handle your exceptions, not bury them

Just because you can keep your program running doesn't mean you've *handled* your exceptions. In the code above, the calculator won't crash…at least, not in the Divide() method. But what if some other code calls that method, and tries to print the results? If the divisor was zero, then the method probably returned an incorrect (and unexpected) value.

Instead of just adding a comment and burying the exception, you need to **handle the exception**. And if you're not able to handle the problem, *don't leave empty or commented catch blocks!* That just makes it harder for someone else to track down what's going on. It's better to let the program continue to throw exceptions, because then it's easy to figure out what's going wrong.

The programmer thought that he could **bury** his exceptions by using<br>an empty catch block, but he just caused a headache for whoever had to track down problems with it later.

Remember, when your code doesn't handle an exception, the exception bubbles up the call stack. Letting an exception bubble up is a perfectly valid way of handling an exception.
# Temporary solutions are OK (temporarily)

Sometimes you find a problem, and know it's a problem, but aren't sure what to do about it. In these cases, you might want to log the problem and note what's going on. That's not as good as handling the exception, but it's better than doing nothing.

Here's a temporary solution to the calculator:

```
class Calculator {
...
   public void Divide(int dividend, int divisor) {
      try {
         this.quotient = dividend / divisor;
      } catch (Exception ex) {
         using (StreamWriter sw = new StreamWriter(@"C:\Logs\errors.txt");
             sw.WriteLine(ex.getMessage());
         };
                                                                  This still needs to be fixed, but 
      }
                                                                   short-term, this makes it clear 
                                                                   where the problem occurred. Still, 
    }
                                                                   wouldn't it be better to figure 
}
                                                                    out why your Divide method is 
                                                                    being called with a zero divisor in 
                        I get it. It's sort of like using 
                                                                    the first place?
                        exception handling to place a 
                        marker in the problem area. 
               \circ\OmegaHandling exceptions doesn't always mean 
                             the same thing as FIXING exceptions.
                             It's never good to have your program bomb out. But it's 
                             way worse to have no idea why it's crashing or what it's 
                             doing to users' data. That's why you need to be sure that 
                             you're always dealing with the errors you can predict and 
                             logging the ones you can't.
```
"temporary" solutions have a nasty habit of becoming permanent.

whit in real life,

# A few simple ideas for exception handling

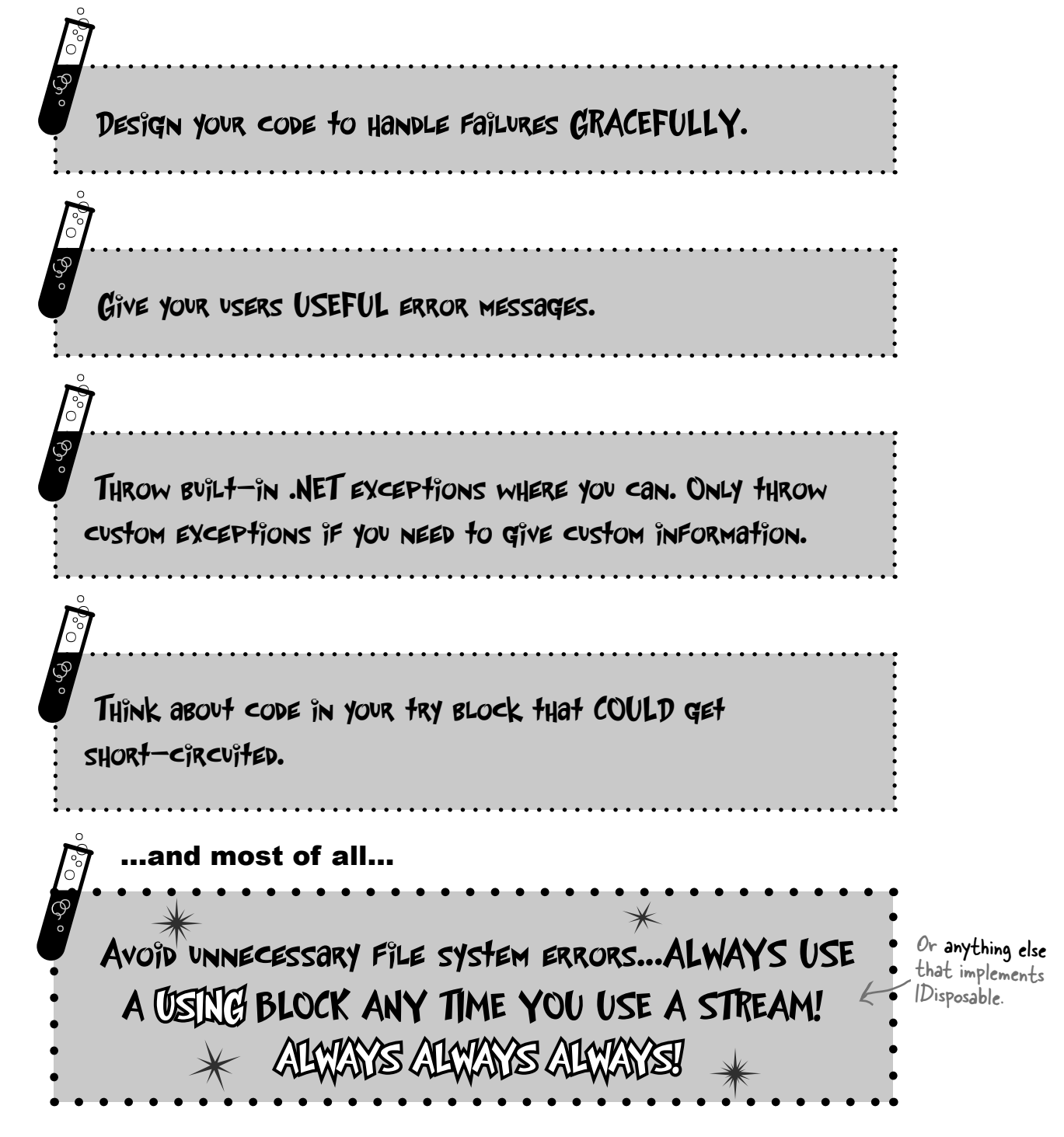

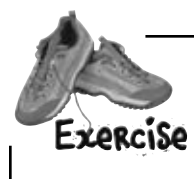

**1**

**2**

**3**

Use what you know about  $try/catch/finally$  to improve the exception handling in Brian's Excuse Manager.

Add exception handling to the Open button's Click event handler. Just make a simple try/catch block that pops up a message box. Here's what it should pop up if you try to open up a file that's not a real excuse file:

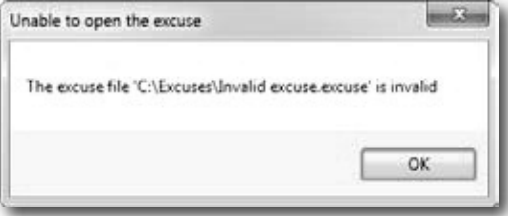

You're not done yet. Let's build a particularly devious little invalid excuse file. Put a breakpoint on the first line of the Excuse.Save() method, then run the program and save an excuse. When the program breaks, add a watch for the **LastUsed** property. Then edit its value in the Watch window and set it to **DateTime. Parse** ("October 14, 1066") — you should see the value of the property update to that date. Tell the debugger to continue (F5). Did you get this ArgumentOutOfRange exception?

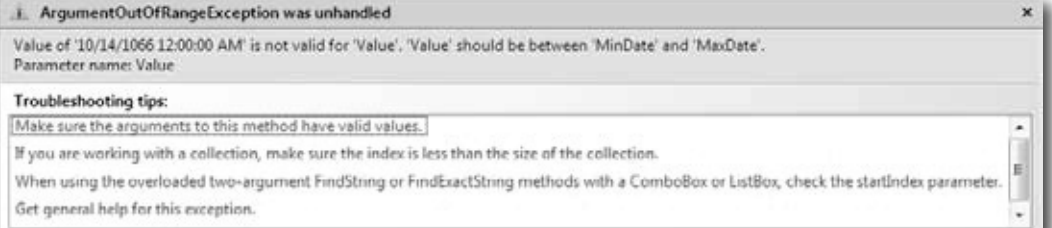

You're getting that exception because the form tried to set the DateTimePicker control's Value property to a value that's lower than its MinDate. But more importantly, before it threw the exception, the Excuse class wrote out a file. This is a **really useful technique** that you should keep in mind: generating files with known bad data so you can use them later to test your program.

Load the file you just created with bad data. You should get the same exception. You'll get a different exception if you try to open a file that's not a valid excuse file. Add an exception handling block *nested inside the one you added in step 2* so it doesn't fail when you try to load an invalid excuse file (which can happen in several situations). Here's what to do:

- 1. Declare a Boolean variable called clearForm above the try/catch block. You'll set this to true if there's an exception, and check it later to see if the form should be cleared.
- 2. Add another try/catch block inside the one you just added to the Open button.
- 3. Add a finally block to the outer try/catch to reset the form to its original empty state. Reset LastUsed.Value to DateTime.Now (which returns the current date) if the clearForm variable is set to true.

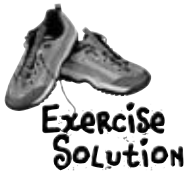

Use what you know about  $try/catch/finally$  to improve the exception handling to Brian's Excuse Manager.

```
private void open Click (object sender, EventArgs e) {
        if (CheckChanged()) {
            openFileDialog1.InitialDirectory = selectedFolder;
            openFileDialog1.Filter =
               "Excuse files (*.excuse)|*.excuse|All files (*.*)|*.*";
            openFileDialog1.FileName = description.Text + ".excuse";
           DialogResult result = openFileDialog1.ShowDialog();
            if (result == DialogResult.OK) {
                 bool clearForm = false;
                 try {
                     currentExcuse = new Excuse(openFileDialog1.FileName);
                     try {
                          UpdateForm(false);
 }
We're not using the 
                   catch (ArgumentOutOfRangeException) {
   catch statement<br>
MessageBox.Show("The excuse file '" arising from the Excuse constructor.
                              + openFileDialog1.FileName + "' had a invalid data",
                              "Unable to open the excuse");
                         clearForm = true;
    }
    }
                 catch (SerializationException ex) {
                     MessageBox.Show("An error occurred while opening the excuse '"
                         + openFileDialog1.FileName + "'\n" + ex.Message,
                          "Unable to open the excuse", MessageBoxButtons.OK,
                         MessageBoxIcon.Error);
                     clearForm = true;
    }
                 finally {
                     if (clearForm) {
                        description.Fext =results.Text = "";
   results. Text = "";<br>lastUsed.Value = DateTime. Now; know finally blocks will always run.
    }
    }
    }
    }
  }
                                                      Here's the try/catch block to create a pop-up 
                                                      error, in case problems occur when the form calls 
                                                      the Excuse constructor to load an excuse.
                                                                 Here's a nested try/catch. It handles 
                                                                exceptions that happen if the file that 
                                                                 gets loaded has data that is out of 
                                                                range. That's not the same as problems 
                                                         Both catch blocks set clearForm to true so 
                                                         that this finally block knows that the form 
                                                         should be reset. It's OK to have code that 
                                                         interacts with your finally block, since you 
                                               Here's the message box from the outer try/
                                             catch block. It prints the exception message.
exception object, so 
the catch statement 
doens't need a variable 
name after the 
exception type.
```
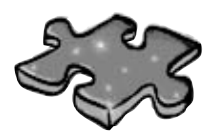

# **Exceptioncross**

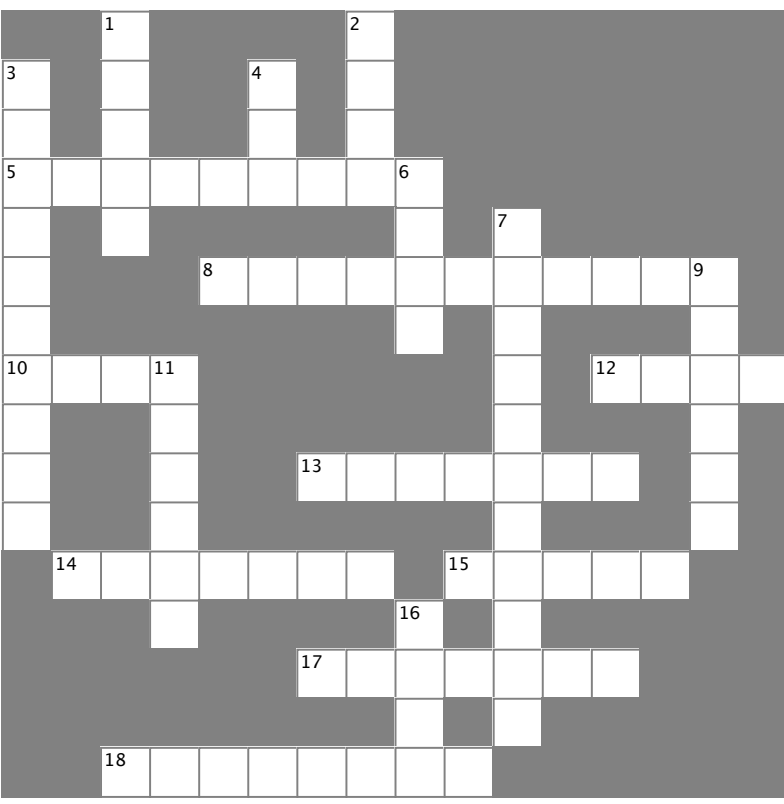

#### **Across**

5. The base class that DivideByZeroException and FormatException inherit from<br>8.An exception happe

exception happens when you try to cast a value to a variable that can't hold it

10. If the next statement is a method, "Step \_\_\_\_\_" tells the

debugger to execute all the statements in the method and break immediately afterward

12. If you \_\_\_\_ your exceptions, it can make them hard to track down

13. This method is always called at the end of a  $using block$ 

14. The field in the  $\text{Exception}$  object that contains a string with a description

15. One  $try$  block can have multiple \_\_\_\_\_\_\_ blocks

17. The block contains any statements that absolutely must be run after an exception is handled

18. An \_\_\_\_\_\_\_\_\_\_exception means you tried to cram a number that was too big into a variable that couldn't hold it

### **Down**

1. The window in the IDE that you can use to check your variables' values

2. You'll get an exception if you try to divide by this

3. Toggle this if you want the debugger to stop execution when it hits a specific line of code

4. "Step  $\blacksquare$ " tells the debugger to execute the rest of the statements in the current method and then break

6. What a reference contains if it doesn't point to anything

7. You can only declare a variable with a using statement if it implements this interface

9. When a statement has a problem, it \_\_\_\_\_\_\_\_ an exception

11. A program that handles errors well

16. If the next statement is a method, "Step \_\_\_\_\_" tells the debugger to execute the first statement in that method

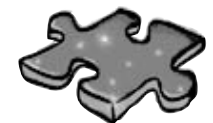

# **Exceptioncross Solution**

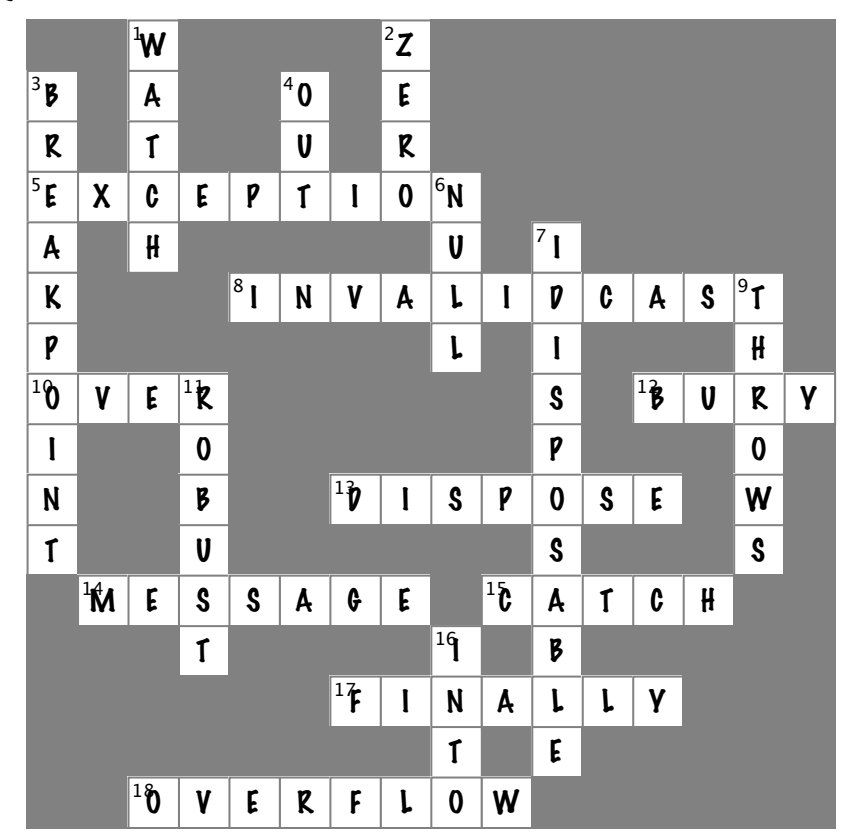

# Brian finally gets his vacation…

Now that Brian's got a handle on his exceptions, his job's going smoothly and he can take that well-deserved (and boss-approved!) vacation day.

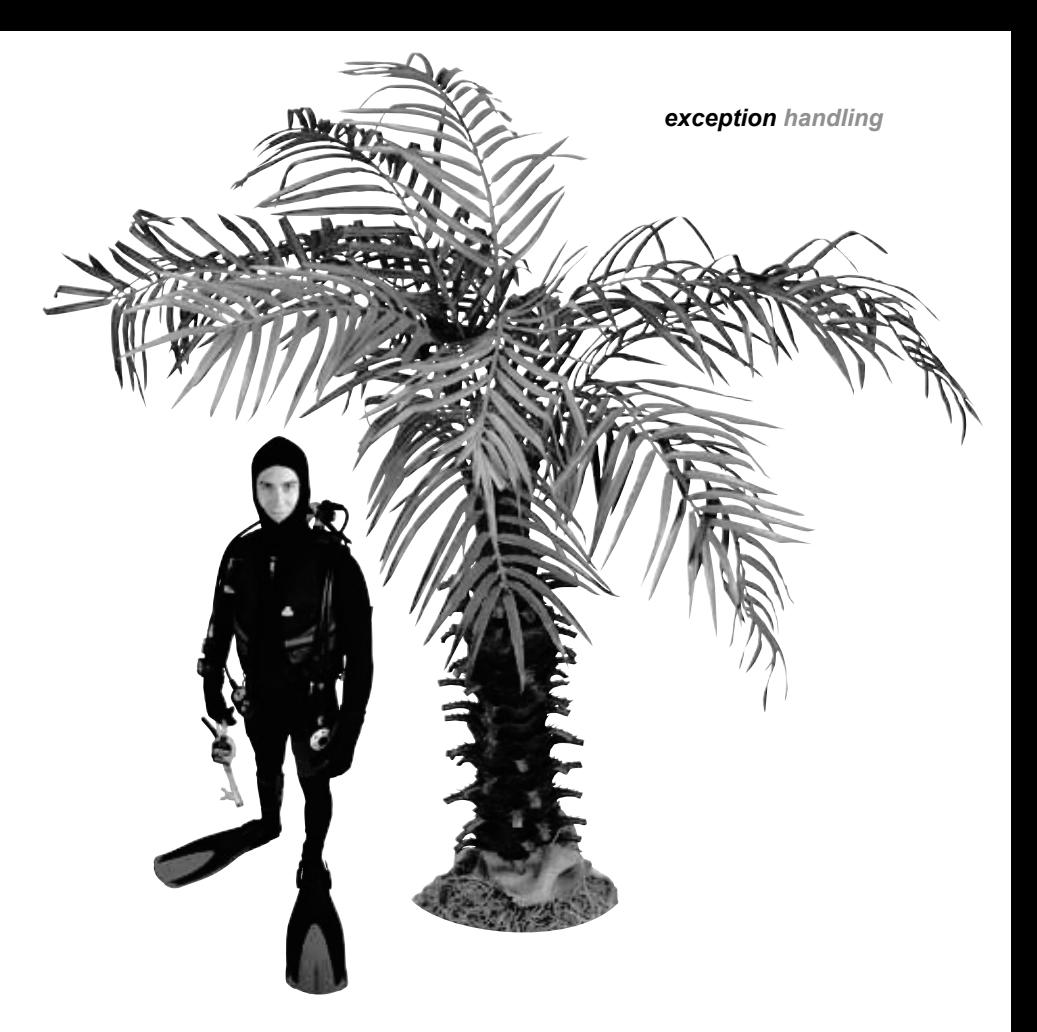

# …and things are looking up back home!

Your exception handling skills did more than just prevent problems. They ensured that Brian's boss has no idea anything went wrong in the first place!  $\overbrace{\hspace{2.5cm}}$   $\overbrace{\hspace{2.5cm}}$   $\overbrace{\hspace{2.5cm}}$   $\overbrace{\hspace{2.5cm}}$   $\overbrace{\hspace{2.5cm}}$   $\overbrace{\hspace{2.5cm}}$   $\overbrace{\hspace{2.5cm}}$   $\overbrace{\hspace{2.5cm}}$   $\overbrace{\hspace{2.5cm}}$   $\overbrace{\hspace{2.5cm}}$   $\overbrace{\hspace{2.5cm}}$   $\overbrace{\hspace{2.5cm}}$   $\overbrace{\hspace{2.$ 

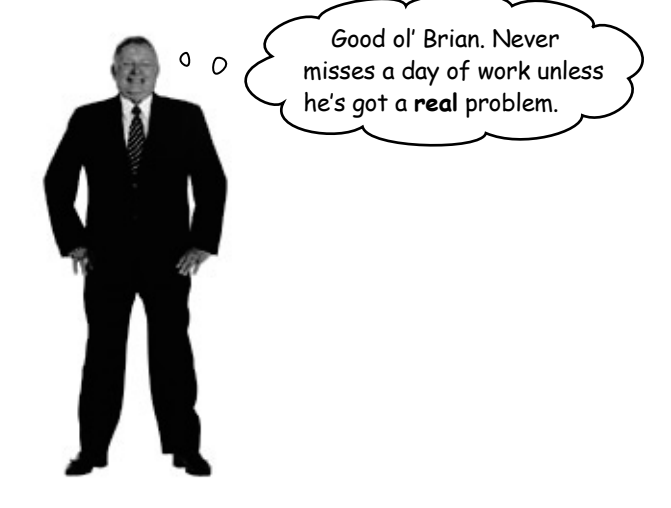

handling is invisible to your users. The program never crashes, and if there are problems, they are handled gracefully, without confusing error messages.

# <sup>11</sup> events and delegates What your code does when<br>you're not looking

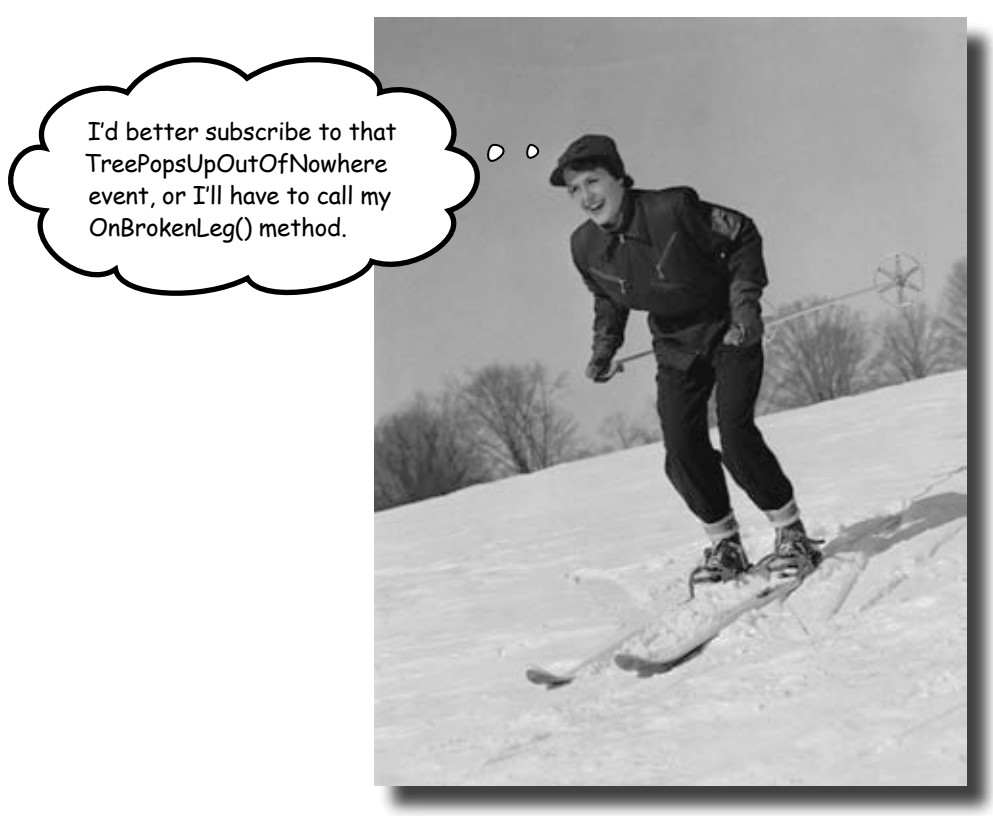

## **Your objects are starting to think for themselves.**

You can't always control what your objects are doing. Sometimes things…happen. And when they do, you want your objects to be smart enough to **respond to anything** that pops up. And that's what events are all about. One object *publishes* an event, other objects *subscribe*, and everyone works together to keep things moving. Which is great, until you want your object to take control over who can listen. That's when **callbacks** will come in handy.

# Ever wish your objects could think for themselves?

Suppose you're writing a baseball simulator. You're going to model a game, sell the software to the Yankees (they've got deep pockets, right?), and make a million bucks. You create your Ball, Pitcher, Umpire, and Fan objects, and a whole lot more. You even write code so that the Pitcher object can catch a ball.

That's a commonly used way of naming methods—we'll talk more about it later.

Now you just need to connect everything together. You add an OnBallInPlay() method to Ball, and now you want your Pitcher object to respond with its event handler method. Once the methods are written, you just need to tie the separate methods together:

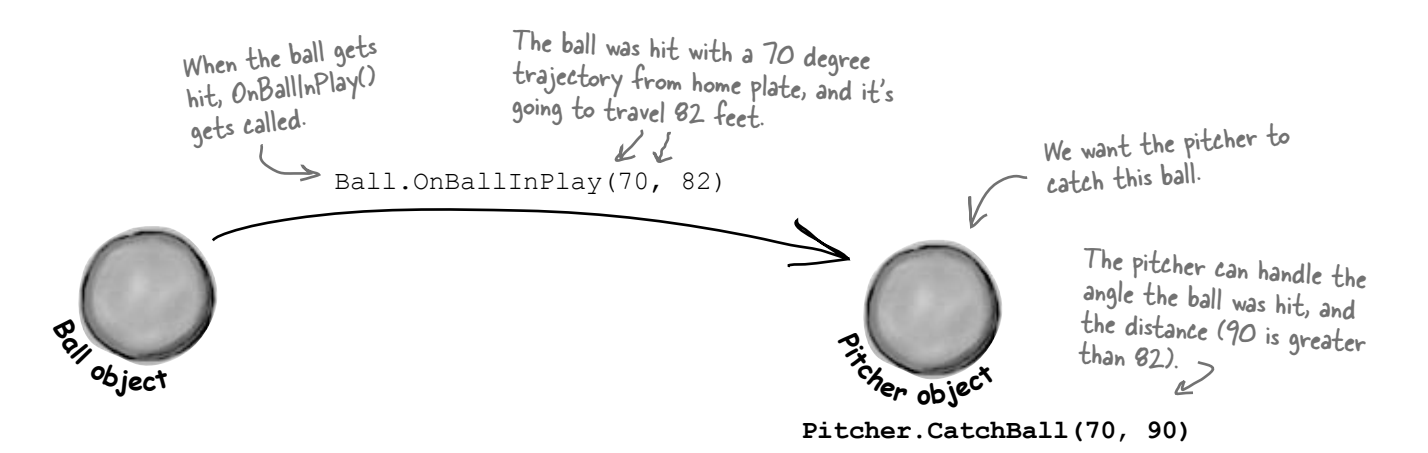

# But how does an object KNOW to respond?

Here's the problem. You really want your Ball object to only worry about getting hit, and your Pitcher object to only worry about catching balls that come its way. In other words, you really don't want the Ball telling the Pitcher, "I'm coming to you."

> The Ball doesn't know which fielder will pick it up…maybe the Pitcher, or maybe the Catcher, or maybe ThirdBaseman who decided to ScootIn().

This doesn't mean that objects can't interact. It just means that a Ball shouldn't determine who fields it. That's not the Ball's job.

You want an object to worry about itself, not other objects. You're separating the concerns of each object.

**<sup>B</sup>al<sup>l</sup> <sup>o</sup>bjec<sup>t</sup>**

# When an EVENT occurs…objects listen

What you need to do when the ball is hit is to use an **event**. An event is simply **something that's happened** in your program. Then, other objects can respond to that event—like our Pitcher object.

Even better, more than one object can listen for events. So the Pitcher could listen for a ball-being-hit event, as well as a Catcher, ThirdBaseman, an Umpire, even a Fan. And each object can respond to the event differently.

So what we want is a Ball object that can **raise an event**. Then, we want to have other objects to **subscribe to that particular type of event**…that just means listen for it, and get notified when that event occurs.

event, noun. <sup>a</sup>**thing** that happens, especially something of importance. *The solar eclipse was an amazing event to behold.*

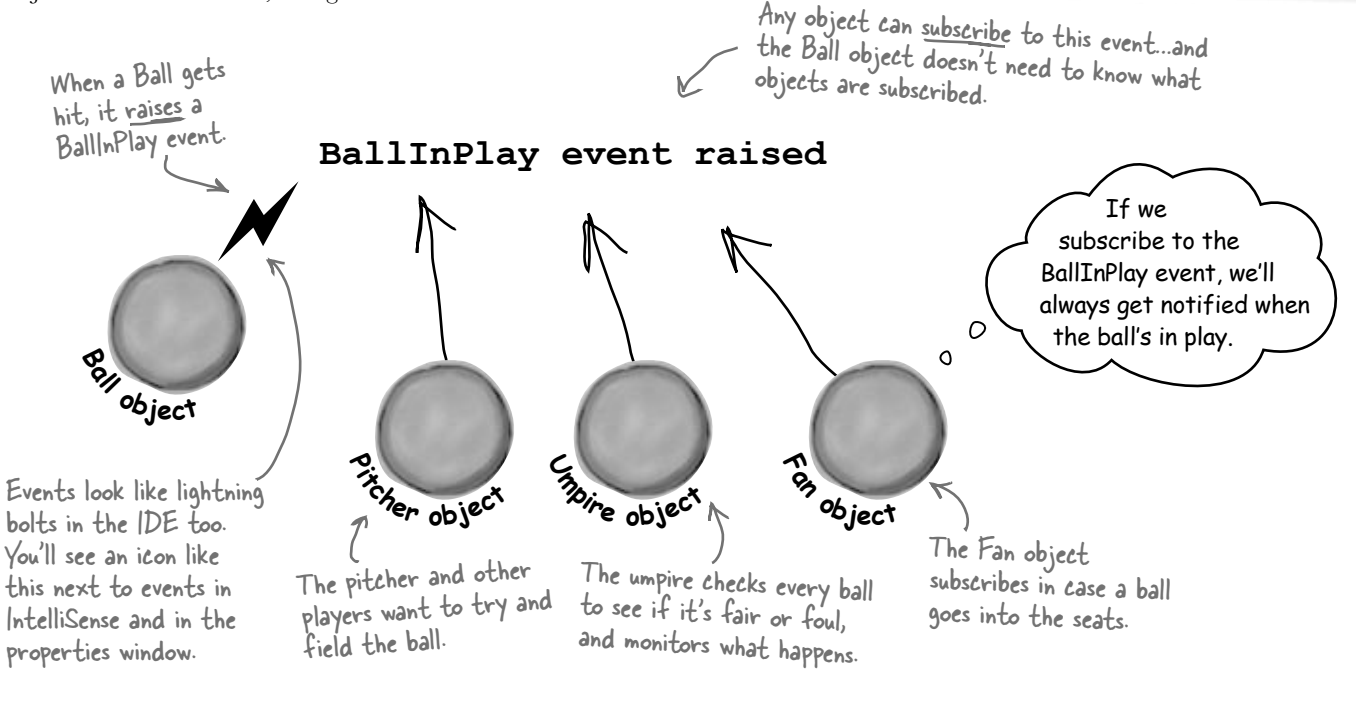

# Want to DO SOMETHING with an event? You need an event handler

Once your object "hears" about an event, you can set up some code to run. That code is called an **event handler**. An event handler gets information about the event, and runs every time that event occurs.

Remember, all this happens *without your intervention* at runtime. So you write code to raise an event, and then you write code to handle those events, and fire up your application. Then, whenever an event is raised, your handler kicks into action…*without you doing anything*. And, best of all, your objects have separate concerns. They're worrying about themselves, not other objects.

We've been doing this all along. Every time you click a button, an event is raised, and your code responds to that event.

# One object raises its event, others listen for it…

Let's take a look at how events, event handlers, and subscriptions works in C#:

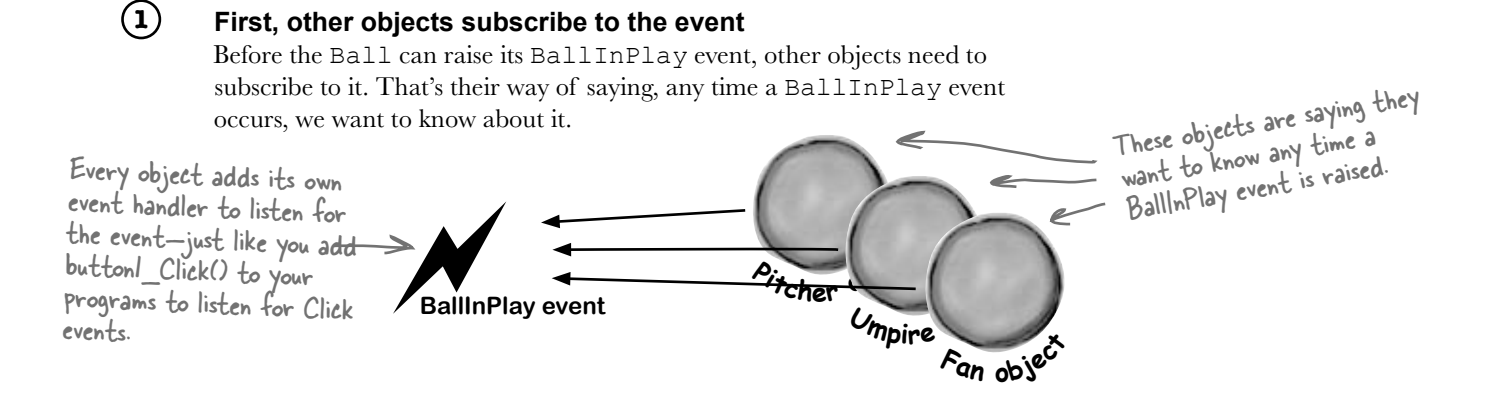

### **Something triggers an event**

**2**

**3**

The ball gets hit. It's time for the Ball object to raise a new event.

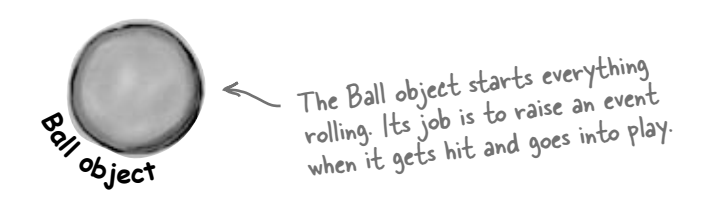

Sometimes we'll talk about raising an event, or firing it, or invoking it—they're all the same thing. People just use different names for it.

#### **The ball raises an event**

A new event gets raised (we'll talk about exactly how that works in just a minute). That event also has some arguments, like the velocity of the ball, as well as its trajectory. Those arguments are attached to the event as an instance of an EventArgs object, and then the event is sent off, available to anyone listening for it.

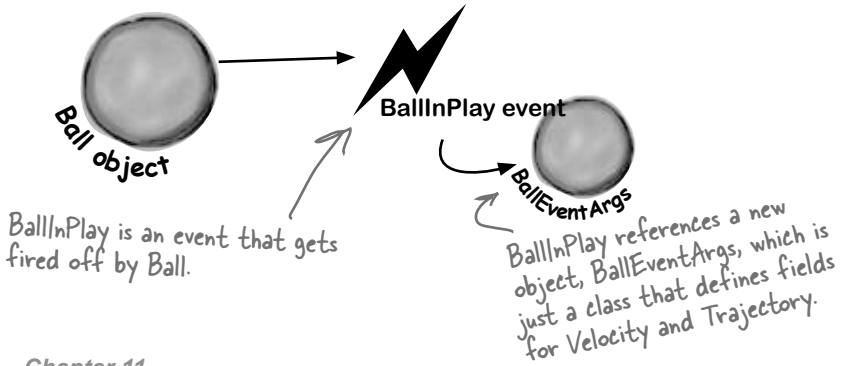

# Then, the other objects handle the event

Once an event is raised, all the objects subscribed to that event get notification, and can do something:

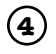

### **Subscribers get notification**

Since the Pitcher, Umpire, and Fan object subscribed to the Ball object's BallInPlay event, they all get notified—all of their event handler methods get called one after another.

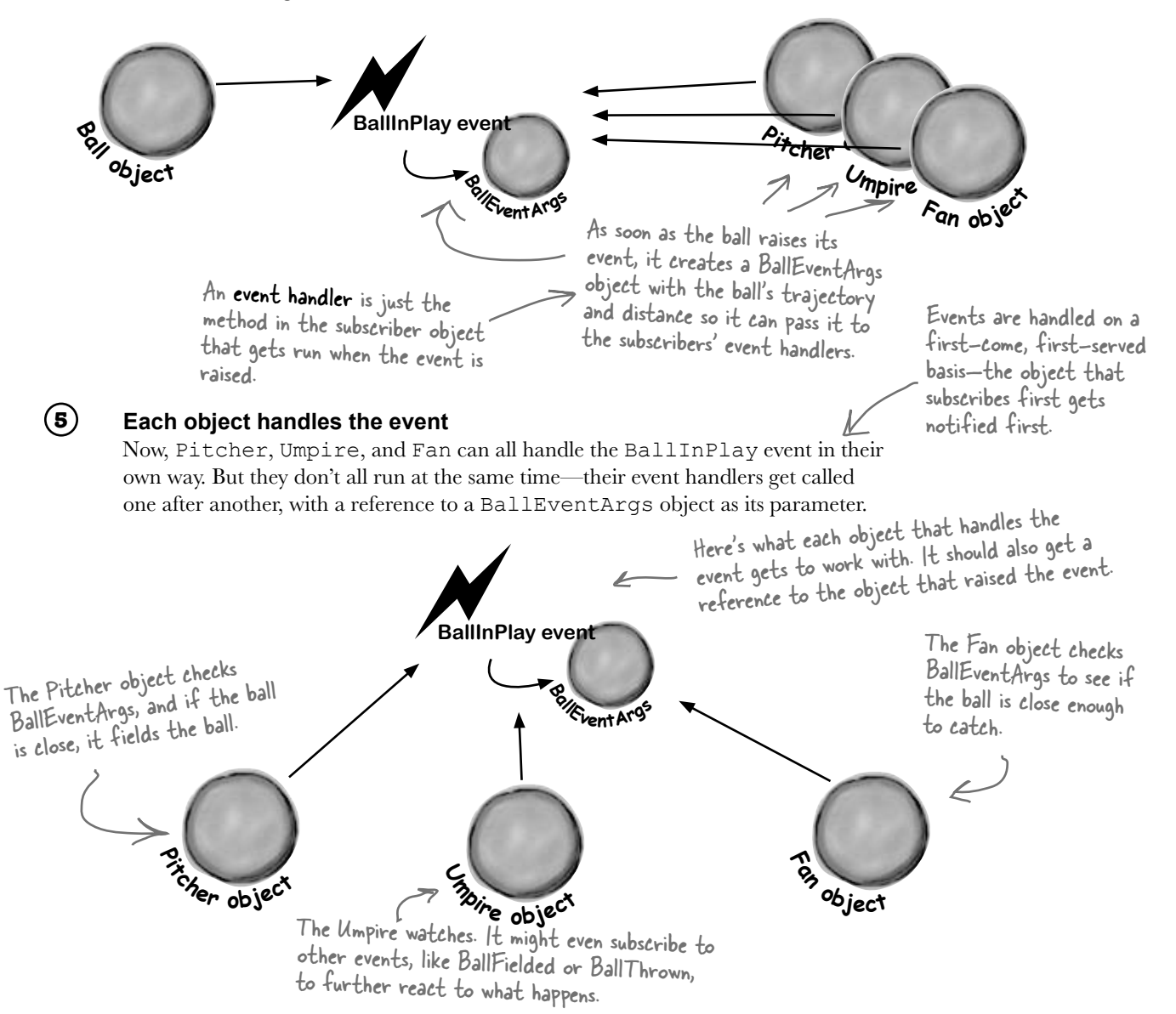

# Connecting the dots

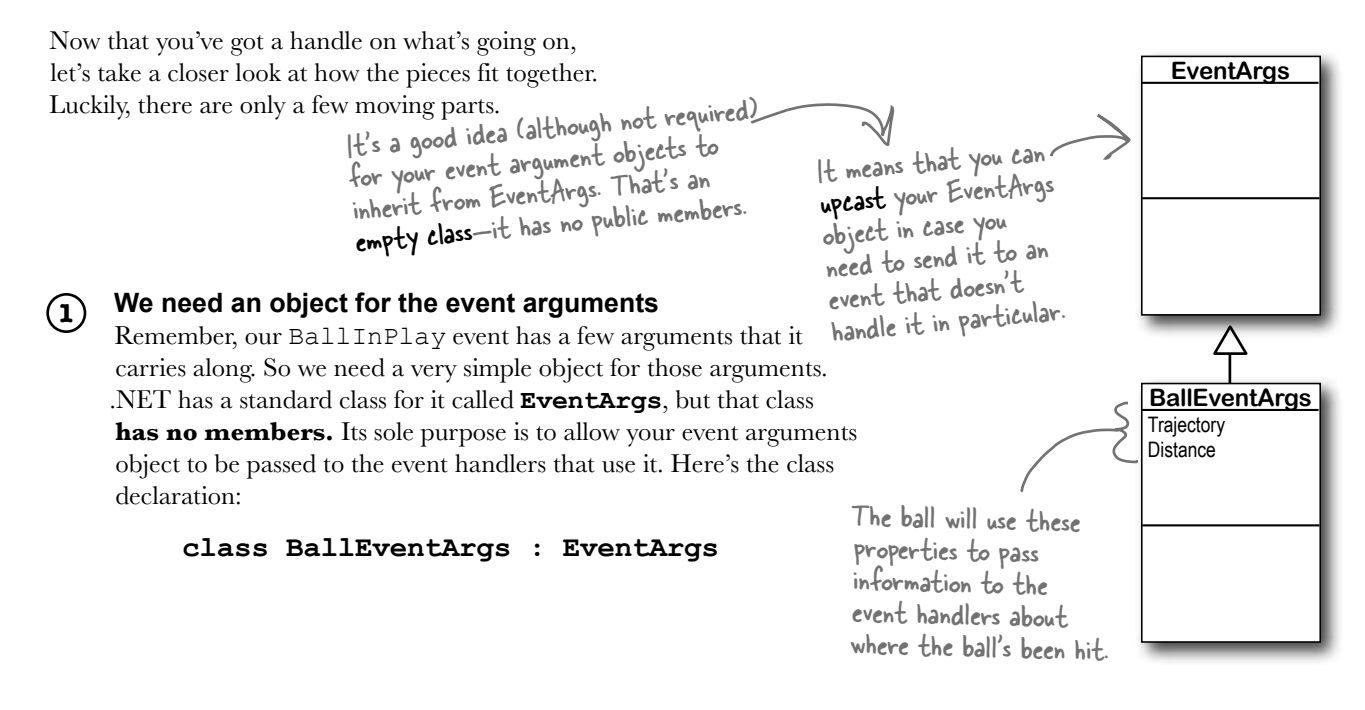

#### **Next we'll need to define the event in the class that'll raise it 2**

The ball class will have a line with the **event keyword**—this is how it informs other objects about the event, so they can subscribe to it. This line can be anywhere in the class—it's usually near the property declarations. But as long as it's in the Ball class, other objects can subscribe to a ball's event. It looks like this:

### **public event EventHandler BallInPlay;**

Events are usually public. This event is defined in the Ball class, but we'll want Pitcher, Umpire, etc., to be able to reference it. You could make it private if you only wanted other instances of the same class to subscribe to it.

After the event keyword comes EventHandler.<br>That's **not a reserved C# keyword**—it's defined as part of .NET. The reason you need it is to tell the objects subscribing to the event what their event handler methods should look like.

> When you use EventHandler, you're telling other methods that their event handlers need to take two parameters: an object named sender and an EventArgs reference named e. sender is a reference to the object that raised the event, and e is a reference to an EventArgs object.

#### **The subscribing classes need event handler methods 3**

Every object that has to subscribe to the Ball's BallInPlay event needs to have an event handler. You already know how event handlers work—every time you added a method to handle a button's Click event or a NumericUpDown's ValueChanged event, the IDE added an **event handler method** to your class. The Ball's BallInPlay event is no different, and an event handler for it should look pretty familiar:

# **void ball\_BallInPlay(object sender, EventArgs e)**

There's no C# rule that says your event handlers need to be named a certain way, but there's a pretty standard naming convention: the name of the object reference, followed by an underscore, followed by the name of the event.

> The class that has this particular event handler method has a Ball reference variable called ball, so its BallInPlay event handler starts with "ball\_", followed by the name of the event being handled, "BallInPlay".

The BallInPlay event declaration listed its event type as EventHandler, which means that it needs to take two parameters—an object called sender and an EventArgs called e—and have no return value.

# **4**

### **Each individual object subscribes to the event**

Once we've got the event handler set up, the various Pitcher, Umpire, ThirdBaseman, and Fan objects need to hook up their own event handlers. Each one of them will have its own specific ball BallInPlay method that responds differently to the event. So if there's a Ball object reference variable or field called  $ball$ , then the  $+=$  operator will hook up the event handler:

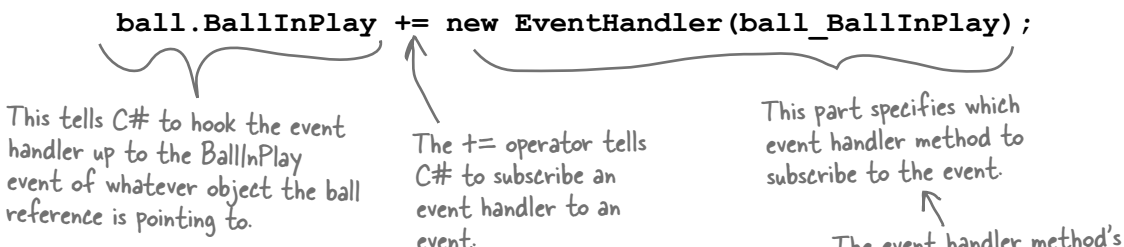

The event handler method's signature (its parameters and return value) has to match the one defined by EventHandler or the program won't compile.

Turn the page, there's a little more....

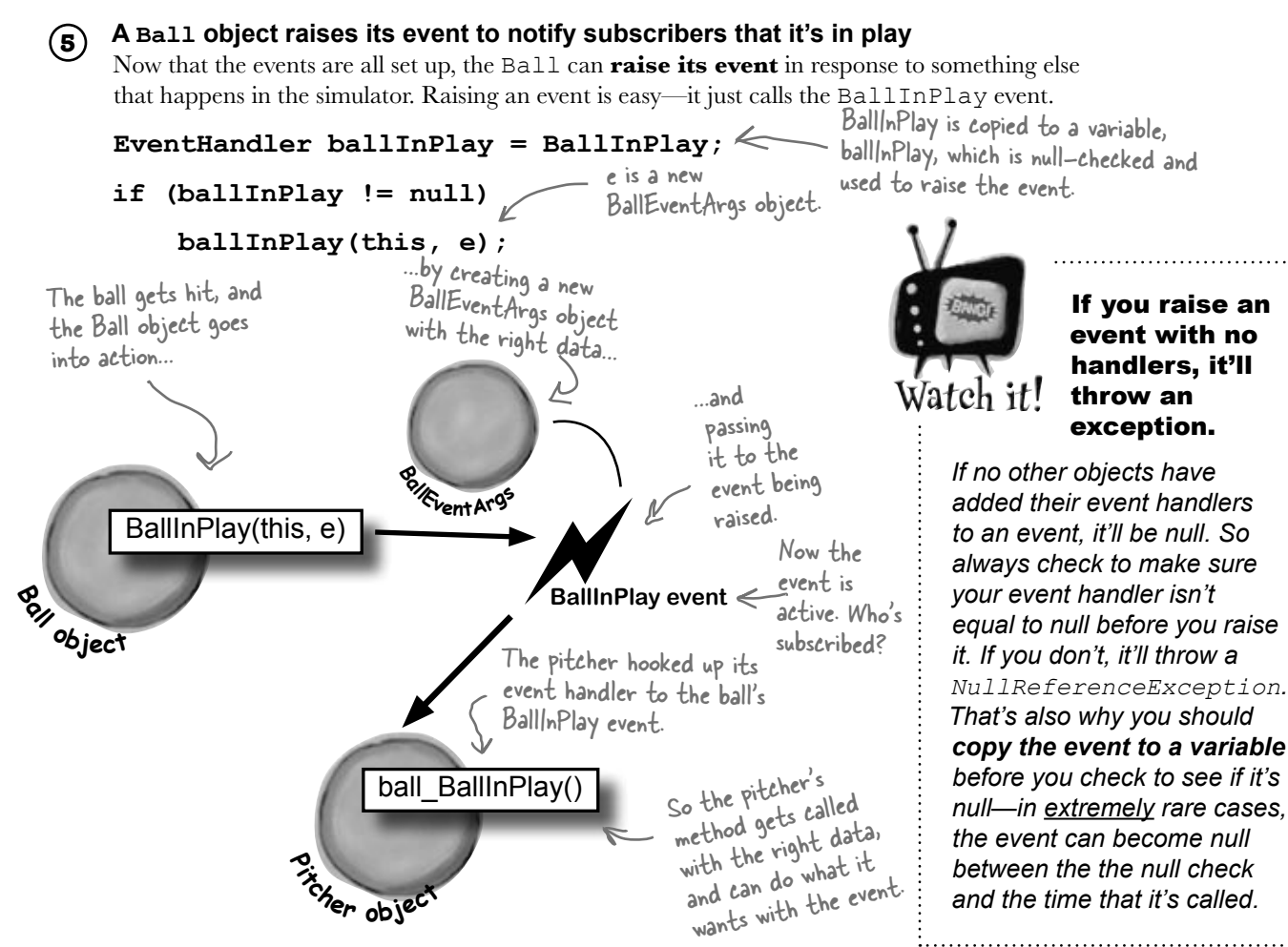

# Use a standard name when you add a method to raise an event

Take a minute and go to the code for any form, and type the keyword **override** any place you'd declare a method. As soon as you press space, an IntelliSense window pops up:

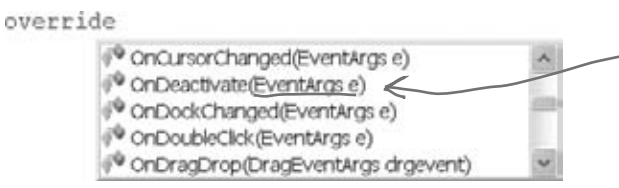

Notice how each of these methods takes an EventArgs as a parameter? They all pass that parameter on to the event when they raise it.

There are a huge number of events that a Form object can raise, and every one of them has its own method that raises it. The form's OnDoubleClick() raises the DoubleClick event, and that's the whole reason it's there. So the Ball event will follow the same convention: we'll make sure it **has a method called OnBallInPlay** that takes a BallEventArgs object as a parameter. The baseball simulator will call that method any time it needs the ball to raise its BallInPlay event—so when the simulator detects that the bat hit the ball, it'll create a new instance of BallEventArgs with the ball's trajectory and distance and pass it to OnBallInPlay().

Q: **Why do I need to include the word EventHandler when I declare an event? I thought the event handler was what the other objects used to subscribe to the events.**

 $A$  : That's true—when you need to subscribe to an event, you write a method called an event handler. But did you notice how we used EventHandler in the the event declaration (step #2) *and* in the line to subscribe the event handler to it (step #4)? What EventHandler does is define the **signature** of the event—it tells the objects subscribing to the event exactly how they need to define their event handler methods. Specifically, it says that if you want to subscribe a method to this event, it needs to take two parameters (an object and an EventArgs reference) and have a void return value.

### Q: **What happens if I try to use a method that doesn't match the ones that are defined by EventHandler?**

 $\mathcal{A}$ : Then your program won't compile. The compiler will make sure that you don't ever accidentally subscribe an incompatible event handler method to an event. That's why the standard event handler, EventHandler, is so useful—as soon as you see it, you know exactly what your event handler method needs to look like.

Q:**Wait, "standard" event handler? There are other kinds of event handlers?**

A:Yes! Your events don't *have to* send an object and an EventArgs.

# there are no<br>Dumb Questions

In fact, they can send anything at all—or nothing at all! Look at the last line in the IntelliSense window at the bottom of the facing page. Notice how the OnDragDrop method takes a DragEventArgs reference instead of an EventArgs reference? DragEventArgs inherits from EventArgs, just like BallEventArgs does. The form's DragDrop event doesn't use EventHandler. It uses something else, DragEventArgs, and if you want to handle it, your event handler method needs to take an object and a DragEventArgs reference. 

The parameters of the event are defined by a *delegate*—EventHandler and DragEventArgs are two examples of delegates. But we'll talk more about that in a minute.

 $\bigcup$ : So I can probably have my event **handlers return something other than void, too, right?**

 $\mathcal{A} \colon$  Well, you can, but it's often a bad idea. If you don't return  $\text{void}$  from your handler, you can't *chain* event handlers. That means you can't connect more than one handler to each event. Since chaining is a handy feature, you'd do best to always return void from your event handlers.

# $\overline{\mathcal{C}}$  : Chaining? What's that?

 $\mathbf{A}: \mathbb{R}^n$  it's how more than one object can subscribe to the same event—they chain their event handlers onto the event, one after another. We'll talk a lot more about that in a minute, too.

### $\forall$ : Is that why I used += when when **I added my event handler? Like I'm somehow adding a new handler to existing handlers?**

 $A$  : Exactly! Any time you add an event handler, you want to use  $+=$ . That way, your handler doesn't replace existing handlers. It just becomes one in what may be a very long chain of other event handlers, all of which are listening to the same event.

Q:**Why does the ball use "this" when it raises the BallInPlay() event?**

 $\bm{\mathsf{A}}$  : Because that's the first parameter of the standard event handler. Have you noticed how every Click event handler method has a parameter "object sender"? That parameter is a **reference to the object that's raising the event**. So if you're handling a button click, sender points to the button that was clicked. And if you're handling a BallInPlay event, sender will point to the Ball object that's in play—and the ball sets that parameter to this when it raises the event.

> A SINGLE event is always raised by a SINGLE object.

But a SINGLE event can be responded to by MULTIPLE objects.

# The IDE creates event handlers for you automatically

Most programmers follow the same convention for naming their event handlers. If there's a Ball object that has a BallInPlay event and the name of the reference holding the object is called ball, then the event handler would typically be named ball\_BallInPlay(). That's not a hard-and-fast rule, but if you write your code like that, it'll be a lot easier for other programmers to read.

Luckily, the IDE makes it really easy to name your event handlers properly. It has a feature that **automatically adds event handler methods for you** when you're working with a class that raises an event. It shouldn't be too surprising that the IDE can do this for you—after all, this is exactly what it does when you double-click on a button in your form.

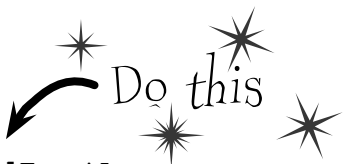

```
1
```

```
Start a new Windows application and add the Ball and BallEventArgs
Here's the Ball class:
```

```
class Ball {
     public event EventHandler BallInPlay;
     public void OnBallInPlay(BallEventArgs e) {
         EventHandler ballInPlay = BallInPlay;
         if (ballInPlay != null)
             ballInPlay(this, e);
     }
}
And here's the BallEventArgs class:
class BallEventArgs : EventArgs {
     public int Trajectory { get; private set; }
     public int Distance { get; private set; }
     public BallEventArgs(int trajectory, int distance) {
         this.Trajectory = trajectory;
         this.Distance = distance;
     }
}
```

```
2
```
#### **Start adding the Pitcher's constructor**

Add a new Pitcher class to your project. Then give it a constructor that takes a Ball reference called ball as a parameter. There will be one line of code in the constructor to add its event handler to ball.BallInPlay. Start typing the statement, but **don't type += yet**.

```
public Pitcher(Ball ball) {
     ball.BallInPlay 
}
```
#### **Type += and the IDE will finish the statement for you**

As soon as you type  $+=$  in the statement, the IDE displays a very useful little box:

```
public Pitcher(Ball ball) {
     ball.BallInPlay += 
}
```
new EventHandler(ball\_BallInPlay); (Press TAB to insert)

As soon as you press the tab key, the IDE will finish the statement for you. It'll look like this:

```
public Pitcher(Ball ball) {
    ball.BallInPlay += new EventHandler(ball BallInPlay);
}
```
When you double-click on a button in the form designer, the IDE does the exact same trick—adding an event handler automatically—except that it adds<br>the code to the form's InitializeComponent() method in the Forml.Designer.cs file instead of just adding it to the end of the class file.

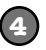

**3**

#### **The IDE will add your event handler, too**

You're not done—you still need to add a method to chain onto the event. Luckily, the IDE takes care of that for you, too.

```
new EventHandler(ball BallInPlay);
```
Press TAB to generate handler 'ball\_BallInPlay' in this class

Hit the tab key again to make the IDE add this event handler method to your Pitcher class. The IDE will always follow the objectName\_HandlerName() convention:

```
void ball_BallInPlay(object sender, EventArgs e) {
```

```
 throw new NotImplementedException();
```
The IDE always fills in this NotImplementedException() as a placeholder so if you run the code it'll throw an exception that tells you that you still need to implement something it filled in automatically.

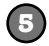

}

#### **Finish the pitcher's event handler**

Now that you've got the event handler's skeleton added to your class, fill in the rest of its code. The pitcher should catch any low balls; otherwise, he covers first base. Since BallEventArgs is a subclass of

```
void ball_BallInPlay(object sender, EventArgs e) {EventArgs, we'll downcast it using the
     if (e is BallEventArgs) {
         BallEventArgs ballEventArgs = e as BallEventArgs;
         if ((ballEventArgs.Distance < 95) && (ballEventArgs.Trajectory < 60))
             CatchBall();
         else
              CoverFirstBase();
 }
}
                                       You'll add these methods 
                                       in a minute.
                                                       as keyword so we can use its properties.
```
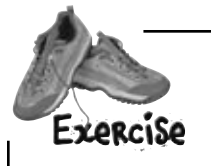

**1**

It's time to put what you've learned so far into practice. Your job is to complete the  $Ball$  and Pitcher classes, add a Fan class, and make sure they all work together with a very basic version of your baseball simulator.

#### **Complete the Pitcher class.**

Below is what we've got for Pitcher. Add the CatchBall() and CoverFirstBase() methods. Both should print out that the catcher has either caught the ball or run to first base.

```
class Pitcher {
     public Pitcher(Ball ball) {
        ball.BallInPlay += new EventHandler(ball BallInPlay);
 }
    void ball_BallInPlay(object sender, EventArgs e) {
         if (e is BallEventArgs){ 
             BallEventArgs ballEventArgs = e as BallEventArgs;
            if ((ballEventArgs.Distance < 95) && (ballEventArgs.Trajectory < 60)) \text{CatchBall}(); \bigcapCatchBall();
             else
CoverFirstBase();
 }
     }
}
                                          You'll need to implement these 
                                          two methods to write a line of 
                                          output to the console.
                                                                       Pitcher object
```
#### **Write a Fan class.**

Create another class called Fan. Fan should also subscribe to the BallInPlay event in its constructor. The fan's event handler should see if the distance is greater than 400 feet and the trajectory is greater than 30 (a home run), and grab for a glove to try and catch the ball if it is. If not, the fan should scream and yell. Write out what's going on with the fan to the console.

> Look at the output window on<br>the facing page to see exactly<br>what it should print. the facing page to see exactly what it should print.

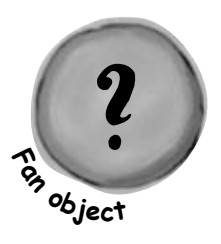

**2**

#### **Build a very simple simulator.**

**3**

**4**

Create a new application. The application should have two NumericUpDown controls: one for the ball's distance, and one for its trajectory. Add a button labeled "Play ball!" When "Play ball!" is clicked, a ball is hit with the values in the two NumericUpDowns. Your form should look something like this:

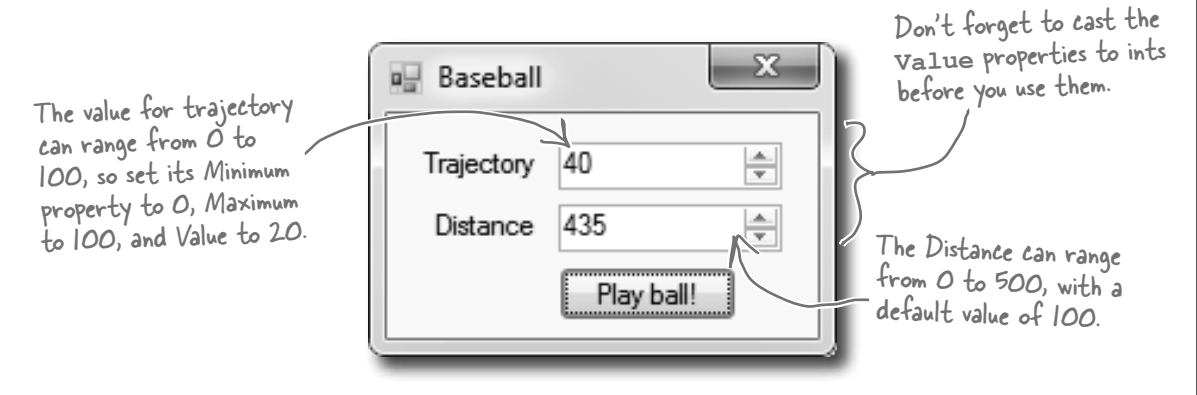

#### **Create the following output.**

See if you can make your simulator generate this output with three successive balls put into play. Write down the values you used to get the result below:

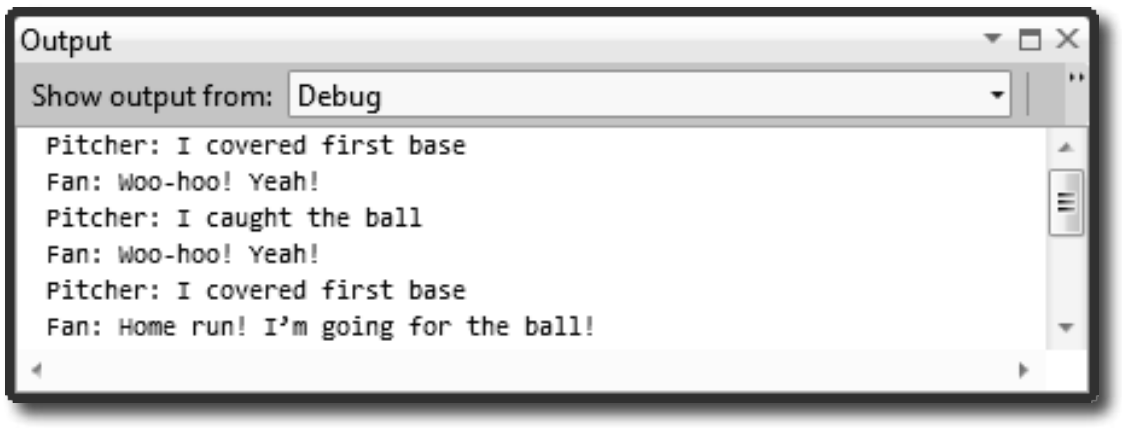

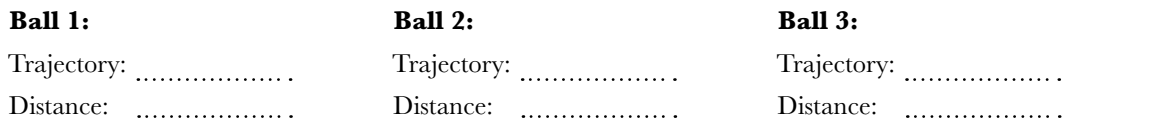

It's time to put what you've learned so far into practice. Your job is to complete the  $Ball$  and Pitcher classes, add a Fan class, and make sure they all work together with a very basic version of your baseball simulator. bolution **class Ball** { public event EventHandler BallInPlay; public void OnBallInPlay(BallEventArgs e) { EventHandler ballInPlay = BallInPlay; if (ballInPlay != null) The OnBallInPlay() method just raises ballInPlay(this, e); the BallInPlay event—but it has } to check to make sure it's not null, } otherwise it'll throw an exception. Read-only automatic **class BallEventArgs : EventArgs**  properties work { really well in event public int Trajectory { get; private set; } arguments because public int Distance { get; private set; } the event handlers public BallEventArgs(int trajectory, int distance) only read the data  $\left( \begin{array}{cc} & \{ \end{array} \right)$ passed to them. this.Trajectory = trajectory; this.Distance = distance; } } The Fan object's constructor chains its event handler onto the **class Fan {** BallInPlay event. public Fan(Ball ball)  $\{$  ball.BallInPlay += new EventHandler(ball\_BallInPlay); } void ball BallInPlay(object sender, EventArgs e)  $\{$  if (e is BallEventArgs) { The fan's BallInPlay BallEventArgs ballEventArgs = e as BallEventArgs; event handler looks if (ballEventArgs.Distance > 400 && ballEventArgs.Trajectory > 30) for any ball that's Console.WriteLine("Fan: Home run! I'm going for the ball!"); high and long. else Console.WriteLine("Fan: Woo-hoo! Yeah!"); } } }

```
class Pitcher {
     public Pitcher(Ball ball) {
         ball.BallInPlay += new EventHandler(ball BallInPlay);
     }
     void ball_BallInPlay(object sender, EventArgs e) {
          if (e is BallEventArgs) {
              BallEventArgs ballEventArgs = e as BallEventArgs;
              if ((ballEventArgs.Distance < 95) && (ballEventArgs.Trajectory < 60))
                   CatchBall();
              else
                   CoverFirstBase();
 }
 }
     private void CatchBall() {
          Console.WriteLine("Pitcher: I caught the ball"); 
 }
     private void CoverFirstBase() {
          Console.WriteLine("Pitcher: I covered first base");
 }
}
public partial class Form1 : Form {
    Ball ball = new Ball();
     Pitcher pitcher;
     Fan fan;
     public Form1() {
          InitializeComponent();
        pitcher = new Pitcher(ball);fan = new Fan(ball); }
    private void playBallButton Click(object sender, EventArgs e) {
          BallEventArgs ballEventArgs = new BallEventArgs(
             (int)trajectory.Value, (int)distance.Value);
         ball.OnBallInPlay(ballEventArgs);
 }
}
                    75
               10548
                                     Distance: ....... 80
                                                                                  Here are the values 
                                                                                  we used to get the 
                                                                                  output. Yours might 
                                                                                  be a little different.
                                                                       You already have the 
                                                                       pitcher's BallInPlay event 
                                                                        handler. It looks for any 
                                                                        low balls.
                                                   The form needs one ball, 
                                                   one fan, and one pitcher. 
                                                   It hooks the fan and 
                                                   pitcher up to the ball in 
                                                   its constructor.When the button's clicked, the form tells the 
                                                  pitcher to pitch the ball to the batter, which tells 
                                                  the ball to fire off its BallInPlay event, which calls 
                                                  the event handlers in the Pitcher and Fan objects.
                                                                    Ball 3:
                                                                    Trajectory: 
                                                                    Distance:
                                     Ball 2:
                                     Trajectory: 
      Ball 1:
      Trajectory: 
      Distance:
                                                                                  40
                                                                                  435
```
# Generic EventHandlers let you define your own event types

Take a look at the event declaration in your Ball class:

public event **EventHandler** BallInPlay;

Now take a look at the Click event declaration from a button, form, and most of the other controls you've been using:

public event **EventHandler** Click;

Notice anything? They have different names, but they're declared exactly the same way. And while that works just fine, someone looking at your class declaration doesn't necessarily know that the BallEventHandler will always pass it a BallEventArgs when the event is fired. Luckily, .NET gives us a great tool to communicate that information very easily: a generic EventHandler. Change your ball's BallInPlay event handler so it looks like this:

The generic argument to EventHandler has to be a subclass of EventArgs.

## **public event EventHandler<BallEventArgs> BallInPlay;**

Now rebuild your code. You should see two errors in the Error List window:

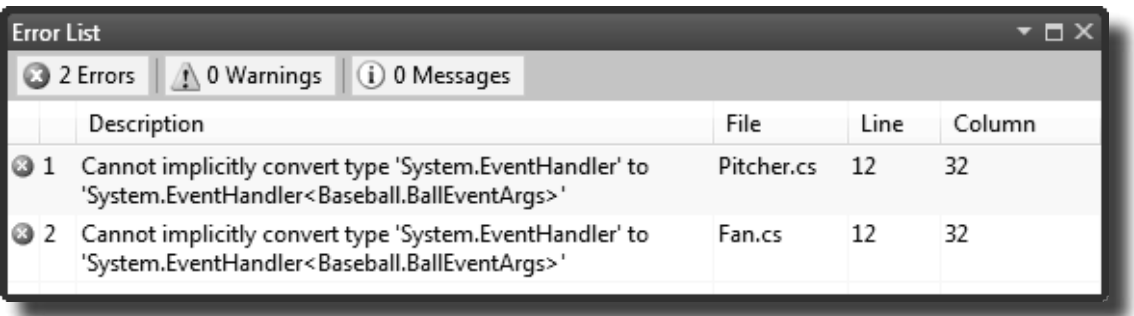

Now that you changed the event declaration, your Pitcher and Fan classes need to be updated so that they hook up to the events by passing the generic argument to EventHandler:

ball.BallInPlay += new **EventHandler<BallEventArgs>**(ball\_BallInPlay);

# Use implicit conversion by leaving out the new keyword and the event type

If you use the IDE to automatically create the event handler method like you did a few pages ago, it will always contain the new keyword followed by the event handler type. But if you leave out the new keyword and the event handler type, C# will do an **implicit conversion** and figure out the type for you:

ball.BallInPlay += ball\_BallInPlay;

Try replacing the code in the Pitcher and Fan constructors with the line above. When you run the program, it will still work just fine.

# The forms you've been building all use events

Every time you've created a button, double-clicked on it in the designer, Every time you've created a button, double-encircle of it in the designer,<br>and written code for a method like button1\_Click(), you've been  $DQ$  this

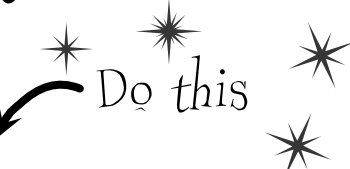

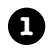

Create a new Windows Application project. Go to the Properties window for the form. Remember those icons at the top of the window? Click on the Events button (it's the one with the lightning bolt icon) to bring up **the events page in the Properties window**:

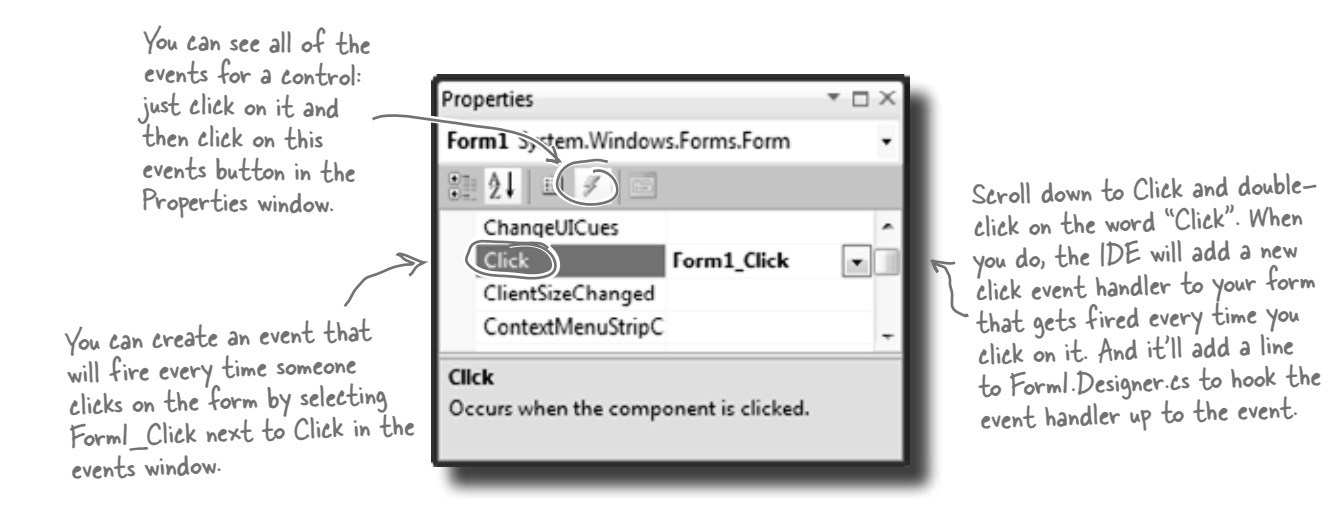

Double-click on the "Click" row in the events page. The IDE will automatically add an event handler method to your form called Form1\_Click. Add this line of code to it:

```
 private void Form1_Click(object sender, EventArgs e) {
      MessageBox.Show("You just clicked on the form");
 }
```
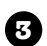

**2**

Visual Studio did more than just write a little method declaration for you, though. It also hooked the event handler up to the Form object's Click event. Open up Form1. Designer. cs and use the Quick Find (Edit >> Find and Replace >> Quick Find) feature in the IDE to search for the text Form1\_Click in the current project. You'll find this line of code:

this.Click += new System.EventHandler(this.Form1 Click);

Now run the program and make sure your code works!

# You're not done yet—flip the page!

# One event, multiple handlers

Add these two methods to your form:

Here's a really useful thing that you can do with events: you can **chain** them so that one event or delegate calls many methods, one after another. Let's add a few buttons to your application to see how it works.

```
4
```
**5**

```
 private void SaySomething(object sender, EventArgs e) {
     MessageBox.Show("Something");
 }
 private void SaySomethingElse(object sender, EventArgs e) {
     MessageBox.Show("Something else");
 }
```
Now add two buttons to your form. Double-click on each button to add its event handler. Here's the code for both event handlers:

```
 private void button1_Click(object sender, EventArgs e) {
       this.Click += new EventHandler(SaySomething);
 }
 private void button2 Click(object sender, EventArgs e) {
       this.Click += new EventHandler(SaySomethingElse);
   }
```
# there<sub>1</sub>are no Dumb Questions

Q: **When I added a new event handler to the Pitcher object, why did the IDE make it throw an exception?**

 $\therefore$  It added code to throw a NotImplementedException to remind you that you still need to implement code there. That's a really useful exception, because you can use it as a placeholder just like the IDE did. For example, you'll typically use it when you need to build the skeleton of a class but you don't want to fill in all the code yet. That way, if your program throws that exception, you know it's because you still need to finish the code, and not because your program is broken.

Before you go on, take a minute and think about what those two buttons do. Each button **hooks up a new event handler to the form's Click event**. In the first three steps, you used the IDE to add an event handler as usual to pop up a message box every time the form fired its Click event—it added code to Form1. Designer.cs that used the  $+=$  operator to hook up its event handler.

Now you added two buttons that use the exact same syntax to chain additional event handlers onto the same Click event. So **before you go on**, try to guess what will happen if you run the program, click the first button, then click the second button, and then click on the form. Can you figure it out before you run the program?

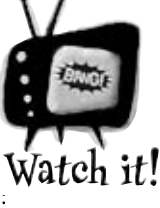

### Event handlers always need to be "hooked up."

*If you drag a button onto your form and add a method called button1\_Click() that has the right parameters but isn't registered to listen to your button, the method won't ever get called. Double-click on the button in the* 

*designer—the IDE will see the default event handler name is taken, so it'll add an event handler for the button called button1\_Click\_1().*

Now run your program and do this:

**★** Click the form—you'll see a message box pop up that says, "You just clicked on the form".

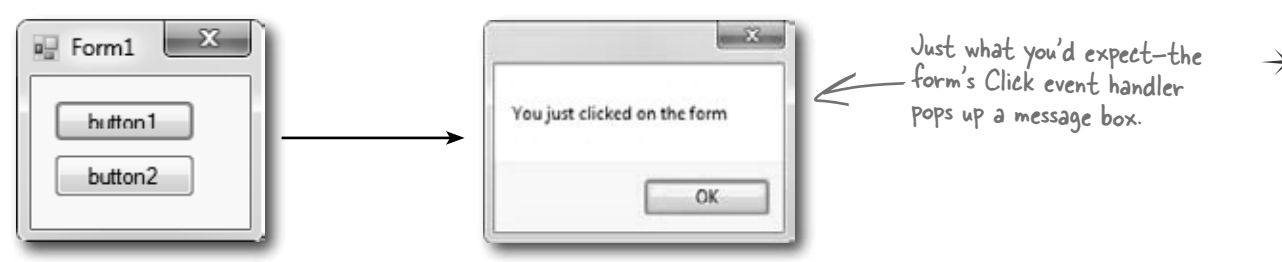

≥ Now **click button1** and then **click on the form again**. You'll see two message boxes pop up: "You just clicked on the form" and then "Something".

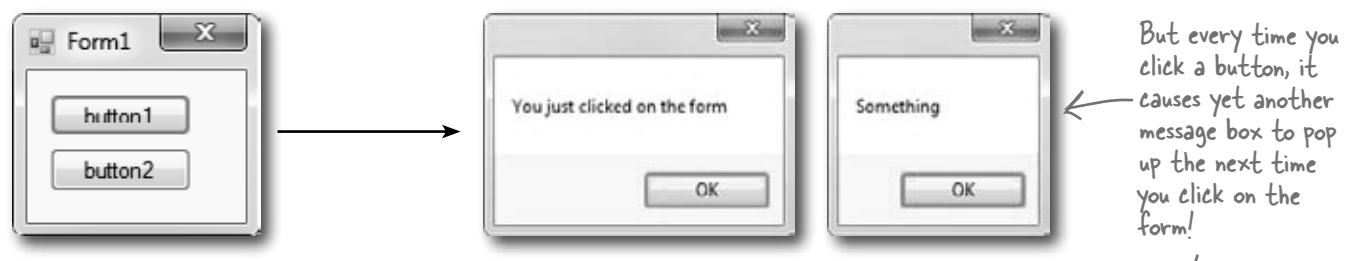

**Click button2 twice** and then **click on the form again**. You'll see four message boxes: "You just clicked on the form", "Something", "Something else", and "Something else".

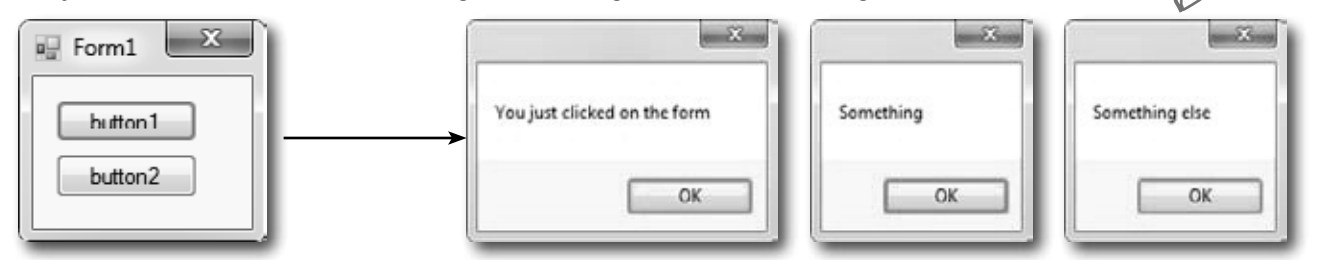

### So what happened?

Every time you clicked one of the buttons, you chained another method—either Something() or SomethingElse()—onto the form's Click event. You can keep clicking the buttons, and they'll keep **chaining the same methods** onto the event. The event doesn't care how many methods are chained on, or even if the same method is in the chain more than once. It'll just call them all every time the event fires, one after another, in the order they were added.

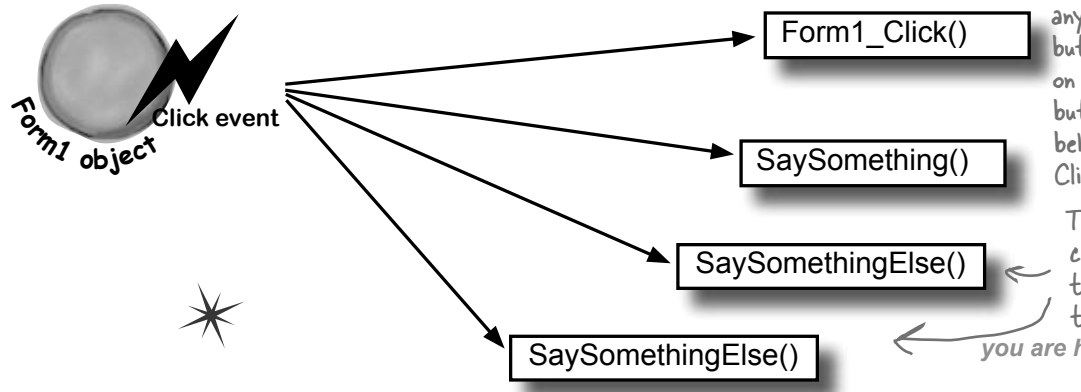

When you click these buttons, they chain different event handlers onto the form's Click event.

That means you won't see anything when you click the buttons! You'll need to click on the form, because the buttons change the form's behavior by modifying its Click event.

 $\sqrt{v}$ *you are here*  $\sqrt{525}$ The same method can be chained on to an event more than once.

# Connecting event senders with event receivers

One of the trickiest things about events is that the **sender** of the event has to know what kind of event to send—including the arguments to pass to the event. And the **receiver** of the event has to know about the return type and the arguments its handler methods must use.

But—and here's the tricky part—you can't tie the sender and receiver *together*. You want the sender to send the event and *not worry about who receives it*. And the receiver cares about the event, *not the object that raised the event.* So both sender and receiver focus on the event, not each other.

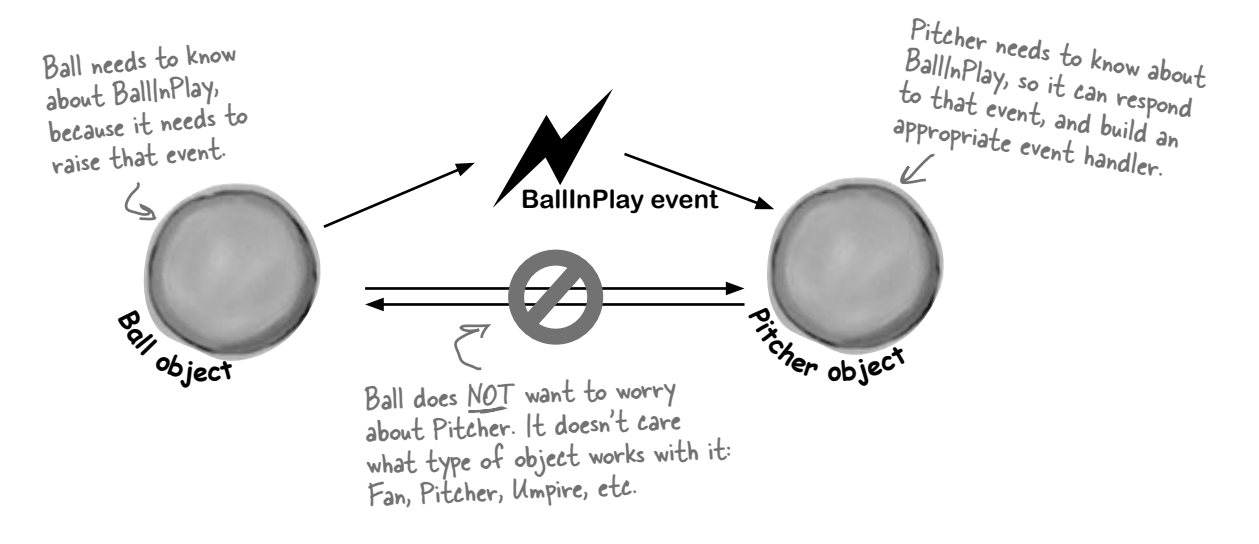

# "My people will get in touch with your people."

You know what this code does:

Ball currentBall;

It creates a **reference variable** that can point to any Ball object. It's not tied to a single Ball. Instead, it can point to any ball object—or it can be null, and not point to anything at all.

An event needs a similar kind of reference—except instead of pointing to an object, it needs one that **points to a method**. Every event needs to keep track of a list of methods that are subscribed to it. You've already seen that they can be in other classes, and they can even be private. So how does it keep track of all of the event handler methods that it needs to call? It uses something called a **delegate**.

del-e-gate, noun. a person sent or authorized to represent others. *The president sent <sup>a</sup>delegate to the summit.*

# A delegate STANDS IN for an actual method

One of the most useful aspects of events is that when an event fires, it **has no idea**  whose event handler methods it's calling. Anyone who happens to subscribe to an event gets his event handler called. So how does the event manage that?

It uses a C# type called a **delegate**. A delegate is a special kind of reference type that lets you **refer to a method inside a class**…and delegates are the basis for events.

You've actually already been using delegates throughout this chapter! When you created the BallInPlay event, you used EventHandler. Well, an EventHandler is just a delegate. If you right-click on EventHandler in the IDE and select "Go to definition", this is what you'll see (try it yourself):

When you create a delegate, all you need to do is specify the signature of methods that it can point to.

So this delegate can be used to reference any method that takes an object and an EventArgs and has no return value.

**public delegate void EventHandler(object sender, EventArgs e);**

This specifies the return value of the delegate's signature—which means an EventHandler can only point to methods with void return values.

The name of this delegate is EventHandler.

# Do this

# A delegate adds a new type to your project

When you add a delegate to your project, you're adding a **delegate type**. And when you use it to create a field or variable, you're creating an **instance** of that delegate type. **So create a new Console Application project**. Then add a new class file to the project called ConvertsIntToString.cs. But instead of putting a class inside it, add a single line:

```
delegate string ConvertsIntToString(int i); \angleNext, add a method called HiThere() to your Program class:
private static string HiThere(int i)
    return "Hi there! \#" + (i * 100);
}
                                            This method's signature 
                                            matches ReturnsAString.
```
Finally, fill in the Main() method:

{

}

```
static void Main(string[] args)
{
     ConvertsIntToString someMethod = new ConvertsIntToString(HiThere);
    string message = someMethod(5);
     Console.WriteLine(message);
     Console.ReadKey();
```
ConvertsIntToString is a delegate type that you've added to your project. Now you can use it to declare variables. This is just like how you can use a class or interface as a type to define variables.

someMethod is a variable whose type is ConvertsIntToString. It's a lot like a reference variable, except instead of putting a label on an object on the heap you're putting a label on a method.

You can set someMethod just like any other variable. When you call it like a method, it calls whatever method it happens to point to.

The someMethod variable is pointing to the HiThere() method. When your program calls someMethod(5), it calls HiThere() and passes it the argument 5, which causes it to return the string value "Hi there! #500"—exactly as if it were called directly. Take a minute and step through the program in the debugger to see exactly what's going on.

# Delegates in action

There's nothing mysterious about delegates—in fact, they don't take much code at all to use. Let's use them to help a restaurant owner sort out his top chef 's secret ingredients.

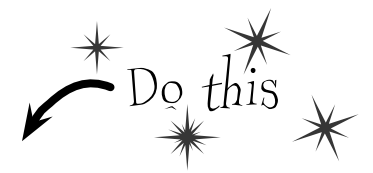

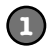

#### **Create a new Windows project and add a delegate**

Delegates usually appear outside of any other classes, so add a new class file to your project and call it GetSecretIngredient.cs. It will have exactly one line of code in it:

#### **delegate string GetSecretIngredient(int amount);**

(Make sure you delete the class declaration entirely.) This delegate can be used to create a variable that can point to any method that takes one int parameter and returns a string.

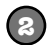

#### **Add a class for the first chef, Suzanne**

Suzanne.cs will hold a class that keeps track of the first chef 's secret ingredient. It has a private method called SuzannesSecretIngredient() with a signature that matches GetSecretIngredient. But it also has a read-only property—and check out that property's type. It returns a GetSecretIngredient. So other objects can use that property to get a reference to her SuzannesIngredientList() method.

```
 class Suzanne {
                    public GetSecretIngredient MySecretIngredientMethod {
   get {
ingredient method 
                          return new GetSecretIngredient(SuzannesSecretIngredient);
   }
called amount and 
   }
returns a string 
                    private string SuzannesSecretIngredient(int amount) {
                      return amount.ToString() + " ounces of cloves";
             }
                  }
            Then add a class for the second chef, Amy
            Amy's method works a lot like Suzanne's:
            class Amy {
                  public GetSecretIngredient AmysSecretIngredientMethod {
                       get {
                            return new GetSecretIngredient(AmysSecretIngredient);
            \begin{array}{ccc} \overline{1} & & \overline{1} \\ \end{array} }
                  private string AmysSecretIngredient(int amount) {
                       if (amount < 10)
                            return amount.ToString()
                                           + " cans of sardines -- you need more!";
                       else
                            return amount.ToString() + " cans of sardines";
             }
            }
     3
                                                                 Amy's GetSecretIngredient property 
                                                                 returns a new instance of the 
                                                                 GetSecretIngredient delegate that's 
                                                                 pointing to her secret ingredient method.
Amy's secret 
ingredient method 
also takes an int 
called amount and 
returns a string, 
but it returns a 
different string 
from Suzanne's.
 Suzanne's secret 
  takes an int 
  that describes her 
  secret ingredient.
```
#### *events and delegates*

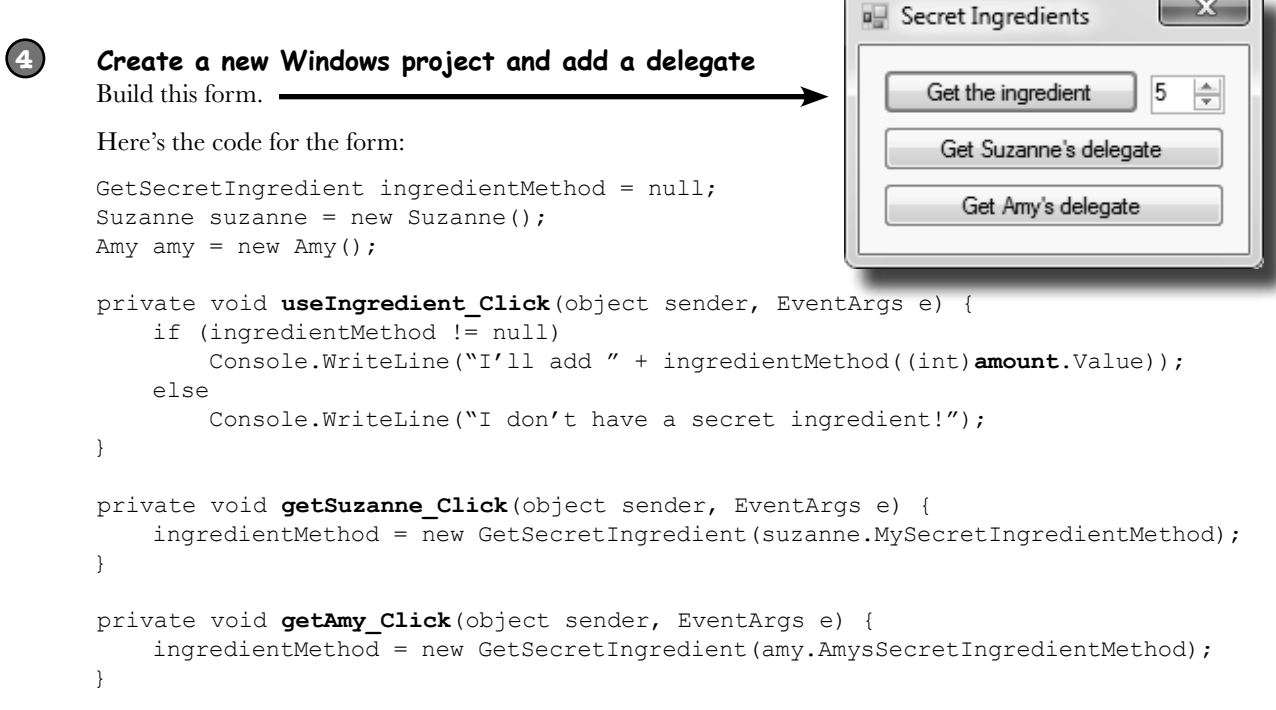

#### **Use the debugger to explore how delegates work**

**5**

You've got a great tool—the IDE's debugger—that can really help you get a handle on how delegates work. Do the following steps:

- ≥ Start by running your program. First click the "Get the ingredient" button—it should write a line to the console that says, "I don't have a secret ingredient!"
- ≥ Click the "Get Suzanne's delegate" button—that takes the form's ingredientMethod field (which is a GetSecretIngredient delegate)—and sets it equal to whatever Suzanne's GetSecretIngredient property returns. That property returns a new instance of the GetSecretIngredient type that's pointing to the SuzannesSecretIngredient() method.
- ≥ Click the "Get the ingredient" button again. Now that the form's ingredientMethod field is pointing to SuzannesSecretIngredient(), it calls that, passing it the value in the numericUpDown control (make sure it's named **amount**) and writing its output to the console.
- ≥ Click the "Get Amy's delegate" button. It uses the Amy.GetSecretIngredient property to set the form's ingredientMethod field to point to the AmysSecretIngredient() method.
- ≥ Click the "Get the ingredient" button one more time. Now it calls Amy's method.
- ≥ Now **use the debugger** to see exactly what's going on. Place a breakpoint on the first line of each of the three methods in the form. Then **restart the program** (which resets the ingredientMethod so that it's equal to null), and start over with the above five steps. Use the Step Into (F11) feature of the debugger to step through every line of code. Watch what happens when you click "Get the ingredient". It steps right into the Suzanne and Amy classes, depending on which method the ingredientMethod field is pointing to.

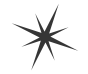

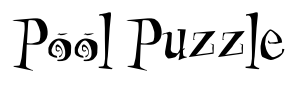

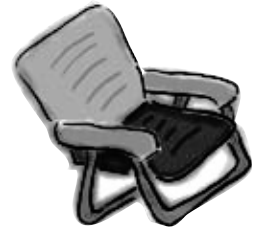

Your *job* is to take snippets from the pool and place them into the blank lines in the code. You can use the same snippet more than once, and you won't need to use all the snippets. Your *goal* is to complete the code for a form that writes this output to the console when its **button1** button is clicked.

#### **Output**

**Fingers is coming to get you! Note: Each thing from the pool can be used more than once** button1.**\_\_\_\_\_\_** += new EventHandler(**\_\_\_\_\_\_\_\_\_\_\_\_**); } void Bicycle(object sender, EventArgs e) { Console.WriteLine("to get you!"); } void **\_\_\_\_\_\_\_\_\_\_\_\_**(object sender, EventArgs e) { button1.**\_\_\_\_\_\_** += new EventHandler(Dumptruck); button1.**\_\_\_\_\_\_** += new EventHandler(**\_\_\_\_\_\_\_\_\_\_\_\_**); } void **\_\_\_\_\_\_\_\_\_\_\_\_**(object sender, EventArgs e) { Console.Write("Fingers "); } **Load Save Open Close Click Scroll + ++ == -= != Van Car Minivan Motorcycle Tricycle Airplane Bicycle Dumptruck Towtruck Flatbed event delegate int private public**

public Form1() {

}

}

InitializeComponent();

this.  $\qquad \qquad \text{+}= \text{ new EventHandler}(\text{Minivan});$ 

void Towtruck(object sender, EventArgs e) {

void Motorcycle(object sender, EventArgs e) {

Console.Write("is coming ");

this.**\_\_\_\_\_\_** += new EventHandler(**\_\_\_\_\_\_\_\_\_\_\_\_**);

Now its event handler can take information about

# An object can subscribe to an event…

Suppose we add a new class to our simulator, a Bat class, and that class adds a HitTheBall event into the mix. Here's how it works: if the simulator detects that the player hit the ball, it calls the Bat object's OnHitTheBall() method, which raises a HitTheBall event.

So now we can add a bat\_HitTheBall method to the Ball class that subscribes to the Bat object's HitTheBall event. Then when the ball gets hit, its own event handler calls its OnBallInPlay() method to raise its own event, BallInPlay, and the chain reaction begins. Fielders field, fans scream, umpires yell…we've got a ball game.

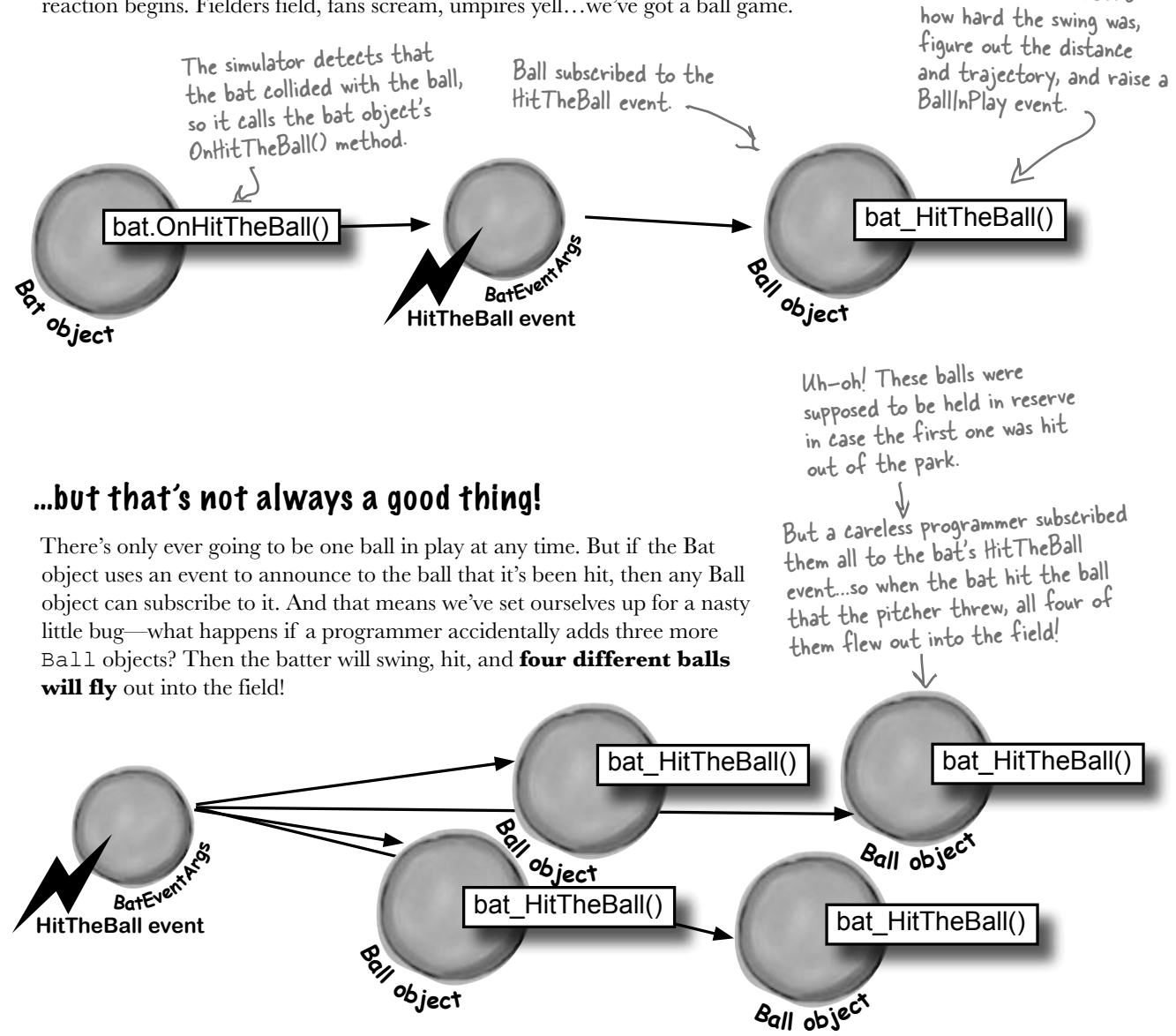

# Use a callback to control who's listening

Our system of events only works if we've got one Ball and one Bat. If you've got several Ball objects, and they all subscribe to the public event HitTheBall, then they'll all go flying when the event is raised. But that doesn't make any sense…it's really only one Ball object that got hit. We need to let the one ball that's being pitched hook itself up to the bat, but we need to do it in a way that doesn't allow any other balls to hook themselves up.

That's where a **callback** comes in handy. It's a technique that you can use with delegates. Instead of exposing an event that anyone can subscribe to, an object uses a method (often a constructor) that takes a delegate as an argument and holds onto that delegate in a private field. We'll use a callback to make sure that the Bat notifies exactly one Ball:

# **1**

### **The Bat will keep its delegate field private**

The easiest way to keep the wrong Ball objects from chaining themselves onto the Bat's delegate is for the bat to make it private. That way, it has control over which Ball object's method gets called.

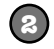

**3**

### **The Bat's constructor takes a delegate that points to a method in the ball**

When the ball is in play, it creates the new instance of the bat, and it passes the Bat object a pointer to its OnBallInPlay() method. This is called a **callback method** because the Bat is using it to call back to the object that instantiated it.

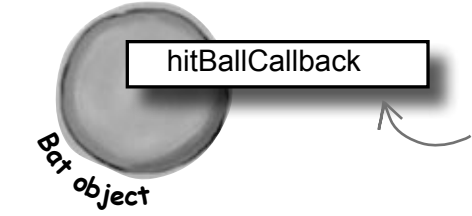

The Ball object passes a delegate reference to its own OnBallInPlay() method to the Bat's constructor. The bat saves that delegate in its private hitTheBallCallback field.

### **When the bat hits the ball, it calls the callback method**

But since the bat kept its delegate private, it can be 100% sure that no other ball has been hit. That solves the problem!

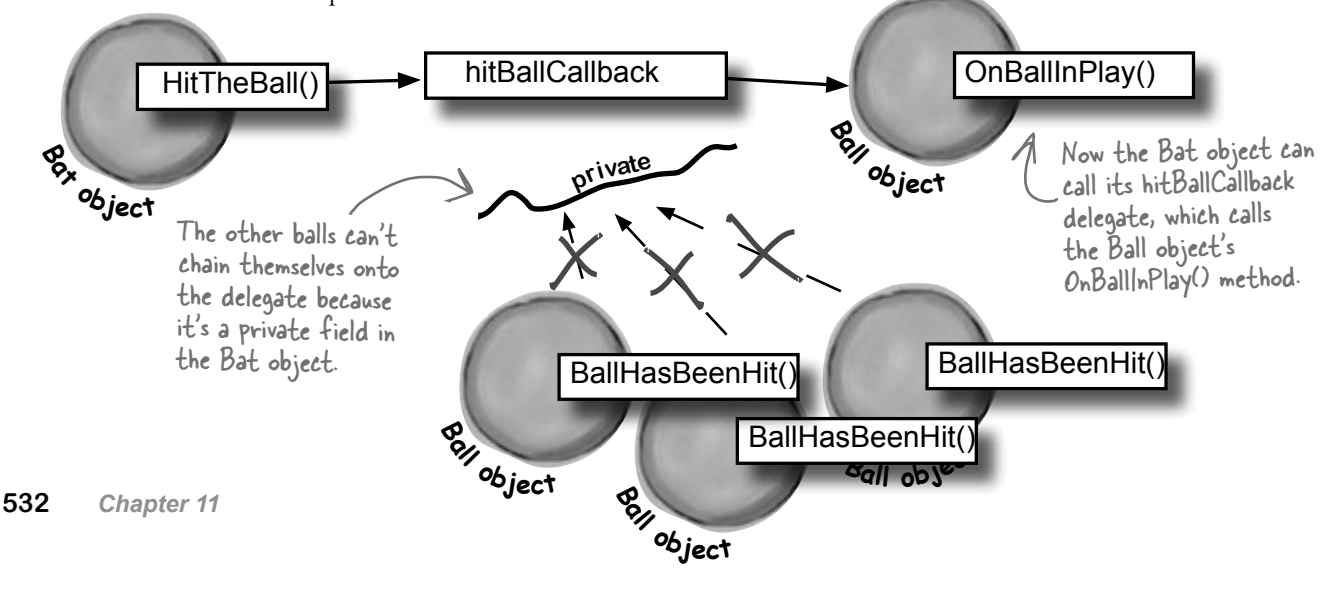

## **The Case of the Golden Crustacean**

Henry "Flatfoot" Hodgkins is a TreasureHunter. He's hot on the trail of one of the most prized possessions in the rare and unusual aquatic-themed jewelry markets: a jade-encrusted translucent gold crab. But so are lots of other TreasureHunters. They all got a reference to the same crab in their constructor, but Henry wants to claim the prize *first*.

In a stolen set of class diagrams, Henry discovers that the GoldenCrab class raises a RunForCover event every time anyone gets close to it. Even better, the event includes NewLocationArgs, which detail where the crab is moving to. But none of the other treasure hunters know about the event, so Henry figures he can cash in.

Henry adds code to his constructor to register his treasure\_RunForCover() method as an event handler for the RunForCover event on the crab reference he's got. Then, he sends a lowly underling after the crab, knowing it will run away, hide, and raise the RunForCover event—giving Henry's treasure\_RunForCover() method all the information he needs.

Everything goes according to plan, until Henry gets the new location and rushes to grab the crab. He's stunned to see three other TreasureHunters already there, fighting over the crab.

#### *How did the other treasure hunters beat Henry to the crab?*

**Answers on page 537.**

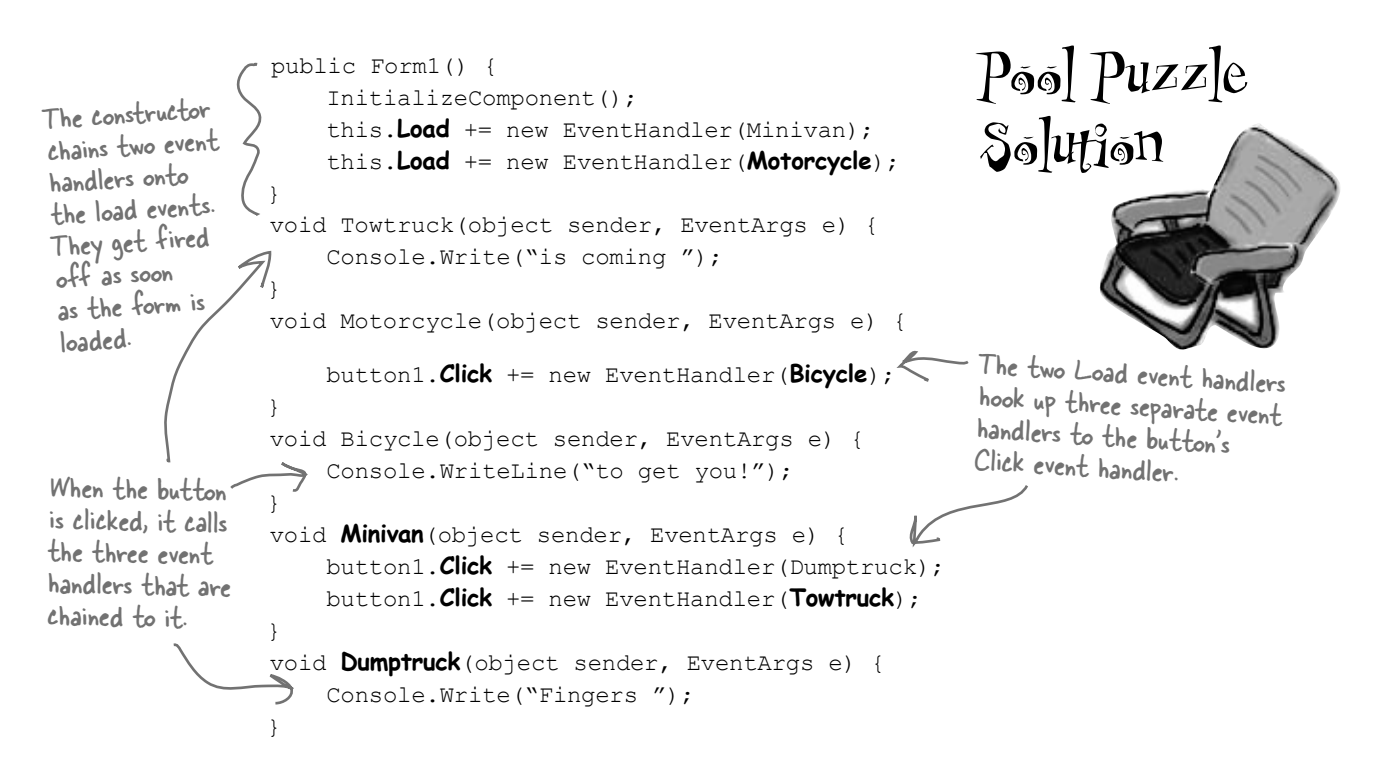

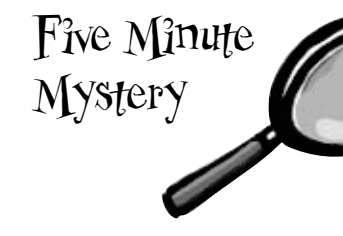

# A callback is just a way to use delegates

A callback is a **different way of using a delegate**. It's not a new keyword or operator. It just describes a **pattern**—a way that you use delegates with your classes so that one object can tell another object, "Notify me when this happens—if that's OK with you!"

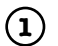

### **Define another delegate in your baseball project**

Since the Bat will have a private delegate field that points to the Ball object's OnBallInPlay() method, we'll need a delegate that matches its signature:

delegate void BatCallback(BallEventArgs e);

Delegates don't always need to live in their own files. Try putting this one in the same file as Bat.

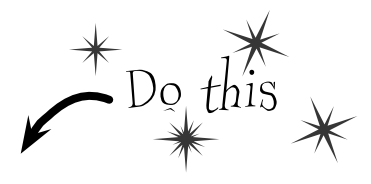

The Bat object's callback will point to a Ball object's OnBallInPlay() method, so the callback's delegate needs to match the signature of OnBallInPlay()—so it needs to take a BallEventArgs parameter and have a void return value.

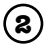

### **Add the Bat class to the project**

The Bat class is simple. It's got a HitTheBall() method that the simulator will call every time a ball is hit. That HitTheBall() method uses the hitBallCallback() delegate to call the ball's OnBallInPlay() method (or whatever method is passed into its constructor).

```
 class Bat {
Make sure you private BatCallback hitBallCallback;
                public Bat(BatCallback callbackDelegate) {
                     this.hitBallCallback = new BatCallback(callbackDelegate);
make sure f<br>it's not null, f
               public void HitTheBall(BallEventArgs e) {
                if (hitBallCallback != null)
                         hitBallCallback(e);
exception.
      }
check every 
delegate to 
make sure 
otherwise it 
could throw a 
null reference 
                              We used = instead of += because in this case, we only want one bat to listen to any 
                              one ball, so this delegate only gets set once. But there's nothing stopping you from 
                               writing a callback that uses += to call back to multiple methods. The point of the 
                               callback is that the object doing the calling is in control of who's listening. In an 
                              event, other objects demand to be notified by adding event handlers. In a callback,
```
#### **We'll need to hook the bat up to a ball 3**

So how does the Bat's constructor get a reference to a particular ball's OnBallInPlay() method? Easy—just call that Ball object's GetNewBat() method, which you'll have to add to Ball:

**other objects simply turn over their delegates and politely ask to be notified.**

```
We set the callback in the Bat object's constructor. But 
in some cases, it makes more sense to set up the callback 
method using a public method or property's set accessor.
        public Bat GetNewBat()
        {
             return new Bat(new BatCallback(OnBallInPlay));
        }
```
The Ball's GetNewBat() method creates a new Bat object, and it uses the BatCallBack delegate to pass a reference to its own OnBallInPlay() method to the new bat. That's the callback method the bat will use when it hits the ball.
#### **Now we can encapsulate the Ball class a little better 4**

It's unusual for one of the On... methods that raise an event to be public. You can check this for yourself—go to the form and try to call the playBall button's OnClick() event. You won't be able to, because it's protected (so a subclass can override it). So let's follow that pattern with our ball, too, by making its OnBallInPlay() method protected:

```
 protected void OnBallInPlay(BallEventArgs e) {
     EventHandler<BallEventArgs> ballInPlay = BallInPlay;
     if (ballInPlay != null)
         ballInPlay(this, e);
 }
```
This is a really standard pattern that you'll see over and over again when you work with .NET classes. When a .NET class has an event that gets fired, you'll almost always find a protected method that starts with "On".

#### **All that's left to do is hook up the form 5**

The form can't call the Ball object's OnBallInPlay() method anymore—which is exactly what we wanted. That's why we set up the Ball.GetNewBat() method. Now the form needs to ask the Ball for a new bat in order to hit the ball. And when it does, the Ball object will make sure that its OnBallInPlay() method is hooked up to the bat's callback.

```
 private void playBallButton_Click(object sender, EventArgs e)
to hit a Ball object, it needs to 
     {
        Bat bat = ball.GetNewBat();
         BallEventArgs ballEventArgs = new BallEventArgs(
            (int)trajectory.Value, (int)distance.Value);
         bat.HitTheBall(ballEventArgs);
     }
```
If the form (or the simulator) wants get a new Bat object from that ball. The ball will make sure that the callback is hooked up to the bat. Now when the form calls the bat's HitTheBall() method, it calls the ball's OnBallInPlay() method, which fires its BallInPlay event.

Now **run the program**—it should work exactly like it did before. But it's now **protected** from any problems that would be caused by more than one ball listening for the same event.

But don't take our word for it—pop it open in the debugger!

### **BULLET POINTS**

- When you add a delegate to your project, you're **creating a new type** that stores references to methods.
- $\blacksquare$  Events use delegates to notify objects that actions have occurred.
- Objects subscribe to an object's event if they need to react to something that happened in that object.
- An EventHandler is a kind of delegate that's really common when you work with events.
- You can chain several event handlers onto one event. That's why you use  $+=$  to assign a handler to an event.
- Always check that an event or delegate is not null before you use it to avoid a NullReferenceException.
- $\blacksquare$  All of the controls in the toolbox use events to make things happen in your programs.
- When one object passes a reference to a method to another object so it—and only it—can return information, it's called a callback.
- Events let any method subscribe to your object's events anonymously, while callbacks let your objects exercise more control over which delegates they accept.
- Both callbacks and events use delegates to reference and call methods in other objects.
- The debugger is a really useful tool to help you understand how events, delegates, and callbacks work. Take advantage of it!

# there are no<br>Dumb Questions

### Q: **How are callbacks different from events?**

 $A$  : Events and delegates are part of .NET. They're a way for one object to announce to other objects that something specific has happened. When one object publishes an event, any number of other objects can subscribe to it without the publishing object knowing or caring. When an object fires off an event, if anyone happens to have subscribed to it then it calls each of their event handlers. 

Callbacks are not part of .NET at all—instead, "callback" is just a name for the way we use delegates (or events—there's nothing stopping you from using a private event to build a callback). A callback is just a relationship between two classes where one object requests that it be notified. Compare this to an event, where one object **demands** that it be notified of that event.

### Q: **So a callback isn't an actual type in .NET?**

A: No, it isn't. <sup>A</sup> callback is <sup>a</sup> *pattern*—it's just <sup>a</sup> novel way of using the existing types, keywords, and tools that C# comes with. Go back and take another look at the callback code you just wrote for the bat and ball. Did you see any new keywords that we haven't used before? Nope! But it does use a delegate, which **is** a .NET type.

It turns out that there are a lot of patterns that you can use. In fact, there's a whole area of programming called *design patterns.* A lot of problems that you'll run into have been solved before, and the ones that pop up over and over again have their own design patterns that you can benefit from.

Check out "Head First Design Patterns" at the Head First Labs website. It's a great way to learn about different patterns that you can apply to your own programs.

www.headfirstlabs.com/books/hfdp/

### Q: **So callbacks are just private events?**

 $\mathcal{A}$   $:$  Not quite. It seems easy to think about it that way, but private events are a different beast altogether. Remember what the private access modifier really means? When you mark a class member  $\text{private}$ , only instances of that same class can access it. So if you mark an event private, then other instances of the same class can subscribe to it. That's different from a callback, because it still involves one or more objects anonymously subscribing to an event.

#### Q: **But it looks just like an event, except with the event keyword, right?**

 $\mathcal{A}\colon$  The reason a callback looks so much like an event is that they both use **delegates**. And it makes sense that they both use delegates, because that's C#'s tool for letting one object pass another object a reference to one of its methods. 

But the big difference between normal events and callbacks is that an event is a way for a class to publish to the world that some specific thing has happened. A callback, on the other hand, is never published. It's private, and the method that's doing the calling keeps tight control over who it's calling.

> The first one you'll learn about is called the "Observer" (or "Publisher-Subscriber") pattern, and it'll look really familiar to you. One object publishes information, and other objects subscribe to it. Hmmm....

Five Minute

Mystery

Solved

### **The Case of the Golden Crustacean**

### *How did the other treasure hunters beat Henry to the crab?*

The crux of the mystery lies in how the treasure hunter seeks his quarry. But first we'll need to see exactly what Henry found in the stolen diagrams.

*In a stolen set of class diagrams, Henry discovers that the GoldenCrab class raises a RunForCover event every time anyone gets close to it. Even better, the event includes NewLocationArgs, which detail where the crab is moving to. But none of the other treasure hunters know about the event, so Henry figures he can cash in.*

```
class GoldenCrab {
    public delegate void Escape (NewLocationArgs e);
     public event Escape RunForCover;
     public void SomeonesNearby() {
          NewLocationArgs e = new NewLocationArgs("Under the rock");
          RunForCover(e);
     }
}
class NewLocationArgs {
     public NewLocationArgs(HidingPlace newLocation) {
          this.newLocation = newLocation;
     }
     private HidingPlace newLocation;
     public HidingPlace NewLocation { get { return newLocation; } }
}
                                                                             Any time someone comes 
                                                                             close to the golden crab, 
                                                                            its SomeonesNearby() 
                                                                             method fires off a
                                                                             RunForCover event, and 
                                                                             it finds a place to hide.
```
So how did Henry take advantage of his newfound insider information?

*Henry adds code to his constructor to register his treasure\_RunForCover() method as an event handler for the RunForCover event on the crab reference he's got. Then, he sends a lowly underling after the crab, knowing it will run away, hide, and raise the RunForCover event—giving Henry's treasure\_RunForCover() method all the information he needs.*

```
class TreasureHunter {
     public TreasureHunter(GoldenCrab treasure) {
         treasure.RunForCover += new GoldenCrab.Escape(treasure RunForCover);
     }
     void treasure_RunForCover(NewLocationArgs e) {
          MoveHere(e.NewLocation);
     }
     void MoveHere(HidingPlace Location) { 
          // ... code to move to a new location ... 
     }
}
                                                              Henry thought he was being clever by altering his 
                                                              class's constructor to add an event handler that calls 
                                                              his MoveHere() method every time the crab raises its 
                                                               RunForCover event. But he forgot that the other 
                                                               treasure hunters inherit from the same class, and his 
                                                               clever code adds their event handlers to the chain, too!
```
And that explains why Henry's plan backfired. When he added the event handler to the TreasureHunter constructor, he was inadvertently *doing the same thing for all of the treasure*  **hunters!** And that meant that every treasure hunter's event handler got chained onto the same RunForCover event. So when the Golden Crustacean ran for cover, everyone was notified about the event. And all of that that would have been fine if Henry were the first one to get the message. But Henry had no way of knowing when the other treasure hunters would have been called—if they subscribed before he did, they'd get the event first.

```
harpen your pencil
                                                        Fill in the blanks to make this game of Whack-a-mole 
                                                        work. You need to supply the code that does the 
                                                        callbacks. Once you've got it filled in, go ahead and 
                                                       type it into the IDE. Or you can try to get it working in 
  public partial class Form1 : Form {
        Mole mole;
                                                        the IDE, and then fill in the blanks afterward. It's fun!
       Random random = new Random();
        public Form1() {
             InitializeComponent();
            mole = new Mole(random, new Mole. (example = new Mole(random, new Mole. (timer1.Interval = random.Next(500, 1000);
                                                                           The form passes a delegate 
             timer1.Start();
                                                                           pointing to a callback 
    }
       private void timer1 Tick(object sender, EventArgs e) {
                                                                           method into the mole's 
             timer1.Stop();
                                                                           constructor. Fill it in.
             ToggleMole();
                                                     When you double-click on the timer in the 
   \sim<sup>}</sup>
                                                     form (after you drag it out of the toolbox), 
    private void ToggleMole() {
                                                    the IDE will create this event handler for it.<br>Timers fire the Tick event over and over again.
This method's if (mole.Hidden == true)
            mole.Show();<br>else
called to pop 
up or hide else
                                                    You'll learn all about them in the next chapter.
                  mole.HideAgain();
the mole whentimer1. Interval = random. Next(500, 1000);
the timer's timer1. Start();
elapsed.\frac{1}{n} private void MoleCallBack(int moleNumber, bool show) {
             if (moleNumber < 0) {
                                                               Form1.cs [Design]
                                                                                                 - x
                  timer1.Stop();
                  return;
                                                                 Whack-a-mole
    }
             Button button;
             switch (moleNumber) {
 This switch
                 case 0: button = button1; break;
 makes sure 
                 case 1: button = button2; break;
                 case 2: button = button3; break;
 that the 
                 case 3: button = button4; break;
 right button 
                  default: button = button5; break;
  }
changes its 
                                                                   Remember the Timer control?
 color and if (show == true) {
                                                               Drag it out of the toolbox, 
                 button.Text = "HIT ME!";
text.
                                                                   then double-click on it.
                 button.BackColor = Color.Red;
             } else {
                 button.Text = ";
                  button.BackColor = SystemColors.Control;
    }
                                                                           When you type in the code, add 
            timer1.Interval = random.Next(500, 1000);
                                                                           five button event handlers. 
             timer1.Start();
                                                                           Have button2_click() call mole. 
    }
   private void button1_Click(object sender, EventArgs e) { Smacked(1), and then make
             mole.Smacked(0);
                                                                           button3 call mole.Smacked(2), 
    }
                                 Just add these event handlers the usual 
                                                                          and make button4 call mole. 
  }
                                 way by double-clicking on the buttons in 
                                                                           Smacked(3) and button5 call 
                                 the form designer.
                                                                           mole.Smacked(4).
```

```
using System.Windows.Forms;
class Mole {
    public vol void PopUp(int hole, bool show);
     private ___________ popUpCallback;
     private bool hidden;
     public bool Hidden { get { return hidden; } }
    private int timesHit = 0;
     private int timesShown = 0;
    private int hole = 0;
     Random random;
     public Mole(Random random, PopUp popUpCallback) {
          if (popUpCallback == null)
               throw new ArgumentException("popUpCallback can't be null");
          this.random = random;
 this._____________________ = _____________________;
          hidden = true;
     }
     public void Show() {
          timesShown++;
          hidden = false;
         hole = random.Pext(5);(hole, true);
 }
     public void HideAgain() {
          hidden = true;
                                 (hole, false);
          CheckForGameOver();
     }
     public void Smacked(int holeSmacked) {
          if (holeSmacked == hole) {
              timesHit++;
              hidden = true;
              CheckForGameOver();
                                       (hole, false);
 }
 }
     private void CheckForGameOver() {
          if (timesShown >= 10) {
              popUpCallback(-1, false);
             MessageBox.Show("You scored " + timesHit, "Game over");
         Application.Exit();
 }
 }
}
                                                                   Fill in the delegate and field to 
                                                                   hold the delegate—they're both 
                                                                   at the top of the Mole class.
                                                                         When the form creates a new Mole 
                                                                         object, it passes it a reference 
                                                                        to its callback method. Take a 
                                                                         look in the form to see how the 
                                                                         constructor is called, and then fill 
                                                                         in this blank.
                                                         After the mole shows itself, it 
                                                         needs to call the method on the 
                                                         form that displays the mole by 
                                                         turning the button red and showing 
                                                         the text "HIT ME!"
                                                            The HideAgain() and Smacked() 
                                                            methods also use the callback delegate 
                                                            to call the method on the form.
                                                              The way the game works is that it uses the 
                                                              timer to wait a random period of time between 
                                                              half a second and 1.5 seconds. Once that time 
                                                              has elapsed, it tells the mole to show itself. 
                                                              The form gives the Mole object a callback that 
                                                              it uses to tell the form to show or hide the 
                                                              mole in one of the five holes. The form uses its 
                                                              timer to wait between .5 and 1.5 seconds again, 
                                                              and then tells the mole to hide itself.
                                         The game's over after the mole shows itself 10 
                                         times. Your score is the number of times you hit it.
                                                                    Here's where we make sure the callback 
                                                                    is not null—if it is, the Mole object 
                                                                    throws an ArgumentException.
```
arpen vour penci Fill in the blanks to make this game of Whack-a-mole work. You need to supply the code that does the callbacks. Once you've got it filled in, go ahead and type it into the IDE. It's fun! public partial class Form1 : Form { private void Form1 Load(object sender, EventArgs e) MoleCallBack mole = new Mole(random, new Mole.  $\blacksquare$ timer1.Interval = random.Next(500, 1000); timer1.Start(); This is where the form passes a reference to its } MoleCallBack() method into the Mole object. That } lets the mole call its method. class Mole { Here's where the mole defines its delegate delegate and uses it to set up a public <u>utleyate</u> void PopUp(int hole, bool show); private field to hold a reference PopUp to the method on the form that private **TUPUP** popUpCallback; changes the colors of the buttons. ... public Mole(Random random, PopUp popUpCallback) { this.random = random; this. popUpCallback = popUpCallback, hidden = true; } When the form creates a new instance of the Mole object, it passes a reference to its public void Show() { MoleCallBack() method to the constructor timesShown++; as a parameter. This line in the constructor hidden = false; copies that reference to its popUpCallback hole =  $random.next(5)$ ; field. Its methods can use that field to call popUpCallback (hole, true); the MoleCallBack() method in the form. } public void HideAgain() { hidden = true; popUpCallback (hole, false); When the mole shows itself, hides again, or CheckForGameOver(); gets smacked, the Mole object uses its } popUpCallback delegate field to call the method on the form that changes the color public void Smacked(int holeSmacked) { if (holeSmacked == hole) { and text of one of the buttons. timesHit++; hidden = true; CheckForGameOver(); popUpCallback (hole, false); }

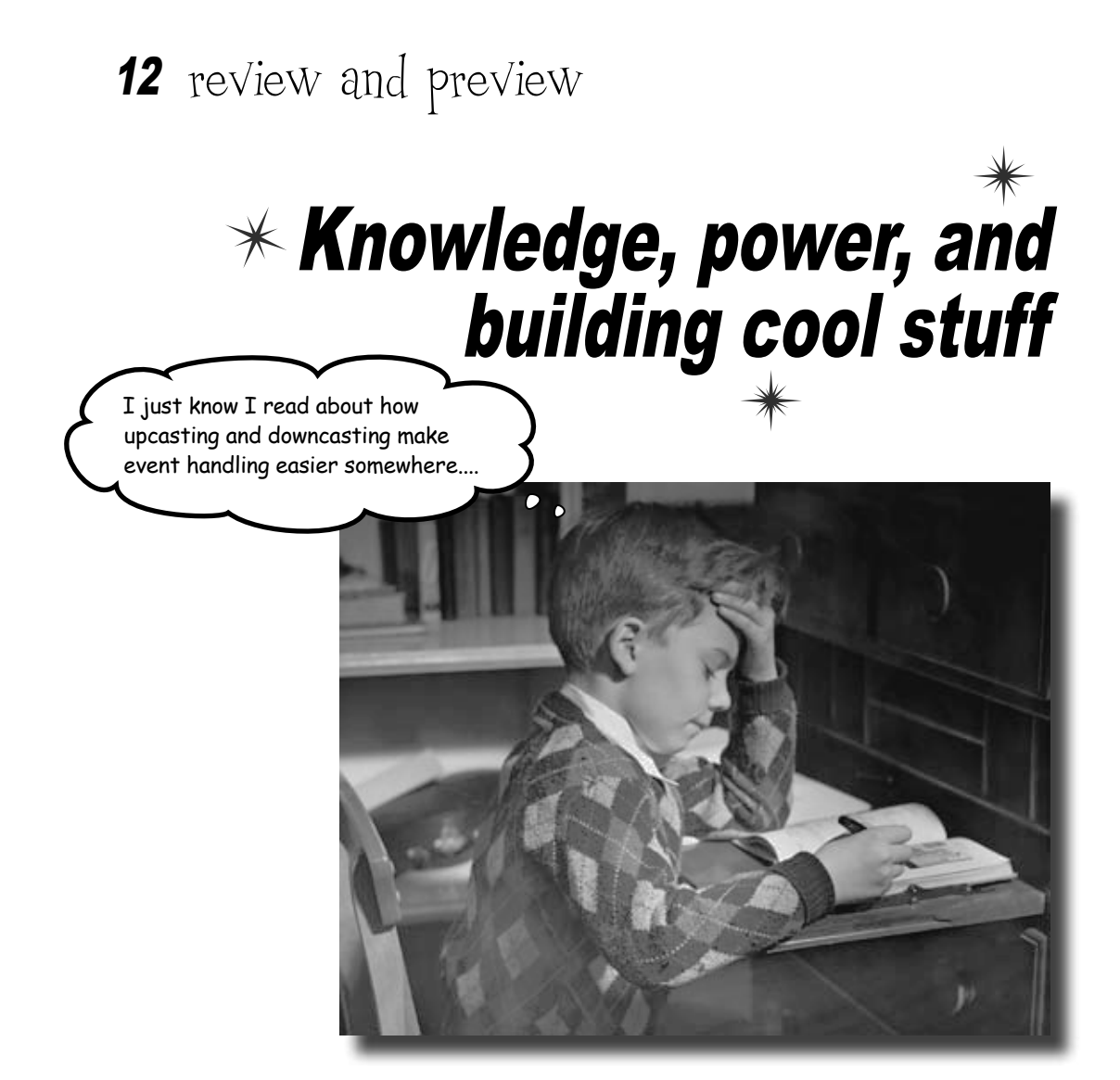

#### **Learning's no good until you BUILD something.**

Until you've actually written working code, it's hard to be sure if you really *get* some of the tougher concepts in C#. In this chapter, we're going to use what we've learned to do just that. We'll also get a preview of some of the new ideas coming up soon. And we'll do all that by building phase I of a **really complex application** to make sure you've got a good handle on what you've already learned from earlier chapters. So buckle up…it's time to **build some software**!

*my brain's full*

## You've come a long way, <del>baby\_</del>

[note from human resources: "baby" is no longer politically correct. Please use age-challenged or infant to avoid offending readers.]

We've come a long way since we first used the IDE to help us rescue the Objectville Paper Company. Here's just a few of the things you've done over the last several hundred pages:

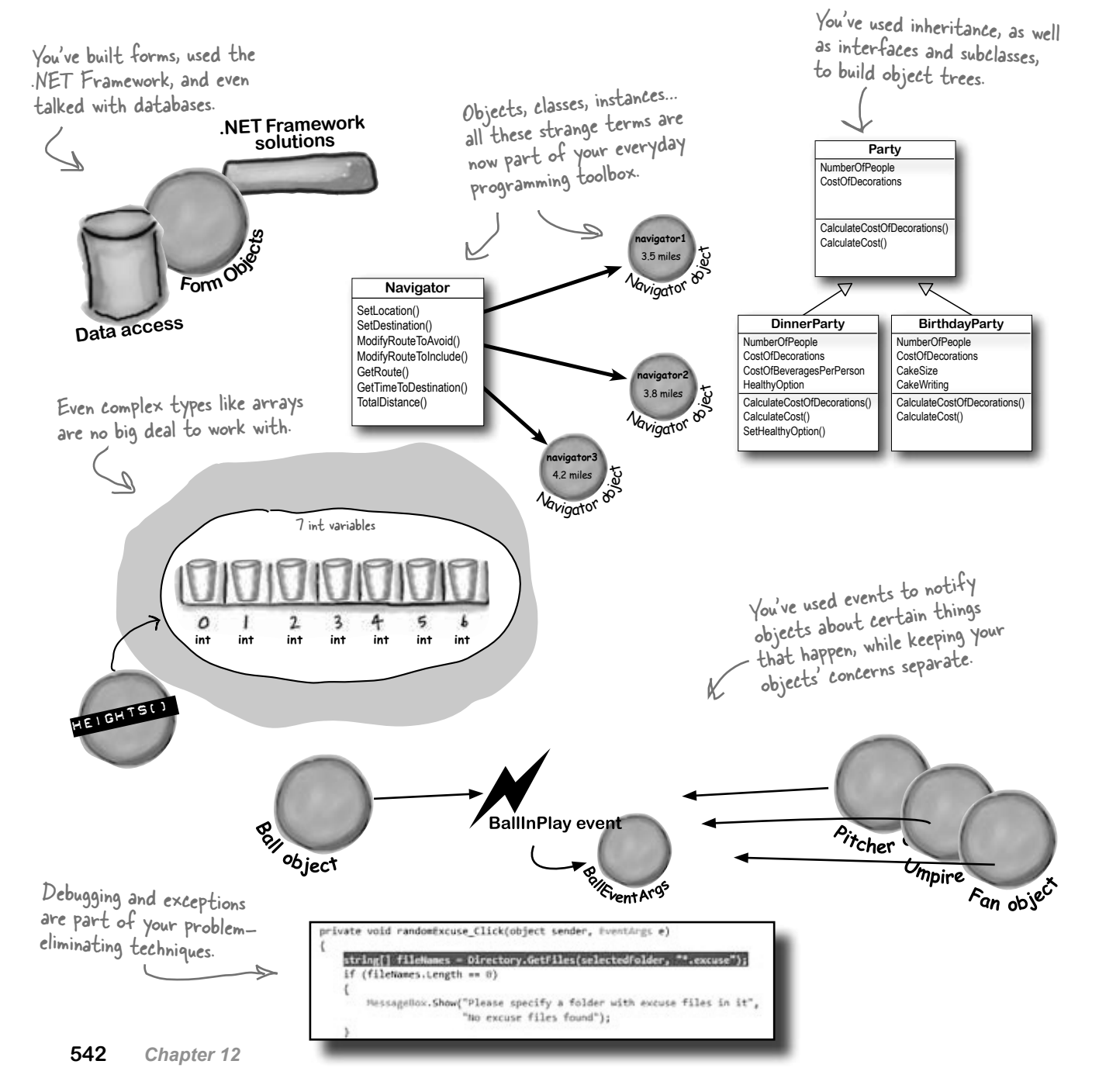

### We've also become beekeepers

Back in Chapter 6, we built some bee classes. Remember these? We had different bees doing different jobs… all Beehive Management System Worker Bee Job Assignments Worker bee job Shifts Work Hive maintenance ā 쉬 the next nhft Assign this job to a boo The queen bee says.  $m\delta$ Report for shift #1 Worker #1 is not working No workers are available to do the job "Sting patrol Worker #2 is not working Worker #3 is not working …and even shifts Worker #4 is not working OK Total honey consumption: 65.375 units that the bees worked on. The queen bee says... The job 14ive maintenance' will be done in 3 shifts OK

### But we can do a lot better now…

You've learned a lot since Chapter 6, though. So let's start from scratch, and build an **animated beehive simulator** over the next few chapters. We'll end up with a user interface that shows us the hive and the field the bees are flying around, and even a stats window letting users know what their bees are doing.

The stats window lets us monitor the simulation in detail.

53

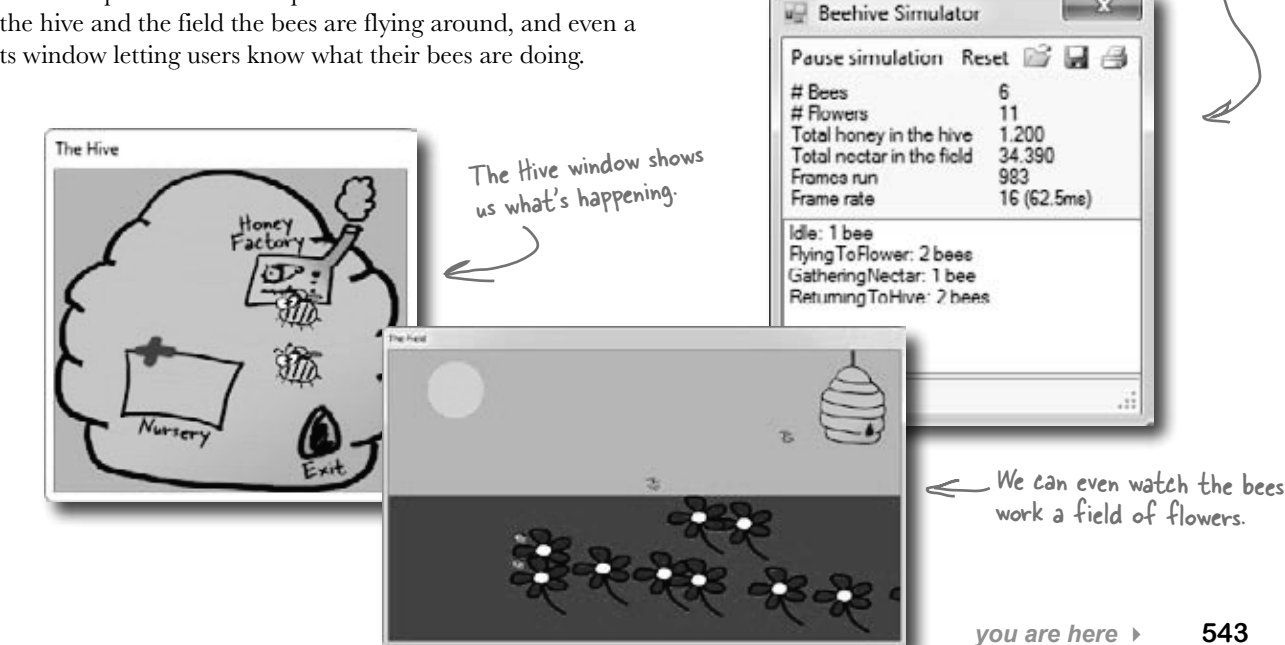

## The beehive simulator architecture

Here's the architecture for the bee simulator. Even though the simulator will be controlling a lot of different bees, the overall object model is pretty simple.

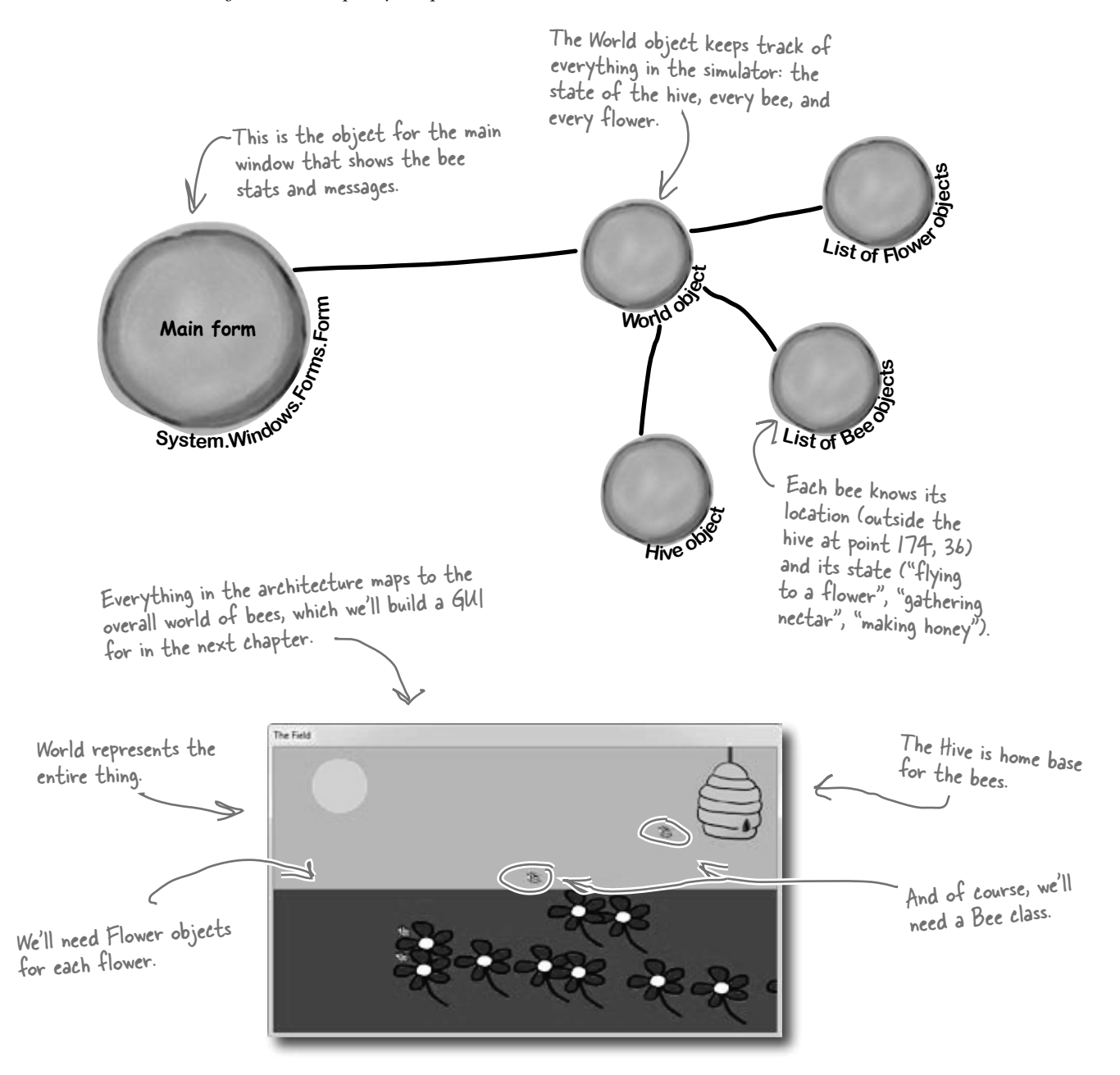

## Building the beehive simulator

Of course, we've never built anything this complex before, so it's going to take us a couple of chapters to put all the pieces together. Along the way, you'll add timers, LINQ, and a lot of graphical skill to your toolkit.

Here's what you're going to do in this chapter (more to come in the next):

- Build a Flower class that ages, produces nectar, and eventually wilts and dies. **1**
- Build a Bee class that has several different states (gathering nectar from a flower, returning to the hive), and knows what to do based on its state. **2**
- Build a Hive class that has an entrance, exit, nursery for new bees, and honey factory for turning collected nectar into honey. **3**
- Build a World class that manages the hive, flowers, and bees at any given moment. **4**
- Build a main form that collects statistics from the other classes and keeps the world going. **5**

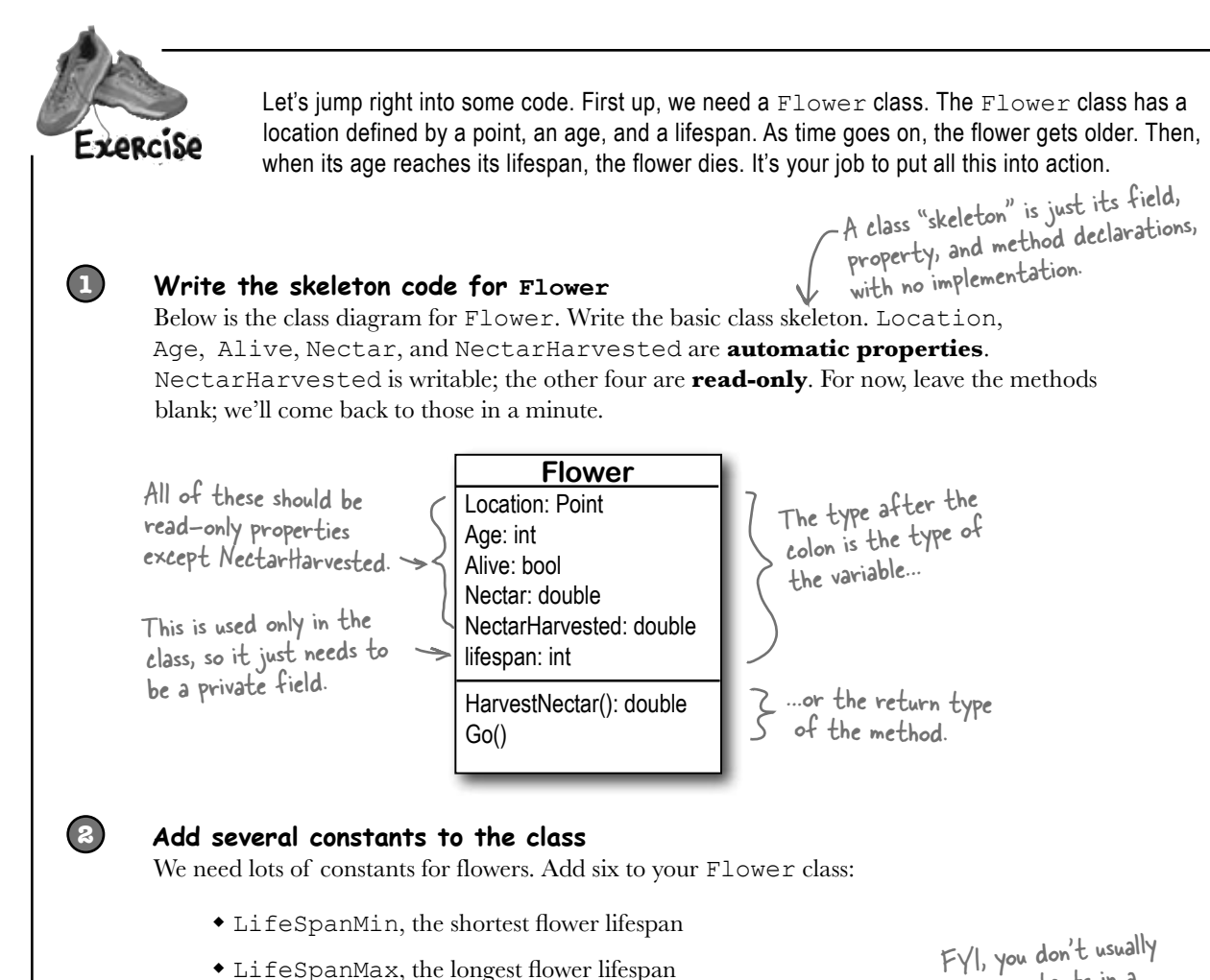

- LifeSpanMax, the longest flower lifespan
- InitialNectar, how much nectar a flower starts with
- MaxNectar, how much nectar a flower can hold
- NectarAddedPerTurn, how much nectar gets added each time the flower grows older
- NectarGatheredPerTurn, how much nectar gets collected during a cycle

You should be able to figure out the types for each constant based on their values. Flowers live between 15,000 and 30,000 cycles, and have 1.5 units of nectar when they start out. They can store up to 5 units of nectar. In each cycle of life, a flower adds 0.01 units of nectar, and in a single cycle,  $\leftarrow$ 0.3 units can be collected. Since this simulator will be animated,

we'll be drawing it frame by frame. We'll use the words "frame," "cycle," and "turn" interchangeably.

show constants in a class diagram.

**You'll need to add using System.Drawing; to the top of any class file that uses a Point.**

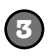

#### **Build the constructor**

The constructor for Flower should take in a Point, indicating the flower's location, and an instance of the Random class. You should be able to use those arguments to set the location of the flower, and then set its age to 0, set the flower to alive, and set its nectar to the initial amount of nectar for a flower. Since no nectar has been harvested yet, set that variable correctly, as well. Finally, figure out the flower's lifespan. Here's a line of code to help you:

```
lifeSpan = random.Next(LifeSpanMin, LifeSpanMax + 1);
```
This will only work if you've got your rnis will only work in f<br>variables and constants named right, as well as the argument to the Flower constructor.

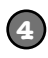

#### **Write code for the HarvestNectar() method**

Every time this method is called, it should check to see if the nectar gathered every cycle is larger than the amount of nectar left. If so, return 0. Otherwise, you should remove the amount collected in a cycle from the nectar the flower has left, and return how much nectar was collected. Oh, and don't forget to add that amount to the NectarHarvested variable, which keeps up with the total nectar collected from this particular flower.

> Hint: You'll use NectarGatheredPerTurn, Nectar, and NectarHarvested in this method, but nothing else.

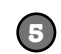

#### **Write code for the Go() method**

This is the method that makes the flower go. Assume every time this method is called, one cycle passes, so update the flower's age appropriately. You'll also need to see if the age is greater than the flower's lifespan. If so, the flower dies.

Assuming the flower stays alive, you'll need to add the amount of nectar each flower gets in a cycle. Be sure and check against the maximum nectar your flower can store, and don't overrun that.

The final product will be animated, with little <sup>p</sup>ictures of bees flying around. The Go() method will be called once every frame, and there will be several frames run per second.

**Answers on the next page…try and finish your code and compile it before peeking.**

```
Your job was to build the Flower class for our beehive simulator. Flower
                                                                                  Location: Point
  Exercise
                                                                                  Age: int
                 class Flower {
   Solution
                                                                                  Alive: bool
                       private const int LifeSpanMin = 15000;
                       private const int LifeSpanMax = 30000;
                                                                                  Nectar: double
                       private const double InitialNectar = 1.5;
                                                                                  NectarHarvested: double
                      private const double MaxNectar = 5.0;
                                                                                  lifespan: int
                       private const double NectarAddedPerTurn = 0.01;
                                                                                  HarvestNectar(): double
                      private const double NectarGatheredPerTurn = 0.3;
   Location, Age, 
                                                                                  Go()
                       public Point Location { get; private set; }
   Alive, and Nectar 
                       public int Age { get; private set; }
   are all read-
                       public bool Alive { get; private set; }
   only automatic 
                                                                                 NectarHarvested 
   properties.
                       public double Nectar { get; private set; }
                                                                                 will need to be
                                                                                 accessible to other 
                      public double NectarHarvested { get; set; }
                                                                                 classes. private int lifeSpan;
                       public Flower(Point location, Random random) {
                           Location = location;
  Flowers have random 
                          Age = 0;lifespans, so the field 
                          Alive = true;
  of flowers doesn't all 
                          Nectar = InitialNectar;
  change at once.
                           NectarHarvested = 0;
                         lifeSpan = random.Next(LifeSpanMin, LifeSpanMax + 1);
                                                                     A bee calls HarvestNectar() to get 
                   }
                                                                     nectar out of a flower. A bee can 
                       public double HarvestNectar() {
                                                                     only harvest a little bit of nectar 
                           if (NectarGatheredPerTurn > Nectar)
                                                                     at a time, so he'll have to sit near 
                                return 0;
                                                                     the flower for several turns until 
                           else {
                   Nectar -= NectarGatheredPerTurn;
the nectar's all gone.
                                NectarHarvested += NectarGatheredPerTurn;
                                return NectarGatheredPerTurn;
                   }
                   }
As part of the 
simulator's animation, 
                                                         Make sure the flower 
                    public void Go() {
the Go() method will be 
                                                         stops adding nectar 
                           Age++;
called each frame. This 
                           if (Age > lifeSpan)
                                                         after it's dead.
                                Alive = false;
makes the flower age 
just a tiny little bit per 
                           else {
                               Nectar += NectarAddedPerTurn;
frame. As the simulator 
                               if (Nectar > MaxNectar)
runs, those tiny bits will 
                                    Nectar = MaxNectar;
add up over time.
                   }
                               Point lives in the System.Drawing namespace, so make sure you 
                       }
                               added using System.Drawing; to the top of the class file.}
```
## Life and death of a flower

Our flower goes through a basic turn, living, adding nectar, having nectar harvested, and eventually dying:

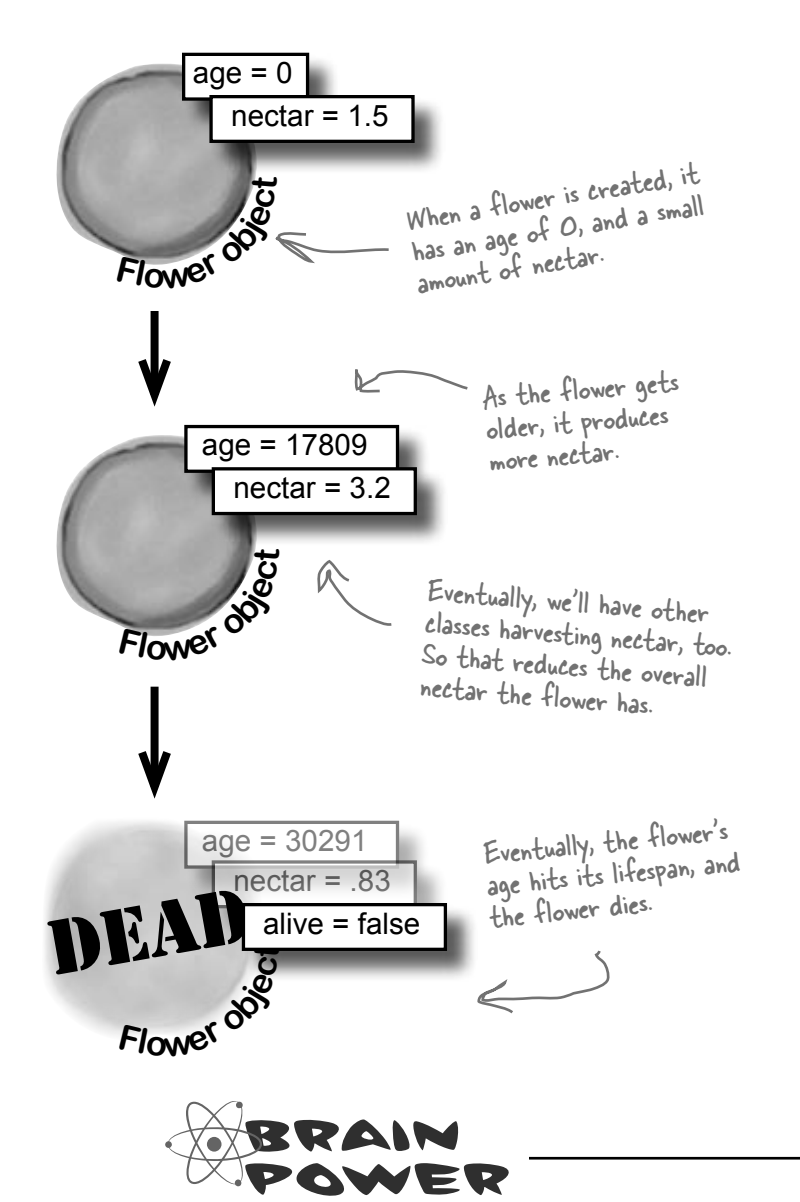

### there<sub>1</sub>are no Dumb Questions

It doesn't look like **NectarHarvested is used anywhere in the class, except where we increment it. What's that variable for?**

. Good catch! We're planning ahead a bit. Eventually, the simulator will keep an eye on flowers, and how much total nectar has been harvested, for our statistics monitor. So leave it in, and our other classes will use it shortly.

 $\bigcup$  **:** Why all the read-only automatic **properties?**

 $A:$  Remember Chapter 5, and hiding our privates? Always a good practice. Flowers can take care of those values, so we've made them read-only. Other objects, like bees and the hive, should be able to read those properties, but not change them. But remember, they're only readonly outside of the class—code inside the class can access the private set accesor.

Q: **My code looks different. Did I do something wrong?**

 $\therefore$  You might have your code in each method in a different order, but as long as your code *functions* the same way as ours does, you'll be OK. That's another aspect of encapsulation: the internals of each class aren't important to other classes, as long as each class does what it's supposed to do.

If  $Go()$  increases the age of the  $Flower$  by 1, and the lifespan range is between 15,000 and 30,000, that means  $Go()$  will get called at least 15,000 times for each flower before it dies. How would you handle calling the method that many times? What if there are 10 flowers? 100? 1,000?

```
busy bee
```
### Now we need a Bee class

With flowers ready to be harvested, we need a Bee class. Below is the basic code for Bee. The Bee knows its age, whether or not it's in the hive, and how much nectar it can collect. We've also added a method to move the bee toward a specific destination point.

```
class Bee {
   private const double HoneyConsumed = 0.5;
   private const int MoveRate = 3;
  private const double MinimumFlowerNectar = 1.5;
   private const int CareerSpan = 1000;
   public int Age { get; private set; }
   public bool InsideHive { get; private set; }
   public double NectarCollected { get; private set; }
   private Point location;
   public Point Location { get { return location; } }
  private int ID; private Flower destinationFlower;
   public Bee(int id, Point location) {
     this. ID = id:
     Age = 0;
      this.location = location;
      InsideHive = true;
      destinationFlower = null;
      NectarCollected = 0;
   }
   public void Go(Random random) {
      Age++;
   }
                                                                   Like the Flower class, there 
                                                                   are several bee-specific 
                                                                   constants we need to define.
MinimumFlowerNectar is 
                                                                       We used a backing field for location. 
                                                                       If we'd used an automatic property, 
                                                                      MoveTowardsLocation() wouldn't 
                                                                      be able to set its members directly 
                                                                      ("Location.X -= MoveRate").
                                                            A bee needs an ID and 
                                                             an initial location.Bees start out inside the 
                                            hive, they don't have a
                                            flower to go to, and they
                                            don't have any nectar.
                                                    We'll have to add a lot 
                                                    more code to Go() before 
                                                    we're done, but this will 
                                                   get us started.
                                                                     how the bee figures out 
                                                                     which flowers are eligible 
                                                                     for harvesting.
                           Each bee will be assigned its own 
                            unique ID number.
```

```
 private bool MoveTowardsLocation(Point destination) {
              if (Math.Abs(destination.X - location.X) <= MoveRate &&
                  Math.Abs(destination.Y - location.Y) \leq MoveRate)
                   return true;
             if (destination.X > location.X)
                   location.X += MoveRate;
             else if (destination.X < location.X)
                   location.X -= MoveRate;
              if (destination.Y > location.Y)
                   location.Y += MoveRate;
              else if (destination.Y < location.Y)
                   location.Y -= MoveRate;
             return false; \leq }
                                                                                         This method starts by 
                                                                                          figuring out if we're 
                                                                                          already within our 
                                                                                          MoveRate of being at 
                                                                                          the destination.If we're not close enough, 
                                                                      then we move toward the 
                                                                      destination by our move rate.
                                                We return false, since we're 
                                                not yet at the destination 
                                                point. We need to keep moving.
Here we used Math.Abs() to calculate the absolute 
value of the difference between the destination and 
the current location.
                                                                                The MoveTowardsLocation() 
                                                                                destination moves the bee's 
                                                                                current location by changing<br>the \times and \times values of its
                                                                                 location field. It returns 
                                                                                 true if the bee's reached its 
                                                                                 destination.
If the bee 
reached its 
destination, 
the method 
returns true; 
otherwise, it 
returns false.
```
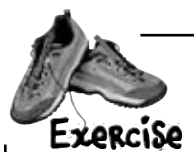

Bees have lots of things they can do. Below is a list. Create a new enum that Bee uses called BeeState. You should also create a read-only automatic property called CurrentState for each Bee to track that bee's state. Set a bee's initial state to idle, and in the Go() method, add a switch statement that has an option for each item in the enum.

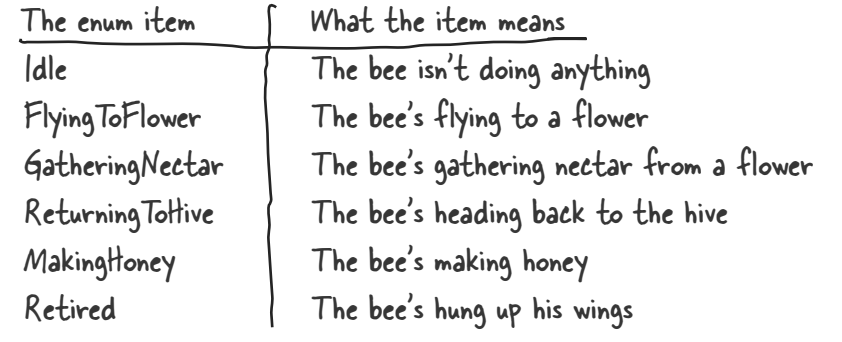

```
Bees have lots of things they can do. Below is a list. Create a new enum that Bee uses
                  called BeeState. You should also create a private currentState field for each Bee to
                  track that bee's state. Set a bee's initial state to idle, and in the G<sub>O</sub>() method, add a switch
  bolution
                  statement that has an option for each item in the enum.
   enum BeeState {
      Idle,
      FlyingToFlower,
                                 Here's the enum with all 
      GatheringNectar,
                                 the different bee states.
     ReturningToHive,
     MakingHoney,
     Retired
   }
class Bee {
   // constant declarations
                                                           We also need a variable to track
                                                         \sim the state of each bee.
   // variable declarations
   public BeeState CurrentState { get; private set; }
   public Bee(int ID, Point initialLocation) {
     this. ID = ID;
    Age = 0; location = initialLocation;
      InsideHive = true;
      CurrentState = BeeState.Idle;
 destinationFlower = null;
The bee starts out idle.
     NectarCollected = 0;
   }
              Did you remember to add using System.Drawing; to the top of the 
              class file (because it uses Point)?
```

```
public void Go(Random random) {
            Age++;
            switch (CurrentState) {
               case BeeState.Idle:
                 if (Age > CareerSpan) {
                  CurrentState = Beestate. Retrieved; } else {
                    // What do we do if we're idle?
       }
                 break;
               case BeeState.FlyingToFlower:
                  // move towards the flower we're heading to
                  break;
               case BeeState.GatheringNectar:
                double nectar = destinationFlower. HarvestNectar();
                if (nectar > 0)
      NectarCollected \leftarrow left, add it to what
You should have else
                   CurrentState = BeeState.ReturningToHive;
                 break;
            case BeeState.ReturningToHive:
                 if (!InsideHive) {
                    // move towards the hive
                 } else {
                   // what do we do if we're inside the hive?
                 } break;
               case BeeState.MakingHoney:
                 if (NectarCollected < 0.5) {
                   NectarCollected = 0;
                   CurrentState = BeeState.Idle;
                 } else {
                   // once we have a Hive, we'll turn the nectar into honey
      \left\{\right.\right\} break;
               case BeeState.Retired:
                 // Do nothing! We're retired!
                 break;
            }
          }
      }
                                                  Here's the switch() statement to 
                                                  handle each bee's state.
each of these 
states covered.
                                                                                   We've filled out a few 
                                                                                   of the states. It's OK 
                                                                                   if you didn't come up 
                                                                                   with this code, but go 
                                                                                   ahead and add it in now.
                                                                 If the age reaches the bee's lifespan, 
                                                                 the bee retires. But he'll finish the 
                                                                  current job before he does.
                                                                           We'll fill this code in 
                                                                          a bit later.Here, we harvest 
                                                                                nectar from the 
                                                        flower we're working…. …and if there's nectar 
                                                         we've already collected…
                                                                   but if there's no nectar
                                                                   left, head for the hive.
                                                                Returning to the hive is 
                                                                different based on whether 
                                                                we're already in the hive or not.
                                                           The bee adds half a unit of 
                                                           nectar to the honey factory 
                                                            at a time. If there's not 
                                                            enough nectar to add, the 
                                                            factory can't use it so the 
                                                            bee just discards it.
```
## P. A. H. B. (Programmers Against Homeless Bees)

We've got bees, and flowers full of nectar. We need to write code so the bees can collect nectar, but before that happens, where do the bees get created in the first place? And where do they take all that nectar? That's where a Hive class comes in.

The hive isn't just a place for bees to come back to, though. It has several locations within it, all with different points in the world. There's the entrance and the exit, as well as a nursery for birthing more bees and a honey factory for turning nectar into honey.

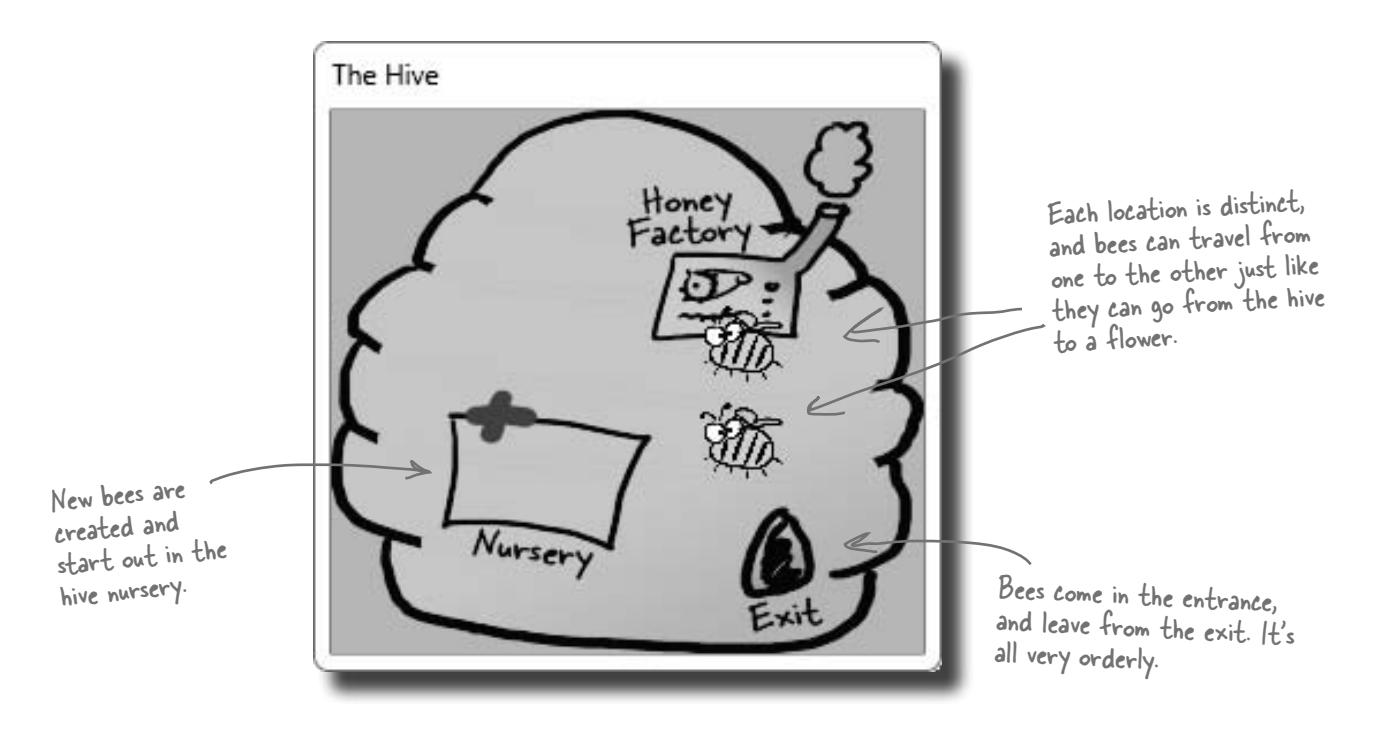

## The hive runs on honey

The other big part that the hive plays is keeping up with how much honey it has stored up. It takes honey for the hive to keep running, and if new bees need to be created, that takes honey, too. On top of that, the honey factory has to take nectar that bees collect and turn that into honey. For every unit of nectar that comes in, .25 units of honey can be created.

Think about this for a second…as time passes, the hive uses honey to run, and to create more bees. Meanwhile, other bees are bringing in nectar, which gets turned into honey, which keeps things going longer.

It's up to you (with some help) to model all of this in the simulator code.

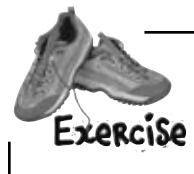

**1**

**2**

**3**

**4**

It's up to you to write the code for  $Hiv$ e.

#### **Write the skeleton code for Hive**

Like we did with the Flower class, you should start with a basic skeleton for Hive. The class diagram is shown to the right. Make Honey a read-only automatic property, locations should be private, and beeCount is only used internally, so can be a private field.

#### **Define the constants for the Hive**

You need a constant for the initial number of bees  $(6)$ , the amount of honey the hive starts with (3.2), the maximum amount of honey the hive can store (15), the ratio of units of nectar produced from units of honey (.25), the maximum number of bees (8), and the minimum honey required for the hive to birth new bees  $(4)$ .

#### **Write the code to work with Locations**

First, write the GetLocation() method. It should take in a string, look up that string in the locations dictionary, and return the associated point. If it's not there, throw an ArgumentException.

Then, write the InitializeLocations() method. This method should set up the following locations in the hive:

- $\bullet$  Entrance, at (600, 100)
- Nursery, at (95, 174)
- HoneyFactory, at (157, 98)
- Exit, at (194, 213)

#### **Build the Hive constructor**

When a hive is constructed, it should set its honey to the initial amount of honey all hives have. It should set up the locations in the hive, and also create a new instance of Random. Then, AddBee() should be called—passing in the Random instance you just created—once for each bee that starts out in the hive.

> AddBee() needs a Random object because it adds a random value to the Nursery location—that way the bees don't start on top of each other.

Each of these maps to a location within the 2D space that our hive takes up. Later on, we'll have to make sure the simulator makes the

#### **Hive**

Honey: double locations: Dictionary<string, Point> beeCount: int

InitializeLocations() AddHoney(Nectar: double): bool ConsumeHoney(amount: double): bool AddBee(random: Random) Go(random: Random) GetLocation(location: string): Point

You'll have to figure out good names for each, as well as the types. For types, don't just think about initial values, but also the values these constants will be used with. Doubles pair best with other doubles, and ints with other ints.

hive cover all these points.<br>In this simulation, we're just assuming one hive, with fixed points. If you wanted multiple hives, you might make the points relative to the hive, instead of the overall world.

```
Your job was to start building the Hive class.
                 Make sure you add "using System.
Exproiso
                                                            You might have different names 
                 Drawing;" because this code uses 
bolution
                                                            for your constants. That's OK, as 
                 Point.
                                                            long as you're consistent in the 
 class Hive {
                                                            rest of your code.
    private const int InitialBees = 6;
                                                                        We made MaximumHoney 
     private const double InitialHoney = 3.2;
                                                                         a double, since it can 
    private const double MaximumHoney = 15.0;
                                                                         range from InitialHoney 
     private const double NectarHoneyRatio = .25;
 private const double MinimumHoneyForCreatingBees = 4.0; (3.2) to this value. Since
                                                                         InitialHoney will need to 
    private const int MaximumBees = 8;
                                                                         be a double, it's best to 
     private Dictionary<string, Point> locations;
                                                                         make this a double, too. private int beeCount = 0;
                                                               Remember dictionaries? 
                                                              Ours stores a location, 
     public double Honey { get; private set; }
                                                              keyed with a string value.
     private void InitializeLocations() {
      locations = new Dictionary<string, Point>();
                                                                        Don't forget to create a 
       locations.Add("Entrance", new Point(600, 100));
                                                                         new instance of Dictionary, 
       locations.Add("Nursery", new Point(95, 174));
       locations.Add("HoneyFactory", new Point(157, 98));
                                                                         or this won't work.
      locations.Add("Exit", new Point(194, 213));
                                                                 The rest of this 
     } 
                                                                  method is pretty 
     public Point GetLocation(string location) {
                                                                 straightforward.
       if (locations.Keys.Contains(location))
           return locations[location];
       else
          throw new ArgumentException("Unknown location: " + location);
                                    This method protects other classes from 
   }
                                     working with our locations dictionary 
                                     and changing something they shouldn't. 
    public Hive() {
                                     It's an example of encapsulation.
       Honey = InitialHoney;
       InitializeLocations();
      Random random = new Random();
                                                       You should have called 
                                                       AddBee() once for each bee 
      for (int i = 0; i < InitialBees; i^{++})
                                                        that a hive starts with.
         AddBee(random);
     } 
     public bool AddHoney(double nectar) { return true; }
                                                                             We don't have code 
    public bool ConsumeHoney(double amount) { return true;
                                                                             for these yet, but 
     private void AddBee(Random random) { }
                                                                             you should have built 
     public void Go(Random random) { }
                                                                             empty methods as 
        You could also throw a NotImplementedException in any method you 
 }
                                                                             placeholders.
        haven't implemented yet. That's a great way to keep track of code you 
        still have to build.
```
Isn't this sort of a weird way to build code? Our bees don't know about flowers yet, and our hive is full of empty method declarations. Nothing actually works yet, right?

#### Real code is built bit by bit

 $\circ$  $\Omega$ 

> It would be nice if you could write all the code for a single class at one time, compile it, test it, and put it away, and *then* start on your next class. Unfortunately, that's almost never possible.

More often than not, you'll write code just the way we are in this chapter: piece by piece. We were able to build pretty much the entire Flower class, but when it came to Bee, we've still got some work to do (mostly telling it what to do for each state).

And now, with Hive, we've got lots of empty methods to fill in. Plus, we haven't hooked any Bees up to the Hive. And there's still that nagging problem about how to call the Go() method in all these objects thousands of times.…

> But we didn't **really** start out by putting the classes together! We figured out the architecture first, and **then** started building.

#### First you design, then you build

We started out the project knowing exactly what we wanted to build: a beehive simulator. And we know a lot about how the bees, flowers, hive, and world all work together. That's why we started out with the **architecture**, which told us how the classes would work with each other. Then we could move on to each class, designing them individually.

Projects always go a lot more smoothly if you have a good idea of what you're building **before** you start building it. That seems pretty straightforward and common-sense. But it makes all the difference in the final product.

Ō  $\circ$ 

## Filling out the Hive class

Let's get back to the Hive class, and fill in a few of those missing methods:

```
class Hive {
          // constant declarations
          // variable declarations
          // InitializeLocations()
          // GetLocation()
          // Hive constructor
          public bool AddHoney(double nectar) {
             double honeyToAdd = nectar * NectarHoneyRatio;
             if (honeyToAdd + Honey > MaximumHoney)
                 return false;
       Honey += honeyToAdd; If there's room, we add the
             return true;
          }
          public bool ConsumeHoney(double amount) { 
            if (amount > Honey)
       return false; \leftarrow If there's not enough honey in the hive
            else {
              Honey = amount;
               return true;
             }
          }
        private void AddBee(Random random) { 
            beeCount++;
            int r1 = \text{random}.\text{Next} (100) - 50;int r2 = \text{random}.\text{Next} (100) - 50;Point startPoint = new Point (locations ["Nursery"].X + r1,
                                                 locations["Nursery"].Y + r2);
           Bee newBee = new Bee(beeCount, startPoint);
             // Once we have a system, we need to add this bee to the system
          }
          public void Go(Random random) { }
      }
                                                              First, we figure out how 
                                                              much honey this nectar can 
                                                              be converted to…
                                                                       …and then see if there's 
                                                                        room in the hive for that 
                                                                        much more honey.
                                               honey to the hive.
                                                              This method takes an amount of 
                                                               honey, and tries to consume it 
                                                               from the hive's stores.
                                     to meet the demand, we return false.
                                  If there's enough, remove it from the 
                                  hive's stores and return true.
This is 
private…
only Hive 
instances 
can create 
bees.
                                                                This creates a point within 
                                                                 50 units in both the X 
                                                                 and Y direction from the 
                                                                 nursery location.
                                                                                      Add a new 
                                                                                      bee, at the 
                                                                                      designated 
                                                                                      location.
                                                                 We'll finish AddBee() and fill in 
                                                                   the Go() method soon….
```
The only constraint (at least for now)<br>is the hive must have

### The hive's Go() method

We've already written a Go() method for Flower, and a Go() method for Bee (even though we've got some additional code to add in). Here's the Go() method for Hive:

public void Go(Random random) { if (Honey > MinimumHoneyForCreatingBees) AddBee(random); } is the hive must have enough honey to<br>create more bees. The same instance of Random that got passed to Go() gets sent to the AddBee() method.

Unfortunately, this isn't very realistic. Lots of times in a busy hive, the queen doesn't have time to create more bees. We don't have a QueenBee class, but let's assume that when there's enough honey to create bees, a new bee actually gets created 10% of the time. We can model that like this:

```
public void Go(Random random) {
           if (Honey > MinimumHoneyForCreatingBees 
                                                                        This is an easy way to simulate a 1 in 
                     && random.Next(10) == 1) {
                                                                        I his is an easy more getting created.
                                                                     It comes up with a random number 
               AddBee(random);
                                                                        between 0 and 9. If the number is 1, 
           }
                                                                        then create the bee.
      }
                                                                                       One reason to leave it out is so that you 
                                                                                       can save the Random seed—that way 
                                                                                       you can rerun a specific simulation…if 
                                                   there_1are no
                                                 Dumb Questions
                                                                                       you feel like doing that later!
                                                                                         Q: I still don't understand how all of
   Q: So the hive can create an infinite 
                                             Q: Couldn't we assign that instance 
number of bees?
                                            of Random to a property of the class, 
                                                                                         these Go() methods are getting called.
                                            instead of passing it on to AddBee()?
\bm{\mathsf{A}} : Right now it can—or, at least, it's got
                                                                                         \bm{\mathsf{A}} \bm{\mathsf{\cdot}} That's OK, we're just about to get to
a very large limit—but you're right, that's not
                                            \bm{\mathsf{A}} : You sure could. Then \tt{AddBee} could
                                                                                         that. First, though, we need one more object:
very realistic. Later on, we'll come back to
                                                                                         the World class, which will keep track of
                                            use that property, rather than a parameter
this, and add a constraint that only lets so
                                                                                         everything that's going on in the hive, track
                                            passed in. There's not really a right answer
many bees exist in our simulator world at
                                                                                         all the bees, and even keep up with flowers.to this one; it's up to you.
one time.
```
## We're ready for the World

With the Hive, Bee, and Flower classes in place, we can finally build the World class. World handles coordination between all the individual pieces of our simulator: keeping up with all the bees, telling the hive if there is room for more bees, locating flowers, etc.:

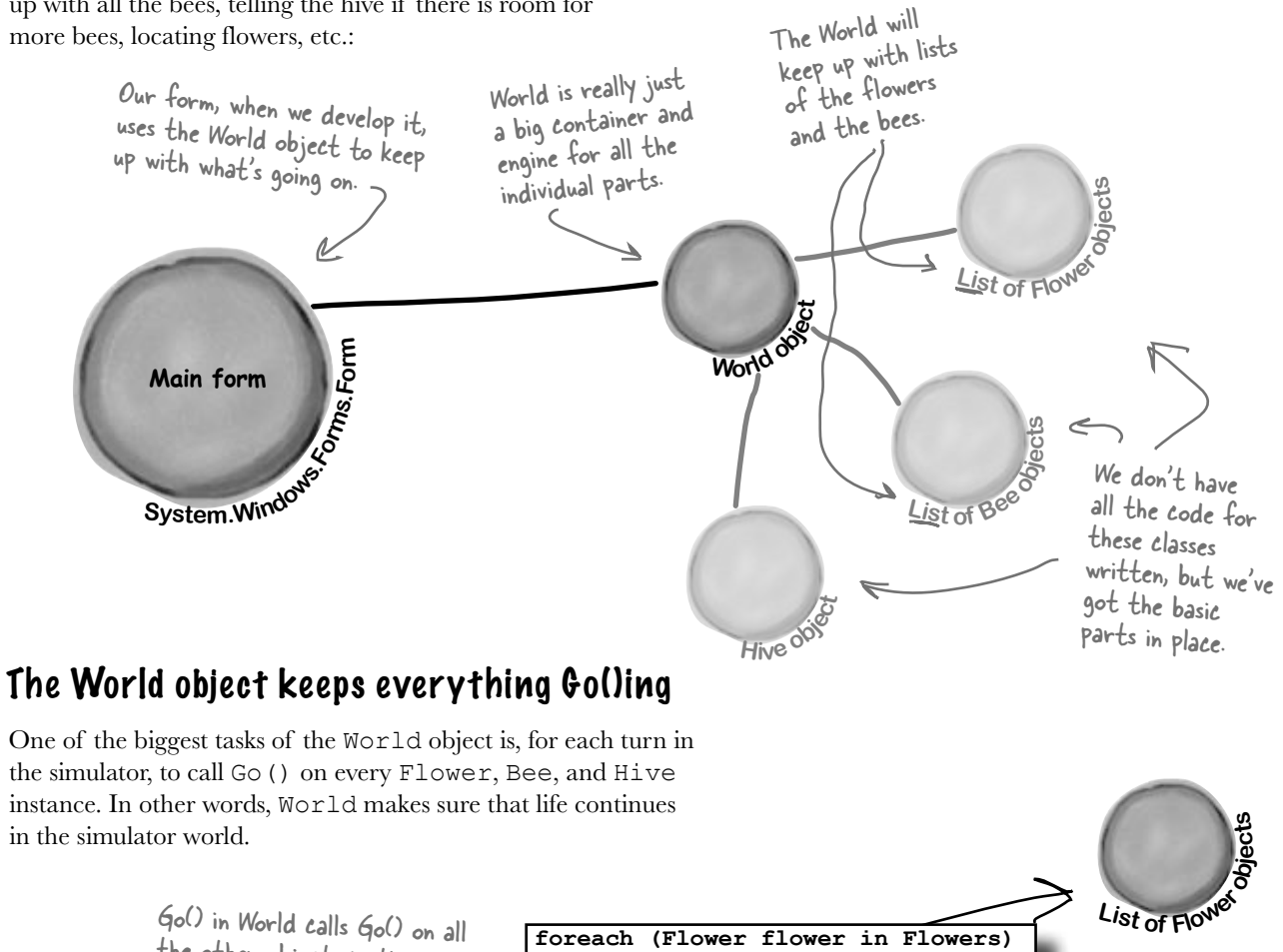

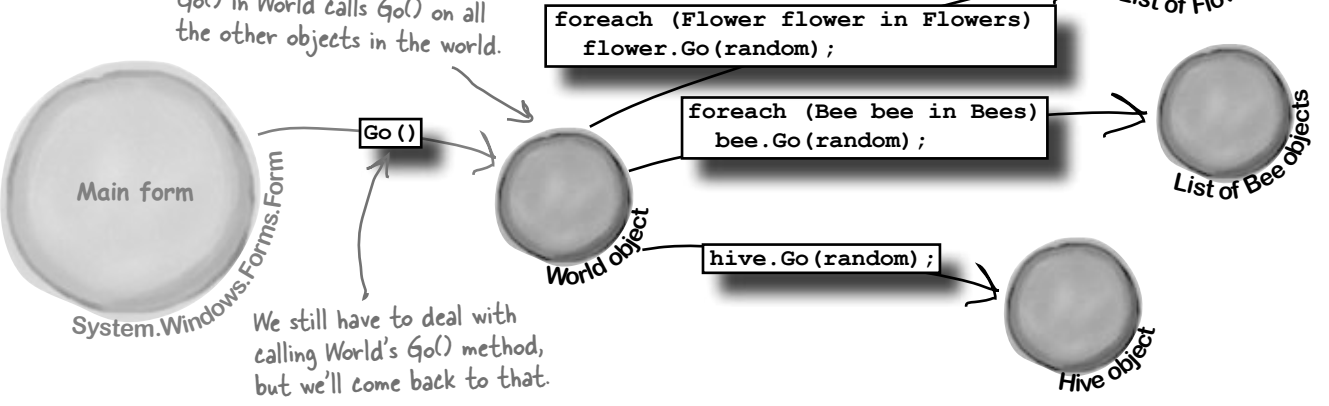

## We're building a turn-based system

Our Go() methods in each object are supposed to run each **turn**, or **cycle**, of our simulator. A turn in this case just means an arbitrary amount of time: for instance, a turn could be every 10 seconds, or every 60 seconds, or every 10 minutes.

The main thing is that a turn affects every object in the world. The hive ages by one "turn," checking to see if it needs to add more bees. Then each bee takes a turn, moving a very small distance toward its destination or doing one small action, and getting older. Then each flower takes a turn, manufacturing a little nectar and getting older too. And that's what World does: it makes sure that every time its Go() method is called, every object in the world gets a turn to act.

Each "turn" will be drawn as a single frame of animation, so the world only needs to change a tiny little bit each turn.

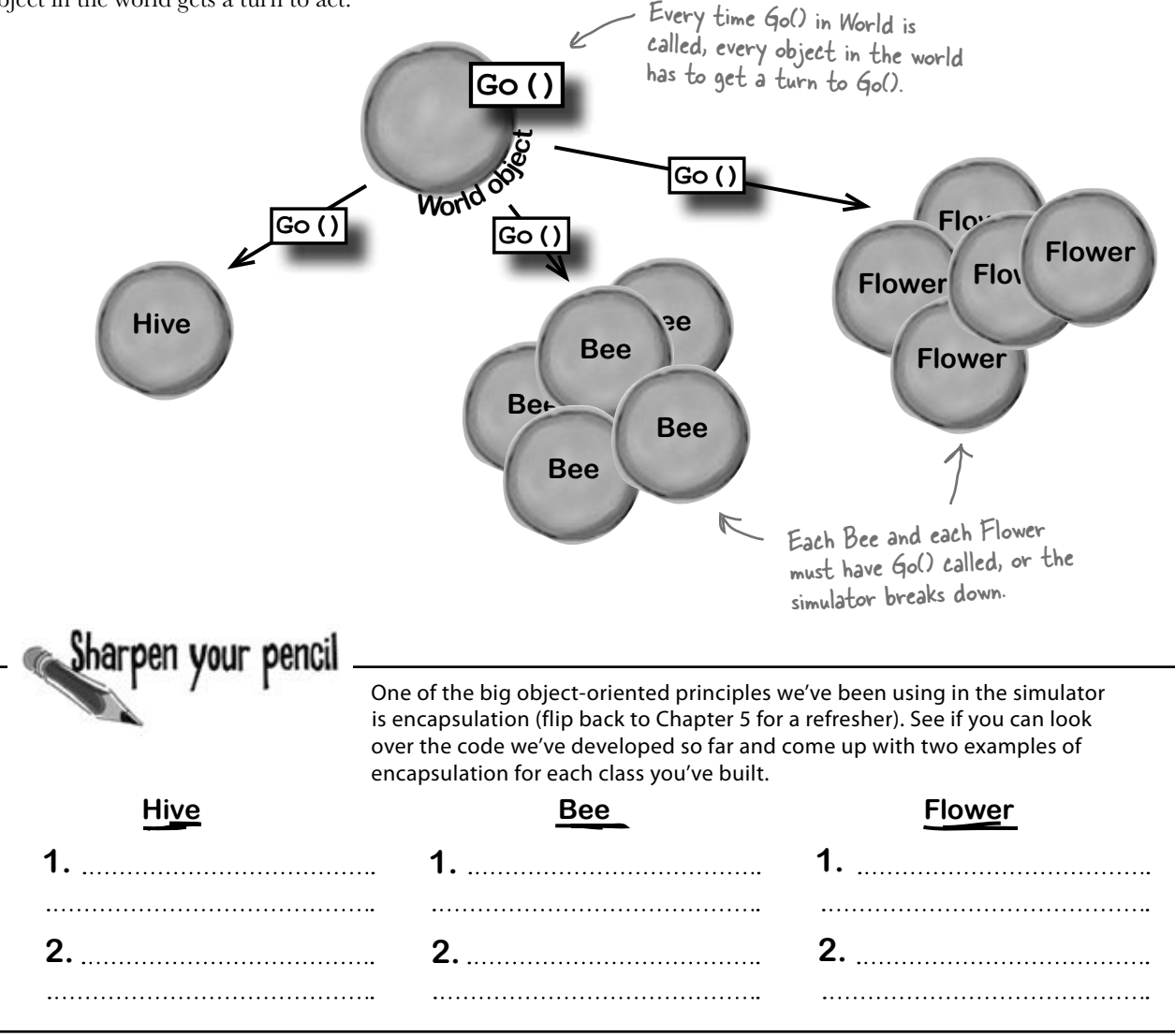

## Here's the code for World

The World class is actually one of the simpler classes in our simulator. Here's a starting point for the code. But if you look closely, you'll notice that it's missing a few things (which you'll add in just a minute).

### what in the world are you doing? **Encapsulation alert!**

Take a look at the public Hive, Bees, and Flowers fields. Another class could accidentally reset any of those to null, which would cause serious problems! Can you think of a way to use properties or methods to encapsulate them better?

```
using System.Drawing;
class World {
     private const double NectarHarvestedPerNewFlower = 50.0;
     private const int FieldMinX = 15;
                                               These define the bounds of the 
    private const int FieldMinY = 177;
                                               field, which is where flowers can live. private const int FieldMaxX = 690;
     private const int FieldMaxY = 290;
                                      Every world has one hive, a list 
 public Hive Hive;
                                      of bees, and a list of flowers.
 public List<Bee> Bees;
     public List<Flower> Flowers;
     public World() {
        Bees = new List <Bee>() :
                                              When we create a new world, we 
        Flowers = new List<Flower>();
                                              initialize our lists, create a new hive, 
        Random random = new Random();
                                              and then add 10 initial flowers.
         for (int i = 0; i < 10; i++) AddFlower(random);
     }
public void Go(Random random) { This is easy we just tell the
                                       Hive to Go(), passing in a 
          Hive.Go(random);
                                        Random instance.for (int i = Bees. Count - 1; i >= 0; i--) {
Bee bee = Bees[i]; We run through all the current
                                           bees and tell them Go().
              bee.Go(random);
              if (bee.CurrentState == BeeState.Retired)
                                                  If a bee's retired, we need to take 
                   Bees.Remove(bee);
                                          \Leftarrowit out of the world.
 }
                                                              We run through each flower 
double totalNectarHarvested = 0;
for (int i = Flowers.Count - 1; i >= 0; i--) { \frac{1}{2} and tell it to 60.
             Flower flower = Flowers[i]; \leq flower.Go();
totalNectarHarvested += flower.NectarHarvested; < We need to keep up with
                                                                          how much nectar's been 
              if (!flower.Alive)
                                                                          collected this turn, too. 
                   Flowers.Remove(flower);
                                                                           So we get that by summing 
 }
                                                                           up the nectar collected<br>from each flower.
                           Just like bees, we remove any flowers
                           that die during this turn.
```
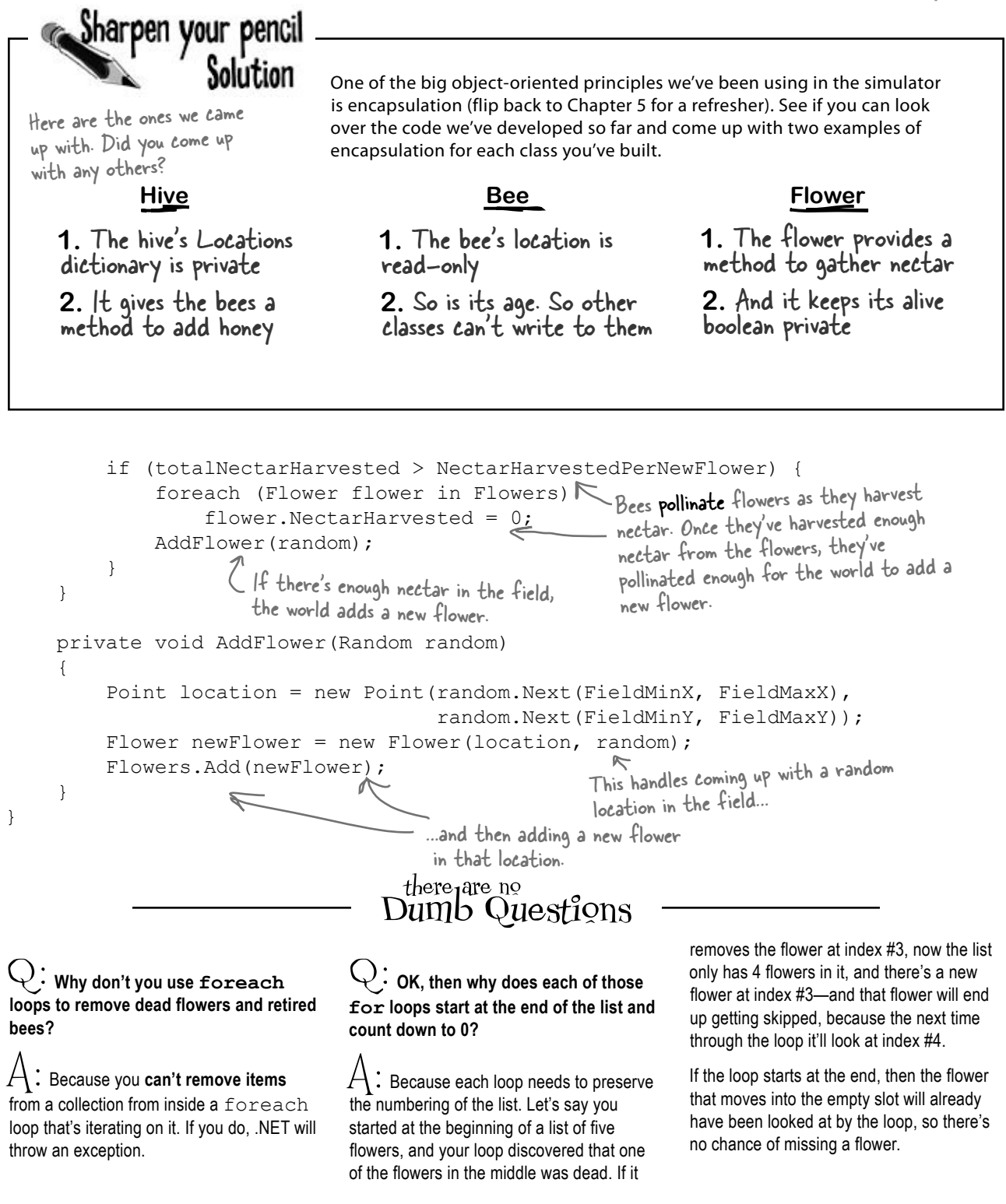

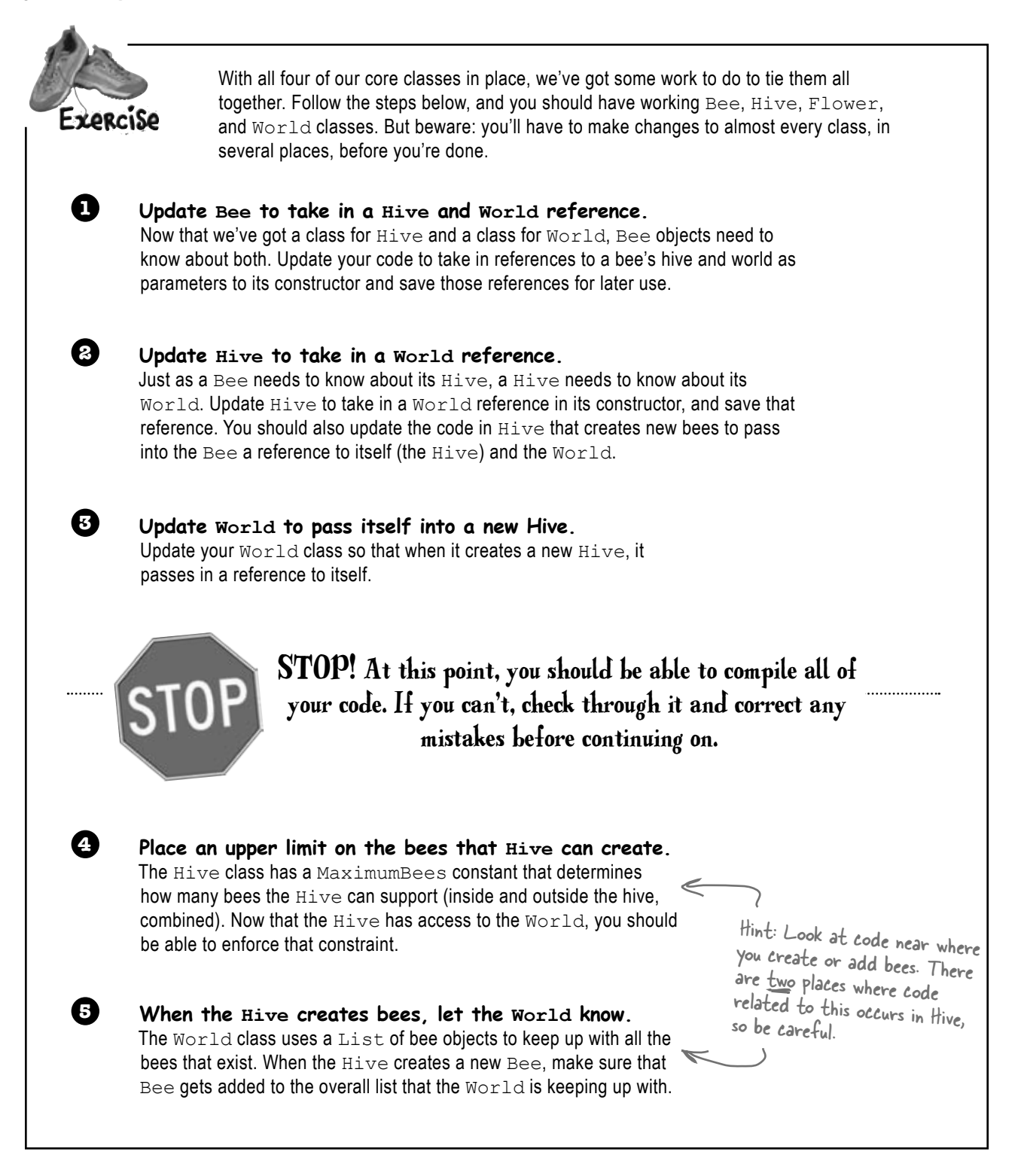

# there are no<br>Dumb Questions

#### $\bigcup$   $\vdots$  Why did you throw an exception in the <code>Hive</code> class's **GetLocation() method?**

 $\therefore$  Because we needed a way to deal with bad data passed into the parameter. The hive has a few locations, but the parameter to GetLocations() can pass any string. What happens if there's a bug in the program that causes an invalid string (like an empty string, or the name of a location that's not in the locations dictionary) to be sent as the parameter? What should the method return? 

When you've got an invalid parameter and it's not clear what to do with it, it's always a good idea to throw a new ArgumentException. Here's how the GetLocation() method does it: 

```
 throw new ArgumentException( 
       "Unknown location: " + location);
```
This statement causes the  $Hiv$ e class to throw an ArgumentException with the message "Unknown location:" that contains the location that it couldn't find. 

The reason this is useful is that it immediately alerts you if a bad location parameter is passed to the method. And by including the parameter in the exception message, you're giving yourself some valuable information that will help you debug the problem.

Q: **What's the point of storing all the locations in a Point if we're not drawing anything?**

 $\mathcal{A}\colon$  Every bee has a location, whether or not you draw it on the screen in that location. The job of the Bee object is to keep track of where it is in the world. Each time its  $Go()$  method is called, it needs to move a very small distance toward its destination.

Now, even though we may not be drawing a picture of the bee yet, the bee still needs to keep track of where it is inside the hive or in the field, because it needs to know if it's arrived at its destination.

### Q: **Then why use Point to store the location, and not something else? Aren't Points specifically for drawing?**

 $\mathcal{A}$  : Yes, a <code>Point</code> is what all of the visual controls use for their Location properties. Plus, it'll come in handy when we do the animation. However, just because .NET uses them that way, that doesn't mean it's not also useful for us to keep track of locations. Yes, we could have created our own BeeLocation class with integer fields called X and Y. But why reinvent the wheel when C# and .NET give us Point for free?

It's almost always easier to repurpose or extend an existing class that does MOSTLY what you want it to do, rather than creating an all-new class from scratch.

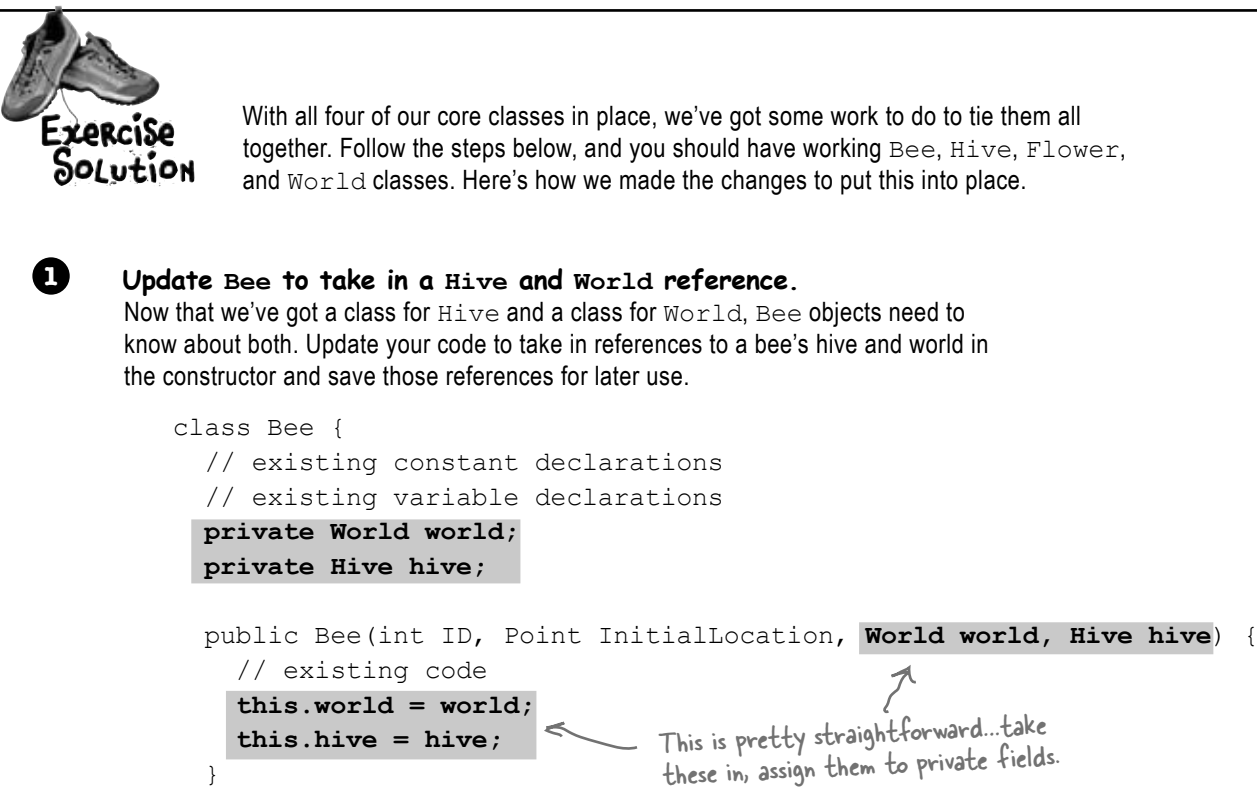

#### **Update Hive to take in a World reference.**

 } }

**2**

Just as a Bee needs to know about its  $H\ddot{\text{u}}$  a  $H\ddot{\text{u}}$  needs to know about its World. Update Hive to take in a World reference in its constructor, and save that reference. You should also update the code in  $Hiv$ e that creates new bees to pass into the Bee a reference to itself (the  $Hiv$ e) and the  $World$ .

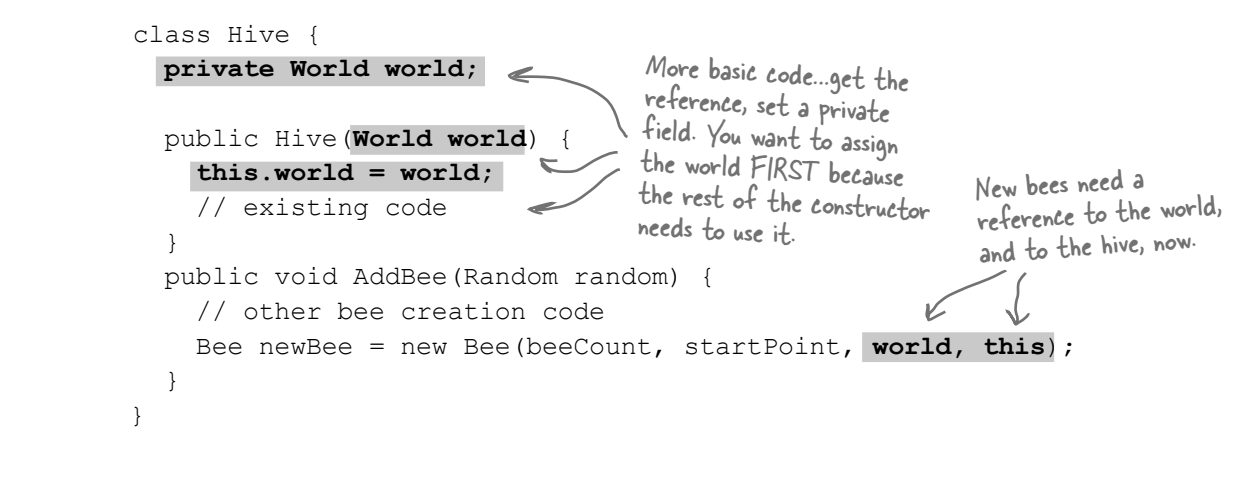

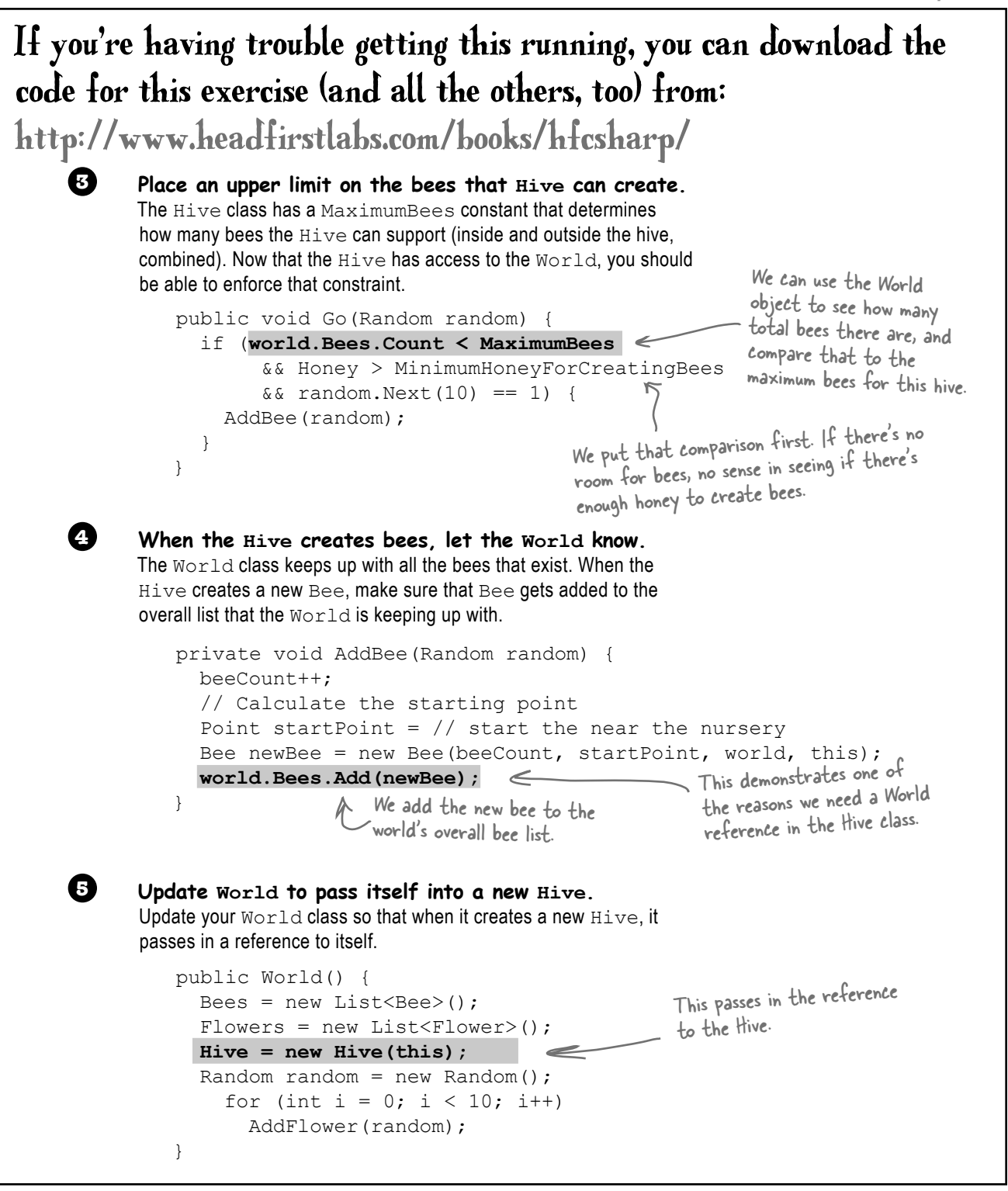

## Giving the bees behavior

The one big piece of code that's missing in our current classes is the Bee's Go() method. We were able to code a few of the states earlier, but there are plenty left (Idle is incomplete, FlyingToFlower, and part of MakingHoney).

Let's finish up those remaining states now:

```
public void Go(Random random) {
         Age++;
         switch (CurrentState) {
              case BeeState.Idle:
                  if (Age > CareerSpan) {
                       CurrentState = BeeState.Retired;
                   } else if (world.Flowers.Count > 0
                          && hive.ConsumeHoney(HoneyConsumed)) {
                       Flower flower =
                         world.Flowers[random.Next(world.Flowers.Count)];
                       if (flower.Nectar >= MinimumFlowerNectar && flower.Alive) {
                            destinationFlower = flower;
                            CurrentState = BeeState.FlyingToFlower;
     }
     }
                  break;
              case BeeState.FlyingToFlower:
                  if (!world.Flowers.Contains(destinationFlower))
                       CurrentState = BeeState.ReturningToHive;
                  else if (InsideHive) {
                       if (MoveTowardsLocation(hive.GetLocation("Exit"))) {
                            InsideHive = false;
                        location = hive.GetLocation("Entrance");
     }
     } 
                  else
                       if (MoveTowardsLocation(destinationFlower.Location))
                            CurrentState = BeeState.GatheringNectar;
                  break;
              case BeeState.GatheringNectar:
                 double nectar = destinationFlower. HarvestNectar();
                 if (nectar > 0)
                       NectarCollected += nectar;
                  else
                       CurrentState = BeeState.ReturningToHive;
                  break;
                                               If we're idle, we want to go find 
                                               another flower to harvest from.
                                                                   See if there are flowers left, and 
                                                                   then consume enough honey to keep on 
                                                                   going. Otherwise, we're stuck.
                                                                              We need another
                                                                            living flower with 
                                                                             nectar.
  Assuming that all 
  works out, go to the 
  new flower.If we can get to the exit, then we're out of the hive. 
                                                     Update our location. Since we're now on the field form, 
                                                     we should fly out near the entrance.
                                                                     Make sure the flower hasn't 
                                                                     died as we're heading toward it.
                                                                               - If we're out of
                                                                                the hive, and the 
                                                                                flower is alive, 
                                                                                get to it and 
                                                                                start gathering 
                                                                                nectar.That's why we passed a 
reference to the hive 
to the Bee constructor.
```

```
This is the exit. When 
                                                 This is the entrance. When 
                      the hive stores its "Exit" 
                                                 the bees fly back to the 
                      location, it corresponds to 
                                                 hive, they fly toward the 
                      the point on the Hive form 
                                                 entrance of the hive on 
                      that shows the picture of 
                                                  the field form.
                       the exit.
                                  That's why the location dictionary stores two 
                                   separate "Exit" and "Entrance" locations.
          case BeeState.ReturningToHive:
               if (!InsideHive) {
                     if (MoveTowardsLocation(hive.GetLocation("Entrance"))) {
 InsideHive = true;
location = hive.GetLocation("Exit"); If we've made it to the hive,
                                                                       update our location and the 
 }
                                                                       insideHive status.
 }
               else
                     if (MoveTowardsLocation(hive.GetLocation("HoneyFactory")))
                         CurrentState = BeeState.MakingHoney;
               break;
                                                                     lf we're already in the hive, head<br>to the house C. L
          case BeeState.MakingHoney:
                                                                    to the honey factory.
               if (NectarCollected < 0.5) {
                    NectarCollected = 0;
                    CurrentState = BeeState.Idle;
                                                            Try and give this 
 }
                                                            nectar to the hive. else

If the hive could use the 
                     if (hive.AddHoney(0.5))
                         NectarCollected -= 0.5;
                                                                      nectar to make honey…  else
                                                                …remove it from the bee. NectarCollected = 0;
                                                            If the hive's full, AddHoney() will 
               break;
                                                            return false, so the bee just dumps the 
          case BeeState.Retired:
                                                            rest of the nectar so he can fly out 
               // Do nothing! We're retired!
               break;
                           Once the bee's retired, he just has to 
                                                            on another mission.
     }
                           wait around until the Hive removes him
                            from the list. Then he's off to Miami!WED
              Suppose you wanted to change the simulator so it took two turns to reach 
              a flower, and two turns to go from a flower back to the hive. Without writing 
              any code, which methods of which classes would you have to change to 
              put this new behavior into place?
```
}

## The main form tells the world to Go()

OK, so you know that the world advances by one frame every time its Go() method is called. But what calls that Go() method? Why, the main form, of course! Time to lay it out.

Go ahead and add a new form to your project. Make it look like the form below. We're using some new controls, but we'll explain them all over the next several pages.

The labels in the right-hand column will show the stats. Name them "Bees", "Flowers", "HoneyInHive", etc.

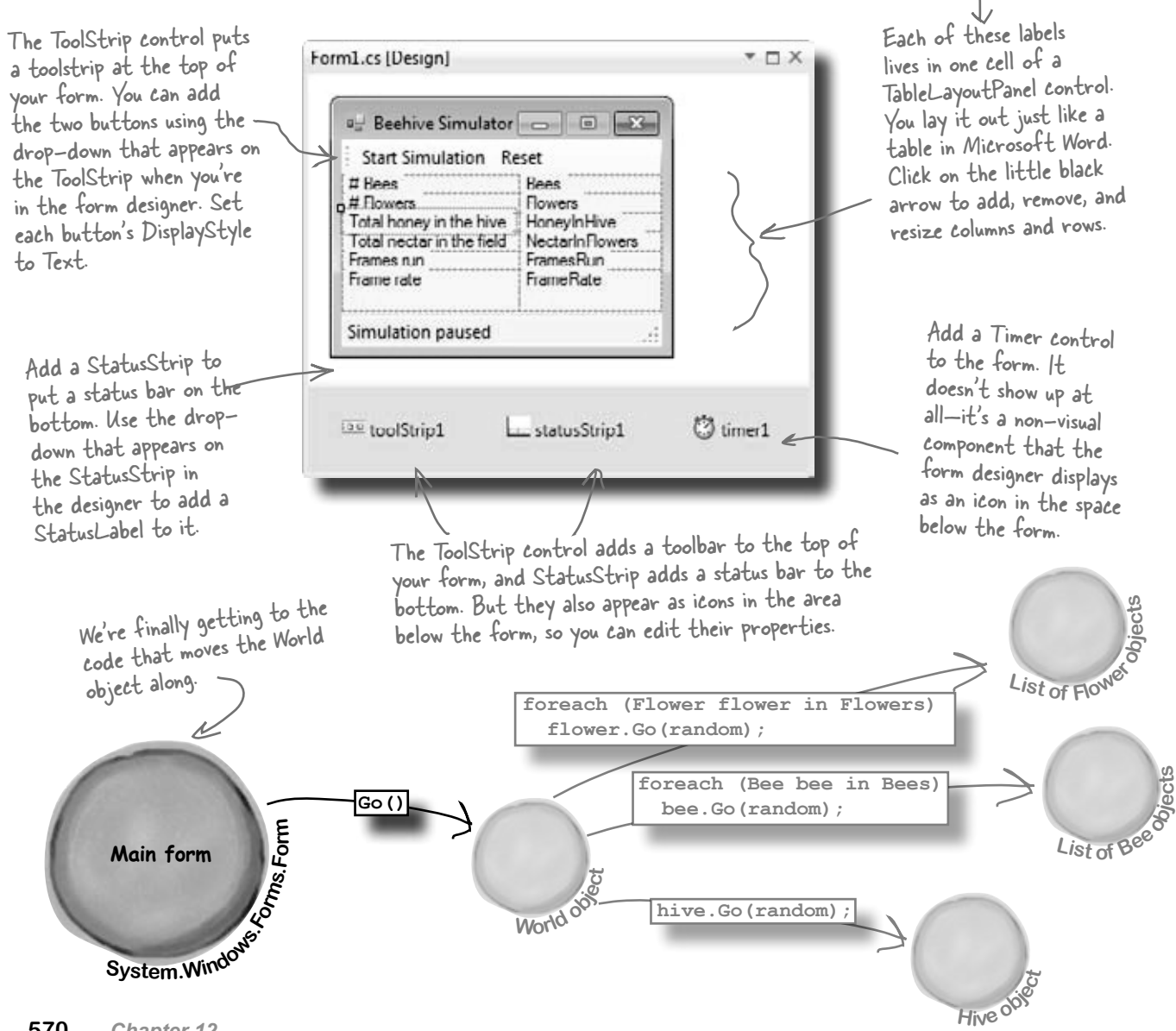
## We can use World to get statistics

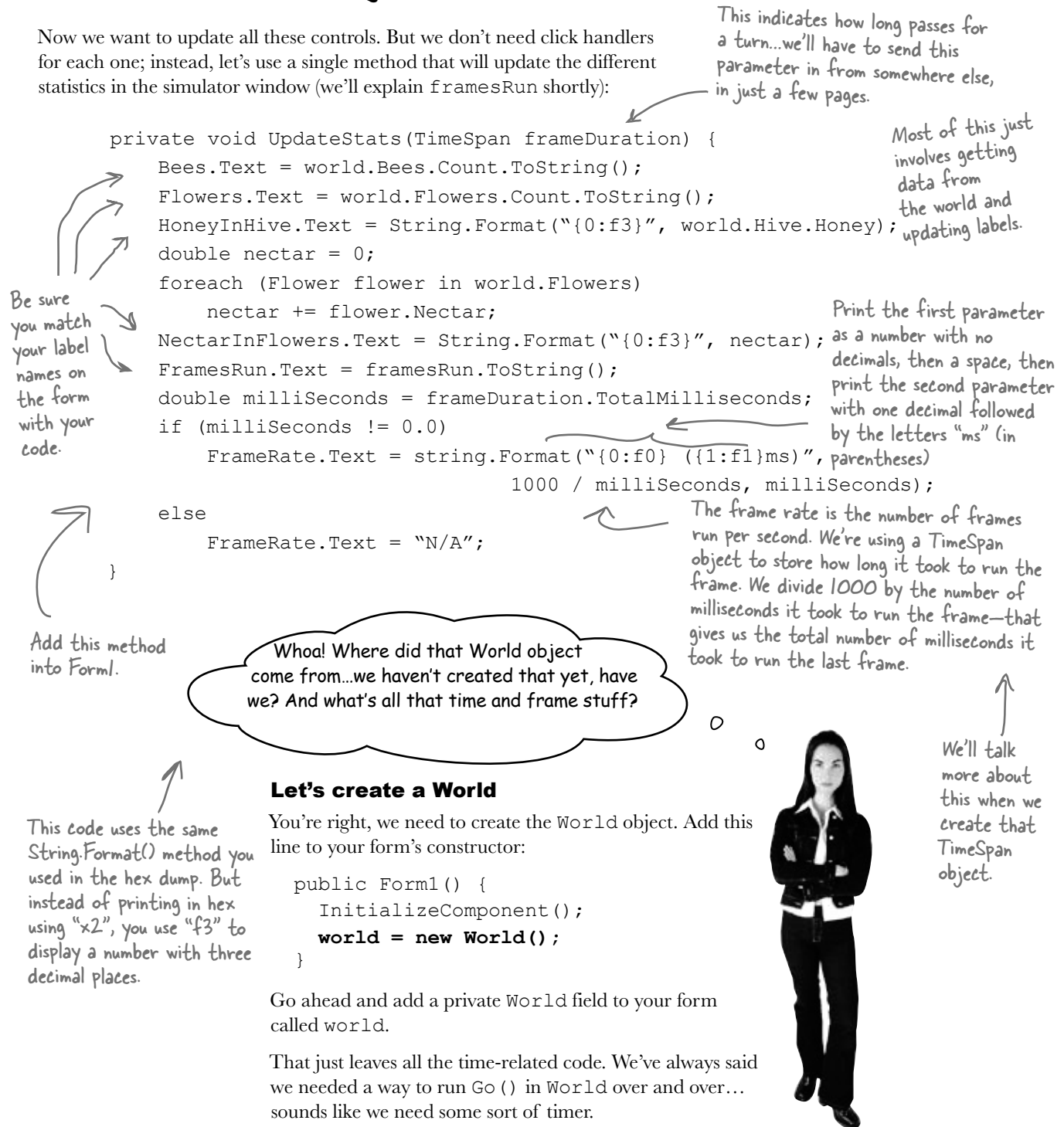

## Timers fire events over and over again

Remember how you used a loop to animate the greyhounds? Well, there's a better way to do it. A **timer** is an especially useful component that triggers an event over and over again, up to a thousand times a second.

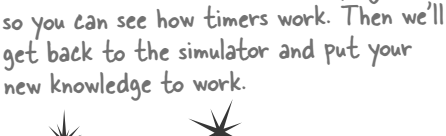

Take a minute and create a new project

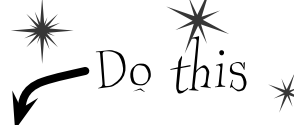

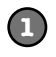

#### **Create a new project with a timer and three buttons**

You don't have to close your current project—just pop open a new instance of Visual Studio and start up a new project. Drag a timer and three buttons onto the form. Click on the timer icon at the bottom of the designer and set its Interval property to 1000. That number is measured in milliseconds—it tells the timer to fire its tick event once a second.

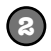

**Open the IDE's Properties window and click on the Events button.** (Remember, the Events button looks like a lightning bolt, and it lets you manage the events for any of your form's controls.) The timer control has exactly one event, Tick. **Click on the Timer** icon in the designer, then **double-click on its row** in the Events page and the IDE will create a new event handler method for you and hook it up to the property automatically.

You can also just double-click on the Timer icon to add the event handler instead of using the Properties window.

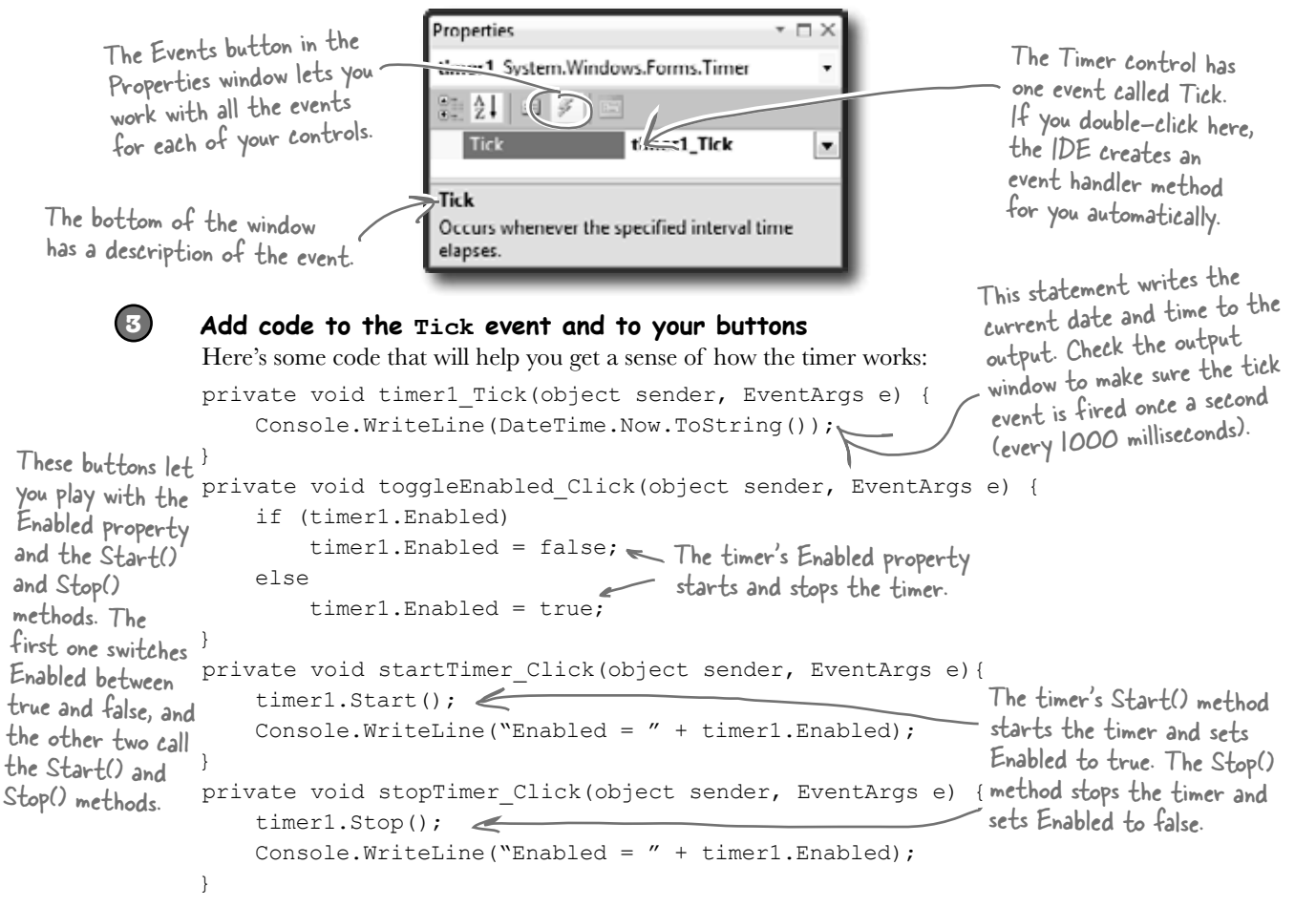

## The timer's using an event handler behind the scenes

How do C# and .NET tell the timer what to do every tick? How does the timer1\_Tick() method get run every time your timer ticks? Well, we're back to **events** and **delegates**, just like we talked about in the last chapter. Use the IDE's "Go To Definition" feature to remind yourself how the EventHandler delegate works:

 **Behind the Scenes**

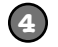

#### **Right-click on your timer1 variable and select "Go To Definition"**

The "Go To Definition" feature will cause the IDE to automatically jump to the location in the code where the timer1 variable is defined. The IDE will jump you to the code it created to add timer1 as a property in the Form1 object in Form1.Designer.cs. Scroll up in the file until you find this line:

The timer's Tick event is an average, everyday event handler, just like the ones to handle

button clicks.

this.timer1.Tick += new System.EventHandler(this.timer1\_Tick); This is the Tick event of your timer control. You've set this to occur every 1000 milliseconds. Here's one of the System's delegates: the basic event handler. It's a delegate…a pointer to one or more methods.Here's the method you just wrote, timer1\_Tick(). You're telling the delegate to point to that method.

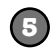

#### **Now right-click on EventHandler and select "Go To Definition"**

The IDE will automatically jump to the code that defines EventHandler. Take a look at the name of the new tab that it opened to show you the code: "EventHandler [from metadata]". This means that the code to define EventHandler isn't in your code. It's built into the .NET Framework, and the IDE generated a "fake" line of code to show you how it's represented:

public **delegate** void EventHandler(object sender, EventArgs e);

Each event is of type EventHandler. So our Tick event now points to the timer1\_Tick() method.

Here's why every event in C# generally takes an Object and EventArgs parameter-that's the form of the delegate that C# defines for event handling.

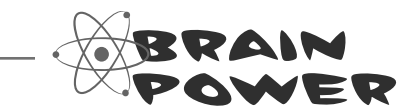

What code would you write to run the World's Go() method 10 times a second in our beehive simulator?

## Add a timer to the simulator

Let's add a timer to the simulator. You've already got a timer control, probably called timer1. Instead of using the IDE to generate a timer1\_Tick() method, though, we can wire the timer to an event handler method called RunFrame() manually:

> TimeSpan has properties like Days, Hours, Seconds, and Milliseconds that let you

## DateTime &TimeSpan

.NET uses the DateTime class to store information about a time, and its Now property returns the current date and time. If you want to find the difference between two times, use a TimeSpan object: just subtract one DateTime object from another, and that'll return a TimeSpan object that holds the difference between them.

measure the span in different units. You should have a World public partial class Form1 : Form { property from earlier. World world; private Random random = new Random() private **DateTime start = DateTime.Now;** <<<a>
These will be used to figure out how long the simulator's been private **DateTime end;**  $\leftarrow$ running at any given point. private **int framesRun = 0;** We want to keep up with how many frames-or public Form1() { turns-have passed. InitializeComponent(); world = new World(); Run every 50 milliseconds.  **timer1.Interval = 50;** We set the handler to our own **timer1.Tick += new EventHandler (RunFrame)**;<br>**timer1.Enabled = false**;  $\leftarrow$  Timer starts off. I (Kulle Lame), method, RunFrame().<br>Timer starts off.  **timer1.Enabled = false;** A second is 1000  **UpdateStats(new TimeSpan());** We also start out by updating stats, with a milliseconds, so } new TimeSpan (0 time elapsed). our timer will tick 20 times a private void UpdateStats(TimeSpan frameDuration) { second. // Code from earlier to update the statistics }  **public void RunFrame(object sender, EventArgs e) {** Increase the frame count, and  **framesRun++; world.Go(random);**  $\leftarrow$   $\leftarrow$   $\left$  **end = DateTime.Now; TimeSpan frameDuration = end - start;**  $\leftarrow$  Next, we figure out the time elapsed since the last  $start = end;$ frame was run. **UpdateStats(frameDuration); }** Finally, update the stats again, } with the new time duration.

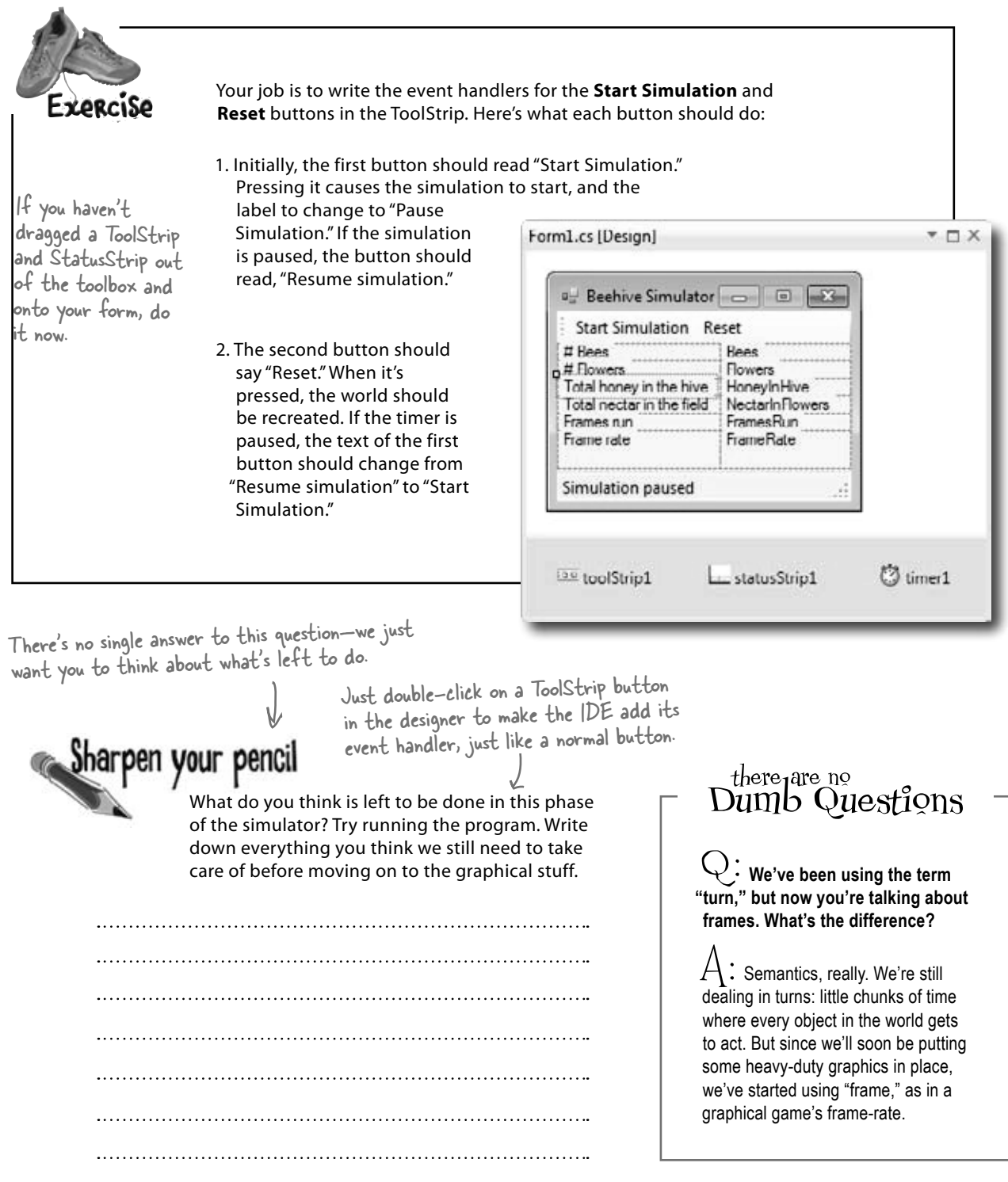

```
Your job was to write the event handlers for the Start FormLes [Design]
                                                                                                             + \Box \timesSimulation and Reset buttons.
                                                                              E. Beehive Simulator
                                                                                                \overline{1}Socution
                                                                               Start Simulation Reset
                                                                              # Bees
                                                                             o # Flowers<br>Total honey in the hive<br>Total noney in the hive
                                                                                            Flowers
                                                                                            HoneyInHive
                                                                               Total nectar in the field
                                                                                            NectarInFlowers
      public partial class Form1 : Form {
                                                                                            FramesRun
                                                                               Frames run
                                                                              Frame rate
                                                                                            FrameRate
          // variable declarations
                                                                              Simulation paused
          public Form1() {
                                                                                          statusStrip1
                                                                                                         3 timer1
                                                                              List toolStrip1
             InitializeComponent();
            world = new World();
          }
          private void Form1_Load(object sender, tArgs e) {
             // code to start simulator
          }
          private void UpdateStats(TimeSpan frameDuration) {
             // Code from earlier to update the statistics
         \mathfrak{g} public void RunFrame(object sender, EventArgs e) {
             // event handler for timer
          }
         private void startSimulation_Click(object sender, EventArgs e) {
             if (timer1.Enabled) {
                  toolStrip1.Items[0].Text = "Resume simulation";
                                                                                    Toggle the timer, 
Be sure 
                  timer1.Stop();
                                                                                    and update the 
your 
             } else {
form's 
                                                                                     message. 
            toolStrip1.Items[0].Text = "Pause simulation";
control 
                  timer1.Start();
names 
match up<sup>1</sup>
 }
with what 
you use in 
 private void reset_Click(object sender, EventArgs e) {
your code.
                                                                                   Resetting the simulator is 
             framesRun = 0;
                                        \Leftarrowjust a matter of recreating 
             world = new World();
                                                                                   the World instance and 
             if (!timer1.Enabled)
                                                                                    resetting framesRun.  toolStrip1.Items[0].Text = "Start simulation";
                                           The only time we need to change 
          }
                                           the first button's label is if it says, 
      }
                                          "Resume simulation." If it says, "Pause 
                                           simulation," it doesn't need to change.
```
## Test drive

You've done a ton of work. Compile your code, fix any typos, and run the simulator. How's it look?

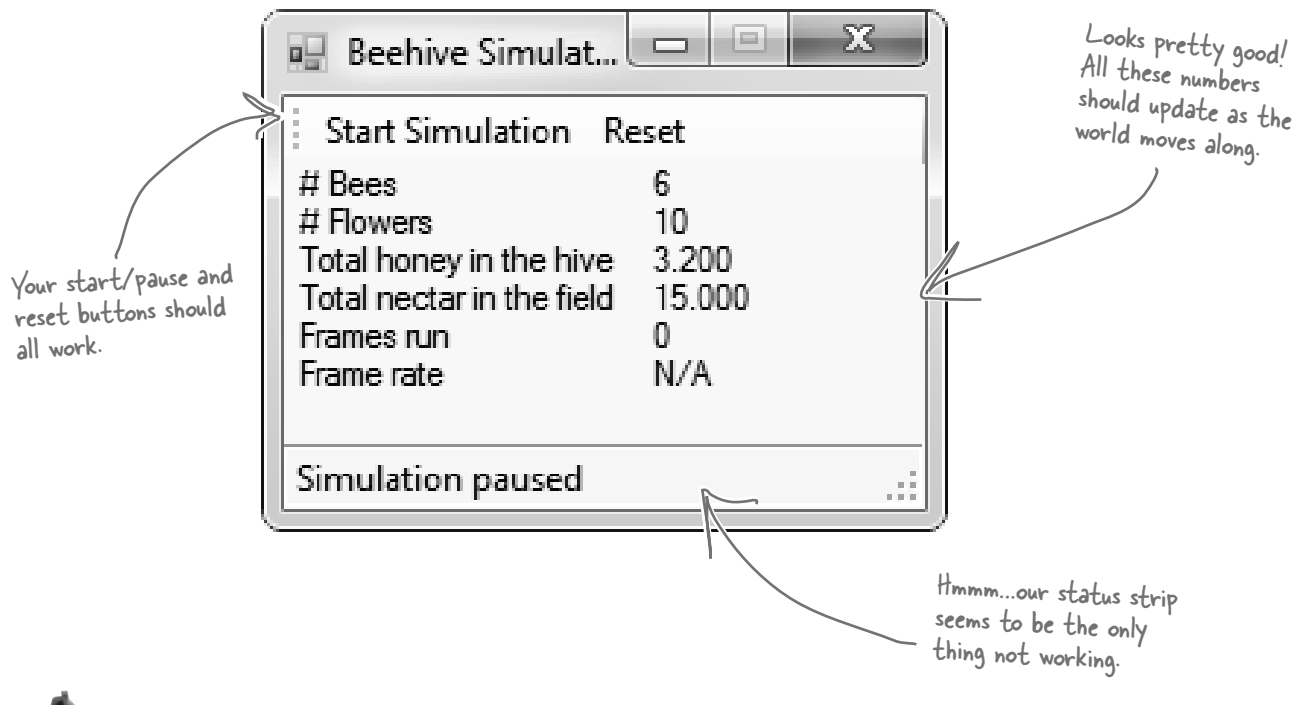

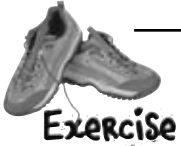

Here's your chance to put together everything you've learned. We need to allow bees to tell our simulator what they're doing. When they do, we want our simulator to update the status message in the simulator.

This time, it's up to you to not only write most of the code, but to figure out what code you need to write. How can you have a method in your simulator that gets called every time a bee changes its state?

To give you a little help, we've written the method to add to the form. The Bee class should call this method any time its state changes:

```
* OK, one more 
hint. You'll need to 
make changes to 
 all but one of your
 classes to make 
 this work.
```

```
private void SendMessage(int ID, string Message) {
   statusStrip1.Items[0].Text = "Bee #" + ID + ": " + Message;
}
```
Your job was to come up with a way for bees to let the simulator know about what they're doing. Exercise Solution Here's what we added to the Bee class. We used a **callback** to hook each<br>individual bee object up to the class Bee { form's SendMessage() method. // all our existing code  **public BeeMessage MessageSender;** It uses a delegate called BeeMessage that takes a bee ID public void Go(Random random) { and a message. The bee uses it to Age++; send messages back to the form. **BeeState oldState = CurrentState;** switch (currentState) {  *// the rest of the switch statement is the same* }  **if (oldState != CurrentState && MessageSender != null) MessageSender(ID, CurrentState.ToString());** } If the status of the Bee changed, we } call back the method our BeeMessage delegate points to, and let that method know about the status change. Here are the changes we made to the Hive.Hive needs a delegate too, so class Hive { it can pass on the methods for // all our existing code each bee to call when they're  **public BeeMessage MessageSender;** created in AddBee(). public Hive(World world, **BeeMessage MessageSender**) { **this.MessageSender = MessageSender;** // existing constructor code } public void AddBee(Random random) { // existing AddBee() code Bee newBee = new Bee(beeCount, startPoint, world, this);  **newBee.MessageSender += this.MessageSender;** AddBee() now has to make sure world.Bees.Add(newBee); that each new bee gets the } method to point at.

```
BeeMessage is our delegate. It's also 
                                                             a match with the SendMessage()
                                                                 method we wrote in the form. Add 
                                                                 it to its own file called BeeMessage.
                                                                 cs—it should be in the namespace, but 
                                                                 outside of any class.
Colass World {
        // all our existing code
        public World(BeeMessage messageSender) {
          Bees = new List\leBee);
          Flowers = new List<Flower>();
          Hive = new Hive(this, messageSender);
         Random random = new Random();
          for (int i = 0; i < 10; i^{++})
               AddFlower(random);
        }
     }
                                                       World doesn't need to have a 
                                                        delegate of its own. It just passes 
                                                          on the method to call to the Hive 
                                                          instance.The World class required some changes as well.
     public partial class Form1 : Form {
        // variable declarations
        public Form1() {
           InitializeComponent();
          world = new World(new BeeMessage(SendMessage));
           // the rest of the Form1 constructor
        }
        private void reset_Click(object sender, EventArgs e) {
           framesRun = 0;
          world = new World(new BeeMessage(SendMessage));
           if (!timer1.Enabled)
     toolStrip1.Items[0].Text = "Start simulation"; world with the method for
        }
        private void SendMessage(int ID, string Message) {
           statusStrip1.Items[0].Text = "Bee #" + ID + ": " + Message;
        }
     }
                                   Last but not least, here's the 
                                   updated form. Anything not shown 
                                   stayed the same.
                                                          We create a new delegate from the 
                                                          Bee class (make sure you declared 
                                                          BeeMessage public), and point it at 
                                                          our SendMessage() method.
                                                                 Same thing here...create the
                                                                       bees to call back.This is the method we gave 
                                     you…be sure to add it in, too.
    public delegate void BeeMessage(int ID, string Message);
```
## Let's work with groups of bees

Your bees should be buzzing around the hive and the field, and your simulation should be running! How cool is that? But since we don't have the visual part of the simulator working yet—that's what we're doing in the next chapter—all the information we have so far is the messages that the bees are sending back to the main form with their callbacks. So let's add more information about what the bees are doing.

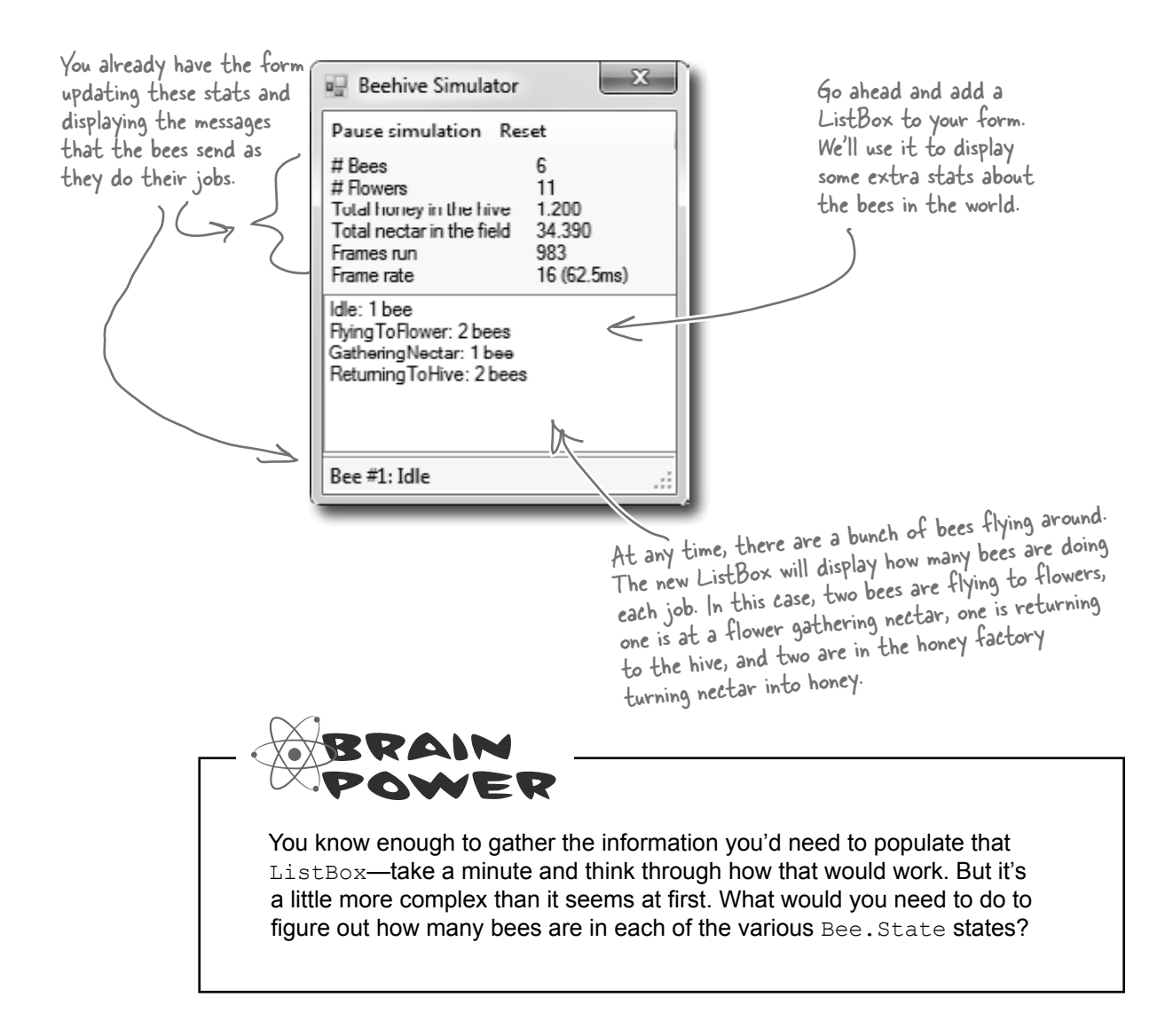

## A collection collects…DATA

Our bees are stored in a List<Bee>, which is one of the collection types. And collection types really just store data…a lot like a database does. So each bee is like a row of data, complete with a state, and ID, and so on. Here's how our bees look as a collection of objects:

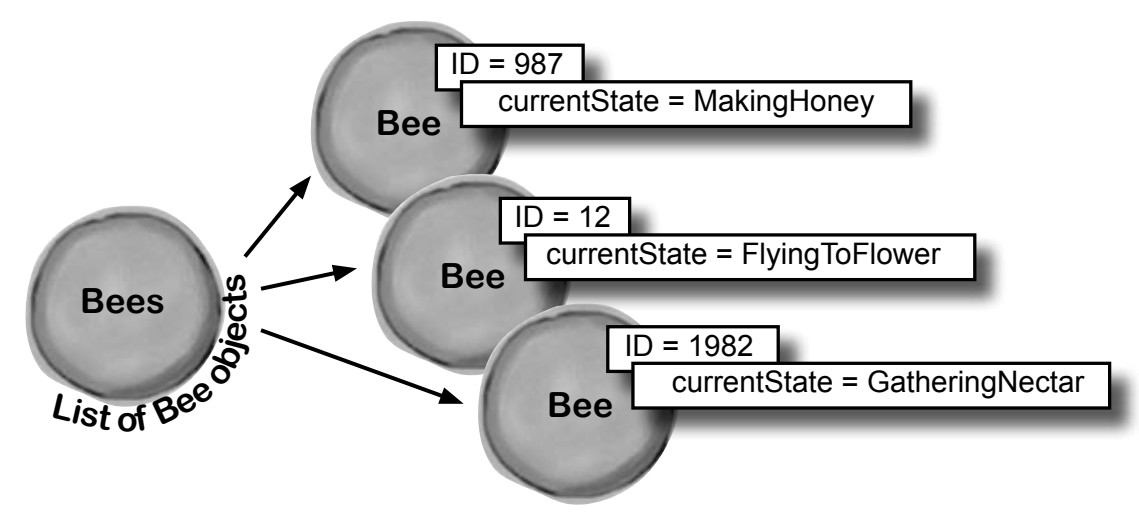

There's a lot of data in the Bee objects' fields. You can *almost* think of a collection of objects the same way you think of rows in a database. Each object holds data in its fields, the same way each row in a database holds data in its columns.

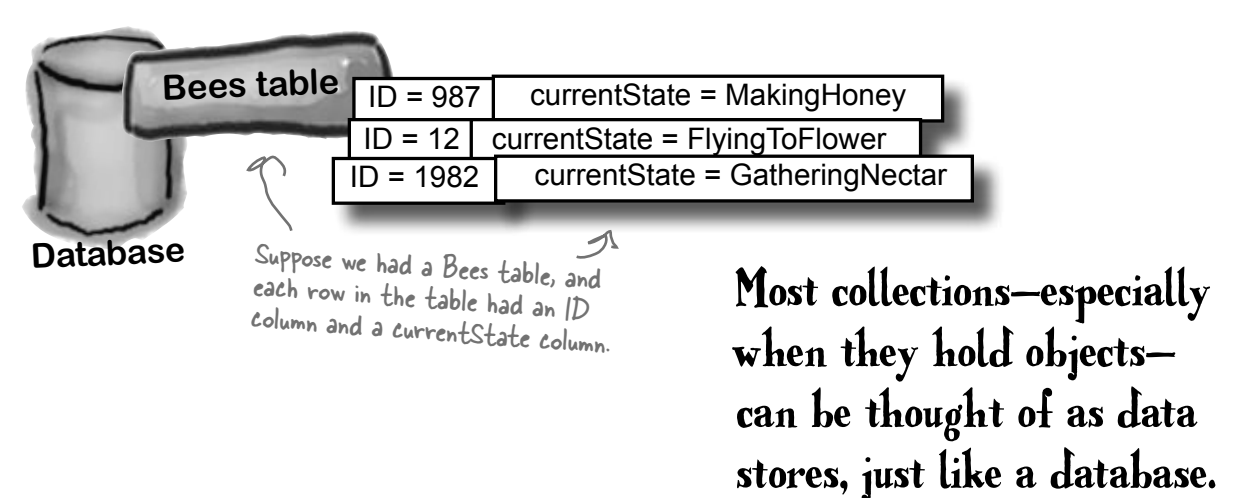

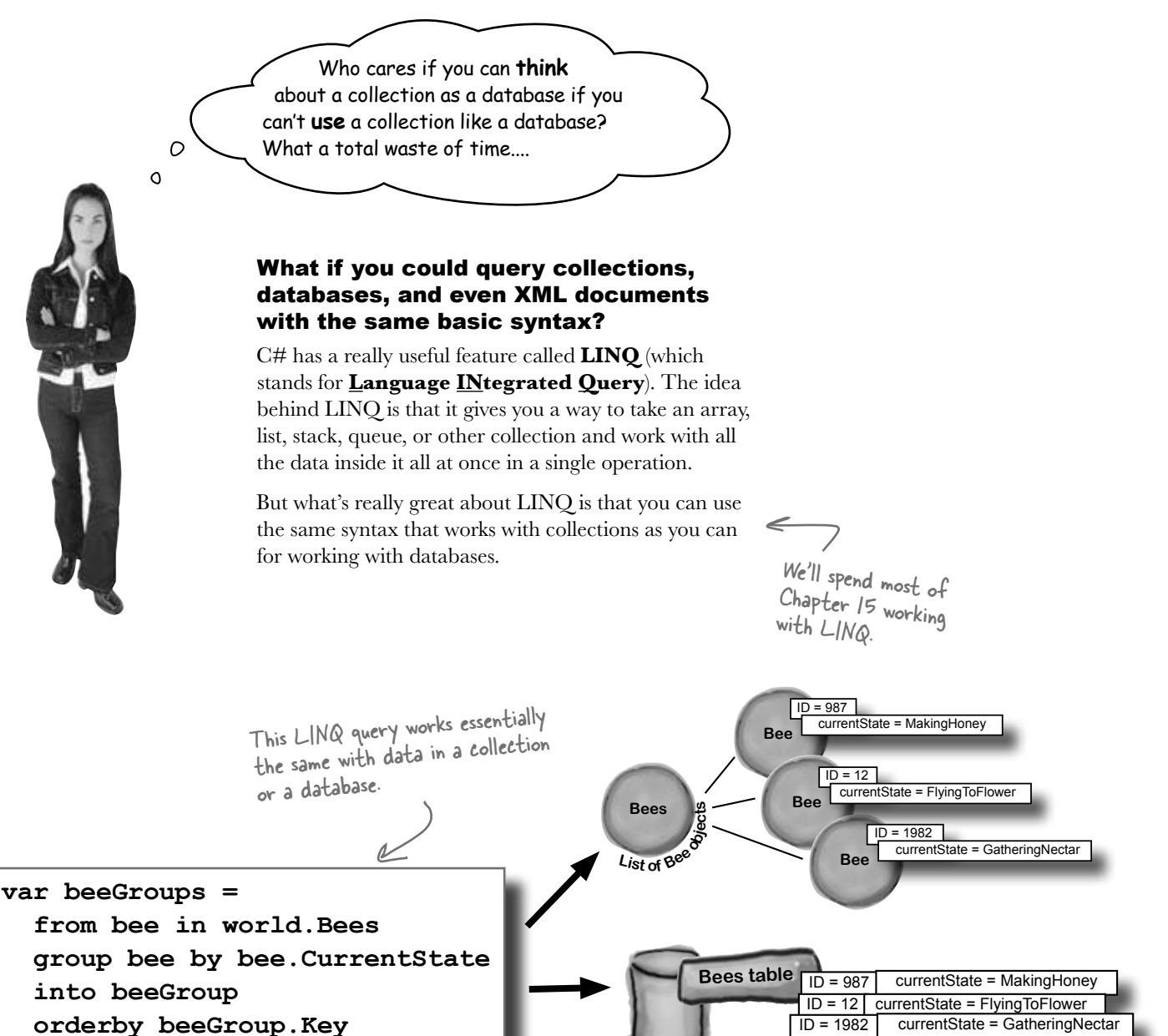

**Database**

**XML**

<bee id="987" currentState="MakingHoney" /> <bee id="12" currentState="FlyingToFlower" /> <bee id="1982" currentState="GatheringNectar"

If we had our bee data in a database or even an XML file—LINQ could work with them in exactly the same way.

 **select beeGroup; LINQ** 

**582** *Chapter 12*

## LINQ makes working with data in collections and databases easy

We're going to spend an entire chapter on LINQ before long, but we can use LINQ and some Ready Bake Code to add some extra features to our simulator. Ready Bake Code is code you should type in, and it's OK if you don't understand it all. You'll learn how it all works in Chapter 15.

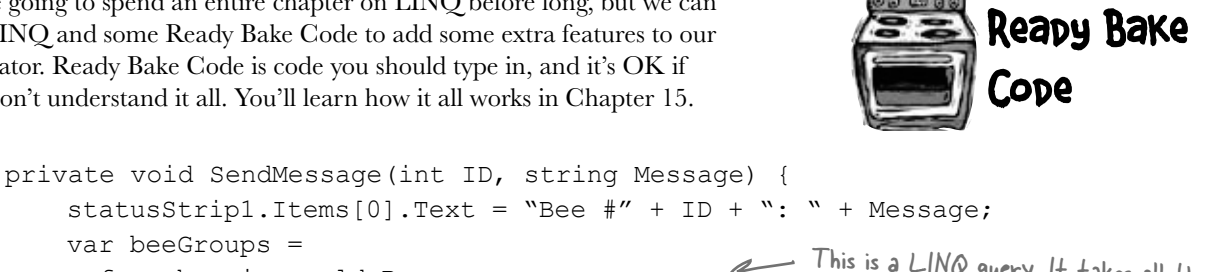

 var beeGroups = from bee in world.Bees group bee by bee.CurrentState into beeGroup them by their CurrentState property. orderby beeGroup.Key select beeGroup; listBox1.Items.Clear(); Make sure foreach (<u>var group in beeGroup</u>s) { string s; if  $(qroup.Count() == 1)$  $s = "$ "; else form  $s = "s"$ ;  $\leq$  and "3 bees", keeping the plural right. listBox1.Items.Add(group.Key.ToString() + ": "  $+$  qroup. Count ()  $+$  " bee"  $+$  s); if (group.Key == BeeState.Idle && group.Count() == world.Bees.Count() && framesRun > 0) { listBox1.Items.Add("Simulation ended: all bees are idle"); toolStrip1.Items[0].Text = "Simulation ended"; statusStrip1.Items[0].Text = "Simulation ended"; timer1.Enabled = false; } } } The group's Key is the bee's CurrentState, so that's the order the states will be displayed on the form. This bit of code makes sure it says, "1 bee" This is a LINQ query. It takes all the bees in the Bees collection, and groups this matches the list box control's name on your form. beeGroups is from the LINQ query. We can count the members, and iterate over them. Finally, add the group status (its key) and Here's another nice feature. Since we know how many bees are idle… …we can see if ALL bees are idle. If so, the hive's out of honey, so let's stop the simulation.  **We'll learn a lot more about LINQ in upcoming chapters.** 

> You don't need to memorize LINQ syntax or try to drill all of this into your head right now. You'll get a lot more practice working with LINQ in Chapter 15.

## Test drive (Part 2)

Go ahead and compile your code and run your project. If you get any errors, double-check your syntax, especially with the new LINQ code. Then, fire up your simulator!

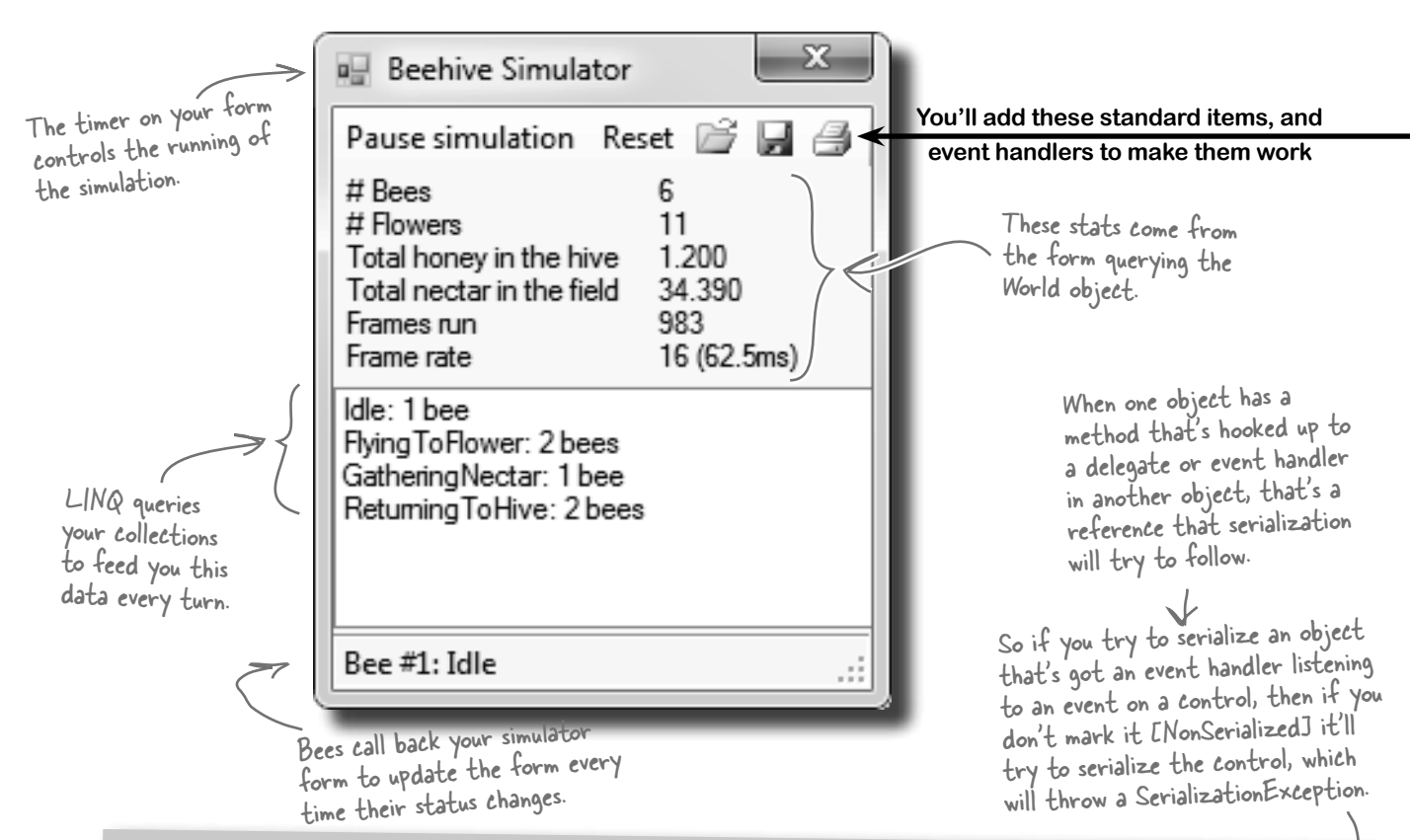

## [NonSerialized] keeps data from getting serialized

Sometimes you want to serialize part of an object, not all of it. It might have data that you don't want written to the disk. Let's say you're building a system that a user logs into, and you want to save an object that stores the user's options and settings to a file. You might mark the **password** field with the [NonSerialized] attribute. That way, when you Serialize() the object, it will skip that field.

The [NonSerialized] attribute is especially useful when your object has a reference to an object that is not serializable. For example, if you try to serialize a Form, Seralize() will throw a SerializationException. So if our object has a reference to a Form object, then when you try to serialize it the serializer will follow that link and try to serialize the Form, too…which will throw that exception. But if you mark the field that holds the reference with the [NonSerialized] attribute, then Serialize() won't follow the reference at all.

## One final challenge: Open and Save

We're almost ready to take on graphics, and add some visual eye candy to our simulator. First, though, let's do one more thing to this version: allow loading, saving, and printing of bee statistics.

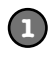

#### **Add the Open, Save, and Print icons**

The ToolStrip control has a really useful feature—it can automatically insert picture buttons for standard icons: new, open, save, print, cut, copy, paste, and help. Just right-click on the ToolStrip icon at the bottom of the Form Designer window and select "**Insert Standard Items**". Then click on the first item—that's the "new" icon—and delete it. Keep the next three items, because they're the ones we need (open, save, and print). After that comes a separator; you can either delete it or move it between the Reset button and the save buton. Then delete the rest of the buttons. Make sure you set its **CanOverflow** property to false (so it doesn't add an overflow menu button to the right-hand side of the toolbar) and its **GripStyle** property to Hidden (so it removes the sizing grip from the left-hand side).

You'll add the Print button now—we'll make it print a status page for the hive in the next chapter.

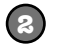

#### **Add the button event handlers**

The new standard buttons are named openToolStripButton, saveToolStripButton, and printToolStripButton. Just double-click on them to add their event handlers.

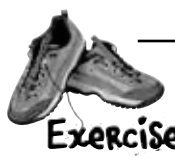

Add code to make the save and open buttons work.

**1. Make the save button serialize the world to a file.** The save button should stop the timer (it can restart it after saving if the simulator was running). It should display a Save dialog box, and if the user specifies a filename then it should serialize the  $W\circ r \perp d$  object, and the number of frames that have been run.

When you try to serialize the  $W\circ\text{rd}$  object, it will throw a SerializationException with this message:  $Type$ 'Form1'is not marked as serializable. That's because the serializer found one of the BeeMessage fields and tried to follow it. Since the delegate was hooked up to a field on the form, the serializer tried to serialize the form, too.

Fix this problem by adding the **[NonSerialized]** attribute to the **MessageSender** fields in the Hive and Bee classes, so .NET doesn't try and serialize the code your delegates point to.

**2. Make the open button deserialize the world from a file.** Take care of the timer just like in the save button: pop up an Open dialog box, and deserialize the world and the number of frames run from the selected file. Then you can hook up the MessageSender delegates again and restart the timer (if necessary).

**3. Don't forget about exception handling!** Make sure the world is intact if there's a problem reading or writing the file. Consider popping up a human-readable error message indicating what went wrong.

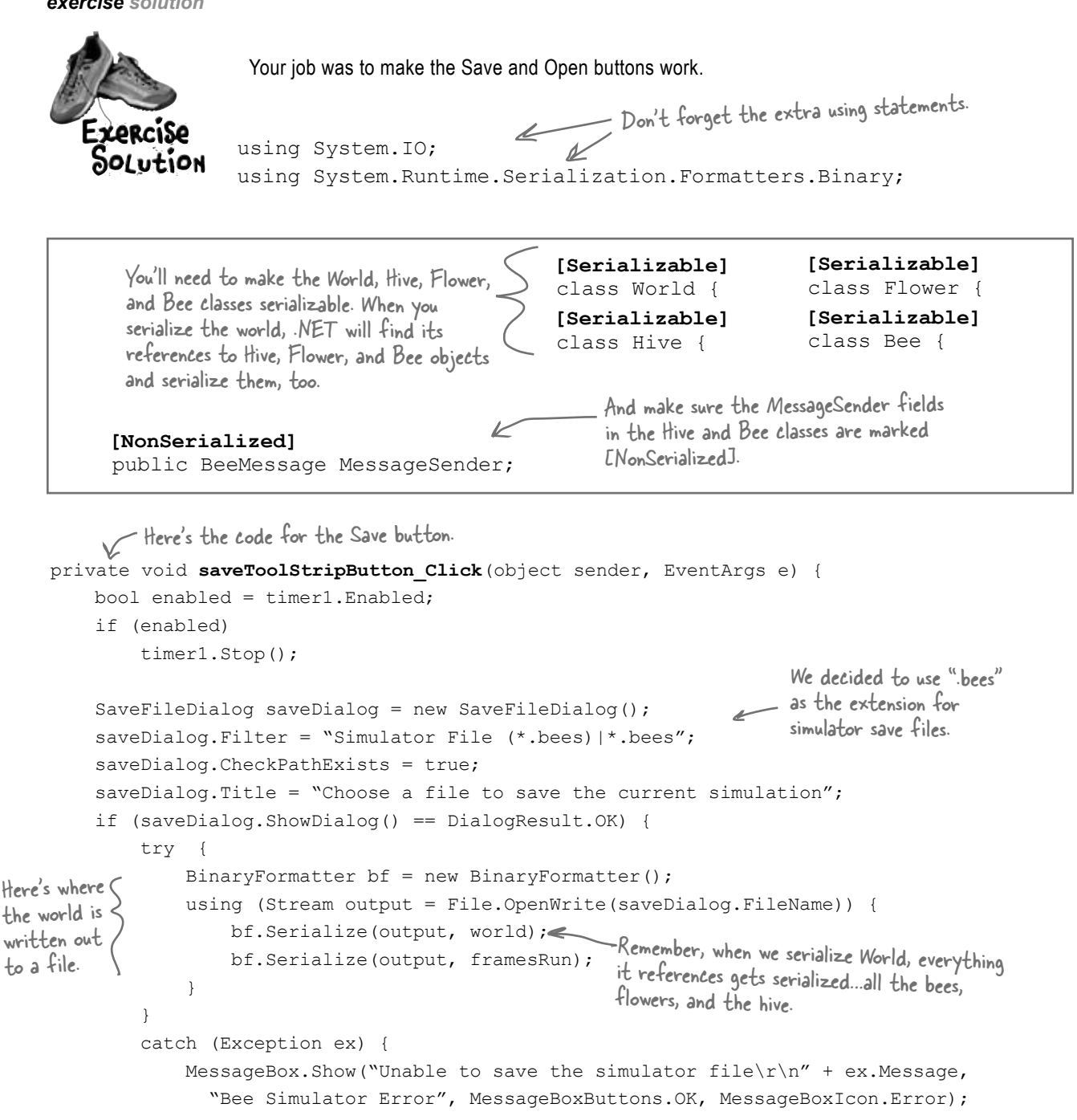

After we save the file,

```
 if (enabled)
           timer1.Start();
}
                                    we can restart the 
                                    timer (if we stopped it).
```
 } }

```
private void openToolStripButton_Click(object sender, EventArgs e) {
      World currentWorld = world;
  int currentFramesRun = framesRun;
Before opening the file and reading from it, 
      bool enabled = timer1.Enabled;
      if (enabled)
           timer1.Stop();
      OpenFileDialog openDialog = new OpenFileDialog();
      openDialog.Filter = "Simulator File (*.bees)|*.bees";
      openDialog.CheckPathExists = true;
      openDialog.CheckFileExists = true;
     openDialog.Title = "Choose a file with a simulation to load";
      if (openDialog.ShowDialog() == DialogResult.OK) {
           try {
              BinaryFormatter bf = new BinaryFormatter();
            using (Stream input = File.OpenRead(openDialog.FileName)) {
  world = (World)bf.Deserialize(input);
Here's where we deserialize 
                   framesRun = (int)bf.Deserialize(input);
gets closed.
  }
           catch (Exception ex) {
       MessageBox.Show("Unable to read the simulator file\r\n" + ex.Message,
         "Bee Simulator Error", MessageBoxButtons.OK, MessageBoxIcon.Error);
  world = currentWorld;
  framesRun = currentFramesRun;
If the file operations throw an exception, we 
  }
       }
      world.Hive.MessageSender = new BeeMessage(SendMessage);
      foreach (Bee bee in world.Bees)
           bee.MessageSender = new BeeMessage(SendMessage);
      if (enabled)
           timer1.Start();
 }
                                              save a reference to the current world and 
                                              framesRun. If there's a problem, you can revert 
                                              to these and keep running.
                         Here's the code for the 
                         Open button.
                                                                           Set up the Open 
                                                                           File dialog box 
                                                                           and pop it up.
                                                                    the world and the number 
                                                                    of frames run to the file.
                                                  restore the current world and framesRun.
using ensures 
the stream 
                                                               Once everything is loaded, we 
                                                               hook up the delegates and 
                                                               restart the timer.
```
You'll need to get your simulator up and running before you move on to the next chapter. You can download a working version from the Head First Labs website: www.headfirstlabs.com/books/hfcsharp/

# <sup>13</sup> controls and graphics Make it pretty  $*$  $\cancel{\ast}$

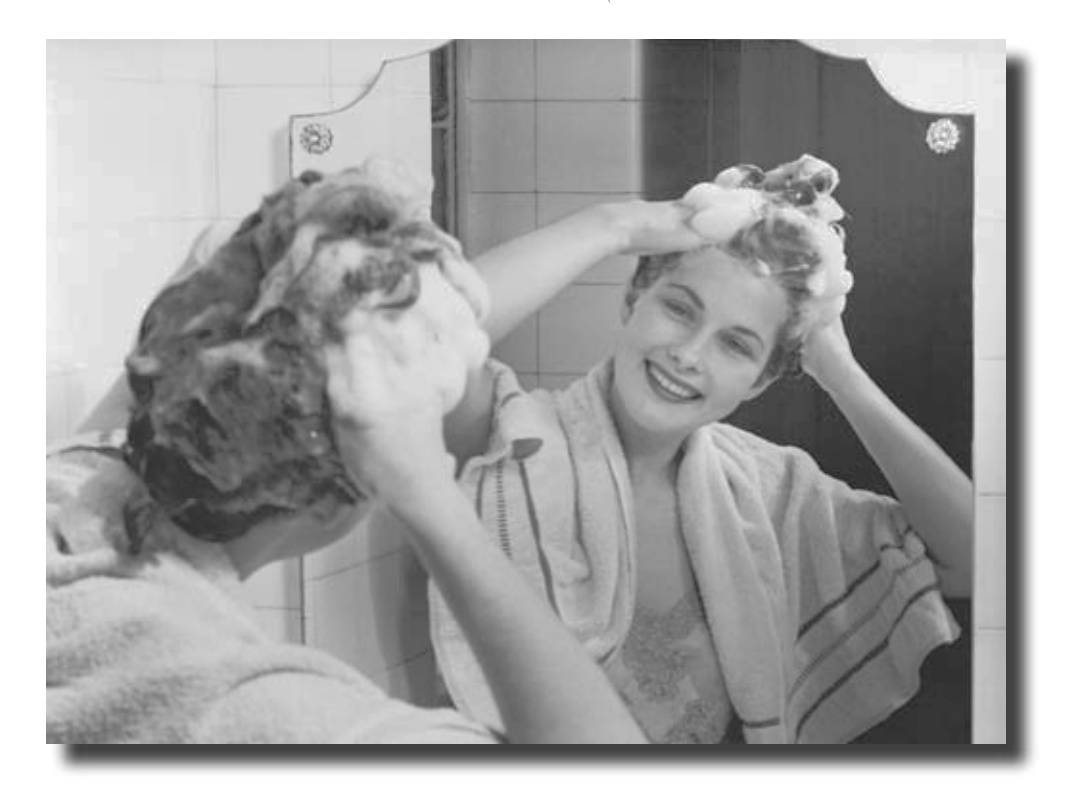

#### **Sometimes you have to take graphics into your own hands.**

We've spent a lot of time relying on controls to handle everything visual in our applications. But sometimes that's not enough—like when you want to **animate a picture**. And once you get into animation, you'll end up **creating your own controls** for your .NET programs, maybe adding a little **double buffering**, and even **drawing directly onto your forms**. It all begins with the **Graphics** object, **bitmap**s, and a determination to not accept the graphics status quo.

## You've been using controls all along to interact with your programs

TextBoxes, PictureBoxes, Labels…you've got a pretty good handle by now on how you can use the controls in the IDE's toolbox. But what do you *really* know about them? There's a lot more to a control than just dragging an icon onto your form.

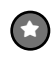

#### **You can create your own controls**

The controls in the toolbox are really useful for building forms and applications, but there's nothing magical about them. They're just classes, like the classes that you've been writing on your own. In fact, C# makes it really easy for you to create controls yourself, just by inheriting from the right base class.

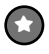

#### **Your custom controls show up in the IDE's toolbox**

There's also nothing mysterious about the toolbox in the IDE. It just looks in your project's classes and the built-in .NET classes for any controls. If it finds a class that implements the right interface, then it displays an icon for it in the toolbox. If you add your own custom controls, they'll show up in the toolbox, too.

You can create a class that inherits from any of the existing control classes—even if it doesn't have any other code in it—and it'll automatically show up in the toolbox.

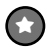

#### **You can write code to add controls to your form, and even remove controls, while your program's running**

Just because you lay out a form in the IDE's form designer, it doesn't mean that it has to stay like that. You've already moved plenty of PictureBox controls around (like when you built the greyhound race). But you can add or remove controls, too. In fact, when you build a form in the IDE, all it's doing is writing the code that adds the controls to the form…which means you can write similar code, and run that code whenever you want.

## Form controls are just objects

You already know how important **controls** are to your forms. You've been using buttons, text boxes, picture boxes, checkboxes, group boxes, labels, and other forms since Chapter 1. Well, it turns out that those controls are just objects, just like everything else you've been working with.

A control is just an object, like any other object—it just happens to know how to draw itself. The Form object keeps track of its controls using a special collection called **Controls**, which you can use to add or remove controls in your own code.

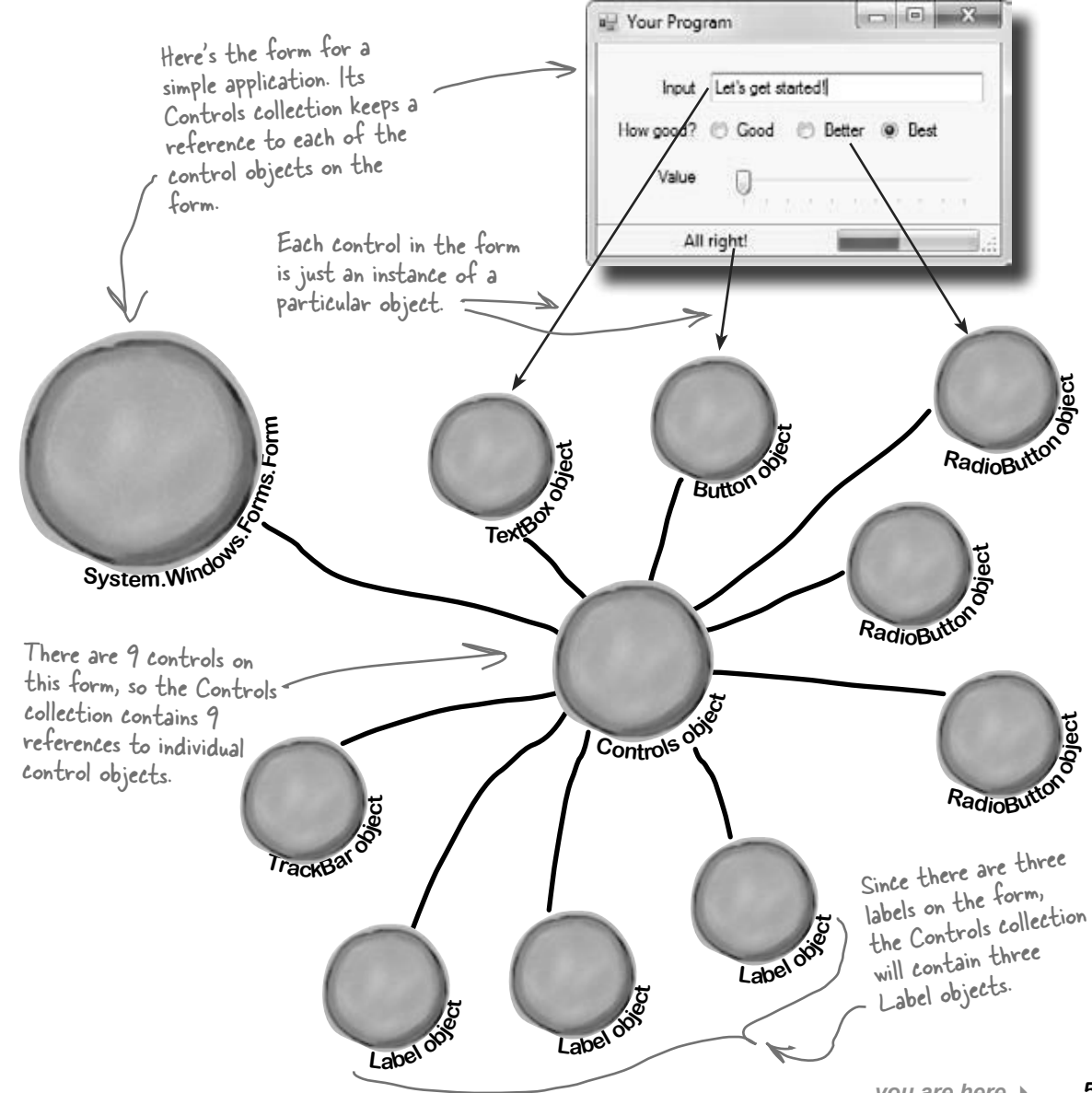

## Use controls to animate the beehive simulator

You've built a cool simulator, but it's not much to look at. It's time to create a really stunning visualization that shows those bees in action. You're about to build a renderer that animates the beehive…and controls are the key.

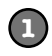

#### **The user interface shows you everything that's going on**

Your simulator will have three different windows. You've already built the main "heads-up display" stats window that shows stats about the current simulation and updates from the bees. Now you'll add a window that shows you what's going in inside the hive, and a window that shows the field of flowers where the bees gather nectar.

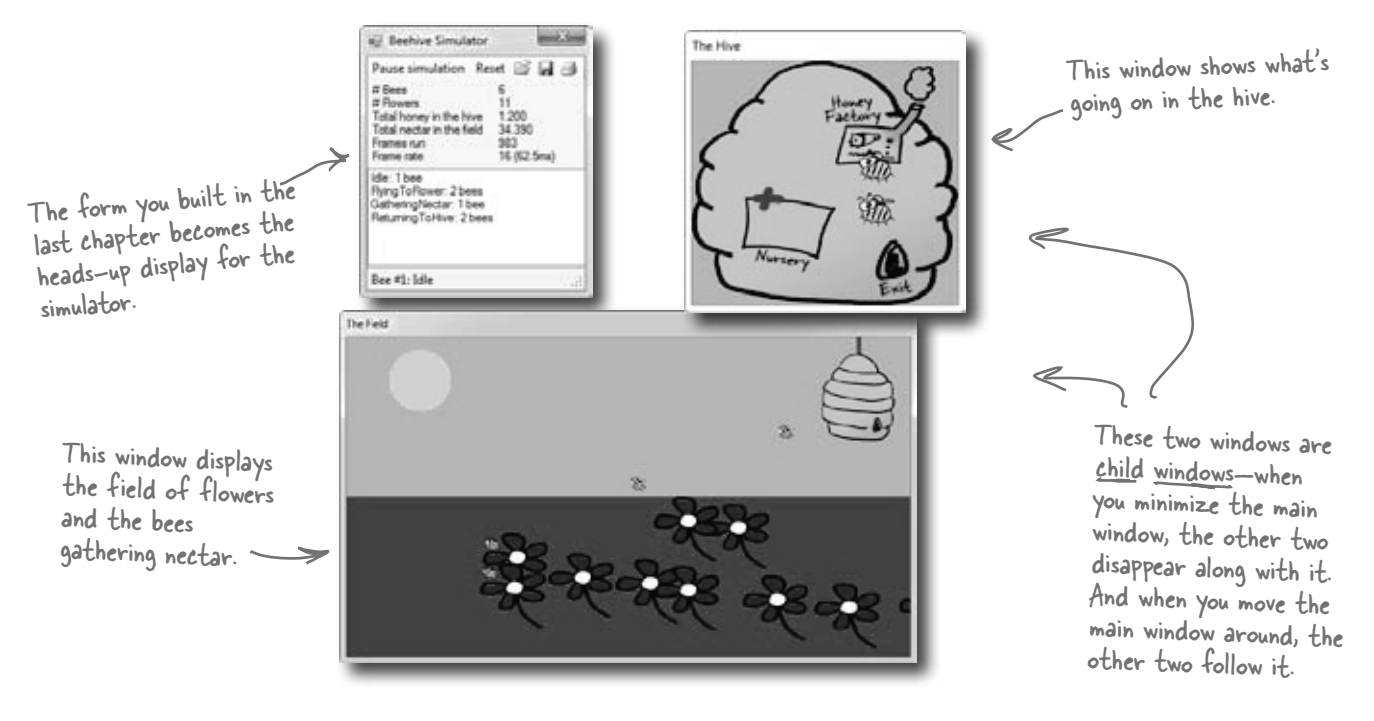

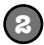

#### **We'll make the Print button in the stats window work**

The stats window has working Open and Save buttons, but the Print button doesn't work yet. We'll be able to reuse a lot of the graphics code to get the Print button on the ToolStrip to print an info page about what's going on.

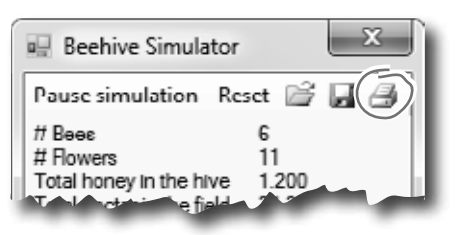

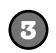

#### **The hive window shows you what's going on inside the hive**

As the bees fly around the world, you'll need to animate each one. Sometimes they're inside the hive, and when they are, they show up in this window.

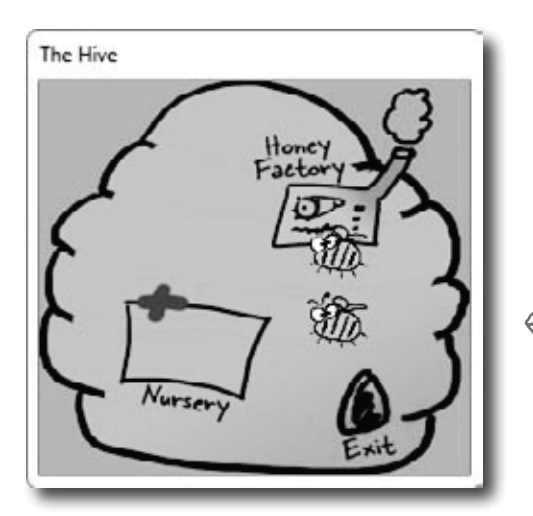

The hive has three important locations in it. The bees are born in the nursery, they have to fly to the exit to leave the hive to gather nectar from the flowers, and when they come back they need to go to the honey factory to make honey.

> The hive exit is on the hive form, and the entrance is on the field form. (That's why we put both of them in the hive's locations dictionary.)

> > Here's the entrance to the hive. When bees fly into it, they disappear from the field form and reappear near the exit in the hive form.

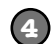

#### **The field window is where the bees collect the nectar** Bees have one big job: to collect nectar from the flowers, and bring

it back to the hive to make honey. Then they eat honey to give them energy to fly out and get more nectar.

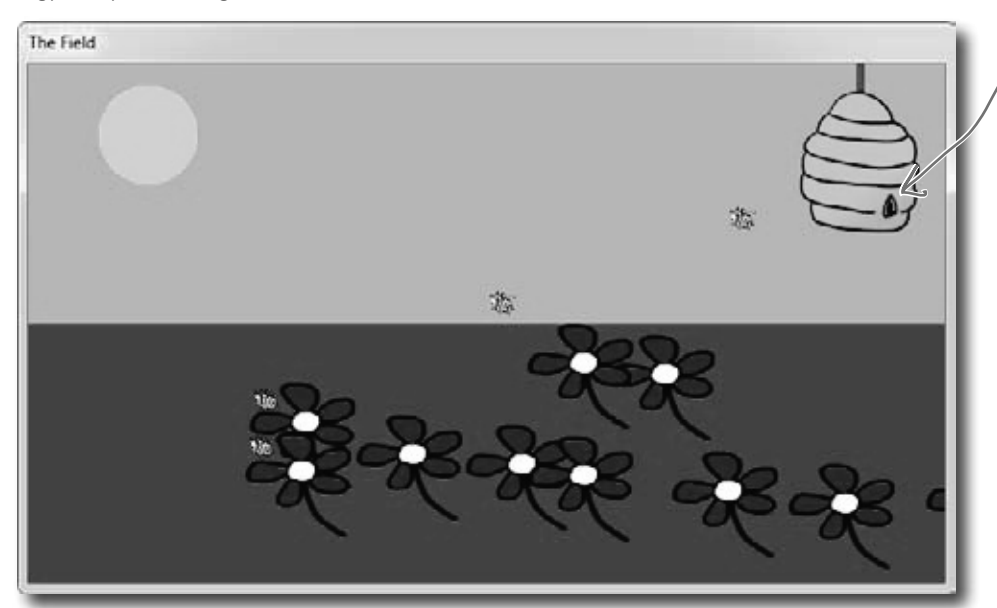

## Add a renderer to your architecture

**World**  $\delta \phi$ **<sup>H</sup>iv<sup>e</sup> <sup>f</sup>o<sup>r</sup><sup>m</sup> <sup>R</sup>endere<sup>r</sup> <sup>o</sup>bjec<sup>t</sup> <sup>F</sup>iel<sup>d</sup> <sup>f</sup>o<sup>r</sup><sup>m</sup> <sup>L</sup>is<sup>t</sup> <sup>o</sup><sup>f</sup> <sup>F</sup>lowe<sup>r</sup> <sup>o</sup>b<sup>j</sup><sup>e</sup> cts <sup>L</sup>is<sup>t</sup> <sup>o</sup><sup>f</sup> <sup>B</sup>e<sup>e</sup> <sup>o</sup>b<sup>j</sup><sup>e</sup> cts**  $H$ ive<sup> $\sigma$ </sup> **E**<br>**System**.Windows.com **Main form** We need another class that reads the information in the world and uses it to draw the hive, bees, and flowers on the two new forms. We'll add a class called **Renderer** to do exactly that. And since your other classes are well encapsulated, this won't require a lot of changes to your existing code. This is the object for the main window that you've already built. The Hive and Field objects are forms, tied to your main form. The World object keeps track of everything in the simulator: the state of the hive, every bee, and every flower. Each bee knows its location—and we can use that location to draw the bee on the form.Because Bee, Hive, Flower, and World are well encapsulated, a class that renders those objects can be added without lots of changes to existing code. The renderer reads the information from the World object and uses that information to update the two forms. It keeps a reference to the World object, as well as the Hive form object and the Field form object. ren-der, verb. to represent or depict artistically. *Sally's art teacher asked the class to look at all of the shadows and lines in the model and render them on the page.* You've already built these objects.

## The renderer draws everything in the world on the t wo forms

The World object keeps track of everything in the simulation: the hive, the bees, and the flowers. But it doesn't actually draw anything or produce any output. That's the job of the Renderer object. It reads all of the information in the World, Hive, Bee, and Flower objects and draws them on the forms.

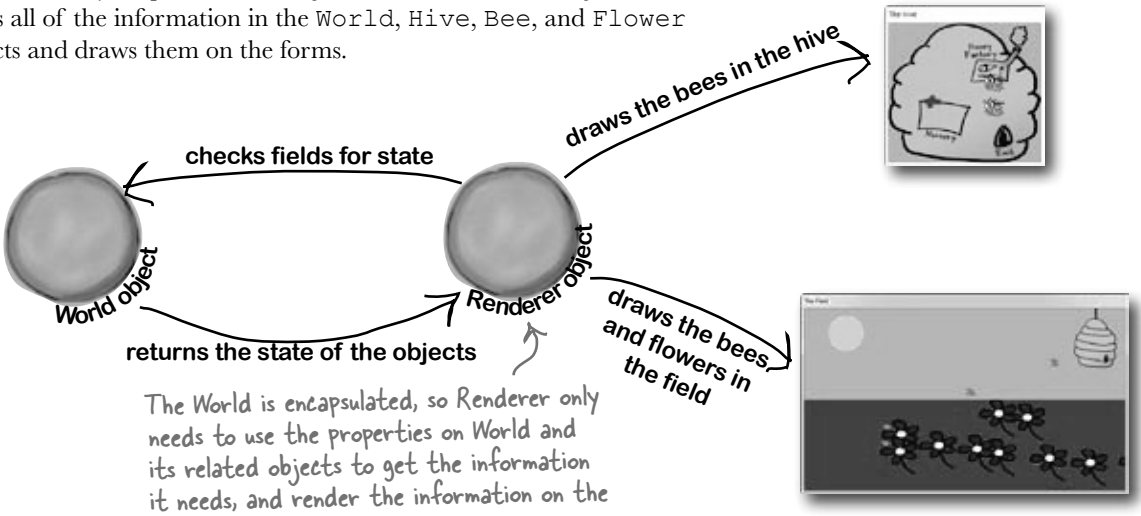

## The simulator renders the world after each frame

display windows.

After the main form calls the world's Go() method, it should call the renderer's Render() method to redraw the display windows. For example, each flower will be displayed using a PictureBox control. But let's go further with bees and create an animated control. You'll create this new control, called BeeControl, and define its behavior yourself.

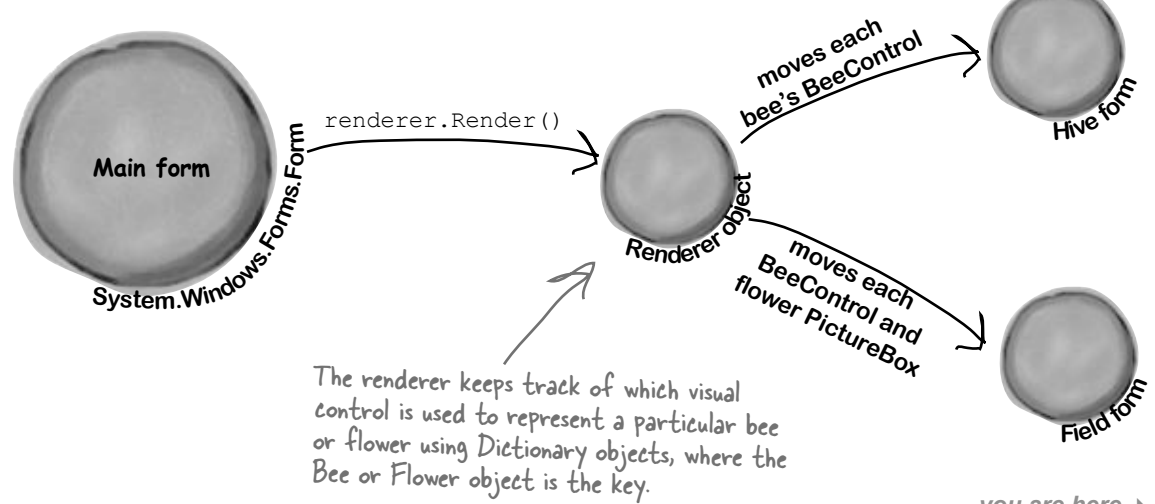

## Controls are well suited for visual display elements

When a new bee is added to the hive, we'll want our simulator to add a new BeeControl to the Hive form and change its location as it moves around the world. When that bee flies out of the hive, our simulator will need to remove the control from the Hive form and add it to the Field form. And when it flies back to the hive with its load of nectar, its control needs to be removed from the Field form and added back to the Hive form. And all the while, we'll want the animated bee picture to flap its wings. Controls will make it easy to do all of that.

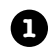

**2**

The world adds a new bee, and the renderer creates a new BeeControl and adds it to the Hive form's Controls collection.

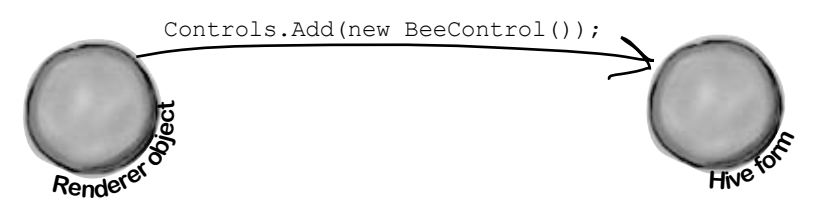

When the bee flies out of the hive and enters the field, the renderer removes the BeeControl from the hive's Controls collection and adds it to the Field form's Controls collection.

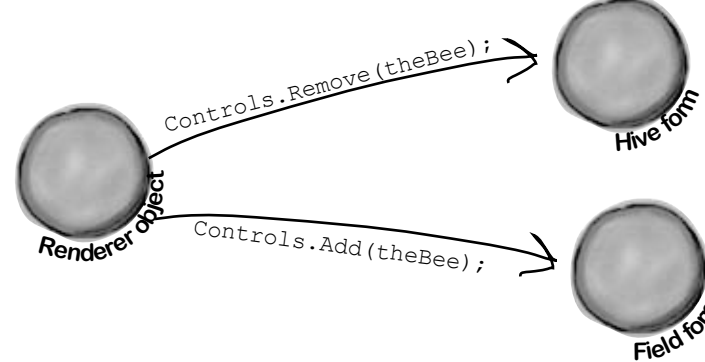

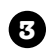

A bee will retire if it's idle and it's gotten too old. If the renderer checks the world's Bees list and finds that the bee is no longer there, it removes the control from the Hive form.

Controls.Remove(theBee);

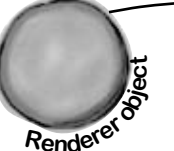

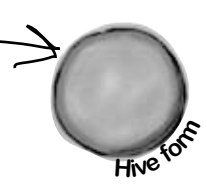

Can you figure out what each of these code snippets does? Assume each snippet is inside a form, and write down your best guess.

```
this.Controls.Add(new Button());
```
harpen your penci

```
Form2 childWindow = new Form2();
childWindow.BackgroundImage = 
           Properties.Resources.Mosaic;
childWindow.BackgroundImageLayout =
           ImageLayout.Tile;
childWindow.Show();
Label myLabel = new Label();
myLabel.Text = "What animal do you like?";
myLabel.Location = new Point(10, 10);
ListBox myList = new ListBox();
myList.Items.AddRange( new object[] 
        { "Cat", "Dog", "Fish", "None" } );
myList.Location = new Point(10, 40);Controls.Add(myLabel);
Controls.Add(myList);
            If you've got a ListBox on your form, 
           you can use its AddRange() method 
           to add list items.
```
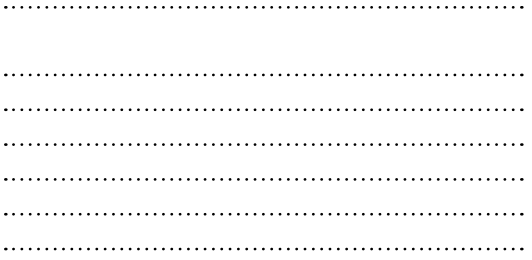

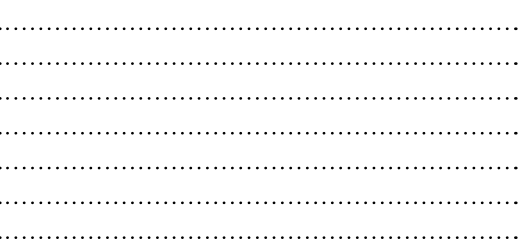

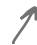

You don't need to write down each line, as much as summarize what's going on in the code block.

```
Label controlToRemove = null;
foreach (Control control in Controls) {
     if (control is Label 
           && control.Text == "Bobby") 
         controlToRemove = control as Label;
}
Controls.Remove(controlToRemove);
controlToRemove.Dispose();
```

```
Bonus question: Why do you think 
we didn't put the Controls.Remove() 
statement inside the foreach loop?
```
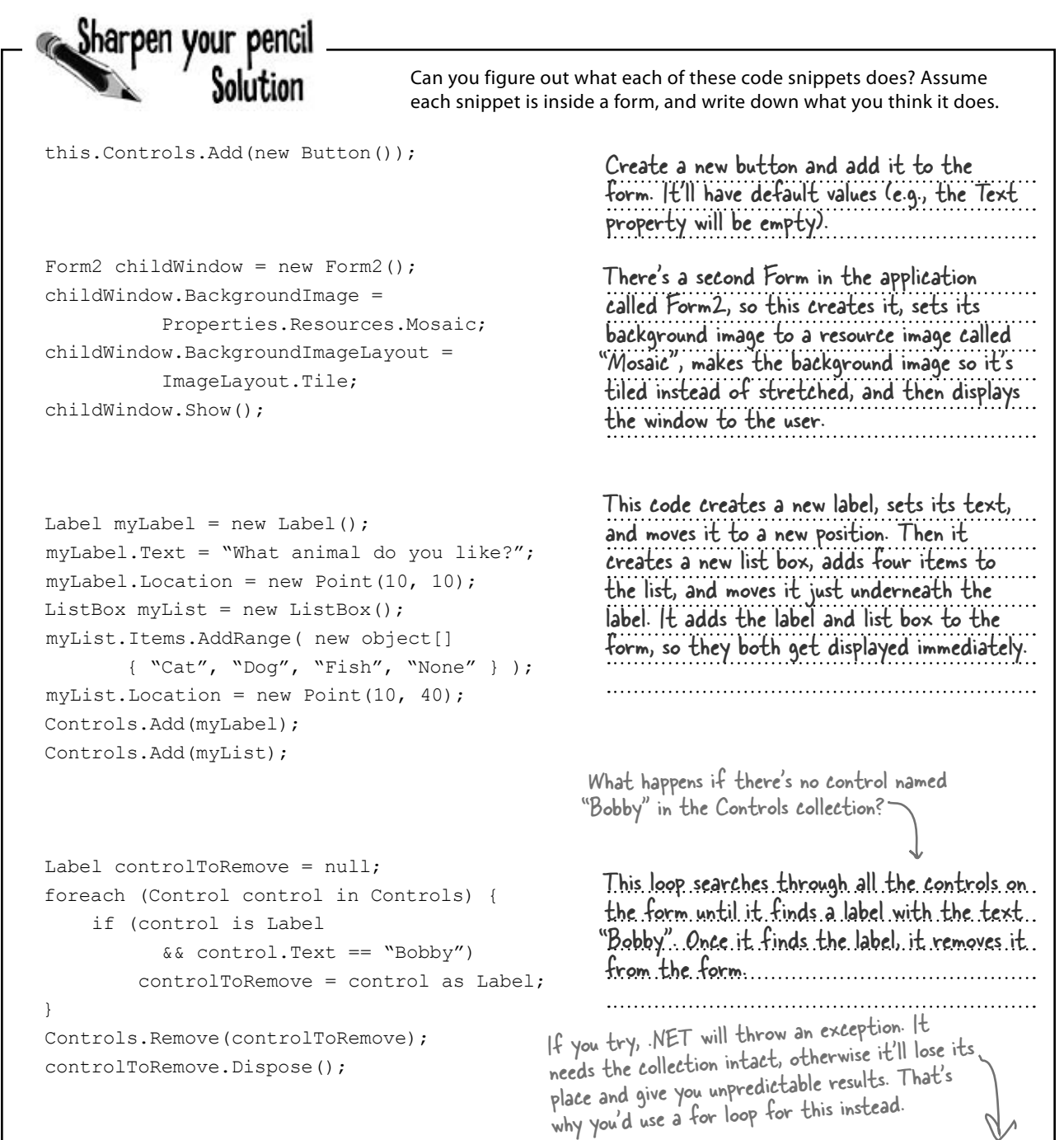

#### Bonus question: Why do you think we didn't put the Controls.Remove() statement inside the foreach loop?

You can't modify the Controls collection (or any other collection) in the middle of a foreach loop that's iterating through it.

## Build your first animated control

You're going to **build your own control** that draws an animated bee picture. If you've never done animation, it's not as hard as it sounds: you draw a sequence of pictures one after another, and produce the illusion of movement. Lucky for us, the way C# and .NET handle resources makes it really easy for us to do animation.

**2**

Once you download the four bee animation pictures (Bee animation 1.png through Bee animation 4.png) from Head First Labs, you'll add them to your project's resources. When you flash these four bees quickly one after another, it'll look like their wings are flapping.

**4**

## We want a control in the toolbox

**1**

If you build BeeControl right, it'll appear as a control that you can drag out of your toolbox and onto your form. It'll look just like a PictureBox showing a picture of a bee, except that it'll have animated flapping wings.

## Download the images for this chapter from the Head First Labs website:

```
www.headfirstlabs.com/books/
hfcsharp/
```
**3**

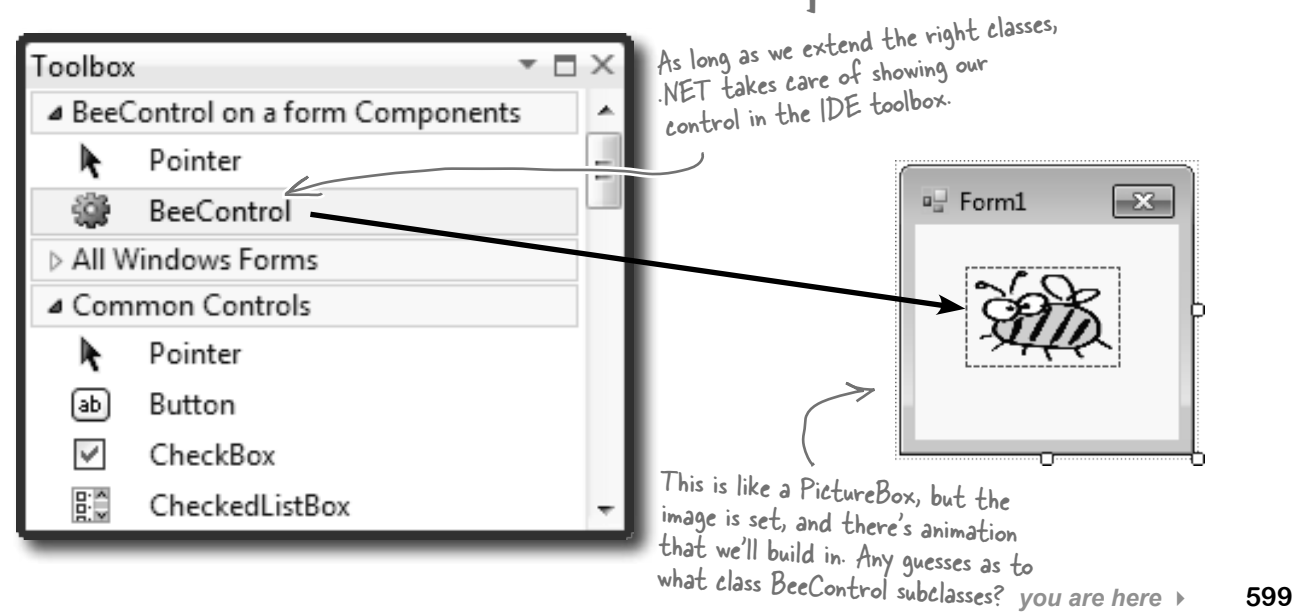

**1**

**2**

## BeeControl is LIKE a PictureBox…so let's start by INHERITING from PictureBox

Since every control in the toolbox is just an object, it's easy to make a new control. All you need to do is add a new class to your project that inherits from an existing control, and add any new behavior you want your control to perform.

We want a control—let's call it a **BeeControl**—that shows an animated picture of a bee flapping its wings, but we'll start with a control that shows a *non*-animated picture, and then just add animation. So we'll start with a PictureBox, and then we'll add code to draw an animated bee on it.

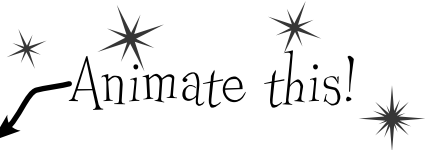

**Create a new project** and add the four animation cells to the project's resources, just like you added the Objectville Paper Company logo to your project way back in Chapter 1. But instead of adding them to the *form* resources, add them to the *project's* resources. Find **your project's Resources.resx file** in the Solution Explorer (it's under Properties). Double-click on it to bring up the project's Resources page.

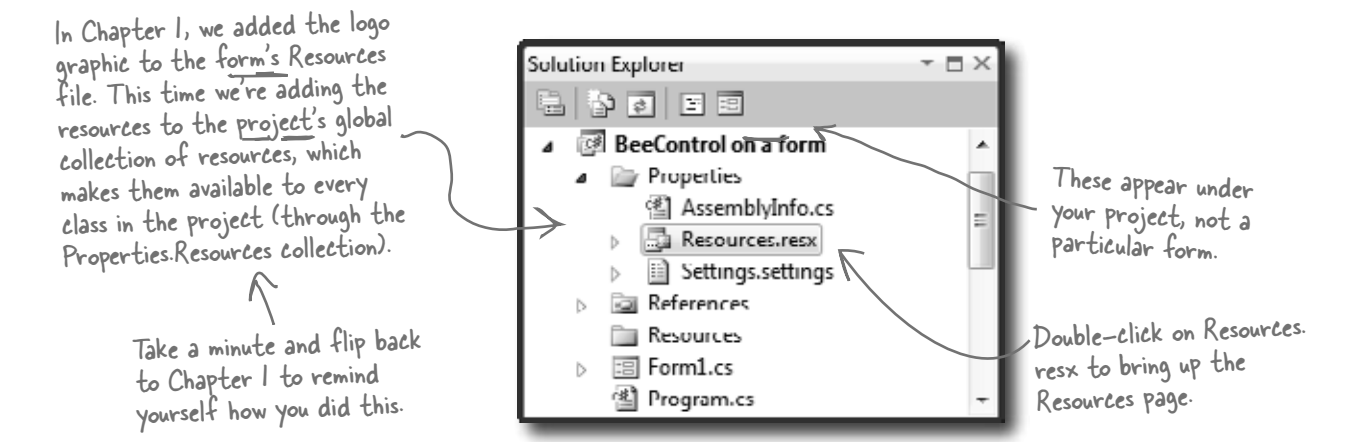

We've drawn a four-cell bee animation to import into your resources that you can download from **http://www.headfirstlabs.com/books/hfcsharp/**. Then, go to the Resources page, select "Images" from the first drop-down at the top of the screen, and select "Add Existing File…" from the "Add Resource" drop-down.

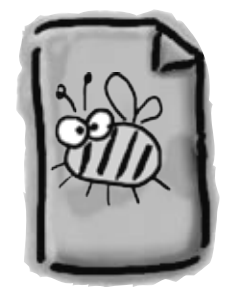

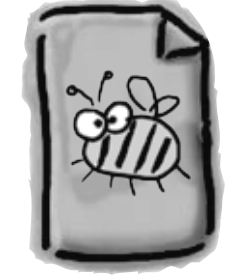

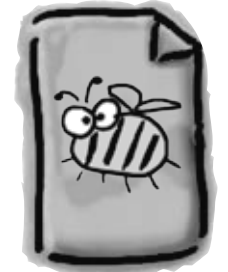

### **Bee animation 1.png Bee animation 2.png Bee animation 3.png Bee animation 4.png** Import each of these images into your project's resources.

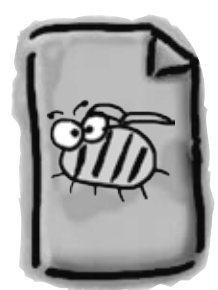

#### *controls and graphics*

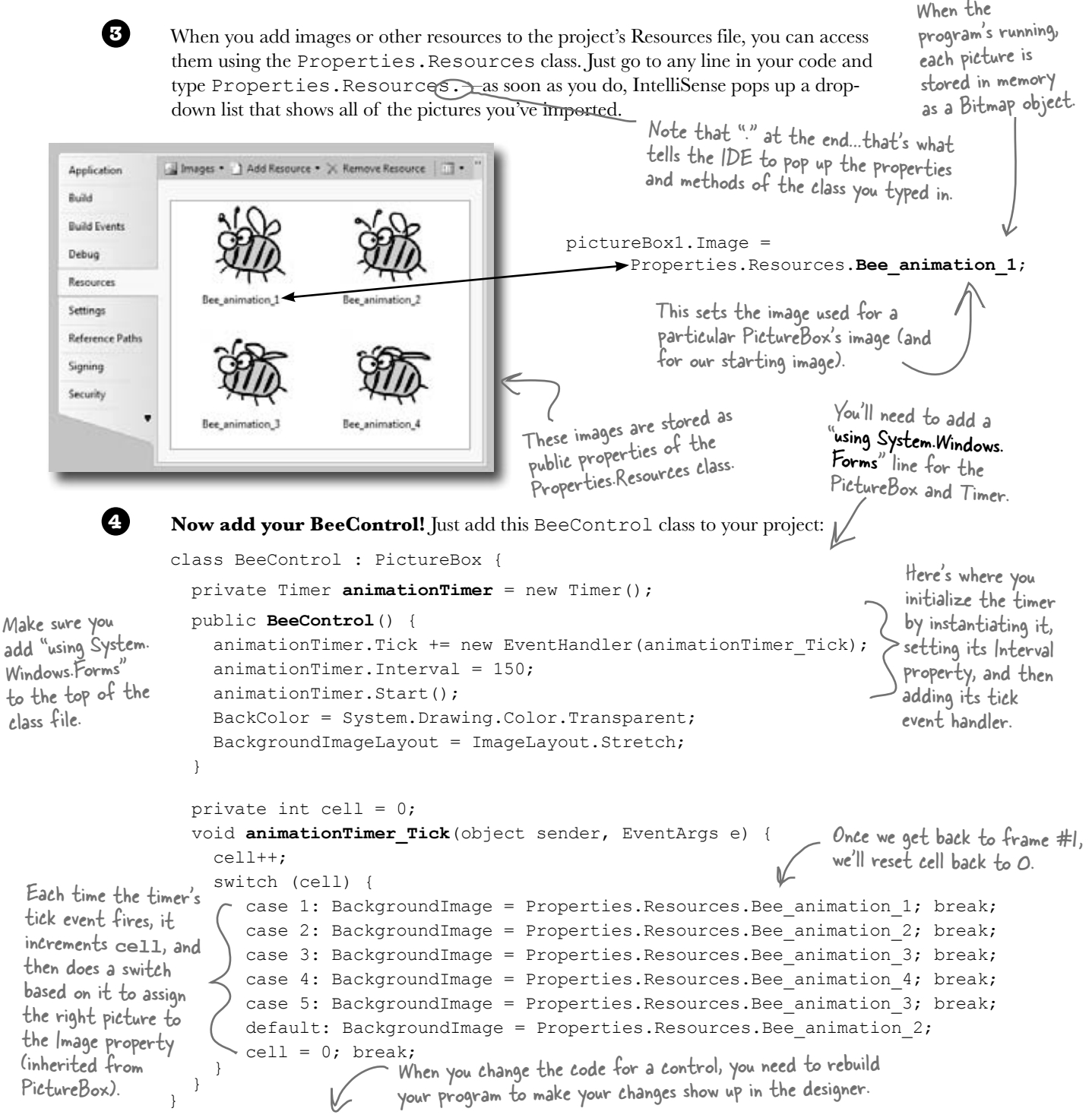

Then **rebuild your program**. Go back to the form designer and look in the toolbox, and the BeeControl is there. Drag it onto your form—you get an **animated** bee!

the form immediately.

} else {

}

 } }

 **using (control) {**

 $control = null;$ 

 **Controls.Remove(control);**

## Create a button to add the BeeControl to your form

It's easy to add a control to a form—just add it to the Controls collection. And it's just as easy to remove it from the form by removing it from Controls. But controls implement IDisposable, so make sure you **always dispose your control** after you remove it.

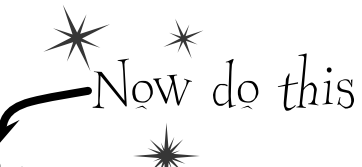

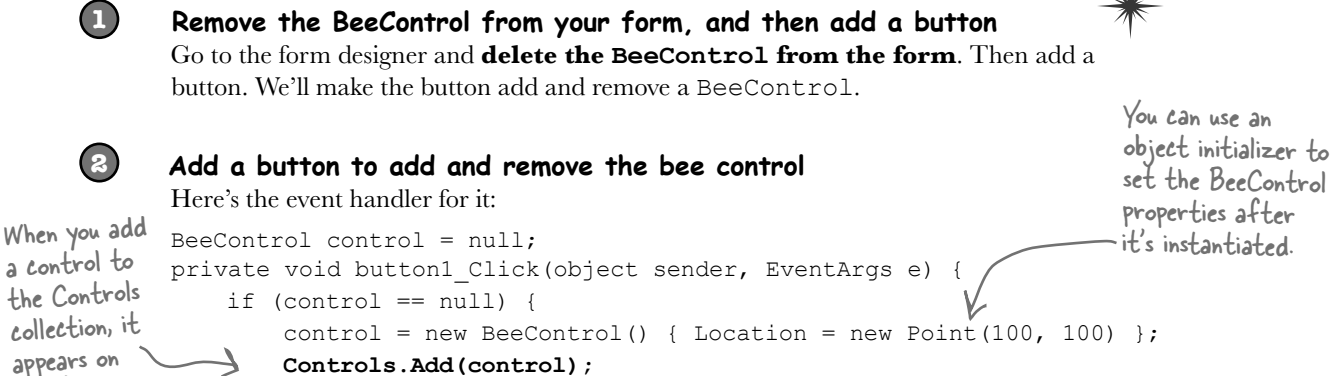

```
We're taking advantage of a 
using statement to make sure 
the control is disposed after 
it's removed from the Controls 
collection.
```
Now when you run your program, if you click the button once it'll add a new BeeControl to the form. Click it again and it'll delete it. It uses the private control field to hold the reference to the control. (It sets the reference to null when there's no control on the form.)

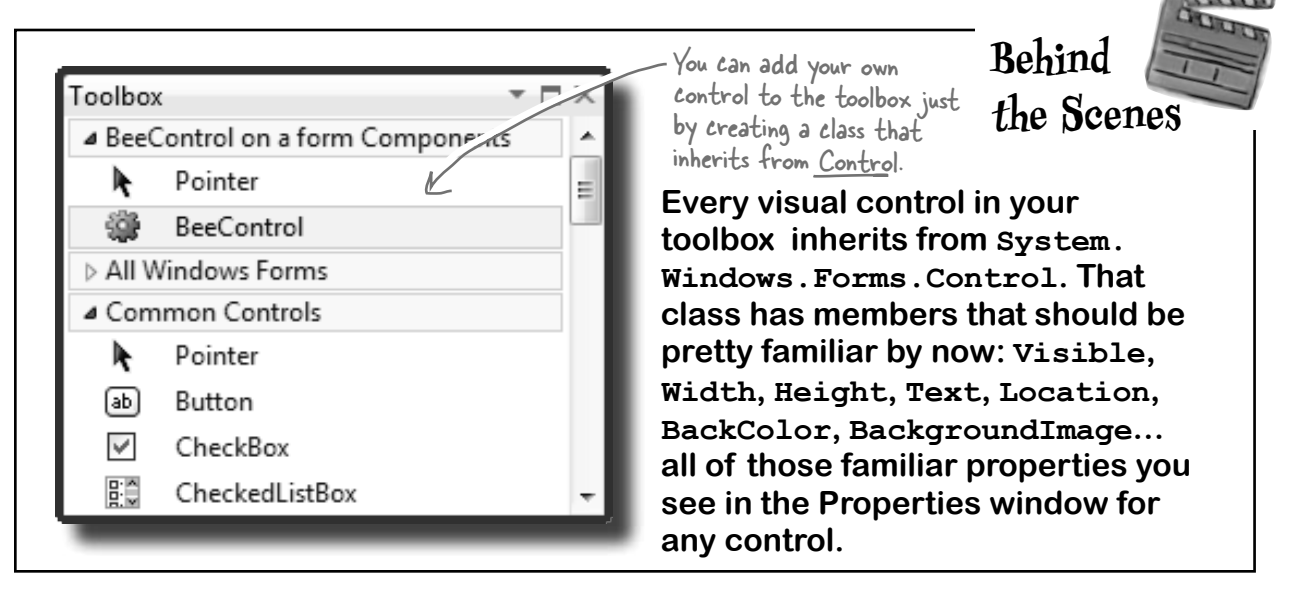

## Your controls need to dispose their controls, too!

There's a problem with the BeeControl. Controls need to be disposed after they're done. But the BeeControl creates a new instance of Timer, which is a control that shows up in the toolbox…and it never gets disposed! That's a problem. Luckily, it's easy to fix—just override the Dispose() method.

The control class implements IDisposable, so you need to make sure every control you use gets disposed.

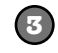

#### **Override the Dispose() method and dispose of the timer**

Since BeeControl inherits from a control, then that control must have a Dispose() method. So we can just override and extend that method to dispose our timer. Just go into the control and type override:

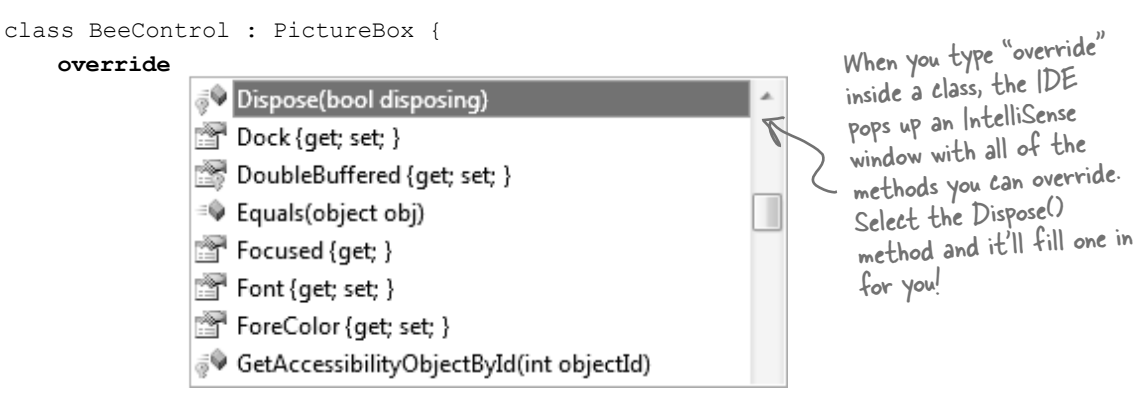

As soon as you click on Dispose(), the IDE will fill in the method with a call to base.Dispose():

```
 protected override void Dispose(bool disposing) {
     base.Dispose(disposing);
 }
```
Any control that you write from scratch is responsible for disposing any other controls (or disposable objects) that it creates.

### **4**

#### **Add the code to dispose the timer**

Add code to the end of the new Dispose() method that the IDE added for you so that it calls animationTimer.Dispose() if the disposing argument is true.

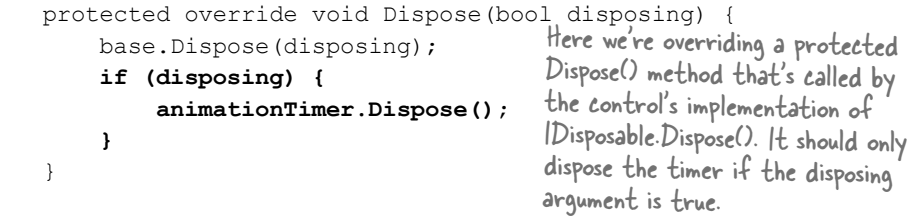

Now the BeeControl will dispose of its timer as part of its own Dispose() method. It cleans up after itself!

But don't take our word for it—**set a breakpoint** on the line you added and run your program. Every time a BeeControl object is removed from the form's Controls collection, its Dispose() method is called.

#### **We won't go into any more detail about this particular disposal pattern. But if you plan on building custom controls, you definitely should read this: http://msdn.microsoft.com/en-us/library/system.idisposable.aspx**

## A UserControl is an easy way to build a control

There's an easier way to build your own toolbox controls. Instead of creating a class that inherits from an existing control, all you need to do is **use the IDE to add a UserControl to your project**. You work with a UserControl just like a form. You can drag other controls out of the toolbox and onto it—it uses the normal form designer in the IDE. And you can use its events just like you do with a form. So let's rebuild the BeeControl using a UserControl.

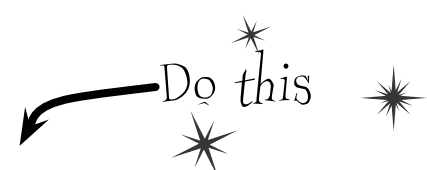

**1**

**2**

Create a brand-new Windows Forms Application project. Add the four bee images to its resources. Drag a button to the form and give it exactly the same code as to add and remove a BeeControl.

Right-click on the project in the Solution Explorer and select "Add >> User Control…". Have the IDE **add a user control called BeeControl**. The IDE will open up the new control in the form designer.

> Use the animationTimer\_Tick() method and the cell field from the old bee control.

Drag a Timer control onto your user control. It'll show up at the bottom of the designer, just like with a form. Use the Properties window to **name it animationTimer and set its Interval to 150 and its Enabled to true**. Then double-click on it—the IDE will add its Tick event handler. Just use the same Tick event handler that you used earlier to animate the first bee control.

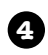

**3**

Now update the BeeControl's constructor:

```
 public BeeControl() {
     InitializeComponent();
     BackColor = System.Drawing.Color.Transparent;
     BackgroundImageLayout = ImageLayout.Stretch;
 }
          You can also do this from the Properties 
          page in the IDE, instead of using code.
```
**5**

Now **run your program—**the button code should still work exactly the same as before, except now it's creating your new UserControl-based BeeControl. The button now adds and removes your UserControl-based BeeControl.

A UserControl is an easy way to add a control to the toolbox. Edit a UserControl just like a form—you can drag other controls out of the toolbox onto it, and you can use its events exactly like a form's events.

But I've been using controls all this time, and I've never disposed a single one of them! Why should I start now?

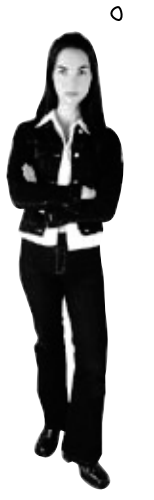

 $\circ$ 

#### You didn't dispose your controls because your forms did it for you.

But don't take our word for it. Use the IDE's search function to search your project for the word "Dispose", and you'll find that the IDE added a method in Form1.Designer.cs to override the Dispose() method that calls its own base.Dispose(). When the form is disposed, **it automatically disposes everything in its Controls collection** so you don't have to worry about it. But once you start removing controls from that collection or creating new instances of controls (like the Timer in the BeeControl) outside of the Controls collection, then you need to do the disposal yourself.

Q: **Why does the form code for the PictureBox-based BeeControl work exactly the same with the UserControl-based BeeControl?**

 $\mathbf{A}$ : Because the code doesn't care how the BeeControl object is implemented. It just cares that it can add the object to the form's Controls method.

Q: **I double-clicked on my OldBeeControl class in the Solution Explorer, and it had a message about adding components to my class. What's that about?**

When you create a control by adding a class to your project that inherits from PictureBox or another control, the IDE does some clever things. One of the things it does is let you work with **components**, those non-visual controls like Timer and

# there are no<br>Dumb Questions

OpenFileDialog that show up in the space beneath your form when you work with them.

Give it a try—create an empty class that inherits from PictureBox. Then rebuild your project and double-click on it in the IDE. You'll get this message:

#### *To add components to your class, drag them from the Toolbox and use the Properties window to set their properties.*

Drag an OpenFileDialog out of the toolbox and onto your new class. It'll appear as an icon. You can click on it and set its properties. Set a few of them. Now go back to the code for your class. Check out the constructor—the IDE added code to instantiate the OpenFileDialog object and set its properties.

Q: **When I changed the properties in the OpenFileDialog, I noticed an error message in the IDE: "You must rebuild your project for the changes to show up in any open designers." Why did I get this error?**

 $\bm{\mathsf{A}}$  : Because the designer runs your control, and until you rebuild your code it's not running the latest version of the control.

Remember how the wings of the bee were flapping when you first created your BeeControl, even when you dragged it out of the toolbox and into the designer? You weren't running your program yet, but the code that you wrote was being executed. The timer was firing its  $Tick$  event, and your event handler was changing the picture. The only way the IDE can make that happen is if the code were actually compiled and running in memory somewhere. So it's reminding you to update your code so it can display your controls properly.

## Your simulator's renderer will use your BeeControl to draw animated bees on your forms

Now you've got the tools to start adding animation to your simulator. With a BeeControl class and two forms, you just need a way to position bees, move them from one form to the other, and keep up with the bees. You'll also need to position flowers on the FieldForm, although since flowers don't move, that's pretty simple. All of this is code that we can **put into a new class, Renderer**. Here's what that class will do:

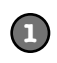

#### **The stats form will be the parent of the hive and field forms** The first step in adding graphics to the beehive simulator will be adding two

hive) and one called FieldForm (which will show the field of flowers). Then you'll add lines to the main form's constructor to show its two child forms. Pass a reference to the main form to tell Windows that the stats form is their **owner**:

forms to the project. You'll add one called HiveForm (to show the inside of the tats form is their owner. You'll want the hive and field forms "linked" to the stats form—that does useful things like minimizing the hive and field forms when you minimize the stats form. You can do this by telling Windows that the

We'll build the renderer in a minute. But before we jump in and start coding, let's take a minute and come up with a plan for how the Renderer class will work…

### public Form1() {  *// other code in the Form1 constructor* hiveForm.Show(this); > fieldForm.Show(this);

Every form object has a Show() method. If you want to set another form as its owner, just pass a reference to that form to Show().

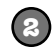

#### **The renderer keeps a reference to the world and each child form**

At the very top of the Renderer class you'll need a few important fields. The class has to know the location of each bee and flower, so it needs a reference to the World. And it'll need to add, move, and remove controls in the two forms, so it needs a reference to each of those forms:

```
class Renderer {
     private World world;
     private HiveForm hiveForm;
     private FieldForm fieldForm;
```
Start your Renderer class with these lines. We'll add to this class throughout the chapter.

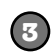

#### **The renderer uses dictionaries to keep track of the controls**

World keeps track of its Bee objects using a List<Bee> and a List<Flower> to store its flowers. The renderer needs to be able to look at each of those Bee and Flower objects and figure out what BeeControl and PictureBox they correspond to—or, if it can't find a corresponding control, it needs to create one. So here's a perfect opportunity to use dictionaries. We'll need two more private fields in Renderer:

```
 private Dictionary<Flower, PictureBox> flowerLookup = 
         new Dictionary<Flower, PictureBox>();
   private Dictionary<Bee, BeeControl> beeLookup = 
       new Dictionary<Bee, BeeControl>();
These dictionaries become one-to-one
```
mappings between a bee or flower and the control for that bee or flower.

These two dictionary collections let the renderer store exactly one control for each bee or flower in the world.
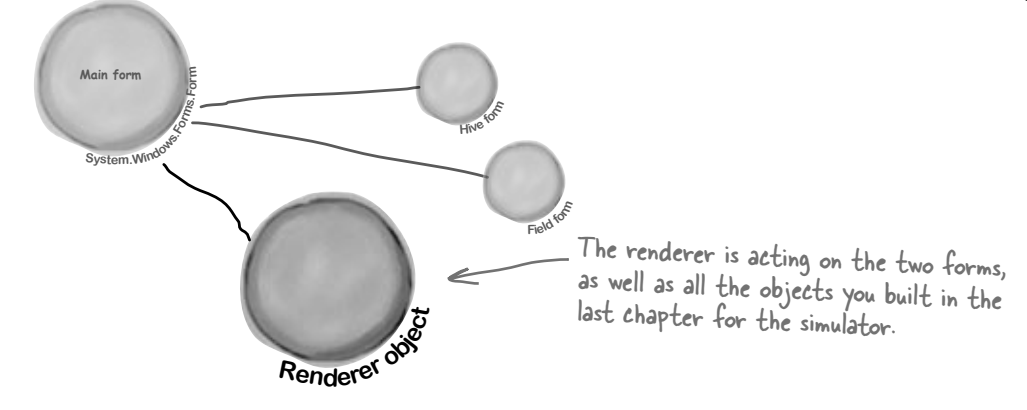

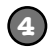

#### **The bees and flowers already know their locations**

There's a reason we stored each bee and flower location using a Point. Once we have a Bee object, we can easily look up its BeeControl and set its location.

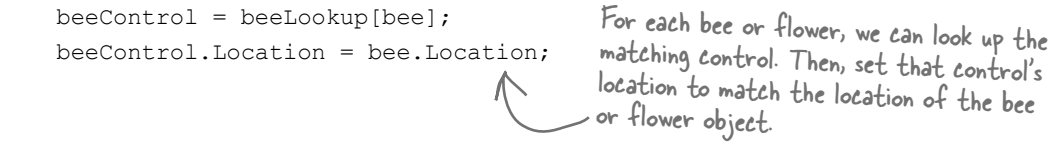

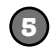

### **If a bee doesn't have a control, the renderer adds it to the hive form**

It's easy enough for the renderer to figure out if a particular bee or flower has a control. If the dictionary's ContainsKey() method returns false for a particular Bee object, that means there's no control on the form for that bee. So Renderer needs to create a BeeControl, add it to the dictionary, and then add the control to the form. (It also calls the control's BringToFront() method, to make sure the control doesn't get hidden behind the flower PictureBoxes.)

```
 if (!beeLookup.ContainsKey(bee)) {
  beeControl = new BeeControl() { Width = 40, Height = 40 };
   beeLookup.Add(bee, beeControl);
   hiveForm.Controls.Add(beeControl);
   beeControl.BringToFront();
 } else
```
beeControl = beeLookup[bee];

Remember how a dictionary can use anything as a key? Well, this one uses a Bee object as a key. The renderer needs to know which BeeControl on the form belongs to a particular bee. So it looks up that bee's object in the dictionary, which spits out the correct control. Now the renderer can move it around.

ContainsKey() tells us if the bee exists in the dictionary. If not, then we need to add that bee, along with a corresponding control.

BringToFront() ensures the bee appears "on top of" any flowers on the FieldForm, and on top of the background of the HiveForm.

## Add the hive and field forms to the project

Now you need forms to put bees on. So **start with your existing beehive simulator project**, and BackgroundImageLayout use "Add >> Existing Item…" to **add your new BeeControl user control**. The UserControl has a .cs file, a .designer.cs file, and a .resx file—you'll need to add all three. Then open up the code for both the .cs and .designer.cs files, and change the namespace lines so they match the namespace of your new project. Rebuild your project; the BeeControl should now show up in the toolbox. You'll also need to add the graphics to the new project's resources. Then add two more Windows forms to the project by **right-clicking on the project** in the Solution Explorer and choosing "Windows Form…" from the Add menu. If you name the files HiveForm.cs and FieldForm.cs, the IDE will automatically set their Name properties to HiveForm and FieldForm. You already know that forms are just objects, so HiveForm and FieldForm are really just two more classes.

The Field

This is a PictureBox control with its BackgroundImage set to the outside hive picture and set to Stretch. When you load the hive pictures into the Resource Designer, they'll show up in the list of resources when you click the "…" button next to BackgroundImage in the Properties window.

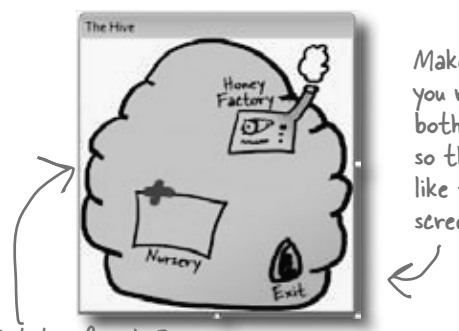

Make sure you resize both forms so they look like these screenshots.

You'll need the inside and outside hive images—"Hive (inside).png" and "Hive (outside).png"—loaded into your resources. Then add these two forms. Set each form's FormBorderStyle property to FixedSingle (so the user can't resize it), the ControlBox property to false (to take away its minimize and maximize controls), and StartPosition to Manual (so its Location property is settable).

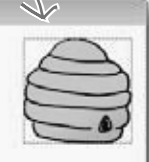

### Set the form's BackgroundImage property to the inside hive picture, and its BackgroundImageLayout property to Stretch.

Remember, go to the Properties window, click on the lightning-bolt icon to bring up the Events window, scroll down to the MouseClick row and double-click on it. The IDE will add the event handler for you.

### Figure out where your locations are

You need to figure out where the hive is on your FieldForm. Using the Properties window, create a handler for the **MouseClick event for the Hive form**, and add this code:

```
private void HiveForm MouseClick(object sender, MouseEventArgs e) {
        MessageBox.Show(e.Location.ToString());
\begin{pmatrix} 1 & 1 \\ 1 & 1 \end{pmatrix}
```
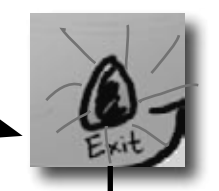

 $[X=77,Y=162]$ 

We'll get your form running on the next few pages. Once it's running, click on the exit of the hive in the picture. The event handler will show you the exact coordinates of the spot that you clicked.

Add the same handler to the Field form, too. Then, by clicking, get the coordinates of the exit, the nursery, and the honey factory. Using all these locations, you'll be able to update the InitializeLocations() method you wrote in the Hive class in the last chapter:

```
OK:
Once you get 
              private void InitializeLocations()
your simulator 
              {
                    locations = new Dictionary<string, Point>();
running, you 
                   locations.Add("Entrance", new Point(626, 110));
can use this 
              locations.Add("Nursery", new Point(77, 162));
                                                                                               Remove the mouse click 
to tweak the 
               locations.Add("HoneyFactory", new Point(157, 78));
                                                                                               handler when you're done…
Hive's locations 
                   locations.Add("Exit", new Point(175, 180));}
                                                                                              you just needed it to get the 
collection.These are the coordinates that worked for us, but if your form
                                is a little bigger or smaller, your coordinates will be different.
         608  Chapter 13
```
#### *controls and graphics*

are private because no other class needs to update any of its properties. It's fully encapsulated. The world just calls Render() to draw the world to the forms, and Reset() to clear

**Renderer**

Render() Reset()

# **Build the renderer Build the renderer**

}

Here's the complete Renderer class. The main form calls this class's Render() method right after it calls World.Go() to draw the bees and flowers on the forms. You'll need to make sure that the flower graphic (Flower.png) is loaded into the project, just like the animated bee images.

```
the controls on the forms 
                                                                                     if it needs to reset.
class Renderer {
     private World world;
     private HiveForm hiveForm;
     private FieldForm fieldForm;
     private Dictionary<Flower, PictureBox> flowerLookup =
           new Dictionary<Flower, PictureBox>();
     private List<Flower> deadFlowers = new List<Flower>();
     private Dictionary<Bee, BeeControl> beeLookup =
           new Dictionary<Bee, BeeControl>();
     private List<Bee> retiredBees = new List<Bee>();
     public Renderer(World world, HiveForm hiveForm, FieldForm fieldForm) {
          this.world = world;
          this.hiveForm = hiveForm;
          this.fieldForm = fieldForm;
     }
     public void Render() {
          DrawBees();
          DrawFlowers();
          RemoveRetiredBeesAndDeadFlowers();
     }
     public void Reset() {
          foreach (PictureBox flower in flowerLookup.Values) {
               fieldForm.Controls.Remove(flower);
               flower.Dispose();
 }
          foreach (BeeControl bee in beeLookup.Values) {
               hiveForm.Controls.Remove(bee);
               fieldForm.Controls.Remove(bee);
               bee.Dispose();
 }
          flowerLookup.Clear();
          beeLookup.Clear();
                                      The renderer keeps references to 
                                       the world and the two forms it 
                                      draws the bees on.
                                                                             The world uses Bee and Flower objects 
                                                                             to keep track of every bee and 
                                                                            flower in the world. The forms use 
                                                                            a PictureBox to display each flower 
                                                                            and a BeeControl to display each bee. 
                                                                            The renderer uses these dictionaries 
                                                                            to connect each bee and flower to its 
                                                                            own BeeControl or PictureBox.
                                                                                           When a flower dies 
                                                                                           or a bee retires, it 
                                                                                           uses the deadFlowers 
                                                                                           and retiredBees lists 
                                                                                          to clean out the 
                                                                                          dictionaries. The timer on the main form that runs the 
                                      animation calls the Render() method, which 
                                      updates the bees and the flowers, and then 
                                      cleans out its dictionaries.
                                                                       If the simulator is reset, it calls each 
                                                                       form's Controls.Remove() method to 
                                                                       completely clear out the controls on 
                                                                       the two forms. It finds all of the 
                                                                       controls in each of its two dictionaries 
                                                                       and removes them from the forms, 
                                                                       calling Dispose() on each of them. Then
```
it clears the two dictionaries.

 private void **DrawFlowers**() { foreach (Flower flower in world.Flowers) if (!flowerLookup.ContainsKey(flower)) { PictureBox flowerControl = new PictureBox() {  $DrawFlowers()$  uses the  $Width = 45$ , Location property in Height = 55, Image = Properties.Resources.Flower, SizeMode = PictureBoxSizeMode.StretchImage, Location = flower.Location  $\{$   $\}$ ;  $\{$   $\}$ ;  $\{$   $\}$ ;  $\{$   $\}$ ;  $\{$   $\}$ ;  $\{$  flowerLookup.Add(flower, flowerControl); fieldForm.Controls.Add(flowerControl); } foreach (Flower flower in flowerLookup.Keys) { if (!world.Flowers.Contains(flower)) { PictureBox flowerControlToRemove = flowerLookup[flower]; fieldForm.Controls.Remove(flowerControlToRemove); flowerControlToRemove.Dispose(); deadFlowers.Add(flower);  $\begin{array}{ccc} & & & \end{array}$  $\begin{array}{ccc} & & & \end{array}$  } private void **DrawBees**() { BeeControl beeControl; foreach (Bee bee in world.Bees) { beeControl = GetBeeControl(bee) ; if (bee.InsideHive) { if (fieldForm.Controls.Contains(beeControl)) MoveBeeFromFieldToHive(beeControl); } else if (hiveForm.Controls.Contains(beeControl)) MoveBeeFromHiveToField(beeControl); beeControl.Location = bee.Location; } foreach (Bee bee in beeLookup.Keys) { if (!world.Bees.Contains(bee)) {  $beeControl = beeLoop[bee];$  if (fieldForm.Controls.Contains(beeControl)) fieldForm.Controls.Remove(beeControl); if (hiveForm.Controls.Contains(beeControl)) hiveForm.Controls.Remove(beeControl); beeControl.Dispose(); retiredBees.Add(bee); The first foreach loop uses the flowerLookup dictionary to check each flower to see if it's got a control on the form. If it doesn't, it creates a new PictureBox using an object initializer, adds it to the form, and then adds it to the flowerLookup dictionary. It takes two foreach loops to draw the flowers. The first looks for new flowers and adds their PictureBoxes. The second looks for dead flowers and removes their PictureBoxes. the Flower object to set the PictureBox's location on the form. The second foreach loop looks for any PictureBox in the flowerLookup dictionary that's no longer on the form and removes it. After it removes the PictureBox, it calls its Dispose() method. Then it adds the Flower object to deadFlowers so it'll get cleared later. DrawBees() also uses two foreach loops, and it does the same basic things as DrawFlowers(). But it's a little more complex, so we split some of its behavior out into separate methods to make it easier to understand. DrawBees() checks if a bee is in the hive but its control is on the FieldForm, or vice versa. It uses two extra methods to move the BeeControls between the forms. The second foreach loop works just like in DrawFlowers(), except it needs to remove the BeeControl from the right Once the BeeControl is removed, we need to call its Dispose() method—the user control will dispose of its timer for us.

form.

 $\qquad \qquad \frac{1}{1}$ 

GetBeeControl() looks up a bee in the

#### **You'll need to make sure you've got using System.Drawing and using System.Windows.Forms at the top of the Renderer class file.**

```
 private BeeControl GetBeeControl(Bee bee) {
               BeeControl beeControl;
               if (!beeLookup.ContainsKey(bee)) {
                   beeControl = new BeeControl() { Width = 40, Height = 40 };
                    beeLookup.Add(bee, beeControl);
                    hiveForm.Controls.Add(beeControl);
                    beeControl.BringToFront();
      }
               else
                    beeControl = beeLookup[bee];
               return beeControl;
          }
          private void MoveBeeFromHiveToField(BeeControl beeControl) {
               hiveForm.Controls.Remove(beeControl);
      beeControl.Size = new Size(20, 20);
The bees on the field form are smaller than 
               fieldForm.Controls.Add(beeControl);
               beeControl.BringToFront();
          }
          private void MoveBeeFromFieldToHive(BeeControl beeControl) {
               fieldForm.Controls.Remove(beeControl);
              beeControl.Size = new Size(40, 40):
               hiveForm.Controls.Add(beeControl);
               beeControl.BringToFront();
          }
          private void RemoveRetiredBeesAndDeadFlowers() {
               foreach (Bee bee in retiredBees)
                    beeLookup.Remove(bee);
               retiredBees.Clear();
               foreach (Flower flower in deadFlowers)
                    flowerLookup.Remove(flower);
               deadFlowers.Clear();
          }
     }
                                                                   beeLookup dictionary and returns it. If 
                                                                  it's not there, it creates a new 40 x 40 
                                                                  BeeControl and adds it to the hive form 
                                                                  (since that's where bees are born).Don't forget that 
the ! means NOT.
                                                            MoveBeeFromHiveToField() takes a specific 
                                                            BeeControl out of the hive form's Controls 
                                                            collection and adds it to the field form's 
                                                            Controls collection.
                                                                   MoveBeeFromFieldToHive() moves a 
                                                                   BeeControl back to the hive form. 
                                                                   It has to make it bigger again.
                                                           the ones on the hive form, so the method 
                                                           needs to change BeeControl's Size property.
                                                             After all the controls are moved around, 
                                                             the renderer calls this method to clear 
                                                             any dead flowers and retired bees out of 
                                                             the two dictionaries.
                                                                     Whenever DrawBees() and DrawFlowers() 
                                                                     found that a flower or bee was no longer 
                                                                     in the world, it added them to the 
                                                                     deadFlowers and retiredBees lists to be 
                                                                     removed at the end of the frame.
```
*hook it up*

### Now connect the main form to your t wo new forms, HiveForm and FieldForm

It's great to have a renderer, but so far, there aren't any forms to render onto. We can fix that by going back to the main Form class (probably called Form1) and making some code changes:

```
public partial class Form1 : Form {
               private HiveForm hiveForm = new HiveForm();
               private FieldForm fieldForm = new FieldForm();
               private Renderer renderer;
               // the rest of the fields
               public Form1() {
                  InitializeComponent();
                 MoveChildForms();
                 hiveForm.Show(this);
                  fieldForm.Show(this);
                  ResetSimulator();
                 timer1.Interval = 50;
                  timer1.Tick += new EventHandler(RunFrame);
                  timer1.Enabled = false;
                  UpdateStats(new TimeSpan());
               }
              private void MoveChildForms() {
                 hiveForm.Location = new Point(Location.X + Width + 10, Location.Y);
                  fieldForm.Location = new Point(Location.X, 
                    Location.Y + Math.Max(Height, hiveForm.Height) + 10);
               }
               public void RunFrame(object sender, EventArgs e) {
                  framesRun++;
                  world.Go(random);
                  renderer.Render();
                  // previous code
               }
               private void Form1_Move(object sender, EventArgs e) {
                 MoveChildForms();
               }
                                                                                     The main form's constructor 
                                                                                         moves the two child forms 
                                                                                        in place, then displays them. 
                                                                                        Then it calls ResetSimulator(), 
                                                                                        which instantiates Renderer.The form passes a reference 
                                                      to itself into Form.Show() so 
                                                      it becomes the parent form.
                                                                               instance of each of the other two forms. 
                                                                               They're just objects in the heap for now—
                                                                               they won't be displayed until their Show() 
                                                                               methods are called.
                                                                                       \nabla This code moves the two
                                                                                            forms so that the hive 
                                                                                            form is next to the main 
                                                                                            stats form and the field 
                                                                                            form is below both of them.
                                                Adding this one line to RunFrame makes the 
                                                simulator update the graphics each time the 
                                             world's Go() method is called.
                                                                                             The Move event is fired 
                                                                                             every time the main 
                                                                                             form is moved. Calling 
                                                                                             MoveChildForms() makes 
                                                                                             sure the child forms 
                                                                                              always move along with 
                                                                                              the main form. 
                                         Use the Events button in the Properties<br>window to add the Move event.handler.
                                                      Move the code to instantiate the World 
                                                       into the ResetSimulator() method.
The code to 
reset the world 
moved to the 
ResetSimulator() 
method.
       Make sure you've set the field and hive 
       forms' StartPosition property to Manual, 
       or else MoveChildForms() won't work.
                                                            Since both child forms have StartPosition set 
                                                           to Manual, the main form can move them using 
                                                            the Location property.
```
When the main form loads, it creates an

```
Here's where we create new instances of
                                       the World and Renderer classes, which 
                                        resets the simulator.
             private void ResetSimulator() {
                framesRun = 0;
                world = new World(new Bee.BeeMessage(SendMessage));
                renderer = new Renderer(world, hiveForm, fieldForm);
              }
             private void reset Click(object sender, EventArgs e) {
                                                                                   The Reset button needs to 
                  renderer.Reset();
                                                                                   call Reset() to clear out all 
                 ResetSimulator();
                                                                                   the BeeControls and flower 
                  if (!timer1.Enabled)
                                                                                   PictureBoxes, and then reset 
                       toolStrip1.Items[0].Text = "Start simulation";
              }
                                                                                   the simulator.
              private void openToolStripButton_Click(object sender, EventArgs e) {
                // The rest of the code in this button stays exactly the same.
                renderer.Reset();
                renderer = new Renderer(world, hiveForm, fieldForm);
              }
          }
                                                                   Finally, you'll need to add code to 
                                                                   the Open button on the ToolStrip 
                                                                   to use the Reset() method to 
                                                                   remove the bees and flowers from 
                                                                   the two forms' Controls collections, 
                                                                  and then create a new renderer 
                                                                  using the newly loaded world.
                                         there<sub>1</sub>are no
                                       Dumb Questions
Q: I saw that you showed the form using a Show() method, 
                                                      \bigvee Can you alter the preexisting controls and muck around
                                                     with their code?
but I don't quite get what was going on with passing this as a 
parameter.
```
 $\bm{\mathsf{A}}$   $\bm{\cdot}$  This all comes down to the idea that a form is just another class. When you display a form, you're just instantiating that class and calling its Show() method. There's an overloaded version of Show () that takes one parameter, a parent window. When one form is a parent of another, it causes Windows to set up a special relationship between them—for example, when you minimize the parent window, it automatically minimizes all of that form's child windows, too.

 $A:$  No, you can't actually access the code inside the controls that ship with Visual Studio. However, every single one of those controls is a class that you can inherit, just like you inherited from PictureBox to create your BeeControl. If you want to add or change behavior in any of those controls, you add your own methods and properties that manipulate the ones in the base class. 

## Test drive…ahem…buzz

Compile all your code, chase down any errors you're getting, and run your simulator.

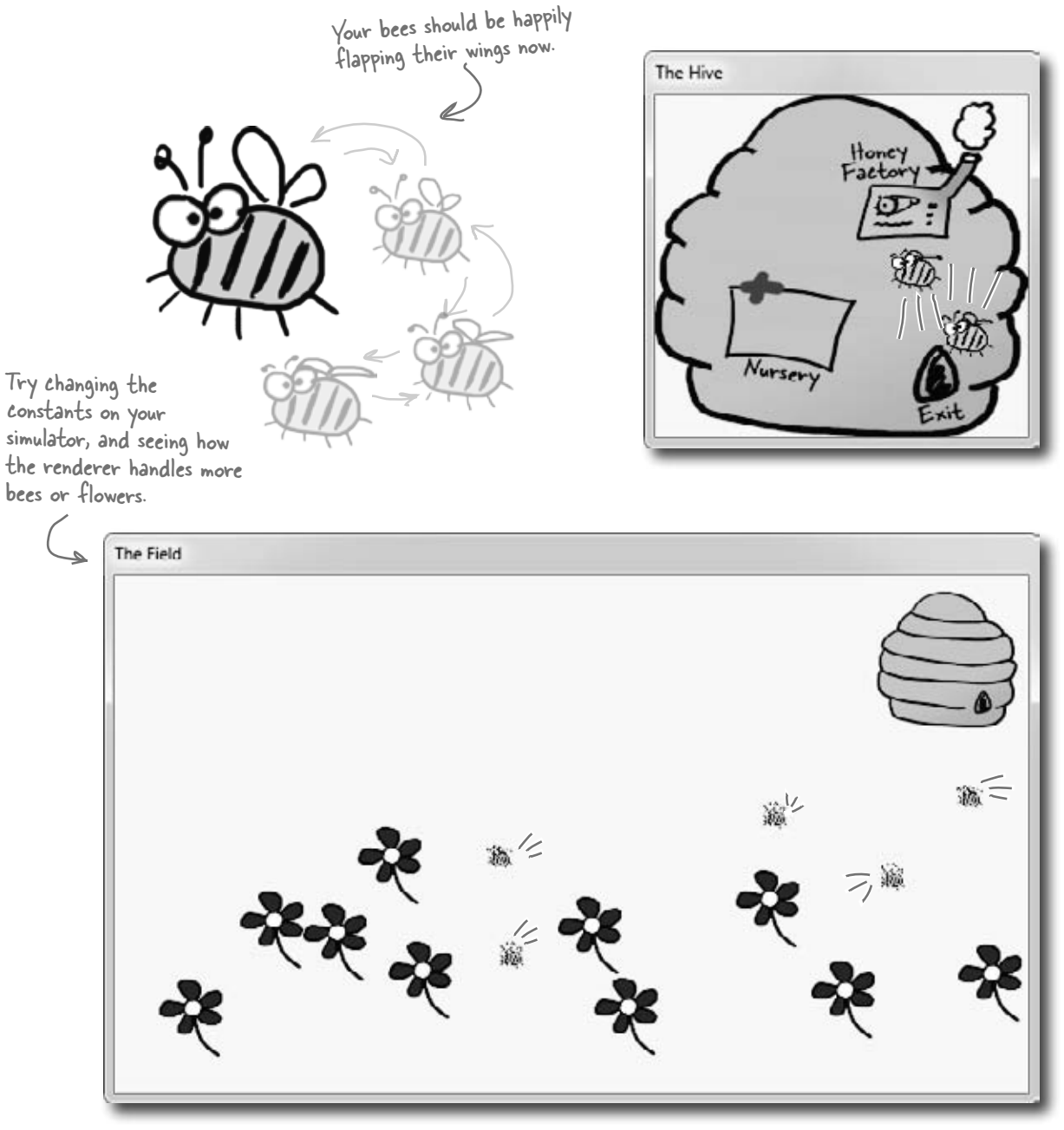

## Looks great, but something's not quite right…

Look closely at the bees buzzing around the hive and the flowers, and you'll notice some problems with the way they're being rendered. Remember how you set each BeeControl's BackColor property to Color. Transparent? Unfortunately, that wasn't enough to keep the simulator from having some problems that are actually pretty typical of graphics programs.

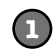

### **There are some serious performance issues**

Did you notice how the whole simulator slows down when all the bees are inside the hive? If not, try adding more bees by increasing the constants in the Hive class. Keep your eye on the frame rate—add more bees, and it starts to drop significantly.

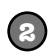

### **The flowers' "transparent" backgrounds aren't really transparent**

And there's another, completely *separate* problem. When we saved the graphics files for the flowers, we gave them transparent backgrounds. But while that made sure that each flower's background matched the background of the form, it doesn't look so nice when flowers overlap each other.

When you set a PictureBox's background color to Transparent, it draws any transparent pixels in the image so they match the background of the form…which isn't always the right thing to do.

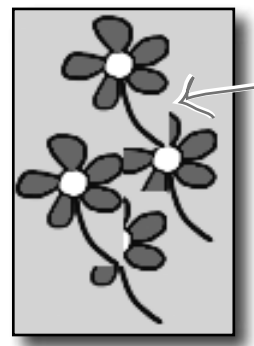

When one PictureBox overlaps another, C# draws the transparent pixels so they match the form, not the other control that it overlaps, causing weird rectangular "cut-outs" any time two flowers overlap.

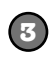

#### **The bees' backgrounds aren't transparent, either**

It turns out that Color.Transparent really does have some limitations. When the bees are hovering over the flowers, the same "cut-out" glitch happens. Transparency works a little better with the hive form, where the form's background image does show through the transparent areas of the bee graphics. But when the bees overlap, the same problems occur. And if you watch closely as the bees move around the hive, you'll see some glitches where the bee images are sometimes distorted when they move.

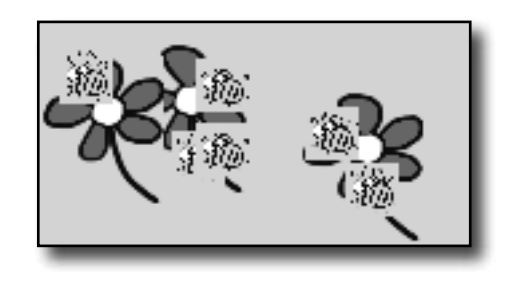

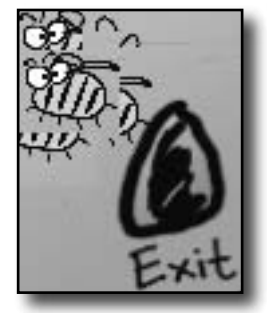

### Let's take a closer look at those performance issues

Each bee picture you downloaded is big. Really big. Pop one of them open in Windows Picture Viewer and see for yourself. That means the PictureBox needs to shrink it down every time it changes the image, and scaling an image up or down takes time. The reason the bees move a lot slower when there's a lot of them flying around inside the hive is that the inside hive picture is HUGE. And when you made the background for the BeeControl transparent, it needs to do double work: first it has to shrink the bee picture down, and then it needs to shrink a portion of the form's background down so that it can draw it in the transparent area behind the bee.

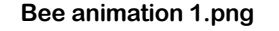

transparent background lets it

show through.

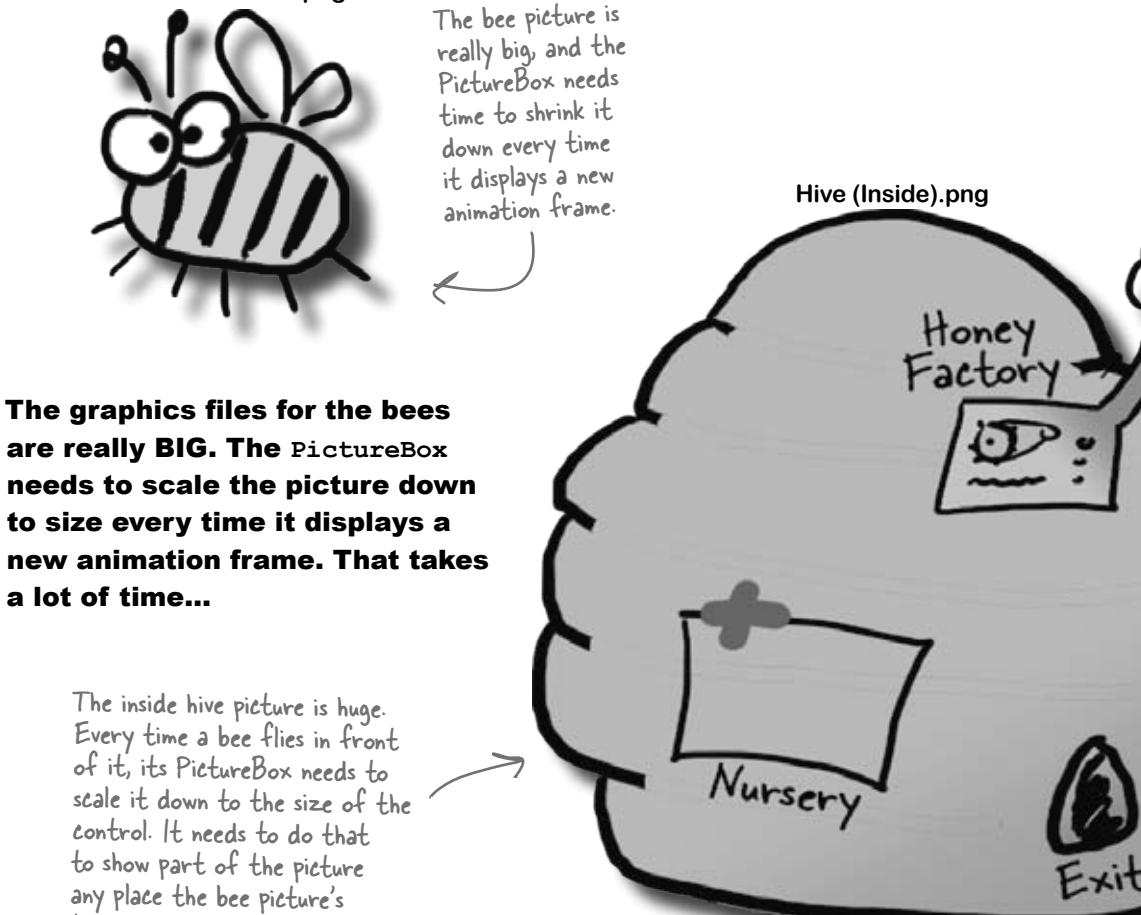

…so all we need to do to speed up the simulator's performance is to shrink down all the pictures *before* we try to display them.

*controls and graphics*

All we need to do to speed up the graphics performance is add a method to the renderer that scales any image to a different size. Then we can **resize each picture once when it's loaded**, and only use the scaleddown version in the bee control and for the hive form's background.

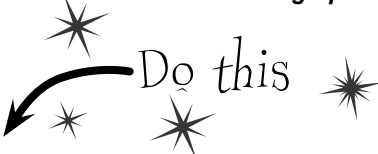

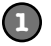

#### **Add the ResizeImage method to the renderer**

All of the pictures in your project (like Properties.Resources.Flower) are stored as Bitmap objects. Here's a static method that resizes bitmaps—add it to the Renderer class:

```
public static Bitmap ResizeImage(Bitmap picture, int width, int height) {
     Bitmap resizedPicture = new Bitmap(width, height);
     using (Graphics graphics = Graphics.FromImage(resizedPicture)) {
          graphics.DrawImage(picture, 0, 0, width, height);
 }
     return resizedPicture;
}
                                       We'll take a closer look at what this Graphics object is 
                                       and how this method works in the next few pages
```
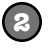

#### **Add this ResizeCells method to your BeeControl**

Your BeeControl can store its own Bitmap objects—in this case, an array of four of them. Here's a control that'll populate that array, resizing each one so that it's exactly the right size for the control:

```
private Bitmap[] cells = new Bitmap[4]; These lines take each of the Bitmap objects that store the bee pictures
private void ResizeCells() {
  cells[0] = Renderer.ResizeImage(Properties.Resources.Bee animation 1, Width, Height);
  cells[1] = Renderer.ResizeImage(Properties.Resources.Bee_animation 2, Width, Height);
  cells[2] = Renderer.ResizeImage(Properties.Resources.Bee animation 3, Width, Height);
  cells[3] = Renderer.ResizeImage(Properties.Resources.Bee_animation_4, Width, Height);
                                         and shrink them down using the Resizelmage() method we wrote.
```

```
}
3
```
#### **Change the switch statement so that it uses the cells array, not the resources**

The BeeControl's Tick event handler has a switch statement that sets its BackgroundImage:

```
BackgroundImage = Properties. Resources. Bee animation 1;
```
**Replace Properties.Resources.Bee\_animation\_1 with cells[0].** Now replace the rest of the **case** lines, so that case 2 uses cells[1], case 3 uses cells[2], case 4 uses cells[3], case 5 uses cells[2], and the default case uses cells[1]. That way only the resized image is displayed.

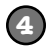

**5**

#### **Add calls to ResizeCells() to the BeeControl**

You'll need to add two calls to the new ResizeCells() method. First, **add it** to the bottom of the constructor. Then go back to the IDE designer by double-clicking on the BeeControl in the Properties window. Go over to the Events page in the Properties window (by clicking on the lightning-bolt icon), scroll down to Resize, and double-click on it to **add a Resize event handler**. Make the new Resize event handler call ResizeCells(), too—that way it'll resize its animation pictures every time the form is resized.

#### **Set the form's background image manually**

Go to the Properties window and set the hive form's background image to (none). Then go to its constructor and set the image to one that's sized properly.

```
public partial class HiveForm : Form {
     public HiveForm() {
         InitializeComponent();
BackgroundImage = Renderer.ResizeImage( its display area.
                 Properties.Resources.Hive inside,
                  ClientRectangle.Width, ClientRectangle.Height);
\qquad \qquad}
                                                      Your form has a ClientRectangle property that 
                                                      contains a Rectangle that has the dimensions of
```
### Now run the simulator—it's much faster!

### You resized your Bitmaps using a Graphics object Forms and controls have a

Let's take a closer look at that ResizeImage() method you added to the renderer. The first thing it does is create a new Bitmap object that's the size that the picture will be resized to. Then it uses Graphics.FromImage() to **create a new Graphics object**. It uses that Graphics object's DrawImage() method to draw the picture onto the Bitmap. Notice how you passed the width and height parameters to  $DrawImage()$  —that's how you tell it to scale the image down to the new size. Finally you returned the new Bitmap you created, so it can be used as the form's background image or one of the four animation cells.

CreateGraphics() method that returns a new Graphics object. You'll see a lot more about that shortly.

You pass a picture into the method, along with a new width and height that it'll be resized to.

### **public static Bitmap ResizeImage(Bitmap picture, int width, int height) {**

```
 Bitmap resizedPicture = new Bitmap(width, height);
 using (Graphics graphics = Graphics.FromImage(resizedPicture)) {
      graphics.DrawImage(picture, 0, 0, width, height);
 }
 return resizedPicture;
                                  The FromImage() method returns a new Graphics object that lets 
                                  you draw graphics onto that image. Take a minute and use the IDE's 
                                   IntelliSense to look at the methods in the Graphics class. When you call 
                                   DrawImage(), it copies the image into the resizedPicture bitmap at the 
                                   location (0, 0) and scaled to the width and height parameters.
```
### Let's see image resizing in action

**}**

Drag a button onto the Field form and add this code. It creates a new PictureBox control that's  $100 \times 100$  pixels, setting its border to a black line so you can see how big it is. Then it uses ResizeImage() to make a bee picture that's squished down to 80×40 pixels and assigns that new picture to its Image property. Once the PictureBox is added to the form, the bee is displayed.

```
private void button1 Click(object sender, EventArgs e)
{
     PictureBox beePicture = new PictureBox();
    beePicture. Location = new Point(10, 10);
    beePicture. Size = new Size(100, 100);
     beePicture.BorderStyle = BorderStyle.FixedSingle;
     beePicture.Image = Renderer.ResizeImage(
          Properties.Resources.Bee animation 1, 80, 40);
     Controls.Add(beePicture);
                                                    W The Field
}
               You can see the image resizing in 
               action—the squished bee image is 
               much smaller than the PictureBox. 
                                                            bution1:
               ResizeImage() squished it down.
```
Just do this temporarily. Delete the button and code when you're done.

The ResizeImage() method creates a Graphics object to draw on an invisible Bitmap object. It returns that Bitmap so it can be displayed on a form or in a PictureBox.

## Your image resources are stored in Bitmap objects

When you import graphics files into your project's resources, what happens to them? You already know that you can access them using Properties.Resources. But what, exactly, is your program doing with them once they're imported?

If you don't see any performance problems, keep adding bees until the program slows down!

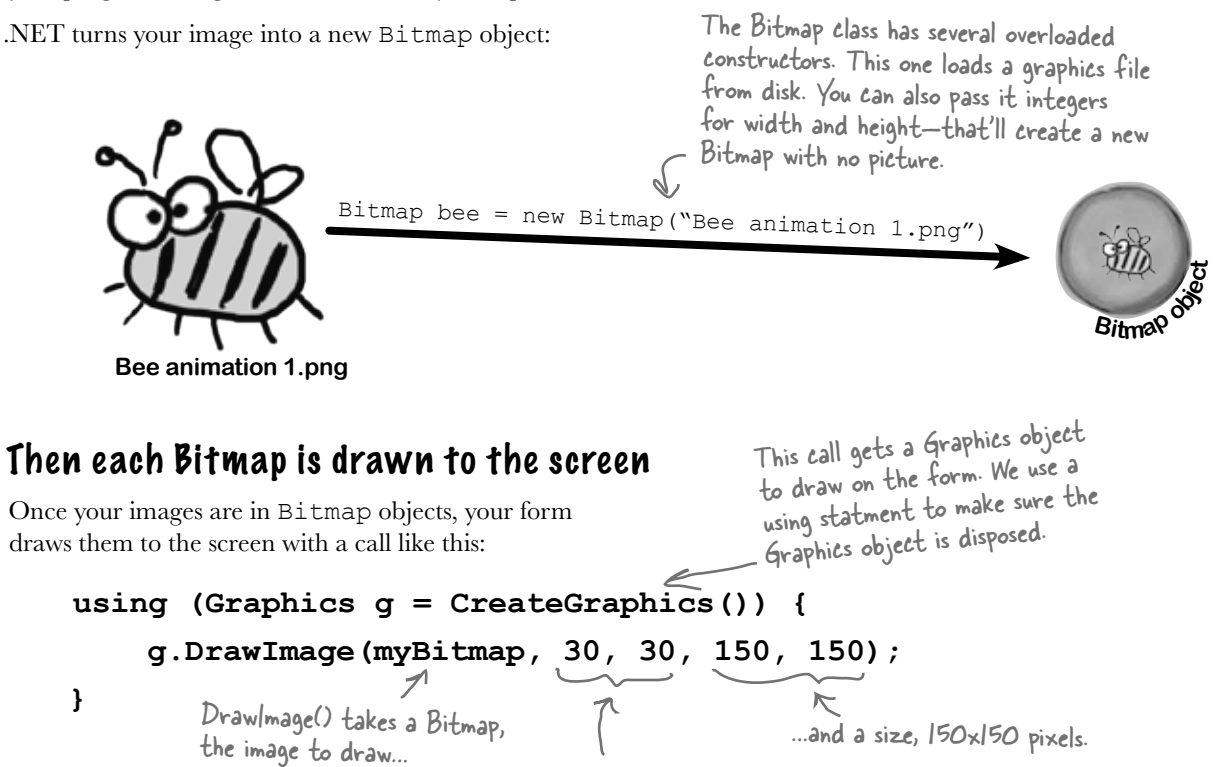

…a starting X, Y coordinate…

### The bigger they are…

Did you notice those last two parameters to DrawImage()? What if the image in the Bitmap is 175 by 175? The graphics library must then resize the image to fit 150 by 150. What if the Bitmap contains an image that's 1,500 by 2,025? Then the scaling becomes even slower.…

This image, which is 300x300 pixels…

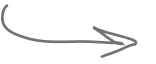

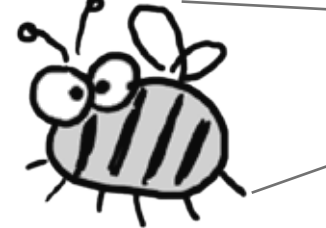

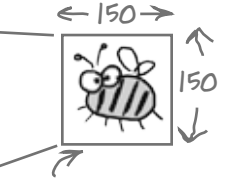

Resizing images takes a lot of processing power! If you do it once, it's no big deal. But if you do it EVERY FRAME, your program will slow down. We gave you REALLY BIG images for the bees and the hive. When the renderer moves the bees around (especially in front of the inside hive picture), it has to resize them over and over again. And that was causing the performance problems!

*you are here* 4 **619** …gets shrunk to this size, which is (for example) 150x150 pixels. And that slows your simulator down!

# Use System.Drawing to TAKE CONTROL of graphics yourself

The Graphics object is part of the System.Drawing namespace. The .NET Framework comes with some pretty powerful graphics tools that go a lot further than the simple PictureBox control that's in the toolbox. You can draw shapes, use fonts, and do all sorts of complex graphics…and it all starts with a Graphics object. Any time you want to add or modify any object's graphics or images, you'll create a Graphics object that's **linked to the object you want to draw on**, and then use the Graphics object's methods to draw on your target.

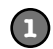

**Start with the object you want to draw on**

For instance, think about a form. When you call the form's CreateGraphics() method, it returns an instance of Graphics that's set up to draw on itself.

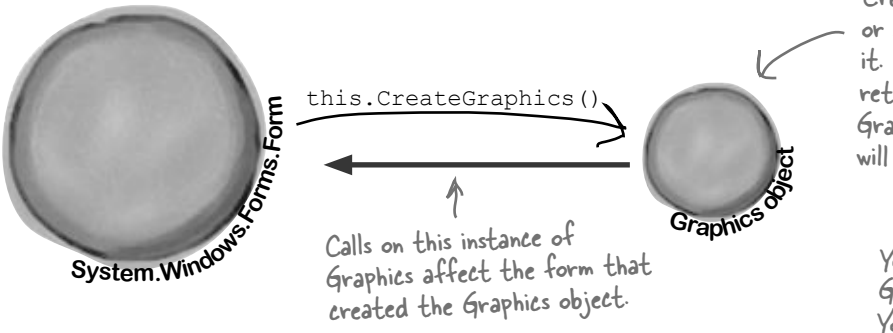

# System.Drawing

The graphics methods in the System. Drawing namespace are sometimes referred to as GDI+, which stands for Graphics Device Interface. When you draw graphics with GDI+, you start with a Graphics object that's hooked up to a Bitmap, form, control, or another object that you want to draw on using the Graphics object's methods.

> The form can call its own CreateGraphics() method, or another object can call it. Either way, the method returns a reference to a Graphics object whose methods will draw on it.

You don't draw on the Graphics object itself. You only use it to draw on other objects.

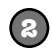

#### **Use the Graphics object's methods to draw on your object**

Every Graphics object has methods that let you draw on the object that created it. When you call methods in the Graphics object to draw lines, circles, rectangles, text, and images, they appear on the form.

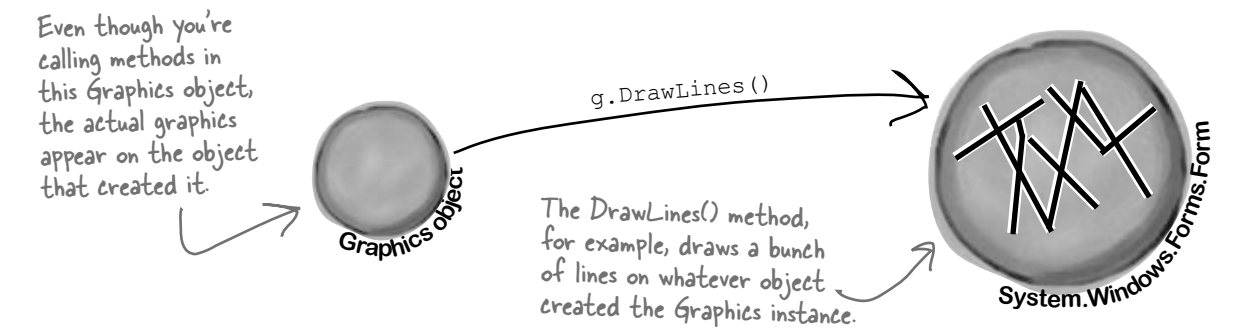

## A 30-second tour of GDI+ graphics

There are all sorts of shapes and pictures that you can draw once you've created a Graphics object. All you need to do is call its methods, and it'll draw directly onto the object that created it.

You'll need to make sure you've got a using System.Drawing; line at the top of your class to use these methods. Or, when you add a form to your project, the IDE adds that line to your form class automatically.

that created this instance.

…and the end coordinate.

The first step is always to grab yourself a Graphics object. Use a form's CreateGraphics() method, or have a Graphics object passed in. Remember, Graphics implements the IDisposable() interface, so if you create a new one, use a using statement: using (Graphics g = this.CreateGraphics()) { **1** Remember, this draws on the object

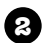

**3**

If you want to draw a line, call DrawLine() with a starting point and ending point, each The start coordinate... represented by X and Y coordinates:  $\overline{r}$ g.DrawLine(Pens.Blue, 30, 10, 100, 45);

or you can do it using a couple of Points:

g.DrawLine(Pens.Blue, new Point(30, 45), new Point(100, 10));

Here's code that draws a filled slate gray rectangle, and then gives it a sky blue border. It uses a Rectangle to define the dimensions—in this case, the upper left-hand corner is at  $(150, 15)$ , and it's 140 pixels wide and 90 pixels high.

```
 g.FillRectangle(Brushes.SlateGray, new Rectangle(150, 15, 140, 90));
```
lot of colors you  $can$  use—just type "Color", "Pens", or "Brushes" followed by a dot, and the IntelliSense window will display them.

There are a whole

```
 g.DrawRectangle(Pens.SkyBlue, new Rectangle(150, 15, 140, 90));
```
**4**

You can draw an ellipse or a circle using the DrawCircle() or FillCircle() methods, which also use a Rectangle to specify how big the shape should be. This code draws two ellipses that are slightly offset to give a shadow effect:

```
 g.FillEllipse(Brushes.DarkGray, new Rectangle(45, 65, 200, 100));
 g.FillEllipse(Brushes.Silver, new Rectangle(40, 60, 200, 100));
```
Use the DrawString() method to draw text in any font and color. To do that, you'll need to **5** create a Font object. It implements IDisposable, so use a using statement:

```
 using (Font arial24Bold = new Font("Arial", 24, FontStyle.Bold)) {
    g.DrawString("Hi there!", arial24Bold, Brushes.Red, 50, 75);
 }
```
If the above statements are executed in order, this is what will end up on the form. Each of the statements above matches up with the numbers here. The upper lefthand corner is coordinate (0, 0).

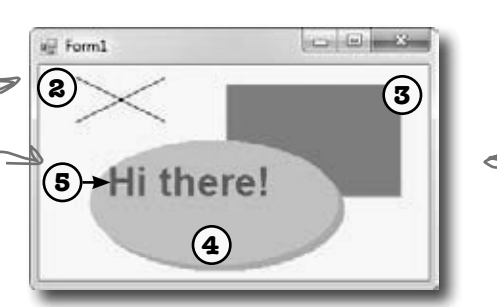

There's no step 1 on this picture, since that was creating the actual Graphics object.

### Use graphics to draw a picture on a form

Let's create a new Windows application that draws a  $\text{Dir} \text{dW } t$   $\text{his}$ 

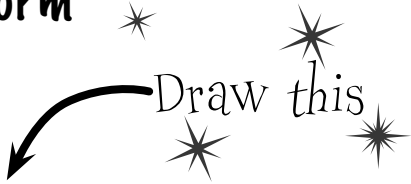

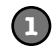

#### **Start by adding a Click event to the form**

Go to the **Events page in the Properties window** (by clicking on the lightning-bolt icon), scroll down to the Click event, and double-click on it.

Start the event handler with a using line to create the Graphics object. When you work with GDI+, you use a lot of objects that implement IDisposable. If you don't dispose of them, they'll slowly suck up your computer's resources until you quit the program. So you'll end up using a lot of using statements:

using (Graphics  $q =$  CreateGraphics())

Here's the first line in your Form1\_Click() event handler method. We'll give you all the lines for the event handler—put them together to draw the picture.

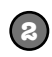

#### **Pay attention to the order you draw things on our form**

We want a sky blue background for this picture, so you'll draw a big blue rectangle first—then anything else you draw afterward will be drawn **on top of it**. You'll take advantage of one of the form's properties called ClientRectangle. It's a Rectangle that defines the boundaries of the form's drawing area. Rectangles are really useful—you can create a new rectangle by specifying a Point for its upper left-hand corner, and its width and height. Once you do that, it'll automatically calculate its Top, Left, Right, and Bottom properties for you. And it's got **useful methods like Contains(), which will return true if a given point is inside it**.

```
 g.FillRectangle(Brushes.SkyBlue, ClientRectangle);
                                                                    This will come in really handy 
                                                                     later on in the book! What 
                                                                     do you think you'll be doing 
                                                                     with Contains()?
```
**3**

#### **Draw the bee and the flower**

You already know how the DrawImage () method works. Make sure you add the image resources.

```
 g.DrawImage(Properties.Resources.Bee_animation_1, 50, 20, 75, 75);
 g.DrawImage(Properties.Resources.Flower, 10, 130, 100, 150);
```
Pens are for drawing lines, and they have a width. If you want to draw a filled shape or some text, you'll need a Brush.

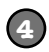

#### **Add a pen that you can draw with**

Every time you draw a line, you use a Pen object to determine its color and thickness. There's a built-in Pens class that gives you plenty of pens (Pens.Red is a thin red pen, for example). But you can create your own pen using the Pen class constructor, which takes a Brush object and a thickness (it's a float, so make sure it ends with F). Brushes are how you draw filled graphics (like filled rectangles and ellipses), and there's a Brushes class that gives you brushes in various colors.

using (Pen thickBlackPen = new Pen(Brushes.Black, 3.0F)) {

This goes inside the inner using statement that created the Pen.

### **5**

**6**

**7**

}

#### **Add an arrow that points to the flower**

There are some Graphics methods that take an array of Points, and connect them using a series of lines or curves. We'll use the DrawLines() method to draw the arrow head, and the DrawCurve() method to draw its shaft. There are other methods that take point arrays, too (like DrawPolygon(), which draws a closed shape, and FillPolygon(), which fills it in).

```
 g.DrawLines(thickBlackPen, new Point[] {
      new Point(130, 110), new Point(120, 160), new Point(155, 163)});
  g.DrawCurve(thickBlackPen, new Point[] {
      new Point(120, 160), new Point(175, 120), new Point(215, 70) });
}
             Here's where the using block ends—we 
             don't need the thickBlackPen any more, 
             so it'll get disposed.
                                                      When you pass an array of 
                                                      points to DrawCurve(), it 
                                                      draws a smooth curve that 
                                                      connects them all in order.
```
### **Add a font to draw the text**

Whenever you work with drawing text, the first thing you need to do is create a Font object. Again, use a using statement because Font implements IDisposable. Creating a font is straightforward. There are several overloaded constructors—the simplest one takes a font name, font size, and FontStyle enum.

```
using (Font font = new Font("Arial", 16, FontStyle.Italic)) {
```
### **Add some text that says "Nectar here"**

Now that you've got a font, you can figure out where to put the string by measuring how big it will be when it's drawn. The MeasureString () method returns a SizeF that defines its size. (SizeF is just the float version of Size—and both of them just define a width and height.) Since we know where the arrow ends, we'll use the string measurements to position its center just above the arrow.

```
SizeF size = q. MeasureString ("Nectar here", font);
         g.DrawString("Nectar here", font, Brushes.Red, new Point(
             215 - (int)size.Width / 2, 70 - (int)size.Height));
 }
                                                 Form1
```
Make sure you close out both using blocks.

You can create a Rectangle by giving it a point and a Size (or width and height). Once you've got it, you can find its boundaries and check its Contains() method to see if it contains a Point.

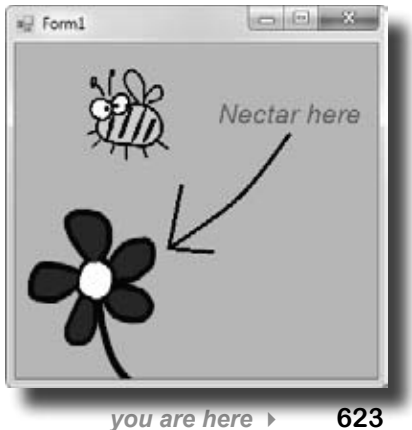

 $\mathfrak{g}$ 

# harpen your penci

1. Most of your work with **Graphics** will involve thinking about your forms as a grid of X, Y coordinates. Here's the code to build the grid shown below; your job is to fill in the missing parts.

```
using (Graphics g = this.CreateGraphics())
using (Font f = new Font("Arial", 6, FontStyle.Regular)) {
  for (int x = 0; x < this. Width; x \neq 20) {
```

```
 }
```
for (int  $y = 0$ ;  $y <$  this. Height;  $y == 20$ ) {

- }
- 2. Can you figure out what happens when you run the code below? Draw the output onto the form, using the grid you just rendered for locating specific points.

```
using (Pen pen = 
          new Pen(Brushes.Black, 3.0F)) {
    g.DrawCurve(pen, new Point[] {
       new Point(80, 60), 
       new Point(200,40), 
       new Point(180, 60), 
       new Point(300,40),
    });
    g.DrawCurve(pen, new Point[] {
       new Point(300,180), new Point(180, 200), 
       new Point(200,180), new Point(80, 200),
    });
    g.DrawLine(pen, 300, 40, 300, 180);
    g.DrawLine(pen, 80, 60, 80, 200);
    g.DrawEllipse(pen, 40, 40, 20, 20);
    g.DrawRectangle(pen, 40, 60, 20, 300);
    g.DrawLine(pen, 60, 60, 80, 60);
    g.DrawLine(pen, 60, 200, 80, 200);
}
```
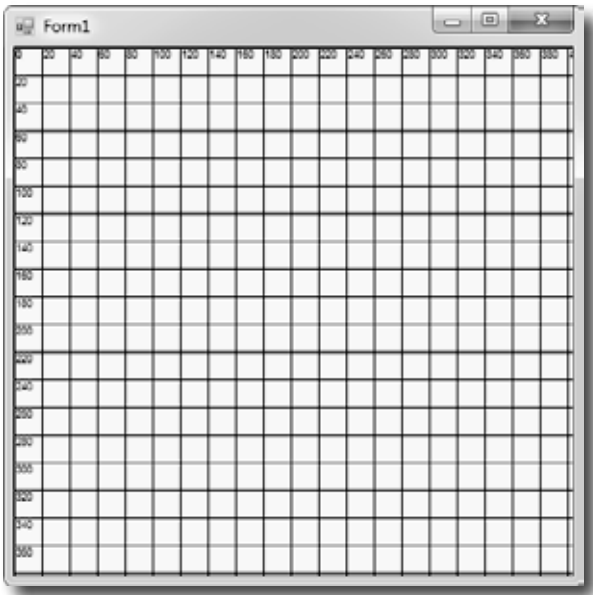

FillPolygon(), DrawLines(), and a few other graphics methods have a constructor that takes an array of Points that define the vertices of a series of connected lines.

```
3. Here's some more graphics code, dealing with irregular 
 shapes. Figure out what's drawn using the grid we've given 
 you below.
```

```
g.FillPolygon(Brushes.Black, new Point[] {
         new Point(60,40), new Point(140,80), new Point(200,40),
         new Point(300,80), new Point(380,60), new Point(340,140),
         new Point(320,180), new Point(380,240), new Point(320,300),
         new Point(340,340), new Point(240,320), new Point(180,340),
         new Point(20,320), new Point(60, 280), new Point(100, 240), 
         new Point(40, 220), new Point(80,160),
     });
using (Font big = new Font("Times New Roman", 24, FontStyle.Italic)) {
     g.DrawString("Pow!", big, Brushes.White, new Point(80, 80));
     g.DrawString("Pow!", big, Brushes.White, new Point(120, 120));
     g.DrawString("Pow!", big, Brushes.White, new Point(160, 160));
     g.DrawString("Pow!", big, Brushes.White, new Point(200, 200));
     g.DrawString("Pow!", big, Brushes.White, new Point(240, 240));
}
```
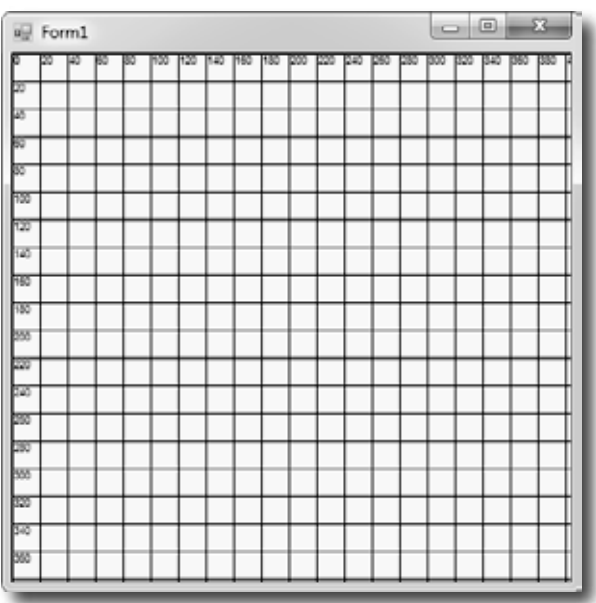

*looks good, except…*

Sharpen your pencil Solution Your job was to fill in the missing code to draw a grid, and plot two chunks of code on the grids. using (Graphics  $q = this.CreatedGraphics()$ ) using (Font f = new Font("Arial", 6, FontStyle.Regular)) { We used using First we draw statements to for (int  $x = 0$ ;  $x <$  this. Width;  $x == 20$ ) { the vertical lines make sure the  $\sum$  g.DrawLine(Pens.Black, x, O, x, this.Height); Graphics and and the numbers g.DrawString(x.ToString(), f, Brushes.Black, x, 0); along the  $\gamma$  axis. Font objects get There's a vertical disposed after the } form's drawn.line every 20 for (int  $y = 0$ ;  $y <$  this. Height;  $y == 20$ ) { pixels along the  $\times$  g.DrawLine(Pens.Black, 0, y, this.Width, y); axis. g.DrawString(y.ToString(), f, Brushes.Black, 0, y); Next we draw the horizontal } lines and  $\times$  axis numbers. To } draw a horizontal line, you  $\mathsf{c}$  choose a  $\mathsf{y}'$  value and draw a line from (0, y) on the lefthand side of the form to (0, this.Width) on the right-hand side of the form. 同 Form1 Form1 o i00 140 Pow! 160 180  $Pow!$ 220  $Pow!$ 180  $Pow!$ **TT**  $Pow!$ 250

The renderer drew the bees

# Graphics can fix our transparency problem…

Remember those pesky graphics glitches? Let's tackle them! DrawImage() is the key to fixing the problem in the renderer where the images were drawing those boxes around the bees and flowers that caused the overlap issues. We'll start out by going back to our Windows application with the picture and changing it to draw a bunch of bees that overlap each other without any graphics glitches.

so that they looked weird when they overlapped.

this

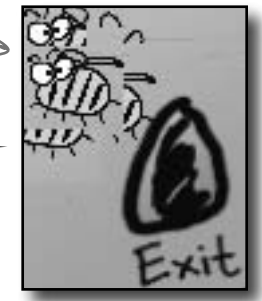

Much better—click on the form and the bees overlap just fine.

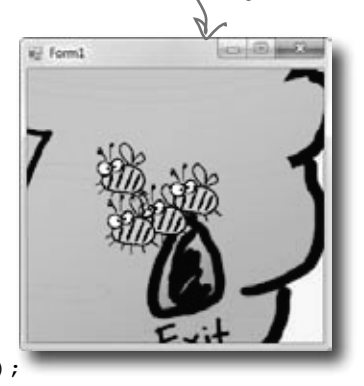

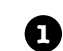

**2**

**3**

Add a DrawBee() method that draws a bee on any Graphics object. It uses the overloaded DrawImage() constructor that takes a Rectangle to determine where to draw the image, and how big to draw it.

public void **DrawBee**(Graphics g, Rectangle rect) {

```
 g.DrawImage(Properties.Resources.Bee_animation_1, rect);
}
```
Here's the new **Click event handler for the form**. Take a close look at how it works—it draws the hive so that its upper left-hand corner is way off the form, at location  $(-\text{Width}, -\text{Height})$ , and it draws it at twice the width and height of the form—so you can resize the form and it'll still draw OK. Then it draws four bees using the DrawBee() method.

```
private void Form1_Click(object sender, EventArgs e) {
   using (Graphics q = CreateGraphics()) {
        g.DrawImage(Properties.Resources.Hive inside,
```
 $-Width$ , -Height, Width \* 2, Height \* 2); Size size = new Size(Width / 5, Height / 5); DrawBee(g, new Rectangle( new Point(Width / 2 - 50, Height / 2 - 40), size)); First we'll draw the hive background, with its corner far off the page so we only see a small piece of it. Then we'll draw four bees so that

```
 DrawBee(g, new Rectangle(
         new Point(Width / 2 - 20, Height / 2 - 60), size));
 DrawBee(g, new Rectangle(
         new Point(Width / 2 - 80, Height / 2 - 30), size));
 DrawBee(g, new Rectangle(
         new Point(Width / 2 - 90, Height / 2 - 80), size));
```
But look what happens if you drag it off the side of the screen and back! Oh no!

### …but there's a catch

 } } }

they overlap—if they don't, make your form bigger and then click on it again so they do.

> Run your program and click on the form, and watch it draw the bees! But something's wrong. When you drag the form off the side of the screen and back again, **the picture disappears!** Now go back and check the "Nectar here" program you wrote a few pages ago—**it's got the same problem!**

### What do you think happened?

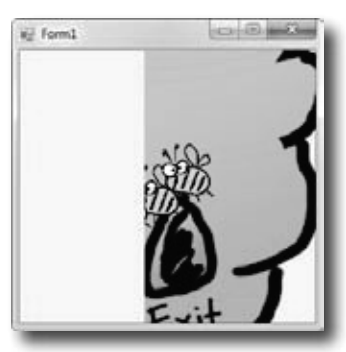

## Use the Paint event to make your graphics stick

What good are graphics if they disappear from your form as soon as part of your form gets covered up? They're no good at all. Luckily, there's an easy way to make sure your graphics stay on your form: just **write a Paint event handler**. Your form fires a Paint event every time it needs to redraw itself—like when it's dragged off the screen. One of the properties of its PaintEventArgs parameter is a Graphics object called Graphics, and anything that you draw with it will "stick." Forms and controls have a Paint event that gives you a Graphics object. Anything you draw on it is repainted automatically.

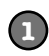

### **Add a Paint event handler**

Double-click on "Paint" in the Events page in the Properties window to add a Paint event handler. The Paint event is fired any time the image on your form gets "dirty." So drawing your graphics

inside of it will make your image stick around.

Double-click on Paint to add a Paint event handler. Its PaintEventArgs has a property called Graphics—and anything you draw with it will stick to your form.

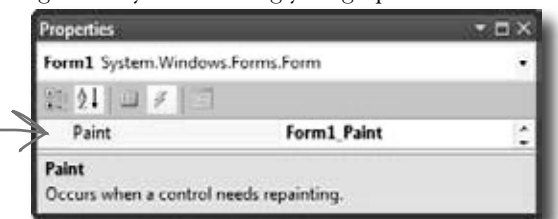

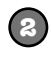

### **Use the Graphics object from the Paint event's EventArgs**

Instead of starting with a using statement, make your event handler start like this:

```
private void Form1_Paint(object sender, PaintEventArgs e) {
     Graphics g = e.Graphics;
```
You **don't** have to use a using statement—since you didn't create it, **you don't have to dispose it**.

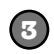

### **Copy the code that draws the overlapping bees and hive**

Add the new DrawBee() method from the previous page into your new user control. Then copy the code from the Click event into your new Paint event—**except for the first line with the using statement**, since you already have a Graphics object called g. (Since you don't have the using statement anymore, make sure you take out its closing curly bracket.) Now run your program. **The graphics stick!** Do the same with your "Nectar here" drawing to make it stick, too.

# Forms and controls redraw themselves all the time

It may not look like it, but your forms have to redraw themselves all the time. Any time you have controls on a form, they're displaying graphics—labels display text, buttons display a picture of a button, checkboxes draw a little box with an X in it. You work with them as controls that you drag around, but each control actually draws its own image. Any time you drag a form off the screen or under another form and then drag it back or uncover it, the part of the form that was covered up is now invalid, which means that it no longer shows the image that it's supposed to. That's when .NET sends a message to the form telling it to redraw itself. The form fires off a Paint event any time it's "dirty" and needs to be redrawn. If you ever want your form or user control to redraw itself, you can tell .NET to make it "dirty" by calling its Invalidate() method.

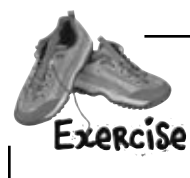

**1**

See if you can combine your knowledge of forms and user controls—and get a little more practice using Bitmap objects and the DrawImage() method—by building a user control that uses TrackBars to zoom an image in and out.

#### **Add two TrackBar controls to a new user control**

Create a new Windows Application project. **Add a UserControl**—call it Zoomer—and set its Size property to (300, 300). Drag two TrackBar controls out of the toolbox and onto it. Drag trackBar1 to the bottom of the control. Then drag trackBar2 to the right-hand side of the control and set its Orientation property to Vertical. Both should have the Minimum property set to 1, Maximum set to 175, Value set to 175, and TickStyle set to None. Set each TrackBar's background color to white. Finally, double-click on each TrackBar to add a Scroll event handler. Make both event handlers call the control's Invalidate() method.

**Your user control has a Paint event, and it works just like the one you just used in the form. Just use its PaintEventArgs parameter e. It has a property called Graphics, and anything that you draw with that Graphics object will be painted onto any instance of the user control you drag out of the toolbox.**

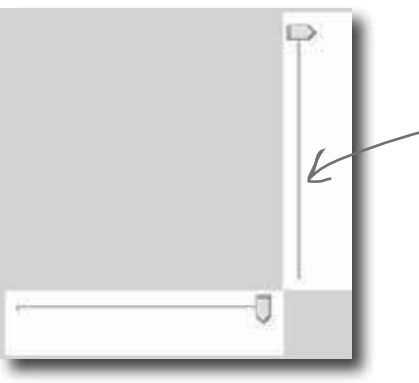

Give the two trackbars white backgrounds because you'll be drawing a white rectangle behind everything, and you want them to blend in.

### **Load a picture into a Bitmap object and draw it on the control**

Add a private Bitmap field called photo to your Zoomer user control. When you create the instance of Bitmap, use its constructor to load your favorite image file—we used a picture of a fluffy dog. Then add a Paint event to the control. The event handler should create a graphics object to draw on the control, draw a white filled rectangle over the entire control, and then use DrawImage() to draw the contents of your photo field onto your control so its upper left-hand corner is at (10, 10), its width is trackBar1.Value, and its height is trackBar2.Value. Then drag your control onto the form—make sure to resize the form so the trackbars are at the edges.

When you move the trackbars, the picture will shrink and grow!

**2**

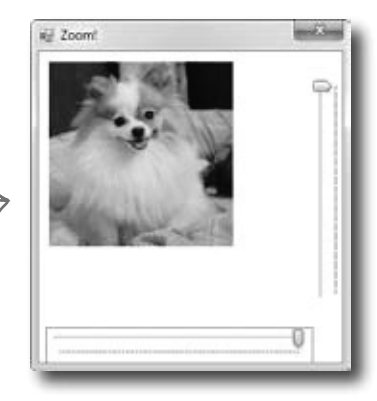

**Whenever the user scrolls one of the TrackBars, they call the user control's Invalidate() method. That will cause the user control to fire its Paint event and resize the photo. Remember, since you didn't create the Graphics object—it was passed to you in PaintEventArgs—you don't need to dispose it. So you don't have to use a using statement with it. Just draw the image inside the Paint event handler.**

```
Get a little more practice using Bitmap objects
                                                             This particular Bitmap constructor loads 
                 and the DrawImage() method by building a
EXPROISE
                                                             its picture from a file. It's got other 
                 form that uses them to load a picture from a file
 Solution
                                                            overloaded constructors, including one that 
                 and zoom it in and out.
                                                            lets you specify a width and height—that 
public partial class Zoomer : UserControl {
one creates an empty bitmap.
  Bitmap photo = new Bitmap("c:\Graphics\fluffy dog.jpg");
                                             Substitute your own file—the Bitmap constructor can 
   public Zoomer() {
                                             take many file formats. Even better, see if you can 
        InitializeComponent();
                                             use an OpenFileDialog to zoom any image you want! }
   private void Zoomer_Paint(object sender, PaintEventArgs e) {
         Graphics g = e.Graphics;
         g.FillRectangle(Brushes.White, 0, 0, Width, Height);
         g.DrawImage(photo, 10, 10, trackBar1.Value, trackBar2.Value);
                          First we draw a big white rectangle so it fills up the whole control, then we 
    }
                           draw the photo on top of it. The last two parameters determine the size of 
                          the image being drawn—trackBar1 sets the width, trackBar2 sets the height.
   private void trackBar1_Scroll(object sender, EventArgs e) {
        Invalidate();
    }
   private void trackBar2_Scroll(object sender, EventArgs e) {
                                   Every time the user slides one of the trackbar controls, it fires off a 
        Invalidate();
                                  Scroll event. By making the event handlers call the control's Invalidate() 
    }
                                 method, we cause the form to repaint itself…and when it does, it draws 
}
                                   a new copy of the image with a different size.
        E Zoom
                                       Each drag here is causing another image 
                                       resize from DrawImage().
                                           g.DrawImage(myBitmap, 30, 30, 150, 150);
                                                                                        ???
                                                                                               ???
```
### A closer look at how forms and controls repaint themselves

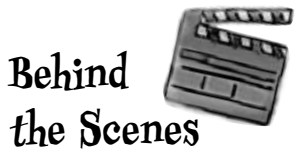

Earlier, we said that when you start working with Graphics objects, you're really taking control of graphics. It's like you tell .NET, "Hey, I know what I'm doing, I can handle the extra responsibility." In the case of drawing and redrawing, you may not want to redraw when a form is minimized and maximized…or you may want to redraw *more often*. Once you know what's going on behind the scenes with your form or control, you can take control of redrawing yourself:

### **Every form has a Paint event that draws the graphics on the form**

Go to the event list for any form and find the event called **Paint**. Whenever the form has to repaint itself, this event is fired. Every form and control uses a Paint event internally to decide when to redraw itself. But what fires that event? It's called by a method called **OnPaint** that the form or user control inherits from the Control class. (That method follows the pattern you saw in Chapter 11, where methods that fire an event are named "On" followed by the event name.) Go to any form and override OnPaint: Do this just like you did

 protected override void OnPaint(PaintEventArgs e) {  **Console.WriteLine("OnPaint {0} {1}", DateTime.Now, e.ClipRectangle);** base.OnPaint(e); } Override OnPaint on any form and add this line.  $\epsilon$  earlier with  $Dispose()$ 

Drag your form around—drag it halfway off the screen, minimize it, hide it behind other windows. Look closely at the output that it writes. You'll see that your OnPaint method fires off a Paint event any time part of it is "dirty"—or **invalid**—and needs to be redrawn. And if you look closely at the ClipRectangle, you'll see that it's a rectangle that describes the part of the form that needs to be repainted. That gets passed to the Paint event's PaintEventArgs so it can improve performance by only redrawing the portion that's invalid.

### **Invalidate() controls when to redraw, and WHAT to redraw**

.NET fires the Paint event when something on a form is interfered with, covered up, or moved offscreen, and then shown again. It calls Invalidate(), and passes the method a Rectangle. The Rectangle tells the Invalidate() method what part of the form needs to be redrawn…i.e., what part of the form is "dirty." Then .NET calls OnPaint to tell your form to fire a Paint event and repaint the dirty area.

### **15 The** Update() method gives your Invalidate request top priority So when you call it

You may not realize it, but your form is getting messages all the time. The same system that tells it that it's been covered up and calls OnPaint has all sorts of other messages it needs to send. See for yourself: type override and scroll through all the methods that start with "On"—every one of them is a message your form responds to. The Update () method moves the Invalidate message to the top of the message list.

### **The form's Refresh() method is Invalidate() plus Update()**

**4**

**2**

**1**

Forms and controls give you a shortcut. They have a Refresh() method that first calls Invalidate () to invalidate the whole client area (the area of the form where graphics appear), and then calls Update() to make sure that message moves to the top of the list.

Invalidate() essentially says that some part of the form might be "invalid," so redraw that part to make sure it's got the right things showing.

yourself, you're telling .NET that your whole form or control is invalid, and the whole thing needs to be redrawn. You can pass it your own clip rectangle if you want—that'll get passed along to the Paint event's PaintEventArgs.

### Q: **It still seems like just resizing the graphics in a program like Paint or PhotoShop would be better. Why can't I do that?**

 $\bm{\mathsf{A}}$  : You can, if you're in control of the images you work with in your applications, and if they'll always stay the same size. But that's not often the case. Lots of times, you'll get images from another source, whether it's online or a co-worker in the design group. Or, you may be pulling an image from a readonly source, and you'll have to size it in code.

### Q: **But if I can resize it outside of .NET, that's better, right?**

 $A$  : If you're sure you'll never need a larger size, it could be. But if your program might need to display the image in multiple sizes during the program, you'll have to resize at some point anyway. Plus, if your image ever needs to be displayed larger than the resize, you'll end up in real trouble. It's much easier to size down than it is to size up. 

More often than not, it's better to be able to resize an image programmatically, than to be limited by an external program or constraints like read-only files.

### Q:**I get that CreateGraphics() gets the Graphics object for drawing on a form, but what was that FromImage() call in the ResizeImage() method about?**

 $\bm{\mathsf{A}}$  : FromImage ( ) retrieves the Graphics object for a Bitmap object. And just as CreateGraphics() called on a form returns the Graphics object for drawing on that form, FromImage() retrieves a Graphics object for drawing on the Bitmap the method was called on.

# there are no<br>Dumb Questions

### Q: **So a Graphics object isn't just for drawing on a form?**

 $\bm{\mathsf{A}}$  : Actually, a Graphics object is for drawing on, well, anything that gives you a Graphics object. The Bitmap gives you a Graphics object that you can use to draw onto an invisible image that you can use later. And you'll find Graphics objects on a lot more than forms. Drag a button onto a form, then go into your code and type its name followed by a period. Check out the IntelliSense window that popped up—it's got a CreateGraphics() method that returns a Graphics object. Anything you draw on it will show up on the button! Same goes for Label, PictureBox, StatusStrip…almost every toolbox control has a Graphics object.

Q: **Wait, I thought using was just something I used with streams. Why am I using using with graphics?**

 $A$ : The using keyword comes in handy with streams, but it's something that you use with *any* class that implements the IDisposable interface. When you instantiate a class that implements IDisposable, you should always call its Dispose() method when you're done with the object. That way it knows to clean up after itself. With streams, the Dispose() method makes sure that any file that was opened gets closed. 

Graphics, Pen, and Brush objects are also disposable. When you create any of them, they take up some small amount of memory and other resources, and they don't always give them back immediately. If you're just drawing something once, you won't notice a difference. But most of the time, your graphics code will be called over and over and over again—like in a

Paint event handler, which could get called many times a second for a particularly busy form. That's why you should always Dispose() of your graphics-related objects. And the easiest way to make sure that you do is to use a using line, and let .NET worry about disposal. Any object you create with using will automatically have its Dispose() method called at the end of the block following the using statement. That will guarantee that your program won't slowly take up more and more memory if it runs for a long time.

Q:**If I'm creating a new control, should I use a UserControl or should I create a class that inherits from one of the toolbox controls?**

 $A$  : That depends on what you want your new control to do. If you're building a control that's really similar to one that's already in the toolbox, then you'll probably find it easiest to inherit from that control. But most of the time, when programmers create new controls in C#, they use user controls. One advantage of a user control is that you can **drag toolbox controls onto it**. It works a lot like a GroupBox or another container control—you can drag a button or checkbox onto your user control, and work with them just like you'd work with controls on a form. The IDE's form designer becomes a powerful tool to help you design user controls.

A user control can host other controls. The IDE's form designer lets you drag controls out of the toolbox and onto your new user control. I noticed a whole lot of flickering in my Zoomer control. With all this talk of taking control of graphics, I'll bet there's something we can do about that! But why does it happen?

#### Even without resizing, it takes time to draw an image onto a form.

Suppose you've got every image in the simulator resized. It still takes time to draw all those bees and flowers and the hive. And right now, we're drawing right to the Graphics object on the form. So if your eye catches the tail end of a render, you're going to perceive it as a little flicker.

The problem is that a lot of drawing is happening, so there's a good chance that some flickering will occur, even with our resizing. And that's why you run into problems with some amateur computer games, for example: the human eye catches the end of a rendering cycle, and perceives it as a little bit of flickering on the screen.

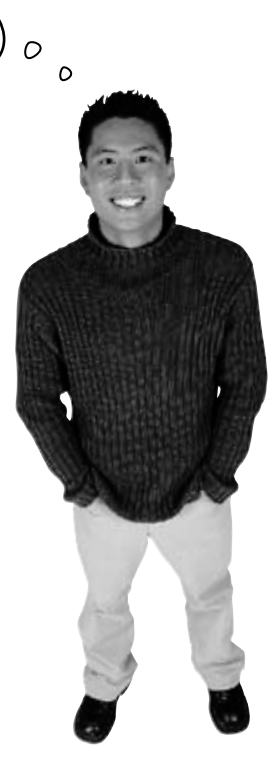

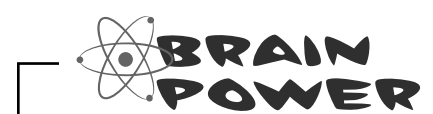

How could you get rid of this flicker? If drawing lots of images onto the form causes flickering, and you have to draw lots of images, how do you think you might be able to avoid all the flickering?

### Double buffering makes animation look a lot smoother

Go back to your image zoomer and fiddle with the trackbars. Notice how there's a whole lot of flickering when you move the bars? That's because the Paint event handler first has to draw the white rectangle and then draw the image every time the trackbar moves a tiny little bit. When your eyes see alternating white rectangles and images many times a second, they interpret that as a flicker. It's irritating…and it's avoidable using a technique called **double buffering**. That means drawing each frame or cell of animation to an invisible bitmap (a "buffer"), and only displaying the new frame once it's been drawn entirely. Here's how it would work with a Bitmap:

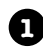

**2**

**1** Here's a typical program that draws some graphics on a form using its Graphics object.

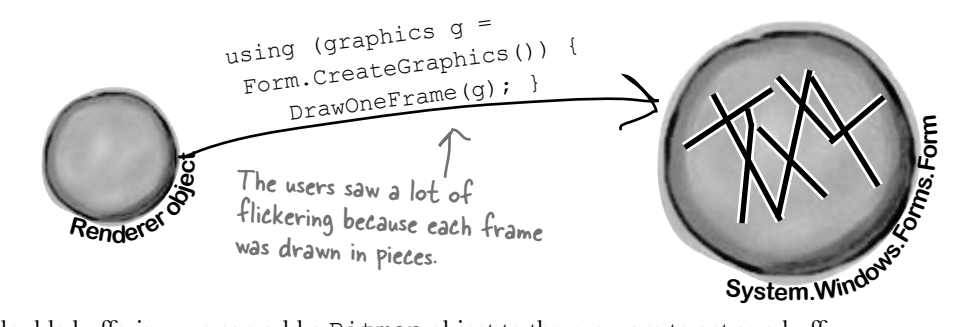

To do double buffering, we can add a Bitmap object to the program to act as a buffer. Every time our form or control needs to be repainted, instead of drawing the graphics directly on the form, we draw on the buffer instead.

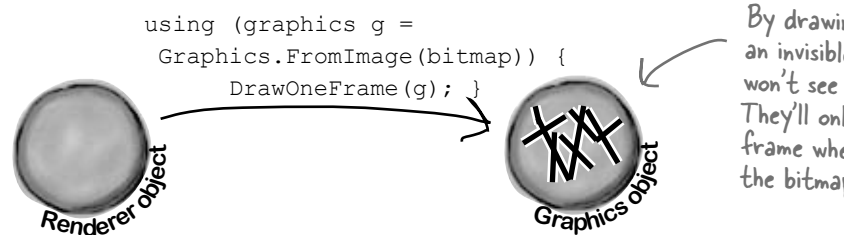

By drawing each frame to an invisible bitmap, the users won't see the flicker any more. They'll only see the finished frame when we copy it from the bitmap back to the form.

**3**

Now that the frame is completely drawn out to the invisible Bitmap object, we can use DrawImageUnscaled() to copy the object back to the form's Graphics. It all gets copied at once, and that eliminates the flicker.

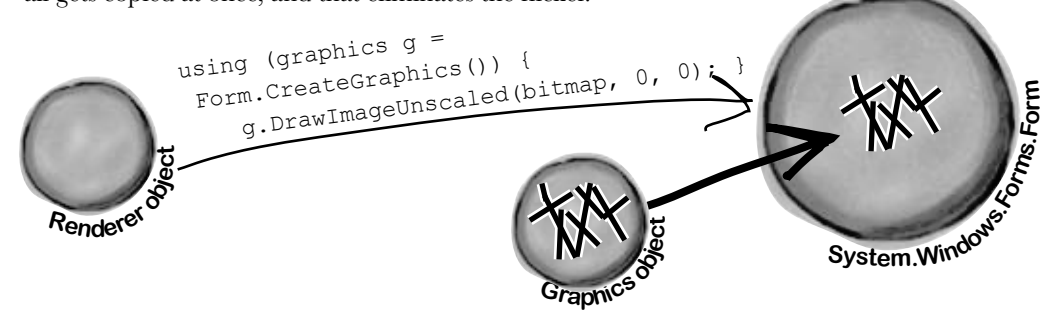

# Double buffering is built into forms and controls

You can do double buffering yourself using a Bitmap, but C# and .NET make it even easier with built-in support for double buffering. **All you need to do is set its DoubleBuffered property to true.** Try it out on your Zoomer user control—go to its Properties window, set DoubleBuffered to true, and your control will stop flickering! Now **go back to your BeeControl** and do the same. That won't fix all of the graphics problems—we'll do that in a minute—but it *will* make a difference.

### *Now you're ready to fix the graphics problems in the simulator!*

### Overhaul the beehive simulator

In the next exercise, you'll take your beehive simulator and completely overhaul it. You'll probably want to create a whole new project and use "Add >> Existing Item…" to add the current files to it so you have a backup of your current simulator. (Don't forget to change their namespace to match your new project.)

Here's what you're going to do:

### When you use the Paint event for all your graphics, you can turn on double buffered painting simply by changing one property.

### **1**

### **You'll start by removing the BeeControl user control**

There won't be any controls on the hive and field at all. No BeeControls, no PictureBoxes, nothing. The bees, flowers, and hive pictures will all be drawn using GDI+ graphics. So rightclick on BeeControl.cs in the Solution Explorer and click Delete—they'll be removed from the project and permanently deleted.

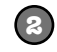

### **You'll need a timer to handle the bee wing flapping**

The bees flap their wings much more slowly than the simulator's frame rate, so you'll need a second, slower timer. This shouldn't be too surprising, since the BeeControl had its own timer to do the same thing.

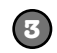

### **The big step: overhaul the renderer**

You'll need to throw out the current renderer entirely, because it does everything with controls. You won't need those lookup dictionaries, because there won't be any PictureBoxes or BeeControls to look up. Instead, it'll have two important methods: DrawHive (g) will draw a Hive form on a graphics object, and DrawField(g) will draw a Field form.

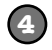

### **Last of all, you'll hook up the new renderer**

The Hive and Field forms will need Paint event handlers. Each of them will call the Renderer object's DrawField(g) or DrawHive(g) methods. The two timers—one for telling the simulator to draw the next frame, and the other to flap the bees' wings—will call the two forms' Invalidate() methods to repaint themselves. When they do, their Paint event handlers will render the frame.

Let's get started!

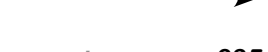

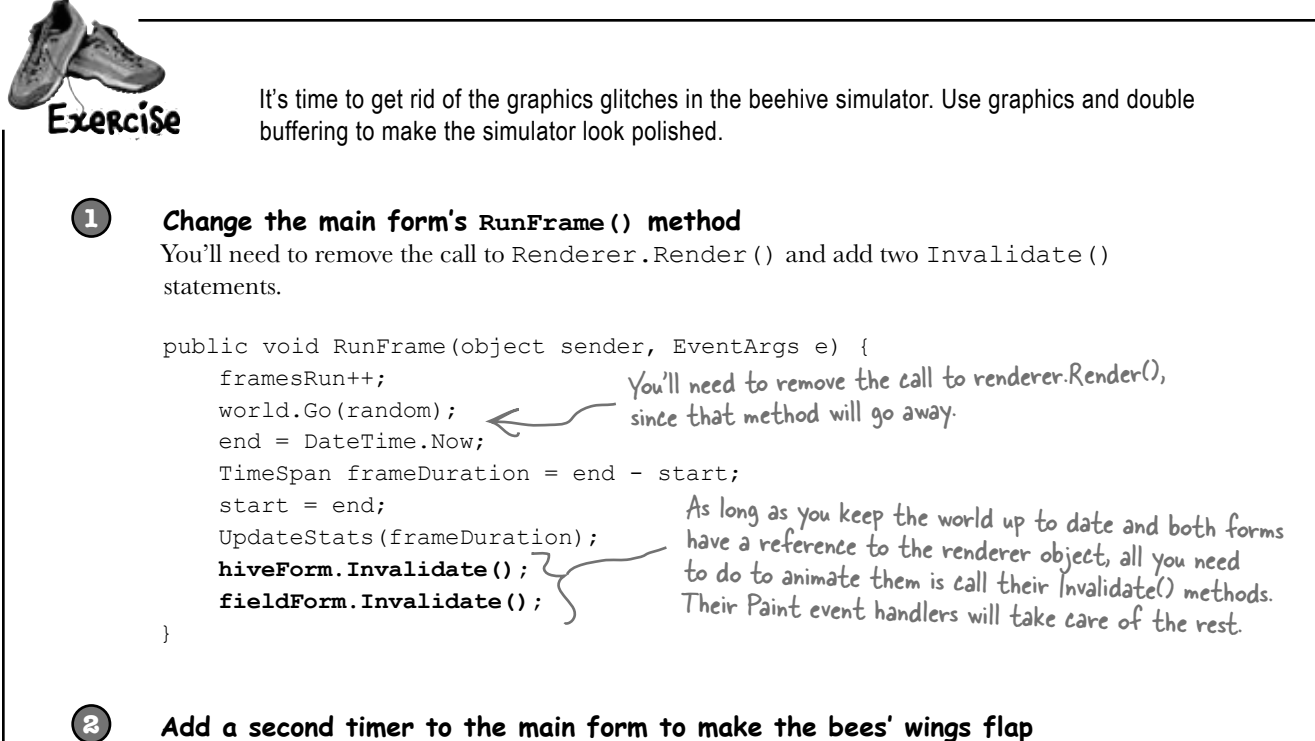

Drag a new timer onto the main form and set its Interval to 150ms and Enabled to true. Then double-click on it and add this event handler:

```
private void timer2_Tick(object sender, EventArgs e) {
     renderer.AnimateBees();
}
```
Then add this AnimateBees() method to the renderer to make the bees' wings flap:

```
private int cell = 0;
private int frame = 0;
public void AnimateBees() {
     frame++;
    if (frame >= 6)
    frame = 0; switch (frame) {
        case 0: cell = 0; break;
        case 1: cell = 1; break;
        case 2: cell = 2: break;
        case 3: cell = 3; break;
        case 4: cell = 2; break;
        case 5: cell = 1; break;
         default: cell = 0; break;
     }
     hiveForm.Invalidate();
     fieldForm.Invalidate();
}
```
The whole idea here is to set a field called Cell that you can use when you're drawing the bees in the renderer. Make sure you're always drawing BeeAnimationLarge[Cell] in the hive form and BeeAnimationSmall[Cell] in the field form. The timer will constantly call the AnimateBees() method, which will cause the cell field to keep changing, which will cause your bees to flap their wings.

**If your bees are flying to the wrong places, make sure your locations are correct! Use the MouseClick event trick from earlier in the chapter to find the right coordinates.**

### **The hive form and field form both need a public Renderer property**

Add a public Renderer property to the hive form and the field form:

public Renderer Renderer { get; set; } < Add this to both forms.

Don't forget to add these access modifiers!

**3**

To make this work, you'll need to **change the declaration** of your Renderer to add the public modifier: public class Renderer. You'll also need to **do the same** for the World, Hive, Bee, and Flower classes and the BeeState enum—add the public access modifier to each of their declarations. *(See Leftover #2 in the Appendix to understand why!)*

There are two places where you create a new Renderer(): in the open button (underneath a call to renderer.Reset() and in the ResetSimulator() method. **Remove all calls to renderer.** Reset(). Then update your Renderer's constructor to set each form's Renderer property:

```
 hiveForm.Renderer = this;
 fieldForm.Renderer = this;
                                       All the Reset() method did was remove the controls from the 
                                       forms, and there won't be any controls to remove.
```
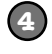

### **Set up the hive and field forms for double-buffered animation**

Remove the code from the hive form's constructor that sets the background image. Then remove all controls from both forms and **set their DoubleBuffered properties to true**. Finally, add a Paint event handler to each of them. Here's the handler for the hive form—the field form's Paint event handler is identical, except that it calls Renderer.PaintField() instead of Renderer.PaintHive():

```
private void HiveForm Paint(object sender, PaintEventArgs e) {
     Renderer.PaintHive(e.Graphics);
}
                                                            Make sure you turn on double buffering, 
                                                            or your forms will flicker!
```
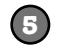

### **Overhaul the renderer by removing control-based code and adding graphics**

Here's what you need to do to fix the renderer:

- ≥ Remove the two dictionaries, since there aren't any more controls. And while you're at it, you don't need the BeeControl anymore, or the Render(), DrawBees(), or DrawFlowers() methods.
- ≥ Add some Bitmap fields called HiveInside, HiveOutside, and Flower to store the images. Then create two Bitmap[] arrays called BeeAnimationLarge and BeeAnimationSmall. Each of them will hold four bee pictures—the large ones are 40×40 and the small are 20x20. Create a method called InitializeImages() to resize the resources and store them in these fields, and call it from the Renderer class constructor.
- ≥ Add the PaintHive() method that takes a Graphics object as a parameter and paints the hive form onto it. First draw a sky blue rectangle, then use DrawImageUnscaled() to draw the inside hive picture, then use DrawImageUnscaled() to draw each bee that is inside the hive.
- ≥ Finally, add the PaintField() method. It should draw a sky blue rectangle on the top half of the form, and a green rectangle on the bottom half. You'll find two form properties helpful for this: ClientSize and ClientRectangle tell you how big the drawing area is, so you can find half of its height using ClientSize.Height / 2. Then use FillEllipse() to draw a yellow sun in the sky, DrawLine() to draw a thick line for a branch the hive can hang from, and DrawImageUnscaled() to draw the outside hive picture. Then draw each flower onto the form. Finally, draw each bee (using the small bee pictures)—draw them last so they're in front of the flowers.
- ≥ When you're drawing the bees, remember that AnimateBees() sets the cell field.

```
using System.Drawing;
public class Renderer {
     private World world;
     private HiveForm hiveForm;
     private FieldForm fieldForm;
     public Renderer(World TheWorld, HiveForm hiveForm, FieldForm fieldForm) {
          this.world = TheWorld;
          this.hiveForm = hiveForm;
          this.fieldForm = fieldForm;
          fieldForm.Renderer = this;
          hiveForm.Renderer = this;
          InitializeImages();
      }
     public static Bitmap ResizeImage(Image ImageToResize, int Width, int Height) {
         Bitmap bitmap = new Bitmap(Width, Height);
          using (Graphics graphics = Graphics.FromImage(bitmap)) {
               graphics.DrawImage(ImageToResize, 0, 0, Width, Height);
 }
          return bitmap;
      }
     Bitmap HiveInside;
     Bitmap HiveOutside;
     Bitmap Flower;
     Bitmap[] BeeAnimationSmall;
     Bitmap[] BeeAnimationLarge;
     private void InitializeImages() {
         HiveOutside = ResizeImage(Properties.Resources.Hive outside, 85, 100);
          Flower = ResizeImage(Properties.Resources.Flower, 75, 75);
          HiveInside = ResizeImage(Properties.Resources.Hive__inside_, 
              hiveForm.ClientRectangle.Width, hiveForm.ClientRectangle.Height);
         BeeAnimationLarge = new Bitmap[4];
         BeeAnimationLarge[0] = ResizeImage(Properties.Resources.Bee animation 1, 40, 40);
         BeeAnimationLarge[1] = ResizeImage(Properties.Resources.Bee animation 2, 40, 40);
         BeeAnimationLarge[2] = ResizeImage(Properties.Resources.Bee animation 3, 40, 40);
         BeeAnimationLarge[3] = ResizeImage(Properties.Resources.Bee animation 4, 40, 40);
         BeeAnimationSmall = new Bitmap[4];
         BeeAnimationSmall[0] = ResizeImage(Properties.Resources.Bee animation 1, 20, 20);
         BeeAnimationSmall[1] = ResizeImage(Properties.Resources.Bee animation 2, 20, 20);
         BeeAnimationSmall[2] = ResizeImage(Properties.Resources.Bee animation 3, 20, 20);
         BeeAnimationSmall[3] = ResizeImage(Properties.Resources.Bee animation 4, 20, 20);
 }
                  It's time to get rid of the graphics glitches in the beehive simulator. Use graphics and double
                  buffering to make the simulator look polished.
                                                 Here's the complete Renderer class, including the 
                                                 AnimateBees() method that we gave you. Make 
                                                 sure you make all the modifications to the three 
                                                 forms—especially the Paint event handlers in 
                                                 the hive and field forms. Those event handlers 
                                                  call the renderer's PaintHive() and PaintField() 
                                                  methods, which do all of the animation.
                                                     The InitializeImages() method resizes all of 
                                                     the image resources and stores them in Bitmap 
                                                     fields inside the Renderer object. That way the 
                                                     PaintHive() and PaintForm() methods can draw 
                                                     the images unscaled using the forms' Graphics 
                                                     objects' DrawImageUnscaled() methods.
                                             * Don't forget to change the class declaration in Renderer.cs from 
                                             class Renderer to public class Renderer, and then do the same for 
                                             World, Hive, Flower, and Bee; otherwise, you'll get a build error about field and type accessibility. Flip to Leftover #2 in the Appendix to 
                                            learn about why you need to do this.
```

```
 public void PaintHive(Graphics g) {
         g.FillRectangle(Brushes.SkyBlue, hiveForm.ClientRectangle);
         g.DrawImageUnscaled(HiveInside, 0, 0);
         foreach (Bee bee in world.Bees) {
              if (bee.InsideHive)
                  g.DrawImageUnscaled(BeeAnimationLarge[cell], 
                                        bee.Location.X, bee.Location.Y);
 }
     }
     public void PaintField(Graphics g) {
         using (Pen brownPen = new Pen(Color.Brown, 6.0F)) {
              g.FillRectangle(Brushes.SkyBlue, 0, 0, 
                        fieldForm.ClientSize.Width, fieldForm.ClientSize.Height / 2);
              g.FillEllipse(Brushes.Yellow, new RectangleF(50, 15, 70, 70));
              g.FillRectangle(Brushes.Green, 0, fieldForm.ClientSize.Height / 2,
                        fieldForm.ClientSize.Width, fieldForm.ClientSize.Height / 2);
              g.DrawLine(brownPen, new Point(593, 0), new Point(593, 30));
              g.DrawImageUnscaled(HiveOutside, 550, 20);
              foreach (Flower flower in world.Flowers) {
                  g.DrawImageUnscaled(Flower, flower.Location.X, flower.Location.Y);
 }
              foreach (Bee bee in world.Bees) {
                  if (!bee.InsideHive)
                       g.DrawImageUnscaled(BeeAnimationSmall[cell],
                                             bee.Location.X, bee.Location.Y);
 }
 }
     }
    private int cell = 0;
     private int frame = 0;
     public void AnimateBees() {
         frame++;
        if (frame >= 6)
        frame = 0;
         switch (frame) {
             case 0: cell = 0; break;
             case 1: cell = 1; break;
              case 2: cell = 2; break;
              case 3: cell = 3; break;
             case 4: cell = 2; break;
             case 5: cell = 1; break;
             default: cell = 0; break;
 }
         hiveForm.Invalidate();
         fieldForm.Invalidate();
 }
                                                    The PaintField() method looks at the bees and 
                                                    flowers in the world and draws a field using 
                                                    their locations. First it draws the sky and the 
                                                   ground, then it draws the sun, and then the 
                                                    beehive. After that, it draws the flowers and the 
                                                    bees. It's important that everything is drawn in 
                                                     the right order—if it were to draw the flowers 
                                                     before the bees, then the bees would look like 
                                                     they were flying behind the flowers.
                                               Here's the same AnimateBees() method from the 
                                               exercise. It cycles through the animations using the 
                                              Frame field—first it shows cell 0, then cell 1, then 
                                              2, then 3, and then back to 2, then 1 again. That 
                                              way the wing flapping animation is smooth.<br>/
                                                             A form's ClientSize property is a Rectangle 
                                                             that tells you how big its drawing area is.
```
}

### Use a Graphics object and an event handler for printing

The Graphics methods you've been using to draw on your forms are **the same ones you use to print**. .NET's printing objects in System. Drawing. Printing make it really easy to add printing and print preview to your applications. All you need to do is **create a PrintDocument object**. It's got an event called PrintPage, which you can use exactly like you use a timer's Tick event. Then call the PrintDocument object's Print() method, and it prints the document. And remember, the IDE makes it especially easy to add the event handler. Here's how:

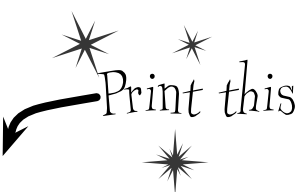

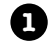

**Start a new Windows application** and add a button to the form. Go to the form code and add a **using System.Drawing.Printing;** line to the top. Double-click on the button and add the event handler. Watch what happens as soon as you type **+=**:

```
private void button1_Click(object sender, EventArgs e) {
    PrintDocument document = new PrintDocument();
     document.PrintPage +=
                             new PrintPageEventHandler(document_PrintPage);
                                                                        (Press TAB to insert)
```
Press Tab and the IDE automatically fills in the rest of the line. This is just like how you added event handlers in Chapter 11:

```
private void button1 Click(object sender, EventArgs e) {
     PrintDocument document = new PrintDocument();
     document.PrintPage += new PrintPageEventHandler(document_PrintPage);
                                           Press TAB to generate handler 'document_PrintPage' in this class
```
**3**

**2**

As soon as you press Tab, the IDE generates an event handler method and adds it to the form.

```
void document_PrintPage(object sender, PrintPageEventArgs e) {<br>throw new NotImplementedException();     Now you can put ANY graphics code here just
       throw new NotImplementedException();
}
                                                                replace the throw line and use e.Graphics for all of 
                                                                  the drawing. We'll show you how in a minute….
```
The PrintPageEventArgs parameter e has a Graphics property. Just replace the throw statement with code that calls the e.Graphics object's drawing methods.

**4**

Now finish off the button1\_Click event handler by calling **document.Print()**. When that method is called, the PrintDocument object creates a Graphics object and then fires off a PrintPage event with the Graphics object as a parameter. Anything that the event handler draws onto the Graphics object will get sent to the printer.

```
private void button1_Click(object sender, EventArgs e) {
    PrintDocument document = new PrintDocument();
     document.PrintPage += new PrintPageEventHandler(document_PrintPage);
     document.Print();
}
```
### PrintDocument works with the print dialog and print preview window objects

Adding a print preview window or a print dialog box is a lot like adding an open or save dialog box. All you need to do is create a PrintDialog or PrintPreviewDialog object, set its Document property to your Document object, and then call the dialog's Show() method. The dialog will take care of sending the document to the printer—no need to call its Print() method. So let's add this to the button you created in Step 1:

private void button1 Click(object sender, EventArgs e) { PrintDocument document = new PrintDocument(); **5** document.PrintPage += new PrintPageEventHandler(document PrintPage); PrintPreviewDialog preview = new PrintPreviewDialog(); preview.Document = document; preview.ShowDialog(this); Print preview } 40 0 0 8 8 8 8 Close void document\_PrintPage(object sender, PrintPageEventArgs e) { DrawBee(e.Graphics, new Rectangle(0, 0, 300, 300)); We'll reuse our DrawBee() method from a few pages ago.}

### Use e.HasMorePages to print multipage documents

If you need to print more than one page, all you need to do is have your PrintPage event handler set e.HasMorePages to true. That tells the Document that you've got another page to print. It'll call the event handler over and over again, once per page, as long as the event handler keeps setting e.HasMorePages to true. So modify your Document's event handler to print two pages:

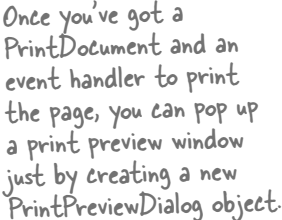

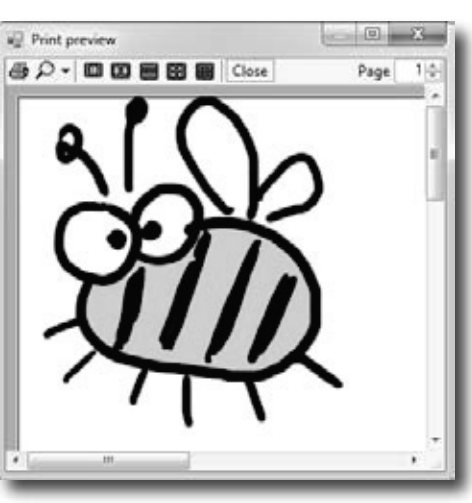

```
bool firstPage = true;
void document_PrintPage(object sender, PrintPageEventArgs e) {
      DrawBee(e.Graphics, new Rectangle(0, 0, 300, 300));
      using (Font font = new Font("Arial", 36, FontStyle.Bold)) {
          if (firstPage) {
               e.Graphics.DrawString("First page", Font, Brushes.Black, 0, 0);
               e.HasMorePages = true;
               firstPage = false;
          } else {
               e.Graphics.DrawString("Second page", Font, Brushes.Black, 0, 0);
         firstPage = true;
 }
      }
}
                                              If you set e.HasMorePages to true, the Document object will call 
                                              the event handler again to print the next page.
6
                                               Now run your program again, and make sure it's 
                                               displaying two pages in the print preview.
```
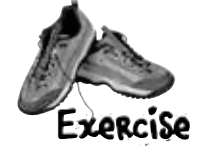

Write the code for the  $Print$  button in the simulator so that it pops up a print preview window showing the bee stats and pictures of the hive and the field.

### **Make the button pop up a print preview window**

Add an event handler for the button's click event that pauses the simulator, pops up the print preview dialog, and then resumes the simulator when it's done. (If the simulator is paused when the button is clicked, make sure it stays paused after the preview is shown.)

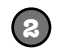

**1**

#### **Create the document's PrintPage event handler**

It should create a page that looks exactly like the one on the facing page. We'll start you off:

```
private void document_PrintPage(object sender, PrintPageEventArgs e) {
                      Graphics g = e.Graphics;
                      Size stringSize;
                      using (Font arial24bold = new Font("Arial", 24, FontStyle.Bold)) {
                          stringSize = Size.Ceiling(
                                 g.MeasureString("Bee Simulator", arial24bold));
                          g.FillEllipse(Brushes.Gray,
                            new Rectangle(e.MarginBounds.X + 2, e.MarginBounds.Y + 2,
                             stringSize.Width + 30, stringSize.Height + 30));
                          g.FillEllipse(Brushes.Black,
                              new Rectangle(e.MarginBounds.X, e.MarginBounds.Y,
                              stringSize.Width + 30, stringSize.Height + 30));
                          g.DrawString("Bee Simulator", arial24bold,
                              Brushes.Gray, e.MarginBounds.X + 17, e.MarginBounds.Y + 17);
                          g.DrawString("Bee Simulator", arial24bold,
                              Brushes.White, e.MarginBounds.X + 15, e.MarginBounds.Y + 15);
                 \left\{\right\}int tableX = e.MarginBounds.X + (int)stringSize.Width + 50;
                     int tableWidth = e.MarginBounds.X + e.MarginBounds.Width - tableX - 20;
                    int firstColumnX = tableX + 2;
                    int secondColumnX = tableX + (tableWidth / 2) + 5;
                      int tableY = e.MarginBounds.Y;
                      // Your job: fill in the rest of the method to make it print this
We created the oval 
with text in it using the 
MeasureString() method, 
which returns a Size that 
contains the size of a 
string. We drew the oval 
and text twice to give it 
a shadow effect.
       You'll need 
       these to build 
       the table.
```
### **This PrintTableRow() method will come in handy**

You'll find this method useful when you create the table of bee stats at the top of the page.

```
private int PrintTableRow(Graphics printGraphics, int tableX,
                   int tableWidth, int firstColumnX, int secondColumnX, 
                   int tableY, string firstColumn, string secondColumn) {
  Font arial12 = new Font ("Arial", 12);
  Size stringSize = Size.Ceiling(printGraphics.MeasureString(firstColumn, arial12));
  tableY += 2; printGraphics.DrawString(firstColumn, arial12, Brushes.Black, 
                   firstColumnX, tableY);
   printGraphics.DrawString(secondColumn, arial12, Brushes.Black, 
                  secondColumnX, tableY);
  tableY += (int)stringSize. Height +2;
   printGraphics.DrawLine(Pens.Black, tableX, tableY, tableX + tableWidth, tableY);
   arial12.Dispose();
   return tableY;
}
                                Each time you call PrintTableRow(), it adds the height of 
                                the row it printed to tableY and returns the new value.
```
**3**
#### Take a close look at the notes we wrote on the printout. This is a little complex—take your time!

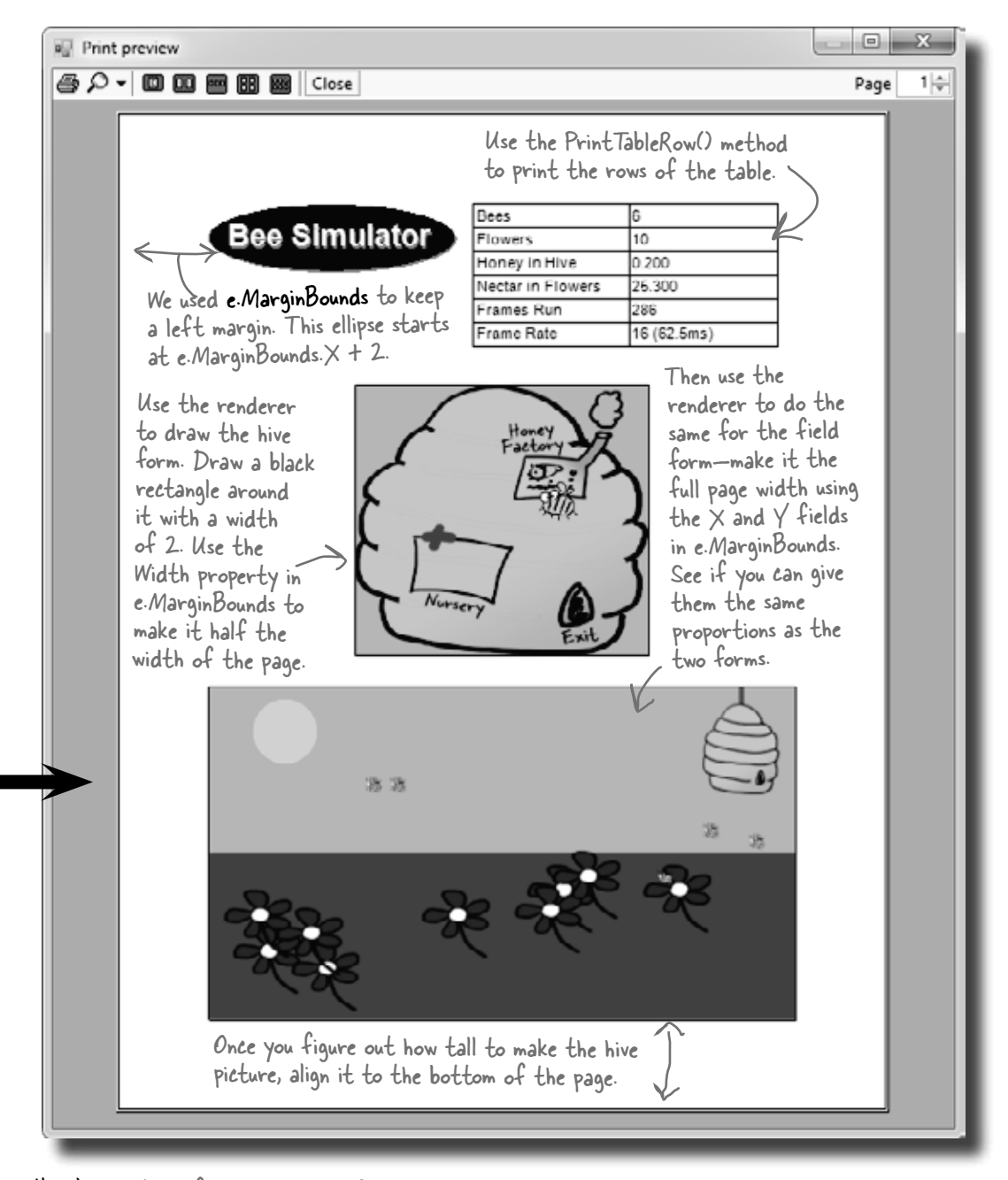

Here's a hint: To find the height of each form, find the ratio of its height divided by its width and multiply that by the final width. You can locate the top of the field form by subtracting its height from the bottom margin of the page: (e.MarginBounds. $\gamma$  + e.MarginBounds.Height - fieldHeight).

using System. Drawing. Printing; private void document PrintPage(object sender, PrintPageEventArgs e) { Graphics g = e.Graphics; Size stringSize; using (Font arial24bold = new Font("Arial", 24, FontStyle.Bold)) { stringSize = Size.Ceiling( g.MeasureString("Bee Simulator", arial24bold)); g.FillEllipse(Brushes.Gray, new Rectangle(e.MarginBounds.X + 2, e.MarginBounds.Y + 2, stringSize.Width + 30, stringSize.Height + 30)); g.FillEllipse(Brushes.Black, new Rectangle(e.MarginBounds.X, e.MarginBounds.Y, stringSize.Width + 30, stringSize.Height + 30)); g.DrawString("Bee Simulator", arial24bold, Brushes.Gray, e.MarginBounds. $X + 17$ , e.MarginBounds.Y + 17); g.DrawString("Bee Simulator", arial24bold, Brushes.White, e.MarginBounds.X + 15, e.MarginBounds.Y + 15); } int tableX = e.MarginBounds. $X + (int)$ stringSize.Width + 50; int tableWidth = e.MarginBounds. $X + e$ .MarginBounds.Width - tableX - 20; int firstColumnX = tableX + 2; int secondColumnX = tableX + (tableWidth  $/$  2) + 5; int tableY = e.MarginBounds.Y; tableY = PrintTableRow(g, tableX, tableWidth, firstColumnX, secondColumnX, tableY, "Bees", Bees.Text); tableY = PrintTableRow(g, tableX, tableWidth, firstColumnX, secondColumnX, tableY, "Flowers", Flowers.Text); tableY = PrintTableRow(g, tableX, tableWidth, firstColumnX, secondColumnX, tableY, "Honey in Hive", HoneyInHive.Text); that it returns the new tableY<br>tableY = PrintTablePow(x, tableY, tableWidth, firstColumnY, value fu, 4) tableY = PrintTableRow(g, tableX, tableWidth, firstColumnX, secondColumnX, tableY, "Nectar in Flowers", NectarInFlowers.Text); tableY = PrintTableRow(g, tableX, tableWidth, firstColumnX, secondColumnX, tableY, "Frames Run", FramesRun.Text); tableY = PrintTableRow(g, tableX, tableWidth, firstColumnX, secondColumnX, tableY, "Frame Rate", FrameRate.Text); g.DrawRectangle(Pens.Black, tableX, e.MarginBounds.Y, tableWidth, tableY - e.MarginBounds.Y); g.DrawLine(Pens.Black, secondColumnX, e.MarginBounds.Y, secondColumnX, tableY) ; We gave you this part already. It draws the oval header, and sets up variables that you'll use to draw the table of bee stats. Did you figure out how the PrintTableRow() method works? All you need to do is call it once per row, and it prints whatever text you want in the two columns. The trick is value for the next row. Don't forget to draw the rectangle around the table and the line between the columns. Write the code for the  $P_{\text{F}}$  button in the simulator so that it pops up a print preview window showing the bee stats and pictures of the hive and the field. Here's the event handler for the Document's PrintPage event. It goes in the form.

```
(using (Pen blackPen = new Pen(Brushes.Black, 2))
        \int_{\mathcal{A}}using (Bitmap hiveBitmap = new Bitmap(hiveForm.ClientSize.Width,
                                                     hiveForm.ClientSize.Height))
         using (Bitmap fieldBitmap = new Bitmap(fieldForm.ClientSize.Width,
                                                     fieldForm.ClientSize.Height))
 {
pen and the 
              using (Graphics hiveGraphics = Graphics.FromImage(hiveBitmap))
 {
need to be 
                   renderer.PaintHive(hiveGraphics);
encrosed, we
             int hiveWidth = e.MarginBounds.Width / 2;
              float ratio = (float)hiveBitmap.Height / (float)hiveBitmap.Width;
             int hiveHeight = (int) (hiveWidth * ratio);
             int hiveX = e.MarginBounds.X + (e.MarginBounds.Width - hiveWidth) / 2;
              int hiveY = e.MarginBounds.Height / 3;
              g.DrawImage(hiveBitmap, hiveX, hiveY, hiveWidth, hiveHeight);
              g.DrawRectangle(blackPen, hiveX, hiveY, hiveWidth, hiveHeight);
              using (Graphics fieldGraphics = Graphics.FromImage(fieldBitmap))
    \left\{ \begin{array}{c} 1 & 1 \\ 1 & 1 \end{array} \right\} renderer.PaintField(fieldGraphics);
e.MarginBounds.Width has the width of the 
     }
              int fieldWidth = e.MarginBounds.Width;
             ratio = (float)fieldBitmap.Height / (float)fieldBitmap.Width;
     int fieldHeight = (int)(fieldWidth * ratio);
Here's where the height of the screenshot is 
              int fieldX = e.MarginBounds.X;
             int fieldY = e.MarginBounds.Y + e.MarginBounds.Height - fieldHeight;
              g.DrawImage(fieldBitmap, fieldX, fieldY, fieldWidth, fieldHeight);
              g.DrawRectangle(blackPen, fieldX, fieldY, fieldWidth, fieldHeight);
     }
    }
    private void printToolStripButton1_Click(object sender, EventArgs e) {
         bool stoppedTimer = false;
         if (timer1.Enabled) {
              timer1.Stop();
              stoppedTimer = true;
     }
          PrintPreviewDialog preview = new PrintPreviewDialog();
         PrintDocument document = new PrintDocument();
         preview.Document = document; 
         document.PrintPage += new PrintPageEventHandler(document_PrintPage);
         preview.ShowDialog(this);
          if (stoppedTimer)
              timer1.Start();
    }
                                                             You'll need a black pen that's 2 pixels wide to 
                                                                 draw the lines around the screenshots.
                                                                 The PaintHive() method needs a 
                                                                 Graphics object to draw on, so this 
                                                                 code creates an empty Bitmap object 
                                                                 and passes it to PaintHive().
                                                      printable area of the page. That's how wide 
                                                          the field screenshot should be drawn.
                                                              calculated using the form's height-width ratio.
                                                        Here's the code for the print button. It pauses the 
                                                        simulator (if it's running), creates a PrintDocument, 
                                                        hooks it up to the PrintPage event handler, shows 
                                                        the dialog, and then restarts the simulator.
Since the 
two bitmaps 
disposed, we 
in one big 
using block.
                                                                                      The bitmaps need to 
                                                                                       be the same size as 
                                                                                       the form's drawing 
                                                                                       area, so ClientSize 
                                                                                       comes in handy.
```
### There's so much more to be done…

You've built a pretty neat little simulator, but why stop now? There's a whole lot more that you can do on your own. Here are some ideas—see if you can implement some of them.

### **Add a control panel**

Convert the constants in the World and Hive classes to properties. Then add a new form with a control panel that has sliders to control them.

### **Add enemies**

Add enemies that attack the hive. The more flowers there are, the more enemies are attracted to the hive. Then add Sting Patrol bees to defend against the enemies, and Hive Maintenance bees to defend and repair the hive. Those bees take extra honey.

### **Add hive upgrades**

If the hive gets enough honey, it gets bigger. A bigger hive can hold more bees, but takes more honey and attracts more enemies. If enemies cause too much damage, the hive gets smaller again.

### **Add a queen bee who lays eggs**

The eggs need Baby Bee Care worker bees to take care of them. More honey in the hive causes the queen to lay more eggs, which need more workers to care for them, who consume more honey.

### **Add animation**

Animate the background of the Hive form so the sun slowly travels across the sky. Make it get dark at night, and draw stars and a moon. Add some perspective—make the bees get smaller the further they get from the hive in the field of flowers.

### **Use your imagination!**

Try to think of other ways you can make the simulation more interesting or more interactive.

Did you come up with a cool modification to the simulator? Show off your skills—upload your project's source code to the Head First C# forums at www.headfirstlabs.com/books/hfcsharp/.

A good simulation will have lots of tradeoffs, and will give the user ways to decide which tradeoffs to make to influence the progress of the hive.

### **CAPTAIN AMAZING THE DEATH OF THE OBJECT Head First Labs \$2.98 Chapter 14**

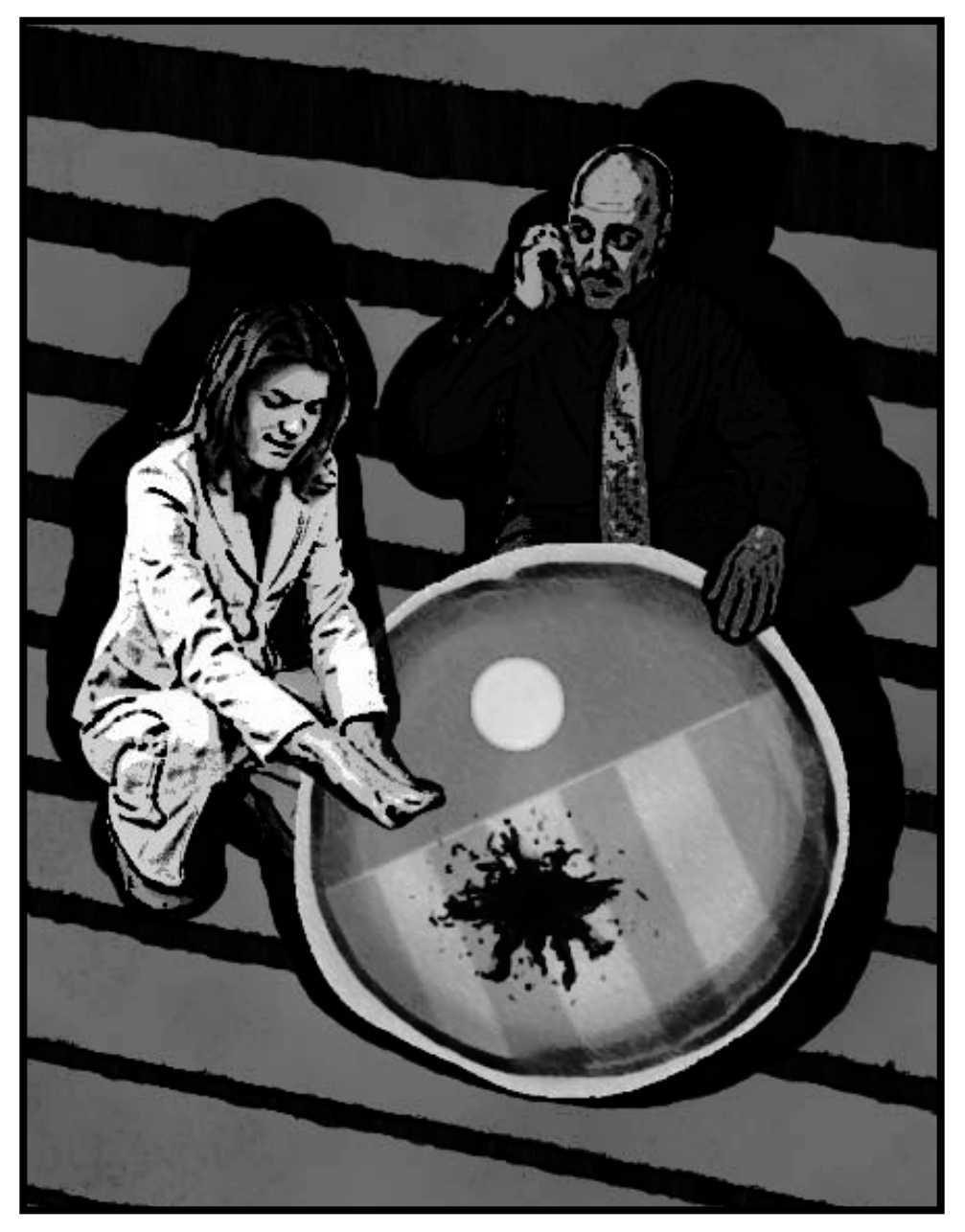

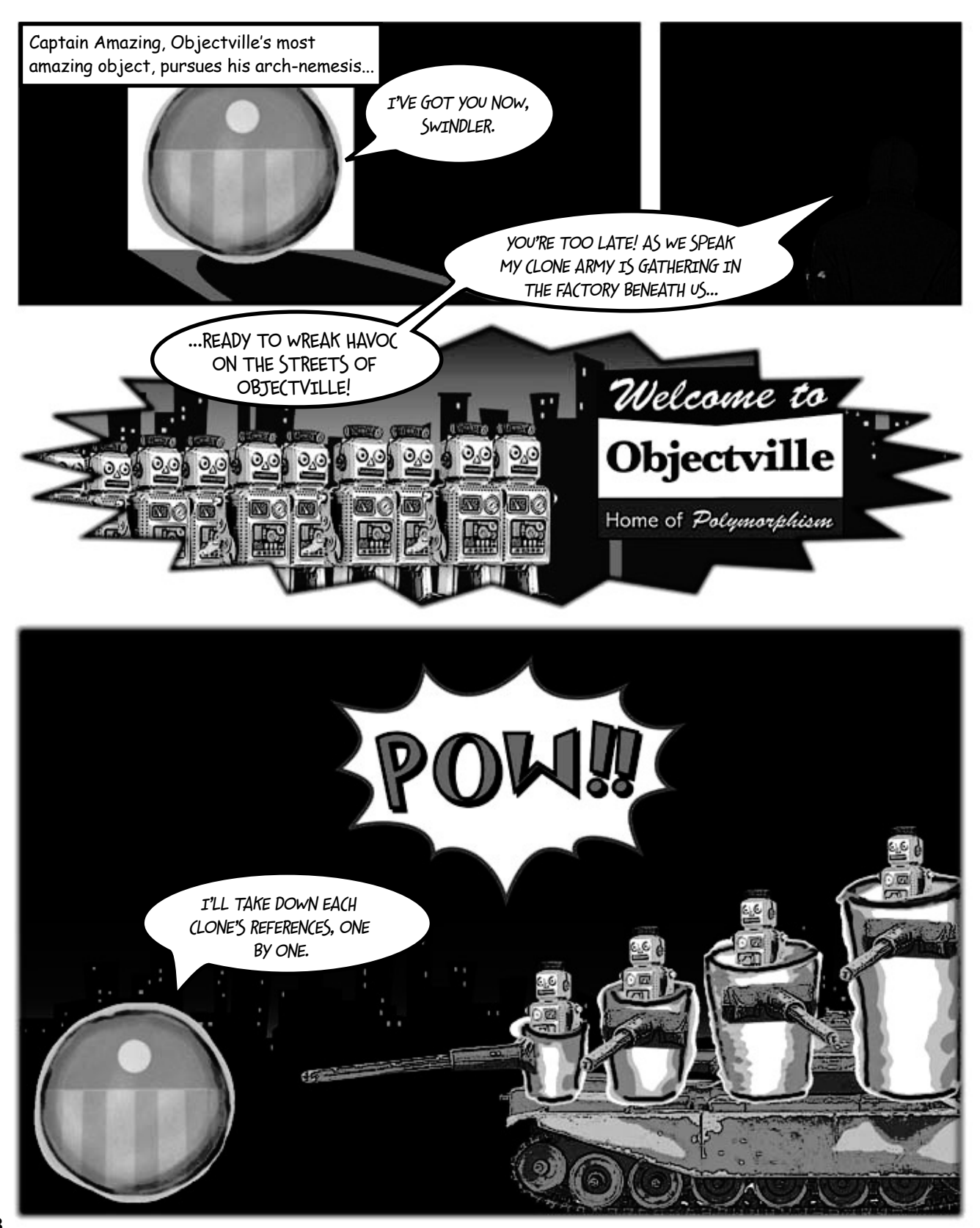

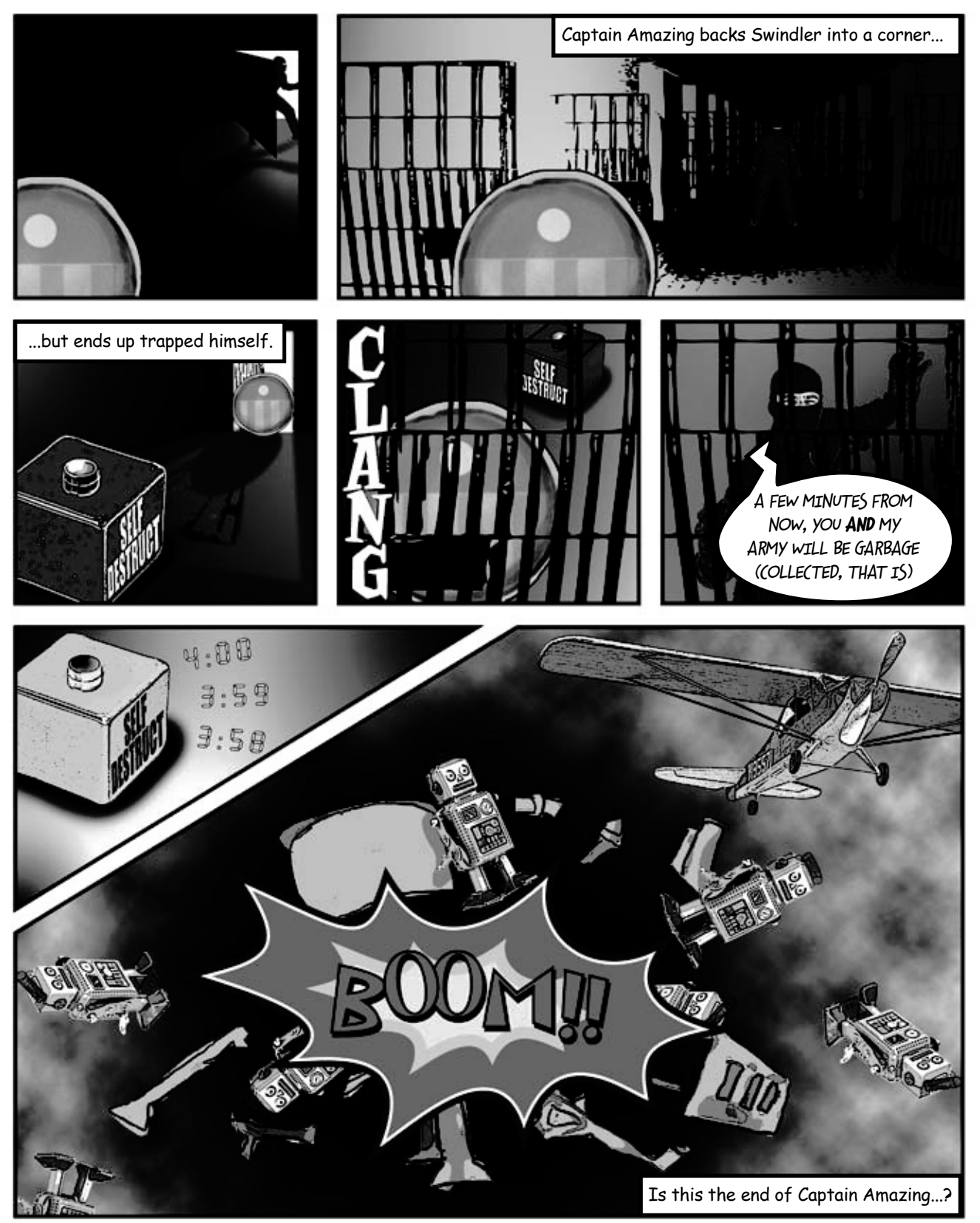

```
pen vour penci
                            Below is the code detailing the fight between Captain Amazing and Swindler (not to 
                            mention his clone army). Your job is to draw out what's going on in memory when 
                            the FinalBattle class is instantiated.
                                                              You can assume that Clones was 
                                                               set using a collection initializer.class FinalBattle {
   public CloneFactory Factory = new CloneFactory();
   public List<Clone> Clones = new List<Clone>() { ... };
   public SwindlersEscapePlane escapePlane;
   public FinalBattle() {
                                                                    We've gotten you started here, 
     Villain swindler = new Villain(this);
                                                                   with what's going on in the
     using (Superhero captainAmazing = new Superhero()) {
                                                                   factory object.
      Factory.PeopleInFactory.Add(captainAmazing);
 Factory.PeopleInFactory.Add(swindler);
1
       captainAmazing.Think("I'll take down each clone's reference, 
                                     one by one");
      captainAmazing.IdentifyTheClones(Clones);
      captainAmazing.RemoveTheClones(Clones);
       swindler.Think("A few minutes from now, you AND my army will be garbage");
      swindler.Think("(collected, that is!)");
      escapePlane = new SwindlersEscapePlane(swindler);
                                                              2
                                                                       Draw what's going on 
      swindler.TrapCaptainAmazing(Factory);
                                                                        right here, when the 
       MessageBox.Show("The Swindler escaped");
                                                                        SwindlersEscapePlane 
 }
                     Draw a picture of what the heap will look like exactly 
 }
                                                                        object is instantiated.
    3
                     one second after the FinalBattle constructor runs.
}
[Serializable]
class Superhero : IDisposable {
       private List<Clone> clonesToRemove = new List<Clone>();
       public void IdentifyTheClones(List<Clone> clones) {
            foreach (Clone clone in clones)
                clonesToRemove.Add(clone);
 }
       public void RemoveTheClones(List<Clone> clones) {
            foreach (Clone clone in clonesToRemove)
                clones.Remove(clone);
 ...
                          There's more code here (including the Dispose() method 
\mathbb{R}^2to implement IDisposable) that we aren't showing you, 
 ...
}
                           but you don't need it to answer this.
class Villain {
   private FinalBattle finalBattle;
   public Villain(FinalBattle finalBattle) {
     this.finalBattle = finalBattle;
 }
   public void TrapCaptainAmazing(CloneFactory factory) {
     factory.SelfDestruct.Tick += new EventHandler(SelfDestruct_Tick);
     factory.SelfDestruct.Interval = 600;
     factory.SelfDestruct.Start();
 }
   private void SelfDestruct_Tick(object sender, EventArgs e) {
     finalBattle.Factory = null;
 }
```
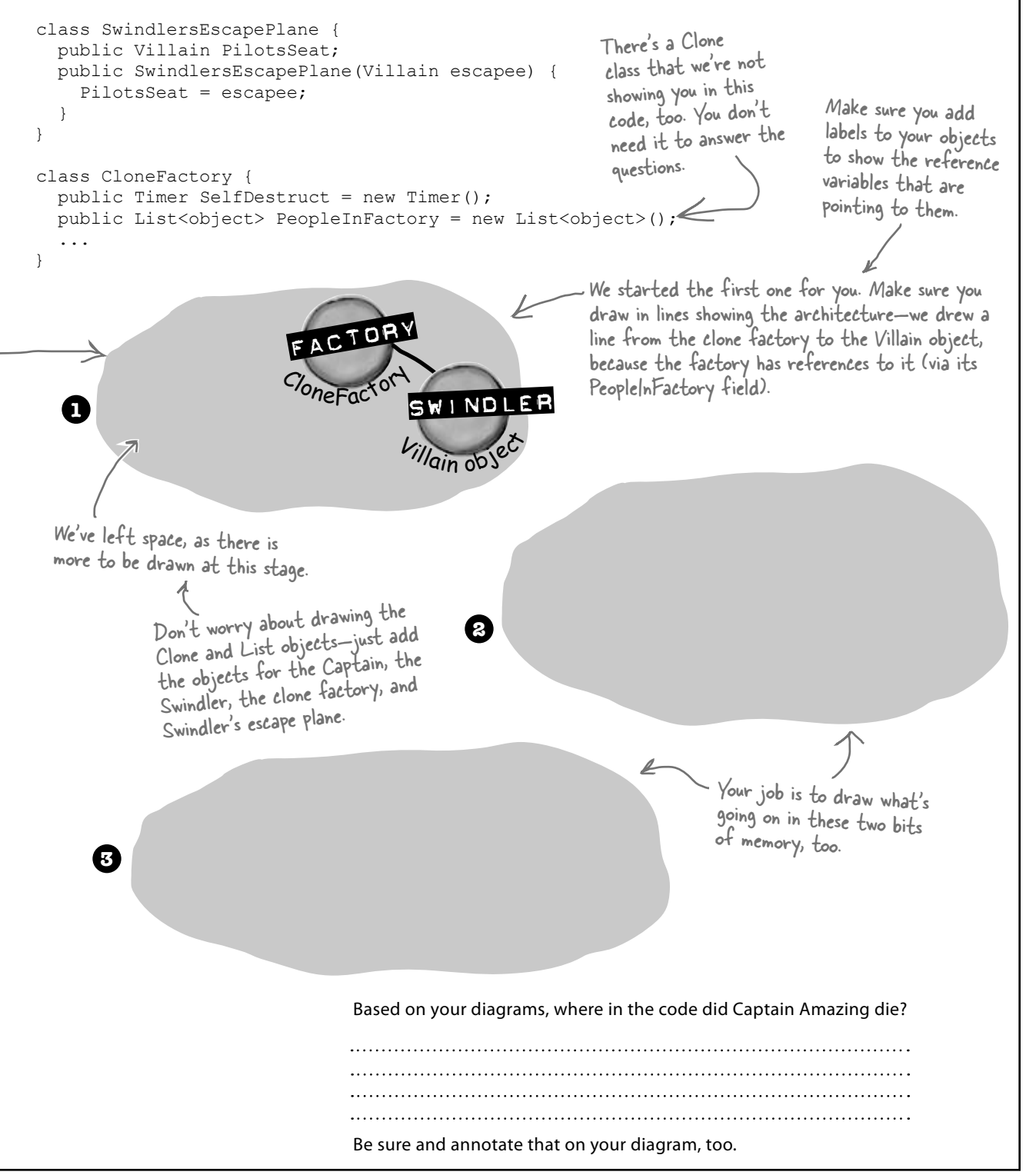

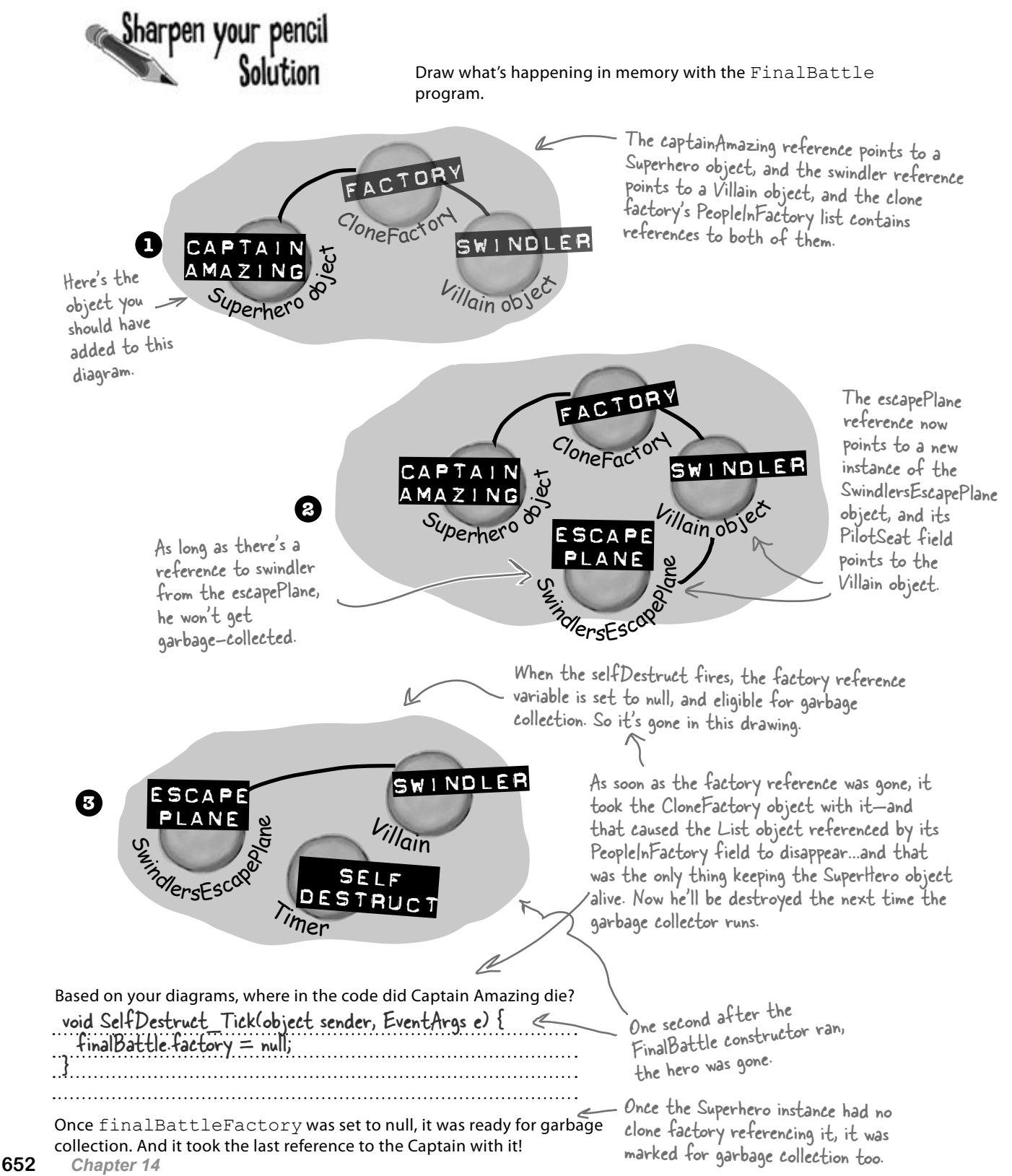

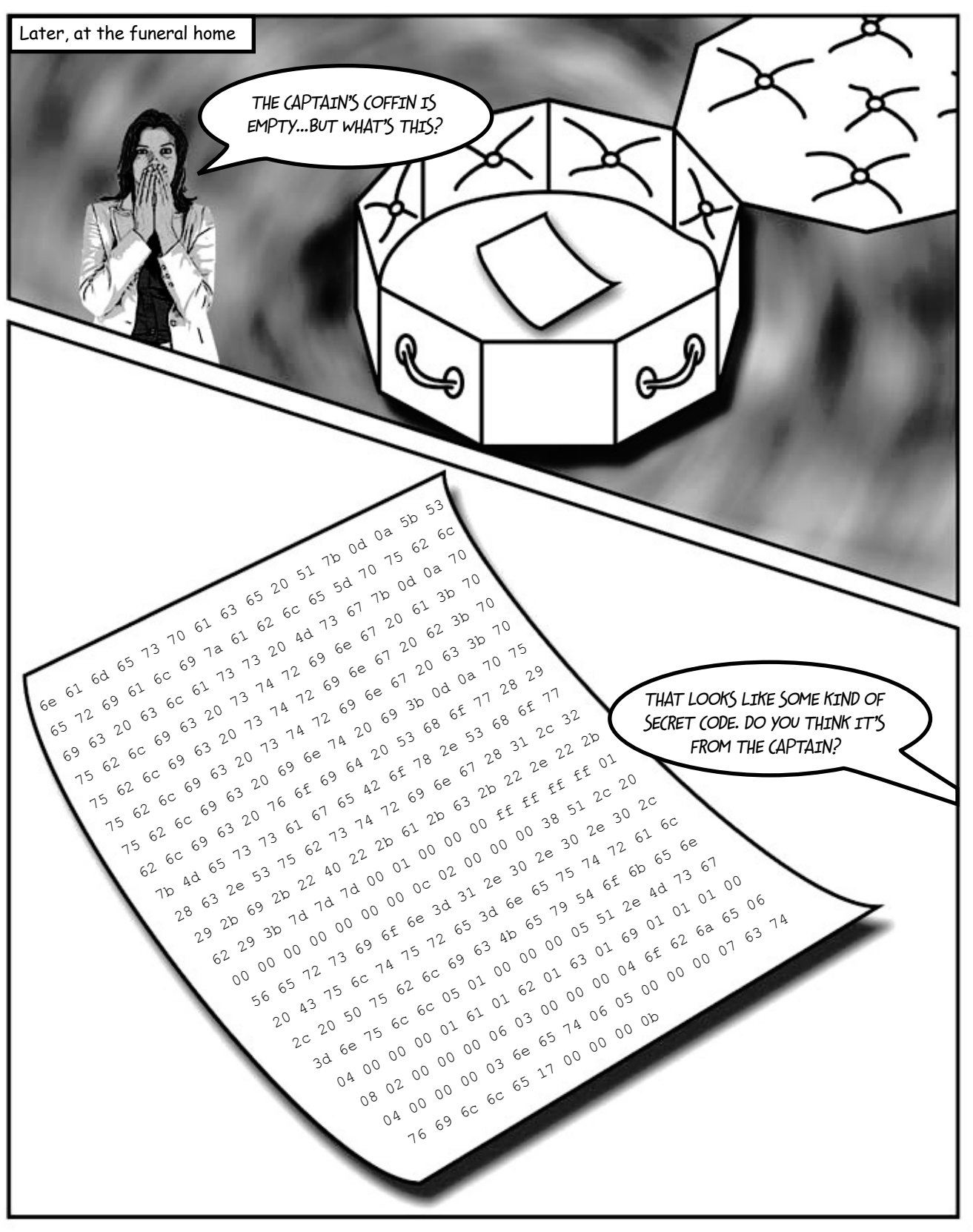

## Your last chance to DO something… your object's finalizer

Sometimes you need to be sure something happens *before* your object gets garbage-collected, like **releasing unmanaged resources**.

A special method in your object called the **finalizer** allows you to write code that will always execute when your object is destroyed. Think of it as your object's personal finally block: it gets executed last, no matter what.

Here's an example of a finalizer in the Clone class:

**[Serializable] class Clone {**

> **string Location; int CloneID;**

```
In general, you'll never write a finalizer for 
an object that only owns managed resources. 
  Everything you've encountered so far in 
  this book has been managed—meaning 
 managed by the CLR (including any object 
that ends up on the heap). But occasionally 
programmers need to access an underlying 
Windows resource that isn't part of the .NET 
Framework. If you find code on the Internet 
 that uses the [DllImport] attribute, you 
might be using an unmanaged resource. And 
 some of those non-.NET resources might 
  leave your system unstable if they're not 
"cleaned up" somehow (maybe by calling a 
 method). And that's what finalizers are for.
```
Here's the constructor. It looks like the CloneID and Location fields are populated any time a Clone gets created.

```
 public Clone (int cloneID, string location){
   this.CloneID = cloneID;
   this.Location = location;
 }
```

```
 public void TellLocation(string location, int cloneID){
    Console.WriteLine("My Identification number is {0} and " +
                      "you can find me here: {1}.", cloneID, location);
```
 **} public void WreakHavoc(){...}** This ~ (or "tilde") character says that the code in this block gets run when the object is garbage-collected.

 **~Clone() { TellLocation(this.Location, this.CloneID); Console.WriteLine ("{0} has been destroyed", CloneID); }**

This is the finalizer. It sends a message to the villain telling the ill-fated clone's location and ID. But it will only <sup>run when the object is'</sup> garbage-collected.

You write a finalizer method just like a constructor, but instead of an access modifier, you put a  $\sim$  in front of the class name. That tells .NET that the code in the finalizer block should be run right before it garbage-collects the object.

Also, finalizers can't have parameters, because .NET doesn't need to tell it anything other than "you're done!"

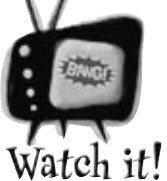

#### Some of this code is for learning purposes only, not for your real programs.

*Throughout the book we've made reference to how objects "eventually" get garbage-collected, but we never really specified exactly when that* 

*happens…just that it happens sometime after the reference to the object disappears. We're about to show you some code that automatically triggers garbage collection using GC.Collect() and pops up a MessageBox in a finalizer. These things mess with the "guts" of the CLR. We're doing this to teach you about garbage collection. Never do this outside of toy programs.*

**}**

## When EXACTLY does a finalizer run?

The finalizer for your object runs **after** all references are gone, but **before** that object gets garbage-collected. And garbage collection happens after *all* references to your object go away. But garbage collection doesn't always happen *right after* the references are gone.

Suppose you have an object with a reference to it. .NET sends the garbage collector to work, and it checks out your object. But since there are references to your object, the garbage collector ignores it and moves along. Your object keeps living on in memory.

Then, something happens. That last object holding a reference to *your* object decides to move on. Now, your object is sitting in memory, with no references. It can't be accessed. It's basically a **dead object**.

But here's the thing. *Garbage collection is something that .NET controls,* not your objects. So if the garbage collector isn't sent out again for, say, a few seconds, or maybe even a few minutes, your object still lives on in memory. It's unusable, but it hasn't been garbage-collected. **And any finalizer your object has does not (yet) get run.**

Finally, .NET sends the garbage collector out again. Your finalizer runs…possibly several minutes after the last reference to the object was removed or changed. Now that it's been finalized, your object is dead, and the collector tosses it away.

### You can SUGGEST to .NET that it's time to collect the garbage

.NET does let you *suggest* that garbage collection would be a good idea. **Most times, you'll never use this method, because garbage collection is tuned to respond to a lot of conditions in the CLR and calling it** *isn't really a good idea***.** But just to see how a finalizer works, you could call for garbage collection on your own. If that's what you want to do, just call GC.Collect().

Be careful, though. That method doesn't *force* .NET to garbage-collect things immediately. It just says, "Do garbage collection as soon as possible."

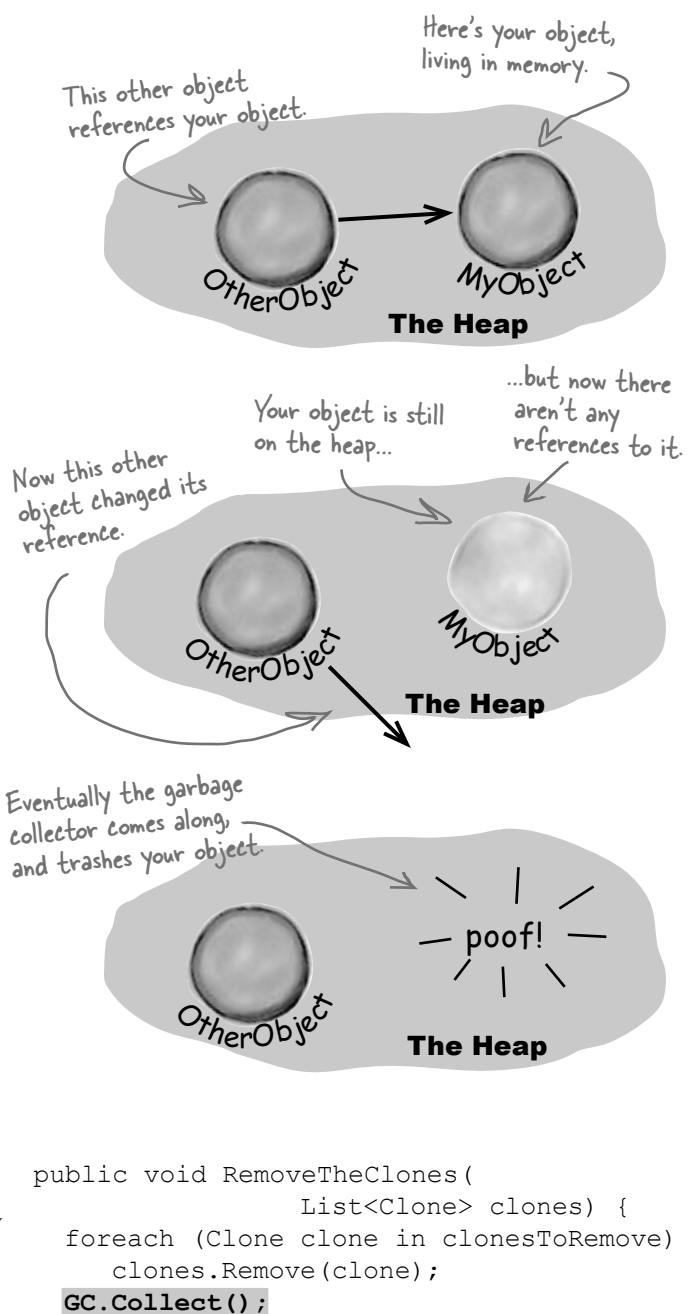

We can't emphasize enough just how bad an idea it is to use GC.Collect() in a program that's not just a toy, because it can really confuse the CLR's about garbage collection and finalizers, so we'll build a toy to play with it.

}

### Dispose() works with using,  $\mathcal{L}$ finalizers work with garbage collection

Dispose() runs whenever an object that is created in a using statement is set to null or loses all of its references. If you don't use a using statement, then just setting the reference to null won't cause Dispose() to be called—you'll need to call it directly. An object's finalizer runs at garbage collection for that particular object. Let's create a couple of objects, and see how these two methods differ:

And like you saw earlier, Dispose() works without using as well. When you write a Dispose() method, it shouldn't have any side effects that cause problems if it's run many times.

**Create a Clone class and make sure it implements IDisposable** The class should have one int automatic property called Id. It has a constructor, a Dispose() method, and a finalizer: **1** Do this! **Create a Form with three buttons**  Create one instance of Clone inside the Click handler for the first button with a using statement. Here's the first part of the code for the button: **2** As soon as the using block is done and the Clone object's Dispose() method is called, there's no more reference to it and it gets marked private void clone1\_Click(object sender, EventArgs e) { using (Clone clone1 = new Clone(1)) { // Do nothing! } } Here's the form you should create. The method creates a new Clone and then immediately kills it by taking away its reference. class Clone : IDisposable { public int Id { get; private set; } public Clone(int Id) { this.Id = Id; } public void Dispose() { MessageBox.Show("I've been disposed!", "Clone #" + Id + " says..."); } ~Clone() { MessageBox.Show("Aaargh! You got me!", "Clone #" + Id + " says..."); } } Here's the finalizer. It will run when the object gets garbage-collected. Since the class implements IDisposable, it has to have a Dispose() method. Since we declared clone1 with a using statement, its Dispose() method gets run. Just a reminder: popping up a MessageBox in a finalizer can mess with the "guts" of the CLR. Don't do it outside of a toy program for learning about garbage collection.

for garbage collection.

#### **Implement the other two buttons**

Create another instance of Clone in the second button's Click handler, and set it to null manually:

```
private void clone2 Click(object sender, EventArgs e) {
     Clone clone2 = new Clone(2);
     clone2 = null;}
                               Since this doesn't use a using 
                                statement, Dispose() won't ever get 
                                run, but the finalizer will.
```
For the third button, add a call to GC.Collect() to suggest garbage collection occur.

```
private void gc Click(object sender, EventArgs e) {
     GC.Collect(); \leftarrow}
                                 This suggests that 
                                 garbage collection run.
```
Remember, normally it's not a great idea to do this. But it's fine here, because it's a good way to learn about garbage collection.

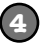

**3**

**Run the program and play with Dispose() and finalizers**  Click on the first button and check out the message box: Dispose() runs first.

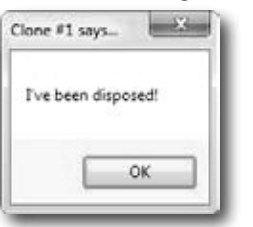

Even though the Clone1 object has been set to null and its Dispose method has run, it's still on the heap waiting for garbage collection.

The Heap

 $C_{one2}$ 

The Heap

'One1

Now Clone2 is on the heap, too, but without any

Garbage is collected…*eventually*. In most cases, you *won't* see the garbage collection message box, because your object is set to null, but garbage collection hasn't run yet.

Now click on the second button…nothing happens, right? That's because we didn't use a using statement, so there's no Dispose() method. And until the garbage collector runs, you won't see the message boxes from the finalizer.

Now click the third button, to suggest garbage collection. You should see the finalizer from both Clone1 and Clone2 fire up and display message boxes.

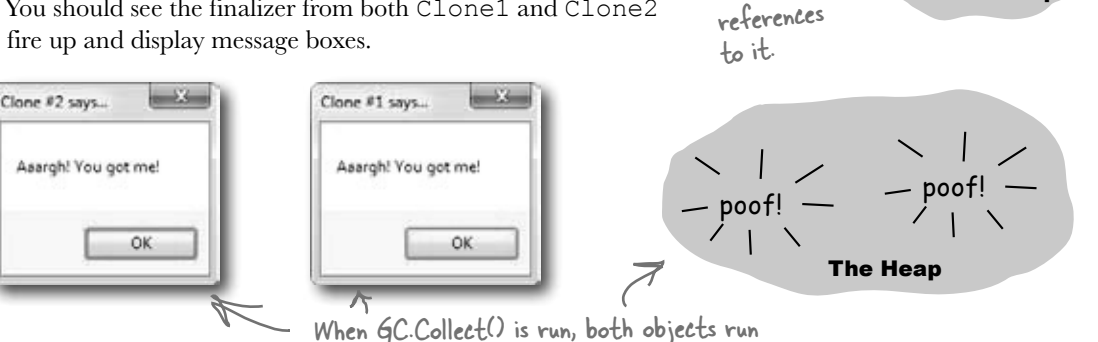

their finalizers and disappear.

**Play around with the program.** Click the Clone #1 button, then the Clone #2 button, then the GC button. Do it a few times. Sometimes Clone #1 is collected first, and sometimes Clone #2 is. And once in a while, the garbage collector runs even though you didn't ask it to using GC.Collect().

## Finalizers can't depend on stability

When you write a finalizer, you can't depend on it running at any one time. Even if you call GC.Collect()—which you should avoid, unless you have a really good reason to do it—you're only *suggesting* that the garbage collector is run. It's not a guarantee that it'll happen right away. And when it does, you have no way of knowing what order the objects will be collected in.

So what does that mean, in practical terms? Well, think about what happens if you've got two objects that have references to each other. If object #1 is collected first, then object #2's reference to it is pointing to an object that's no longer there. But if object #2 is collected first, then object #1's reference is invalid. So what that means is that *you can't depend on references in your object's finalizer*. Which means that it's a really bad idea to try to do something inside a finalizer that depends on references being valid.

Serialization is a really good example of something that you **shouldn't do inside a finalizer**. If your object's got a bunch of references to other objects, serialization depends on *all* of those objects still being in memory… and all of the objects they reference, and the ones those objects reference, and so on. So if you try to serialize when garbage collection is happening, you could end up **missing** vital parts of your program because some objects might've been collected *before* the finalizer ran.

Luckily, C# gives us a really good solution to this: IDisposable. Anything that could modify your core data or that depends on other objects being in memory needs to happen as part of a Dispose() method, not a finalizer.

Some people like to think of a finalizers as a kind of fail-safe for the Dispose() method. And that makes sense—you saw with your Clone object that just because you implement IDisposable, that doesn't mean the object's Dispose() method will get called. But you need to be careful—if your Dispose() method depends on other objects that are on the heap, then calling Dispose() from your finalizer can cause trouble. The best way around this is to make sure you **always use a using statement** any time you're creating an IDisposable object.

Let's say you've got two objects that have references to each other…

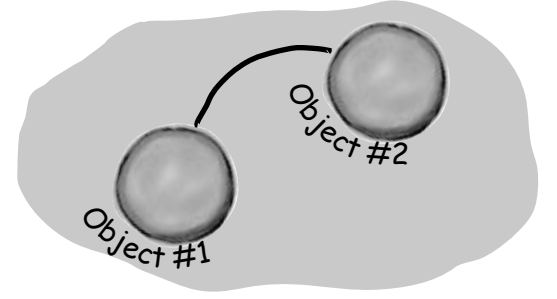

…if they're both marked for garbage collection at the same time, then object #1 could disappear first…

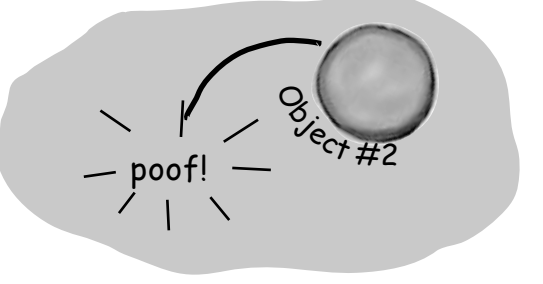

…on the other hand, object #2 could disappear before object #1. You've got no way of knowing the order…

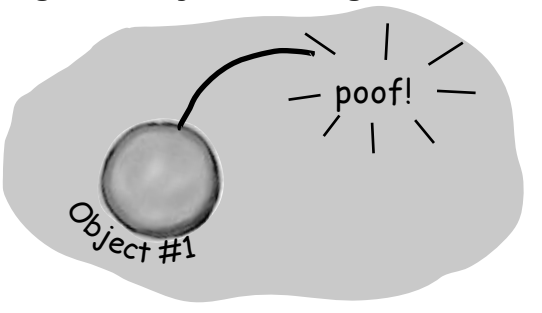

…and that's why one object's finalizer can't rely on any other object still being on the heap.

## Make an object serialize itself in its Dispose()

Once you understand the difference between Dispose() and a finalizer, it's pretty easy to write objects that serialize themselves out automatically when they're disposed of.

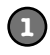

#### **Make the Clone class (from page 656) serializable**

Just add the Serializeable attribute on top of the class so that we can save the file

#### **[Serializable]**

class Clone : IDisposable

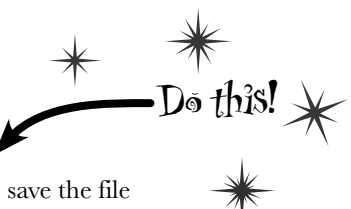

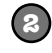

#### **Modify Clone's Dispose() method to Serialize itself out to a file**

Let's use a BinaryFormatter to write Clone out to a file in Dispose():

```
using System.IO;
using System.Runtime.Serialization.Formatters.Binary;
```

```
// existing code
```

```
public void Dispose() {
  string filename = @"C:\Temp\Clone.dat";
  string dirname = @"C:\Temp\";
   if (File.Exists(filename) == false) {
     Directory.CreateDirectory(dirname);
 }
  BinaryFormatter bf = new BinaryFormatter();
  using (Stream output = File.OpenWrite(filename)) {
     bf.Serialize(output, this);
   }
  MessageBox.Show("Must...serialize...object!", 
                  "Clone \#" + ID + " says...");
}
```

```
few more using 
directives to 
access the I/O 
classes we'll use.
```
You'll need a

```
The Clone will create the 
 C:\Temp directory and 
serialize itself out to a
file called Clone.dat.
```
We hardcoded the filename we included them as string literals in the code. That's fine for a small toy program like this, but it's not problemfree. Can you think of problems this might cause, and how you could avoid them?

```
3
```
#### **Run the application.**

You'll see the same behavior you saw on the last few pages...but before the Clone1 object is garbage-collected, it's serialized to a file. Look inside the file and you'll see the binary representation of the object.

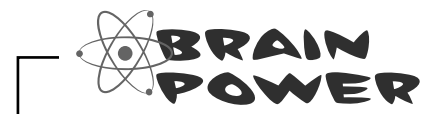

What do you think the rest of the SuperHero object's code looked like? We showed you part of it on page 650. Could you write the rest now?

And is this Dispose() method really side-effect free? What happens if it's called more than once? These are all things you need to think about when you implement IDisposable.

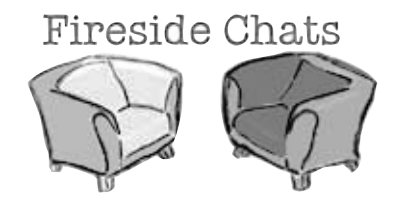

#### **Dispose():**

To be honest, I'm a little surprised I was invited here. I thought the programming world had come to a consensus. I mean, I'm way more valuable than you are. Really, you're pretty feeble. You can't even serialize yourself out, alter core data, anything. Pretty unstable, aren't you?

Tonight's talk: **The Dispose() method and a finalizer spar over who's more valuable.** 

#### **Finalizer:**

Excuse me? That's rich. I'm feeble…OK. Well, I didn't want to get into this, but since we're already stooping this low…at least I don't need an interface to get started. Without IDisposable, you're just another useless method.

Right, right…keep telling yourself that. And what happens when someone forgets to use a using statement when they instantiate their object? Then you're nowhere to be found.

> Handles are what your programs use when they go around .NET and the CLR and interact directly with Windows. Since .NET doesn't know about them, it can't clean them up for you.

OK, but if you need to do something at the very last moment when an object is garbage-collected, there's no way to do it without me. I can free up network resources and Windows handles and streams and anything else that might cause a problem for the rest of the program if you don't clean it up. I can make sure that your objects deal with being trashed more gracefully, and that's nothing to sneeze at.

I'll take that over your flash and attitude any day, pal.

There's an interface specifically **because** I'm so important. In fact, I'm the only method in it!

OK, you're right, programmers need to know they're going to need me and either call me directly or use a using statement to call me. But they always know when I'm gonna run, and they can use me to do whatever they need to do to clean up after their object. I'm powerful, reliable, and easy to use. I'm a triple threat. And you? Nobody knows exactly when you'll run or what the state of the application will be when you finally do decide to show up.

So there's basically nothing you can do that I can't do. But you think you're a big shot because you run when garbage collection happens.

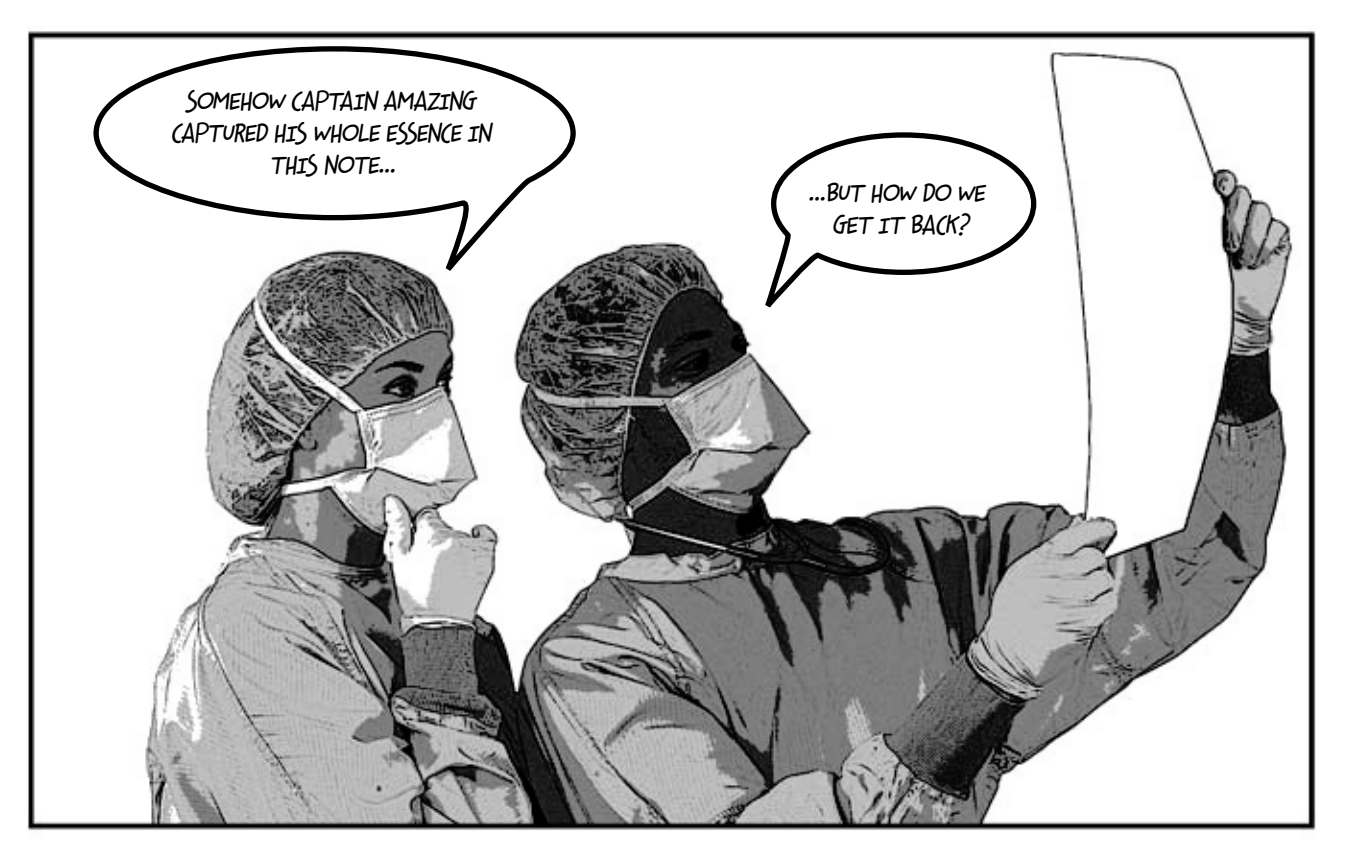

# there are no<br>Dumb Questions

Q: **Can a finalizer use all of an object's fields and methods?**  $A$  : Sure. While you can't pass parameters to a finalizer method, you can use any of the fields in an object, either directly or using this—but be careful, because if those fields reference other objects, then the other objects may have already been garbagecollected. But you can definitely call other methods in the object being finalized (as long as those methods don't depend on other objects).

### Q: **What happens to exceptions that get thrown in a finalizer?**

 $\bm{\mathsf{A}}$  : Good question. It's totally legal to put a  $\texttt{try/catch}$  block inside a finalizer method. Give it a try yourself. Create a divide-byzero exception inside a  $trv$  block in the Clone program we just wrote. Catch it and throw up a message box that says "I just caught an exception." right before the "…I've been destroyed." box we'd already written. Now run the program and click on the first button and then the GC button. You'll see both the exception box and the destroyed box pop up. (Of course, it's generally a **really bad idea**  to pop up message boxes in finalizers for objects that are more than just toys...and those message boxes may never actually pop up.)

### Q: **How often does the garbage collector run automatically?**

 $\mathcal{A}\colon$  There's no good answer to that one. It doesn't run on an easily predictable cycle, and you don't have any firm control over it. You can be sure it will be run when your program exits. But if you want to be sure it'll run, you have to use GC. Collect () to set it off...and even then, timing is an issue.

#### Q: **How soon after I call GC.Collect() will .NET start garbage collection?**

 $\bm{\mathsf{A}}$  : When you run <code>GC.Collect(),</code> you're telling .NET to garbage collect as soon as possible. That's *usually* as soon as .NET finishes whatever it's doing. That means it'll happen pretty soon, but you can't actually control when.

### $\bigcirc$  <sup>:</sup> If I absolutely need something to run, I put it in a finalizer, **right?**

 $\mathcal{A}$  : It's possible that your finalizer won't run. It's possible to suppress finalizers when garbage collection happens. Or the process could end entirely. But as a general rule, your finalizer should run.

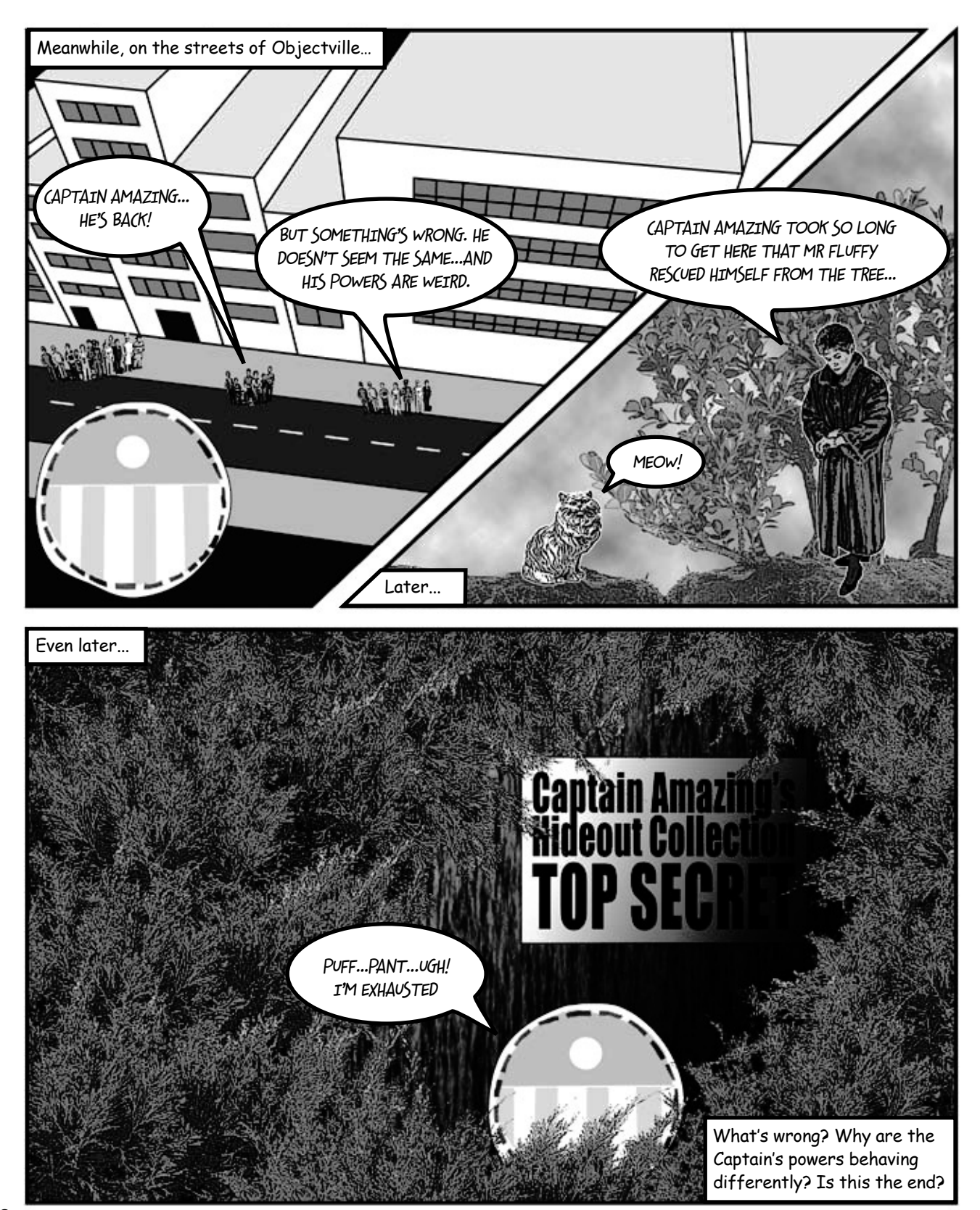

inheritance and

Structs can implement interfaces but can't subclass other classes. And structs are sealed, so

polymorphism.

## A struct looks like an object…

One of the types in .NET we haven't talked about much is the struct. struct is short for **structure**, and structs look a lot like objects. They have fields and properties, just like objects. And you can even pass them into a method that takes an object type parameter:

```
public struct AlmostSuperhero : IDisposable {
     public int SuperStrength;
    public int SuperSpeed { get; private set;
     public void RemoveVillain(Villain villain)
     {
         Console.WriteLine("OK, " + villain.Name +
               " surrender and stop all the madness!");
         if (villain.Surrendered)
              villain.GoToJail();
         else
              villain.Kill();
     }
     public void Dispose() { ... }
}
                                                         The power of objects 
                                                         lies in their ability 
                                                         to mimic real-world 
                                                         behavior, through 
                                                         and define methods.
                                                            they can't be subclassed.
                                                            A struct can have 
                                                            properties and fields…
```
## …but isn't an object

But structs *aren't* objects. They can have methods and fields, but they can't have finalizers. They also can't inherit from other classes or structs, or have classes or structs inherit from them.

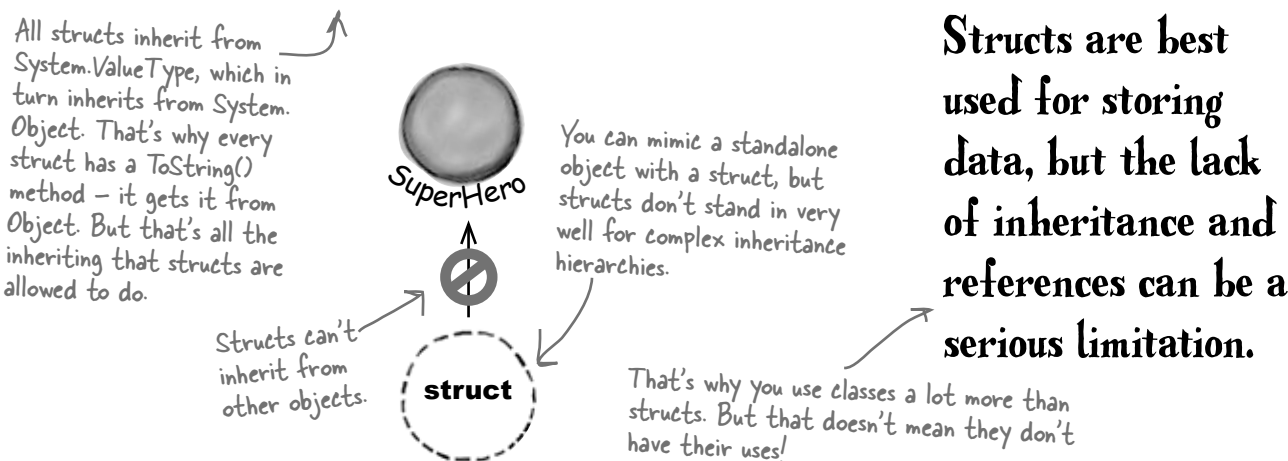

But the thing that sets structs apart from objects more than almost anything else is that you *copy them by value, not by reference*. Flip the page to see what this means....

## Values get copied; references get assigned

You already have a sense of how some types are different than others. On one hand you've got **value types** like int, bool, and decimal. On the other hand, you've got **objects** like List, Stream, and Exception. And they don't quite work exactly the same way, do they?

When you use the equals sign to set one value type variable to another, it **makes a copy of the value**, and afterward the two variables aren't connected to each other. On the other hand, when you use the equals sign with references, what you're doing is

**pointing both references at the same object**. Variable declaration and assignment works the same with Remember when we value types or object types: ≥ Differences creep in when you start to assign values, though. Value types all are handled with copying. Here's an example: ≥ This line sets the This line copies the value that's stored in the fifteenMore variable into the Changing the  $\frac{1}{5}$  int fifteen More = how Many; how Many variable and adds 15 to it. fifteenMore variable has no eff<u>ect</u> on howMany, and vice versa. int and bool are value types, List and Exception are object types. int howMany =  $25$ ; bool Scary = true; List<double> temperatures = new List<double>(); Exception  $ex = new Exception("Does not compute")$ ; These are all initialized in the same basic way. int fifteenMore = howMany;  $\blacktriangleright$ fifteenMore += 15; Console.WriteLine("howMany has {0}, fifteenMore has {1}", howMany, fifteenMore); The output here shows that fifteenMore and howMany are *not* connected: howMany has 25, fifteenMore has 40 ≥ With object assignments, though, you're assigning references, not actual values: temperatures.Add(56.5D); said that methods and statements ALWAYS live in classes? Well, it turns out that's not 100% accurate -- they can also live in structs.

Here's a quick refresher on value types vs. objects.

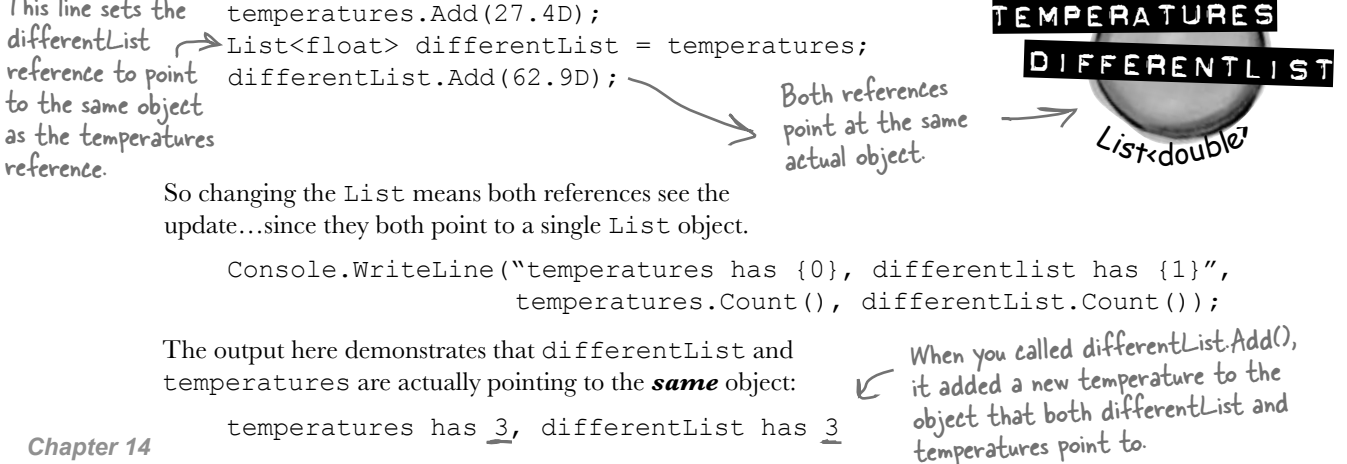

## Structs are value types; objects are reference types

When you create a struct, you're creating a **value type**. What that means is when you use equals to set one struct variable equal to another, you're creating a fresh *copy* of the struct in the new variable. So even though a struct looks like an object, it doesn't act like one.

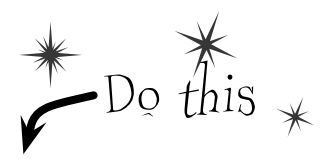

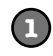

#### **Create a struct called Dog**

Here's simple struct to keep track of a dog. It looks just like an object, but it's not. Add it to a **new console application**.

```
 public struct Dog {
     public string Name;
     public string Breed;
     public Dog(string name, string breed) {
       this.Name = name;
       this.Breed = breed;
 }
     public void Speak() {
         Console.WriteLine("My name is {0} and I'm a {1}.", Name, Breed);
     }
  }
                              Yes, this is not good encapsulation. 
                              Bear with us—we're making a point.
```
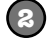

#### **Create a class called Canine**

Make an exact copy of the Dog struct, except **replace struct with class** and then **replace Dog with Canine**. (Don't forget to rename Dog's constructor.) Now you'll have a Canine class that you can play with, which is almost exactly equivalent to the Dog struct.

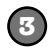

#### **Add a button that makes some copies of Dogs and Canines**

Here's the code for the Main() method:

```
Canine spot = new Canine("Spot", "pug");
 Canine bob = spot;
 bob.Name = "Spike";
 bob.Breed = "beagle";
 spot.Speak();
 Dog jake = new Dog("Jake", "poodle");
Dog betty = iake;betty. Name = "Betty''; betty.Breed = "pit bull";
 jake.Speak();
```
**You've already used structs in your programs. Remember Point from Chapters 12 and 13 or DateTime from chapter 9? Those are structs!**

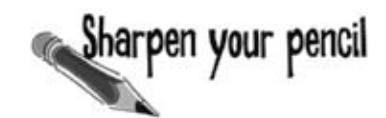

Console.ReadKey();

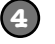

#### **Before you press that button…**

Write down what you think will be written to the console when you run this code:

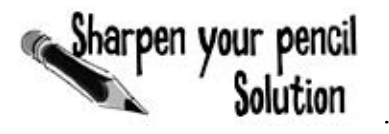

What did you think would get written to the console?

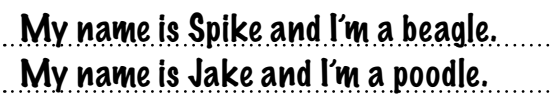

### Here's what happened…

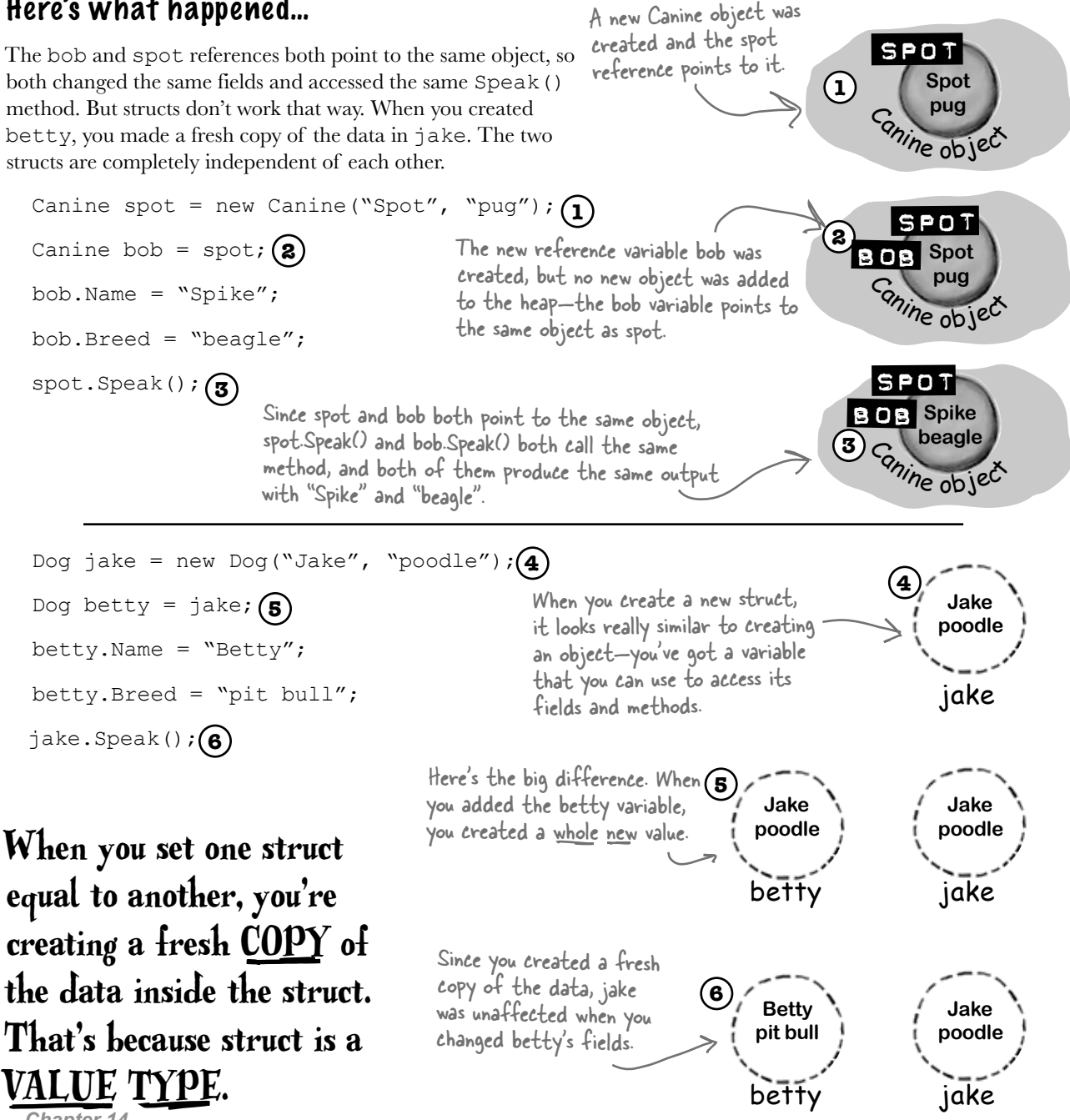

**Behind**

## The stack vs. the heap: more on memory

It's easy to understand how a struct differs from an object—you can make a fresh copy of a struct just using equals, which you can't do with an object. But what's really going on behind the scenes?

**the Scenes** Remember, when your program's running, the CLR is actively managing memory, dealing with the heap, and collecting garbage.

The .NET CLR divides your data into two places in memory. You already know that objects live on the **heap**. It also keeps another part of memory called the **stack** to store all of the local variables you declare in your methods, and the parameters that you pass into those methods. You can think of the stack as a bunch of slots that you can stick values in. When a method gets called, the CLR adds more slots to the top of the stack. When it returns, its slots are removed.

The Code **Here's code that you might see in a program.** The Stack **This is where structs and local variables hang out. Dog jake** spot**Dog betty Dog jake** spotCanine spot = new Canine ("Spot", "pug"); Dog jake = new Dog("Jake", "poodle"); Canine spot = new Canine("Spot", "pug"); Dog jake = new Dog("Jake", "poodle"); Dog betty =  $jake;$ public SpeakThreeTimes(Dog dog) { int i; $\epsilon$ for  $(i = 0; i < 5; i++)$  dog.Speak(); } **Dog betty Dog jake** spot **Dog myDog Dog dog int i** Canine spot = new Canine("Spot", "pug"); Dog jake = new Dog("Jake", "poodle"); Dog betty =  $jake;$ SpeakThreeTimes(jake); When you call a method, the CLR puts its local variables on the top of the stack. It takes them off Here's what the stack looks like after these two lines of code run. When you create a new struct—or any other value type variable—a new "slot" gets added onto the stack. That slot is a copy of the value in your type. Even though you can assign a struct to an object variable,<br>structs and objects are different.

when it's done.

You can also use the keyword to see if an object is a struct, or any other value type, that's been boxed and Wait a minute. Why do I even need to know this stuff? I can't control any of it directly, right?

#### You definitely want to understand how a struct you copy by value is different from an object you copy by reference.

There are times when you need to be able to write a method that can take either a value type *or* a reference type—perhaps a method that can work with either a Dog struct or a Canine object. If you find yourself in that situation, you can use the object keyword:

```
 public void WalkDogOrCanine(object getsWalked) { ... }
```
If you send this method a struct, the struct gets **boxed** into a special object "wrapper" that allows it to live on the heap. While the wrapper's on the heap, you can't do much with the struct. You have to "unwrap" the struct to work with it. Luckily, all of this happens *automatically* when you set an object equal to a value type, or pass a value type into a method that expects an object.

Here's what the stack and heap look like after you create an object variable and set it equal to a Dog struct.

```
Dog sid = new Dog("Sid", "husky");
```
**1**

 $\circ$  $\mathbf{o}$ 

**2**

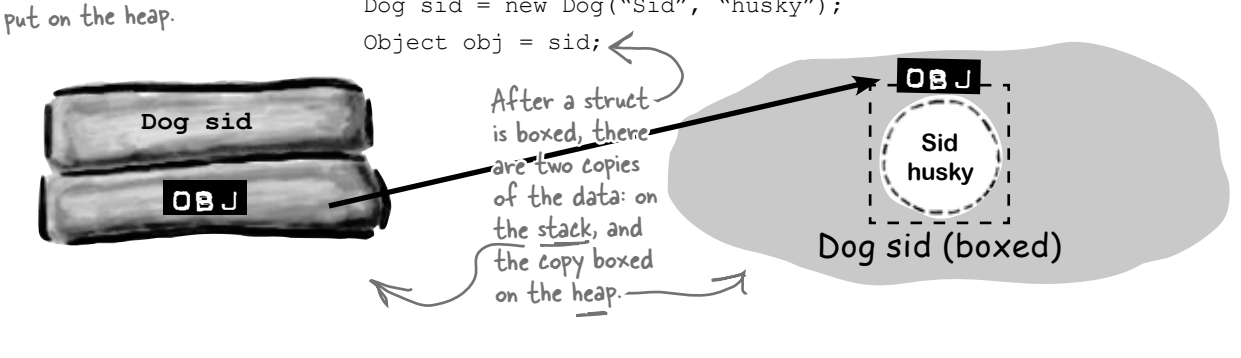

If you want to unbox the object, all you need to do is cast it to the right type, and it gets unboxed automatically. You **can't use the as keyword with value types**, so you'll need to cast to Dog.

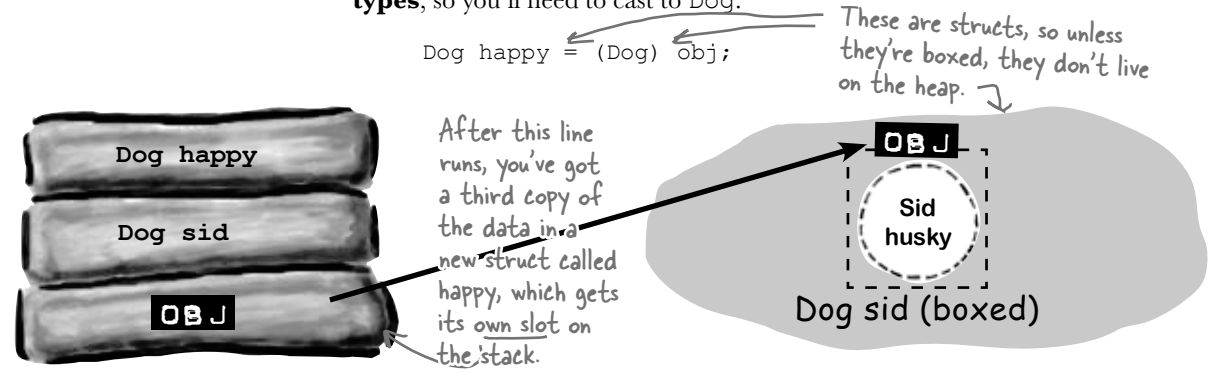

**the Scenes**

#### When a method is called, it looks for its arguments on the stack

The stack plays an important part in how the CLR runs your programs. One thing we take for granted is the fact that you can write a method that calls another method, which in turn calls another method. In fact, a method can call itself (which is called *recursion*). The stack is what gives your programs the ability to do that.

Here are a couple of methods from a dog simulator program. They're pretty simple: FeedDog() calls Eat(), which calls CheckBowl().

Remember the terminology here: a parameter is what you call the part of the method declaration that specifies the values it needs; an argument is the actual value or reference that you pass into a method when you call it.

```
public void FeedDog(Canine dogToFeed, Bowl dogBowl) {
     double eaten = Eat(dogToFeed.MealSize, dogBowl);
     return eaten + .05d; // A little is always spilled
}
public void Eat(double mealSize, Bowl dogBowl) {
```

```
 dogBowl.Capacity -= mealSize;
     CheckBowl(dogBowl.Capacity);
}
public void CheckBowl(double capacity) {
    if (capacity < 12.5d) {
        string message = "My bowl's almost empty!";
         Console.WriteLine(message);
 }
}
```
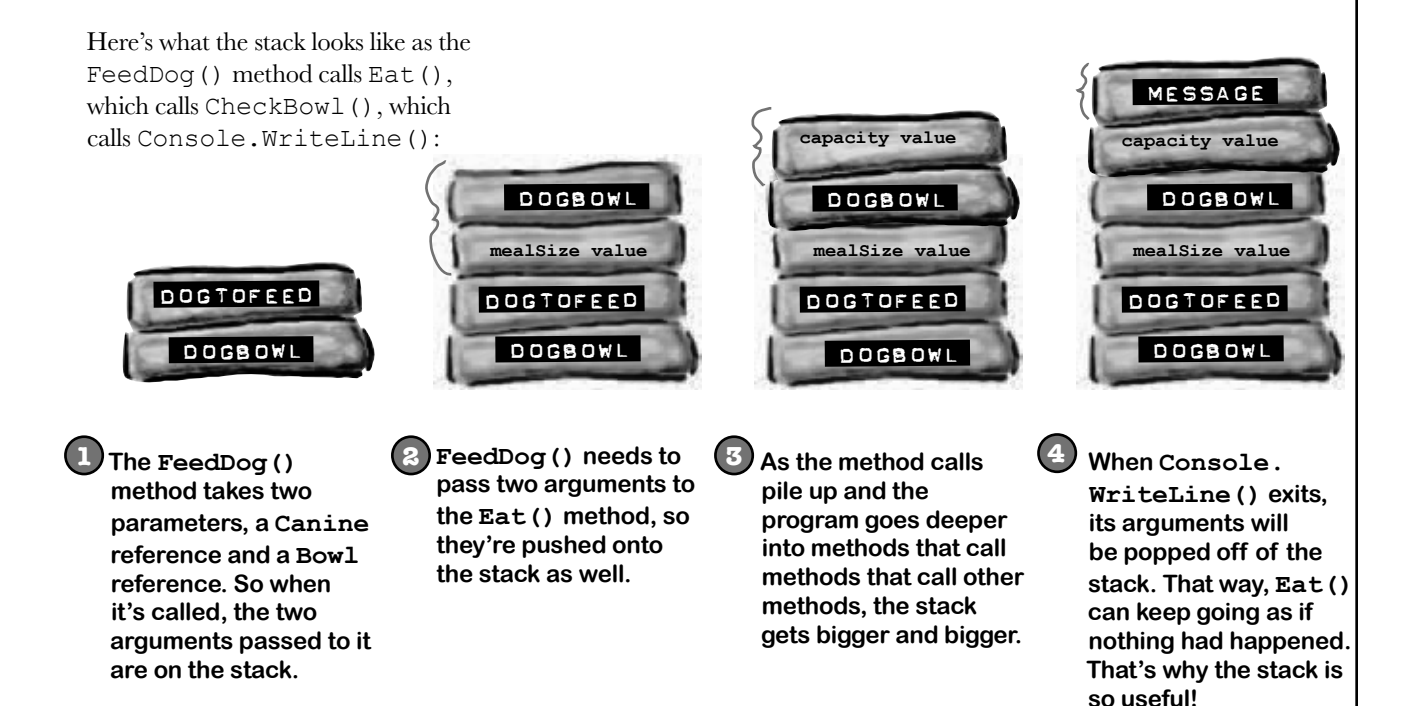

### Use out parameters to make a method return more than one value

Speaking of parameters and arguments, there are a few more ways that you can get values in and out of your programs, and they all involve adding **modifiers** to your method declarations. One of the most common ways of doing this is by using the **out modifier** to specify an output parameter. Here's how it works. Create a new Windows Forms application and add this empty method declaration to the form. Note the out modifiers on both parameters:

```
public int ReturnThreeValues(out double half, out int twice)
{
       return 1;
}
```
When you try to build your code, you'll see two errors: **The out parameter 'half ' must be assigned a value before control leaves the current method** (and you'll get an identical message for the 'twice' parameter). Any time you use an out parameter, you *always* need to set it before the method returns—just like you always need to use a return statement if your method is declared with a return value. Here's the whole method:

```
Random random = new Random();
public int ReturnThreeValues(out double half, out int twice) {
    int value = random.Pext(1000);half = ((double) value) / 2;twice = value * 2; return value;
}
                                          This method needs to set all of its 
                                           out parameters before it returns, 
                                          otherwise it won't compile.
```
Now that you've set the two out parameters, it compiles. So let's use them. Add a button with this event handler:

```
private void button1 Click(object sender, EventArgs e) {
      int a; 
     double b;
      int c;
    a = ReturnThreeValues(b, c);
    Console.WriteLine("value = \{0\}, half = \{1\}, double = \{2\}", a, b, c);
}
                                           Did you notice how you didn't need to initialize b 
                                           and c? You don't need to initialize a variable before 
                                         you use it as an argument to an out parameter.
```
Uh oh! There are more build errors: **Argument 1 must be passed with the out keyword**. Every time you call a method with an out parameter, you need to use the out keyword when you pass the argument to it. Here's what that line should look like:

a = ReturnThreeValues(**out** b, **out** c);

Now your program will build. When you run it, the ReturnThreeValues() methods sets the three values and returns all three of them: a gets the method's return value, b gets the value returned by the half parameter, and c gets the value returned by the twice parameter.

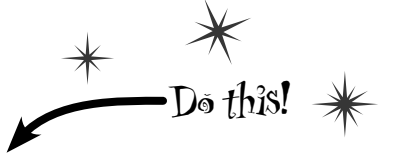

A method can return more than one value by using out parameters.

Under the hood, an out argument is just like a ref argument, except that it doesn't need to be assigned before going into the method, and must be assigned before the method returns.

## Pass by reference using the ref modifier

One thing you've seen over and over again is that every time you pass an int, double, struct, or any other value type into a method, you're passing a copy of that value to that method. There's a name for that: **pass by value**, which means that the entire value of the argument is copied.

But there's another way to pass arguments into methods, and it's called **pass by reference**. You can use the **ref** keyword to allow a method to work directly with the argument that's passed to it. Just like the out modifier, you need to use **ref** when you declare the method and also when you call it. It doesn't matter if it's a value type or a reference type, either—any variable that you pass to a method's ref parameter will be directly altered by that method.

You can see how it works—add this method to your program:

public void ModifyAnIntAndButton(ref int value, ref Button button) { int  $i = value$ ;  $i * = 5;$ value =  $i - 3$ ; button = button1; } When this method sets value and button parameters, what it's really doing is changing the values of the q and b variables in the button2\_Click() method that called it.

And add a button with this event handler to call the method:

```
private void button2 Click(object sender, EventArgs e) {
    int q = 100;
    Button b = \text{button3}; ModifyAnIntAndButton(ref q, ref b);
    Console.WriteLine("q = \{0\}, b.Text = \{1\}", q, b.Text);
}
                                                                  This prints "q = 497, b. Text = buttonl"
                                                                  because the method actually altered the 
                                                                   q and b variables.
```
When button2 Click() calls the ModifyAnIntAndButton() method, it passes its q and b variables by reference. The ModifyAnIntAndButton() method works them just like any other variable. But since they were passed by reference, the method was actually updating the q and b variables all along, and not just a copy of them. So when the method exits, the q and b variables are updated with the modified value.

Run the program and debug through it, adding a watch for the q and b variables to see how this works.

## Built-in value types' TryParse() method uses out parameters

There's a great example of out parameters built right into some of the built-in value types. There are a lot of times that you'll want to convert a string like "35.67" into a double. And there's a method to do FormatException. Sometimes that's exactly what you want, but other times you want to check if a string can be parsed into a value. That's where the TryParse() method comes in: double.TryParse("xyz", out d) will return false and set i to 0, but double.TryParse("35.67", out d) will return true and set d to 35.67.

Also, remember back in Chapter 9 when we used a switch statement to convert "Spades" into Suits.Spades? Well, there are static methods Enum.Parse() and Enum.TryParse() that do the same thing, except for enums!

## Use optional parameters to set default values

A lot of times, your methods will be called with the same arguments over and over again, but the method still needs the parameter because sometimes it's different. It would be useful if you could set a default value, so you only needed to specify the argument when calling the method if it was different.

That's exactly what optional parameters do. You can specify an optional parameter in a method declaration by using an equals sign followed by the default value for that parameter. You can have as many optional parameters as you want, but all of the optional parameters have to come after the required parameters.

Here's an example of a method that uses optional parameters to check if someone has a fever:

```
void CheckTemperature(double temperature, double tooHigh = 99.5, double tooLow = 96.5)
{
     if (temperature < tooHigh && temperature > tooLow)
         Console.WriteLine("Feeling good!");
     else
         Console.WriteLine("Uh-oh -- better see a doctor!");
}
```
This method has two optional parameters: tooHigh has a default value of 99.5, and tooLow has a default value of 96.5. Calling CheckTemperature() with one argument uses default values for both tooHigh and tooLow. If you call it with two arguments, it will use the second argument for the value of tooHigh, but still use the default value for tooLow. You can specify all three arguments to pass values for all three parameters.

There's another option as well. If you want to use some (but not all) of the default values, you can use **named arguments** to pass values for just those parameters that you want to pass. All you need to do is give the name of each parameter followed by a colon and its values. If you use more than one named argument, make sure you separate them with commas, just like any other argument.

Add the CheckTemperature () method to your form, and then add a button with the following  $\Box$  Se optional event handler. Debug through it to make sure you understand exactly how this works:

```
private void button3 Click(object sender, EventArgs e)
{
     // Those values are fine for your average person
     CheckTemperature(101.3);
     // A dog's temperature should be between 100.5 and 102.5 Fahrenheit
     CheckTemperature(101.3, 102.5, 100.5);
     // Bob's temperature is always a little low, so set tooLow to 95.5
     CheckTemperature(96.2, tooLow: 95.5);
}
```
parameters and named arguments when you want your methods to have default values.

 $\divideontimes$ 

### Use nullable types when you need nonexistent values Did it seem odd that even

Take a minute and flip back to the contact cards you converted to a database way back in Chapter 1. Remember how you set up your table to allow nulls for each of its columns? That way, if someone left out a value or wrote something illegible, the database could use null to **represent that it doesn't have a value**. Normally, you could just use null. But for structs (and ints, booleans, and other value types), you can't set them to null. These statements:

```
bool myBool = null;
DateTime myDate = null;
```
will cause errors when you try to compile your program!

Let's say your program needs to work with a date and time value. Normally you'd use a DateTime variable. But what if that variable doesn't always have a value? That's where nullable types comes in really handy. All you need to do is add a question mark (?) to the end of any value type, and it becomes a **nullable type** that you can set to null.

### **bool? myNulableInt = null;**

### **DateTime? myNullableDate = null;**

Every nullable type has a property called Value that gets or sets the value. A DateTime? will have a Value of type DateTime, an int? will have one of type int, etc. They'll also have a property called HasValue that returns true if it's not null.

You can always convert a value type to a nullable type:

```
DateTime myDate = DateTime.Now;
DateTime? myNullableDate = myDate;
```
But you need to cast the nullable type in order to assign it back to a value type:

myDate = (DateTime) myNullableDate;

If HasValue is false, the Value property will throw an InvalidOperationException, and so will the cast (because that cast is equivalent to using the Value property).

#### to allow nulls? Someone's either a client or not, right? But there was no guarantee that every card has the Client blank filled in, and the database needed a way to represent that we might not know if someone's a client or not.

the Client column was set

**Nullable<DateTime>** Value: DateTime HasValue: bool ... GetValueOrDefault(): DateTime ...

Nullable<T> is a struct that lets you store a value type OR a null value. Here are some of the methods and properties on Nullable<DateTime>.

# The question mark T? is an alias for Nullable<T>

When you add a question mark to any value type (like int? or decimal?), the compiler translates that to the Nullable<T> struct (Nullable<int> or Nullable<decimal>). You can see this for yourself: add a Nullable<DateTime> variable to a program, put a breakpoint on it, and add a watch for it in the debugger. You'll see System.DateTime? displayed in the watch window in the IDE. This is an example of an alias, and it's not the first one you've encountered. Hover your cursor over any int. You'll see that it translates to a struct called System.Int32:

int.Parse() and int.TryParse() are members of this struct system.Int32 struct System.Int32

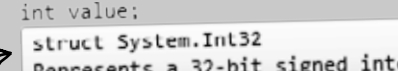

Take a minute and do that for each of the types at the beginning of Chapter 4. Notice how all of them are aliases for structs—except for string, which is a class called System.String (it's a reference type, not a value type).

## Nullable types help you make your programs more robust

Users do all sorts of crazy things. You think you know how people will use a program you're writing, but then someone clicks buttons in an unexpected order, or enters 256 spaces in a text box, or uses the Windows Task Manager to quit your program halfway through writing data to a file, and suddenly it's popping up all manner of errors. Remember in chapter 10 when we talked about how a program that can gracefully handle badly formatted, unexpected, or just plain bizarre input is called **robust**? Well, when you're processing raw input from your users, nullable types can be very useful in making your programs more robust. Now see for yourself **create a new console application** and add this RobustGuy class to it:

When you add RobustGuy. ToString(), take a look at the IntelliSense window when you enter Birthday. Value. Since the Value property is a DateTime, you'll see all the usual DateTime members.

```
class RobustGuy {
                                                                                           Use the ToLongDateString() method to 
              public DateTime? Birthday { get; private set; }
                                                                                           convert it to a human-readable string.
               public int? Height { get; private set; }
               public RobustGuy(string birthday, string height) {
                                                                                   <sup>-</sup>Ticks
                    DateTime tempDate;
                                                                                   TimeOfDay
                    if (DateTime.TryParse(birthday, out tempDate))
Use the DateTime 
                                                                                    <sup>:@</sup> ToBinary
                         Birthday = tempDate;
and int TryParse() 
                                                                                   <sup>:@</sup> ToFileTime
                    else
methods to 
                                                                                    ToFileTimeUtc
                         Birthday = null;
attempt to 
                                                                                    ToLocalTime
                   int tempInt;
convert the user 
                                                                                    ToLongDateString
                 \rightarrow if (int.TryParse(height, out tempInt))
                                                                                    <sup>:</sup>● ToLongTimeString
input into values.
                        Height = tempInt;ToOADate
                    else
                                                                                    ToShortDateString
                         Height = null;
                                                                                    ♦ ToShortTimeString
          }
                                                                                    <sup>:@</sup> ToString
               public override string ToString() {
                                                                                    <sup>:</sup> ToUniversalTime
                                                                                   Year
                    string description;
                 \rightarrow if (Birthday != null)
If the user entered
                         description = "I was born on " + Birthday.Value.ToLongDateString();
garbage, the 
                    else
Nullable types 
                   description = "I don't know my birthday";<br>if (Height != null)
                                                                                                   Try experimenting with the 
won't have values, 
         values, if (Height != null)
                                                                                                  other DateTime methods 
so their HasValue() \sim description += ", and I'm " + Height + " inches tall";
                                                                                                  that start with "To" to 
 methods will return else
                        description += ", and I don't know my height";
                                                                                                  see how they affect your 
false.
                    return description;
                                                                                                  program's output.
          }
         }
```
And here's the Main() method for the program. It uses **Console. ReadLine()** to get input from the user:

```
674  Chapter 14
     static void Main(string[] args) {
           Console.Write("Enter birthday: ");
          string birthday = Console. ReadLine();
           Console.Write("Enter height in inches: ");
          string height = Console. ReadLine();
           RobustGuy guy = new RobustGuy(birthday, height);
           Console.WriteLine(guy.ToString());
           Console.ReadKey();
     }
                           Console.ReadLine() lets the user enter text 
                           into the console window. When the user hits 
                           enter, it returns the input as a string.
```
When you run the program, see what happens when you enter different values for dates. **DateTime.TryParse()** can figure out a lot of them. When you enter a date it can't parse, the **RobustGuy**'s **Birthday** property will have no value.

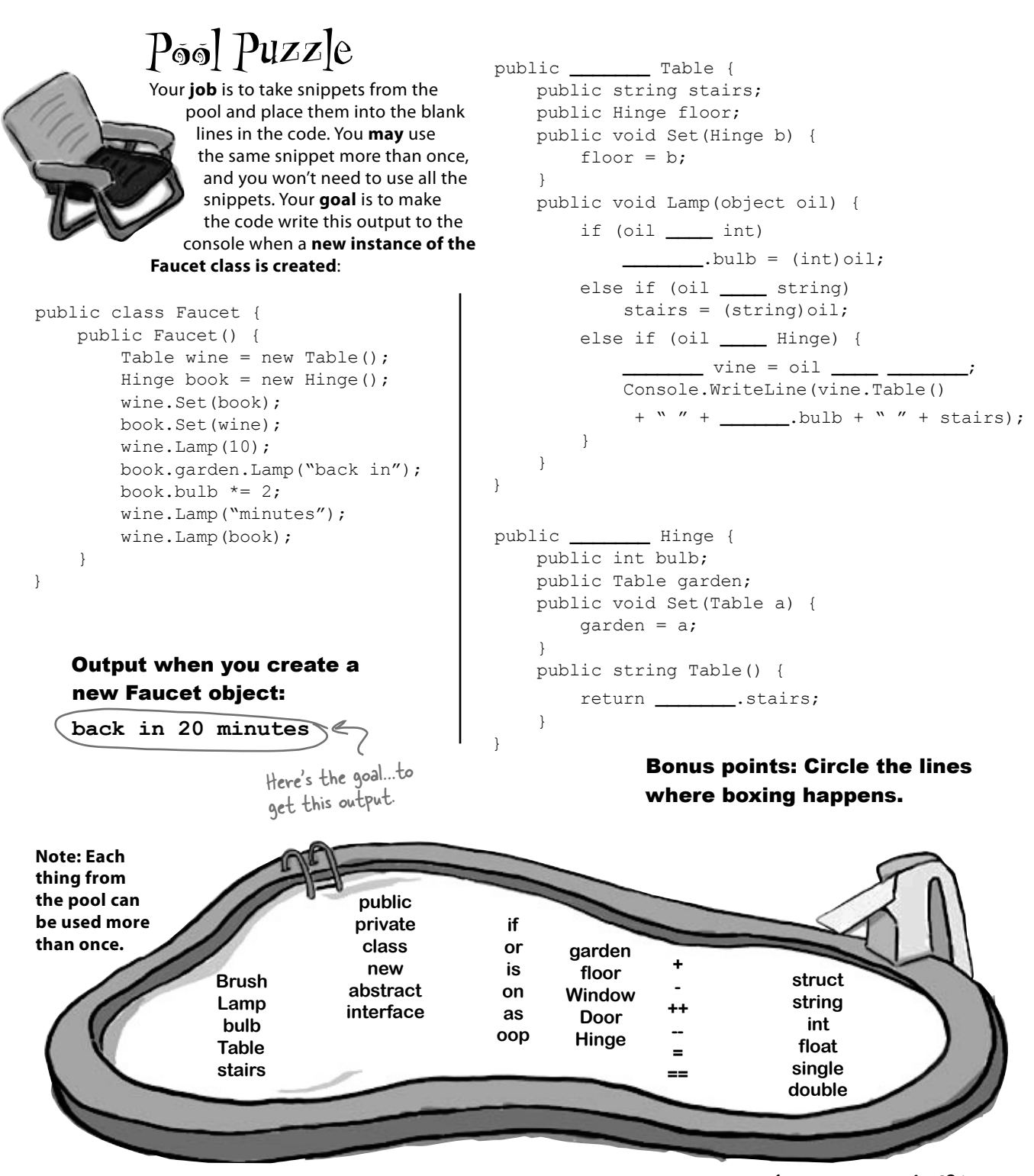

### Q: **OK, back up a minute. Why do I care about the stack?**

 $\mathcal{A}$  : Because understanding the difference between the stack and the heap helps you keep your reference types and value types straight. It's easy to forget that structs and objects work very differently—when you use the equals sign with both of them, they look really similar. Having some idea of how .NET and the CLR handle things under the hood helps you understand *why* reference and value types are different.

### Q: **And boxing? Why is that important to me?**

 $\mathcal{A}:$  Because you need to know when things end up on the stack, and you need to know when data's being copied back and forth. Boxing takes extra memory and more time. When you're only doing it a few times (or a few hundred times) in your program, then you won't notice the difference. But let's say you're writing a program that does the same thing over and over again, millions of times a second. That's not too far-fetched, since that's exactly what your beehive simulator did. If you find that your program's taking up more and more memory, or going slower and slower, then it's possible that you can make it more efficient by avoiding boxing in the part of the program that repeats.

Q: **I get how you get a fresh copy of a struct when you set one struct variable equal to another one. But why is that useful to me?**

# Sharpen your pencil

}

# there are no<br>Dumb Questions

 $A$  : One place that's really helpful is with **encapsulation**. Take a look at this familiar code from a class that knows its location: 

```
private Point location; 
public Point Location { 
   get { return location; } 
}
```
If Point were a class, then this would be terrible encapsulation. It wouldn't matter that location is private, because you made a public read-only property that returns a reference to it, so any other object would be able to access it.

Lucky for us, Point is actually a struct. And that means that the public Location property returns a fresh copy of the point. The object that uses it can do whatever it wants to that copy—none of those changes will make it to the private location field.

#### Q: **If Point is a struct, does that mean there are** *other* **structs that I've been working with all along?**

 $\bigwedge$ : Yes! One struct that's really useful and very common when you're working with graphics and forms is **Rectangle**. It's got some very useful methods that come in really handy when you need to figure out boundaries and check whether points are inside or outside of the rectangle. All you need to do is set its location and size, and it'll automatically compute its top, bottom, left, right, width, and height.

Another useful struct that you'll run into is **Size**. You've already seen it

This method is supposed to kill a Clone object, but it doesn't work. Why not?

private void SetCloneToNull(Clone clone) {  $clone = null;$ 

in action—you used it when you were determining the size of a string using the MeasureString() method. It's a struct, too.

#### Q: **How do I know whether to use a struct or a class?**

 $\bm{\mathsf{A}}$  : Most of the time, programmers use classes. Structs have a lot of limitations that can really make it hard to work with them for large jobs. They don't support inheritance, abstraction, or polymorphism, and you already know how important those things are for building programs easily.

Where structs come in really handy is if you have a small, limited type of data that you need to work with repeatedly. Rectangles and points are good examples—there's not much you'll do with them, but you'll use them over and over again. Structs tend to be relatively small and limited in scope. If you find that you have a small chunk of a few different kinds of data that you want to store in a field in a class or pass to a method as a parameter, that's probably a good candidate for a struct.

A struct can be very valuable when you want to add good encapsulation to your class, because a read-only property that returns a struct always makes a fresh copy of it. Pop quiz, hotshot!

Answer's on page 678.

That's one big advantage of structs (and other value

## Captain Amazing…not so much

With all this talk of boxing, you should have a pretty good idea of what was going on with the less-powerful, moretired Captain Amazing. In fact, it wasn't Captain Amazing at all, but a boxed struct:

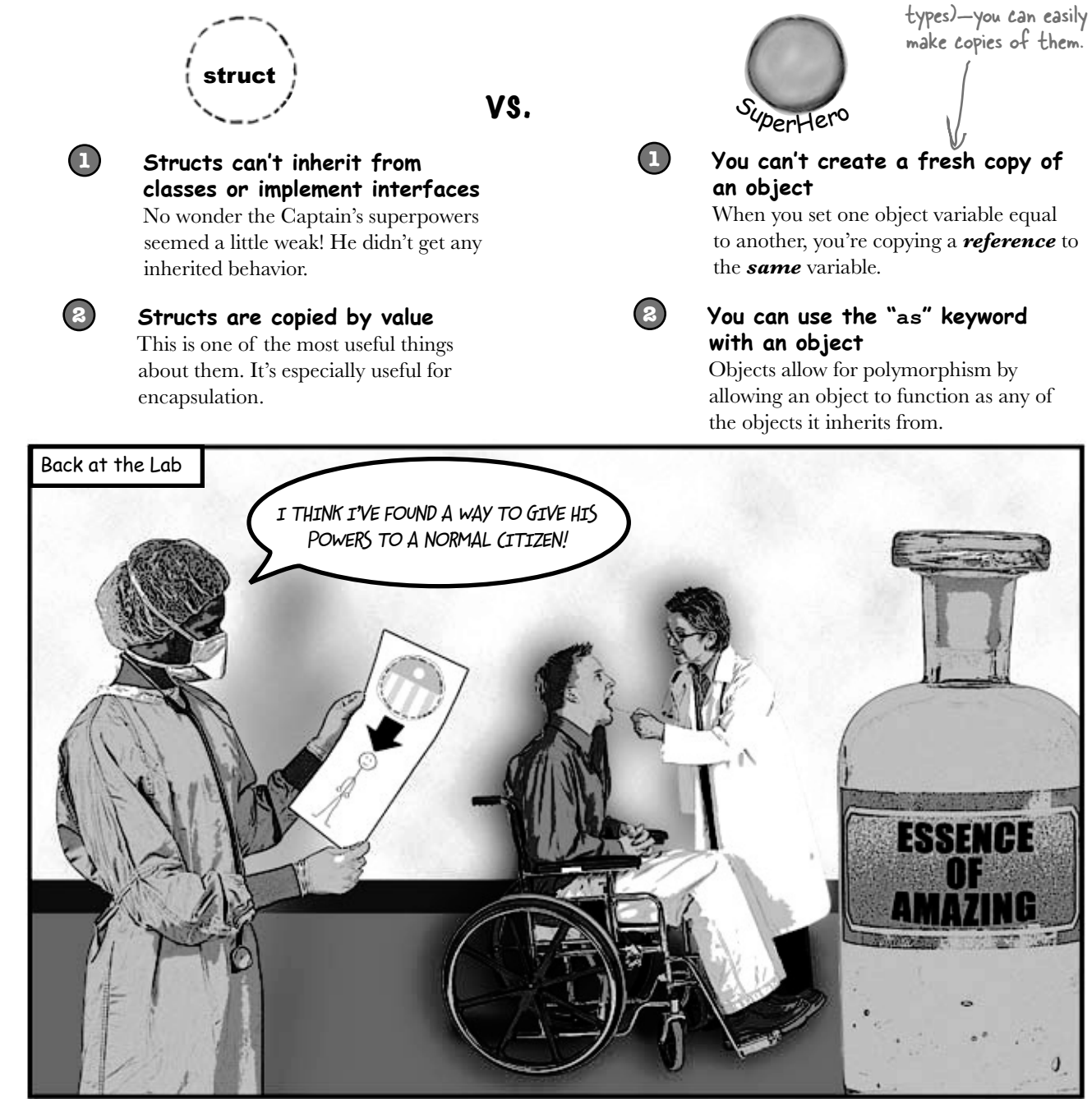

## Extension methods add new behavior to EXISTING classes

Remember the sealed access modifier from Chapter 7? It's how you set up a class that can't be extended.

Sometimes you need to extend a class that you can't inherit from, like a sealed class (a lot of the .NET classes are sealed, so you can't inherit from them). And C# gives you a powerful tool for that: **extension methods**. When you add a class with extension methods to your project, it **adds new methods that appear on classes** that already exist. All you have to do is create a static class, and add a **static** method that accepts an instance of the class as its first parameter using the this keyword.

So let's say you've got a sealed OrdinaryHuman class (remember, that means you can't extend it):

```
The OrdinaryHuman class is 
        sealed class OrdinaryHuman
                                                       sealed, so it can't be subclassed. 
             private int age;
                                                       But what if we want to add a 
             int weight;
                                                       method to it?
                                                                                        You use an extension method 
             public OrdinaryHuman(int weight){
                                                                                       by specifying the first 
                   this.weight = weight;
                                                                                       parameter using the "this" 
              }
                                                                                       keyword.
             public void GoToWork() { /* code to go to work */ }
                                                                              Since we want to extend the 
             public void PayBills() { /* code to pay bills */ }
                                                                              OrdinaryHuman class, we make the first 
        }
                                                                              parameter this OrdinaryHuman.
  The SuperSoldierSerum method adds an extension method to OrdinaryHuman:
        static class SuperSoldierSerum {
             public static string BreakWalls(this OrdinaryHuman h, double wallDensity) {
                  return ("I broke through a wall of " + wallDensity + " density.");
         }
                      Extension methods are always 
                                                                                   When the program creates an 
        }
                      static methods, and they have 
                                                                                   instance of the OrdinaryHuman 
                      to live in static classes.class, it can access the BreakWalls() 
                                                                                   method directly—as long as it has 
  As soon as the SuperSoldierSerum class is added to the project, 
                                                                                   access to the SuperSoldierSerum class.
  OrdinaryHuman gets a BreakWalls method. So now a form can use it:
                                                                                       Go ahead, try it out! Create a new console application and add the two classes and the Main() method to it. 
        static void Main(string[] args){
             OrdinaryHuman steve = new OrdinaryHuman(185);
             Console.WriteLine(steve.BreakWalls(89.2));
                                                                                       Debug into the BreakWalls() method 
        }
                                                                                       and see what's going on.Sharpen your penci
                                       This method is supposed to kill a Clone object, but it doesn't work. Why not?
                         Solution
                                        private void SetCloneToNull(Clone clone) {
So the clone parameter 
                                            clone = null;is just on the stack, so 
                                       }
setting it to null doesn't do 
                             All this method does is set its own parameter to null, but that parameter's just a 
anything to the heap.
                             reference to a Clone. It's like sticking a label on an object and peeling it off again.
```
# there are no<br>Dumb Questions

#### $\bigcup$   $\vdots$  Tell me again why I wouldn't add the new methods I **need directly to my class code, instead of using extensions?**

 $A$ : You could do that, and you probably should if you're just talking about adding a method to one class. Extension methods should be used pretty sparingly, and only in cases where you absolutely can't change the class you're working with for some reason (like it's part of the .NET Framework or another third party). Where extension methods really become powerful is when you need to extend the behavior of something you *wouldn't normally have access to*, like a type or an object that comes for free with the .NET Framework or another library.

Q:**Why use extension methods at all? Why not just extend the class with inheritance?**

 $A\colon$  If you can extend the class, then you'll usually end up doing that—extension methods aren't meant to be a replacement for inheritance. But they come in really handy when you've got classes that you can't extend. With extension methods, you can change the behavior of whole groups of objects, and even add functionality to some of the most basic classes in the .NET Framework.

Extending a class gives you new behavior, but requires that you use the new subclass if you want to use that new behavior.

#### Q: **Does my extension method affect all instances of a class, or just a certain instance of the class?**

 $\mathcal{A}$  : It will affect all instances of a class that you extend. In fact, once you've created an extension method, the new method will show up in your IDE alongside the extended class's normal methods.

Oh, I get it! So you'd use extension methods to add new behavior to one of the built-in .NET Framework classes, right?

One more point to remember about extension methods: you don't gain access to any of the class's internals by doing an extension method, so it's still acting as an outsider!

#### Exactly! There are some classes that you can't inherit from.

Pop open any project, add a class, and try typing this:

class x : string { }

Try to compile your code—the IDE will give you an error. The reason is that some .NET classes are **sealed**, which means that you can't inherit from them. (You can do this with your own classes, too! Just add the sealed keyword to your class after the public access modifier, and no other class will be allowed to inherit from it.) Extension methods give you a way to extend it, even if you can't inherit from it.

But that's not all you can do with extension methods. In addition to extending classes, you can also extend **interfaces**. All you have to do is use an interface name in place of the class, after the this keyword in the extension method's first parameter. When you do, the extension method is added to **every class that implements that interface**. Remember that LINQ code you added to your simulator in Chapter 12? LINQ was built entirely with extension methods, extending the IEnumerable<T> interface. (You'll learn a lot more about LINQ in Chapter 15.)

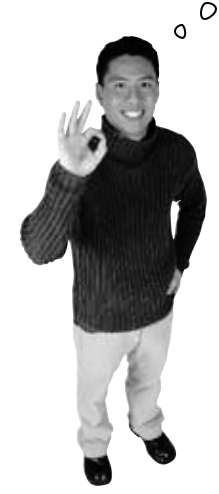

That's another thing you just can't do with inheritance—there's no way to inherit from an interface.

# Extending a fundamental type: string

You don't often get to change the behavior of a language's most fundamental types, like strings. But with extension methods, you can do just that! Create a new project, and add a file called HumanExtensions.cs.

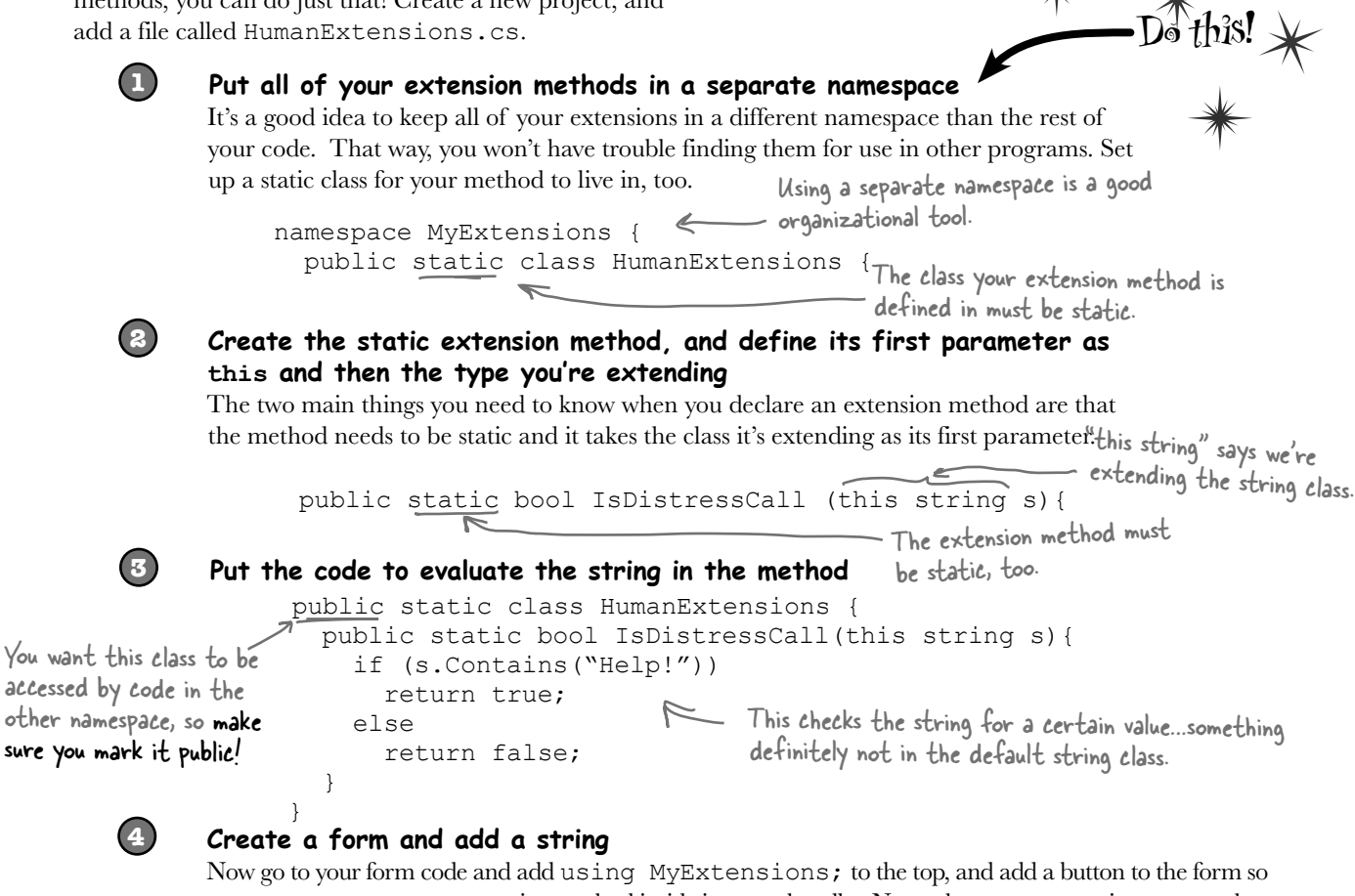

you can try out your new extension method inside its event handler. Now, when you use a string, you get the extension methods for free. You can see this for yourself by typing the name of a string variable and a period:

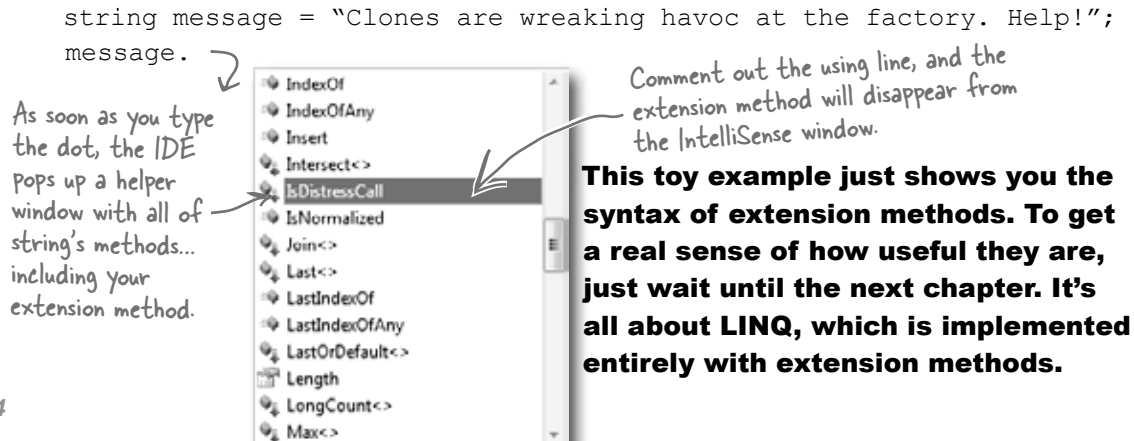

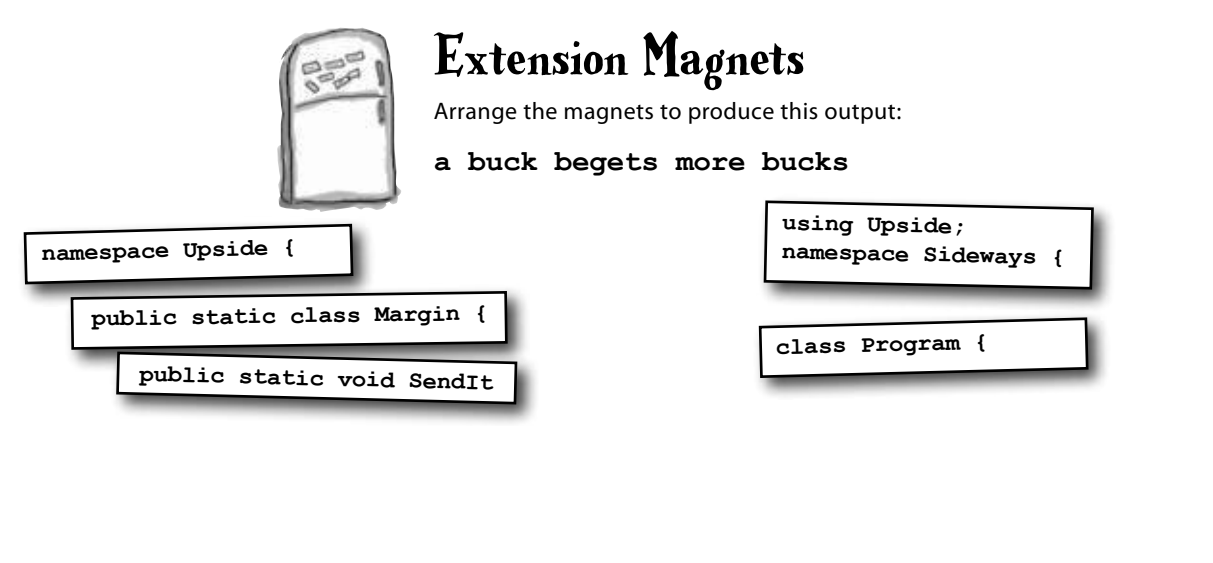

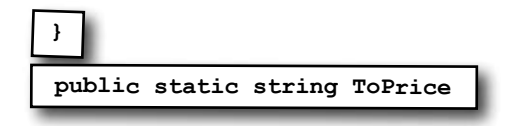

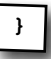

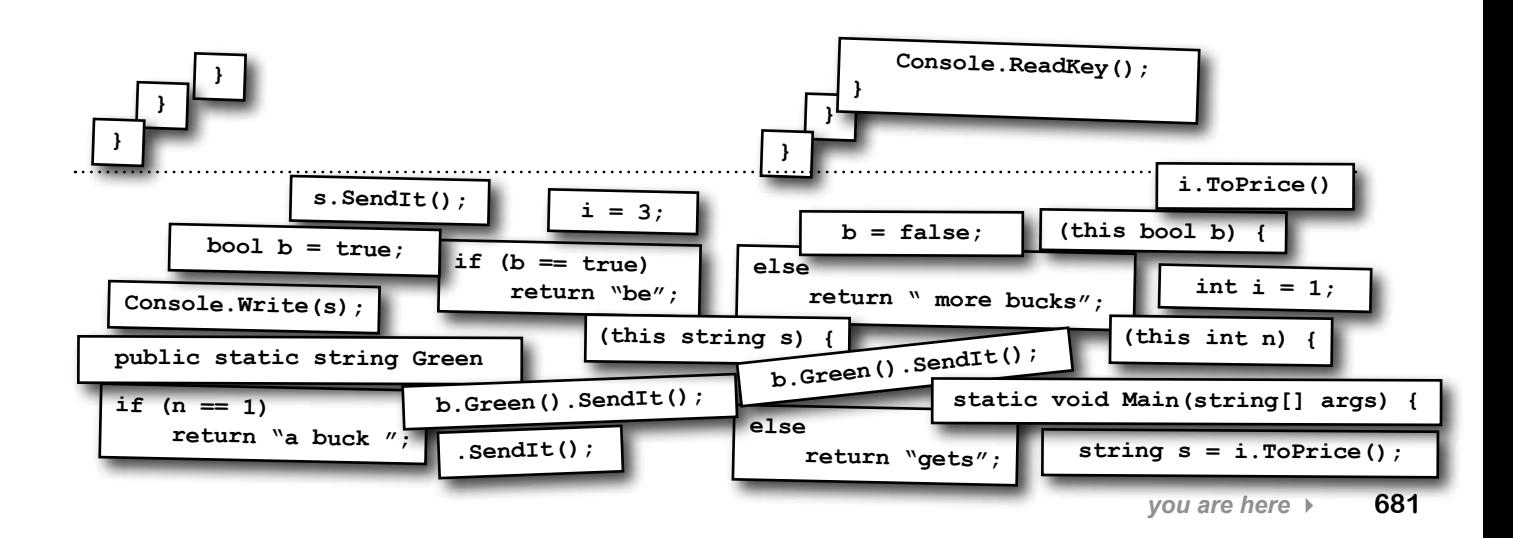

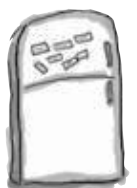

# Extension Magnets

Your job was to arrange the magnets to produce this output:

**a buck begets more bucks**

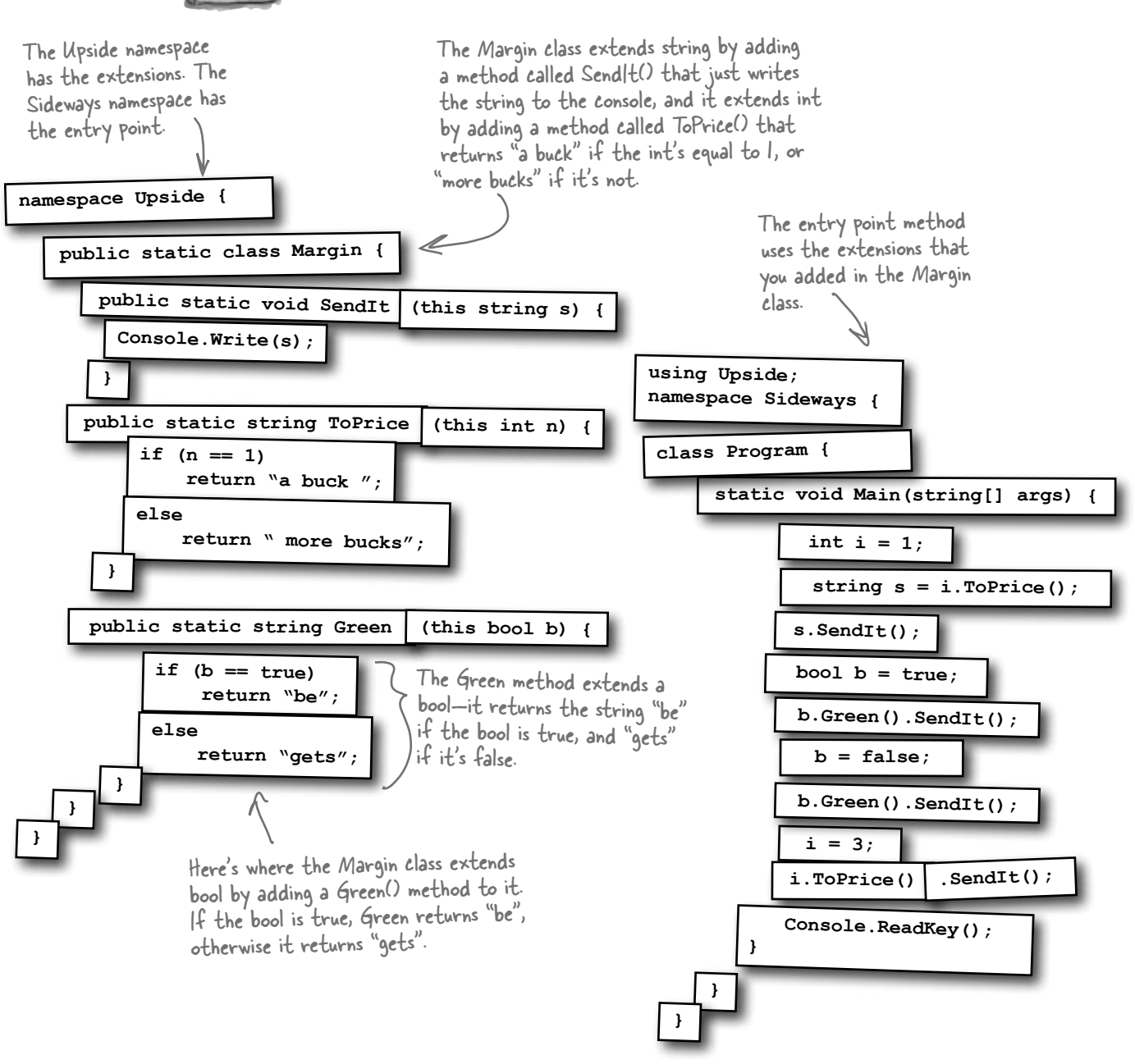

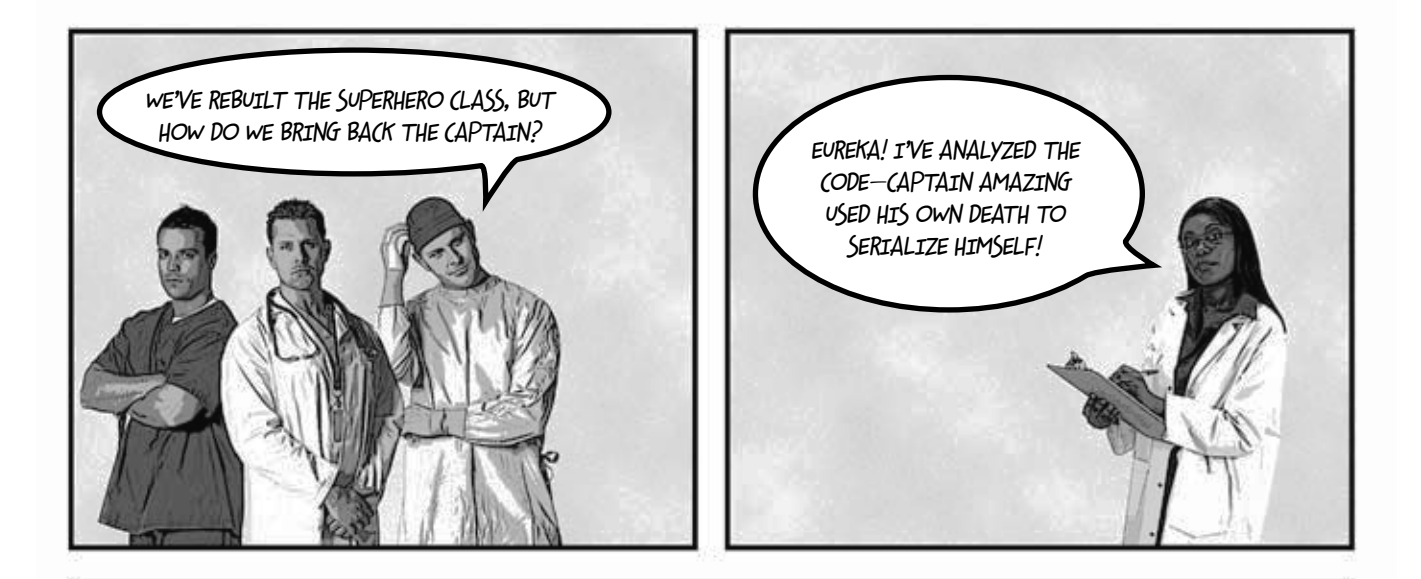

# *The***UNIVERSE** CAPTAIN AMAZING REBORN

# **Death was not the end!**

**By Bucky Barnes** UNIVERSE STAFF WRITER

**OBJECTVILLE** 

# **Captain Amazing deserializes himself, makes stunning comeback**

In a stunning turn of events, Captain Amazing has returned to Objectville. Last month, Captain Amazing's coffin was found empty, and only a strange note left where his body should have been. Analysis of the note revealed Captain Amazing's object DNA—all his last fields and values, captured faithfully in binary format.

Today, that data has sprung to life. The Captain is back, deserialized from his own brilliant note. When asked how he conceived of such a plan, the Captain merely shrugged and mumbled, "Chapter 9." Sources close to the Captain refused to comment on the meaning of his cryptic reply, but did admit that prior to his failed assault on Swindler, the Captain had spent a lot of time reading books, studying Dispose methods and persistence. We expect Captain Amazing...

**Captain Amazing is back!**

…see AMAZING on A-5

# Pool Puzzle Solution

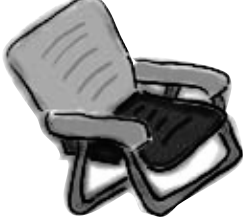

The Lamp() method sets the various strings and ints. If you call it with an int, then it sets the Bulb field in whatever object Hinge points to.

}

}

}

#### Output when you create a new Faucet object: **back in 20 minutes**

```
public class Faucet {
```

```
 public Faucet() {
```

```
Table wine = new Table();
```
Hinge book = new Hinge();

```
 wine.Set(book);
```
book.Set(wine);

wine.Lamp(10);

book.garden.Lamp("back in");

book.bulb  $*= 2;$ 

wine.Lamp("minutes");

wine.Lamp(book);

 } }

Here's why Table has to be a struct. If it were a class, then wine would point to the same object as book.Garden, which would cause this to overwrite the "back in" string.

# lines where boxing happens.

Since the Lamp() method takes an object parameter, boxing automatically happens when it's passed an int or a string.

```
public struct Table {
                                                      public string stairs;
                                                      public Hinge floor;
                                                      public void Set(Hinge b) {
                                                          floor = b; }
                                                      public void Lamp(object oil) {
                                                           if (oil is int)
                                                              floor.bulb = (int) oil; else if (oil is string)
                                                               stairs = (string)oil;
                                                           else if (oil is Hinge) {
                                                                Hinge vine = oil as Hinge;
                                                                Console.WriteLine(vine.Table()
                                                                 + " " + floor.bulb + " " + stairs);
                                                  }
                                                  }
                                                 public class Hinge {
                                                      public int bulb;
                                                      public Table garden;
                                                      public void Set(Table a) {
                                                           garden = a;
                                                       }
                                                      public string Table() {
                                                           return garden.stairs;
                                                                                          If you pass a 
                                                                                         string to Lamp, 
                                                                                         it sets the Stairs 
                                                                                        field to whatever 
                                                                                         is in that string.
                                                                Remember, the as 
                                                                keyword only works with 
                                                                classes, not structs.
                                                                                      Both Hinge and Table 
                                                                                      have a Set() method. 
                                                                                      Hinge's Set() sets 
                                                                                      its Table field called 
                                                                                      Garden, and Table's 
                                                                                      Set() method sets 
                                                                                      its Hinge field called 
Bonus question: Circle the and the set of the set of the set of the floor.
```
# <sup>15</sup> LINQ  $\stackrel{\smile}{\bullet}$  Get control of your data

So if you take the first word from this article, and the second word in that list, and add it to the fifth word over here…you get secret messages from the government!

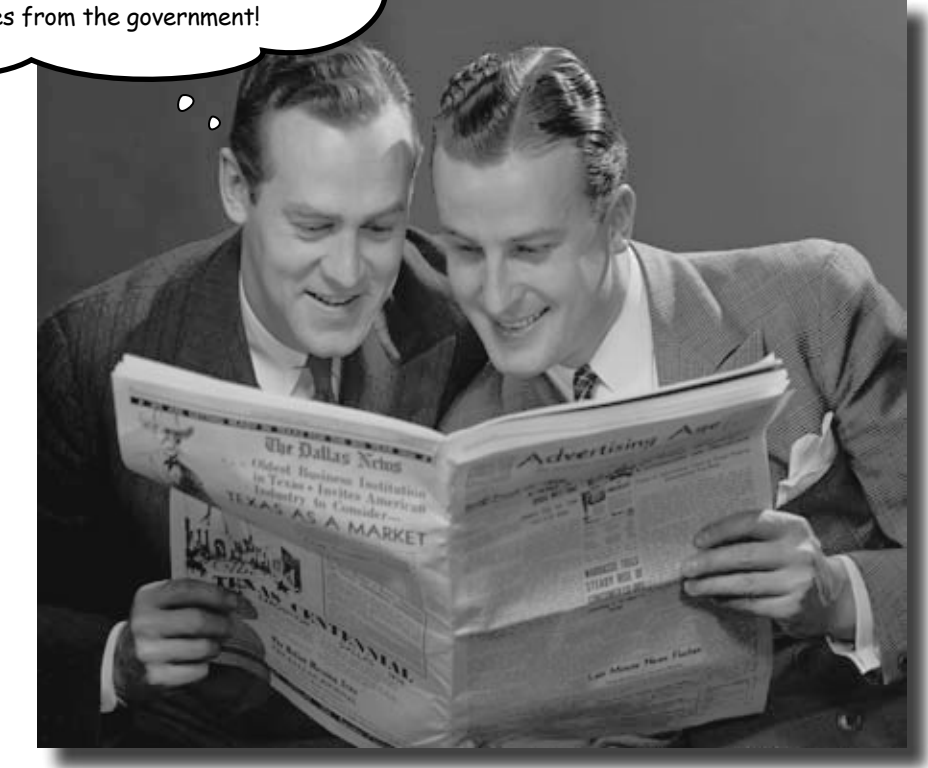

#### **It's a data-driven world…you better know how to live in it.**

Gone are the days when you could program for days, even weeks, without dealing with **loads of data**. But today, *everything is about data*. In fact, you'll often have to work with data from **more than one place**…and in more than one format. Databases, XML, collections from other programs…it's all part of the job of a good C# programmer. And that's where **LINQ** comes in. LINQ not only lets you **query data** in a simple, intuitive way, but it lets you **group data**, and **merge data from different data sources**.

# An easy project…

Objectville Paper Company wants to do a cross-promotion with Starbuzz Coffee. Starbuzz has a frequent-customer program where they keep track of which customers buy which drink and how often they buy it. Objectville Paper wants to figure out **which of their customers are also Starbuzz regulars** and send them a free mug and a coupon for their favorite coffee drink…and it's up to you to combine the data and generate the list of customers to send mugs and coupons to.

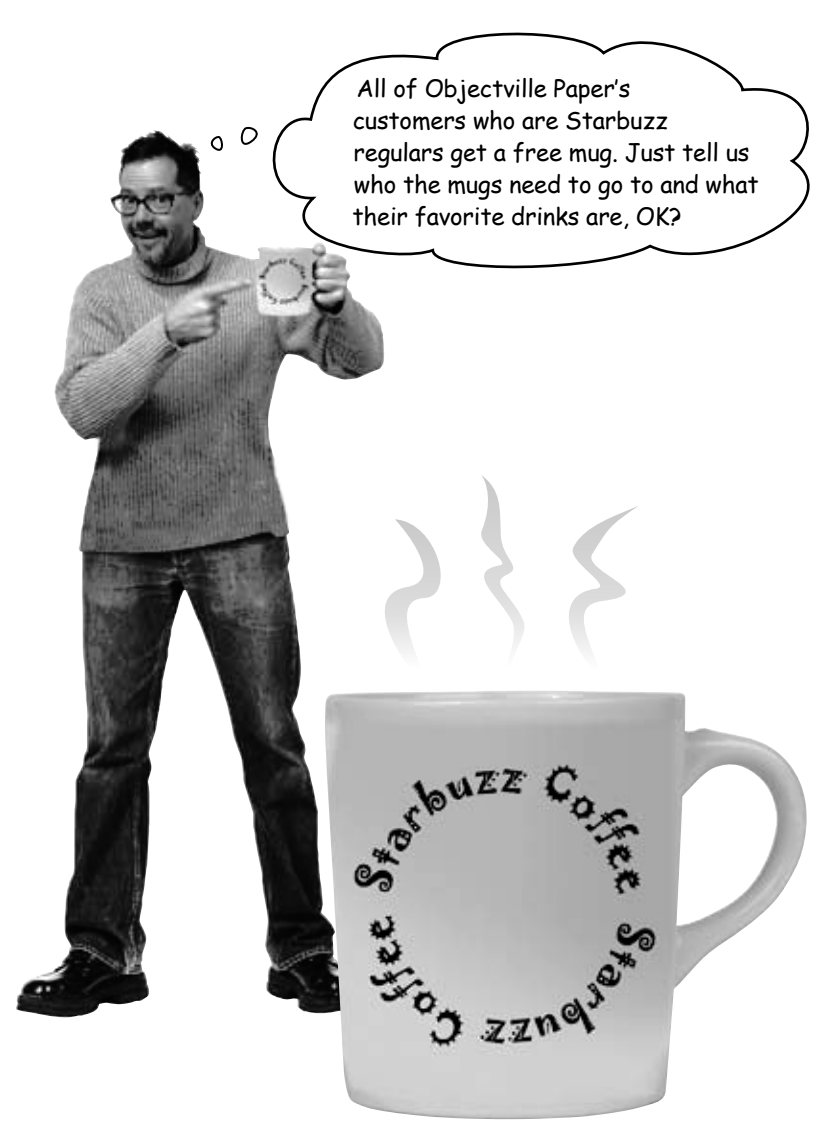

# …but the data's all over the place

Starbuzz keeps all their data in classes, grouped together in a big List. But the Objectville data is in a database (from way back in Chapter 1). We want to find any Starbuzz customers who spent more than \$90, match them to the Objectville Paper contact list, and make a final list of people: **we want each person's name, the company they work for, and their favorite Starbuzz drink**.

#### The Starbuzz data's in a List<T>

The Starbuzz people provided a program that connects to their website and pulls all the data into a List<StarbuzzData>.

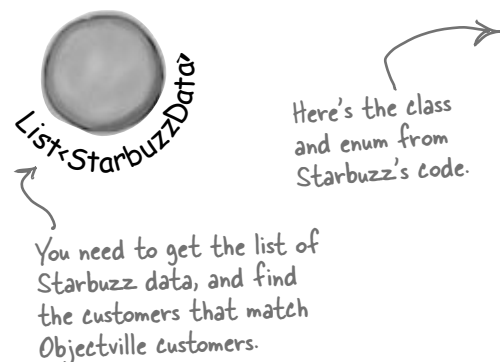

```
class StarbuzzData
```
{

}

 public string Name { get; set; } public Drink FavoriteDrink { get; set; } public int MoneySpent { get; set; } public int Visits { get; set; }

```
enum Drink {
    BoringCoffee,
    ChocoRockoLatte,
    TripleEspresso,
    ZestyLemonChai,
    DoubleCappuccino,
    HalfCafAmericano,
    ChocoMacchiato,
    BananaSplitInACup,
}
```
#### You've already got the customer data

You built the Objectville Paper Company contact list back in Chapter 1—it's got part of the data you need.

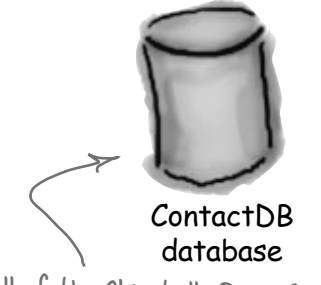

All of the Objectville Paper Company customer data is in a database.

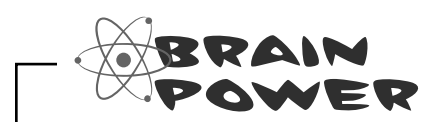

How would you combine the data from Starbuzz and the data from Objectville Paper Company to get a complete contact list?

# LINQ can pull data from multiple sources

LINQ to the rescue! You used LINQ (or **L**anguage **In**tegrated **Q**uery ) in the hive simulator to track what groups of bees were doing. You took advantage of the power of LINQ to write simple queries to pull data out of a collection. LINQ can work with the Starbuzz data just like it worked with the bees, helping you use queries to pull out customer data. As long as a collection implements the IEnumerable<T> interface, you can use LINQ queries with it.

We gave you Ready Bake Code for the LINQ query in Chapter 12. We'll see exactly how it works in a few pages.

currentState = MakingHoney

**Bee**

 $ID = 987$ 

But LINQ also lets you work with more than just collections. You can use the same queries to pull data from a database, or even an XML document. So once we get collections under control, we can use LINQ on the Objectville Paper Company database.

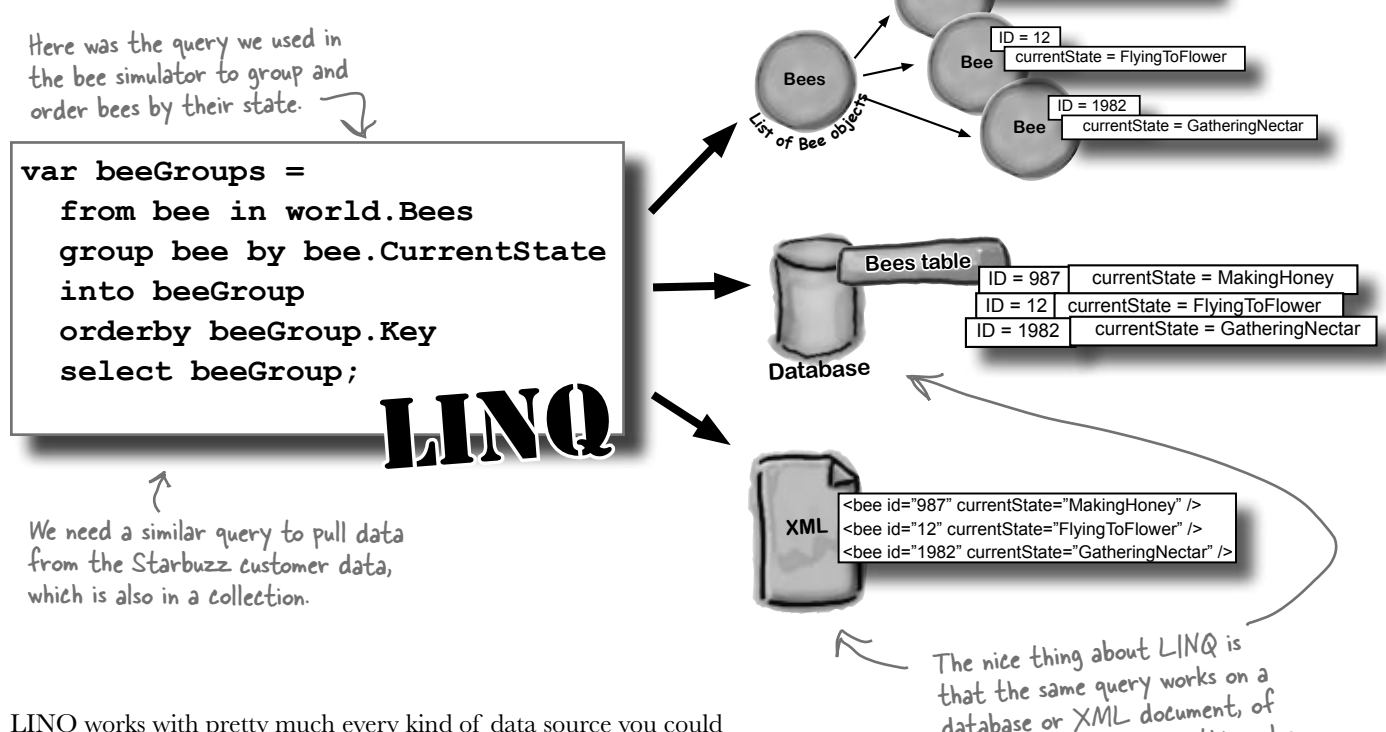

LINQ works with pretty much every kind of data source you could use in .NET. Your code needs a using System.Linq; line at the top of your file, but that's it. Even better, the IDE automatically puts a reference to LINQ in the header of the class files it creates.

database or XML document, of bees or customers or anything else.

# .NET collections are already set up for LINQ

All of the collection types in .NET implement the IEnumerable<T> interface, which you learned about in Chapter 8. But take a minute to get a refresher: type System.Collections.Generic.IEnumerable<int> into your IDE window, right-click on the line, and select Go To Definition (or press F12). You'll see that the IEnumerable interface defines a GetEnumerator() method:

Notice how IEnumerable<T> extends an interface called IEnumerable? Use Go to Definition to explore it, too.

```
namespace System.Collections.Generic {
   interface IEnumerable<T> : IEnumerable {
     // Summary:
     // Returns an enumerator that iterates through the collection.
     //
     // Returns:
    // A System.Collections.Generic.IEnumerator<T> that can be<br>// used to iterate through the collection.
               used to iterate through the collection.
     IEnumerator<T> GetEnumerator();
   }
This is the only method in the interface. Each
                                                collection implements this method. You could 
                                                 create your own kind of object that implemented 
                                                 IEnumerable<T> too…and if you did, you could use
```
LINQ with your object.

This method requires your object to define a way to move through the elements in it, one element at a time. That's all LINQ requires as a prerequisite. If you can move through a list of data, item by item, then you can implement IEnumerable<T>, and LINQ can query the collection.

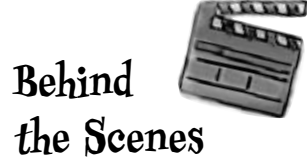

LINQ uses **extension methods** to let you query, sort, and update data. Check it out for yourself. Create an int array called linqtest, put some numbers in the array, and then type this line of code (don't worry, you'll learn what it does in a minute):

```
IEnumerable<int> result = from i in lingtest where i < 3 select i;
```
Now comment out the using System.Linq; line up in the header of the file you've created. When you try to rebuild the solution, you'll see that this line doesn't compile anymore. The methods you're calling when you use LINQ are just extension methods that are being used to extend the array.

Now you can see why extension methods were so important in Chapter 14…they let .NET (and you) add all kinds of cool behavior to existing types.

# LINQ makes queries easy

Here's a simple example of LINQ syntax. It selects all the numbers in an int array that are under 37 and puts those numbers in ascending order. It does that using four **clauses** that tell it what object to query, what criteria to use to determine which of its members to select, how to sort the results, and how the results should be returned.

```
int[] values = new int[] {0, 12, 44, 36, 92, 54, 13, 8};
   var result = from v in values
   LINQ query has where v < 37
   erby clause, and the \sum_{k=1}^{\infty} orderby \bf{v} select v;
   foreach(int i in result)
       Console.Write("{0} ", i);
   Console.ReadKey();
sequence that LINQ returned to 
                                                              This assigns the letter "v" to stand in for 
                                                        each of the array values in the query. So v is 
                                                              0, then 12, then 44, then 36…etc. It's called 
                                                               the range variable.
                                                      This says, select each v in the 
                                                      array that is less than 37.
                                                Then, put those values in order 
                                                (lowest to highest).
                                                      If you've used SQL before, it may 
                                                      seem weird to put the select at 
                                                     seem weird to put the select at<br>the end, but that's how things
                                                      work in LINQ.
                                    Now you can iterate through the
                                     print the output.
This LINQ query has 
four clauses: the from 
clause, a where clause, an 
orderby clause, and the 
select clause.
                                                                      Output:
                                                                          0 8 12 13 36
```
#### var

var is a keyword that tells the compiler to figure out the type of a variable at compilation time. .NET detects the type from the type of the local variable that you're using LINQ to query. When you build your solution, the compiler will replace var with the right type for the data you're working with.

```
In the example above, when this line is compiled: 
   var result = from v in values 
The compiler replaces "var" with this: 
   IEnumerable<int>
```
And while we're on the subject of interfaces for collections, remember how we talked about how IEnumerable<T> is the interface that supports iteration? A lot of these great LINQ queries are implemented using extension methods that extend IEnumerable<T>, so you'll see that interface a lot.

*Flip back to Chapter 8 to get a refresher on the IEnumerable<T> interface. Plus, you can read more about it in Leftover #6 in the Appendix.*

# LINQ is simple, but your queries don't have to be

Jimmy just sold his start-up company to a big investor, and wants to take some of his profits and buy the most expensive issues of Captain Amazing that he can find. How can LINQ help him scour his data and figure out which comics are the most expensive?

```
1
```
Jimmy downloaded a list of Captain Amazing issues from a Captain Amazing fan page. He put them in a List<T> of Comic objects that have two fields, Name and Issue.

```
class Comic {
              public string Name { get; set; }
             public int Issue { get; set; }
         }
        Jimmy used object initializers and a collection initializer to build his catalog:
         private static IEnumerable<Comic> BuildCatalog()
         {
            return new List<Comic> {
                  new Comic { Name = "Johnny America vs. the Pinko", Issue = 6 },
                  new Comic { Name = "Rock and Roll (limited edition)", Issue = 19 },
                   new Comic { Name = "Woman's Work", Issue = 36 },
                   new Comic { Name = "Hippie Madness (misprinted)", Issue = 57 },
                  new Comic { Name = "Revenge of the New Wave Freak (damaged)", Issue = 68 },
                  new Comic { Name = "Black Monday", Issue = 74 },
                  new Comic { Name = "Tribal Tattoo Madness", Issue = 83 },
                  new Comic { Name = "The Death of an Object", Issue = 97 },
              };
         }
                                                                                 Issue #74 of Captain Amazing 
                                                                                 is called "Black Monday".
                                                                                There's no special reason 
                                                                                this method is static, other 
                                                                                than to make it easy to call 
                                                                                from a console application's 
                                                                                entry point method.
                       Take a minute and flip to Leftover #6 to learn about a really 
                       useful bit of syntax that could come in handy here. This is a 
                                   great opportunity to experiment!
We left the () 
parentheses off 
of the collection 
and object 
initializers after 
<Comic>, because 
you don't need 'em.
```
Luckily, there's a thriving marketplace for Captain Amazing comics on Greg's List. Jimmy knows **2** that issue #57, "Hippie Madness," was misprinted and that almost all of the run was destroyed by the publisher, and he found a rare copy recently sold on Greg's List for \$13,525. After a few hours of searching, Jimmy was able to build a Dictionary  $\lt$  that mapped issue numbers to values.

```
private static Dictionary<int, decimal> GetPrices()
          {
               return new Dictionary<int, decimal> {
                    { 6, 3600M },
                    { 19, 500M },
                > { 36, 650M },
                   {57, 13525M},
                    { 68, 250M },
                    { 74, 75M },
                    { 83, 25.75M },
                    { 97, 35.25M },
               };
          }
                                                                          Look closely at the LINQ query 
                                                                          on page 690. What do you think 
                                                                         Jimmy has to put in his query to 
                                                                          find the most expensive issues?
                                      Issue #57 is worth $13,525.
Remember 
this syntax 
for collection 
initializers for 
dictionaries from 
Chapter 8?
```
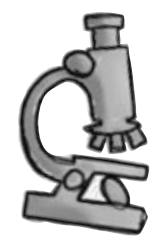

# **Anatomy of a query**

Jimmy could analyze his comic book data with one LINQ query. The where clause tells LINQ which items from the collection should be included in the results. But that clause doesn't have to be just a simple comparison. It can include any valid C# expression—like using the values dictionary to tell it to return only comics worth more than \$500. And the orderby clause works the same way—we can tell LINQ to order the comics by their value.

**IEnumerable<Comic> comics = BuildCatalog();**

The LINQ query pulls Comic objects out of the comics list, using the data in the values dictionary to decide which comics to select.

**Dictionary<int, decimal> values = GetPrices();**

**var mostExpensive =**

The first clause in the query is the from clause. This one tells LINQ to query the **comics** collection, and that the name **comic** will be used in the query to specify how to treat each individual piece of data in the collection.

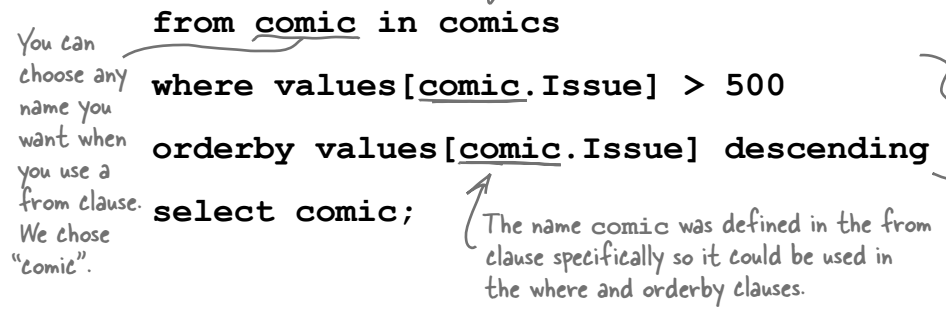

The where and orderby clauses can include ANY C# statement, so we can use the **values** dictionary to select only those comics worth more than \$500, and we can sort the results so the most expensive ones come first.

**foreach (Comic comic in mostExpensive)**

When you add " $\{|\cdot c\}$ " to the WriteLine output, that tells it to print the second parameter in the local currency format.

 **Console.WriteLine("{0} is worth {1:c}",**

 **comic.Name, values[comic.Issue]);**

The query returned its results into an IEnumerable<T> called mostExpensive. The select clause determines what goes into the results—since it selected comic, the query returned Comic objects.

#### Output:

Hippie Madness (misprinted) is worth \$13,525.00 Johnny America vs. the Pinko is worth \$3,600.00 Woman's Work is worth \$650.00

Don't worry if you've never used SQL—you don't need to know anything about it to work with LINQ. But if you're curious, check out "Head First SQL."

V

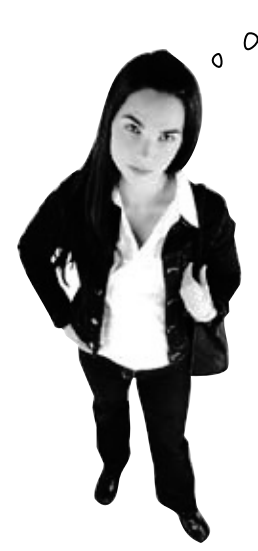

There are a lot of other differences between LINQ and SQL too, but you don't need to delve into them just yet in order to start working with LINQ right now! Just approach it with an open mind, and don't expect it to work the way SQL works.

I don't buy this. I know SQL already—isn't writing a LINQ query just like writing SQL?

#### LINQ may *look* like SQL, but it doesn't *work* like SQL.

If you've done a lot of work with SQL, it may be tempting to dismiss all this LINQ stuff as intuitive and obvious—and you wouldn't be alone, because a lot of developers make that mistake. It's true that LINQ uses the select, from, where, descending, and join keywords, which are borrowed from SQL. But LINQ is very different from SQL, and if you try to think about LINQ the way you think about SQL you'll end up with code that **doesn't do what you expect**.

One big difference between the two is that SQL operates on *tables*, which are very different from *enumerable objects*. One really important difference is that SQL tables don't have an order, but enumerable objects do. When you execute a SQL select against a table, you can be sure that the table is not going to be updated. SQL has all sorts of built-in data security that you can trust.

If you want to get to the nuts and bolts: SQL queries are set operations, which means they don't examine the rows in the table in any predictable order. A collection, on the other hand, can store *anything*—values, structs, objects, etc.—and collections have a specific order. (A table's rows aren't in any particular order until you make a SQL query that orders them; items inside a list, on the other hand, are in order.) And LINQ lets you perform any operation that's supported by whatever happens to be in the collection—it can even call methods on the objects in the collection. And LINQ loops through the collection, which means that it does its operations in a specific order. That may not seem all that important, but if you're used to dealing with SQL, it means your LINQ queries will surprise you if you expect them to act like SQL.

# LINQ is versatile

You can do a lot more than just pull a few items out of a collection. You can modify the items before you return them. And once you've generated a set of result sequences, LINQ gives you a bunch of methods that work with them. Top to bottom, LINQ gives you the tools you need to manage your data.

**All collections are enumerable—they implement IEnumerable<T>—but not everything that's enumerable is technically a collection unless it implements the ICollection<T> interface, which means implementing Add(), Clear(), Contains(), CopyTo(), and Remove()… and, of course, ICollection<T> extends IEnumerable<T>. LINQ deals with sequences of values or objects, not collections, and all you need for a sequence is an object that implements IEnumerable<T>.**

#### ≥

#### **Modify every item returned from the query**

This code will add a string onto the end of each string in an array. It doesn't change the array itself—it **creates a new sequence** of modified strings.

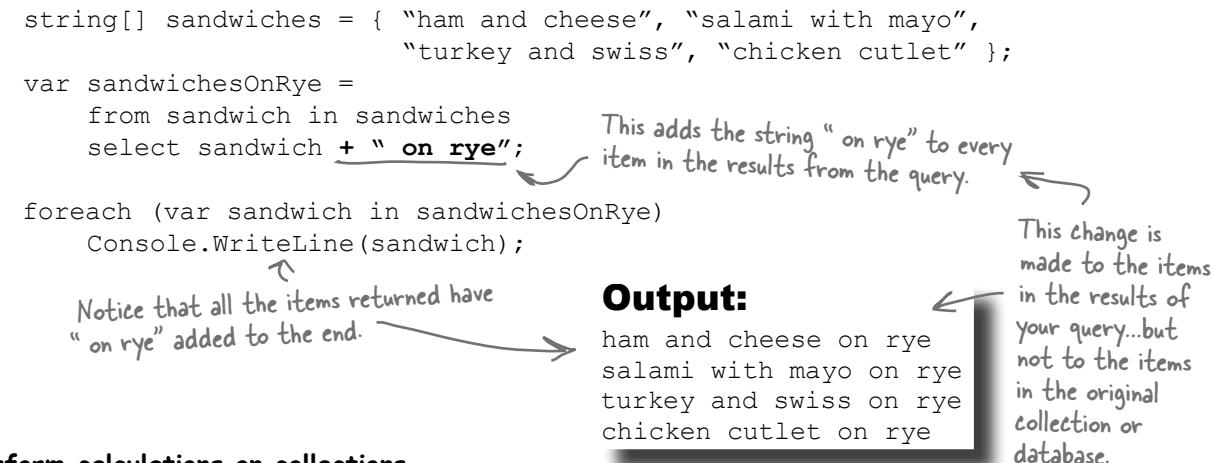

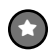

#### **Perform calculations on collections**

Remember, we said LINQ provides extension methods for your collections (and database access objects, and anything else that implements IEnumerable<T>). And some of those are pretty handy on their own, without actually requiring a query:

```
Random random = new Random();
List<int> listOfNumbers = new List<int>();
int length = random. Next (50, 150);
for (int i = 0; i < length; i^{++})
     listOfNumbers.Add(random.Next(100));
Console.WriteLine("There are {0} numbers", 
 listOfNumbers.Count());
are part of the .NET 
Console.WriteLine("The smallest is {0}", 
                       listOfNumbers.Min());
Console.WriteLine("The biggest is {0}", 
                       listOfNumbers.Max());
Console.WriteLine("The sum is {0}", 
                       listOfNumbers.Sum());
Console.WriteLine("The average is {0:F2}", 
                       listOfNumbers.Average());
```
None of these methods collections classes…they're all defined by LINQ.

These are all extension methods for IEnumerable<T> in the System.Linq namespace using a static class called Enumerable. But don't take our and use "Go to Definition" to see for yourself.

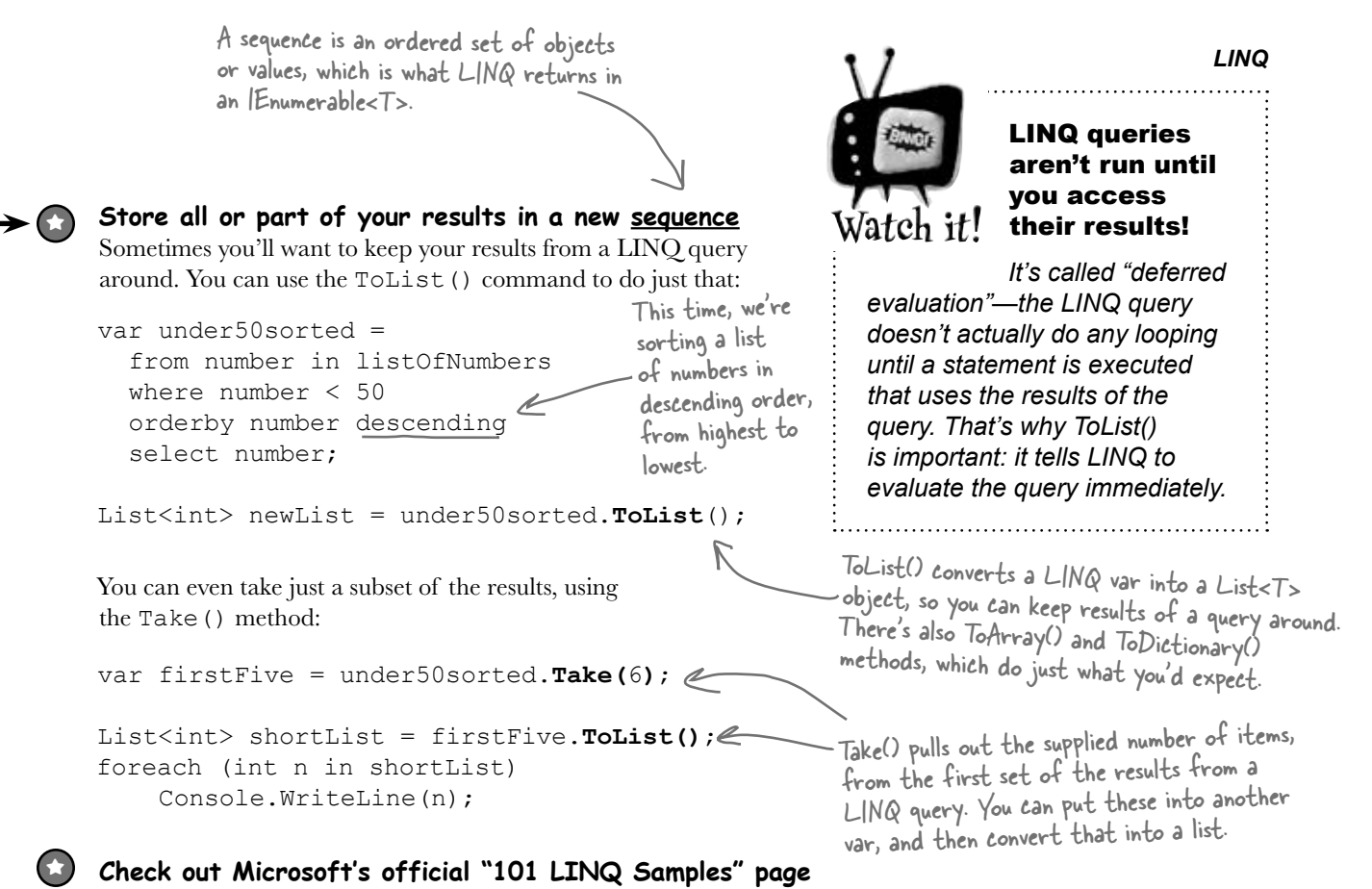

There's way more that LINQ can do. Luckily, Microsoft gives you a great little reference to help you along.

**http://msdn2.microsoft.com/en-us/vcsharp/aa336746.aspx**

# there are no<br>Dumb Questions

Q: **That's a lot of new keywords—from, where, orderby, select…it's like a whole different language. Why does it look so different from the rest of C#?**

 $\bm{\mathsf{A}}$  : Because it serves a different purpose. Most of the C# syntax was built to do one small operation or calculation at a time. You can start a loop, or set a variable, or do a mathematical operation, or call a method… those are all single operations. 

LINQ queries look different because a single LINQ query usually does a whole bunch of things at once. Let's take a closer look at a straightforward query: 

var under10 = from number in numberArray where number  $< 10$ select number;

It looks really simple—not a lot of stuff there, right? But this is actually a pretty complex piece of code. Think about what's got to happen for the program to actually select all the numbers from numberArray that are less than 10. First, you need to loop through the entire array. Then, each number is compared to 10. Then those results need to be gathered together so your code can use them. 

And that's why LINQ looks a little odd: because C# has to cram a whole lot of behavior into a very small space.

LINQ lets you write queries that do very complex things using very little code.

#### **BULLET POINTS**

- **from** is how you specify the IEnumerable<T> that you're querying. It's always followed by the name of a variable, followed by **in** and the name of the input (from value in values).
- ¢ **where** generally follows the from clause. That's where you use normal C# conditions to tell LINO which items to pull (where value  $\leq$  10).
- **orderby** lets you order the results. It's followed by the criteria that you're using to sort them, and optionally **descending** to tell it to reverse the sort (orderby value descending).
- **select** is how you specify what goes into the results (select value).
- **Take** lets you pull the first items out of the results of a LINQ query (results.Take(10)). LINQ gives you other methods for each sequence: Min(), Max(), Sum(), and Average().
- You can select anything—you're not limited to selecting the name that you created in the from clause. Here's an example: if your LINQ query pulls a set of prices out of an array of int values and names them value in the from clause, you can return a sequence of price strings like this: select String.Format("{0:c}", value.

This is just like the {0:x} you used in Chapter 9 when you built the hex dumper. There's also {0:d} and {0:D} for short and long dates, and {0:P} or

# {0:Pn} to print a percent (with n decimal places).<br>DUMO QUESTIONS

 $Q$  : How does the  $\text{\tt from clause work?}$ 

 $\bm{\mathsf{A}}$  : It's a lot like the first line of a foreach loop. One thing that makes thinking about LINQ queries a little tricky is that you're not just doing one operation. 

A LINQ query does the same thing over and over again for each item in a collection. The from clause does two things: it tells LINQ which collection to use for the query, and it assigns a name to use for each member of the collection that's being queried. 

The way the from clause creates a new name for each item in the collection is really similar to how a foreach loop does it. Here's the first line of a foreach loop:

foreach (int i in values)

That foreach loop temporarily creates a variable called  $\pm$ , which it assigns sequentially to each item in the values collection. Now look at a  $f$   $r$   $\circ$ m clause in a LINQ query on the same collection: 

from i in values

That clause does pretty much the same thing. It creates a temporary variable called  $\pm$  and assigns it sequentially to each item in the values collection. The foreach loop runs the same block of code for each item in the collection, while the LINQ query applies the same criteria in the where clause to each item in the collection to determine whether or not to include it in the results. But one thing to keep in mind here is that LINQ queries are just extension methods. They call methods that do all the real work. You could call those same methods without LINQ.

#### Q: **How does LINQ decide what goes into the results?**

: That's what the select clause is for. Every LINQ query returns a sequence, and every item in that sequence is of the same type. It tells LINQ exactly what that sequence should contain. When you're querying an array or list of a single type—like an array of ints or a List<string>—it's obvious what goes into the select clause. But what if you're selecting from a list of Comic objects? You could do what Jimmy did and select the whole class. But you could also change the last line of the query to select comic.Name to tell it to return a sequence of strings. Or you could do select comic.Issue and have it return a sequence of ints.

. 

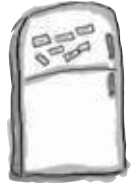

# LINQ Magnets

Rearrange the magnets so they produce the output at the bottom of the page.

**pigeon descending**

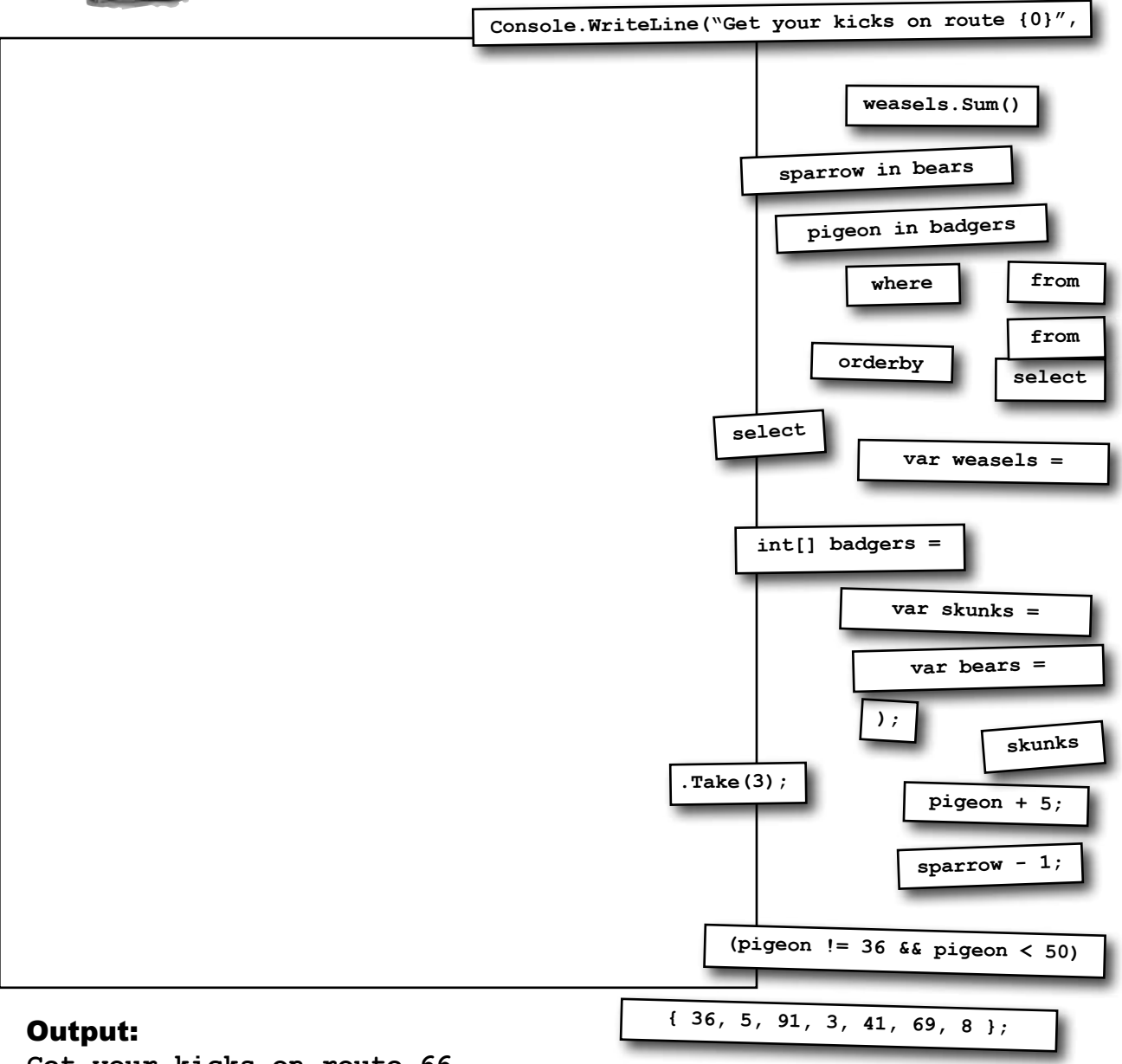

**Get your kicks on route 66**

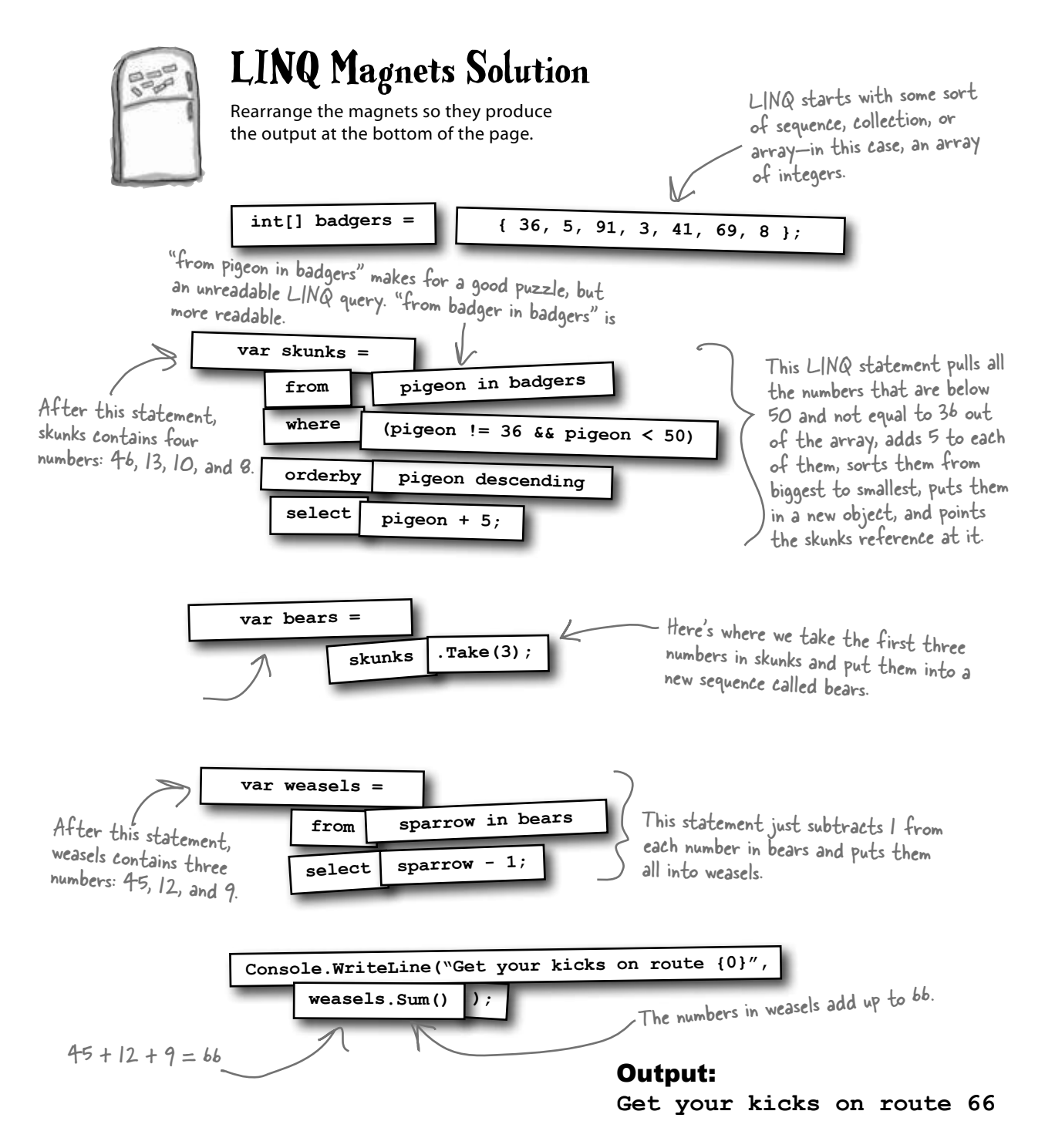

# LINQ can combine your results into groups

You already know that you can use LINQ to build your results into groups, because that's what we did with the beehive simulator. Let's take a closer look at that query and see how it works.

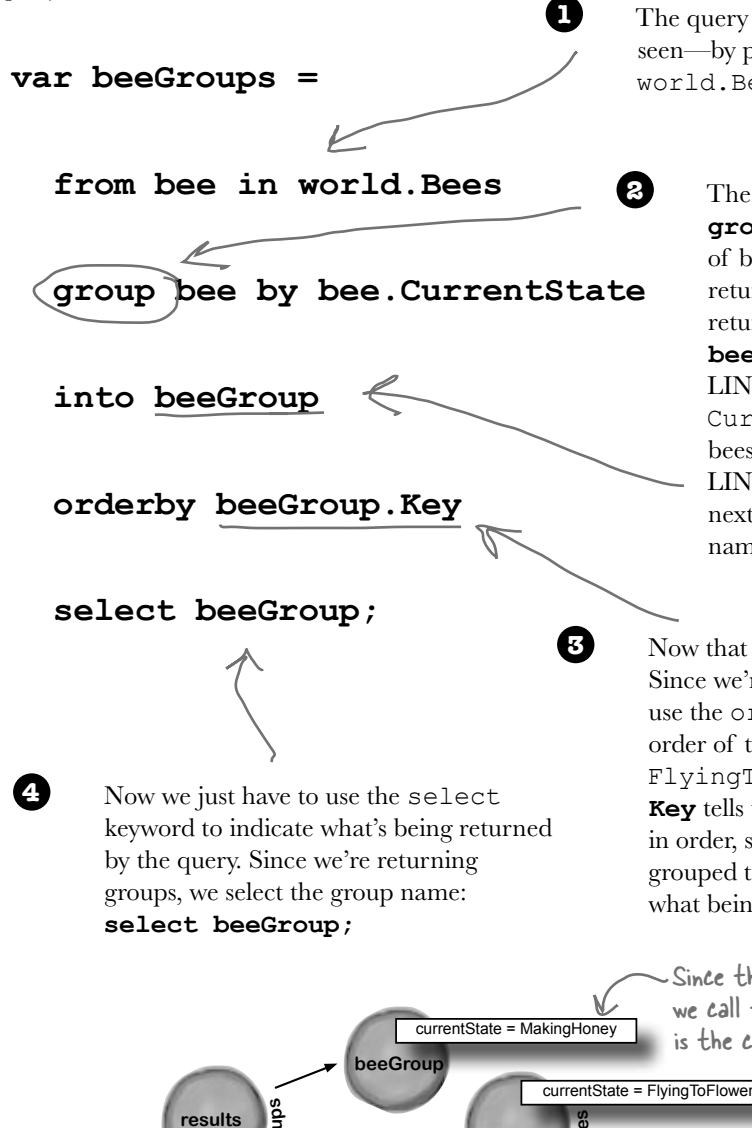

**c**<br>**C**ollection **o**<sup>f</sup>

**<sup>C</sup>ollectio<sup>n</sup> <sup>o</sup><sup>f</sup> <sup>B</sup>ee<sup>s</sup>**

currentState = GatheringNectar

**beeGroup**

The query starts out just like the other queries you've seen—by pulling individual bee objects out of the world.Bees collection, a List<Bee> object.

> The next line in the query has a new keyword: **group**. This tells the query to return *groups* of bees. What that means is that rather than returning one single sequence, the query will return a **sequence of sequences**. **group bee by bee.CurrentState** tells LINQ to return one group for each unique CurrentState property that it finds in the bees that it selects. Finally, we need to give LINQ a name for the group. That's what the next line is for: **into beeGroup** says that the name "beeGroup" refers to the new groups.

Now that we've got groups, we can manipulate them. Since we're returning a sequence of groups, we can use the orderby keyword to put the groups in the order of the CurrentState enum values (Idle, FlyingToFlower, etc.). **orderby beeGroup. Key** tells the query to put the sequence of groups in order, sorting them by the group key. Since we grouped the bees by their CurrentState, that's what being used as a key.

Since the bees were grouped by their state, we call that state the "key". A group's key is the criteria it was grouped by.

> Note that this query returns groups of bees, not individual bees.

# Combine Jimmy's values into groups

Jimmy buys a lot of cheap comic books, some midrange comic books, and a few expensive ones, and he wants to know what his options are before he decides what comics to buy. He's taken those prices he got from Greg's List and put them into a Dictionary<int, int> using his GetPrices() method. Let's now use LINQ to group them into three groups: one for cheap comics that cost under \$100, one for midrange comics that cost between \$100 and \$1,000, and one for expensive comics that cost over \$1,000. We'll create a PriceRange enum that we'll use as the key for the groups, and a method called EvaluatePrice() that'll evaluate a price and return a PriceRange.

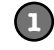

#### **Every group needs a key—we'll use an enum for that**

The group's key is the thing that all of its members have in common. The key can be anything: a string, a number, even an object reference. We'll be looking at the prices that Jimmy got from Greg's List. Each group that the query returns will be a sequence of issue numbers, and the group's key will be a PriceRange enum. The EvaluatePrice () method takes a price as a parameter and returns a PriceRange:

```
enum PriceRange { Cheap, Midrange, Expensive }
static PriceRange EvaluatePrice(decimal price) {
     if (price < 100M) return PriceRange.Cheap;
    else if (price < 1000M) return PriceRange.Midrange;
    else return PriceRange.Expensive;
```

```
2
```
}

#### **Now we can group the comics by their price categories**

The LINQ query returns a **sequence of sequences**. Each of the sequences inside the results has a Key property, which matches the PriceRange that was returned by EvaluatePrice(). Look closely at the group by clause—we're pulling pairs out of the dictionary, and using the name pair for each of them: pair.Key is the issue number, and pair.Value is the price from Greg's List. Adding group pair.Key tells LINQ to create groups of issue numbers, and then bundles all of those groups up based on the price category that's returned by EvaluatePrice():

```
Dictionary<int, decimal> values = GetPrices();
     var priceGroups =
          from pair in values
          group pair.Key by EvaluatePrice(pair.Value)
               into priceGroup
               orderby priceGroup.Key descending
               select priceGroup;
     foreach (var group in priceGroups) {
          Console.Write("I found {0} {1} comics: issues ", group.Count(), group.Key);
          foreach (var price in group)
              Console.Write(price.ToString() + " ");
         Console.WriteLine(); \bigwedge}
                                                                  The query figures out which group a 
                                                                  particular comic belongs to by sending 
                                                                   its price to EvaluatePrice(). That 
                                                                   returns a PriceRange enum, which it 
                                                                   uses as the group's key.
Each of the groups is a sequence, so we
added an inner foreach loop to pull each 
of the prices out of the group.
                                    Output:
                                    I found 2 Expensive comics: issues 6 57
                                    I found 3 Midrange comics: issues 19 36 68
                                    I found 3 Cheap comics: issues 74 83 97
```

```
700  Chapter 15
```
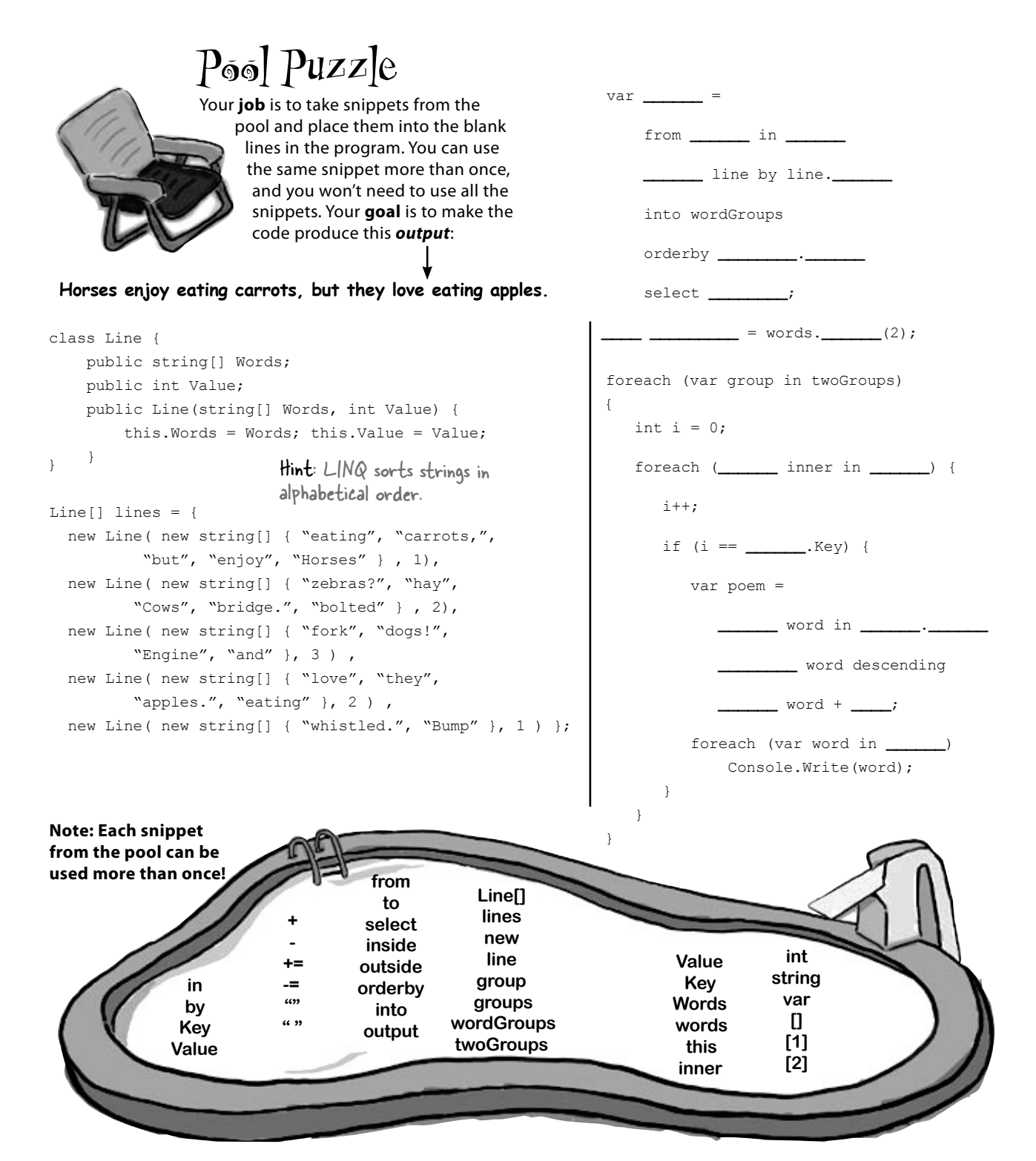

```
class Line {
     public string[] Words;
     public int Value;
     public Line(string[] Words, int Value) {
          this.Words = Words; this.Value = Value;
     }
}
Line[] lines = {
  new Line( new string[] { "eating", "carrots,", "but", "enjoy", "Horses" } , 1),
  new Line( new string[] { "zebras?", "hay", "Cows", "bridge.", "bolted" } , 2),
  new Line( new string[] { "fork", "dogs!", "Engine", "and" }, 3 ),
  new Line( new string[] { "love", "they", "apples.", "eating" }, 2 ),
   new Line( new string[] { "whistled.", "Bump" }, 1 ) 
};
var words =
     from line in lines
     group line by line.Value
     into wordGroups
     orderby wordGroups.Key
     select wordGroups;
var twoGroups = words.Take(2);
foreach (var group in twoGroups)
{
    int i = 0;
     foreach (var inner in group) {
         i++;
          if (i == group.Key) {
              var poem =
                   from word in inner.Words
                   orderby word descending
                   select word + " ";
              foreach (var word in poem)
                   Console.Write(word);
 }
     }
}
                                       This first LINQ query divides the Line 
                                       objects in the lines[] array into groups, 
                                       grouped by their Value, in ascending order
                                       of the Value key.
                                         The first two groups are the 
                                         lines with Values 1 and 2.
                                                    Did you figure out that the 
                                                   two phrases "Horses enjoy eating 
                                                  carrots, but" and "they love 
                                                    eating apples" are in descending 
                                                    alphabetical order?
                                        This loop does a LINQ query 
                                         on the first Line object in the 
                                        first group and the second Line 
                                         object in the second group.
                                               Pool Puzzle Solution
```

```
Output: Horses enjoy eating carrots, but they love eating apples.
```
# Use join to combine two collections into one query

Jimmy's got a whole collection of comics he's purchased, and he wants to compare them with the prices he found on Greg's List to see if the prices he's been paying are better or worse. He's been tracking his purchases using a Purchase class with two automatic properties, Issue and Price. And he's got a List<Purchase> called purchases that's got all the comics he's bought. But now he needs to match up the purchases he's made with the prices he found on Greg's List. How's he going to do it?

LINQ to the rescue! Its join keyword lets you **combine data from two collections** into a single query. It does it by comparing items in the first collection with their matching items in the second collection. (LINQ is smart enough to do this efficiently—it doesn't actually compare every pair of items unless it has to.) The final result combines every pair that matches.

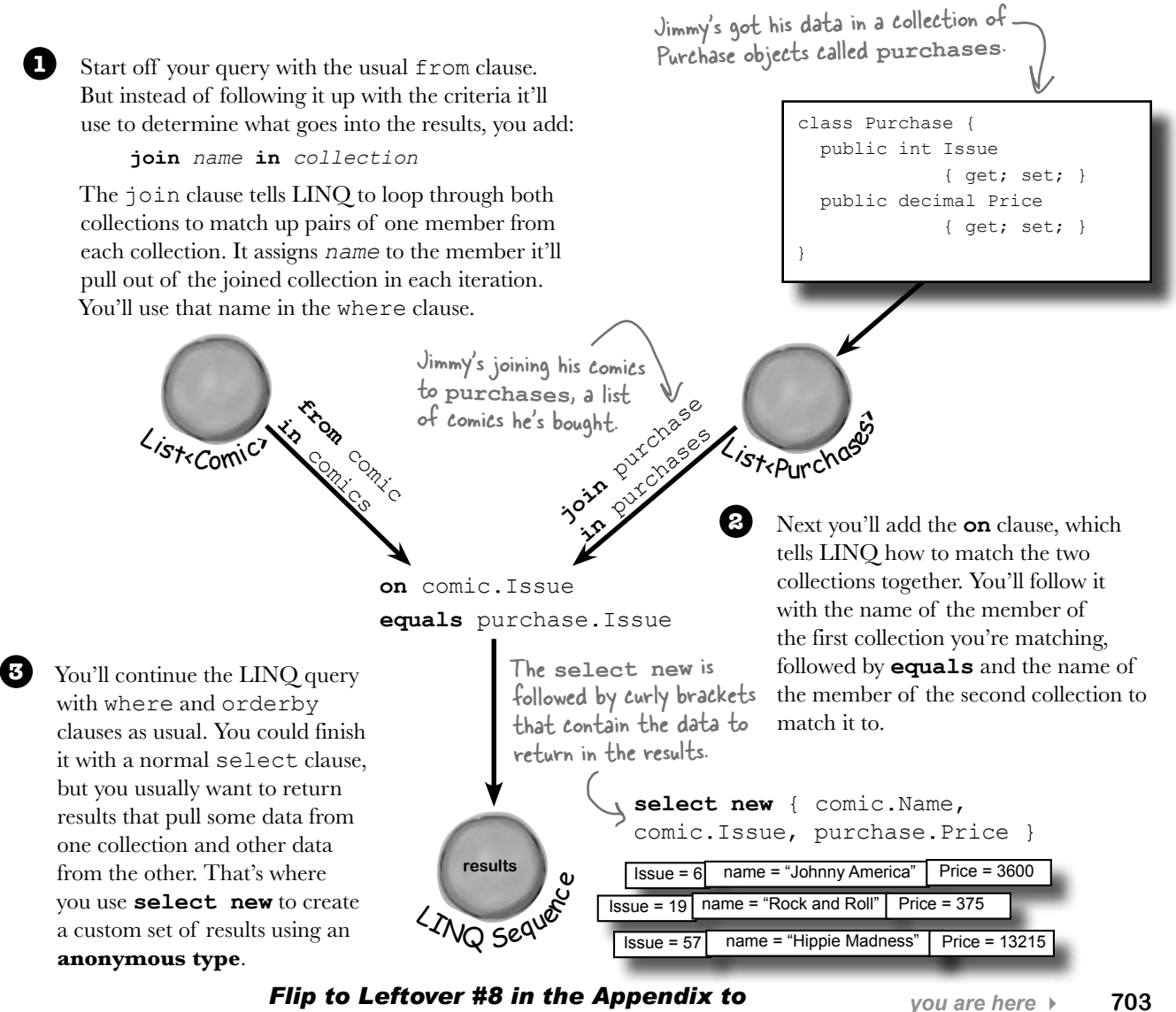

*learn more about anonymous types!*

## Jimmy saved a bunch of dough

It looks like Jimmy drives a hard bargain. He created a list of Purchase classes that contained his purchases, and compared them with the prices he found on Greg's List.

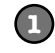

#### **First Jimmy created his collection to join.**

Jimmy already had his first collection—he just used his BuildCatalog() method from before. So all he had to do was write a FindPurchases() method to build his list of Purchase classes.

```
static IEnumerable<Purchase> FindPurchases() {
     List<Purchase> purchases = new List<Purchase>() {
        new Purchase() { Issue = 68, Price = 225M },
        new Purchase() { Issue = 19, Price = 375M },
        new Purchase() { Issue = 6, Price = 3600M },
        new Purchase() { Issue = 57, Price = 13215M }
        new Purchase() { Issue = 36, Price = 660M },
     };
     return purchases;
}
                                                            Jimmy paid \frac{1}{2}13,215
                                                            for issue #57.
```
**2**

#### **Now he can do the join!**

You've seen all the parts of this query already...now here they are, put together in one piece.

```
IEnumerable<Comic> comics = BuildCatalog();
            Dictionary<int, decimal> values = GetPrices();
            DICLIONATY SHILL, GECIMALY VALUES - GELFILCES(); when shall provide the comics collection
            var results =
                 from comic in comics
                 join purchase in purchases
                 on comic.Issue equals purchase.Issue
                 orderby comic.Issue ascending
                select new { comic.Name, comic.Issue, purchase.Price };
            decimal gregsListValue = 0;
            decimal totalSpent = 0;
            foreach (var result in results) {
                 gregsListValue += values[result.Issue];
                 totalSpent += result.Price;
                 Console.WriteLine("Issue #{0} ({1}) bought for {2:c}",
                           result.Issue, result.Name, result.Price);
            }
            Console.WriteLine("I spent {0:c} on comics worth {1:c}",
                           totalSpent, gregsListValue);
Jimmy's real happy 
that he knows LINQ, 
because it let him 
see just how hard a 
bargain he can drive!
                                                                    When Jimmy used a join clause, LINQ 
                                                                    with each item in purchases to see which ones 
                                                                    have comic. Issue equal to purchase. Issue.
                                                              The select clause creates a result set with Name 
                                                              and Issue from the comic member, and Price 
                                                              from the purchase member.
                         Output:
                         Issue #6 (Johnny America vs. the Pinko) bought for $3,600.00
                         Issue #19 (Rock and Roll (limited edition)) bought for $375.00
                         Issue #36 (Woman's Work) bought for $660.00
```

```
Issue #57 (Hippie Madness (misprinted)) bought for $13,215.00
```
Issue #68 (Revenge of the New Wave Freak (damaged)) bought for \$225.00

**704** *Chapter 15*

```
I spent $18,075.00 on comics worth $18,525.00
```
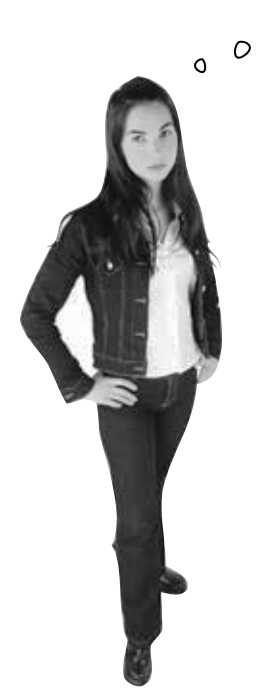

OK, so now I know Jimmy played with his comic books using LINQ queries to query his collections…but what about the Starbuzz promotion problem? I still don't see how LINQ works with databases.

#### LINQ uses the same syntax with databases as it does with collections.

You've already seen in Chapter 1 how easy .NET makes it to work with a database. The IDE gives you a really convenient way to connect with databases, add tables, and even link data in those tables to your forms.

Now, you can take that same database you already connected to and query it with LINQ. Not only that, LINQ lets you combine your data from your database with data from your objects seamlessly.

In fact, you can use the same exact query syntax…all you need is to get access to your database so you can run a LINQ query against it.

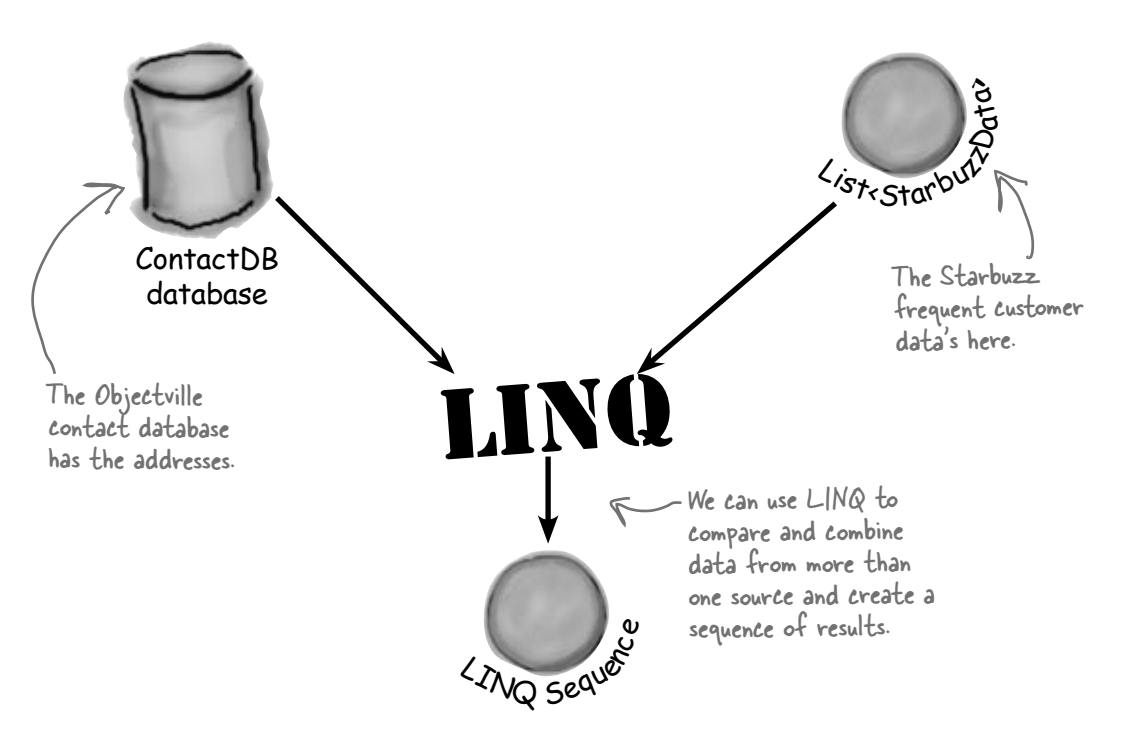

Even though LINQ to SQL is very different under the hood, when you write your code it looks really similar to other LINQ queries.

# Connect LINQ to a SQL database

LINQ operates on objects that implement the IEnumerable<T> interface, right? So it should make sense that you access your SQL database using an object that implements IEnumerable. And C# makes it easy to add that object to your project.

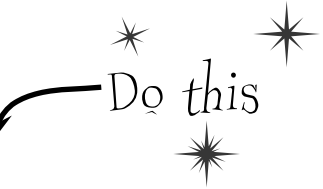

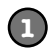

**2**

#### **Add the Objectville contact database to a new console application project**

Back in Chapter 1, you created a SQL Server Compact database of contacts for the Objectville Paper Company and saved it in a file called ContactDB.sdf. Start a new Windows Application project, right-click on your project in the Solution Explorer, select "Add Existing Item", and add the database. Make sure you select "Data Files" from the file type filter drop-down, navigate to the file with the SQL database, and add it to your project. (The IDE will pop up the Data Source Configuration wizard, but you can cancel out of it.)

#### **Use the SqlMetal.exe program to generate LINQ to SQL classes**

There's one more step you need to do to connect the dots between your SQL database and your code, and you'll do it using a program called **SqlMetal.exe**. It's a command-line tool that's installed along with Visual Studio 2010 (it doesn't matter which edition you install, it comes with all of them). You can find it in a folder called "Microsoft SDKs", which lives inside your "Program Files" folder (or, if you're running a 64-bit version of Windows, your "Program Files (x86)" folder). Bring up a command prompt and run a command to add the Microsoft SDKs folder to your path. If you're using a 64-bit version of Windows, type this:

#### **PATH=%PATH%;%ProgramFiles(x86)%\Microsoft SDKs\Windows\v7.0A\Bin\**

Or if you're using a 32-bit version, type this:

**PATH=%PATH%;%ProgramFiles%\Microsoft SDKs\Windows\v7.0A\Bin\**

Next, change directory to your project folder (**cd folder-name**) and type this command:

#### **SqlMetal.exe ContactDB.sdf /dbml:ContactDB.dbml**

Here's what it should look like when your command is running:

```
Microsoft (R) Database Mapping Generator 2008 version 1.00.30729
for Microsoft (R) .NET Framework version 3.5
Copyright (C) Microsoft Corporation. All rights reserved.
```
After it's done, your folder should contain three new files: ContactDB.dbml, ContactDB. designer.cs, and ContactDB.dbml.layout.

Use "Add Existing Item" to add ContactDB.dbml to your project (again, select "Data Files" from the file type filter drop-down). When you add that file, the IDE automatically adds the others, too.

**You can learn more about SqlMetal.exe here: http://msdn.microsoft.com/en-us/library/bb386987.aspx And if for some strange reason the Visual Studio installer didn't install it for you, that page has a link to the Microsoft SDK download page.**

It might also be in a folder called "NETFX 4.0 Tools" under the Bin\ folder. If it is, add "NETFX 4.0 Tools" to the end of the PATH= command.

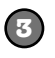

 $cl$ ass is

#### **Open up the LINQ to SQL classes in the Object Relational Designer**

When you ran SqlMetal.exe to create ContactDB.dbml and the other files and added them to your project, you created **LINQ to SQL classes**. Remember, LINQ queries are built to operate on objects that implement the IEnumerable<T> interface. But a SQL Server Compact database isn't an object at all! That's where the LINQ to SQL classes come in. They contain classes that know how to query the tables in your database, but also implement IEnumerable<T> with an enumerator that returns the data in that table.

The IDE has a great tool called the Object Relational Designer that shows you exactly what classes you generated with SqlMetal.exe. Once ContactDB.dbml is added to your project, doubleclick on it to bring it up the Object Relational Designer. Here's what you should see:

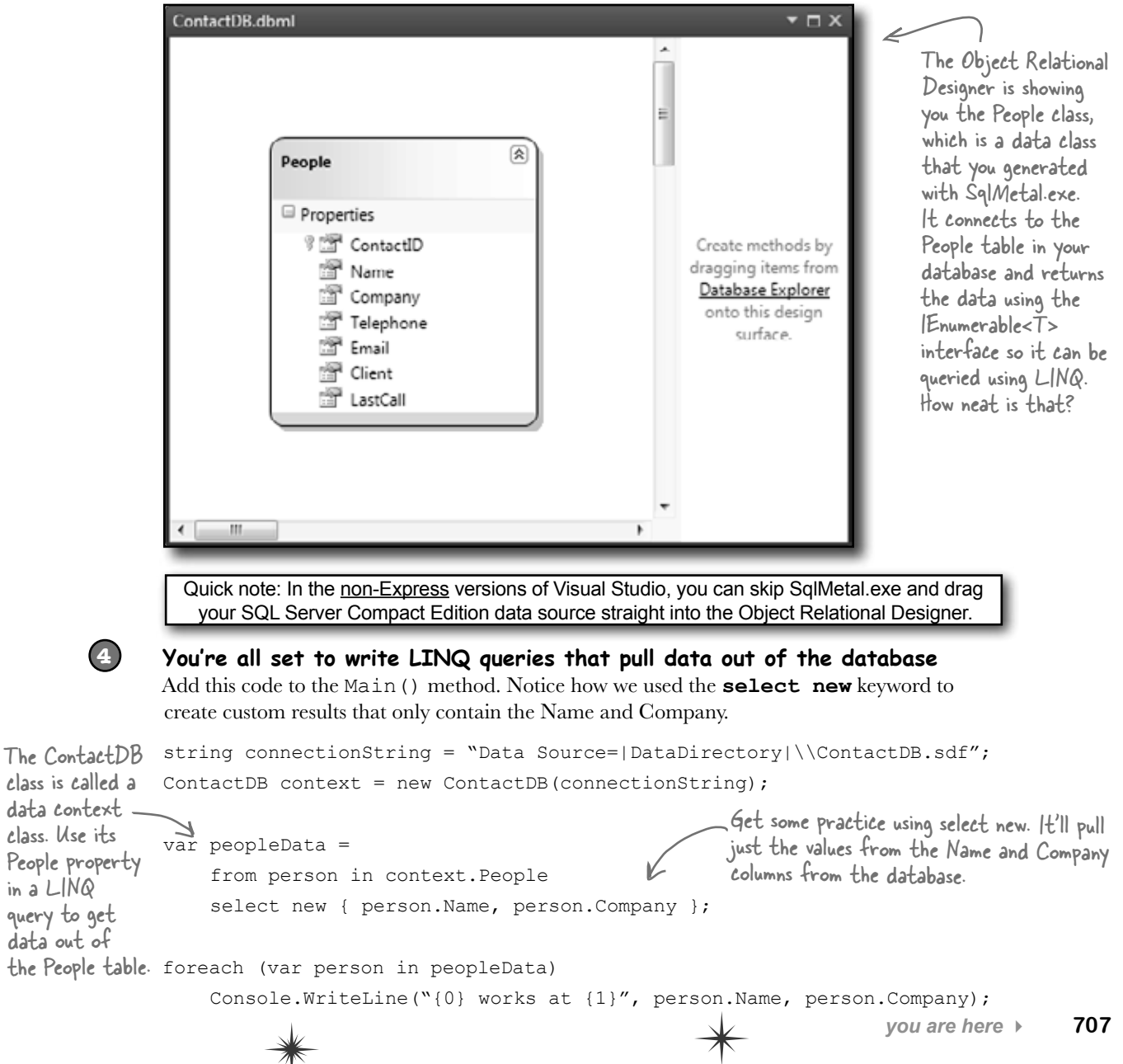

 $\divideontimes$ 

### **BULLET POINTS**

- ¢ The **group** clause tells LINQ to group the results together—when you use it, LINQ creates a sequence of group sequences.
- Every group contains members that have one member in common, called the group's **key**. Use the **by** keyword to specify the key for the group. Each group sequence has a **Key** member that contains the group's key.
- Use a **join** clause to tell LINQ to combine two collections into a single query. When you do, LINQ compares every member of the first collection with every member of the second collection, including the matching pairs in the results.
- ¢ **join** queries use an **on** … **equals** clause to tell LINQ how to match the pairs of items.
- ¢ When you're doing a **join** query, you usually want a set of results that includes some members from the first collection and other members from the second collection. The **select** clause lets you build custom results from both of them.
- ¢ LINQ can query a SQL database using the **LINQ to SQL classes**. Those classes provide objects for your program that work with LINQ (which means you can access the methods on those objects directly if you want—try it out yourself!).
- ¢ The IDE's Object Relational Designer lets you choose the tables that you want to access via LINQ. When you specify the tables you want to access, it adds a DataContext class to your project. When it's instantiated, add its members to your LINQ queries to access the SQL tables.

#### $\bigcup$   $\vdots$  Can you rewind a minute and explain what  $\mathtt{var}$  is again?

 $\bm{\mathsf{A}}$  : Yes, definitely. The  $\text{var}$  keyword solves a tricky problem that LINQ brings with it. Normally, when you call a method or execute a statement, it's absolutely clear exactly what types you're working with. If you've got a method that returns a  $string$ , for instance, then you can only store its results in a string variable or field.

But LINQ isn't quite so simple. When you build a LINQ statement, it might return an anonymous type that *isn't defined anywhere in your program*. Yes, you know that it's going to be a sequence of some sort. But what kind of sequence will it be? You don't know—because the objects that are contained in the sequence depend entirely on what you put in your LINQ query. Take this query, for example, from Jimmy's program: 

```
var mostExpensive = 
   from comic in comics 
  where values[comic.Issue] > 500
   orderby values[comic.Issue] descending 
   select comic;
```
# there are no<br>Dumb Questions

What if you changed the last line to this:

```
 select new 
 \{ Name = comic. Name,
   IssueNumber = "#" + comic. Issue \};
```
That returns a perfectly valid type: an anonymous type with two members, a string called Name and a string called IssueNumber. But we don't have a class definition for that type anywhere in our program! Sure, you don't actually need to run the program to see exactly how that type is defined. But the mostExpensive variable still needs to be declared with *some* type.

And that's why C# gives us the  $var$  keyword, which tells the compiler, "OK, we know that this is a valid type, but we can't exactly tell you what it is right now. So why don't you just figure that out yourself and not bother us with it? Thanks so much."

#### there<sub>1</sub>are\_no Dumb Questions

So you can select the player's name and the shirt's size, and nothing else: 

```
var results = 
  from player in players 
  where player.Number > 10 
  join shirt in jerseys 
     on player.Number 
     equals shirt.Number 
 select new {
        player.Name, 
        shirt.Size 
  };
```
The IDE is smart enough to figure out exactly what results you'll be creating with your query. If you create a loop to enumerate through the results, as soon as you type the variable name the IDE will pop up an IntelliSense list. 

foreach (var r in results) r.

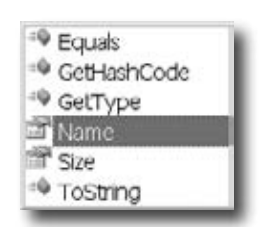

Notice how the list has Name and Size in it. If you added more items to the select clause, they'd show up in the list too. That's because the query would create a different anonymous type with different members. 

Q: **Do I always have to add that .dbml file that was generated by SqlMetal.exe? I still don't quite get what's going on there.**

 $A$ : Yes, you definitely need that file if you want to use LINQ with your SQL Server Compact database.

Remember, LINQ requires an object that implements the IEnumerable<T> interface. A SQL database doesn't normally implement that interface…or any interface, really, because it's not an object. So if you want LINQ to work with SQL—or any other source of data that you can query—then you need an object that interacts with it and implements IEnumerable<T>.

But don't take our word for it. Go to the code you just wrote, right-click on "People" and choose "Go to Definition" (or press F12). That takes you into a ContactDB. designer.cs get accessor that returns a Table<People>. Click on "Table" and go to definition again. Class Table<TEntity> extends IQueryable<TEntity>. Click on "IQueryable" and go to definition one more time, and you'll see that it implements IEnumerable<T>.

So the . dbm1 file (and the .cs class file it brings along with it) provides objects that implement IEnumerable. And the IDE is smart enough to know exactly what to do with that . dbml file: when you generate it, add it to your project, and open it up in the Object Relational Designer, you can see the members of the  $People$  data class that map directly to the People table in your SQL database. That data class takes care of connecting to SQL for you, and it automatically reads your database's tables and provides the data neatly wrapped up in an IEnumerable<T> so that LINQ can access it.

You can use "select new" to construct custom LINQ query results that include only the items that you want in your result sequence.

 $A:$   $\phi$   $\phi$   $\phi$  in works with any two sequences. Let's say you've got a collection of football players called players—its items are objects that have a Name property, a Position property and a Number property. So we could pull out the players whose jerseys have a number bigger than 10 with this query: 

var results = from player in players where player.Number > 10 select player;

Let's say we wanted to figure out each player's shirt size, and we've got a jerseys collection whose items have a Number property and a Size property. A join would work really well for that:

```
var results = 
  from player in players 
  where player.Number > 10 
 join shirt in jerseys
     on player.Number 
     equals shirt.Number
  select shirt;
```
 $\mathcal{L}^{\mathcal{L}}$  . Hold on, that query will just give **me a bunch of shirts. What if I want to connect each player to his shirt size, and I don't care about his number at all?**

A: That's what **anonymous types** are for—you can construct an anonymous type that only has the data you want in it. And it lets you pick and choose from the various collections that you're joining together, too. 

# Use a join query to connect Starbuzz and Object ville

Now you have all the tools that you need to combine the data from Starbuzz and Objectville Paper Company into one final result set.<br>Starbuzz and Objectville Paper Company into one final result set. Do this

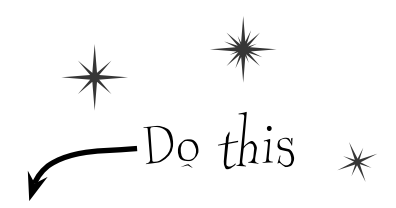

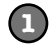

#### **Add the SQL data to your project**

If you haven't already done it, create a new console application project and add the ContactDB SQL database to it. Then use SqlMetal.exe to create the Object Relational Designer with the LINQ to SQL classes to the project, add it to the project, and write a simple test query just to make sure it's all working.

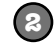

#### **Build the Starbuzz objects**

Here's the list that contains the Starbuzz customer data. Add it to your project:

```
class StarbuzzData {
                  public string Name { get; set; }
                  public Drink FavoriteDrink { get; set; }
                 public int MoneySpent { get; set; }\
                  public int Visits { get; set; }
             }
             enum Drink {
                  BoringCoffee, ChocoRockoLatte, TripleEspresso,
                  ZestyLemonChai, DoubleCappuccino, HalfCafAmericano,
                  ChocoMacchiato, BananaSplitInACup,
             }
             You'll also need a method to generate some sample data:
             static IEnumerable<StarbuzzData> GetStarbuzzData() {
                  return new List<StarbuzzData> {
                       new StarbuzzData {
                            Name = "Janet Venutian", FavoriteDrink = Drink.ChocoMacchiato,
                           MoneySpent = 255, Visits = 50 },
                       new StarbuzzData {
                           Name = "Liz Nelson", FavoriteDrink = Drink.DoubleCappuccino,
                          MoneySpent = 150, Visits = 35 },
                       new StarbuzzData {
                           Name = "Matt Franks", FavoriteDrink = Drink.ZestyLemonChai,
                          MoneySpent = 75, Visits = 15 },
                       new StarbuzzData {
                           Name = "Joe Ng", FavoriteDrink = Drink.BananaSplitInACup,
                          MoneySpent = 60, Visits = 10 },
                       new StarbuzzData {
                           Name = "Sarah Kalter", FavoriteDrink = Drink.BoringCoffee,
                          MoneySpent = 110, Visits = 15 }
                   };
             }
                                                     We built this method so that it has some names that also 
                                                      We built this method so that contact list. If you used different
                                                      names, make sure you've got matching data here.
                                                                    The Starbuzz data comes as a collection 
                                                                    of StarbuzzData objects. It's got a lot 
                                                                  of data—you won't need it all for the 
                                                                    promotion, so you'll have to select only the 
                                                                    data you need in the LINQ query.
                                                                    Starbuzz has plenty of great drinks, and 
                                                                    each customer has his or her favorite.
  GetStarbuzzData() 
  uses a collection 
  initializer and object 
  initializers to set up 
  the Starbuzz objects.
Again, you can leave 
the ()'s off of the 
collection and object 
Initializers.
```
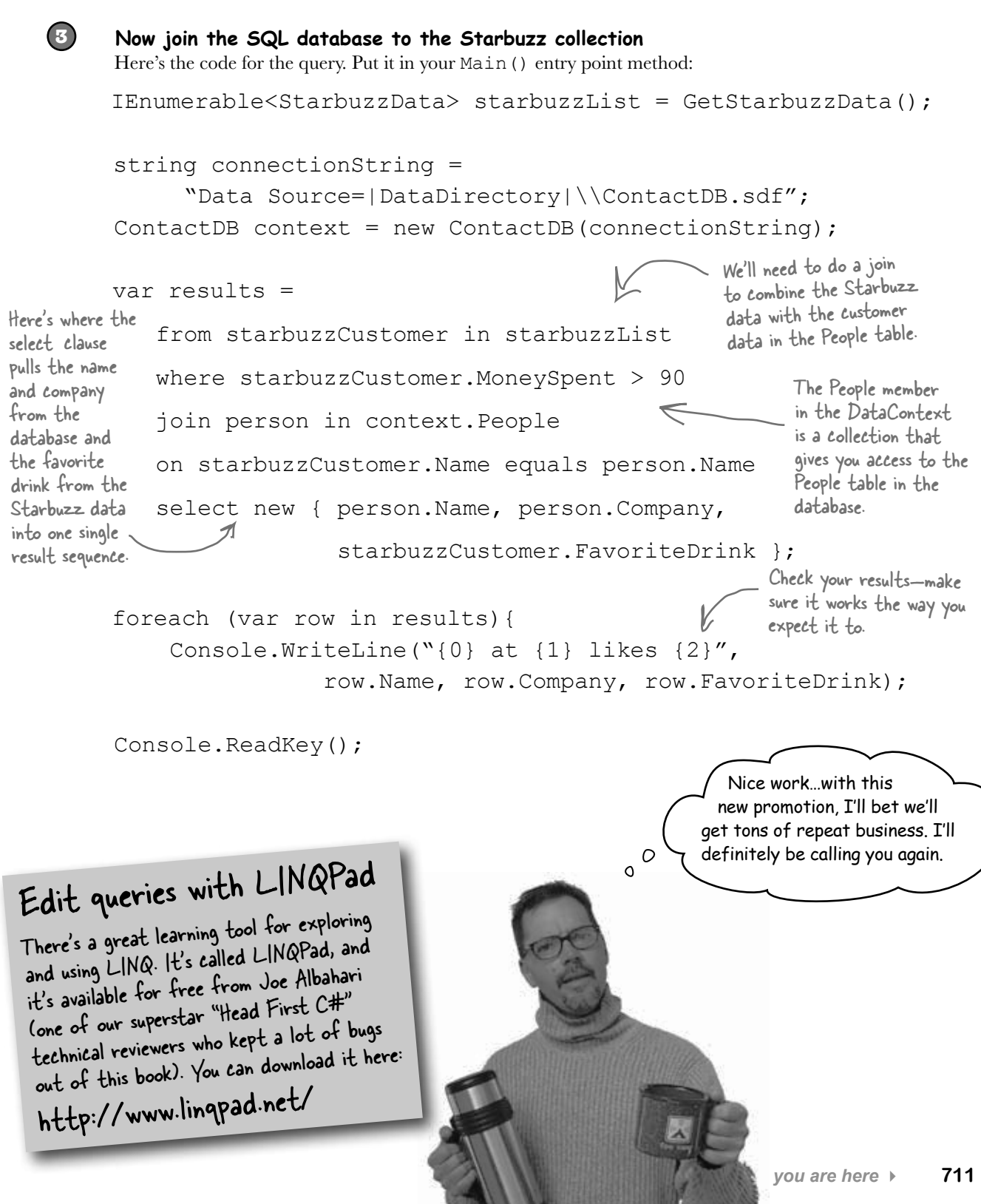

Name: **Date:** Date:

# **C# Lab** Invaders

This lab gives you a spec that describes a program for you to build, using the knowledge you've gained throughout this book.

This project is bigger than the ones you've seen so far. So read the whole thing before you get started, and give yourself a little time. And don't worry if you get stuck—there's nothing new in here, so you can move on in the book and come back to the lab later.

We've filled in a few design details for you, and we've made sure you've got all the pieces you need…and nothing else.

**It's up to you to finish the job.** You can download an executable for this lab from the website…but we won't give you the code for the answer.

# The grandfather of video games

In this lab you'll pay homage to one of the most popular, revered, and replicated icons in video game history, a game that needs no further introduction. **It's time to build Invaders.**

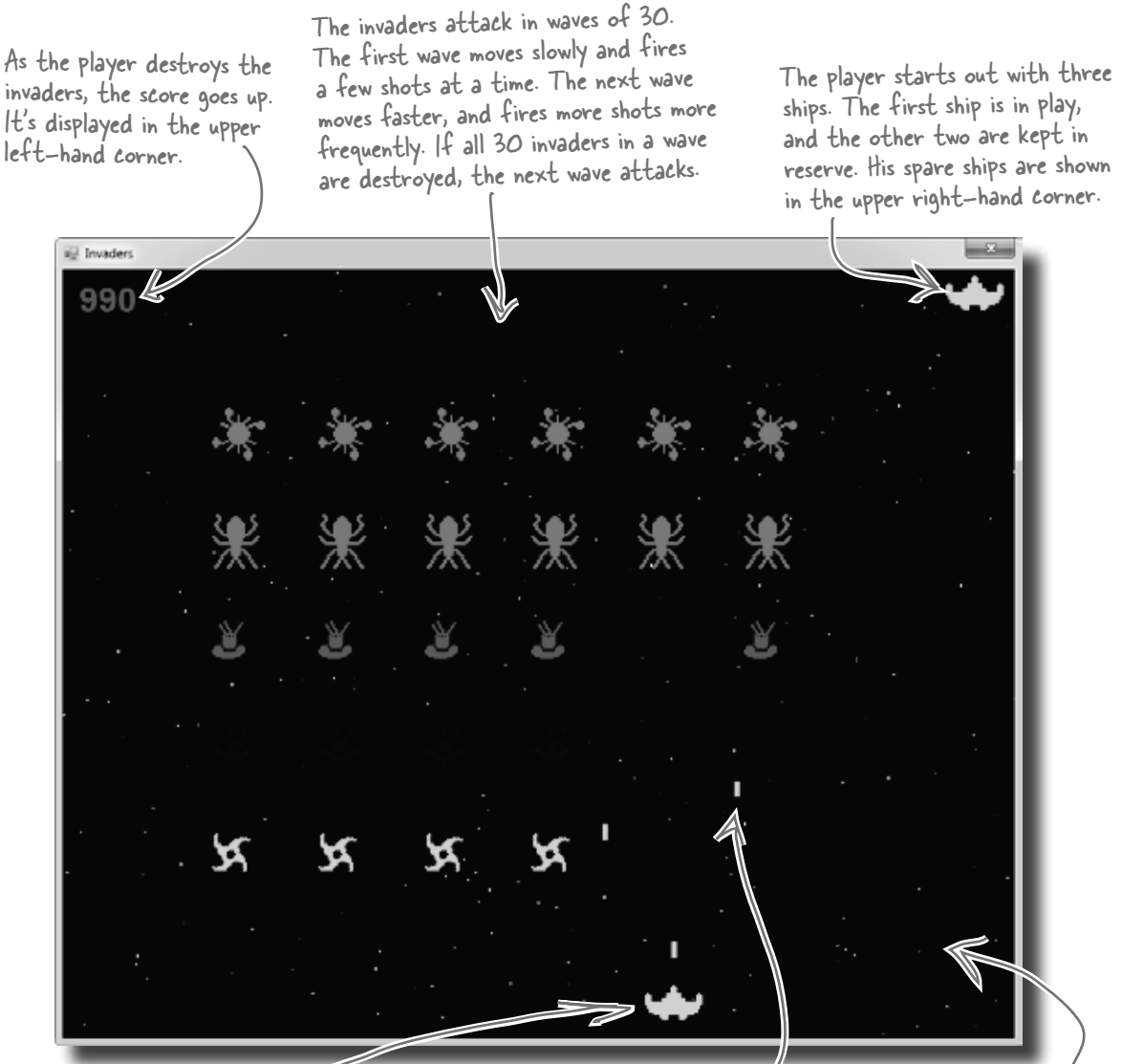

The player moves the ship left and right, and fires shots at the invaders. If a shot hits an invader, the invader is destroyed and the player's score goes up.

The invaders return fire. If one of the shots hits the ship, the player loses a life. Once all lives are gone, or if the invaders reach the bottom of the screen, the game ends and a big "GAME OVER" is displayed in the middle of the screen.

The multicolored stars in the background twinkle on and off, but don't affect gameplay at all.
## Your mission: defend the planet against wave after wave of invaders

The invaders attack in waves, and each wave is a tight formation of 30 individual invaders. As the player destroys invaders, his score goes up. The bottom invaders are shaped like stars and worth 10 points. The spaceships are worth 20, the saucers are worth 30, the bugs are worth 40, and the satellites are worth 50. The player starts with three lives. If he loses all three lives or the invaders reach the bottom of the screen, the game's over.

There are five different types of invaders, but they all behave the same way. They start at the top of the screen and move left until they reach the edge. Then they drop down and start moving right. When they reach the right-hand boundary, they drop down and move left again. If the invaders reach the bottom of the screen, the game's over.

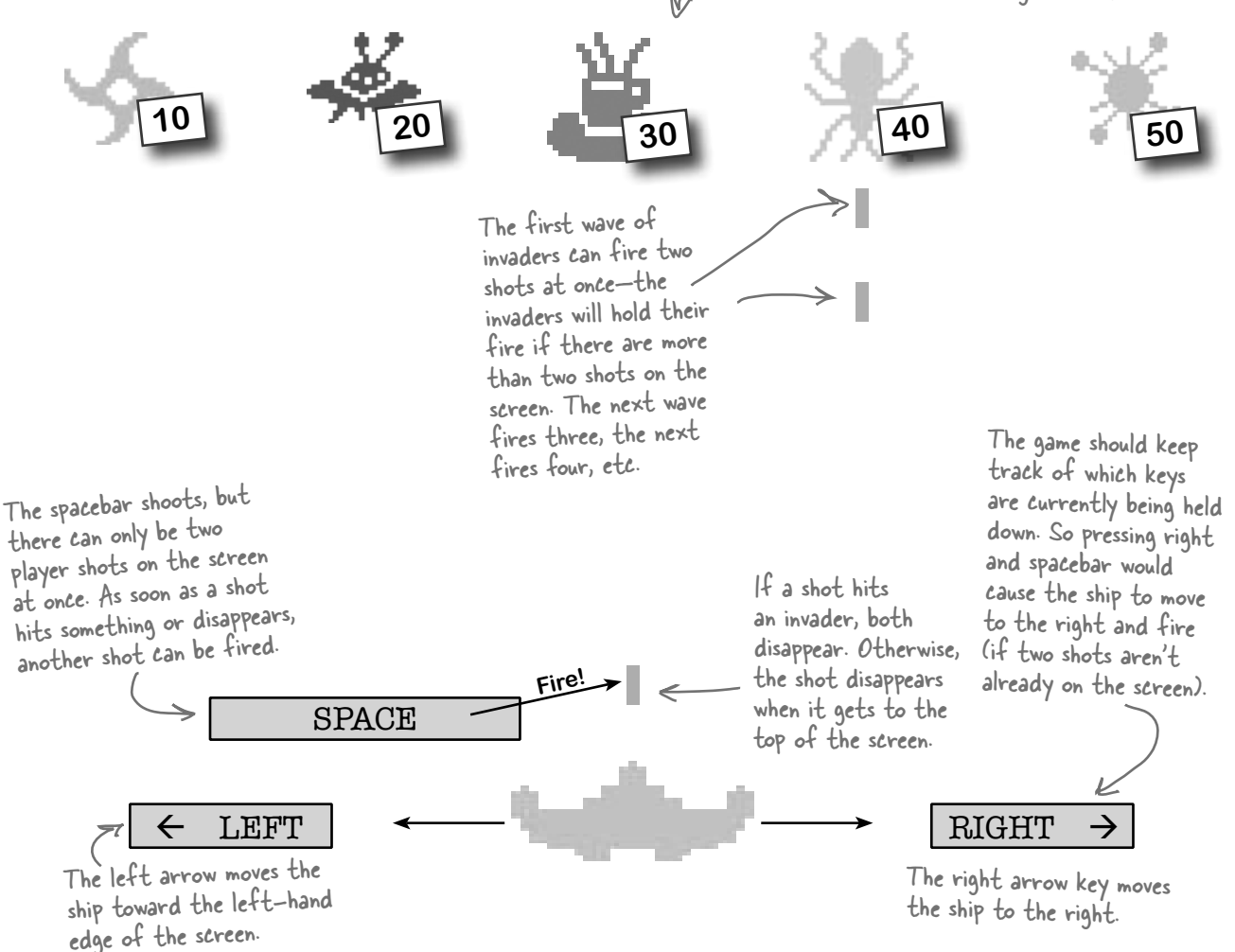

# The architecture of Invaders

Invaders needs to keep track of a wave of 30 invaders (including their location, type, and score value), the player's ship, shots that the player and invaders fire at each other, and stars in the background. As in the Quest lab, you'll need a Game object to keep up with all this and coordinate between the form and the game objects.

Here's an overview of what you'll need to create:

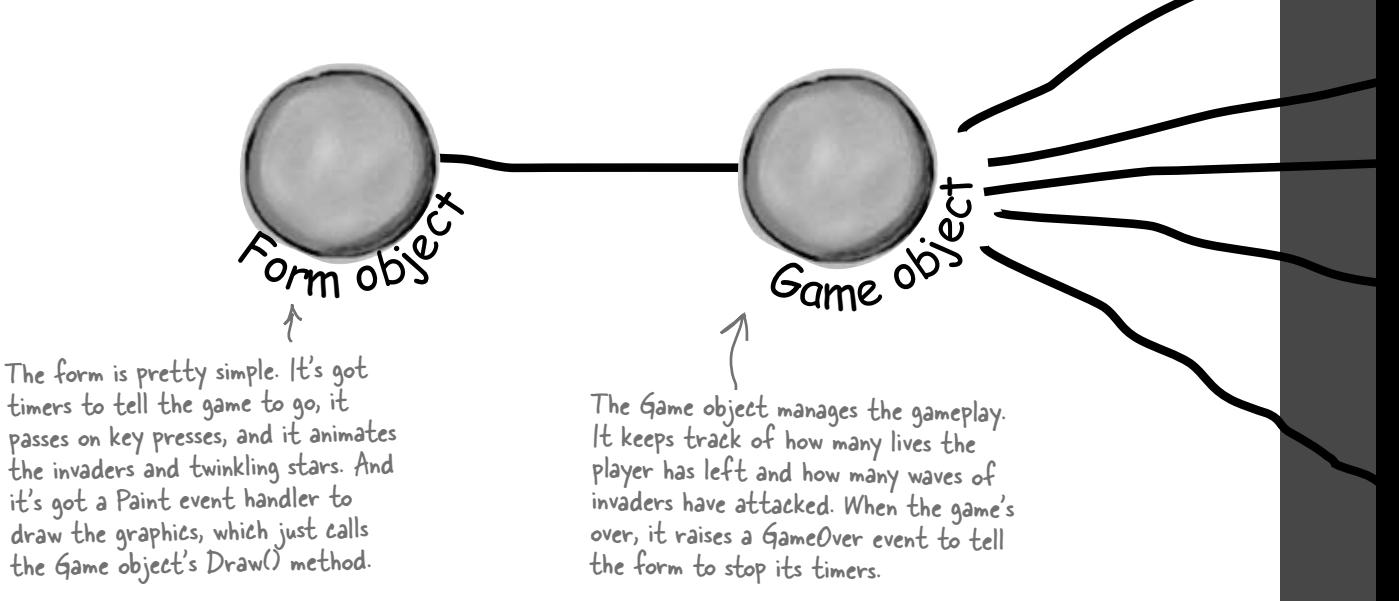

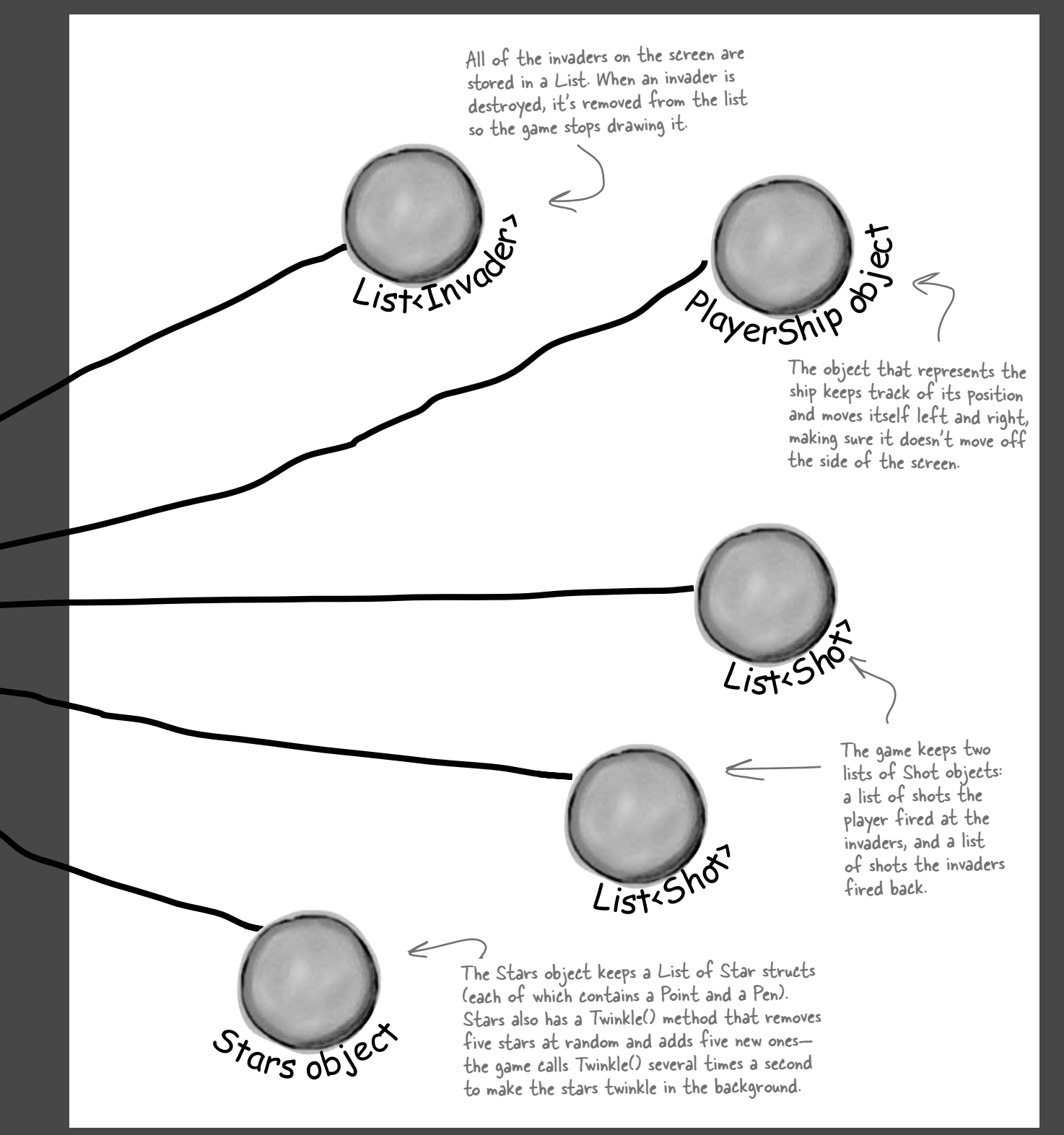

# Design the Invaders form

The Invaders form has only two controls: a timer to trigger animation (making the stars twinkle and the invaders animate by changing each invader picture to a different frame), and a timer to handle gameplay (the invaders marching left and right, the player moving, and the player and invaders shooting at each other). Other than that, the only intelligence in the form is an event handler to handle the game's GameOver event, and KeyUp and KeyDown event handlers to manage the keyboard input.

The form fires a KeyDown event any time a key is pressed, and it fires a KeyUp event whenever a key is released.

When the form initializes its Game object, it passes its ClientRectangle to it so it knows the boundaries of the form. So you can change the size of the battlefield just by changing the size of the form.

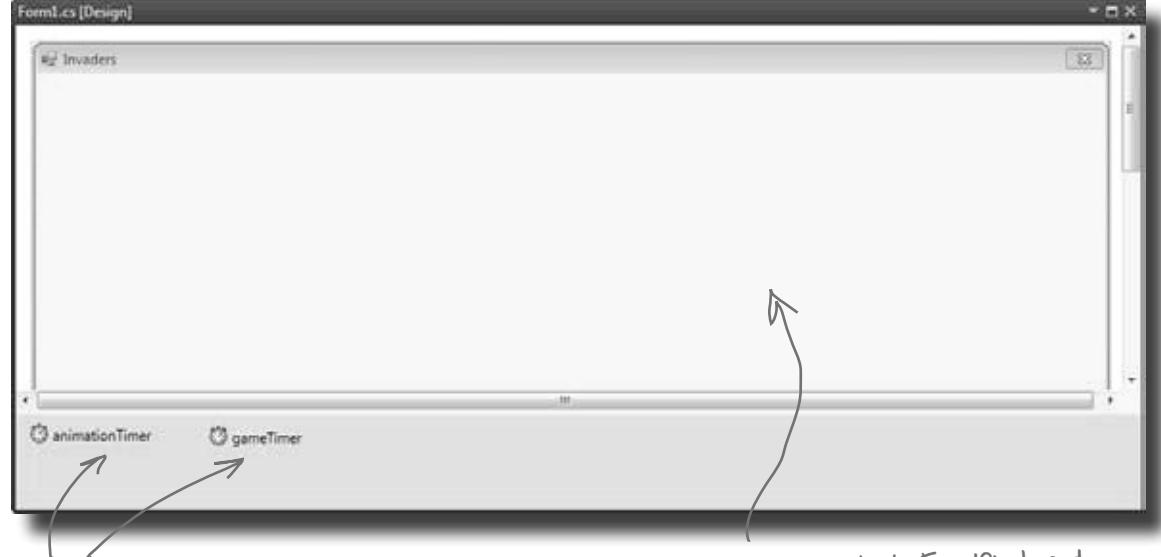

You should add two timers: animationTimer and gameTimer. Set the form's FormBorderStyle property to FixedSingle and its DoubleBuffered property to true, turn off its MinimizeBox and MaximizeBox properties, set its title, and then stretch it out to the width you want the game area to be.

Animation occurs even when gameplay doesn't. That means that the stars twinkle and the invaders animate even if the game is over, paused, or hasn't been started.

←

 $\leftarrow$ 

If the animation timer is set to 33ms, but the Game object's Go() method takes longer than that to run, then animation will occur once Go() completes.

We tried things out on a slow machine, and found that setting the animation interval to 100ms and the gameplay timer interval to 50ms gave us a frame rate of about 10 frames per second, which was definitely <sup>p</sup>layable. Try starting there and reducing

# The animation timer handles the eye candy

The stars in the game's background and the invader animation don't affect gameplay, and they continue when the game is paused or stopped. So we need a separate timer for those.

### Add code for the animation timer's tick event

Your code should have a counter that cycles from 0 to 3 and then back down to 0. That counter is used to update each of the four-cell invader animations (creating a smooth animation). Your handler should also call the Game object's Twinkle() method, which will cause the stars to twinkle. Finally, it needs to call the form's Refresh() method to repaint the screen.

Try a timer interval of 33ms, which will give you about 30 frames per second. Make sure you set the game timer to a shorter interval, though. The ship should move and gameplay should occur more quickly than the stars twinkle.

### Adjust the timers for smooth animation

With a 33ms interval for animation, set the game timer to 10ms. That way, the main gameplay will occur more quickly than the animation (which is really just background eye candy). At the same time, the Go() method in Game (fired by the game timer, which we'll talk about in a little bit) can take a lot of CPU cycles. If the CPU is busy handling gameplay, the animation timer will just wait until the CPU gets to it, and then fire (and animate the stars and invaders).

Alternately, you can just set both timers to an interval of 5ms, and the game will run and animate about as fast as your system can handle (although on fast machines, animation could get annoyingly quick).

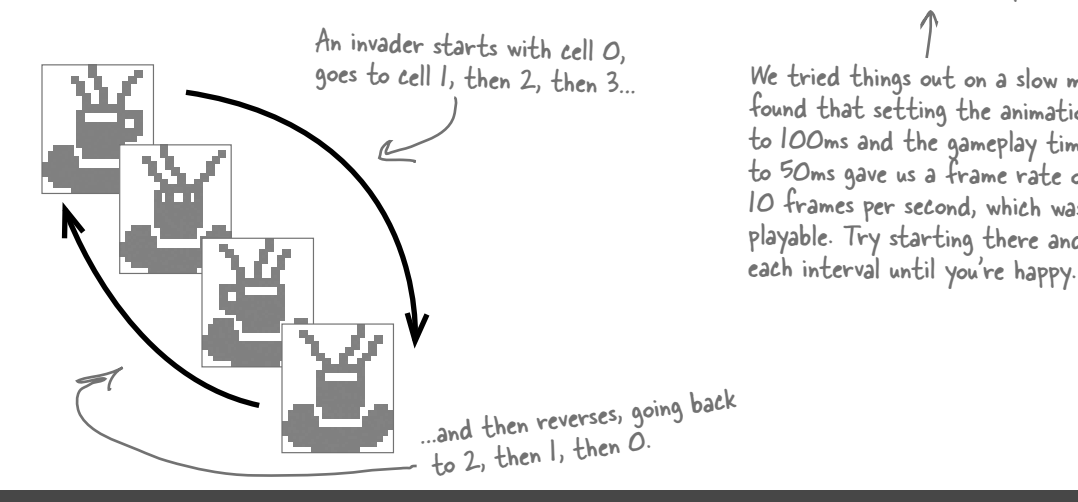

### **Invaders**

### @ animationTimer

## Respond to keyboard input

Before we can code the game timer, we need to write event handlers for the KeyDown and KeyUp events. KeyDown is triggered when a key is pressed, and KeyUp when a key is released. For most keys, we can simply take action by firing a shot or quitting the game.

For some keys, like the right or left arrow, we'll want to store those in a list that our game timer can then use to move the player's ship. So we'll also need a list of pressed keys in the form object:

So if the player's holding down the left arrow and spacebar at the same time, the list will contain Keys.Left and Keys.Space.

We need a list of keys so we can track which keys have been pressed. Our game timer will need that list for movement in just a bit.

List<Keys> keysPressed = new List<Keys>();

private void Form1\_KeyDown(object sender, KeyEventArgs e) { if  $(e.KeyCode == Keys.Q)$  Application.Exit(); if (gameOver) if (e.KeyCode == Keys.S) {  **// code to reset the game and restart the timers** return;  $\begin{matrix} 1 & 1 \\ 1 & 1 \end{matrix}$ if (e.KeyCode == Keys.Space) game.FireShot(); if (keysPressed.Contains(e.KeyCode)) keysPressed.Remove(e.KeyCode); keysPressed.Add(e.KeyCode); } private void Form1\_KeyUp(object sender, KeyEventArgs e) { if (keysPressed.Contains(e.KeyCode)) keysPressed.Remove(e.KeyCode);  $-$  The 'Q' key quits the game. If the game has ended, rese<sup>t</sup> if the game's over. Pressing S the game and start over. You'll need to fill in this code.The spacebar fires a shot. The Keys enum defines all the keys you might want to check key codes against. By removing the key and then re-adding it, the key becomes the last (most current) item in the list. The key that's pressed gets added to our key list, which we'll use in a second. We want the most current key pressed to be at the very top of the list, so that if the player But we only want this to work shouldn't restart a game that's already in progress.

> When a key is released, we remove it from our list of pressed keys.

mashes a few keys at the same time, the game responds to the one that was hit most recently. Then, when he lets up one key, the game responds to the next one in the list.

*Flip back to the KeyGame project you built in Chapter 4. You used a KeyDown event handler there, too!*

}

**Invaders**

#### The game timer handles movement and gameplay gameTimer The main job of the form's game timer is to call Go() in the Players "mash" a bunch of keys Game class. But it also has to respond to any keys pressed, so it at once. If we want the game to has to check the keysPressed list to find any keys caught by be robust, it needs to be able to the KeyDown and KeyUp events: This timer makes the game advance by one frame. handle that. That's why we're using So the first thing it does is call the Game the keysPressed list. object's Go() method to let gameplay continue. private void gameTimer\_Tick(object sender, EventArgs e) keysPressed is your List<Keys> { object managed by the KeyDown game.Go(); and KeyUp event handlers. It foreach (Keys key in keysPressed) contains every key the player  $\left\{\begin{array}{c} \end{array}\right\}$ The keysPressed if (key == Keys.Left) **Container and Currently has pressed.** Let the currently has pressed. list has the keys in the order that game.MovePlayer(Direction.Left); The KeyUp and KeyDown they're pressed. return; events use the Keys enum } This foreach loop to specify a key. We'll use goes through them else if (key == Keys.Right) Keys.Left and Keys.Right { until it finds a to move the ship. Left or Right key, game.MovePlayer(Direction.Right); then moves the return; player and returns. } Shots move up and down, enum Direction { the player moves left and Left, } right, and the invaders } Right, move left, right, and Up, The KeyDown event handler just handles the down. You'll need this Down, space, S, and Q keystrokes without adding them enum to keep all those } to the keysPressed list. What would happen if directions straight. you moved the code for firing the shot when the space key is pressed to this event handler?

# One more form detail: the GameOver event

Add a private bool field called gameOver to the form that's true only when the game is over. Then add an event handler for the Game object's GameOver event that stops the game timer (but not the animation timer, so the stars still twinkle and the invaders still animate), sets gameOver to true, and calls the form's Invalidate() method.

When you write the form's Paint event handler, have it check gameOver. If it's true, have it write GAME OVER in big yellow letters in the middle of the screen. Then have it write "Press S to start a new game or Q to quit" in the lower right-hand corner. You can start the game out in this state, so the user has to hit S to start a new game.

Here's an example of adding another event to a form without using the IDE. This is all manual coding. The game over event and its delegate live in the Game class, which you'll see in just a minute.

# The form's game timer tells the game to Go()

In addition to handling movement left and right, the main job of the game timer is to call the Game object's Go() method. That's where all of the gameplay is managed. The Game object keeps track of the state of the game, and its Go() method advances the game by one frame. That involves:

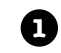

**2**

**3**

**4**

**Checking to see if the player died**, using its Alive property. When the player dies, the game shows a little animation of the ship collapsing (using DrawImage() to squish the ship down to nothing). The animation is done by the PlayerShip class, so Go() just needs to check to see if it's dead. If it is, it returns—that way, it keeps the invaders from moving or shooting while the player gets a small break (and watches his ship get crushed).

**Moving each of the shots.** Shots fired by the invaders move down, and shots fired by the player move up. Game keeps two List<Shot> objects, one for the invaders' shots and one for the player's. Any shot that's moved off the screen needs to be removed from the list.

**Moving each of the invaders.** Game calls each Invader object's Move () method, and tells the invaders which way to move. Game also keeps up with where the invaders are in case they need to move down a row or switch directions. Then, Game checks to see if it's time for the invaders to return fire, and if so, it adds new Shot objects to the List <>.

**Checking for hits**. If a player's shot hit any invaders, Game removes the invaders from the appropriate  $List \leq$ . Then Game checks to see if any of the invader shots have collided with the player's ship, and if so, it kills the player by setting its Alive property to false. If the player's out of lives, then Game raises the GameOver event to tell the form that the game's over. The form's GameOver event handler stops its game timer, so Go() isn't called again.

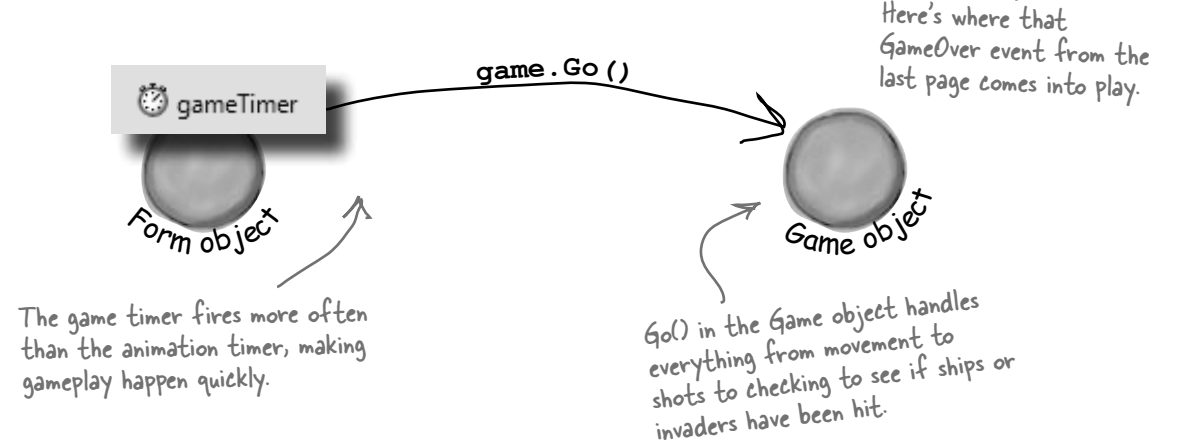

**Invaders**

# Taking control of graphics

In earlier labs, the form used controls for the graphics. But now that you know how to use Graphics and double-buffering, the Game object should handle a lot of the drawing.

So the form should have a Paint event handler (make sure you set the form's DoubleBuffered property to true!). You'll delegate the rest of the drawing to the Game object by calling its Draw() method every time the form's Paint event fires.

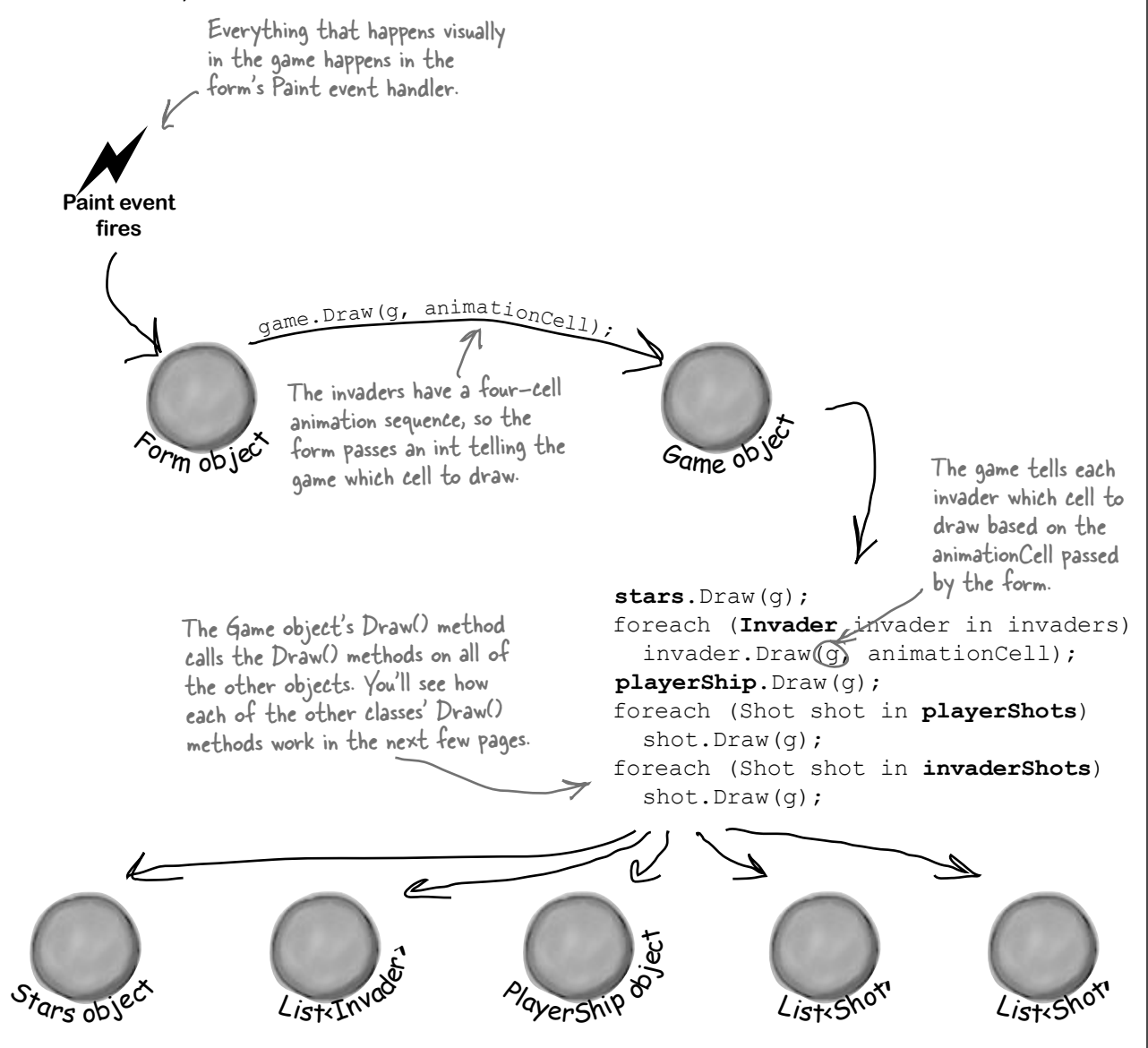

### Building the Game class

The Game class is the controller for the Invaders game. Here's a start on what this class should look like, although there's lots of work still for you to do.

```
class Game {
  private int score = 0;
   private int livesLeft = 2;
  private int wave = 0;
  private int framesSkipped = 0; K private Rectangle boundaries;
   private Random random;
   private Direction invaderDirection;
   private List<Invader> invaders;
   private PlayerShip playerShip;
   private List<Shot> playerShots;
   private List<Shot> invaderShots;
   private Stars stars;
   public event EventHandler GameOver;
    // etc...
}
                                           Game
                              Draw(g: Graphics, animationCell: int)
                              Twinkle()
                             MovePlayer(direction: Direction)
                              FireShot()
                             Go()
                             GameOver: event
                                                The score, livesLeft, and wave fields 
                                                 keep track of some basic information 
                                                about the state of the game.
                                                    You'll use the frame field to slow down the 
                                                    invaders early on in the game—the first wave 
                                                    should skip 6 frames before they move to the left, the next wave should skip 5, the next 
                                                     should skip 4, etc.
                                                         This List<> of Invader objects keeps track of all of 
                                                          the invaders in the current wave. When an invader is 
                                                          destroyed, it's removed from the list. The game checks 
                                                          periodically to make sure the list isn't empty—if it is, it 
                                                          sends in the next wave of invaders.
                                       This Stars object keeps track of the 
                                       multicolored stars in the background.
                                                              The Game object raises its GameOver 
                                                              event when the player dies and doesn't 
                                                              have any more lives left. You'll build 
                                                              the event handler method in the form, 
                                                              and hook it into the Game object's 
                                                              GameOver event.
                                                                        Remember, these are the 
                                                                        public methods. You may need 
                                                                        a lot more private methods to 
                                                                        structure your code in a way 
                                                                        that makes sense to you.
     Most of these 
     methods combine 
     methods on other 
     objects to make a 
     specific action occur.
```
## The Game class methods

The Game class has five public methods that get triggered by different events happening in the form.

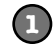

#### **The Draw() method draws the game on a Graphics object**

The Draw() method takes two parameters: a Graphics object and an integer that contains the animation cell (a number from 0 to 3). First, it should draw a black rectangle that fills up the whole form (using the display rectangle stored in boundaries, received from the form). Then the method should draw the stars, the invaders, the player's ship, and then the shots. Finally, it should draw the score in the upper left-hand corner, the player's ships in the upper right-hand corner, and a big "GAME OVER" in yellow letters if gameOver is true.

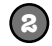

#### **The Twinkle() method twinkles the stars**

The form's animation timer event handler needs to be able to twinkle the stars, so the Game object needs a one-line method to call stars.Twinkle(). We'll write code for the Stars

object in a few more pages.

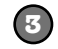

#### **The MovePlayer() method moves the player**

The form's keyboard timer event handler needs to move the player's ship, so the Game object also needs a two-line method that takes a Direction enum as a parameter, checks whether or not the player's dead, and calls playerShip.Move() to affect that movement.

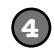

#### **The FireShot() method makes the player fire a shot at the invaders**

The FireShot() method checks to see if there are fewer than two player shots on screen. If so, the method should add a new shot to the playerShots list at the right location.

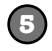

#### **The Go() method makes the game go**

The form's animation timer calls the Game object's Go() method anywhere between 10 and 30 times a second (depending on the computer's CPU speed). The Go() method does everything the game needs to do to advance itself by a frame:

- The game checks if the player's dead using its Alive property. If he's still alive, the game isn't over yet—if it were, the form would have stopped the animation timer with its Stop() method. So the Go() method won't do anything else until the player is alive again—it'll just return.
- ≥ Every shot needs to be updated. The game needs to loop through both List<Shot> objects, calling each shot's Move() method. If any shot's Move() returns false, that means the shot went off the edge of the screen—so it gets deleted from the list.
- The game then moves each invader, and allows them to return fire.
- ≥ Finally, it checks for collisions: first for any shot that overlaps an invader (and removing both from their List<T> objects), and then to see if the player's been shot. We'll add a Rectangle property called Area to the Invader and PlayerShip classes—so we can use the Contains() method to see if the ship's area overlaps with a shot.

# Filling out the Game class

The problem with class diagrams is that they usually leave out any non-public properties and methods. So even after you've got the methods from page 725 done, you've still got a lot of work to do. Here are some things to think about:

### The constructor sets everything up

The Game object needs to create all of the other objects—the Invader objects, the PlayerShip object, the List objects to hold the shots, and the Stars object. The form passes in an initialized Random object and its own ClientRectangle struct (so the Game can **figure out the boundaries of the battlefield**, which it uses to determine when shots are out of range and when the invaders reach the edge and need to drop and reverse direction). Then, your code should create everything else in the game world.

### Build a NextWave() method

A simple method to create the next wave of invaders will come in handy. It should assign a new List of Invader objects to the invaders field, add the 30 invaders in 6 columns so that they're in their starting positions, increase the wave field by 1, and set the invaderDirection field to start them moving toward the righthand side of the screen. You'll also change the framesSkipped field.

### A few other ideas for private methods

We'll talk about most of these individual objects over the next several pages of this lab.

Here's an example of a private method that will really help out your Game class organization.

Here are a few of the private method ideas you might play with, and see if these would also help the design of your Game class:

- $\checkmark$  A method to see if the player's been hit (CheckForPlayerCollisions())
- $\checkmark$  A method to see if any invaders have been hit (CheckForInvaderCollisions())
- $\checkmark$  A method to move all the invaders (MoveInvaders())
- $\checkmark$  A method allowing invaders to return fire (ReturnFire())

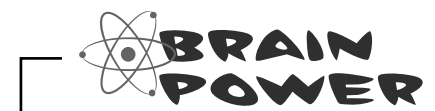

It's possible to show protected and private properties and methods in a class diagram, but you'll rarely see that put into practice. Why do you think that is?

### **Invaders**

This seems really complex when you first read it, but each LINQ query is just a couple of lines of code. Here's a hint: don't overcomplicate it!

# LINQ makes collision detection much easier

You've got collections of invaders and shots, and you need to search through those collections to find certain invaders and shots. Any time you hear collections and searching in the same sentence, you should think LINQ. Here's what you need to do:

### **Figure out if the invaders' formation has reached the edge of the battlefield**

The invaders need to change direction if any one invader is within 100 pixels of the edge of the battlefield. When the invaders are marching to the right, once they reach the right-hand side of the form the game needs to tell them to drop down and start marching to the left. And when the invaders are marching to the left, the game needs to check if they've reached the left edge. To make this happen, add a private Move Invaders () method that gets called by Go(). The first thing it should do is check and update the private framesSkipped field, and return if this frame should be skipped (depending on the level). Then it should check which direction the invaders are moving. If the invaders are moving to the right, MoveInvaders() should use LINQ to search the invaderCollection list for any invader whose location's X value is within 100 pixels of the right-hand boundary. If it finds any, then it should tell the invaders to march downward and then set invaderDirection equal to Direction.Left; if not, it can tell each invader to march to the right. On the other hand, if the invaders are moving to the left, then it should do the opposite, using another LINQ query to see if the invaders are within 100 pixels of the left-hand boundary, marching them down and changing direction if they are.

#### **Determine which invaders can return fire**

Add a private method called ReturnFire() that gets called by Go(). First, it should return if the invaders' shot list already has wave  $+1$  shots. It should also return if random. Next  $(10) < 10$  - wave. (That makes the invaders fire at random, and not all the time.) If it gets past both tests, it can use LINQ to group the invaders by their Location.X and sort them descending. Once it's got those groups, it can choose a group at random, and use its First() method to find the invader at the bottom of the column. All right, now you've got the shooter—you can add a shot to the invader's shot list just below the middle of the invader (use the invader's Area to set the shot's location).

### **Check for invader and player collisions**

You'll want to create a method to check for collisions. There are three collisions to check for, and the Rectangle struct's Contains() method will come in really handy—just pass it any Point, and it'll return true if that point is inside the rectangle.

- ≥ Use LINQ to find any dead invaders by looping through the shots in the player's shot list and selecting any invader where invader.Area contains the shot's location. Remove the invader and the shot.
- ≥ Add a query to figure out if any invaders reached the bottom of the screen—if so, end the game.
- ≥ You don't need LINQ to look for shots that collided with the player, just a loop and the player's Area property. (Remember, **you can't modify a collection inside a foreach loop**. If you do, you'll get an InvalidOperationException with a message that the collection was modified.)

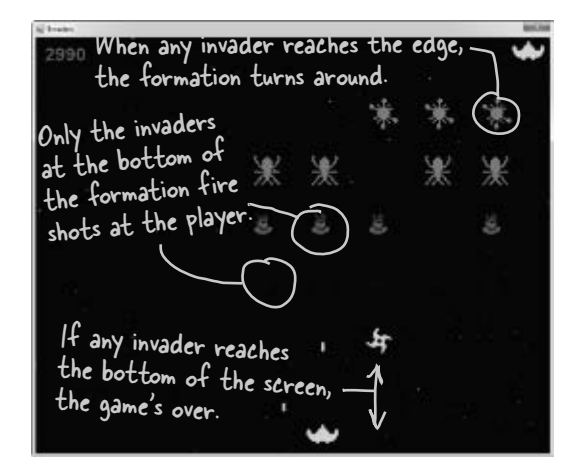

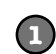

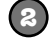

**3**

## Crafting the Invader class

The Invader class keeps track of a single invader. So when the Game object creates a new wave of invaders, it adds 30 instances of Invader to a List<Invader> object. Every time its Go() method is called, it calls each invader's Move() method to tell it to move. And every time its Draw() method is called, it calls each invader object's Draw() method. So you'll need to build out the Move() and Draw() methods. You'll want to add a private method called InvaderImage(), too—it'll come in really handy when you're drawing the invader. Make sure you call it inside the Draw() method to keep the image field up to date:

```
class Invader {
  private const int HorizontalInterval = 10; \bigg\} private const int VerticalInterval = 40;
   private Bitmap image;
   public Point Location { get; private set; }
   public ShipType InvaderType { get; private set; }
   public Rectangle Area { get { 
      return new Rectangle(location, image.Size); } 
 }
   public int Score { get; private set; }
   public Invader(ShipType invaderType, Point location, int score) {
      this.InvaderType = invaderType;
      this.Location = location;
      this.Score = score;
     image = InvaderImage(0); }
   // Additional methods will go here
}
                                                                      Check out what we did with the 
                                                                      Area property. Since we know the 
                                                                      invader's location and we know 
                                                                      its size (from its image field), 
                                                                      we can add a get accessor that 
                                                                      calculates a Rectangle for the 
                                                                      area it covers…
                                 An Invader object uses 
                                 the ShipType enum to 
                                 figure out what kind of 
                                 enemy ship it is.
                                                           The HorizontalInterval constant 
                                                           determines how many pixels an invader 
                                                           moves every time it marches left or 
                                                           right. VerticalInterval is the number of 
                                                            pixels it drops down when the formation 
                                                            reaches the edge of the battlefield.
                                                              enum ShipType {
                                                                    Bug,
                                                                    Saucer,
                                                                    Satellite,
                                                                    Spaceship,
                                                                    Star,
                                                                }
                                                                          …which means you can use 
                                                                          the Rectangle's Contains()
                                                                          method inside a LINQ query 
                                                                          to detect any shots that 
                                                                           collided with an invader.
```
#### **Invader**

Draw(g: Graphics, animationCell: int) Move(direction: Direction) Location: Point InvaderType: ShipType Area: Rectangle Score: int

# Build the Invaders' methods

The three core methods for Invader are Move(), Draw(), and InvaderImage(). Let's look at each in turn.

### Move the invader ships

First, you need a method to move the invader ships. The Game object should send in a direction, using the Direction enum, and then the ship should move. Remember, the Game object handles figuring out if an invader needs to move down or change direction, so your Invader class doesn't have to worry about that.

```
public void Move(Direction direction) {
   // This method needs to move the ship in the
   // specified direction
}
```
### Draw the ship—and the right animation cell

Each Invader knows how to draw itself. Given a Graphics object to draw to, and the animation cell to use, the invader can display itself onto the game board using the Graphics object the Game gives it.

```
public void Draw(Graphics g, int animationCell) {
   // This method needs to draw the image of 
   // the ship, using the correct animation cell
}
```
### Get the right invader image

You're going to need to grab the right image based on the animation cell a lot, so you may want to pull that code into its own method. Build an InvaderImage() method that returns a specific Bitmap given an animation cell.

```
private Bitmap InvaderImage(int animationCell) {
  // This is mostly a convenience method, and
   // returns the right bitmap for the specified cell
}
```
## Remember, you can download these graphics from http://www.headfirstlabs.com/hfcsharp/.

There are five types of invaders, and each of them has four different animation cell pictures.

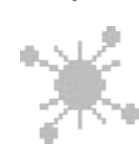

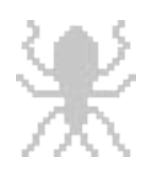

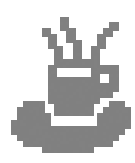

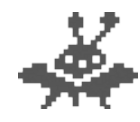

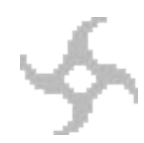

Each invader knows its type. So if you give its InvaderImage() method a number for its animation cell, it can return a Bitmap that's got the

# The player's ship can move and die

The PlayerShip class keeps track of the player's ship. It's similar to the Invaders class, but even simpler.

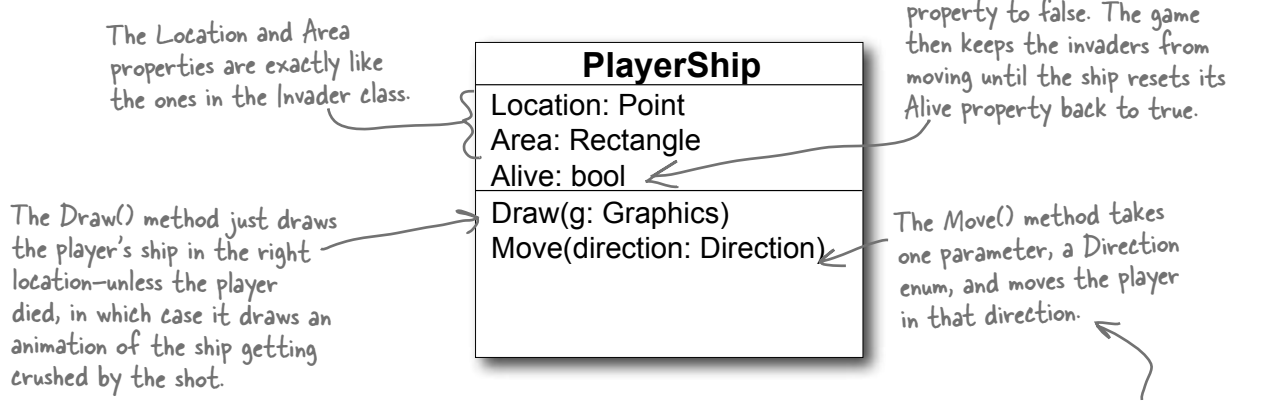

### Animate the player ship when it's hit

The Draw() method should take a Graphics object as a parameter. Then it checks its Alive property. If it's alive, it draws itself using its Location property. If it's dead, then instead of drawing the regular bitmap on the graphics, the PlayerShip object uses its private deadShipHeight field to animate the player ship slowly getting crushed by the shot. After three seconds of being dead, it should flip its Alive property back to true.

PlayerShip needs to take in a Rectangle with the game's boundaries in its constructor, and make sure the ship doesn't get moved out of the game's boundaries in Move().

When the ship's hit with a shot, the game sets the ship's Alive

Waiting three seconds is easy—just use the Alive property's set accessor to set a private DateTime field to DateTime.Now. The first thing the ship's Go() method does is use a TimeSpan to check if three seconds have elapsed. If three seconds haven't elapsed, continue doing the crushing ship animation. As soon as three seconds have elapsed, set Alive back to true so the game knows it should continue gameplay. (You used a similar trick in the beehive simulator.)

```
public void Draw(Graphics g) {
```

```
 if (!Alive) {
```
*Reset the deadShipHeight field and draw the ship.*

```
 } else {
```
 *Check the deadShipHeight field. If it's greater than zero, decrease it by 1 and use DrawImage() to draw the ship a little flatter.*

}

}

**Invaders**

# "Shots fired!"

Game has two lists of Shot objects: one for the player's shots moving up the screen, and one for enemy shots moving down the screen. Shot only needs a few things to work: a Point location, a method to draw the shot, and a method to move. Here's the class diagram:

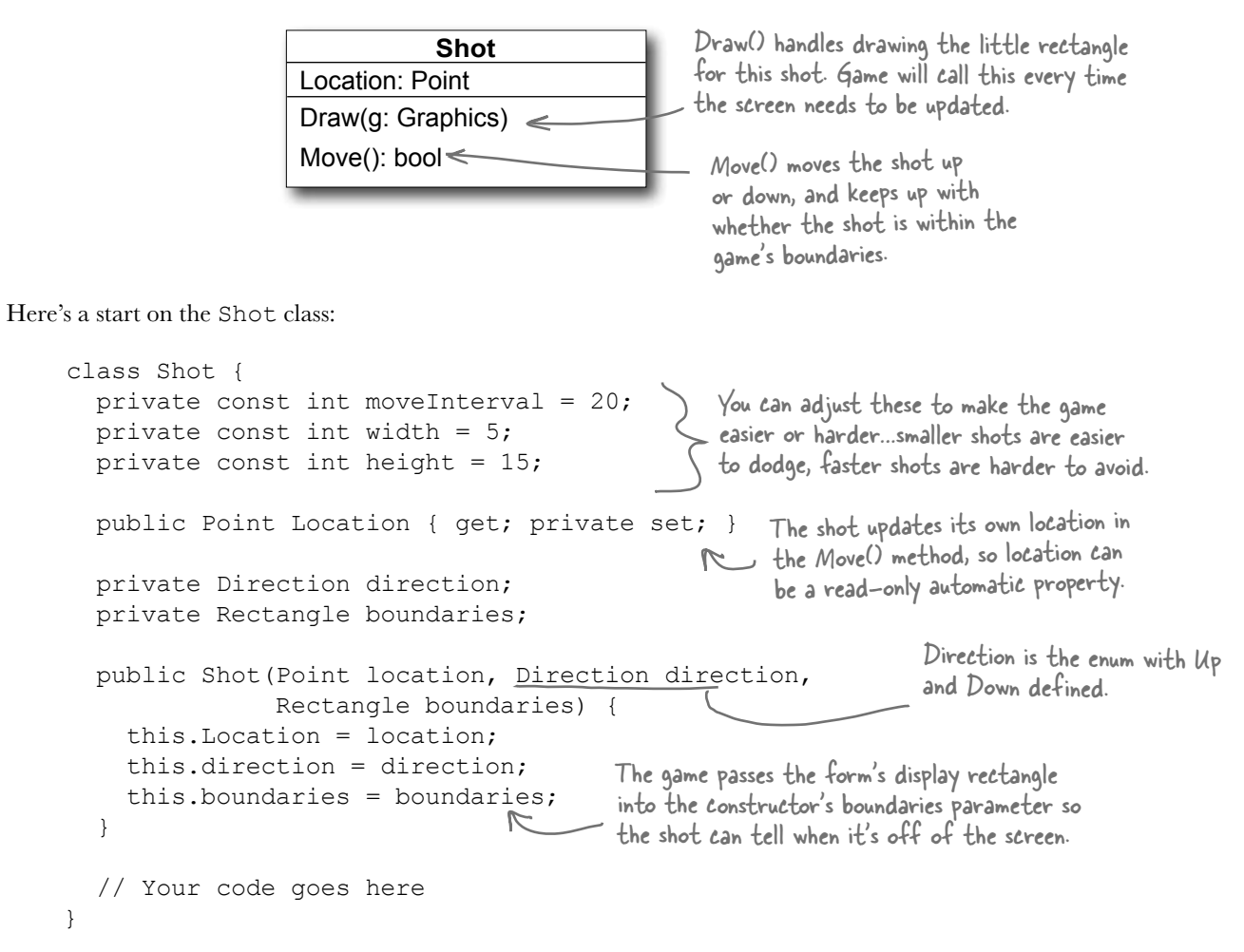

Your job is to make sure Draw() takes in a Graphics object and draws the shot as a yellow rectangle. Then, Move() should move the shot up or down, and return true if the shot is still within the game boundaries.

## Twinkle, twinkle...it's up to you

The last class you'll need is the Stars class. There are 300 stars, and this class keeps up with all of them, causing 5 to display and 5 to disappear every time Twinkle() is called.

First, though, you'll need a struct for each star:

```
private struct Star {
   public Point point;
   public Pen pen;
   public Star(Point point, Pen pen) {
      this.point = point;
      this.pen = pen;
   }
}
                                 Each star has a point (its location) 
                                and a pen (for its color).
                                    All Star does is hold this
                                     data…no behavior.
```
The Stars class should keep a List<Star> for storing 300 of these Star structs. You'll need to build a constructor for Stars that populates that list. The constructor will get a Rectangle with the display boundaries, and a Random instance for use in creating the random Points to place each star in a random location.

Here's the class diagram for Stars, with the other methods you'll need:

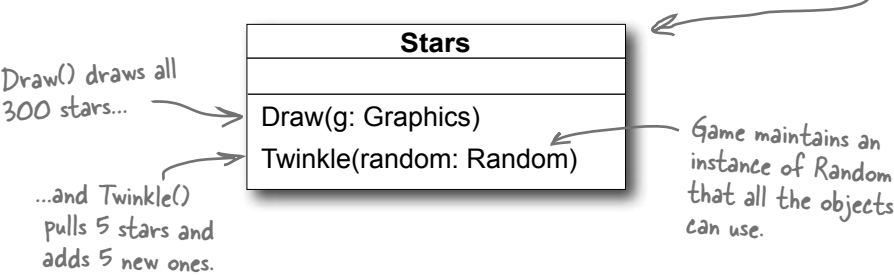

Draw() should draw all the stars in the list, and Twinkle() should remove five random stars and add five new stars in their place.

You might also want to create a RandomPen() method so you can get a random color for every new star you create. It should return one of the five possible star colors, by generating a number between 0 and 4, and selecting the matching Pen object.

±± ±

You can define the Star struct inside Stars.cs, as only Stars needs to use that struct.

±

±

Here's another hint: start out the project with just a form, a Game class, and Stars class. See if you can get it to draw a black sky with twinkling stars. That'll give you a solid foundation to add the other classes and methods.

# And yet there's more to do…

Think the game's looking pretty good? You can take it to the next level with a few more additions:

### **Add animated explosions**

Make each invader explode after it's hit, then briefly display a number to tell the player how many points the invader was worth.

### **Add a mothership**

Once in a while, a mothership worth 250 points can travel across the top of the battlefield. If the player hits it, he gets a bonus.

### **Add shields**

Add floating shields the player can hide behind. You can add simple shields that the enemies and player can't shoot through. Then, if you really want your game to shine, add breakable shields that the player and invaders can blast holes through after a certain number of hits.

### **Add divebombers**

Create a special type of enemy that divebombs the player. A divebombing enemy should break formation, take off toward the player, fly down around the bottom of the screen, and then resume its position.

### **Add more weapons**

Start an arms race! Smart bombs, lasers, guided missiles…there are all sorts of weapons that both the player and the invaders can use to attack each other. See if you can add three new weapons to the game.

### **Add more graphics**

You can go to www.headfirstlabs.com/books/hfcsharp/ to find more graphics files for simple shields, a mothership, and more. We provided blocky, pixelated graphics to give it that stylized '80s look. Can you come up with your own graphics to give the game a new style?  $\leq$ 

A good class design should let you change out graphics with minimal code changes.

This is your chance to show off! Did you come up with a cool new version of the game? Join the Head First C# forum and claim your bragging rights: www.headfirstlabs.com/books/hfcsharp/

Try making the shields last for fewer hits at higher levels of the game.

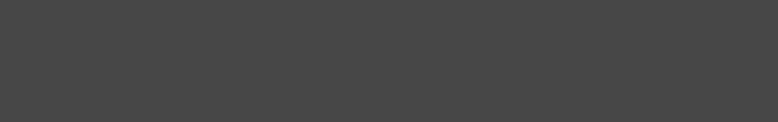

# appendix i: leftovers **The top % things we wanted** to include in this book 11

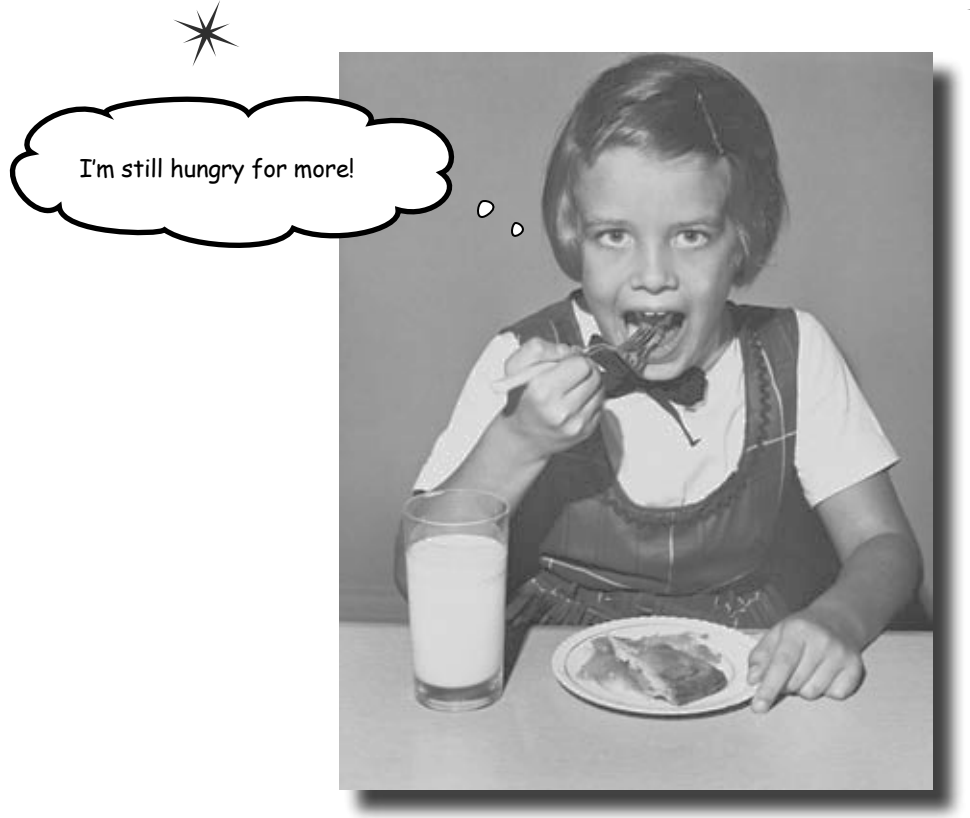

#### **The fun's just beginning!**

We've shown you a lot of great tools to build some really **powerful software** with C#. But there's no way that we could include **every single tool, technology, or technique** in this book—there just aren't enough pages. We had to make some *really tough choices* about what to include and what to leave out. Here are some of the topics that didn't make the cut. But even though we couldn't get to them, we still think that they're **important and useful**, and we wanted to give you a small head start with them.

## #1. The Basics

We wish we could give this material the same kind of thorough treatment we were able to provide throughout the book, but we just didn't have enough pages to do it! But we still want to give you a good starting point and a place to go for more information.

Before we get started, here's a Guy class that we'll be using throughout this appendix. Take a look at how it's commented. Notice how the class, its methods, and its properties are all commented with triple-slash (///) comments? Those are called **XML comments**, and the IDE will help you add them. Just type "///" right before a class, method, property, or field declaration (and a few other places, too), and the IDE will fill in the skeleton of the XML comment for it. Then later, when you go to use the property, method, etc., the IDE will display information from the XML comments in its IntelliSense window.

```
/// <summary>
/// A guy with a name, age and a wallet full of bucks
// / </summary>
class Guy
{
/ *
      * Notice how Name and Age are properties with backing fields that are
      * marked readonly. That means those backing fields can only be set when 
       * the object is initialized (in their declarations or in the constructor). 
      */
     /// <summary>
     /// Read-only backing field for the Name property
    // / </summary>
     private readonly string name;
     /// <summary>
     /// The name of the guy
     /// </summary>
     public string Name { get { return name; } }
     /// <summary>
     /// Read-only backing field for the Name property
    // / </summary>
     private readonly int age;
     /// <summary>
     /// The guy's age
    // / </summary>
     public int Age { get { return age; } }
     /*
       * Cash is not readonly because it might change during the life of the Guy.
      */
     /// <summary>
     /// The number of bucks the guy has
     /// </summary>
     public int Cash { get; private set; }
                                                                 The XML comment for a class consists 
                                                                  of a <summary> block. Notice how it 
                                                                 starts with <summary> and ends with 
                                                                 </summary>.
                                                                   Marking a field readonly is a useful 
                                                                    tool for encapsulation, because it 
                                                                    means that field can never be changed 
                                                                    once the object is instantiated.
```

```
 /// <summary>
     /// The constructor sets the name, age and cash
    // / </summary>
    /// <param name="name">The name of the guy</param>
    /// <param name="age">The guy's age</param>
     /// <param name="cash">The amount of cash the guy starts with</param>
     public Guy(string name, int age, int cash) {
         this.name = name;this.age = age;
        Cash = cash; }
     public override string ToString() {
          return String.Format("{0} is {1} years old and has {2} bucks", Name, Age, Cash);
     }
     /// <summary>
     /// Give cash from my wallet
     /// </summary>
     /// <param name="amount">The amount of cash to give</param>
    /// <returns>The amount of cash I gave, or 0 if I don't have enough cash</returns>
     public int GiveCash(int amount) {
         if (amount \le Cash && amount > 0)
\left\{ \begin{array}{cc} 0 & 0 \\ 0 & 0 \end{array} \right\} Cash -= amount;
              return amount;
 }
          else
\left\{ \begin{array}{cc} 0 & 0 \\ 0 & 0 \end{array} \right\} return 0;
 }
     }
     /// <summary>
     /// Receive some cash into my wallet
     /// </summary>
     /// <param name="amount">Amount to receive</param>
    /// <returns>The amount of cash received, or 0 if no cash was received</returns>
     public int ReceiveCash(int amount) {
        if (amount > 0)
\left\{ \begin{array}{cc} 0 & 0 \\ 0 & 0 \end{array} \right\}if (amount > 0)
\{ Cash += amount;
                   return amount;
 }
              Console.WriteLine("{0} says: {1} isn't an amount I'll take", Name, amount);
 }
         return 0;
     }
                                                                       When the IDE adds the skeleton for 
                                                                       a constructor or another method, it 
                                                                       adds <param> tags for each of the 
                                                                       parameters.
                                                      Here's where we're overriding 
                                                     ToString(). This is covered in 
                                                     Chapter 8.
```
}

### …more basics…

It's easy to get overwhelmed when learning any computer language, and  $C\#$  is no exception. That's why we concentrated on the parts of the language that, in our experience, are most common for novice and intermediate developers. But there's some basic C# and .NET syntax that's really useful, but are a lot easier to approach at your own speed once you're used to things. Here's a console application that demonstrates some of it.

```
static void Main(string[] args)
{
     // We'll use these Guy and Random instances throughout this example.
    Guy bob = new Guy("Bob", 43, 100);
    Guy joe = new Guy ("Joe", 41, 100);
    Random random = new Random();
                                                   A really good way to get a handle on this is to debug through it 
                                                   and use watches to see what's happening. As you go through the 
                                                   book, try experimenting with some of these concepts.
```
 \* say that jump  $\frac{1}{2}$  same results. \* case you run A lot of people statements are bad practice. There are typically other ways that you can achieve the But it's useful to know how they work in across them.

The break

statement.

 /\* \* Here are two useful keywords that you can use with loops. The "**continue**" keyword \* tells the loop to jump to the next iteration of a loop, and the "**break**" keyword \* tells the loop to end immediately. \* The break, continue, throw, and return statements are called "**jump statements**" \* because they cause your program to jump to another place in the code when they're \* executed. (You learned about break with switch/case statements in Chapter 8, and \* the throw statement in Chapter 10.) There's one more jump statement, goto, which \* jumps to a label. (You'll recognize these labels as having very similar syntax \* to what you use in a case statement.) \* You could easily write this next loop without continue and break. That's a good \* example of how C# lets you do the same thing many different ways. That's why you \* don't need break, continue, or any of these other keywords or operators to write \* any of the programs in this book. \* The break statement is also used with "case", which you can see in chapter 8. \*/ while (true) { int amountToGive = random. Next  $(20)$ ; // The **continue** keyword jumps to the next iteration of a loop // Use the continue keyword to only give Joe amounts over 10 bucks statement causes if (amountToGive < 10) The continue statement causes the program to jump over  $\leftarrow$ the loop to end, continue; the rest of the iteration and back to the top of the loop. and the program to move to the // The **break** keyword terminates a loop early Console.WriteLine() if (joe.ReceiveCash(bob.GiveCash(amountToGive)) == 0)  $\rightarrow$  break;

```
 Console.WriteLine("Bob gave Joe {0} bucks, Joe has {1} bucks, Bob has {2} bucks",
     amountToGive, joe.Cash, bob.Cash);
```

```
 }
    Console.WriteLine("Bob's left with {0} bucks", bob.Cash);
```
**738** *Appendix i*

```
 // The ?: conditional operator is an if/then/else collapsed into a single expression
    // [boolean test] ? [statement to execute if true] : [statement to execute if false]
    Console.WriteLine("Bob {0} more cash than Joe",
       bob.Cash > joe.Cash ? "has" : "does not have");
    // The ?? null coalescing operator checks if a value is null, and either returns
    // that value if it's not null, or the value you specify if it is
    // [value to test] ?? [value to return if it's null]
bob = null;bob = null;<br>Console.WriteLine("Result of ?? is '{0}'", bob ?? joe); weturns ice instead
    // Here's a loop that uses goto statements and labels. It's rare to see them, but
    // they can be useful with nested loops. (The break statement only breaks out of 
    // the innermost loop)
   for (int i = 0; i < 10; i++)
     {
for (int j = 0; j < 3; j++)T_{\text{tot}} (Inc J = 0; J \leq 3; J^{++})<br>The goto statement causes execution
if (i > 3) determine to jump directly to a label.
                goto afterLoop;
        Console.WriteLine("i = \{0\}, j = \{1\}", i, j);
 }
 }
afterLoop: \leftarrow or underscores, followed by a colon.
                                                               returns joe instead.
               A label is a string of letters, numbers,
```
 // When you use the **= operator** to make an assignment, it **returns a value** that you // can turn around and use in an assignment or an if statement int a; int b =  $(a = 3 * 5)$ ; Console.WriteLine(" $a = \{0\}$ ; b =  $\{1\}$ ;", a, b); // When you put the **++ operator before a variable**, it increments the variable // first, and then executes the rest of the statement.  $a = ++b * 10;$ Console.WriteLine("a =  $\{0\}$ ; b =  $\{1\}$ ;", a, b);  $\int$ irst, and a is set to b \* 10. // Putting it **after the variable** executes the statement first and then increments  $a = b++$  \* 10; Console. WriteLine("a = {0}; b = {1};", a, b); b++ means that first a is set to b \*  $/$  \* \* When you use && and || to do logical tests, they "**short-circuit**" -- which means \* that as soon as the test fails, they stop executing. When (A || B) is being \* evaluated, if A is true then  $(A \mid | B)$  will always be true no matter what B is. \* And when (A && B) is being evaluated, then if A is false then (A && B) will always \* be false no matter what B is. In both of those cases, **B will never get executed** \* because the operator doesn't need its value in order to come up with a return value. \*/ int  $x = 0$ ; int  $y = 10$ ; int  $z = 20$ ;  $-$  This statement first sets a to 3  $*$  5. and then sets b to the result. ++b means that b is incremented 10, and then b is incremented. We'll use these values in the code on the next page! When you use /\* and \*/ to add comments, you don't have to add a \* at the beginning of each line,

but it makes them easier to read.

Using the logical "or" and "and" operators' short-circuiting properties is another way you can effectively write an if/else statement. This is the same as saying "only execute  $(y \mid x == 4)$ if  $(y < z)$  is true.

```
// y / x will throw a DivideByZeroException because x is 0. But since (y < z) is true,
     // the || operator knows it will be true without ever having to execute the other 
     // statement, so it short-circuits and never executes (y / x == 4)
    if ((y < z) || (y / x == 4)) Console.WriteLine("this line printed because || short-circuited");
    // Since (y > z) is false, the && operator knows it will return false without
     // executing the other statement, so it short-circuits and doesn't throw the exception
    if ((y > z) \& (y / x == 4)) Console.WriteLine("this line will never print because && short-circuited");
/ *
      * A lot of us think of 1's and 0's when we think of programming, and manipulating
      * those 1's and 0's is what logic operators are all about. 
 */
     // Use Convert.ToString() and Convert.ToInt32() to convert a number to or from a
     // string of 1's and 0's in its binary form. The second argument specifies that you're 
    // converting to base 2.
    string binaryValue = Convert. ToString(217, 2);
    int intValue = Convert.ToInt32(binaryValue, 2);
     Console.WriteLine("Binary {0} is integer {1}", binaryValue, intValue);
    // The &, |, ^, and ~ operators are logical AND, OR, XOR, and bitwise complement
    int val1 = Convert. ToInt32 ("100000001", 2);
     int val2 = Convert.ToInt32("001010100", 2);
    int or = val1 | val2;
    int and = val1 & val2;
    int xor = val1 \land val2;
    int not = ~\simval1;
     // Print the values -- and use the String.PadLeft() method to add leading 0's
     Console.WriteLine("val1: {0}", Convert.ToString(val1, 2));
Console.WriteLine("val2: {0}", Convert.ToString(val2, 2).PadLeft(9, '0')); retwrns a String
    Console.WriteLine(" or: \{0\}", Convert.ToString(or, 2).PadLeft(9, '0'));
    Console.WriteLine(" and: {0}", Convert.ToString(and, 2).PadLeft(9, '0'));
    Console.WriteLine(" xor: {0}", Convert.ToString(xor, 2).PadLeft(9, '0'));
    Console.WriteLine(" not: {0}", Convert.ToString(not, 2).PadLeft(9, '0'));
     // Notice what the ~ operator returned: 11111111111111111111111011111110
     // It's the 32-bit complement of val1: 00000000000000000000000100000001
     // The logical operators are operating on int, which is a 32-bit integer.
                           This will make a lot more sense when you run the program and look 
                            at the output. Remember, you don't need to type in all of this 
                            code—you can download it all from the Head First Labs website! 
                            http://www.headfirstlabs.com/books/hfcsharp
                                                                                       Convert.ToString() 
                                                                                       object, and 
                                                                                       we're calling the 
                                                                                       PadLeft() method 
                                                                                       on that object to 
                                                                                       pad the result out 
                                                                                       with zeroes.
                                                        The logical operators \xi, I, and \gamma are built-in on all the
                                                        integral numeric types, all enums, and bool. The only 
                                                        difference between \dot{\xi} and \dot{\xi}\dot{\xi} (and | and ||) on bool is
                                                        that these don't short-circuit. 
                                 - \degree is logical negation on integral numeric types and
                                     enums, which, in a way, is an analog to ! for bool.
```
#### *leftovers*

```
 // The << and >> operators shift bits left and right. And you can combine any
   // logical operator with =, so >>= or \& = is just like += or *=.
   int bits = Convert.Tolnt32("11", 2);for (int i = 0; i < 5; i++)
     {
        bits <<= 2;Console.WriteLine(Convert.ToString(bits, 2).PadLeft(12, '0'));
     }
    for (int i = 0; i < 5; i++)
     {
        bits \gg= 2;
        Console.WriteLine(Convert.ToString(bits, 2).PadLeft(12, '0'));
     }
    // You can instantiate a new object and call a method on it without 
    // using a variable to refer to it. 
    Console.WriteLine(new Guy("Harry", 47, 376).ToString());
    // We've used the + operator for string concatenation throughout the book, and that
    // works just fine. However, a lot of people avoid using + in loops that will have
    // to execute many times over time, because each time + executes it creates an extra
    // object on the heap that will need to be garbage collected later. That's why .NET
    // has a class called StringBuilder, which is great for efficiently creating and 
    // concatenating strings together. Its Append() method adds a string onto the end,
    // AppendFormat() appends a formatted string (using {0} and {1} just like 
    // String.Format() and Console.WriteLine() do), and AppendLine() adds a string 
    // with a line break at the end. To get the final concatenated string, call
    // its ToString() method.
    StringBuilder stringBuilder = new StringBuilder("Hi ");
     stringBuilder.Append("there, ");
   stringBuilder.AppendFormat("{0} year old guy named {1}. ", joe.Age, joe.Name);
stringBuilder.AppendLine ("Nice weather we're having."); One thing to note here: in this particular example,<br>Console WriteLine (stringBuilder ToString());
    Console.WriteLine(stringBuilder.ToString());
    Console.ReadKey();
     /*
      * This is a good start, but it's by no means complete. Luckily, Microsoft gives you
      * a reference that has a complete list of all of the C# operators, keywords, and
     * other features of the language. Take a look through it - and if you're just getting
      * started with C#, don't worry if it seems a little difficult to understand. MSDN
      * is a great source of information, but it's meant to be a reference, not a learning
      * or teaching guide.
\overline{\phantom{a}} * C# Programmer Reference: http://msdn.microsoft.com/en-us/library/618ayhy6.aspx
                                                                                 This doesn't have anything 
                                                                                to do with logic, it's just 
                                                                                something useful that you 
                                                                                see reasonably often.
                                                                StringBuilder performs worse than +, because + will 
                           You typically use StringBuilder when you recompute the length of the string and figure
                                                                out exactly how much memory to allocate.
                           don't know in advance the number of 
                           concatenations you want to perform.
```

```
 * C# Operators: http://msdn.microsoft.com/en-us/library/6a71f45d.aspx
```

```
 * C# Keywords: http://msdn.microsoft.com/en-us/library/x53a06bb.aspx
 */
```
}

# #2. Namespaces and assemblies

We made the decision to focus this book on the really practical stuff you need to know in order to build and run applications. Throughout every chapter, you create your projects in Visual Studio and run them in the debugger. We showed you where your compiled code ended up in an executable, and how to publish that executable so that other people can install it on their machines. That's enough to get you through every exercise in this book, but it's worth taking a step back and looking a little closer at what it is that you're building.

When you compile your C# program, you're creating an assembly. An assembly is a file that contains the compiled code. There are two kinds of assemblies. Executables (occasionally called "process assemblies") have the EXE file extension. All of the programs you write in this book are compiled as executables. Those are the assemblies that you can execute (you know, EXE files you can double-click and run). There are also library assemblies, which have the DLL file extension. They contain classes that you can use in your programs, and, as you'll see shortly, namespaces play a big role in how you use them.

You can get a handle on the basics of assemblies by first creating a class library, and then building a program that uses it. Start by creating a new Class Library project in Visual Studio called Headfirst.Csharp.Leftover2. When the library is first created, it contains the file Class.cs. **Delete** that file and **add a new class** called Guy.cs. Open up the new Guy.cs file:

```
namespace Headfirst.Csharp.Leftover2
{
       class Guy
\left\{\begin{array}{c} \end{array}\right\} }
}
```
Notice how Visual Studio made the namespace match your class library name? That's a very standard pattern.

Go ahead and **fill in the Guy class** with the code from Leftover #1—we'll use it in a minute. Next, **add two more classes** called HiThereWriter and LineWriter. Here's the code for HiThereWriter:

```
namespace Headfirst.Csharp.Leftover2
{
      public static class HiThereWriter
      {
        public static void HiThere(string name)
\left\{ \begin{array}{c} 1 & 1 \\ 1 & 1 \end{array} \right\} MessageBox.Show("Hi there! My name is " + name);
 }
      }
}
```
And here's the code for LineWriter (it's also in the Headfirst.Csharp.Leftover2 namespace):

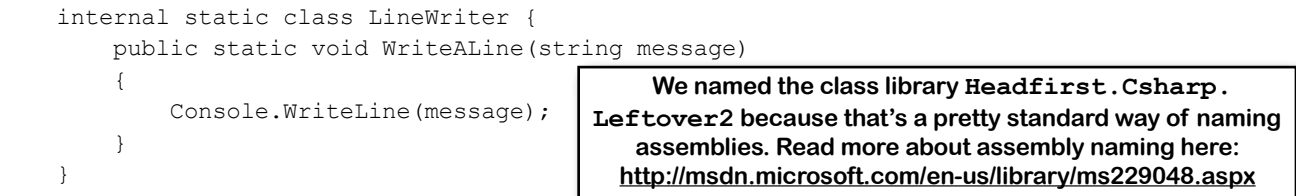

Now try to compile your program. You'll get an error:

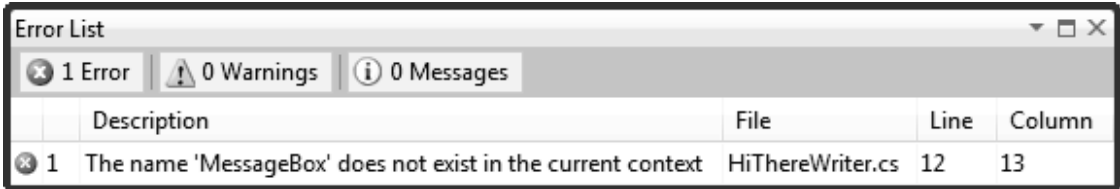

OK, no problem—we know how to fix this. Add a line to the top of your class:

using System.Windows.Forms;

Wait, it still doesn't compile! And something's weird here. When you typed in that line, did you notice that when you got as far as "using System.Win" the IntelliSense window stopped giving you suggestions? That's because your project **hasn't referenced the System.Windows.Forms assembly**.

Let's fix this by referencing the correct assembly. Go to the Solution Explorer and expand the "References" folder in your project. Right-click on it and choose "Add Reference…"; a window should pop up:

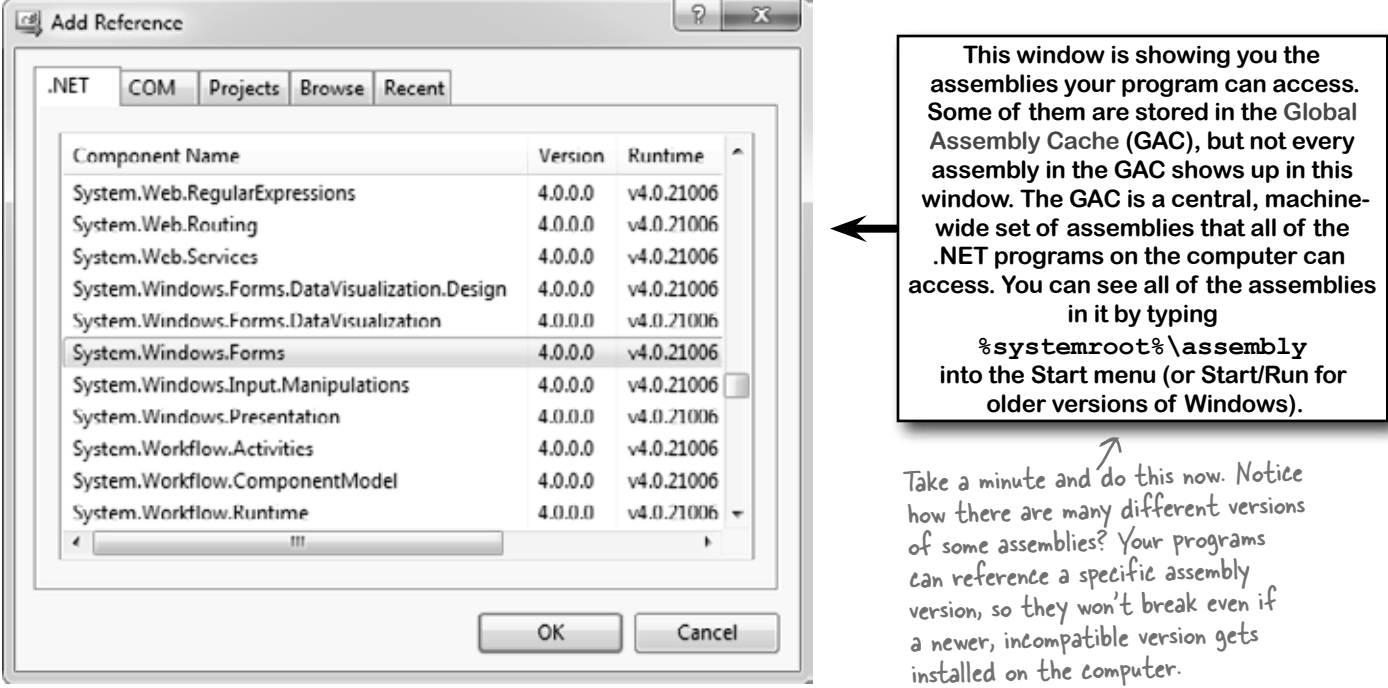

On the .NET tab, start typing "System.Windows.Forms"—it should jump down to that assembly. Make sure it's highlighted and click OK. Now System.Windows.Forms should show up under the References folder in the Solution Explorer—and your program compiles!

**The "Add References" window figures out which assemblies to display by checking a registry key, not the GAC. For more info: http://support.microsoft.com/kb/306149**

### …so what did I just do?

Take a close look at the declarations for LineWriter and HiThereWriter:

```
 public class HiThereWriter
 internal static class LineWriter
```
There are **access modifiers on the class declarations**: HiThereWriter is declared with the **public** access modifier, and LineWriter is declared with the **internal** one. In a minute, you'll write a console application that references this class library. A program can only *directly* access another class library's public classes—although they can be accessed indirectly, like when one method calls another or returns an instance of an internal object that implements a public interface.

Now go back to your Guy class and look at its declaration:

class Guy

Since there's no access modifier, it defaults to internal. We'll want to declare a Guy from another class, so **change the declaration** to be public:

**public** class Guy

Next, try running your program in the debugger. You'll see this error:

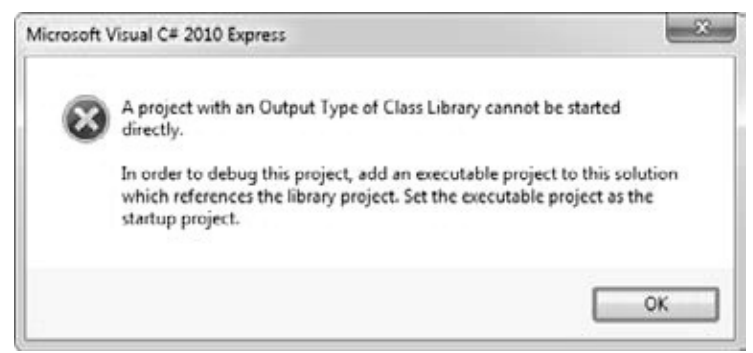

That makes sense when you think about it, because a class library doesn't have an entry point. It's just a bunch of classes that other programs can use. So let's add an executable program that uses those classes—that way the debugger has something to run. Visual Studio has a really useful feature that we'll take advantage of next: it can load multiple projects into a single solution. **Right-click on the Solution Explorer and choose Add >> New Project…** to bring up the usual Add Project window. Add a new console application called MyProgram.

Once your new program's added, it should appear in the Solution Explorer right under the class library. Right-click on References underneath MyProgram, and choose "Add reference..." from the menu. This time, open the Projects tab. You should see your class library project listed—select it and click OK. It should now appear in the References window.

Go to the top of your new project's Program.cs file and start adding this using line:

```
744  Appendix i
     using Headfirst.Csharp.Leftover2;
                                                           Notice how the IntelliSense 
                                                           picks up "Csharp" and 
                                                          "Leftover2" as you're 
                                                          typing?
```
Now we can write a new program. Start by typing **Guy**. Watch what pops up:

```
 static void Main(string[] args)
 {
     Guy
      <sup>4</sup>f Guy
                                     class Headfirst.Csharp.Leftover2.Guy
```
A guy with a name, age and a wallet full of bucks

The IntelliSense window lists the entire namespace for Guy, so you can see that you're actually using the class that you defined in the other assembly. Finish the program:

```
 static void Main(string[] args)
  {
     Guy guy = new Guy ("Joe", 43, 125);
      HiThereWriter.HiThere(guy.Name);
  }
```
Now run your program. Oh, wait—you get the same error message as before, because you can't run a class library! No problem. Right-click on your new MyProgram project in the Solution Explorer and **choose "Set as Startup Project"**. Your solution can have many different projects, and this is how you tell it which one to start when you run it in the debugger. Now run your program again—this time it runs!

### Why you added public to the class declarations in Chapter 13

In chapter 13, you changed the Renderer, World, Hive, Flower, and Bee class declarations to add the public access modifier. Why did you do that?

Try removing public from the Renderer declaration. You'll get an error message when you try to build your program that says this:

#### **Inconsistent accessibility: property type 'Beehive\_Simulator.Renderer' is less accessible than property 'Beehive\_Simulator.HiveForm.Renderer'**

Here's what's happening. Take a look at the HiveForm's class declaration:

**public** partial class HiveForm : Form

You've seen this declaration so many times that you probably don't even notice it anymore. But take a careful look—when the IDE adds a form to your project, it automatically adds the public access modifier. But your Renderer class is declared without an access modifier, so it defaults to internal. Your build broke when you tried to add a public property of type Renderer to the public HiveForm class. But since Renderer wasn't public, that caused the inconsistent accessibility error.

And that should make sense when you think about it. After all, a program is an assembly, too, and another assembly can access its classes. What would happen if another assembly tried to reference the HiveForm class? It would see the public property of type Renderer—but since the Renderer class is internal, it wouldn't be able to access it. That's why there's a rule: if you have a public class in your assembly, then any public property, method, or any other member can only use public types.

Throughout the book we tell you that you compile your code. When you do, it's compiled to **Common Intermediate Language** (IL), the low-level language used by .NET. It's a human-readable assembly language, and all .NET languages (including C# and Visual Basic) are compiled into it. The IL code is compiled into native machine language when you run your program using the CLR's **just-intime compiler**, so named because it compiles the IL into native code just in time to execute it (rather than pre-compiling it before it's run).

That means your EXEs and DLLs contain IL, and not native assembly code, which is important because it means many languages can compile to IL that the CLR can run—including Visual Basic .NET, F#, J#, managed C++/CLI, JScript .NET, Windows PowerShell, IronPython, Iron Ruby, and more. This is really useful: since VB.NET code compiles to IL, you can build an assembly in C# and use it in a VB.NET program (or vice versa).

If you have a Macintosh or Linux box, try installing Mono. It's an open source implementation of IL that runs EXE files that you've built on the PC (typically by typing "mono MyProgram.exe"—but this only works on *some* .NET assemblies). We're not going to talk any more about that, though, because this book is focused on Microsoft technology. But we do have to admit that it *is* pretty cool to see the Go Fish game or beehive simulator running natively on Mac or Linux!

**We're just scratching the surface of assemblies. There's a lot more (including versioning and signing them for security). You can read more about assemblies here: http://msdn.microsoft.com/en-us/library/k3677y81.aspx**

*you are here*  $\rightarrow$  **745** 

# #3. Use BackgroundWorker to make your UI responsive

Throughout the book, we've shown you two ways that you can make your programs do more than one thing at a time. In Chapter 2, you learned about how to use the Application.DoEvents() method to let your form respond to button clicks while still in a loop. But that's *not a good solution* (for a bunch of reasons we didn't get into), so we showed you a much better solution in Chapter 4: using a timer to trigger an event at a regular interval. But even when you know how to use timers, there will be times when your program will still be busy and will become nonresponsive. Luckily, .NET gives you a really useful component that makes it very easy to let your program do work in the background. It's called **BackgroundWorker**, and we'll show you an example to demonstrate how it works.

Start by building this form. You'll need to drag a CheckBox onto it (name it useBackgroundWorkerCheckbox), two buttons (named goButton and cancelButton) and a ProgressBar (named progressBar1). Then drag a BackgroundWorker onto the form. It'll show up in the gray box on the bottom of the designer. Keep its name backgroundWorker1, and set its WorkerReportsProgress and WorkerSupportsCancellation properties to true.

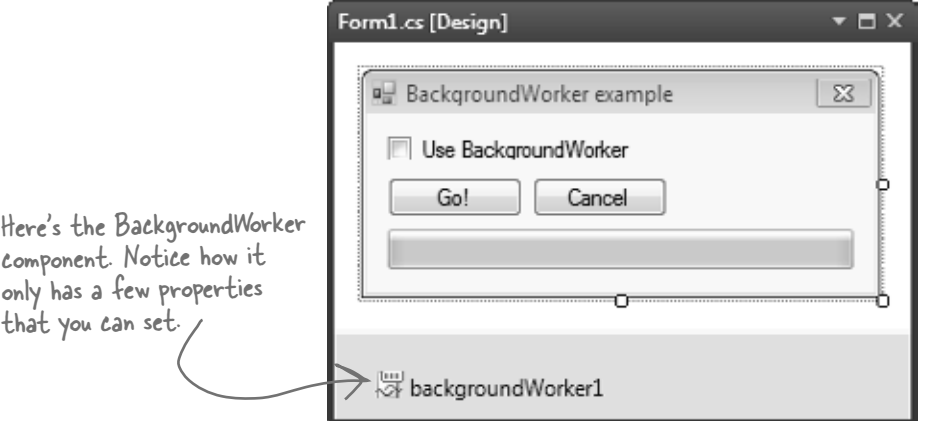

Select the BackgroundWorker and go to the Events page in the Properties window (by clicking on the lightningbolt icon). It's got three events: DoWork, ProgressChanged, and RunWorkerCompleted. Double-click on each of them to add an event handler for each event.

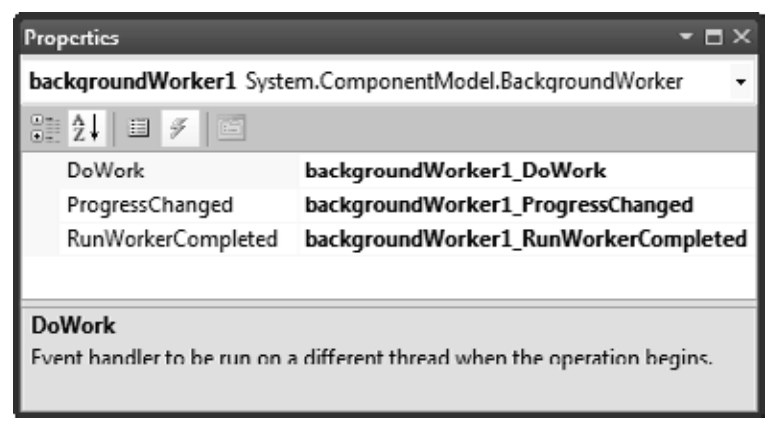

The code for the form is on the next two pages.

Here's the code for the form.

```
you are here \rightarrow 747
      /// <summary>
      /// Waste CPU cycles causing the program to slow down by doing calculations for 100ms
      // </summary>
       private void WasteCPUCycles() {
            DateTime startTime = DateTime.Now;
            double value = Math.E;
            while (DateTime.Now < startTime.AddMilliseconds(100)) {
                 value /= Math.PI;
                value *= Math.Sqrt(2);
            }
      }
      /// <summary>
      /// Clicking the Go button starts wasting CPU cycles for 10 seconds
      /// </summary>
      private void goButton Click(object sender, EventArgs e) {
            goButton.Enabled = false;
            if (!useBackgroundWorkerCheckbox.Checked) {
                 // If we're not using the background worker, just start wasting CPU cycles
                for (int i = 1; i <= 100; i++) {
                     WasteCPUCycles();
                     progressBar1.Value = i;
 }
worker, it 
                 goButton.Enabled = true;
            } else {
             \geq cancelButton.Enabled = true;
                 // If we are using the background worker, use its RunWorkerAsync()
                 // to tell it to start its work
                 backgroundWorker1.RunWorkerAsync(new Guy("Bob", 37, 146));
            }
       }
      /// <summary>
      /// The BackgroundWorker object runs its DoWork event handler in the background
      /// </summary>
       private void backgroundWorker1 DoWork(object sender, DoWorkEventArgs e) {
            // The e.Argument property returns the argument that was passed to RunWorkerAsync()
            Console.WriteLine("Background worker argument: " + (e.Argument ?? "null"));
            // Start wasting CPU cycles
           for (int i = 1; i <= 100; i++) {
                 WasteCPUCycles();
                 // Use the BackgroundWorker.ReportProgress method to report the % complete
                 backgroundWorker1.ReportProgress(i);
                 // If the BackgroundWorker.CancellationPending property is true, cancel
                 if (backgroundWorker1.CancellationPending) {
                    Console.WriteLine("Cancelled");
                     break;
        }
        }
      }
                                                                                The WasteCPUCycles() does a 
                                                                                 whole bunch of mathematical 
                                                                                 calculations to tie up the 
                                                                                 CPU for 100 milliseconds, 
                                                                                 and then it returns.
                                                             When the user clicks on the Go! button, the
                                                             event handler checks to see if the "Use 
                                                             BackgroundWorker" checkbox is checked. If it 
                                                             isn't, the form wastes CPU cycles for 10 seconds. 
                                                             If it is, the form calls the BackgroundWorker's 
                                                             RunWorkerAsync() method to tell it to start doing 
                                                             its work in the background.
If the form's 
using the 
background 
enables 
the Cancel 
button.
                                                          When the BackgroundWorker's RunWorkerAsync() method is 
                                                          called, it starts running its DoWork event handler method in the 
                                                          background. Notice how it's still calling the same WasteCPUCycles() 
                                                          method to waste CPU cycles. It's also calling the ReportProgress() 
                                                          method to report a percent complete (a number from 0 to 100). 
                                            When you tell a BackgroundWorker to start work, you can give it an argument. 
                                            In this case, we're passing it a Guy object (see leftover #1 for its definition).
                                                      Here's a good example of how to use the ?? null coalescing operator we talked 
                                                      about in leftover #1. If e.Argument is null, this returns "null", otherwise it 
                                                      returns e.Argument.
                    The CancellationPending method 
                    checks if the BackgroundWorker's 
                    CancelAsync() method was called.
```
#### *type safe*

```
/// <summary>
/// BackgroundWorker fires its ProgressChanged event when the worker thread reports progress
/// </summary>
private void backgroundWorker1 ProgressChanged(object sender, ProgressChangedEventArgs e) {
     progressBar1.Value = e.ProgressPercentage;
}
/// <summary>
/// BackgroundWorker fires its RunWorkerCompleted event when its work is done (or cancelled)
// / </summary>
private void backgroundWorker1 RunWorkerCompleted(object sender, RunWorkerCompletedEventArgs e)
{
 goButton.Enabled = true;
 cancelButton.Enabled = false;
}
/// <summary>
/// When the user clicks Cancel, call BackgroundWorker.CancelAsync() to send it a cancel message
/// </summary>
private void cancelButton_Click(object sender, EventArgs e) {
 backgroundWorker1.CancelAsync();
}
                                                    When the DoWork event handler calls the ProgressChanged() method, 
                                                  it causes the BackgroundWorker to raise its ProgressChanged event. 
                                                    and set e.ProgressPercentage to the percent passed to it.
                 The BackgroundWorker only fires its ProgressChanged and RunWorkerCompleted events if 
                 its WorkerReportsProgress and WorkerSupportsCancellation properties are true.
                                        When the work is complete, the RunWorkerCompleted event handler 
                                        re-enables the Go! button and disables the Cancel button.
                                                                          If the user clicks Cancel, it calls the 
                                                                          BackgroundWorker's CancelAsync() 
                                                                          method to give it the message to cancel.
```
Once you've got your form working, run the program. It's easy to see how BackgroundWorker makes your program much more responsive:

- ≥ Make sure the "Use BackgroundWorker" checkbox isn't checked, then click the Go! button. You'll see the progress bar start to fill up. Try to drag the form around—you can't. The form's all locked up. If you're lucky, it might jump a bit as it eventually responds to your mouse drag.
- ≥ When it's done, check the "Use BackgroundWorker" checkbox and click the Go! button again. This time, the form is perfectly responsive. You can move it around and even close it, and there's no delay. When it finishes, it uses the RunWorkerCompleted method to re-enable the buttons.
- ≥ While the program is running (using BackgroundWorker), click the Cancel button. It will update its CancellationPending property, which will tell the program to cancel and exit the loop.

Are you wondering why you need to use the ReportProgress() method rather than setting the ProgressBar's Value property directly? Try it out. Add the following line to the DoWork event handler:

progressBar1.Value = 10;

Then run your program again. As soon as it hits that line, it throws an InvalidOperationException with this message: "Cross-thread operation not valid: Control 'progressBar1' accessed from a thread other than the thread it was created on." The reason it throws that exception is that BackgroundWorker starts a separate thread and executes the DoWork method on it. So there are two threads: the GUI thread that's running the form and the background thread. One of the .NET threading rules is that only the GUI thread can update form controls; otherwise, that exception is thrown.

### This is just one of the many threading pitfalls that can trap a new developer—that's why we didn't talk about threading anywhere in this book. If you're looking to get started with threads, we highly recommend Joe Albahari's excellent e-book about threading in C# and .NET: http://www.albahari.com/threading

*you are here*  $\rightarrow$  **749** 

# #4. The Type class and GetType()

One of the most powerful aspects of the C# programming language is its rich type system. But until you've got some experience building programs, it's difficult to appreciate it—in fact, it can be a little baffling at first. But we want to give you at least a taste of how types work in C# and .NET. Here's a console application that gives you an introduction to some of the tools you have at your disposal to work with types.

```
class Program {
             class NestedClass {
                  public class DoubleNestedClass {
                        // Nested class contents ...
         }
             }
             static void Main(string[] args) {
                  Type guyType = typeof(Guy);
                  Console.WriteLine("{0} extends {1}", 
                      guyType.FullName,
                      guyType.BaseType.FullName); 
                  // output: TypeExamples.Guy extends System.Object
                  Type nestedClassType = typeof(NestedClass.DoubleNestedClass);
                  Console.WriteLine(nestedClassType.FullName);
                  // output: TypeExamples.Program+NestedClass+DoubleNestedClass
                 List<Guy> quyList = new List<Guy>();
                  Console.WriteLine(guyList.GetType().Name);
                  // output: List`1
                  Dictionary<string, Guy> guyDictionary = new Dictionary<string, Guy>();
                  Console.WriteLine(guyDictionary.GetType().Name);
                  // output: Dictionary`2
                Type t = typeof(Program);
                  Console.WriteLine(t.FullName);
                  // output: TypeExamples.Program
                 Type intrype = type of(int);Type int32Type = type of (Int32);Console.WriteLine("\{0\} - \{1\}", intType.FullName, int32Type.FullName);
                  // System.Int32 - System.Int32
                  Console.WriteLine("{0} {1}", float.MinValue, float.MaxValue);
                  // output:-3.402823E+38 3.402823E+38
                  Console.WriteLine("{0} {1}", int.MinValue, int.MaxValue);
                  // output:-2147483648 2147483647
                  Console.WriteLine("{0} {1}", DateTime.MinValue, DateTime.MaxValue);
                 // output: 1/1/0001 12:00:00 AM 12/31/9999 11:59:59 PM
                  Console.WriteLine(12345.GetType().FullName);
         // output: System.Int32
Literals have types, too! And you can use 
                  Console.ReadKey();
         }
        }
                                                                                                   float is an alias for 
                                                                                                   System.Single and int is 
                                                                                                   an alias for System.Int32. 
                                                                                                   They're both structs 
                                                                                                   (which you learned all 
                                                                                                    about in Chapter 14).
                      There's so much more to learn about types! Read more about them 
                                                              We only mentioned it briefly, but 
                                                              here's a reminder that you can nest 
                                                              classes inside of each other. Program 
                                                              contains NestedClass, which contains 
                                                              DoubleNestedClass.
     Here's 
    the entry 
    point…
This is the 
System.Type 
class. The 
GetType() 
method returns 
a Type object.
                                                       The FullName property we 
                                                        used in the first part of 
                                                        this program is a member of 
                                                        System.Type.
                                                                                      Numeric value types and DateTime have 
                                                                                      MinValue and MaxValue properties that 
                                                                                      return the lowest and highest valid value. 
                                                 GetType() to get those types.
                                                                     You can use the typeof keyword to turn a 
                                                                    type (like Guy, int, or DateTime) into a Type 
                                                                     object. Then you can find out its full name 
                                                                     and base type (and if it didn't inherit from 
                                                                     anything, its base type is System.Object).
                                                                                            When you get the type of a 
                                                                                            generic, its name is the type 
                                                                                            name followed by a backward 
                                                                                            quote and the number of its 
                                                                                            generic parameters.
```
**here: http://msdn.microsoft.com/en-us/library/ms173104.aspx**

## #5. Equality, IEquatable, and Equals()

Throughout the book, when you've wanted to compare values in two variables, you'd use the == operator. But you already know that all things being equal, some values are more "equal" than others. The == operator works just fine for value types (like ints, doubles, DateTimes, or other structs), but when you use it on reference types you just end up comparing whether two reference variables are pointing to the same object (or if they're both null). That's fine for what it is, but it turns out that C# and .NET provide a rich set of tools for dealing with value equality in objects.

To start out, every object has a method Equals(), which by default returns true only if you pass it a reference to itself. And there's a static method, Object.ReferenceEquals(), which takes two parameters and returns true if they both point to the same object (or if they're both null). Here's an example, which you can try yourself in a console application:

```
Guy joe1 = new Guy("Joe", 37, 100);
Guy joe2 = joel;
 Console.WriteLine(Object.ReferenceEquals(joe1, joe2)); // True
 Console.WriteLine(joe1.Equals(joe2)); // True
 Console.WriteLine(Object.ReferenceEquals(null, null)); // True
joe2 = new Guy("Joe", 37, 100);Console.WriteLine(Object.ReferenceEquals(joe1, joe2)); // False<br>Console.WriteLine(joe1.Equals(joe2)); // False
Console.WriteLine(joe1.Equals(joe2));
                                                                               Again, we're using the 
                                                                               same Guy class from 
                                                                               leftover #1.
```
But that's just the beginning. There's an interface built into .NET called IEquatable<T> that you can use to add code to your objects so they can tell if they're equal to other objects. An object that implements IEquatable<T> knows how to compare its value to the value of an object of type T. It has one method, Equals(), and you implement it by writing code to compare the current object's value to that of another object. There's an MSDN page that has more information about it (http://msdn.microsoft.com/en-us/library/ms131190.aspx). Here's an important excerpt:

*so that their behavior is consistent with that of the IEquatable<T>.Equals method. If you do override Object.Equals(Object), your overridden implementation is also called in calls to the static Equals(System.Object, System.Object) method on your class.* 

```
"If you implement Equals, you should also override the base class implementations of Object.Equals(Object) and GetHashCode 
do this, the 
If you don't 
compiler will 
give you a 
warning.
```
Here's a class called EquatableGuy, which extends Guy and implements IEquatable<Guy>:

*This ensures that all invocations of the Equals method return consistent results, which the example illustrates."*

```
/// <summary>
/// A guy that knows how to compare itself with other guys
/// </summary>
class EquatableGuy : Guy, IEquatable<Guy> {
     public EquatableGuy(string name, int age, int cash)
          : base(name, age, cash) { }
     /// <summary>
     /// Compare this object against another EquatableGuy
    // / </summary>
     /// <param name="other">The EquatableGuy object to compare with</param>
    /// <returns>True if the objects have the same values, false otherwise</returns>
     public bool Equals(Guy other) {
          if (ReferenceEquals(null, other)) return false;
          if (ReferenceEquals(this, other)) return true;
          return Equals(other.Name, Name) && other.Age == age && other.Cash == Cash;
                                                                     The Equals() method compares the 
                                                                      actual values in the other Guy object's 
                                                                      fields, checking his Name, Age, and 
                                                                      Cash to see if they're the same and 
                                                                      only returning true if they are.
```
```
 /// <summary>
 /// Override the Equals method and have it call Equals(Guy)
// / </summary>
 /// <param name="obj">The object to compare to</param>
/// <returns>True if the value of the other object is equal to this one</returns>
 public override bool Equals(object obj) {
     if (!(obj is Guy)) return false;
     return Equals((Guy)obj);
 }
 /// <summary>
 /// Part of the contract for overriding Equals is that you need to override
 /// GetHashCode() as well. It should compare the values and return true
 /// if the values are equal.
// / </summary>
/// <returns></returns>
 public override int GetHashCode() {
     const int prime = 397;
     int result = age;
     result = (result * prime) ^ (Name != null ? Name.GetHashCode() : 0);
    result = (result * prime) \land Cash;
     return result;
 }
                                                                      We're also overriding the Equals() 
                                                                      method that we inherited from 
                                                                      Object, as well as GetHashCode 
                                                                      (because of the contract mentioned 
                                                                     in that MSDN article).Since our other Equals() method already 
                     compares guys, we'll just call it.
                                                This is a pretty standard pattern 
                                                 for GetHashCode(). Note the use 
                                                 of the bitwise XOR (^) operator, a 
                                                 prime number, and the conditional 
                                                 operator (?:).
```
And here's what it looks like when you use Equals() to compare two EquatableGuy objects:

}

```
joe1 = new EquatableGuy("Joe", 37, 100);
joe2 = new EquatableGuy ("Joe", 37, 100);
 Console.WriteLine(Object.ReferenceEquals(joe1, joe2)); // False
Console.WriteLine(joe1.Equals(joe2));
 joe1.GiveCash(50);
Console.WriteLine(joe1.Equals(joe2));
 joe2.GiveCash(50);
 Console.WriteLine(joe1.Equals(joe2)); // True
                                                                        Guy.Equals() will only 
                                                                        return true if the 
                                                                        actual values of the 
                                                                        objects are the same.
```
And now that Equals() and GetHashCode() are implemented to check the values of the fields and properties, the method List.Contains() now works. Here's a List<Guy> that contains several Guy objects, including a new EquatableGuy object with the same values as the one referenced by joe1.

```
you are here 4  751
 List<Guy> guys = new List<Guy>() { 
     new Guy("Bob", 42, 125), 
     new EquatableGuy(joe1.Name, joe1.Age, joe1.Cash), 
     new Guy("Ed", 39, 95)
 };
Console.WriteLine(guys.Contains(joe1)); \frac{1}{2} // True
Console.WriteLine(joe1 == joe2); // False
                                                                      List.Contains() will go through its 
                                                                      contents and call each object's 
                                                                      Equals() method to compare it with 
                                                                      the reference you pass to it.
   Even though joe1 and joe2 point to objects 
   with the same values, \equiv and \equiv still compare \leftarrow Flip the page and find out!
   the references, not the values themselves.
                                                Isn't there something we can do about that?
```
If you try to compare two EquatableGuy references with the  $==$  or  $!=$  operators, they'll just check if both references are pointing to the same object or if they're both null. But what if you want to make them actually compare the values of the objects? It turns out that you can actually **overload an operator**—redefining it to do something specific when it operates on references of a certain type. You can see an example of how it works in the EquatableGuyWithOverload class, which extends EquatableGuy and adds overloading of the  $==$  and  $=$ ! operators:

```
 /// <summary>
         /// A guy that knows how to compare itself with other guys
        // / </summary>
         class EquatableGuyWithOverload : EquatableGuy
    \{ public EquatableGuyWithOverload(string name, int age, int cash)
                  : base(name, age, cash) { }
              public static bool operator ==(EquatableGuyWithOverload left,
     EquatableGuyWithOverload right)
    \left\{ \begin{array}{cc} 0 & 0 \\ 0 & 0 \end{array} \right\} if (Object.ReferenceEquals(left, null)) return false;
    else return left.Equals(right);
     }
              public static bool operator !=(EquatableGuyWithOverload left,
                                                EquatableGuyWithOverload right)
already defined {
\leftrightharpoons return !(left == right);
 }
just invert it 
              public override bool Equals(object obj) {
                  return base.Equals(obj);
     }
              public override int GetHashCode() {
                  return base.GetHashCode();
     }
     }
    Here's some code that uses EquatableGuyWithOverload objects:
                                                             If we don't override Equals() and 
                                                              GetHashCode(), the IDE will give this warning: 
                                                              'EquatableGuyWithOverload' defines operator == 
                                                              or operator != but does not override Object.
                                                               GetHashCode(). 
                                                                          Since EquatableGuyWithOverload acts 
                                                                          just like EquatableGuy and Guy, we 
                                                                          can just call the base methods.
                                                                                       Wait, what happened? 
                                                                               If we used == to check for null 
                                                                               instead of Object.ReferenceEquals(), 
                                                                               we'd get a StackOverflowException. 
                                                                              Can you figure out why?
Since we've 
For I =.
```

```
 joe1 = new EquatableGuyWithOverload(joe1.Name, joe1.Age, joe1.Cash);
joe2 = new EquatableGuyWithOverload(joe1.Name, joe1.Age, joe1.Cash);<br>Console.WriteLine(joe1 == joe2); // False
Console.WriteLine(joe1 == joe2); // False<br>Console.WriteLine(ioe1 != ioe2); // True
Console.WriteLine(joe1 != joe2);
 Console.WriteLine((EquatableGuyWithOverload)joe1 == 
                                               (EquatableGuyWithOverload)joe2); // True
 Console.WriteLine((EquatableGuyWithOverload)joe1 != 
                                               (EquatableGuyWithOverload)joe2); // False
 joe2.ReceiveCash(25);
 Console.WriteLine((EquatableGuyWithOverload)joe1 == 
                                              (EquatableGuyWithOverload)joe2); // False
 Console.WriteLine((EquatableGuyWithOverload)joe1 != 
                                              (EquatableGuyWithOverload)joe2); // True
                                                                                   It's calling Guy's == and
                                                                                   =! operators. Cast to
                                                                                   EquatableGuyWithOverload to 
                                                                                   call the correct == and =
```
### #6. Using yield return to create enumerable objects

In Chapter 8 we learned about the IEnumerable interface and how it's used by the foreach loop. C# and .NET give you some useful tools for building your own collections, starting with the IEnumerable interface. Let's say you want to create your own enumerator that returns values from this Sport enum in order:

```
 enum Sport
 {
     Football, Baseball,
     Basketball, Hockey,
     Boxing, Rugby, Fencing,
 }
```
You could manually implement IEnumerable yourself, building the Current property and MoveNext() method:

```
 class SportCollection : IEnumerable<Sport> {
         public IEnumerator<Sport> GetEnumerator() {
             return new ManualSportEnumerator();
 }
         System.Collections.IEnumerator System.Collections.IEnumerable.GetEnumerator() {
             return GetEnumerator();
 }
         class ManualSportEnumerator : IEnumerator<Sport> {
            int current = -1;public Sport Current { get { return (Sport)current; } }
             public void Dispose() { return; } // Nothing to dispose
             object System.Collections.IEnumerator.Current { get { return Current; } }
             public bool MoveNext() {
                  int maxEnumValue = Enum.GetValues(typeof(Sport)).Length - 1;
                 if (iint) current >= maxEnumValue)
                      return false;
                  current++;
                  return true;
 }
            public void Reset() { current = 0; }
 }
     }
                                                       The MoveNext() method increments 
                                                       current and uses it to return the 
                                                       next sport in the enum.
                                                                            The enumerator implements 
                                                                             IEnumerator<Sport>. The foreach 
                                                                             loop uses its Current property 
                                                                             and MoveNext() method.
                                                            IEnumerable just contains one method, 
                                                             GetEnumerator(), but we also need to build 
                                                             the class for the enumerator it returns.
```
Here's a foreach loop that loops through ManualSportCollection. It returns the sports in order (Football, Baseball, Basketball, Hockey, Boxing, Rugby, Fencing):

```
 Console.WriteLine("SportCollection contents:");
SportCollection sportCollection = new SportCollection();
 foreach (Sport sport in sportCollection)
     Console.WriteLine(sport.ToString());
```
That's a lot of work to build an enumerator—it has to manage its own state, and keep track of which sport it returned. Luckily, C# gives you a really useful tool to help you easily build enumerators. It's called yield return, and you'll learn about it when you flip the page.

Just a reminder of something from Chapter 15: all collections are enumerable, but not everything that's enumerable is technically a collection unless it implements the ICollection<T> interface. We didn't show you how to build collections from the ground up, but understanding enumerators is definitely enough to get you started down that road.

The yield return statement is a kind of all-in-one automatic enumerator creator. This SportCollection class does exactly the same thing as the one on the previous page, but its enumerator is only three lines long.:

```
 class SportCollection : IEnumerable<Sport> {
         System.Collections.IEnumerator System.Collections.IEnumerable.GetEnumerator() {
             return GetEnumerator();
 }
         public IEnumerator<Sport> GetEnumerator() {
            int maxEnumValue = Enum.GetValues(typeof(Sport)).Length - 1;
            for (int i = 0; i < maxEnumValue; i++) {
                 yield return (Sport)i;
 }
 }
     }
                                                           Like we said earlier, this is just the start for a 
                                                           SportCollection class. You'd still want to implement 
                                                           the ICollection<Sport> interface.
```
That looks a little odd, but if you actually debug through it you can see what's going on. When the compiler sees a method with a yield return statement that returns an IEnumerator or IEnumerator<T>, it **automatically adds the MoveNext() and Current methods**. When it executes, the the first yield return that it encounters causes it to return the first value to the foreach loop. When the foreach loop continues (by calling the MoveNext() method), it resumes execution with the statement **immediately after** the last yield return that it executed. Its MoveNext() method returns false if the enumerator method returns. This may be a little hard to follow on paper, but it's much easier to follow if you load it into the debugger and step through it using Step Into (F11). To make it a little easier, here's a really simple enumerator called NameEnumerator() that iterates through four names:

```
 static IEnumerable<string> NameCollection() {
     yield return "Bob"; // The method exits after this statement ...
     yield return "Harry"; // ... and resumes here the next time through
      yield return "Joe";
      yield return "Frank";
  }
```
And here's a foreach loop that iterates through it. Use Step Into (F11) to see exactly what's going on:

```
 IEnumerable<string> names = NameEnumerator(); // Put a breakpoint here
 foreach (string name in names)
     Console.WriteLine(name);
```
There's another thing that you typically see in a collection: an **indexer**. When you use brackets [] to retrieve an object from a list, array, or dictionary (like myList[3] or myDictionary["Steve"]), you're using an indexer. An indexer is actually just a method. It looks a lot like a property, except it's got a single named parameter.

The IDE has an especially useful code snippet. Type **indexer** followed by two tabs, and the IDE will add the skeleton of an indexer for you automatically.

Here's an indexer for the SportCollection class:

```
 public Sport this[int index] {
        get { return (Sport)index; }
 }
```
Passing that indexer 3 will return the enum value Hockey.

Here's an IEnumerable<Guy> that keeps track of a bunch of guys, with an indexer that lets you get or set guys' ages.

```
 class GuyCollection : IEnumerable<Guy> {
     private static readonly Dictionary<string, int> namesAndAges = new Dictionary<string, int>()
     {
              {"Joe", 41}, {"Bob", 43}, {"Ed", 39}, {"Larry", 44}, {"Fred", 45}
     };
     public IEnumerator<Guy> GetEnumerator() {
        Random random = new Random();
         int pileOfCash = 125 * namesAndAges.Count;
        int count = 0;
         foreach (string name in namesAndAges.Keys) {
              int cashForGuy = (++count < namesAndAges.Count) ? random.Next(125) : pileOfCash;
              pileOfCash -= cashForGuy;
              yield return new Guy(name, namesAndAges[name], cashForGuy);
 }
     }
     System.Collections.IEnumerator System.Collections.IEnumerable.GetEnumerator() {
         return GetEnumerator();
 }
     /// <summary>
     /// Gets or sets the age of a given guy
    // / </summary>
    /// <param name="name">Name of the guy</param>
    /// <returns>Age of the guy</returns>
     public int this[string name] {
         get {
              if (namesAndAges.ContainsKey(name))
                  return namesAndAges[name];
             throw new IndexOutOfRangeException ("Name " + name + " was not found");
 }
         set {
              if (namesAndAges.ContainsKey(name))
                  namesAndAges[name] = value;
              else
                  namesAndAges.Add(name, value);
 }
     }
                                                                 The enumerator uses this private Dictionary 
                                                                to keep track of the guys it'll create, but 
                                                                 it doesn't actually create the Guy objects 
                                                                 themselves until its enumerator is used.
                                It creates Guy objects with random amounts of cash. We're just doing this to show 
                                that the enumerator can create objects on the fly during a foreach loop.
                                                           When an invalid index is passed to 
                                                           an indexer, it typically throws an 
                                                           IndexOutOfRangeException.
                                                       This indexer has a set accessor 
                                                        that either updates a guy's age or 
                                                        adds a new guy to the Dictionary.
```
And here's some code that uses the indexers to update one guy's age and add two more guys, and then loop through them:

```
 Console.WriteLine("Adding two guys and modifying one guy");
 guyCollection["Bob"] = guyCollection["Joe"] + 3;
 guyCollection["Bill"] = 57;
 guyCollection["Harry"] = 31;
 foreach (Guy guy in guyCollection)
    Console.WriteLine(guy.ToString());
```
}

### #7. Refactoring

Refactoring means changing the way your code is structured without changing its behavior. Whenever you write a complex method, you should take a few minutes to step back and figure out how you can change it so that you make it easier to understand. Luckily, the IDE has some very useful refactoring tools built in. There are all sorts of refactorings you can do—here are some we use often.

#### Extract a method

When we were writing the control-based renderer for Chapter 13, we originally included this foreach loop:

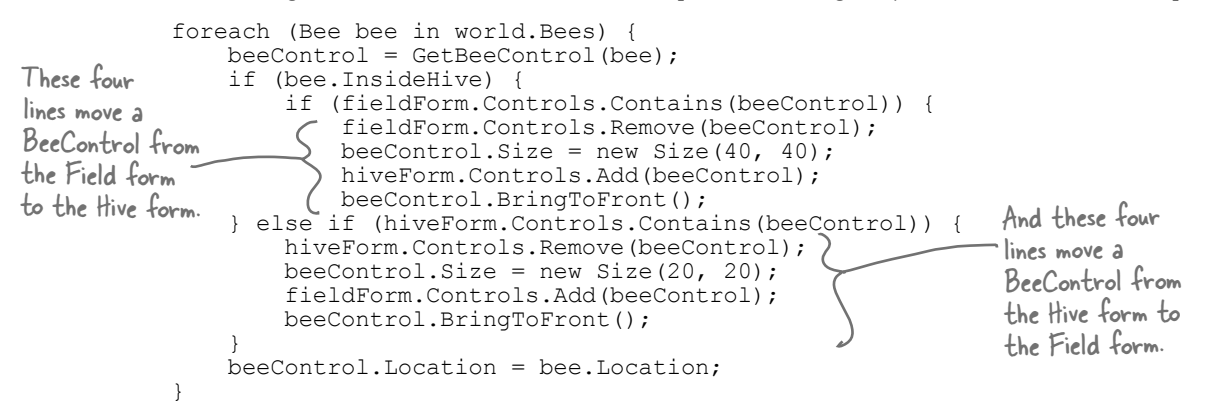

One of our tech reviewers, Joe Albahari, pointed out that this was a little hard to read. He suggested that we **extract those two four-line blocks into methods**. So we selected the first block, right-clicked on it, and selected "Refactor >> Extract Method…". This window popped up:

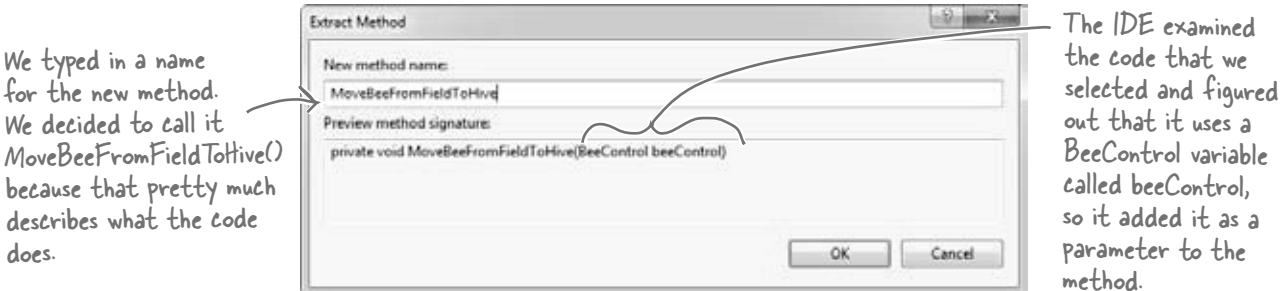

Then we did the same thing for the other four-line block, extracting it into a method that we named MoveBeeFromHiveToField(). Here's how that foreach loop ended up—it's a lot easier to read:

```
 foreach (Bee bee in world.Bees) {
             beeControl = GetBeeControl(bee);
             if (bee.InsideHive) {
                 if (fieldForm.Controls.Contains(beeControl))
                     MoveBeeFromFieldToHive(beeControl);
             } else if (hiveForm.Controls.Contains(beeControl))
                MoveBeeFromHiveToField(beeControl, bee);
             beeControl.Location = bee.Location;
 }
```
#### Rename a variable

Back in Chapter 3, we explained how choosing intuitive names for your classes, methods, fields, and variables makes your code a lot easier to understand. The IDE can really help you out when it comes to naming things in your code. Just right-click on any class, variable, field, property, namespace, constant—pretty much anything that you can name—and choose "Refactor >> Rename". You can also just use F2, which comes in handy because once you start renaming things, you find yourself doing it all the time.

We selected "beeControl" in the code from the simulator and renamed it. Here's what popped up:

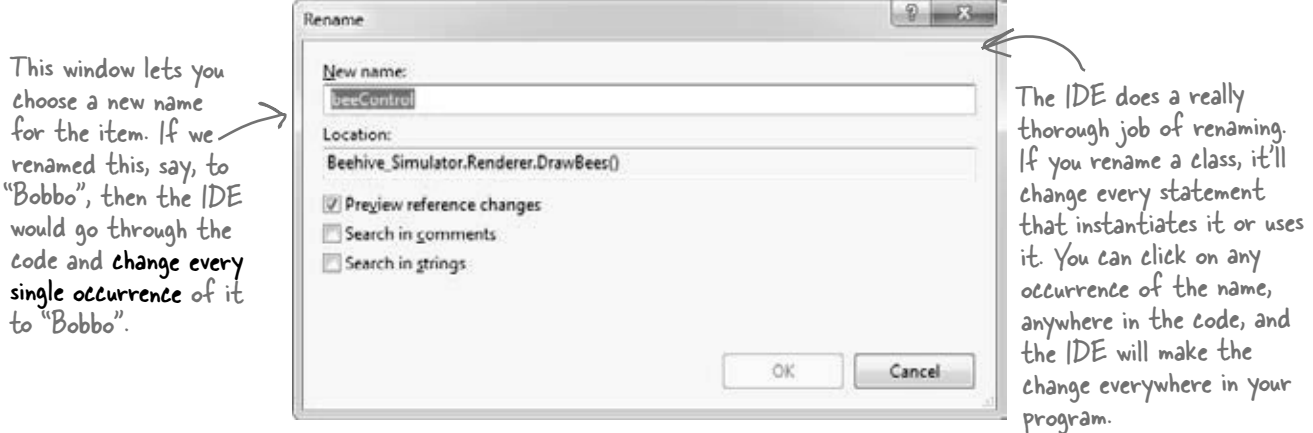

#### Consolidate a conditional expression

Here's a neat way to use the "Extract Method" feature. Open up any program, add a button, and add this code to its event handler:

```
private void button1 Click(object sender, EventArgs e) {
             int value = 5;
              string text = "Hi there";
             if (value == 36 || text. Contains ("there"))
                   MessageBox.Show("Pow!");
 }
                                                                                       Plus, it'll even 
                                                                                       figure out that 
                                                                                       it should create 
                                                                                       a static method, 
                                                                                       since it doesn't use 
                                                                                       any fields.
```
Select everything inside the if statement: value ==  $36$  || text.Contains("there"). Then right-click on it and select "Refactor >> Extract Method…". Here's what pops up: The expression uses two

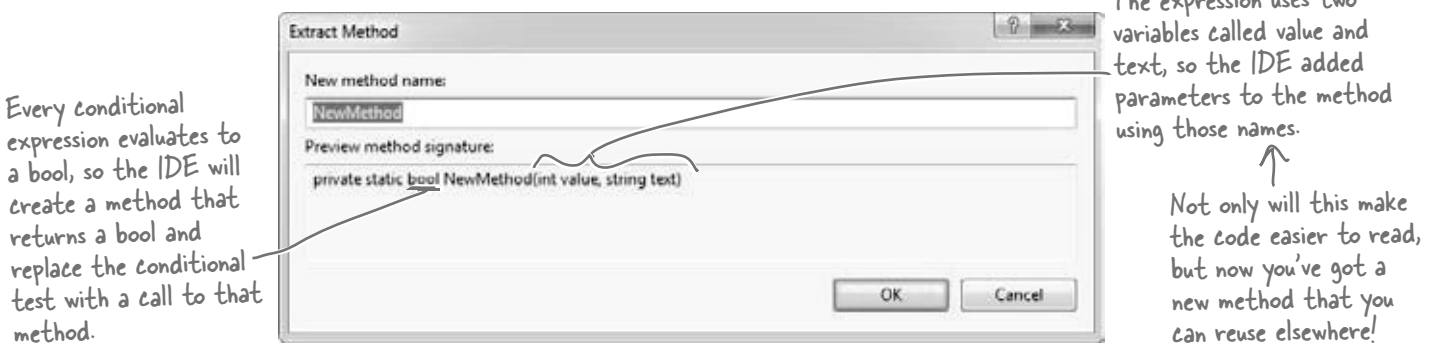

### #8. Anonymous types, anonymous methods, and lambda expressions

C# lets you create types and methods without using explicitly named declarations. A type or method that's declared without a name is called **anonymous**. These are very powerful tools—for example, LINQ wouldn't be possible without them. But it's a lot easier to master anonymous types, anonymous methods, and lambda expressions once you have a firm grasp on the language, so they didn't make the cut for including in the book. But here's a quick introduction, so you can get started learning about them.

```
class Program {
    delegate void MyIntAndString(int i, string s);
    delegate int CombineTwoInts(int x, int y);
     static void Main(string[] args) {
/ *
          * In Chapter 15, you saw how the var keyword let the IDE determine the
          * type of an object at compile time. 
\overline{\phantom{a}} * You can also create objects with anonymous types using var and new.
\overline{\phantom{a}} * You can learn more about anonymous types here:
          * http://msdn.microsoft.com/en-us/library/bb397696.aspx
          */
         // Create an anonymous type that looks a lot like a guy:
        var anonymousGuy = new { Name = "Bob", Age = 43, Cash = 137 };
         // When you type this in, the IDE's IntelliSense automatically picks up
         // the members -- Name, Age and Cash show up in the IntelliSense window.
         Console.WriteLine("{0} is {1} years old and has {2} bucks",
             anonymousGuy.Name, anonymousGuy.Age, anonymousGuy.Cash);
         // Output: Bob is 43 years old and has 137 bucks
         // An instance of an anonymous type has a sensible ToString() method.
         Console.WriteLine(anonymousGuy.ToString());
         // Output: { Name = Bob, Age = 43, Cash = 137 }
         /*
          * In Chapter 11, you learned about how you can use a delegate to reference 
          * a method. In all of the examples of delegates that you've seen so far,
          * you assigned an existing method to a delegate. 
\overline{\phantom{a}} * Anonymous methods are methods that you declare in a statement -- you
          * declare them using curly brackets { }, just like with anonymous types.
\overline{\phantom{a}} * You can learn more about anonymous methods here:
          * http://msdn.microsoft.com/en-us/library/0yw3tz5k.aspx
          */
```

```
leftovers
 // Here's an anonymous method that writes an int and a string to the console.
 // Its declaration matches our MyIntAndString delegate (defined above), so
         // we can assign it to a variable of type MyIntAndString.
       MyIntAndString printThem = delegate(int i, string s)
                                    { Console.WriteLine(^{\prime\prime}{0} - {1}'', i, s); };
         printThem(123, "four five six");
         // Output: 123 - four five six
         // Here's another anonymous method with the same signature (int, string). 
         // This one checks if the string contains the int.
        MyIntAndString contains = delegate(int i, string s) { Console.WriteLine(s.Contains(i.ToString())); };
         contains(123, "four five six");
         // Output: False
         contains(123, "four 123 five six");
         // Output: True
         // You can dynamically invoke a method using Delegate.DynamicInvoke(),
         // passing the parameters to the method as an array of objects.
         Delegate d = contains;
         d.DynamicInvoke(new object[] { 123, "four 123 five six" });
         // Output: True
\frac{1}{\pi} * A lambda expression is a special kind of anonymous method that uses 
          * the => operator. It's called the lambda operator, but when you're
          * talking about lambda expressions you usually say "goes to" when 
          * you read it. Here's a simple lambda expression:
\overline{\phantom{a}}(a, b) => { return a + b; }
\overline{\phantom{a}} * You could read that as "a and b goes to a plus b" -- it's an anonymous
         * method for adding two values. You can think of lambda expressions as
          * anonymous methods that take parameters and can return values.
\overline{\phantom{a}} * You can learn more about lambda expressions here:
          * http://msdn.microsoft.com/en-us/library/bb397687.aspx
          */
         // Here's that lambda expression for adding two numbers. Its signature
         // matches our CombineTwoInts delegate, so we can assign it to a delegate
         // variable of type CombineTwoInts. Notice how CombineTwoInts's return
         // type is int -- that means the lambda expression needs to return an int.
        CombineTwoInts adder = (a, b) => { return a + b; };
        Console.WriteLine(adder(3, 5));
         // Output: 8
         // Here's another lambda expression -- this one multiplies two numbers.
        CombineTwoInts multiplier = (int a, int b) => { return a * b; };
        Console.WriteLine(multiplier(3, 5));
         // Output: 15
         // You can do some seriously powerful stuff when you combine lambda 
         // expressions with LINQ. Here's a really simple example:
        var greaterThan3 = new List<int> { 1, 2, 3, 4, 5, 6 }.Where(x => x > 3);
         foreach (int i in greaterThan3) Console.Write("{0} ", i);
         // Output: 4 5 6 
        Console.ReadKey();
```

```
you are here 4  759
```
}

### #9. Serializing data using DataContractSerializer

When we put together the parts of Chapter 9 that cover serialization, our goal was to give you a good feel for the main concepts behind how serialization works, and the BinaryFormatter class is perfect for that. But that's not the only way to serialize objects…which should make sense, because there are many different ways that the data in an object can be represented. Let's take a look at another, really useful way to serialize data: using the **Data Contract Serializer**.

Data Contract Serializer uses a class called **DataContractSerializer**. It's part of **Windows Communication Foundation (WCF)**, Microsoft's unified programming model for building service-oriented applications. Here's an example of how we can use it to serialize and deserialize our Guy object to and from XML.

```
 /* Before you can serialize an object using the Data Contract Serializer, you need
     * to set up a data contract. The easiest way to do this is by marking the class with
     * the [Serializable] attribute. By default, the DataContractSerializer will write all
     * public read/write properties and fields. But what's really useful about the Data 
     * Contract Serializer is that you can be a lot more specific about exactly what does
     * and doesn't get serialized. You can associate data with this particular class by 
     * giving the contact a name and a namespace using named parameters.
 */
[DataContract(Name = "Guy", Namespace = "http://www.headfirstlabs.com")]
class SerializableGuy {
     // When you set up a specific data contract for a type -- like our
     // Guy class -- you mark each field or property that you want to
    // serialize with the [DataMember] attribute.
     [DataMember]
     public string Name { get; private set; }
     [DataMember]
     public int Age { get; private set; }
     [DataMember]
     public int Cash { get; private set; }
     // You can decide what members you want to serialize. We added two private int fields
     // called secretNumberOne and secretNumberTwo to our SerliazableGuy and initialized
     // them both to random numbers. secretNumberOne is marked with the [DataMember] 
     // attribute, so it will be serialized as part of the data contract. But we didn't 
    // mark secretNumberTwo, so it won't be. They're both returned as part of ToString(). 
     [DataMember]
     private int secretNumberOne = new Random().Next();
     // Since the secretNumberTwo field isn't marked with the [DataMember]
    // attribute, it's not part of the contract and won't be serialized.
     private int secretNumberTwo = new Random().Next();
     public SerializableGuy(string name, int age, int cash) {
        Name = name;
        Age = age;
        Cash = cash; }
                                                     You can serialize any [Serializable] class with 
                                                     the Data Contract Serializer. But if you set 
                                                      up a data contract using the [DataContract] 
                                                      and [DataMember] attributes, you have a lot 
                                                      more control over what gets serialized.
                                     The [DataContract] and [DataMember] attributes are in the 
                                    System.Runtime.Serialization namespace, so the Guy class needs a 
                                    "using System.RuntimeSerialization" directive at the top.
```

```
 public override string ToString() {
    return String.Format("{0} is {1} years old and has \{2\} bucks [\{3\},\{4\}]'',
         Name, Age, Cash, secretNumberOne, secretNumberTwo);
 }
```

```
}
```

```
you are here 4  761
   using System; leftovers
   using System.Text;
   using System.Runtime.Serialization;
   using System.IO;
   using System.Xml;
   class Program
   {
        static void Main(string[] args)
   \{ /* Data contract serialization typically reads and writes XML data. You use a
                 * DataContractSerializer object for data contract serialization. Its 
                 * WriteObject() method can write to a stream, or it can write to an object that
                 * extends XmlDictionaryWriter, an abstract class that controls XML output and 
                 * can be extended to change the way the XML output is written. Objects are
                 * deserialized using the ReadObject() method, which can read XML data from
                 * a stream or an XmlDictionaryReader.
                 */
            DataContractSerializer serializer = new DataContractSerializer(typeof(SerializableGuy));
            // We'll create a new SerializableGuy object and serialize it using a FileStream.
            SerializableGuy guyToWrite = new SerializableGuy("Joe", 37, 150);
           using (FileStream writer = new FileStream("serialized guy.xml", FileMode.Create)) {
                 serializer.WriteObject(writer, guyToWrite);
    }
             // We can open the file we just wrote and deserialize it into a new guy using ReadObject().
             // We'll use the XmlDictionaryReader.CreateTextReader() method to create an object that
             // reads XML data from a stream. 
            SerializableGuy guyToRead = null;
           using (FileStream inputStream = new FileStream("serialized guy.xml", FileMode.Open))
            using(XmlDictionaryReader reader = 
                 XmlDictionaryReader.CreateTextReader(inputStream, new XmlDictionaryReaderQuotas())) {
              guyToRead = serializer.ReadObject(reader, true) as SerializableGuy;
 }
window. What 
happens when Console.WriteLine(guyToRead);
            // Output: Joe is 37 years old and has 150 bucks [1461194451,0]
            string xmlGuy = @"
   <Guy xmlns=""http://www.headfirstlabs.com"" xmlns:i=""http://www.w3.org/2001/XMLSchema-instance"">
      <Age>43</Age> <Cash>225</Cash> 
       <Name>Bob</Name> 
       <secretNumberOne>54321</secretNumberOne>
  \langle/Guy>";
            byte[] buffer = UnicodeEncoding.UTF8.GetBytes(xmlGuy);
            using (XmlDictionaryReader reader =
                 XmlDictionaryReader.CreateTextReader(buffer, new XmlDictionaryReaderQuotas()))
   \left\{ \begin{array}{cc} 0 & 0 \\ 0 & 0 \end{array} \right\} guyToRead = serializer.ReadObject(reader, true) as SerializableGuy;
    }
            Console.WriteLine(guyToRead);
            // Output: Bob is 43 years old and has 225 bucks [54321,0]
        }
   }
                                                                                  Notice how the secretNumberOne 
                                                                              field was deserialized as part 
                                                                                   of the contract, but the 
                                                                                   secretNumberTwo field wasn't.
Try putting 
a breakpoint 
here and 
adding reader 
and reader.
Read() to 
the Watch 
you refresh 
reader.Read() 
a few times?
                                                   Open up the serialized_guy.xml file and you'll see data 
                                                     that looks just like this. It's a lot easier to read than 
                                                   what BinaryFormatter writes. But it's possible to 
                                                      make DataContractSerializer write binary data, too.
                                                                            We took our string with XML data, 
                                                                            converted it into a UTF-8 encoded 
                                                                            byte array, and deserialized it into a 
                                                                            new SerializableGuy object.
       You can read more about Data Contracts and Data Contract Serialization here:
                 http://msdn.microsoft.com/en-us/library/ms733127.aspx
         And you can read more about Windows Communication Foundation here:
                 http://msdn.microsoft.com/en-us/library/dd456779.aspx
```
### #10. LINQ to XML

XML—or E**x**tensible **M**arkup **L**anguage—is a format for files and data streams that represents complex data as text. The .NET Framework gives you some really powerful tools for creating, loading, and saving XML files. And once you've got your hands on XML data, you can use LINQ to query it. Add "using System. Xml. Linq;" to the top of a file and enter this method—it generates an XML document to store Starbuzz customer loyalty data.

```
private static XDocument GetStarbuzzData() {
                                                          \leftarrow XDocument doc = new XDocument(
                                                                 You can use an XDocument to create 
       new XDeclaration("1.0", "utf-8", "yes"),
                                                                    an XML file, and that includes XML 
        new XComment("Starbuzz Customer Loyalty Data"),
                                                                    files you can read and write using 
        new XElement("starbuzzData",
                                                                    DataContractSerializer. new XAttribute("storeName", "Park Slope"),
             new XAttribute("location", "Brooklyn, NY"),
                                                                            \Lambda new XElement("person",
                                                                       An XMLDocument object 
                 new XElement("personalInfo",
                      new XElement("name", "Janet Venutian"),
                                                                        represents an XML document. 
                    new XElement("zip", 11215)),
                                                                       It's part of the System.Xml.Linq 
                 new XElement("favoriteDrink", "Choco Macchiato"),
                                                                        namespace.
                 new XElement("moneySpent", 255),
                 new XElement("visits", 50)),
             new XElement("person",
                 new XElement("personalInfo",
                      new XElement("name", "Liz Nelson"),
                     new XElement("zip", 11238)),
                 new XElement("favoriteDrink", "Double Cappuccino"),
                 new XElement("moneySpent", 150),
                                                                    Use XElement objects to create 
                 new XElement("visits", 35)),
                                                                    elements under the XML tree.
             new XElement("person",
                 new XElement("personalInfo",
                      new XElement("name", "Matt Franks"),
                    new XElement("zip", 11217)),
                 new XElement("favoriteDrink", "Zesty Lemon Chai"),
                 new XElement("moneySpent", 75),
                 new XElement("visits", 15)),
             new XElement("person",
                 new XElement("personalInfo",
                      new XElement("name", "Joe Ng"),
                    new XElement("zip", 11217)),
                 new XElement("favoriteDrink", "Banana Split in a Cup"),
                 new XElement("moneySpent", 60),
                 new XElement("visits", 10)),
             new XElement("person",
                 new XElement("personalInfo",
                      new XElement("name", "Sarah Kalter"),
                     new XElement("zip", 11215)),
                 new XElement("favoriteDrink", "Boring Coffee"),
                 new XElement("moneySpent", 110),
                new XElement("visits", 15))));
     return doc;
                                            Microsoft has a lot of great documentation about LINQ 
}
                                          and LINQ to XML online. You can read more about LINQ to 
                                          XML and classes in the System.Xml.Linq namespace here:
762  Appendix i
                                           http://msdn.microsoft.com/en-us/library/bb387098.aspx
```
#### Save and load XML files

You can write an XDocument object to the console or save it to a file, and you can load an XML file into it:

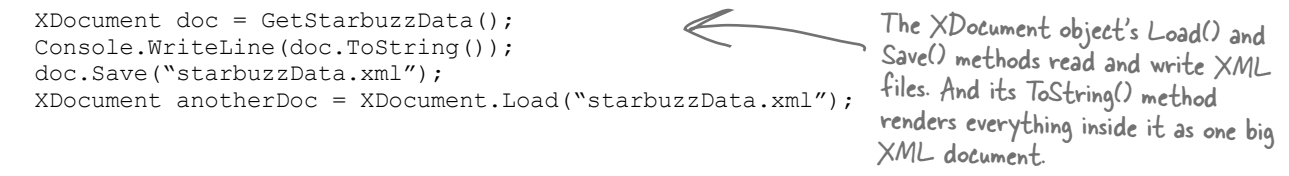

#### Query your data

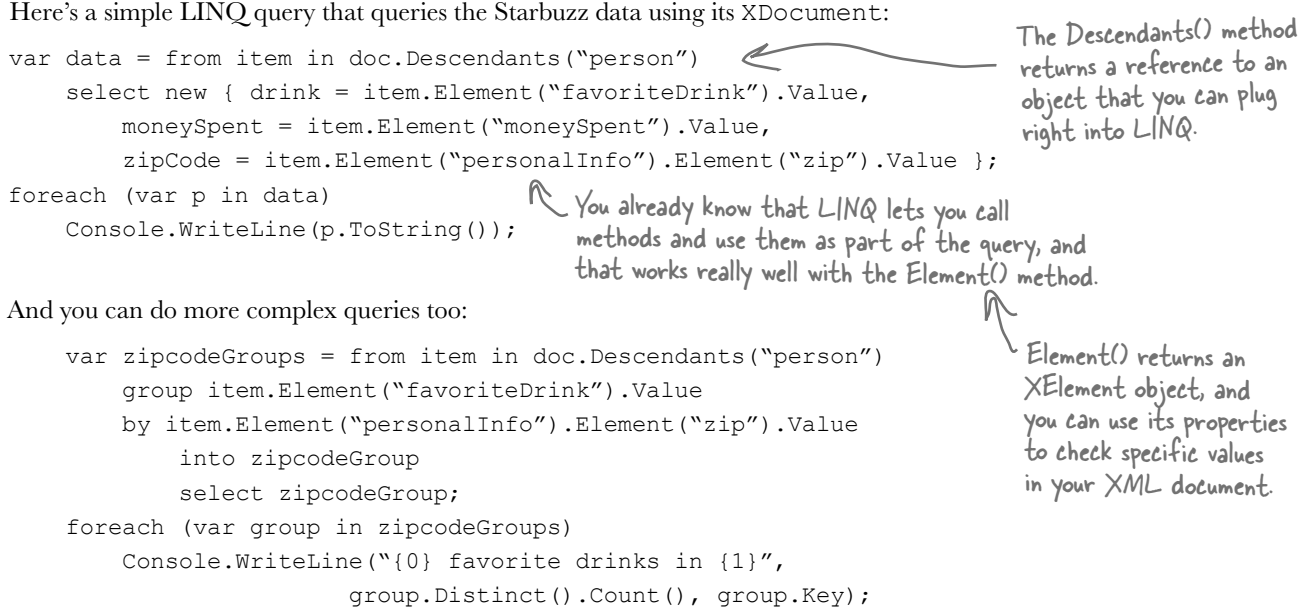

#### Read data from an RSS feed

You can do some pretty powerful things with LINQ to XML. Here's a simple query to **read articles from our blog**:

```
 XDocument ourBlog = XDocument.Load("http://www.stellman-greene.com/feed");
   Console.WriteLine(ourBlog.Element("rss").Element("channel").Element("title").Value);
   var posts = from post in ourBlog.Descendants("item")
        select new { Title = post.Element("title").Value, 
            Date = post.Element("pubDate").Value};
   foreach (var post in posts)
        Console.WriteLine(post.ToString());
                                                                   The XDocument.Load() method has 
                                                                   several overloaded constructors. This 
                                                                   one pulls XML data from a URL.
                                           We used the URL of our blog, Building Better Software. 
                                                                    http://www.stellman-greene.com/
Create a new console application, make sure 
you've got "using System.Xml.Linq;" at the 
top, type this query into its event handler, 
and check out what it prints to the console.
```
### #11. Windows Presentation Foundation

Windows Presentation Foundation, or WPF, is Microsoft's latest-generation platform for building visual applications. It's pretty amazing—it has XML-declared layout, scalable controls, a totally new system for controls, 2-D and 3-D graphics and animation, text flow and document formatting—and there's even a cross-platform web browser plug-in that uses it.

Unfortunately, while WPF is a really cool and highly capable technology, it's not a particularly good tool for teaching C#. And that was our goal—getting C# concepts into your brain as quickly and easily as possible.

Take a second and create a new WPF application. Just create a new project using the IDE, but don't create a new Windows Forms Application project. Instead, **choose WPF Application**. You'll immediately notice a difference in the IDE:

The biggest difference you'll see is that the form designer looks nothing like the one you're used to. We'll take a closer look at it in a minute.

objects.

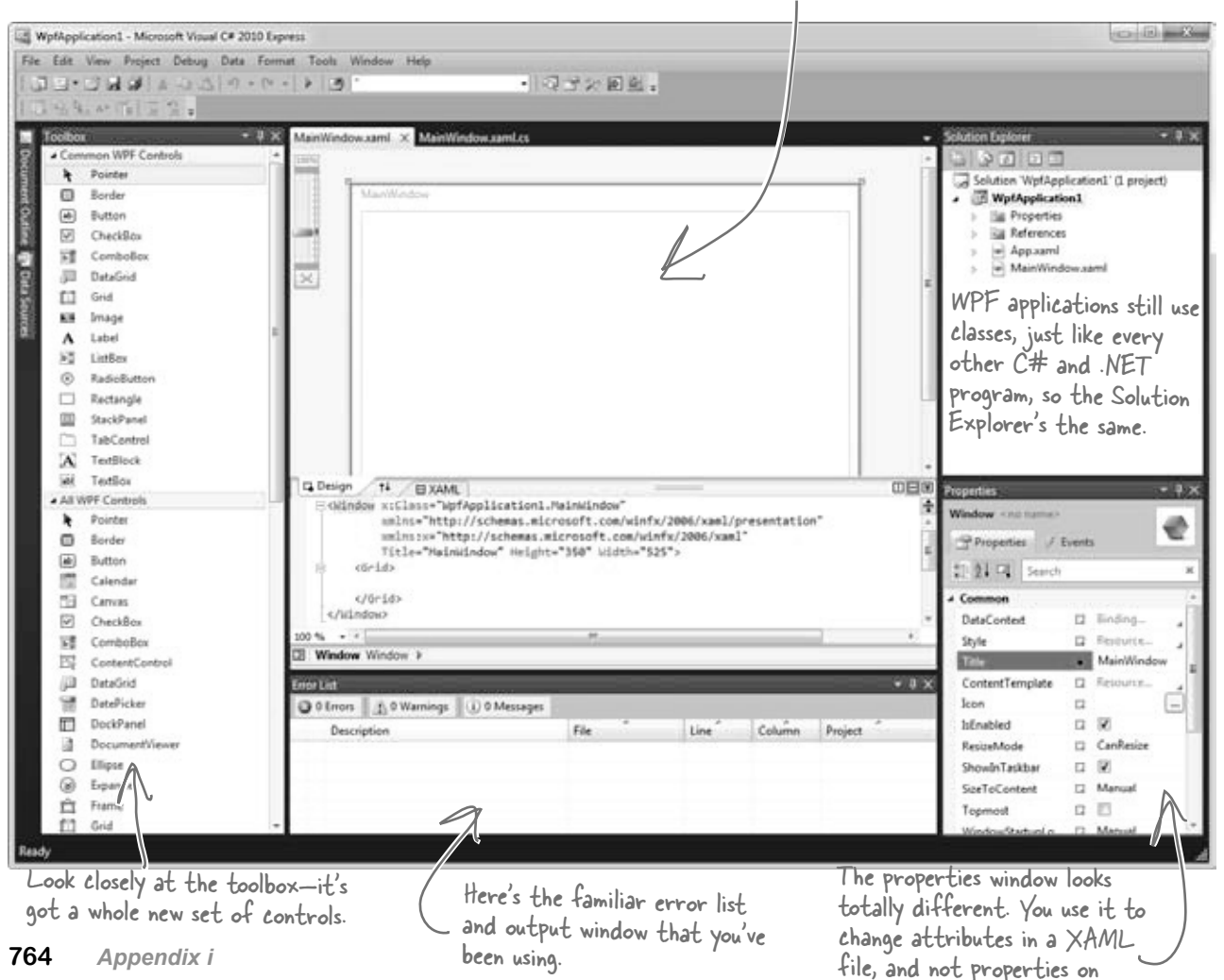

XAML stands

**Drag a button out of the toolbox and onto the form.** If this were a Windows Forms application, the IDE would add code to Form1.Designer.cs to add a control to the Form1 object. But WPF is different—it uses an XML-based language called XAML to define how the user interface is laid out, how it interacts with objects, and more.

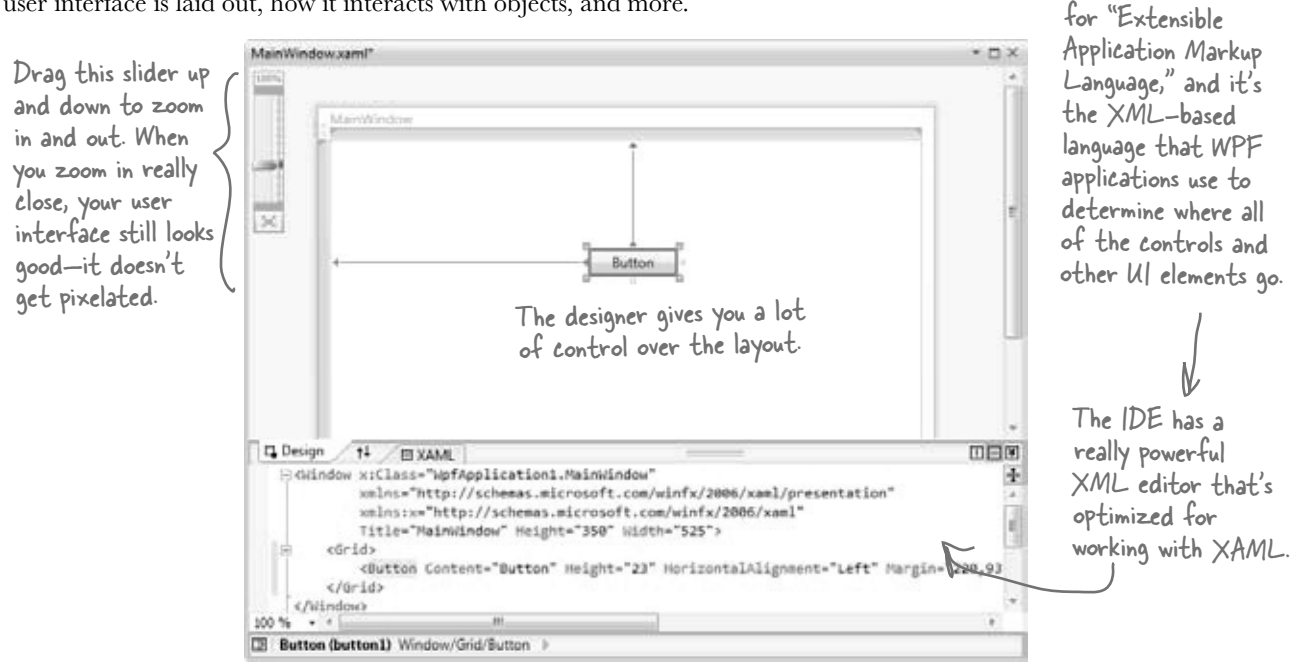

Go to the XML editor and add a second button by typing the **bold** line below into the XAML editor. You'll notice how the IDE's IntelliSense does a good job of helping you enter all the XML tags.

```
<Grid>
```

```
 <Button Height="23" Margin="98,43,105,0" Name="button1"
                 VerticalAlignment="Top" Click="button1_Click">Button</Button>
 <Button Height="23" Margin="5,5,100,20" Name="button2"
```

```
 VerticalAlignment="Top" Click="button2_Click">Another button</Button>
```

```
</Grid>
```
When you get to the "**Click="***button2\_Click***"**" part of the line, don't type in the name of the event handler. Instead, use the IntelliSense window that pops up to tell the IDE to add a new event handler. As soon as you finish the line, you'll see a new button appear in the designer. Switch over to the Window1. xaml.cs tab, and you'll find a new button2\_Click method there.

That's all the WPF and XAML that we can include here. But now that you've got the tools to start learning about WPF, we definitely recommend that you take a look at *Programming WPF* by Chris Sells and Ian Griffiths. It's available from the O'Reilly website: **http://www.oreilly.com/**.

Here's a project to get your feet wet in WPF: try building the Contact application from Chapter 1 in WPF. Most of the steps are exactly the same! Just make sure you use an Image instead of a PictureBox, and use the Events page in the Properties window to add a MouseDown event handler to it because it doesn't have a Click event. Also, don't use the "mbox" code snippet—just use MessageBox.Show().

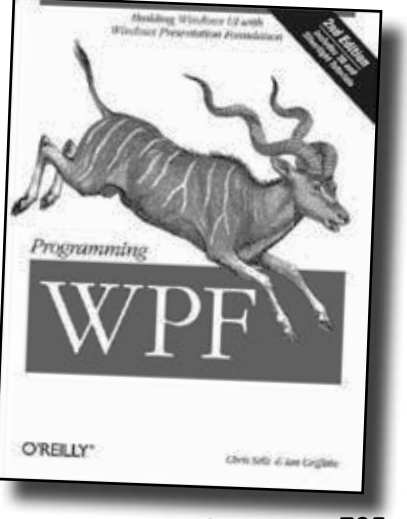

### Did you know that C# and the .NET Framework can…

- $\bigstar$  Give you much more power over your data with advanced LINQ queries? Serialize objects to an XML file?
- **\*** Access websites and other network resources using built-in classes?
- \* Let you add advanced encryption and security to your programs?
- $\blacktriangleright$  (reate complex multithreaded applications?
- \* Let you deploy your classes so that other people can use them?
- **\*** Use regular expressions to do advanced text Searching?

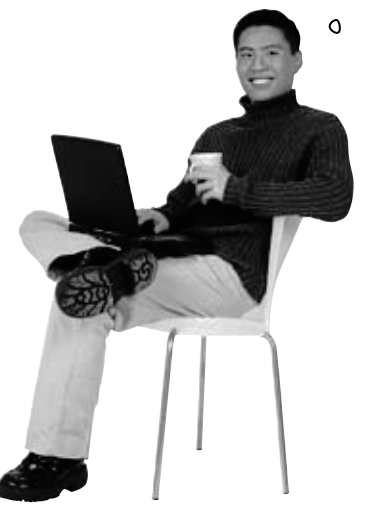

O I had no idea! Where can I learn more?

#### There's a great book that explains it all!

It's called *C# 4.0 in a Nutshell* by Joseph Albahari and Ben Albahari, and it's a thorough guide to everything that C# has to offer. You'll learn about advanced C# language features, you'll see all of the essential .NET Framework classes and tools, and you'll **learn more** about what's really going on under the hood of C#.

Check it out at **http://www.oreilly.com/**.

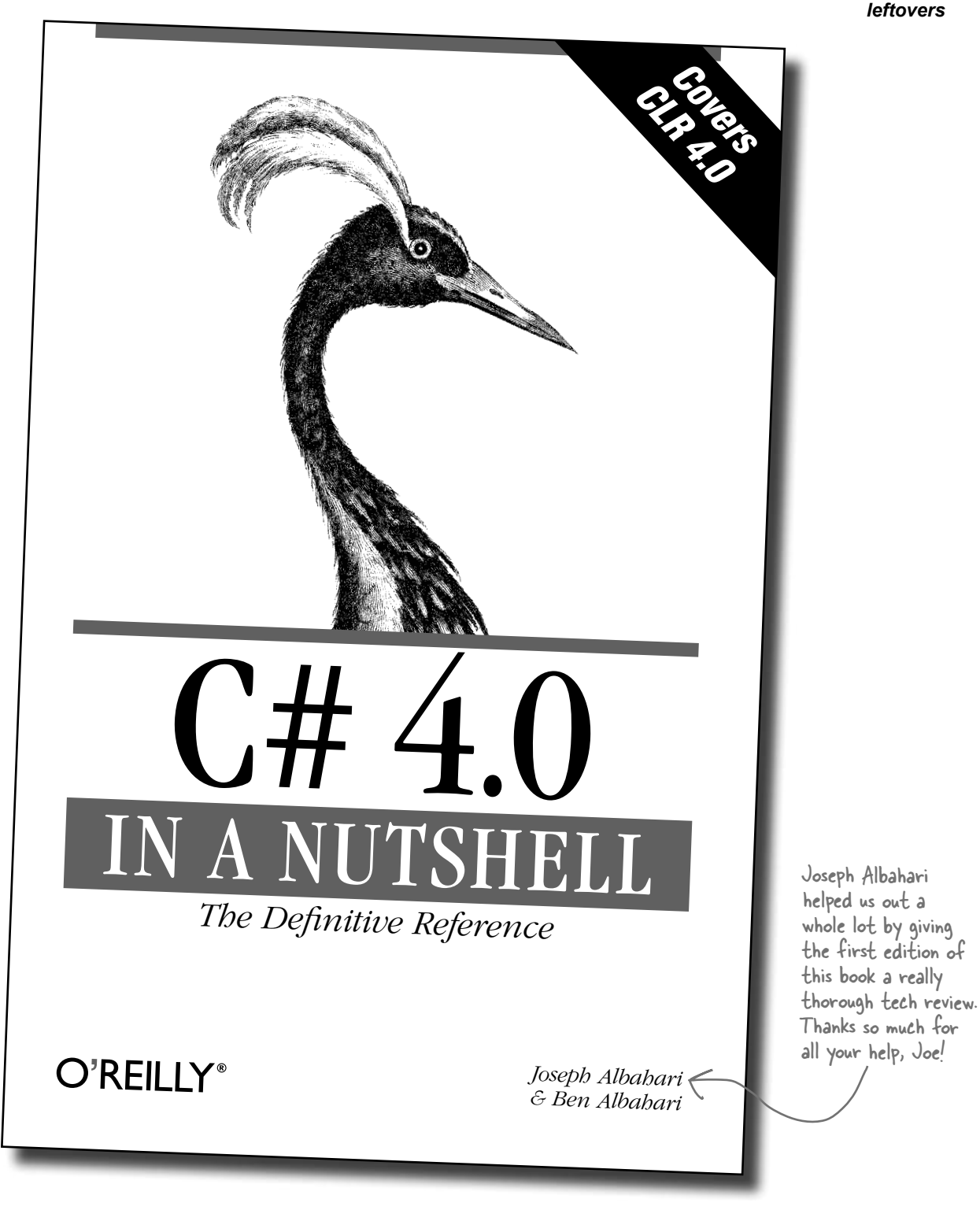

**Index**  $\ast$ 

# **Symbols**

() (parentheses), 184 \* (asterisk), 46 @ (at sign), 411–412, 423 // (double-slash comments), 66 " " (empty string), 62, 74 ! (exclamation point), 475 ? (question mark), 673 ' (single quotes), 127 /// (triple-slash comments), 736–737 , (comma), 329, 344 ?: conditional operator, 739 : operator, 234, 274, 330 ?? null coalescing operator, 739 ! operator, 62, 260 != operator, 68 & operator, 740 && operator, 68, 77, 739–740 \* operator, 62, 138 \*= operator, 62, 101, 138 + operator, 62, 131, 353 ++ operator, 62, 739 += operator = operator and, 534 event handling, 513, 515, 517, 535 functionality, 62 - operator, 132, 138

-- operator, 62  $=$  operator, 138 / operator, 62 = operator += operator and, 534  $==$  operator and, 67 casting support, 132 return values and, 739 == operator = operator and, 67 conditional testing, 68, 70 examples, 77, 750–752 ^ operator, 740 | operator, 740 || operator, 68, 739 ; (semicolon) (see semicolon (;))  $<$  operator, 68, 70 << operator, 741 <> (angle brackets), 335, 363 > operator, 68, 70 >> operator, 741 \\ (double backslash), 423 \n (line break) (see line break (\n)) \r (return character), 373, 423 \t (tab), 127, 411, 423 {} (curly brackets), 51, 56, 65–66, 73  $\sim$  (tilde), 654  $\sim$  operator, 740

# **A**

abstract classes building a house application, 308–322 defined, 296–297 examples, 298 generic collections, 335 Stream class, 409 abstract methods, 296, 299 abstraction, 306 access modifiers changing visibility, 292–293 on class declarations, 744 defined, 291 adapters, 31 Add >> Class feature, 331 Add New Item window, 18 address book application, 4–5, 9–16, 20–34 adventure game application, 385–406 Albahari, Ben, 766–767 Albahari, Joe, 711, 748, 766 allocated resources, 427 angle brackets <>, 335, 363 animated beehive simulator adding forms, 570 adding timers, 574–576 architecture, 544, 557 behavior considerations, 568–569 building, 545–560, 562–567 callback technique, 578 collections, 581–582 controls and, 592–593, 596, 599–607 delegates and, 578–579 LINQ support, 582–583 List<T> class, 581–582 opening/saving, 585–587 overhauling, 635–639 overview, 543, 554 performance considerations, 615–617 Renderer class and, 594–595, 607, 609–611 testing, 577–579, 584, 614 as turn-based system, 561 working with groups, 580

anonymous methods, 758–759 anonymous types, 703, 709, 758–759 application development adding loops, 65, 69 adding statements, 66 adding to auto-generated code, 2, 11, 15 auto-generated code and, 2, 11, 15, 73 debugging code, 16, 469 deployment and, 35 designing for intuitive use, 32–33 developing user interface, 12–13 embedding databases, 18 modifying generated code, 11 overview, 6–7, 44–45 source code files, 44 testing programs, 34 tools supporting, 46–47 turn-based systems, 386 using classes, 89–91 using variables, 60–61 Application.DoEvents() method, 746 args parameter, 457 ArgumentException, 492, 495, 565 ArgumentOutOfRangeException, 501 arguments command-line, 456–457 defined, 133, 669 event, 512 named, 672 type, 340 Array.Reverse() method, 448 arrays creating deck of cards, 333–334 defined, 150 determining length, 151 exception handling, 470 foreach loops, 339 lists and, 336, 338, 343 of object references, 151 reference variables and, 151 static method for, 448 as keyword coffeemaker example, 286 functionality, 283 value types and, 668, 677

ASCII characters, 457–458 assemblies, 291, 742–743 asterisk (\*), 46 at sign  $(Q)$ , 411–412, 423 attributes, 443 audio files, 14 auto-generated code adding to, 15 overview, 2, 11 undoing, 73 auto-generating record IDs, 21 automatic properties adding, 205 beehive simulator example, 546, 550–551 event arguments and, 520 functionality, 280, 549

## **B**

BackgroundWorker component, 746–748 backing fields accessor methods and, 209 beehive simulator example, 550 defined, 203 examples, 206 resizing, 219 this keyword and, 208 base classes choosing, 229 constructors and, 251 extending, 233, 251 generic collections, 335 inheritance and, 226, 229–230, 234, 237, 239, 250–251 for objects, 353 subclasses and, 233, 239, 250 upcasting and, 285 virtual keyword, 238 base keyword, 250 baseball simulator application building, 508–514, 518–521 creating event handlers, 516–517

beehive management system building, 257–267 data storage, 328–329 exception handling, 465–467, 491–492 inheritance, 270–275 interfaces and, 279–283 (see also animated beehive simulator) beehive simulator (see animated beehive simulator) behavior, classes and, 17, 568–569 bin folder, 34 binary format serializing objects in, 446 working with, 453 writing in, 449 BinaryFormatter object Deserialize() method, 442, 445, 478, 483 exception handling, 477–478 [Serializable] attribute, 445 Serialize() method, 442, 445 BinaryReader class functionality, 450 ReadBytes() method, 450–451 ReadChar() method, 450 ReadInt32() method, 450 ReadSingle() method, 450 ReadString() method, 450 BinaryWriter class, 449 binding navigator, 31 bit data type, 25 Bitmap class double buffering, 634 overloaded constructors, 619 resizing bitmaps, 618 storage considerations, 617, 619 black boxes, objects as, 199–200 bool data type defined, 61–62, 126 memory considerations, 128 break statement, 436, 738 breakpoints adding, 64, 347, 474 beehive simulator example, 603 determining placement, 476

Brush object, 622, 632 Build menu, 35 building programs (see program builds) built-in generic collections, 377 built-in objects, 419 buttons adding to forms, 114, 357, 598, 602 BackColor property, 49 Click event, 513 DisplayStyle property, 570 Enabled property, 367–368 event handlers and, 524–525, 585 interacting with objects, 115 Location property, 49 Name property, 49, 367 OnClick() event, 535 Size property, 49 Text property, 49 by keyword, 708 byte data type converting strings to, 423 converting to strings, 457 defined, 126 moving data around, 448 reading from streams, 456–457 streams and, 410 byte order mark, 458

# **C**

 $C#$ benefits using, 2–3 reserved words, 156, 164 call stacks, 477, 498 callback methods, 532–534 callback technique beehive simulator example, 578 debugging, 535 defined, 532 delegates and, 532–536 events and, 536 Golden Crustacean application, 538–539

camelCase, 211 Captain Amazing application, 647–653, 677, 691–692 cards, deck of (see deck of cards application) case statement, 435–437 casting automatically, 131–132 defined, 130 examples, 330, 373 catch block (see try/catch blocks) chaining event handlers, 535 events, 524–525 objects, 515 streams, 416 char data type converting to strings, 455 defined, 127 memory considerations, 128 StreamReader class, 455 Unicode standard, 447 Character Map, 446–447, 450 CheckBox control event planning example, 221 name considerations, 185 Text property, 32 child windows, defined, 592 class diagrams adding fields, 100 building, 106, 108 constants and, 546 defined, 91 grouping classes, 231 interfaces on, 281 methods and, 91 moving down in, 239, 243 parameters on, 394 return values on, 394 class hierarchy beehive management system, 271 creating, 232 defined, 227, 233 overriding methods and, 249 upcasting, 285 class members, 291–292

class skeleton, 546 classes abstract, 296–297 adding, 54 adding components, 605 adding constants, 546 allocated resources, 427 automatic properties, 205 building overloaded methods, 357 building programs with, 89–91 collection initializers and, 365 concrete, 296 constructors and, 207, 209 controlling access, 192–193 controls and, 590 creating instances, 94, 103, 217 creating objects, 93–94 declaring, 52 defined, 50–51 defining events, 512 delegates and, 527 design ideas, 118 determining behavior, 17, 568–569 empty, 512 encapsulating, 199–201, 459, 549 enum data type and, 331 examples, 53, 112 exception handling and, 491 extension methods and, 678–679 generic collections, 335, 340 grouping, 231 hiding information, 197–200 implementing interfaces, 280–282, 288 inheritance and, 225–227, 304, 590, 679 instantiating, 295, 298 interface requirements, 272, 275 lists and, 343 members, 291 methods and, 50, 89 name considerations, 104–105, 118 namespace considerations, 59 natural structure, 106 organizing, 108 partial, 73 planning, 106 polymorphism and, 307 private fields and, 191, 193

[Serializable] attribute, 443–444 serializing, 443 sharing methods, 90 statements and, 73 structs and, 676 tracking statistics, 162 using statements and, 73, 496 XML comments, 736–737 (see also collections) clauses (query), 690 (see also specific clauses) CLR (Common Language Runtime) defined, 45 finalizers and, 654, 656 functionality, 667 garbage collection and, 155 just-in-time compiler, 745 memory and, 667 code, writing (see application development) code blocks curly brackets and, 56, 73, 219 defined, 56, 73 methods as, 15 coffeemaker application, 284–287 collection initializers defined, 344 examples, 345 IEnumerable<T> interface, 355 object initializers and, 344 populating classes, 365 collections adding keys to, 365 beehive simulator example, 581–582 combining, 356, 703–704 CurrentSize property, 583 as databases, 581–582 defined, 335 foreach loops, 339 generic, 335, 340, 343, 377 IEnumerable<T> interface and, 689, 694 LINQ support, 582–583, 689, 705 performing calculations on, 694 storing, 335 collision detection, 727 colon (:) operator, 234, 274, 330

Color class FromArgb() method, 76 Transparent property, 615 columns adding to tables, 20, 22–24 defined, 20 forcing values, 25 ComboBox control DropDownStyle property, 259 SelectedIndexChanged event, 365 SelectedItem property, 365 comma (,), 329, 344 command-line arguments, 456–457 comments //, 66 ///, 736–737 adding, 66, 739 debugger and, 63 exception handling and, 498 functionality, 63 XML, 736–737 Common Intermediate Language, 745 Common Language Runtime (see CLR (Common Language Runtime)) comparison operators, 70 compilation (see program compilation) components adding to classes, 605 defined, 420, 605 compound operators, 138 concatenating strings, 132, 353 concrete classes, 296 concrete methods, 296, 299 conditional expressions, 757 conditional operators, 68, 739 conditional tests comparison operators and, 70 defined, 68, 73 examples, 69 if/else statements, 67–68 Console applications command-line arguments, 456 creating, 244–245

delegate types and, 527 forms and, 244 Main() method, 244–245 ReadKey() method, 245, 345, 347, 351–352 WriteLine() method, 204, 339, 351, 373, 447 constants adding to classes, 546 class diagrams and, 546 defined, 182 enum data type and, 343 constructors adding to classes, 207, 209 base classes and, 251 building, 437, 547 converting arrays to lists, 343 defined, 207, 483 exception handling, 483 initializing private fields, 207 parameters for, 207–208 return types and, 208 return values and, 207, 209 streams and, 415 subclasses and, 251 (see also overloaded constructors) Containers toolbox, 425 continue keyword, 738 controls accessing properties, 13 adding to forms, 12, 30–31, 590, 607 adding to toolbox, 604 beehive simulator example, 592–593, 599–607 binding to tables, 31 BringToFront() method, 607 building animated, 599–607 classes and, 590 CreateGraphics() method, 618 creating, 590 database-driven, 30–31 dialog boxes as, 420 displaying in toolbox, 160, 599 Dispose() method, 603, 609–610 editing pre-existing, 613 event handlers, 221, 535 functionality, 591 inheritance and, 600–601 initializing, 208

Invalidate() method, 629 Maximum property, 629 Minimum property, 629 Name property, 358 non-visual, 161, 420 as objects, 591 Orientation property, 629 Paint event, 628 redrawing, 628 Remove() method, 609 removing from forms, 590 repainting, 631 ResizeCells() method, 617 ResizeImage() method, 617 Size property, 611 TickStyle property, 629 Value property, 127, 629 visual display suitability, 596 (see also specific controls) Controls collection, 591, 598 converting arrays to lists, 343 byte arrays to strings, 457 char to strings, 455 data types automatically, 131, 156 hex to decimal, 446, 450, 473 lists to stacks, 380 objects to strings, 353–354 queues to lists, 380 stacks to queues, 380 strings to byte arrays, 423 variables to strings, 132, 185 ConvertsIntToString delegate type, 527 Convert.ToDateTime() method, 431 covariance, defined, 356 CryptoStream class, 416 Ctrl-F5 key combination, 352 Ctrl-Tab key combination, 46 curly brackets {} automatically indenting, 113 for code blocks, 56, 73, 219 collection initializers and, 344 enumerator lists, 329 matching pairs, 51, 65 methods and, 66

# **D**

Data menu Add New Data Source... option, 28 Show Data Sources option, 30 Data Source Configuration Wizard, 18 data sources adding database-driven controls, 30 configuring, 29 connecting forms to databases, 28–29 defined, 28 showing, 30 data storage about, 7 collections and, 335 enums and lists, 335, 343 generic collections and, 340 SQL databases, 18–19, 34 storing keys and values, 363 structs and, 663 Unicode standard, 447 data types casting values, 130–132 converting automatically, 131, 156 declaring variables, 61, 66 defined, 20 Dictionary class, 363 generic collections and, 335, 340 key-value pairs and, 364 lists and, 343 method parameters/arguments, 133 overview, 126–127 Database Explorer, 18 databases binding controls to, 30–31 collections as, 581–582 connecting forms to, 17, 28–29 creating, 3, 18–19 defined, 7 defining fields, 22 embedding into programs, 18 inserting data into, 26–27 LINQ support, 582–583, 705–708 overwriting data, 34

databases (*continued*) saving records, 27 SQL databases, 18–19, 34 viewing in Solution Explorer, 18 (see also tables) DataContractSerializer class, 760–761 DateTime class functionality, 574 Now property, 574 TryParse() method, 674 dead objects, 655 Debug menu Continue option, 64 Start Debugging option, 45, 47, 64 Step Over option, 64 Stop Debugging option, 77 Windows menu, 204 Debug toolbar Break All button, 473, 476 Continue button, 473, 483 expanding, 473 Hex button, 473 Locals button, 473 Next Statement button, 473, 482–483, 485 Restart button, 473 Step Into button, 473–474, 482, 529 Step Out button, 473 Step Over button, 473–474, 482 Stop button, 473 debugging programs/debugger adding breakpoints, 64, 347, 474 defined, 16, 45 Error List window, 47 exploring callbacks, 535 exploring delegates, 529, 535 exploring events, 535 finding exceptions, 469, 481 hovering over fields, 476 hovering over variables, 64 passing command-line arguments, 456 starting process, 64 stepping through code, 64, 339 testing programs, 34 viewing variable value changes, 63–64 (see also exception handling; Watch window)

decimal data type converting from hex, 446, 450, 473 defined, 127 memory considerations, 128 deck of cards application creating, 331–335 practice exercise, 358–362 serializing/deserializing, 444–445 declaration access modifiers on, 744 allocated resources and, 427 for classes, 52 defined, 52 for dictionaries, 363 for List $\langle T \rangle$  class, 340 for methods, 52 for private fields, 191 for reference variables, 150 using statements and, 428 for variables, 60, 66, 76, 116, 150 decoding data, 423 default statement, 436 delegate types, 527, 535 delegates adding, 528–529, 535 beehive simulator example, 578–579 callback technique, 532–536 checking for null value, 535 creating, 527 debugging, 529, 535 defined, 515, 526 events and, 526–527, 535 functionality, 528–529 Golden Crustacean application, 538–539 methods and, 526–527 deleting directories, 422 deployment packages, 7, 35–37 dequeue, defined, 378 deserializing objects, 438–439, 442, 585 design patterns, 536 dialog boxes CheckFileExists property, 420 CheckPathExists property, 420

as controls, 420 creating, 423 FileName property, 419, 421 Filter property, 420–421, 425 InitialDirectory property, 419–421 initialFolder property, 425 as objects, 421 pop-up, 419 ShowDialog() method, 419–421, 423 Title property, 419, 421, 425 dictionaries beehive simulator example, 556, 607 cleaning out, 609 counting key-value pairs in, 364 declaring, 363 defined, 363 examples, 375 lists and, 364 renderers and, 606, 609 storing keys and values, 363 Dictionary class Add() method, 363–364 beehive simulator example, 556 ContainsKey() method, 363, 607 Count property, 364 declaring, 363 examples, 363, 365 Keys property, 364 looking up values, 364 Remove() method, 364 Directory class CreateDirectory() method, 422 Delete() method, 422 functionality, 424 GetFiles() method, 422 DivideByZeroException, 465, 467, 472, 488, 498, 740 [DllImport] attribute, 654 double backslash (\\), 423 double buffering, 634–639 double data type, 126–128, 131 downcasting, 286–288 downloading logos, 13 DragEventArgs delegate, 515

## **E**

else if statement, 381, 434 empty classes, 512 empty methods, 556 empty strings, 62, 74, 475 encapsulation automatic properties and, 205 beehive simulator example, 556, 561–562 classes and, 199–201, 459, 549 controlling access via, 192–194 defined, 189, 191, 306 dinner party application, 180–189 examples, 202 hiding information via, 197–200 OOP principles and, 306, 459 properties and, 203 structs and, 676 suggestions for, 201 encoding data defined, 410, 423, 446 example, 457 StreamWriter class, 449 Unicode support, 446 UTF-8 encoding, 457–458 Encoding.UTF8 method, 457 encrypting data, 416 EndOfStreamException, 490 enqueue, defined, 378 entry points changing, 54–55 creating, 54 defined, 52–53, 56 as static methods, 243 enum data type beehive simulator example, 551–552 defined, 329 examples, 331–332, 381, 700 lists and, 343 The Quest lab exercise, 394 representing numbers with names, 330–331 storing data, 343 enumerable objects, 693, 753–755

enumeration, 328–329 (see also enum data type) enumerator lists, 329 Enumerator objects Current property, 355 defined, 355 MoveNext() method, 355 enumerators, 329 Enum.Parse() method, 438 Environment class Exit() method, 457 NewLine method, 373, 379, 423 Error List window depicted, 10, 47, 522 opening, 9 program compilation and, 56 escape sequences @ symbol and, 411–412, 423 defined, 127 Environment.NewLine method, 373 (see also specific escape sequences) event handler methods adding automatically, 194, 516–517 delegates and, 526–527 event planning example, 185, 222 implicit conversions, 522 subscribing classes and, 513 event handlers adding, 223, 515, 517 baseball simulation example, 520–521 buttons and, 524–525, 585 chaining, 535 Changed event handler, 430, 433 Click event handler, 183, 403, 523, 525 for controls, 221 creating automatically, 516–517 debugging, 474, 482 defined, 183, 509, 511 functionality, 511, 515 generic, 522 hooking up, 524–525 multiple, 524–525 naming conventions, 513 objects and, 511

parameters, 512 PictureBox control, 403 printing support, 640–641 private, 194 subscribing to events, 513, 531–533 throwing exceptions, 524 timers and, 573 types of, 515 event keyword, 512 event planning applications birthday parties, 216–225, 252–256 dinner parties, 180–189, 252–256 EventArgs class generic event handlers, 522 inheritance, 512, 515 EventHandler delegate event declaration, 522 examples, 527, 573 functionality, 512, 515, 535 events arguments for, 512 baseball simulator application, 509–514 callbacks and, 536 chaining, 524–525 checking for null value, 535 connecting senders with receivers, 526 controls support, 535 debugging, 535 defined, 163, 509 defining in classes, 512 delegates and, 526–527, 535 forms support, 523–525 Golden Crustacean application, 533, 537–540 hooking up event handlers, 524–525 IDE icons, 509 multiple handlers, 524–525 naming conventions, 514 raising, 509–510, 514–515 subscribing to, 509–510, 513, 531–533, 535 throwing exceptions, 514 triggering, 510 Exception class Data property, 490 functionality, 489, 495 inheritance, 495, 497

Message property, 472, 490 StackTrace property, 472, 490 exception handling for arrays, 470 beehive management system, 465–467, 491–492 beehive simulator example, 585 BinaryFormatter object, 477–478 catch-all, 484, 486, 488, 498 classes and, 491 comments and, 498 constructors, 483 exception objects, 468 excuse manager program, 464, 470–471, 474–477, 482–485, 501–502 finally block, 484–485, 501–502 functionality, 486 IDisposable interface, 496–497, 500 MessageBox controls, 490 methods and, 480, 491 multiple types of exceptions, 490 overloaded constructors, 492 parameters, 492 risky methods and, 480 serialized files, 478 suggestions, 500 temporary solutions, 499 tracking down exceptions, 473 try/catch blocks, 479, 481–483, 498, 501–502 using statements, 495–497, 500 (see also unhandled exceptions; specific exceptions) exception objects, 468, 472 exceptions call stacks and, 498 defined, 468–469 events and, 514 fixing, 469, 471, 473, 499 preventing, 473 rethrowing, 490 ToString() method, 490 (see also throwing exceptions) exclamation point (!), 475 excuse manager program building, 429–433, 459–460 exception handling, 464, 470–471, 474–477, 482–485, 501–502 executing programs (see program execution)

extension methods functionality, 678–679 LINQ support, 679, 689 namespace considerations, 680 static, 680

## **F**

F5 key, 483 F10 key, 482 F11 key, 474, 482, 529 F12 key, 427 fields adding to class diagrams, 100 adding to forms, 114, 162 class skeletons and, 546 controlling access to, 192–194, 201 defined, 100 defining in databases, 22 inheriting, 229, 233–234 interfaces and, 273 lining up in forms, 32 masking, 208, 211 object state and, 439 objects and, 100 private, 191, 193–194 properties and, 100, 294 protected, 253 Renderer class, 609 structs and, 663 (see also backing fields) FIFO (first-in first-out), 377–378 File class AppendAllText() method, 422 closing files automatically, 458 Create() method, 422, 445, 449, 451 Exist() method, 422 FileInfo class and, 458 function, 424 functionality, 422 GetLastAccessTime() method, 422 GetLastWriteTime() method, 422 Open() method, 491 OpenRead() method, 422 OpenWrite() method, 422, 451

File class (*continued*) ReadAllBytes() method, 447, 458 ReadAllLines() method, 458 ReadAllText() method, 425, 458 as static class, 422 WriteAllBytes() method, 458 WriteAllLines() method, 458 WriteAllText() method, 425, 447, 458 File menu Save All option, 15 Save option, 15 FileInfo class Exists() method, 422 File class and, 458 functionality, 422 OpenRead() method, 422 filenames @ prefix, 411, 423 changing, 11 exception handling, 474–475 Length property, 474 FileNotFoundException, 490–491, 497 files allocating, 427 appending text to, 422 bundling with applications, 14 checking existence, 422 closing, 458, 495 directory listing of, 422 Dispose() method, 497 executable, 16 File class, 422 getting information about, 422 locked, 410–411 Name property, 608 namespaces and, 452 printing strings to, 423 reading from, 422 reading serialized, 451–452 switching between, 10 writing serialized, 451–452 writing to, 411, 422 FileStream class Close() method, 410, 423 CryptoStream class and, 416

examples, 416 functionality, 409–410, 423, 458 StreamWriter class and, 411 writing binary data, 449 finalizers defined, 654 Dispose() method, 656–660 executing, 655 garbage collection and, 654–657, 661 parameters and, 661 serialization and, 659 stability and, 658 throwing exceptions and, 661 finally block exception handling, 501–502 finalizers as, 654 functionality, 484–486 try/finally blocks, 497 first-in first-out (FIFO), 377–378 flickering, 633 float data type, 127–128 FlowLayoutPanel control Dock property, 425 FlowDirection property, 425 FolderBrowserDialog dialog box, 419 Font object, 623 fonts, creating, 623 for loops beehive simulator example, 563 functionality, 71 writing, 65, 69 foreach loops beehive simulator example, 563, 610 from clause and, 696 defined, 339–340 examples, 358, 380–381 IEnumerable<T> interface, 355 printing lists, 354 Form Designer adding PictureBox to forms, 48 benefits, 3 expanding generated code, 48 ToolStrip icon, 585

Form1.cs file accessing, 10 changing filenames, 11 creating, 243 functionality, 8, 43 Form1.Designer.cs file adding picture controls, 12 changing filenames, 11 Click event, 523 functionality, 8, 43 Form1.resx file, 14 FormatException, 465–466, 472 formatting strings, 185 forms adding buttons, 114, 357, 598, 602 adding controls, 12, 30–31, 590, 607 adding fields, 114, 162 adding labels, 114, 570–571 adding PictureBox control, 48 BackgroundImage property, 388, 617 BackgroundImageLayout property, 388, 608 beehive simulator example, 570 building interactive, 114–116 changing name of, 33 Click event, 622, 627 ClientRectangle property, 622 ClientSize property, 639 connecting, 612–613 connecting to databases, 17, 28–29 Console Applications and, 244 ControlBox property, 608 CreateGraphics() method, 618, 620–621, 632 designing intuitive, 32 displaying properties, 10 Dispose() method, 605 drawing pictures, 622–623 editing, 15 event supported, 523–525 FormBorderStyle property, 160, 608 getting back to, 31 Go Fish! game, 367–368 hooking up event handlers, 524–525 InitializeComponent() method, 421 initializing controls, 208 Invalidate() method, 631, 636

lining up fields and labels, 32 linking, 606 Location property, 608 MaximizeBox property, 33 maximizing, 33 MinimizeBox property, 33 Mouse event, 612 MouseClick event, 608 MoveChildForms() method, 612 as objects, 154–155 OnDoubleClick event, 514 OnDoubleClick() method, 514 overriding OnPaint method, 631 Paint event, 628, 631 private fields, 191 raising events, 514 redrawing, 628 Refresh() method, 631 removing controls, 590 repainting, 631 Show() method, 606, 612–613 StartPosition property, 608 Text property, 33 TextBox control filling up, 425 tracking changes, 430 Update() method, 631 frame rate, defined, 571 frames defined, 575 frame rates and, 571 resizing images and, 619 from clause functionality, 692, 695–696 LINQ support, 690

## **G**

GAC (Global Assembly Cache), 743 garbage collection defined, 155 finalizers and, 654–657, 661 object references and, 142, 147, 156 GC.Collect() method, 655, 657–658, 661 GDI+ (Graphics Device Interface), 620–622 generic collections built-in, 377 defined, 335, 340, 343 generic event handlers, 522 geocaching, 198 get accessors debugger and, 476 defined, 203 read-only property and, 206, 209 this keyword and, 292 Global Assembly Cache (GAC), 743 Go Fish! game, 366–376 Golden Crustacean application, 533, 537–540 goto statements, 739 GPS navigation system application, 86–92, 198 graph, defined, 441 Graphical User Interface (GUI), 95 Graphics class DrawCircle() method, 621 DrawCurve() method, 623 DrawImage() method, 618, 622, 627 DrawImageUnscaled() method, 638 DrawLine() method, 620–621 DrawLines() method, 623 DrawPolygon() method, 623 DrawString() method, 621 FillCircle() method, 621 FillPolygon() method, 623 FromImage() method, 618, 632 functionality, 620 Paint events and, 628 printing support, 640–645 resizing bitmaps, 618 Graphics Device Interface (GDI+), 620–622 graphics files, 14, 616–617 Griffiths, Ian, 765 group keyword, 699 GroupBox control, 177, 217 GUI (Graphical User Interface), 95 GZipStream class, 409

# **H**

handles, defined, 660 heap adding objects to, 102 defined, 102, 667 referencing objects, 142 stack versus, 667–669, 676 Hebrew characters, 446–447, 458 heisenbugs, defined, 476 hex dumps, 453–455, 571 hexadecimal format Character Map and, 446–447 converting to decimal, 446, 450, 473 Debug toolbar and, 473 hex dumps, 453–455, 571 hiding methods, 246–247, 249 hit points, 386, 399, 404 house building application, 308–322

## **I**

IComparable<T> interface, 347 IComparer<T> interface complex comparisons, 350 creating instances, 349 examples, 359 sorting lists, 346–348, 351 icons, bundling with applications, 14 IDE Add Existing Item option, 263 auto-generated code, 2, 11 Basic Settings mode, 473 behind the scenes, 14 benefits using, 3 building programs, 34–35, 45 changing generated code, 48–50 defined, 2, 44 event icons, 509 Expert mode, 473 functionality, 8–11, 42–43 Go To Definition feature, 427

New Project window, 8 snippets, 47 tools supported, 46–47, 473 windows depicted, 10 IDisposable interface control class and, 603 Dispose() method, 427–428, 496 examples, 355 exception avoidance, 496–497, 500 finalizers and, 656, 658 Font class and, 623 functionality, 427 graphics support, 632 IEnumerable<T> interface collection initializers, 355 collections and, 689, 694 creating lists, 380 creating queues, 380 creating stacks, 380 examples, 359, 372 extension methods and, 679 foreach loops, 355 LINQ support, 689–690, 692, 707 upcasting lists, 356 IEquatable<T> interface, 750 if statement examples, 113, 163, 350, 382 testing if true, 133 for writing files, 434 if/else statements code blocks and, 73 examples, 78, 434, 740 functionality, 67–68 switch statement and, 435 implicit conversion, defined, 522 importing local resources, 13 index (arrays), 150–151, 340 IndexOutOfRangeException, 468, 472 infinite loops, 71 inheritance advantages of, 226 base classes and, 226, 229–230, 234, 237, 239, 250–251 beehive management system, 257–267, 271, 274 birthday party application, 216–225, 252–256

classes and, 225–227, 304, 590, 679 CryptoStream class, 416 defined, 225, 227, 306 dinner party application, 252–256 EventArgs class, 512, 515 Exception class, 495, 497 exception objects, 472 extension methods and, 679 grouping classes, 231 hiding methods and, 246–247, 249 interface, 281 multiple, 304 from Object class, 445 OOP principles and, 306 overriding methods and, 230, 232, 238, 248–249 passing subclass instances, 243 PictureBox control, 600–601 The Quest lab exercise, 400 StreamReader class, 415 structs and, 663, 677 subclasses and, 226, 229, 234, 237, 239, 250–251 zoo simulator application, 228–234 initializing controls on forms, 208 lists, 349 object initializers, 117, 206, 344, 602 private fields, 207 instances creating, 101, 103, 217, 274 defined, 94 IComparer<T> interface, 349 interface references and, 279 List<T> objects, 335 passing, 243 polymorphism and, 307 private fields and, 191, 193–194 static methods and, 99 tracking data, 100 int data type casting as enum, 330 defined, 20, 61, 126 examples, 62 Int32 struct, 673 IntelliSense feature accessing objects, 287 color support, 621

IntelliSense feature (*continued*) event support, 509, 514–515 functionality, 47 object initializers, 117 overloaded methods, 331 override methods, 603 showing .NET interfaces, 273 interface inheritance, 281 interface keyword, 273 interface references assigning instances, 279 coffeemaker example, 287 IEnumerable<T> interface, 356 object references and, 279, 294 interfaces abstract classes and, 296–297 beehive management system, 271–275, 279–283 on class diagrams, 281 class requirements, 272 creating, 276–277 defining, 273 downcasting, 287 enums and, 343 extending, 679 generic collections, 335, 340 implementing, 274–275, 280–282, 288 is keyword, 280, 283 as keyword, 283, 286 List $\langle T \rangle$  class and, 340 methods and, 272–273, 275, 281, 288, 294, 299 name considerations, 273 properties and, 272–273, 275, 280–281 referencing, 278–279 structs and, 663 upcasting, 285 zoo simulator application, 288 internal access modifier, 291 Invaders lab exercise, 713–733 InvalidCastException, 465–466 InvalidOperationException, 673 IOException, 488, 490 is keyword, 280, 283 iterators, defined, 69

# **J**

join clause examples, 704, 710–711 functionality, 703, 708–709 jump statements, 738

# **K**

keys

adding to collections, 365 counting key-value pairs, 364 defined, 363 examples, 375, 583, 700 getting list of, 364 primary, 20–21 sequences and, 708 storing, 363

## **L**

lab exercises A Day at the Races, 169–178 Invaders, 713–733 The Quest, 385–406 labels adding to forms, 114, 570–571 creating, 598 event planning example, 221 lining up in forms, 32 loops and, 739 for methods, 527 object references as, 141, 156 for objects, 527 updating, 115, 571 lambda expressions, 758–759 Language INtegrated Query (see LINQ (Language INtegrated Query)) last-in first-out (LIFO), 377, 379

LIFO (last-in first-out), 377, 379 line break  $(\n\ln)$  $@$  symbol and, 411 casting, 373 defined, 423 examples, 66, 89 functionality, 15 in quotation marks, 127 linking forms, 606 LINQ (Language INtegrated Query) beehive simulator example, 582–583 collection support, 582–583, 689, 705 combining results into groups, 699 database support, 582–583, 705–708 defined, 582 extension methods and, 679, 689 functionality, 688 IEnumerable<T> interface, 689–690, 692, 707 query support, 690–695 SQL and, 693, 705–708 versatility of, 694–695 XML documents and, 582, 688, 762–763 LINQPad tool, 711 List<T> class adding to, 335 Add() method, 335, 340, 344 AddRange() method, 356 beehive simulator example, 581–582 Clear() method, 339 collection initializers, 344 Contains() method, 339–340 converting arrays to lists, 343 Count property, 340 creating instances, 335 declaring, 340 defined, 335, 343 functionality, 336 GetEnumerator() method, 355 IndexOf() method, 340 RemoveAt() method, 340 Remove() method, 340 resizing dynamically, 339–340 Sort() method, 346–347 ListBox control beehive simulator example, 580 Dock property, 160

example, 160 Font property, 160 MultiColumn property, 160 Name property, 367 RedrawList() method, 381–382 SelectedIndex property, 359, 362 lists arrays and, 336, 338, 343 classes and, 343 data types and, 343 dictionaries and, 364 enum data type and, 343 of files in directories, 422 foreach loops, 339–340 initializing, 349 practice exercise, 358–362 printing contents, 348, 354 queues and, 377, 380 resizing dynamically, 339 sorting, 346–348, 351 stacks and, 380 storing data, 335, 343 ToArray() method, 343 upcasting, 356 value types and, 343 literals  $@$  symbol and, 411 data types supporting, 127 suffixes supported, 156, 182, 185 logical operators, 68 logos, downloading, 13 long data type, 126 loops adding to programs, 65, 69 comparing binary files, 451 conditional tests and, 73 defined, 65 examples, 455 IEnumerable<T> interface, 355 infinite, 71 labels and, 739 nested, 77 reading/writing lines, 415

## **M**

Main() method Console Application and, 244–245 as entry point, 52–53, 56, 456 keeping program open, 345 managed resources, 654 masking fields, 208, 211 Math class Abs() method, 551 PI member, 66 Maximize button, 33 members, class, 291–292 memory allocating, 427 arrays and, 343 heap and, 102, 142, 667–669 stack and, 128, 667–669 value types and, 156 variables and, 128 MemoryStream class, 409 MessageBox controls exception handling, 490 finalizers and, 656 Show() method, 54, 431 metadata, 443 methods abstract, 296, 299 anonymous, 758–759 arguments, 133 callback, 532–534 calling other methods, 154, 183, 477 chaining onto events, 524–525 class diagrams and, 91 class skeletons and, 546 classes and, 50, 89 as code blocks, 15 concrete, 296, 299 constructors and, 207 controlling access to, 192–194, 201 curly brackets and, 66 declaring, 52 declaring variables inside, 116 defined, 15, 50–51

delegates and, 526–527 empty, 556 enums and, 343 event handlers, 183, 513 examples, 53 exception handling and, 480, 491 extension, 678–679, 689 extracting, 756 get accessors, 203, 206, 209 hiding, 246–247, 249 inheriting, 229, 233–234 interface requirements, 272–273, 275, 281, 288, 294, 299 labeling, 527 name considerations, 104–105, 118 objects and, 93, 100 overloaded, 253, 331, 357 parameters, 51, 88, 133, 211, 672 passing subclass instances, 243 polymorphism and, 307 properties and, 209 raising events, 514 recursion, 669 return types, 89 return values, 51, 88, 207, 209, 394 set accessors, 203, 209 sharing with other classes, 90 static, 99, 243, 448, 458, 676 structs and, 664 updating labels with, 115 virtual, 238, 243–244, 248–249, 353 (see also overriding methods) Minimize button, 33 modifiers, defined, 670 multiple event handlers, 524–525 multiple inheritance, 304

# **N**

named arguments, 672 namespaces assemblies and, 742–745 classes and, 59 defined, 44, 50, 53 examples, 53
extension methods and, 680 files and, 452 not recommended for use, 73 naming conventions camelCase, 211 for event handlers, 513 for events, 514 PascalCase, 211 navigation system application, 86–92, 198 nested loops, 77 nested using statements, 496 .NET database objects, 6, 28–29 .NET Framework generic collections, 377 overview, 44 System namespace, 73 using statement, 50 .NET visual objects, 6, 12–13 NetworkStream class, 409 new keyword/statement collection initializers and, 344 creating array objects, 150 creating classes, 207 creating objects, 92–93 debugging programs and, 482 hiding methods and, 247 implicit conversion and, 522 overriding methods and, 249 passing parameters to, 207 non-visual controls, 161, 420 null keyword, 155, 465 nullable types, 673–674 Nullable<T> struct, 673 NullReferenceException, 116, 465, 467, 535 NumericUpDown control baseball simulator example, 519 event planning example, 183, 221–222 GPS navigation system example, 90 Value property, 519 ValueChanged event, 513

#### **O**

Object class, 353, 445 object data type, 127 object declaration (see declaration) object initializers beehive simulator example, 602 collection initializers and, 344 functionality, 117 initializing properly, 206 object oriented programming (OOP), 306, 459 object references arrays of, 151 callback techniques, 535 Controls collection and, 591 defined, 156 examples, 287 garbage collection and, 142, 147, 156 interface references and, 279, 294 as labels, 141, 156 multiple, 144, 149 reference variables and, 140–141 Object Relational Designer, 707–708 objects accessing with IntelliSense, 287 adding to heap, 102 allocating, 427 base class for, 353 as black boxes, 199–200 built-in, 419 callback technique, 534–535 chaining, 515 comparing, 347 controls as, 591 converting to strings, 353–354 creating, 92–94 dead, 655 defined, 92 deserializing, 438–439, 442, 585 downcasting, 286 enqueuing/dequeuing, 378 enumerable, 693 Equals() method, 750–752 event handling, 511 exceptions as, 469

objects (*continued*) fields and, 100 GPS navigation system application, 86–92, 198 initializing, 117, 206 instantiating, 741 interacting with buttons, 115 labeling, 527 methods and, 100 misusing, 190 multiple using statements, 428 NullReferenceException, 116 ordering/sorting, 346–348 polymorphism and, 307 populating classes with, 365 private fields and, 191, 193 reference variables and, 154 removing, 340 serializing, 438–442 structs and, 663 subscribing to events, 513, 531–533, 535 ToString() method, 132, 353–354 upcasting, 285, 512 value types versus, 664 variables and, 139 on...equals clause, 708 OOP (object oriented programming), 306, 459 OpenFileDialog control, 420, 425, 605 OpenFileDialog dialog box, 419 OpenFileDialog object, 421, 423 operators comparison, 70 compound, 138 conditional, 68, 739 defined, 62 logical, 68 orderby clause beehive simulator example, 699 functionality, 692, 695–696, 703 LINQ support, 690 Output window, accessing, 204 OverflowException, 465–466, 472 overloaded constructors Bitmap class and, 619 examples, 359

exception handling and, 492 passing collections as parameters, 380 StreamWriter class, 411 overloaded methods, 253, 331, 357 override keyword, 238, 244, 248–249 overriding methods converting objects to strings, 353–354 examples, 232, 248 functionality, 230, 238, 244, 248–249 hiding methods versus, 246, 249 Intellisense and, 603

#### **P**

parameters on class diagrams, 394 for constructors, 207–208 defined, 669 event handlers, 512 exception handling, 492 finalizers and, 661 for methods, 51, 88, 133, 211, 670, 672 for overloaded constructors, 359, 380 for overloaded methods, 357 passing command-line arguments, 457 passing to new statement, 207 setting default values, 672 parentheses (), 184 partial classes, 73 PascalCase, 211 pass by reference, 671 pass by value, 671, 677 patterns, defined, 534–536 Pen object, 622, 632 performance considerations, 615–617 PictureBox control adding pictures, 12 adding to forms, 48 BackColor property, 389 BackgroundImage property, 608 beehive simulator example, 609 BorderStyle property, 403

editing, 15 event handlers, 403 inheritance, 600–601 performance issues, 615 The Quest lab exercise, 388–389, 403–405 resource files and, 14 setting to Zoom mode, 13 Size property, 13 user controls and, 605 Visible property, 405 Point struct beehive simulator example, 607 drawing graphics, 621 functionality, 565, 665 namespace support, 547–548 polymorphism, 306–307, 335 popping out of stacks, 379 pop-up dialog boxes, 419 primary keys, 20–21 PrintDialog object, 641 PrintDocument class functionality, 641 Print() method, 640 PrintPage event, 640–642 printing graphics and, 640–645 lists, 348, 354 strings to files, 423 PrintPreviewDialog object, 641 private access modifier, 291, 294, 536 private fields declaring, 191 initializing, 207 instances and, 191, 193–194 program builds changing code and, 601 with classes, 89–91 IDE process, 34–35, 45 program compilation assigning variable values and, 130 comments and, 63 Error List window and, 56 IDE process, 34, 45

invalid arguments error, 133 just-in-time compiler, 745 var keyword and, 690 program execution changing entry point, 54 entry point for, 52–53 event handlers and, 509 IDE process, 34, 45 stopping, 34 unhandled exceptions and, 476 Program.cs file accessing, 10 changing filenames, 11 creating, 243 entry point for, 52 functionality, 8, 43 Main() method, 244–245, 345, 456 project files (.csproj), 44 Project menu, 35 projects adding classes, 90 adding databases, 18 creating, 8, 11, 113 saving, 8, 11 storing data, 27 properties class skeletons and, 546 defined, 89, 203 encapsulation and, 203 fields and, 100, 294 hovering over, 476 inheriting, 229, 233–234 interface requirements, 272–273, 275, 280–281 methods and, 209 structs and, 663 (see also automatic properties; read-only properties) Properties window accessing, 33 changing filenames, 11 changing view, 163 displaying for forms, 10 Events button/page, 223, 523, 572, 612, 622, 628 functionality, 42 protected access modifier, 291, 294

protected fields, 253 public access modifier, 291, 294, 512 publish folder, 36 Publish Wizard, 35 pushing onto stacks, 379

# **Q**

queries combining values into groups, 700 defined, 19 editing, 711 joining data results, 703–704 LINQ support, 690–695, 763 The Quest lab exercise, 385–406 question mark (?), 673 queues Clear() method, 378 copying to stacks, 380 Count property, 378 creating, 378 defined, 377 Dequeue() method, 378 exercises, 381–382 FIFO support, 377–378 lists and, 377, 380 Peek() method, 378

stacks and, 377, 379–380

# **R**

racetrack simulator application, 169–178 raising events baseball simulator example, 514 defined, 509–510 this keyword and, 515 Random class, 331, 559 random numbers, 194, 559, 563 range variables, 690

reading data BinaryReader class, 450 bytes from streams, 456–457 excuse manager program, 429–433 File class, 422 FileStream class, 410 serialized files, 451–452 Stream class, 408–409 StreamReader class, 415 switch statement, 436–437 read-only properties adding, 205–206 beehive simulator example, 546, 551 event arguments and, 520 functionality, 549 get accessors and, 209 Ready Bake Code, 583, 688 real numbers, 126 record IDs, 21 Rectangle struct beehive simulator example, 638 functionality, 676 The Quest lab exercise, 392, 403 recursion, defined, 669 ref keyword, 671 refactoring, 756–757 reference types == operator and, 750 value types and, 664–666 reference variables arrays and, 151 code example, 526 declaring, 150 defined, 140–141 delegate types and, 527 objects and, 154 Renderer class beehive simulator example, 594–595, 607, 609–611, 637 building, 609–611 functionality, 594 ResizeImage() method, 618

reserved words (C#), 156, 164 resizing backing fields, 219 images, 618, 632 lists dynamically, 339 Resource Designer, 608 resource files (.resx), 46 resources allocated, 427 defined, 14 finalizers and, 654 managed, 654 storing as Bitmap objects, 619 unmanaged, 654 rethrowing exceptions, 490 return character  $(\rceil r)$ , 373, 423 return statement, 51, 88–89, 753–755 return types, 88–89, 208 return values (methods) = operator and, 739 on class diagrams, 394 constructors and, 207, 209 defined, 51, 88 delegates and, 527 multiple, 670 robust programs, 478, 674 RSS feeds, 763

# **S**

Save As... dialog box, 421 SaveFileDialog control, 425 SaveFileDialog object, 421 sbyte data type, 126 sealed (access) modifier, 291, 678–679 seeds, 194, 559 select clause anonymous types, 703, 709 beehive simulator example, 699 functionality, 695–696 LINQ support, 690

Select Resource dialog box, 13 Sells, Chris, 765 semicolon (;) interface requirements, 273 statements and, 47, 66, 73 void return type and, 88 sequences CurrentState property, 699 defined, 695 examples, 700 keys and, 708 [Serializable] attribute, 443–444 serialization beehive simulator example, 585 classes, 443 DataContractSerializer class, 760–761 exception handling, 478 finalizers and, 659 objects, 438–442 reading/writing files manually, 451–452 SerializationException, 477–478, 484 Server Explorer window, 18 set accessors callback methods and, 534 defined, 203 this keyword and, 292 value parameter, 203, 209 setup programs, 36 short data type, 126 single quotes ('), 127 Size struct, 642, 676 snippets (IDE), 47 Solution Explorer window adding SQL databases to projects, 18 changing filenames, 11 displaying files, 14 functionality, 46 opening designer code, 48 project files, 8 switching between files, 10 viewing databases, 18 solution files (.sln), 44

sorting lists, 346–348, 351 source code files, 44 SQL (Structured Query Language) defined, 19 LINQ and, 693, 705–708 SQL databases, 18–19, 34 SQL Server Compact database files, 18, 27 installing, 36 LINQ support, 709 SqlMetal.exe tool, 706, 709 stacks creating, 379–380 defined, 128, 377, 667 examples, 381–382, 669 heaps versus, 667–669, 676 LIFO support, 376, 379 lists and, 380 Peek() method, 379 Pop() method, 379 popping out of, 379 pushing onto, 379 Push() method, 379 queues and, 377, 379–380 value types and, 128 statements adding, 66 classes and, 73 defined, 19, 51, 53, 73 grouping into blocks, 56 polymorphism and, 307 semicolons and, 47, 66, 73 structs and, 664 throwing exceptions, 482, 495 (see also specific statements) states (object) beehive simulator example, 552–553, 583 overview, 439–440 static classes, 422, 678 static extension methods, 680 static methods for arrays, 448 closing files automatically, 458

defined, 99 entry points as, 243 extension methods and, 678 instances and, 99 StatusStrip control adding, 160–161, 570 functionality, 570 Name property, 161 SizingGrip property, 161 Text property, 161 Stop Debugging button, 16 stored procedures, 19 Stream class as abstract class, 409 Dispose() method, 428 functionality, 408–409 Read() method, 456–457 subclasses supported, 409–410 StreamReader class Close() method, 415 converting strings to byte arrays, 423 EndOfStream property, 415 FileStream class and, 423 functionality, 458 inheritance, 415 ReadBlock() method, 455 ReadLine() method, 415 streams built-in classes, 409 chaining, 416 closing, 410–411, 415, 423, 428 constructors and, 415 defined, 408 deserializing objects, 442 Dispose() method, 428, 497 functionality, 408–409 hex dumps, 453–454 Length field, 451 multiple, 416 opening, 449 reading bytes from, 456–457 Read() method, 409 Seek() method, 409 serializing objects, 438, 442

using statements and, 428 Write() method, 409–410 StreamWriter class Close() method, 411–412, 415, 433 converting strings to byte arrays, 423 encoding data, 449 examples, 412, 415 FileStream class and, 423 functionality, 411, 458 WriteLine() method, 411–412 Write() method, 411 String class Format() method, 353, 454–455, 457, 571 IsNullOrEmpty() method, 258 string data type defined, 61, 126 memory considerations, 128 Unicode standard, 447 StringBuilder class AppendFormat() method, 741 AppendLine() method, 741 Append() method, 741 strings concatenating, 132, 353 converting byte arrays to, 457 converting char to, 455 converting objects to, 353–354 converting to byte arrays, 423 data storage and, 328 dictionaries and, 363 empty, 62, 74, 475 extending, 680 formatting, 185 Length property, 89 printing to files, 423 Split() method, 437 Substring() method, 455 ToLower() method, 381–382 ToString() method, 132, 185, 330, 353, 381–382 Unicode standard, 447 struct value type boxing in wrappers, 668, 676 classes and, 676 creating, 665

defined, 663–665 encapsulation and, 676 inheritance and, 663, 677 ToString() method, 663 Structured Query Language (SQL) defined, 19 LINQ and, 693, 705–708 subclasses access modifiers and, 291 base classes and, 233, 239, 250 constructors and, 251 grouping classes, 231 hiding methods, 246–247 inheritance and, 226, 229, 234, 237, 239, 250–251 overriding methods, 230, 238, 246 passing instances, 243 protected fields, 253 upcasting from, 285 subscribing to events chaining and, 515 defined, 509–510 event handler methods and, 513 getting notified, 511 objects, 531–533, 535 superclasses, 246–247, 356 switch statement beehive simulator example, 551, 617 deck of cards example, 436–437 functionality, 435 System namespace, 73 System.Collections namespace, 343 System.Collections.Generic namespace, 377 System.Data namespace, 73 System.Drawing namespace, 547–548, 611, 620 System.IO namespace, 73, 410, 412 System.Linq namespace, 688, 694 System.Runtime.Serialization namespace, 484 System.Threading namespace, 476 System.Windows.Forms namespace, 54, 601–602, 611

# **T**

tab  $(\t\lambda t)$ , 127, 411, 423 TabControl control, 217, 221 TableLayoutPanel control Columns property, 425 Dock property, 425 labels and, 570 The Quest lab exercise, 388 Rows property, 425 tables adding columns, 20, 22–24 binding controls to, 31 creating, 20–21, 25 creating primary keys, 20 defined, 19 selecting, 30 SQL support, 693 (see also databases) tabs TabCollection property, 221 TabPages property, 221 Text property, 221 Take() command, 696 testing beehive simulator example, 577–579, 584, 614 conditional, 67–70, 73 deployment, 37 installation, 37 programs, 34 values, 436 text adding fonts, 623 storing, 447 writing to files, 411 TextBox control Changed event handler, 430 event planning example, 223 filling up forms, 425 Name property, 367 ReadOnly property, 367 ScrollToCaret() method, 368 SelectionStart property, 368 Text property, 90, 221

TextReader class, 415 this keyword defined, 154, 156 examples, 292 extension methods and, 680 masking fields and, 208, 211 raising events, 515 Thread.Sleep() method, 476 throwing exceptions beehive simulator example, 565 classes, 491–492 defined, 490 event handlers, 524 events, 514 finalizers and, 661 statements, 482, 495 tilde  $(\sim)$ , 654 Timer control adding, 160–161, 570 beehive simulator example, 574–576, 601, 636 Dispose() method, 603 Enabled property, 572 event handlers and, 573 functionality, 572 Interval property, 161 Start() method, 572 Stop() method, 572 Tick event, 572–573, 605, 640 TimeSpan class Days property, 574 functionality, 571, 574 Hours property, 574 Milliseconds property, 574 Seconds property, 574 title bars, 33 ToArray() command, 695 ToDictionary() command, 695 ToList() command, 695 toolbars, adding, 570 Toolbox window adding controls, 604 creating controls, 590 depicted, 10 displaying controls in, 160, 599

non-visual controls, 420 opening, 9 PictureBox control, 12 ToolStrip control CanOverflow property, 585 functionality, 570 GripStyle property, 585 insertion feature, 585 TrackBar control, 629 transparency, 615, 627 troubleshooting (see exception handling) try/catch blocks debugger and, 482–483 exception handling, 479, 481–483, 498, 501–502 finally block and, 484–485 function, 495 functionality, 479, 481, 486 multiple exceptions and, 490 variable names and, 489–490 try/finally blocks, 497 turn-based systems, 386, 561, 575 type arguments, 340 Type.GetType() method, 749 types (see data types) typing game, building, 160–163

## **U**

uint data type, 126 ulong data type, 126 unhandled exceptions adding informative messages, 471 defined, 486, 495 excuse manager example, 464, 470 program execution and, 476 viewing, 468, 476–477 Unicode Consortium, 446 Unicode standard character examples, 448 defined, 446 encoding functionality, 457–458

Hebrew letter examples, 446–447 viewing values in Watch window, 373 unmanaged resources, 654 upcasting defined, 285 downcasting versus, 288 interfaces, 285 lists, 356 objects, 285, 512 user controls building, 629–630 DoubleBuffered property, 635 functionality, 604–605 hosting other controls, 632 Paint event, 629–630 PictureBox controls and, 605 user interfaces beehive simulator example, 592 developing, 3, 12–13 user needs, identifying, 5 ushort data type, 126 using statements allocated resources, 427 auto-generated, 50, 54 building overloaded methods, 357 classes and, 73, 496 closing streams, 428 Dispose() method, 495, 497, 656 exception handling and, 495–497, 500 functionality, 53, 428 graphics support, 632 multiple, 428 nested, 496 serializing classes, 443 UTF-8 encoding, 457–458

### **V**

value parameter, 203, 209 value types == operator and, 750 enums and, 343 as keyword and, 668, 677 value types (*continued*) lists and, 343 memory considerations, 156 objects versus, 664 question mark and, 673 reference types and, 664–666 stack and, 128 structs, 663–665 ToString() method, 132 TryParse() method, 671 values combining into groups, 700 counting key-value pairs, 364 defined, 363 returning multiple, 670 setting default, 672 storing, 363 testing, 436 Unicode, 373, 446 ValueType class, 663 var keyword, 690, 708 variables ++ operator and, 739 adding watch in debugger, 64 arrays and, 150–151 assigning values, 61, 130 case sensitivity, 211 checking values, 68 comparing, 435 converting to strings, 132, 185 declaring, 60, 66, 150 declaring inside loops, 76 declaring inside methods, 116 functionality, 60 hovering over while debugging, 64 loops and, 65 memory considerations, 128 name considerations, 138, 211 objects and, 139 range, 690 renaming, 757 setting, 68

try/catch blocks and, 489–490 useful data types, 61 viewing value changes, 63–64 (see also reference variables) View menu Properties window, 33 Toolbox option, 12 virtual keyword, 238, 244, 248–249 virtual machines, 45 virtual methods defined, 243 overriding, 238, 244, 248–249, 353 Visual Studio Express, 11, 35 Visual Studio IDE (see IDE) void (return type), 88–89, 115

#### **W**

Watch window adding watch for variables, 64 functionality, 476, 481 reproducing problems in, 475 viewing results in, 353 viewing Unicode values, 373 WCF (Windows Communication Foundation), 760 where clause functionality, 692, 695–696, 703 LINQ support, 690 while loops, 65, 69, 73 whole numbers, 126, 128 Window menu, 9, 11 Windows calculator converting from hex to decimal, 446, 450 Programmer mode, 127 Scientific mode, 131, 446 Windows Communication Foundation (WCF), 760 Windows Forms applications, 42, 48 Windows installer, 7, 36

Windows Picture Viewer, 616 **the index the index** Windows Presentation Foundation (WPF), 764–765 WindowsApplication1.csproj, 43 WPF (Windows Presentation Foundation), 764–765 writing data BinaryWriter class, 449 decision-making when, 434 encoded, 449 excuse manager program, 429–433 File class, 422 FileStream class, 410 serialized files, 451–452 Stream class, 408–409 StreamWriter class, 411–412, 415 switch statement, 436

XML comments, 736–737 XML documents, 582, 688, 762–763

# **Y**

**X**

yield return statement, 753–755

### **Z**

zoo simulator application, 228–234, 288 zooming images, 629, 631, 633–635